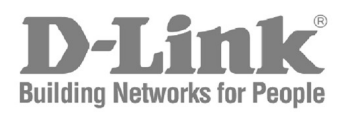

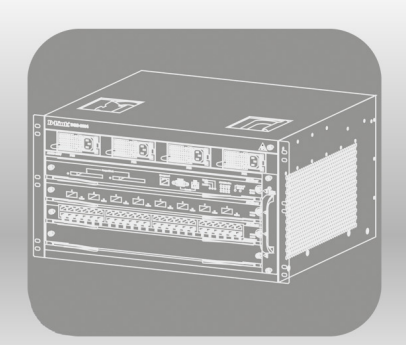

# **CLI Reference Guide**

Product Model: DGS-6600 Series Modular Layer 3 Chassis Ethernet Managed Switch Software Release: 2.00

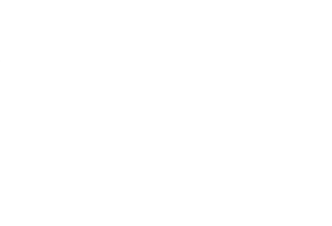

## **DGS-6604 CLI Reference Guide**

Software Release 2.00.022

Date: November 3, 2011

## **Copyright Statement**

D-Link Corporation © 2011

All rights reserved.

Without our written permission this document may not be excerpted, reproduced, transmitted, or otherwise in all or part by any party by any means.

## **Preface**

## **Version Description**

This manual's command descriptions are based on the software release 2.00.022. The commands listed here are the subset of commands that are supported by the DGS-6600 series switches.

**Note:** Other Ethernet L2/L3 Chassis-Based Switch series Hardware using similar software may support a different subset of commands although generally the majority of the supported commands and options will be similar.

#### **Audience**

This reference manual is intended for network administrators and other IT networking professionals responsible for managing the DGS-6604 by using the D-LINK Command Line Reference (CLI). The CLI is the primary management interface to the D-LINK DGS-6604 which will be generally referred to as the "switch" within this manual. This manual is written in a way that assumes that you already have the experience and knowledge of Ethernet and modern networking principles for Local Area Networks.

## **Document Organiztion**

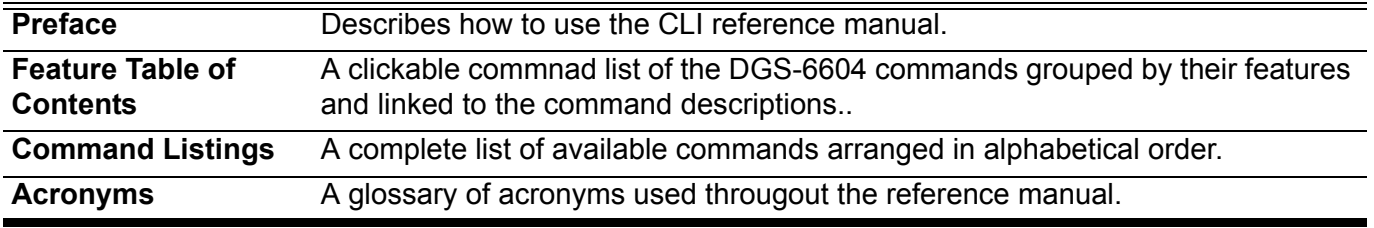

## **Other Documentation**

The documents below are a further source of information in regards to configuring and troubleshooting the switch . All the documents are available for download from D-Links web site www.d-link.com.

- DGS-6600 Series Quick Installation Guide
- DGS-6600 Series Hardware Installation Guide

## <span id="page-3-0"></span>**Conventions**

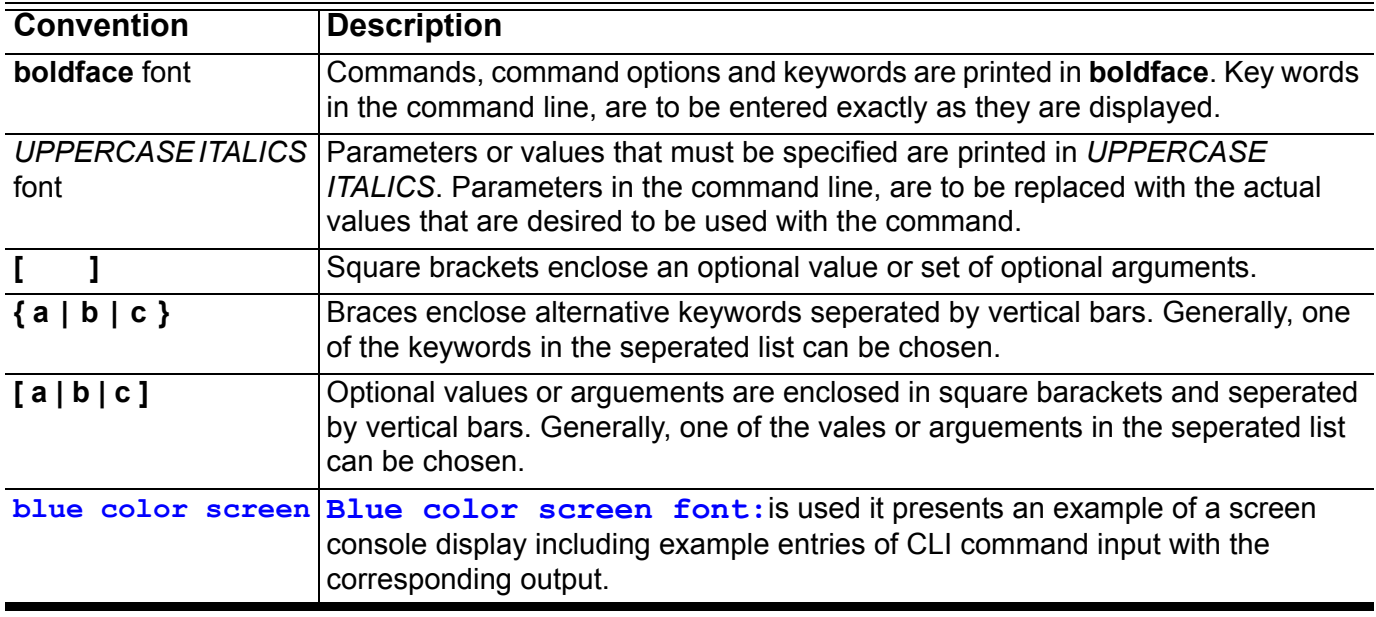

## **Notes, Notices, and Cautions**

Below are examples of the 3 types of indicators used in this manual. When administering your switch using the information in this document, you should pay special attention to these indicators. Each example below provides an explanatory remark regarding each type of indicator.

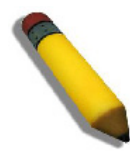

NOTE: A **NOTE** indicates important information that helps you make better use of your device

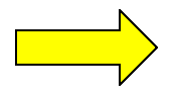

NOTICE: A **NOTICE** indicates either potential damage to hardware or loss of data and tells you how to avoid the problem

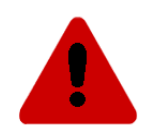

CAUTION: A **CAUTION** indicates a potential for property damage, personal injury, or death.

## **Command Descriptions:**

The information pertaining to each command in this reference guide is presented using a number of template fields. The fields are:

- **Description** This is a short and consise statement describing the commands functionality.
- **Syntax** The precise form to use when entering and issuing the command. The form conventions are described in the table shown under the section ["Conventions" on page v](#page-3-0) of this guide.
- **Syntax Description** A table where each row describes the optional or required arguments, and their use, that can be issued with the command.
- **Default** If the command sets a configuration value or administrative state of the switch then any default settings (i.e. without issuing the command) of the configuration is shown here.
- **Command Mode** The mode in which the command can be issued. The modes are either User EXEC, Privileged EXEC, Global Configuration or a specific configuration mode. These modes are described in the section titled ["Command Modes" on page vi](#page-4-0) below.
- **Command Usage** If necessary, a detailed description of the command and its various utilization scenarios is given here.
- **Example(s)** Each command is accompanied by a practical example of the command being issued in a suitable scenario.

## <span id="page-4-0"></span>**Command Modes**

There are several command modes available in the command-line interface (CLI). The set of commands available to the user depends on both the mode the user is currently in and their privilege level. For each case, the user can see all the commands that are available in a particular command mode by entering a question mark (?) at the system prompt.

The command-line interface has four privilege levels:

- **Basic User** Privilege Level 1. This user account level has the lowest priority of the user accounts and is allowed to configure the terminal control settings. The purpose of this type of user account level is for basic system checking. This user account can only show limited information that is not related to security. The most important limitation of this account is that there is no way of changing the access right level.
- **Advanced User** Privilege Level 2. This user account level is very similar to a basic user except that an advanced user can enter privileged EXEC mode.
- **Power User** Privilege Level 12. This user account level is used to grant system configuration rights for users who need to change or monitor system configuration, except for security related information such as user accounts and SNMP account settings, etc.
- **Administrator** Privilege Level 15. This administrator user account level can monitor all system information and change any of the system configuration settings expressed in this configuration quide.

The command-line interface has a number of command modes. There are three basic command modes:

- **User EXEC mode**
- **Privileged EXEC mode**
- **Global Configuration mod**e

All other sub-configuration modes can be accessed via global configuration mode.

When a user logs in to the Switch, the privilege level of the user determines the command mode the user will enter after initially logging in. The user will either log into user EXEC mode or privileged EXEC mode. Users with a basic user and advanced user level will log into the Switch in user EXEC mode. Users with power user and administrator level accounts will log into the Switch in privileged EXEC mode. Therefore, user EXEC mode can operate at either basic user level or advanced user level, and privileged EXEC mode can operate at either power user level or administrator level. The user can only enter global configuration mode from privileged EXEC mode. Therefore, global configuration mode can be accessed by users who have power user or administrator level user accounts. As for sub-configuration modes, a subset of those can only be accessed by users who have the highest secure administrator level privileges.

In user EXEC mode at advanced user level, the user is allowed to enter privileged EXEC mode by entering the enable password. In privileged EXEC mode, the user is allowed to exit to the user EXEC mode at advanced user level by entering the **disable** command. The **enable password** and **disable** commands are functions that can be used to switch between user EXEC mode and privileged EXEC mode.

The following state diagram describes the main command modes and how to enter each one:

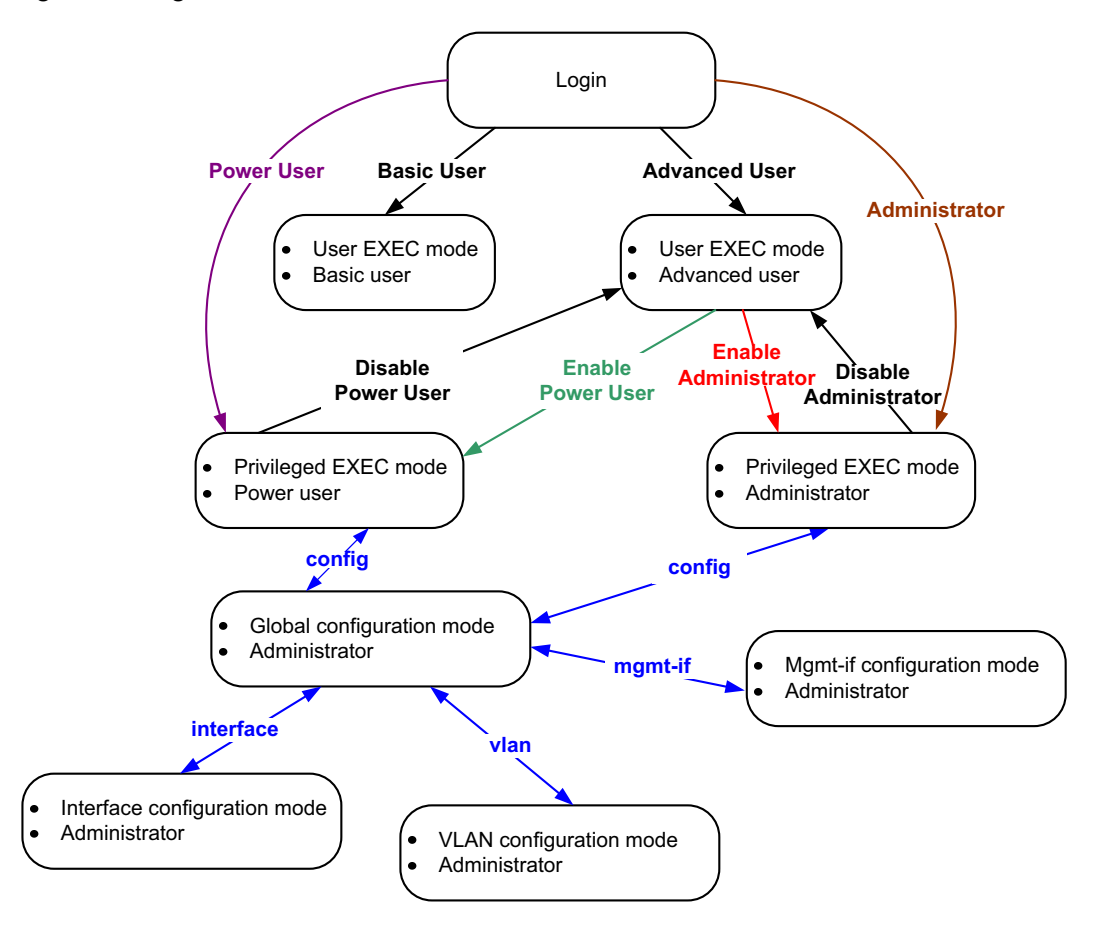

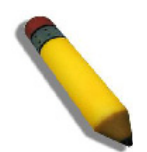

**Note:** Not all configuration modes are listed in the above figure. For example, in global configuration mode, enter **"router ospf"** to enter OSPF router configuration mode

The following table briefly lists the available command modes. Only the basic command modes and some of the sub-configuration modes are enumerated. The basic command modes and basic sub-configuration modes are further described in the following chapters. Descriptions for the rest of the sub-configuration modes are not provided in this section. For more information on the additional sub-configuration modes, the user should refer to the chapters relating to these functions.

The available command modes and privilege levels are described below:

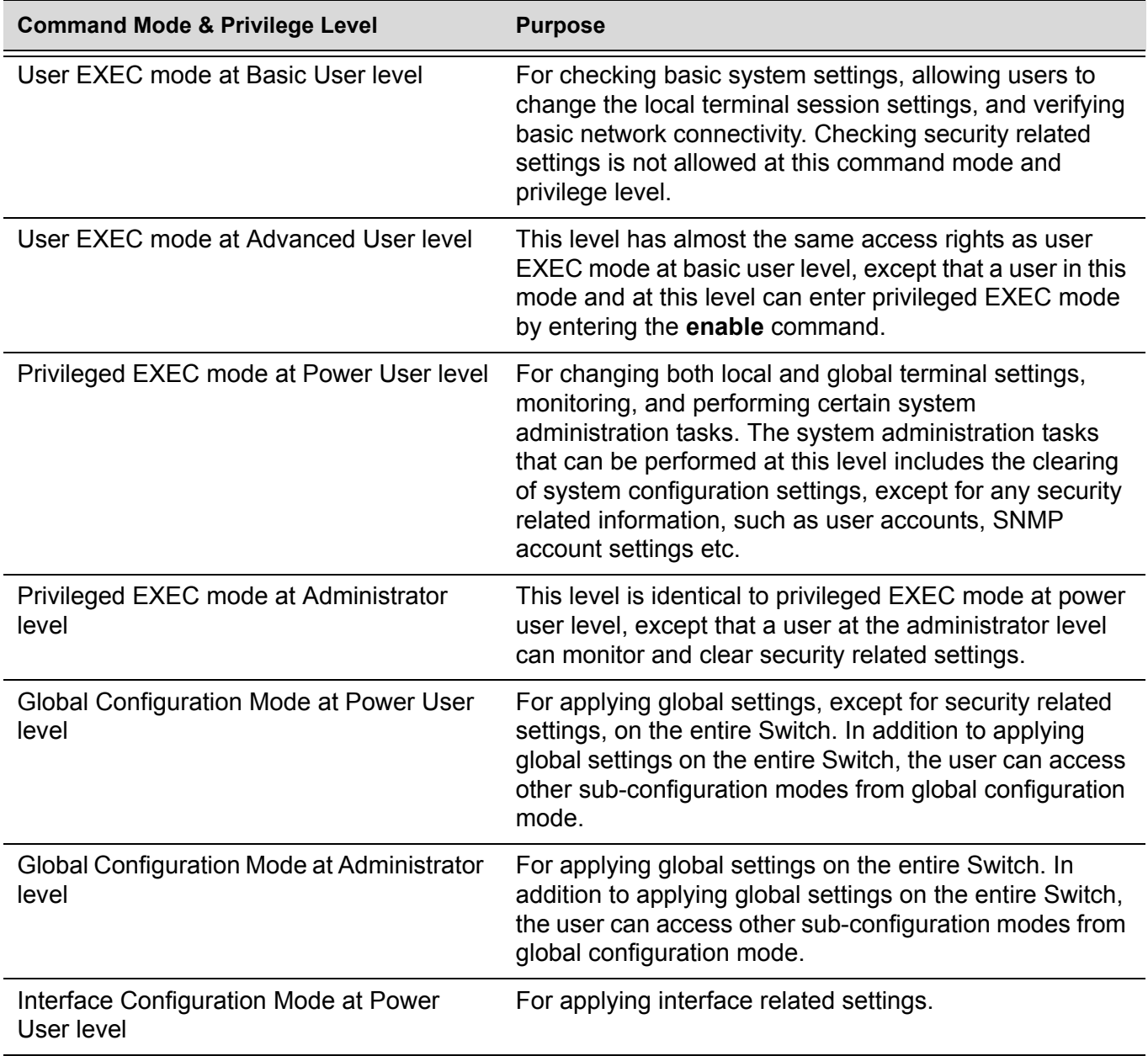

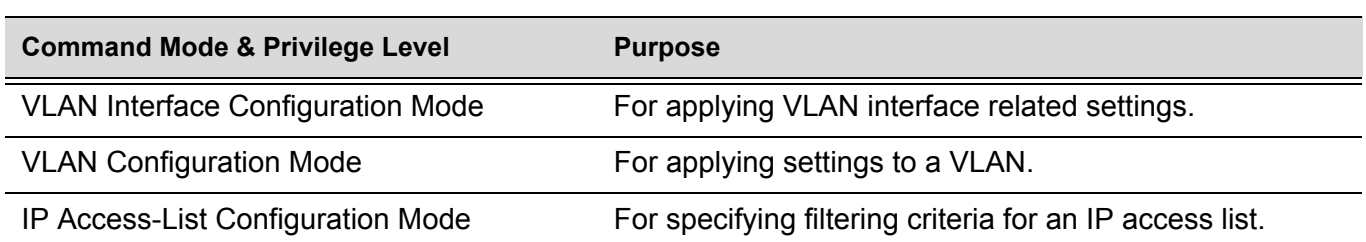

#### **User EXEC Mode at Basic User Level**

This command mode is mainly designed for checking basic system settings, allowing users to change the local terminal session settings and carry out basic network connectivity verification. One limitation of this command mode is that it cannot be used to display information related to security. The most significant limitation of this command mode is that there is no way of changing the access right level of the logged in user.

This command mode can be entered by logging in as a basic user.

#### **User EXEC Mode at Advanced User Level**

User EXEC mode at advanced user level has the same purpose as user EXEC mode at basic user level, except that user EXEC mode at advanced user level is allowed to use the **enable** command to enter privileged EXEC mode.

This command mode can be entered by logging in as an advanced user or by using the **disable** command in privileged EXEC mode.

In the following example, the user is currently logged in as an advanced user in privileged EXEC mode and uses the **disable** command to return to user EXEC mode at advanced user level:

#### **DGS-6604:15#disable DGS-6604:2>**

#### **Privileged EXEC Mode at Power User Level**

Users logged into the Switch in privileged EXEC mode at this level can change both local and global terminal settings, monitor, and perform system administration tasks like clearing configuration settings (except for security related information such as user accounts, SNMP account settings etc.)

There are two methods that a user can use to enter privileged EXEC mode at power user level. The first method is to login to the Switch with a user account that has a privilege level of 12. The other method is to use the **enable privilege** *LEVEL* command in user EXEC mode.

In the following example, the user enters privileged EXEC mode at power user level by logging in with a user account called "power-user" that has a privilege level of 12:

```
User Access Verification
Username: power-user
Password:
                     DGS-6604 Chassis-based High-Speed Switch
                                Command Line Interface
                                 Firmware: 1.00.029
            Copyright (c) 2010 D-Link Corporation. All rights reserved.
DGS-6604:12#
```
In the following example, the user enters the **enable privilege** *LEVEL* command in user EXEC mode to enter privileged EXEC mode at Power User level:

```
DGS-6604:2>enable privilege 12
DGS-6604:12#
```
#### **Privileged EXEC Mode at Administrator Level**

This command mode has a privilege level of 15. Users logged in with this command mode can monitor all system information and change any system configuration settings mentioned in this Configuration Guide.

There are two methods that a user can use to enter privileged EXEC mode at administrator level. The first method is to login to the Switch with a user account that has a privilege level of 15. The second method requires a user to login to the Switch in as a user with an advanced user or power user level and and use the **enable privilege** *LEVEL* command.

In this command mode, the user can return to user EXEC mode at an advanced user level by entering the **disable** command.

In the following example, the user is currently logged in as an administrator in privileged EXEC mode and uses the **disable** command to return to user EXEC mode at an advanced user level:

**DGS-6604:15#disable DGS-6604:2>**

In the following example, the user enters the **enable privilege** *LEVEL* command in privileged EXEC mode at power user level to enter privileged EXEC mode at an administrator level:

**DGS-6604:12#enable privilege 15 DGS-6604:15#**

#### **Global Configuration Mode**

The primary purpose of global configuration mode is to apply global settings on the entire Switch. Global configuration mode can be accessed at both power user and administrator level. However, security related settings are not accessible at power user level. In addition to applying global settings on the entire Switch, the user can also access other sub-configuration modes.

In order to access global configuration mode, the user must be logged in as an administrator or power user and use the **configure terminal** command in privileged EXEC mode.

In the following example, the user is logged in as an Administrator in privileged EXEC mode and uses the **configure terminal** command to access global configuration mode:

```
DGS-6604:15#configure terminal
DGS-6604:15(config)#
```
The **exit** command is used to exit global configuration mode and return to privileged EXEC mode.

The procedures to enter the different sub-configuration modes can be found in the related chapters in this Configuration Guide. The command modes are used to configure the individual functions.

#### **Interface Configuration Mode**

Interface configuration mode is used to configure the parameters for an interface or a range of interfaces. An interface can be a physical port, VLAN, or other virtual interface. Thus, interface configuration mode is distinguished further according to the type of interface. The command prompt for each type of interface is slightly different.

#### **VLAN Interface Configuration Mode**

VLAN interface configuration mode is one of the available interface modes and is used to configure the parameters of a VLAN interface.

To access VLAN interface configuration mode, use the following command in global configuration mode:

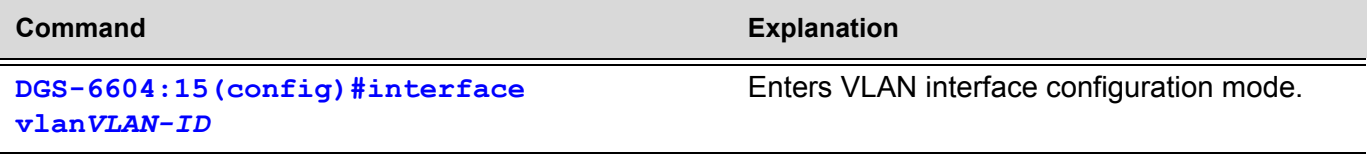

## **Command Listing by Feature**

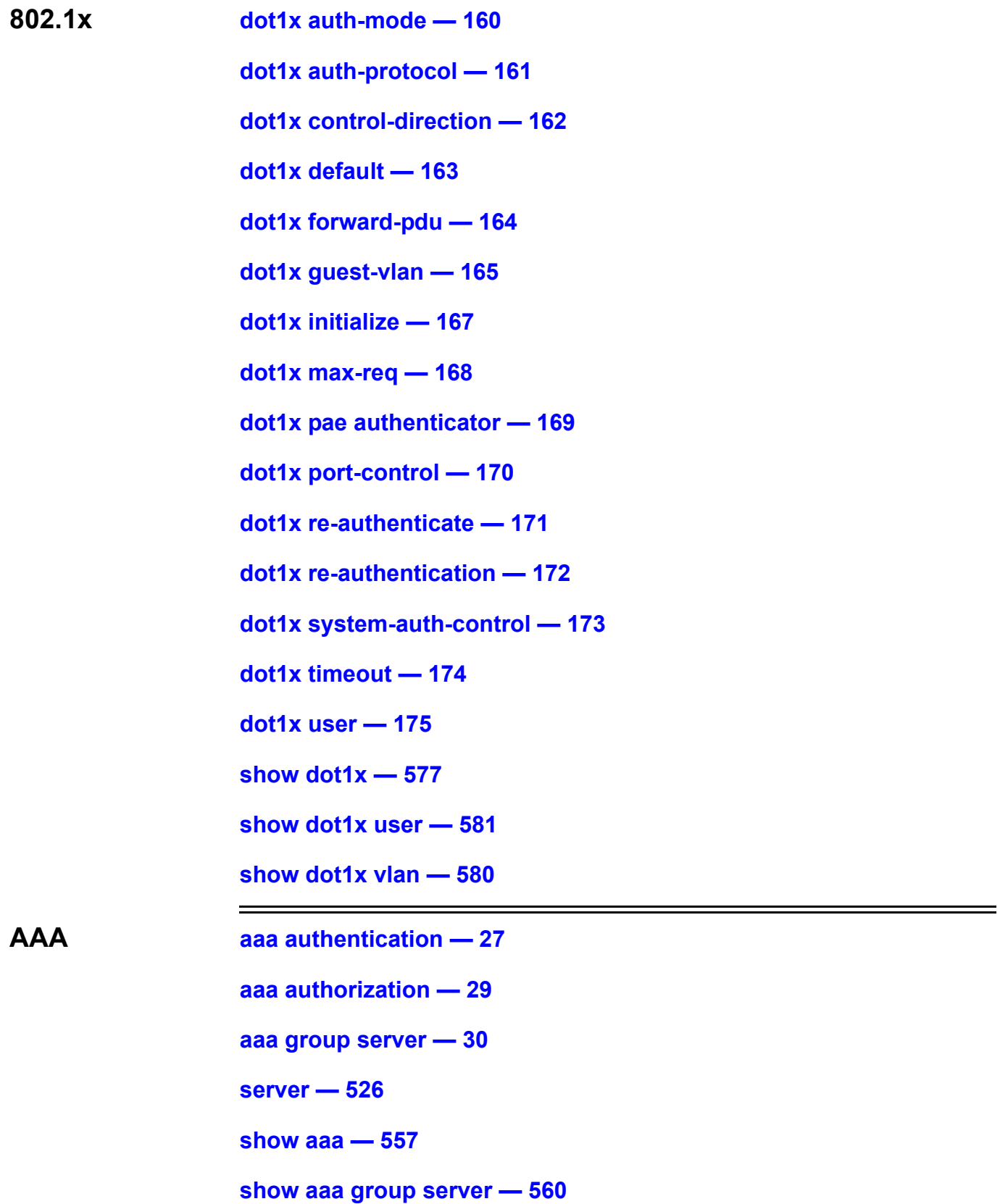

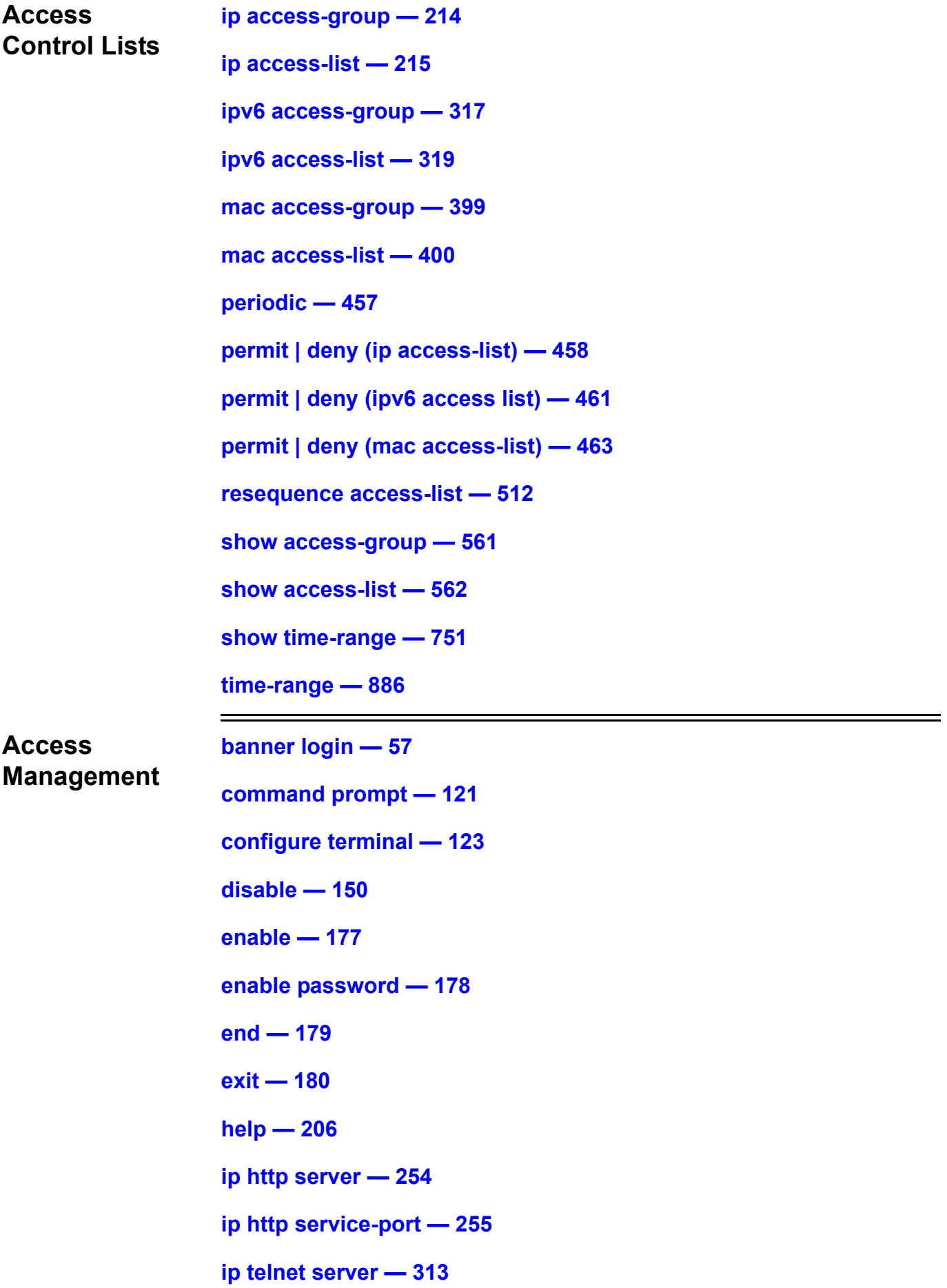

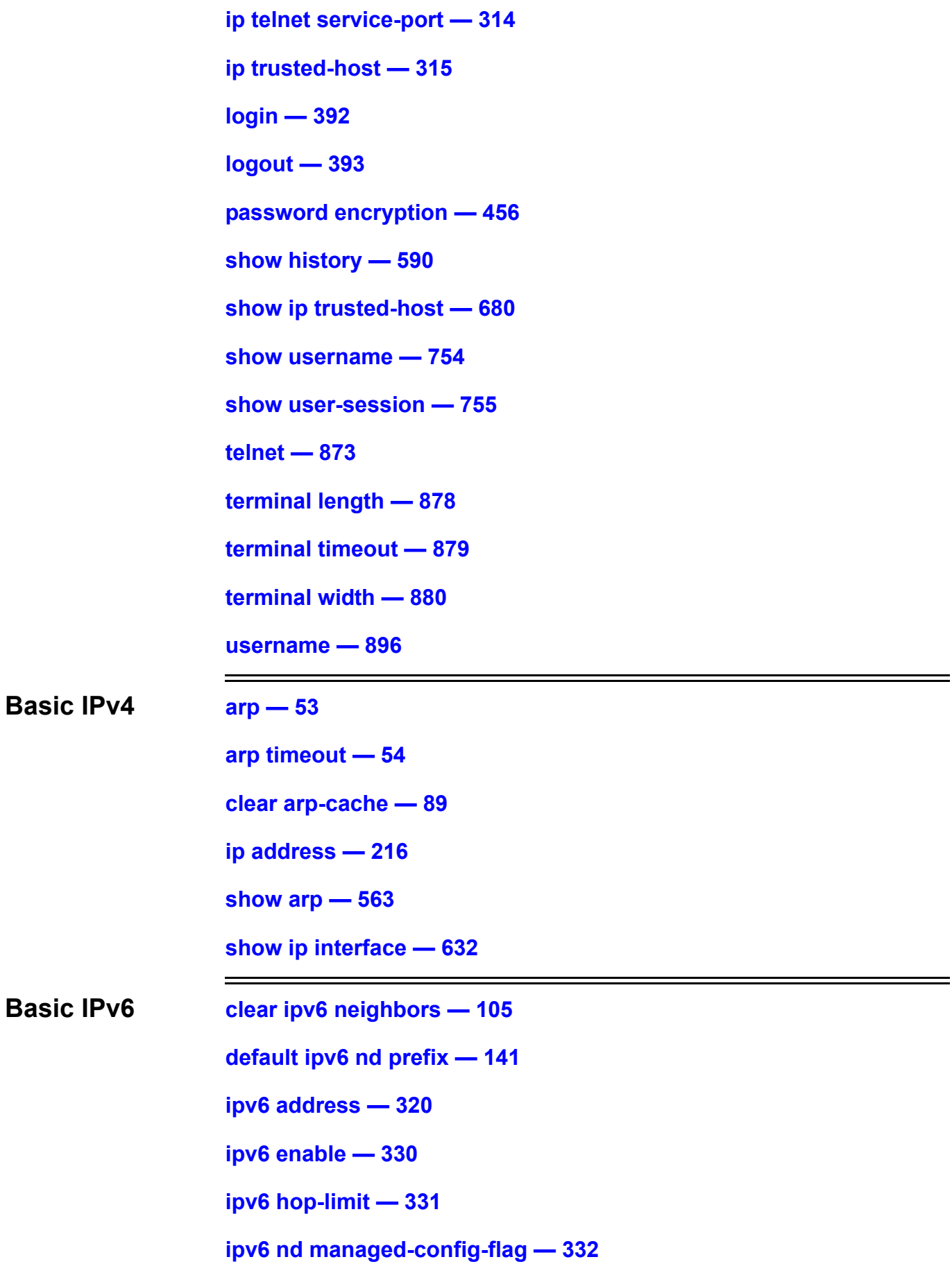

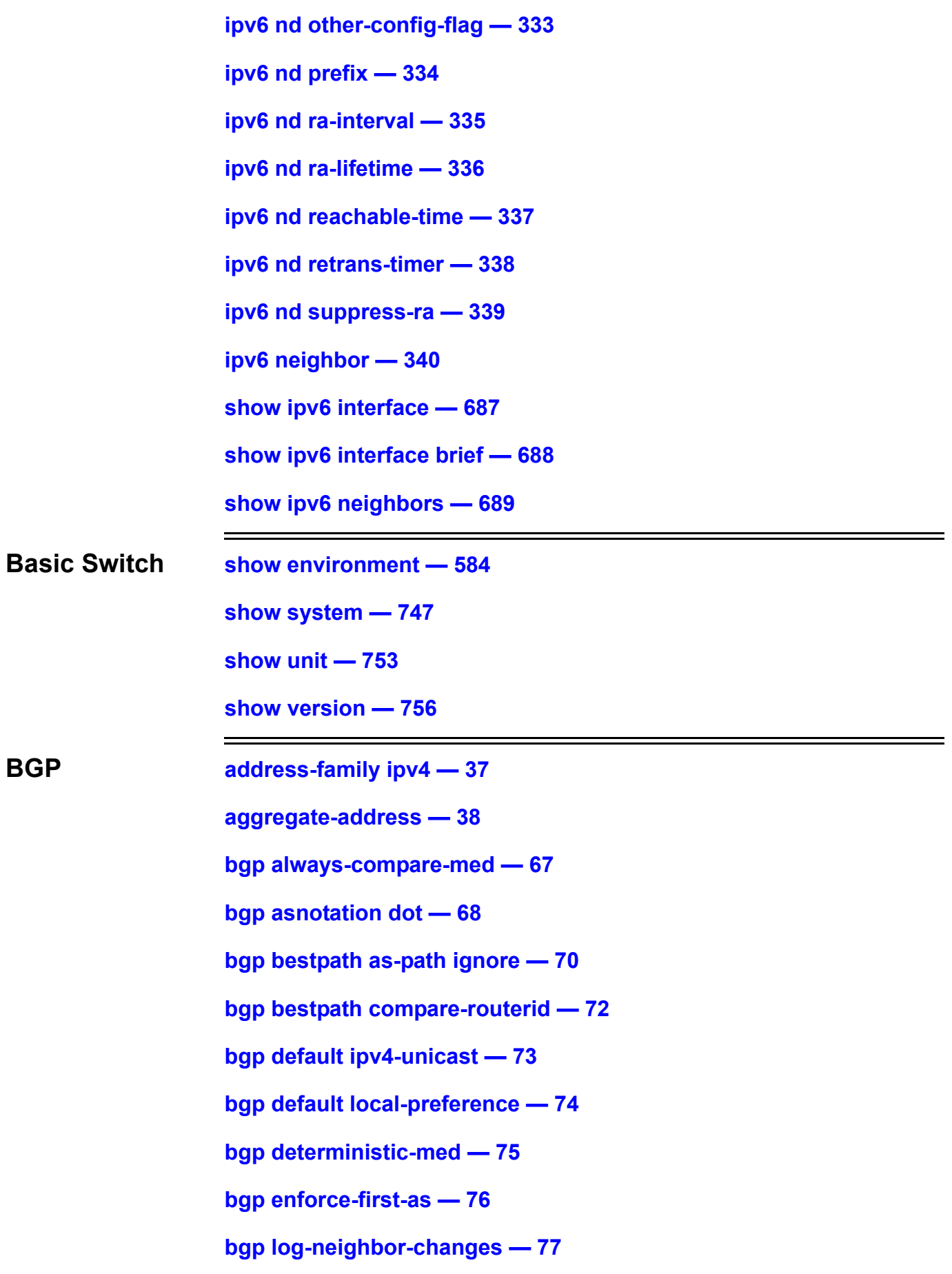

**[bgp router-id — 78](#page-87-0) [clear ip bgp — 94](#page-103-0) [clear ip bgp peer-group — 96](#page-105-0) [default-information originate \(BGP\) — 137](#page-146-0) [ip dhcp screening ports — 220](#page-229-0) [ip community-list — 235](#page-244-0) [match as-path — 409](#page-418-0) [match community — 410](#page-419-0) [neighbor advertisement-interval — 429](#page-438-0) [neighbor description — 430](#page-439-0) [neighbor filter-list — 431](#page-440-0) [neighbor peer-group \(create group\) — 432](#page-441-0) [neighbor peer-group \(add group member\) — 433](#page-442-0) [neighbor remote-as — 434](#page-443-0) [neighbor route-map — 435](#page-444-0) [neighbor send-community — 436](#page-445-0) [neighbor shutdown — 437](#page-446-0) [neighbor timers — 438](#page-447-0) [neighbor update-source — 439](#page-448-0) [neighbor weight — 440](#page-449-0) [network \(BGP\) — 445](#page-454-0) [redistribute — 502](#page-511-0) [router bgp — 517](#page-526-0) [set as-path — 534](#page-543-0) [set community — 535](#page-544-0) [set origin — 549](#page-558-0) [set weight — 550](#page-559-0)**

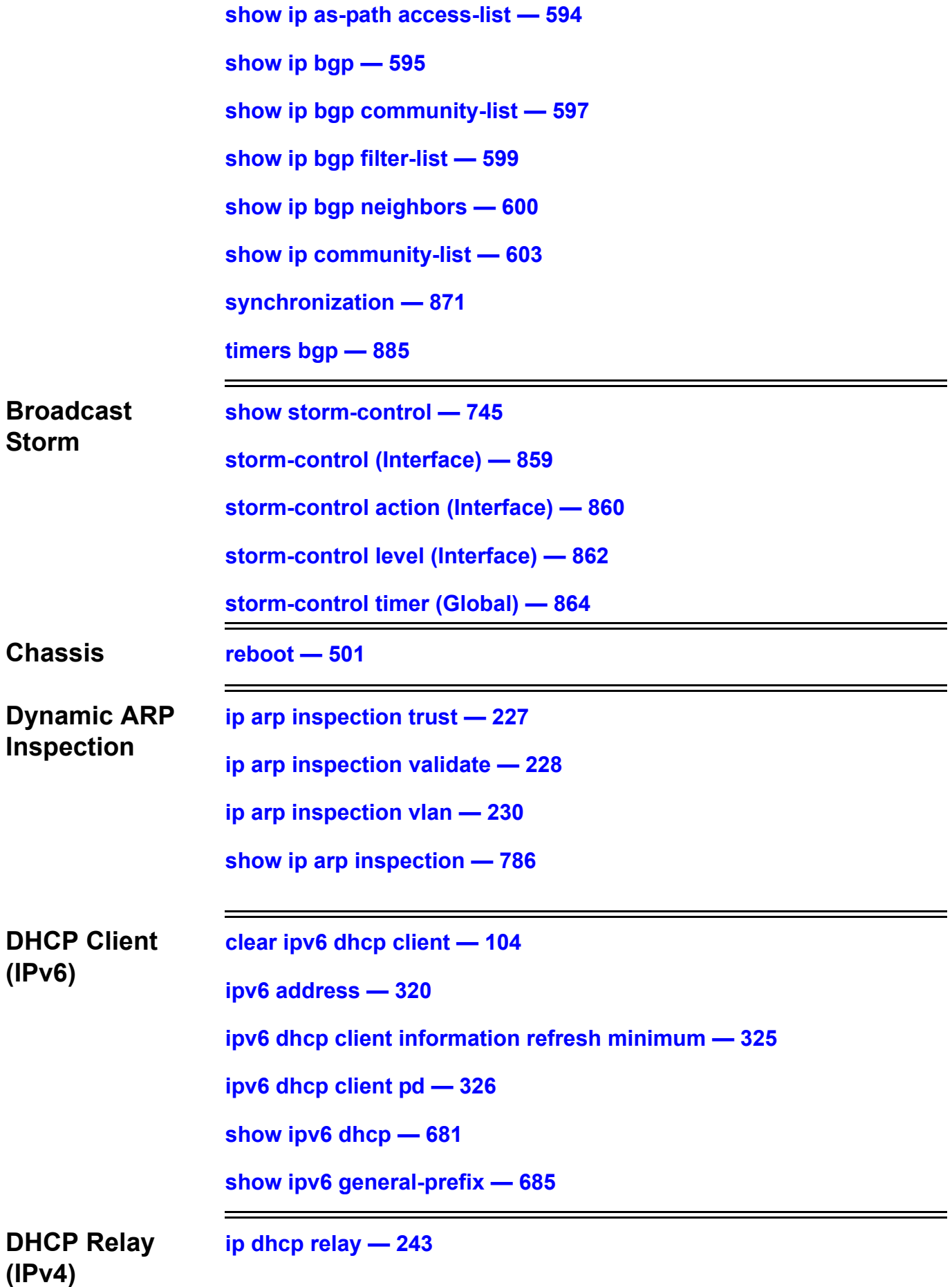

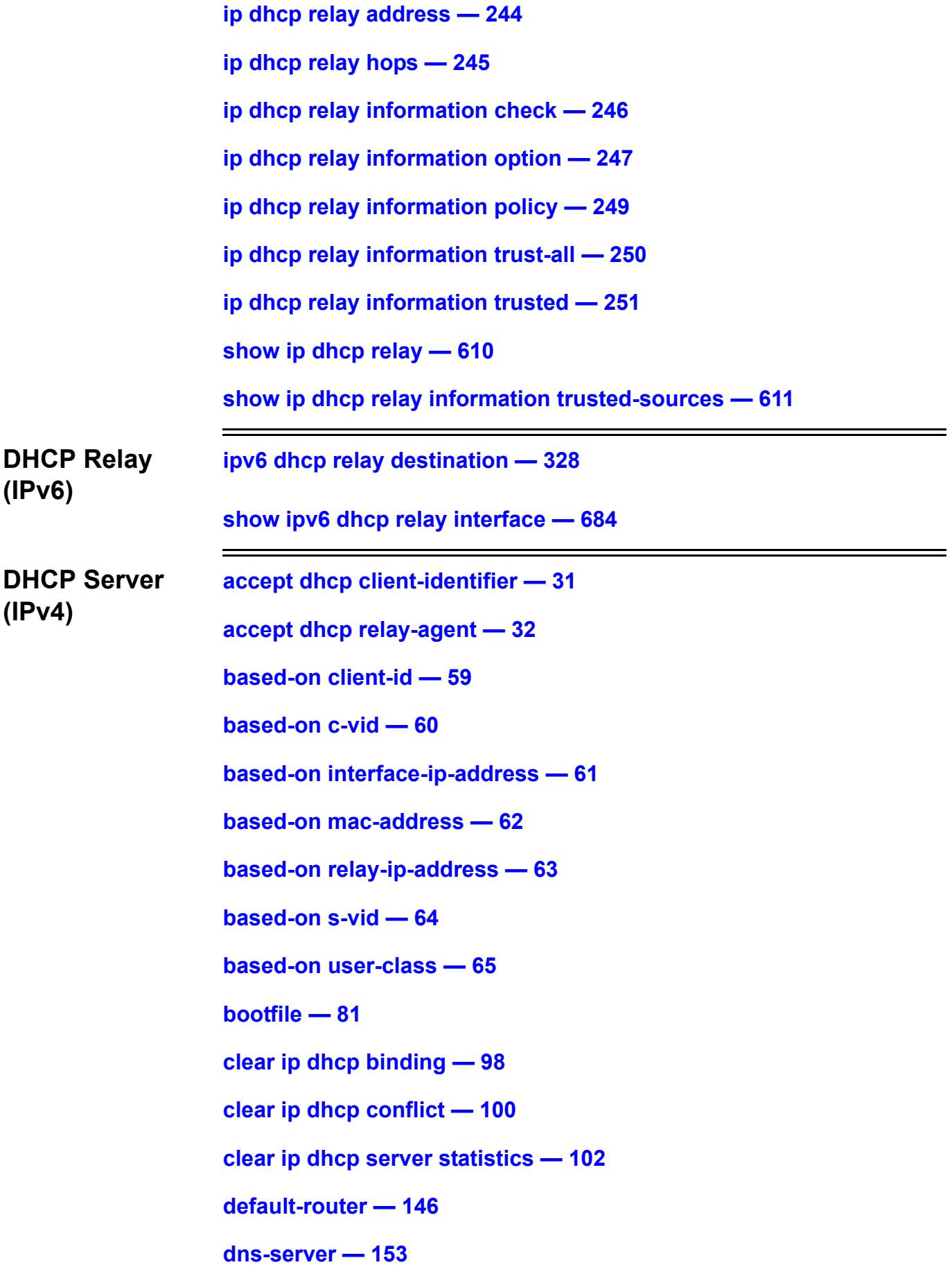

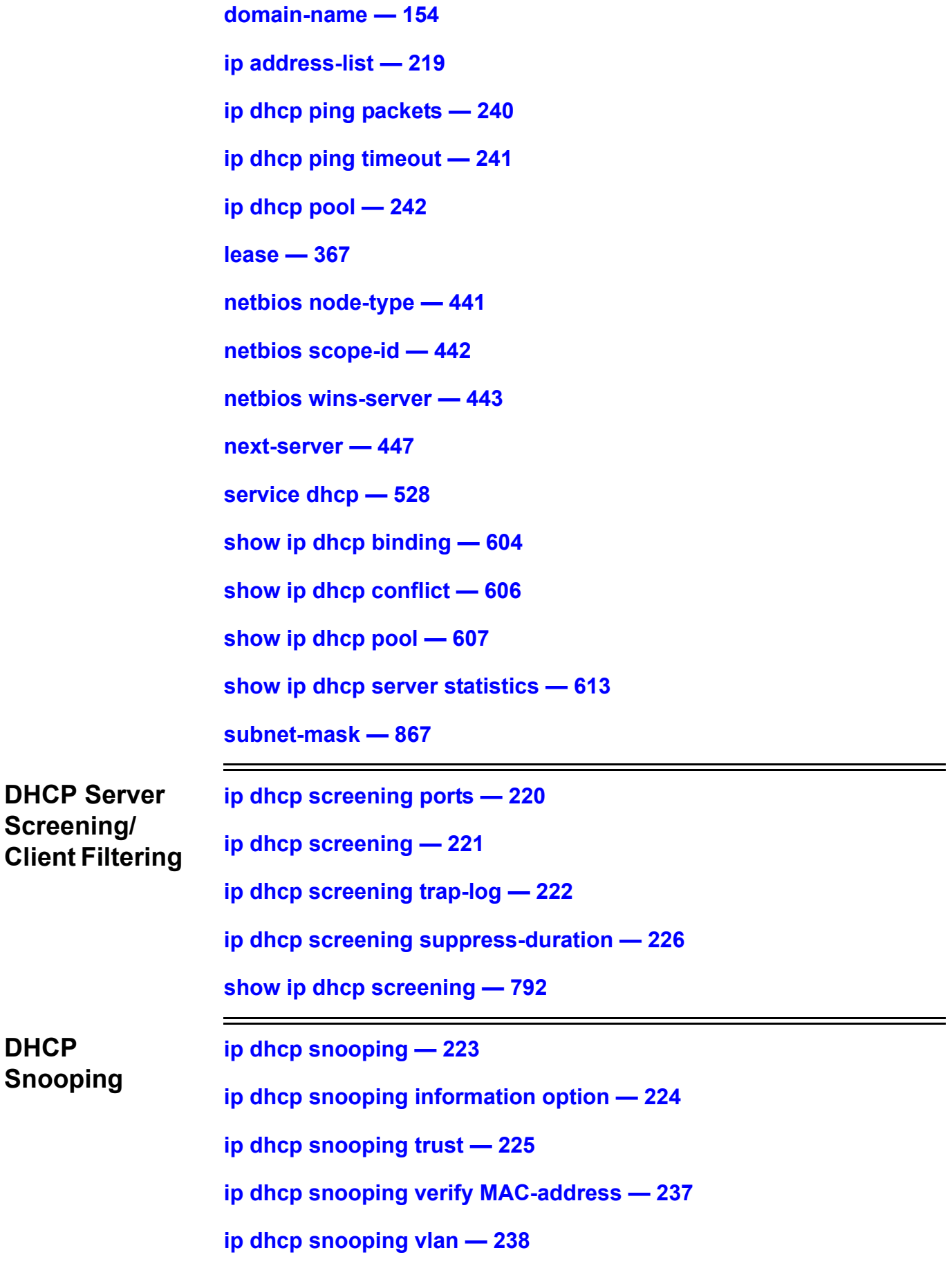

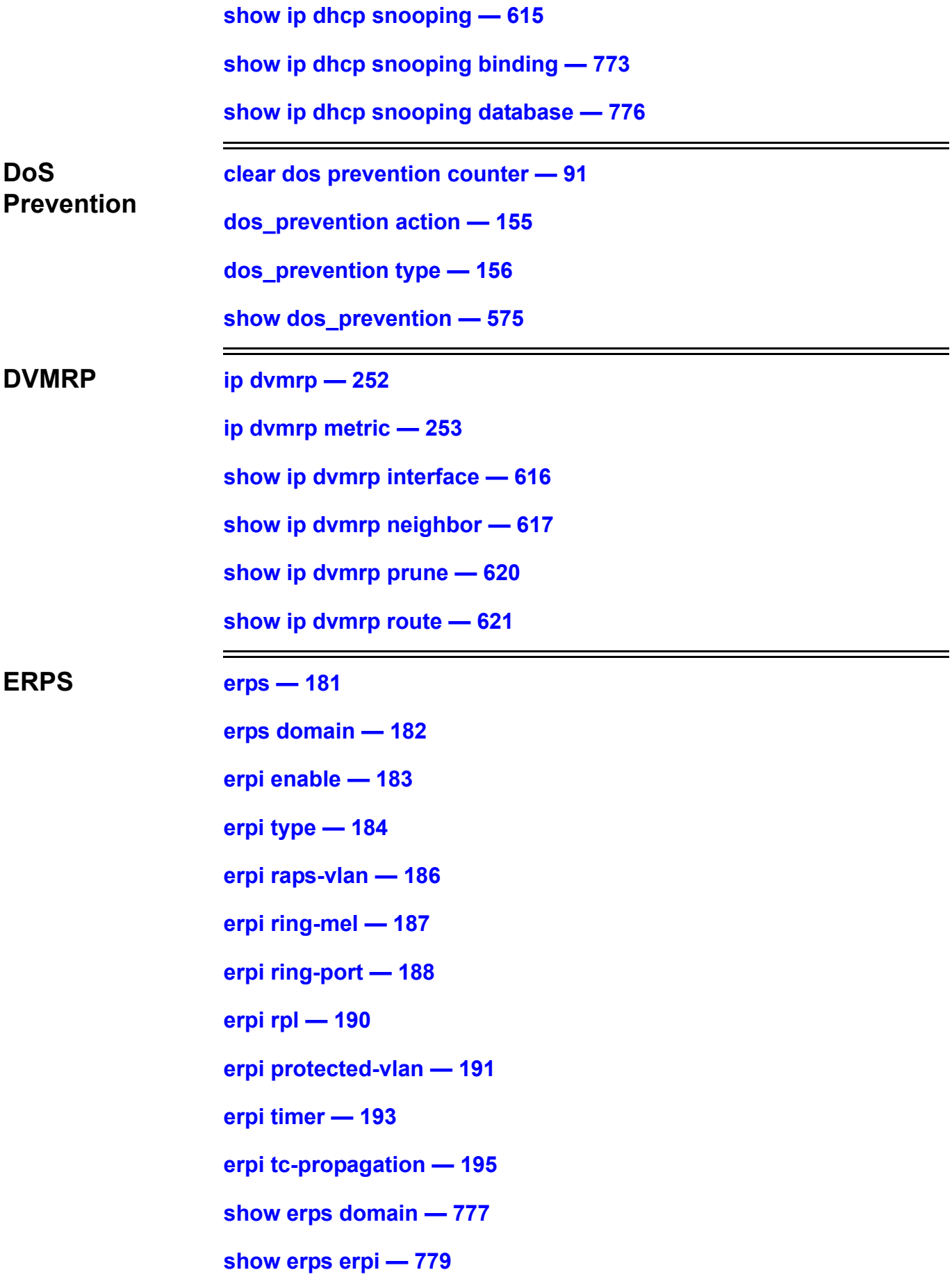

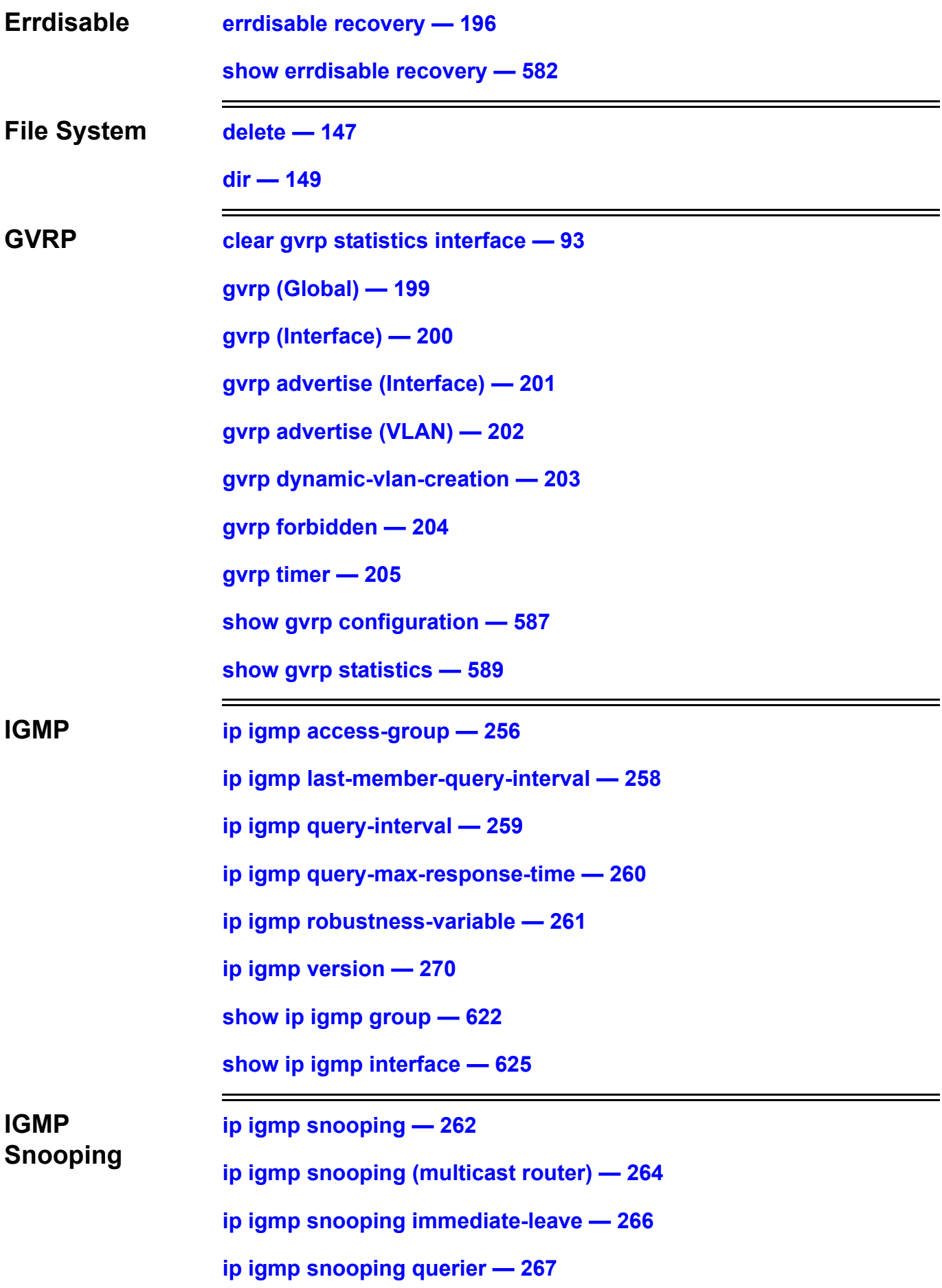

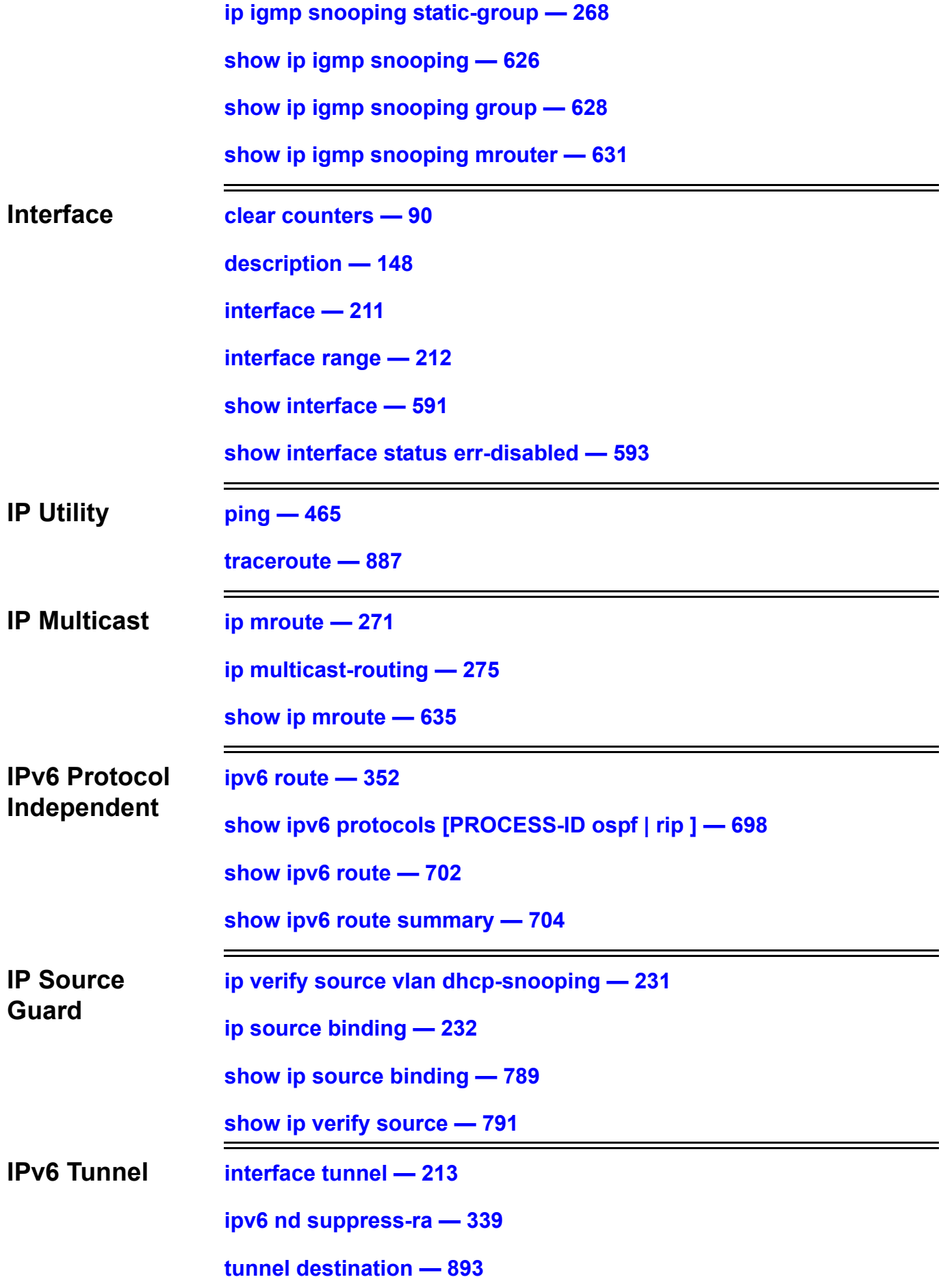

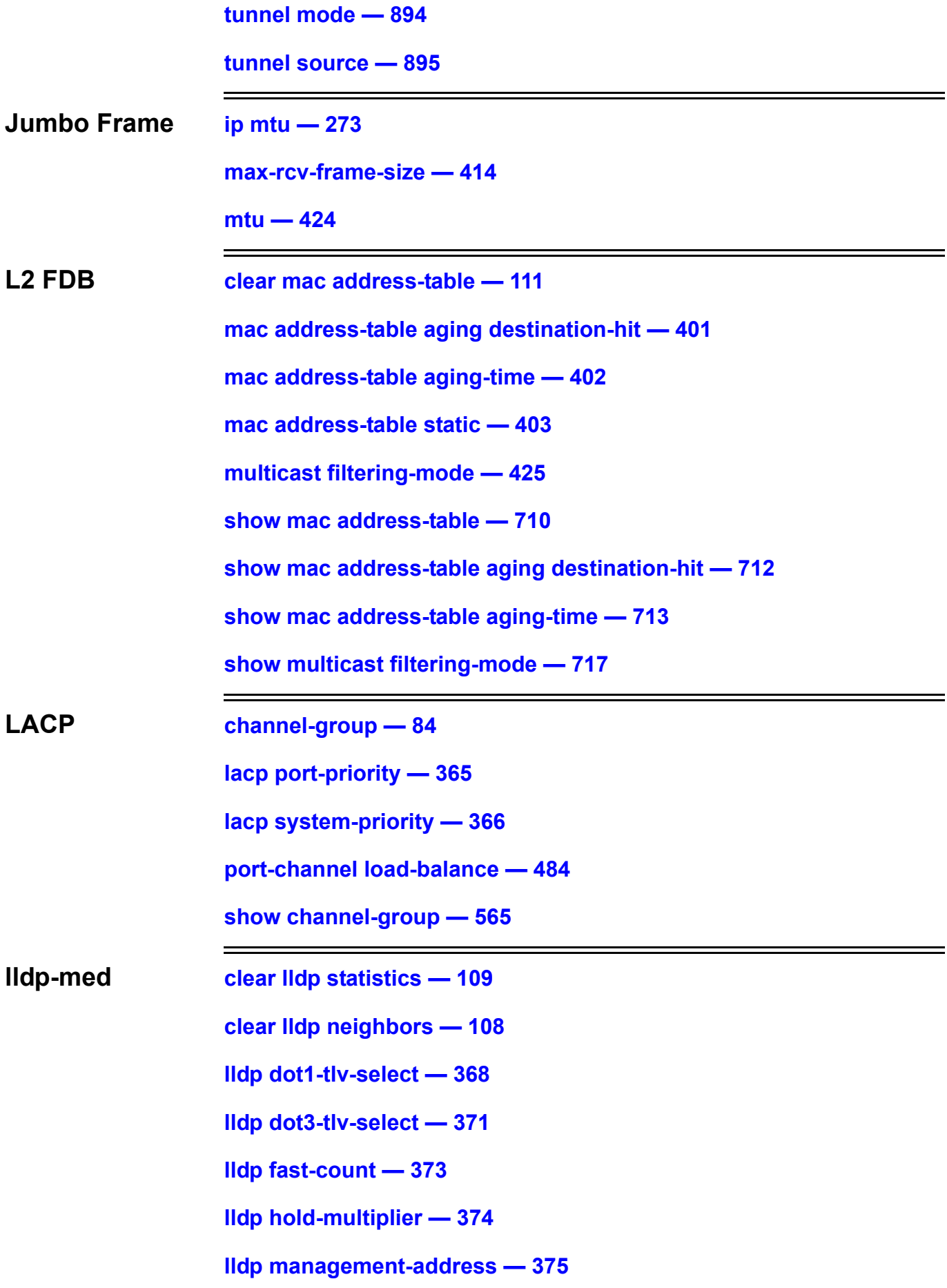

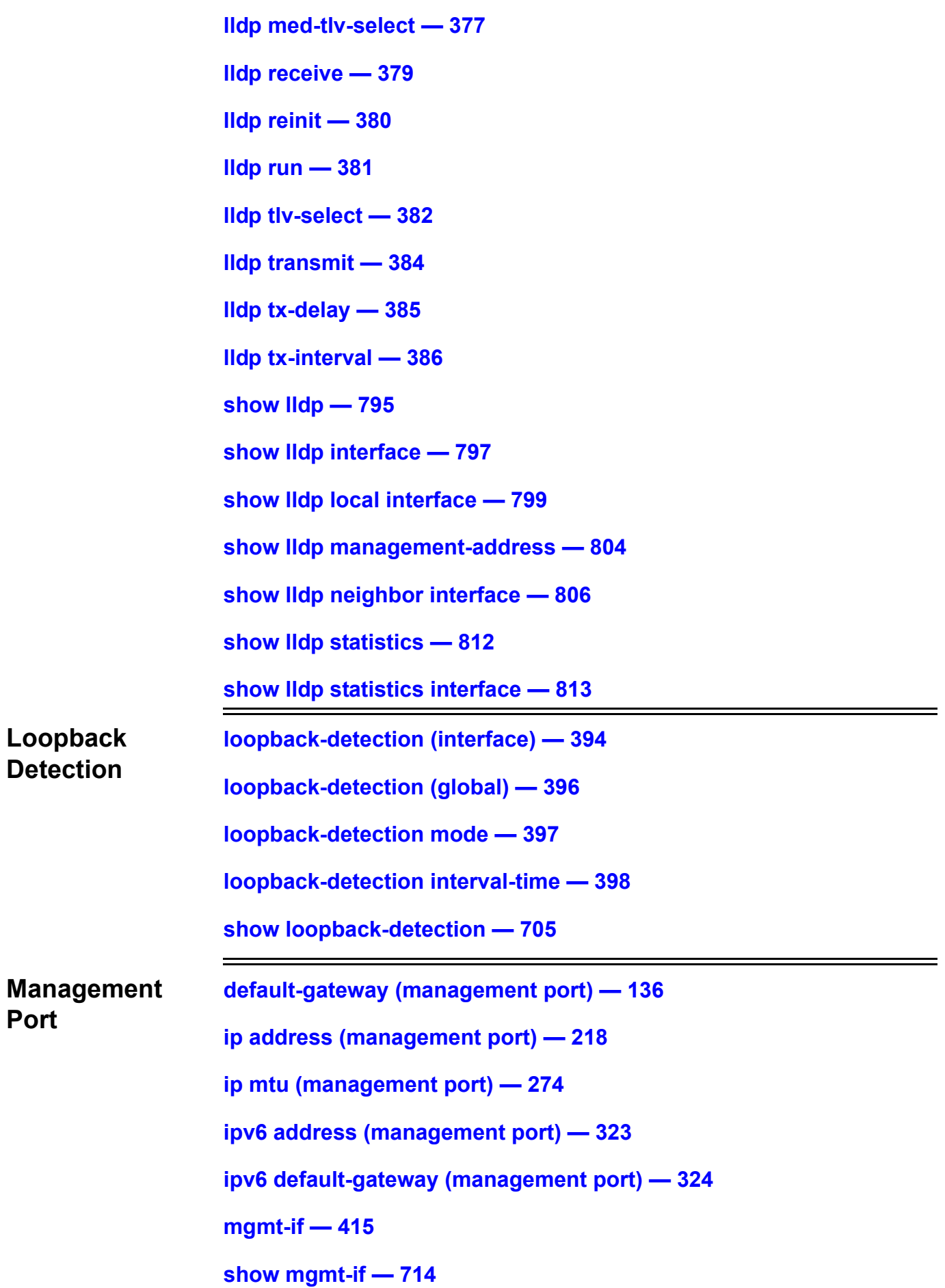

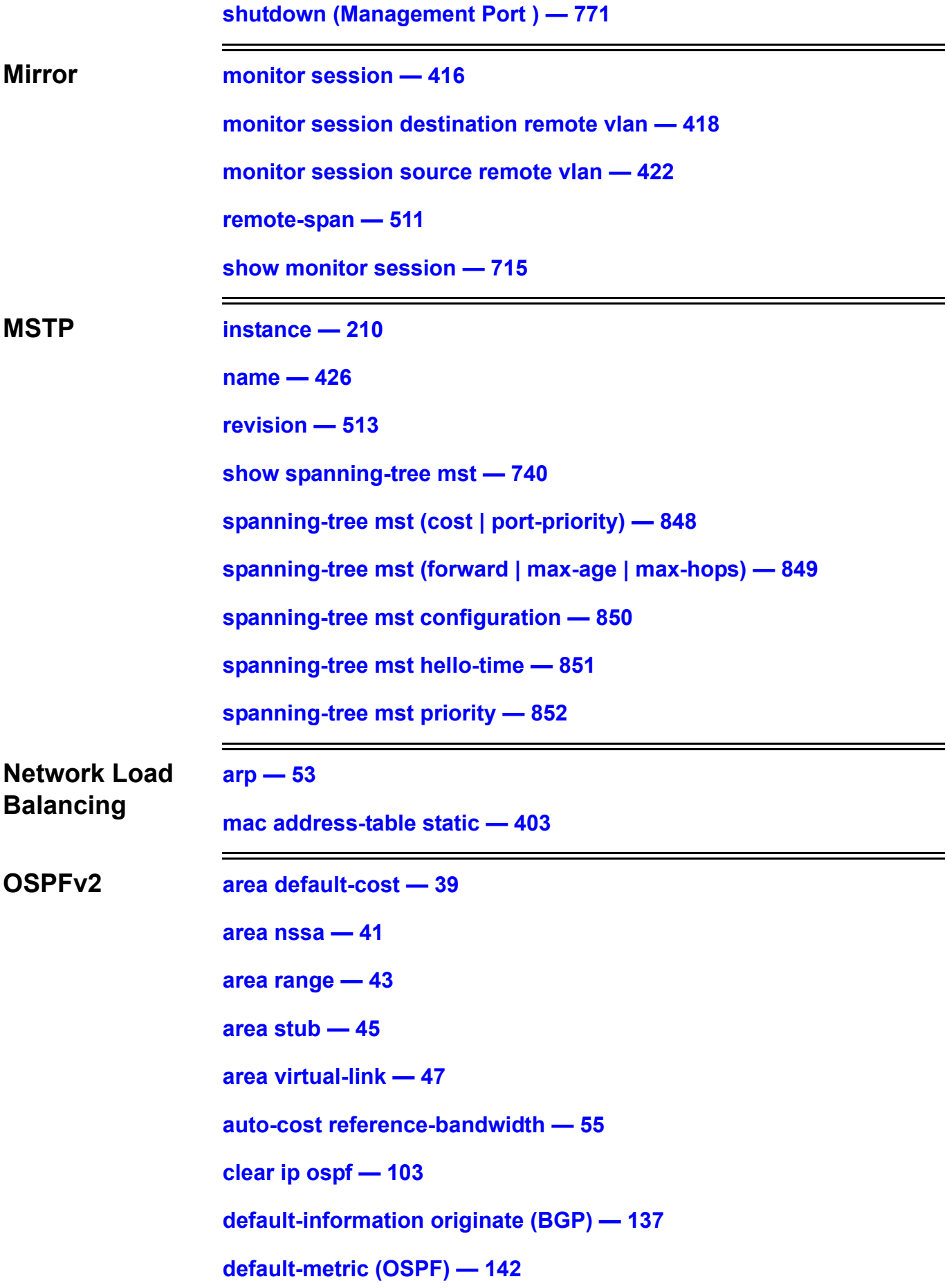

```
ip ospf authentication — 276
ip ospf authentication-key — 277
ip ospf cost — 278
ip ospf dead-interval — 279
ip ospf hello-interval — 280
ip ospf message-digest-key — 281
ip ospf priority — 282
ip ospf retransmit-interval — 283
ip ospf shutdown — 284
ip ospf transmit-delay — 285
ip ospf mtu-ignore — 286
network area — 446
passive-interface — 448
redistribute (OSPF) — 503
router-id — 518
router ospf — 522
show ip ospf — 637
show ip ospf border-routers — 639
show ip ospf database — 640
show ip ospf database asbr-summary — 642
show ip ospf database external — 644
show ip ospf database network — 645
show ip ospf database nssa-external — 647
show ip ospf database router — 649
show ip ospf database summary — 652
show ip ospf host-route — 654
```
**[host area — 207](#page-216-0)**

**OSPFv3** 

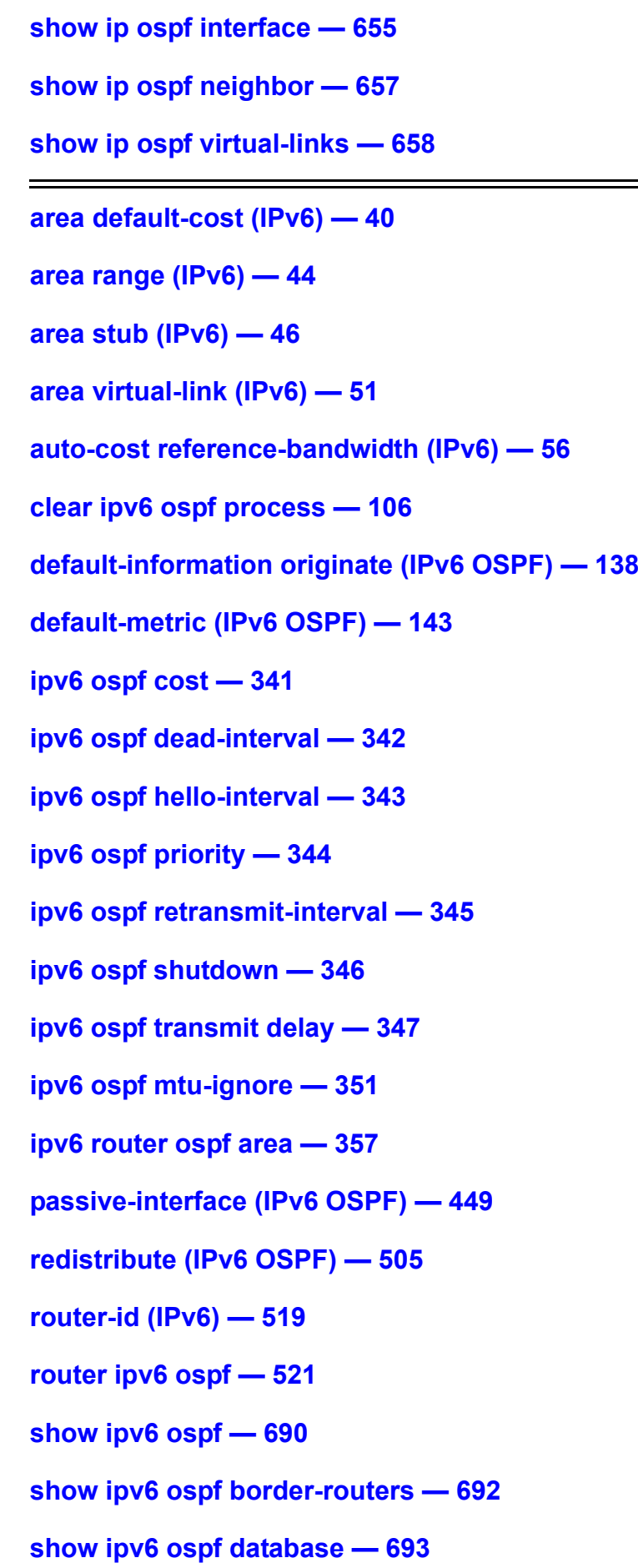

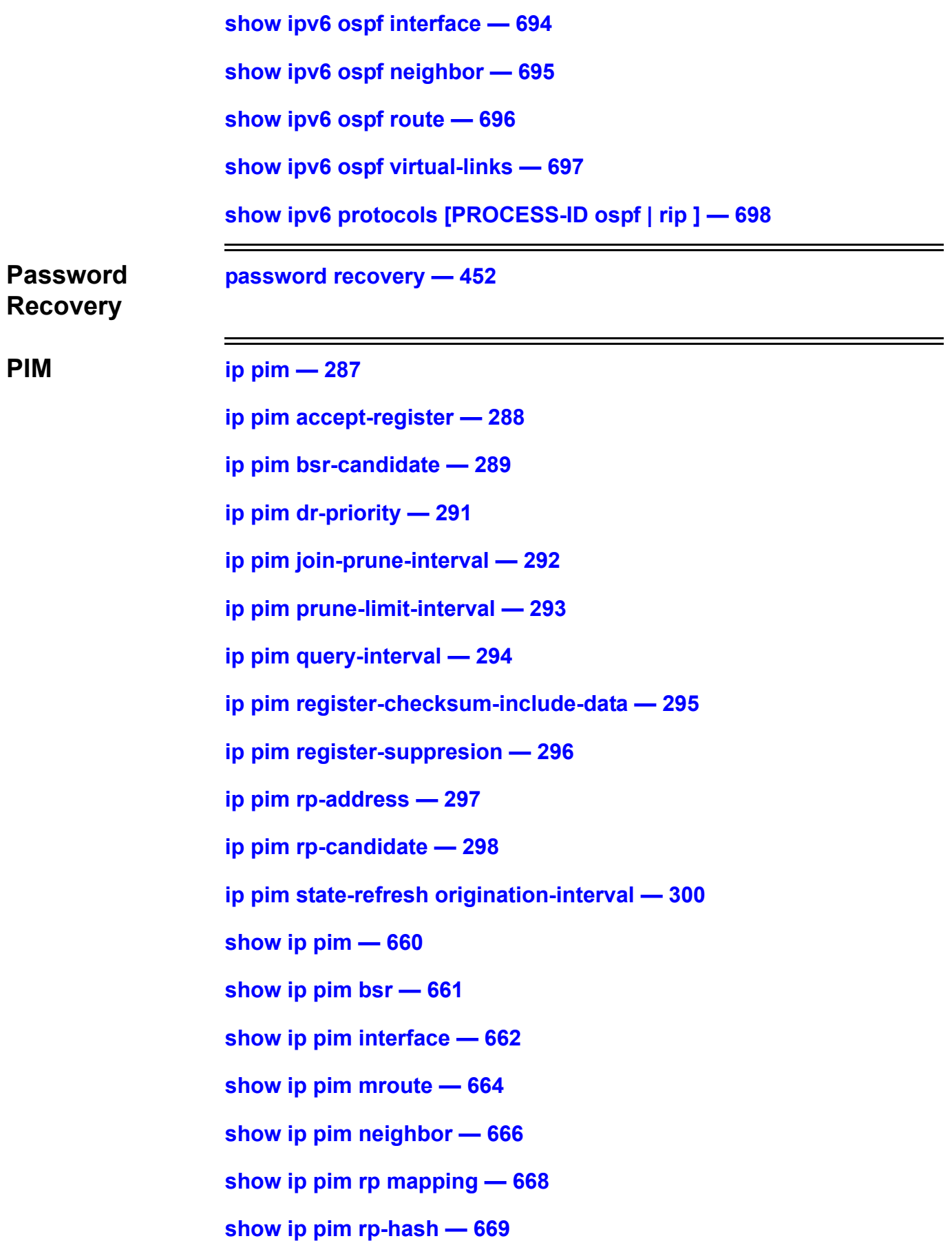

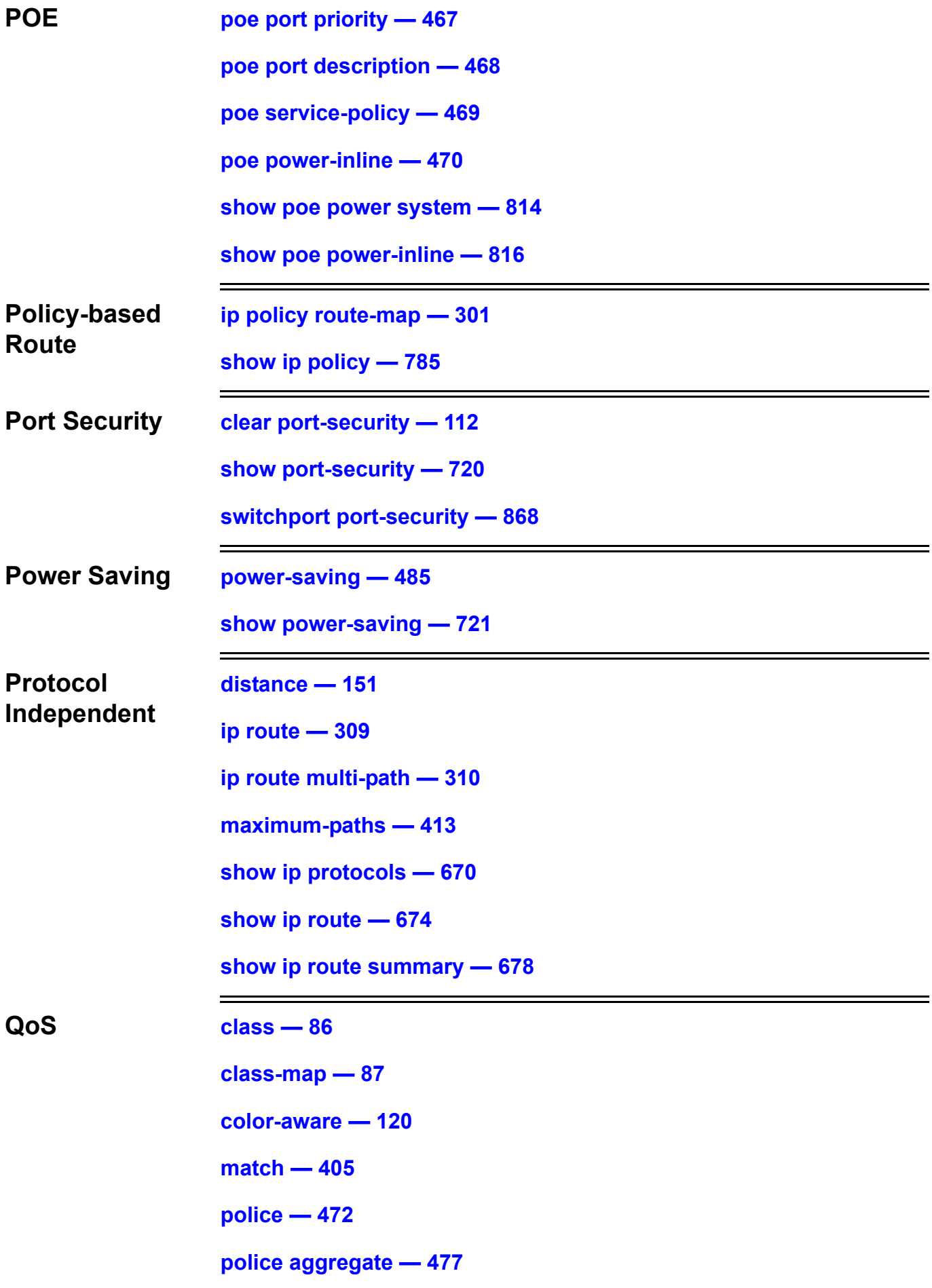

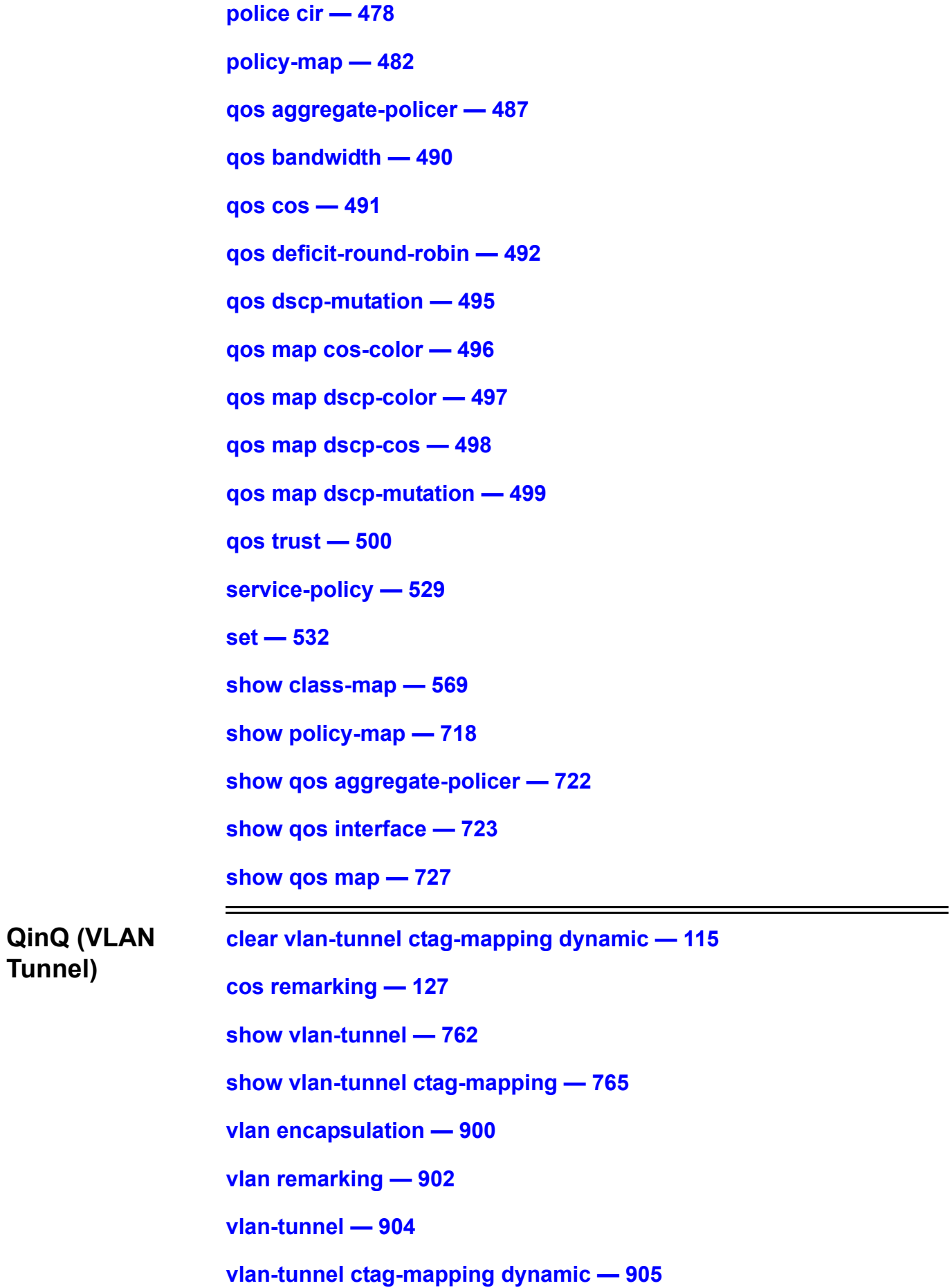

 $RIP$ 

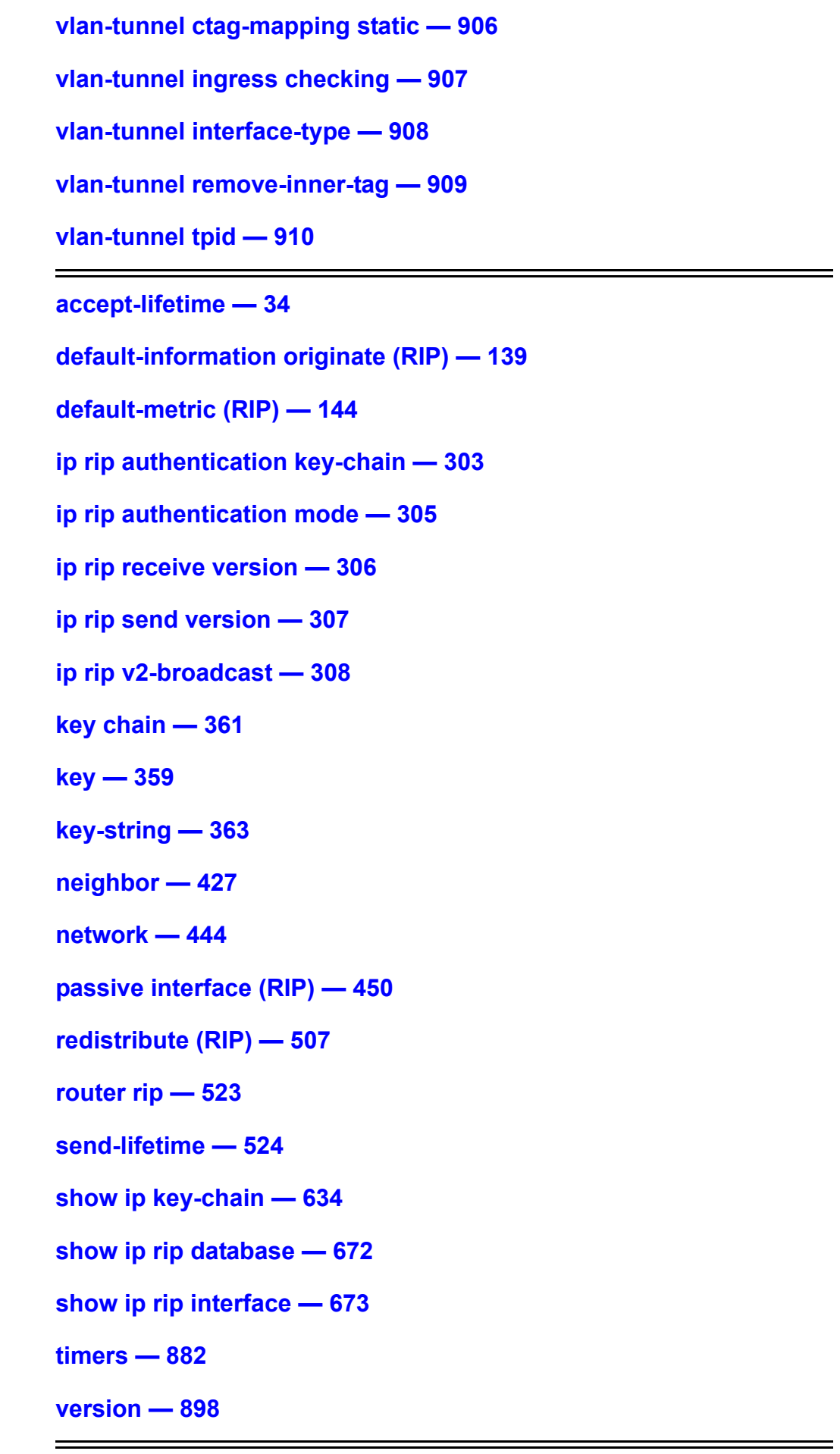

**RIPng [clear ipv6 rip — 107](#page-116-0)**

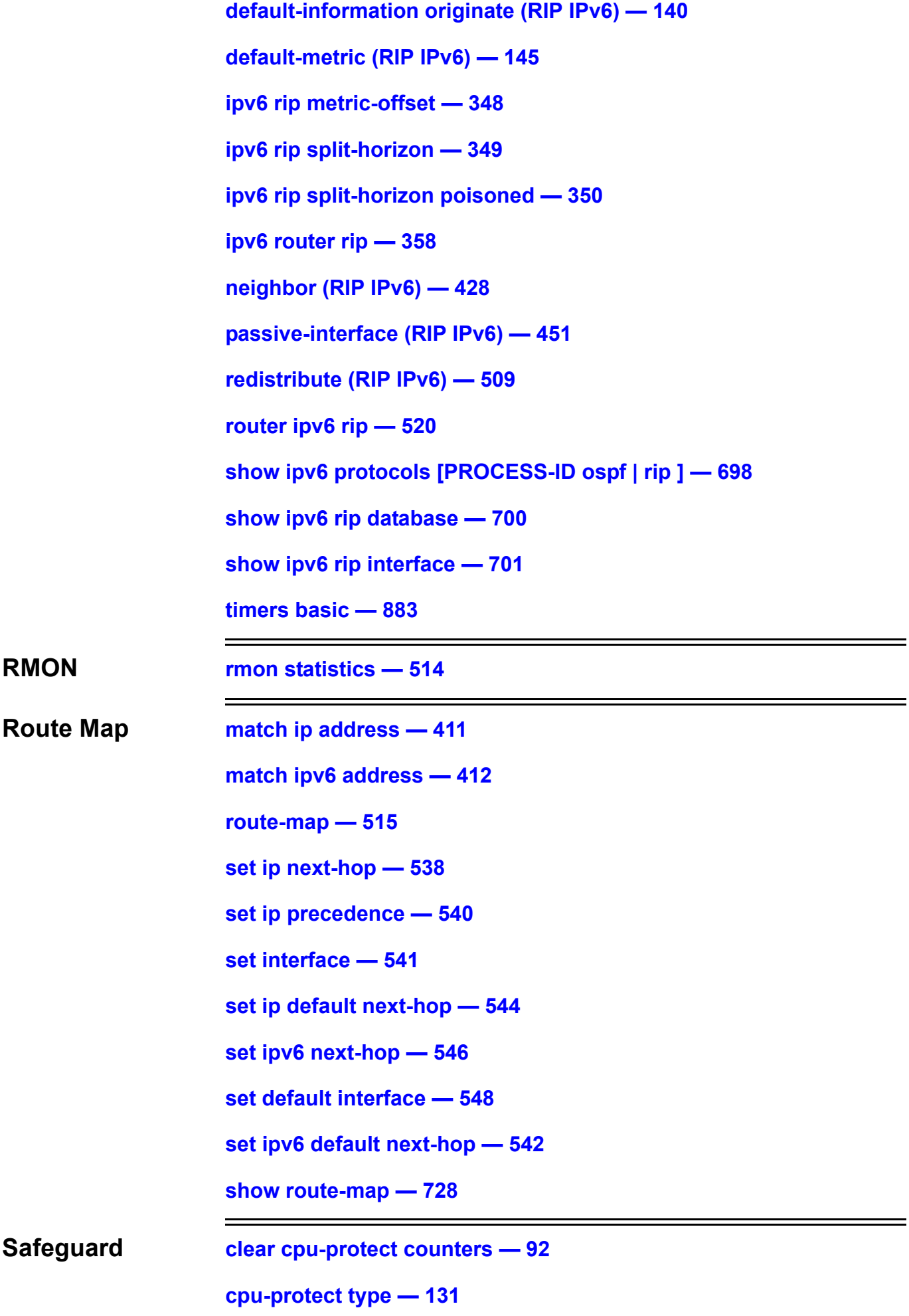

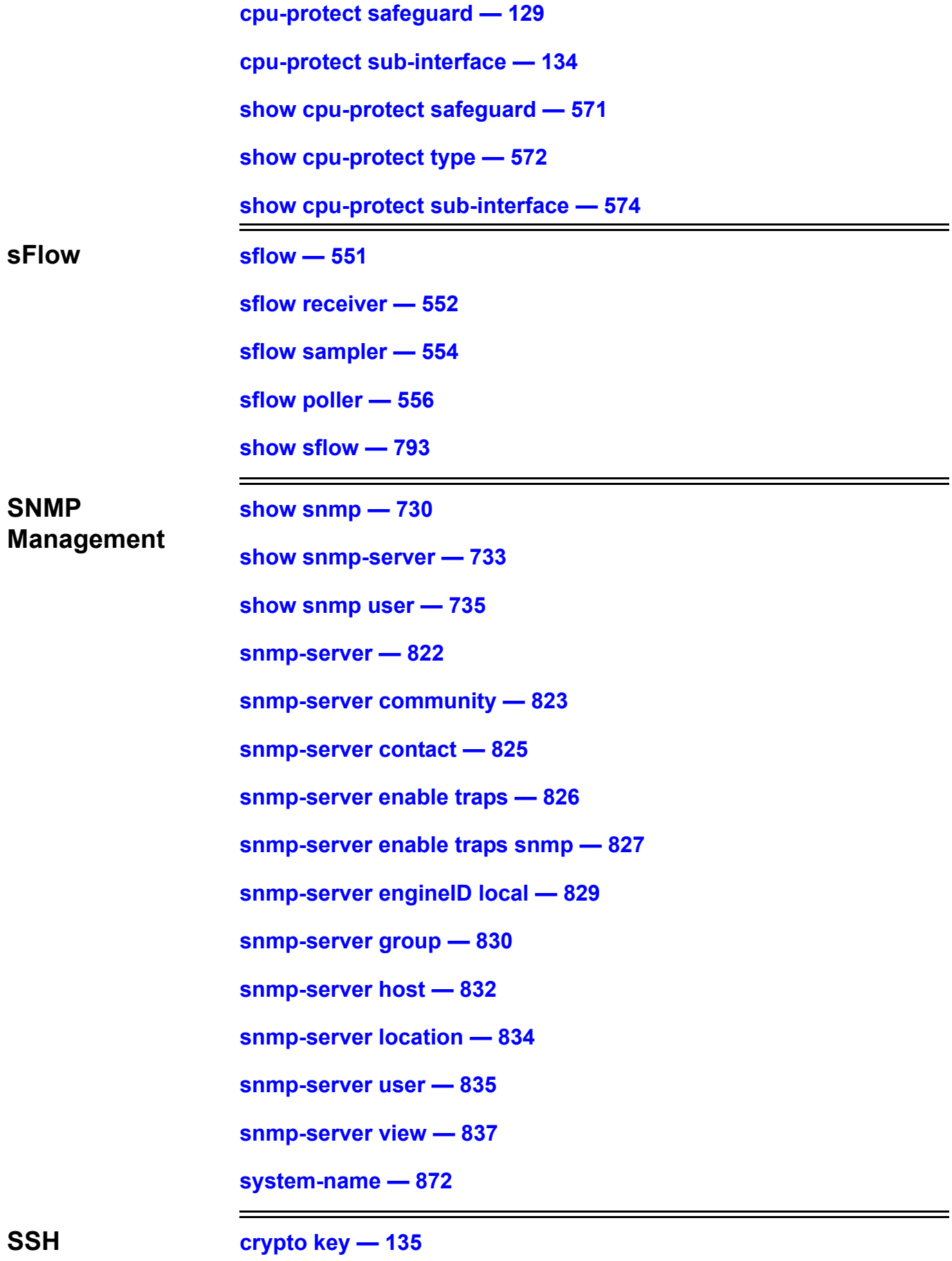

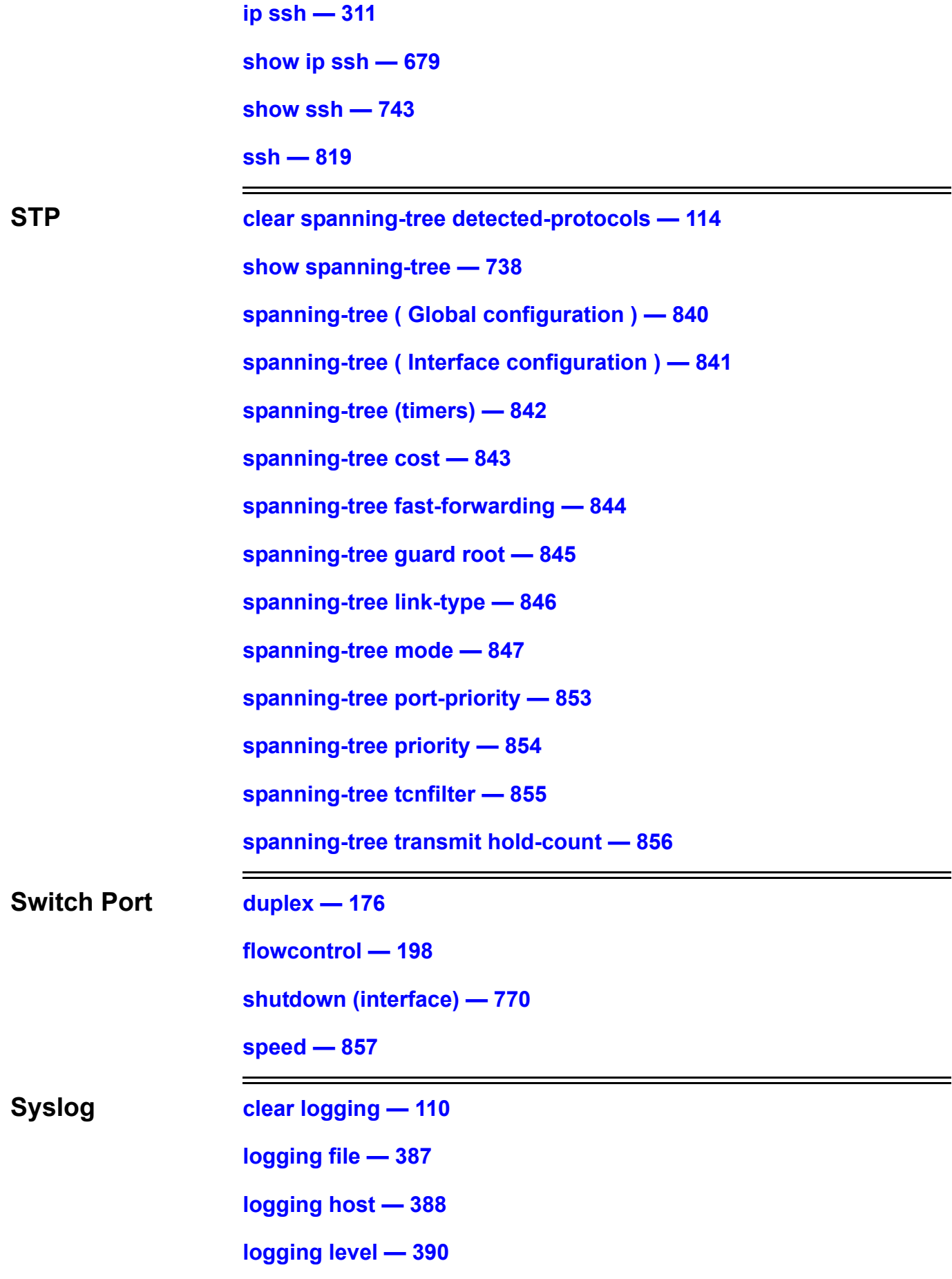

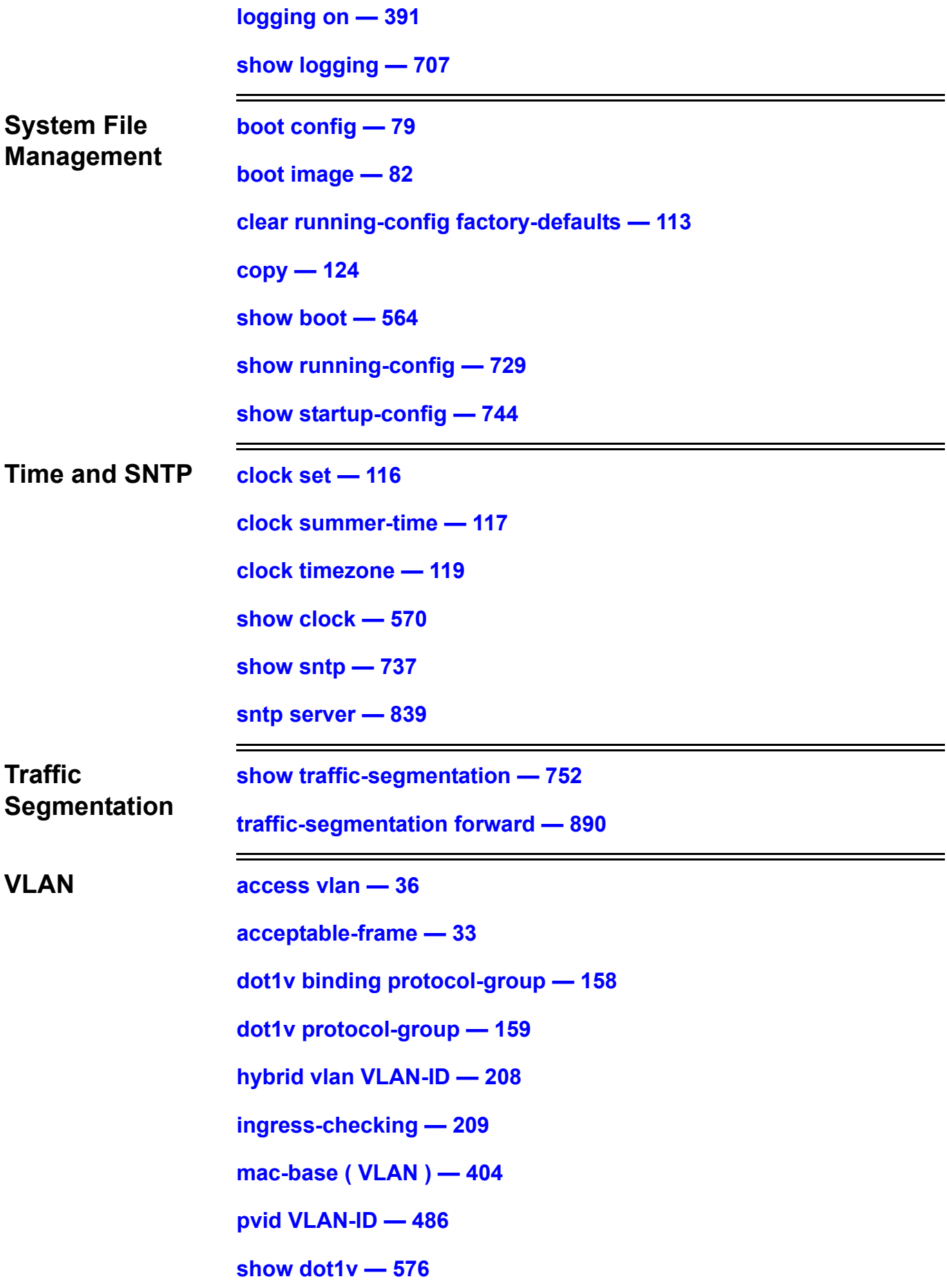

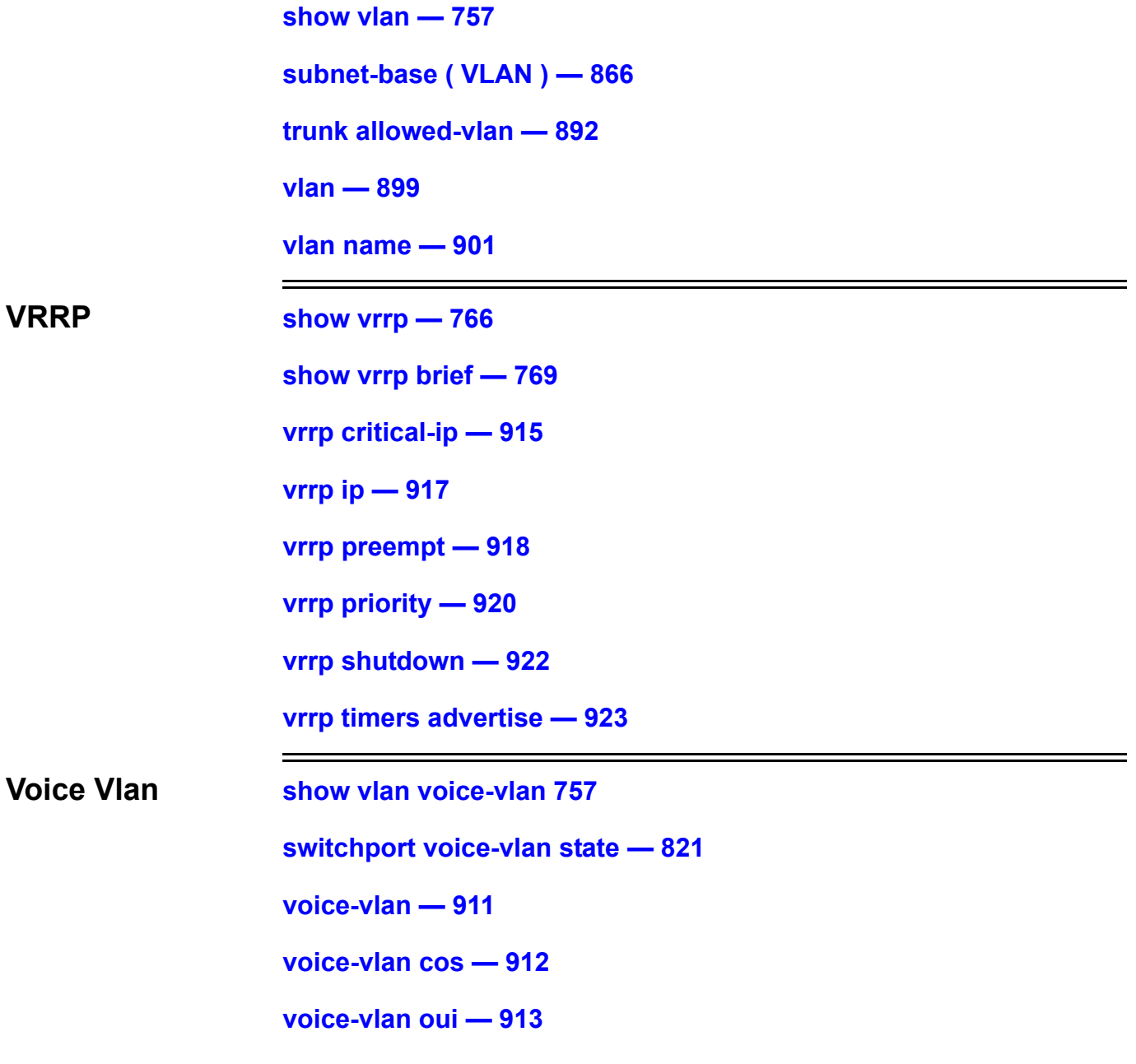

DGS-6604
### **A aaa authentication**

Use this command to enable the AAA authentication function (console, telnet, ssh or http) using the method or methods specified and to create a login list to specify the application or applications used for system access.

**Note:** Use **aaa group server** to first define authentication servers before aaa authentication can be configured.

**aaa authentication [ login | enable ] [ console | telnet | http | ssh ]** *METHOD1* **[** *METHOD2***...]** 

**no aaa authentication [ login | enable ] [ console | telnet | http | ssh ]** *METHOD1* **[** *METHOD2...***]** 

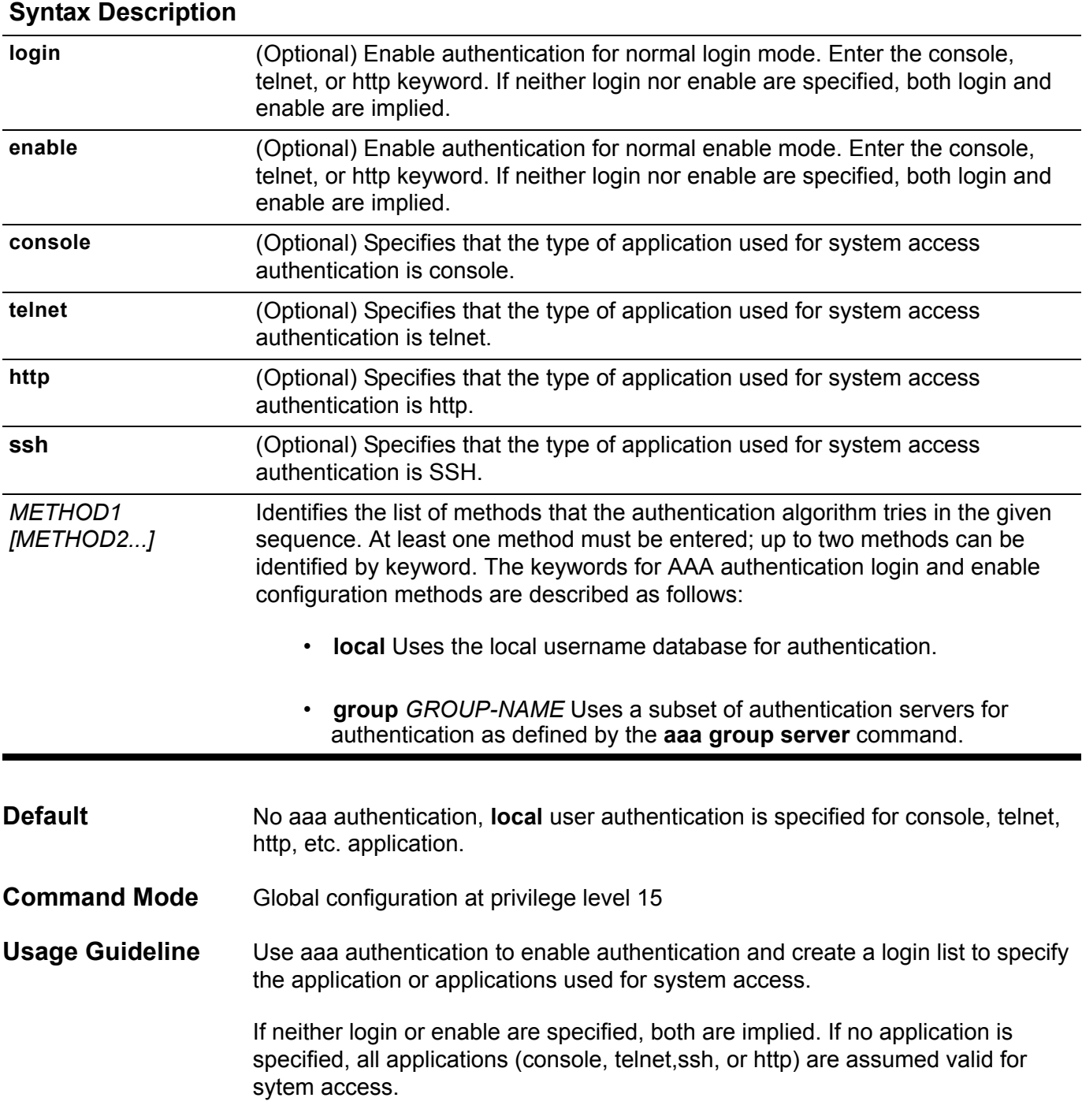

Multiple methods for the login/enable authentication per application can be specified. The new setting will overwrite the old association.

Use **no aaa authentication** to disable authentication for system access or to disable the login list of applications used for system access.

To configure AAA authentication, first define a group of authentication servers (use **aaa group server** command). If a specified group server cannot be found, an error message is displayed. The group server defines the type of authentication to be performed and the sequence in which they will be performed.

A method list describes authentication methods used in the sequential order listed. The method defines a security protocol, if any is used, for user authentication. More than one method can be defined to provide a backup authentication procedure. If the first method cannot be used or there is no response, the next method listed is used and so on for up to 2 defined methods. The process continues until either the user is authenticated successfully, or all methods listed are exhausted.

Note that if, at any point, access is denied by an authentication method employed, the authentication process is stopped, no more methods are eligible and no other attempts to authenticate are made.

The **local** method for authentication uses locally configured login and enable passwords to authenticate login attempts. The login and enable passwords are local to each switch and are not mapped to the individual user names. The local method is used by default for authentication if no method is listed. If a differnet authentication method is listed for login or enable, the switch will not attempt local authentication.

In order to use AAA authentication, at least one local user account for login must first be created and the enable password set up.

**Example** The following example sets a login method list for an authenticate login attempt from all of the applications (including console, telnet, ssh, http). The methods start from group2.

**Switch(config)# aaa authentication login group group2 local Switch(config)#**

Verify the settings by entering the **show aaa** command.

## **aaa authorization**

Use this command to enable the authorization function. Use the no form of the command to disable AAA authorization.

#### **aaa authorization**

**no aaa authorization**

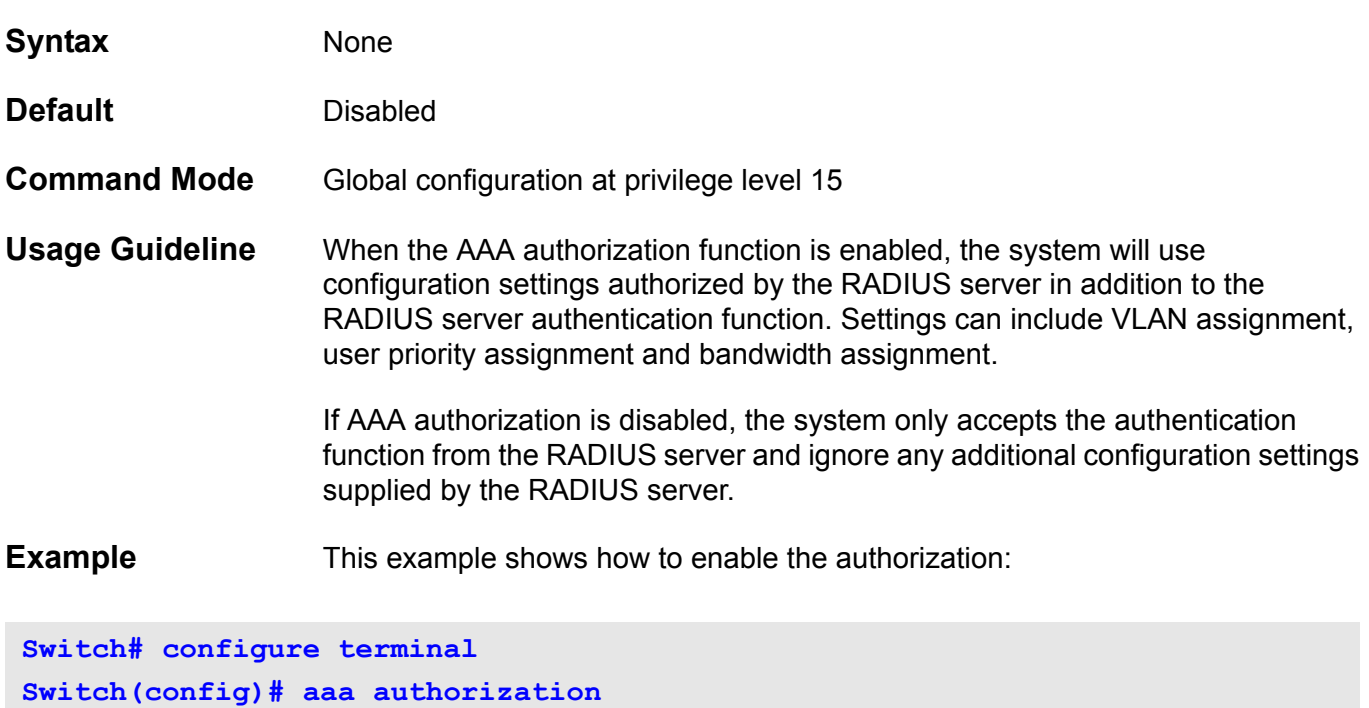

Verify the settings by entering the **show system protocol-state** command.

### **aaa group server**

Use the aaa group server command to enter AAA group server mode and identify AAA server groups used for AAA authentication. In AAA group server mode server hosts are grouped into distinct lists and distinct methods.

To remove a group server from the configuration list, use the no aaa group server form of this command.

**aaa group server** *GROUP-NAME*

#### **no aaa group server** *GROUP-NAME*

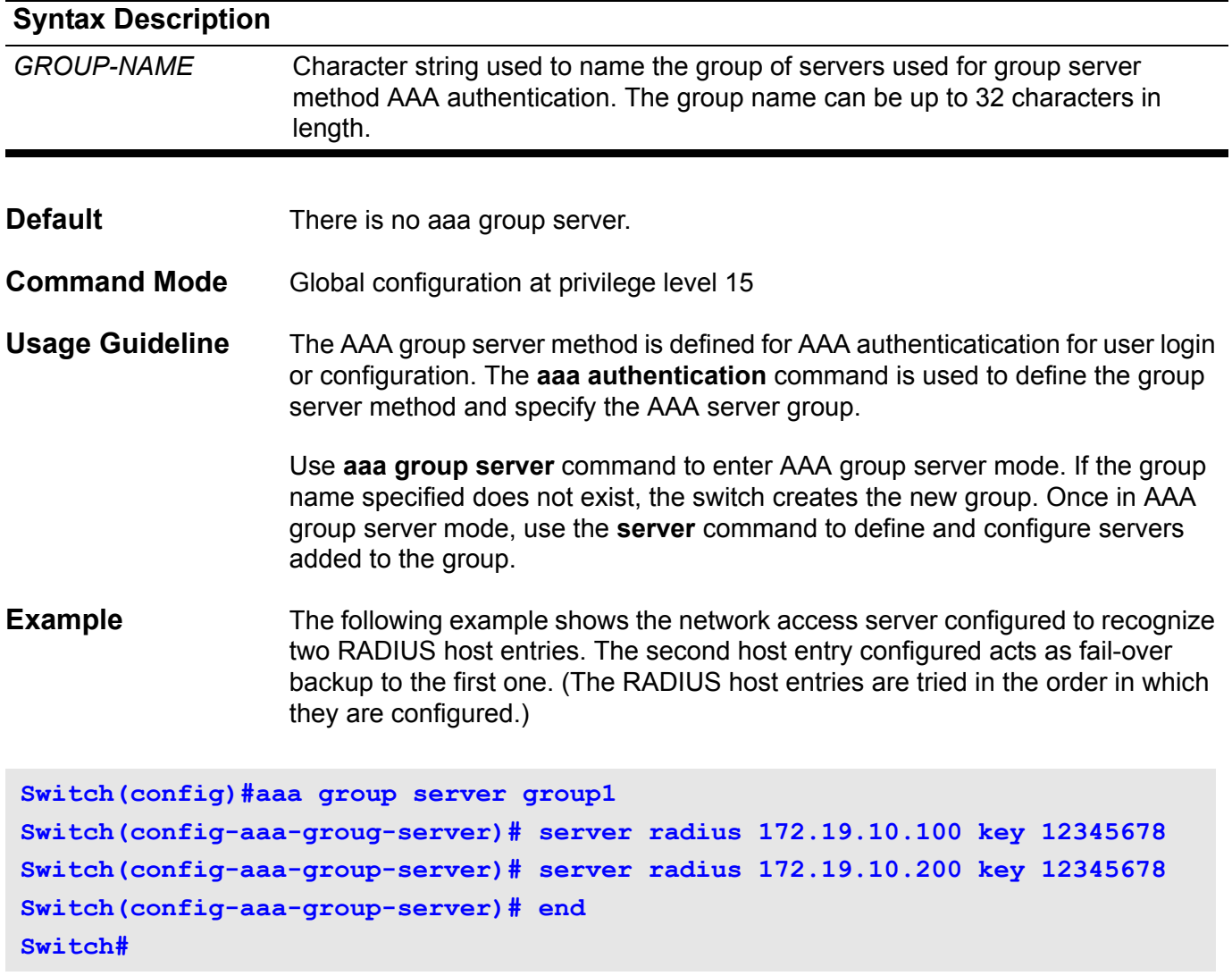

Verify the settings by entering the **show aaa group server** command.

### **accept dhcp client-identifier**

Use this command to turn on validation checking of the Client Identifier. Use the no form of the command to turn off validation checking of the Client Identifier.

#### **accept dhcp client-identifier**

#### **no accept dhcp client-identifier**

- **Syntax** None
- **Default client identifer**: not evaluated
- **Command Mode** DHCP pool configuration

**Usage Guideline** To validate the DHCP Client Identifier value sent by the client. If a DHCP client sends a DHCP Client Identifier option, the DHCP server validates the value to ensure it matches the hardware type and client hardware address. If the values match, the DHCP server provides service to the client. If the values do not match, the DHCP server does not respond to the client's request.

> If the command is used to set the validation to not check the DHCP Client Identifier value sent by the client, then the DHCP server only checks the matching of the client's hardware type and hardware address as a host ID.

**Example** The following example sets the DHCP pool1 to check the validation of the client identifier option as DHCP pool1 offers IP addresses.

**switch > enable switch# configure terminal switch(config)# ip dhcp pool pool1 switch(config-dhcp)# accept dhcp client-identifier switch(config-dhcp)#**

## **accept dhcp relay-agent**

To accept relay agent information use the accept dhcp relay-agent command, use the no form of the command to reject DHCP relay agent information.

#### **accept dhcp relay-agent [circuit-id|remote-id]**

#### **no accept dhcp relay-agent [circuit-id|remote-id]**

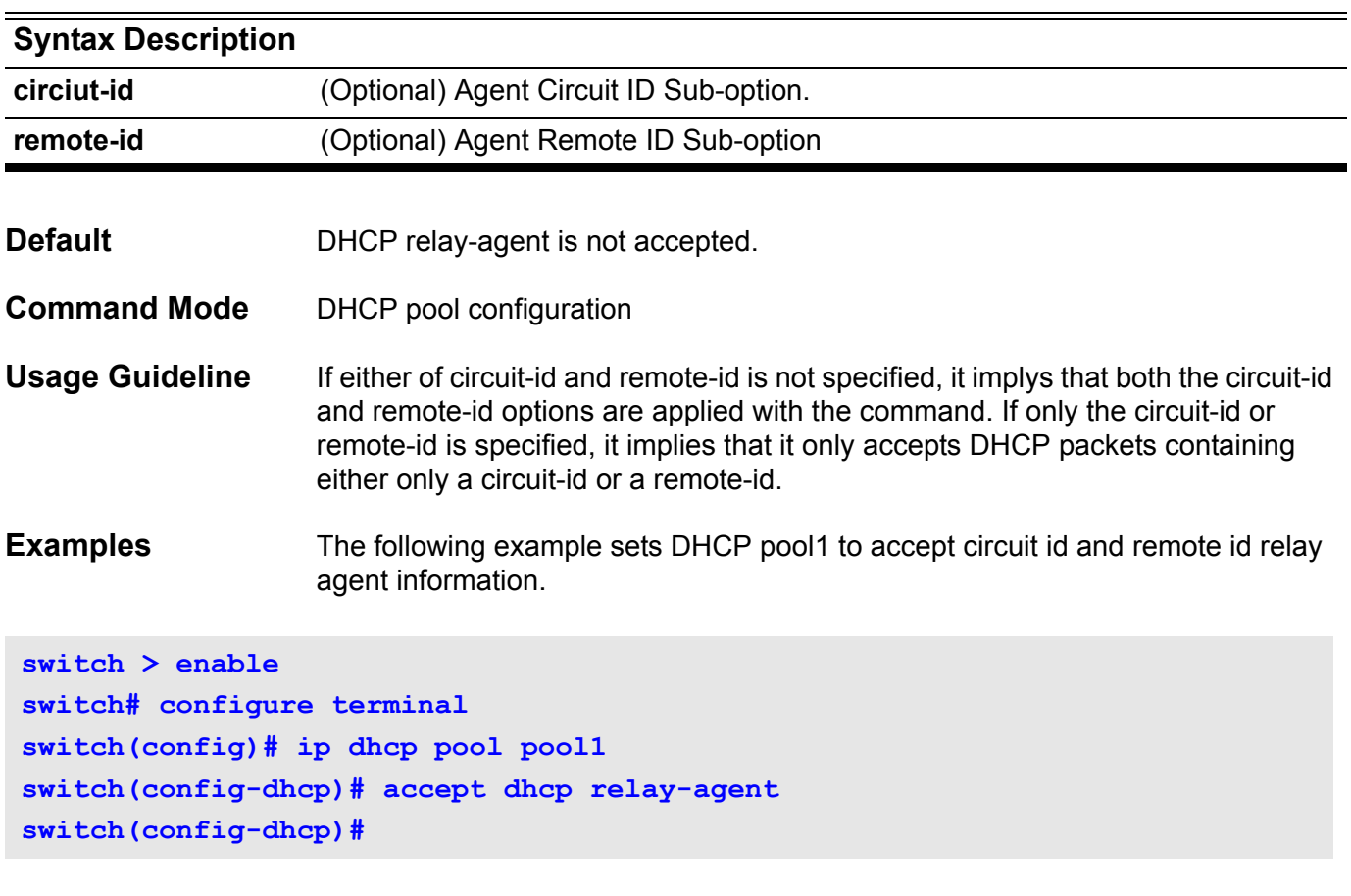

The following example sets DHCP pool1 to not accept remote id relay agent information.

```
switch > enable
switch# configure terminal
switch(config)# ip dhcp pool pool1 
switch(config-dhcp)# no accept dhcp relay-agent remote-id
switch(config-dhcp)#
```
## **acceptable-frame**

Use the **acceptable-frame interface** command to set the acceptable frame type of a port for IEEE 802.1Q VLANs. The default acceptable frame type is admit-all.

#### **acceptable-frame { tagged-only | untagged-only | admit-all }**

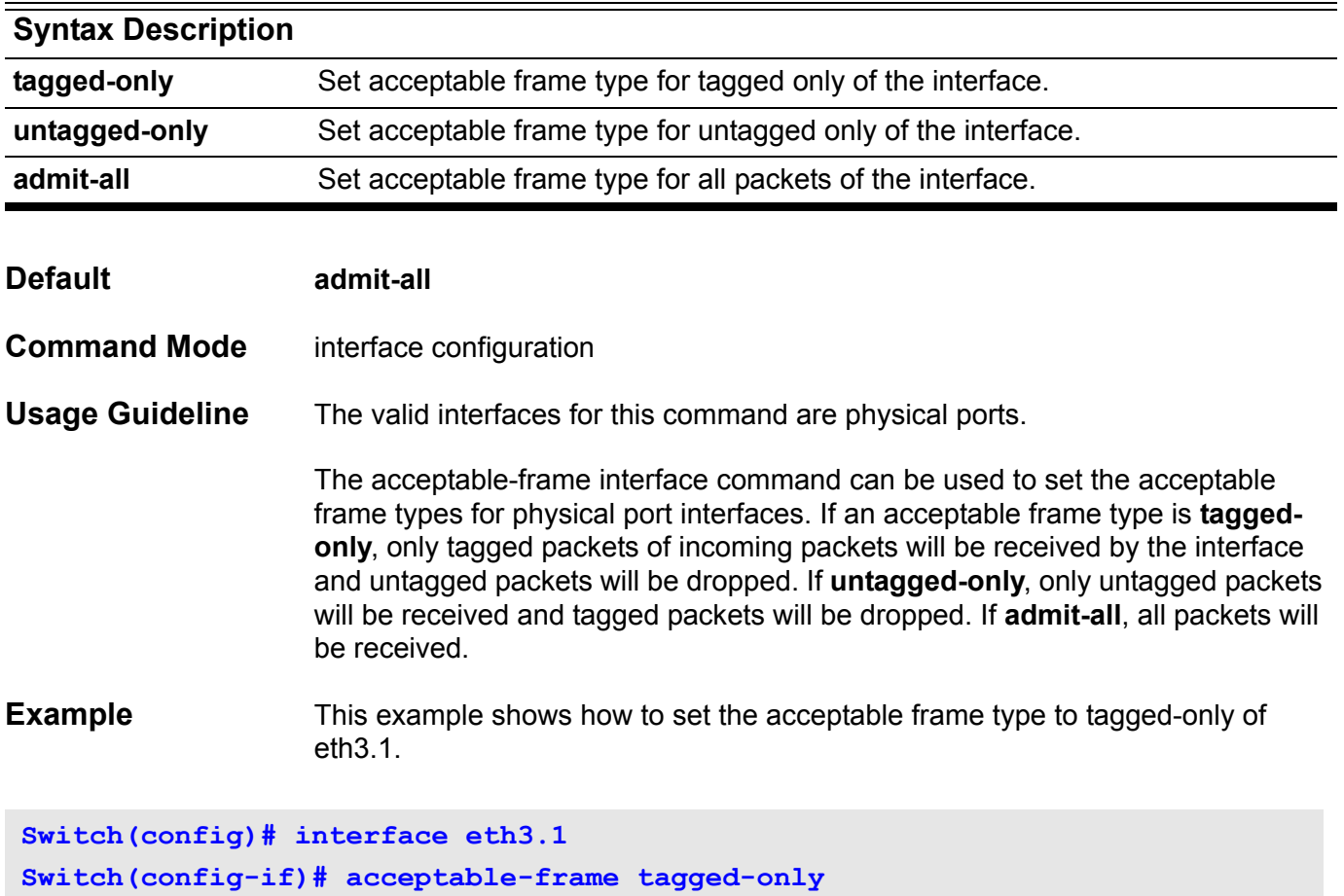

Verify the settings by entering the **show vlan interface** command.

## **accept-lifetime**

The accept-lifetime command is used to set a time period when an authentication key on a key chain is accepted as the valid key.

**accept-lifetime** *START***-***TIME* **{ infinite |** *END-TIME* **| duration** *SECONDS* **}**

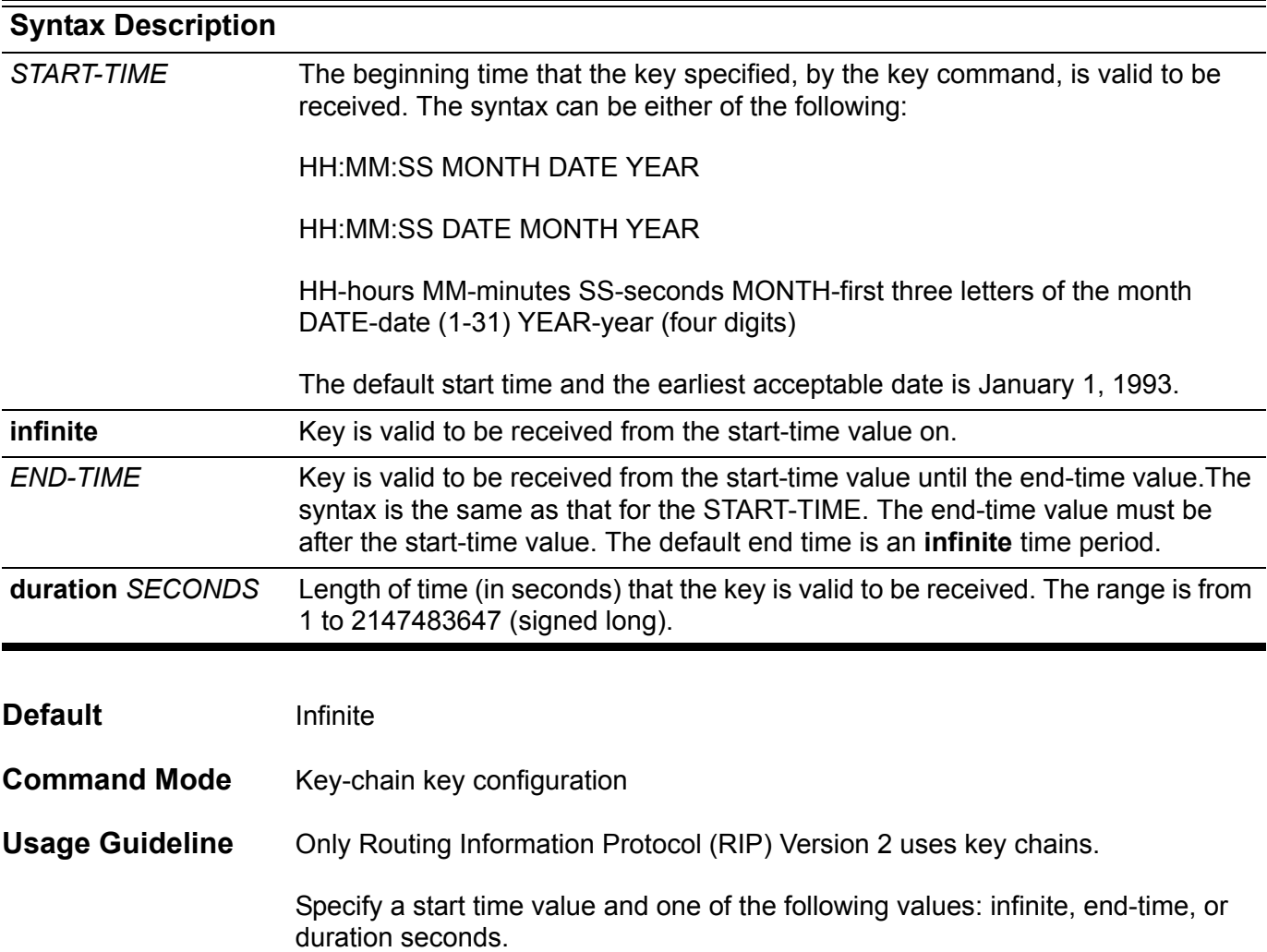

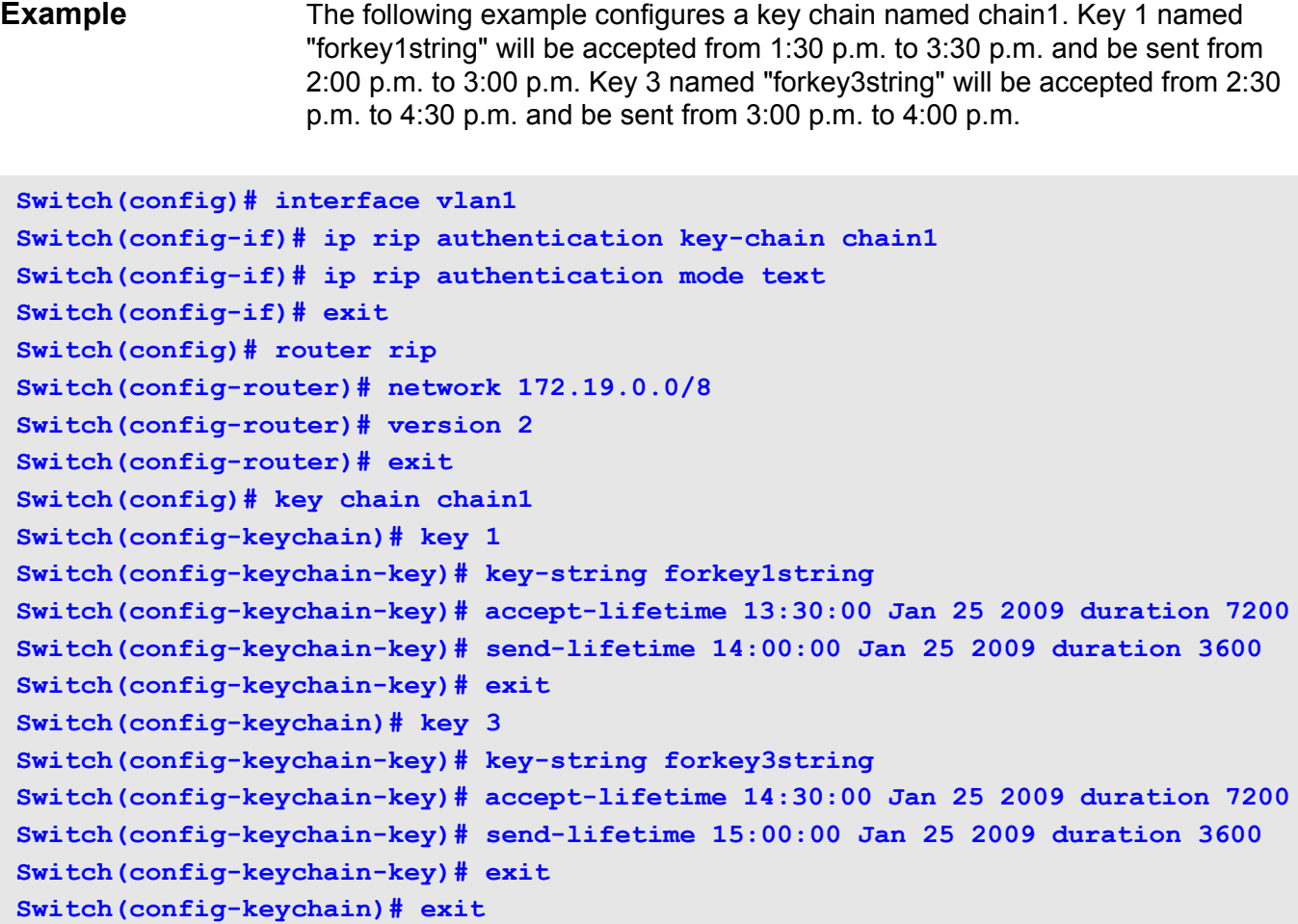

Verify the settings by entering the **show ip key-chain** command.

Use the **access vlan** interface configuration command to specify the access VLAN for the interface. Use **default interface vlan** command to reset to default setting.

**access vlan** *VLAN-ID*

#### **default access vlan**

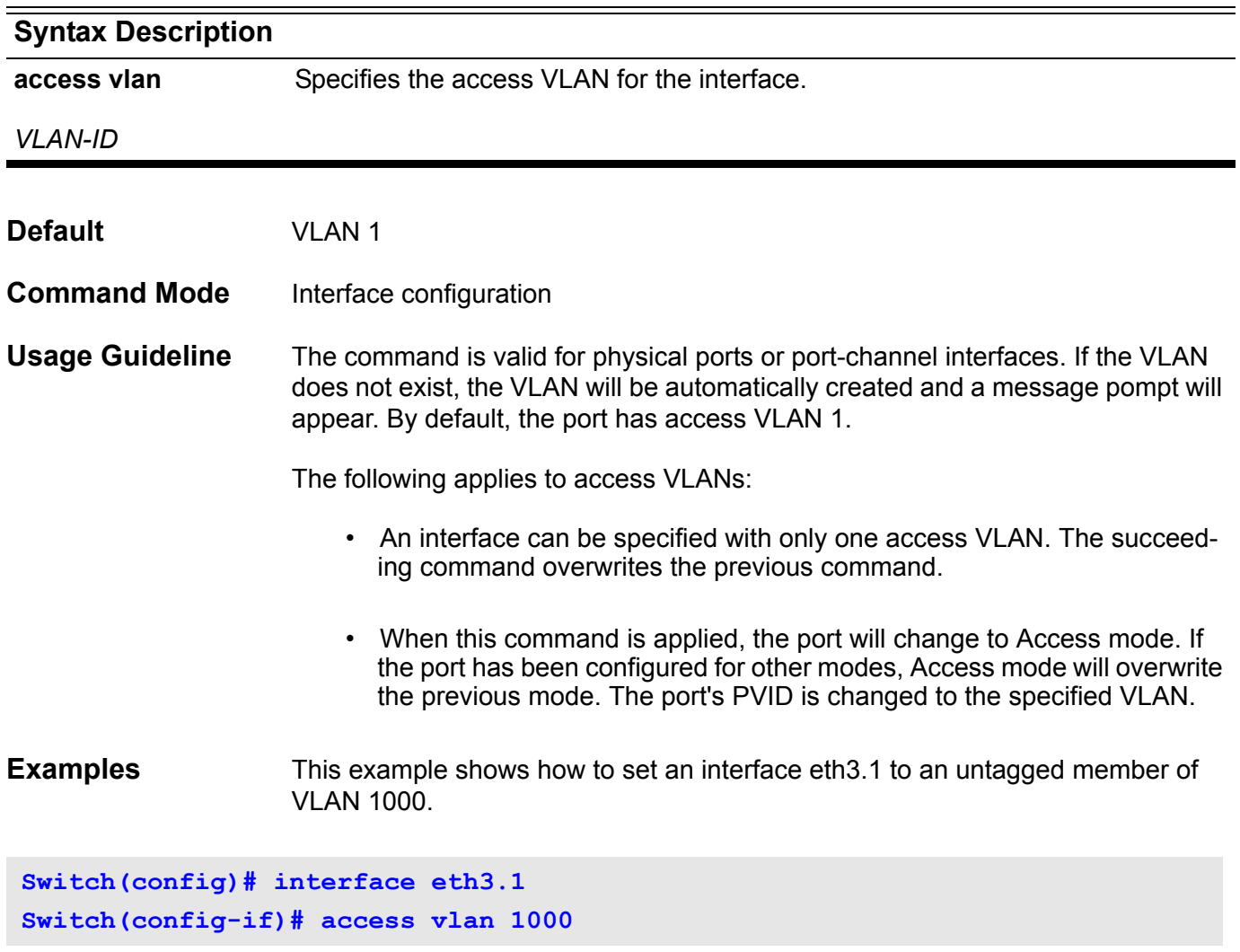

Verify the settings by entering the **show vlan interface** command.

## **address-family ipv4**

Use this command to enter *address family* configuration mode to configure a routing session using standard IP Version 4 address prefixes. Use the **no** form of this command to remove the IPv4 *address family* configuration from the running configuration.

#### **address-family ipv4 [unicast ]**

#### **no address-family ipv4 [unicast]**

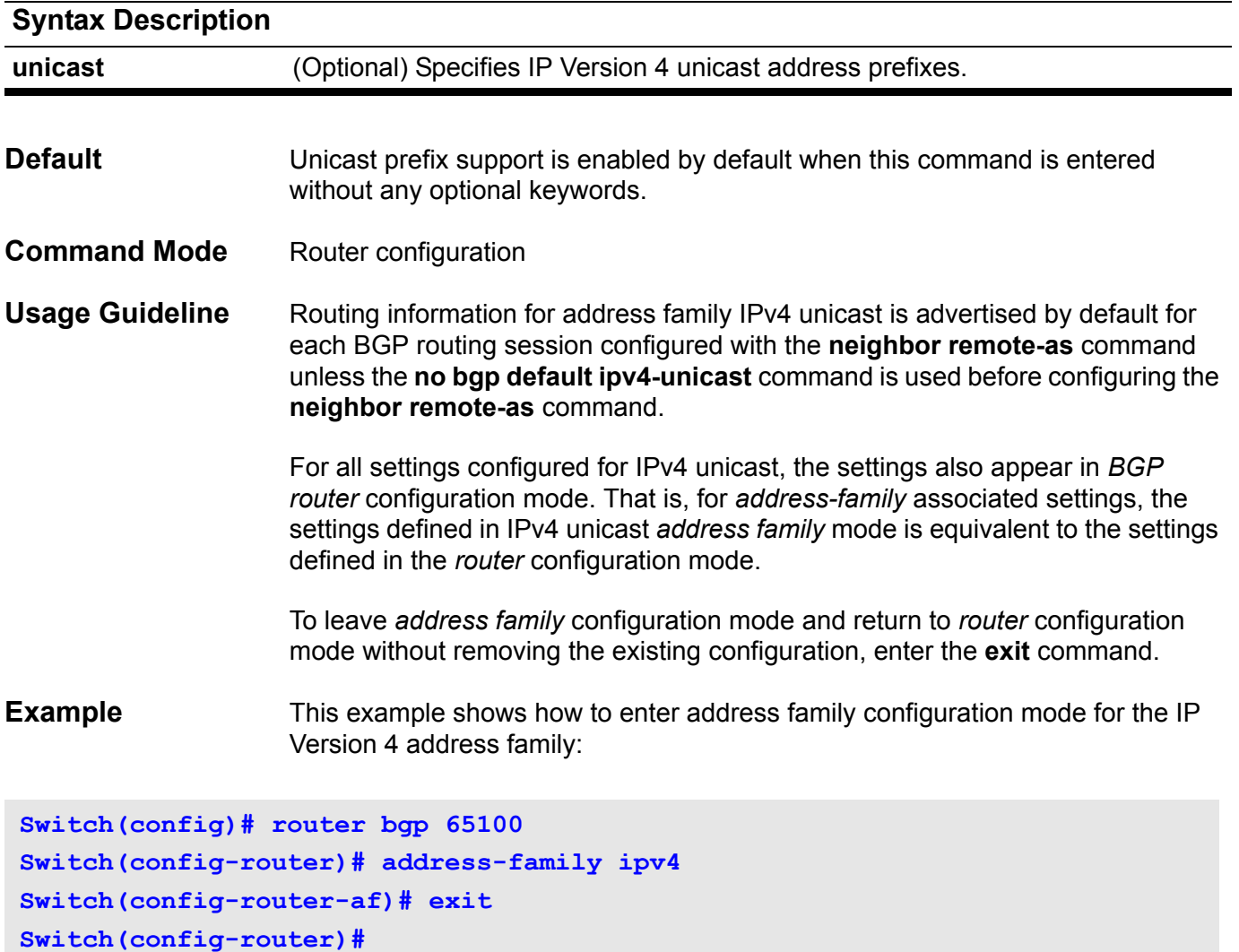

## **aggregate-address**

Use this command to configure BGP aggregate entries. Use the no form of the command to disable this function.

**aggregate-address** *NETWORK-NUMBER/SUBNET-LENGTH* **[summary-only] [as-set]**

**no aggregate-address** *NETWORK-NUMBER/SUBNET-LENGTH* **[summary-only] [as-set]**

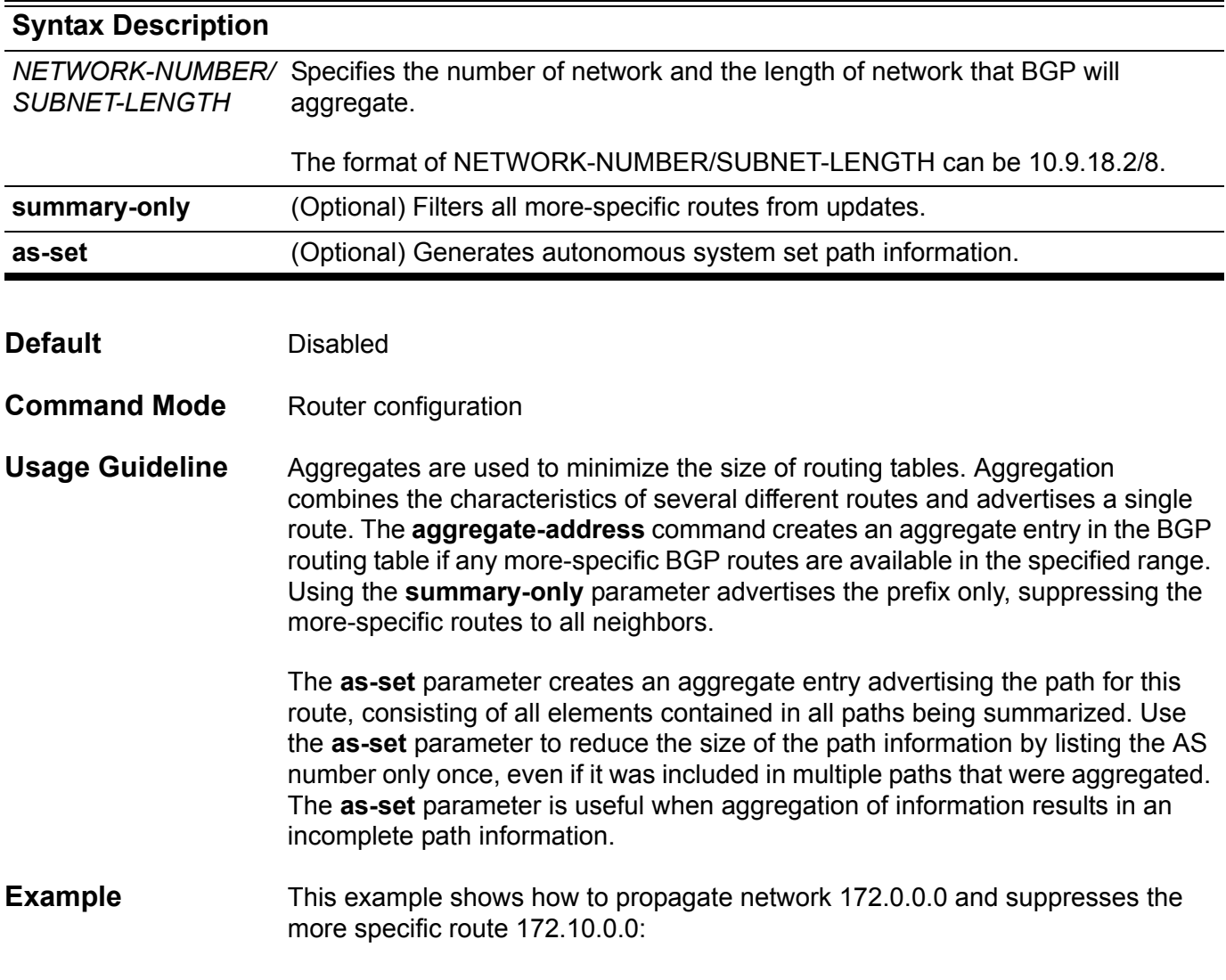

**Switch(config)# router bgp 65534 Switch(config-router)# aggregate-address 172.0.0.0/8 summary-only**

### **area default-cost**

The cost of the default summary route sent into a *not-so-stubby area* (NSSA) or a stub area is defined with the **area default-cost** command in *router* configuration mode. The **no area default-cost** command is used to remove an assigned default route cost.

#### **area** *AREA-ID* **default-cost** *COST*

#### **no area** *AREA-ID* **default-cost**

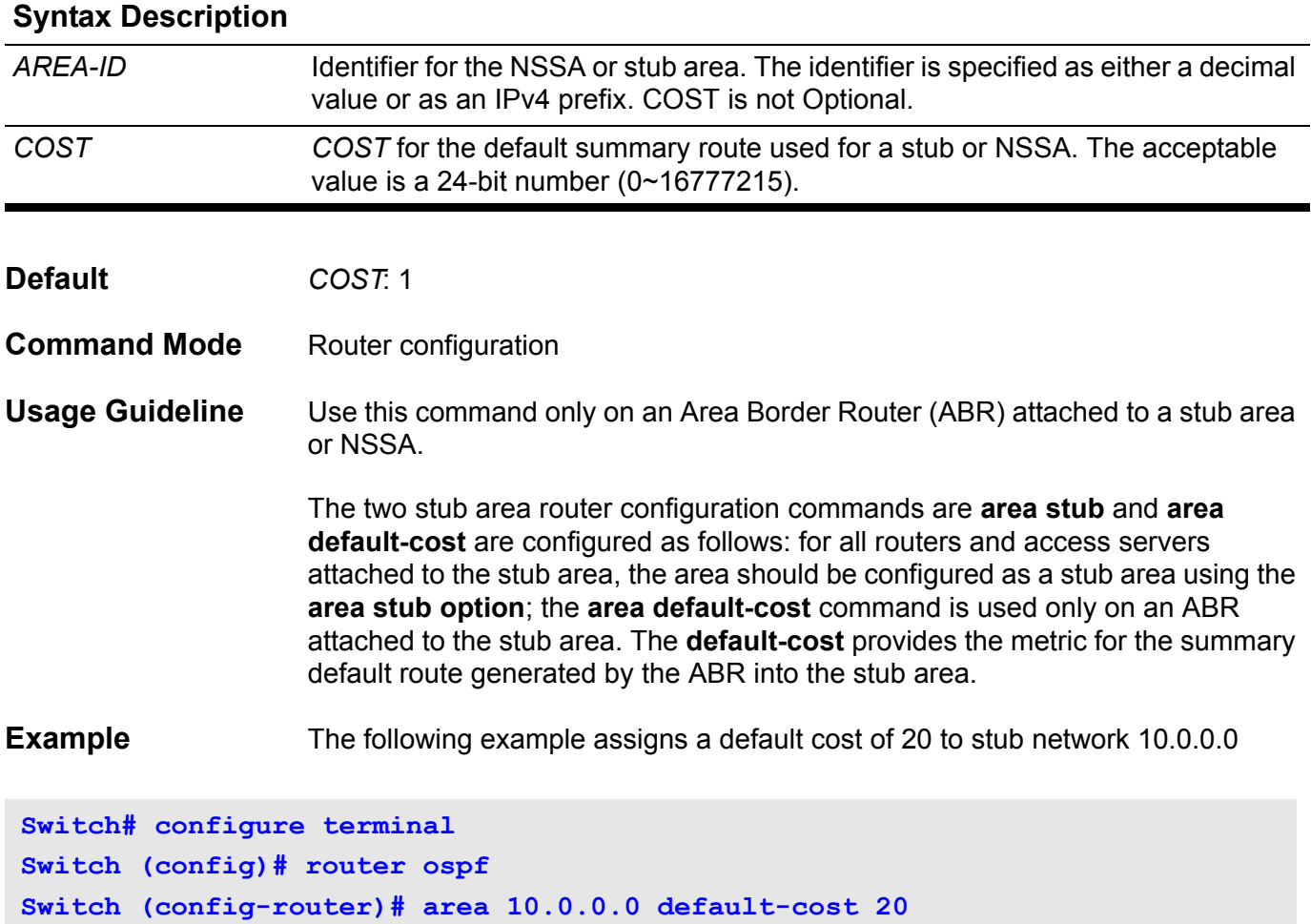

Verify the settings by entering the **show ip ospf interface** command.

## <span id="page-49-0"></span>**area default-cost (IPv6)**

To set the summary-default cost of a stub area, use the **area default-cost** command. To disable this function, use the no form of this command.

#### **area** *AREA-ID* **default-cost** *COST*

**Switch (config-router) # area 1 default-cost 10**

#### **no area** *AREA-ID* **default-cost**

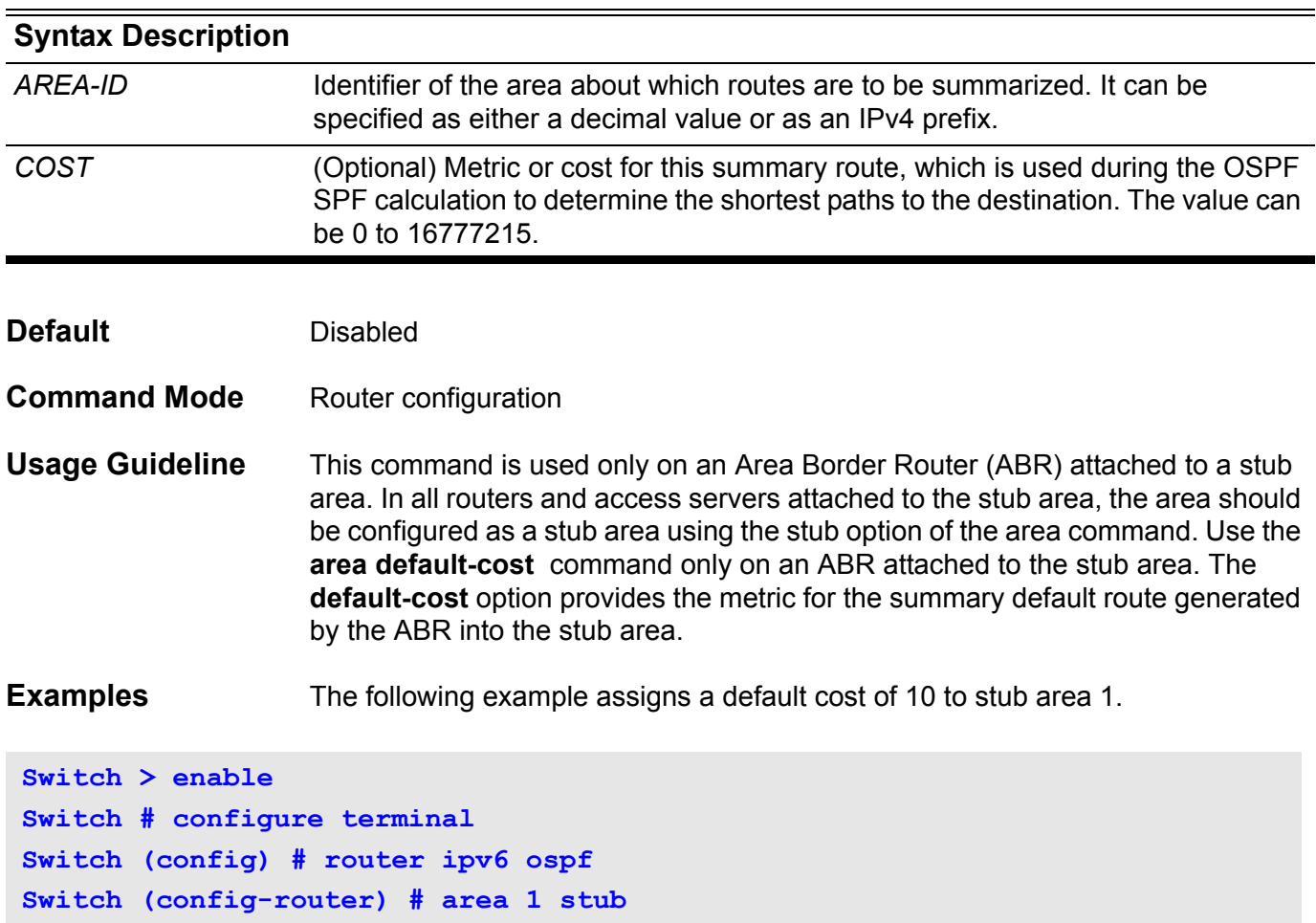

Use this command to define an area as an NSSA (not-so-stubby) area. Use the **no nssa** command to remove the NSSA designation.

**Note:** For OSPFv3 this command is not supported.

**area** *AREA***-***ID* **nssa [no-redistribution] [default-information-originate [metric** *METRIC***-***VALUE***] [metric-type** *TYPE***-***VALUE* **] ] [no-summary]**

#### **no area** *AREA***-***ID* **nssa [no-redistribution] [default-information-originate] [no-summary]**

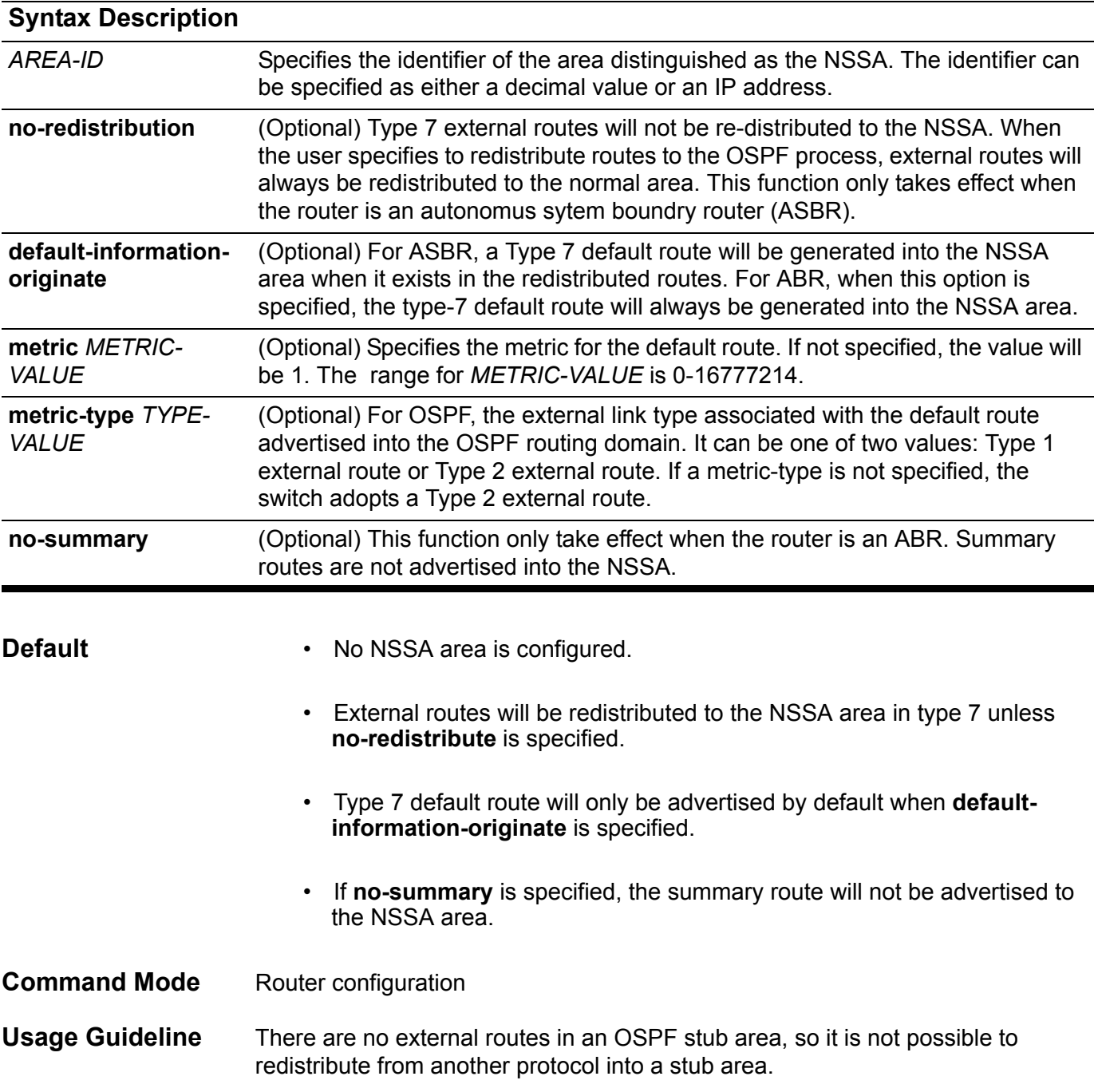

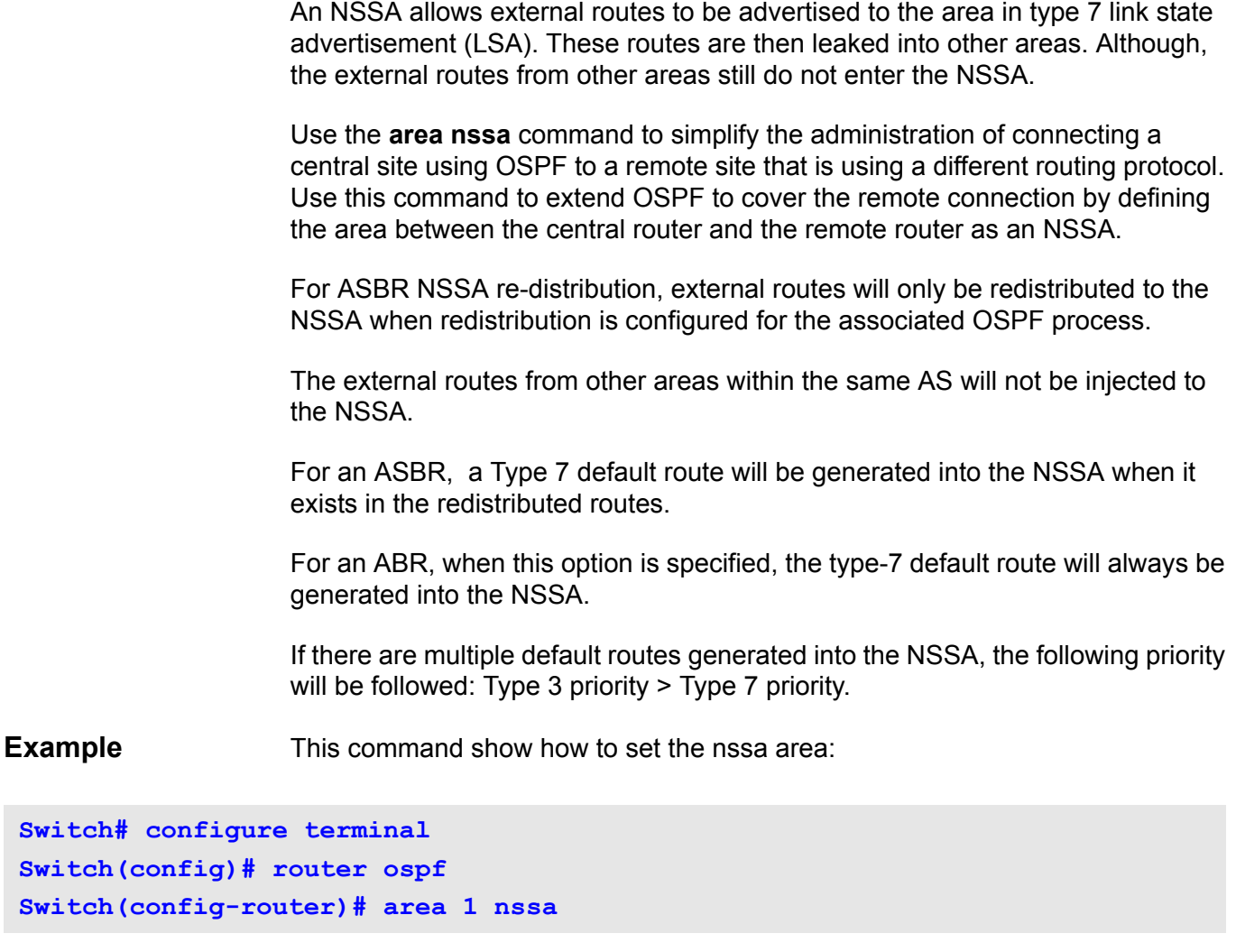

Verify the settings by entering the **show ip ospf** command.

### **area range**

Use this command to summarize and consolidate routes at an area boundary. Use the **no area range** command to disable this function.

**area** *AREA***-***ID* **range** *PREFIX***/***PREFIX***-***LENGTH* **[advertise | not-advertise] [cost** *COST***]**

**no area** *AREA***-***ID* **range [***PREFIX***/***PREFIX***-***LENGTH* **]**

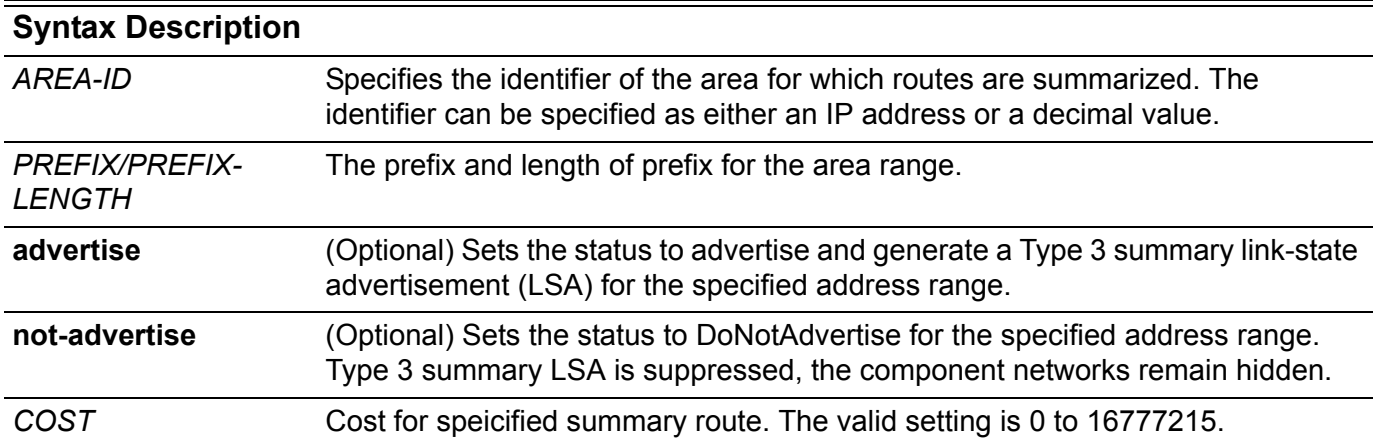

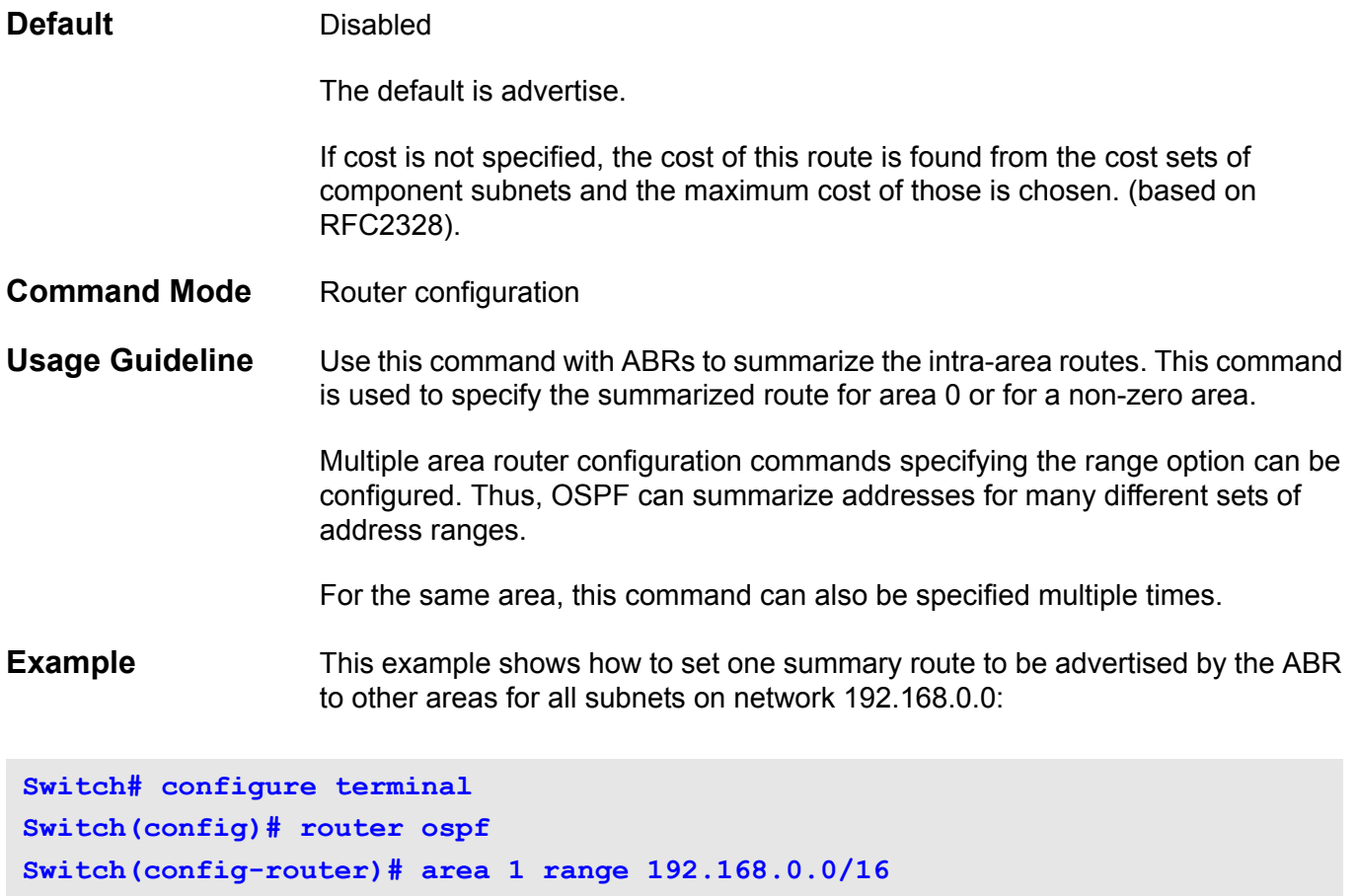

Verify the settings by entering the **show ip ospf** command.

## **area range (IPv6)**

To consolidate and summarize routes at an area boundary, use the **area range** command. To disable this function, use the no form of this command.

**area** *AREA-ID* **range** *IPv6-PREFIX/PREFIX-LENGTH* **[advertise | not-advertise]**

**no area** *AREA-ID* **range** *IPv6-PREFIX / PREFIX-LENGTH*

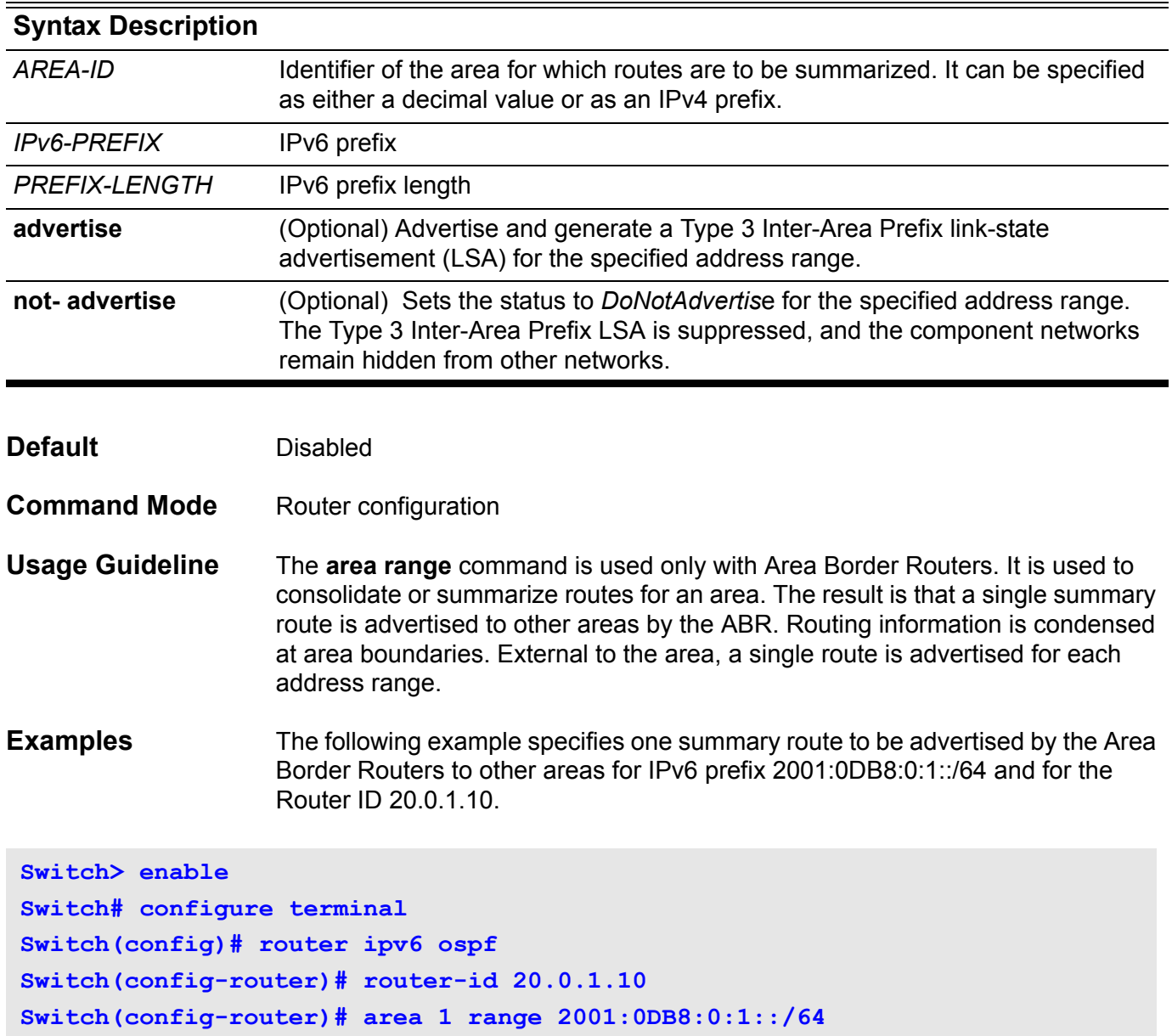

### **area stub**

Use this command to configure an area as a stub area. Use the **no area stub** command to disable this function.

#### **area** *AREA-ID* **stub [no-summary]**

#### **no area** *AREA-ID* **stub [no-summary]**

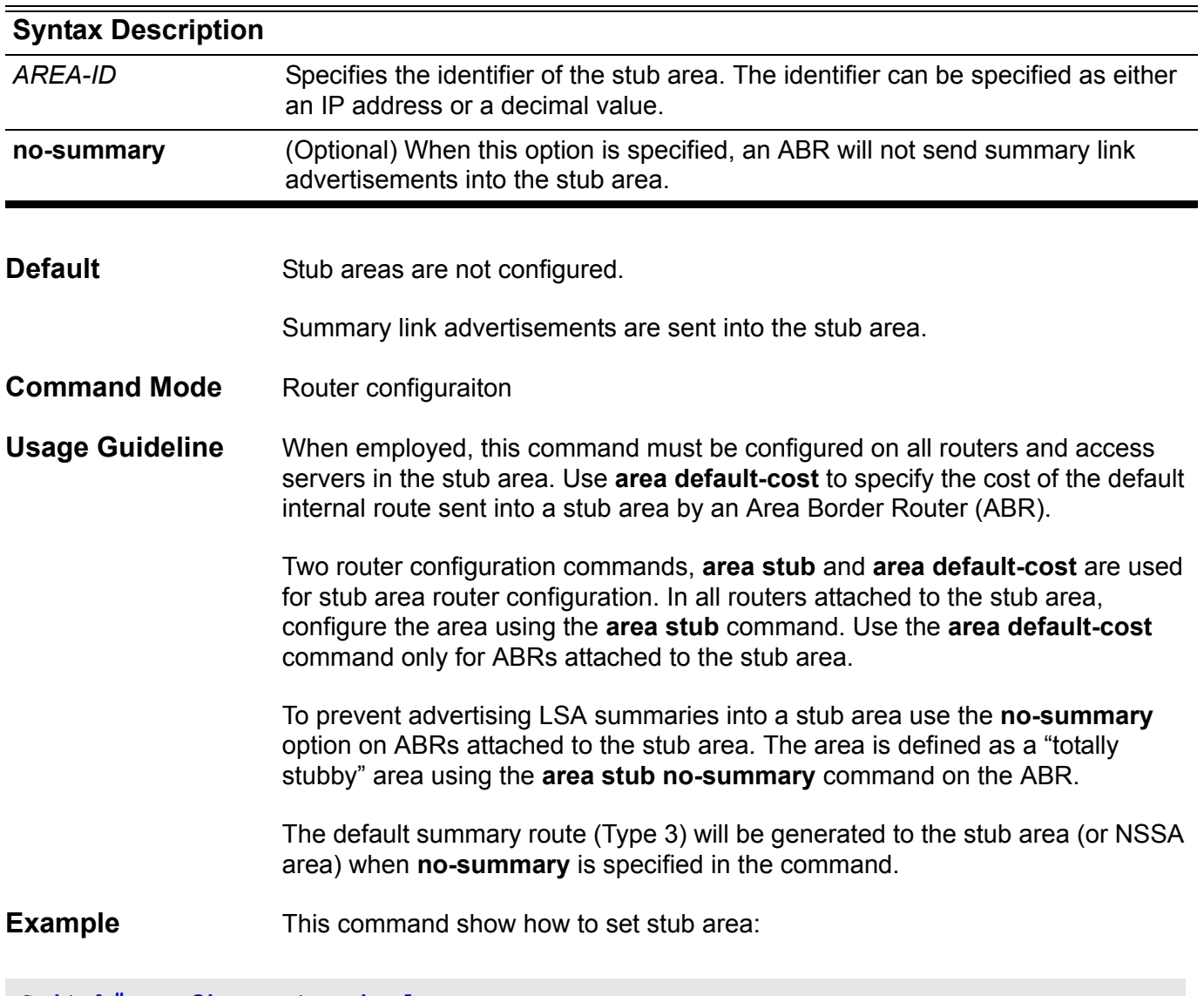

**Switch# configure terminal Switch(config)# router ospf Switch(config-router)# area 1 stub**

Verify the settings by entering the **show ip ospf** command.

## **area stub (IPv6)**

To set the summary-default cost of a stub area, use the area default-cost command. To disable this function, use the no form of this command.

#### **area** *AREA-ID* **stub [no-summary]**

#### **no area** *AREA-ID* **stub [no-summary]**

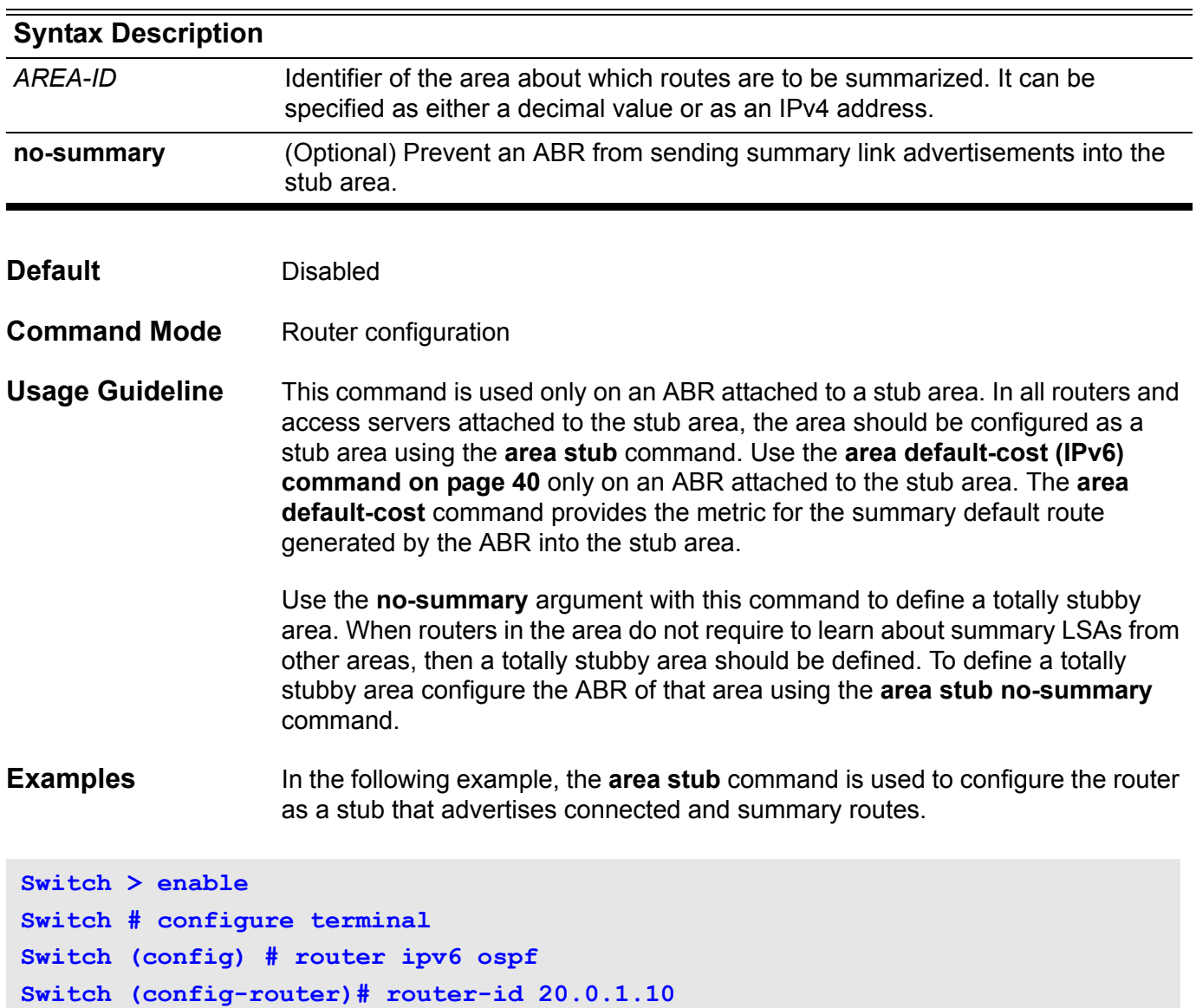

**Switch (config-router)# area 1 stub**

## **area virtual-link**

Use this command to configure a link between two backbone areas that are physically separated through other non-backbone area. Use the **no area virtuallink** command to remove a virtual link.

**area** *AREA-ID* **virtual-link** *ROUTER-ID* **[ authentication [ message-digest ] ] [ hello-interval**  *SECONDS* **] [ dead-interval** *SECONDS* **] [ transmit-delay** *SECONDS* **] [ retransmit-interval**  *SECONDS* **] [ [authentication-key** *PASSWORD* **] | [ message-digest-key** *KEY-ID* **md5** *KEY* **] ]**

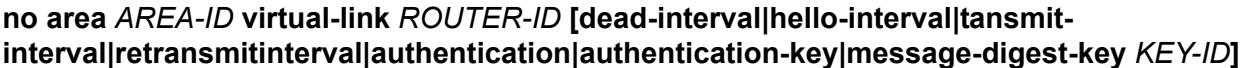

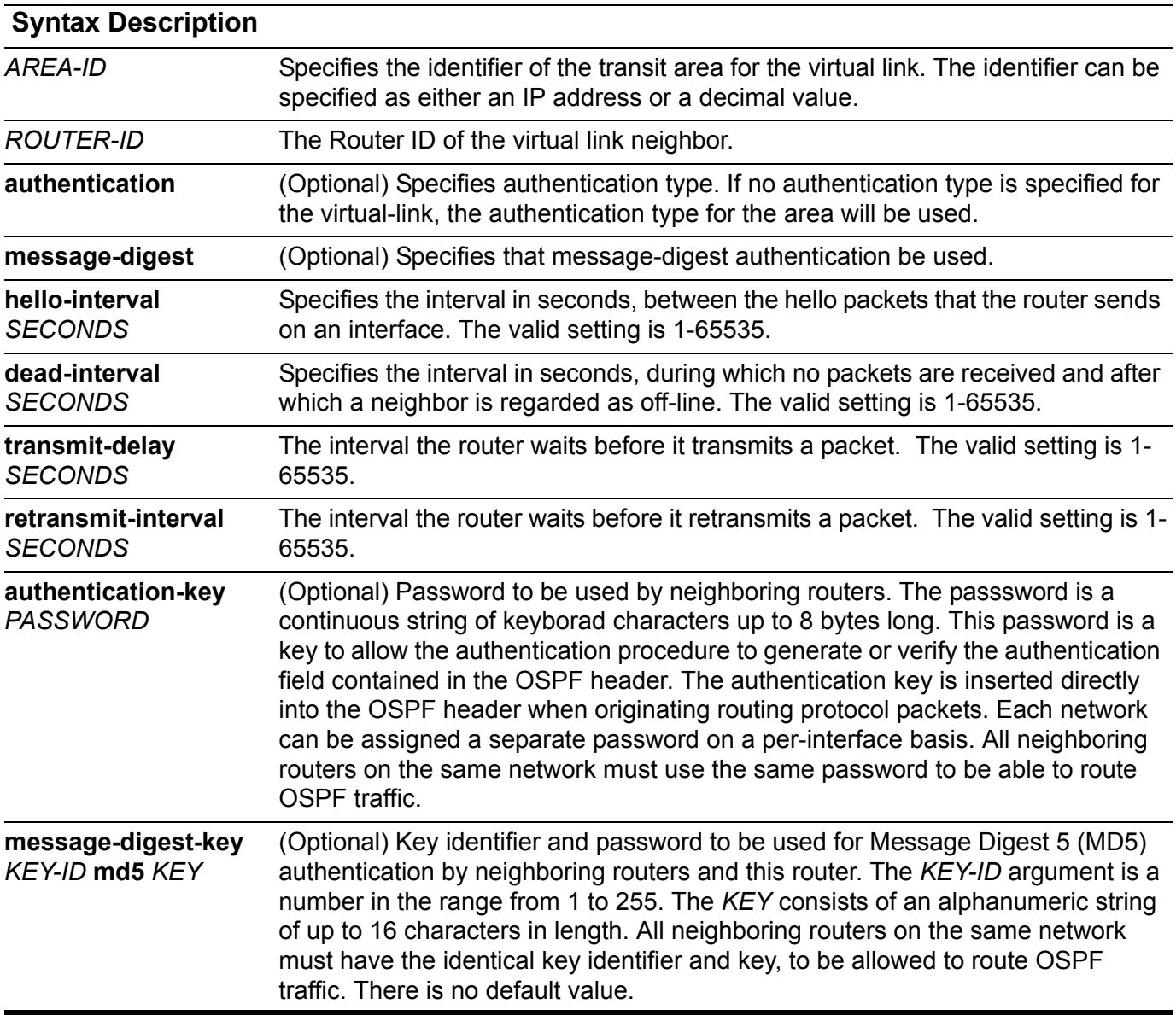

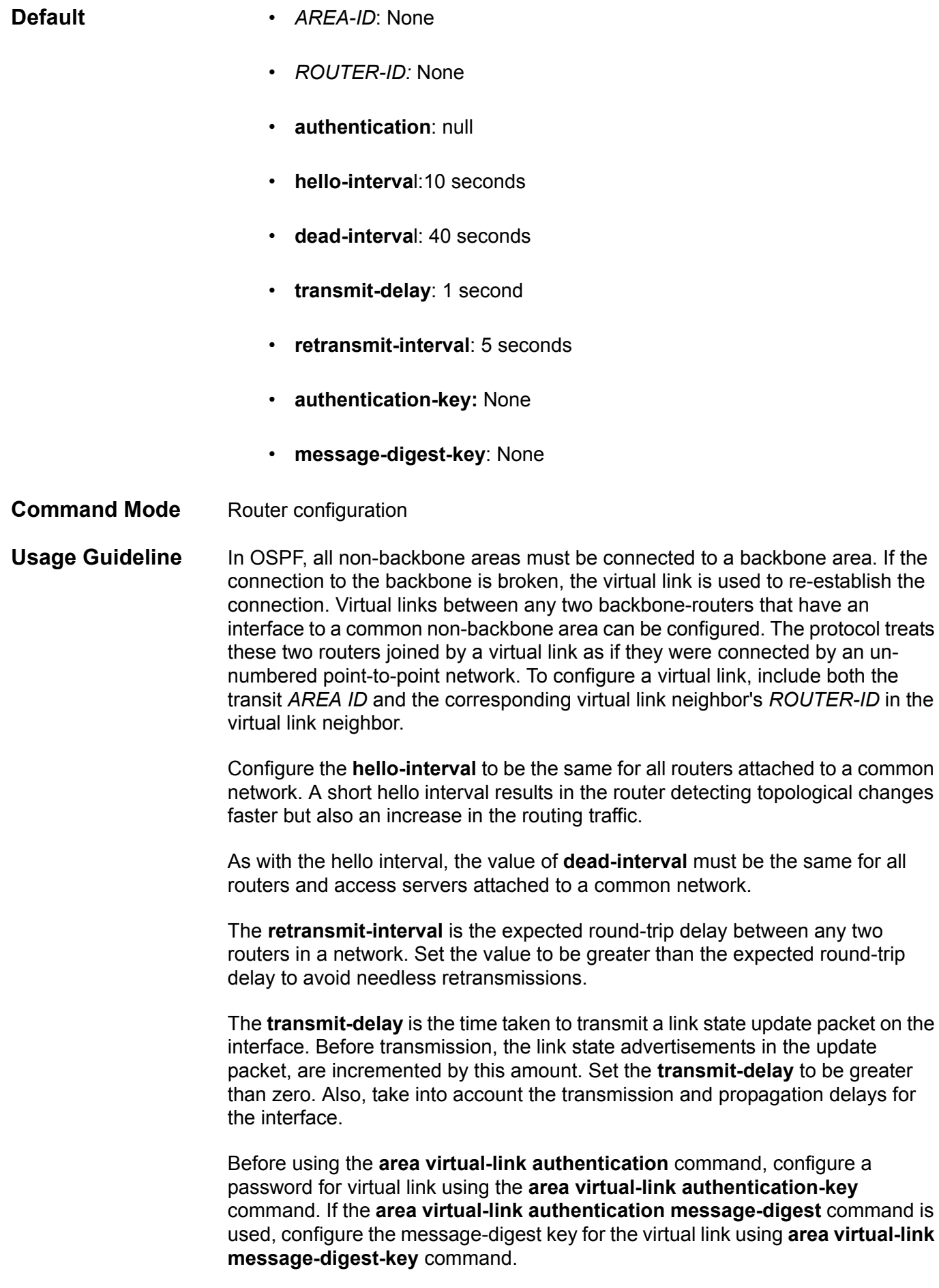

The password created by the **area virtual-link authentication-key** command is used as a "key" that is inserted directly into the OSPF header when the switch system software originates routing protocol packets over this virtual link.

Usually, one key per interface (or virtual link) is used to generate authentication information when sending packets and to authenticate incoming packets. The same key identifier on the neighbor router must have the same *KEY* value.

The process of changing keys is as follows. Suppose the current configuration is as follows:

#### **area 1 virtual-link 192.168.255.1 message-digest-key 100 md5** *OLD*

The configuration can be changed to the following:

#### **area 1 virtual-link 192.168.255.1 message-digest-key 101 md5** *NEW*

The system assumes its neighbors do not have the new key yet, so it begins a rollover process. It sends multiple copies of the same packet, each authenticated by different keys. In this example, the system sends out two copies of the same packet; the first one authenticated by key 100 and the second one authenticated by key 101

Rollover allows neighboring routers to continue communication while the network administrator is updating them with the new key. Rollover stops once the local system finds that all its neighbors know the new key. The system detects that a neighbor has the new key when it receives packets from the neighbor authenticated by the new key.

After all neighbors have been updated with the new key, the old key should be removed. In this example, the following entry is used:

#### **no area 1 virtual-link 192.168.255.1 message-digest-key 100**

**Examples** This following example shows how to establish a virtual link with **hello-interval** and **dead-interval** to 5 and 10 seconds respectively.

```
Switch# configure terminal
Switch(config)# router ospf
Switch(config-router)# area 1 virtual-link 10.10.11.50 hello-interval 5 
dead-interval 10
```
Verify the settings by entering the **show ip ospf virtual-links** command.

This following example (on the next page) shows how to configure the following parameters for a virtual link at area 1 with the remote id as 192.168.255.1.

- 1. Specify "yourpass" as the key for simple password authentication.
- 2. Set authentication type to simple password.

**Switch# configure terminal Switch(config)# router ospf 1 Switch(config-router)# area virtual-link 192.168.255.1 authentication-key yourpass Switch(config-router)# area 1 virtual-link 192.168.255.1 authentication**

Verify the settings by entering the **show ip ospf virtual-links** command.

## **area virtual-link (IPv6)**

To define an OSPF virtual link, use the **area virtual-link** command with the optional parameters. To remove a virtual link, use the no form of this command.

**area** *AREA-ID* **virtual-link** *ROUTER-ID* **[instance-id** *INSTANCE-ID***] [hello-interval** *SECONDS***] [dead-interval** *SECONDS***] [transmit-delay** *SECONDS***] [retransmit-interval** *SECONDS***]**

**no area** *AREA-ID* **virtual-link** *ROUTER-ID*

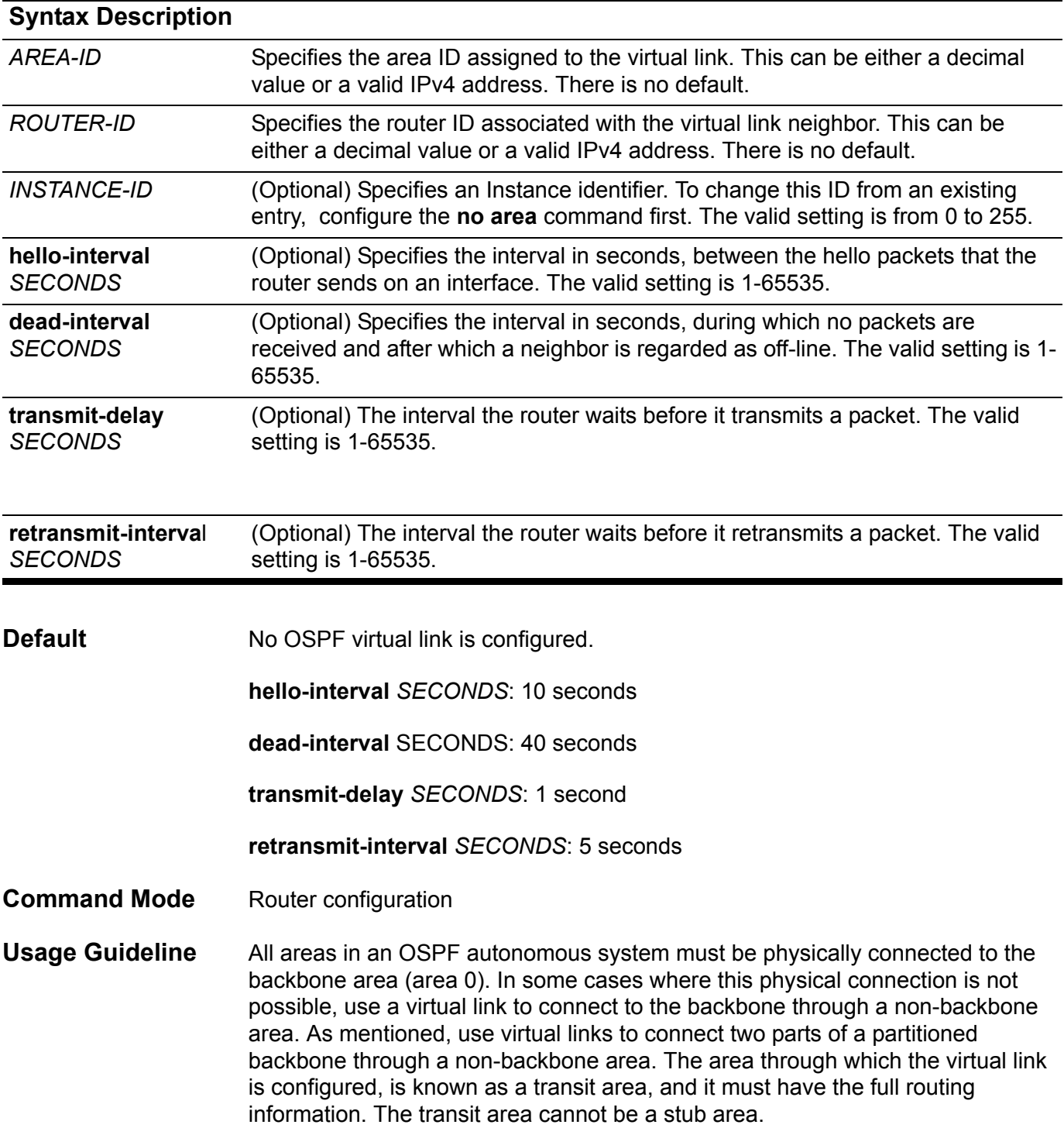

In OSPF, all non-backbone areas must be connected to a backbone area. If the connection to the backbone is lost, the virtual link repairs the connection. Virtual links can be configured between any two backbone-routers that have an interface to a common non-backbone area. The protocol treats these two routers joined by a virtual link as if they were connected by an un-numbered point-topoint network. To configure a virtual link, include both the transit area ID and the corresponding virtual link neighbor's router ID in the virtual link neighbor.

Configure the **hello-interval** to be the same for all routers attached to a common network. A short hello interval results in the router detecting topological changes faster but also an increase in the routing traffic.

As with the hello interval, the value of **dead-interval** must be the same for all routers and access servers attached to a common network.

The **retransmit-interval** is the expected round-trip delay between any two routers in a network. Set the value to be greater than the expected round-trip delay to avoid needless retransmissions.

The **transmit-delay** is the time taken to transmit a link state update packet on the interface. Before transmission, the link state advertisements in the update packet, are incremented by this amount. Set the **transmit-delay** to be greater than zero. Also, take into account the transmission and propagation delays for the interface.

To configure a virtual link in OSPF for IPv6, a router ID must be used instead of an address. In the IPv6 version of OSPF, the virtual link takes the router ID rather than the IPv6 prefix of the remote router.

#### **Examples** The following example establishes a virtual link with default values for all optional parameters.

```
Switch > enable 
Switch # configure terminal
Switch (config) # router ipv6 ospf
Switch (config-router)# area 1 virtual-link 192.168.255.1
```
### **arp**

Use this command to add a static entry in the Address Resolution Protocol (ARP) cache. Use the **no arp** command to remove a static entry in the ARP cache.

**arp** *IP-ADDRESS HARDWARE-ADDRESS*

**no arp** *IP-ADDRESS HARDWARE-ADDRESS*

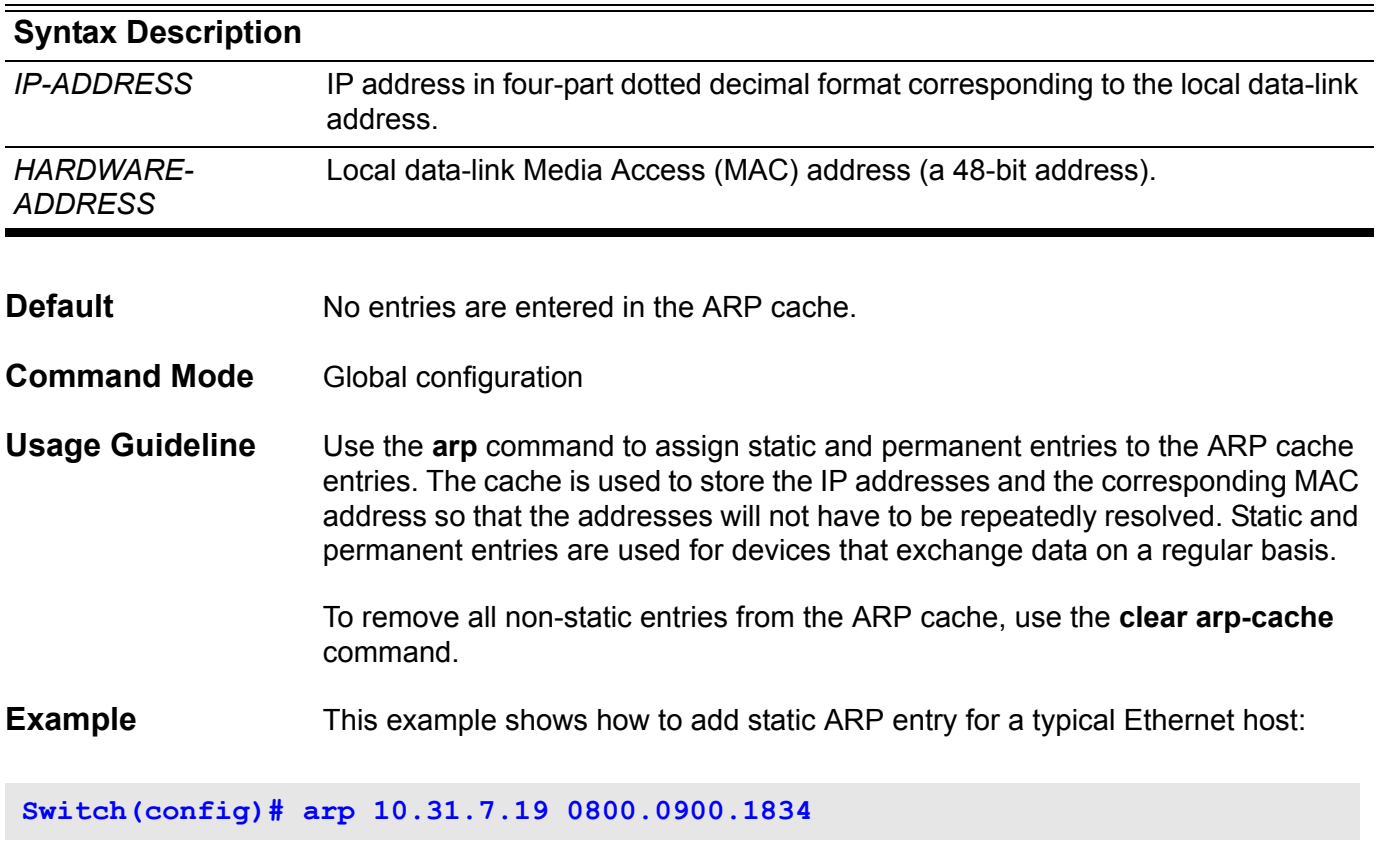

Verify the settings by entering the **show arp** command.

## **arp timeout**

Use the **arp timeout** command to set the ARP aging time for the ARP table.

**arp timeout** *SECONDS*

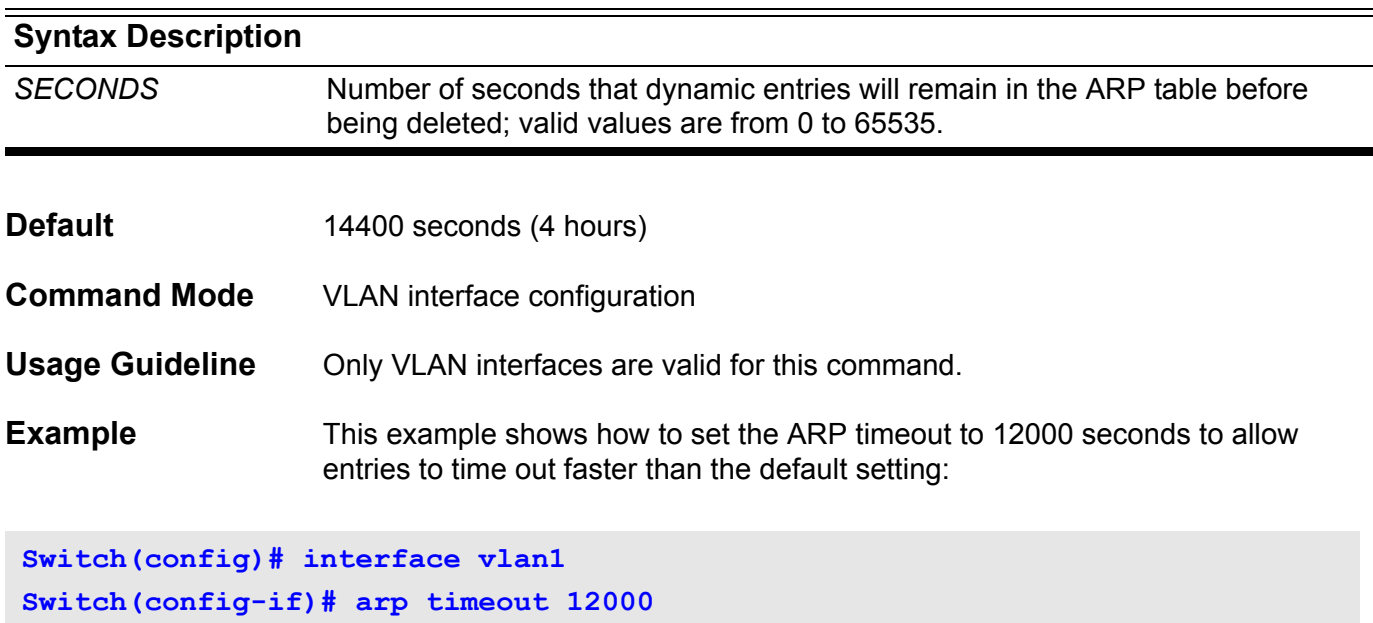

Verify the settings by using **show ip interface** command

## **auto-cost reference-bandwidth**

Use this command to control how OSPF calculates default metrics for the interface.The no form of this command will reset the reference bandwidth to the default value.

#### **auto-cost reference-bandwidth** *MBPS*

#### **no aut-cost reference-bandwidth**

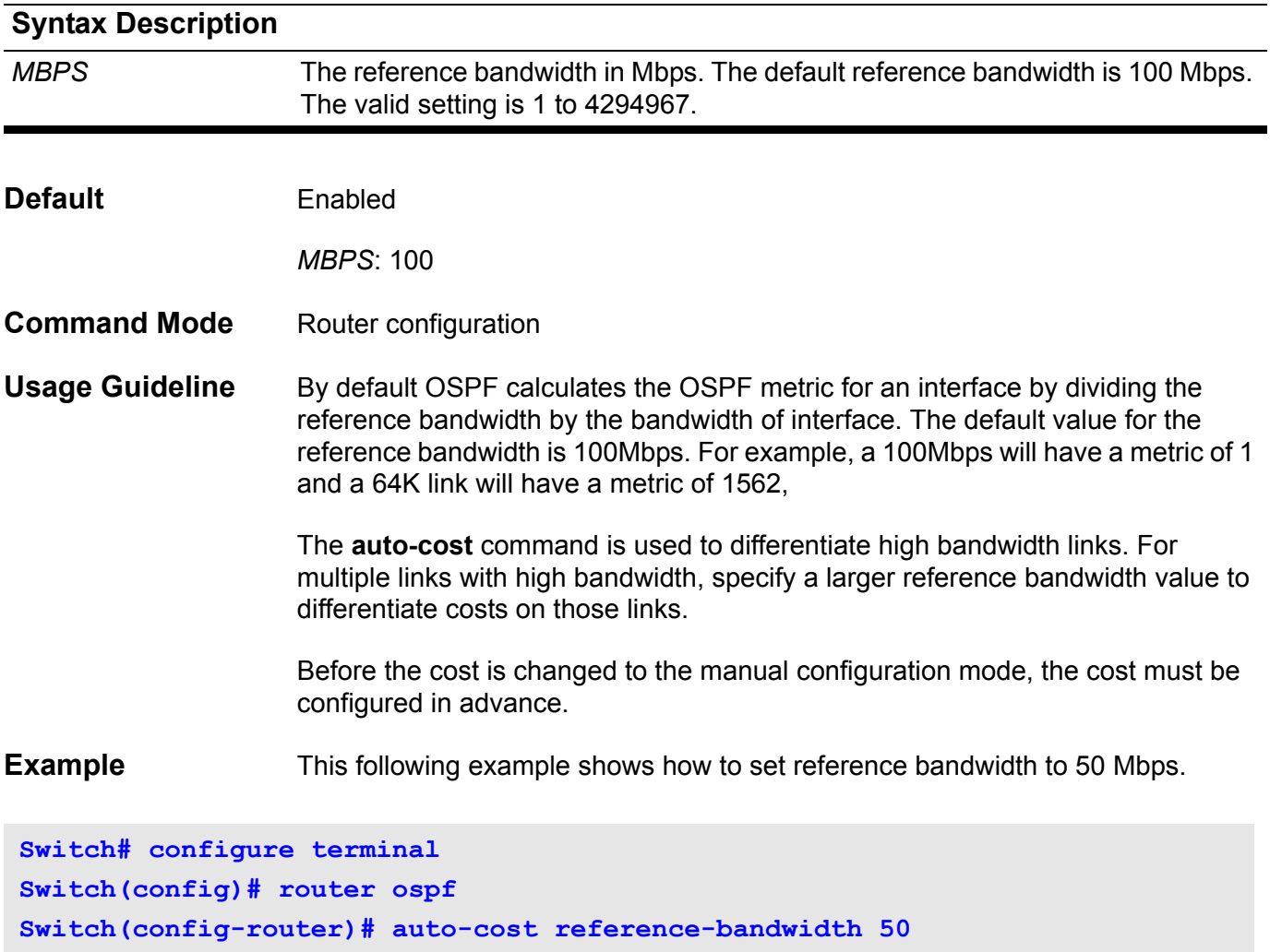

Verify the settings by entering the **show ip protocol ospf** command.

# **auto-cost reference-bandwidth (IPv6)**

To control the reference value IPv6 OSPF uses when calculating metrics for interfaces, use the **auto-cost reference-bandwidth** command. To return the reference value to its default, use the no form of this command.

#### **auto-cost reference-bandwidth** *MBPS*

#### **no auto-cost reference-bandwidth**

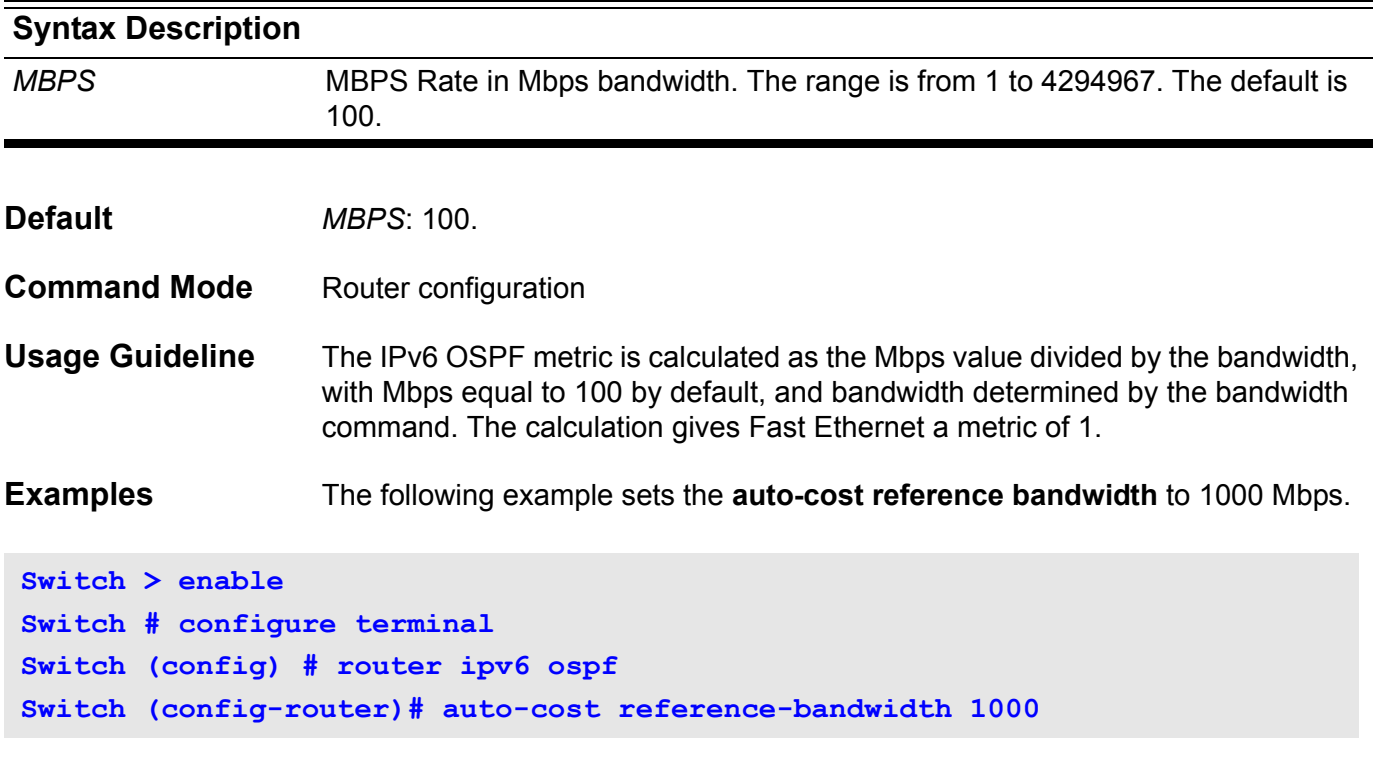

### **banner login**

Use banner login to enter the **banner login** mode in order to configure the banner login message. Use the default form of the command to set the login banner to factory default.

#### **banner login** *LINE*

#### **default banner login**

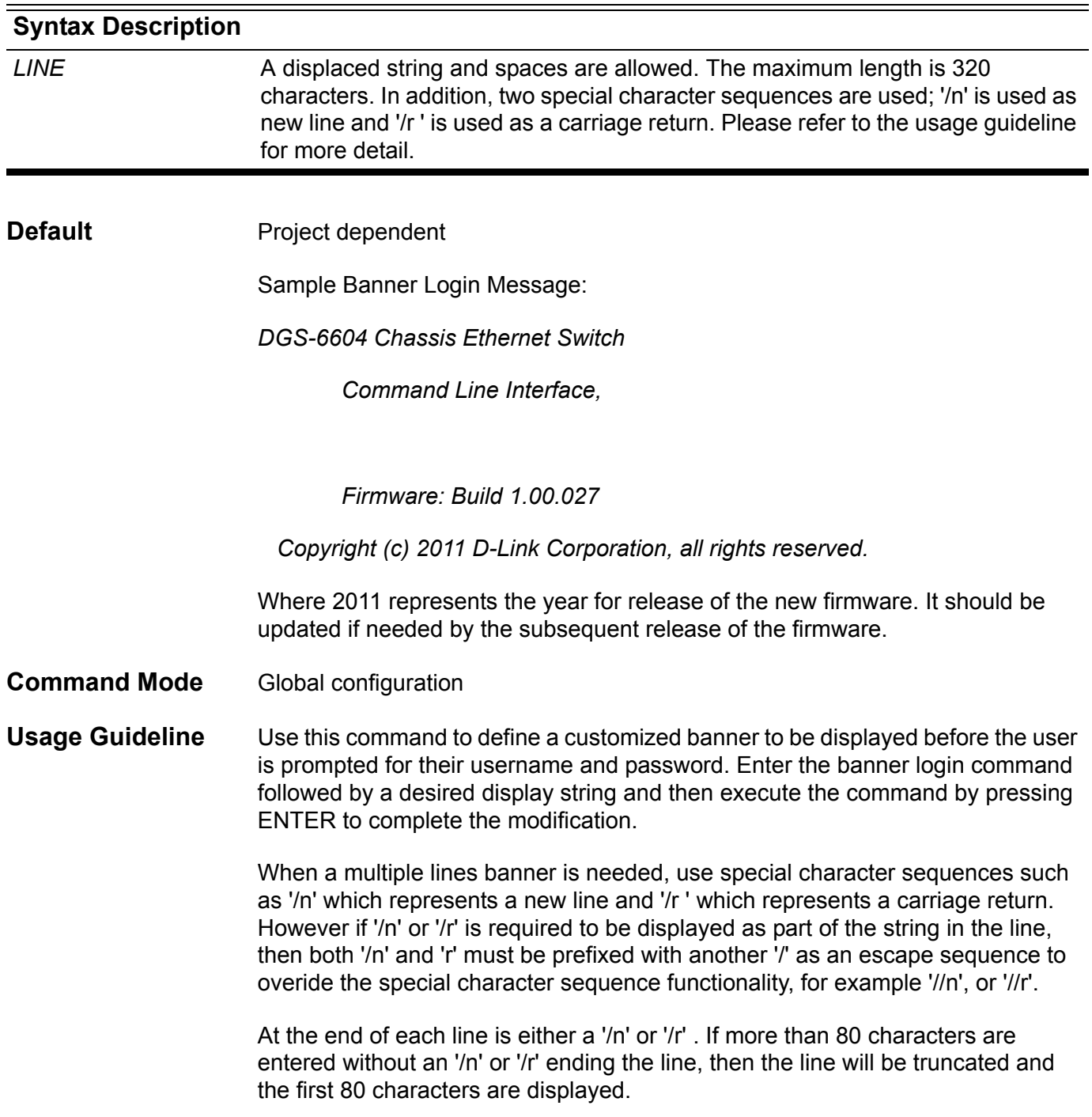

**Example** This example shows how to modify the banner login message:

**Switch:12(config)# banner login DGS-6604 Chassis Ethernet Switch Command Line Interface, Access for authorized users only. Please enter your username and password.**

**Switch:12#** 

## **based-on client-id**

This command is used to specify the client identifier as a rule for IP address assignment from the DHCP address pool. Use the no form to remove the rule from DHCP address pool.

**based-on client -id {hex|string}** *CLIENT-ID*

**no based-on client -id {hex|string}** *CLIENT-ID*

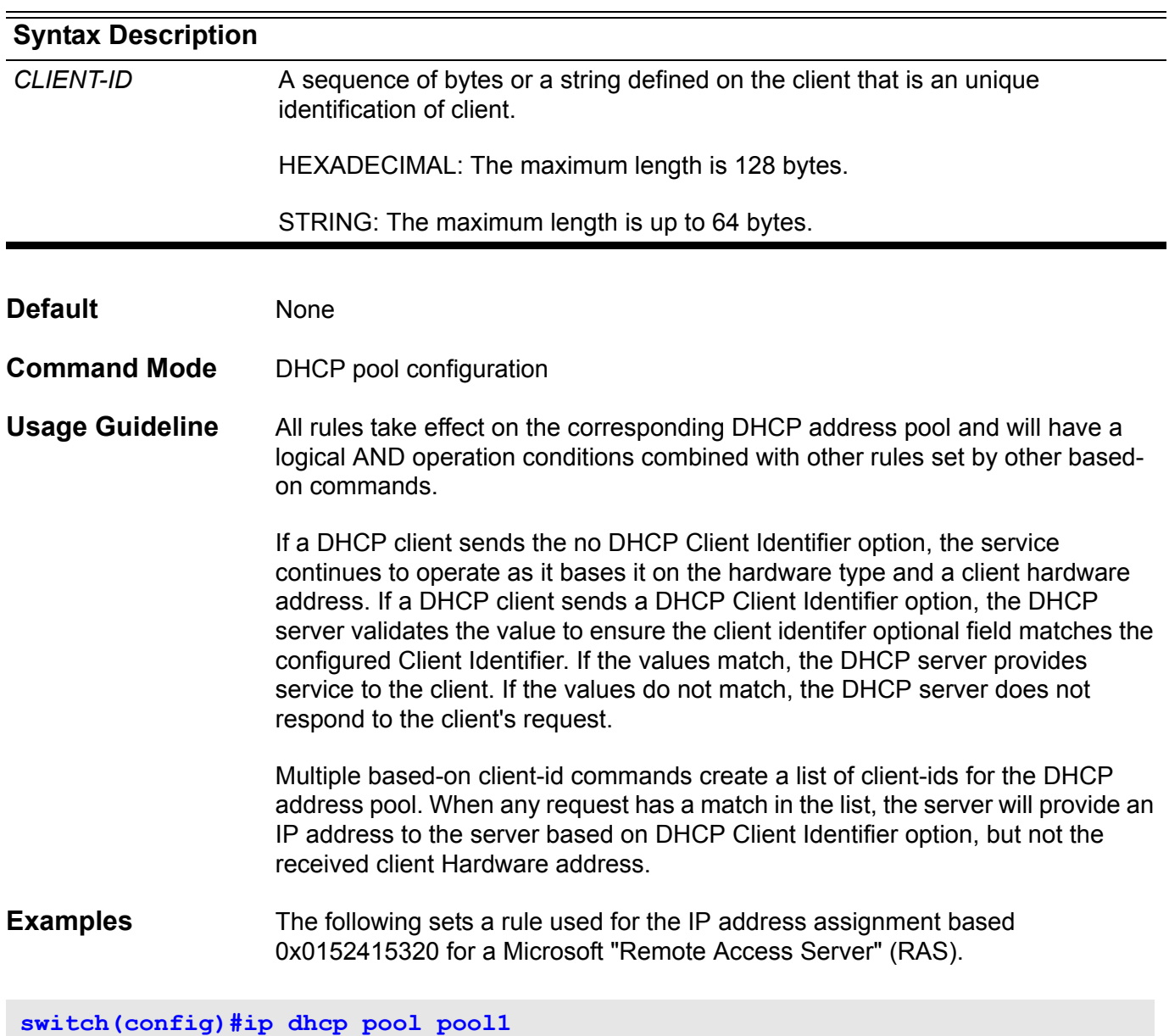

**switch(config-dhcp)#based-on client-id hex 0x0152415320**

### **based-on c-vid**

This command is used to specify the customer vlan ID (C-VID) as a rule for IP address assignment from the DHCP address pool. Use the no form of the command to remove the C-VID rule from DHCP address pool.

**based-on c-vid** *V-ID* **[,|-]**

**no based-on c-vid** *V-ID* **[,|-]** 

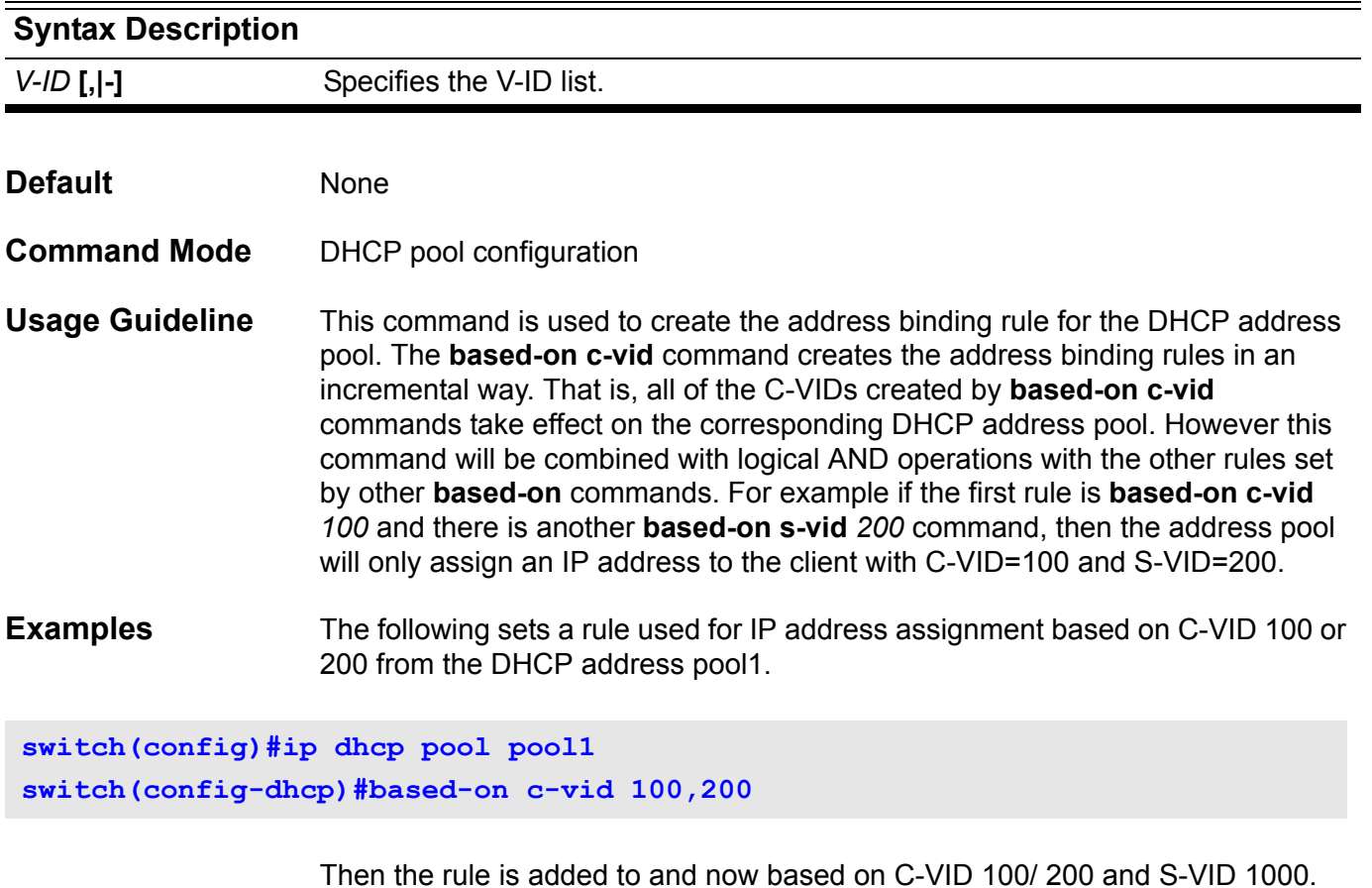

**switch(config-dhcp)#based-on s-vid 1000**

## **based-on interface-ip-address**

This command is used to specify a rule for a DHCP address pool to respond to a request from the specified IP interface. Use the no form of the command to remove the rule from the DHCP address pool.

**based-on interface-ip-address** *IP-ADDRESS*

#### **no based-on interface-ip-address** *IP-ADDRESS*

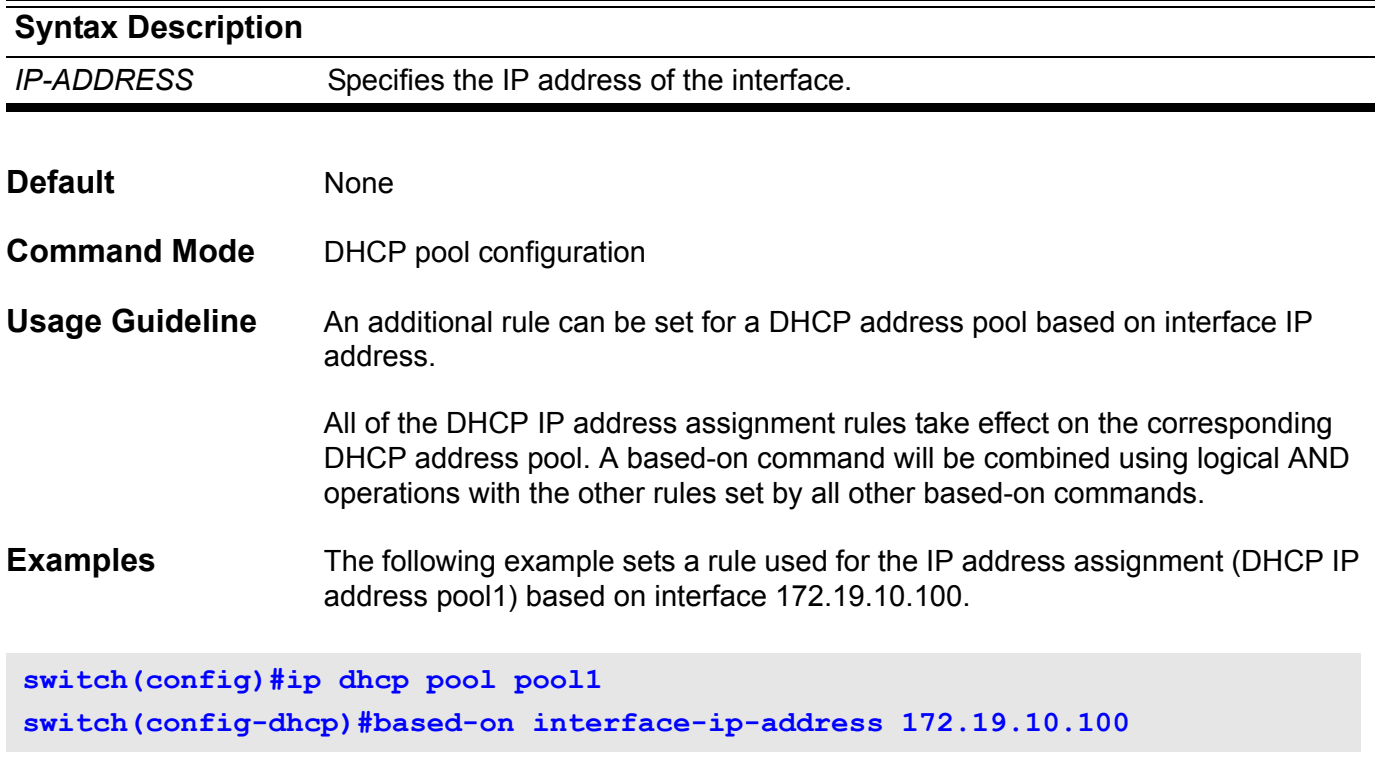

### **based-on mac-address**

This command is used to specify the host MAC address as a rule for IP address assignment from the DHCP address pool. Use the no form to remove the MAC address rule from the DHCP address pool.

**based-on mac-address** *MAC-ADDRESS* **[,|-]**

**no based-on mac-address** *MAC-ADDRESS* **[,|-]**

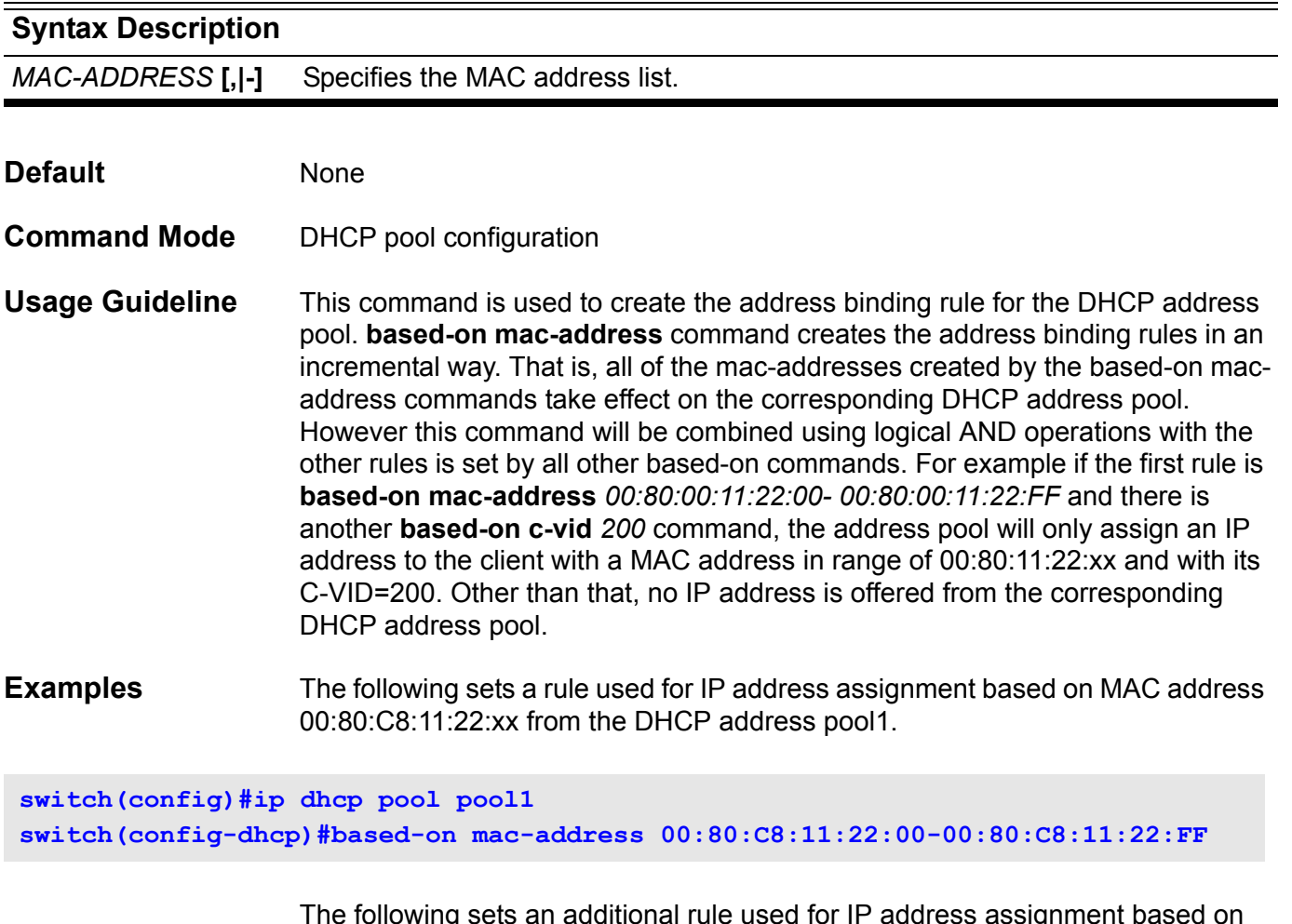

The following sets an additional rule used for IP address assignment based on MAC address 00:80:C8:11:33:00 and 00:80:C8:11:33:FF from the DHCP address pool1.

**switch(config-dhcp)#based-on mac-address 00:80:C8:11:33:00,00:80:C8:11:33:FF**
## **based-on relay-ip-address**

This command is used to specify a rule for the DHCP address pool's only response for BOOTP forwarder or relay. Use the no form of the command to remove the rule from a DHCP address pool.

**based-on relay-ip-address** *IP-ADDRESS*

**no based-on relay-ip-address** *IP-ADDRESS*

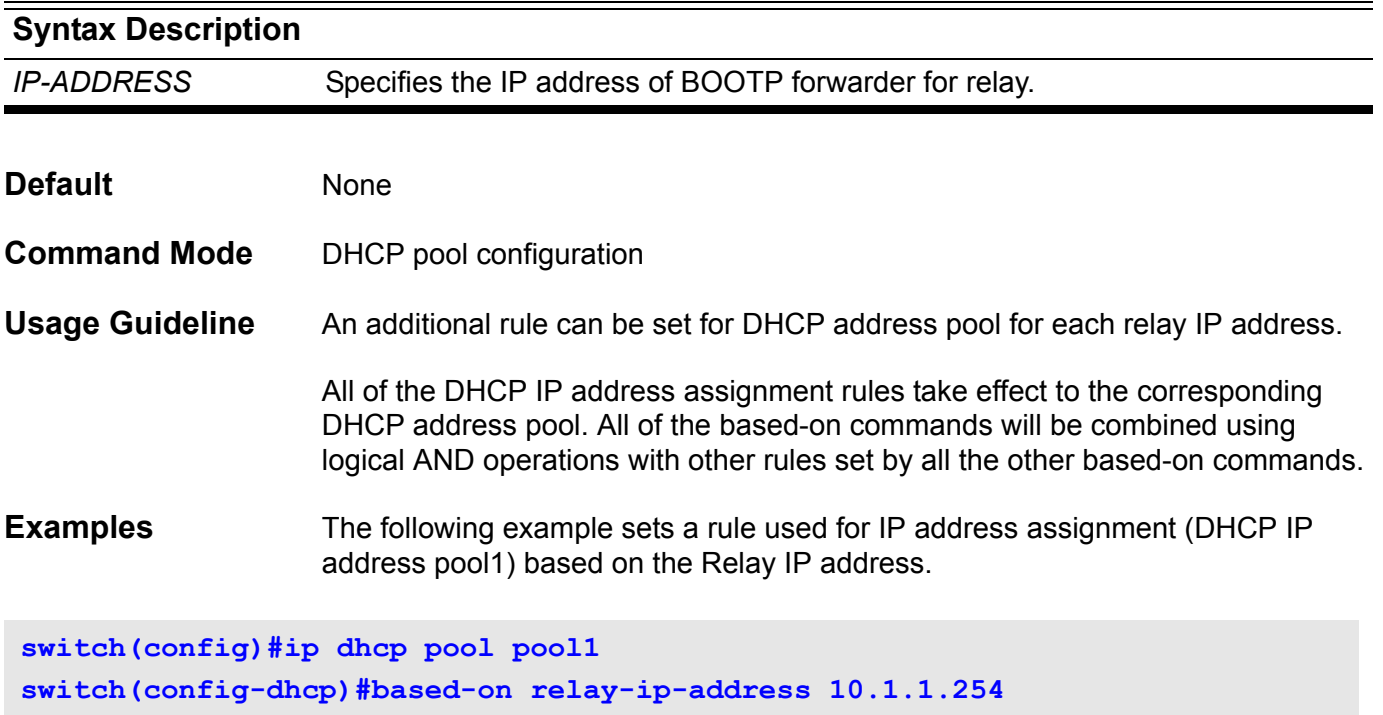

### **based-on s-vid**

This command is used to specify the service provider vlan ID (S-VID) as a rule for IP address assignment from the DHCP address pool. Use the no form of the command to remove the S-VID rule from the DHCP address pool.

**based-on s-vid** *V-ID* **[,|-]**

**no based-on s-vid** *V-ID* **[,|-]** 

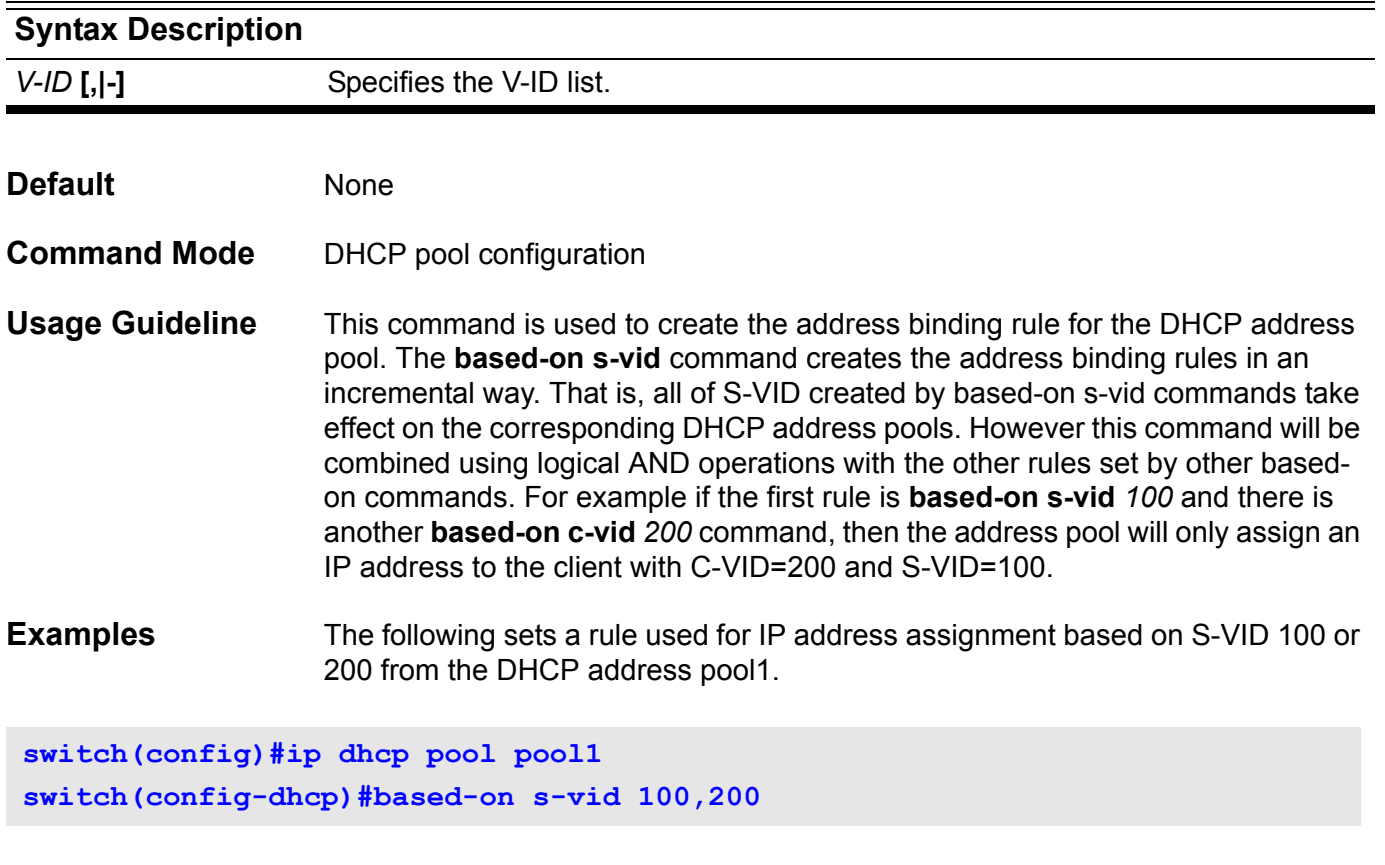

Below the rule becomes based on S-VID 100/ 200 and C-VID 1000.

**switch(config-dhcp)#based-on c-vid 1000**

### **based-on user-class**

This command is used so that DHCP administrators can define specific user class identifiers to convey information about a client's software configuration or about its user's preferences. Use the no form of the command to remove the related setting rule.

**based-on user-class {hex** *HEXADECIMAL* **|string** *STRING***}**

**no based-on user-class {hex** *HEXADECIMAL* **|string** *STRING***}**

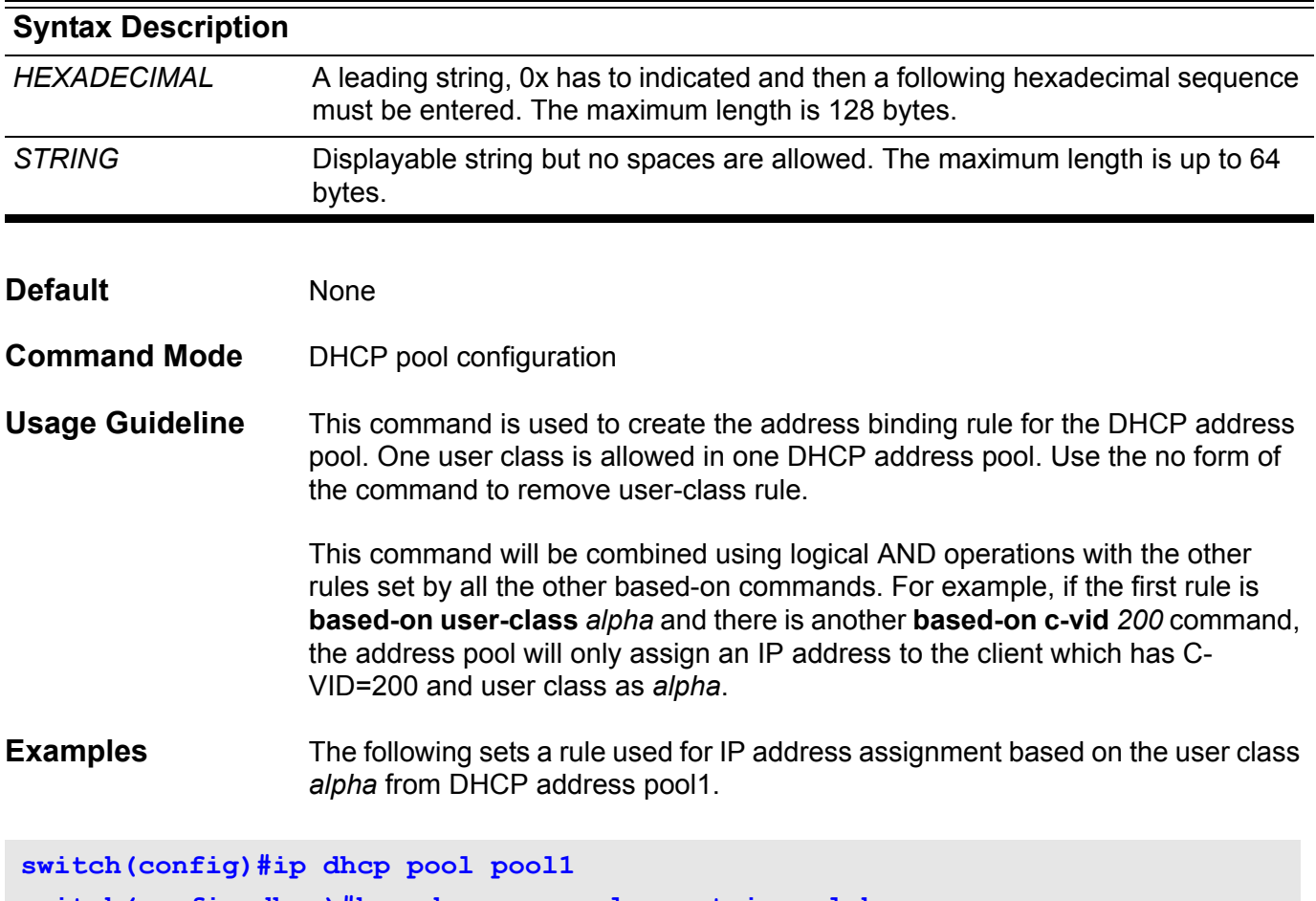

**switch(config-dhcp)#based-on user-class string alpha**

The following sets a rule used for IP address assignment based on the user class 0x8080 from DHCP address pool1.

**switch(config)#ip dhcp pool pool1 switch(config-dhcp)#based-on user-class hex 0x8080**

### **based-on vendor-class**

This command is used to create an address binding rule for the DHCP address pool based on the vendor class. Use the no form of the command to delete the related rule setting.

**based-on vendor-class {hex** *HEXADECIMAL* **|string** *STRING***}**

#### **no based-on vendor-class {hex** *HEXADECIMAL* **|string** *STRING***}**

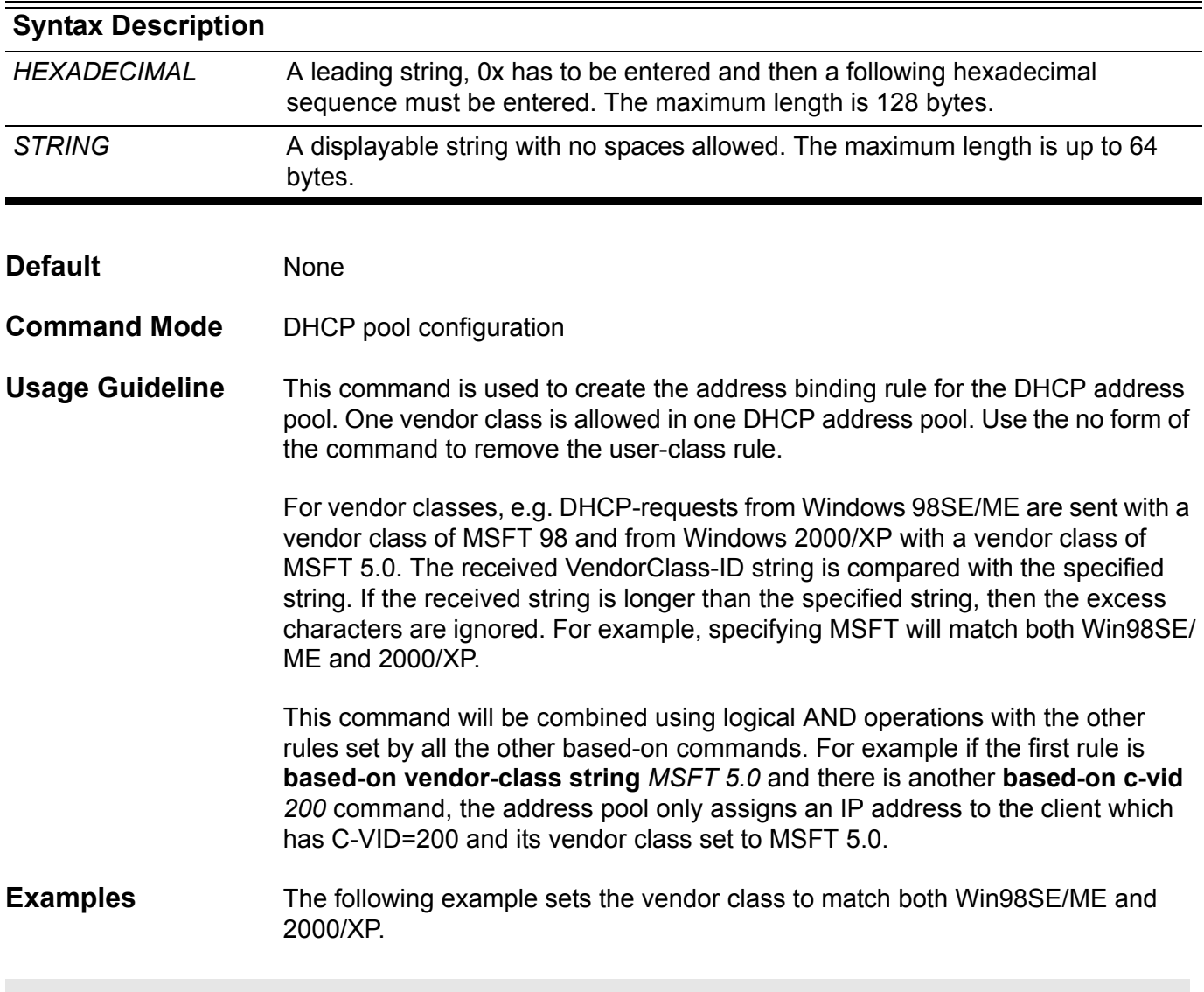

**switch(config)#ip dhcp pool pool1 switch(config-dhcp)#based-on vendor-class string MSFT**

### <span id="page-76-0"></span>**bgp always-compare-med**

Use this command to compare the Multi-Exit Discriminator (MED) for paths from neighbors in different autonomous systems. Use the **no bgp always-comparemed** command to disallow the comparison.

#### **bgp always-compare-med**

#### **no bgp always-compare-med**

- **Syntax** None
- **Default Disabled**
- **Command Mode** Router configuration

**Usage Guideline** The MED, as stated in RFC 1771, is an optional nontransitive attribute that is a four octet non-negative integer. The value of this attribute may be used by the BGP best path selection process to discriminate among multiple exit points to a neighboring autonomous system.

> The MED is one of the parameters that is considered when selecting the best path among many alternative paths. The path with a lower MED is preferred over a path with a higher MED. During the best-path selection process, MED comparison is done only among paths from the same autonomous system. The **bgp always-compare-med** command is used to change this behavior by enforcing MED comparisons between all paths, regardless of the autonomous system from which the paths are received.

> The **[bgp deterministic-med command on page 75](#page-84-0)** can be configured to enforce a deterministic comparison of the MED value between all paths received from within the same autonomous system.

**Example** This example shows how to configure the comparison of the MED from alternative paths, regardless of the autonomous system from which the paths are received:

**Switch(config)# router bgp 65534 Switch(config-router)# bgp always-compare-med**

### **bgp asnotation dot**

Use this command to change the default display and regular expression match format of BGP 4-byte AS numbers from asplain (decimal values) to dot notation. Use the no form of the command to reset the default 4-byte autonomous system number display and regular expression match format to asplain.

#### **bgp asnotation dot**

#### **no bgp asnotation dot**

**Syntax** None

**Default** BGP AS numbers are displayed using asplain (decimal value) format in screen output, and the default format for matching 4-byte autonomous system numbers in regular expressions is asplain.

- **Command Mode** Router configuration
- **Usage Guideline** BGP AS numbers that were allocated to companies were 2-byte numbers in the range from 1 to 65535 as described in RFC 4271. Due to increased demand for AS numbers, the IANA will start, in January 2009, to allocate four-byte AS numbers in the range from 65536 to 4294967295. RFC 5396 documents three methods of representing autonomous system numbers. BGP has implemented the following two methods:
	- **Asplain-Decima**l value notation where both 2-byte and 4-byte AS numbers are represented by their decimal value. For example, 65525 is a 2 byte AS number and 65545 is a 4-byte autonomous system number.
	- **Asdot-Autonomous** system dot notation where 2-byte AS numbers are represented by their decimal value and 4-byte AS numbers are represented by a dot notation. For example, 65525 is a 2-byte autonomous system number and 1.10 is a 4-byte AS number (this is dot notation for the 65545 decimal number).

After the command is performed, the output is converted in order to format it. For some of the information which is learned prior, for example: *routes*, the AS notation format follows the previous format. Therefore, the **[clear ip bgp](#page-103-0)  [command on page 94](#page-103-0)** must be used to convert to the current format.

#### **Example** This example (on the next page) shows how to configure asnotation and shows the difference using the command **show ip bgp**:

```
Switch # show ip bgp
BGP table version is 30, local router ID is 10.10.11.50
Status codes: s suppressed, d damped, h history, * valid, > best, i - 
internal,
             S Stale
Origin codes: i - IGP, e - EGP, ? - incomplete
  Network Next Hop Metric LocPrf Weight Path
*> 192.0.1.0/24 10.10.71.100 0 0 65636 i
*> 192.0.2.0/24 10.10.71.100 0 0 65636 {80} i
Total Entries: 2 entries, 2 routes
Switch #config terminal
Switch(config)# router bgp 1.6553465636
Switch(config-router)# bgp asnotation dot
Switch(config-router)# end
Switch # clear ip bgp *
Switch # show ip bgp
BGP table version is 30, local router ID is 10.10.11.50
Status codes: s suppressed, d damped, h history, * valid, > best, i - 
internal,
             S Stale
Origin codes: i - IGP, e - EGP, ? - incomplete
  Network Next Hop Metric LocPrf Weight Path
*> 192.0.1.0/24 10.10.71.100 0 0 1.101 100 i
*> 192.0.2.0/24 10.10.71.100 0 0 1.101 100 {80} i
Total Entries: 2 entries, 2 routes
Switch #
```
## **bgp bestpath as-path ignore**

Use this command to ignore AS path as a factor in the selection of the best path. Use the no form of the command to restore the default behavior and configure BGP to consider the AS path during route selection.

#### **bgp bestpath as-path ignore**

#### **no bgp bestpath as-path ignore**

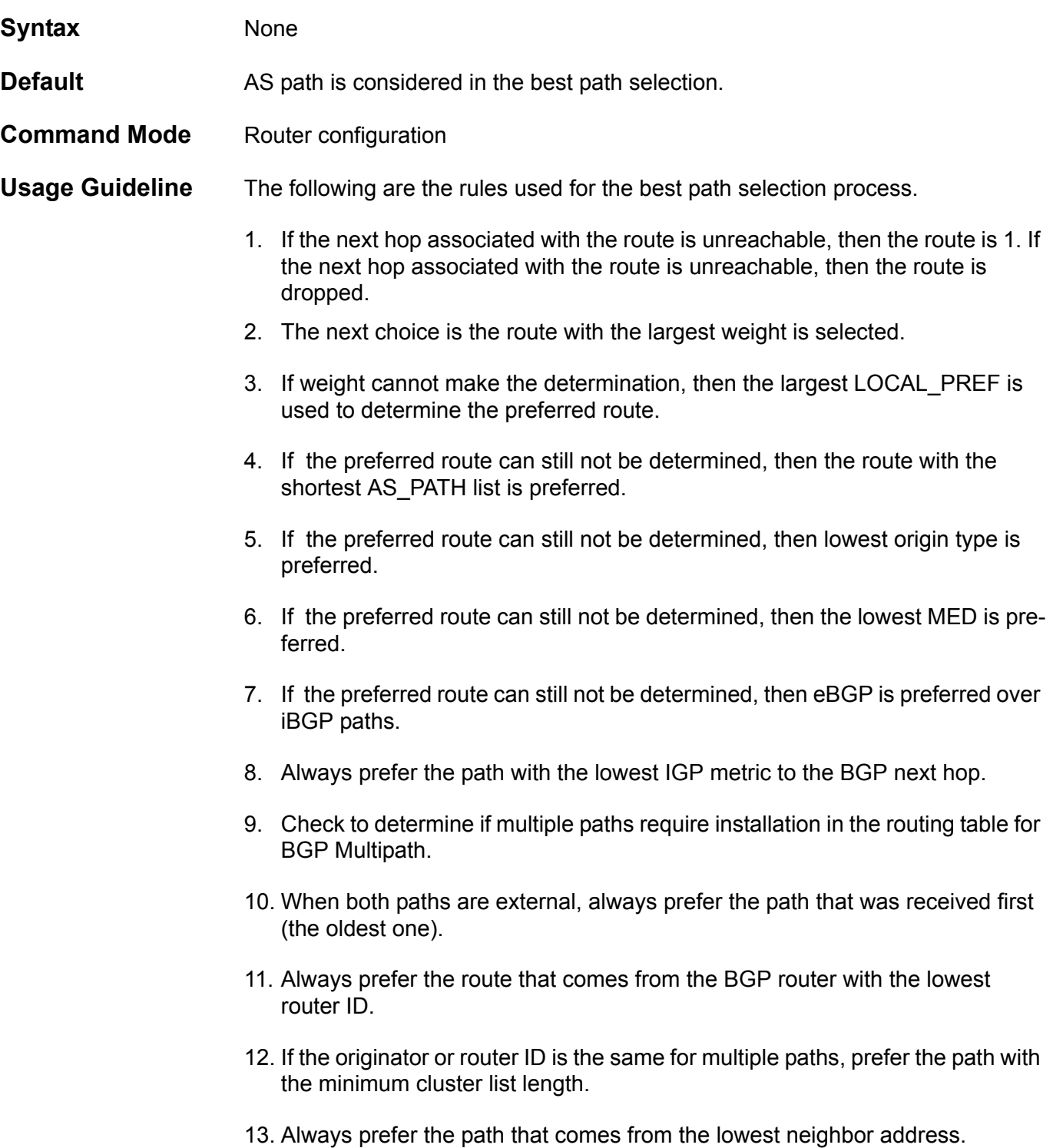

Use the commands, **bgp bestpath as-path ignore**, **bgp bestpath comparerouter-id** or **bgp default local-preference** to customize the path selection process.

**Example** This example shows how to configure to ignore the AS path as the best path for autonomous system 65534:

**Switch(config)# router bgp 65534 Switch(config-router)# bgp bestpath as-path ignore**

### **bgp bestpath compare-routerid**

Use this command to compare router IDs for the best-path selection process when external BGP (eBGP) paths are identical. Use the no form of the command to disable this function.

#### **bgp bestpath compare-routerid**

#### **no bgp bestpath compare-routerid**

**Syntax** None

- **Default** BGP receives routes with identical eBGP paths from eBGP peers and selects the first route received as the best path.
- **Command Mode** Router configuration
- **Usage Guideline** When comparing similar routes from peers the BGP router does not consider the router ID of the routes. By default, it selects the first received route. Use this command to include the router ID in the selection process. When enabled, similar routes are compared and the route with the lowest router ID is selected. Unless manually defined, the router ID is the highest IP address on the router, with preference given to loopback addresses. Router ID can be manually set by using the **[bgp router-id command on page 78](#page-87-0)**.
- **Example** This example shows how to configure to compare the router-ids of identical eBGP paths for autonomous system 65534:

**Switch(config)# router bgp 65534 Switch(config-router)# bgp bestpath compare-routerid**

### **bgp default ipv4-unicast**

Use this command to enable the IP version 4 (IPv4) unicast address family for all neighbors. This affects the BGP global configuration. Use the no form of the command to disable this function.

#### **bgp default ipv4-unicast**

#### **no bgp default ipv4-unicast**

**Syntax** None

- **Default bgp default ipv4-unicast**
- **Command Mode** Router configuration
- **Usage Guideline** The **bgp default ipv4-unicast** command is used to enable the automatic exchange of IPv4 address family prefixes.
- **Example** This example shows how to configure BGP defaults and activate **ipv4-unicast** of a peer by default for autonomous system 65534:

**Switch(config)# router bgp 65534 Switch(config-router)# bgp default ipv4-unicast**

# **bgp default local-preference**

Use this command to change the default local preference value. To return the local preference value to the default setting, use the no form of this command.

#### **bgp default local-preference** *NUMBER*

#### **no bgp default local-preference**

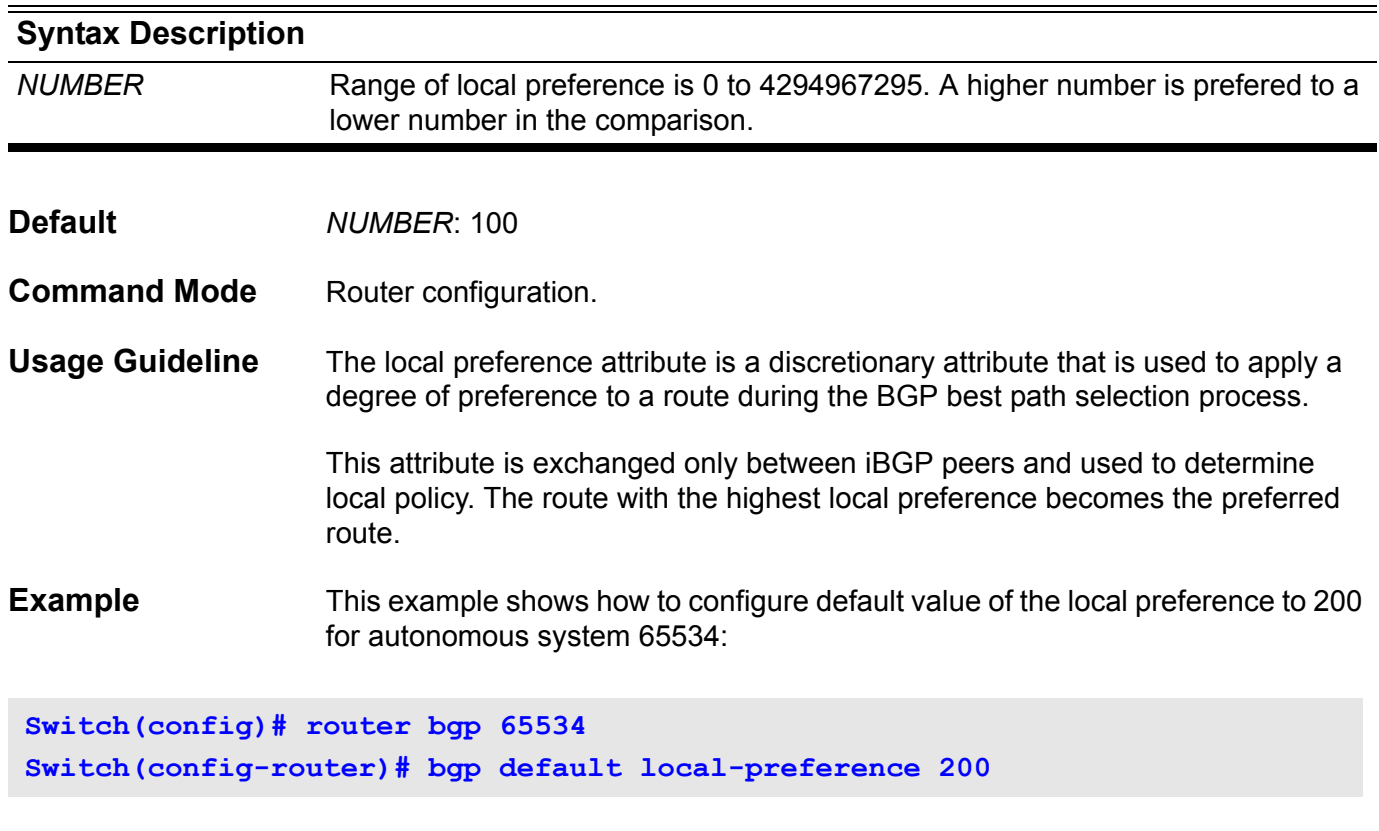

Verify the settings by entering **show ip protocols bgp** command.

### <span id="page-84-0"></span>**bgp deterministic-med**

Use this command to include the Multi Exit Discriminator (MED) value for comparison of the best path selection between all paths received from the same autonomous system. Use the **no** form of the command to prevent BGP from considering the MED attribute in path comparison.

#### **bgp deterministic-med**

#### **no bgp deterministic-med**

- **Syntax** None
- **Default** The default value is disabled.
- **Command Mode** Router configuration

**Usage Guideline** The **[bgp always-compare-med command on page 67](#page-76-0)** is used to enable the comparison of the MED value for paths from neighbors in different autonomous systems. After the **bgp always-compare-med** is enabled, all paths for the same prefix that are received from different neighbors in the same autonomous system, will be grouped together and sorted by the ascending MED value (received-only paths are ignored and not grouped or sorted).

> The best path selection algorithm then picks the best paths using the existing rules; the comparison is first made on a per neighbor autonomous system basis and then on a global basis. The grouping and sorting of paths occurs immediately after this command is entered. For correct results, all routers in the local autonomous system must have this command enabled (or disabled).

> The **bgp deterministic-med** command is used to enforce deterministic comparison of the MED value between all paths received from within the same autonomous system. When enabled, the result of the selection algorithm is the same regardless of the order in which the paths are received on the local router.

**Example** This example shows how to configure to enable comparison of MED values for autonomous system 65534:

**Switch(config)# router bgp 65534 Switch(config-router)# bgp deterministic-med**

### **bgp enforce-first-as**

Use this command to enforce the first AS for the eBGP routes. To disable this feature, use the no form of this command.

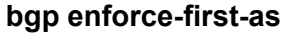

**no bgp enforce-first-as**

- **Syntax** None
- **Default Disabled**
- **Command Mode** Router configuration.
- **Usage Guideline** This command specifies that any updates received from an external neighbor that do not have the neighbor's configured Autonomous System (AS), at the beginning of the AS path, in the received update must be denied. Enabling this feature adds to the security of the BGP network by not allowing traffic from unauthorized systems.
- **Example** This example shows how to enable the security of the BGP network for autonomous system 65534. All incoming updates from eBGP peers are examined to ensure that the first AS number in the AS path is the local AS number of the transmitting peer:

**Switch(config)# router bgp 65534 Switch(config-router)# bgp enforce-first-as**

## **bgp log-neighbor-changes**

Use the **bgp log-neighbor-changes** command to enable logging of BGP neighbor resets. Use **no bgp log-neighbor-changes** to disable the logging.

#### **bgp log-neighbor-changes**

#### **no bgp log-neighbor-changes**

- **Syntax** None
- **Default Disabled.**
- **Command Mode** Router configuration.

**Usage Guideline** This command enables logging of both BGP resets and alternating status changes to use for toubleshooting purposes .

> Unexpected neighbor resets might indicate high error rates or high packet loss in the network and should be investigated.

The neighbor status change messages are not tracked if the bgp log-neighborchanges command is not enabled. The exception to this is for a reset reason, which is always available as output of the s**how ip bgp neighbors** and **show bgp ipv6 neighbors** commands.

The logs for BGP neighbor changes will display on the console.

**Example** This example shows how to enable logging of BGP neighbor changes for autonomous system 65534:

**Switch(config)# router bgp 65534 Switch(config-router)# bgp log-neighbor-changes**

> Use the **show logging buffer** command to display the log for the BGP neighbor changes.

## <span id="page-87-0"></span>**bgp router-id**

Use this command to configure a fixed router ID for the Border Gateway Protocol (BGP) routing process. Use the no form of this command to remove the fixed router ID from the running configuration file.

**bgp router-id** *IP-ADDRESS*

**no bgp router-id [***IP-ADDRESS***]**

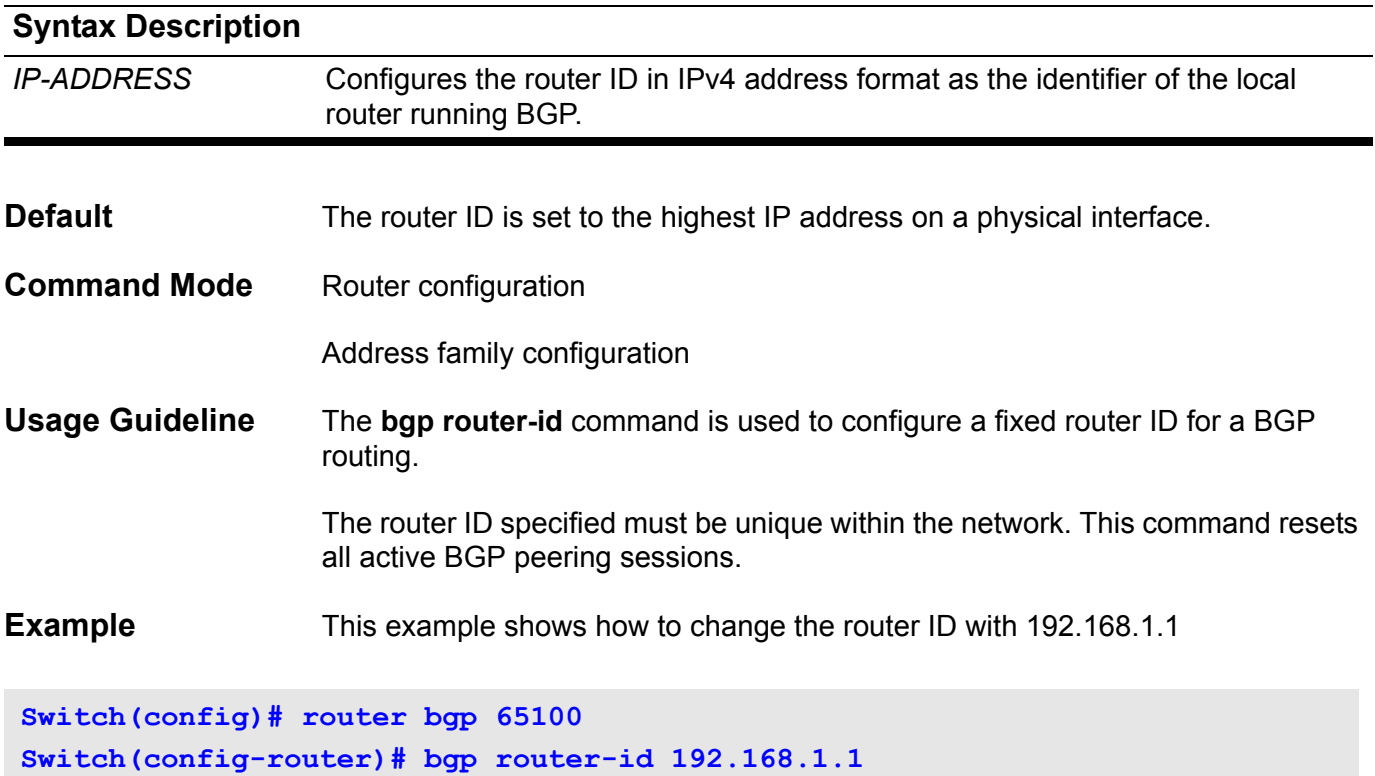

Use this command to specify the file that will be used as the configuration file for the next boot up.

**boot config [check]** *MEDIUM: URL*

**no boot config**

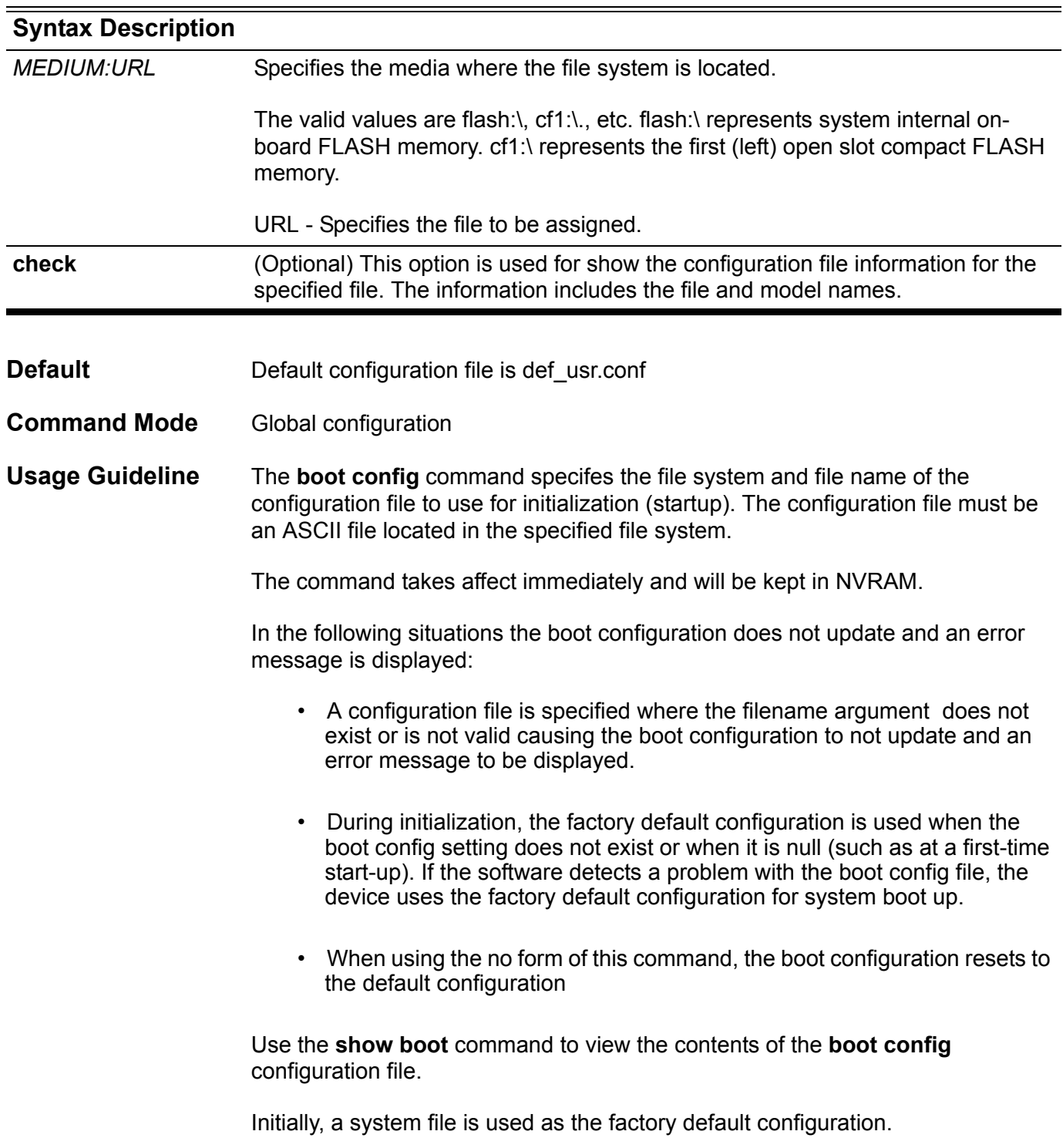

The specified URL must be represented by an absolute path. It cannot be represented by a relative path.

**Examples** The following example shows how to specify the file *switch-config* as the startup configuration file:

```
Switch# configure terminal
Switch(config)# boot config flash:\switch-config
Switch(config)# end
```
Verify the settings by entering the **show boot** command.

The following example shows the result of specifying the incorrectly formed file *yyy-config* as the startup configuration file.

```
Switch# configure terminal
Switch(config)# boot config flash:\yyy-config.exe
Illegal configuration file
Switch(config)# end
```
## **bootfile**

This command is used to specify the name of the default boot image for a Dynamic Host Configuration Protocol (DHCP) client. To delete the boot image name, use the no form of the command.

**boofile** *URL*

**no bootfile**

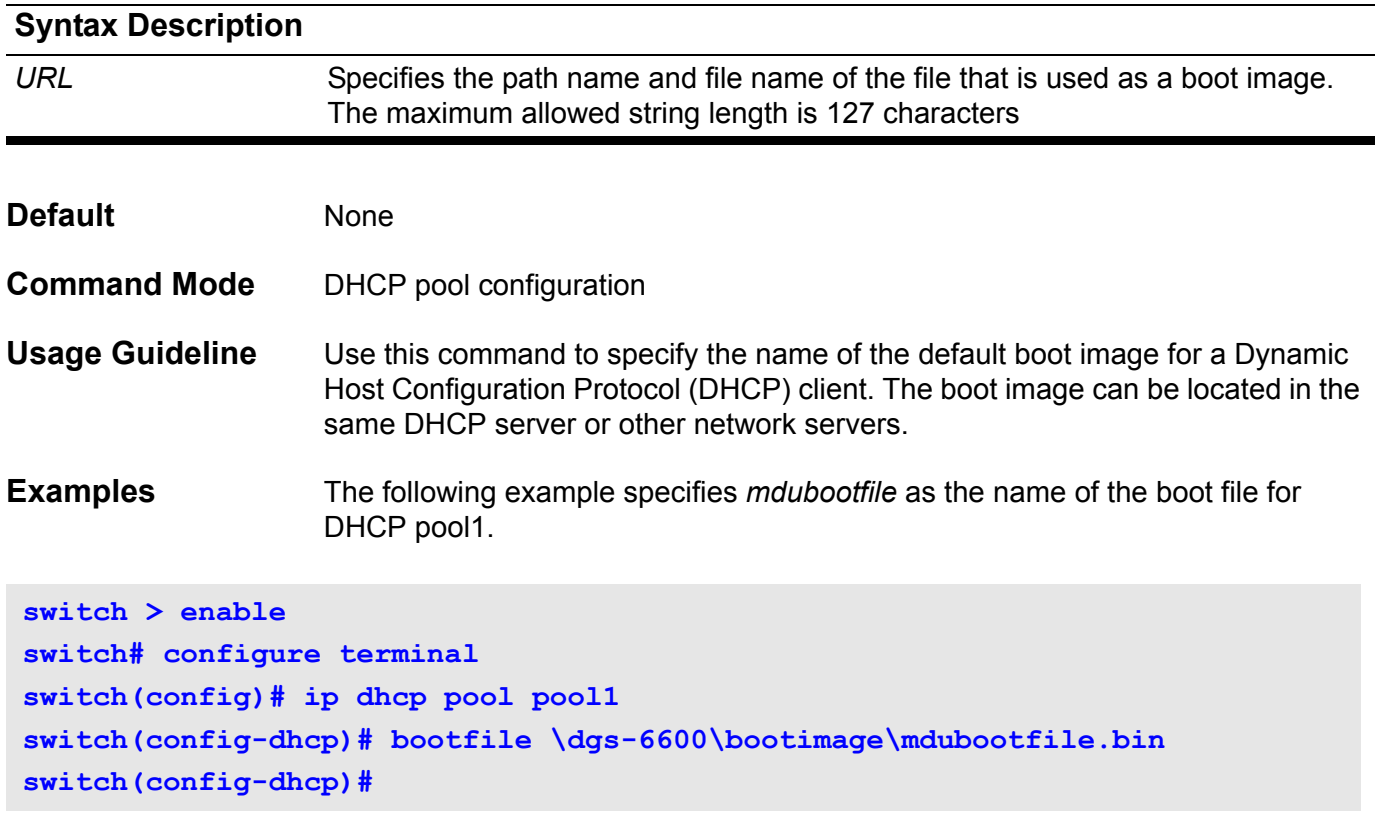

## **boot image**

Use this command to specify the file used as the image file for the next boot.

#### **boot image [ check ]** *MEDIUM: URL*

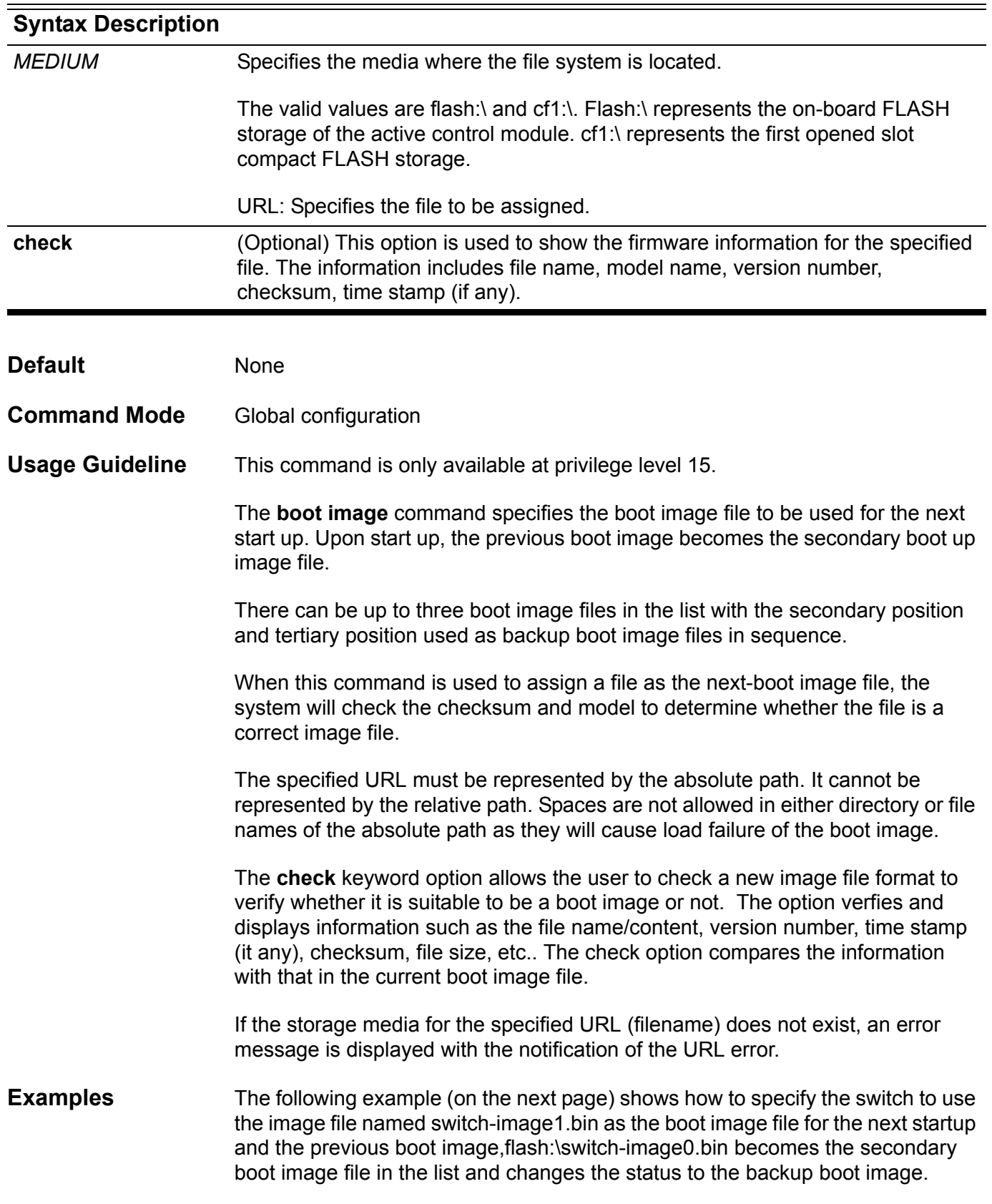

```
Switch# configure terminal
Switch(config)#boot image flash:\images\switch_image1.had
Checking image at local flash:\images\switch_image1.had ... Done.
Update bootlist ....... Done.
```
**Success**

Verify the settings by entering the **show boot** command.

### channel-group

Use the **channel-group** command to assign an interface to a channel group. Use **no channel-group** to remove an interface from a channel-group.

**channel-group** *CHANNEL***-***NO* **mode { on| active| passive }**

#### **no channel-group**

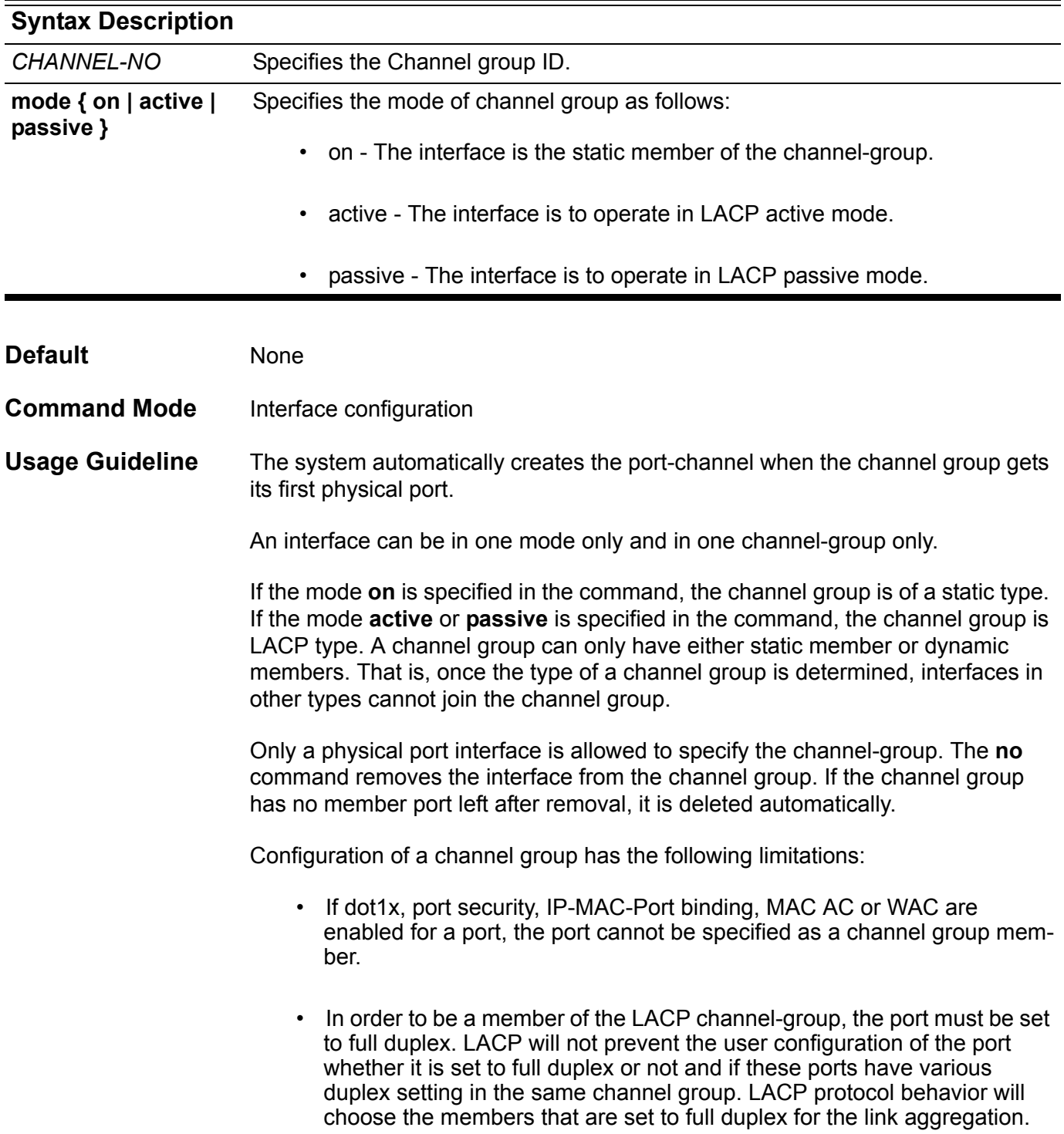

- In order to be a member of the LACP channel-group, the member ports must have the same speed setting. LACP will not prevent the user configuration if these ports have difference speed setting in the same channel group. LACP protocol behavior will choose the members that have the same speed to for the link aggregation.
- **Example** This example shows how to configure a channel group. It assigns the eth3.4 to 3.5 to port-channel 3 with the LACP mode active.

**Switch(config)# interface range eth3.4-3.5 Switch(config-if)# channel-group 3 mode active**

Verify the settings by entering the **show channel-group** command

### **class**

Use this command to specify the name of the class map in order to define its traffic policy and enter into *policy-map class* configuration mode. Use the no form of the command to remove the policy definition for the specified class. All the traffic that does not match any defined class will be classified to default class, class-default.

**class** *NAME*

**no class** *NAME*

**class class-default**

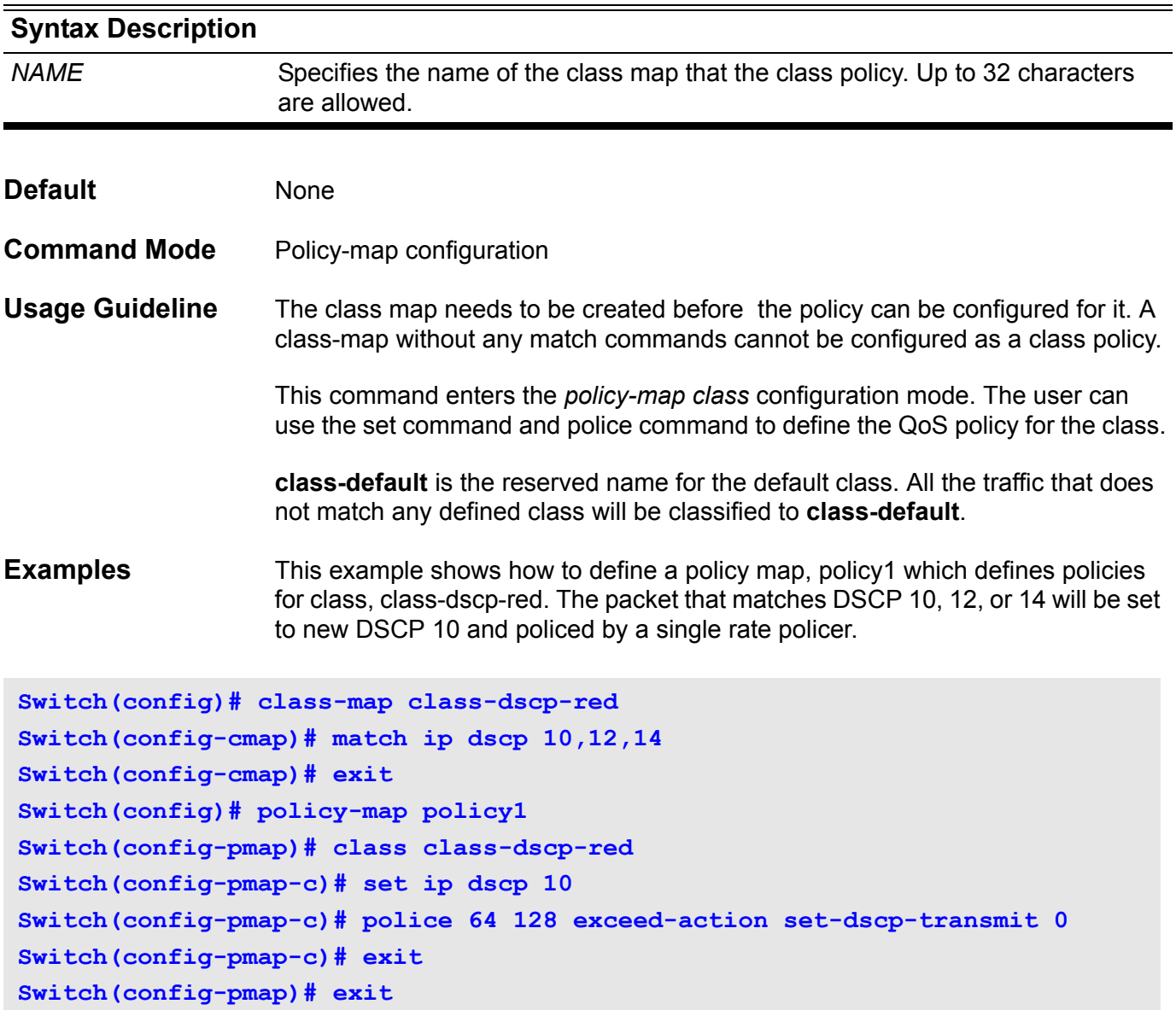

Verify the settings by entering the **show policy-map** command.

### **class-map**

To create a class map to be used for matching packets to a specified class, use the **class-map** command. To remove an existing class map from the switch, use the no form of this command. The **class-map** command enters the *class-map* configuration mode in which multiple issues of the **[match command on](#page-414-0)  [page 405](#page-414-0)** can be entered to configure the match criteria for this class.

**class-map [ match-any]** *NAME*

**no class-map** *NAME*

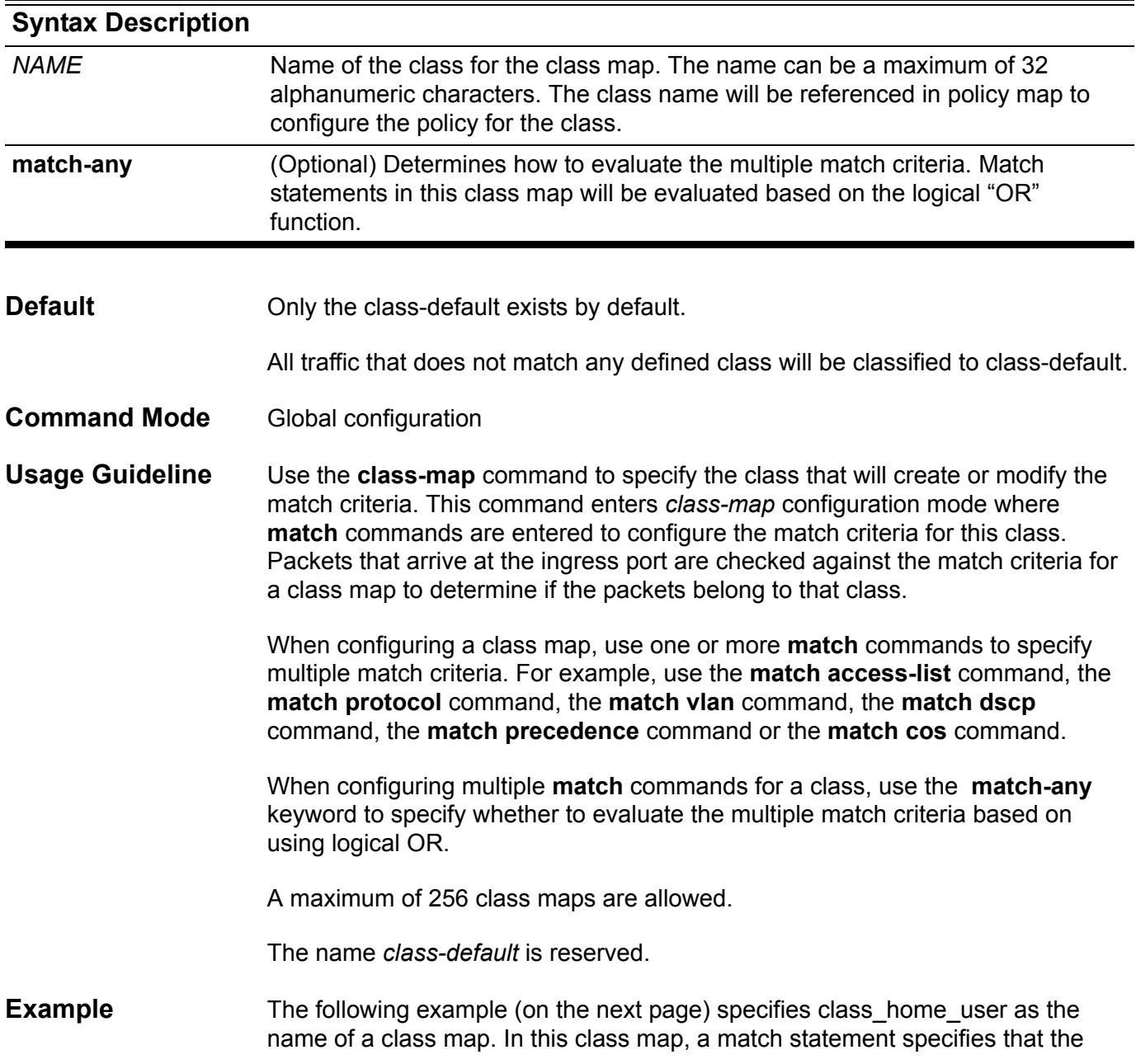

traffic that matches the access control list acl\_home\_user or match ipv6 protocol will be included in class\_home\_user.

```
Switch(config)# class-map match-any class_home_user
Switch(config-cmap)# match access-list acl_home_user
Switch(config-cmap)# match protocol ipv6
Switch(config-cmap)# exit
Switch(config)#
```
Verify the settings by entering the **show class-map** command.

## **clear arp-cache**

To remove dynamically created entries from the Address Resolution Protocol (ARP) cache, use the **clear arp-cache** command in Privileged EXEC mode.

**clear arp-cache [interface** *INTERFACE-ID* **|** *IP-ADDRESS* **]**

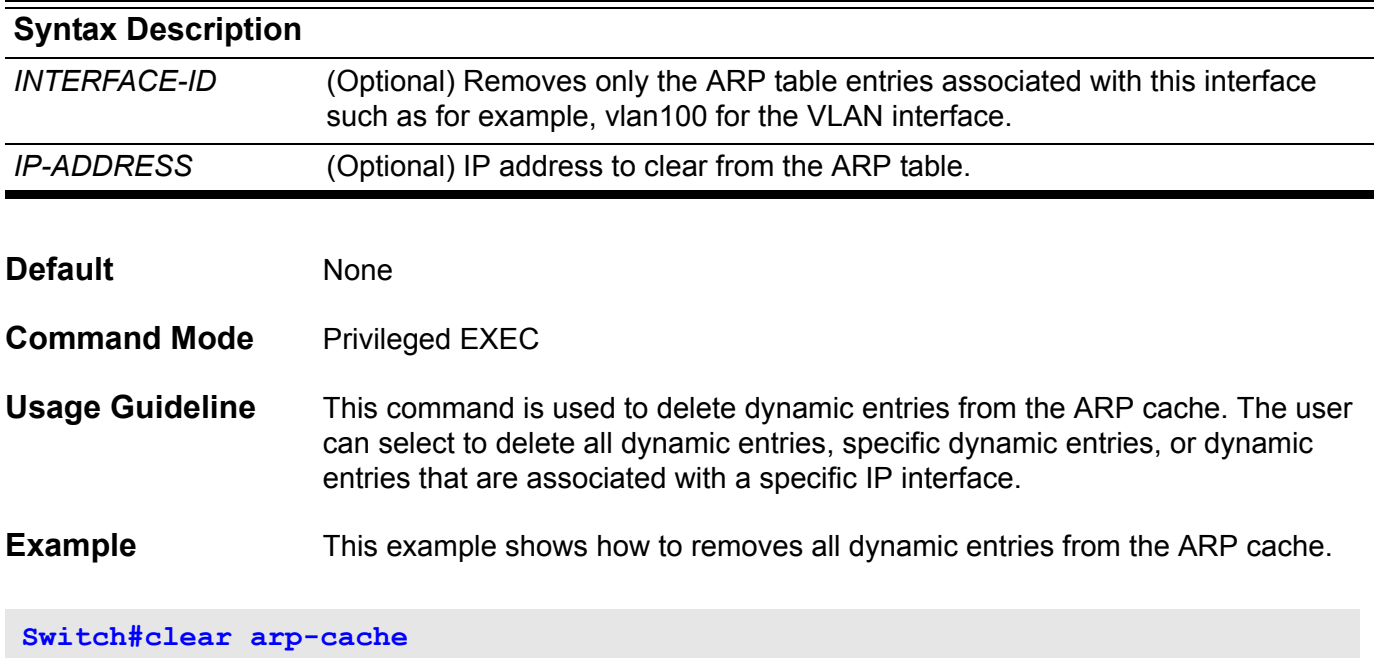

Use the command to clear counters for a specific port interface or all port interfaces.

**clear counters [***INTERFACE***-***ID* **[ , | - ] ]**

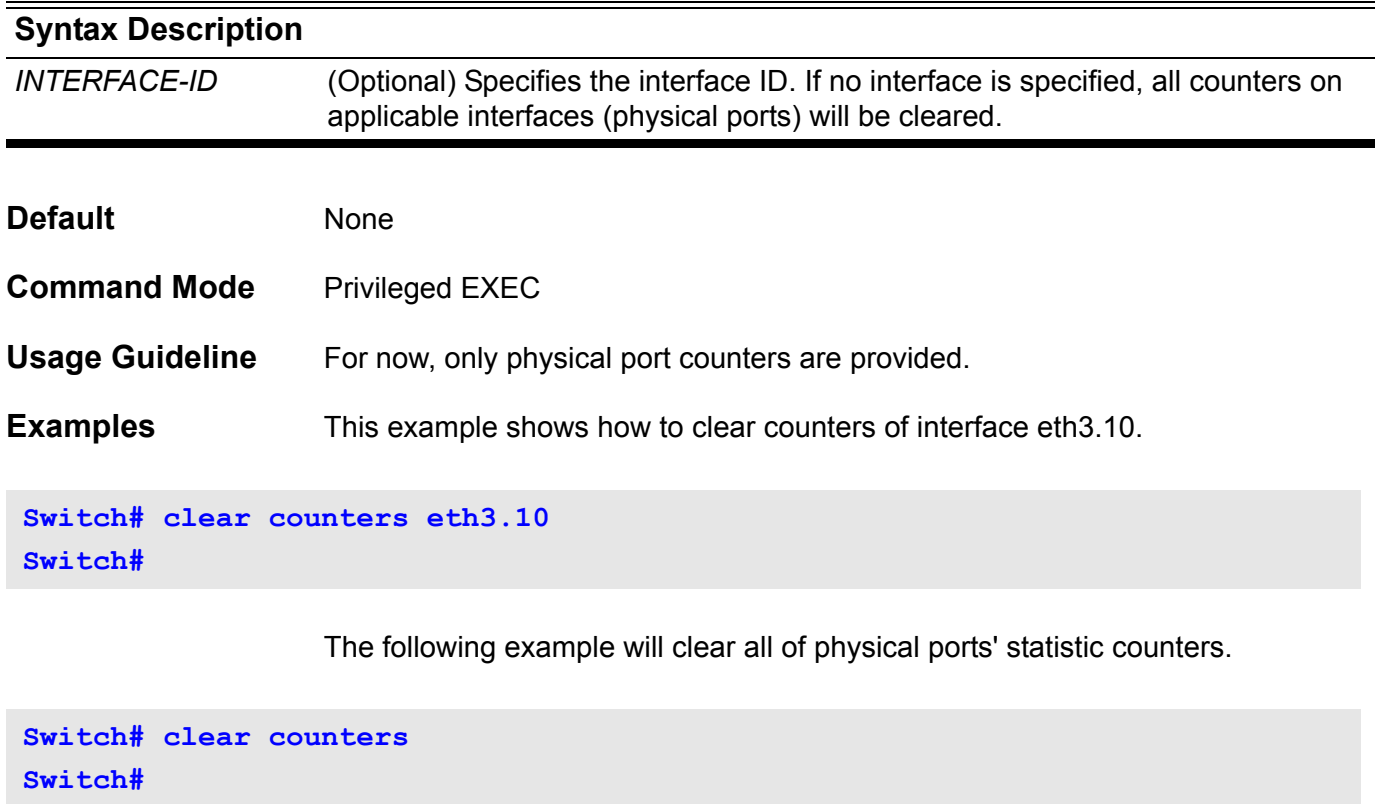

The following example will clear eth 3.1-3.24 physical port s' statistic counters.

```
Switch# clear counters eth3.1-3.24
Switch#
```
## **clear dos prevention counter**

Use this command to clear the counter of all attack types.

**clear dos\_prevention counter** 

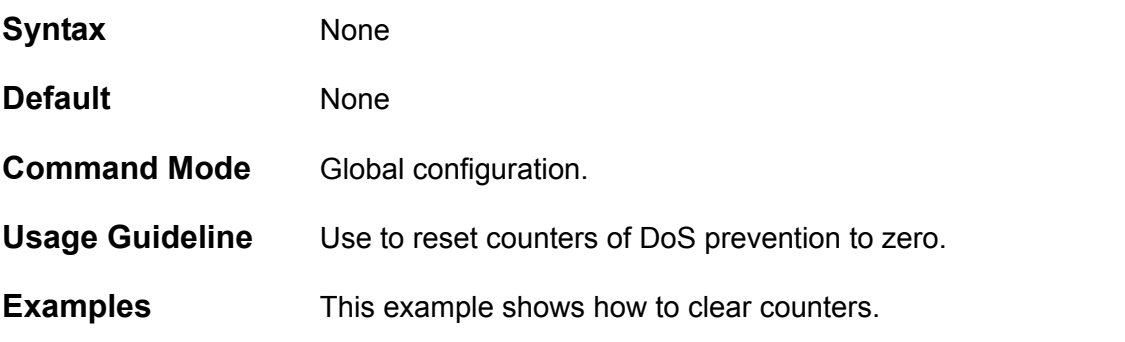

**Switch(config)# clear dos\_prevention counter Switch(config)#** 

> Below is an example of using the **show dos\_prevention** command to display the DoS frame counts:

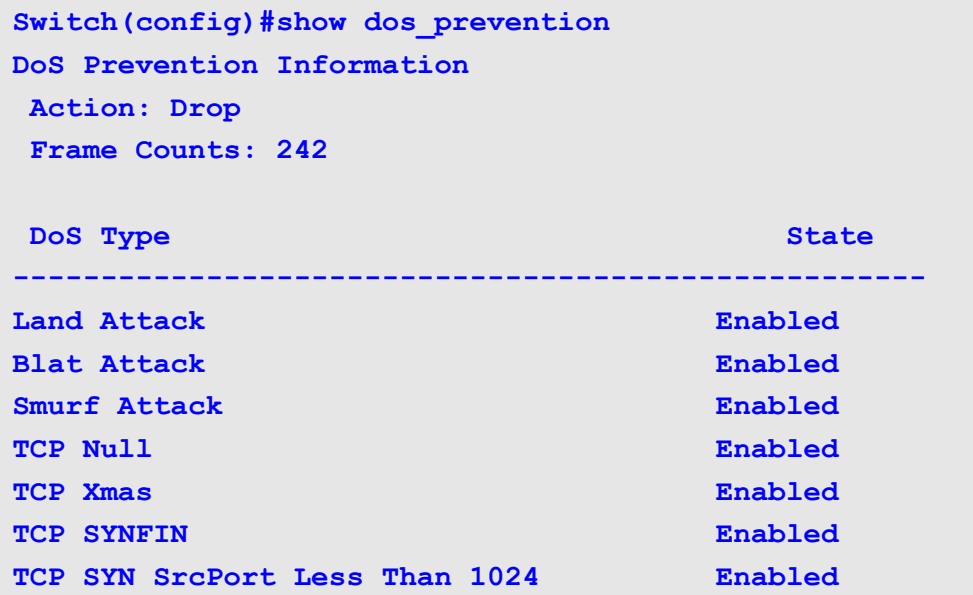

## **clear cpu-protect counters**

Use this command to clear the cpu-protect related counters.

**clear cpu-protect counters [ sub-interface [ manage | protocol | route] | type [***PROTOCOL-NAME***] ]** 

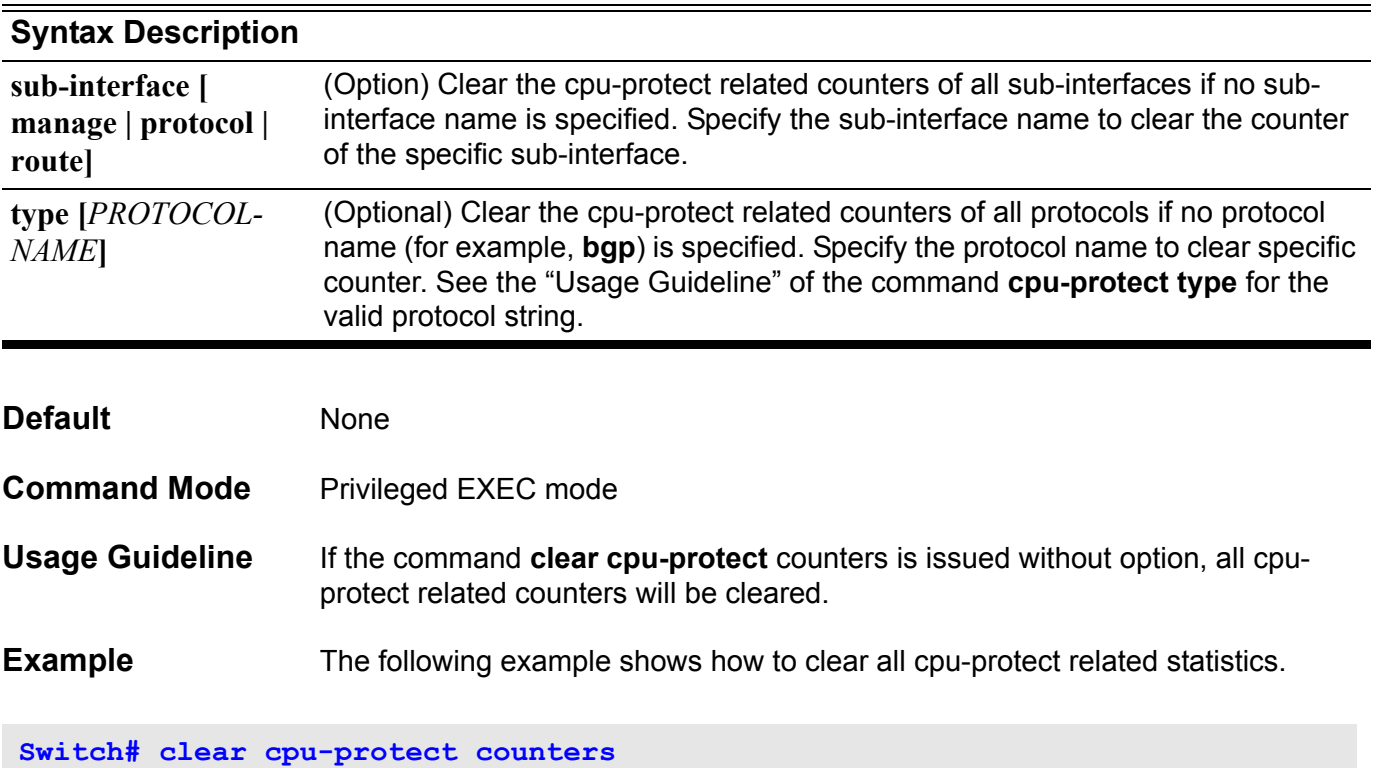

## **clear gvrp statistics interface**

Use the **clear gvrp statistics** command to clear the statistics of a single port, a range of ports or all gvrp ports.

**clear gvrp statistics [ interface** *INTERFACE-ID* **[ , | -] ]**

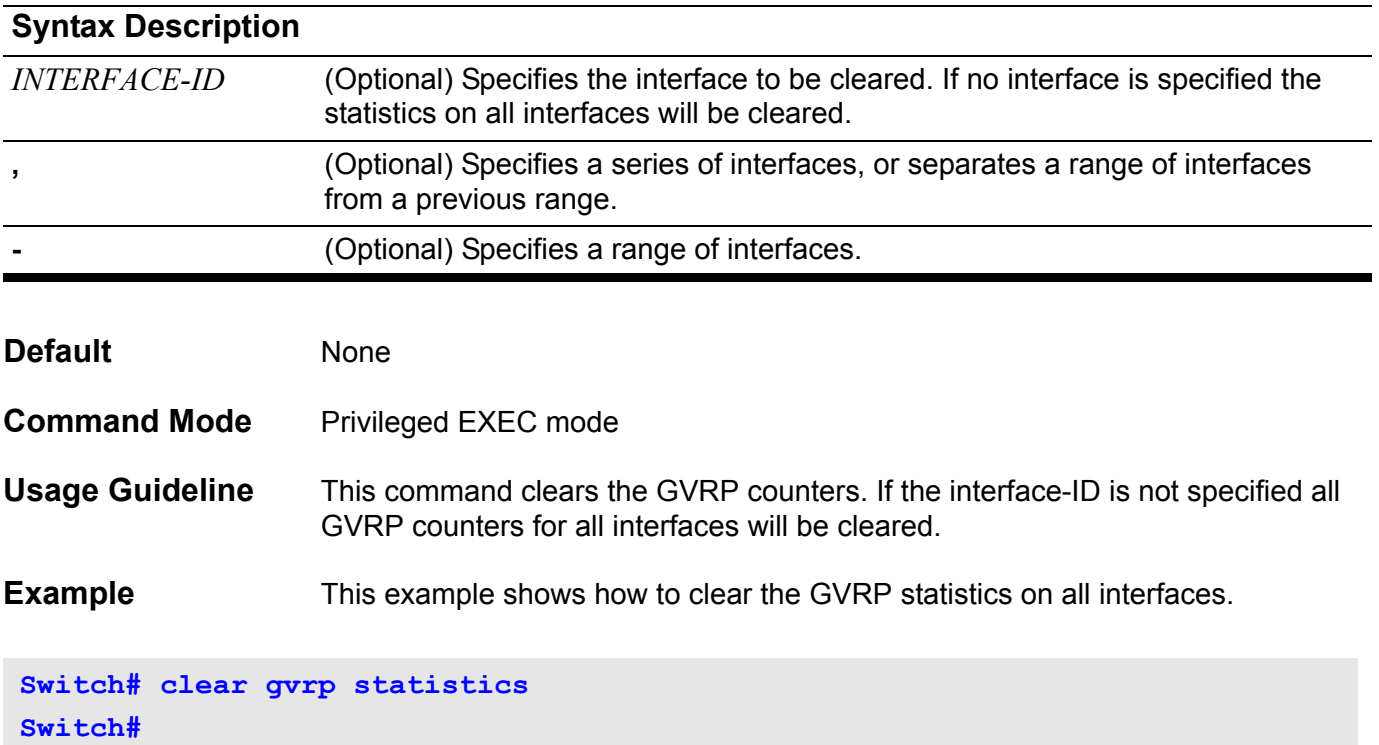

## <span id="page-103-0"></span>**clear ip bgp**

To reset BGP connections using hard or soft reconfiguration, use the **clear ip bgp** command.

**clear ip bgp { \* |** *AUTONOMOUS-SYSTEM-NUMBER* **|** *NEIGHBOR-ADDRESS***} [ soft ] [ in | out ]**

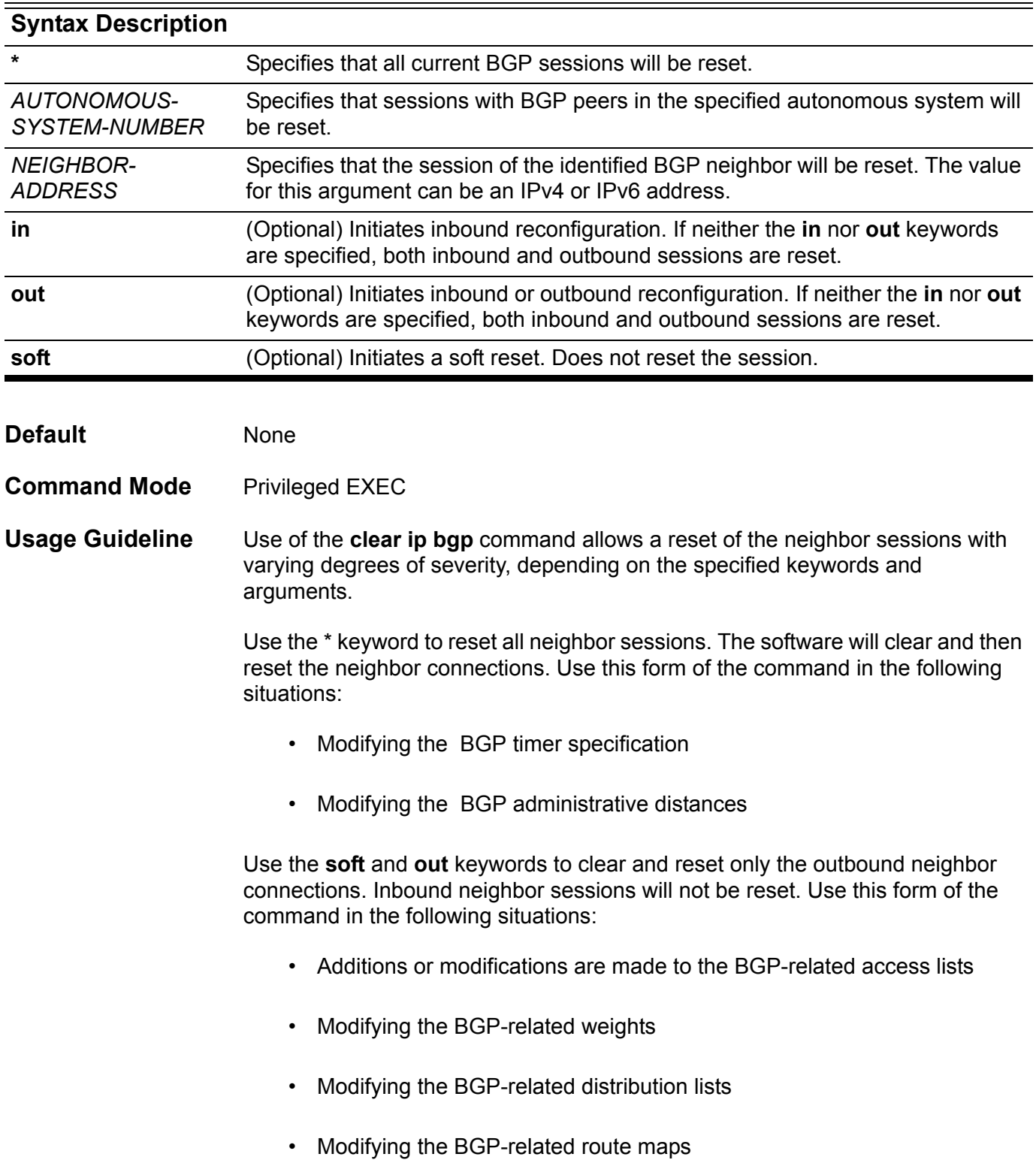

Use the **in** keyword to clear only the inbound neighbor connections. Outbound neighbor sessions will not be reset. Use this form of the command in the following situations:

- Additions or modifications to BGP-related access lists.
- Modifying the BGP-related weights
- Modifying the BGP-related distribution lists
- Modifying the BGP-related route maps

If inbound routing tables are reset, all BGP routers must support route refresh capability (RFC 2918).

**Example** In the following example, the BGP session is reset for BGP neighbor 172.5.78.12:

**Switch# clear ip bgp 172.5.78.12 Switch#** 

## **clear ip bgp peer-group**

To reset BGP connections using hard or soft reconfiguration for all the members of a BGP peer group, use the **clear ip bgp peer-group** command.

Without Address Family Syntax

**clear ip bgp peer-group** *PEER-GROUP-NAME* **[ soft ] [ in | out ]** 

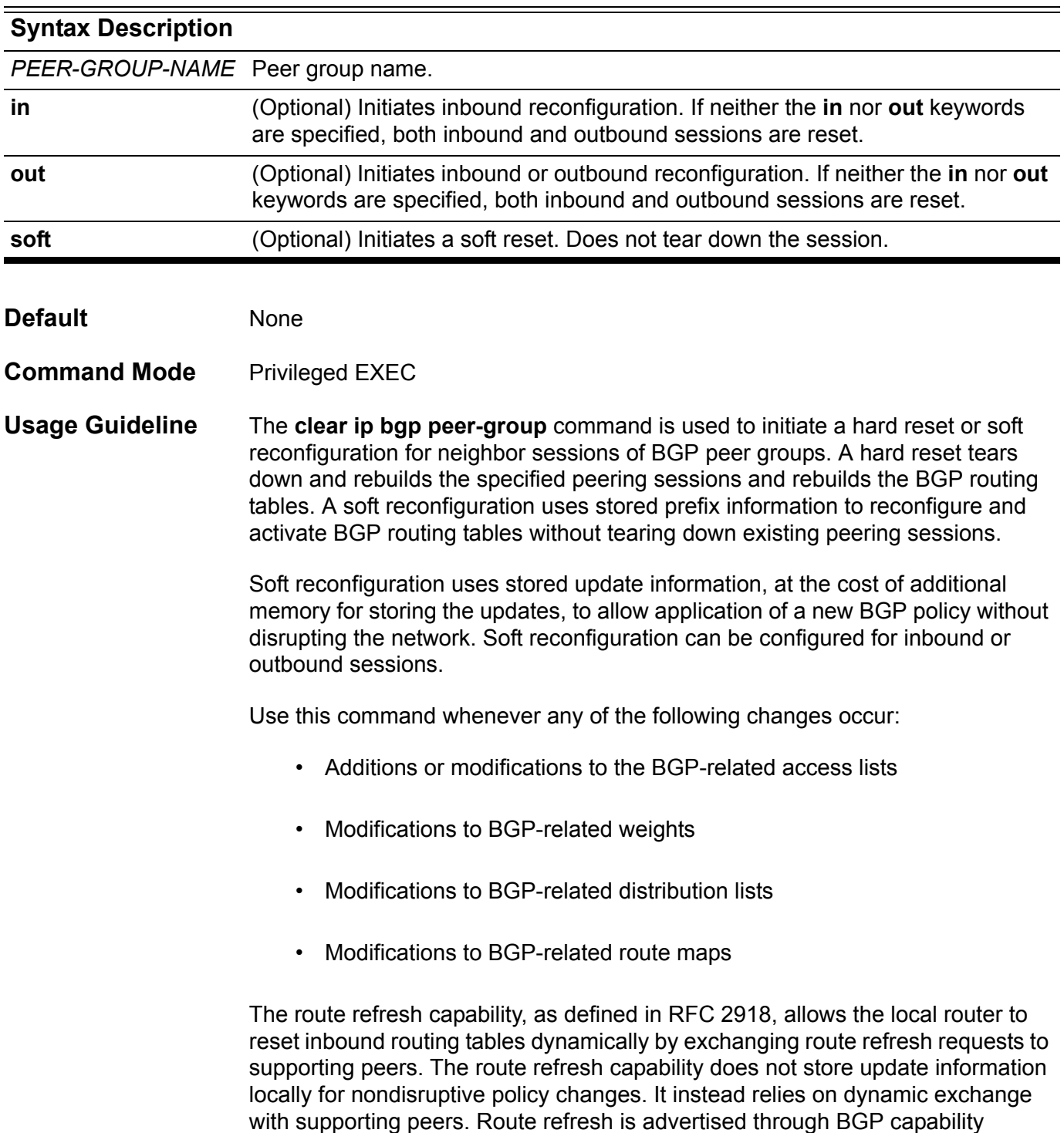

negotiation. All BGP routers must support the route refresh capability.

To determine if a BGP router supports this capability, use the **[show ip bgp](#page-609-0)  [neighbors command on page 600](#page-609-0)** command. The following message is displayed in the output when the router supports the route refresh capability:

*Received route refresh capability from peer*

If all BGP routers support the route refresh capability, use the **clear ip bgp peergroup** command with the **in** keyword. It is not necessary to use the **soft** keyword, because soft reset is automatically assumed when the route refresh capability is supported.

**Examples** In the following example, all members of the BGP peer group named INTERNAL are reset:

**Switch# clear ip bgp peer-group INTERNAL Switch#**

> In the following example, a soft reconfiguration is initiated for the inbound session with members of the peer group INTERNAL, and the outbound session is unaffected:

**Switch# clear ip bgp peer-group INTERNAL soft in Switch#**

## **clear ip dhcp binding**

Use this command to delete an address binding from the DHCP Server database.

**clear ip dhcp binding [pool** *NAME***] [***ADDRESS***]**

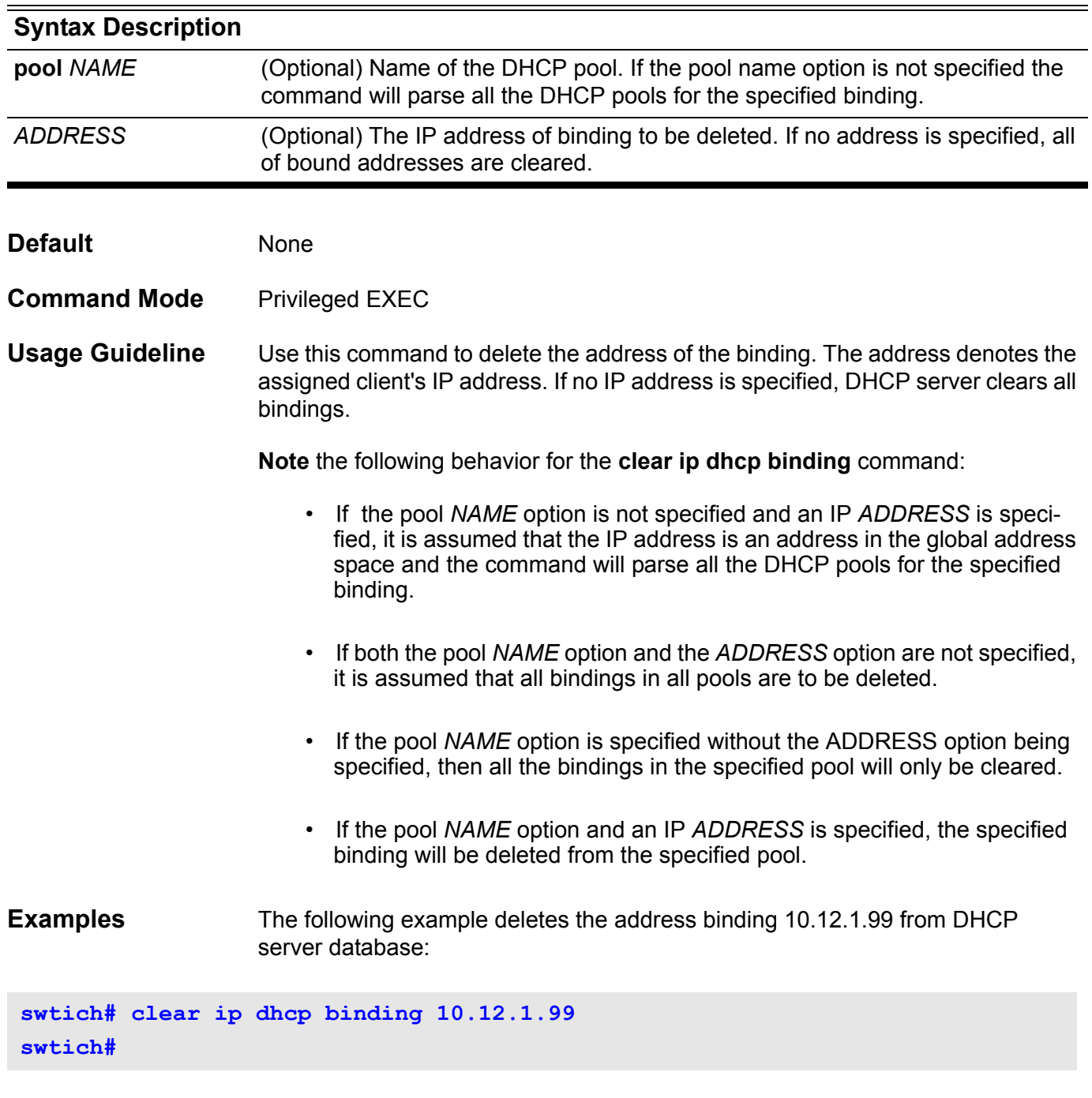

The following example deletes all bindings from all pools:

**switch# clear ip dhcp binding**
The following example deletes address binding 10.13.2.99 from the address pool named pool2:

**switch# clear ip dhcp pool pool2 binding 10.13.2.99 switch#** 

Verify the settings by entering the **show ip dhcp binding** command.

## **clear ip dhcp conflict**

Use this command to clear an address conflict from the DHCP server database.

**clear ip dhcp conflict [pool** *NAME***] [***ADDRESS***]**

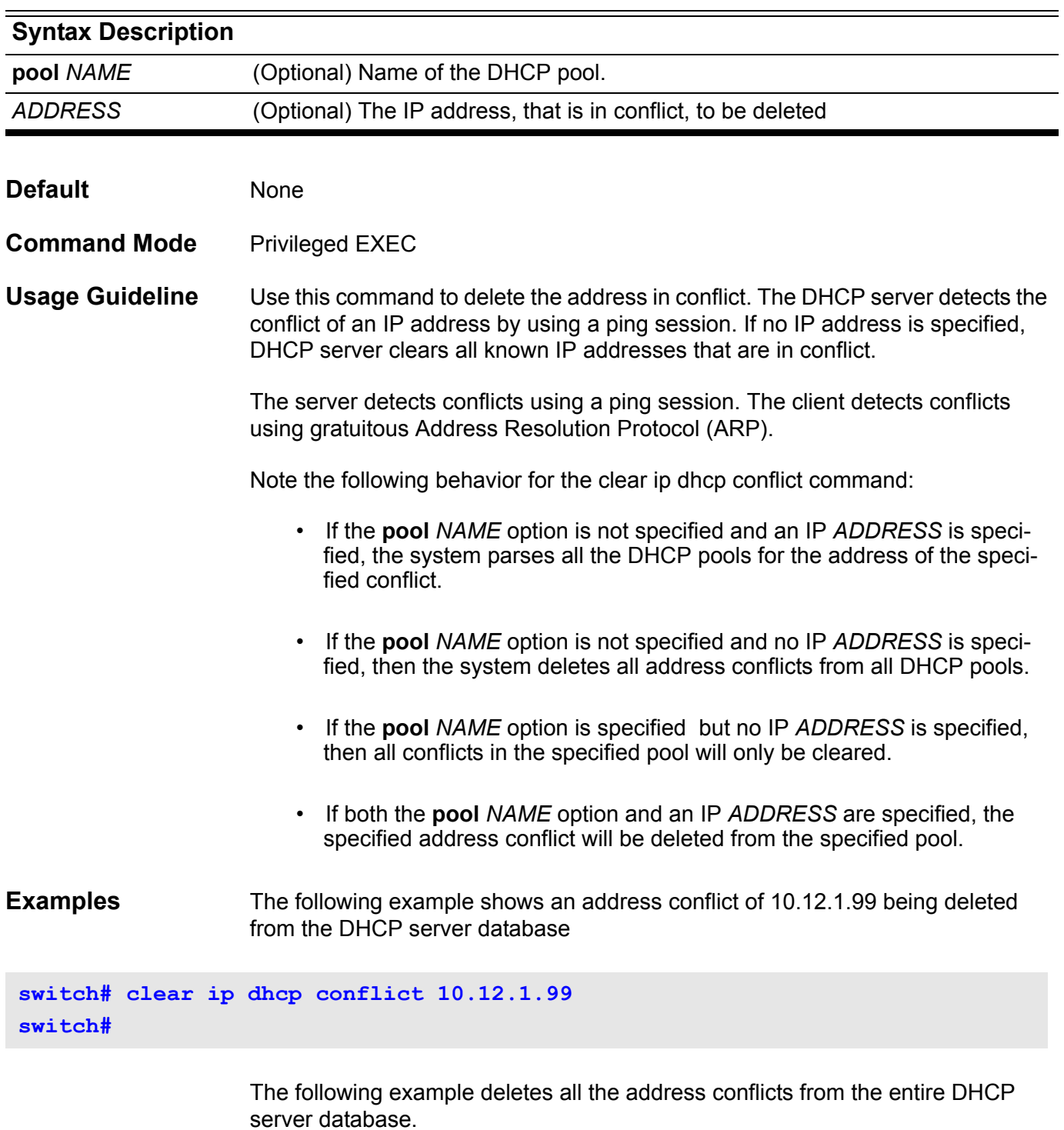

**switch#clear ip dhcp conflict switch#**

The following example deletes all the address conflicts from the address pool named pool1:

**switch#clear ip dhcp conflict pool pool1 switch#**

## **clear ip dhcp server statistics**

Use this command to reset all Dynamic Host Configuration Protocol (DHCP) server counters.

### **clear ip dhcp server statistics**

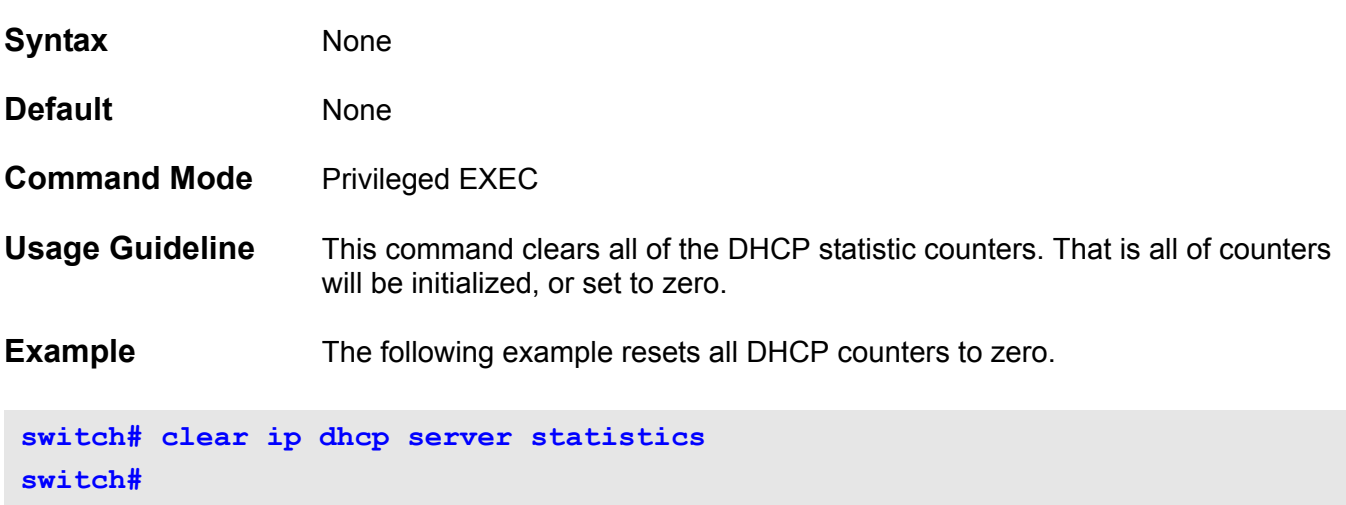

# **clear ip ospf** Use this command to restart the OSPF process. **clear ip ospf Syntax** None

**Command Mode** Privileged EXEC

**Default** None

### **Usage Guideline** This command is used to restart the OSPF routing process. The following is a situation where this command can be used:

• When a new route-ID is configured, it will not take effect until next time the switc h is booted. When the OSPF process is restarted by this command, the new router-ID will take effect immediately without having to reboot the switch.

### **Example** This example shows how to restart all of OSPF processes

**Switch>enable Switch# clear ip ospf** 

## **clear ipv6 dhcp client**

This command is used to restart the DHCPv6 client on an interface.

**clear ipv6 dhcp client** *INTERFACE-NAM***E**

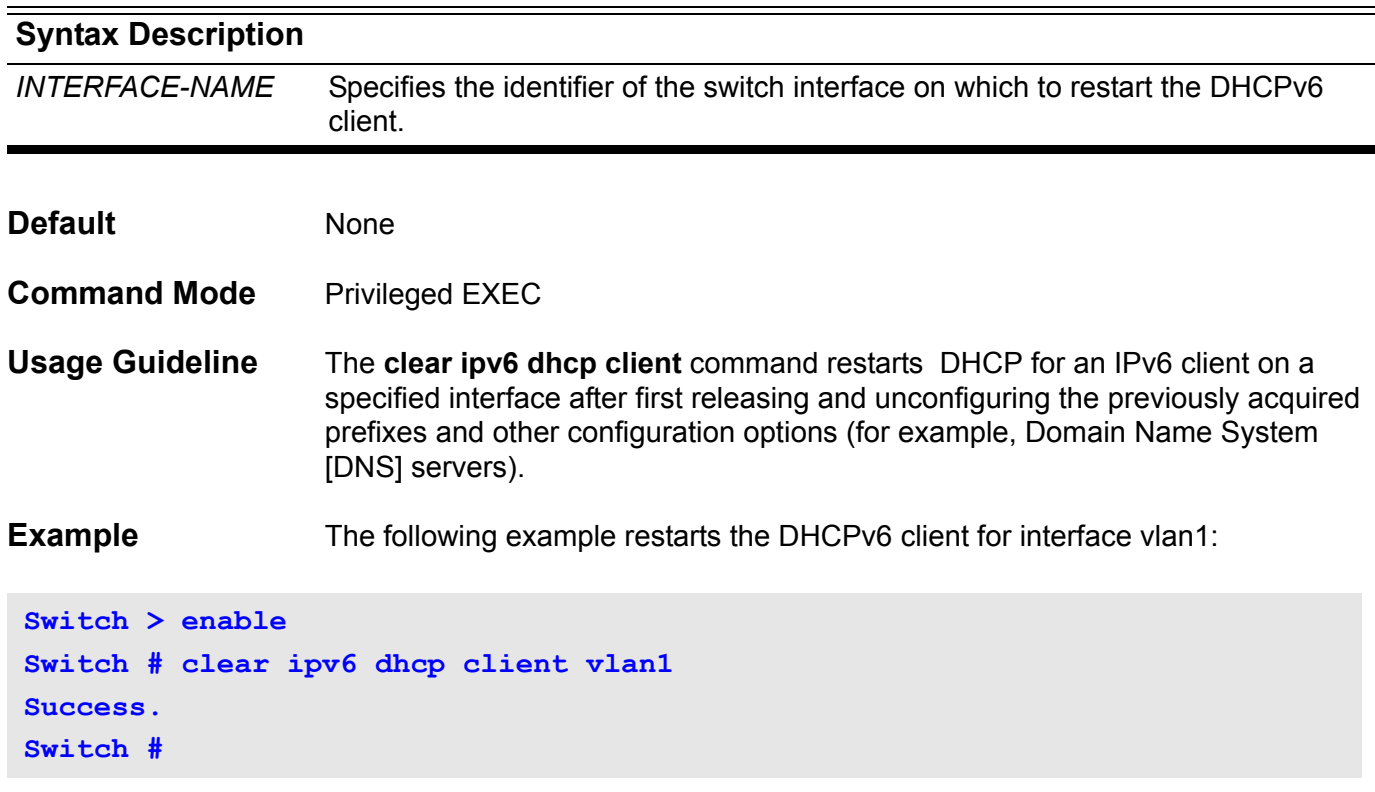

## **clear ipv6 neighbors**

This command is used to clear the IPv6 neighbor information.

### **clear ipv6 neighbors [IFNAME]**

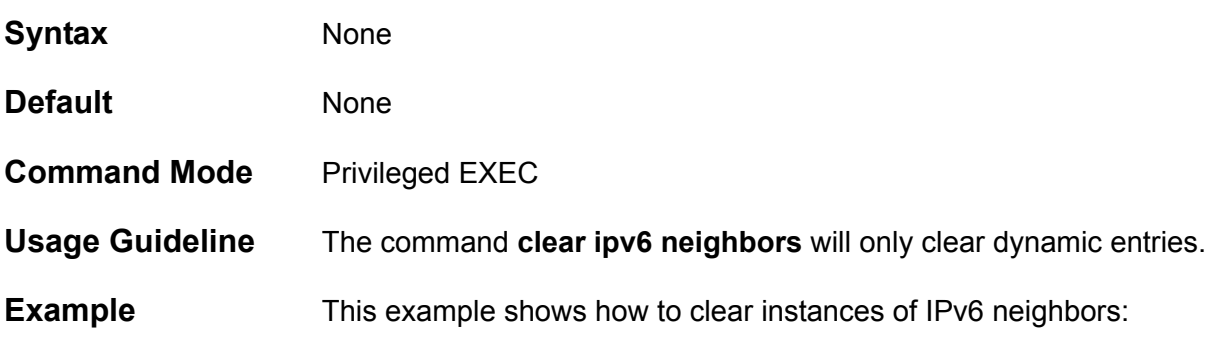

```
Switch > enable
Switch # clear ipv6 neighbors vlan1
Switch #
```
## **clear ipv6 ospf process**

To restart the state of IPv6 OSPF, use the **clear ipv6 ospf process** command.

**clear ipv6 ospf [***PROCESS-ID***] process**

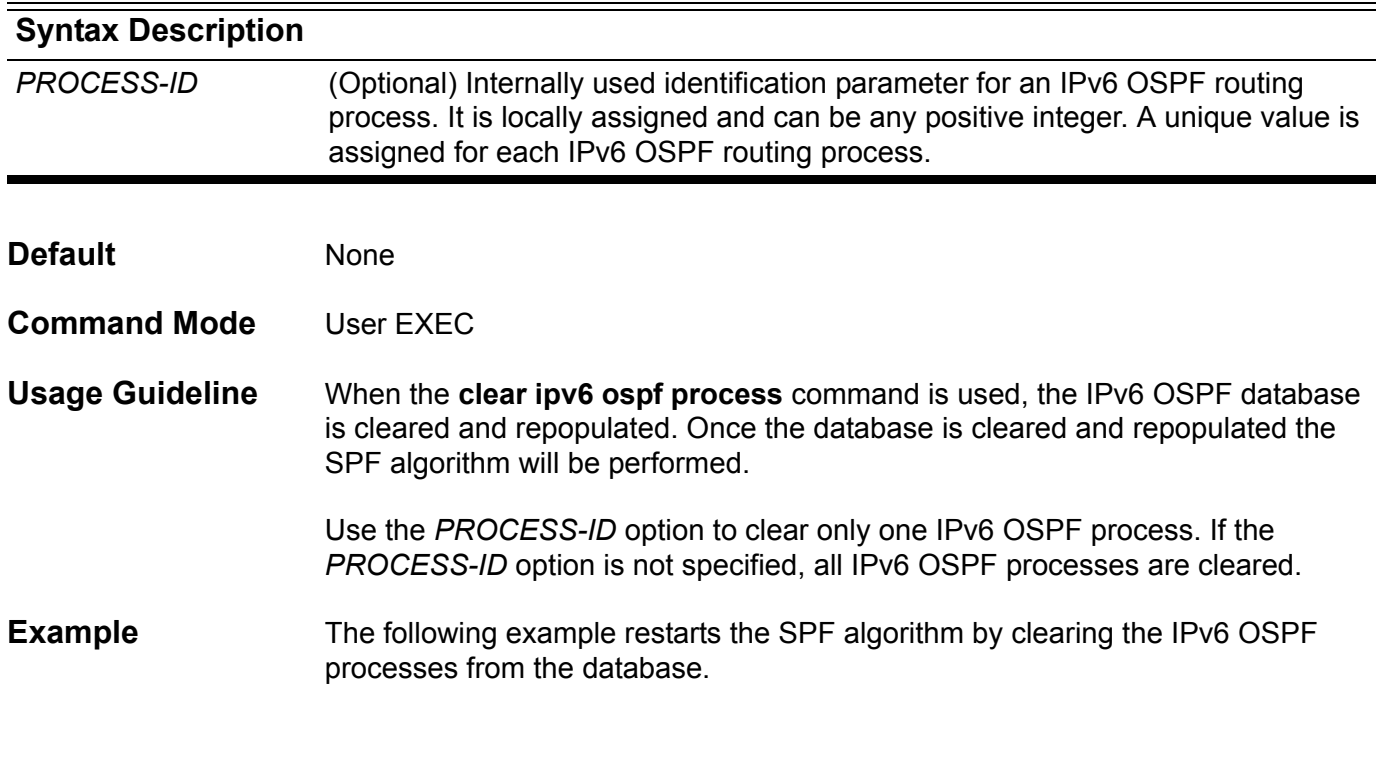

**Switch > enable Switch # clear ipv6 ospf process**

## **clear ipv6 rip**

To delete routes from the IPv6 RIP routing table, use the **clear ipv6 rip** command.

### **clear ipv6 rip**

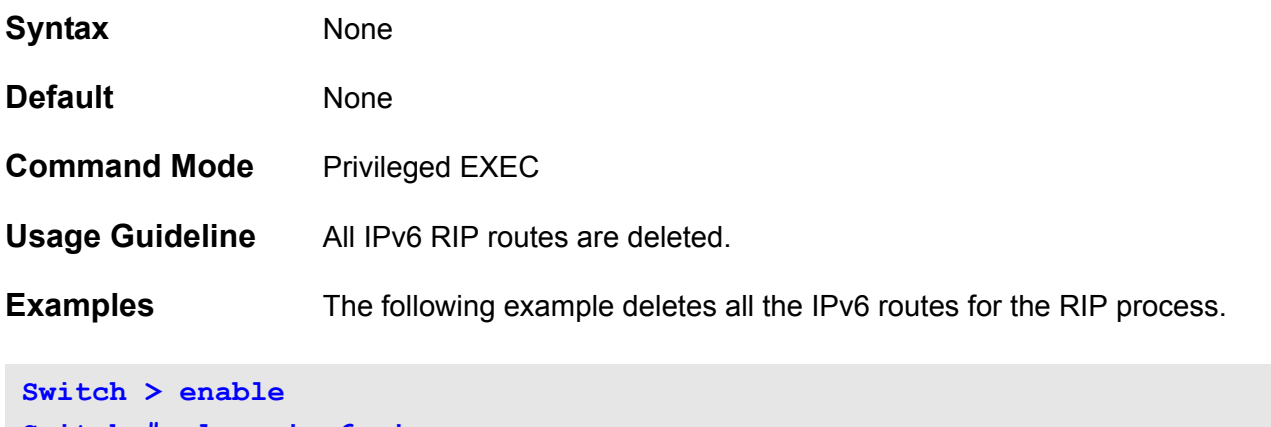

**Switch # clear ipv6 rip**

## **clear lldp neighbors**

Use this command to delete all LLDP information learned from neighboring devices.

**clear lldp neighbors [interface** *INTERFACE-ID* **[, | -] ]**

### **Syntax**

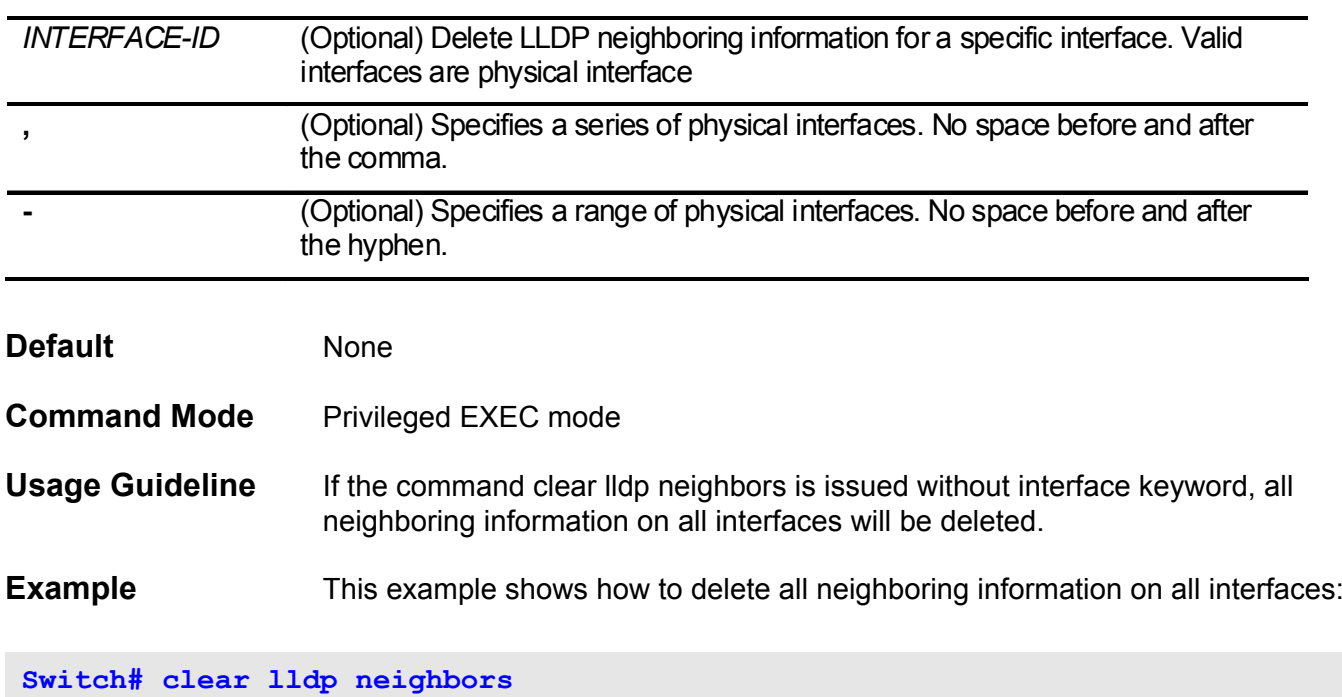

## **clear lldp statistics**

Use this command to delete LLDP statistics.

### **clear lldp statistics [interface** *INTERFACE-ID* **[, | -] ]**

.

### **Syntax**

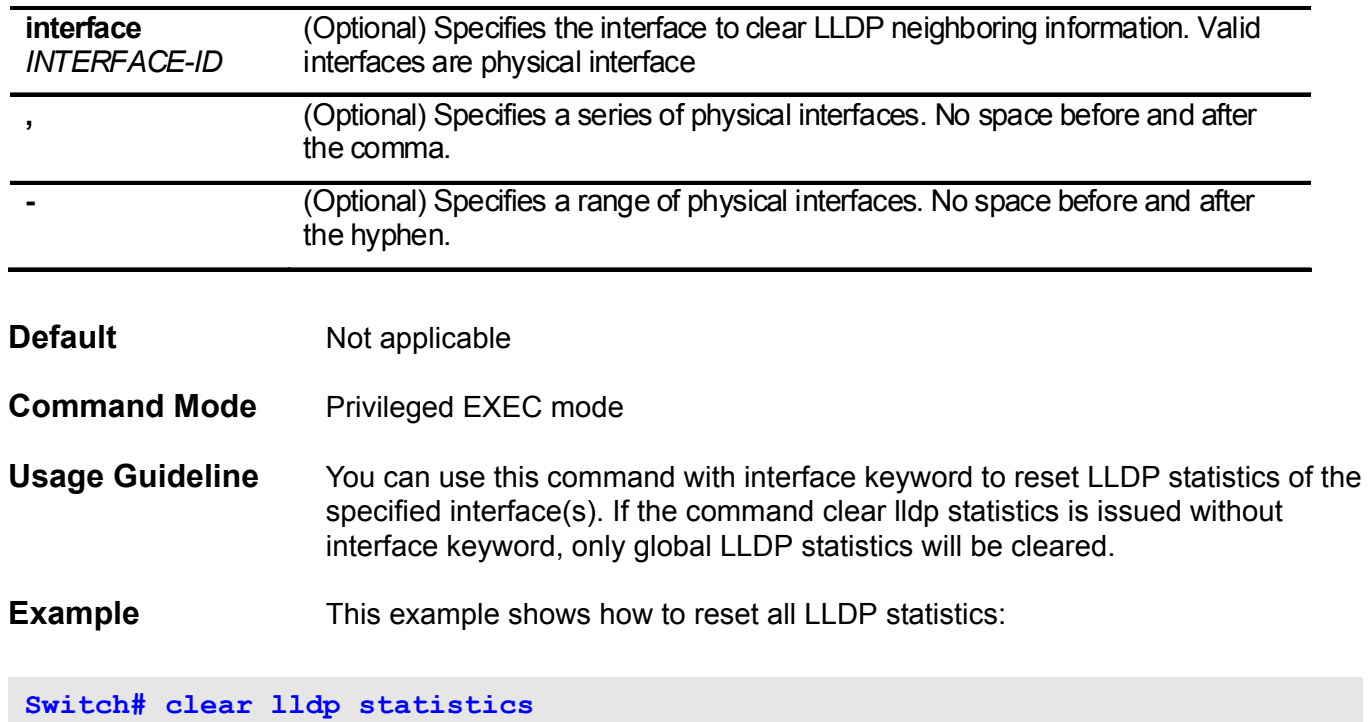

## **clear logging**

Use this command to clear log messages from the system logging buffer.

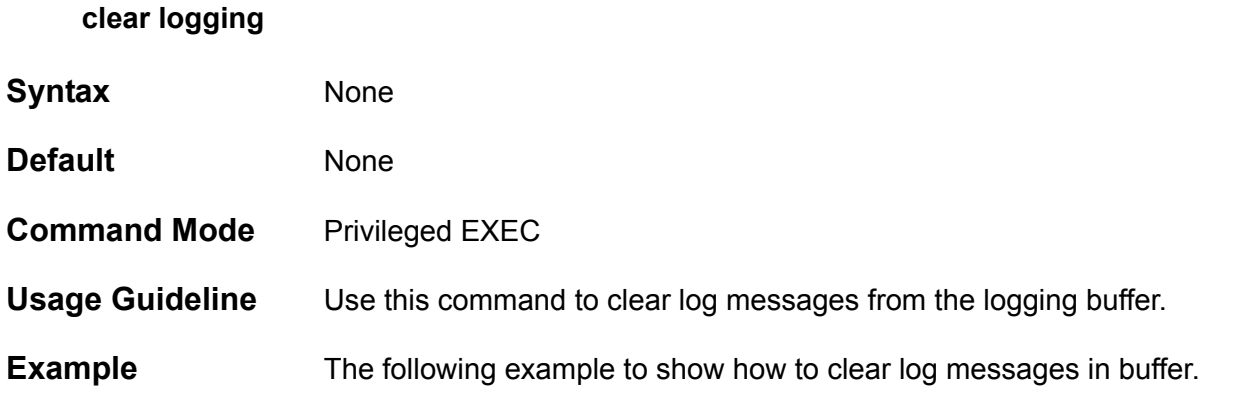

**Switch> enable Switch# clear logging Switch#**

## **clear mac address-table**

Use the **clear mac address-table** command to delete from the MAC address table:

- specific dynamic address,
- all dynamic addresses on a particular interface,
- all dynamic addresses,
- or all dynamic addresses on a particular VLAN.

**clear mac address-table { dynamic [ address** *MAC***-***ADDR* **| interface** *INTERFACE***-***ID* **| vlan**  *VLAN***-***ID* **] }** 

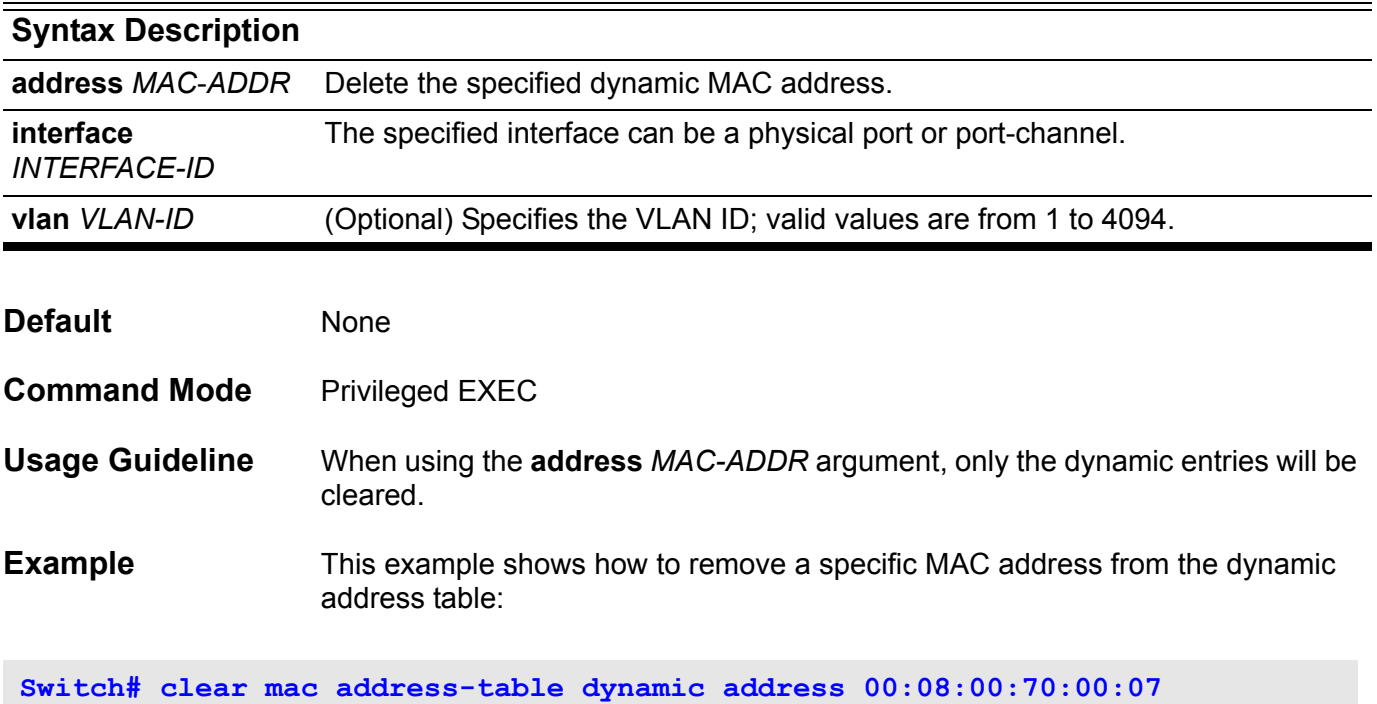

Verify the information was deleted by entering the **show mac address-table** command.

## **clear port-security**

To delete all of the secured MAC addresses, except for manually configured secured MAC addresses, from the MAC address table, use the **clear portsecurity** command.

**clear port-security [{address** *MAC-ADDR* **} | {interface** *INTEFACE-ID* **}] [vlan** *VLAN-ID***]**

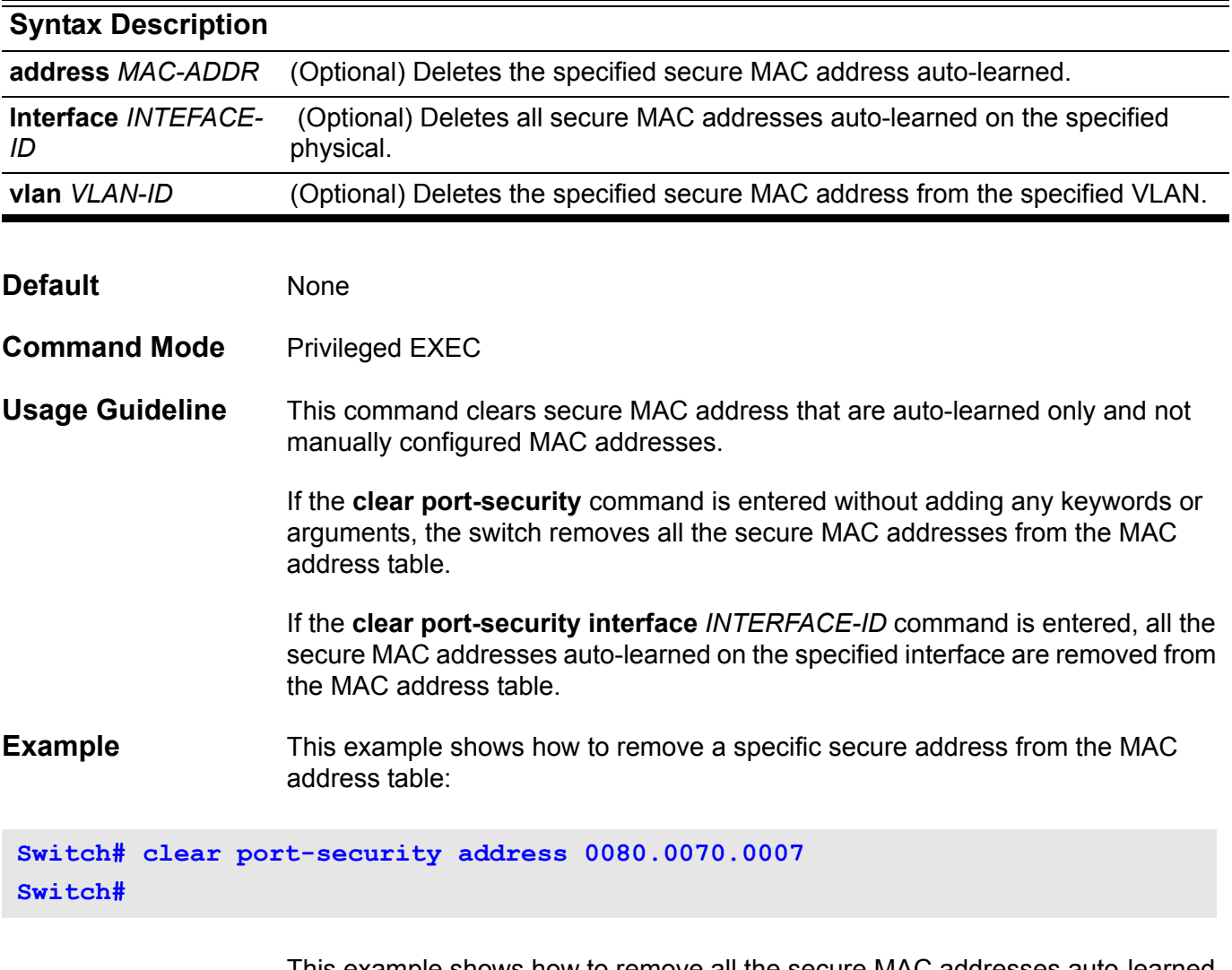

This example shows how to remove all the secure MAC addresses auto-learned on a specific interface:

**Switch# clear port-security interface eth3.1**

## **clear running-config factory-defaults**

Use this command to clear the system's running configuration.

**clear running-config factory-defaults**

**Syntax** None **Command Mode** Privileged EXEC at level 15 **Usage Guideline** The user can enter the **clear running-config factory-defaults** command to clear the system configuration retained in Dynamic RAM. Before using the **clear running-config factory-defaults** command, save a backup of the configuration using the **copy** command or upload a configuration profile into the system. When the **clear running-config factory-defaults** command is entered, the system resets the running configuration with the factory default settings. Since the command clears all of system configuration settings including IP parameters, any remote management applications will loose their connections. Therefore, before proceeding, a confirmation should be applied. In addition, it is suggested to reload a configuration file immediately after clearing the configuration. The **clear running-config** command clears all system configuration settings including the MGMT-IP address which is set back to the factory default of 10.90.90.90/8. **Example** The following example demonstrates how to clear system running configuration. **Switch# clear running-config factory-defaults ..............................**

**Switch#**

## **clear spanning-tree detected-protocols**

To restart the protocol migration, use the **clear spanning-tree detectedprotocol** command.

**clear spanning-tree detected-protocols [ interface** *INTERFACE***-***ID* **]**

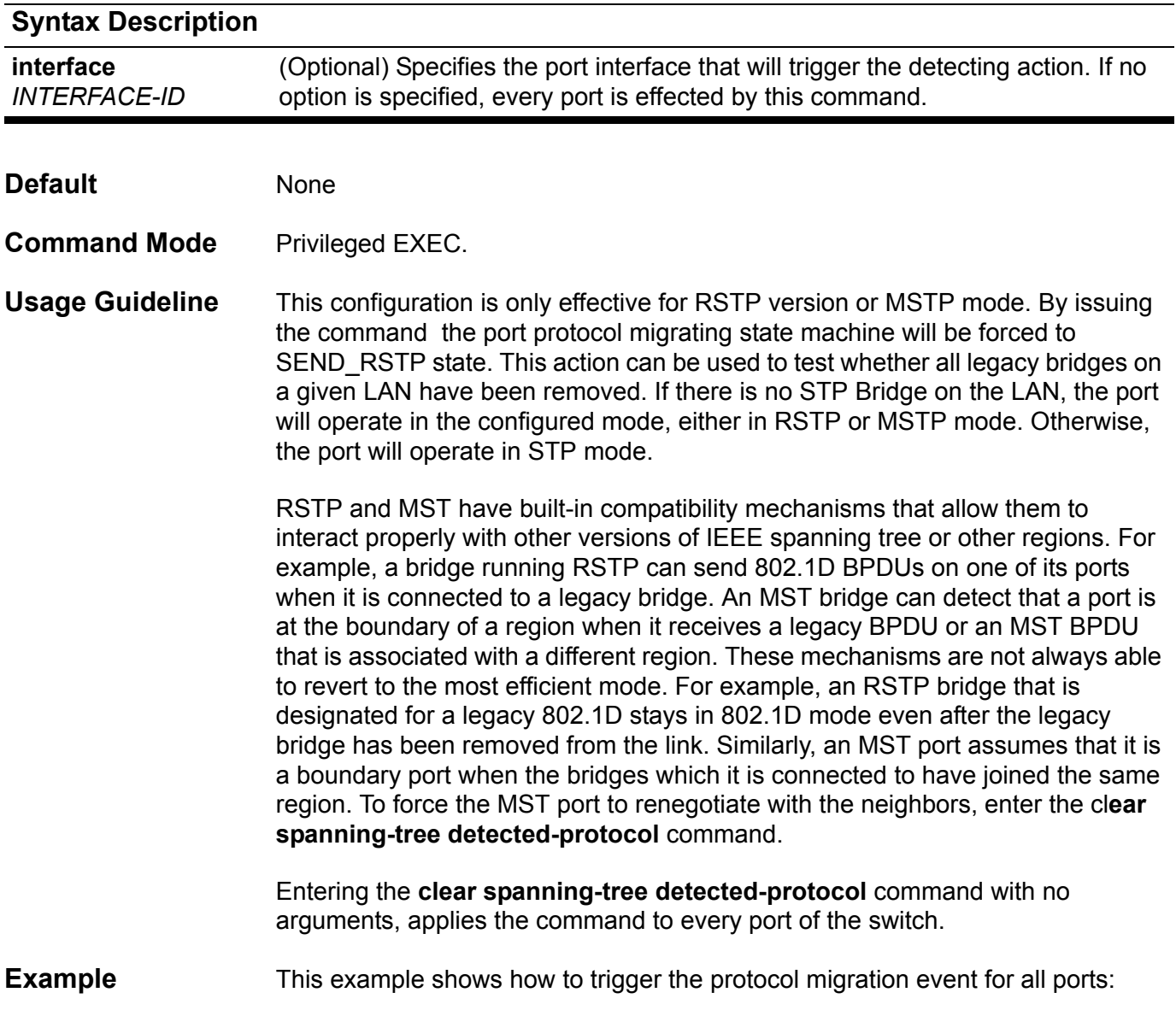

**Switch# clear spanning-tree detected-protocols**

## **clear vlan-tunnel ctag-mapping dynamic**

Use this command to clear all dynamically learned mappings between customer VLAN tags and source IPs.

**clear vlan-tunnel ctag-mapping dynamic** 

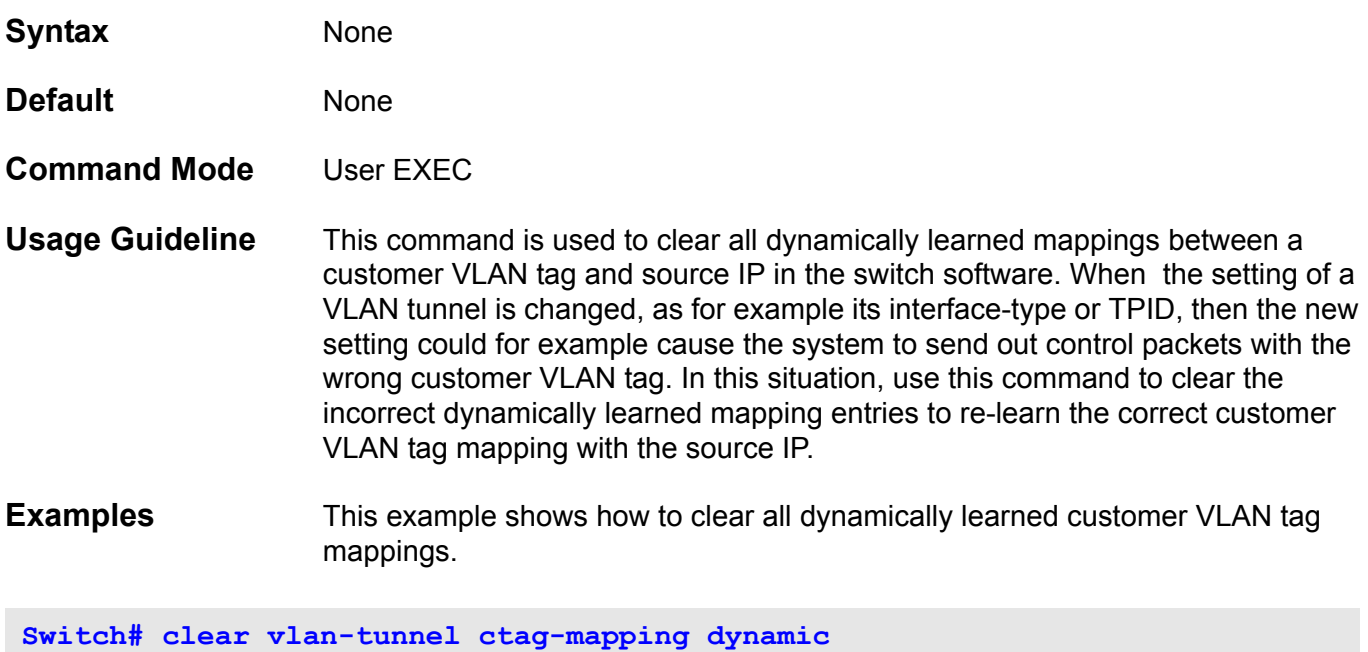

**Switch#**

## **clock set**

Use this command to manually set the system clock.

**clock set** *HH:MM:SS DAY MONTH YEAR*

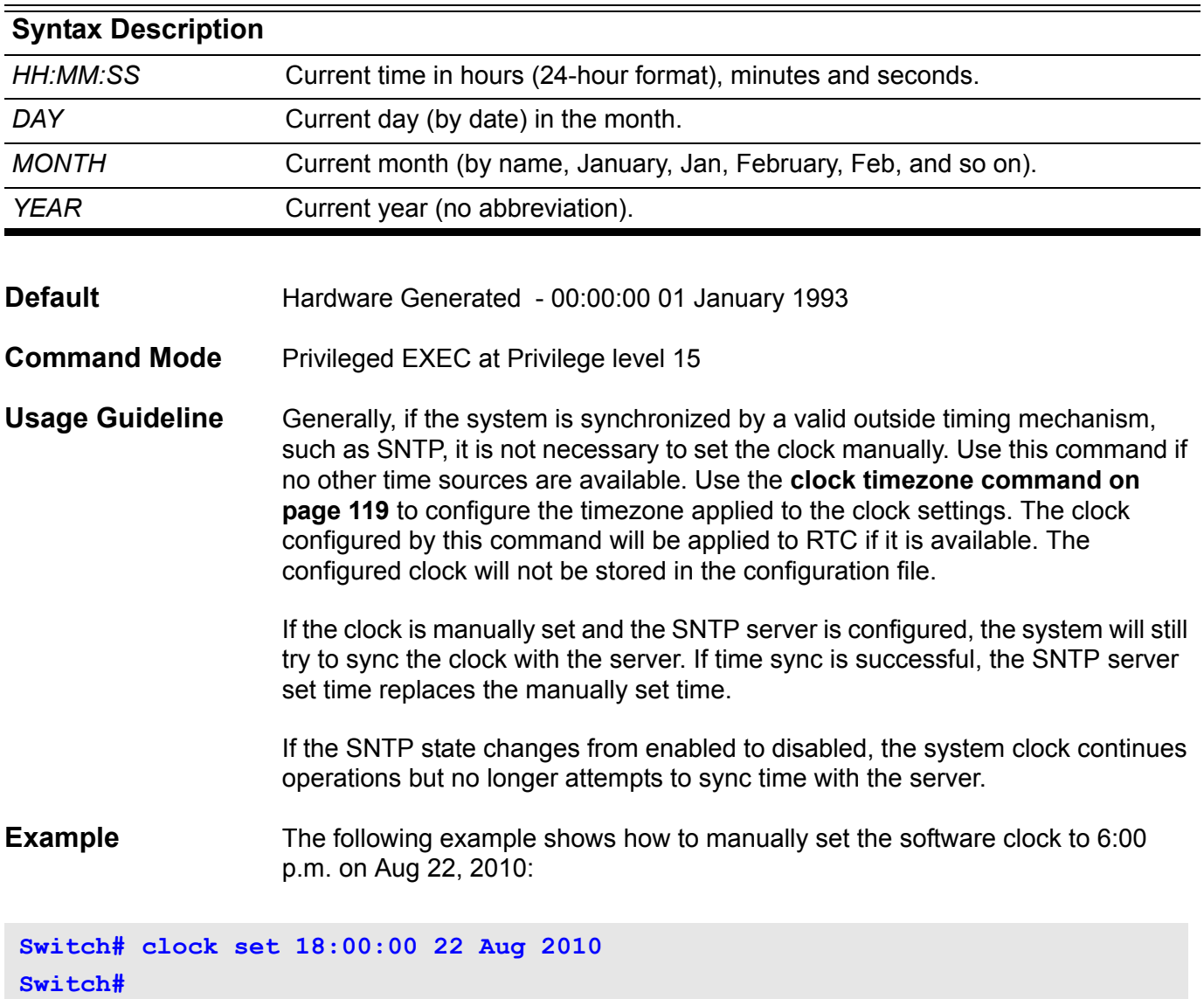

Verify the settings by entering the **show clock** command.

### **clock summer-time**

Use one of the optional keyword formats of the **clock summer-time** command to configure the system time to automatically set the seasonal time adjustment (daylight saving time). To disable automatic seasonal time adjustment, use the no form of this command.

#### **clock summer-time recurring** *WEEK DAY MONTH HH:MM WEEK DAY MONTH HH:MM* **[** *OFFSET* **]**

**clock summer-time date** *DATE MONTH HH:MM DATE MONTH HH:MM* **[** *OFFSET* **]**

#### **no clock summer-time**

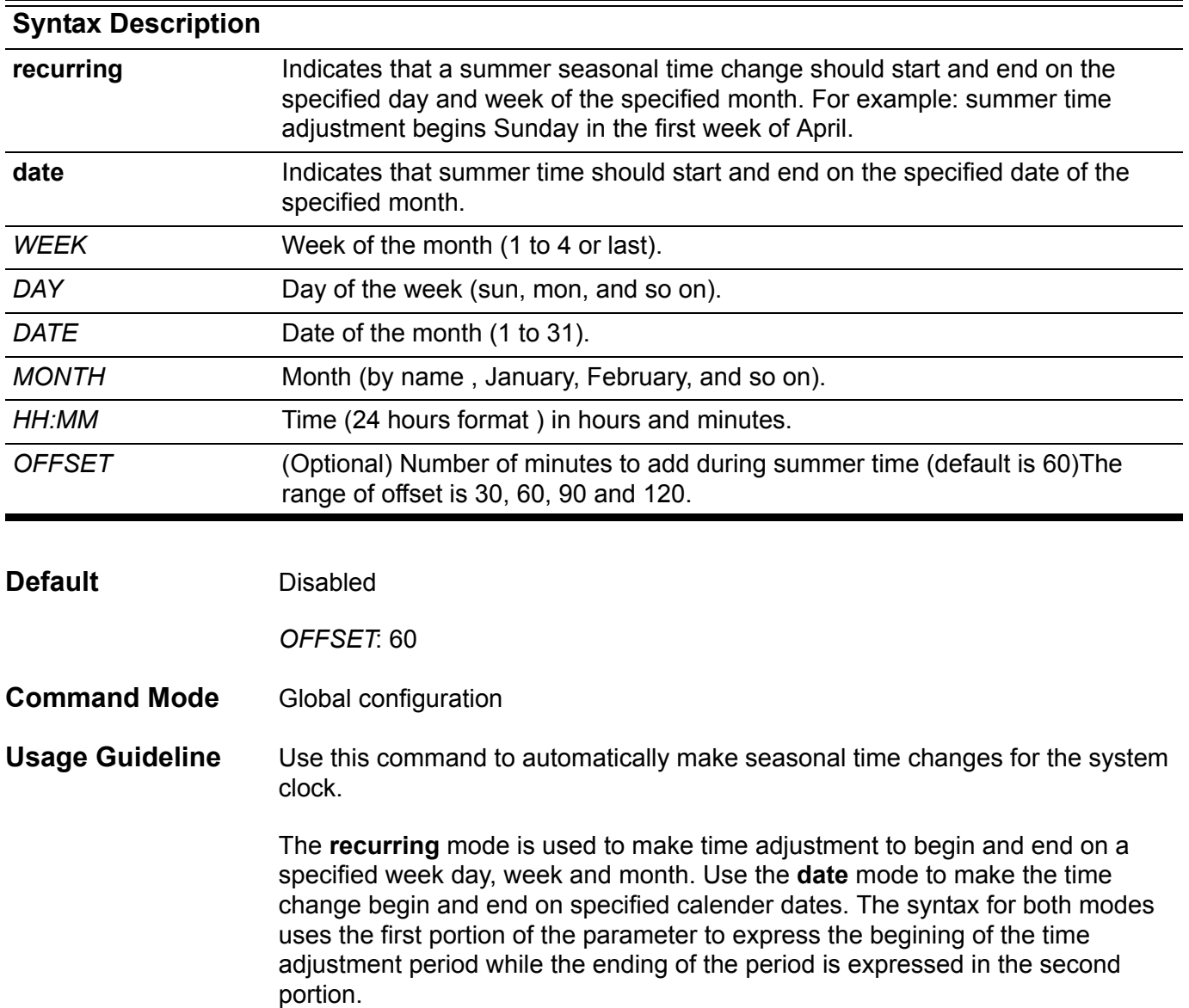

#### **Example** The following example shows how to specify that summer time starts on the first Sunday in April at 2 a.m. and ends on the last Sunday in October at 2 a.m:

**Switch# configure terminal Switch(config)# clock summer-time recurring 1 sun April 2:00 last sun October 2:00 Switch(config)# end**

Verify the settings by entering the **show clock** command.

### <span id="page-128-0"></span>**clock timezone**

Use the command to set the time zone for display purpose. To set the time to Coordinated Universal Time (UTC), use the no form of this command.

**clock timezone {+|-}** *HOURS-OFFSET* **[** *MINUTES-OFFSET* **]**

**no clock timezone**

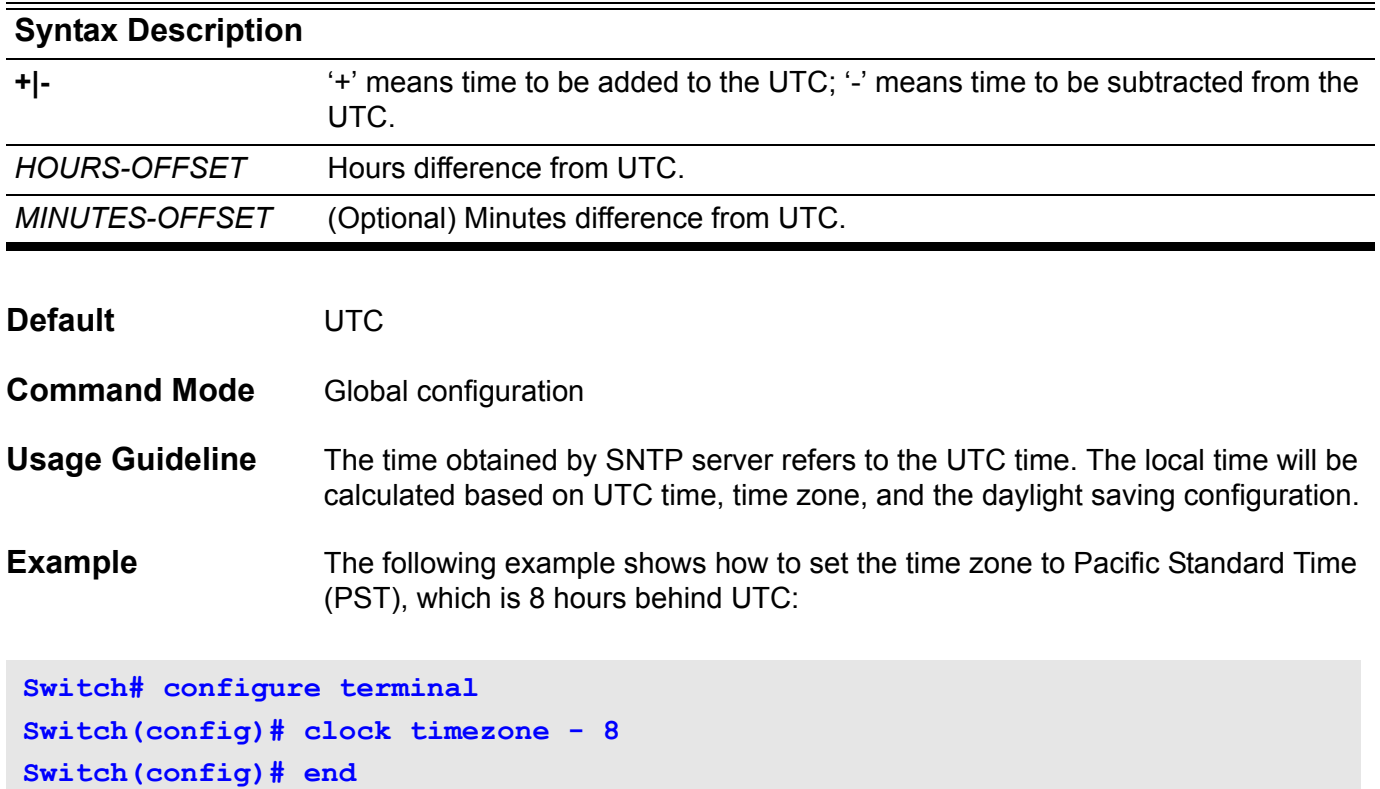

Verify the settings by entering the **show clock** command.

### **color-aware**

Use the **color-aware** command to specify the color aware mode for a class. Use the no form of the command to set the class to color blind mode.

#### **color-aware**

**no color-aware**

- **Syntax** None
- **Default** color-blind mode
- **Command Mode** Policy-map class configuration

**Usage Guideline** The **color-aware** command specifies that the configured policer for the traffic class will operate in color aware mode. In color aware mode, the initial color of the packet and the policer metering result determines the final color. The initial color of the packet is mapped from the incoming DSCP based on the DSCP to color map if the receiving port trusts DSCP. If the receiving port trusts CoS, then the initial color is mapped from the incoming CoS based on the CoS to color map

> If the configured policer operates in color blind mode, then the policer metering result determines the final color.

**Examples** The following example creates the policy map pcolor-map1 and configures the policy of running color aware mode and two rate policing for the class1 class in the policy map.

```
Switch(config)# policy-map pcolor-map1
Switch(config-pmap)# class class1
Switch(config-pmap-c)# color-aware
Switch(config-pmap-c)# police cir 500000 bc 10000 pir 1000000 be 10000 
exceed-action set-dscp-transmit 2 violate-action drop
Switch(config-pmap-c)# exit
Switch(config-pmap)# exit
```
The following example attach the pcolor-map1 policy map to eth3.1 and sets the port to trust CoS and defines the CoS to color map.

```
Switch(config)# interface eth3.1
Swtich (config-if)# service-policy pcolor-map1
Swtich (config-if)# qos trust cos
Swtich (config-if)# qos map cos-color 1-7 to green
Swtich (config-if)# exit
```
Verify the settings by entering the **show policy-map** command.

### **command prompt**

Use this command to change the device cli prompt to, for example: the product name, system name, or other user-defined strings. The command can also specify whether to display the current privilege level in the prompt.

#### **command prompt [level | no-level] [string** *STRING* **| product-name | system-name]**

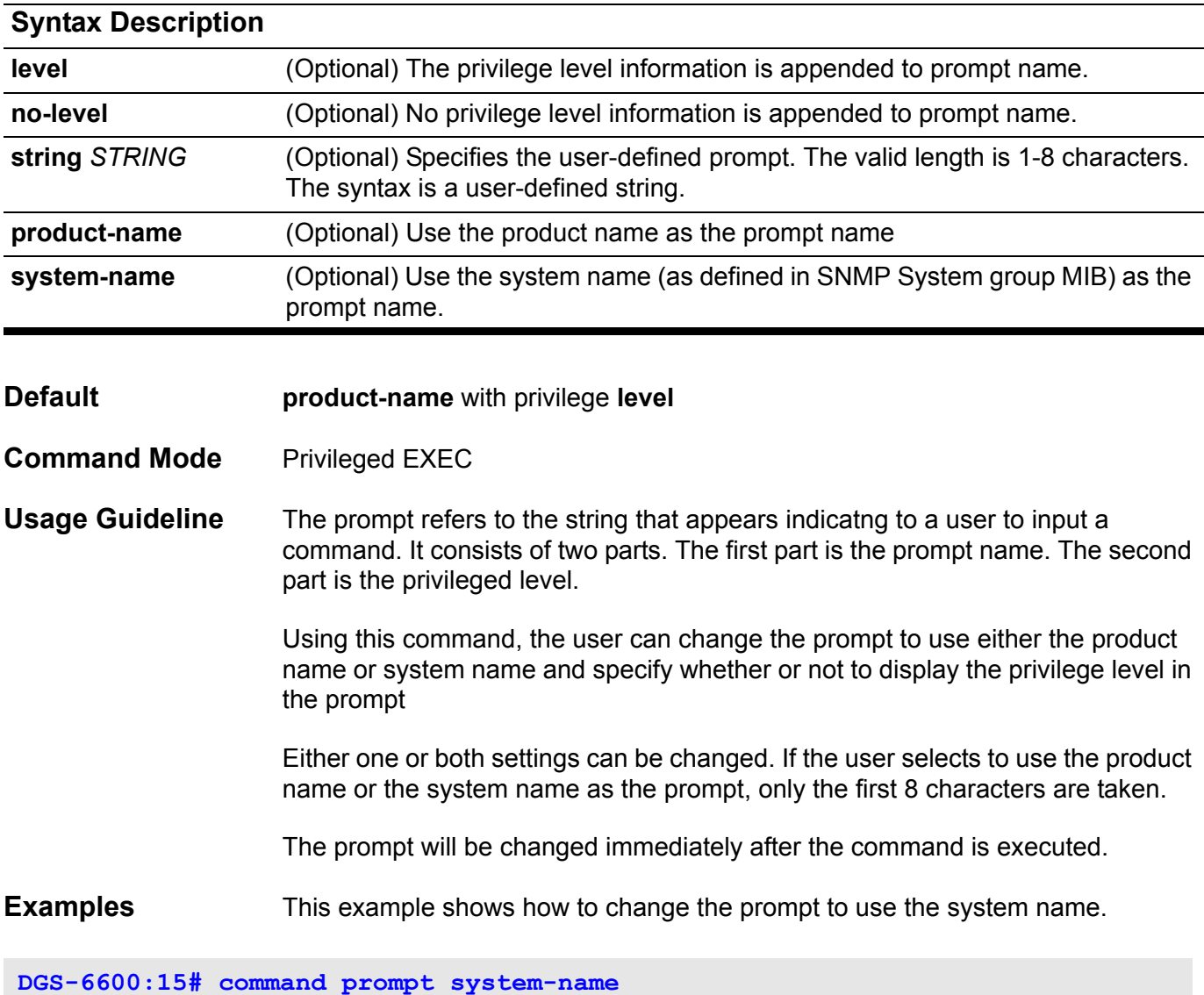

**switch:15#**

The following example shows how to set the command prompt back to default setting: (product name and privilege level).

**switch:15# command prompt DGS-6600:15#**

The following example shows how to hide the privilege information from the console prompt.

**DGS-6600:15# command prompt no-level DGS-6600#**

This example shows define alpha as the console prompt.

**DGS-6600:15# command prompt level string alpha alpha:15#**

## **configure terminal**

Use this command to enter the global configuration mode

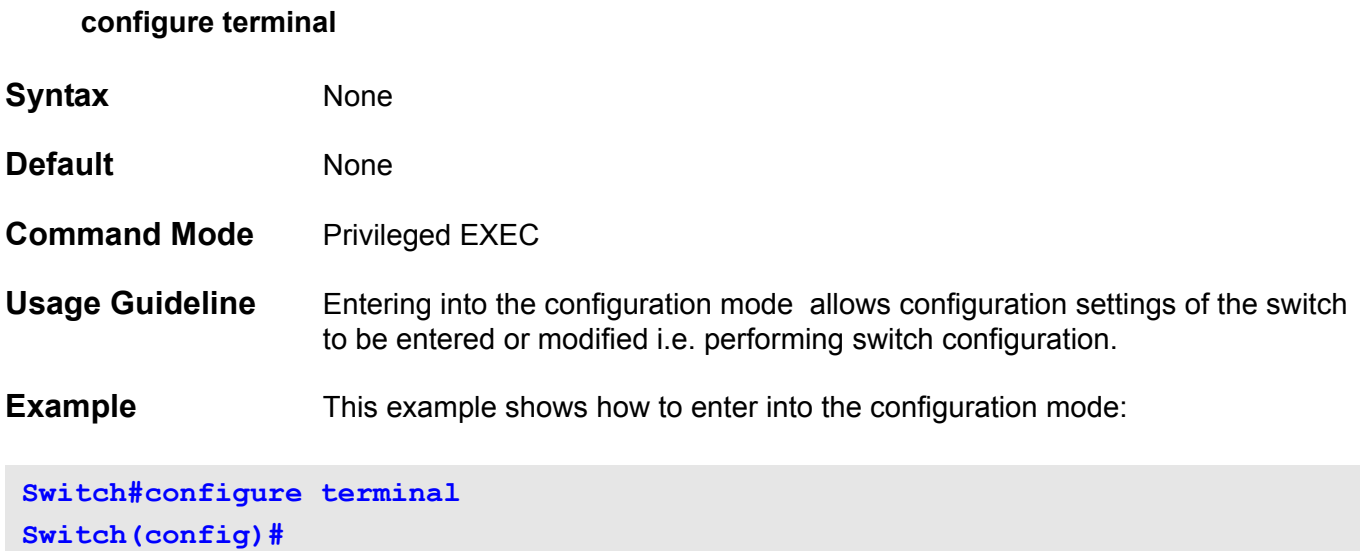

### **copy**

Use the **copy** command to copy a image, log or configuration file from a remote or local source to a local or remote destination file.

**copy** *SOURCE-URL DESTINATION-URL*

**copy** *SOURCE-URL* **tftp:\\** *{IP-ADDRESS | IPv6-ADDRESS}* **\[** *DIRECTORY* **\]** *FILENAME* 

**copy tftp:\\** *{IP-ADDRESS | IPv6-ADDRESS}* **\ [** *DIRECTORY* **\ ]** *FILENAME DESTINATION***-***URL*

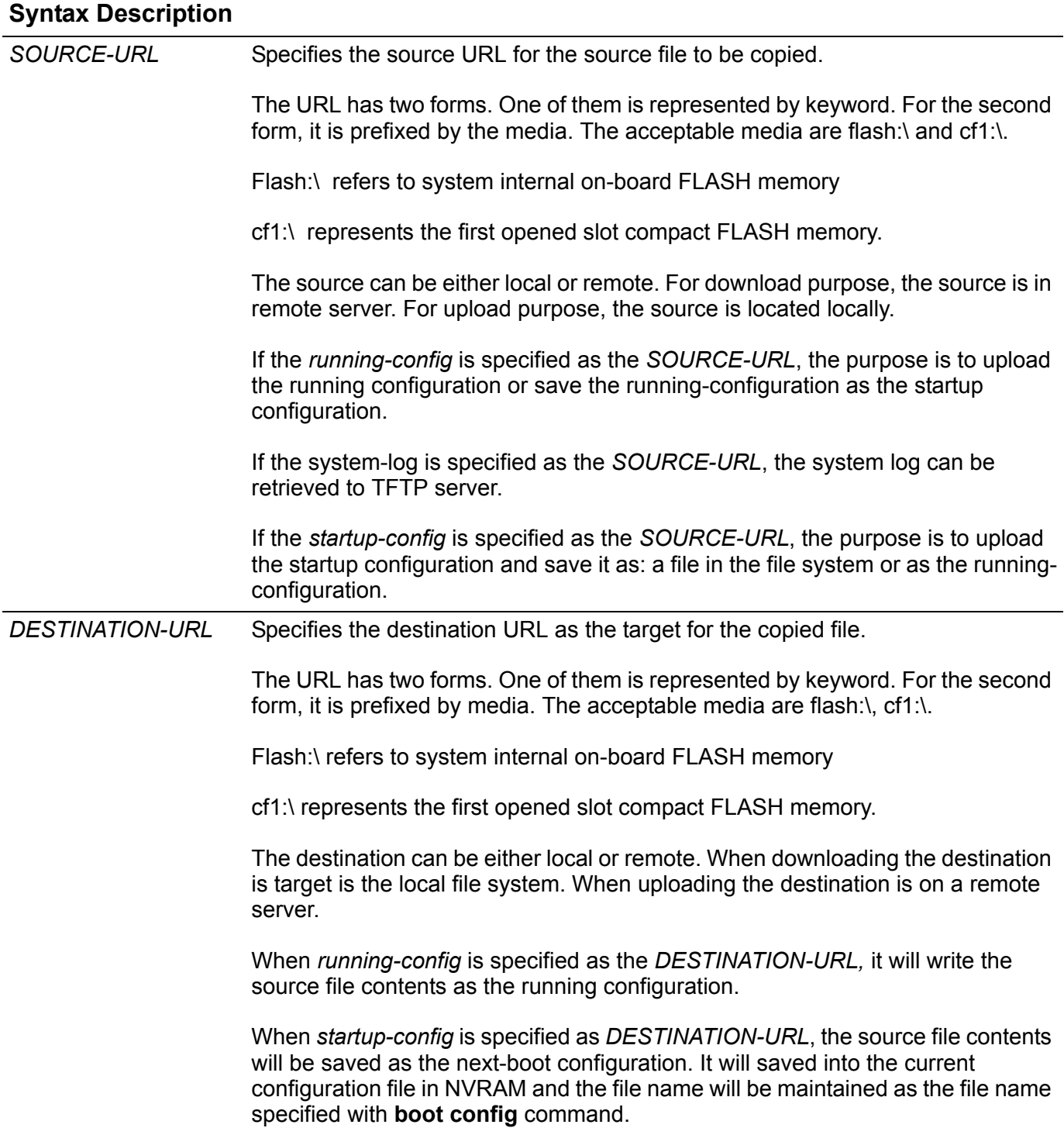

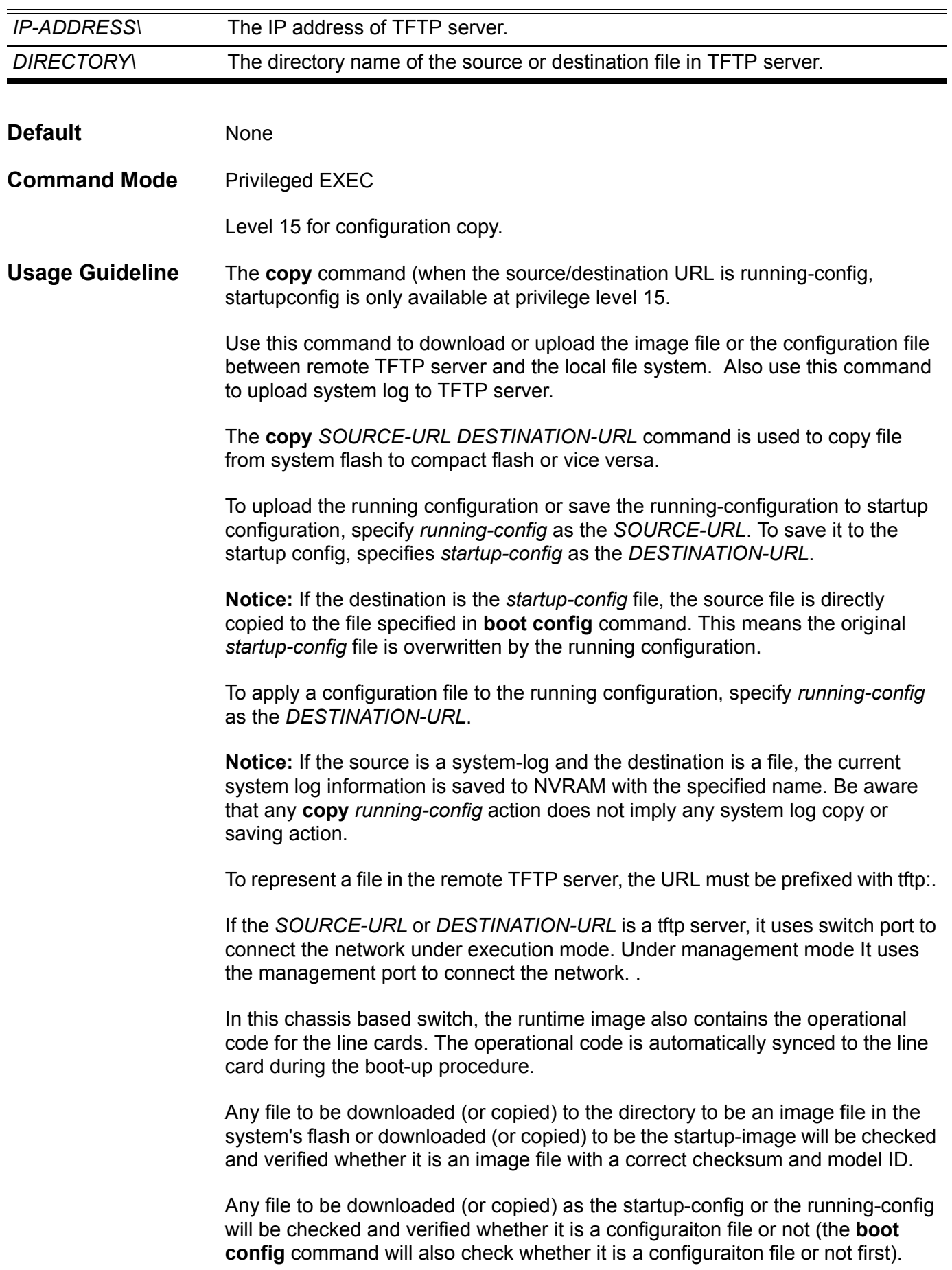

**Examples** This example shows how to configure the switch (running configuration) to use a configuration (switch-config.txt) that is download from a TFTP server(10.1.1.254). **Switch# copy tftp:\\10.1.1.254\config\switch-config.txt running-config Configure using 10.1.1.254\config\switch-config.txt (y/n) [n]? y**

**Finished network download. (134 bytes) Apply to system configuration…. Completed. Switch#**

> This example shows how to upload (retrieve) the running configuration to a TFTP server for storage:

```
Switch# copy running-config tftp:\\10.1.1.254\config\switch-config.txt
Upload configuration to tftp:10.1.1.254 \config\switch-config.txt, (y/
n)[n]? y
Configuration has been copied successfully.
Switch#
```
This example shows how to save the system running configuration into FLASH memory and use it for the next boot configuration:

```
Switch# copy running-config startup-config
Save system configuration (y/n) [n], y
Configuration has been copied successfully.
Switch#
```
## **cos remarking**

Use this command to remark the receiving CoS priority for a VLAN tunnel application. Use the no form of this command to set as customer CoS trusted.

### **cos remarking** *NEW-COS* **[***C-VID* **[, | -]]**

### **no cos remarking [** *C-VID***[, | -]]**

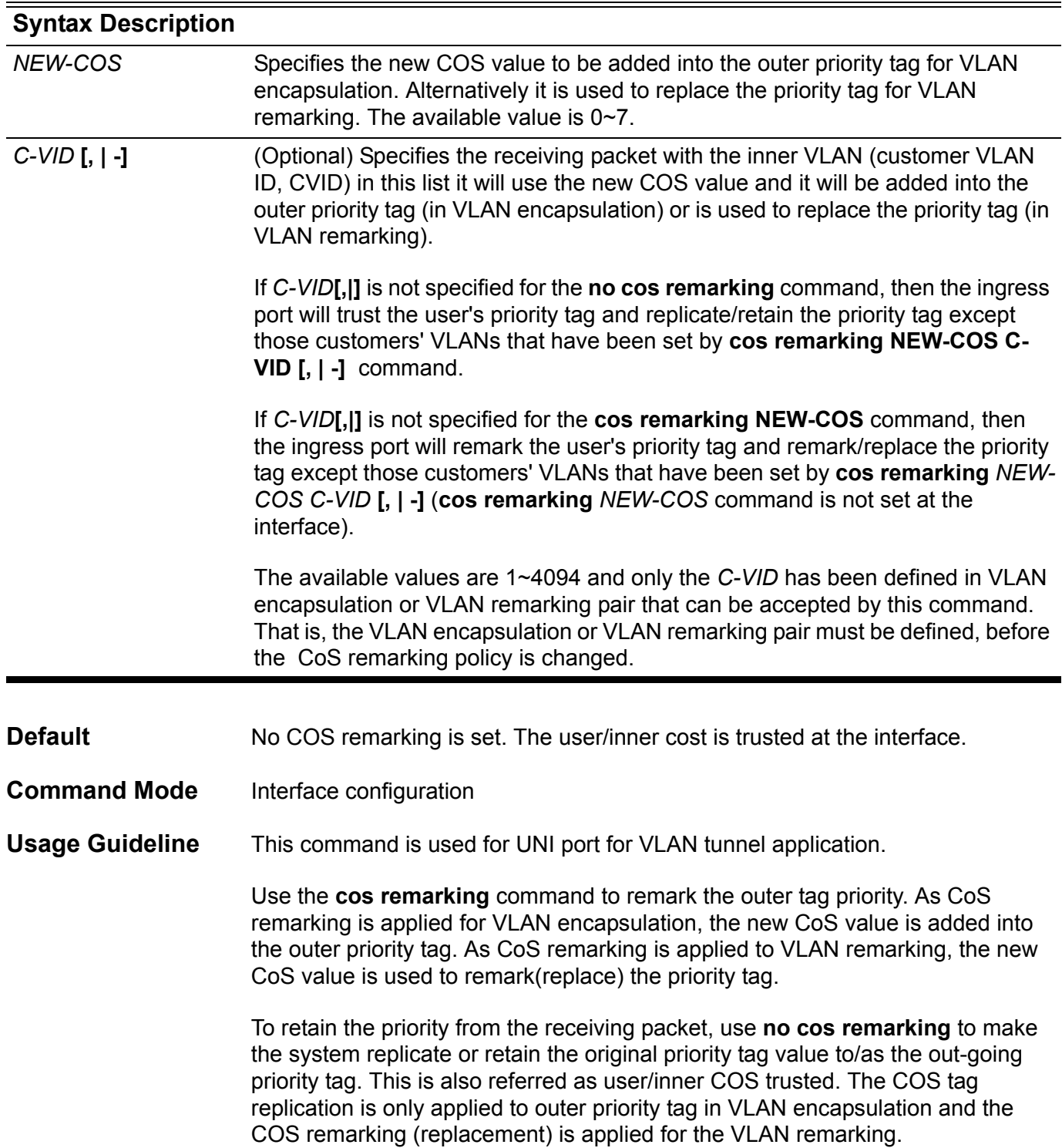

Use the **no cos remarking** *C-VID* command (with optional parameters) to set the related *C-VID* as customer CoS trusted at the interface (**cos remarking** *NEW-COS* command is not set at the interface).

**Example** Please follow the below example for a detailed step by step explanation

1. Go to interface Ethernet 4.1

**Siwthc(config)#>interface eth4.1**

2. Configure a VLAN encapsulation for C-VID 101-104 to S-VID 1001 and customer CoS trusted.

**Switch(config-if)#>vlan encapsulation 1001 101-104** 

3. Configure COS remarking for all incoming packets at Ethernet 4.1 as priority  $of 7$ 

**Switch(config-if)#>cos remarking 7**

4. Remark C-VID 101 packet priority as 3, and others use priority 7 remarking.

**Switch(config-if)#>cos remarking 3 101**

5. Change the interface as CoS trusted. That is C-VID 101 will be priority remarking, C-VID 102-104 still remained in customer CoS trusted state, and interface has been set as Customer CoS trusted.

**Switch(config-if)#>no cos remarking**

6. The system will trust all of incoming packets CoS, because C-VID is set as Customer CoS trusted now.

**Switch(config-if)#>no cos remarking 101**

Verify the settings by entering **show vlan-tunnel** command.

## **cpu-protect safeguard**

Use this command to enable and configure the threshold for Safeguard Engine. Use the **no** form of this command to disable Safeguard Engine.

**cpu-protect safeguard [ threshold** *RISING-THRESHOLD FALLING-THRESHOLD* **]**

#### **no cpu-protect safeguard**

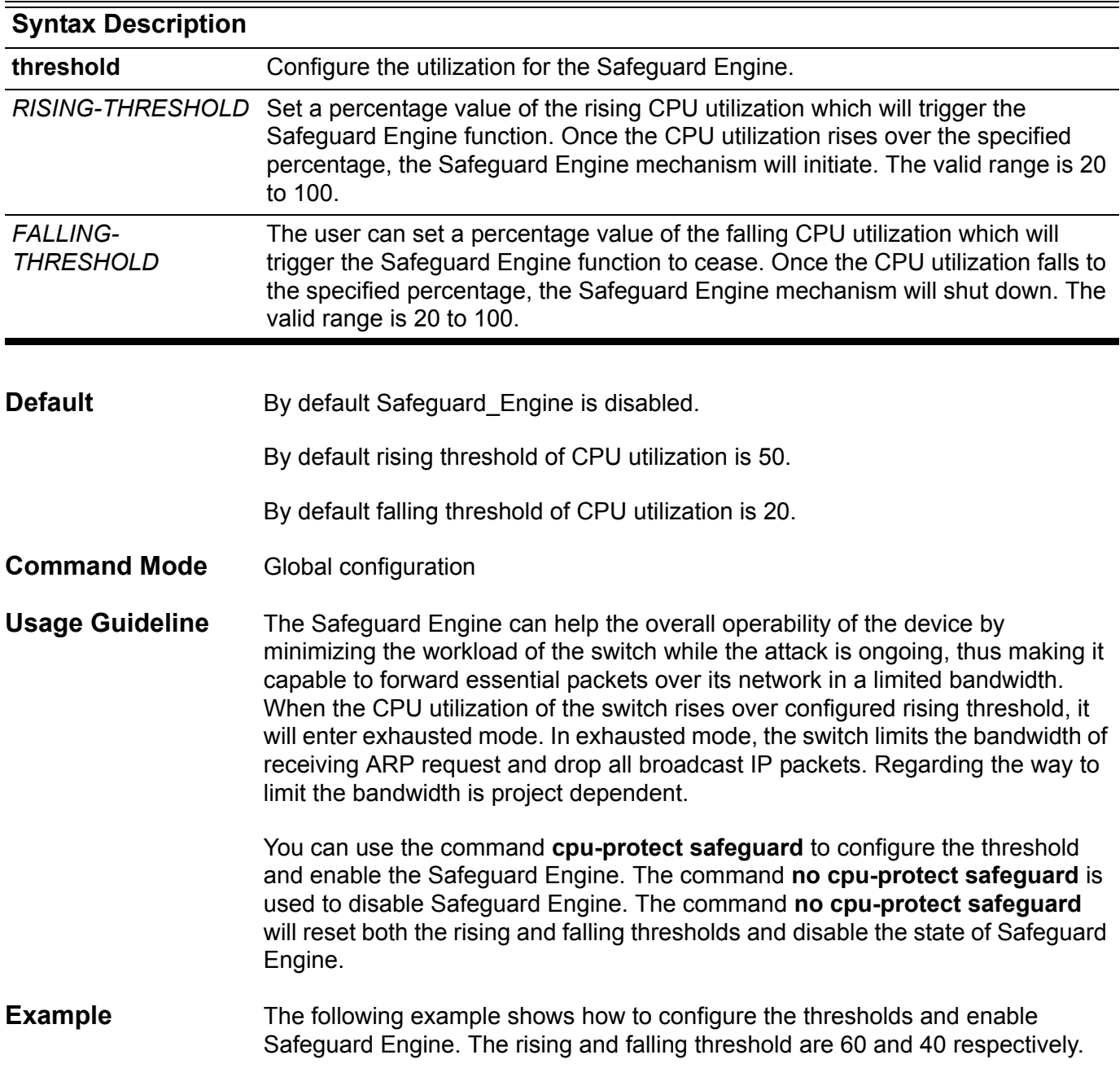

**Switch(config)# cpu-protect safeguard threshold 60 40** 

The following example shows how to disable Safeguard Engine and reset threshold to default value.

**Switch(config)# no cpu-protect safeguard** 

You can verify your settings by entering **show cpu-protect safeguard** command.

## **cpu-protect type**

Use this command to configure the rate-limit of traffic destined to CPU by protocol type.

**cpu-protect type** *PROTOCOL-NAME* **pps** *RATE* 

**no cpu-protect type** *PROTOCOL-NAME* 

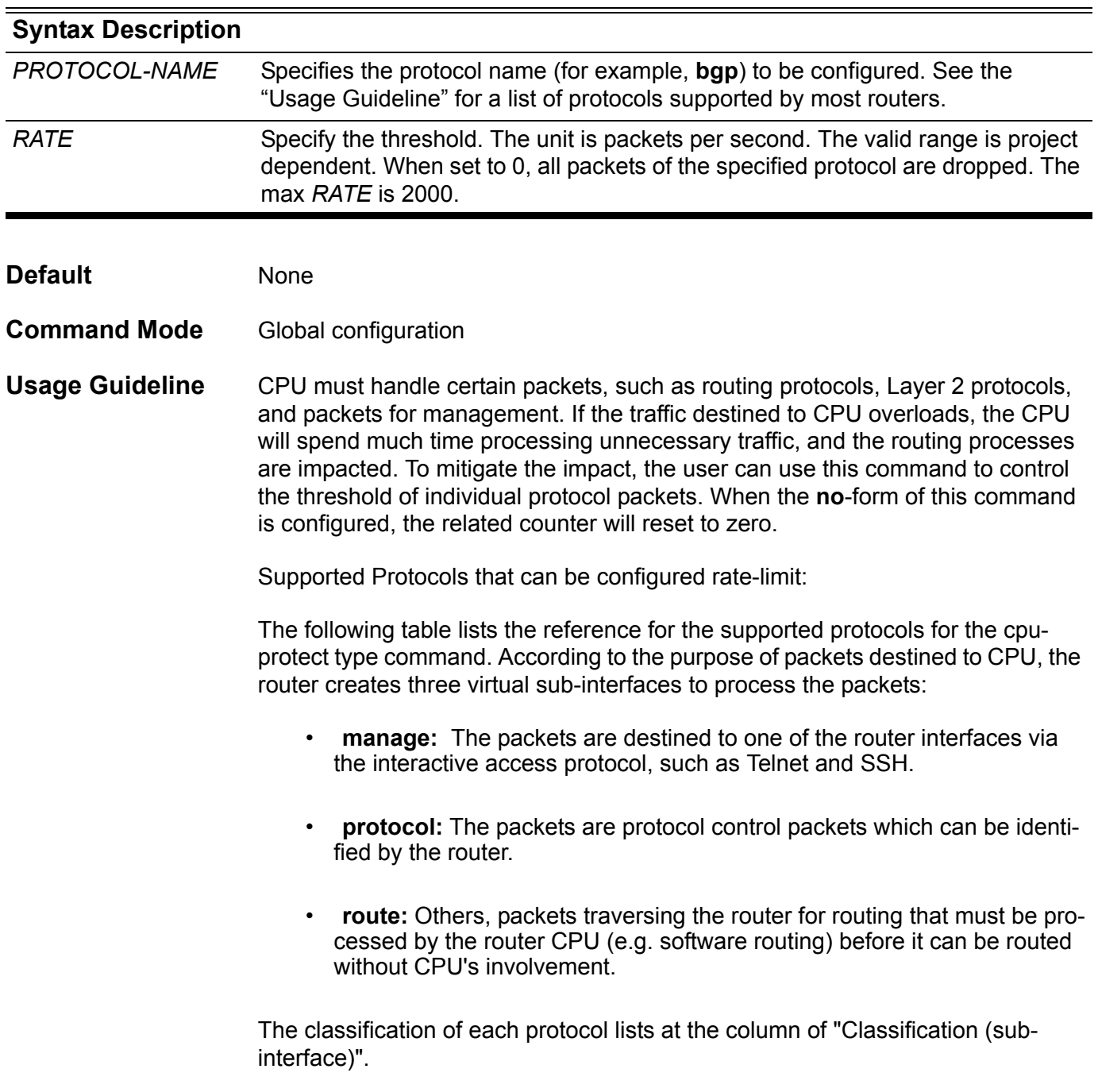

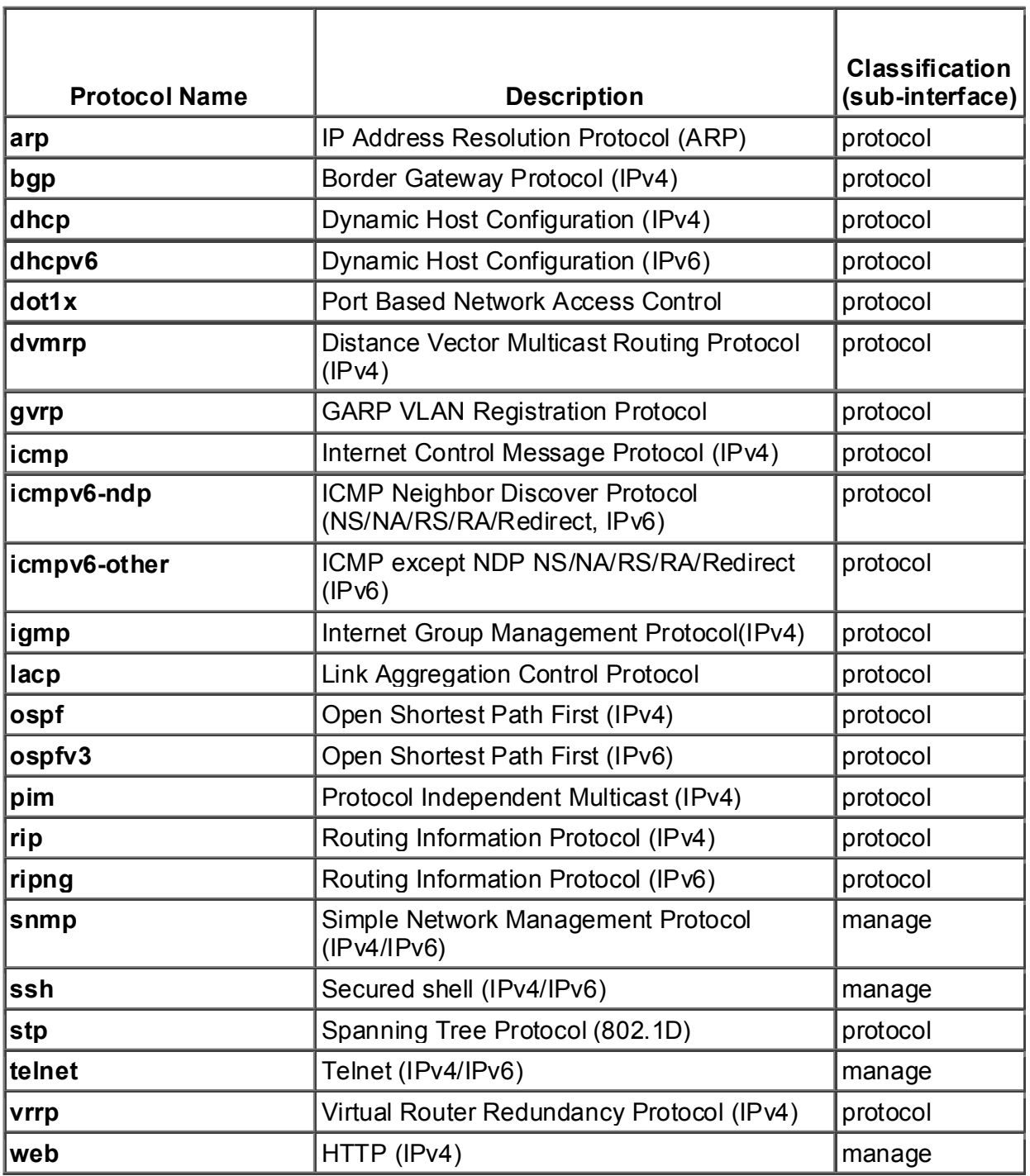

Table 1 Supported protocol name for the command **cpu-protect type**

**Example** The following example shows how to set threshold of OSPF protocol packet as 100 packets per second.

**Switch(config)# cpu-protect type ospf pps 100** 

The following example shows how to remove threshold of OSPF protocol packet.

**Switch(config)# no cpu-protect type ospf**

Verifying the settings by **show cpu-protect** type command.

## **cpu-protect sub-interface**

Use this command to configure the rate-limit for traffic destined to CPU by subinterface type.

### **cpu-protect sub-interface { manage | protocol | route } pps** *RATE*

### **no cpu-protect sub-interface { manage | protocol | route }**

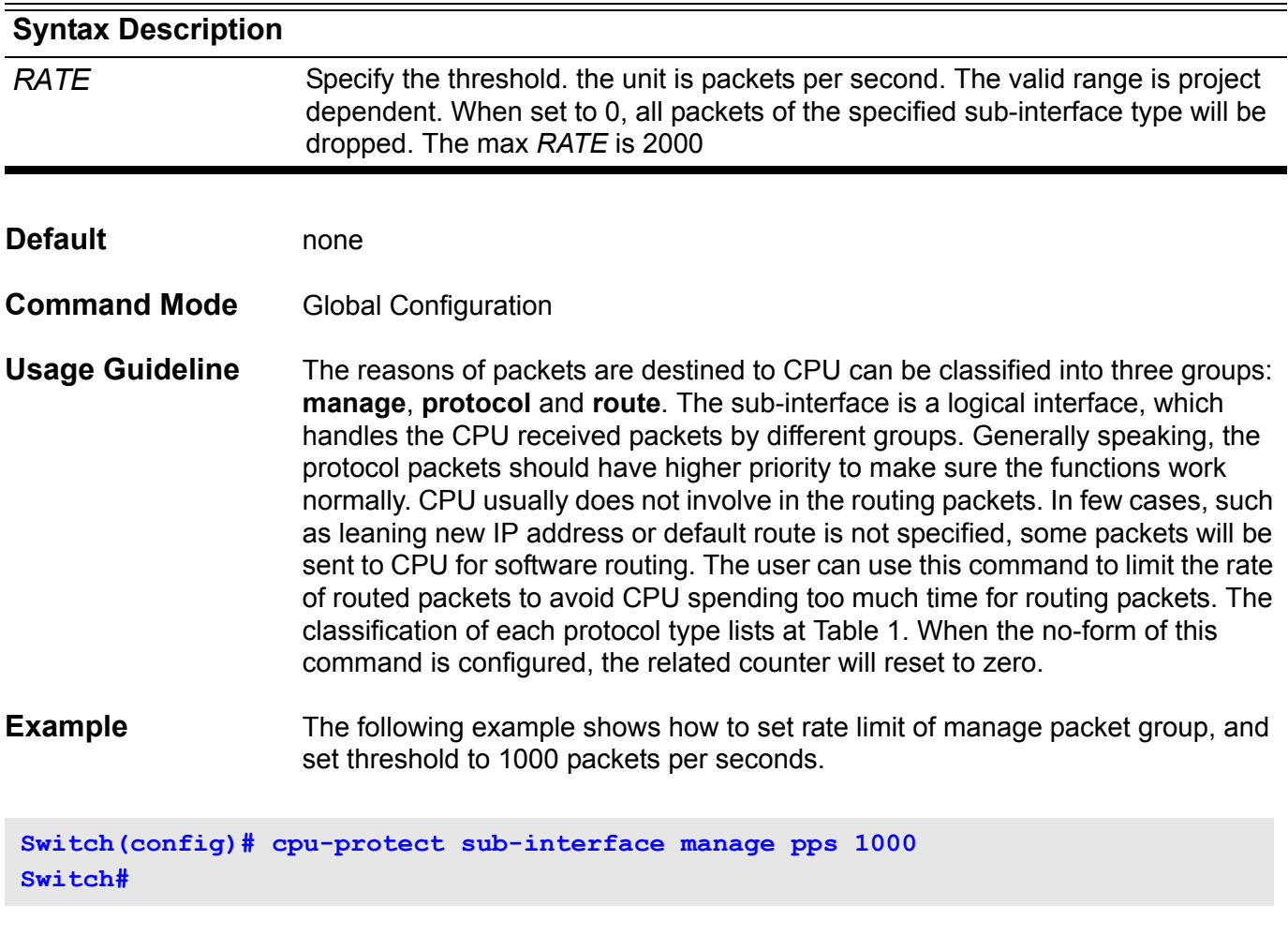

The following example shows how to remove rate-lilmit of management traffic.

**Switch(config)# no cpu-protect sub-interface manage Switch#**

Verifying the settings by **show cpu-protect sub-interface** command.
# **crypto key**

To generate and configure an RSA or DSA key pair, use the **crypto** key command.

**crypto key { rsa|dsa }** *NBITS* **[ force ]**

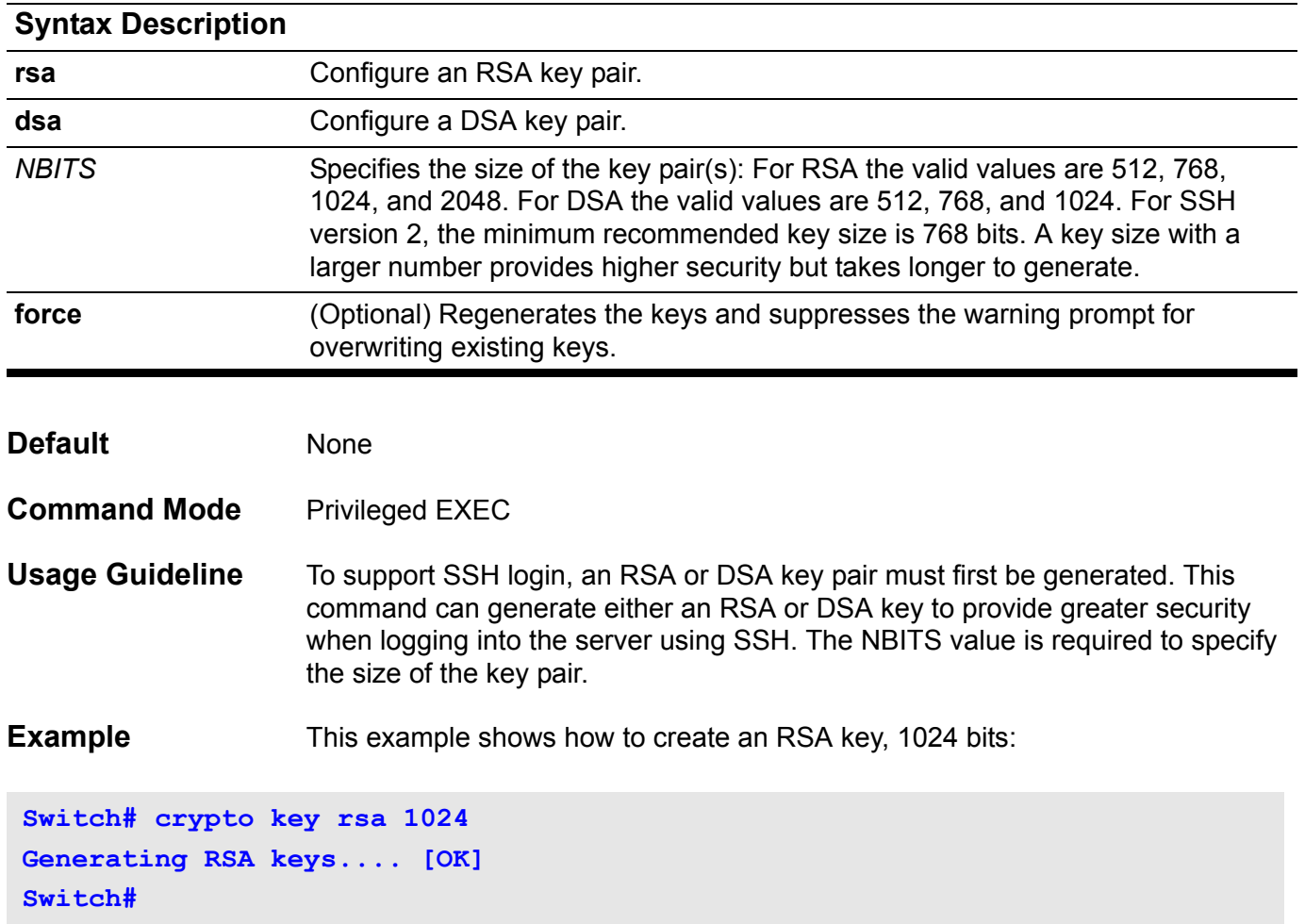

## **AD default-gateway (management port)**

Use this command to set the IP address of the default gateway. Use the no form of this command to revert to the default value.

**default-gateway** *IP-ADDRESS*

#### **no default-gateway**

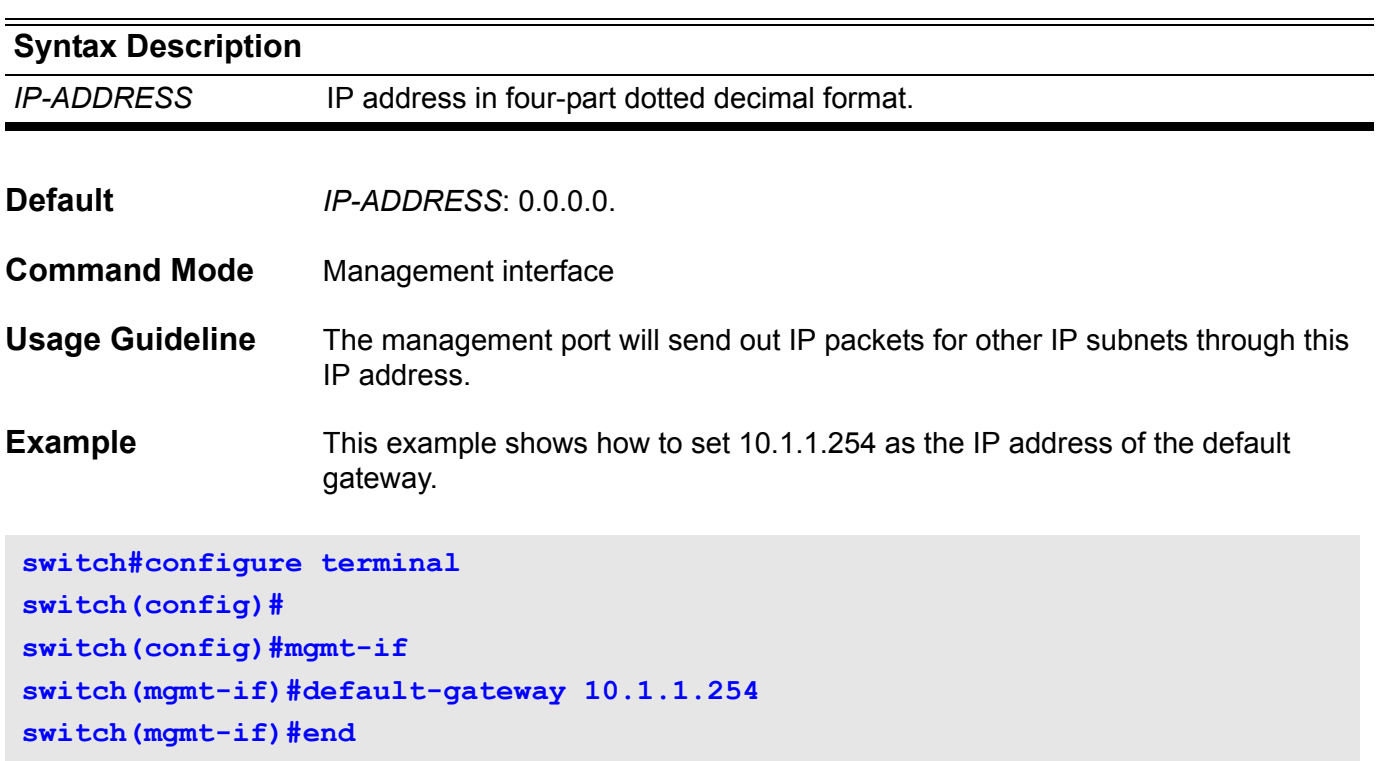

Verify the settings by entering the **show mgmt-if** command

# **default-information originate (BGP)**

Use this command to configure a Border Gateway Protocol (BGP) routing process to distribute a default route (network 0.0.0.0), use the **defaultinformation originate** command in address family or router configuration mode. To disable the advertisement of a default route, use the **no** form of this command.

#### **default-information originate**

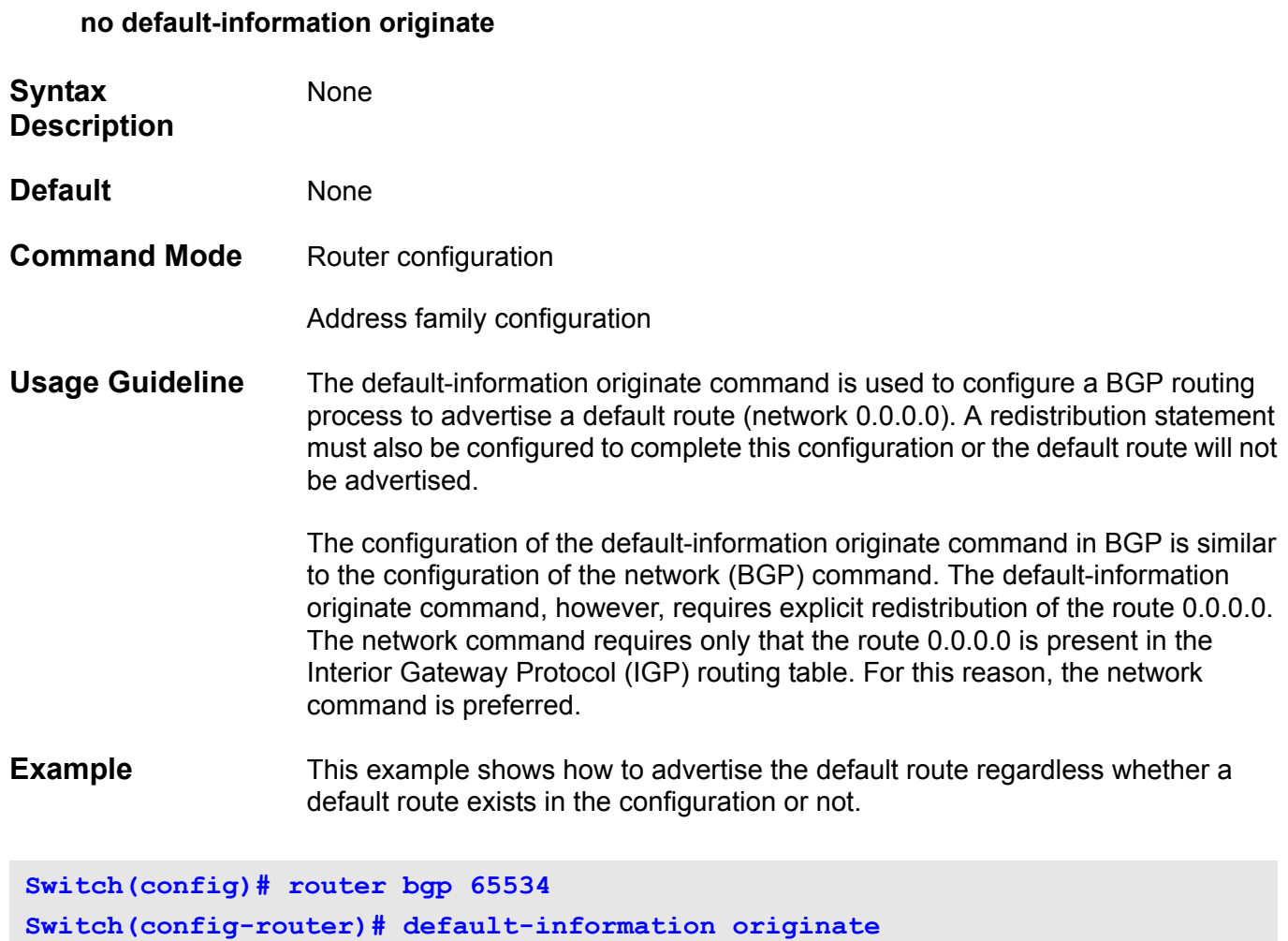

Verify the settings by entering the **show ip protocols BGP** command.

## **default-information originate (IPv6 OSPF)**

Use **default-information originate** to configure an IPv6 OSPF to generate a default external route (type 0x4005 LSA). Use the no form of the command to disable the originate type 0x4005 LSA default route.

**default-information originate [always] [metric** *METRIC-VALUE***] [metric-type** *TYPE-VALUE***]**

### **no default-information originate**

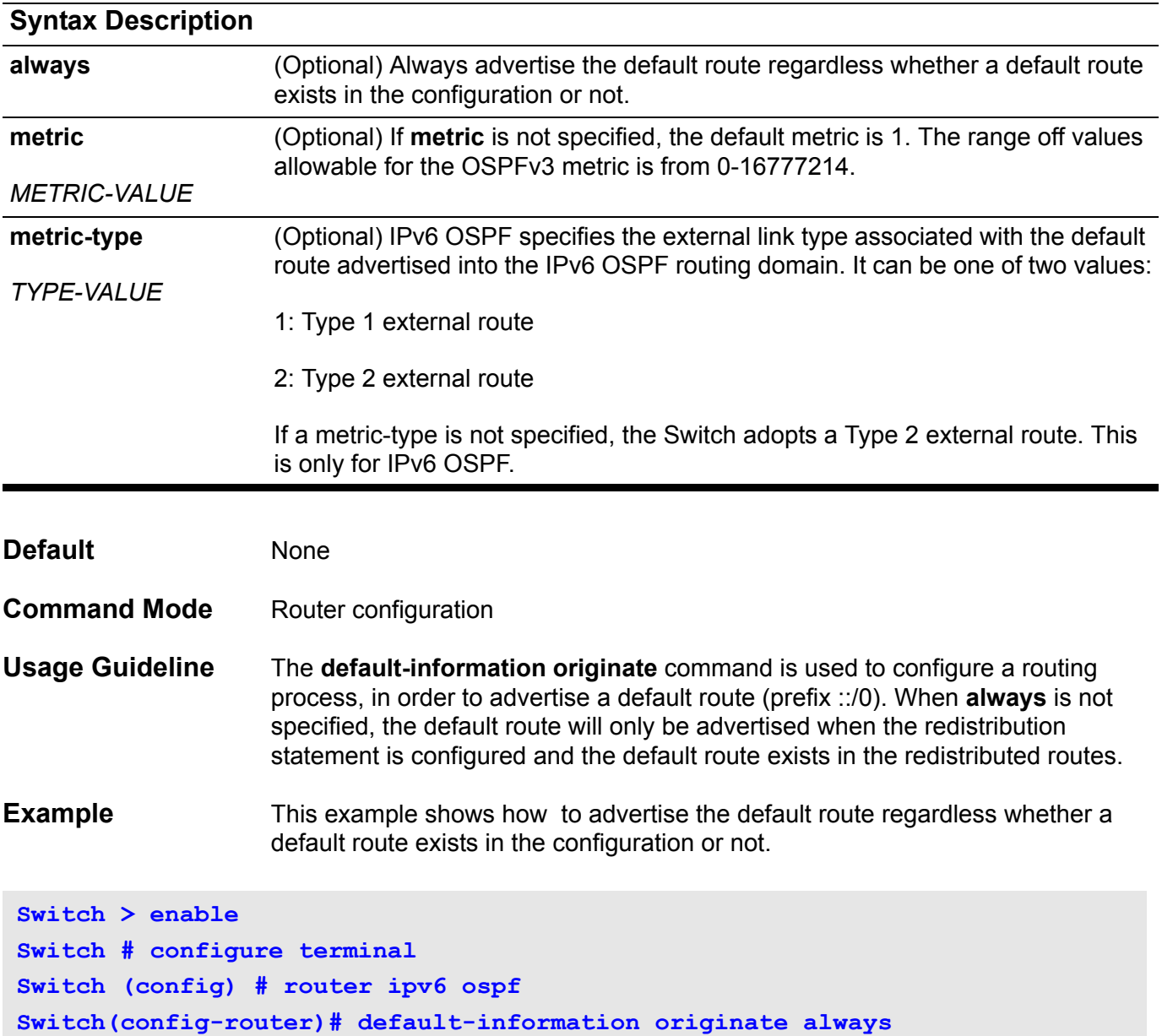

# **default-information originate (RIP)**

To generate a default route into Routing Information Protocol (RIP), use the **default-information originate** command. To disable this feature, use the no form of this command.

### **default-information originate**

### **no default-information originate**

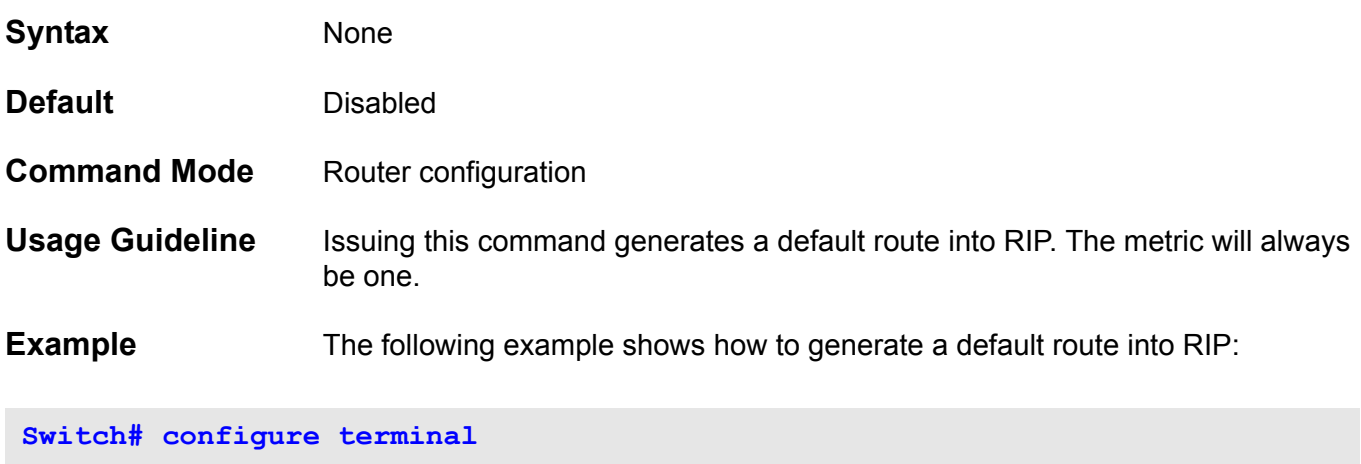

**Switch(config)# router rip Switch(config-router)# default-information originate**

Verify the settings by entering the **show running-config** command.

# **default-information originate (RIP IPv6)**

To originate a default IPv6 route into RIP, use the **default-information originate** command. To remove the default IPv6 RIP route, use the no form of this command.

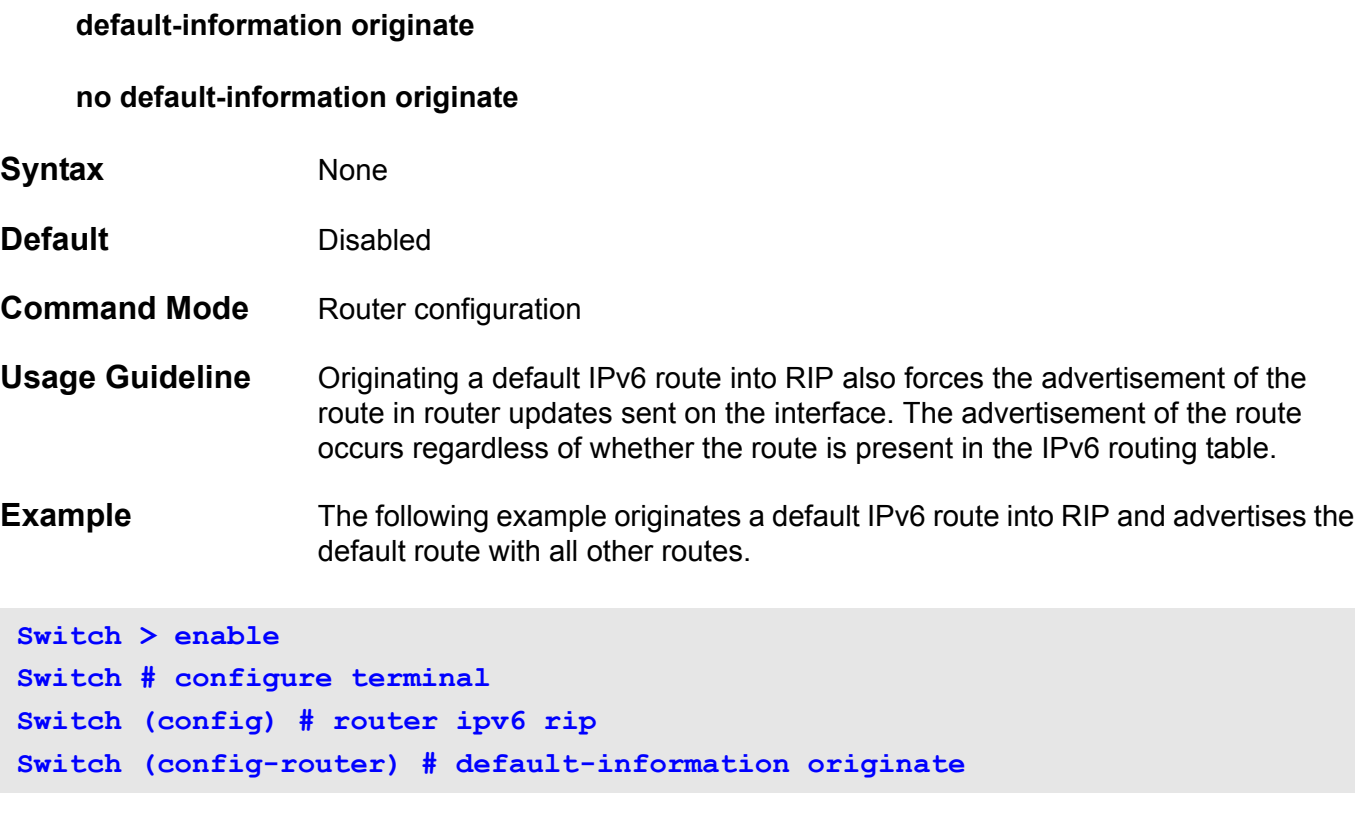

# **default ipv6 nd prefix**

This command is used to default the IPv6 RA prefix information.

### **default ipv6 nd prefix** *X:X::X:X/M*

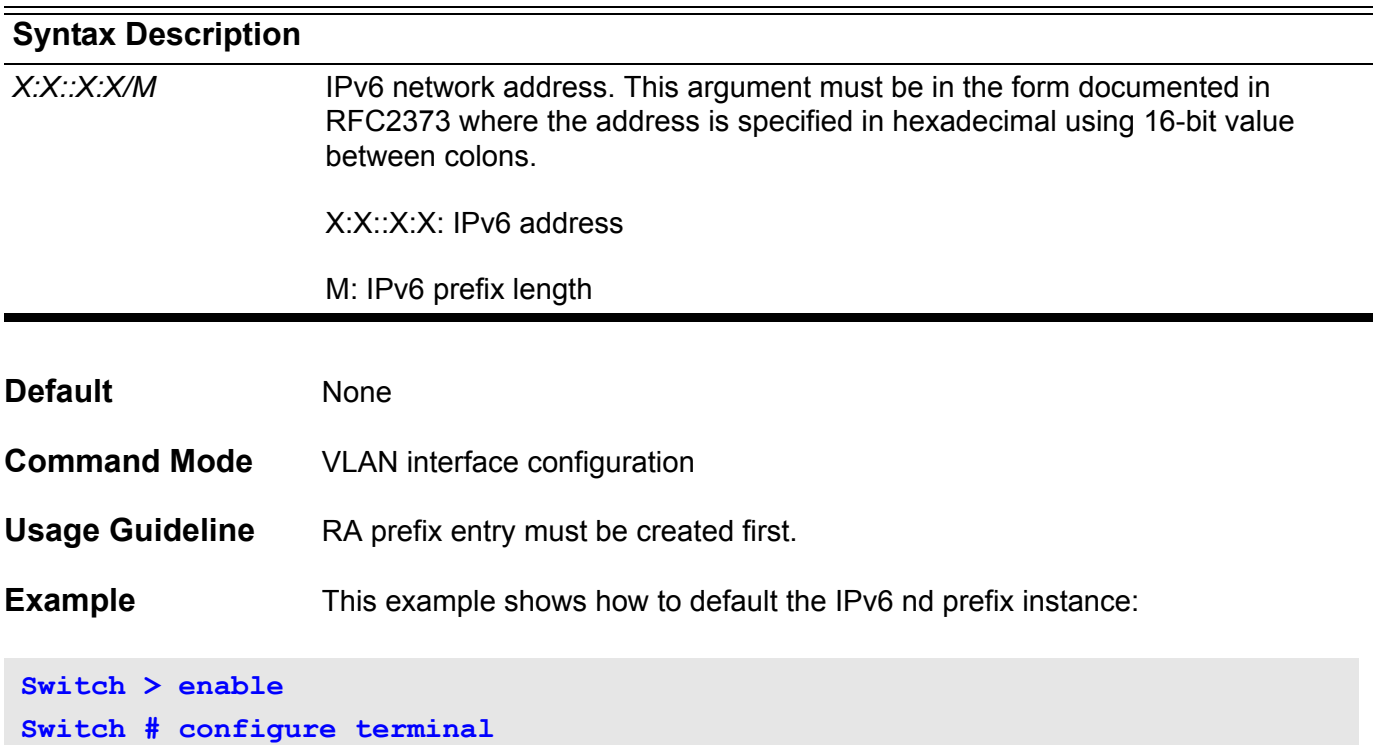

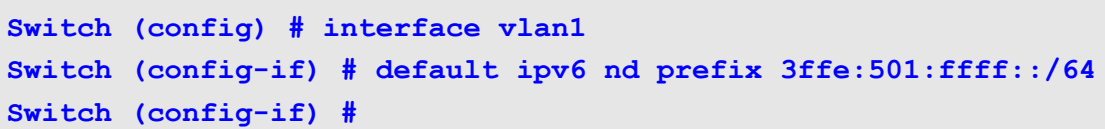

# **default-metric (OSPF)**

To set default metric values for OSPF, use the **default-metric** command. Use the no form of the command to remove the default-metric setting.

**default-metric** *METRIC-VALUE*

#### **no default-metric**

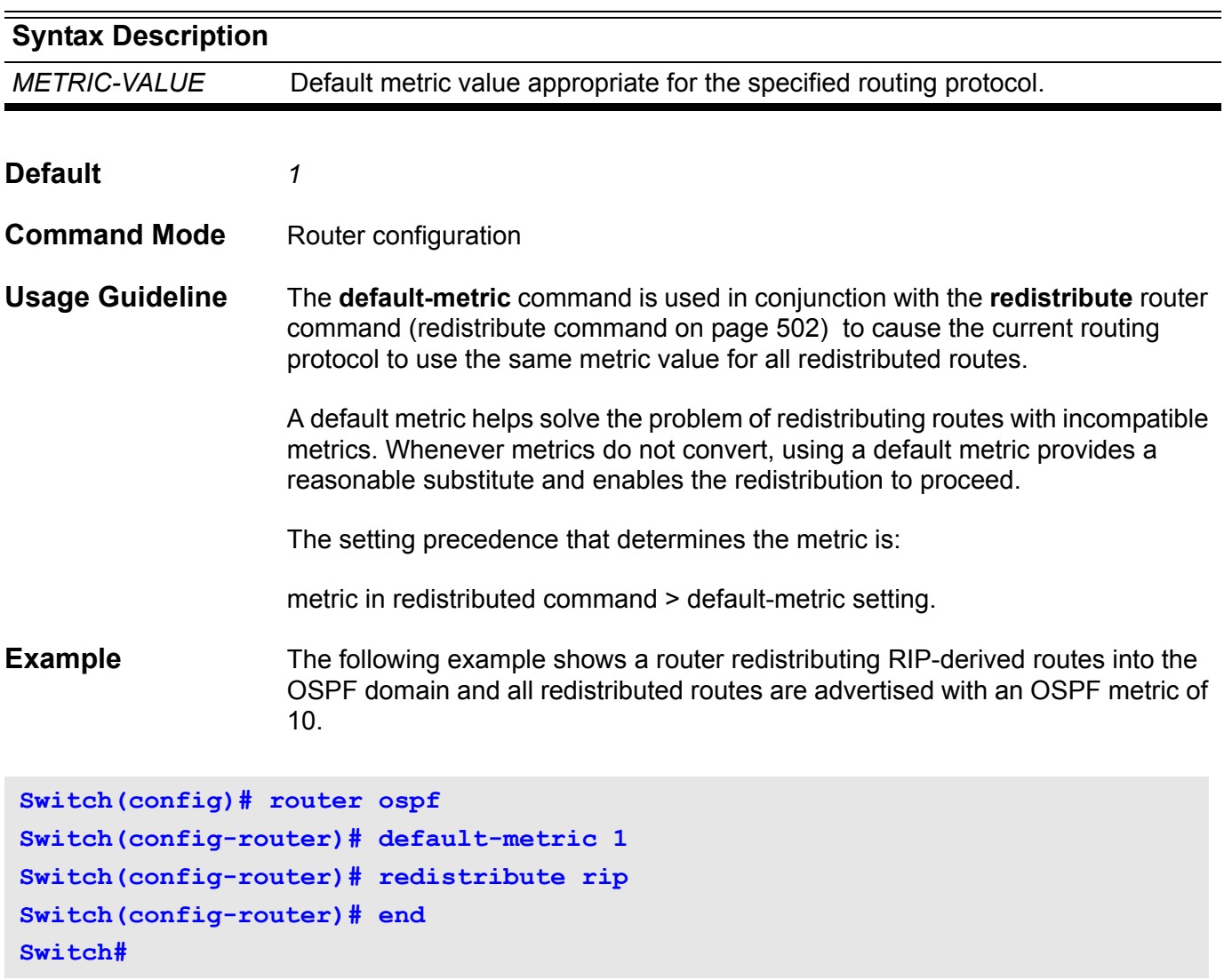

# **default-metric (IPv6 OSPF)**

To set the default metric for IPv6 OSPF, use the **default-mertic** command. To return the metric to its default value, use the no form of this command.

**default-metric** *METRIC-VALUE*

**no default-metric [***METRIC-VALUE***]**

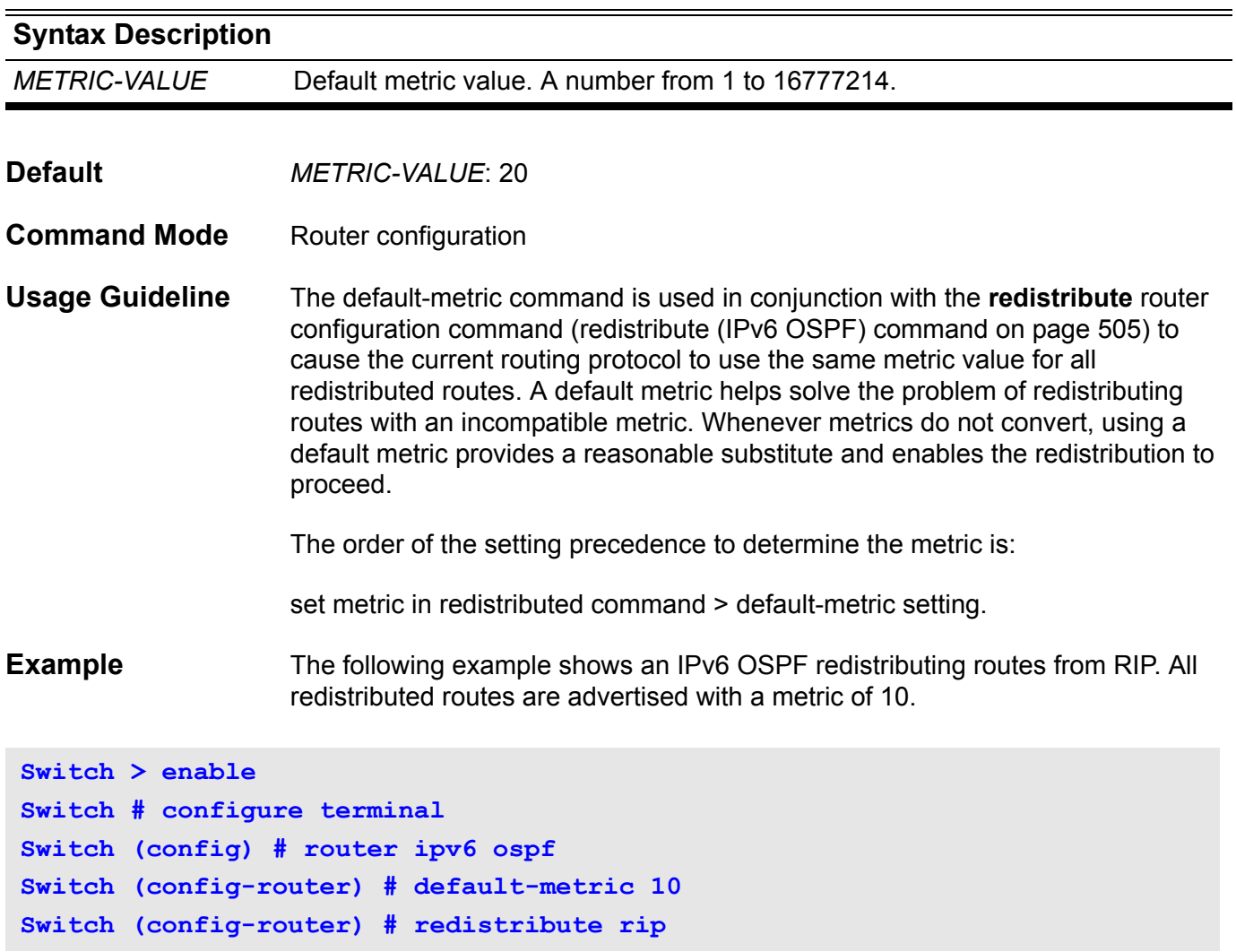

# **default-metric (RIP)**

To set default metric values for Routing Information Protocol (RIP), use the **default-metric** command. To return to the default state, use the default form of the command.

**default-metric** *METRIC-VALUE*

#### **default default-metric**

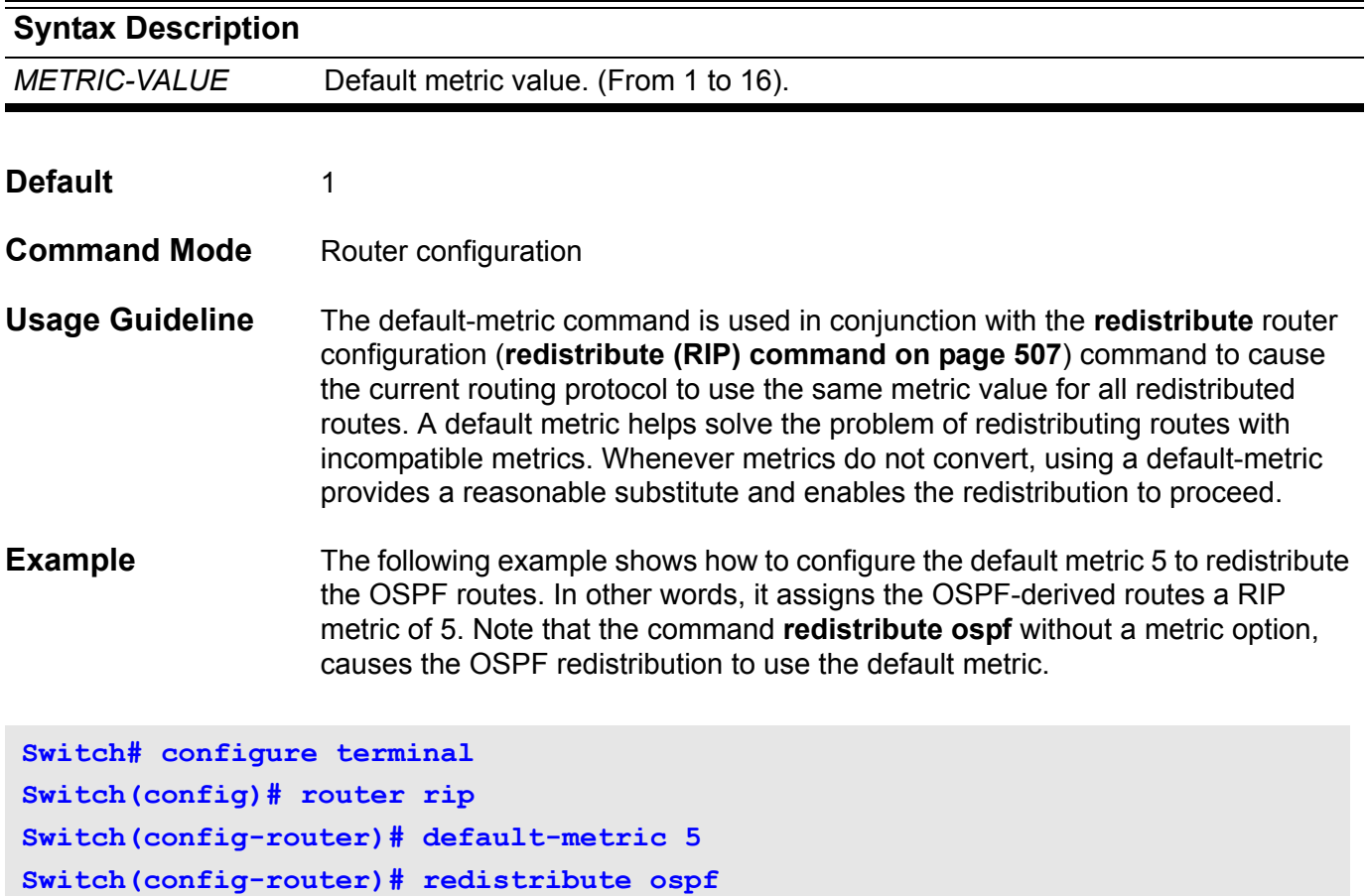

Verify the settings by entering the **show ip protocols rip** command.

# **default-metric (RIP IPv6)**

To set the default metric for IPv6 RIP, use the default-metric. To return the metric to its default value, use the no form of this command.

**default-metric** *METRIC-VALUE*

**no default-metric [** *METRIC-VALUE* **]**

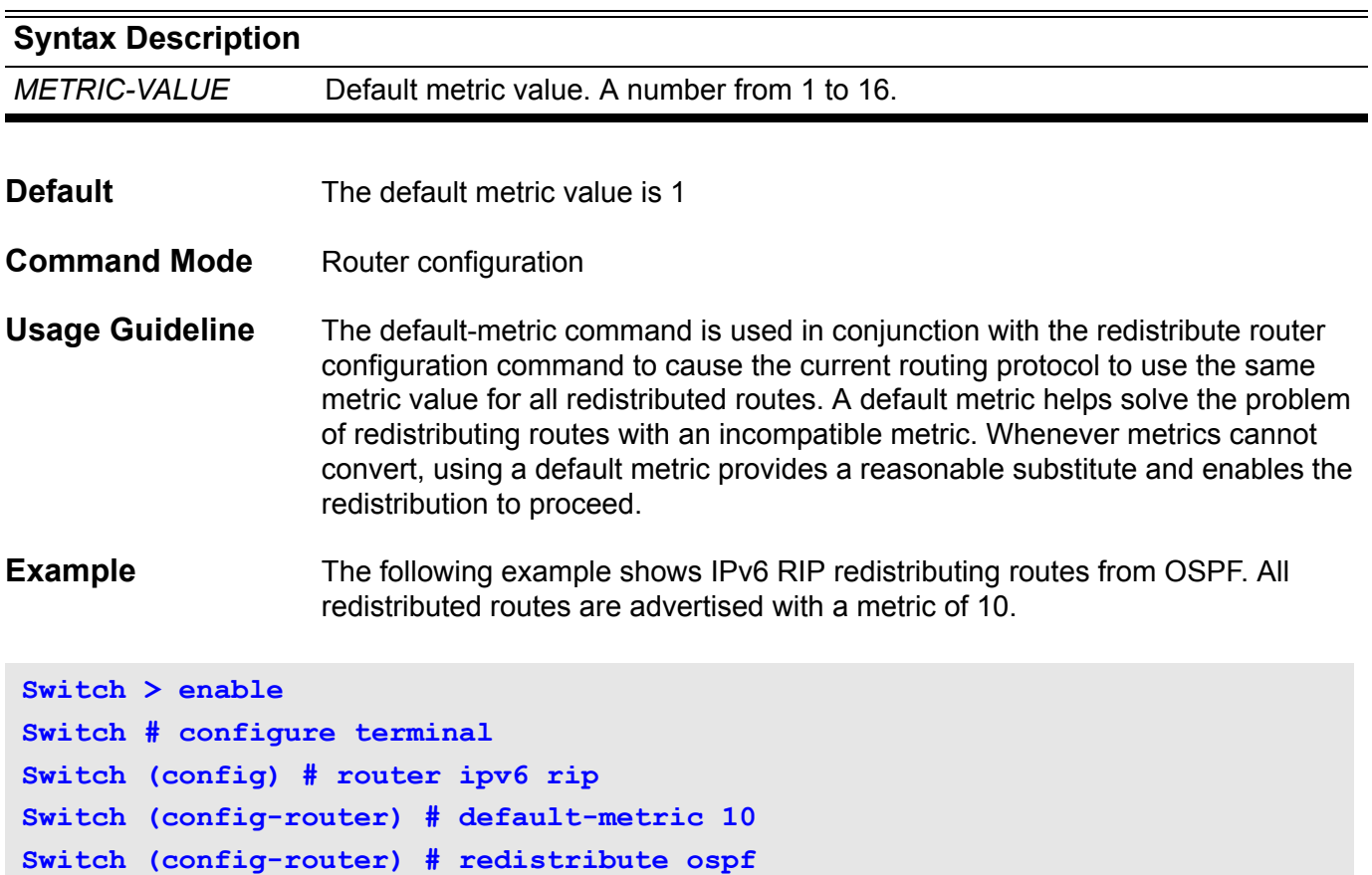

This command specifies the default router list for a DHCP client. Use the no form of this command to remove the default router list.

**default-router** *IP-ADDRESS*

**no default-router [***IP-ADDRESS***]**

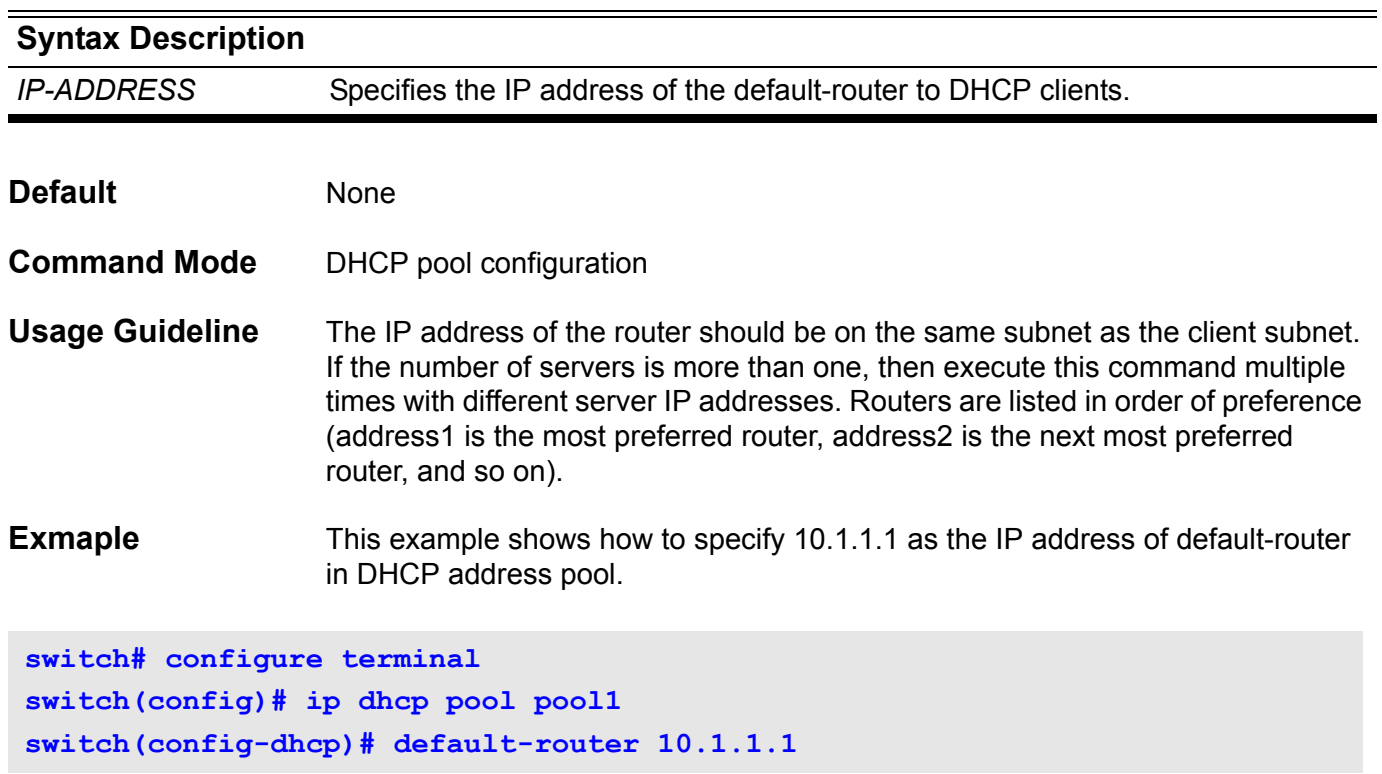

# **delete**

Use this command to delete a file.

**delete** *FILE-SYSTEM:\* **[** *PATH-NAME\* **]** *FILE-NAME*

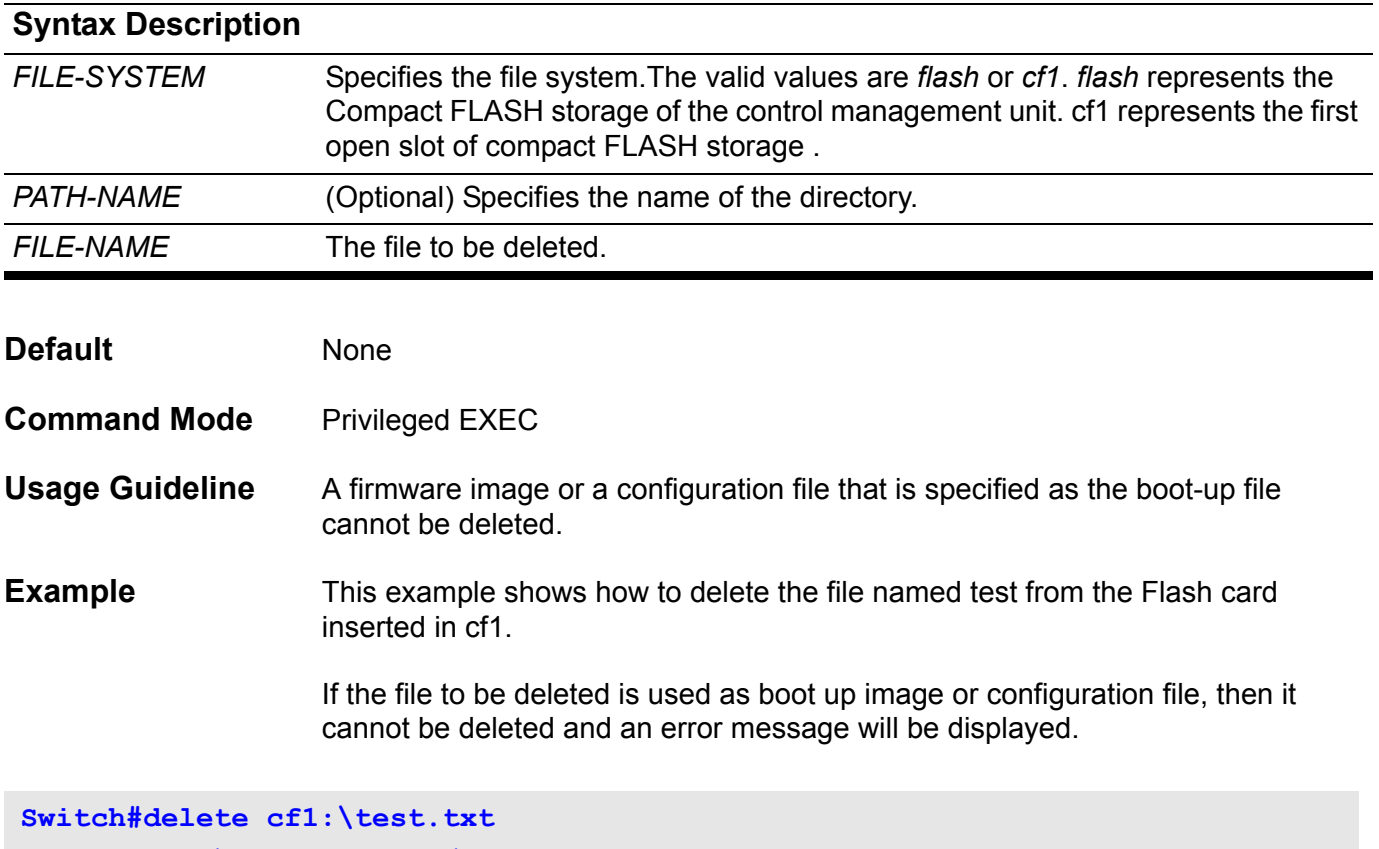

**Delete cf1:\test.txt, (y/n) [n]?**

# **description**

Use this command to add a description for an interface. Use the **no description** to clear the interface description.

**description** *DESCRIPTION*

#### **no description**

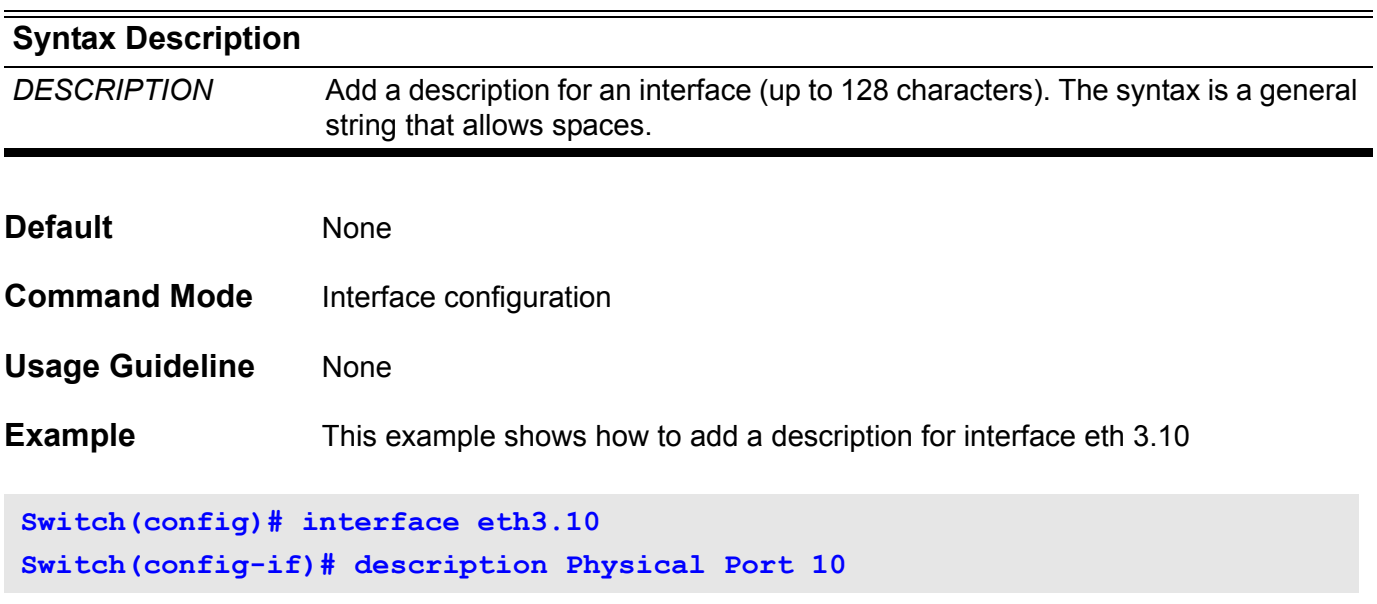

Verify the settings by entering the **show interface** command.**<sup>G</sup>**

# **dir**

Use the **dir** command to display the information for a file or the list of files in the specified path name.

**dir** *FILESYSTEM:* **[ \** *PATH-NAME* **]**

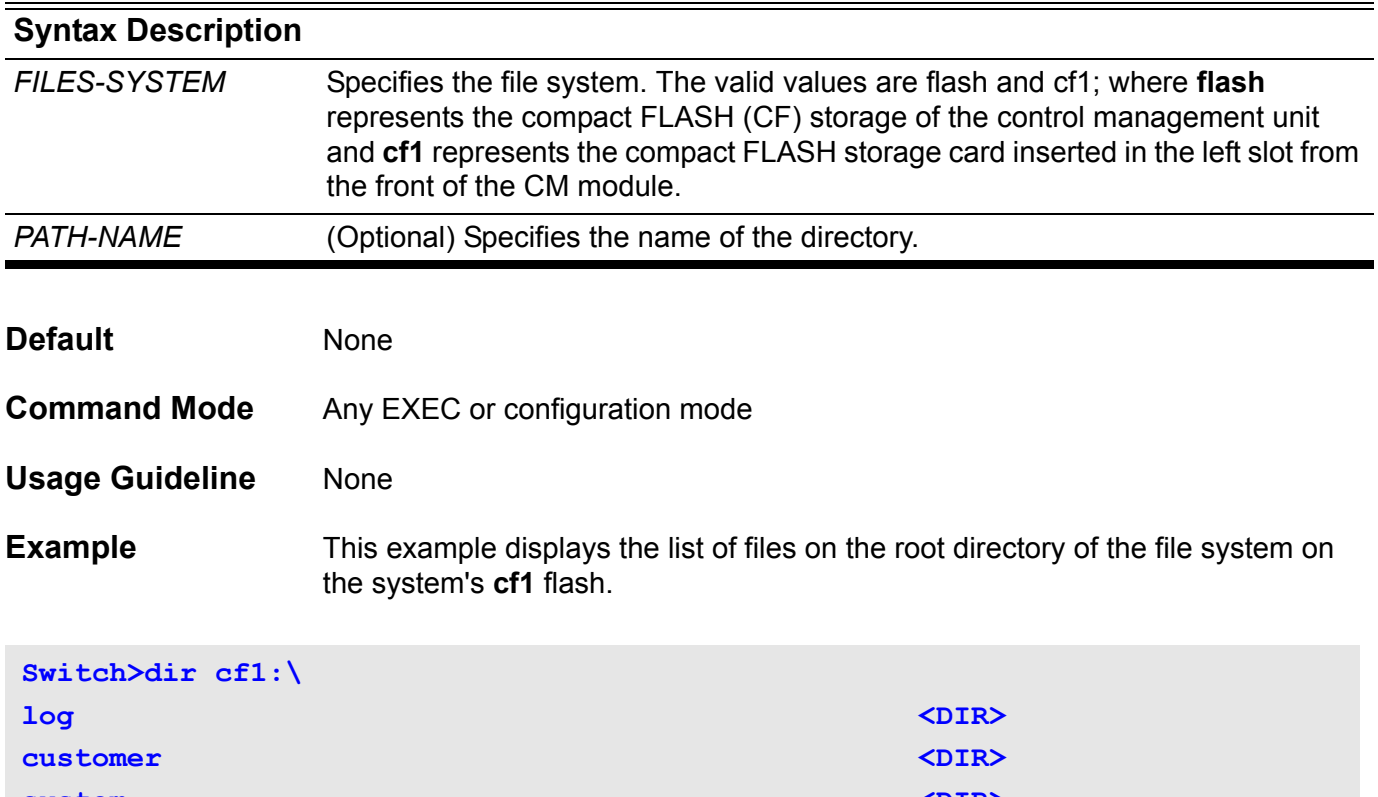

**system**  $\langle DIR \rangle$ **runtime.1.00.017\_DGS-6600.had 64212362 bytes runtime.1.00.018\_DGS-6600.had 73087296 bytes Switch>**

# **disable**

Use this command to return to the User EXEC mode from the Privileged EXEC mode.

### **disable**

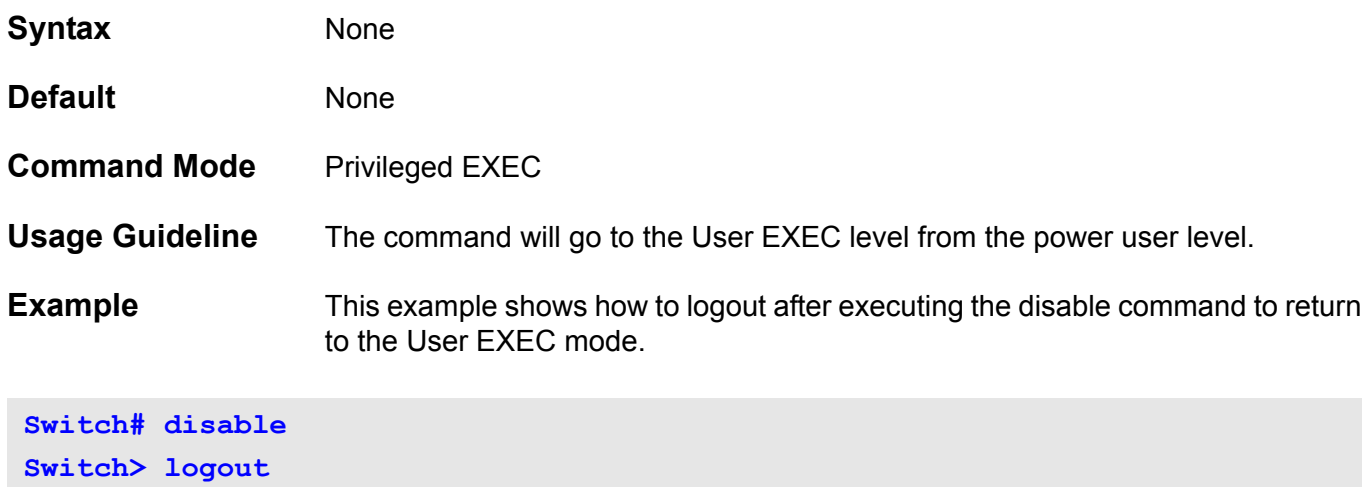

### **distance**

Use the command **distance** to define an administrative distance for a protocol (RIP, OSPF, etc) or the routes that fall in the range of the specified networksprefix. Use the no form of the command to remove the distance configuration and then the distance will go back to the default.

**distance** *DISTANCE [NETWORK-PREFIX/PREFIX-LENGTH]*

**no distance** *DISTANCE [NETWORK-PREFIX/PREFIX-LENGTH]*

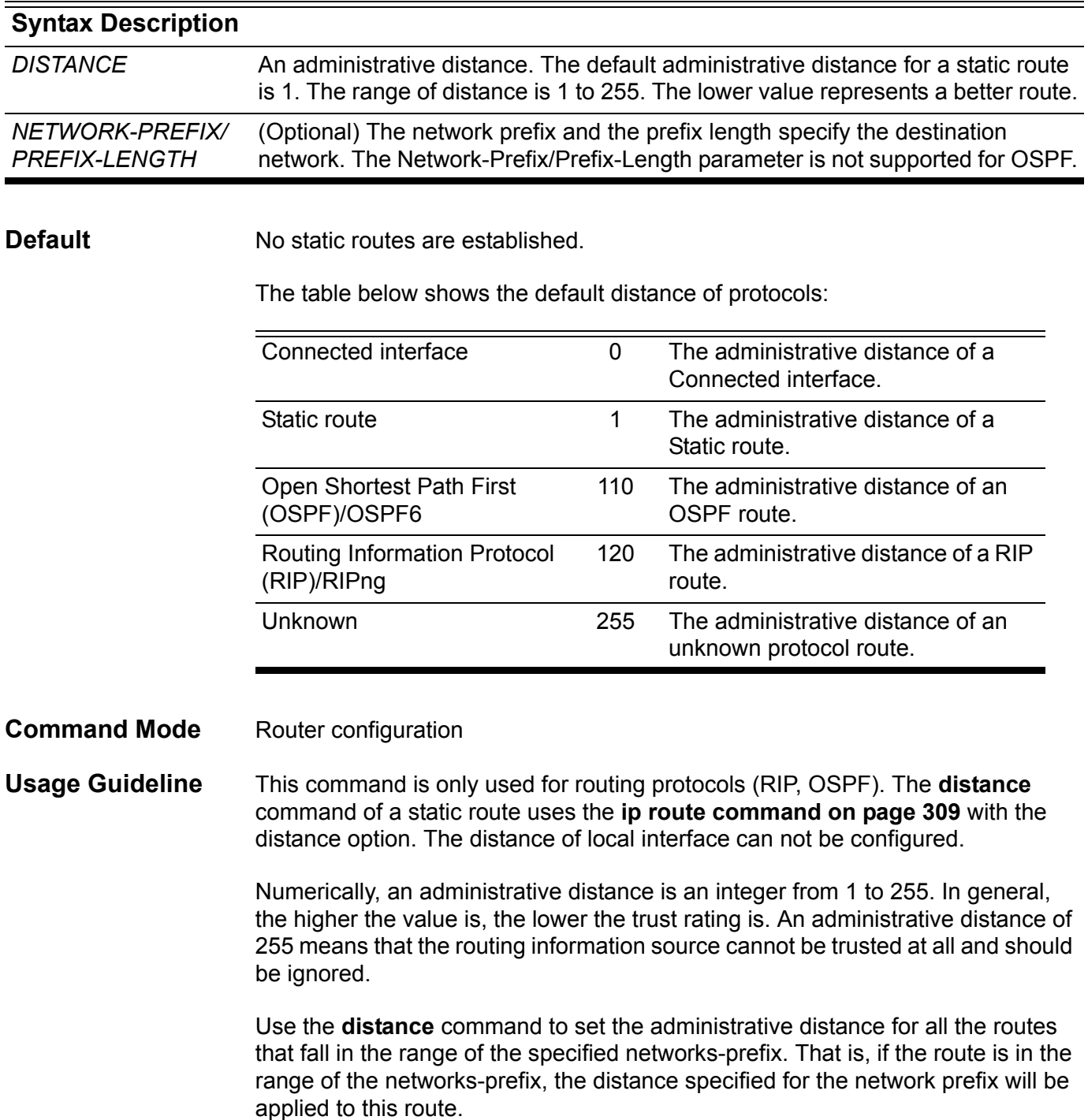

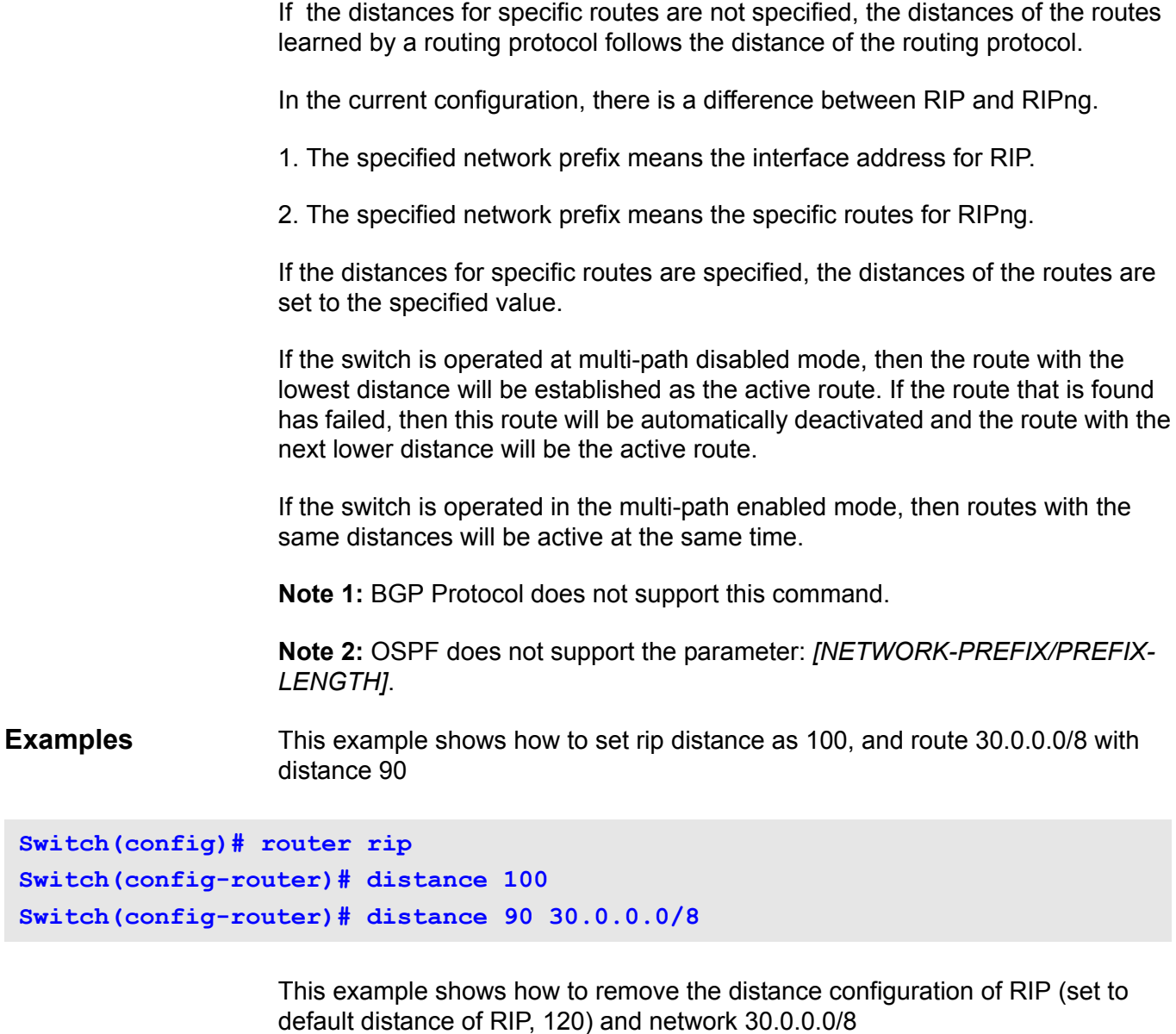

```
Switch(config)# router rip
Switch(config-router)# no distance 100
Switch(config-router)# no distance 90 30.0.0.0/8
```
Verify the settings by entering the **show ip protocols** command.

### **dns-server**

This command configures the IP address list of DNS servers available to DHCP clients. Use the no form of this command to remove the DNS server list.

**dns-server** *IP-ADDRESS*

**no dns-server [***IP-ADDRESS***]** 

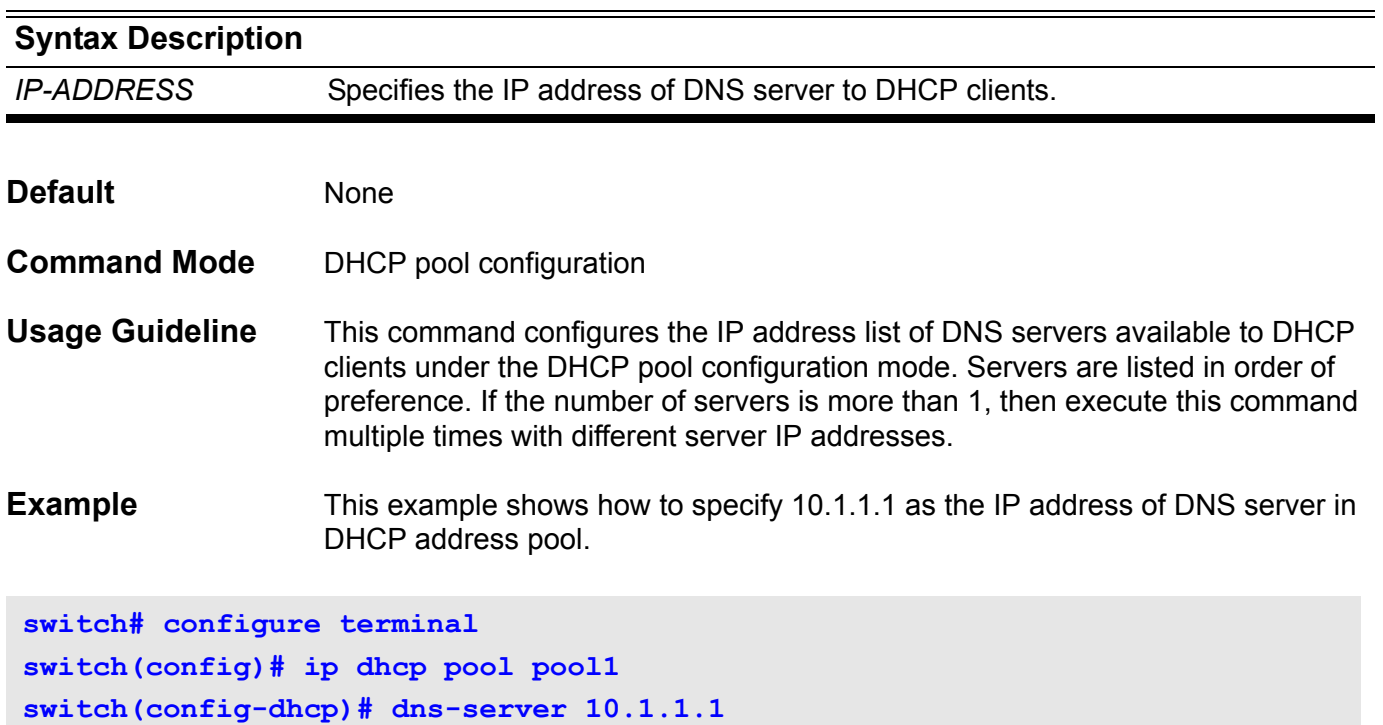

## **domain-name**

This command configures the domain name for a DHCP client. Use the no form of this command to remove the domain name.

**domain-name** *DOMAIN*

**no domain-name**

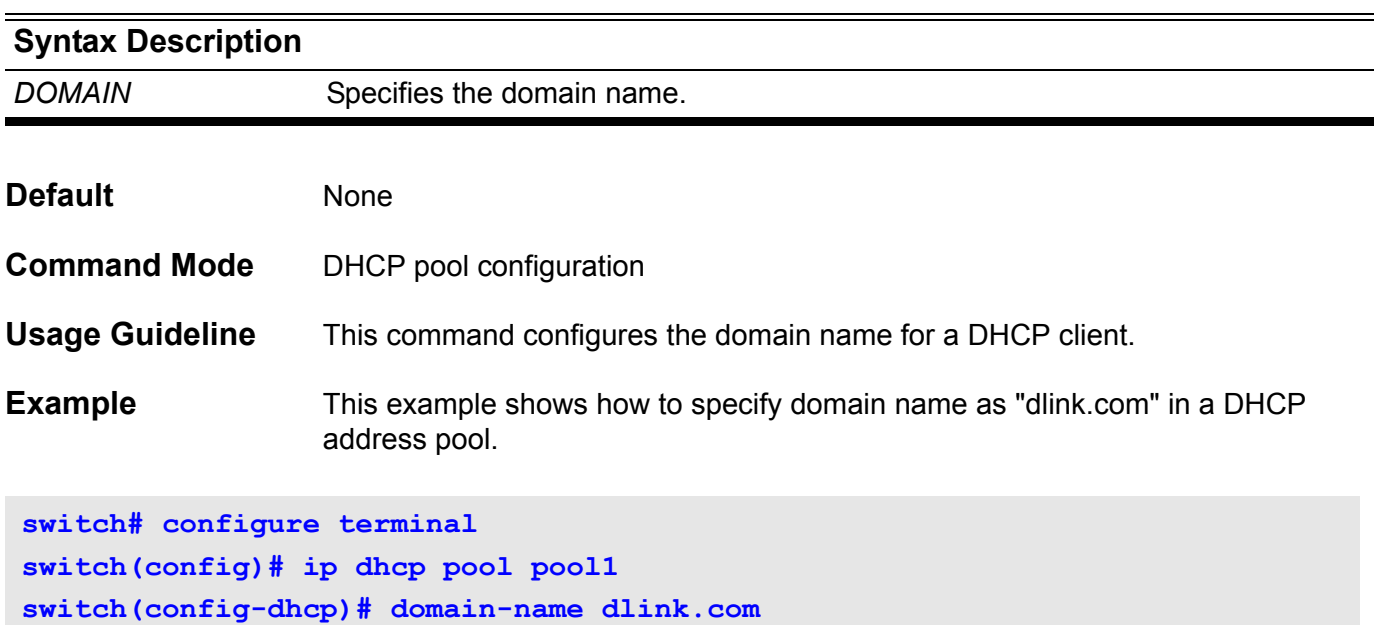

## **dos\_prevention action**

Use this command to specify the action to perform when a DoS attack occurs

**dos\_prevention action {trap\_log }**

**no dos\_prevention action {trap\_log}** 

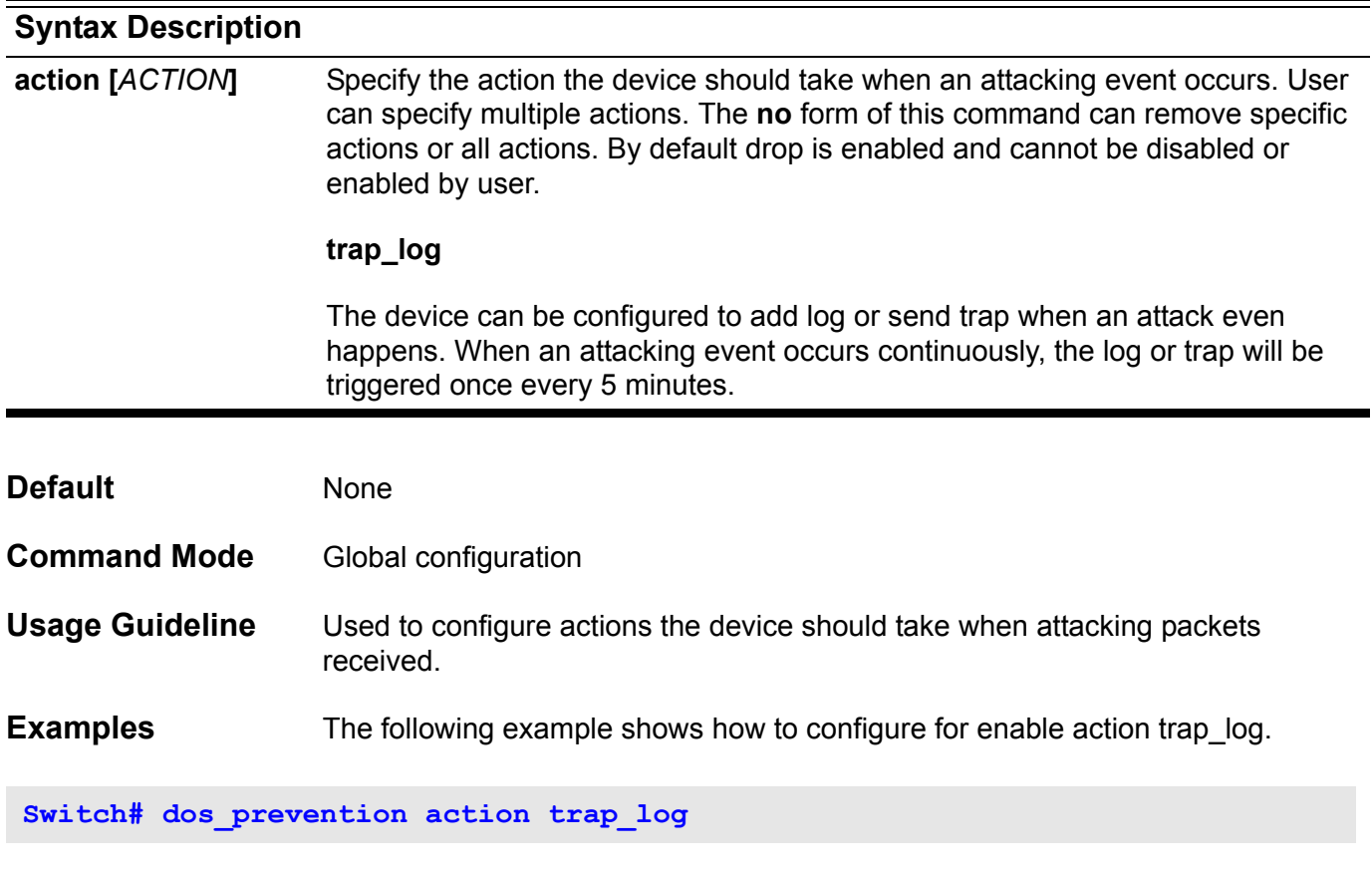

The following example shows how to remove action trap\_log.

**Switch# no dos\_prevention action trap\_log** 

### **dos\_prevention type**

Use this command to enable/disable DoS prevention mechanism. The packet matching and actions are handled by hardware. For each type of attack, the device will match the specific pattern automatically.

**dos\_prevention type {***ATTACK-TYPES* **}**

**no dos\_preventioin type {***ATTACK-TYPES* **}**

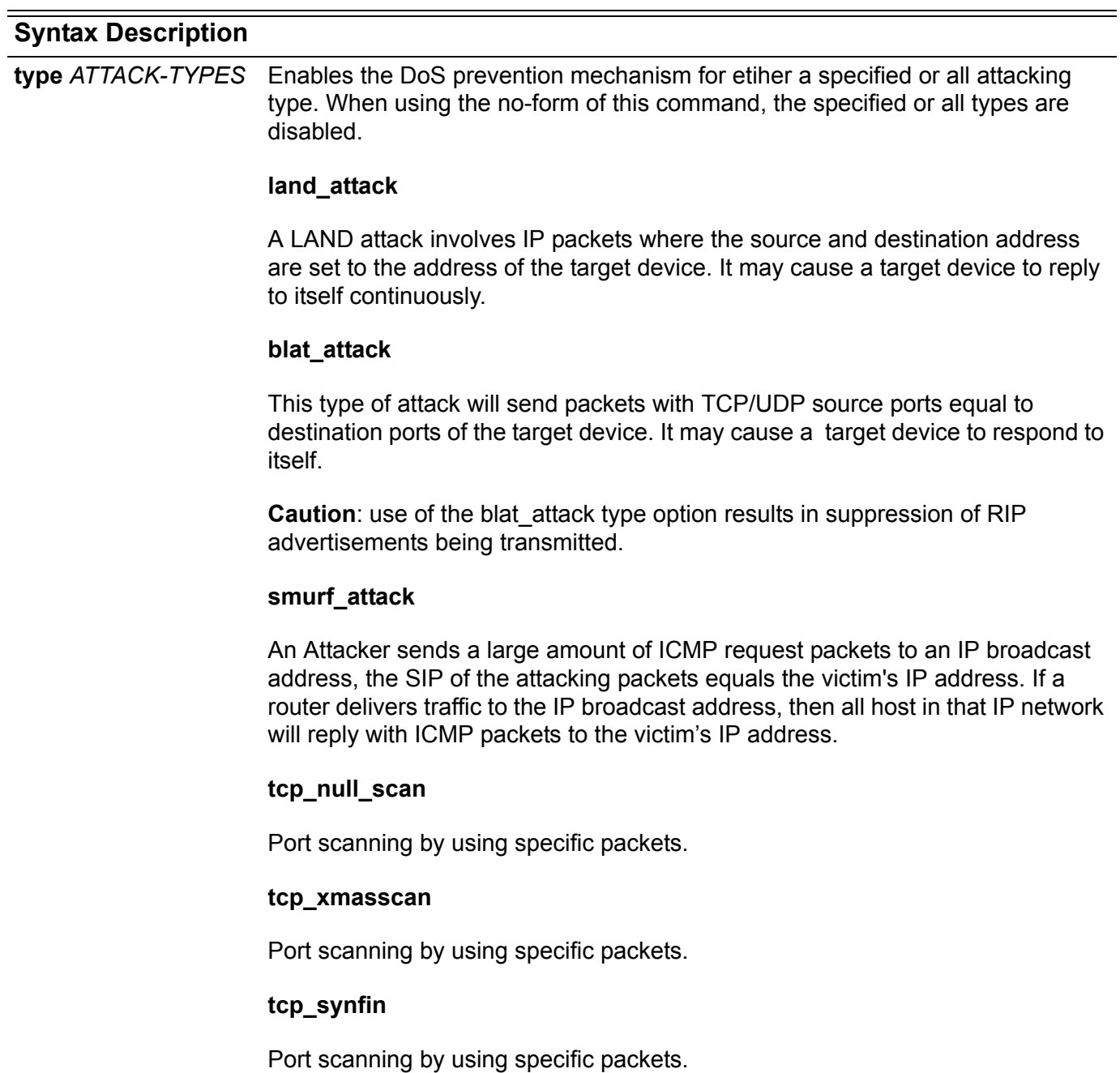

**tcp\_syn\_srcport\_less\_1024**

Port scanning by using specific packets.

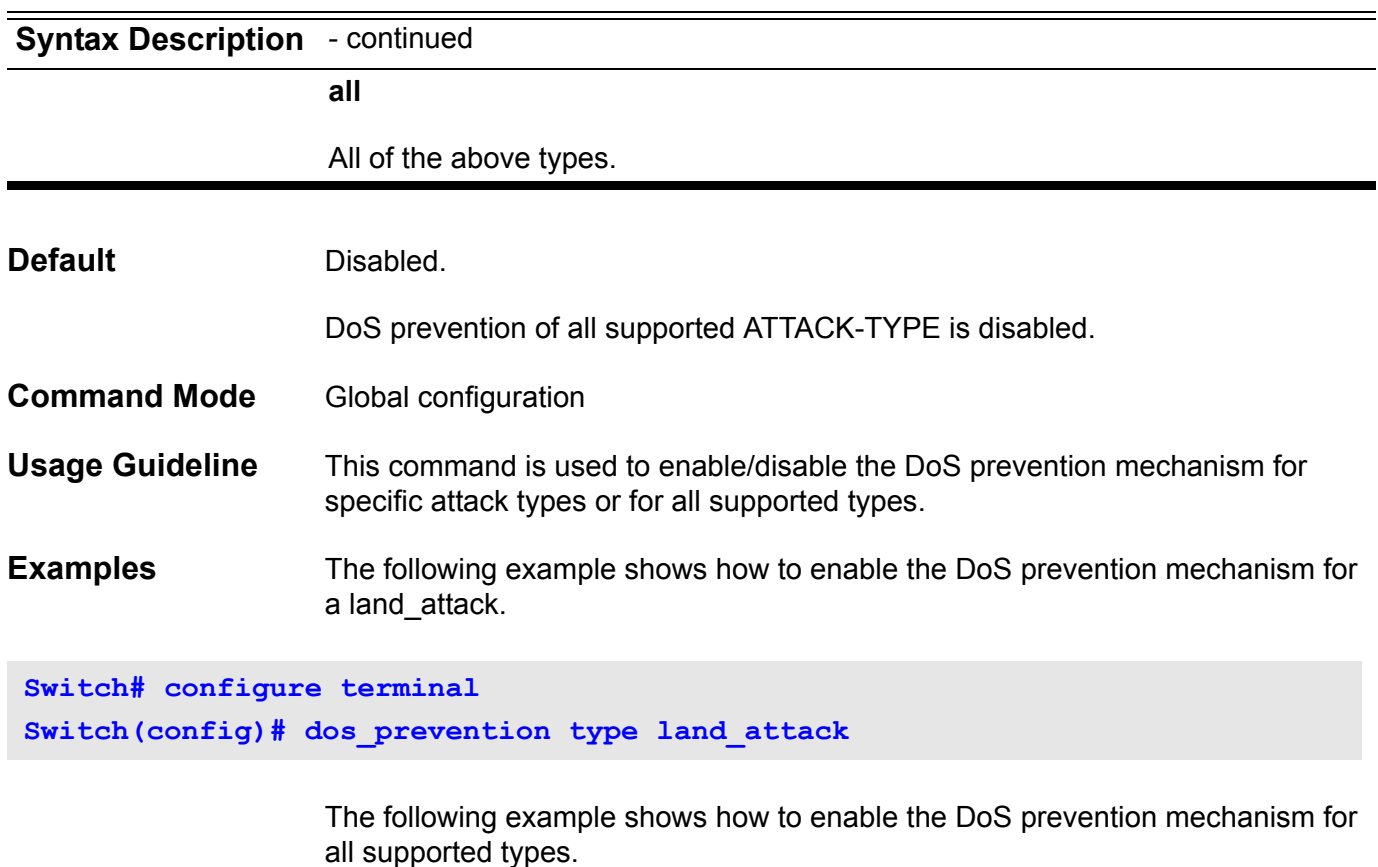

**Switch# configure terminal Switch(config)# dos\_prevention type all**

> The following example shows how to disable the DoS prevention mechanism for all supported types.

**Switch# configure terminal Switch(config)# no dos\_prevention type all**

# **dot1v binding protocol-group**

Use the **dot1v binding protocol-group** interface configuration command to set a protocol VLAN group and bind VLAN of the port. The no form of this command can remove the port from the specific protocol VLAN group.

**dot1v binding protocol-group** *GROUP-ID* **vlan** *VLAN-ID*

**no dot1v binding protocol-group [** *GROUP-ID* **]**

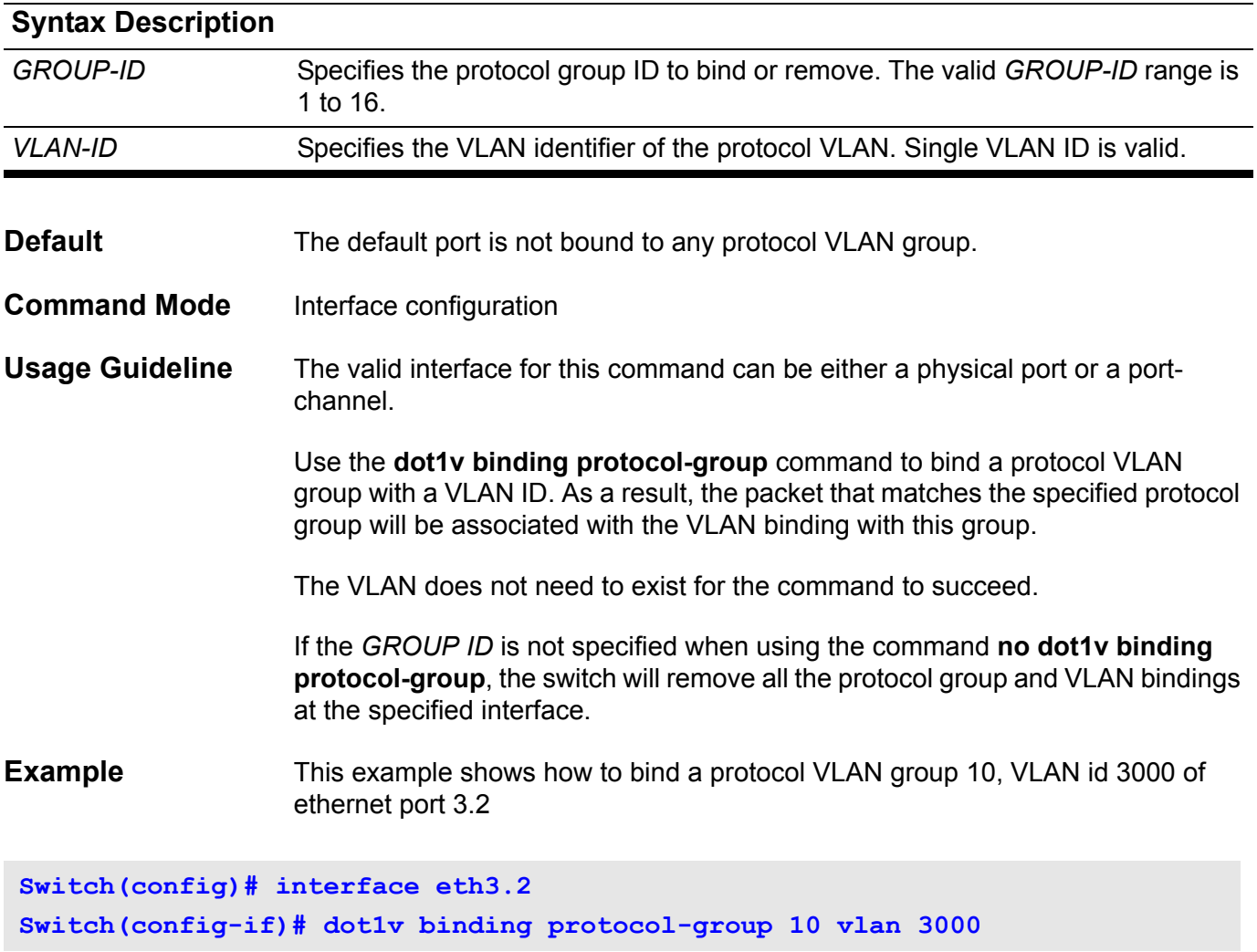

Verify the settings by entering the **show dot1v interface** command.

## **dot1v protocol-group**

Use the **dot1v protocol-group** global configuration command to add a protocol to a protocol group. Use no command to remove the specified protocol group, or to remove a protocol VLAN from the specified group.

**dot1v protocol-group** *GROUP-ID* **frame { ethernet2 | snap | llc }** *TYPE-VLAUE*

**no dot1v protocol-group** *GROUP-ID* **[ frame { ethernet2 | snap | llc }** *TYPE-VLAUE* **]**

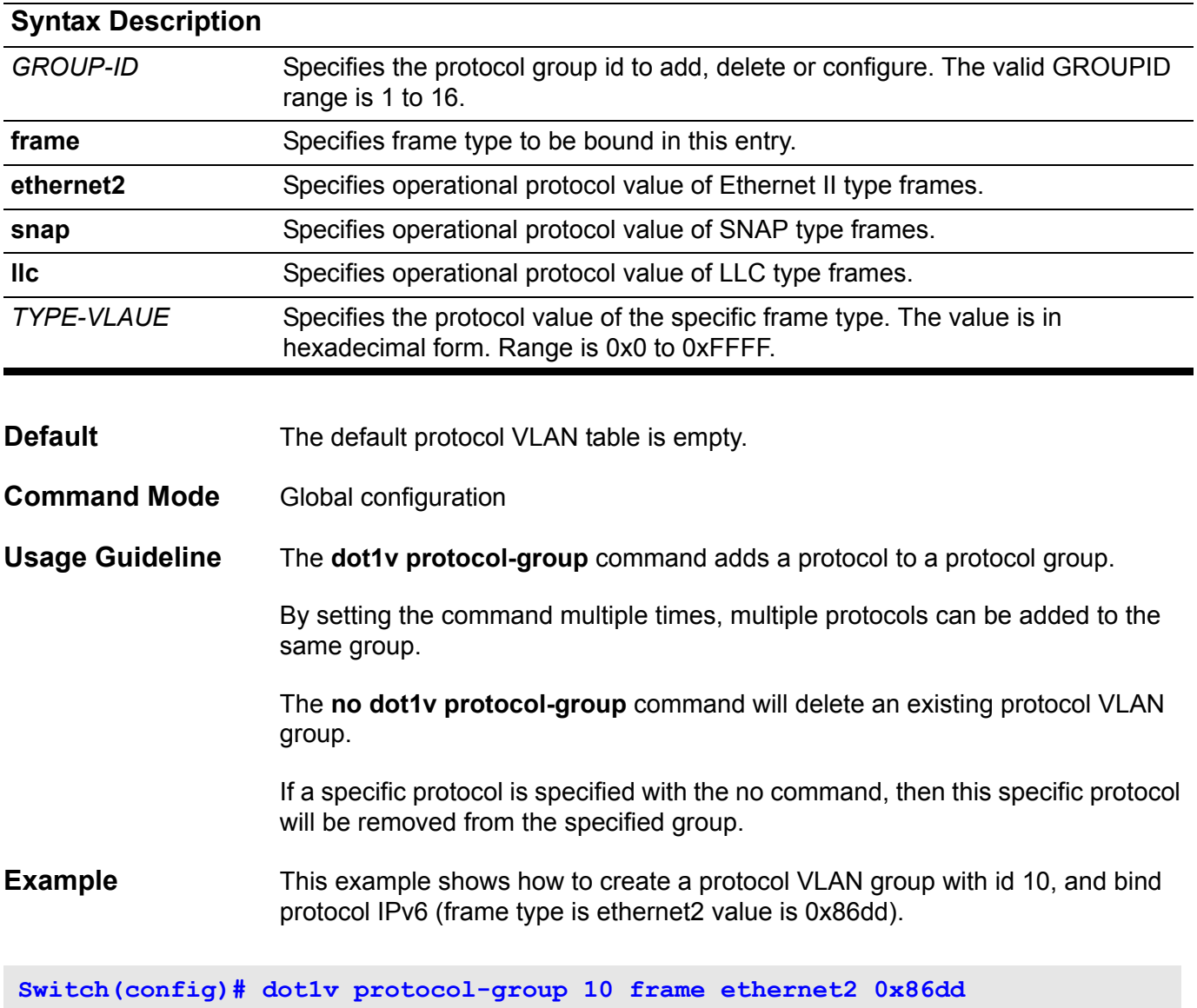

Verfiy the settings by entering the **show dot1v protocol-group** command.

# **dot1x auth-mode**

Use the **dot1x auth-mode** command to specify the 802.1x authentication mode.

**dot1x auth-mode {port-based** | **host-based}**

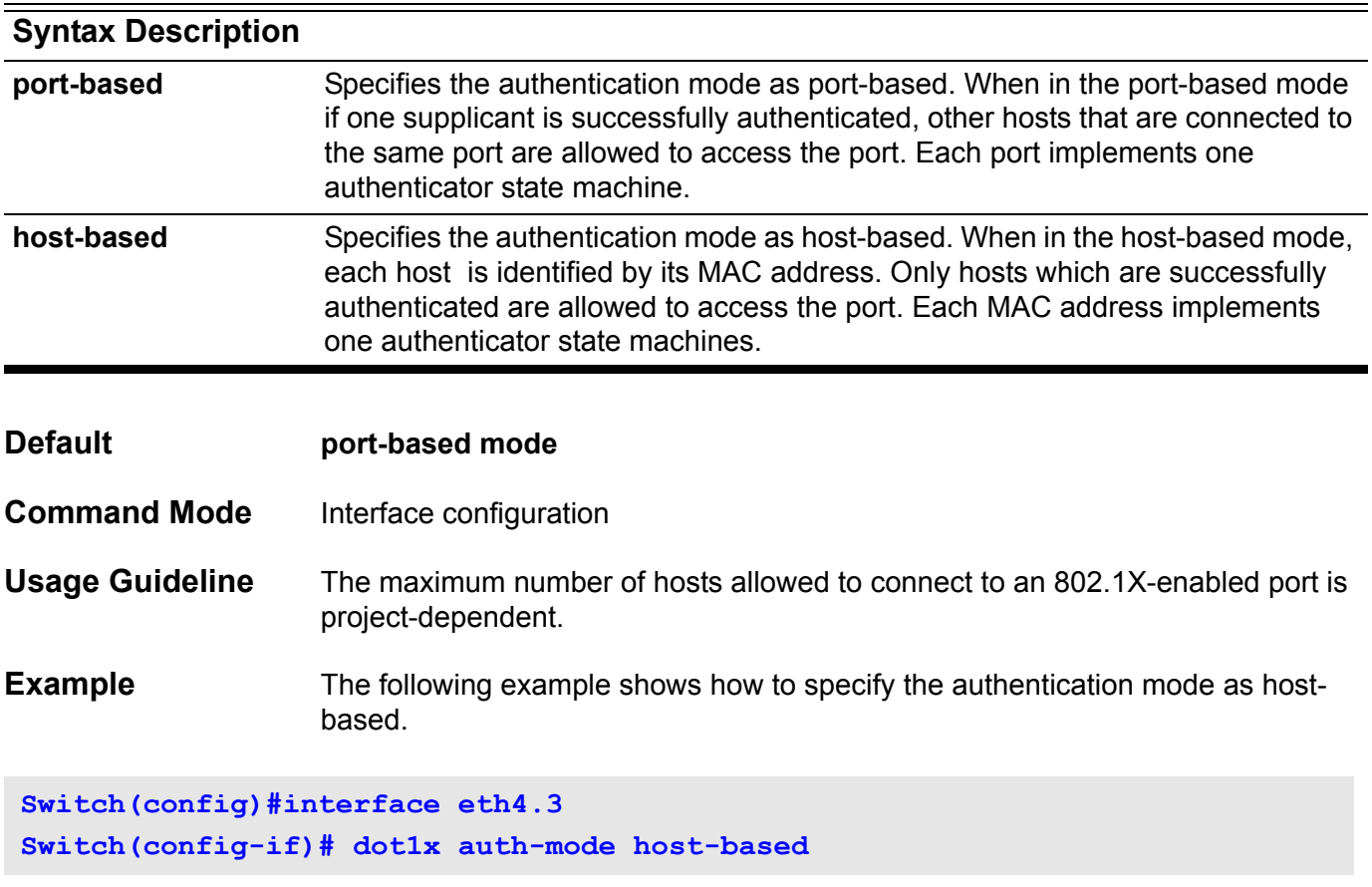

# **dot1x auth-protocol**

Use this command to specify the authentication method used for 802.1x authentication.

**dot1x auth-protocol {local | radius}**

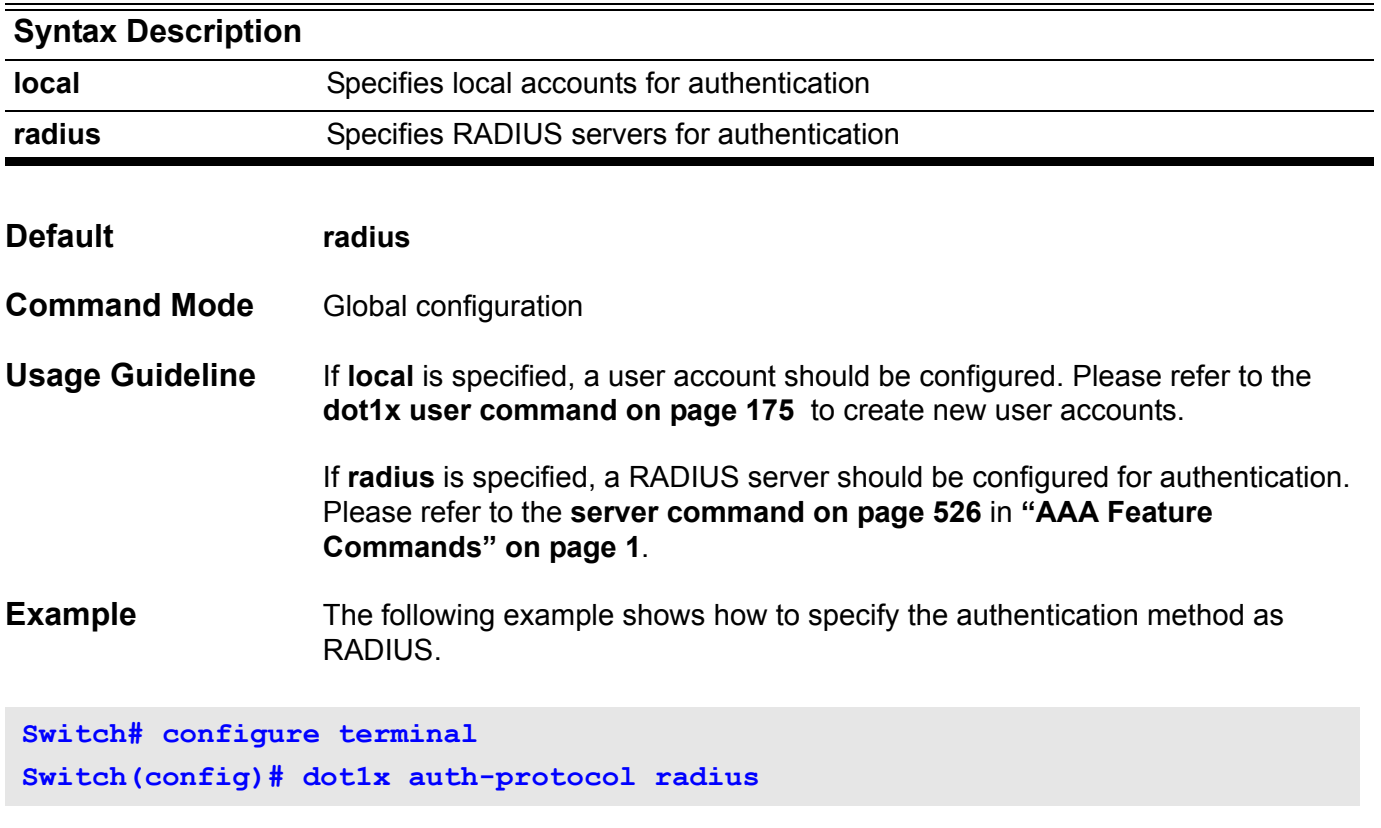

Verify the settings by entering the **[show dot1x command on page 577](#page-586-0)**.

# **dot1x control-direction**

Use this command to configure the direction of the traffic on a controlled port as unidirectional (**in**) or bidirectional (**both**).

**dot1x control-direction { both** | **in }**

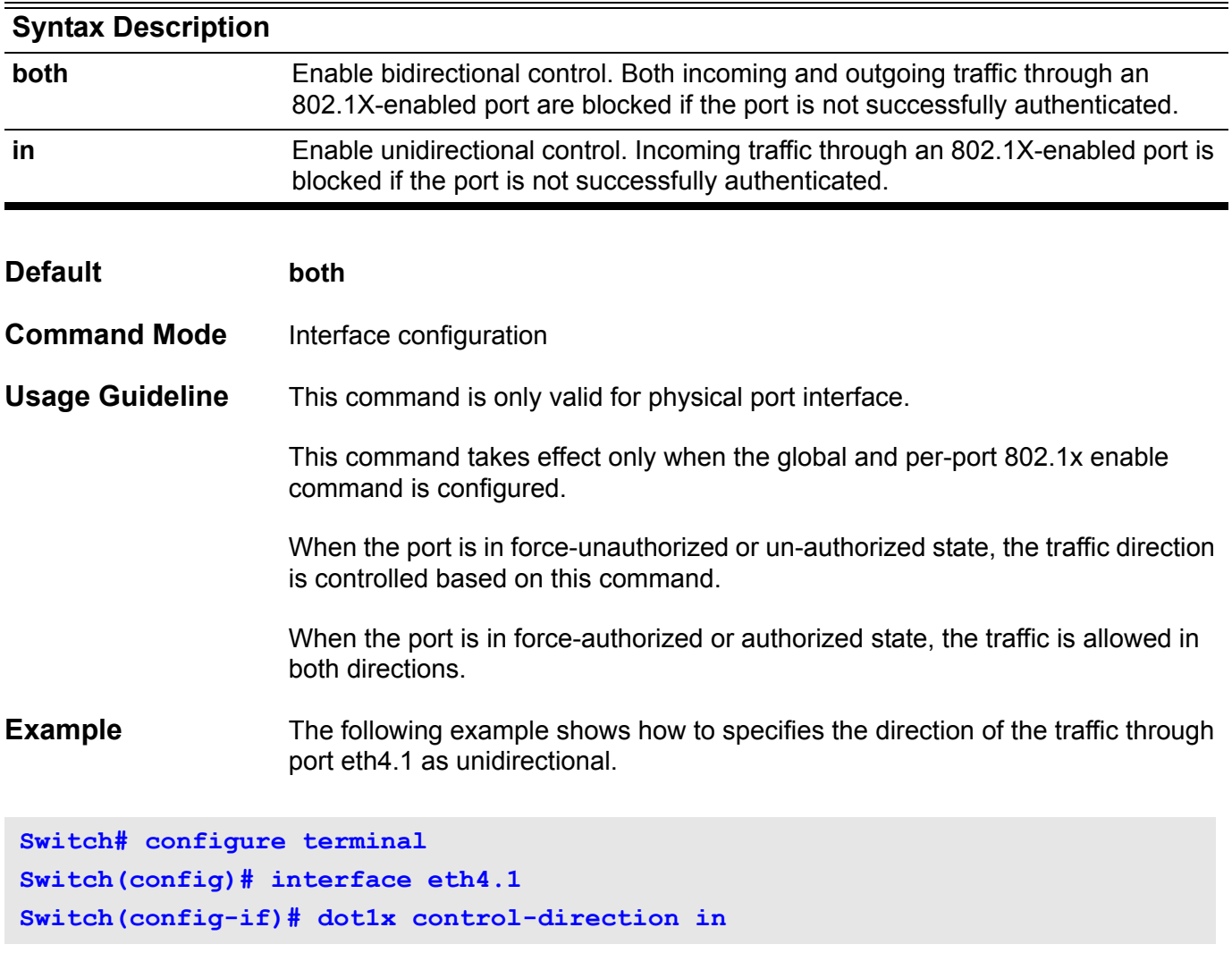

# **dot1x default**

Using this command resets the configurable 802.1X parameters to the default values.

### **dot1x default**

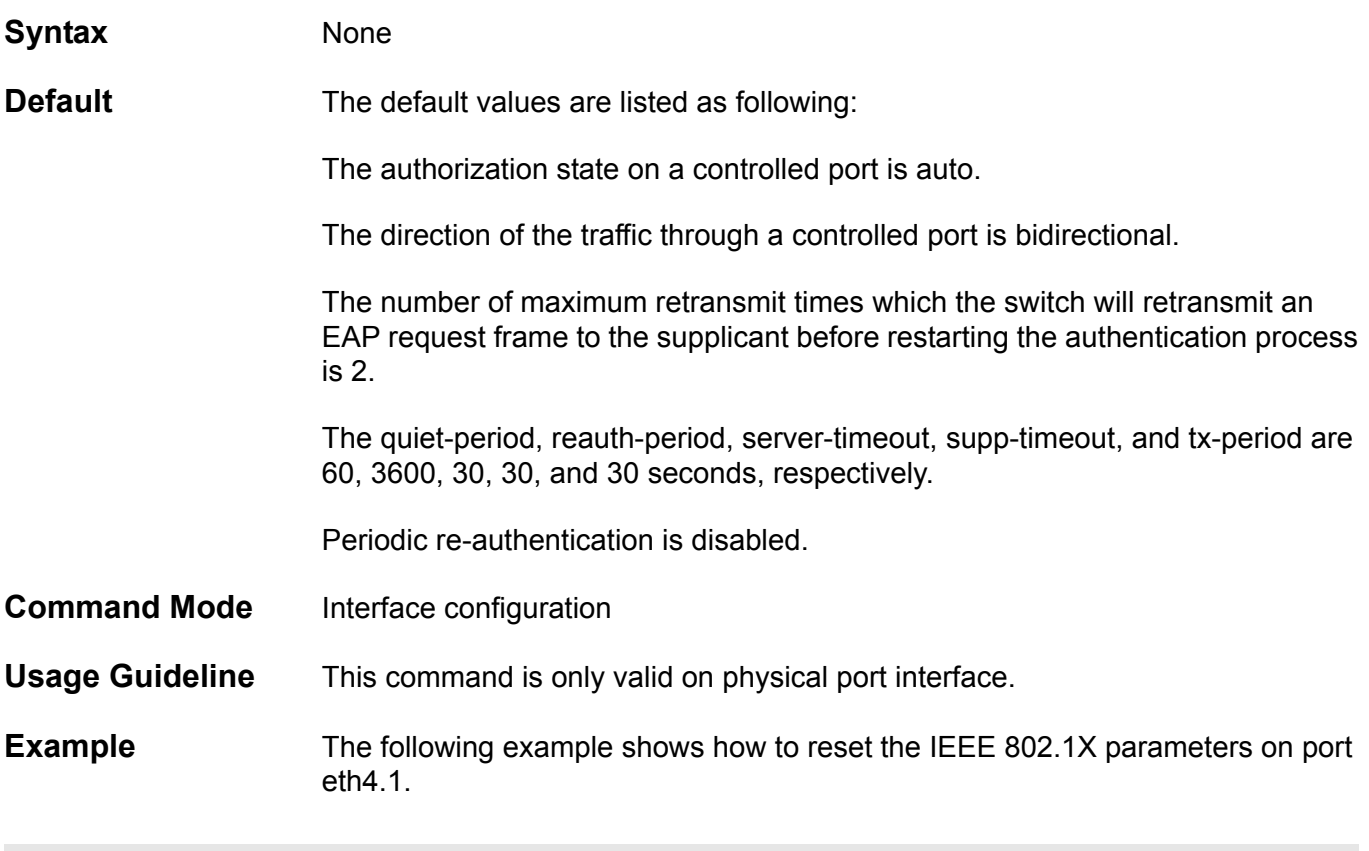

**Switch# configure terminal Switch(config)# interface eth4.1 Switch(config-if)# dot1x default**

## **dot1x forward-pdu**

Use this command to allow a 1X-disabled interface to forward 802.1X BPDU. Use the no form of this command to disable the forwarding function on a 1Xdisabled interface.

### **dot1x forward-pdu**

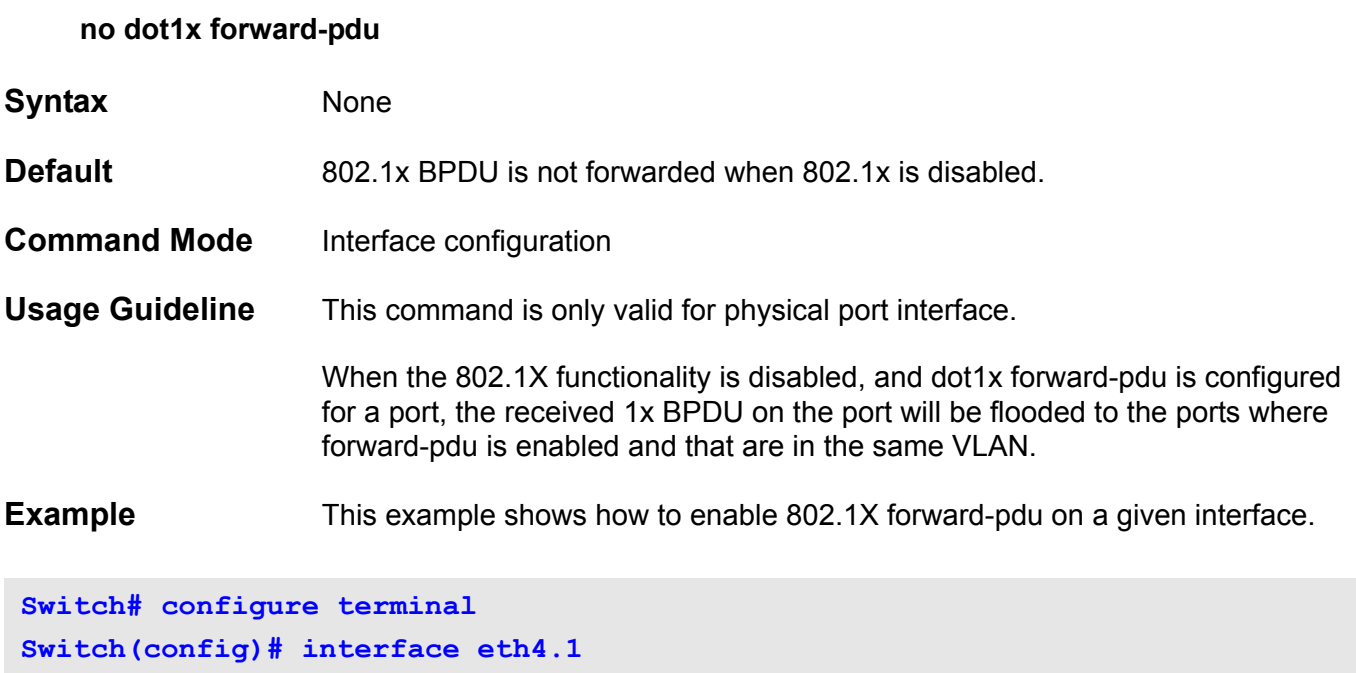

**Switch(config-if)# dot1x forward-pdu**

### **dot1x guest-vlan**

Use this command to enable the 802.1X guest VLAN function and specify the guest VLAN. Use the no form of this command to disable the guest VLAN function.

**dot1x guest-vlan** *VLAN-ID*

#### **no dot1x guest-vlan**

- **Syntax** None
- **Default** Disabled
- **Command Mode** Interface configuration

**Usage Guideline** This command is only valid for physical port interfaces.

The guest VLAN is not supported in host-based mode.

The guest VLAN is only effective when a port is configured as 1X-enabled and dot1x port-control is in auto mode.

This command only supports ports in access VLAN mode. When configuring a guest VLAN for a port in other VLAN modes, an error messages appears.

The VLAN assignment of the guest VLAN is determined by following rules:

- If the guest VLAN is enabled, and the authentication state is unauthorized, the port belongs to the guest VLAN.
- If the guest VLAN is enabled with the authentication state authorized, and if RADIUS is authorizing VLAN access then the configured port will belong to the VLAN assigned by RADIUS server, else the port belong to the VLAN configured in the VLAN module.
- If guest VLAN is disabled, and the authentication state is unauthorized, the port belongs to the VLAN configured in VLAN module.
- If guest VLAN is disabled, with the authentication state authorized, and if RADIUS is authorizing VLAN access then the configured port will belong to the VLAN assigned by RADIUS server, else the port belong to the VLAN configured in the VLAN module.
- For a port configured for guest VLAN or RADIUS assigned VLAN, if the configured VLAN is not existing on the switch, the port will belong to the VLAN configured in VLAN module.

#### **Examples** The example, on the next page, shows how to make eth4.1 join the IEEE 802.1x guest VLAN.

```
Switch# configure terminal
Switch(config)# interface eth4.1
Switch(config-if)# dot1x guest-vlan 99
```
This example shows how to make eth4.1 leave the guest VLAN.

**Switch# configure terminal Switch(config)# interface eth4.1 Switch(config-if)# no dot1x guest-vlan**

> Verify the settings by entering **show do1x auth-configuration** and **show vlan interface** command.

### **dot1x initialize**

Use this command to initialize the authentication state machine of:

• a port in port-based mode.

-or-

• an associated MAC address in host-based mode.

**dot1x initialize [ interface** *INTERFACE-ID* **[ mac-address** *MAC-ADDRESS* **] ]**

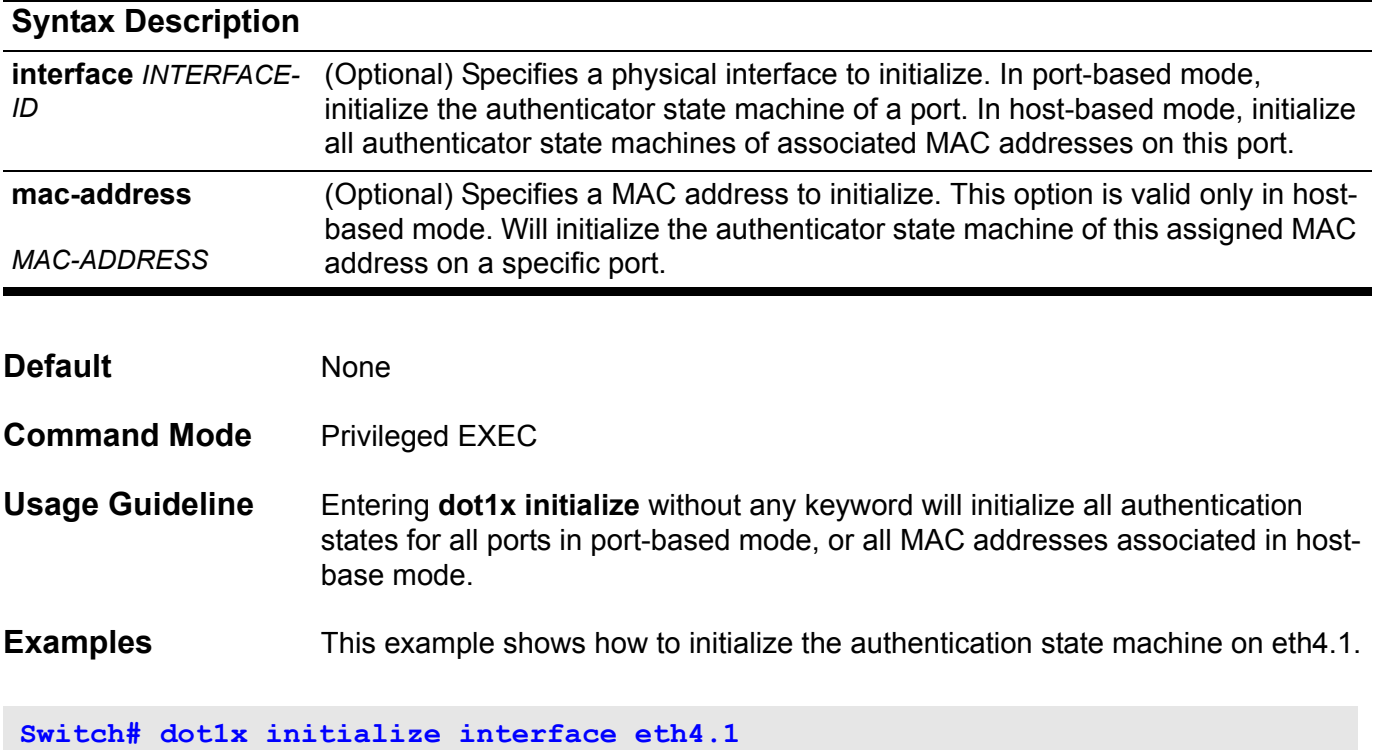

This example shows how to initialize the authentication state machine associated with MAC address 00-40-10-28-19-78 on eth4.1.

**Switch# dot1x initialize interface eth4.1 mac-address 00-40-10-28-19-78**

### **dot1x max-req**

Use this command to set the maximum number of times that the switch sends EAP-request/identity frames to the client before restarting the authentication process.

### **dot1x max-req** *TIMES*

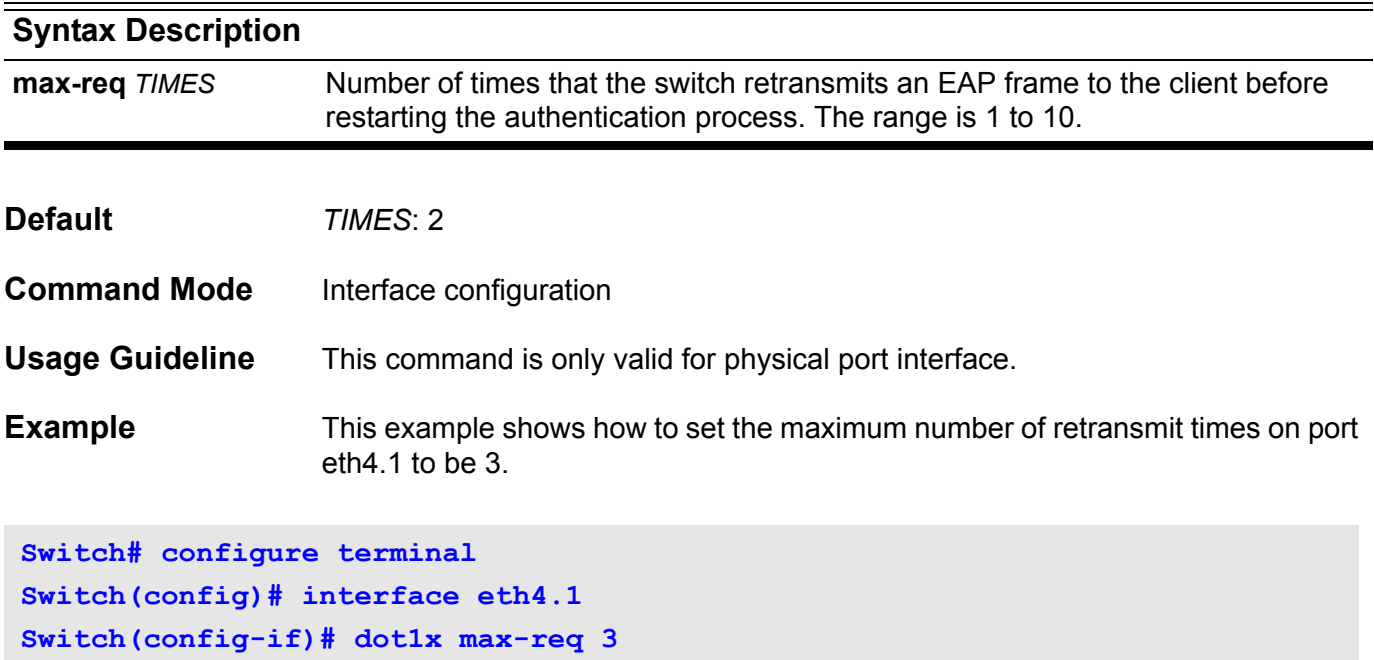

## **dot1x pae authenticator**

Use this command to enable 802.1X authentication on a specific port. Use the no form of this command to disable 802.1X authentication on the port.

### **dot1x pae authenticator**

#### **no dot1x pae**

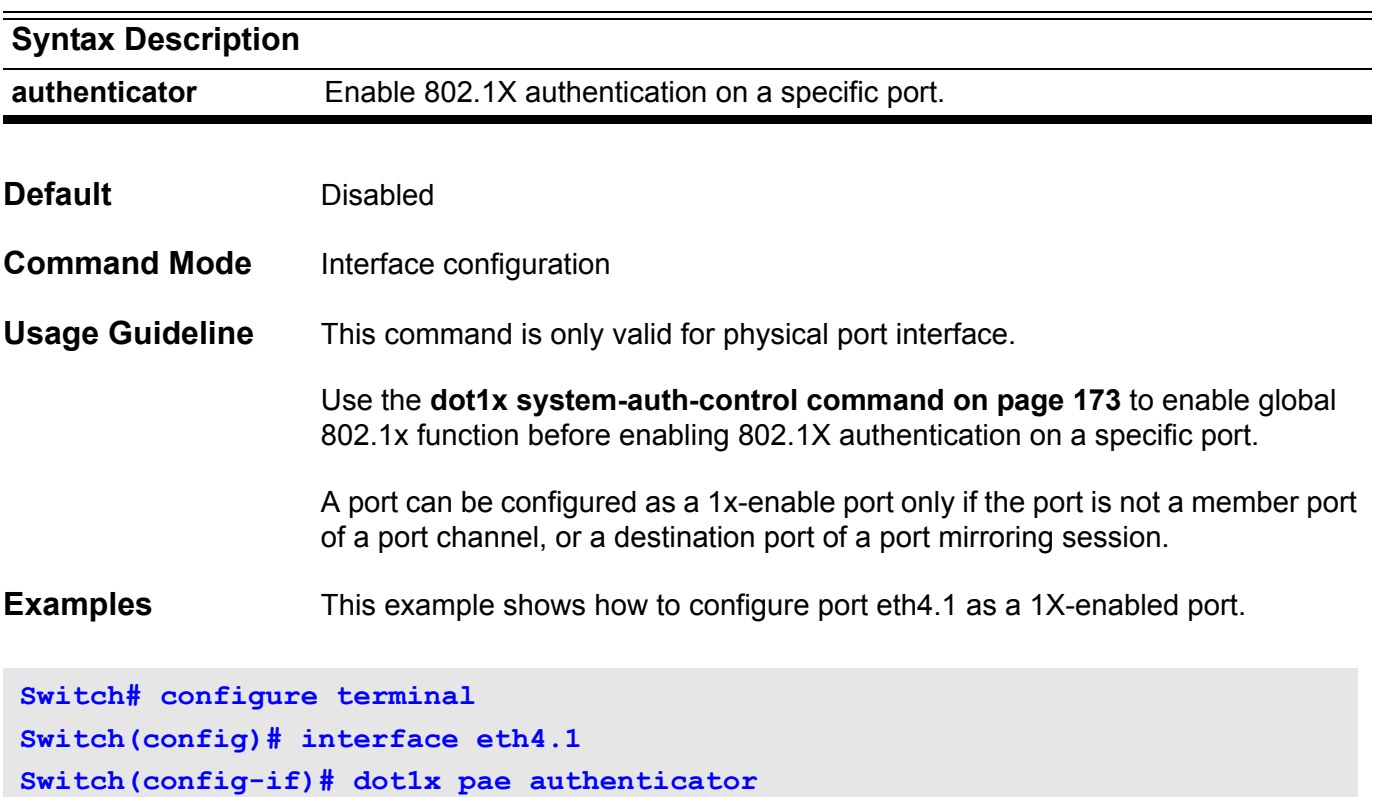

This example shows how to disable 802.1x authentication on port eth4.1.

**Switch# configure terminal Switch(config)# interface eth4.1 Switch(config-if)# no dot1x pae**

### **dot1x port-control**

Use this command to manually control the authorization state on a specific port.

### **dot1x port-control { auto** | **force-authorized** | **force-unauthorized }**

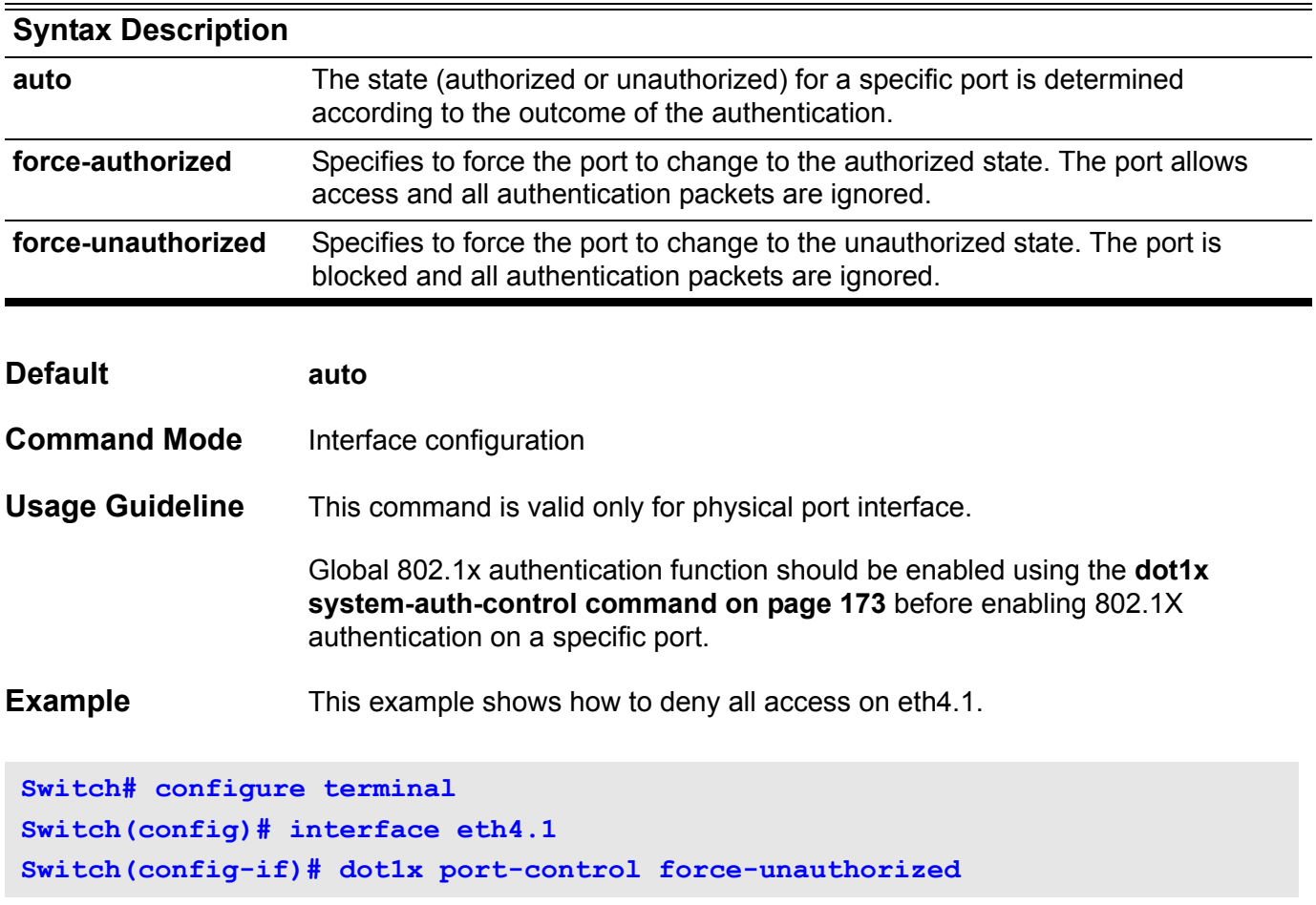
### **dot1x re-authenticate**

Use this command to re-authenticate a specific port or a specific MAC address.

**dot1x re-authenticate [ interface** *INTERFACE-ID* **[ mac-address** *MAC-ADDRESS* **] ]**

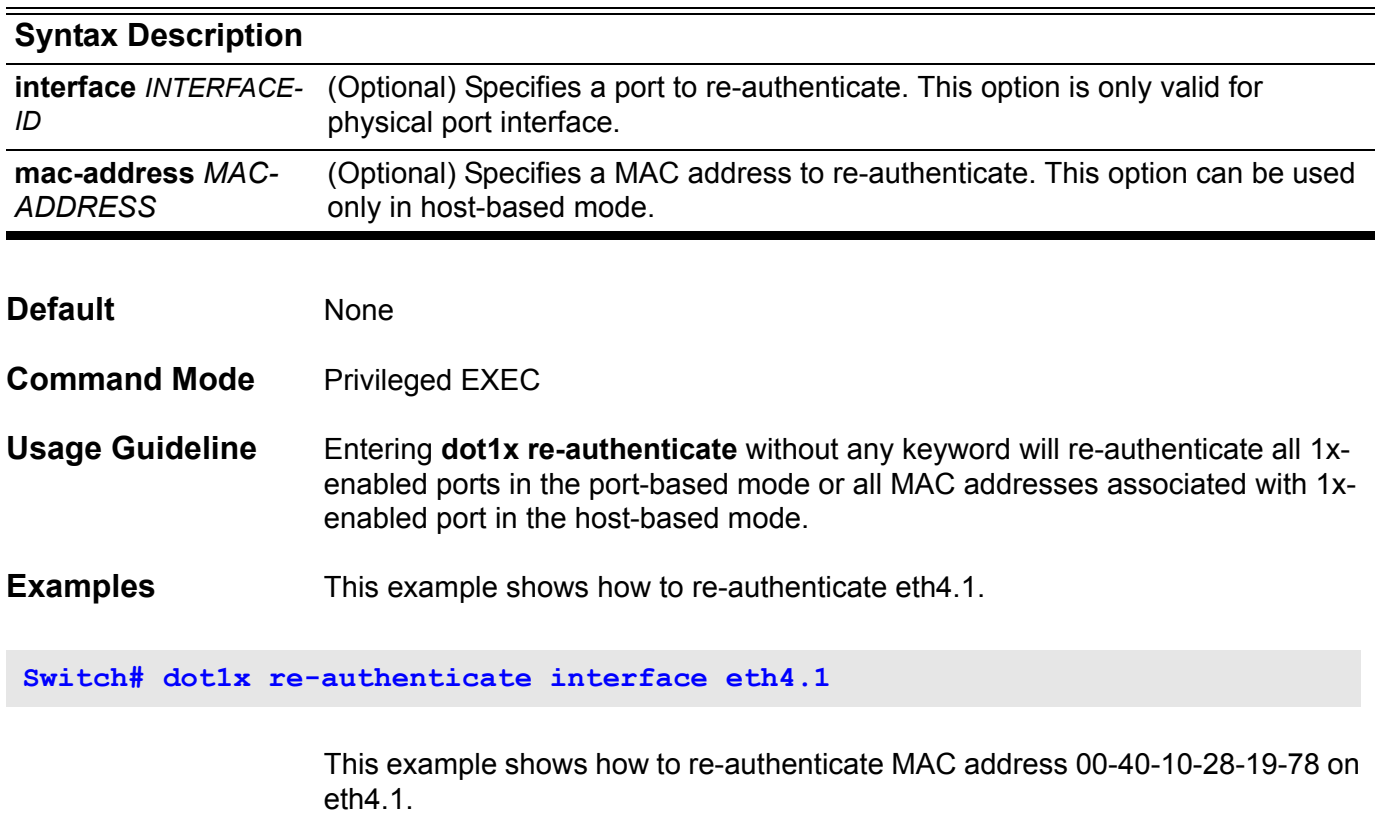

**Switch# dot1x re-authenticate interface eth4.1 mac-address 00-40-10-28-19-78**

### <span id="page-181-0"></span>**dot1x re-authentication**

Use this command to enable periodic re-authentication. Use the no form of this command to disable periodic re-authentication.

#### **dot1x re-authentication**

#### **no dot1x re-authentication**

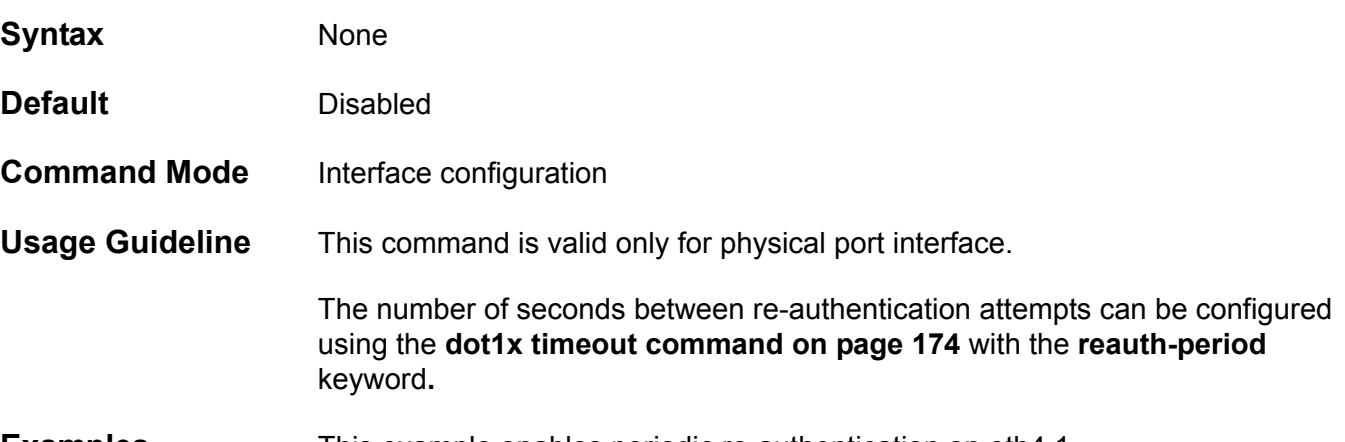

**Examples** This example enables periodic re-authentication on eth4.1.

**Switch# configure terminal Switch(config)# interface eth4.1 Switch(config-if)# dot1x re-authentication**

This example shows how to disable periodic-re-authentication.

**Switch# configure terminal Switch(config)# interface eth4.1 Switch(config-if)# no dot1x re-authentication**

### **dot1x system-auth-control**

Use **dot1x system-auth-control** to globally enable 802.1X authentication on a switch. Use the no form of this command to return to globally disable 802.1X function.

#### **dot1x system-auth-control**

#### **no dot1x system-auth-control**

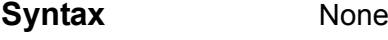

- **Default** Disabled
- **Command Mode** Global configuration
- **Usage Guideline** None
- **Examples** This example shows how to globally enable 802.1X authentication on a switch.

**Switch# configure terminal Switch(config)# dot1x system-auth-control**

This example shows how to disable 802.1x authentication globally on a switch.

**Switch# configure terminal Switch(config)# no dot1x system-auth-control**

Use this command to set timeout values for various 802.1X timers.

<span id="page-183-0"></span>**dot1x timeout {quiet-period** *SECONDS* **| reauth-period** *SECONDS* **| server-timeout** *SECONDS* **| supp-timeout** *SECONDS* **| tx-period** *SECONDS* **}**

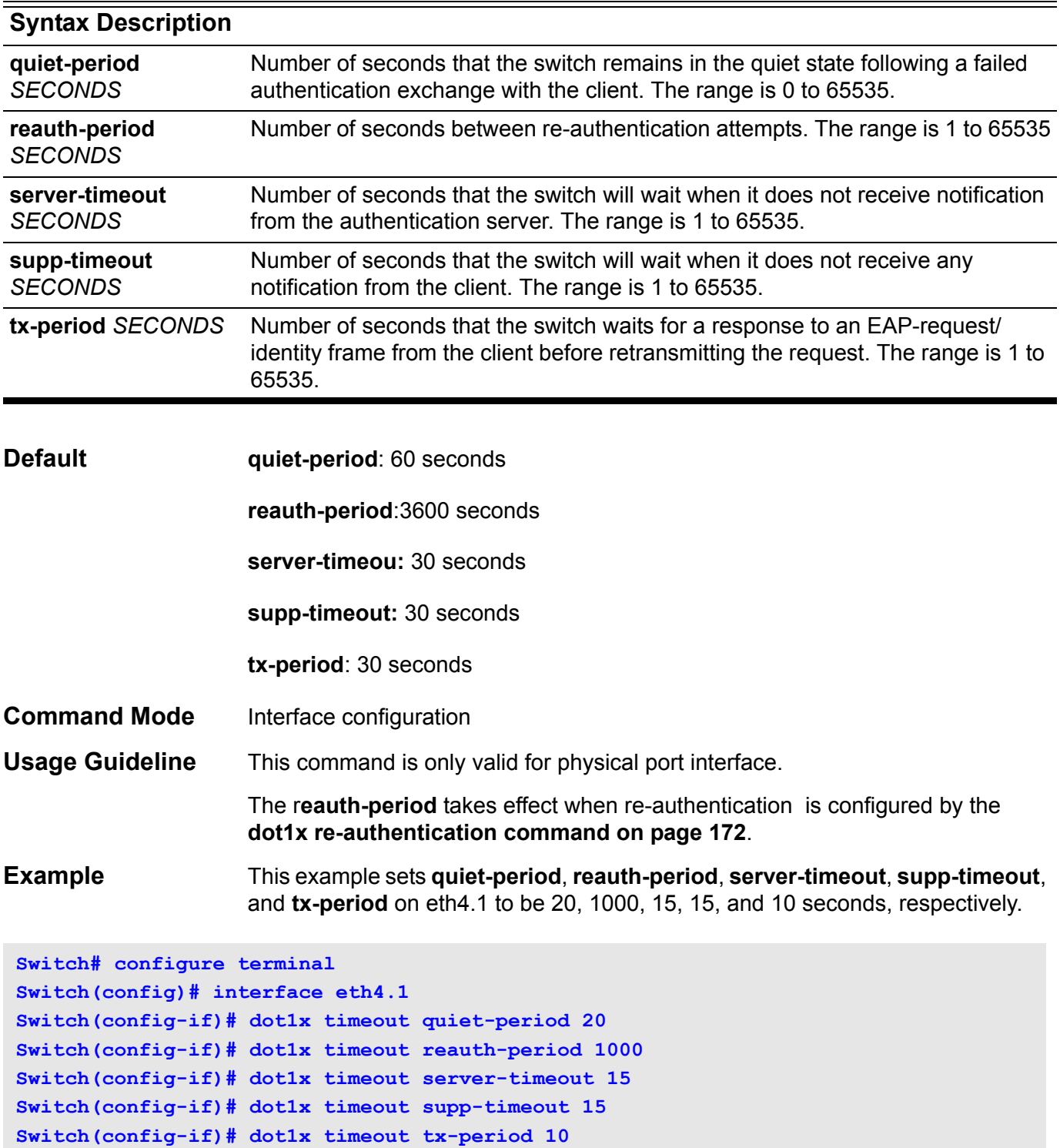

### **dot1x user**

Use this command to create a local account used for authentication. Use the no form of this command to delete local accounts.

**dot1x user** *NAME* **password** *PASSWORD*

### **no dot1x user [** *NAME* **]**

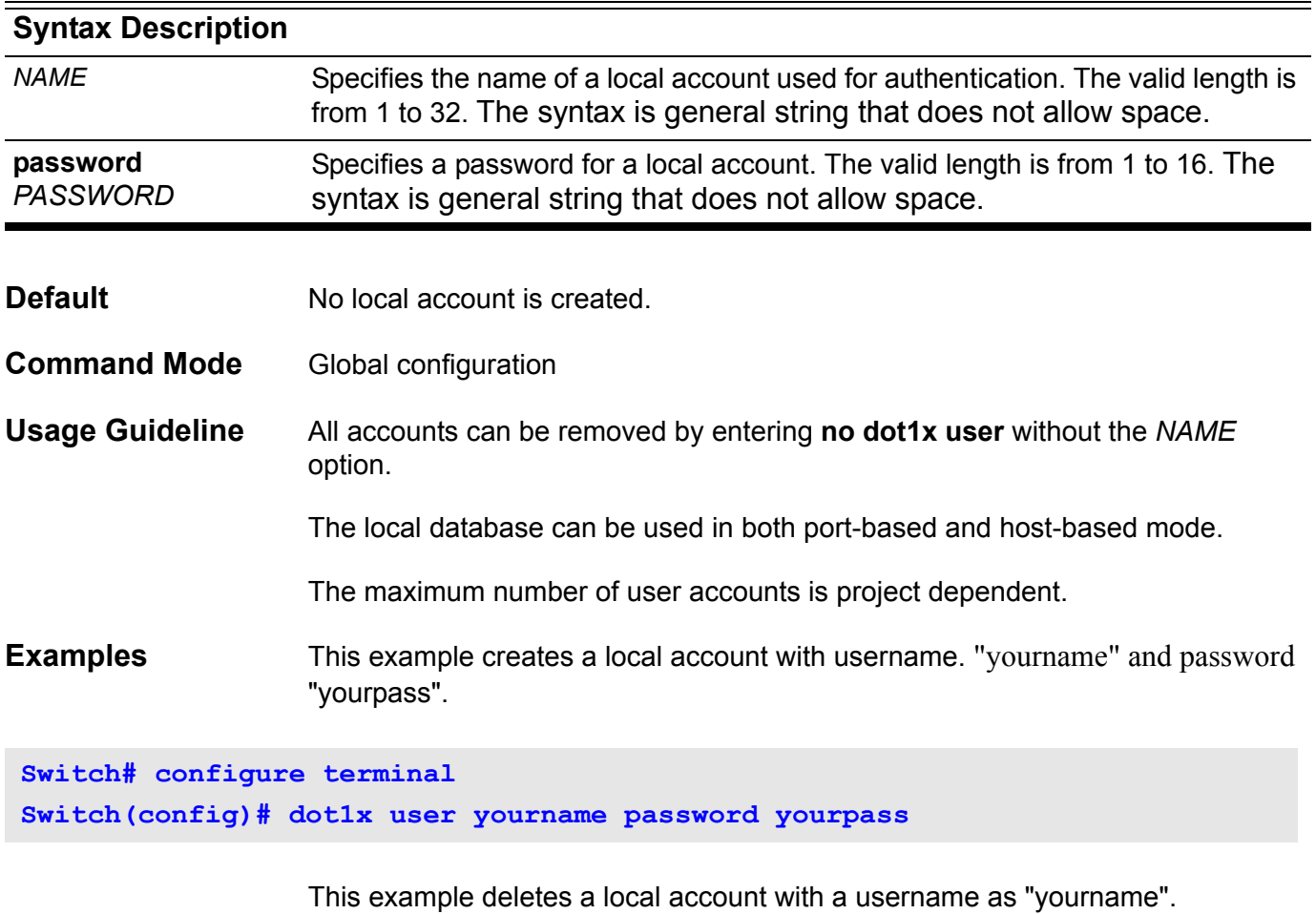

**Switch# configure terminal Switch(config)# no dot1x user yourname**

Verify the settings by entering the **show dot1x user** command.

# **duplex**

Use this command to configure the physical port interface speed/duplex setting.

### **duplex { full | half | auto }**

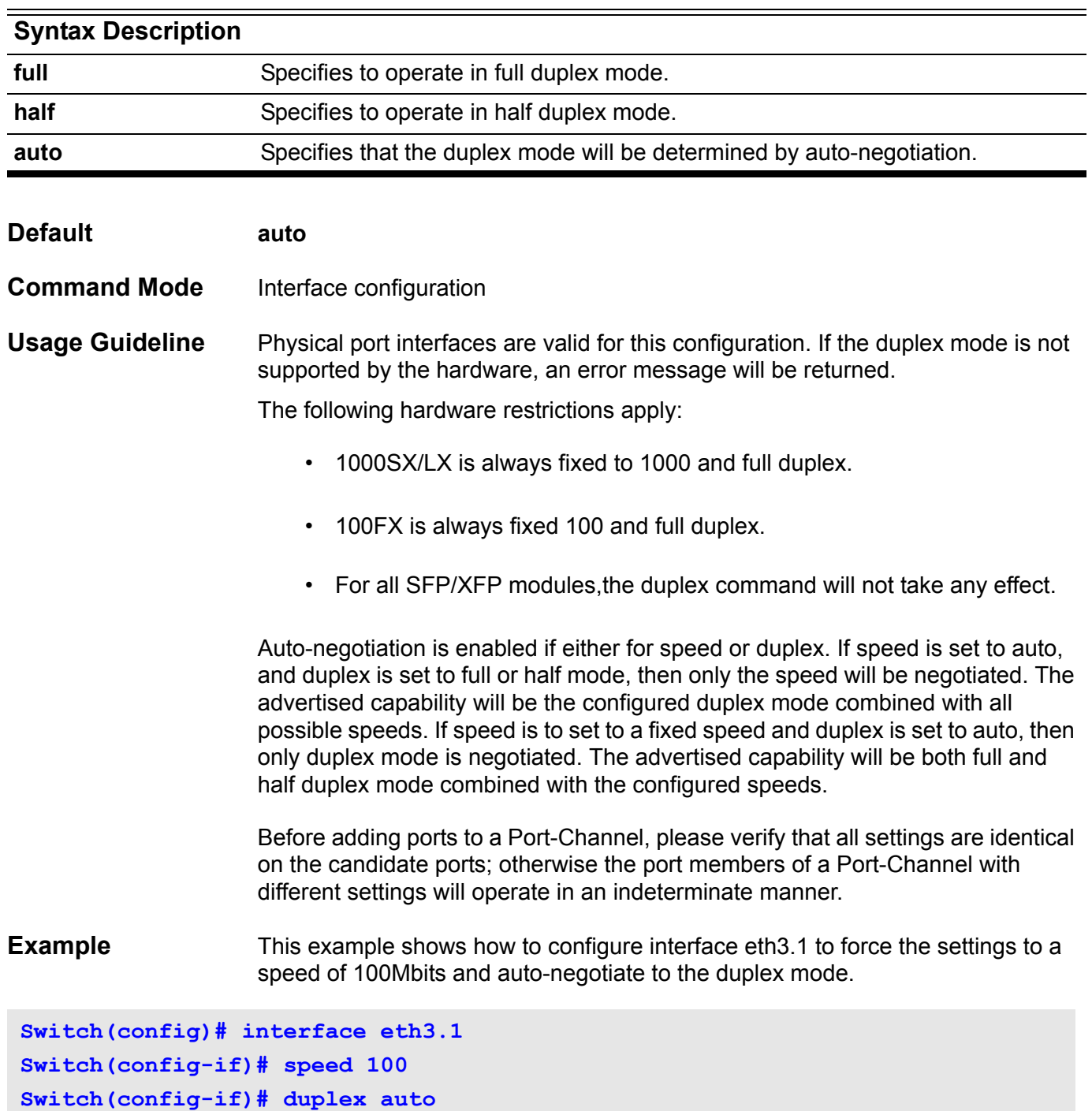

Verify the settings by entering the **show interface** command.

### **enable**

Use this command to enter a Privileged EXEC mode.

### **enable [privilege LEVEL]**

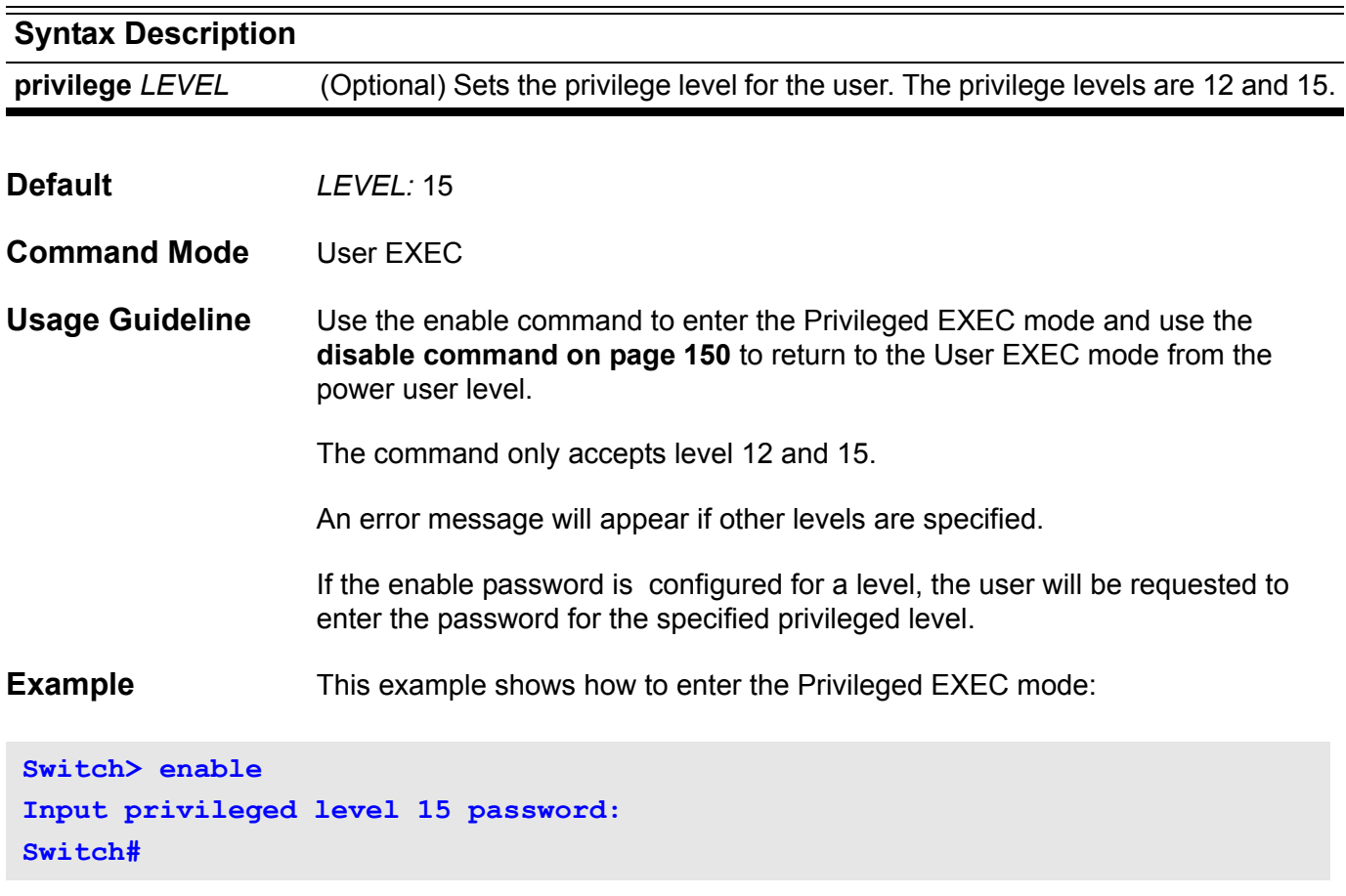

### **enable password**

Use this command to setup the enable password to enter into different privileged modes. Use the no form of the command to return the password for all levels to an empty string. When a level is specified, the password for that level is returned to an empty string.

**enable password privilege** *LEVEL* **password {plain-text| encrypted }** *PASSWORD*

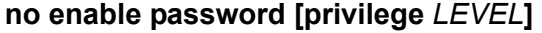

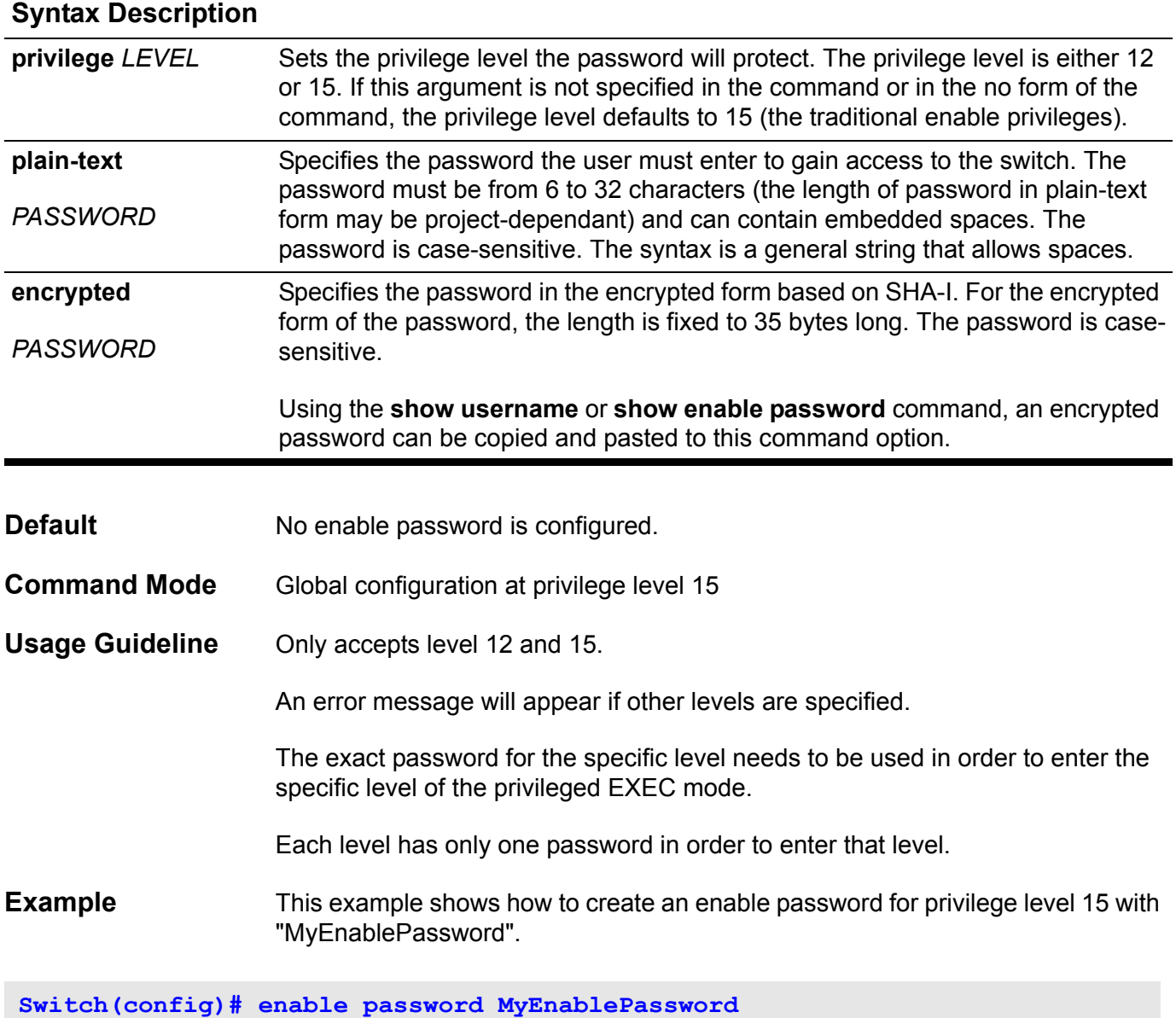

Verify the settings by entering the **show enable password** command.

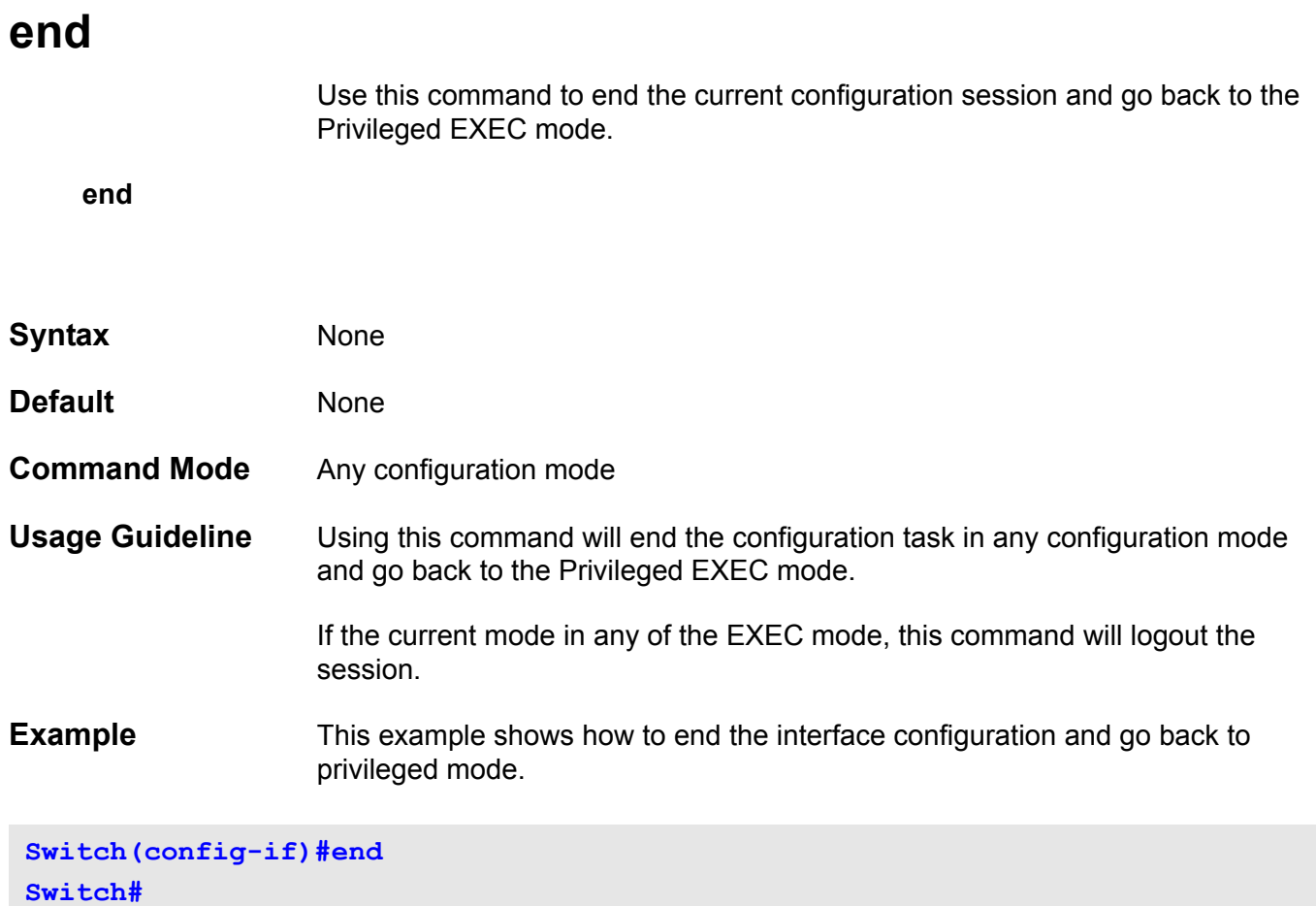

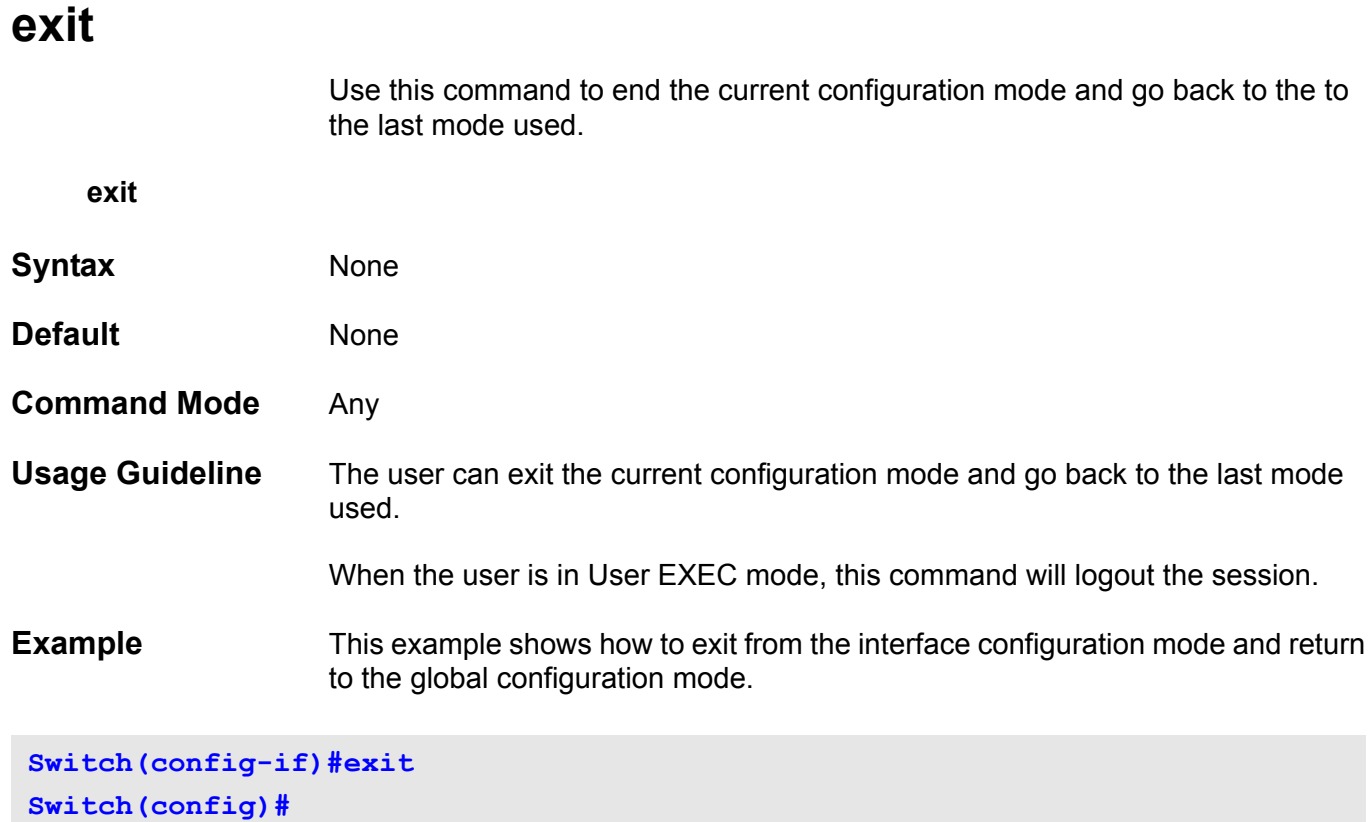

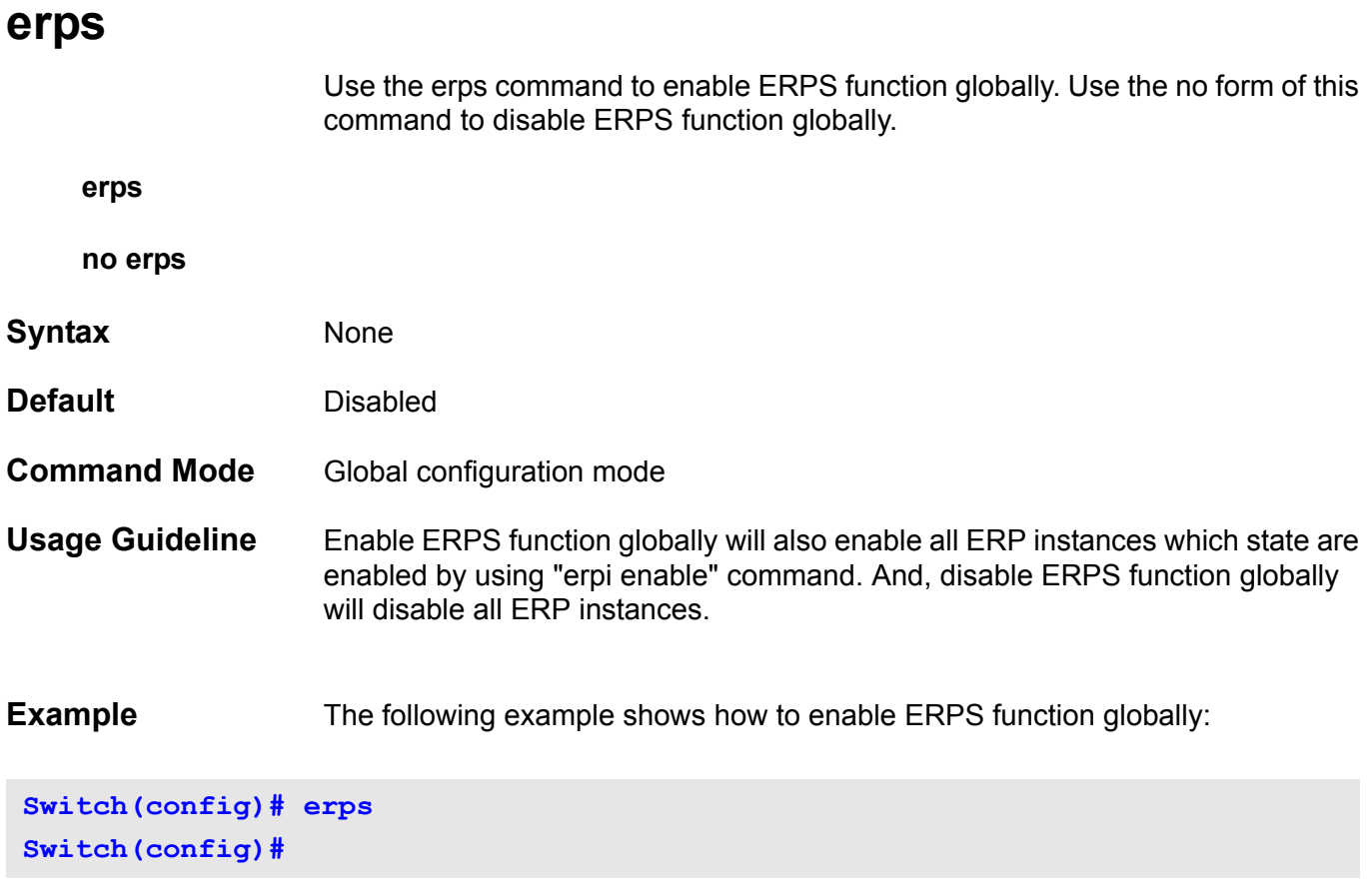

The following example shows how to disable ERPS function globally:

**Switch(config)# no erps Switch(config)#**

### **erps domain**

Use the erps domain command to create or modify an ERPS domain and enter the ERPS domain configuration mode. Use the no form of this command to delete an ERPS domain.

**erps domain** *DOMAIN-NAME*

**no erps domain** *DOMAIN-NAME*

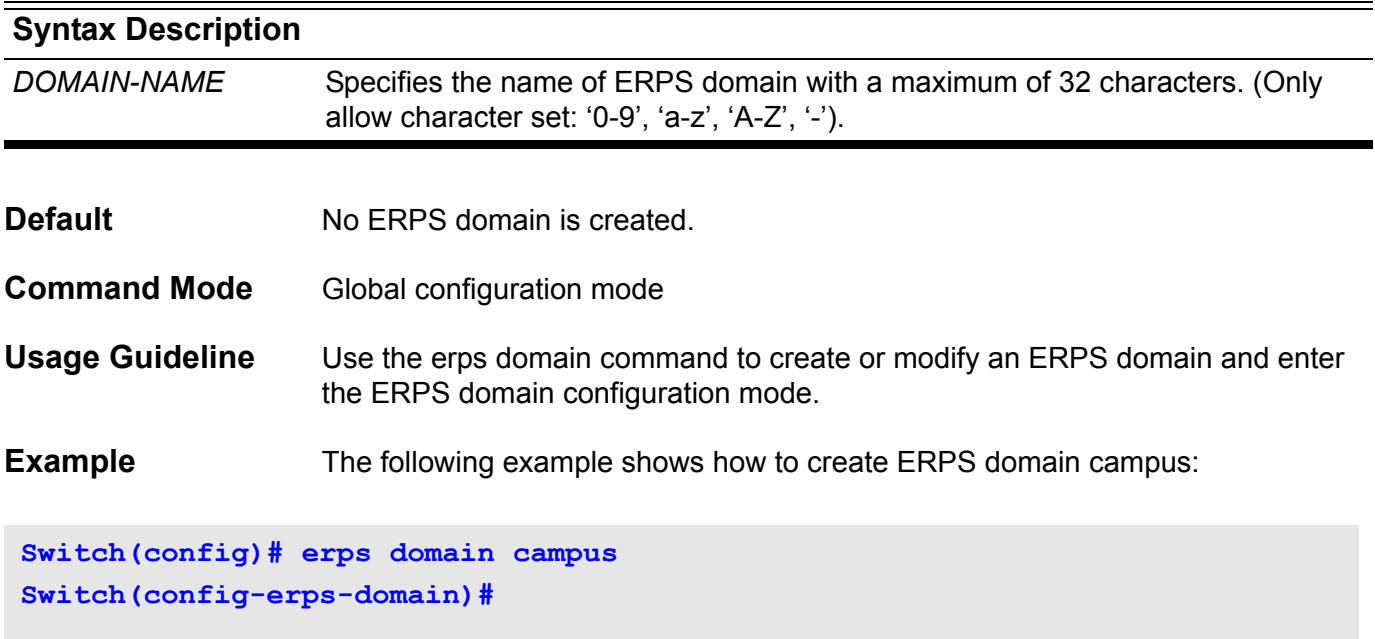

The following example shows how to delete ERPS domain campus:

**Switch(config)# no erps domain campus Switch(config)#**

### **erpi enable**

Use the erpi enable command to enable the ERP instance in an ERPS domain. Use the no form of this command to disable the ERP instance.

#### **erpi** *INSTANCE-ID* **enable**

#### **no erpi** *INSTANCE-ID* **enable**

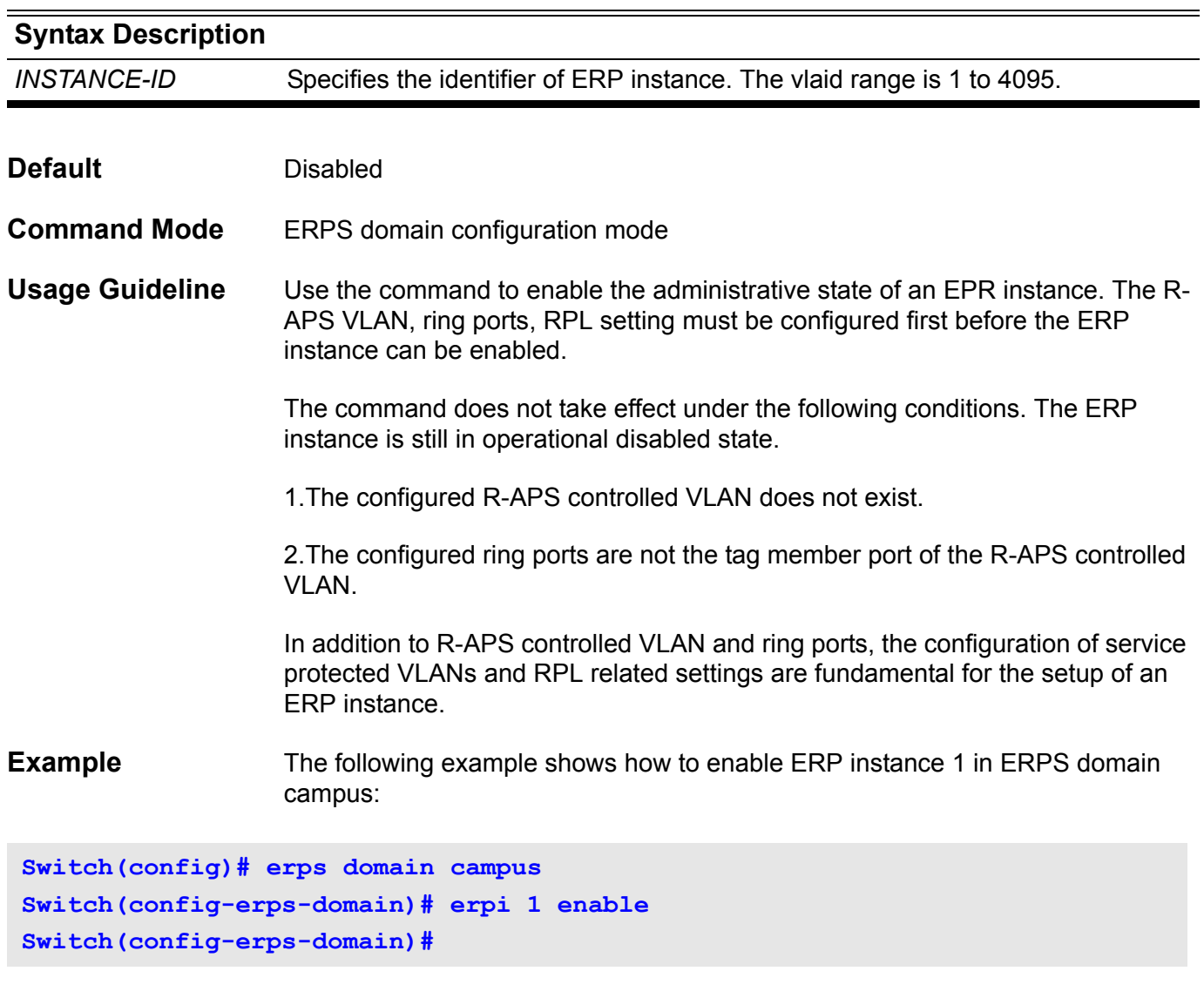

The following example shows how to disable ERP instance 1 in ERPS domain campus:

```
Switch(config)# erps domain campus
Switch(config-erps-domain)# no erpi 1 enable
Switch(config-erps-domain)#
```
### **erpi type**

Use the erpi type command to create an ERP instance with ring type in an ERPS domain. Use the no form of this command to delete an ERP instance.

#### **erpi** *INSTANCE-ID* **type {major | sub}**

**no erpi** *INSTANCE-ID*

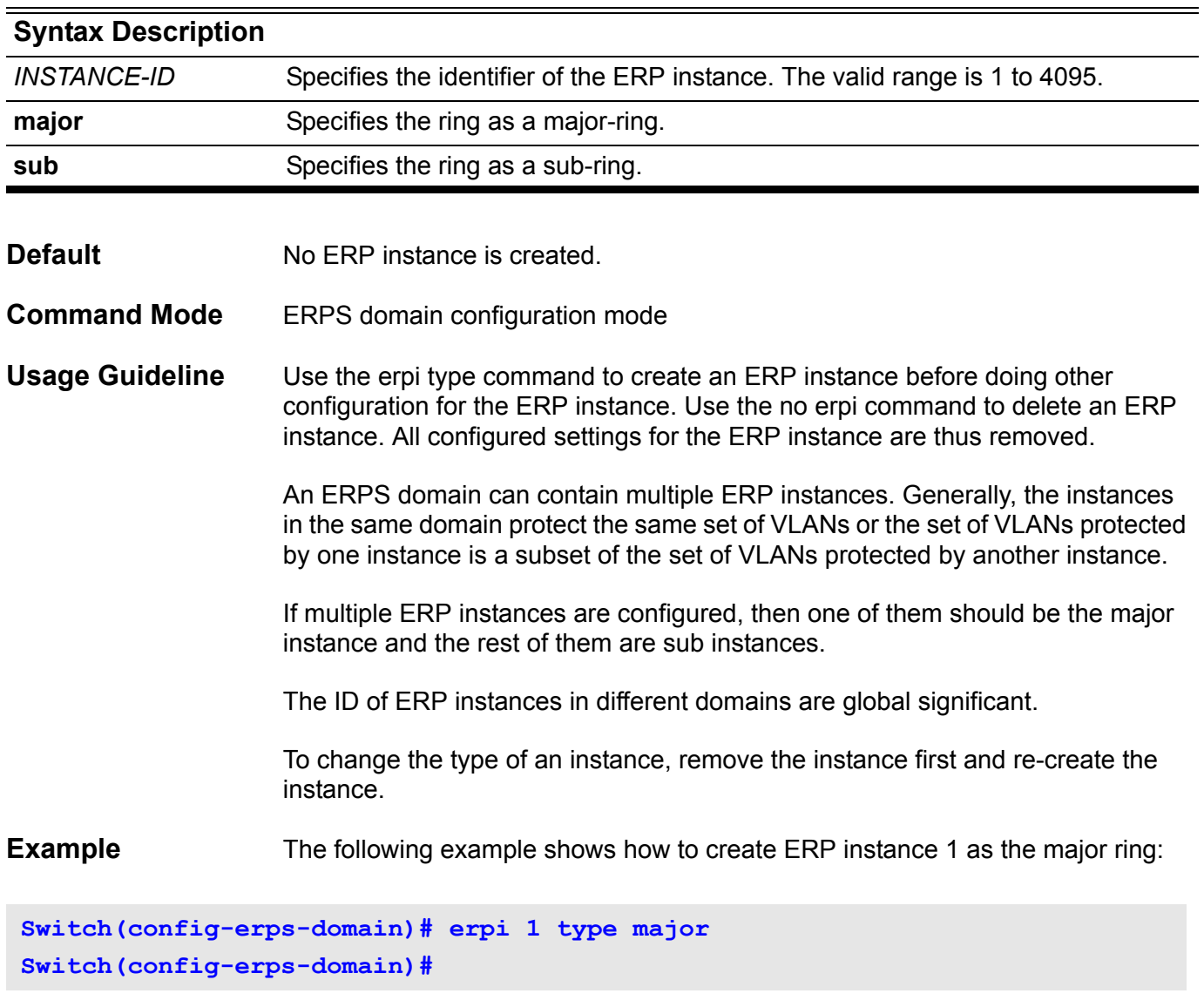

The following example shows how to create ERP instance 2 as a sub ring:

**Switch(config-erps-domain)# erpi 2 type sub Switch(config-erps-domain)#**

The following example shows how to delete ERP instance 1:

**Switch(config-erps-domain)# no erpi 1 Switch(config-erps-domain)#**

### **erpi raps-vlan**

Use the erpi raps-vlan command to configure the R-APS controlled VLAN of an ERP instance. Use the no form of this command to remove the R-APS controlled VLAN setting.

**erpi** *INSTANCE-ID* **raps-vlan** *VLAN-ID*

**no erpi** *INSTANCE-ID* **raps-vlan**

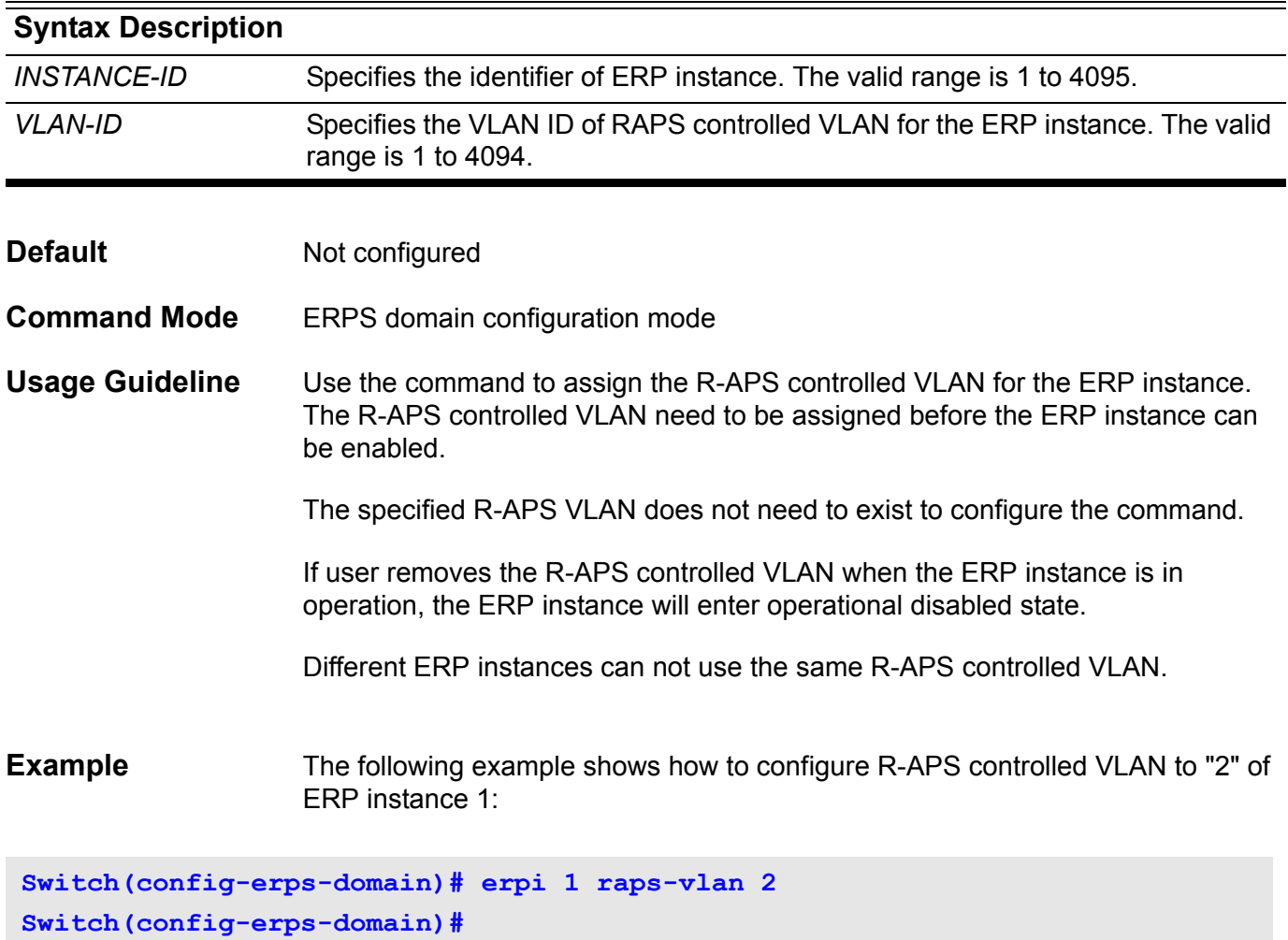

The following example shows how to remove R-APS controlled VLAN setting of ERP instance 1:

**Switch(config-erps-domain)# no erpi 1 raps-vlan Switch(config-erps-domain)#**

## **erpi ring-mel**

Use the erpi ring-mel command to configure ring MEL value of an ERP instance. Use the no form of this command to return to default setting.

**erpi** *INSTANCE-ID* **ring-mel** *MEL-VALUE*

**no erpi** *INSTANCE-ID* **ring-mel**

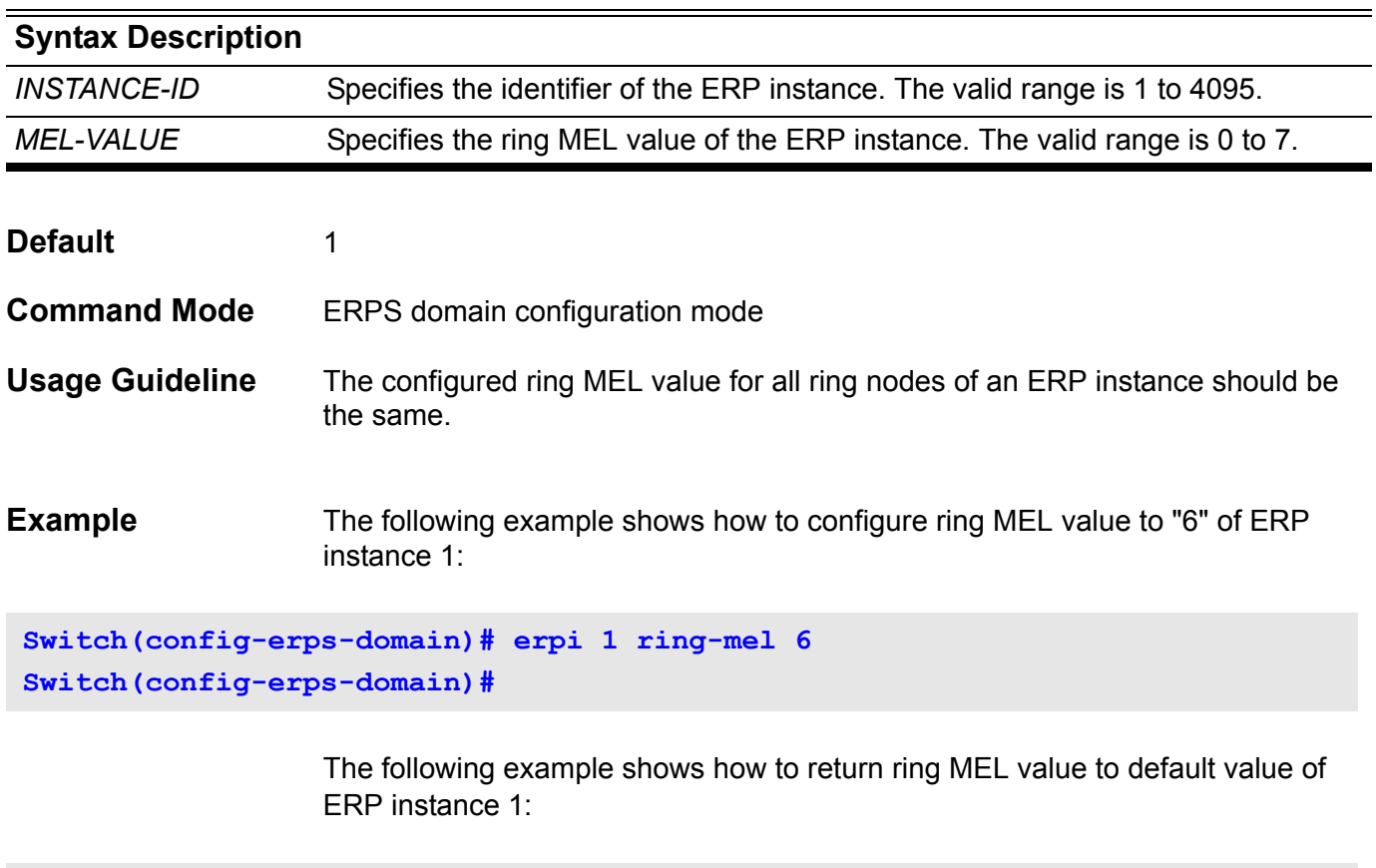

**Switch(config-erps-domain)# no erpi 1 ring-mel Switch(config-erps-domain)#**

### **erpi ring-port**

Use the erpi ring-port command to configure the ring ports of an ERP instance. Use the no form of this command to remove the ring port setting.

### **erpi** *INSTANCE-ID* **ring-port {east | west} {shared |** *INTERFACE-ID***}**

#### **no erpi** *INSTANCE-ID* **ring-port {east | west | shared}**

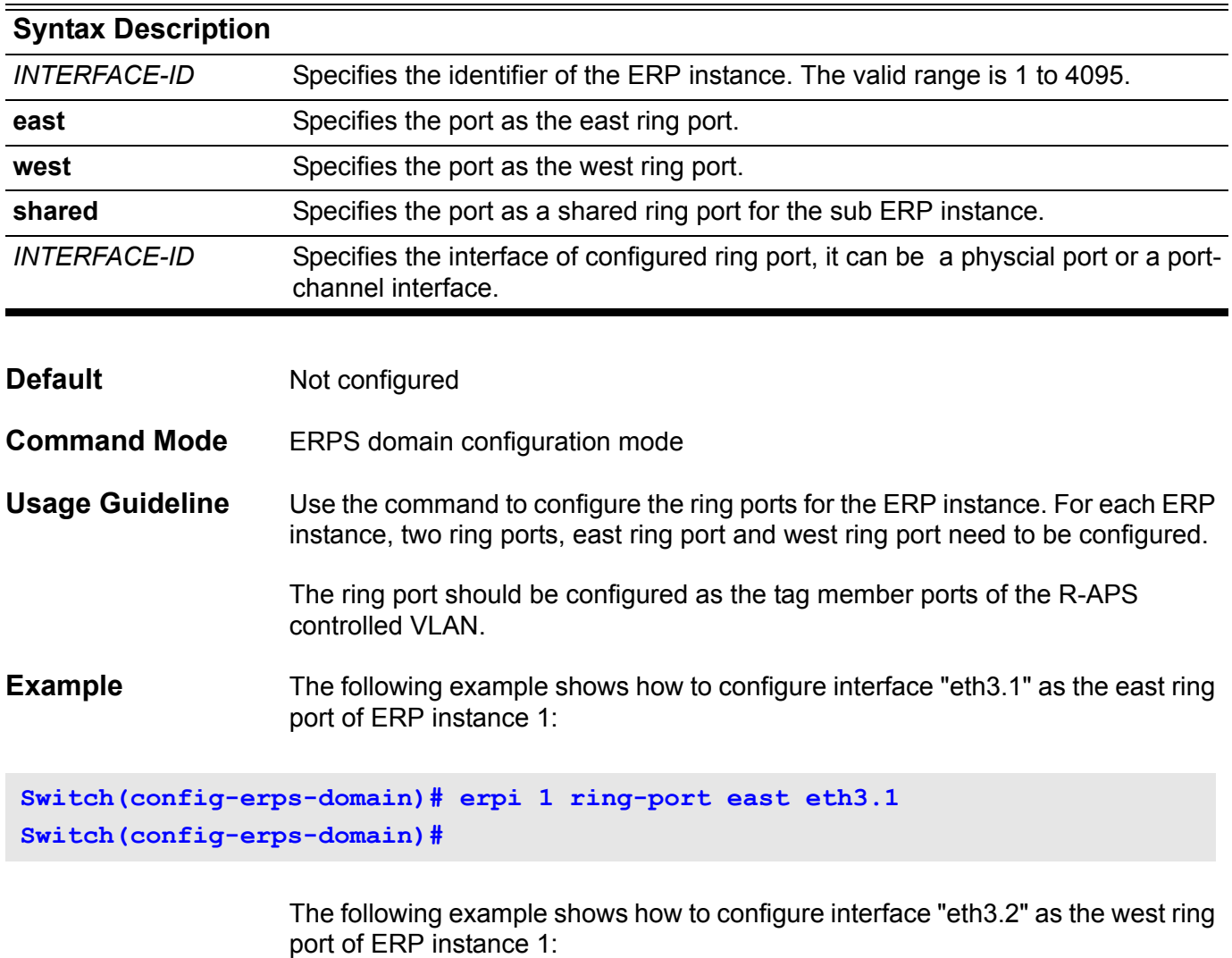

**Switch(config-erps-domain)# erpi 1 ring-port west eth3.2 Switch(config-erps-domain)#**

> The following example shows how to configure interface "port-channel1" as the east ring port of ERP instance 1:

**Switch(config-erps-domain)# erpi 1 ring-port east port-channel1 Switch(config-erps-domain)#**

The following example shows how to remove east ring port setting of ERP instance 1:

```
Switch(config-erps-domain)# no erpi 1 ring-port east
Switch(config-erps-domain)#
```
The following example shows how to configure east ring port to shared ring port of ERP instance 2 (sub ERP instance)

**Switch(config-erps-domain)# erpi 2 ring-port east shared Switch(config-erps-domain)#**

> The following example shows how to remove shared ring port of ERP instance 2 (sub ERP instance)

**Switch(config-erps-domain)# no erpi 2 ring-port shared Switch(config-erps-domain)#**

# **erpi rpl**

Use the erpi rpl command to configure an ERP instance as the RPL owner and the RPL port. Use the no form of this command to remove the RPL related setting.

**erpi** *INSTANCE-ID* **rpl owner rpl-port {east | west }**

**no erpi** *INSTANCE-ID* **rpl**

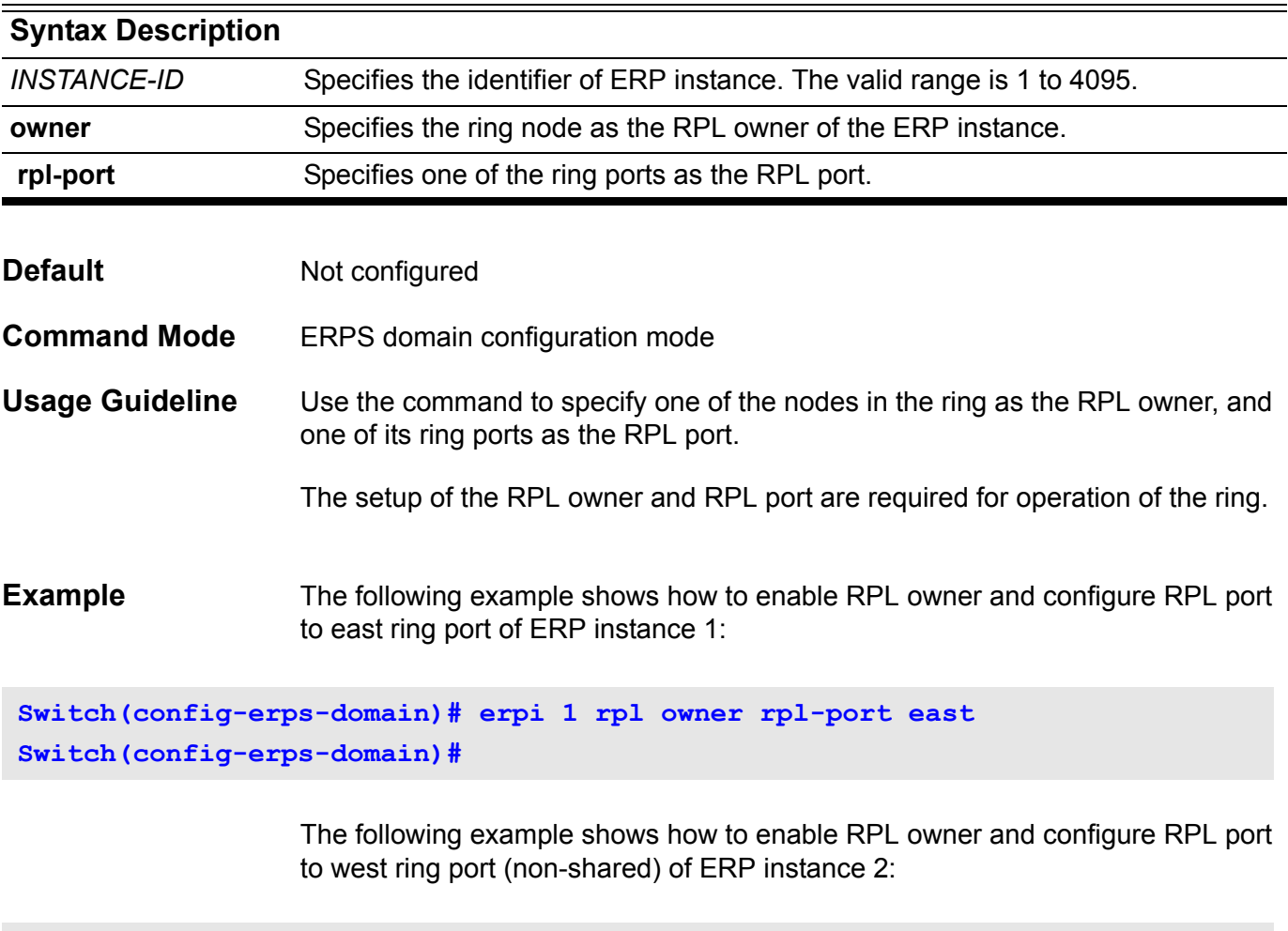

**Switch(config-erps-domain)# erpi 2 rpl owner rpl-port west Switch(config-erps-domain)#**

The following example shows how to disable RPL owner of ERP instance 1:

**Switch(config-erps-domain)# no erpi 1 rpl Switch(config-erps-domain)#**

### **erpi protected-vlan**

Use the erpi protected-vlan command to add or remove service protected VLANs for an ERP instance. Use the no form of this command to remove all service protected VLANs.

**erpi** *INSTANCE-ID* **protected-vlan {***VLAN-ID* **[,|-] | add** *VLAN-ID* **[,|-] | remove** *VLAN-ID* **[,|-]}**

**no erpi** *INSTANCE-ID* **protected-vlan**

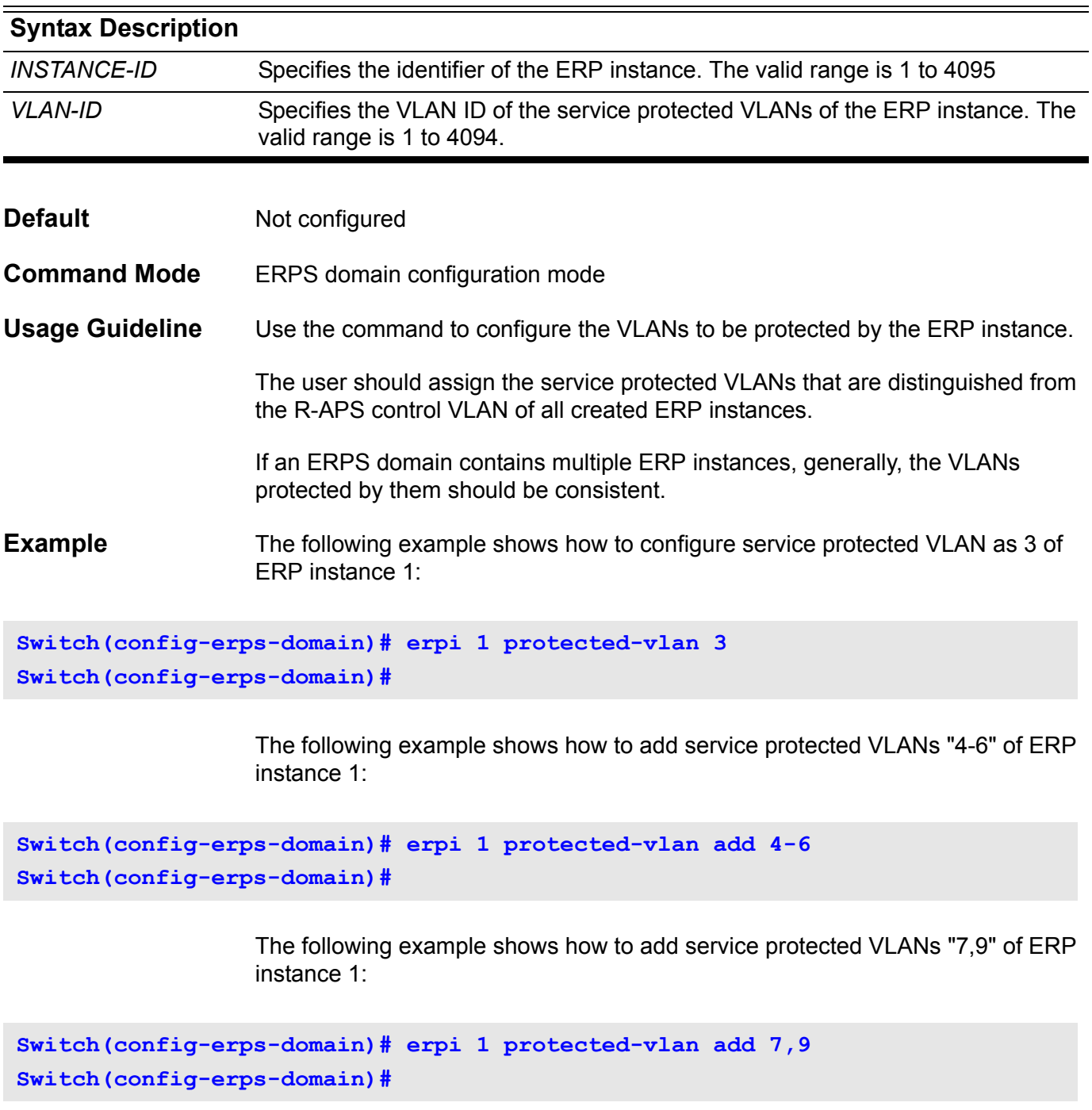

The following example shows how to remove service protected VLAN "3" of ERP instance 1:

```
Switch(config-erps-domain)# erpi 1 protected-vlan remove 3
Switch(config-erps-domain)#
```
The following example shows how to remove all service protected VLANs of ERP instance 1:

**Switch(config-erps-domain)# no erpi 1 protected-vlan Switch(config-erps-domain)#**

### **erpi timer**

Use the erpi timer command to configure timers for an ERP instance. Use the no form of this command to reset timer to default value.

**erpi** *INSTANCE-ID* **timer [guard** *MILLI-SECONDS***] [hold-off** *MILLI-SECONDS***] [wtr** *MINUTES***]** 

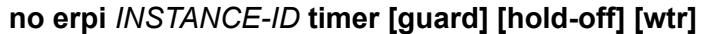

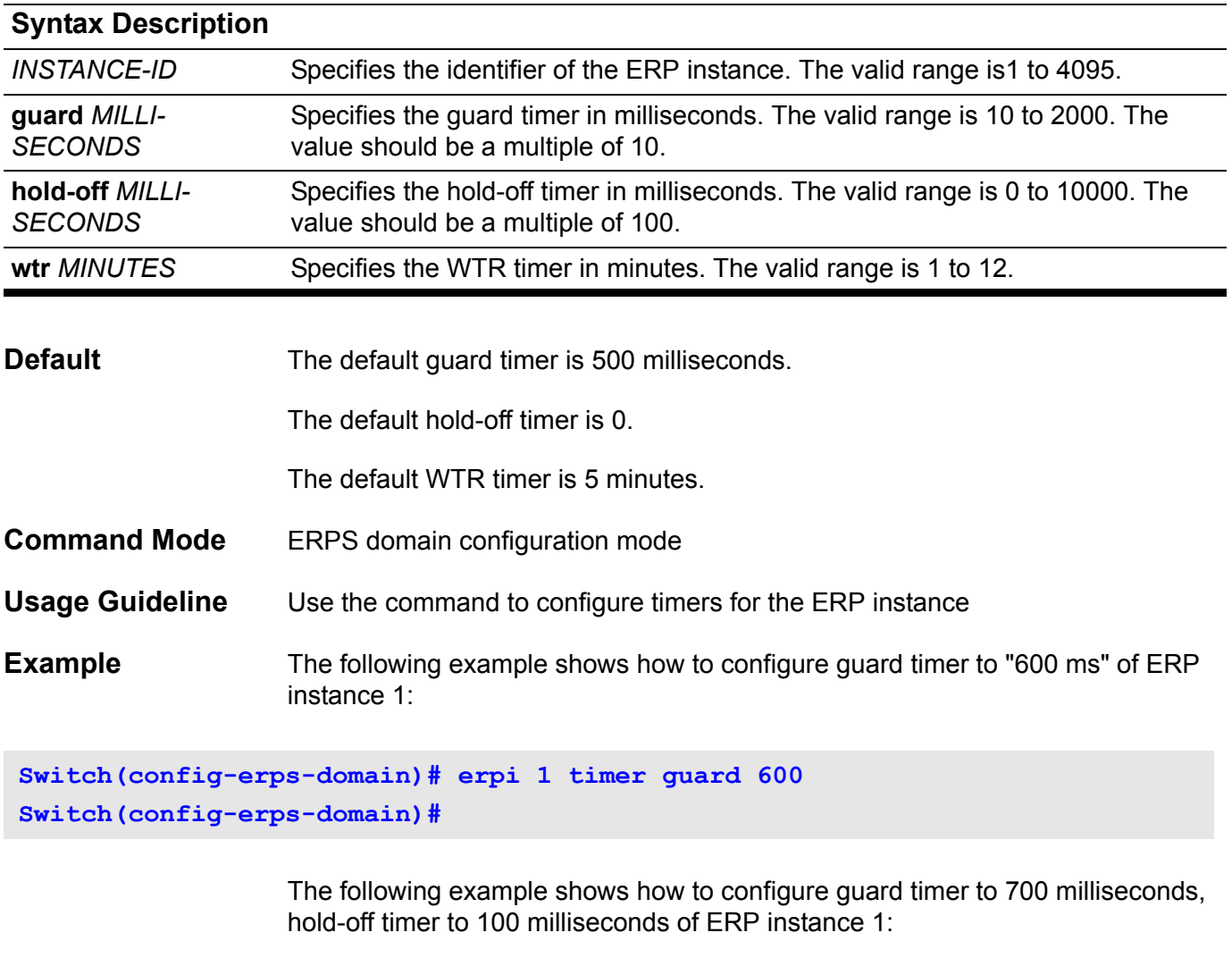

**Switch(config-erps-domain)# erpi 1 timer guard 700 hold-off 100 Switch(config-erps-domain)#**

> The following example shows how to configure WTR timer to 1 minutes of ERP instance 1:

**Switch(config-erps-domain)# erpi 1 timer wtr 1 Switch(config-erps-domain)#**

The following example shows how to configure hold-off timer as default time value of ERP instance 1:

**Switch(config-erps-domain)# no erpi 1 timer hold-off Switch(config-erps-domain)#**

# **erpi tc-propagation**

Use the erpi tc-propagation command to enable topology change propagation of the sub ERP instance. Use the no form of this command to disable topology change propagation.

#### **erpi** *INSTANCE-ID* **tc-propagation**

#### **no erpi** *INSTANCE-ID* **tc-propagation**

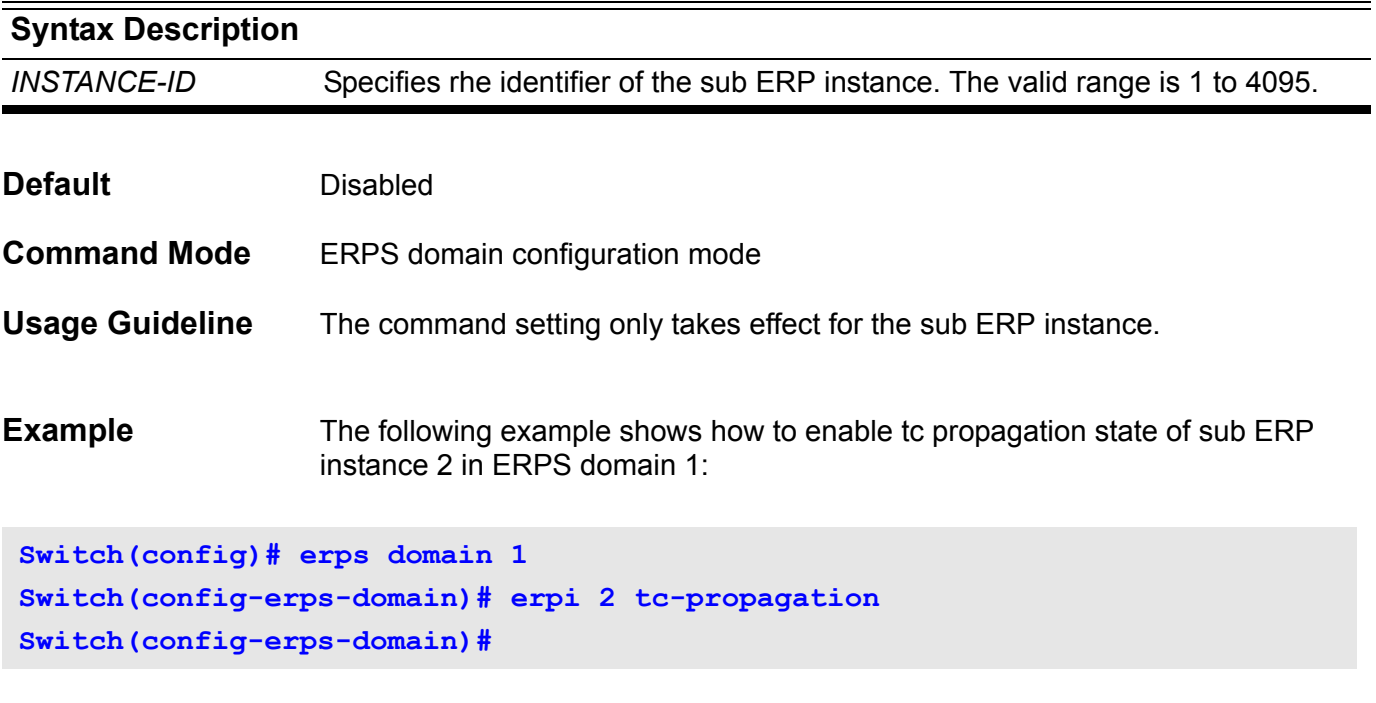

The following example shows how to disable tc propagation state of sub ERP instance 2 in ERPS domain 1:

**Switch(config)# erps domain 1 Switch(config-erps-domain)# no erpi 2 tc-propagation Switch(config-erps-domain)#**

# **errdisable recovery**

Use the **errdisable recovery** command to enable and configure the error recovery function. Use the no command to disable the auto recovery for causes or to return interval to default setting for causes.

#### **errdisable recovery cause {all | loopback-detection } [ interval***SECONDS* **]**

#### **no errdisable recovery cause {all | loopback-detection } [ interval ]**

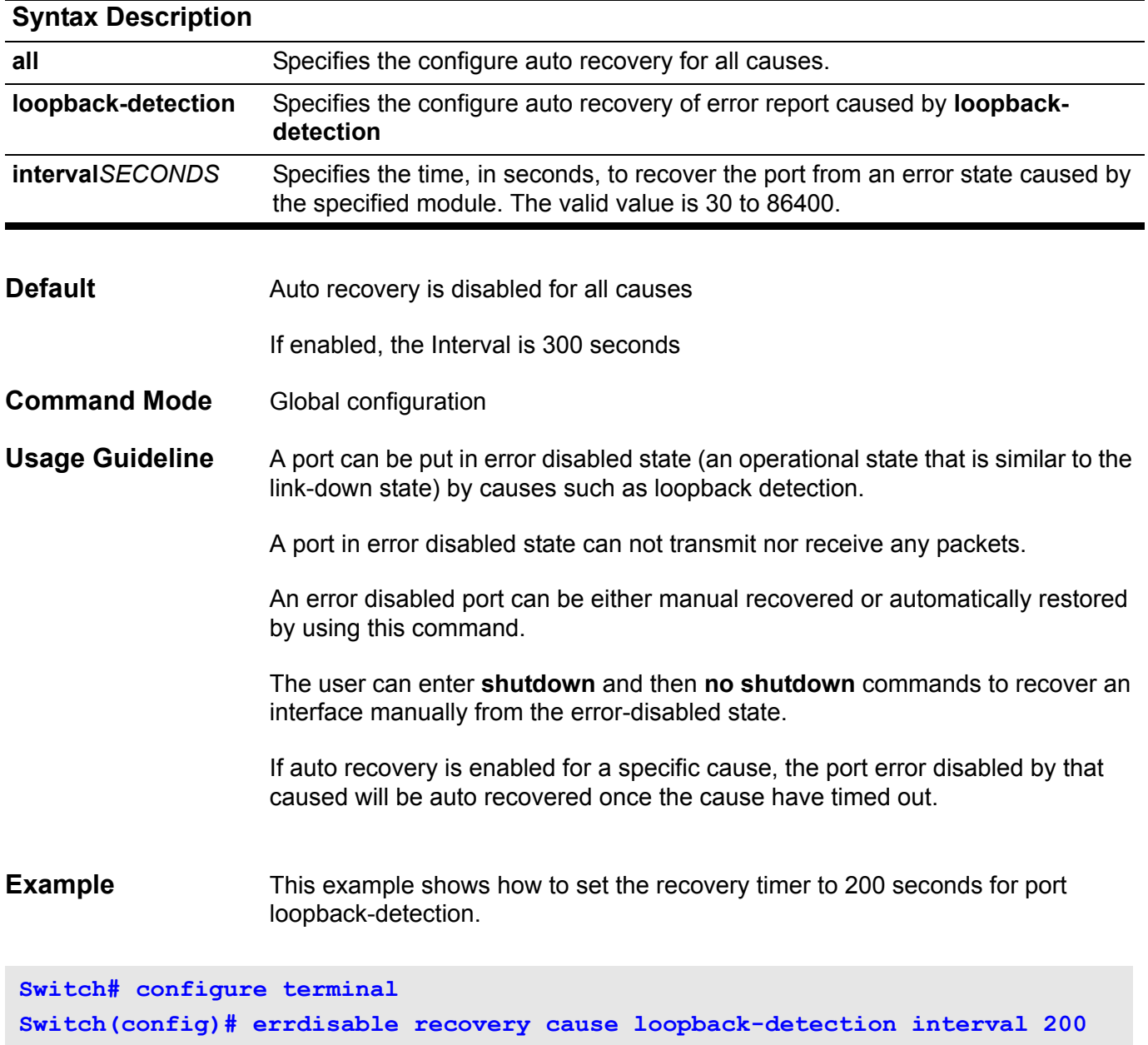

**Switch(config)# end**

The following example shows how to enable the auto recovery for loopbackdetection.

**Switch# configure terminal Switch(config)# errdisable recovery cause loopback-detection**

### **Switch(config)# end**

You can verify your settings by entering the **show errdisable recovery** command.

### **A flowcontrol**

Use this command to configure the flow control capability of the port interface.

### **flowcontrol [ send | receive ] { on | off }**

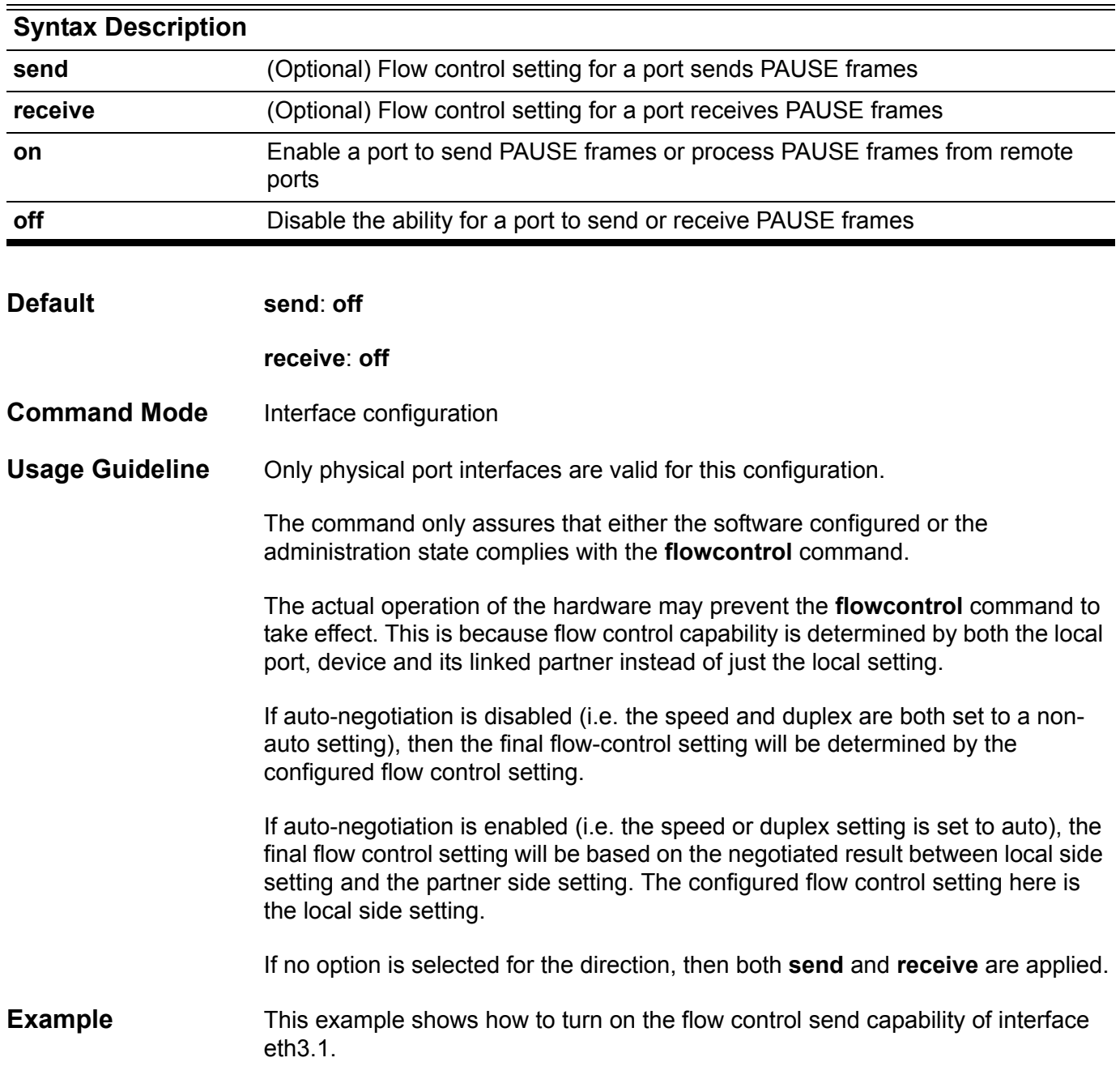

Verify the settings by entering the show interface command.

```
Switch# configure terminal
Switch(config)# interface eth3.1
Switch(config-if)# flowcontrol send on
Switch(config-if)# end
```
# **gvrp (Global)**

Use the **gvrp interface** command to enable GVRP function globally, and use the **no gvrp** command to disable the GVRP function globally.

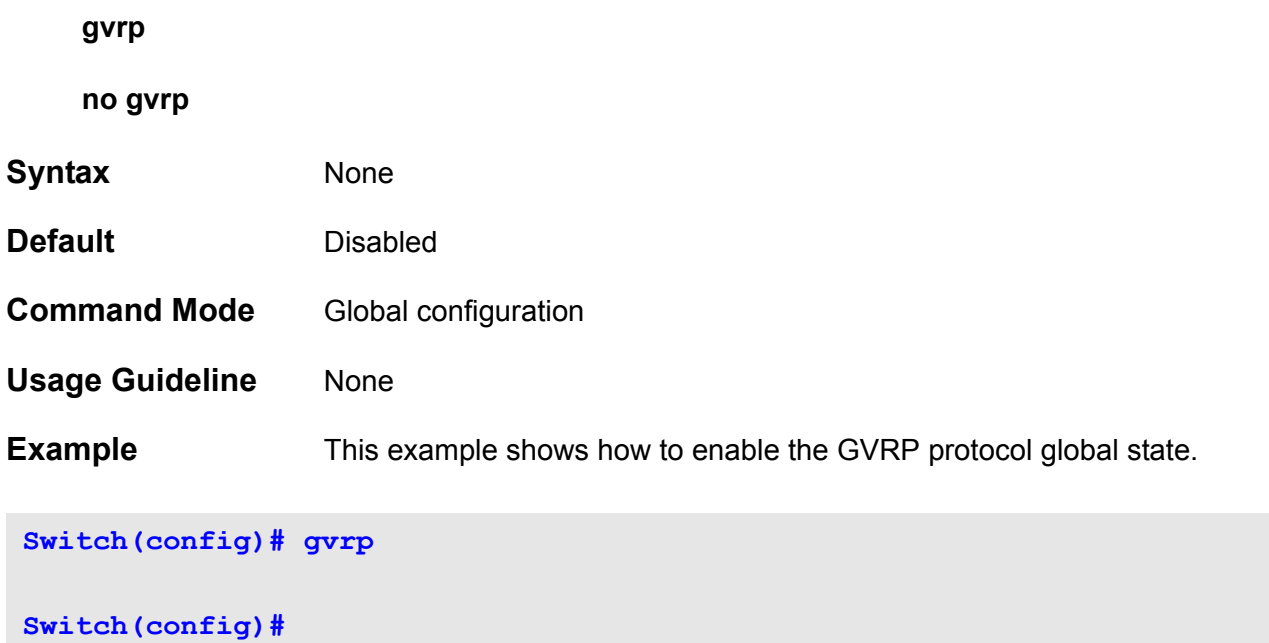

# **gvrp (Interface)**

Use the **gvrp interface** command to enable GVRP function for a port, and use the **no gvrp** command to disable the GVRP function for a port. **gvrp no gvrp Syntax** None **Default Disabled Command Mode** Interface configuration **Usage Guideline** Use the **gvrp** interface configuration command to enable/disable the GVRP protocol state. Both physical port and port-channel interfaces are valid for this command. If a physical port is member of a port-channel, then this command should return an error message to indicate it. The GVRP function cannot be enabled when the interface is at access mode. **Example** This example shows how to enable Ethernet eth3.1 GVRP protocol state.

### **Switch(config)# interface eth3.1**

**Switch(config-if)# gvrp**

# **gvrp advertise (Interface)**

Use the **gvrp advertise** command to specify that this VLAN will be advertised out by GVRP protocol. Use **no gvrp advertise** to disable this function.

**gvrp advertise [** *VLAN-ID* **[ , | - ] ]**

**no gvrp advertise [** *VLAN-ID* **[ , | - ] ]**

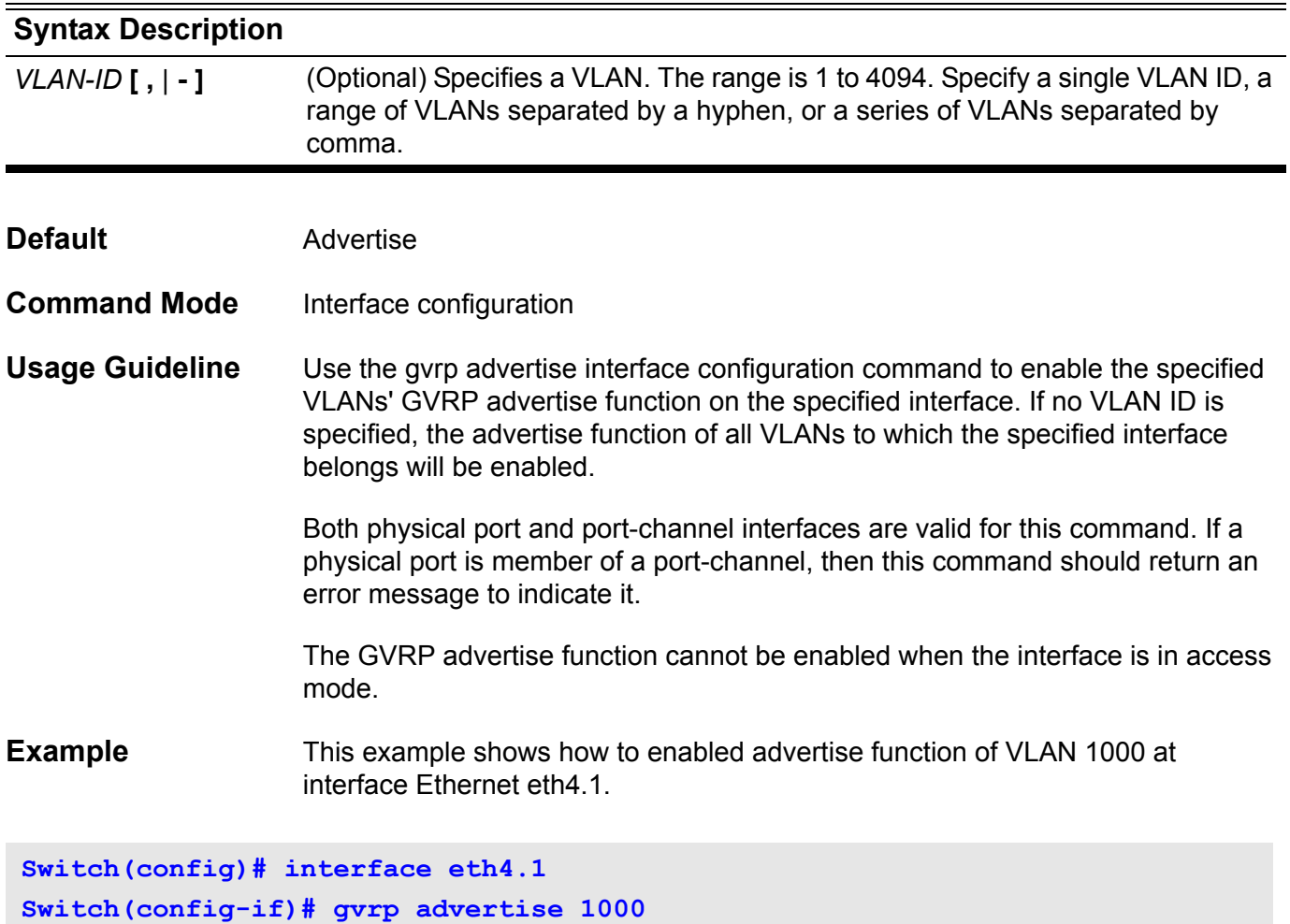

# **gvrp advertise (VLAN)**

Use the **gvrp advertise** command to specify that this VLAN will be advertised out by GVRP protocol. Use **no gvrp advertise** to disable this function.

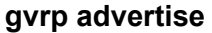

**no gvrp advertise**

- **Syntax** None
- **Default Advertise is enabled**
- **Command Mode** Config-VLAN configuration
- **Usage Guideline** If a VLAN has been configured to be advertised under the config-VLAN mode, GVRP protocol will advertise this VLAN if it has any member ports. However the command takes effect only in the running configuration, it is not stored in NV-RAM for the next start up configuration. In the interface mode, the command is stored in NV-RAM for next startup system configuration mode.
- **Example** This example shows how to configure VLAN 1000 to be advertised.

**Switch(config)# VLAN 1000**

**Switch(config-VLAN)# gvrp advertise**

# **gvrp dynamic-vlan-creation**

Use the **gvrp dynamic-vlan-creation** command to enable dynamic VLAN creation, and use the no form of the command to disable the dynamic VLAN creation function.

#### **gvrp dynamic-vlan-creation**

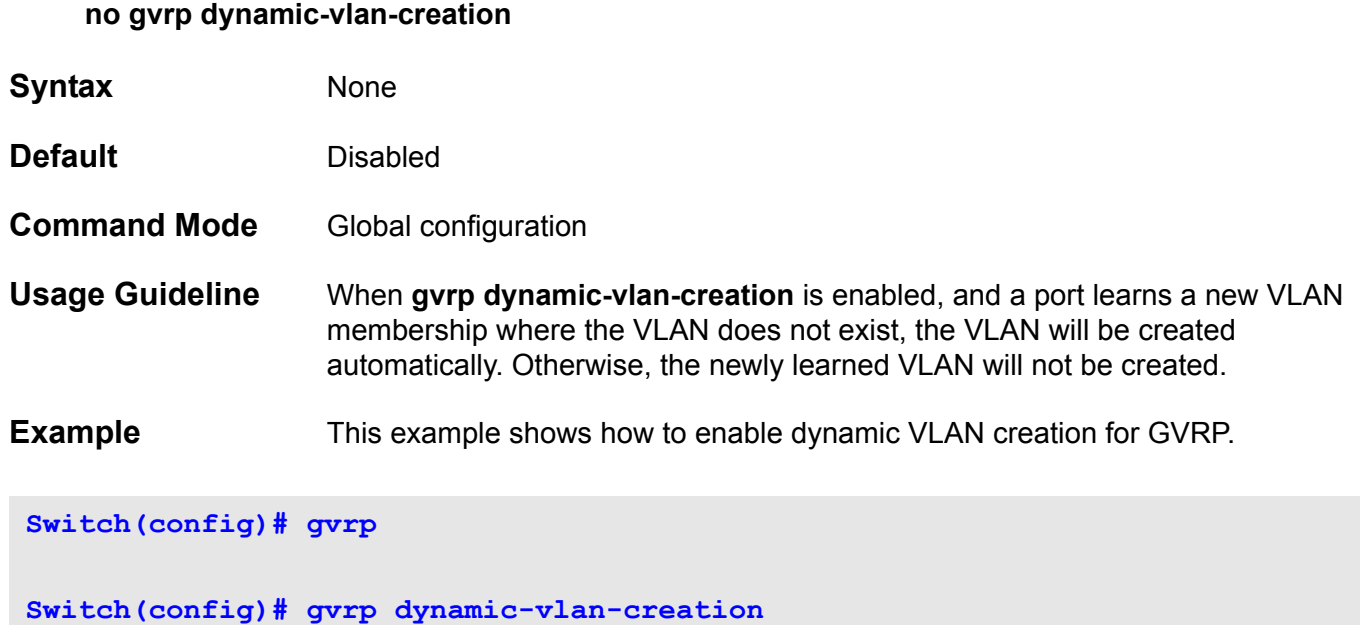

### **gvrp forbidden**

Use the **gvrp forbidden** command to specify the port as a forbidden member. Use the **no gvrp forbidden** command to remove the port as a forbidden member.

**gvrp forbidden** 

- **no gvrp forbidden**
- **Syntax** None
- **Default** None
- **Command Mode** Interface configuration

**Usage Guideline** The physical port and port-channel interfaces are both valid for this command. If a physical port is a member of a port-channel, entering the command returns an error message. If multiple interfaces are specified, the command can be executed partially. Error messages are sent if the interfaces fail to execute this command.

> When the gvrp forbidden command is configured, all VLANs will be forbidden except the default VLAN (1) of this port.

If some VLANs have already been defined as allowable VLANs for the port, then these VLAN memberships will be removed when issuing the **gvrp forbidden** command. These memberships will not be recovered even when the **no gvrp forbidden** command is applied.

**Example** This example shows how to set Ethernet eth3.1 as a GVRP forbidden port.

**Switch(config)# interface eth3.1**

**Switch(config-if)# gvrp forbidden** 

# **gvrp timer**

Use the **gvrp timer** command to set the GVRP timer value for a port.

**gvrp timer { join | leave | leave-all }** *TIMER***-***VALUE*

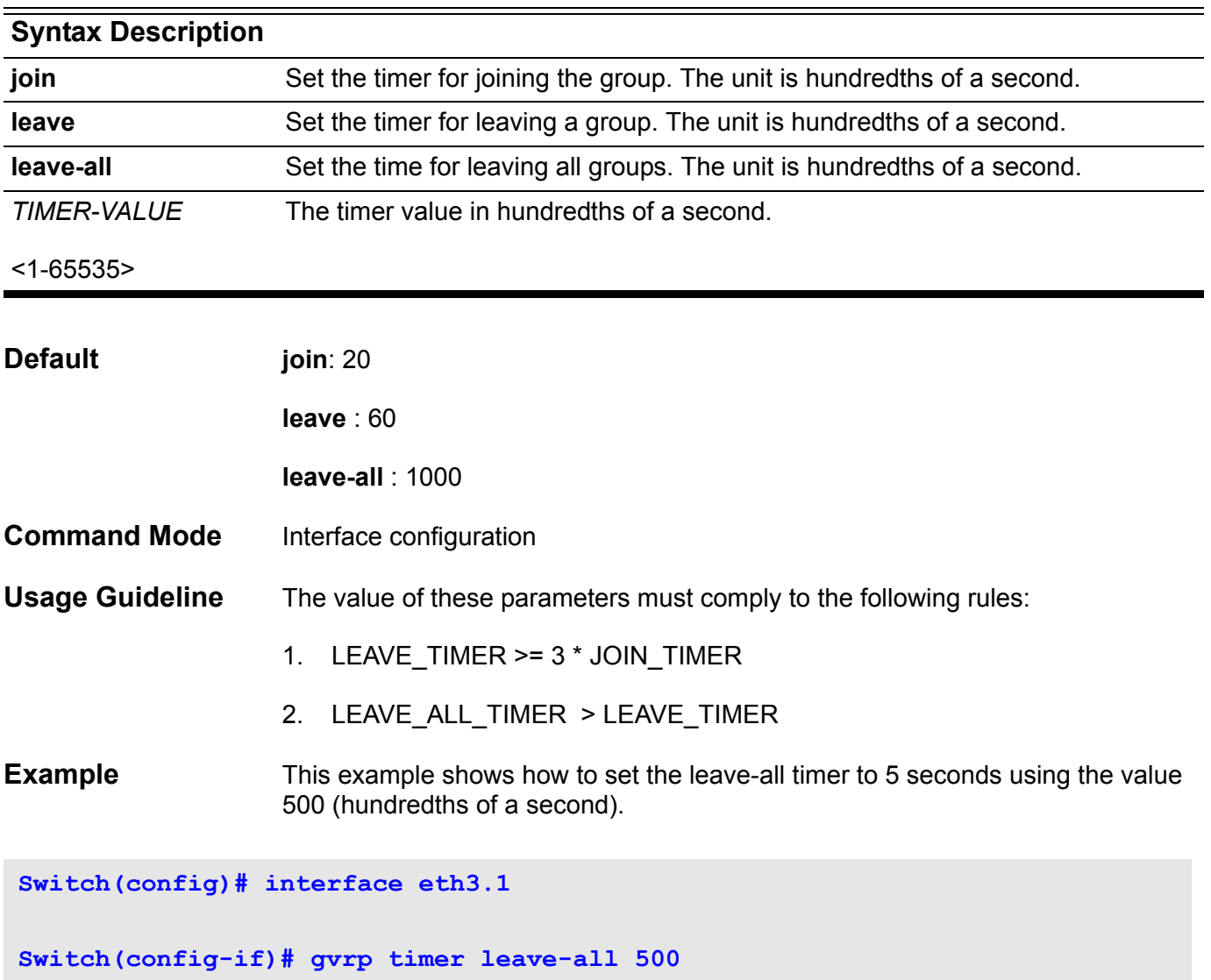

### **help**

To display a brief description of the help system, use the **help** command in any command mode.

**help**

- **Syntax** None
- **Default** None
- **Command Mode** User EXEC or any configuration mode

**Usage Guideline** The help command provides a brief description of the context-sensitive help system, which functions as follows:

> To list all commands available for a particular command mode, enter a question mark (?) at the system prompt.

To obtain a list of commands that begin with a particular character string, enter the abbreviated command entry immediately followed by a question mark (?). This form of help is called word help, because it lists only the keywords or arguments that begin with the abbreviation entered.

To list the keywords and arguments associated with a command, enter a question mark (?) in place of a keyword or argument on the command line. This form of help is called command syntax help, because it lists the keywords or arguments that apply based on the command, keywords, and arguments that have already been entered.

#### **Example** In the following example, the help command is used to display a brief description of the help system:

```
Switch# help
```
**The switch CLI provides advanced help feature. When you need help, anytime at the command line please press '?'.**

**If nothing matches, the help list will be empty and you must backup until entering a '?' shows the available options. Two styles of help are provided:**

- **1. Full help is available when you are ready to enter a command argument (e.g. 'show ?') and describes each possible argument.**
- **2. Partial help is provided when an abbreviated argument is entered and you want to know what arguments match the input (e.g. 'show ve?'.)**
## **host area**

Use the **host area** command to configure a stub host entry belonging to a particular area. Use the no form of this command to remove the host area configuration.

**host** *IP-ADDRESS* **area** *AREA-ID* **[ cost** *COST* **]**

**no host** *IP-ADDRESS* **area** *AREA-ID*

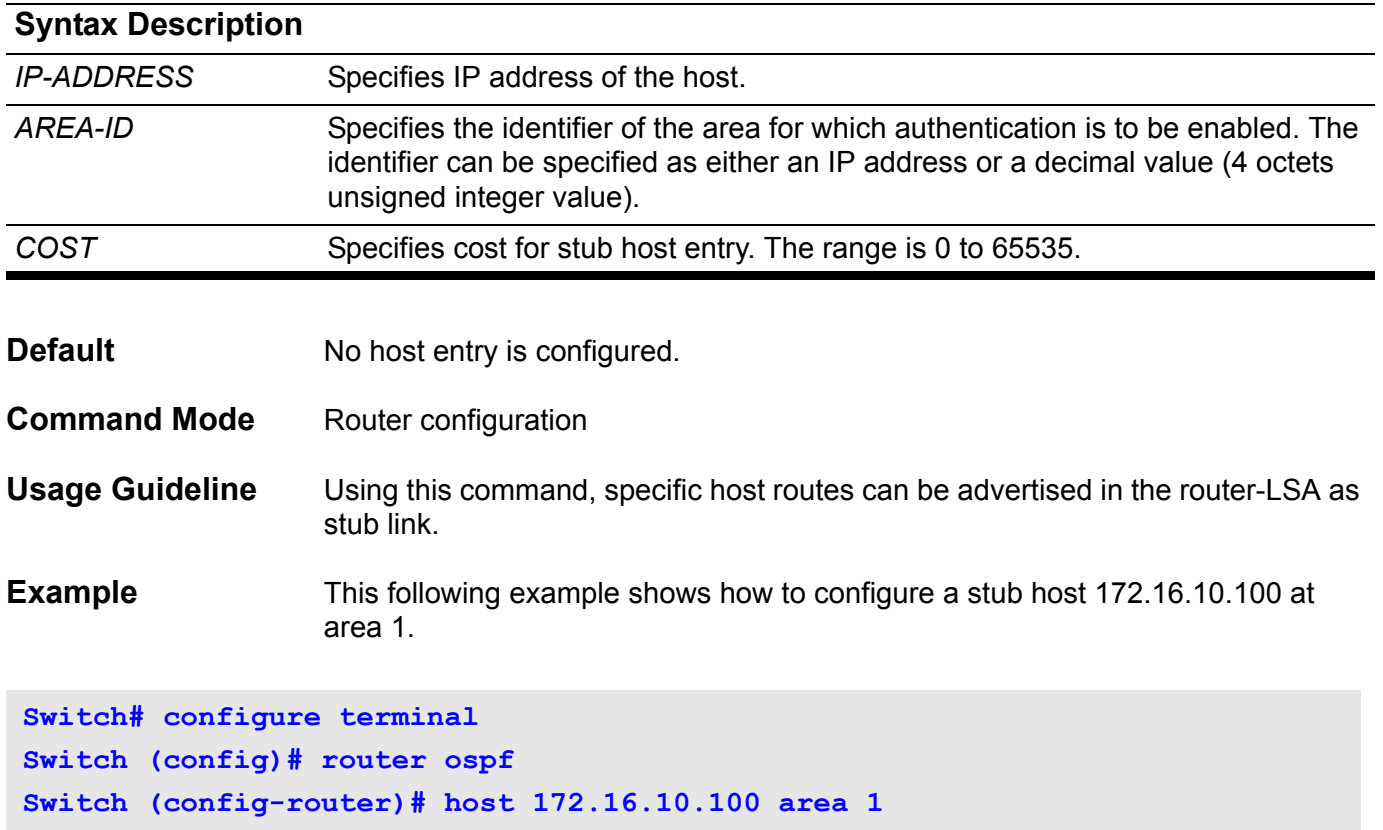

Verify the settings by entering the **show ip ospf host-route** command.

# **hybrid vlan VLAN-ID**

Use the **hybrid VLAN** command to set the VLAN characteristic. It sets the interface as a tagged member or untagged member.

### **hybrid vlan** *VLAN-ID* **[ , | - ] { tagged | untagged }**

### **no hybrid vlan [** *VLAN-ID* **[ , | - ] ]**

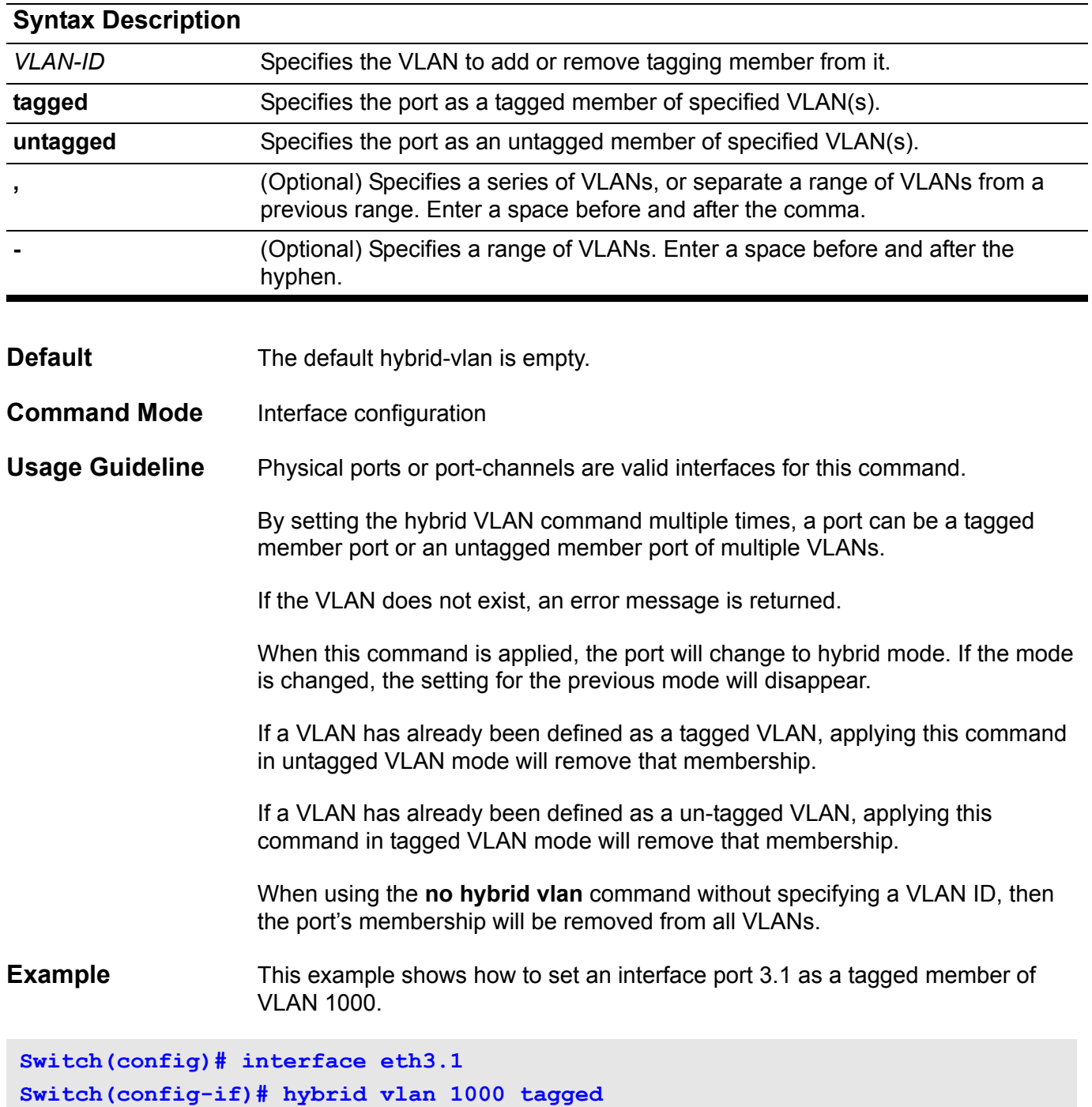

Verify the settings by entering the **show vlan** command.

## **G ingress-checking**

Use the **ingress-checking** to enable ingress frame checking at a port. Use the **no ingress-checking** to disable the ingress frame checking function.

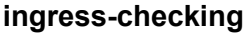

#### **no ingress-checking**

- **Syntax** None
- **Default** Enabled
- **Command Mode** Interface configuration
- **Usage Guideline** The valid interfaces for this command are physical ports.

Use the **ingress-checking** interface command to enable ingress checking at the switch interfaces. When ingress checking is enabled, if the port is not a member port of the VLAN associated with the incoming frames, the frames will be dropped. Use the **no ingress-checking** interface command to disable this function of a port.

### **Example** This example shows how to set ingress checking to enabled at ethernet port 4.1.

**Switch(config)# interface eth4.1 Switch(config-if)# ingress-checking**

Verify the settings by entering the **show vlan interface** command.

## **instance**

To map a VLAN or a set of VLANs to a single Multiple Spanning Tree (MST) instance, use the **instance** command. To return the VLANs to the default instance (CIST), use the no form of this command.

**instance** *INSTANCE-ID* **vlans** *VLANDID* **[ , | . ]**

**no instance** *INSTANCE-ID*

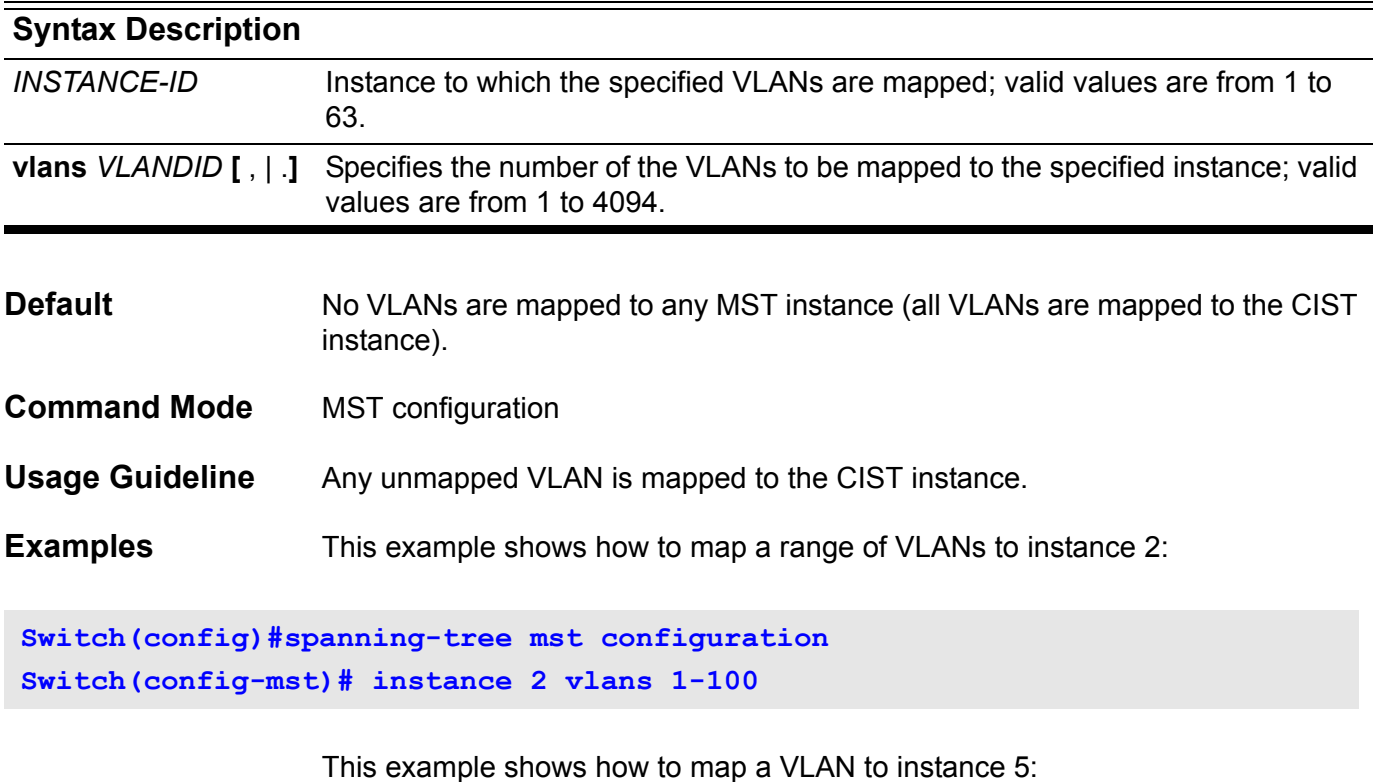

**Switch(config)#spanning-tree mst configuration Switch(config-mst)# instance 5 vlans 1100**

> Verify the settings by entering the **show spanning-tree mst configuration**  command.

# **interface**

Enter the **interface** command to go into interface configuration mode. The command executed in this mode will be applied to the interface specified by the command.

**interface** *INTERFACE***-***ID*

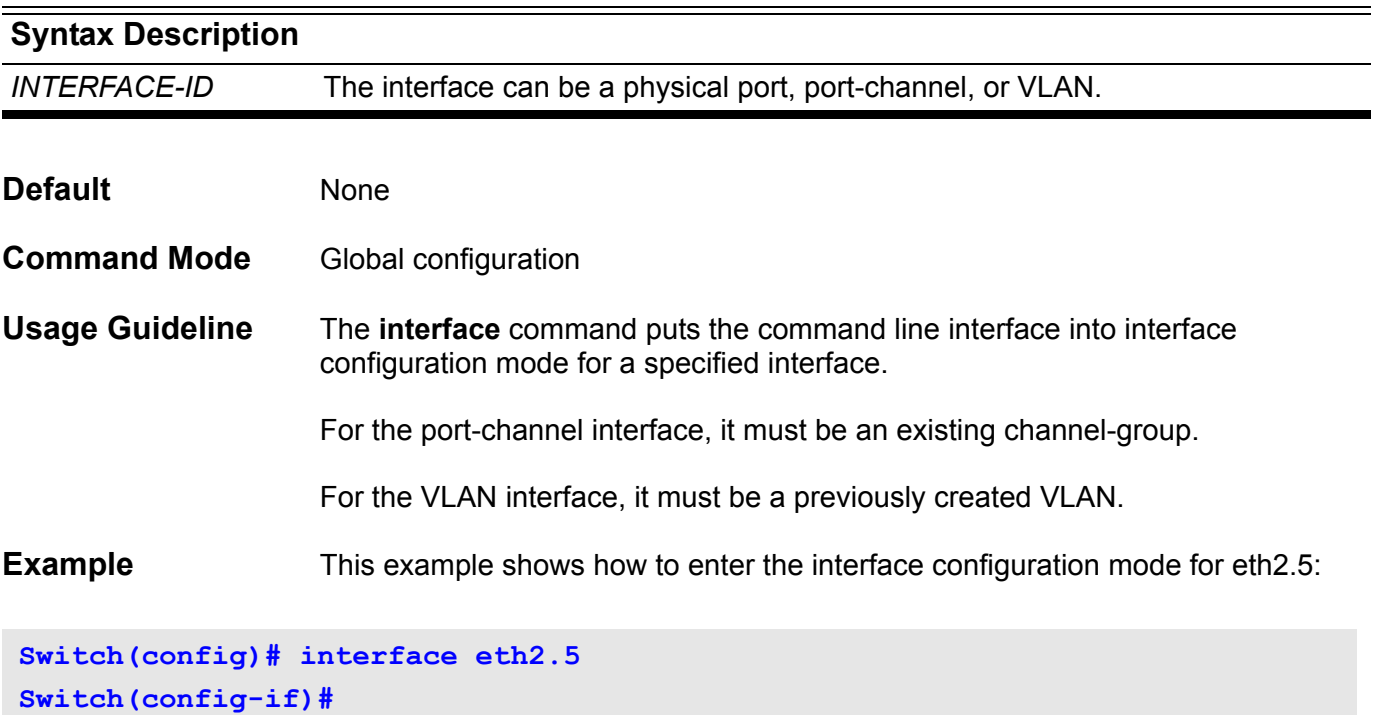

# **interface range**

Enter the **interface range** command to go into interface range configuration mode. The command executed in this mode will be applied to all interfaces specified by the command.

**interface range** *INTERFACE***-***ID* **[ , | - ]**

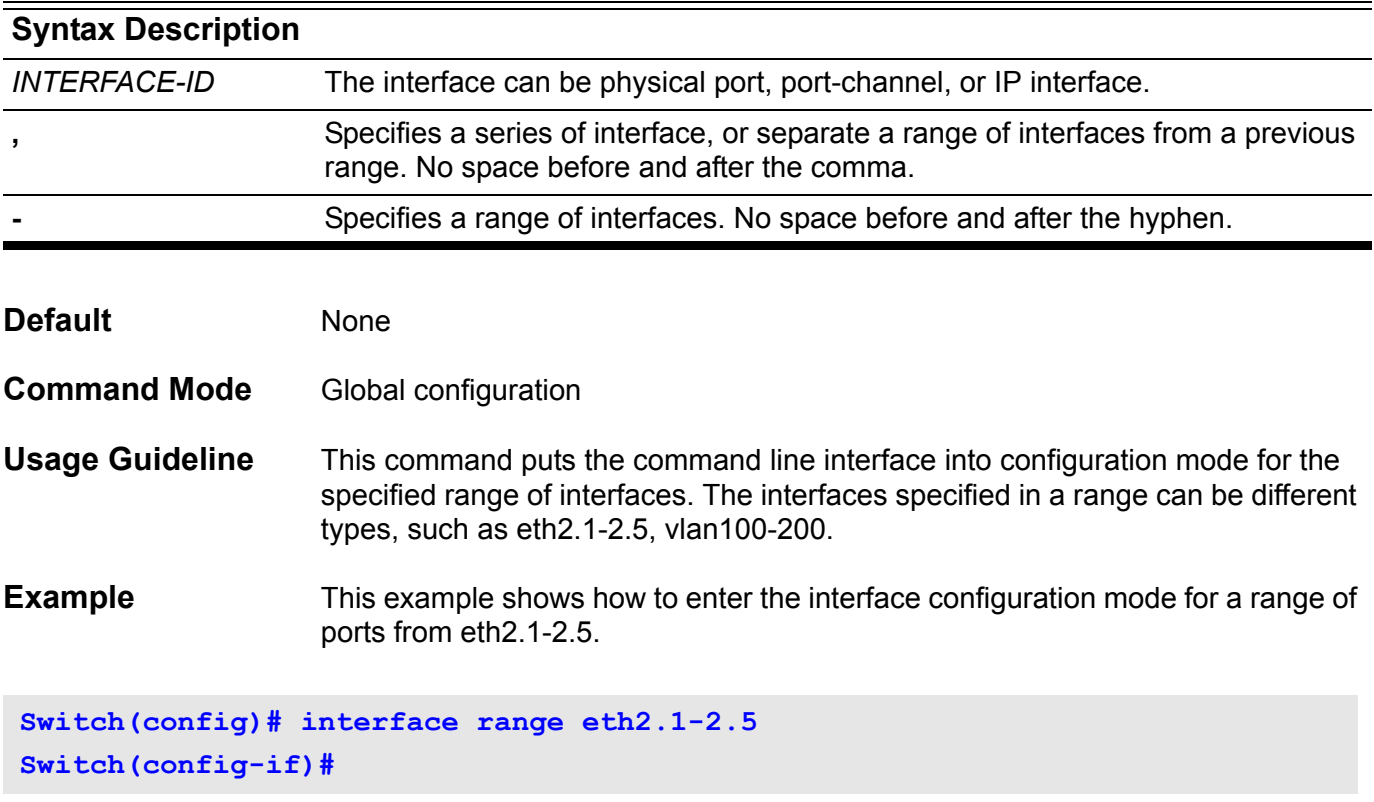

## **interface tunnel**

Use the i**nterface tunnel** configuration command to add a tunnel and to enter the interface configuration mode. Use the **no interface tunnel** configuration command to remove a tunnel.

### **interface tunnel {tunnel-ID}**

#### **no interface tunnel {tunnel-ID}**

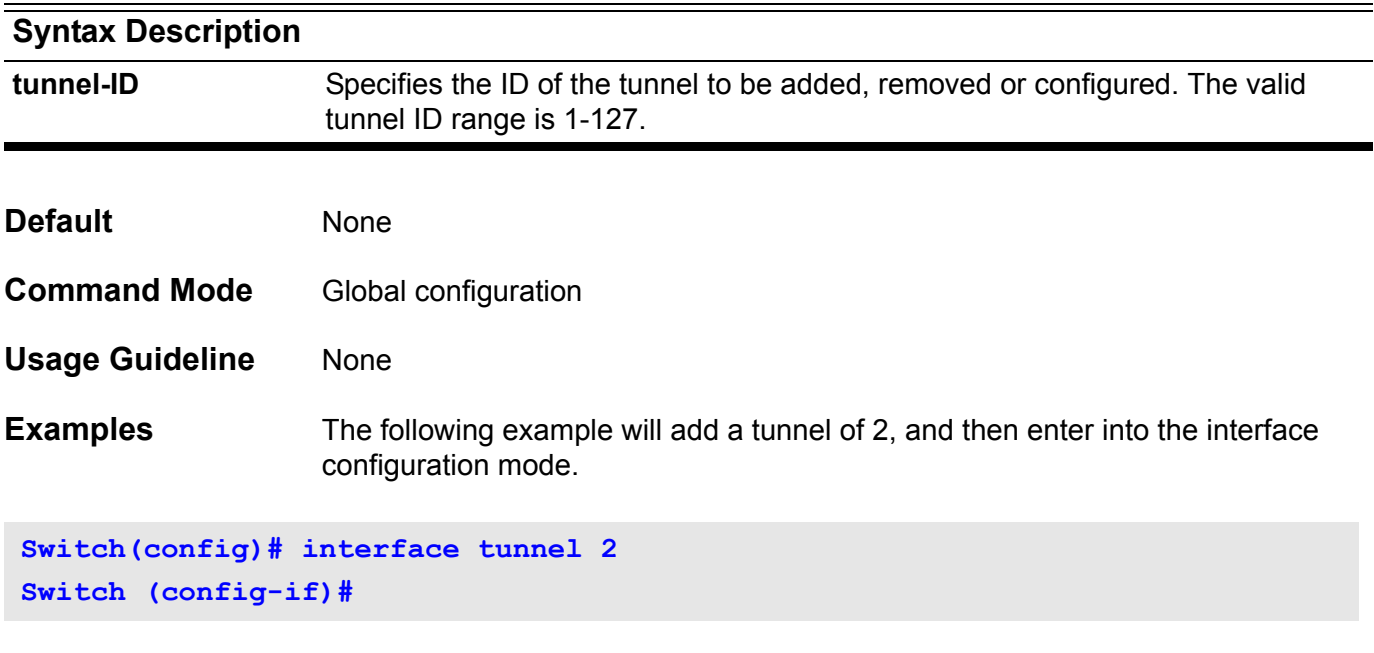

The following example will remove IPv6 tunnel 2.

**Switch(config)# no interface tunnel 2 Switch (config)#**

## **ip access-group**

Use the **ip access-group** command to specify the IP access-list to be applied to an interface. Use the no form of this command to remove an IP access list.

**ip access-group** *NAME* **[ in ]** 

### **no ip access-group** *NAME* **[ in ]**

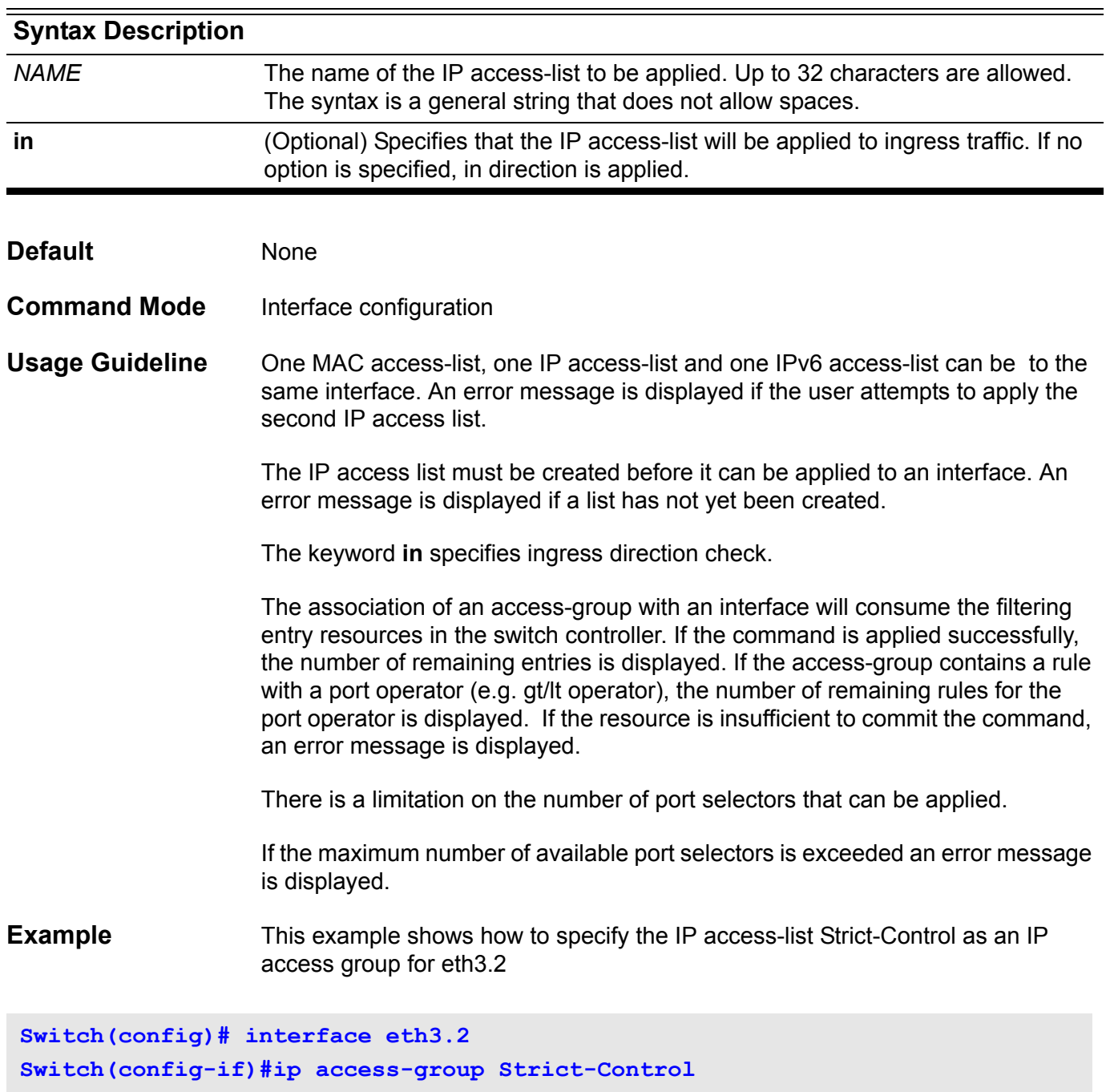

Verify the settings by entering the **show access-group** privileged EXEC command.

## **ip access-list**

Use the command to create or modify an IP access list. This command enters the user interface into the **ip access-list configuration** mode. Use no command to remove an IP access-list.

### **ip access-list [ extended ]** *NAME*

#### **no ip access-list [ extended ]** *NAME*

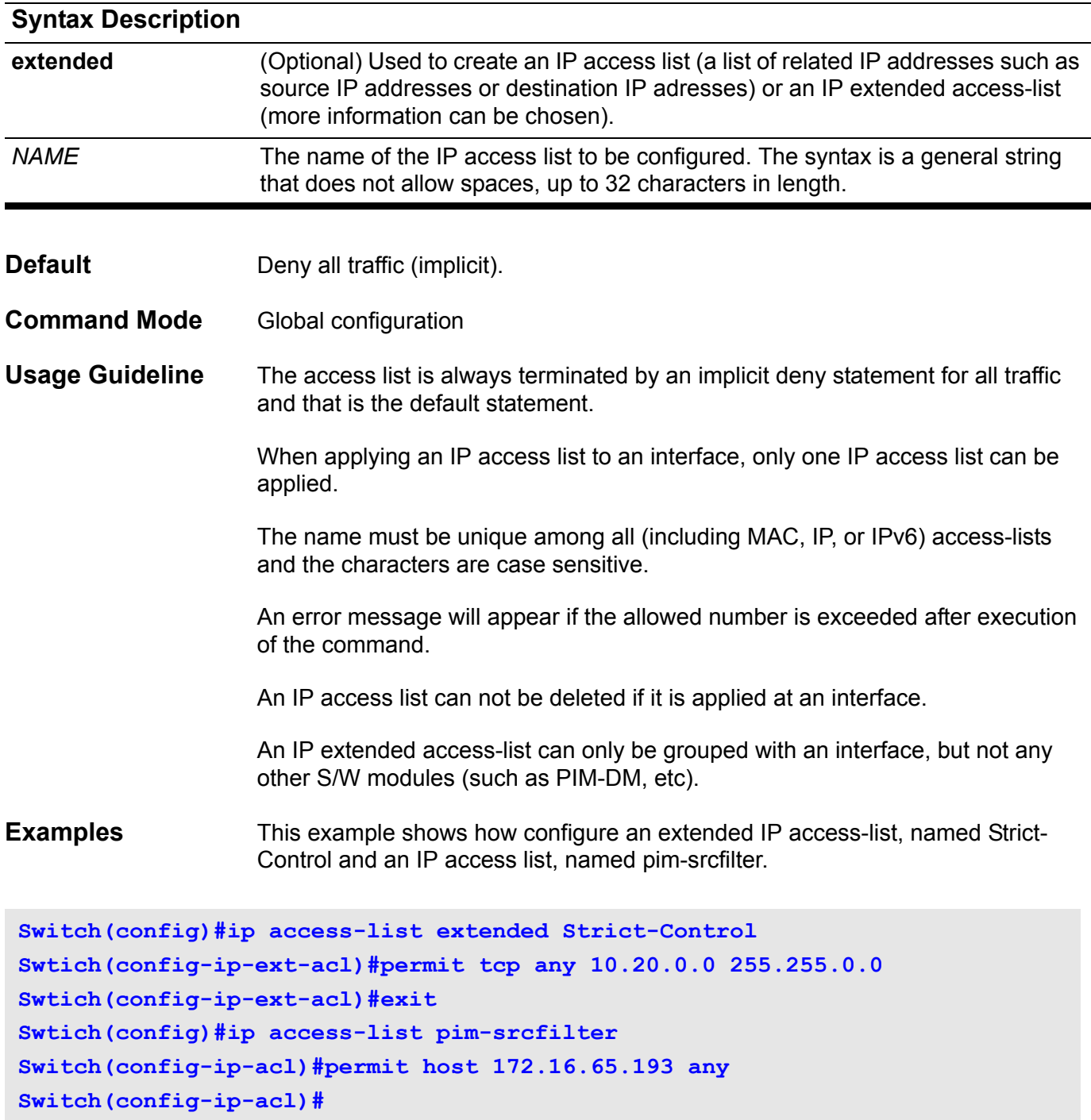

Verfiy the settings by entering the **show access-list** command.

## **ip address**

Use **ip address** to set a primary or secondary IP address for an interface, or acquire an IP address on an interface from DHCP. Use the no form of the command to remove the IP settings configuration from the interface.

### **ip address {** *IP-ADDRESS SUBNET-MASK* **[ secondary ] | dhcp }**

**no ip address [** *IP-ADDRESS SUBNET-MASK* **]**

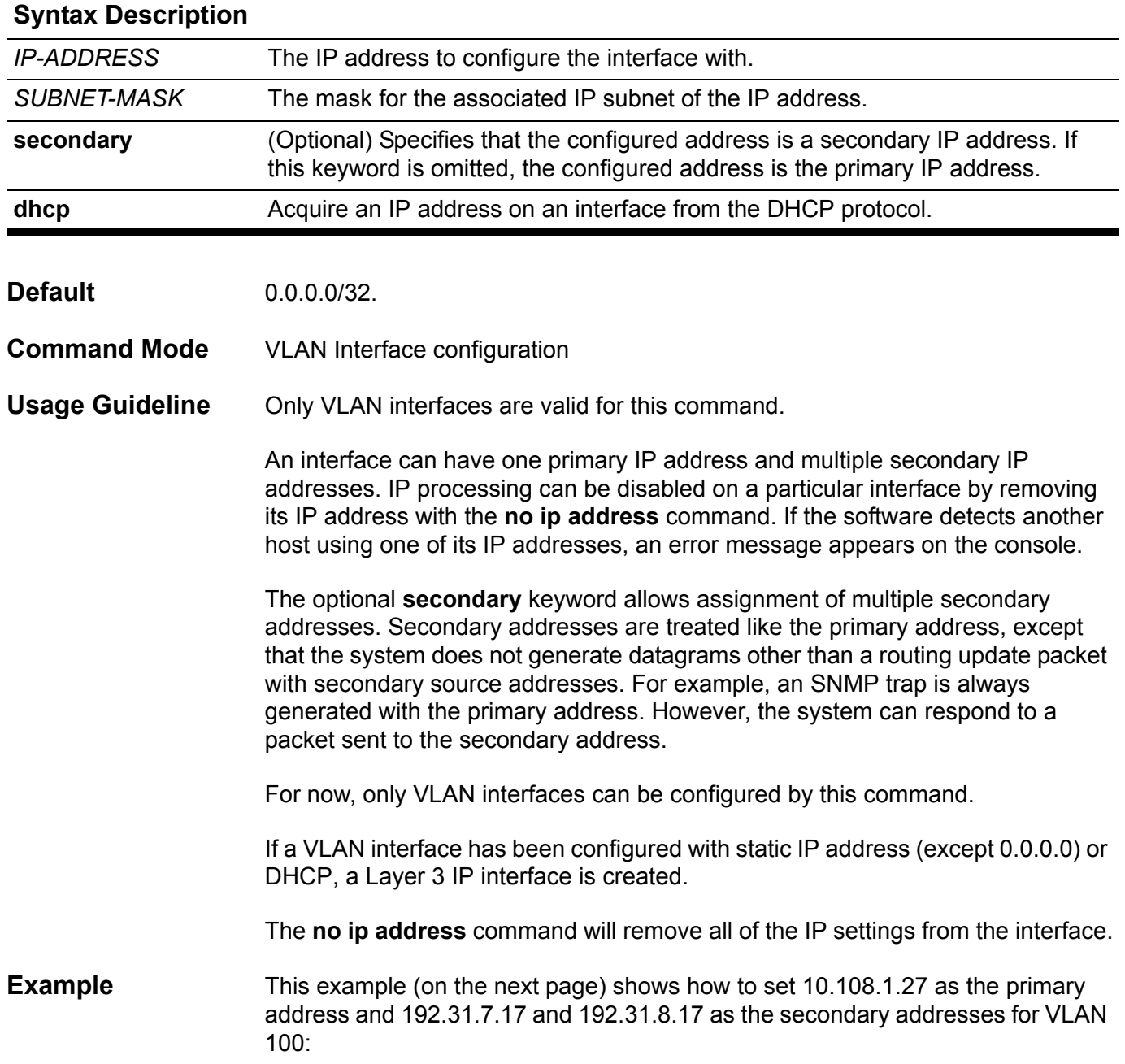

```
Switch# configure terminal
Switch(config)# interface vlan100
Switch(config-if)# ip address 10.108.1.27 255.255.255.0
Switch(config-if)# ip address 192.31.7.17 255.255.255.0 secondary
Switch(config-if)# ip address 192.31.8.17 255.255.255.0 secondary
Switch(config)# end
```
Verify the settings by entering the **show ip interface** command.

# **ip address (management port)**

Use the command to set the IP address of the Management Port. Use the no form of this command to revert to the default IP address.

**ip address** *IP-ADDRESS / PREFIX-LENGTH*

### **no ip address**

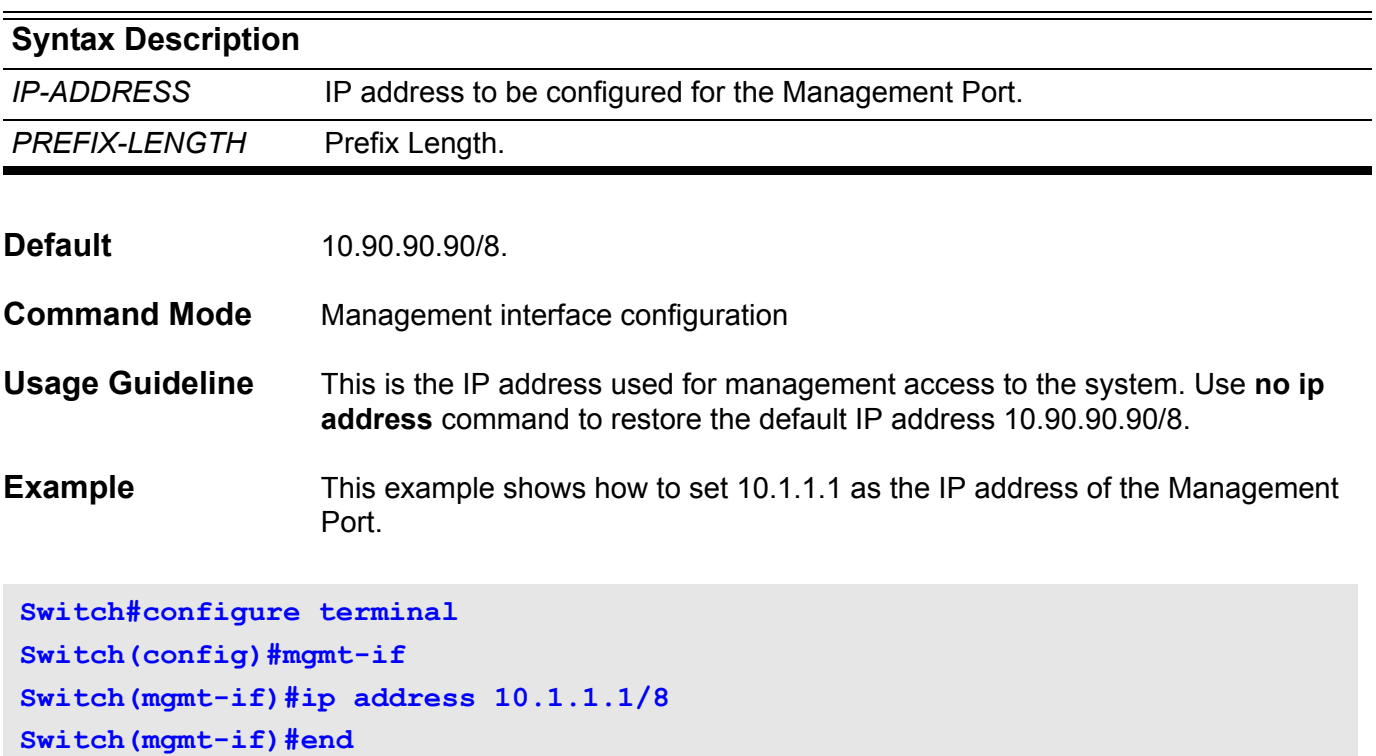

Verify the settings by entering the **show mgmt-if** command.

## **ip address-list**

Use this command to specify the IP addresse range in a DHCP address pool and one of which is allowed to be bound with a DHCP client. Use the no form of this command to remove the range of IP addresses from the DHCP address pool.

**ip address-list** *IP-ADDRESS* **[,|-]**

**no ip address-list** *IP-ADDRESS* **[,|-]**

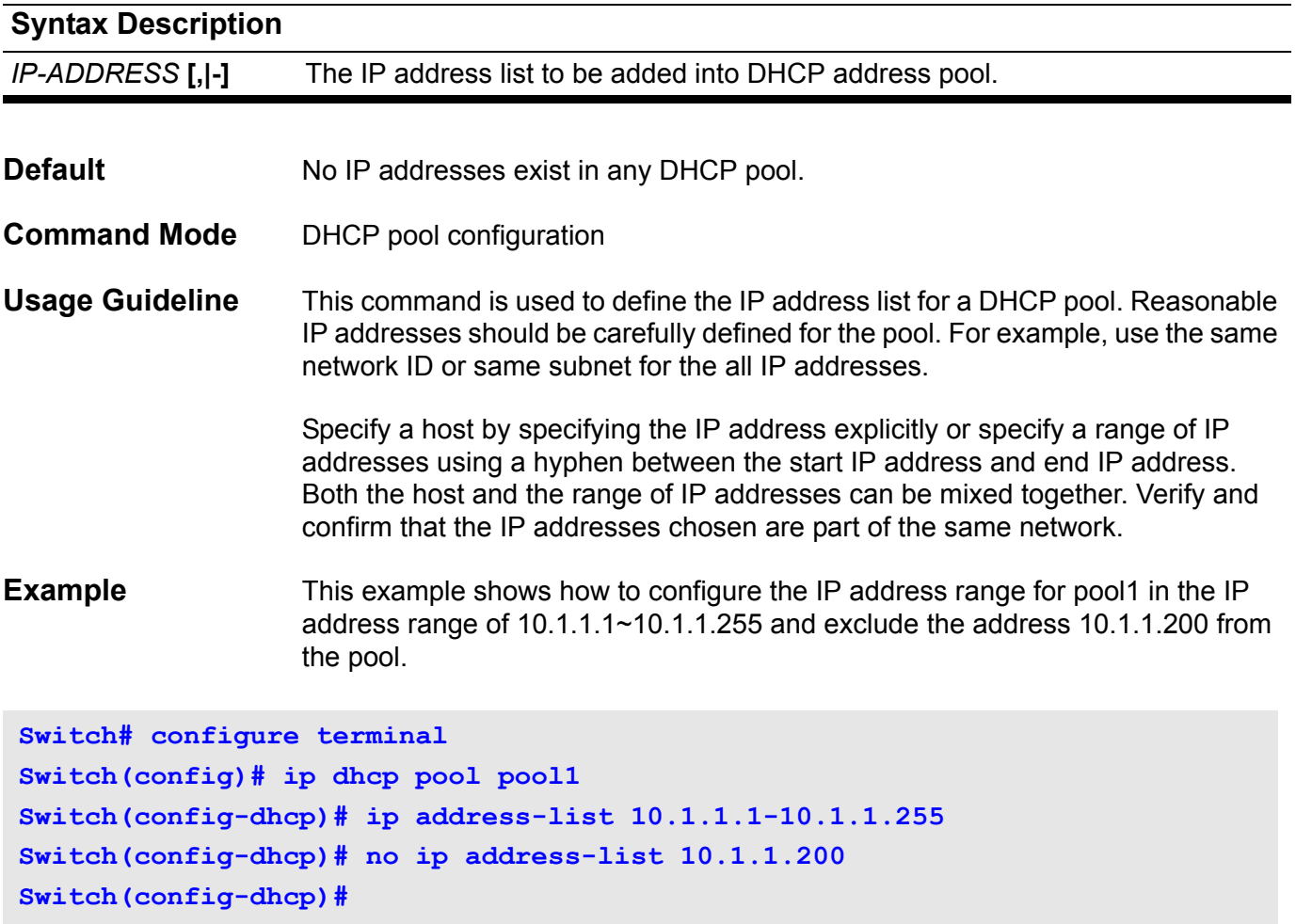

Verify the address pool is added with the **show ip dhcp pool** command.

# **ip dhcp screening ports**

Use the command to configure the state of the function for filtering of DHCP server packet on ports and Use the no form of this command to disable function on ports.

**ip dhcp screening ports** *INTERFACE-ID* **[, | - ]**

**no ip dhcp screening ports** *INTERFACE-ID* **[, | - ]**

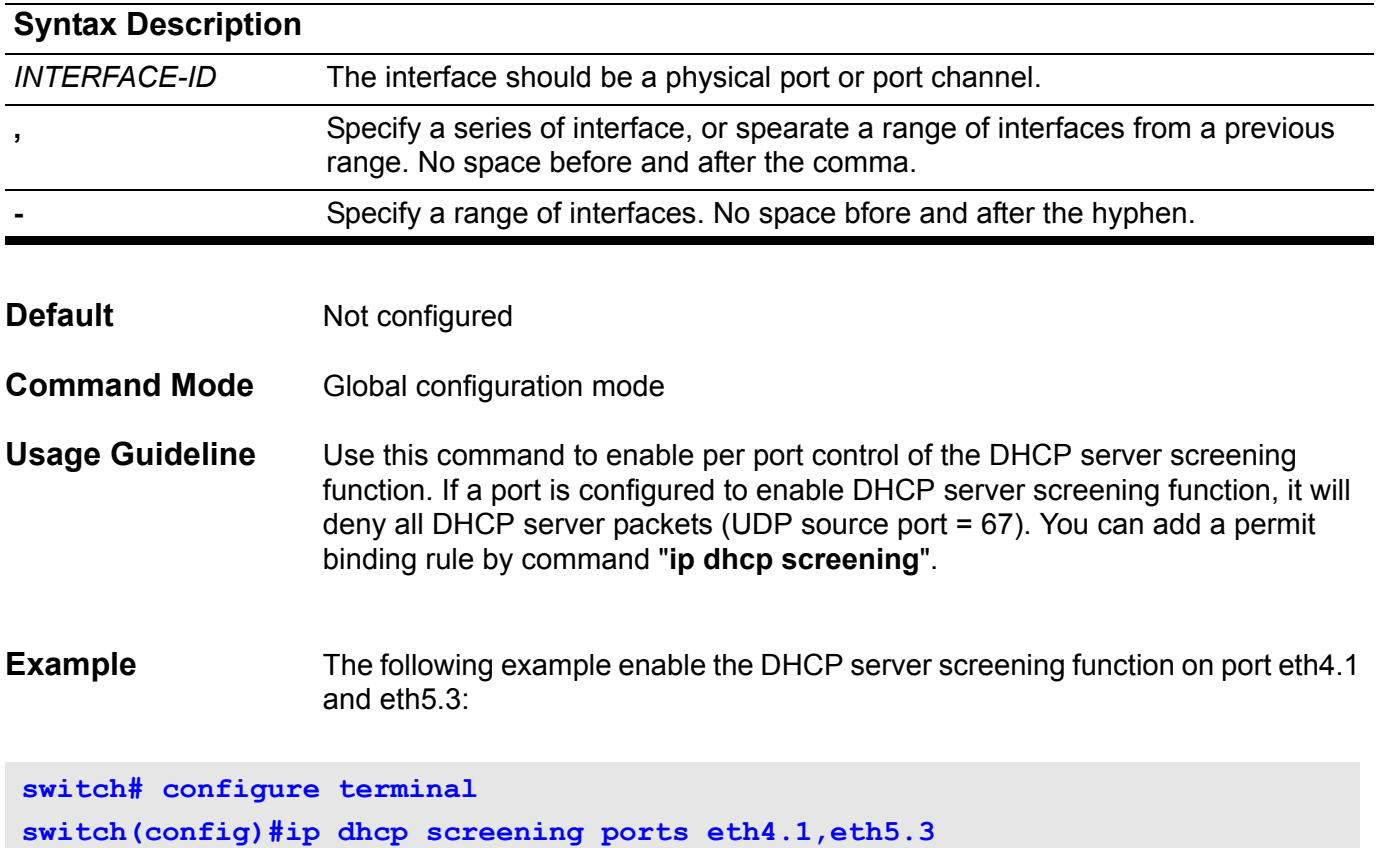

# **ip dhcp screening**

Use this command to add/delete the DHCP server/client binding entry.

**ip dhcp screening server-ip** *IP-ADDRESS* **[client-mac** *MAC-ADDRESS***] ports** *INTERFACE-ID* **[, | - ]**

**no ip dhcp screening server-ip** *IP-ADDRESS* **[client-mac** *MAC-ADDRESS***] ports** *INTERFACE-ID* **[, | - ]**

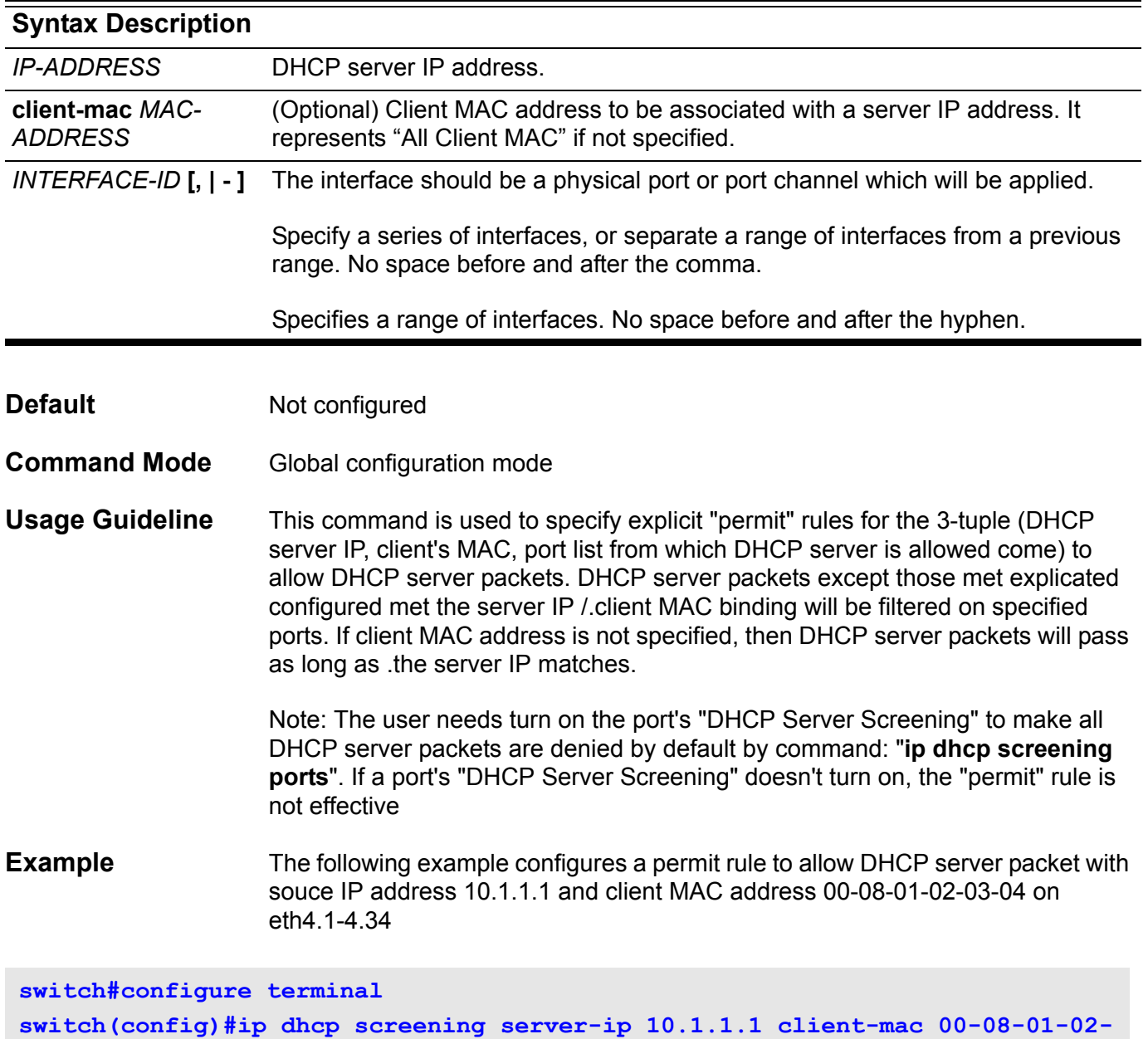

**03-04 ports eth4.1-4.34**

# **ip dhcp screening trap-log**

Used to enable trap/log function and use the no form to disable trap/log function.

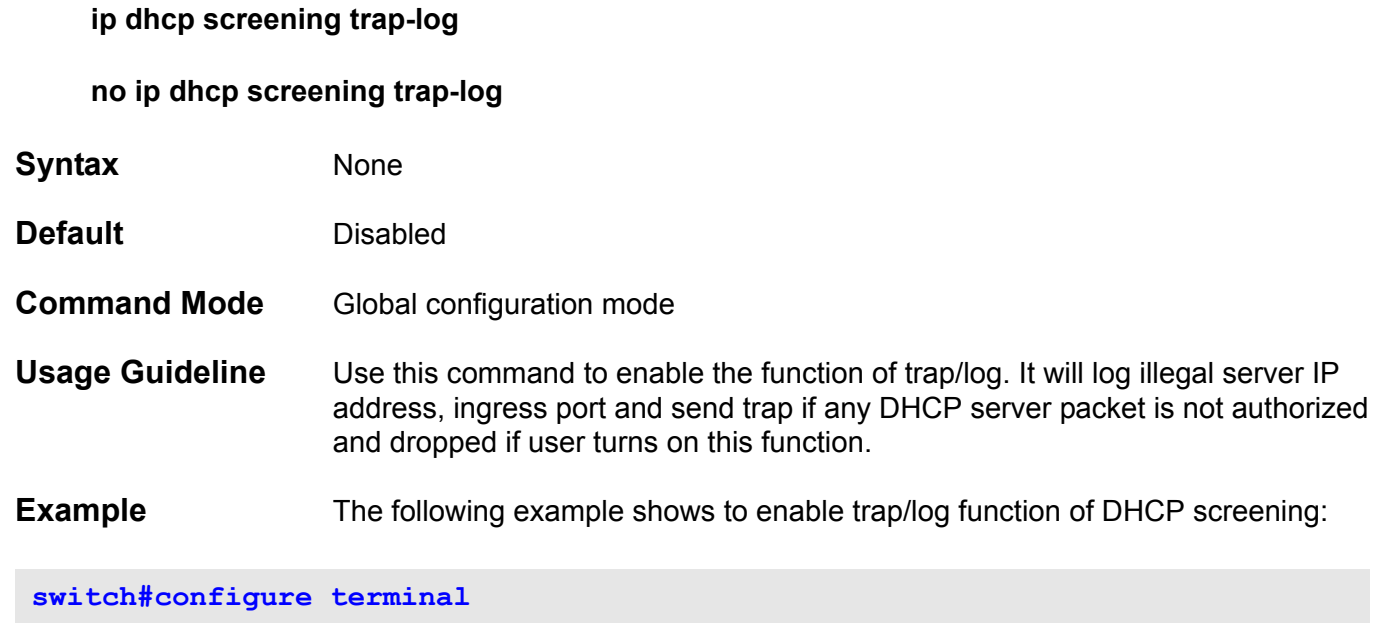

**switch(config)# ip dhcp screening trap-log**

## **ip dhcp snooping**

Use this command to globally enable DHCP snooping. Use no command to disable DHCP snooping.

#### **ip dhcp snooping**

**no ip dhcp snooping**

- **Syntax** None
- **Default Disabled**
- **Command Mode** Global configuration

**Usage Guideline** The DHCP snooping function snoops the DHCP packets arriving at the untrusted interface on VLAN that is enabled for DHCP snooping. With this function, the DHCP packets coming from the un-trusted interface can be validated, and a DHCP binding database will be constructed for the DHCP snooping enabled VLAN. The binding database provides IP and MAC binding information that can be further used by the IP source guard and dynamic ARP inspection process.

> Use the ip dhcp snooping command to globally enable DHCP snooping. Use the ip dhcp snooping vlan command to enable DHCP snooping for a VLAN. DHCP snooping process occurs during the relay agent relays the packet. To enable the DHCP relay service, relay agent service must be enabled by service dhcp command, and the server address to relay the packet must be configured by the ip dhcp relay address.

**Example** These examples shows how to enable and disable DHCP snooping:

**Switch# configure terminal Switch(config)# ip dhcp snooping Switch(config)#**

**-------------------------------------------**

**Switch# configure terminal Switch(config)# no ip dhcp snooping Switch(config)#**

## **ip dhcp snooping information option**

Use this command to globally allow DHCP packets with relay option 82 on the un-trusted interface. Use the no form of the command to not allow the packets with relay option 82.

#### **ip dhcp snooping information option allow-untrusted**

**no ip dhcp snooping information option allow-untrusted**

- **Syntax** None
- **Default** Not allow
- **Command Mode** Global configuration

.

.

**Usage Guideline** The DHCP snooping function validates the DHCP packets when it arrives at the port on the VLAN that is enabled for DHCP snooping. By default, the validation process will drop the packet If gateway addr !=0 or option 82 is present.

> Use the ip dhcp snooping information option allow-untrusted command to allow the packet with relay option 82 arriving at the un-trusted interface.

**Example** This example shows how to enable DHCP snooping option-82 allow untrusted port:

**Switch# configure terminal Switch(config)# ip dhcp snooping information option allow-untrusted Switch(config)#**

> This example shows how to disable DHCP snooping option-82 allow untrusted port:

**Switch# configure terminal Switch(config)# no ip dhcp snooping information option allow-untrusted Switch(config)#**

## **ip dhcp snooping trust**

Use this command to configure a port as interface trusted for DHCP snooping. Use the no form of this command to return to the default setting.

#### **ip dhcp snooping trust**

#### **no ip dhcp snooping trust**

- **Default Disabled**
- **Command Mode** Interface configuration

**Usage Guideline** The command is available for physical port configuration.

Normally, the ports connected to DHCP server or to other switches should be configured as a trusted interface. The ports connected to DHCP clients should be configured as un-trusted interface.

When a port is configured as an un-trusted interface, the DHCP message arrives at the port on a vlan that is enabled for DHCP and snooping will be validated by the following checks.

(1)The received message should be all sent by the client. If the message is sent by the DHCP server, the message will be dropped.

(2)If ip dhcp snooping verify mac-address is enabled, the source MAC in the Ethernet header must be the same as the DHCP client hardware address to pass the validation.

(3)For the received release and decline packets, the received port is also checked against the binging database entry. The packet will be dropped if inconsistent.

(4)If gateway addr !=0 or option 82 is present, the packet is dropped

In addition to doing the validation, DHCP snooping also create a binding entry based on the IP address assigned to client by the server in DHCP snooping binding database. The binding entry contains information including MAC address, IP address, the VLAN ID and port ID where the client is located, and the expiry of the lease time.

**Example** This example shows how to enable DHCP snooping trust for port 3.3:

**Switch(config)# interface eth3.3 Switch(config-if)# ip dhcp snooping trust Switch(config)#** 

# **ip dhcp screening suppress-duration**

Used to set the suppressed duration for trap/log and use the **no** form of this command to restore back to default setting.

**ip dhcp screening suppress-duration** *SUPPRESS-TIME*

**no ip dhcp screening suppress-duration**

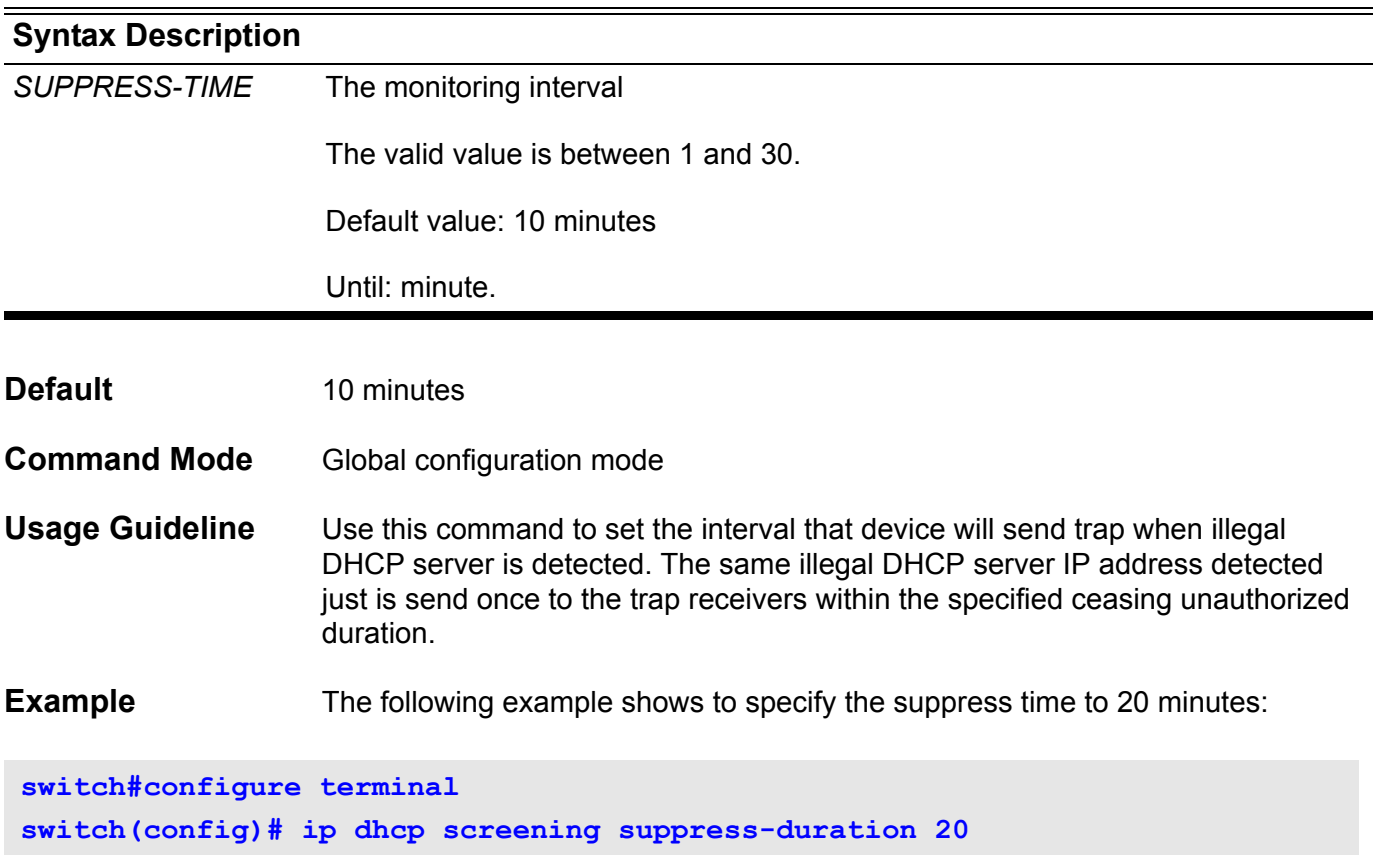

# **ip arp inspection trust**

Use the command to trust an interface for dynamic ARP inspection. Use the no form of the command to disable the trust state.

### **ip arp inspection trust**

**no ip arp inspection trust**

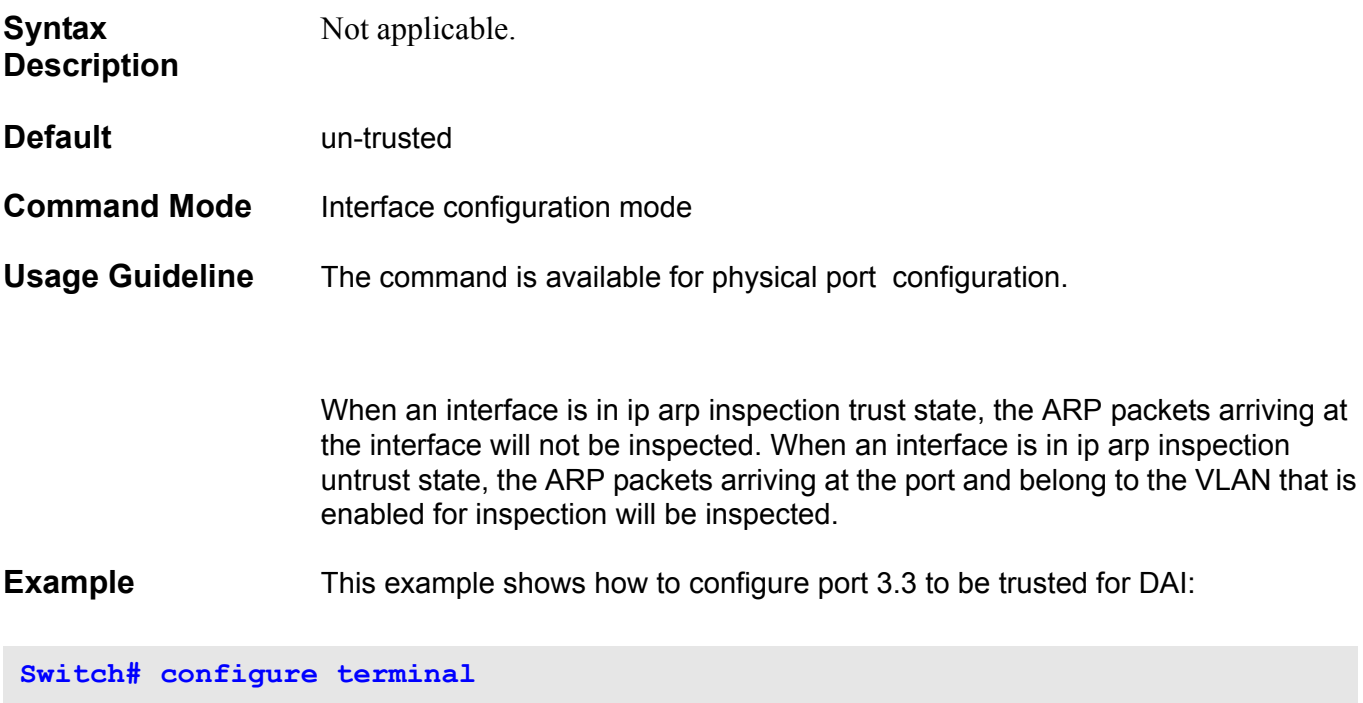

**Switch(config)# interface eth3.3 Switch(config-if)# ip arp inspection trust Switch(config-if)#**

## **ip arp inspection validate**

Use the command to specify the additional checks to be performed during ARP inspection check. Use the **no** form of the command to remove specific additional check.

**ip arp inspection validate {[src-mac] [dst-mac] [ip]}**

### **no ip arp inspection validate [src-mac] [dst-mac] [ip]**

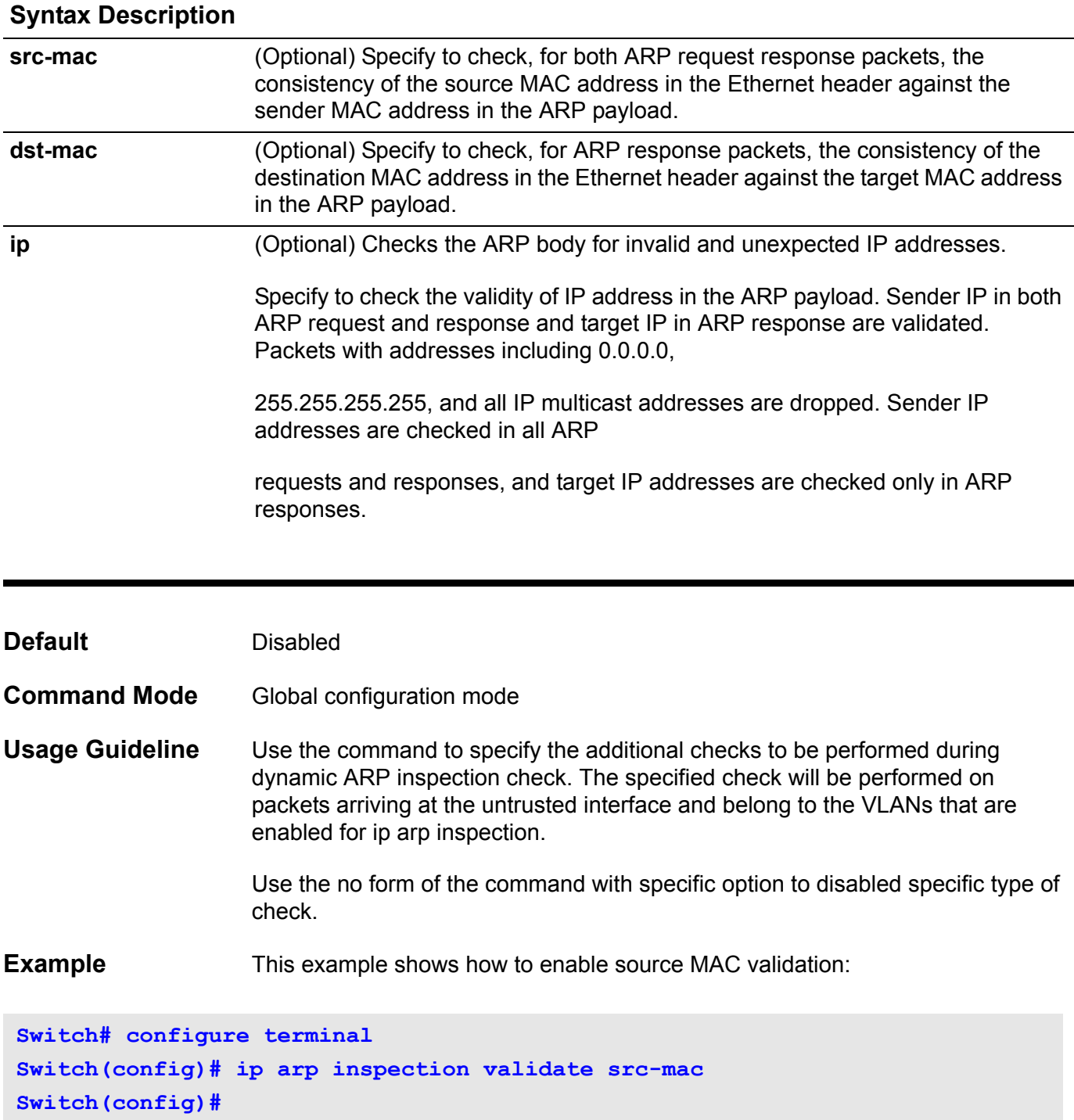

This example shows how to disable source MAC validation:

**Switch# configure terminal Switch(config)# no ip arp inspection validate src-mac Switch(config)#**

# **ip arp inspection vlan**

Use the command to enable specific VLANs for dynamic ARP inspection. Use the **no** form of the command disable dynamic ARP inspection for VLAN.

**ip arp inspection vlan** *VLAN-ID* [, | -]

**no ip arp inspection vlan** *VLAN-ID* [, | -**]**

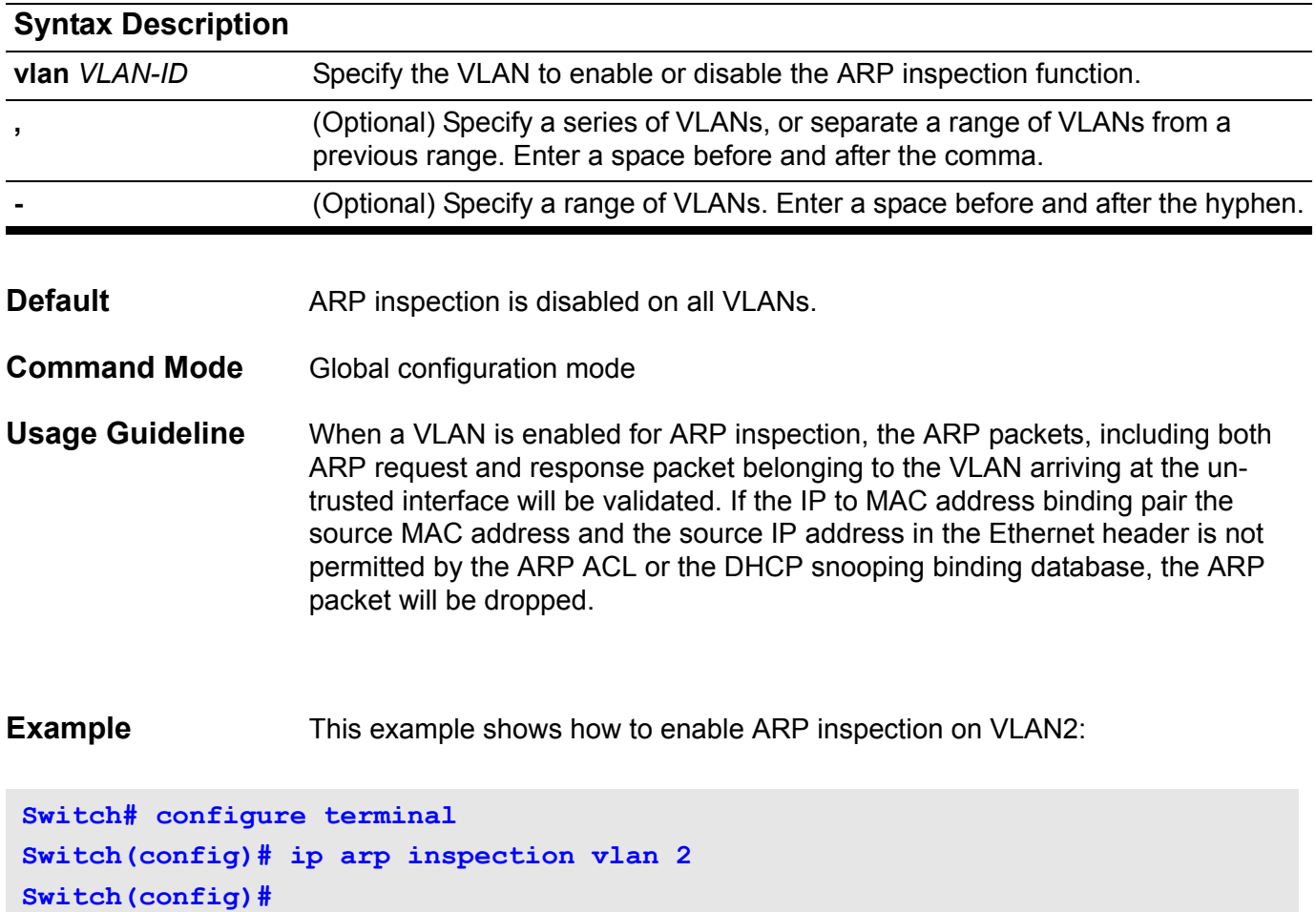

# **ip verify source vlan dhcp-snooping**

Use this command to enable IP source guard for a port. Use the no form of the command to disable IP source guard.

### **ip verify source vlan dhcp-snooping port-security**

### **no ip verify source vlan dhcp-snooping port-security**

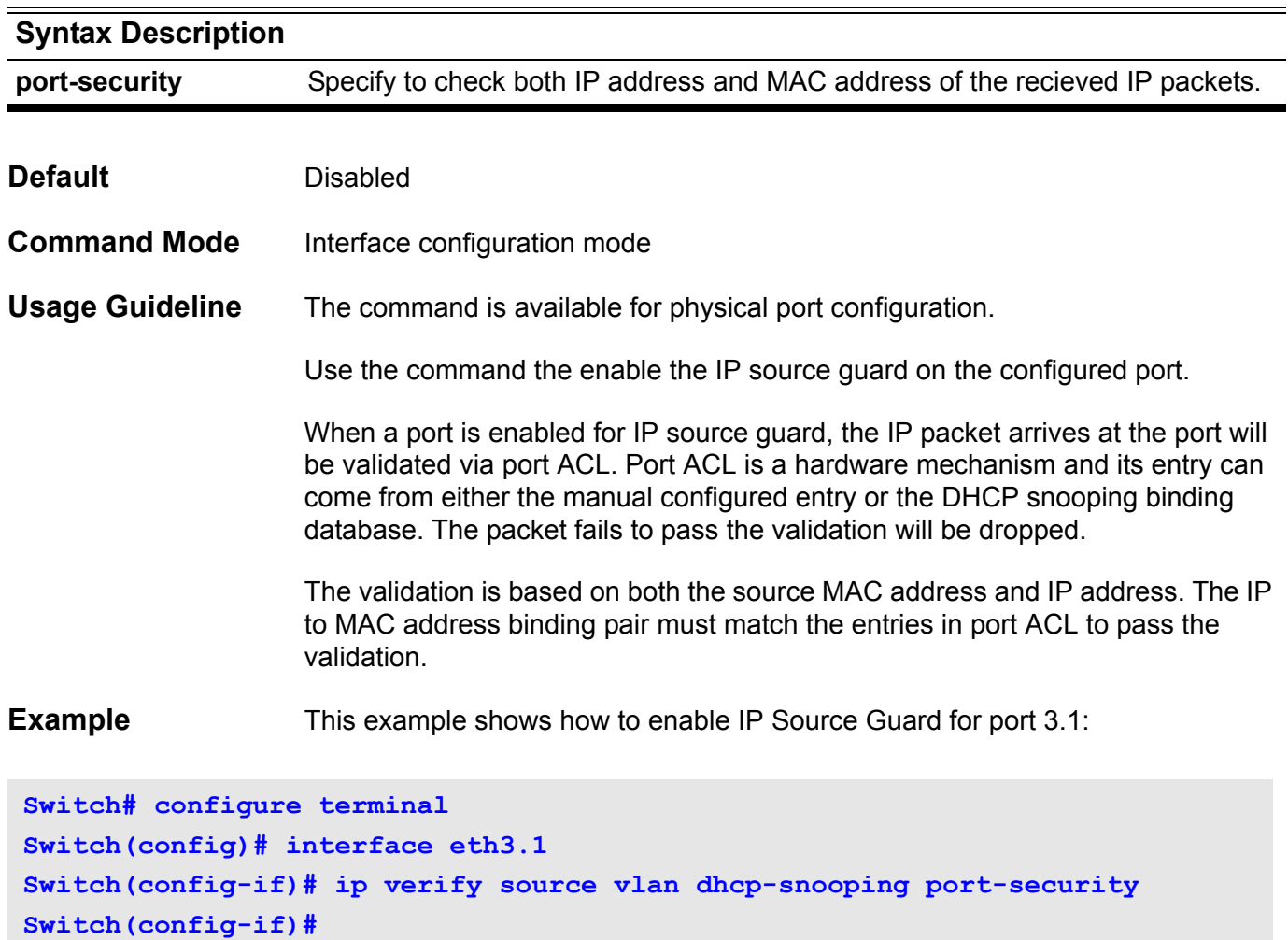

## **ip source binding**

Use this command to create a static entry used for IP source guard. Use the no form of the command to delete a static entry.

**ip source binding** *MAC-ADDRESS* **vlan** *VLAN-ID IP-ADDRESS* **interface** *PORT* **[**, | -]

**no ip source binding** *MAC-ADDRESS* **vlan** *VLAN-ID IP-ADDRESS* **interface** *PORT* [, | -]

### Syntax Description

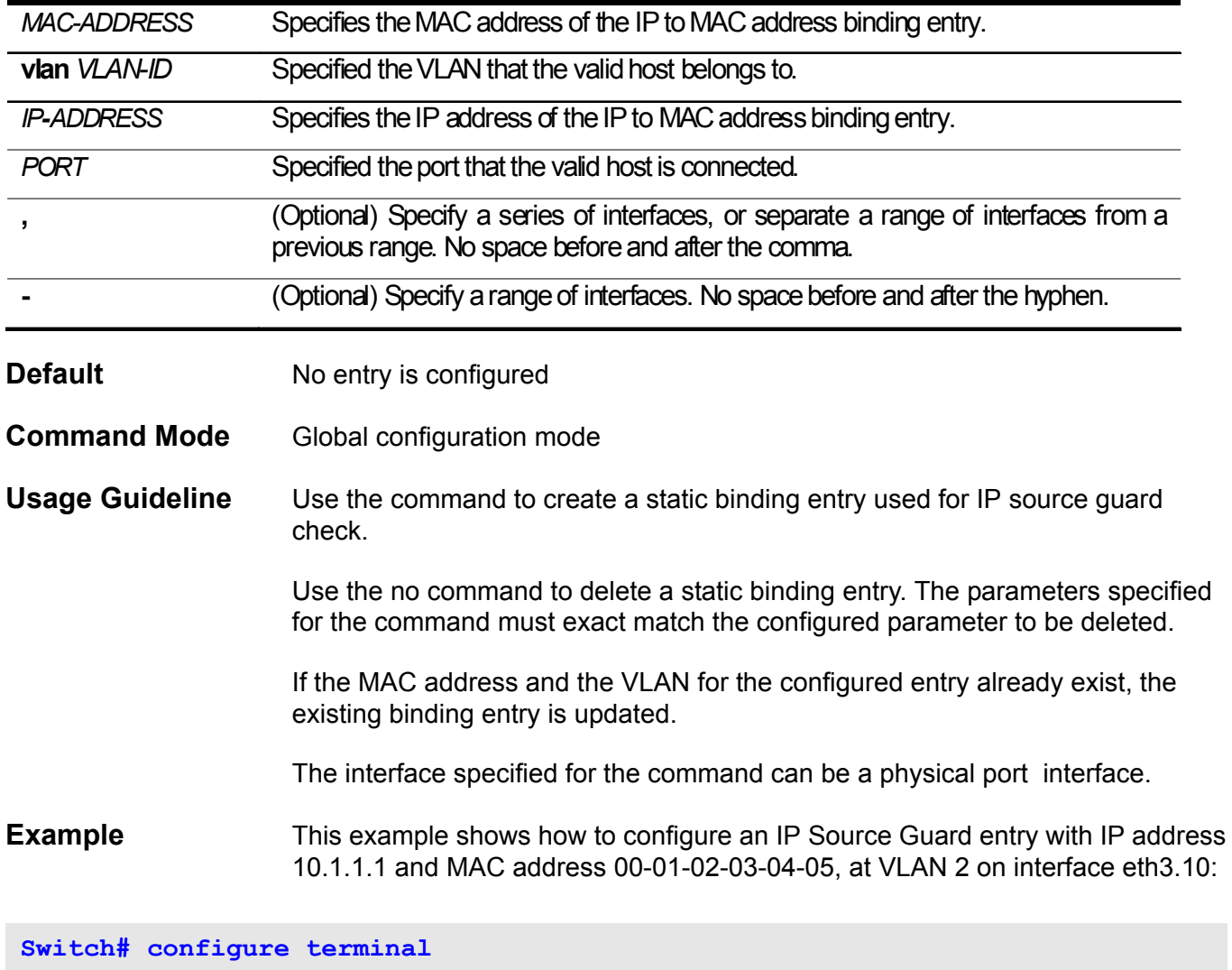

**Switch(config)# ip source binding 00-01-02-03-04-05 vlan 2 10.1.1.1 interface eth3.10 Switch#**

This example shows how to delete an IP Source Guard entry with IP address 10.1.1.1 and MAC address 00-01-02-03-04-05, at VLAN 2 on interface eth3.10:

```
Switch# configure terminal
Switch(config)# no ip source binding 00-01-02-03-04-05 vlan 2 10.1.1.1 
interface eth3.10
Switch#
```
# **ip as-path access-list**

Use this command to define a BGP Autonomous System (AS) path access list. Use the **no** form of this command to disable use of the access list.

### **ip as-path access-list** *ACCESS-LIST-NAME* **{ permit | deny }** *REGEXP*

**no ip as-path access-list** *ACCESS-LIST-NAME* 

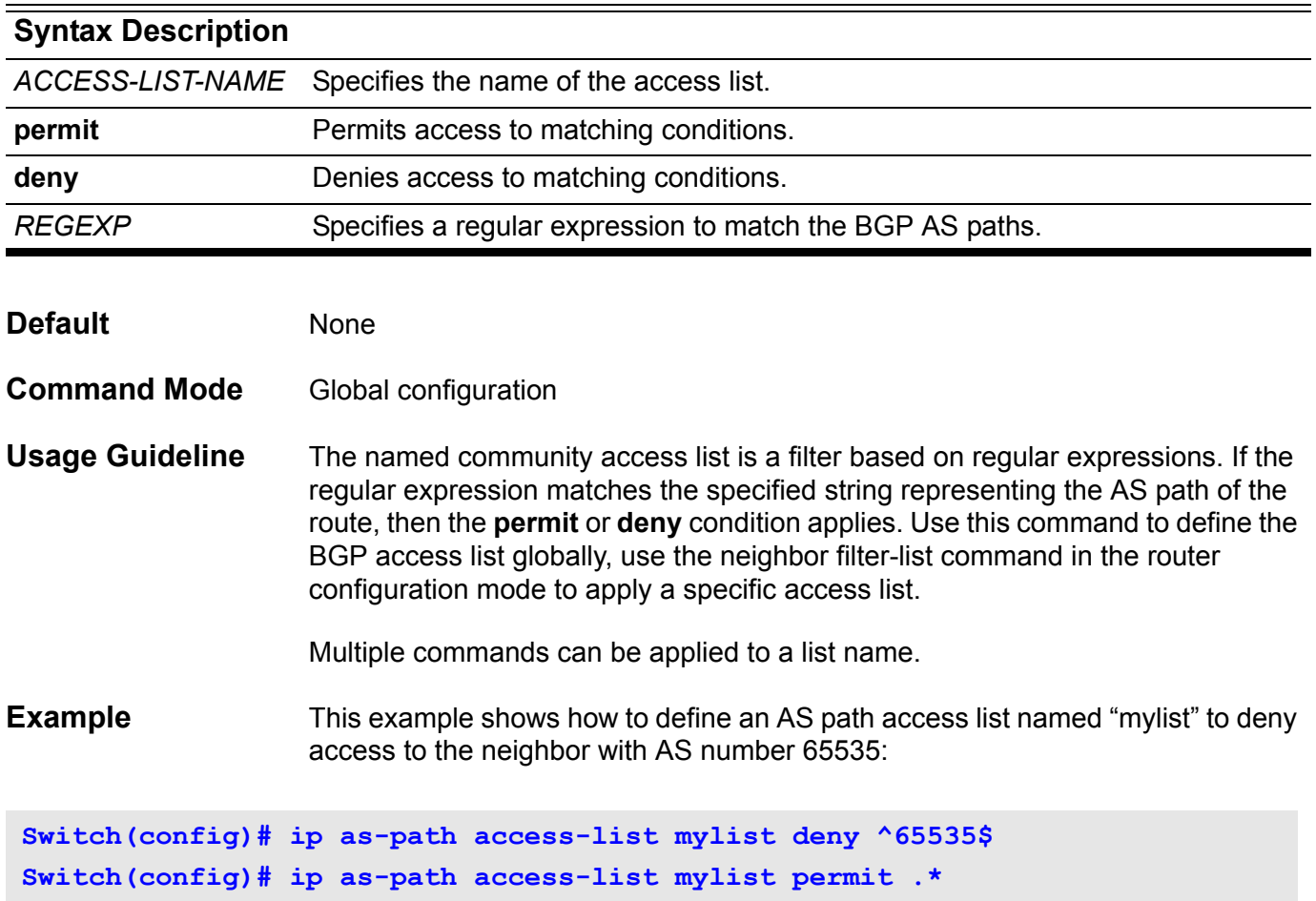

Verify the settings by entering the **show ip as-path access-list** command.

# **ip community-list**

Use this command to add a community list entry. Use the **no** form of this command to delete the community list entry.

### **ip community-list** *COMMUNITY-LIST-NAME* **{ permit | deny }** *COMMUNITY*

**no ip community-list** *COMMUNITY-LIST-NAME* **[ {permit | deny }** *COMMUNITY* **]**

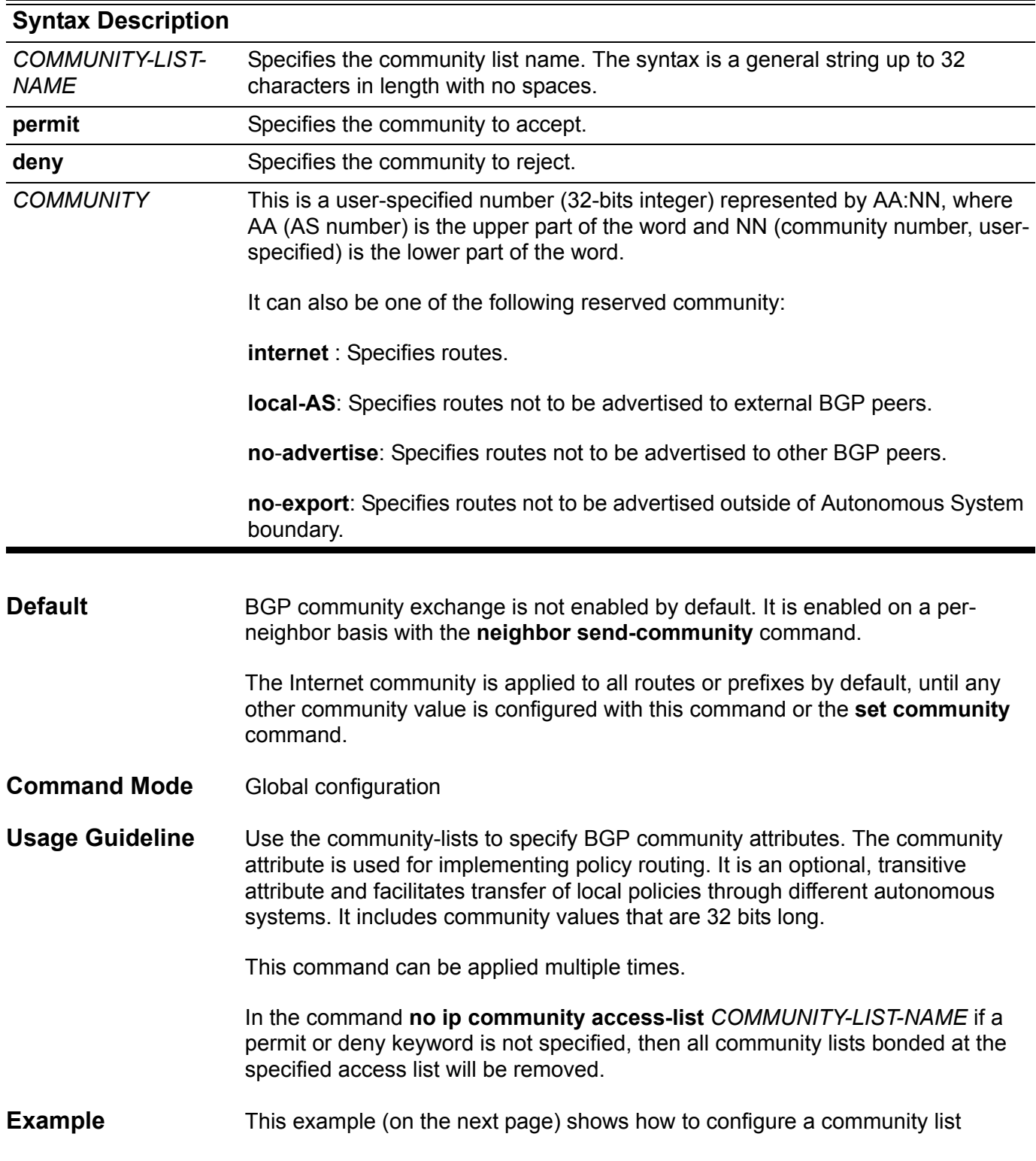

named"mycommlist" that permit routes from network 10 in autonomous system 50000:

**Switch(config)# ip community-list mycommlist permit 50000:10**

Verify the settings by entering the **show ip community-list** command.

## **ip dhcp snooping verify MAC-address**

Use this command to enable the verification that the source MAC address in a DHCP packet matches the client hardware address. Use the no command to disable the verification of the MAC address.

**ip dhcp snooping verify mac-address**

**no ip dhcp snooping verify mac-address**

- **Syntax** None
- **Default Disabled**
- **Command Mode** Global configuration

**Usage Guideline** The DHCP snooping function validates the DHCP packets when it arrives at the port on the VLAN that is enabled for DHCP snooping.

> By default, DHCP snooping will verify that the source MAC in the Ethernet header be the same as the DHCP client hardware address to pass the validation.

Use the no ip dhcp snooping verify mac-address to disable the check for the MAC address

**Example** This example shows how to enable the verification that the source MAC address in a DHCP packet matches the client hardware address

**Switch# configure terminal Switch(config)# ip dhcp snooping verify mac-address**

## **ip dhcp snooping vlan**

Use this command to enable DHCP snooping on a VLAN or a group of VLANs. Use no command to disable DHCP snooping on a VLAN or a group of VLANs.

### **ip dhcp snooping vlan** *VLAN-ID* **[, | -]**

**no ip dhcp snooping vlan** *VLAN-ID* **[, | -]**

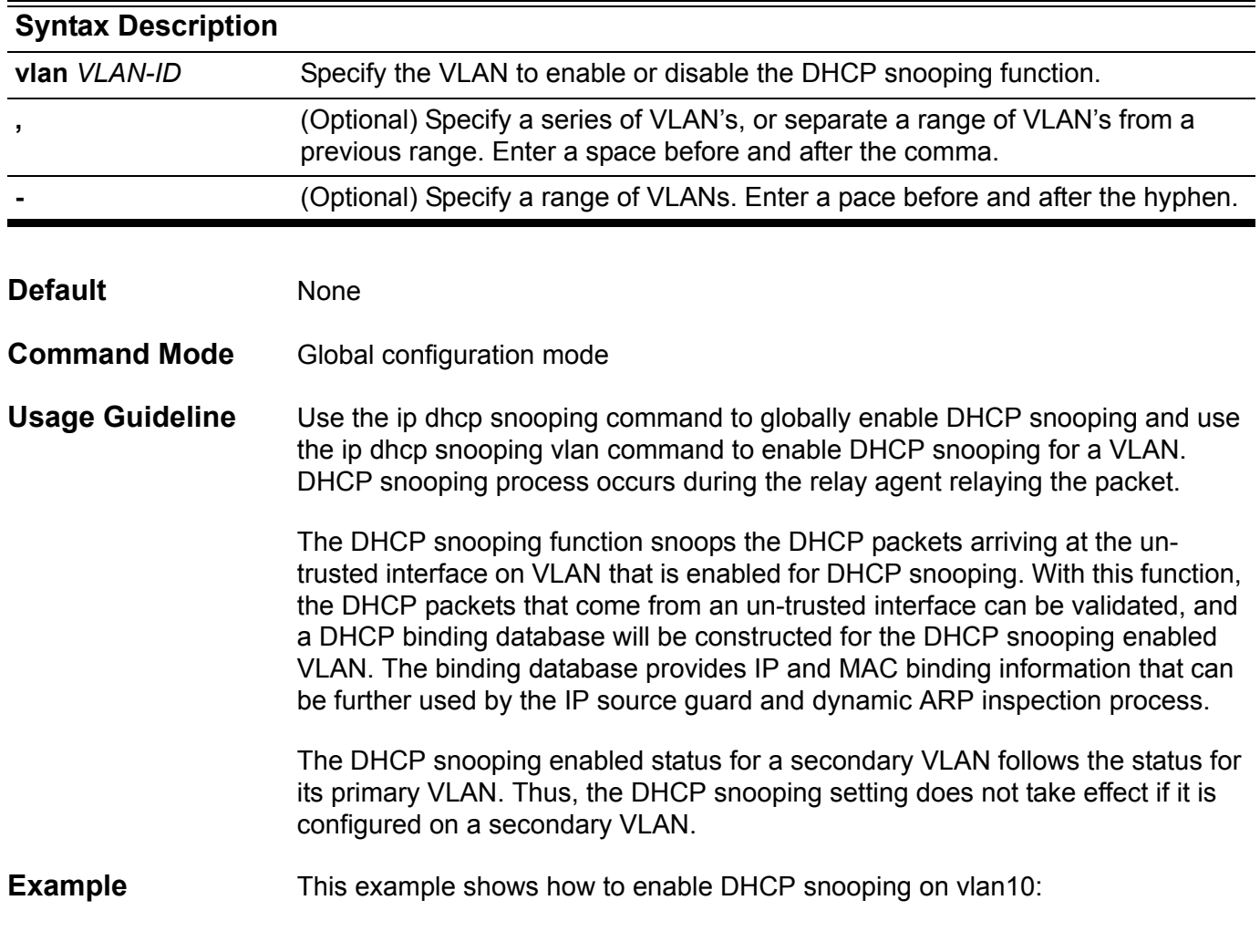

**Switch# configure terminal Switch(config)# ip dhcp snooping vlan 10 Switch(config)#**

This example shows how to disable DHCP snooping on vlan10:

```
Switch# configure terminal
Switch(config)# no ip dhcp snooping vlan 10
Switch(config)#
```
This example shows how to enable DHCP snooping on range of VLAN:

```
Switch# configure terminal
Switch(config)# ip dhcp snooping vlan 10,15-18
Switch(config)#
```
This example shows how to disable DHCP snooping on range of VLAN:

```
Switch# configure terminal
Switch(config)# no ip dhcp snooping vlan 10,15-18
Switch(config)#
```
# **ip dhcp ping packets**

User this command to specify the number of packets that the DHCP server will send as a part of the ping operation. Use the no form of this command to prevent the server from pinging pool addresses.

**ip dhcp ping packets** *COUNT*

### **no ip dhcp ping packets**

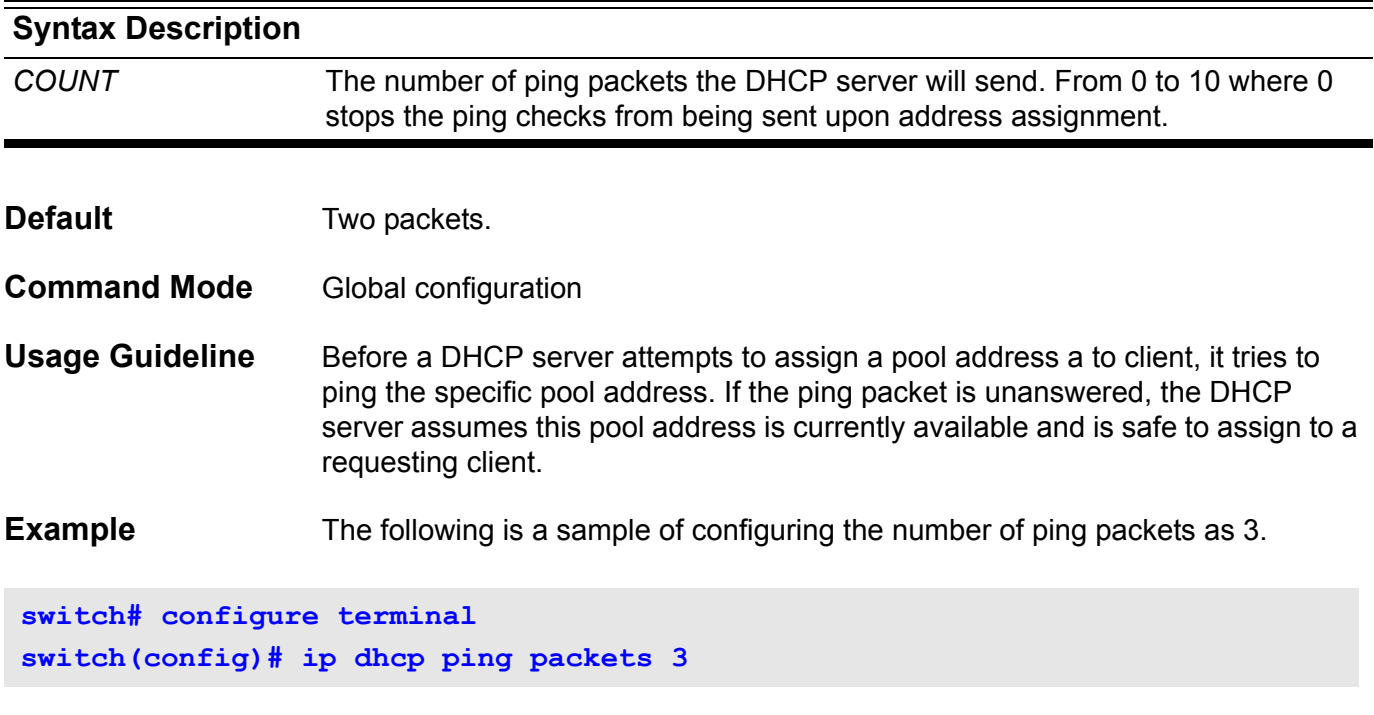

## **ip dhcp ping timeout**

Use this command to specify how long the DHCP server will wait for the ping reply from a pool address. Use the no form of this command to restore the wait time for the ping reply back to the default value (500ms).

### **ip dhcp ping timeout** *MILLISECONDS*

### **no ip dhcp ping timeout**

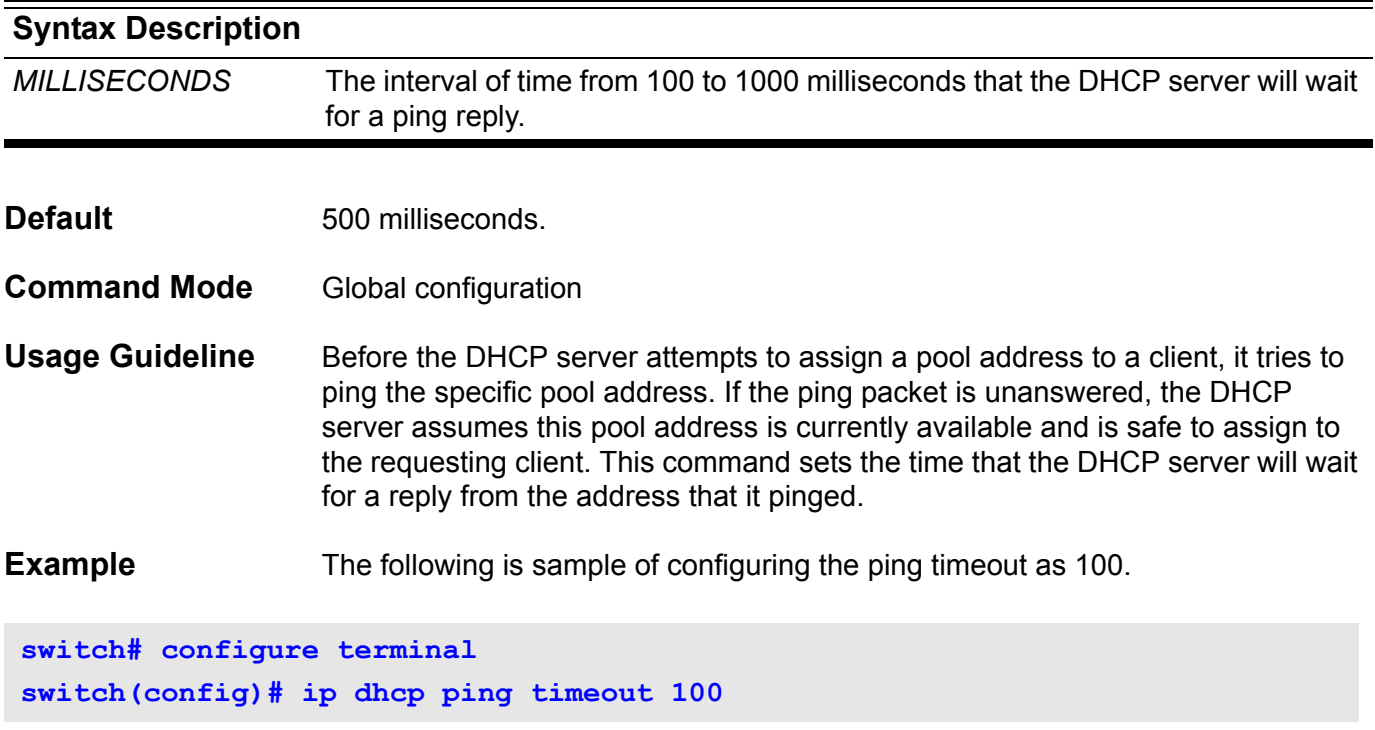

# **ip dhcp pool**

Use this command to configure a DHCP address pool on a DHCP Server and enter the DHCP pool configuration mode. Use the no form of this command to remove the address pool.

**ip dhcp pool** *NAME*

**no ip dhcp pool** *NAME*

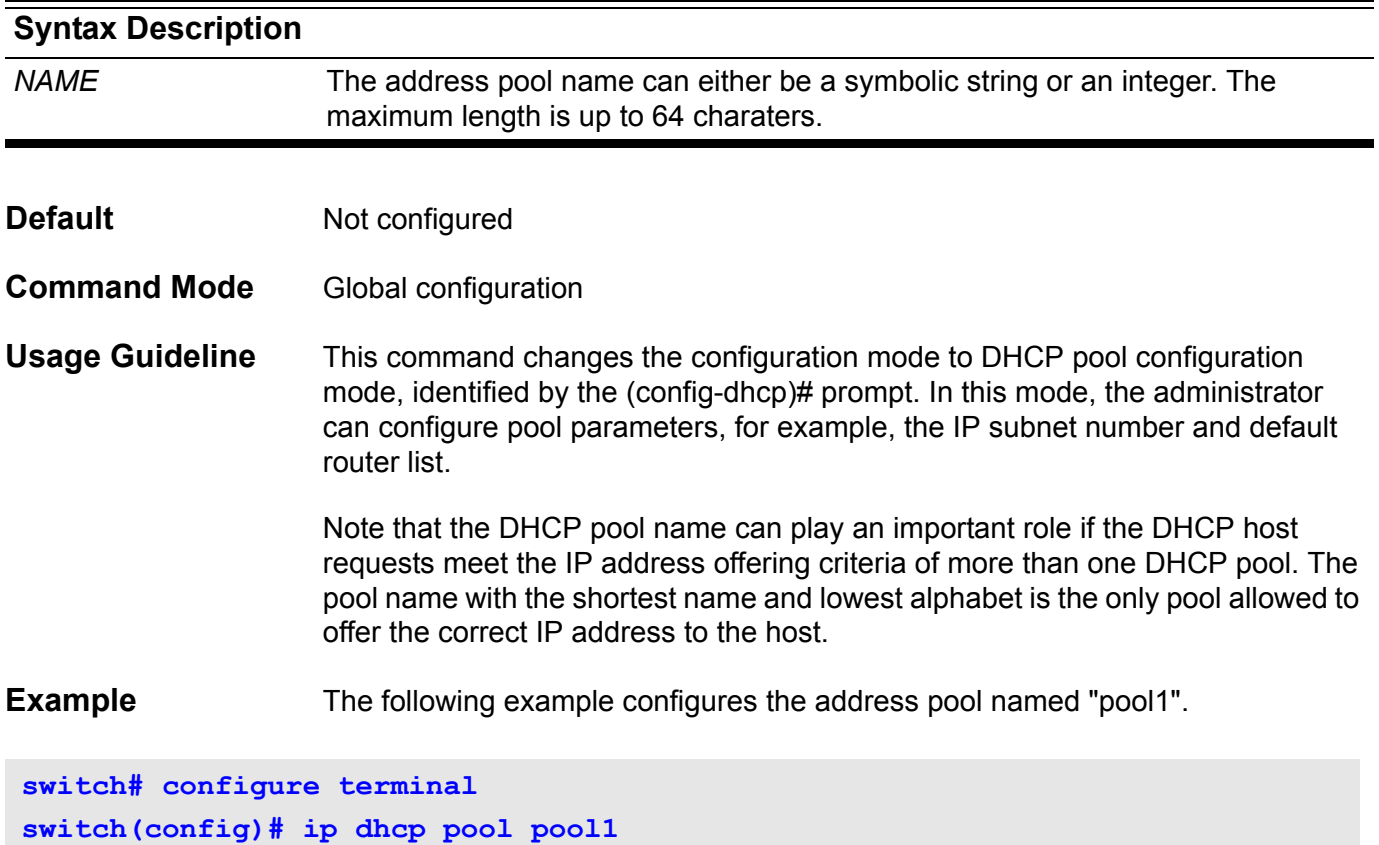
### **ip dhcp relay**

Use this command to enable Dynamic Host Configuration Protocol (DHCP) relay agent features on the switch. Use the no form of this command to disable DHCP relay agent features.

**ip dhcp relay**

**no ip dhcp relay**

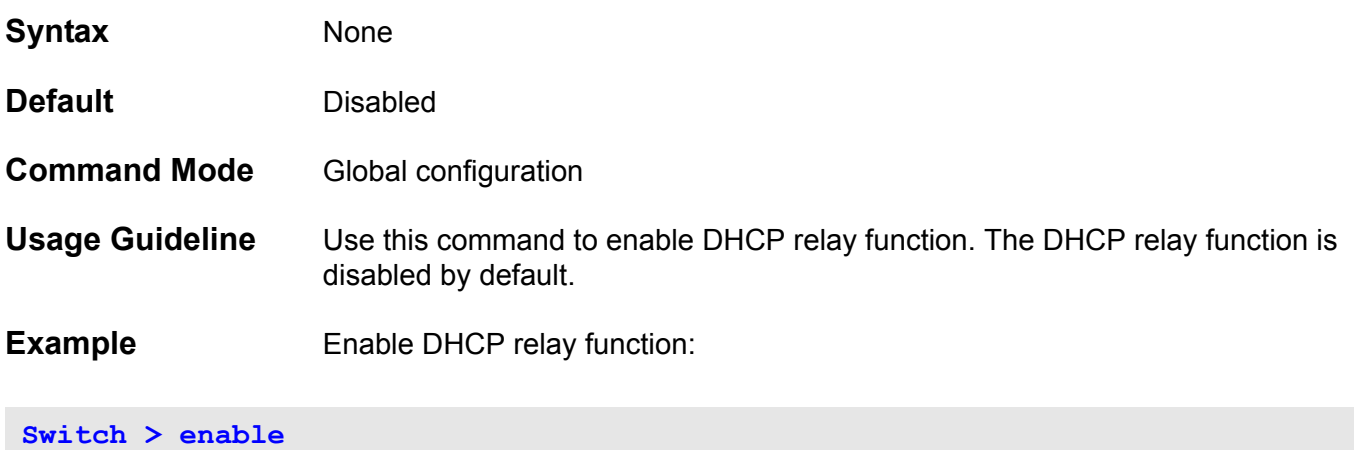

**Switch# configure terminal Switch(config)# ip dhcp relay**

Verify the settings by entering the **show ip dhcp relay** command.

### **ip dhcp relay address**

Use this command to specify the DHCP relay server IP address. Use the no form of the command to delete a DHCP server. When using the no form of the command if no IP address is specified, all DHCP servers will be deleted.

#### **ip dhcp relay address** *IP-ADDRESS*

**no ip dhcp relay address [** *IP-ADDRESS* **]**

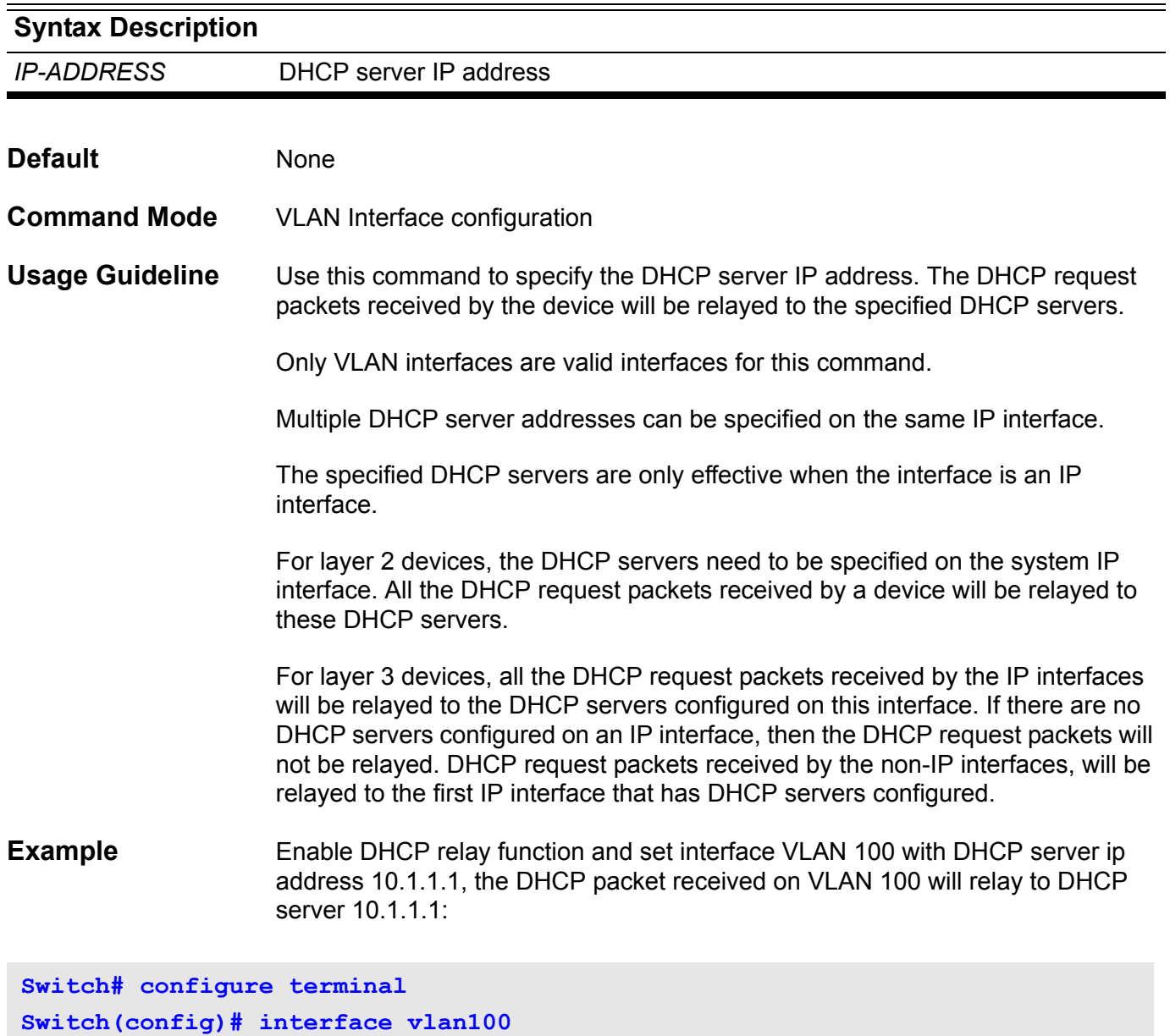

Verify the settings by entering the **show ip dhcp relay** command.

**Switch(config-if)# ip dhcp relay address 10.1.1.1**

## **ip dhcp relay hops**

Use this command to configure the maximum number of relay hops that the DHCP packets can traverse.

**ip dhcp relay hops** *HOP***-***COUNT*

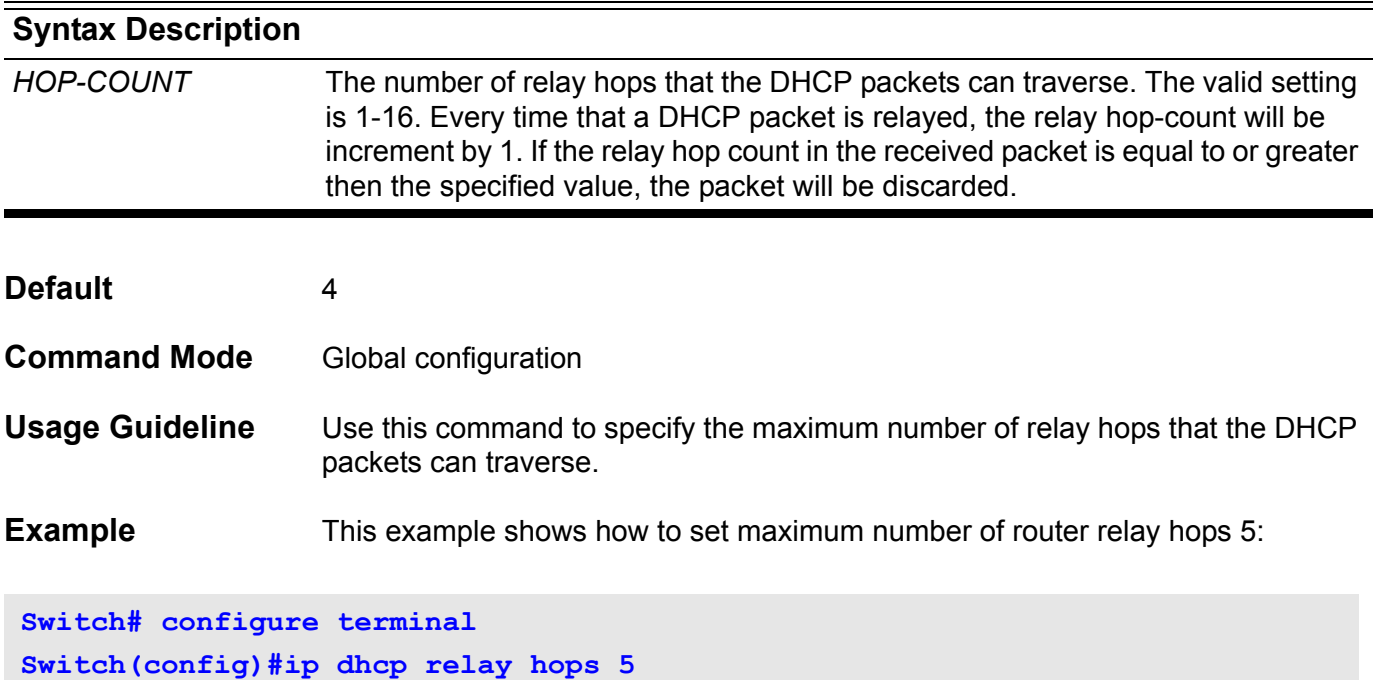

Verify the settings by entering the **show ip dhcp relay** command.

### **ip dhcp relay information check**

Use this command to configure the DHCP relay agent to validate the relay agent information option in the received DHCP reply packet.

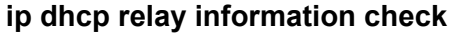

**no ip dhcp relay information check** 

- **Syntax** None
- **Default** Enabled
- **Command Mode** Global configuration
- **Usage Guideline** When this check for the reply packet is enabled, the device will check that the option-82 field in DHCP reply packets it receives from the DHCP server is valid. If an invalid message is received, the relay agent drops it. If a valid message is received, the relay agent removes the option-82 field and forwards the packet.

If the check is disabled, a packet with an invalid option-82 field will be directly forwarded.

**Example** Enabled DHCP relay agent check for the reply packet.

**Switch# configure terminal Switch(config)# ip dhcp relay information check**

Verify the settings by entering the **show ip dhcp relay** command.

### **ip dhcp relay information option**

Use this command to enable the insertion of the relay agent information option (option 82). Use the no form of the command to disable this function.

#### **ip dhcp relay information option**

#### **no ip dhcp relay information option**

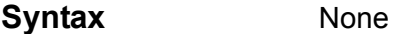

**Default Disabled** 

**Command Mode** Global configuration

**Usage Guideline** Use this command to enable insertion of DHCP option 82.

When the DHCP 82 option is enabled, a DHCP packet received from a client will have the option 82 field inserted before being relayed to the server. The DHCP option 82 contains 2 suboptions: circuit ID and remote ID sub-options.

If the switch is standalone then the module field, within the circuit ID suboption, is always set to zero. The following describes the format of the Circuit and Remote ID suboption formats:

### **Circuit ID suboption format:**

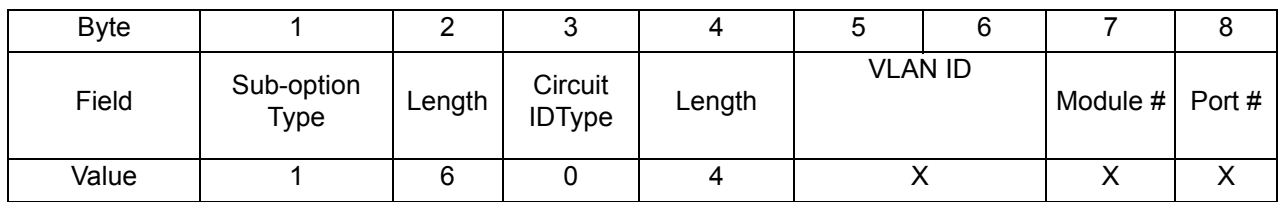

**VLAN ID** - The incoming VLAN ID of DHCP client packet.

**Module # -** For a standalone switch, Module # is always 0; For a stackable switch, Module is Unit ID.

**Port # -** The receiving port number of DHCP client packet, port number starts from 1.

### **Remote ID suboption format:**

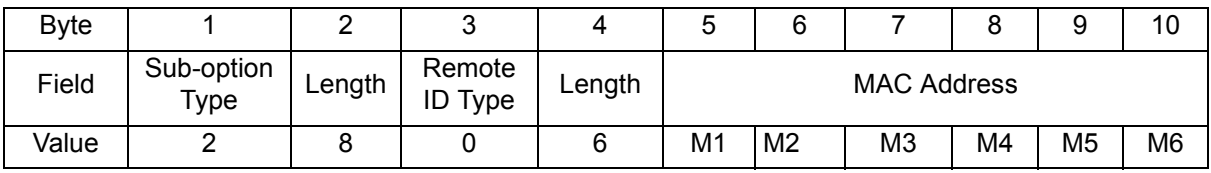

**MAC address:** the switch's system MAC address.

**Example** This example shows how to enable insertion of the option-82 field during the relay of DHCP request packets.

**Switch# configure terminal Switch(config)# ip dhcp relay information option**

Verify the settings by entering the **show ip dhcp relay** command.

# **ip dhcp relay information policy**

Use this command to configure the information re-forwarding policy for the DHCP relay agent.

#### **ip dhcp relay information policy {drop | keep | replace}**

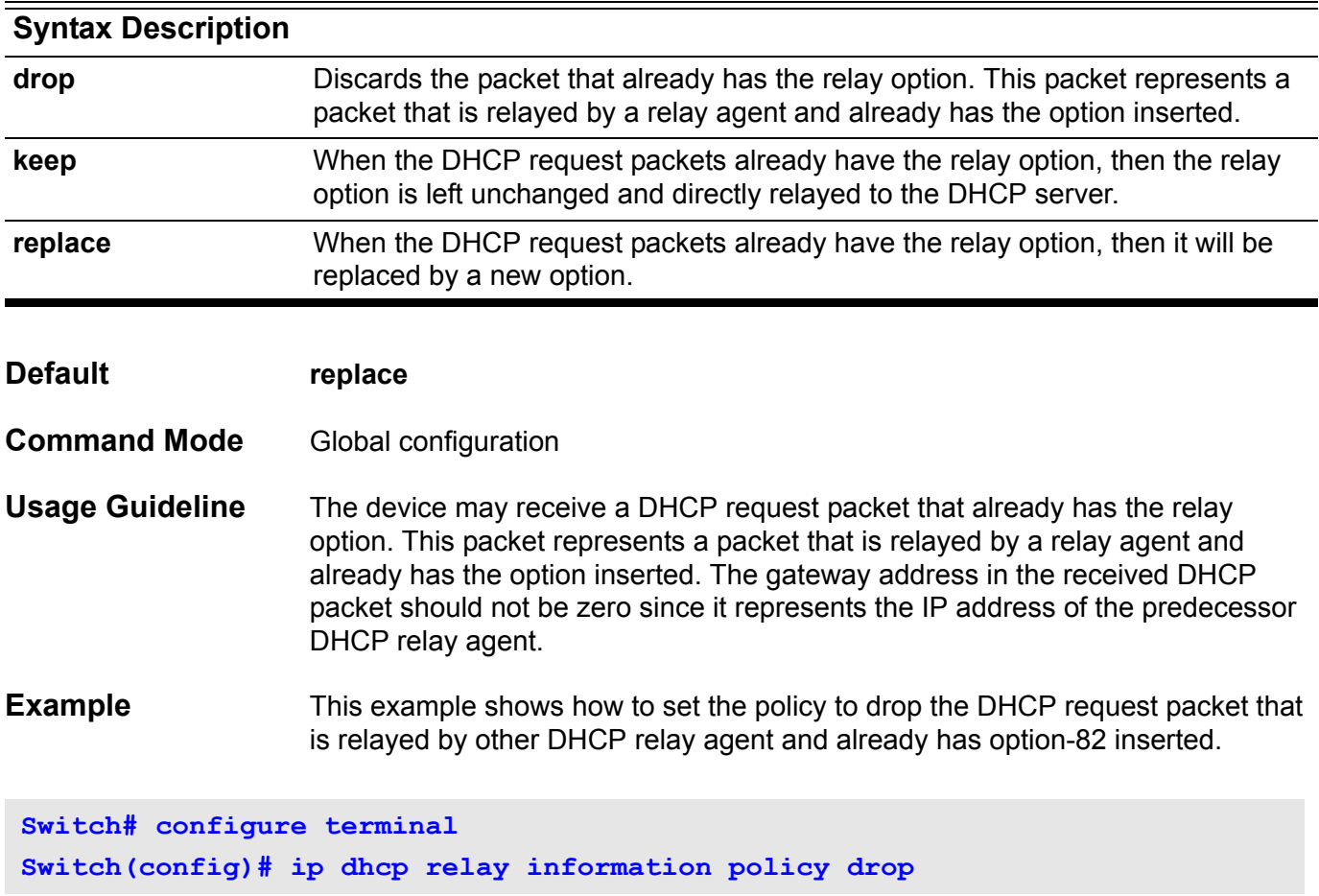

Verify the settings by entering the **show ip dhcp relay** command.

### **ip dhcp relay information trust-all**

Use this global command to direct the DHCP relay agent to accept the packets with giaddr==0 (this relay agent is the first relay of this DHCP request packet) and the relay agent information option already present in the packet. Use the no form of the command to specify to drop these DHCP request packets.

#### **ip dhcp relay information trust-all**

#### **no ip dhcp relay information trust-all**

- **Syntax** None
- **Default** The interface default is un-trusted.
- **Command Mode** Global configuration

**Usage Guideline** When the IP DHCP relay information is trusted, and the gateway address in the DHCP request packet is set to all zeros, but the relay agent information option is present in the packet, then the DHCP relay agent will accept the packet.

When the packet is not trusted, then it will be discarded.

This command is under global configuration; it will enable/disable all existing VLANs' DHCP Relay Agent trusted relay agent information. However, the command takes effect only in the running configuration and is not kept in NVRAM for the next boot cycle using the startup configuration.

To configure a specific interface's trust status, use the **ip dhcp relay information trusted** interface command.

**Example** This command shows how to enable all interfaces with the DHCP relay agent set to accept the packets with giaddr==0 and the relay agent information option already present in the packet.

**Switch# configure Switch(config)# ip dhcp relay information trust-all Swtich(config)#** 

> Verify the settings by entering the **show ip dhcp relay** i**nformation trustedsources** command

### **ip dhcp relay information trusted**

Use this interface command to direct the DHCP relay agent to accept the packets with giaddr==0 (this relay agent is the first relay of this DHCP request packet) and relay agent information option is already present in the packet. Use the no form of the command to configure to drop these DHCP request packet.

#### **ip dhcp relay information trusted**

#### **no ip dhcp relay information trusted**

- **Syntax** None
- **Default** The interface default is un-trusted.
- **Command Mode** VLAN interface configuration

**Usage Guideline** When IP DHCP relay information is trusted, if the gateway address in the DHCP request packet is set to all zeros but the relay agent information option is already present in the packet, the DHCP relay agent will accept the packet.

If it is un-trusted, then the packet will be discarded.

**Example** This example shows how to enabled interface vlan100's DHCP relay agent to accept the packets with giaddr==0 and relay agent information option is already present in the packet.

**Switch# configure Switch# interface vlan100 Switch(config-if)# ip dhcp relay information trusted Swtich(config-if)# end**

> Verify the settings by entering the **show ip dhcp relay information trustedsources** command.

## **ip dvmrp** Use this command to enable DVMRP on the current interface. Use the no form to disable DVMRP on the interface. **ip dvmrp no ip dvmrp Syntax** None **Default Disabled Command Mode** VLAN interface configuration **Usage Guideline** This command is only valid for the VLAN interface. The VLAN interface will have DVMRP protocol enabled (or disabled). Before enabling DVMRP function on an interface, it is necessary to enable IP multicast routing with the **ip multicast-routing** command in global configuration mode. Only one multicast routing protocol can be enabled on an interface, make sure no other multicast routing protocol is configured before DVMRP is enabled . If another protocol is enabled, an error messge is displayed. **Example** This example shows how to enable the DVMRP protocol on the interface VLAN 1. **Switch(config)# interface vlan1 Switch(config-if)# ip dvmrp**

Verify the settings by the **show ip dvmrp interface** command.

## **ip dvmrp metric**

Use this command to configure the metric value on the current interface.

### **ip dvmrp metric** *METRIC*

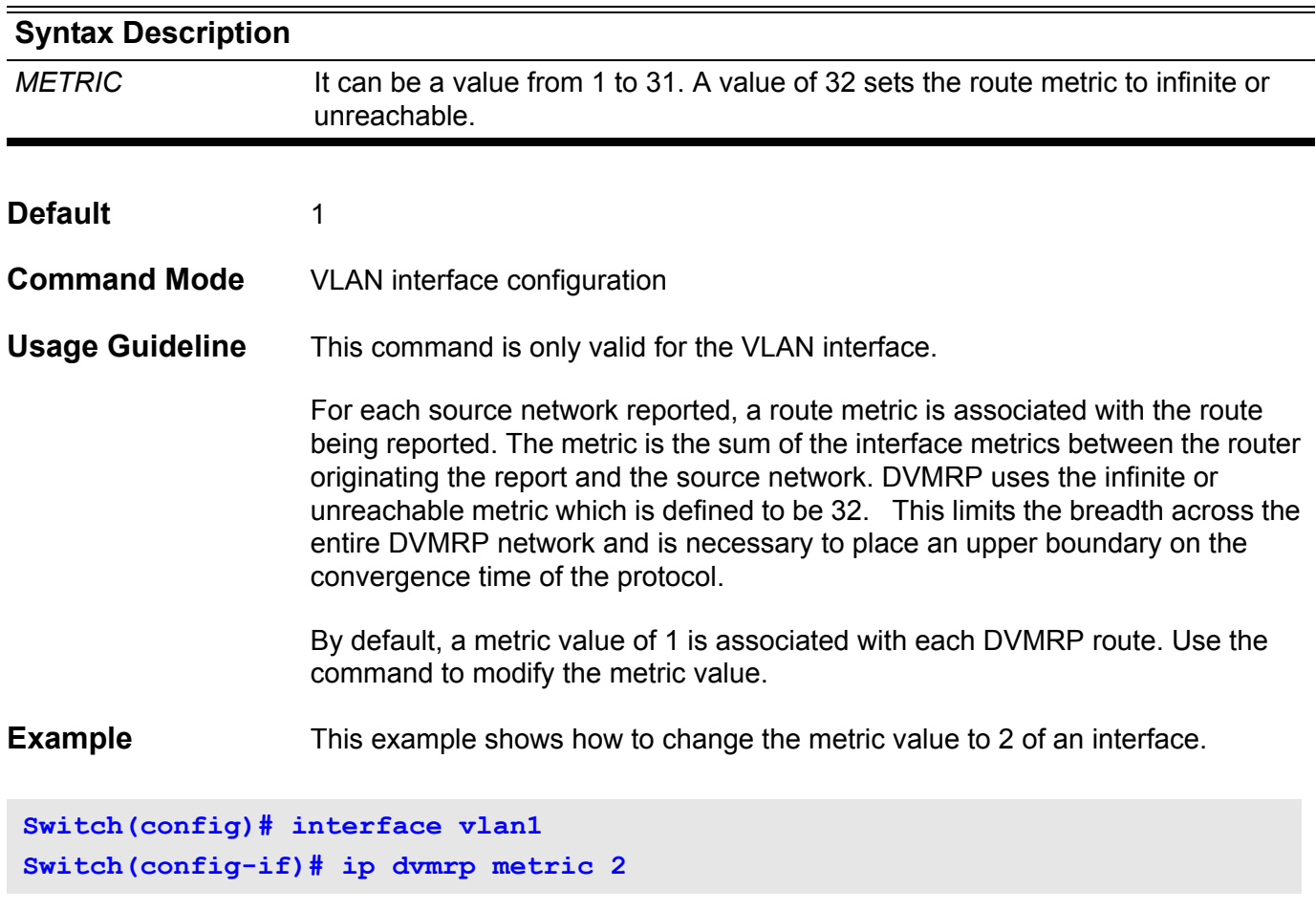

Verfiy the settings by the **show ip dvmrp interface** command.

## **ip http server**

Use this command to enable HTTP server. Use the no form of the command to disable HTTP server function.

**ip http server**

**no ip http server**

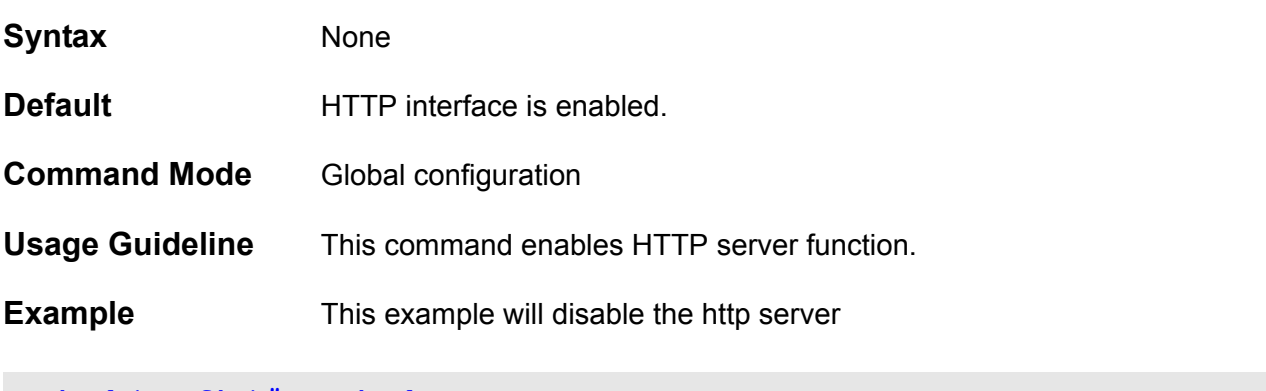

**Switch(config)# no ip http server**

Verify the settings by entering the **show system protocol-state** command.

### **ip http service-port**

Use this command to specify the HTTP service port. And use the default command to return the service port to 80.

**ip http service-port** *TCP-PORT*

**default ip http service-port**

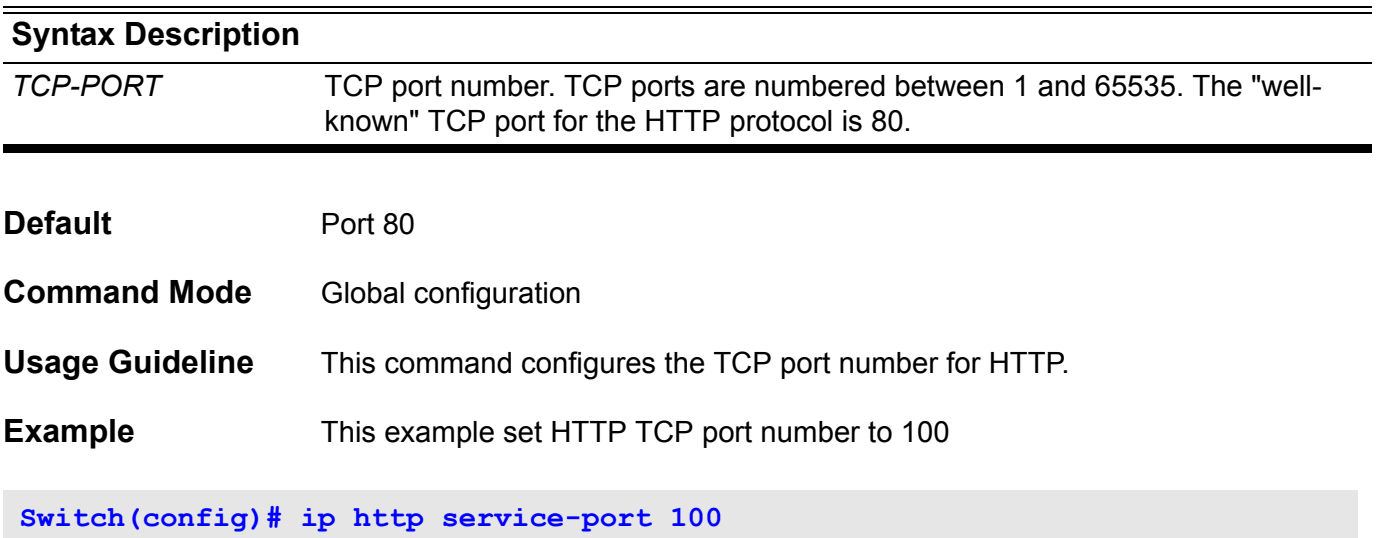

Verify the settings by entering the **show system protocol-state** command.

### **ip igmp access-group**

Using the **ip igmp access-group** command in interface configuration restricts a subnet's hosts to join only multicast groups that are permitted by an IP basic access list. It also can be used to restrict hosts (receivers) on a subnet to membership of only the (S,G) channels that are permitted by an IP basic access list. To disable the restrictions, use the no form of this command.

#### **ip igmp access-group** *IP-ACL*

#### **no ip igmp access-group**

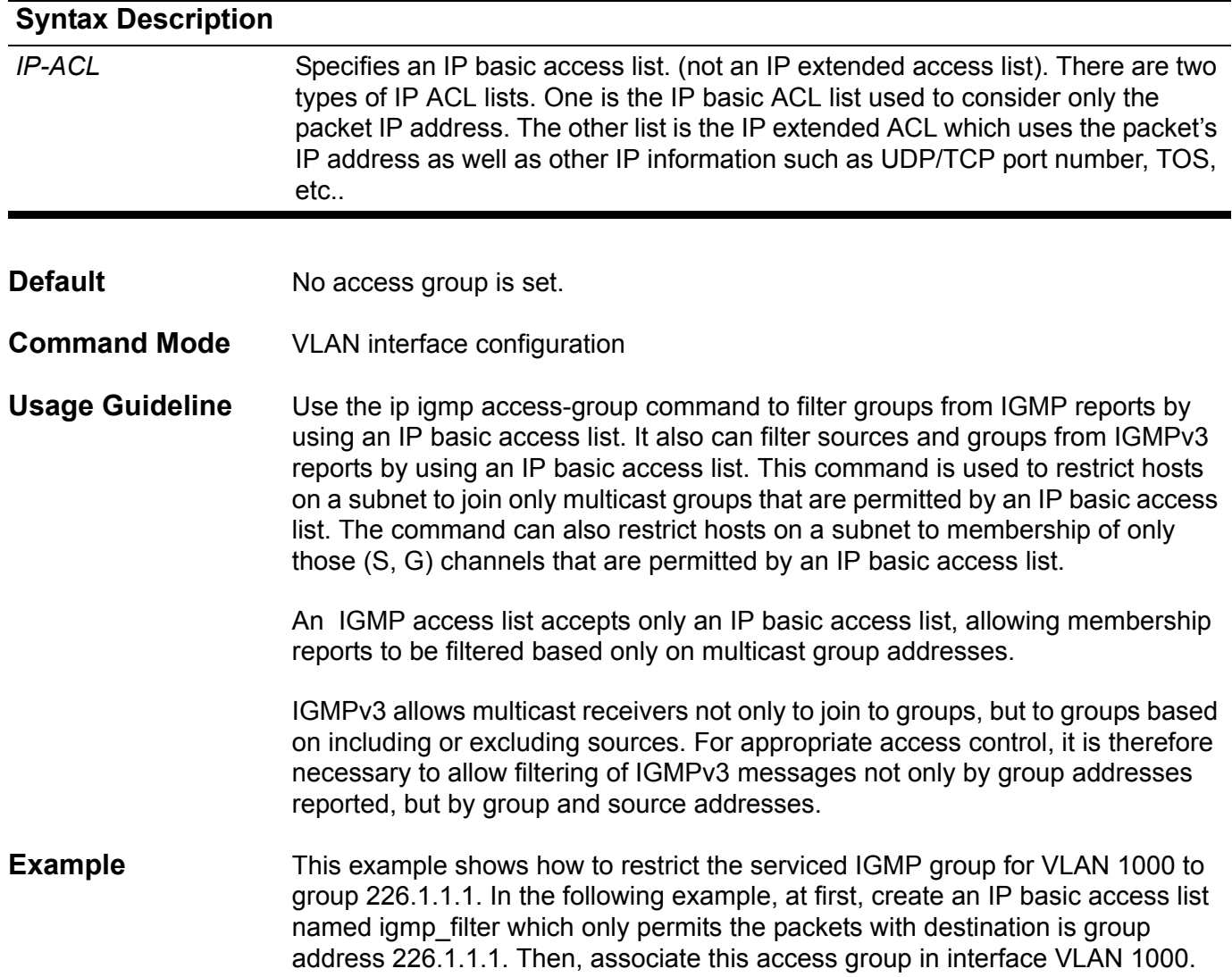

```
Switch#configure terminal
Switch(config)# ip access-list igmp_filter
Switch(config-ip-acl)#permit any 226.1.1.1 255.255.255.255
Switch(config-ip-acl)# exit 
Switch(config)# interface vlan1000
Switch(config-if)# ip igmp access-group igmp_filter
Switch(config-if)# end
```
# **ip igmp last-member-query-interval**

Use this command to configure the interval at which the router sends IGMP group-specific or group-source-specific (with IGMP Version 3) query messages. The command sets the timer value for both IGMP L3 queries and IGMP snooping.

**ip igmp last-member-query-interval** *MILLISECONDS*

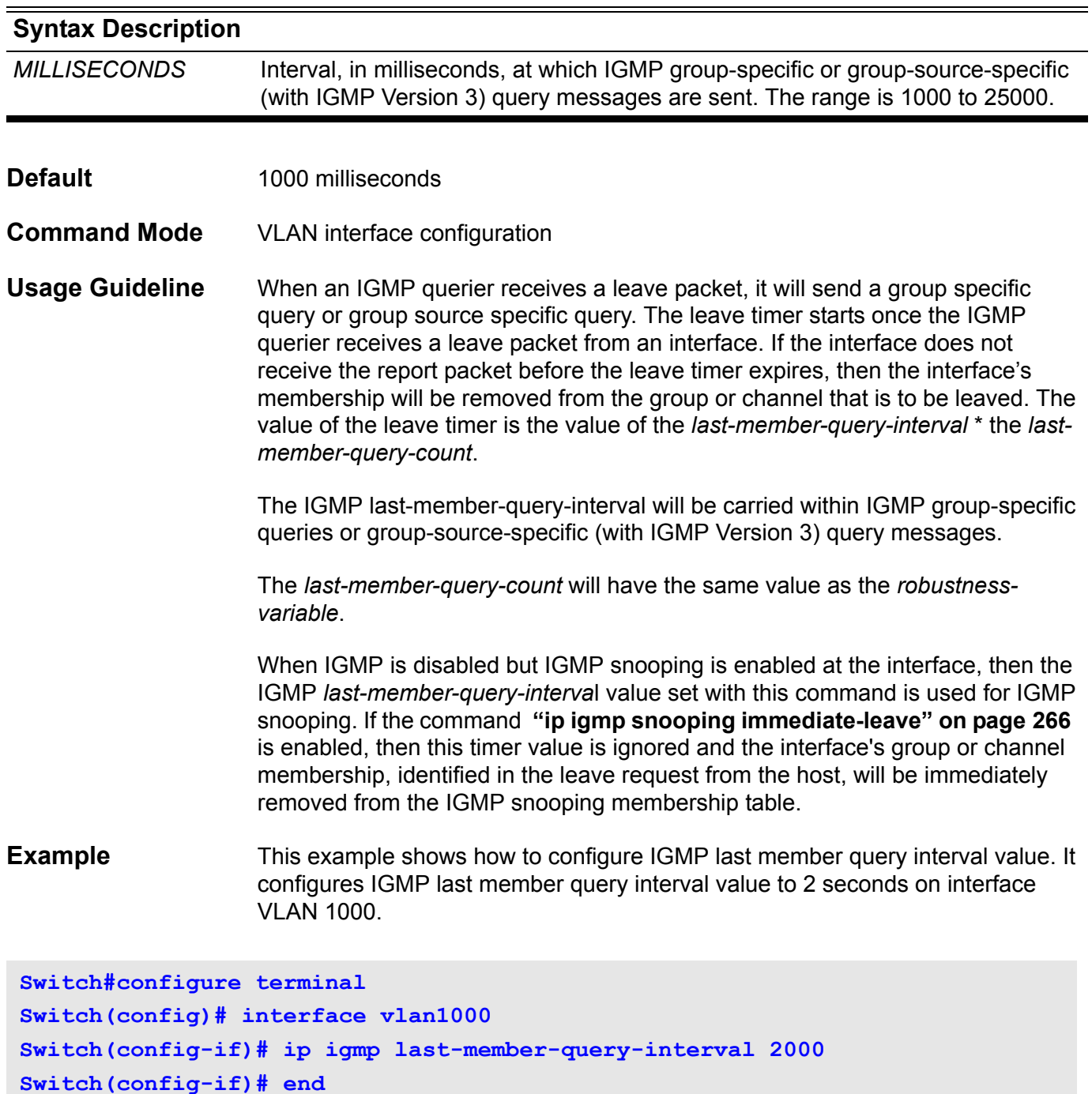

## **ip igmp query-interval**

Use this command to configure the interval at which the router sends IGMP general-query messages periodically.

#### **ip igmp query-interval** *SECONDS*

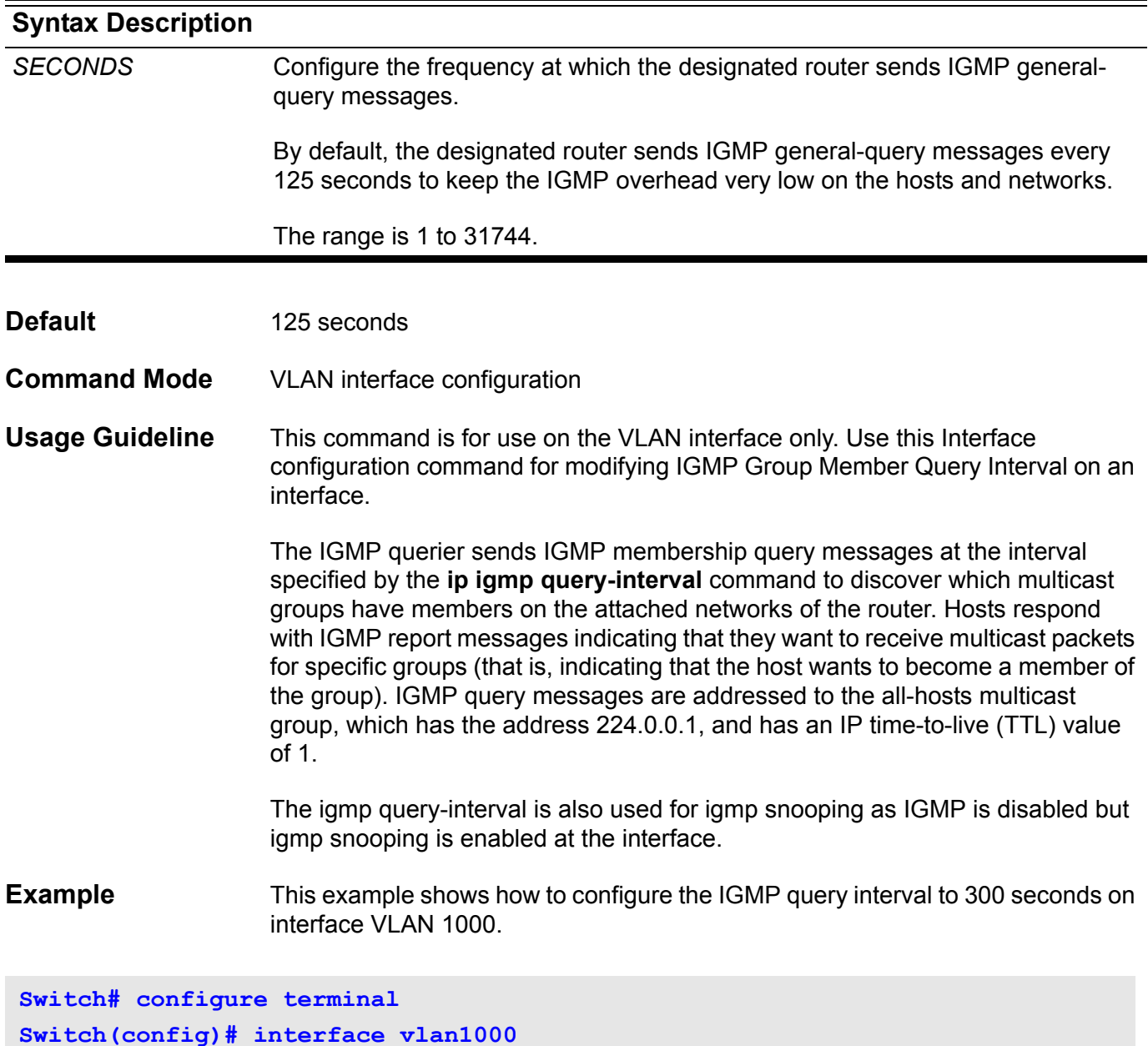

**Switch(config-if)# ip igmp query-interval 300 Switch(config-if)# end**

# **ip igmp query-max-response-time**

Use this command to configure the maximum response time advertised in IGMP queries.

**ip igmp query-max-response-time** *SECONDS*

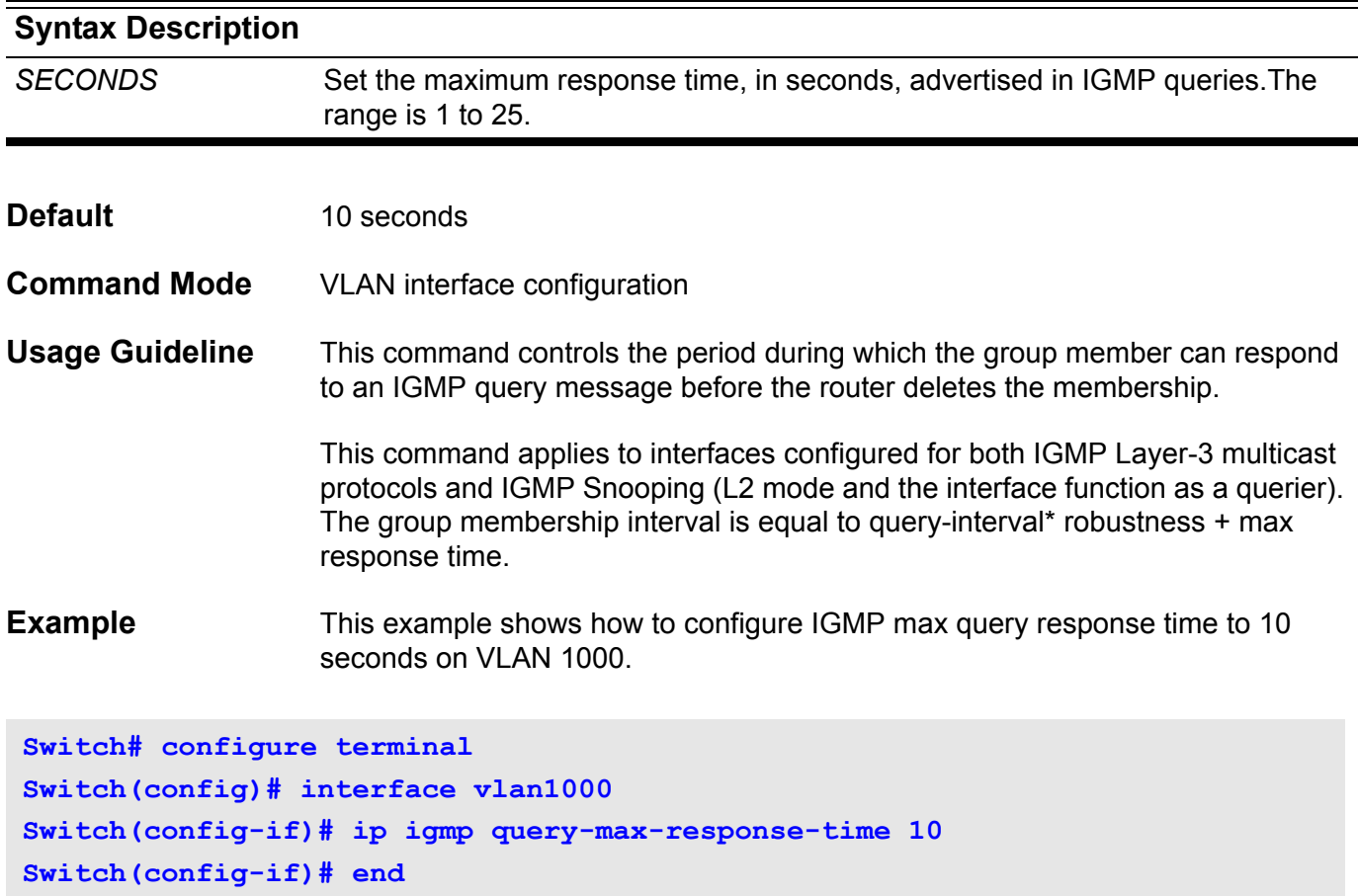

## **ip igmp robustness-variable**

Use this command to tune for the expected packet loss on a network, i.e. the Robustness Variable of IGMP.

#### **ip igmp robustness-variable** *VALUE*

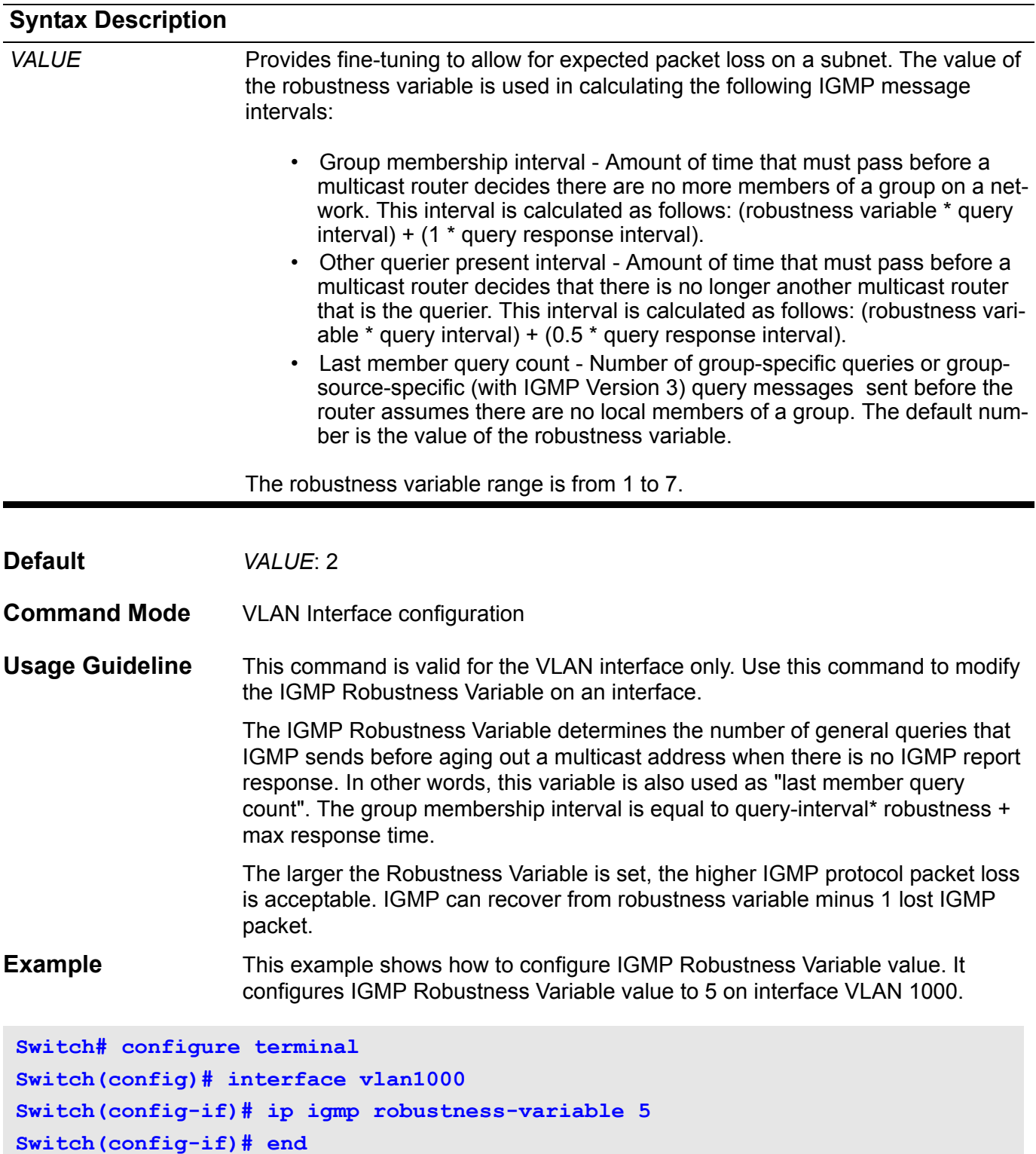

### **ip igmp snooping**

Use this command to enable IGMP Snooping function on the switch. Use the no form of this command to disable IGMP Snooping function.

#### **ip igmp snooping**

#### **no ip igmp snooping**

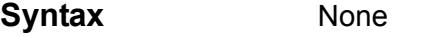

### **Default IGMP** snooping is disabled on all VLAN interfaces

The IGMP snooping global state is disabled by default. The global function control is not stored in NVRAM.

**Command Mode** VLAN interface configuration or Global configuration

**Usage Guideline** Under interface configuration for an interface, the corresponding VLAN must first be created.

> When the user executes the command under global configuration, it will enable/ disable all existing VLAN IGMP snooping function. However the command takes effect only in the running configuration and it will not be kept in NVRAM for the next start up configuration. For a VLAN interface, the command can be kept in NVRAM for the next startup system configuration mode.

To disable IGMP snooping on a VLAN interface, use the no ip igmp snooping under VLAN interface configuration mode.

The command will, under global configuration mode, enable IGMP snooping functions for all existing VLANs. Similarly, no ip igmp snooping will disable IGMP snooping function for all of the existing VLANs.

As a VLAN is deleted, the related IGMP snooping setting for the VLAN is also removed from system configuration.

**Examples** This example shows how to globally enable IGMP Snooping for all existing VLANs.

```
Switch(config)# ip igmp snooping
Switch(config)# end
Switch#
```
This example shows how to enable IGMP Snooping on VLAN1

```
Switch(config)# interface vlan1
Switch(config-if)# ip igmp snooping
Switch(config-if)# end
Switch#
```
Verfiy the settings by entering the **show ip igmp snooping** command.

# **ip igmp snooping (multicast router)**

Use this command to configure the specified interface(s) as multicast router ports, or forbidden to be multicast router ports on the switch. Use the no form of this command to remove the interface(s) from multicast router ports, or forbidden multicast router ports.

**ip igmp snooping { mrouter-designate | mrouter-not-allowed } interface** *INTERFACE***-***ID* **[ , | - ]**

**no ip igmp snooping { mrouter-designate | mrouter-not-allowed } interface** *INTERFACE***-***ID* **[ , | - ]**

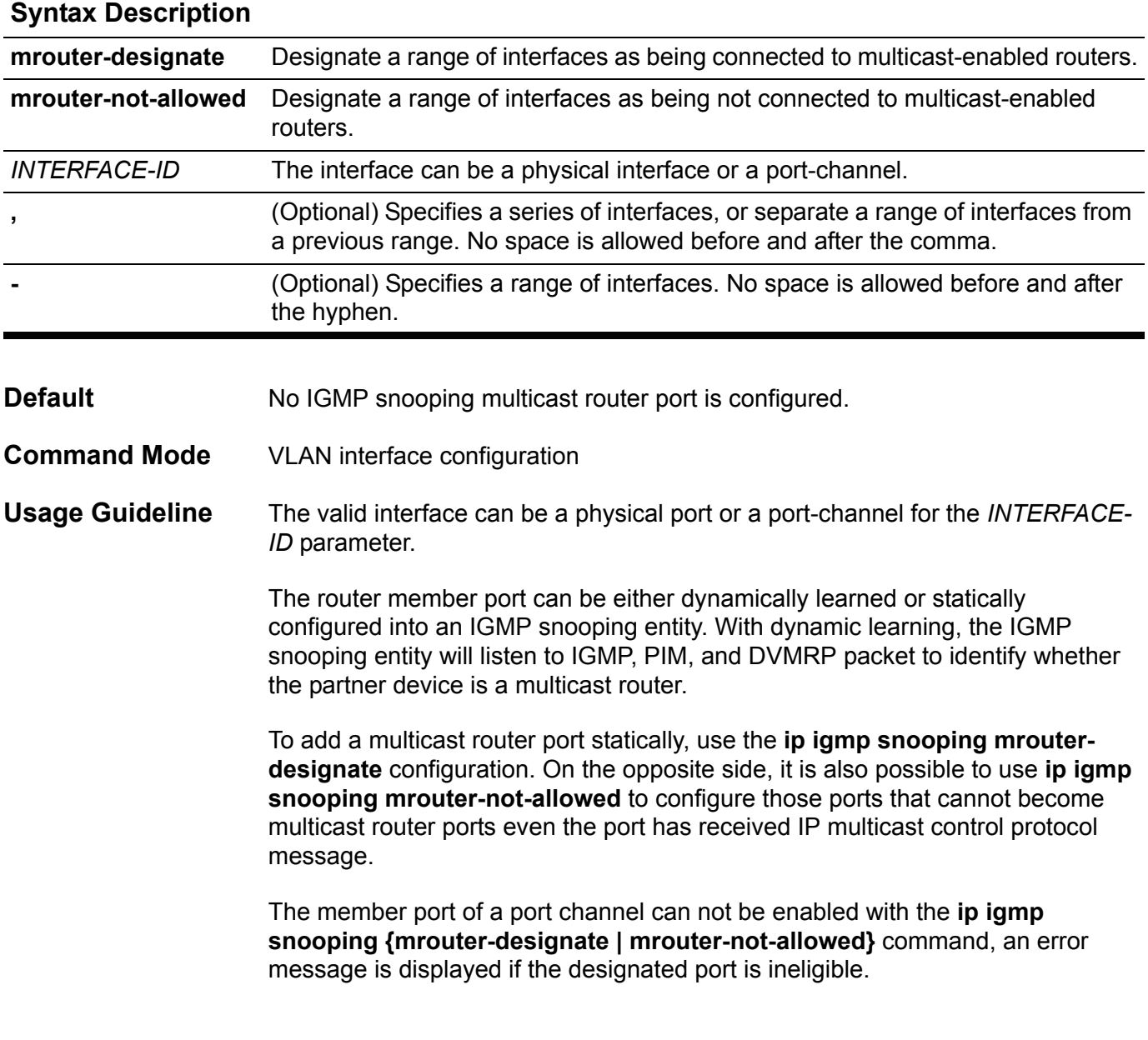

### **Examples** This example shows how to add a multicast router port on vlan1.

**Switch# configure terminal Switch(config)# interface vlan1 Switch(config-if)# ip igmp snooping mrouter-designate interface eth3.1 Switch(config-if)# exit Switch(config)#**

Verfiy the settings by entering the **show ip igmp snooping mrouter** command.

This example displays a configuration error, eth3.1 (on vlan4) is not eligible to be designated as a multicast router interface for VLAN 5.

```
Switch(config)# interface vlan5
Switch(config-if)# ip igmp snooping mrouter-designate interface eth3.1
Error: eth3.1 is not vlan5 member
Switch(config-if)#exit
Switch(config)#
```
This example displays an error, the system is not allowing the configuraiton because the VLAN interface is not eligible to be designated as a multicast router interface.

```
Switch(config)# interface vlan4
Switch(config-if)# ip igmp snooping mrouter-designate interface vlan5
% Interface type not support vlan5
Switch(config-if)# exit
Switch(config)#
```
Verfiy the settings by entering the **show ip igmp snooping mrouter** command.

### <span id="page-275-0"></span>**ip igmp snooping immediate-leave**

Use this command to configure the **IGMP Snooping immediate-leave** function on VLAN interfaces. Use **no ip igmp snooping immediate-leave** to disable the immediate-leave function on the specified VLAN.

**ip igmp snooping immediate-leave**

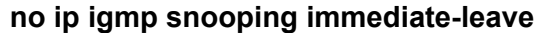

- **Syntax** None
- **Default Disabled**
- **Command Mode** VLAN Interface configuration
- **Usage Guideline** The **ip igmp snooping immediate-leave** command allows IGMP Snooping membership of an interface to be removed immediately without any further confirmation mechanism (such as time out) when the interface receives an IGMP leave message from the IGMP client.

#### **Example** This example shows how to enable IGMP Snooping immediate-leave on VLAN 1.

**Switch# configure terminal Switch(config)# interface vlan1 Switch(config-if)#ip igmp snooping immediate-leave Switch(config-if)# end**

Verfiy the settings by entering the **show ip igmp snooping** command.

### **ip igmp snooping querier**

Use this command to enable the IGMP Snooping querier function in Layer 2 networks. Use the no form of this command to disable the function of the IGMP Snooping Querier.

#### **ip igmp snooping querier**

#### **no ip igmp snooping querier**

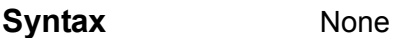

**Default Disabled** 

**Command Mode** VLAN Interface configuration

**Usage Guideline** The system can work as the querier role when the querier for an IGMP snooping domain is enabled. If the system receives query packets from other routers, the IP address of the system and the IP address of the other routers is used to determine the final querier. The routers (network devices) with lower IP addresses become the querier.

> The querier sends a general query at the interval specified by query-interval. Upon receiving the general query, the IGMP client (or host) needs to respond to the query packet in order to express that it remains in the specified group. The maximum response time instructs the client to report within the time period specified.

> If the IGMP snooping entity does not receive a report from a client for a specific group after a specific time period, the port is removed from the member port list of the specific group. This specific time period is referred to as the group membership interval. The group membership interval is equal to **query-interval**\* **robustness variable** + **max response time**.

> The timeout period for a querier (other querier present interval) is **query-interval** \* **robustness variable** + 1/2 **max response time**. The time-out period for learning of a router port is the same value as for the other querier present interval.

The query-interval value can be changed using the **ip igmp query-interval** command (defined in IGMP command document).

As IGMP is enabled on the specified VLAN of the switch, the IGMP snooping querier is suspended at the VLAN as if it were disabled, because of IGMP.

**Example** This example shows how to enable IGMP Snooping querier state on VLAN 1.

```
Switch> configure terminal
Switch(config)# interface vlan1
Switch(config-if)#ip igmp snooping querier
Switch(config-if)# end
Switch#
```
Verfiy the settings by entering the **show ip igmp snooping** command.

# **ip igmp snooping static-group**

Use this command to configure an IGMP snooping static group.

Use the no form of this command to delete an IGMP snooping static group.

### **ip igmp snooping static-group** *IP*-*ADDRESS* **[ source** *IP*-*ADDRESS***] interface INTERFACE-ID [,|-]**

### **no ip igmp snooping static-group [** *IP*-*ADDRESS* **[ source IP-ADDRESS ]**

**[ interface** *INTERFACE***-***ID* **[ , | - ] ]]**

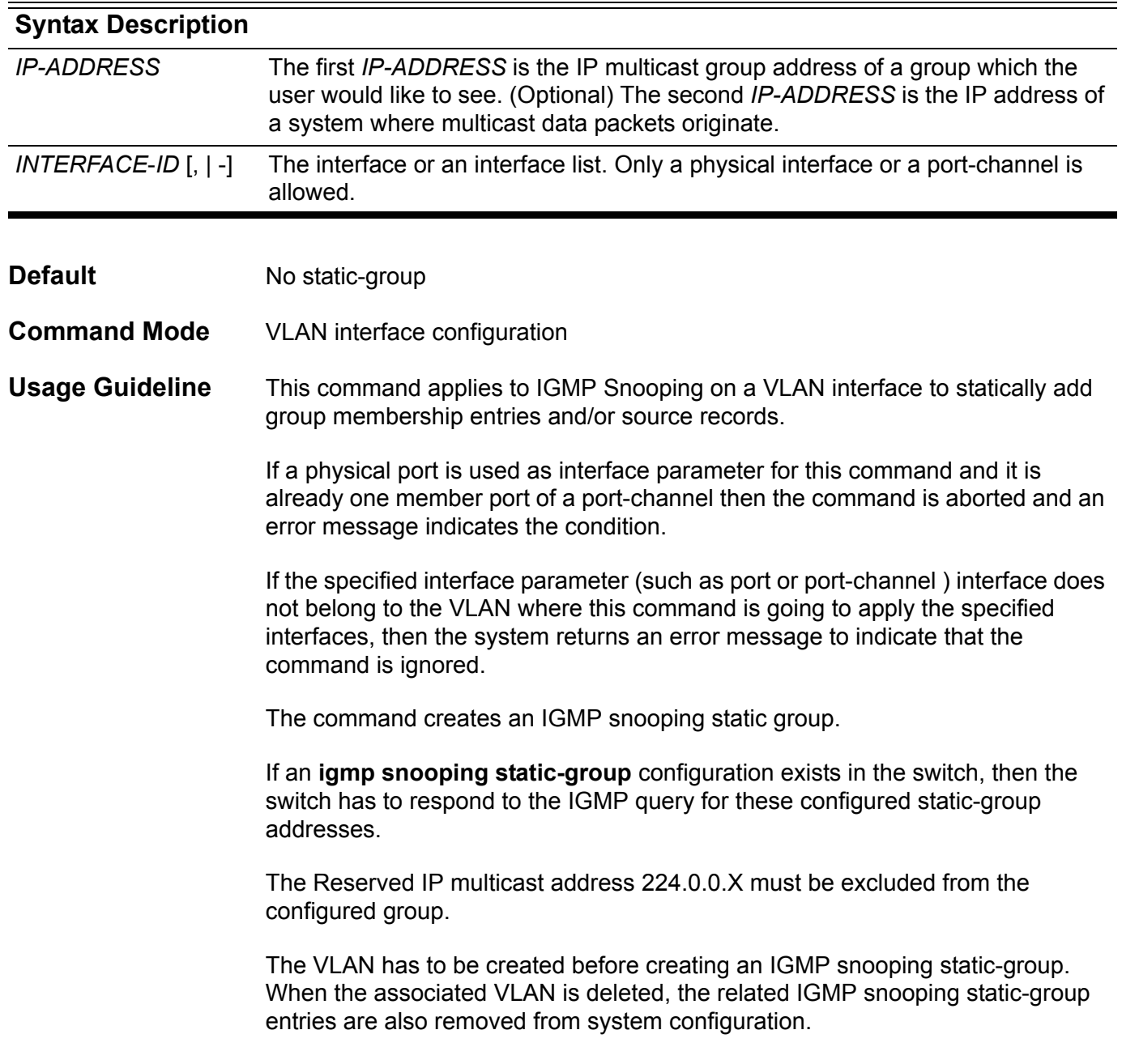

**Example** The following example, on the next page, shows how to statically add group and/ or source records for IGMP Snooping.

```
Switch# configure terminal
Switch(config)# interface vlan1
Switch(config-if)# ip igmp snooping static-group 226.1.2.3 interface eth3.5
Switch(config-if)# exit
Switch(config)#interface vlan1
Switch(config-if)#ip igmp snooping static-group 226.1.2.6 source 10.1.2.3 
interface eth3.5
```
Verify the settings by entering the **show ip igmp snooping group** command.

## **ip igmp version**

Use this command to change the IGMP version on the specified interface.

### **ip igmp version {1|2|3}**

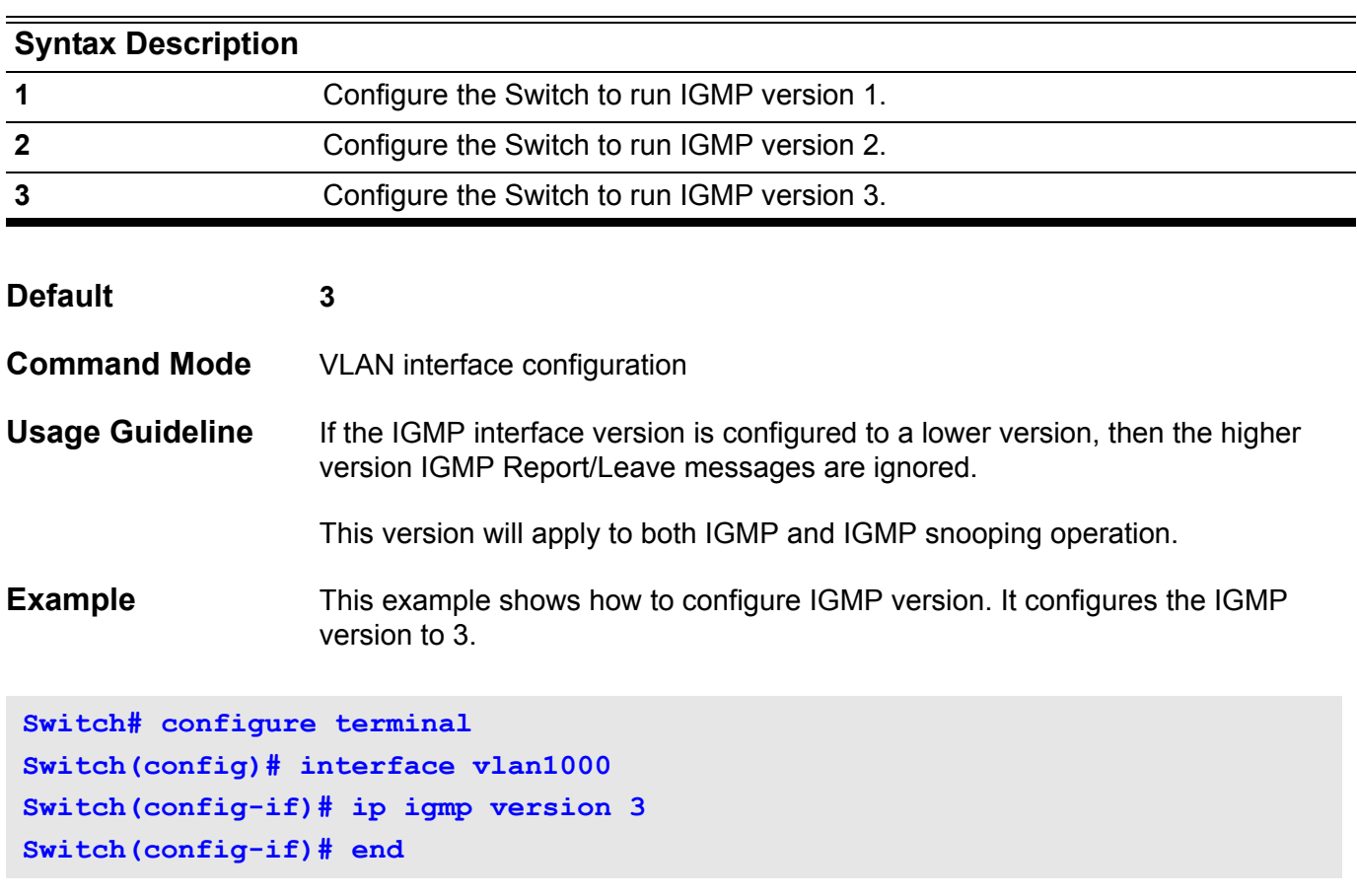

### **ip mroute**

Use this command to create a multicast static route (mroute).

Use the no form of this command to delete the route.

**ip mroute** *SOURCE-NETWORK* **{** *RPF-ADDRESS* **| Null } [** *DISTANCE* **]** 

**no ip mroute** *SOURCE-NETWORK*

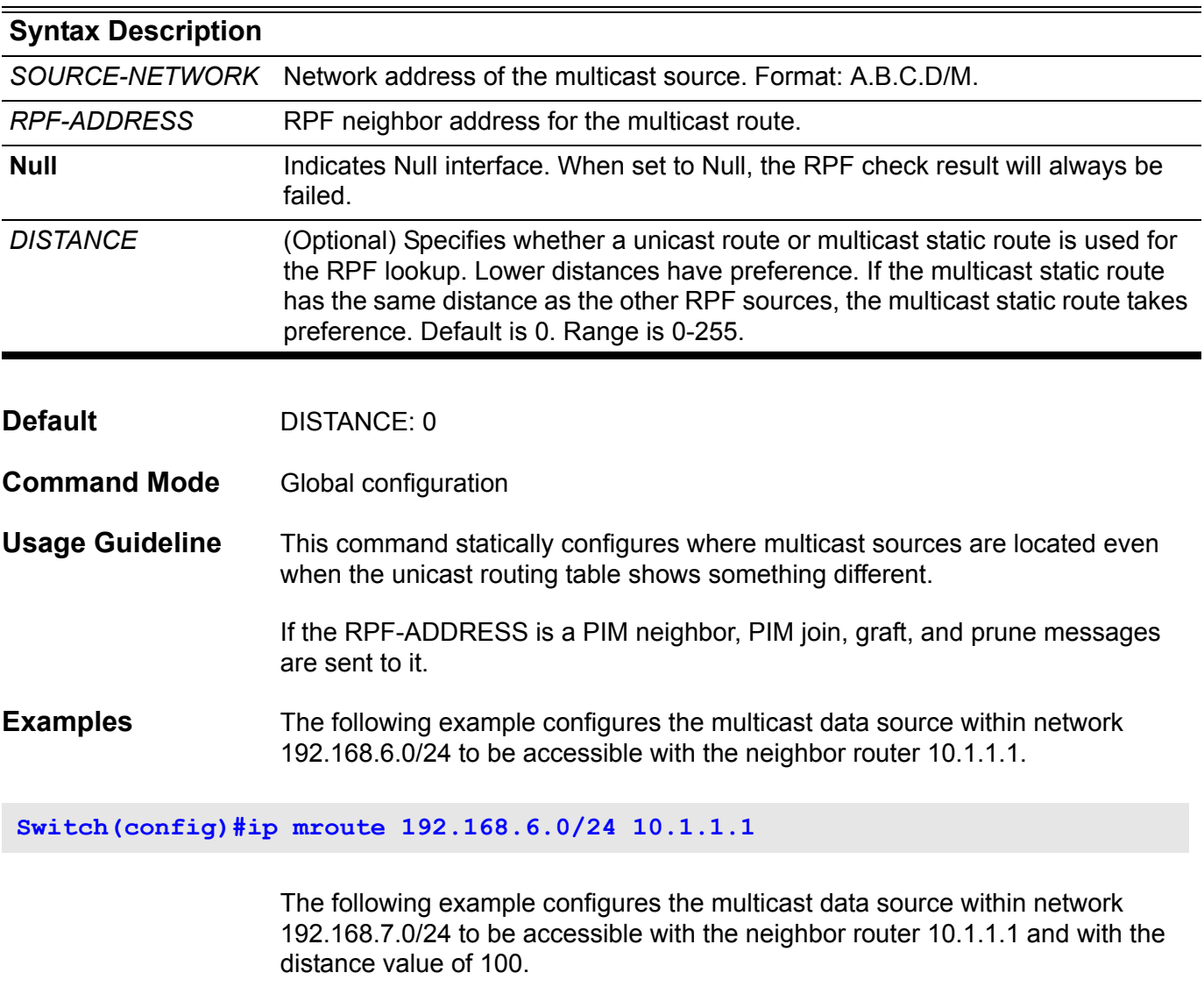

**Switch(config)#ip mroute 192.168.7.0/24 10.1.1.1 100**

The following example configures the multicast data source within a network number 192.168.8.0/24 to be discarded.

**Switch(config)#ip mroute 192.168.8.0/24 null**

The following example removes a previously configured ip mroute entry of 192.168.8.0/24.

**Switch(config)#no ip mroute 192.168.8.0/24**

Verify the settings using the **show running-config** command.

### **ip mtu**

Use this command to set the MTU value in TCP/IP stack. Use the default form to restore to the default ip mtu size.

**ip mtu** *BYTES*

**default ip mtu**

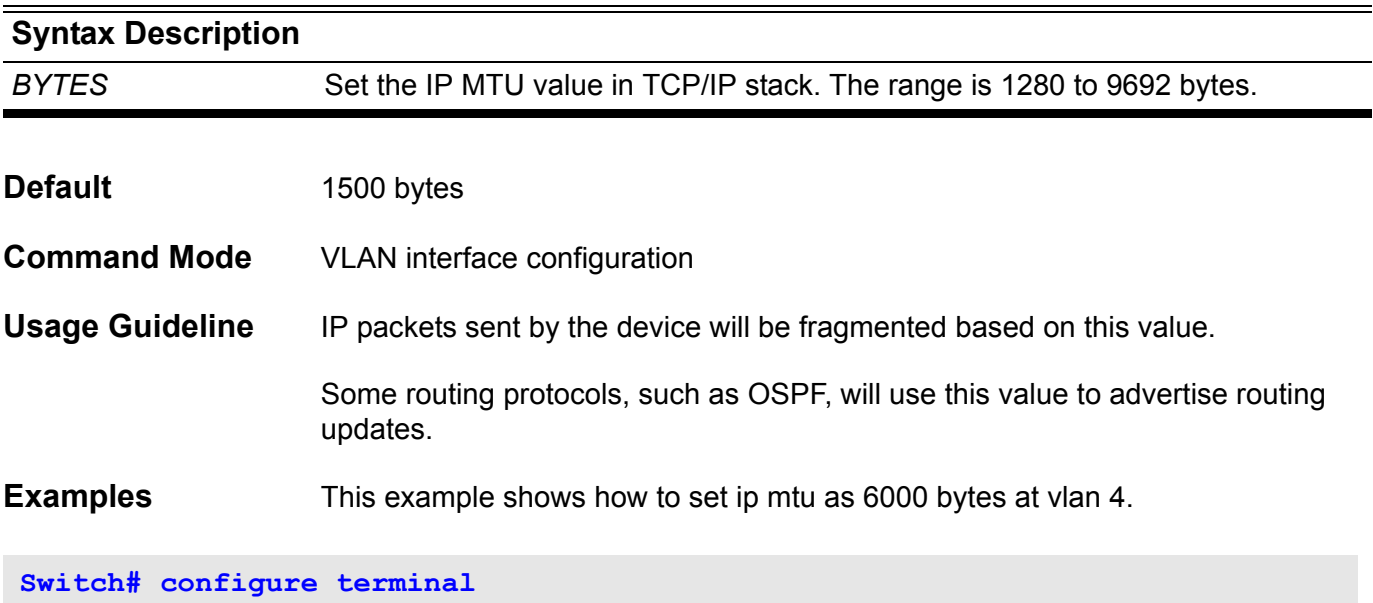

```
Switch(config)# interface vlan4
Switch(config-if) ip mtu 6000 
Switch(config-if)# end
```
This example shows how to restore the default ip mtu.

```
Switch# configure terminal
Swtich(config)# interface vlan4
Switch(config-if)# default ip mtu
Switch(config-if)# end
```
## **ip mtu (management port)**

Use this command to set the IP layer maximum transfer unit of the Management Port. Use no form command to reset to the default ip mtu.

**ip mtu** *BYTES*

**no ip mtu**

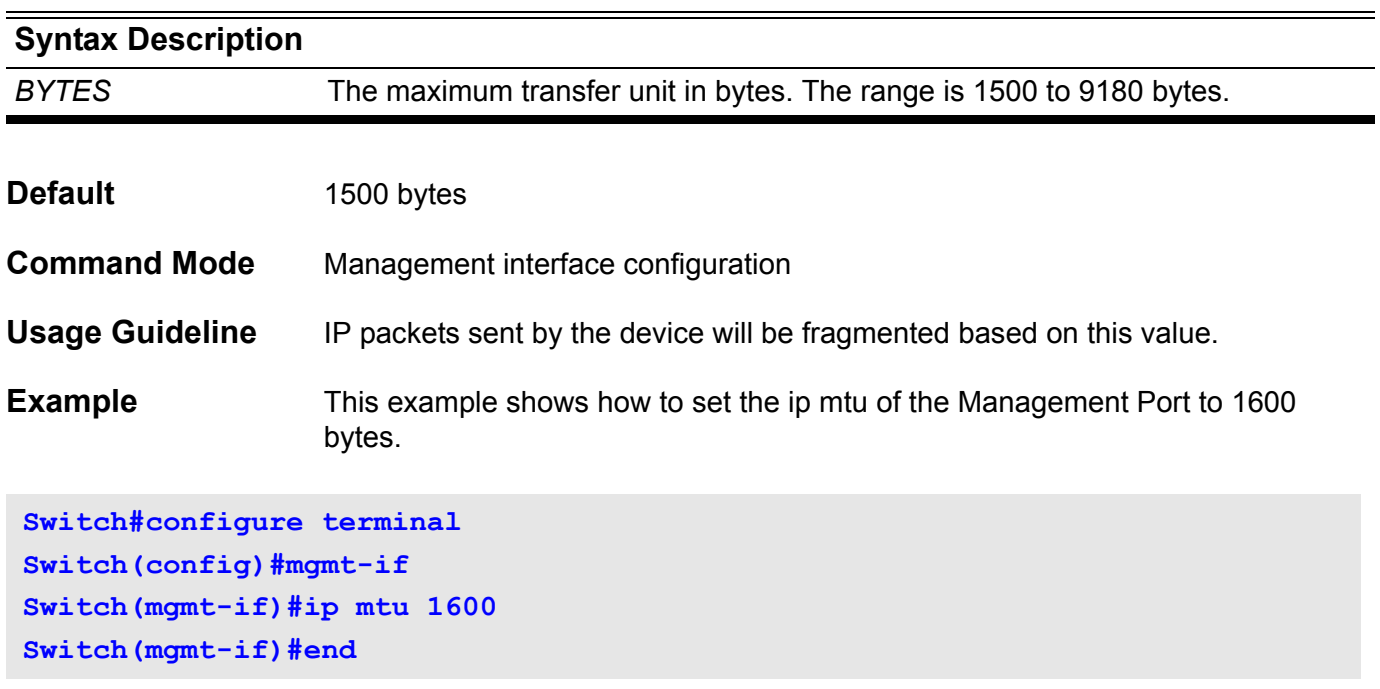

Verify the settings by entering the **show mgmt-if** command

### **ip multicast-routing**

Use this command to enable IP multicast routing. Use the no form of this command to disable IP Multicast routing.

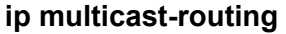

**no ip multicast-routing** 

- Syntax None
- **Default Disabled**
- **Command Mode** Global configuration

**Usage Guideline** If the **no ip multicast-routing** command is used, the device stops routing multicast packets even when the protocols are enabled.

**Example** This example shows how to enable IP multicast routing.

**Switch(config)# ip multicast-routing**

Verify the settings by the **show system protocol-state** command.

# **ip ospf authentication**

Use this command to send and receive OSPF packets with the specified authentication method. Use the no form of this command to disable the authentication.

### **ip ospf authentication [ message-digest ]**

#### **no ip ospf authentication**

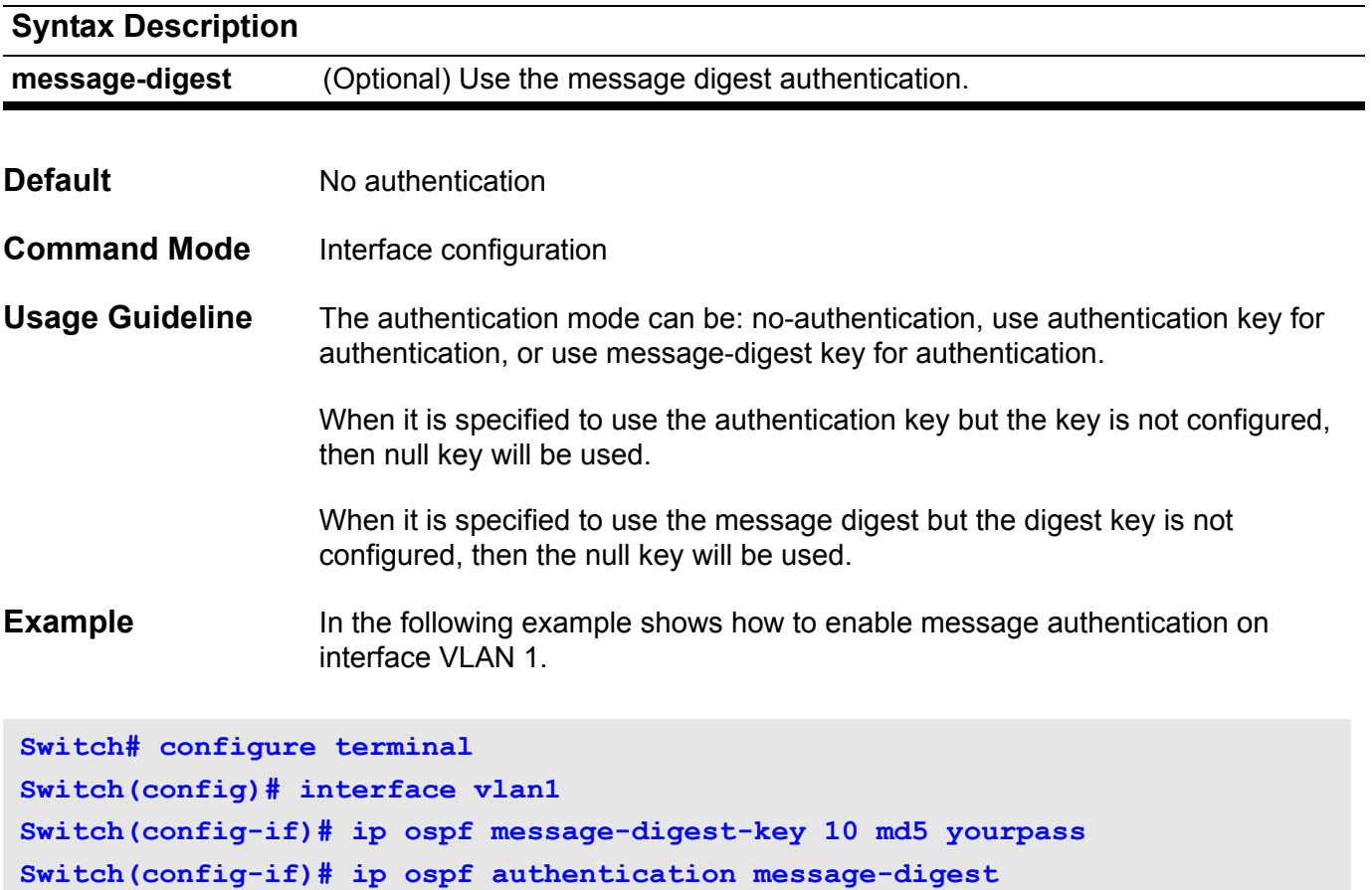

## **ip ospf authentication-key**

Use this command to specify an OSPF authentication password for the neighboring routers. Use the no form of this command to remove an OSPF authentication password.

**ip ospf authentication-key** *PASSWORD*

#### **no ip ospf authentication-key**

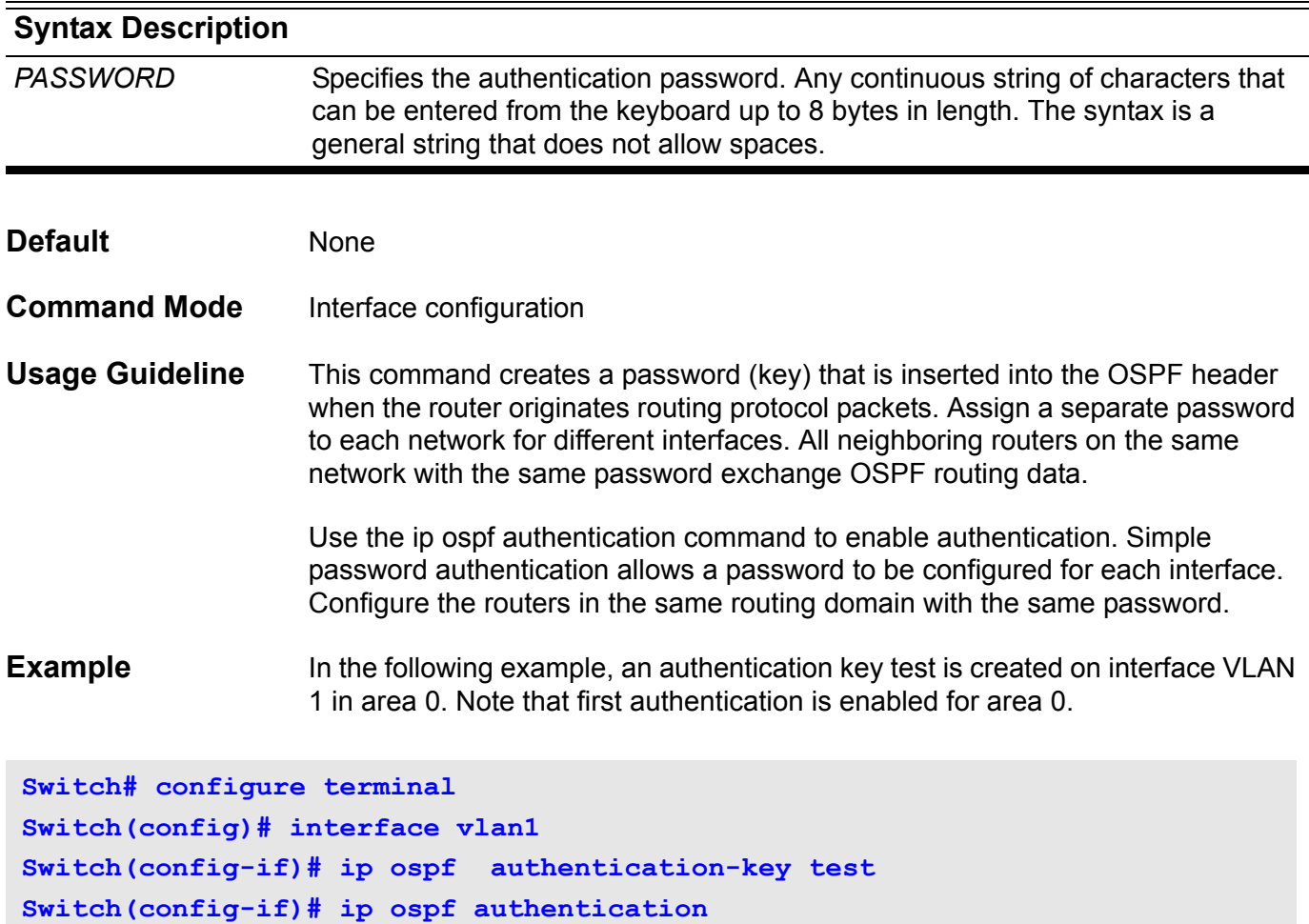

## **ip ospf cost**

Use this command to explicitly specify the cost of sending a packet on an interface. Use the no form of the command to remove the assignment.

**ip ospf cost** *COST*

**no ip ospf cost**

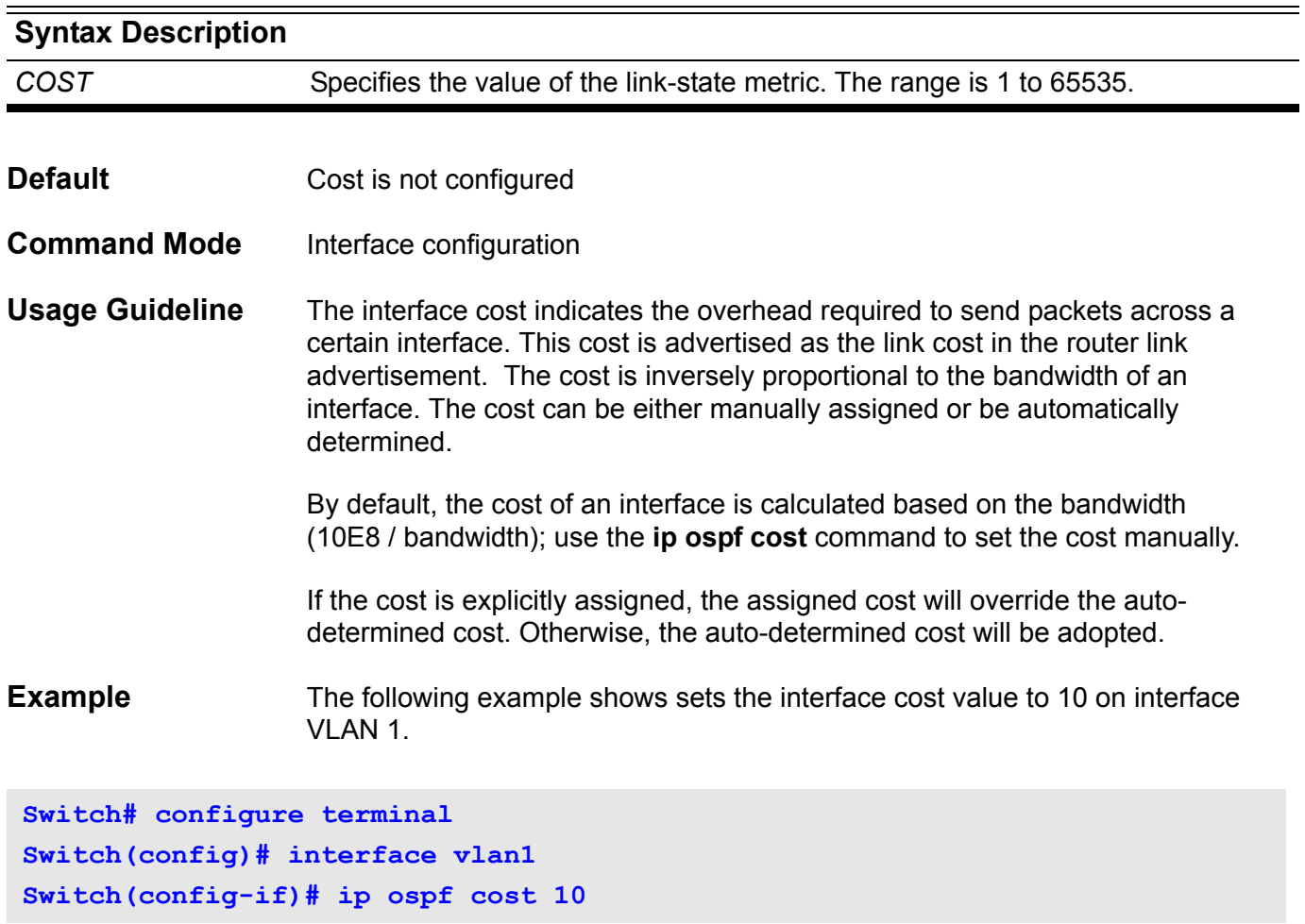
## **ip ospf dead-interval**

Use this command to set the interval during which no hello packets are received and after which a neighbor is declared dead. The no form of this command will reset the dead-interval to the default value.

**ip ospf dead-interval** *SECONDS*

#### **no ospf dead-interval**

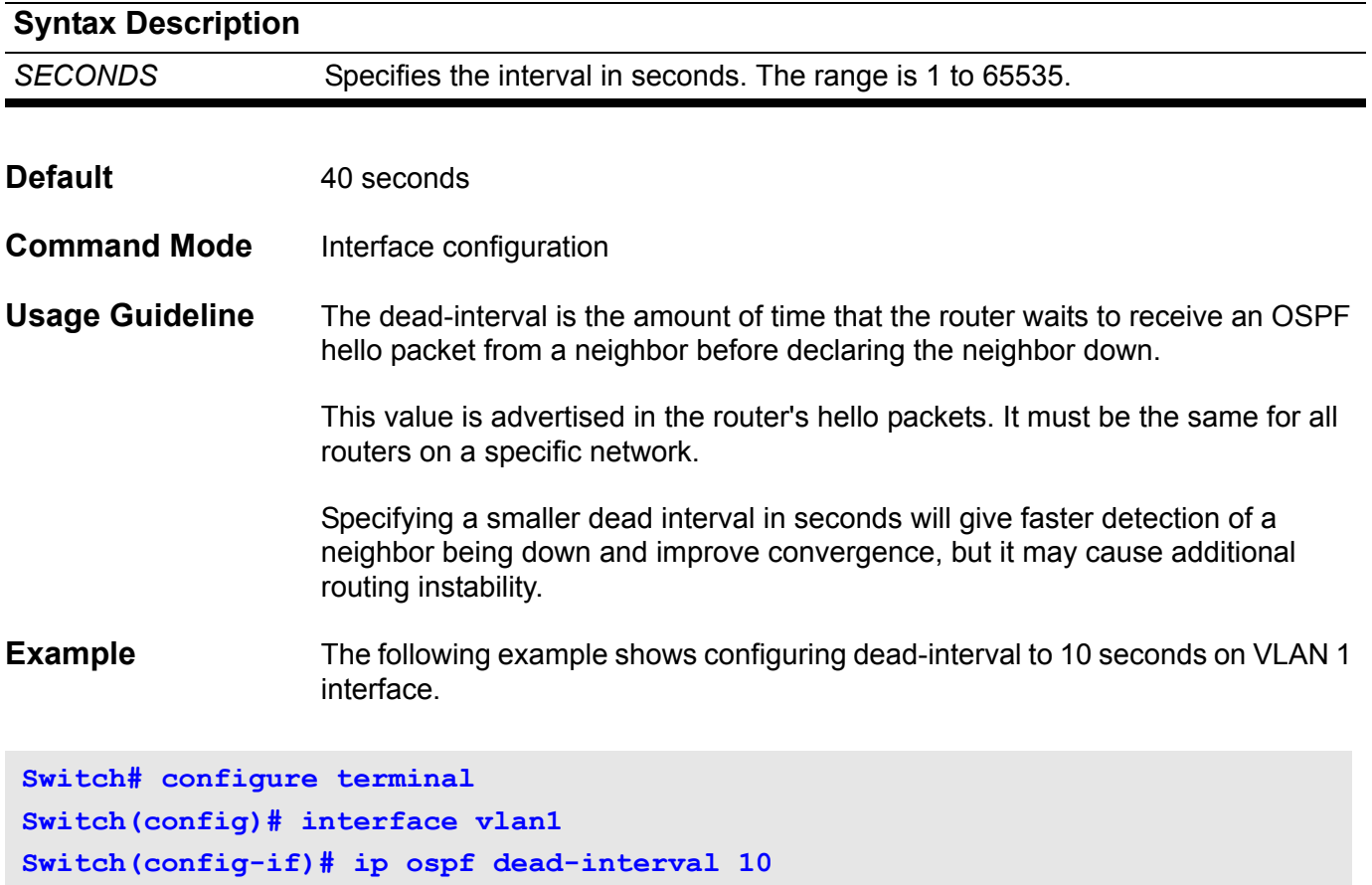

## **ip ospf hello-interval**

Use this command to specify the interval between hello packets. The no-form of this command will reset the hello-interval to the default value.

**ip ospf hello-interval** *SECONDS*

#### **no ip ospf hello-interval**

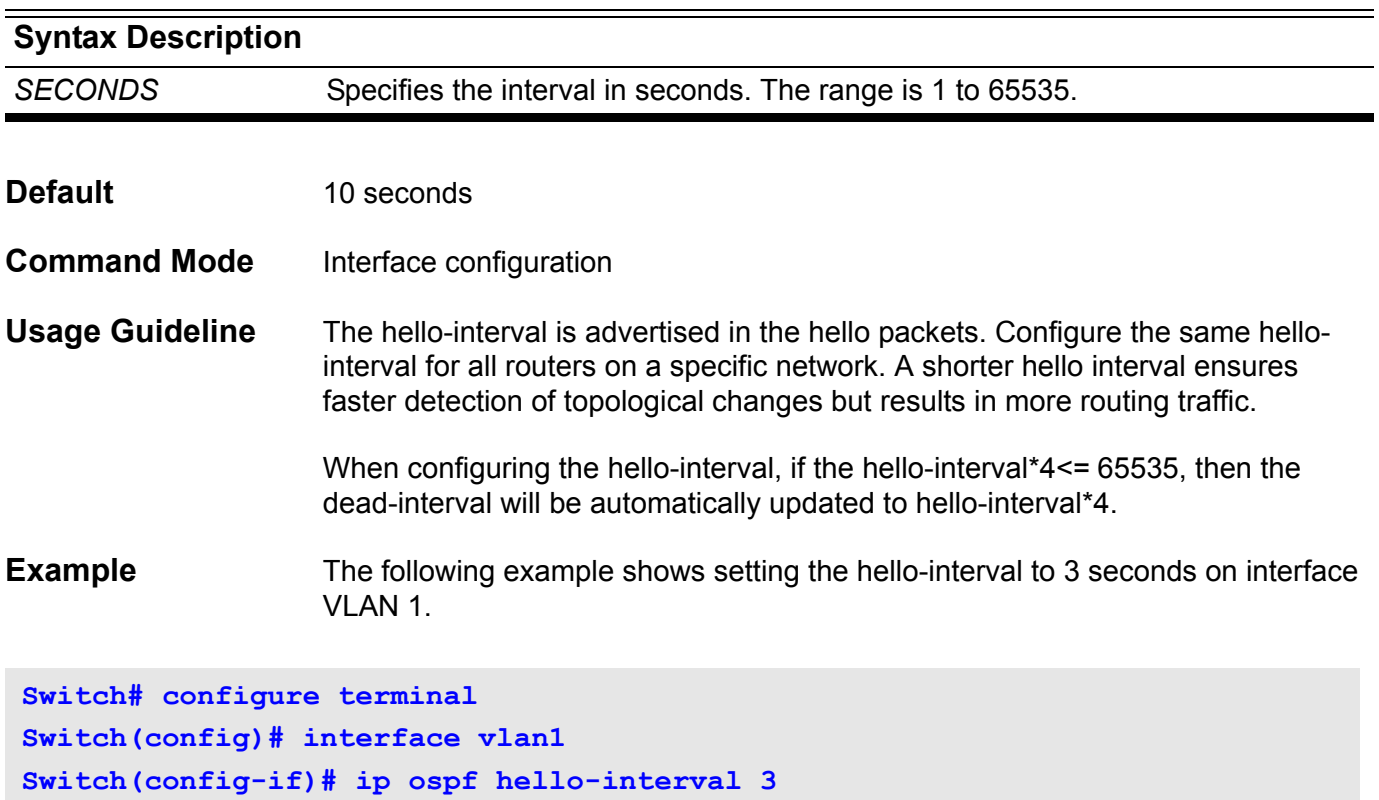

## **ip ospf message-digest-key**

Use this command to register an MD5 key for OSPF MD5 authentication.

Use the no form of this command to remove an MD5 key.

#### **ip ospf message-digest-key** *KEY***-***ID* **md5** *KEY*

#### **no ip ospf message-digest-key** *KEY***-***ID*

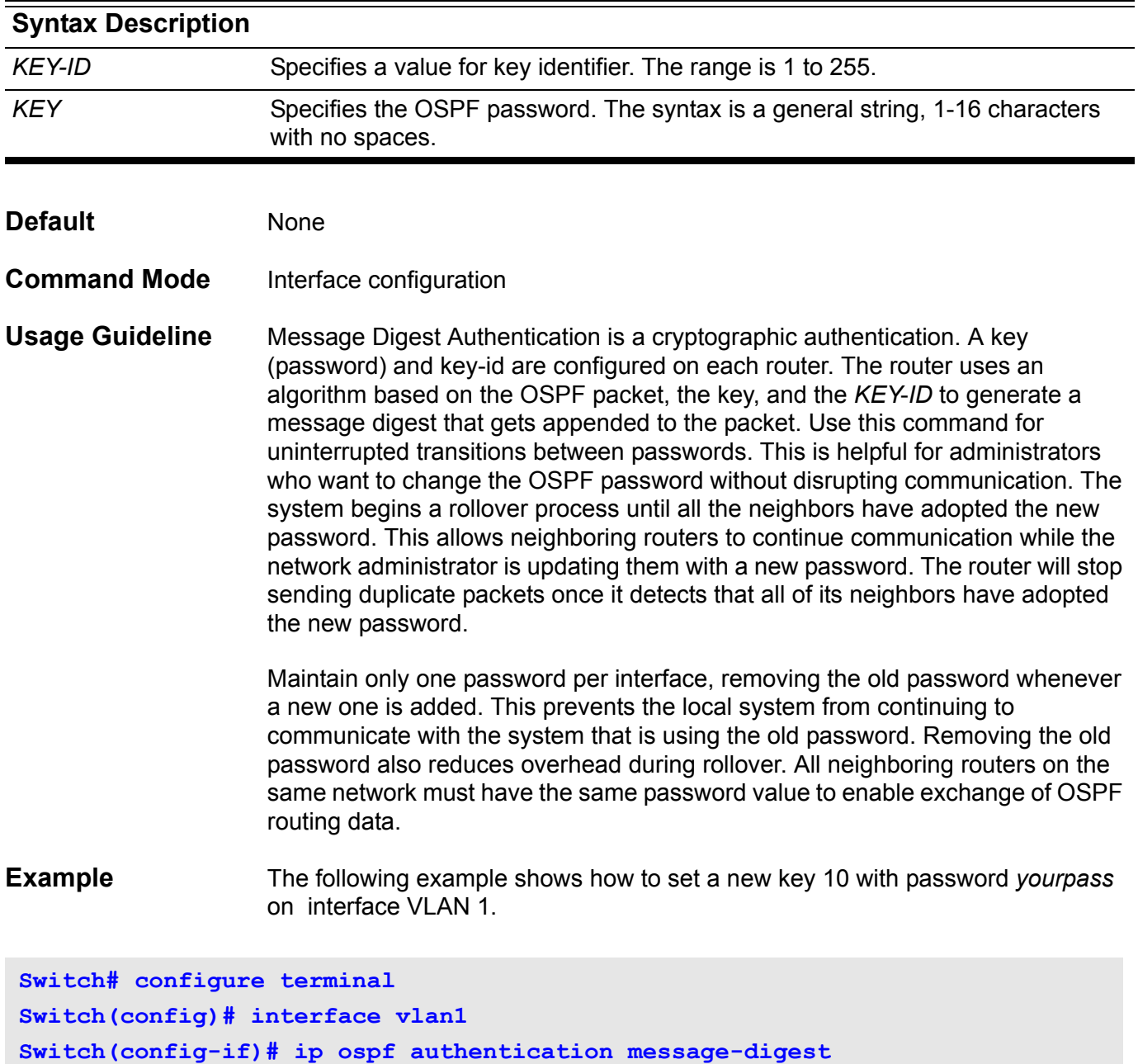

Verify the settings by entering the **show ip ospf interface** command.

**Switch(config-if)# ip ospf message-digest-key 10 md5 yourpass**

## **ip ospf priority**

Use this command to set the router priority to determine the designated router for the network. The no form of this command will reset the priority to the default value.

**ip ospf priority** *PRIORITY*

**no ip ospf prority**

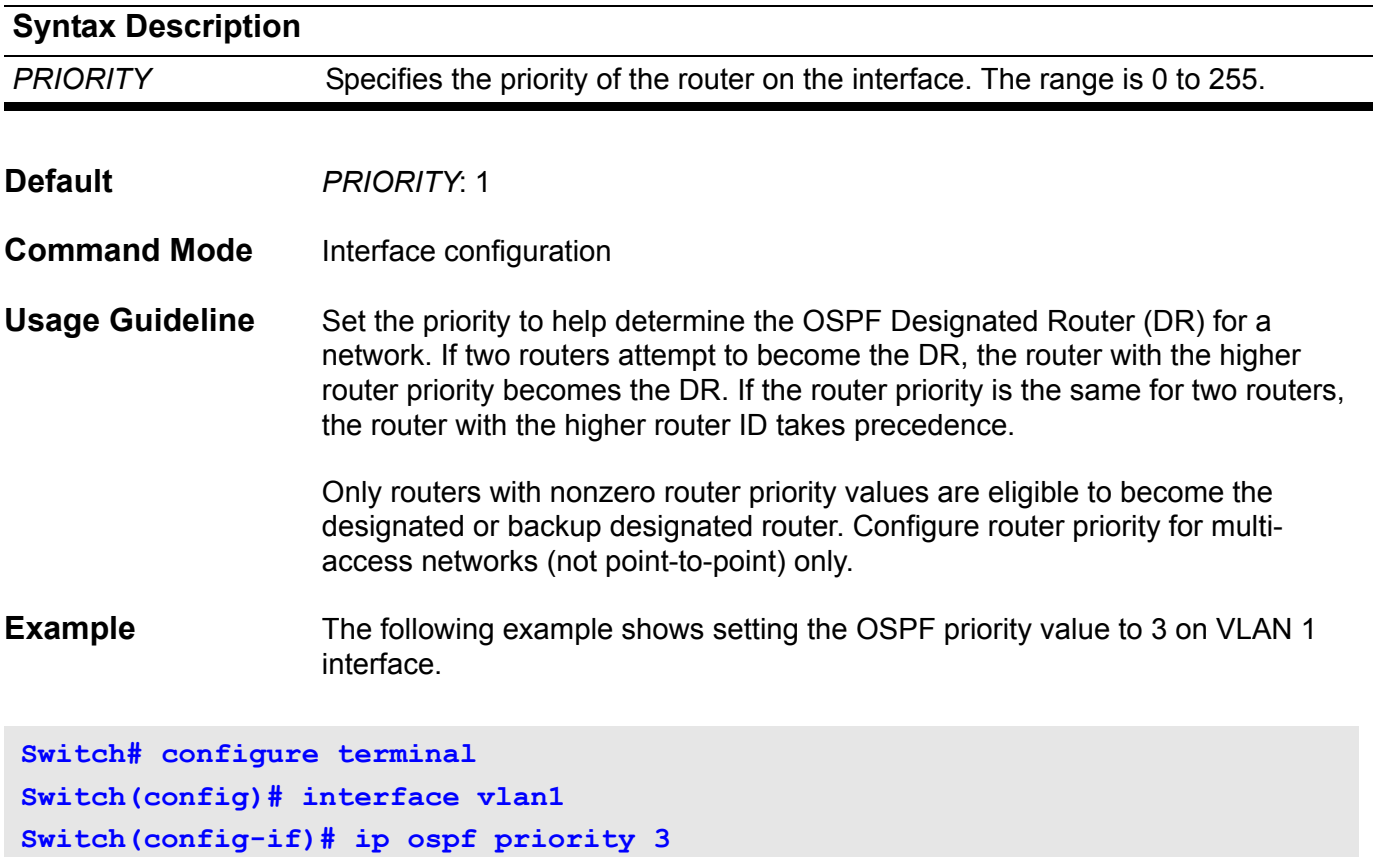

## **ip ospf retransmit-interval**

Use this command to specify the time between link-state advertisement (LSA) retransmissions for adjacencies belonging to the interface. The no form of this command will reset the retransmit-interval to the default value.

#### **ip ospf retransmit-interval** *SECONDS*

#### **no ip ospf retransmit-interval**

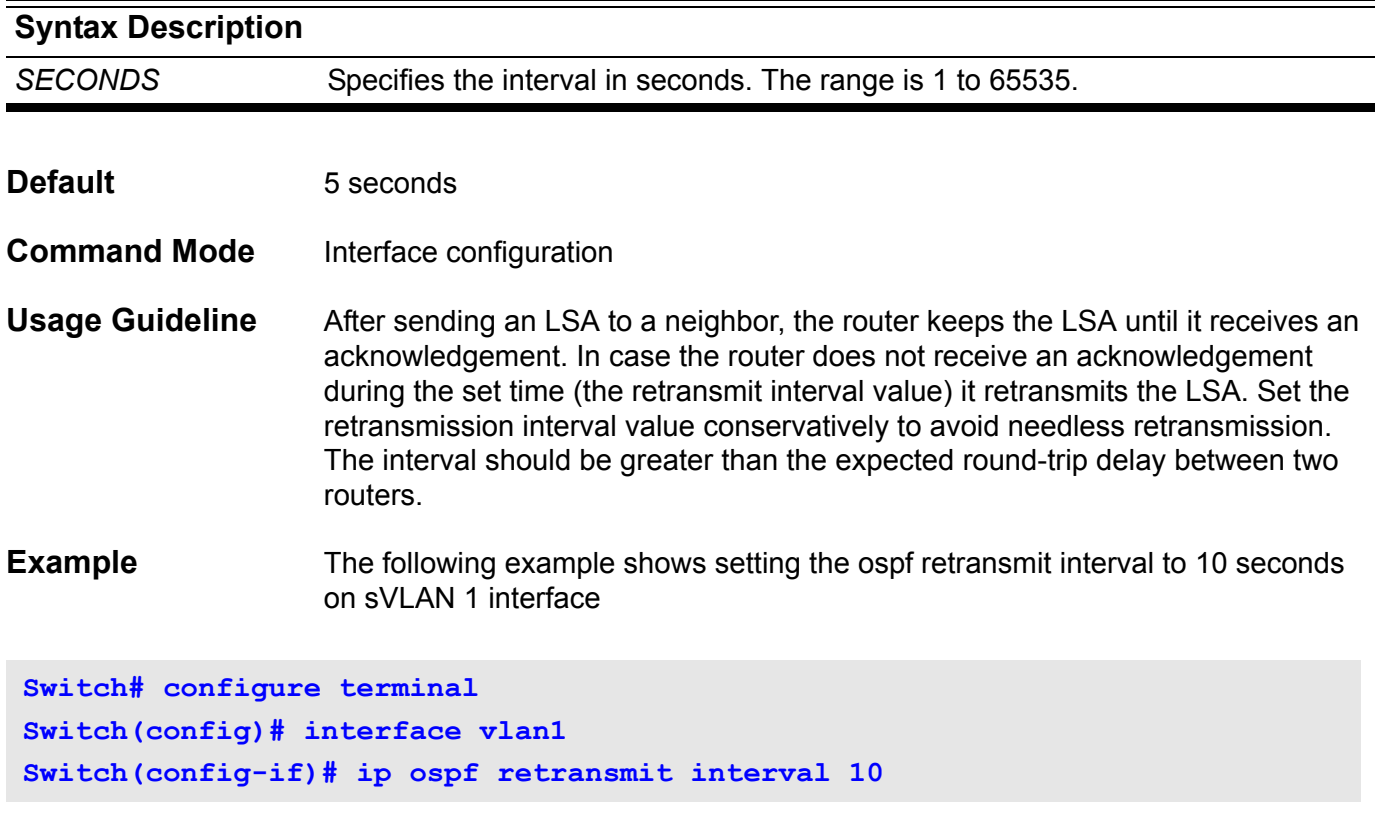

# **ip ospf shutdown**

To initiate a graceful shutdown of Open Shortest Path First (OSPF) protocol at interface level, use the **ip ospf shutdown** command in router configuration mode. To restart the OSPF protocol on an interface, use the no form of this command.

**ip ospf shutdown [** *IFNAME* **]**

#### **no ip ospf shutdown [** *IFNAME* **]**

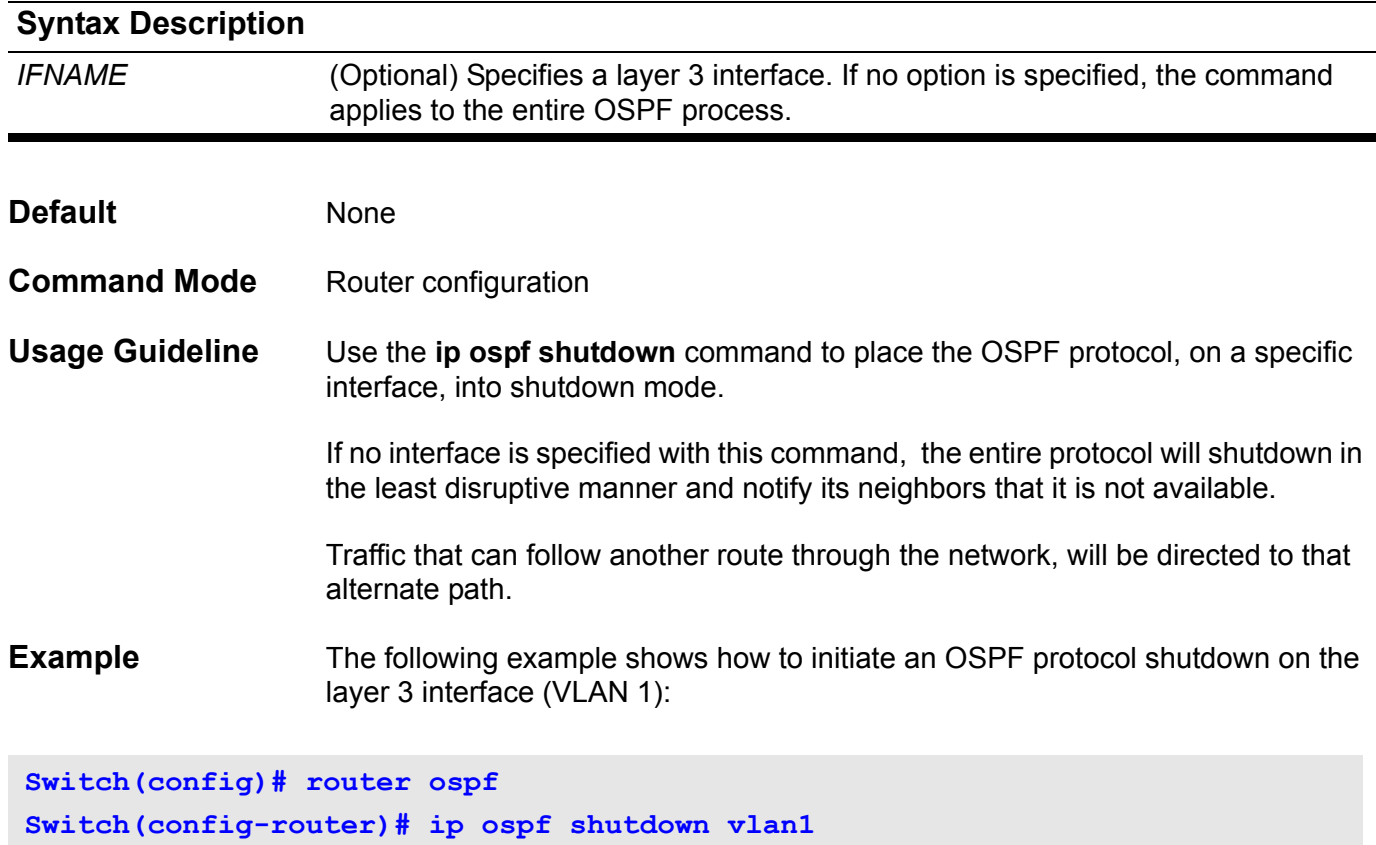

## **ip ospf transmit-delay**

Use this command to set the estimated time it takes to transmit a link-stateupdate packet on the interface.

Use the no parameter with this command to return to the default value.

**ip ospf transmit-delay** *SECONDS*

#### **no ip ospf transmit-delay**

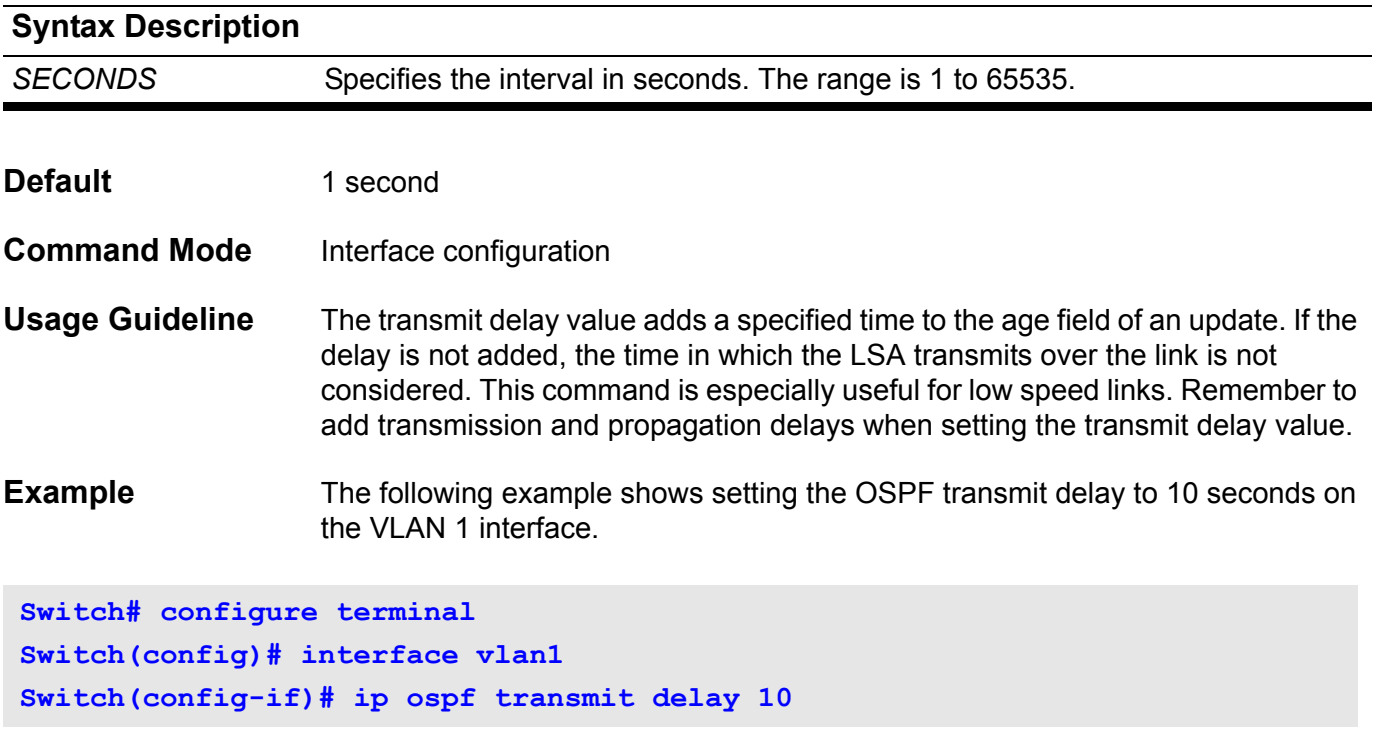

## **ip ospf mtu-ignore**

To disable OSPF MTU mismatch detection on receiving DBD packets, use the ip ospf mtu-ignore command in interface configuration mode. To reset to default, use the no form of this command.

**ip ospf mtu-ignore**

**no ip ospf mtu-ignore**

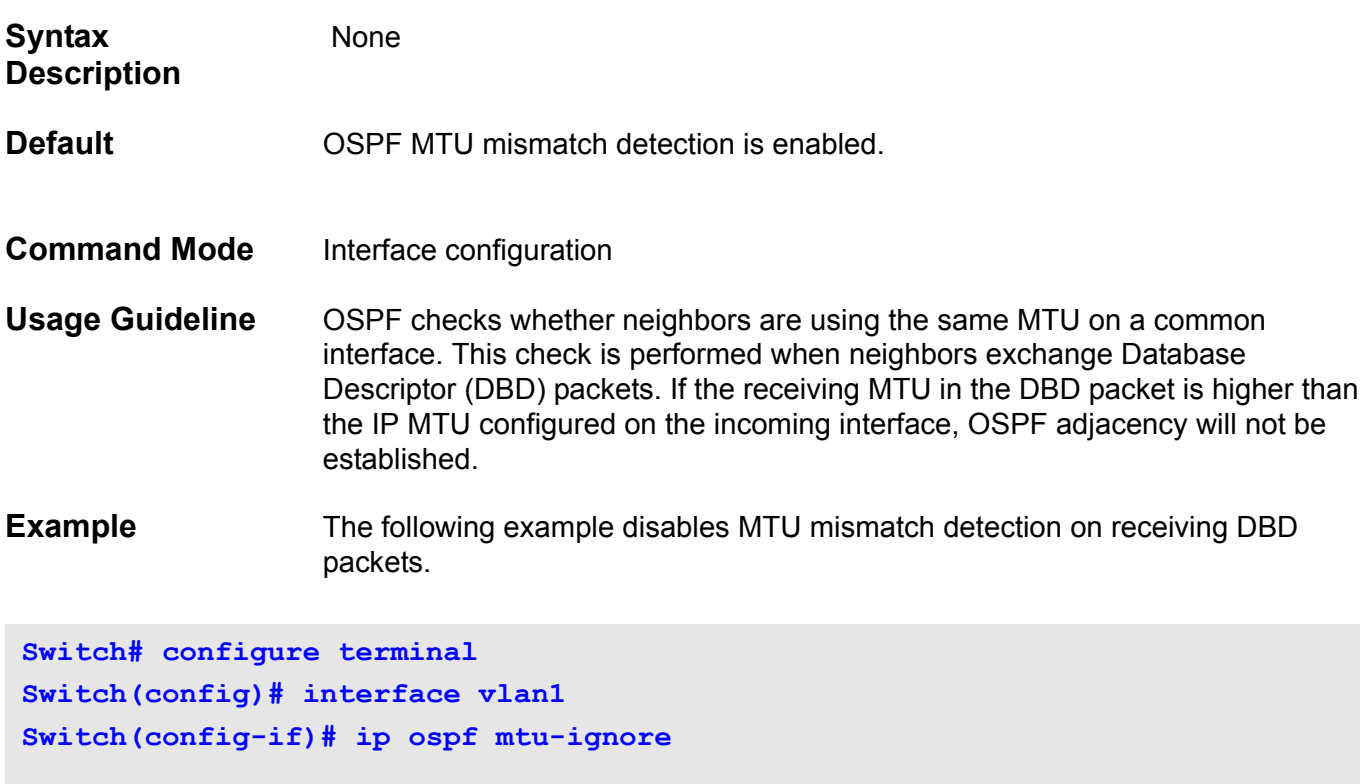

# **ip pim**

Enable PIM on the interface for either sparse mode or dense mode operation. Use the no form of the command to disable the PIM function on the interface.

**ip pim {sparse-mode | dense-mode}**

**no ip pim {sparse-mode | dense-mode }**

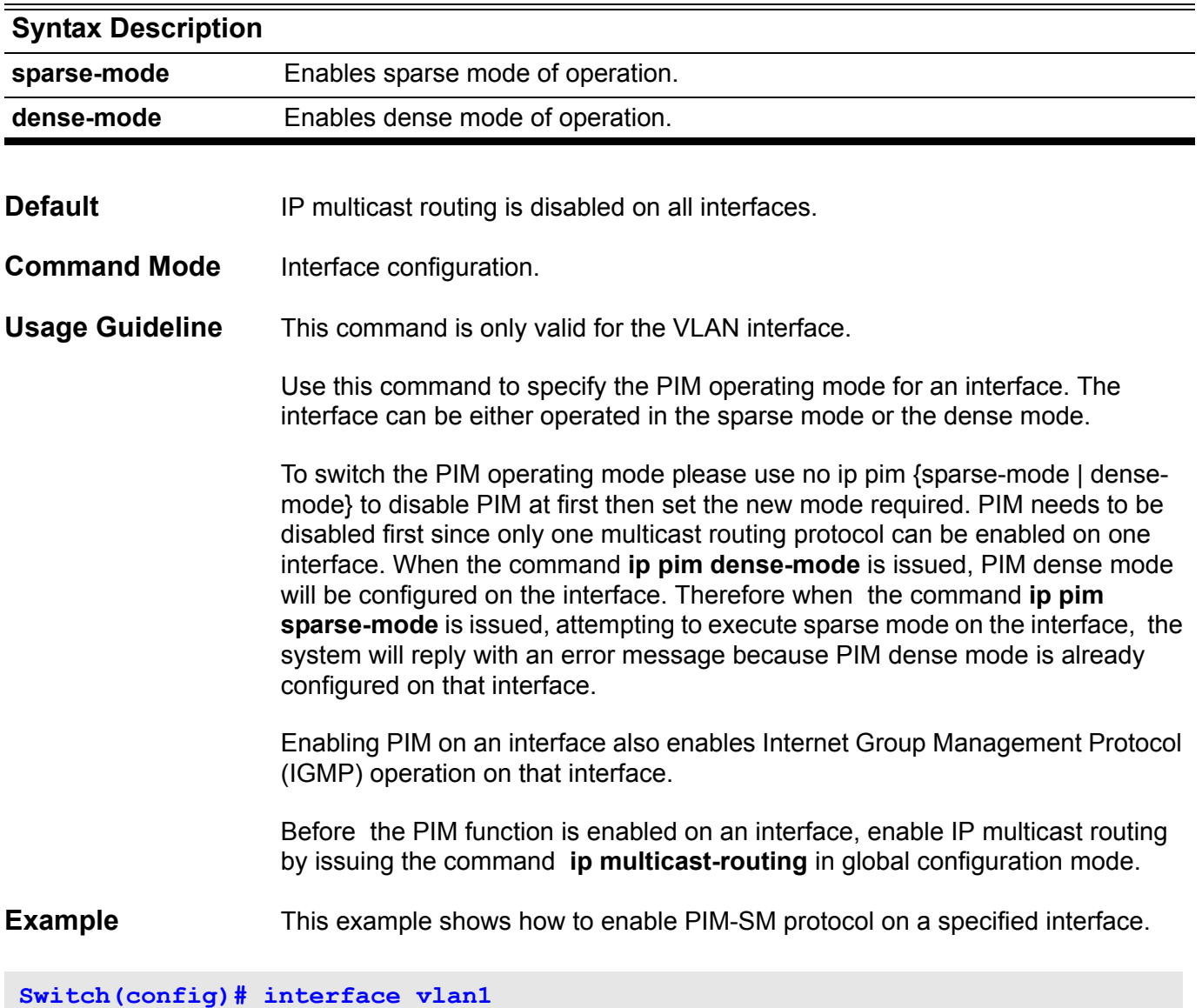

**Switch(config-if)# ip pim sparse-mode** 

## **ip pim accept-register**

To configure a candidate rendezvous point (RP) router to filter PIM register messages, use the ip pim accept-register command in global configuration mode. To disable this function, use the no form of this command.

#### **ip pim accept-register source-list** *ACCESS-LIST-NAME*

#### **no ip pim accept-register**

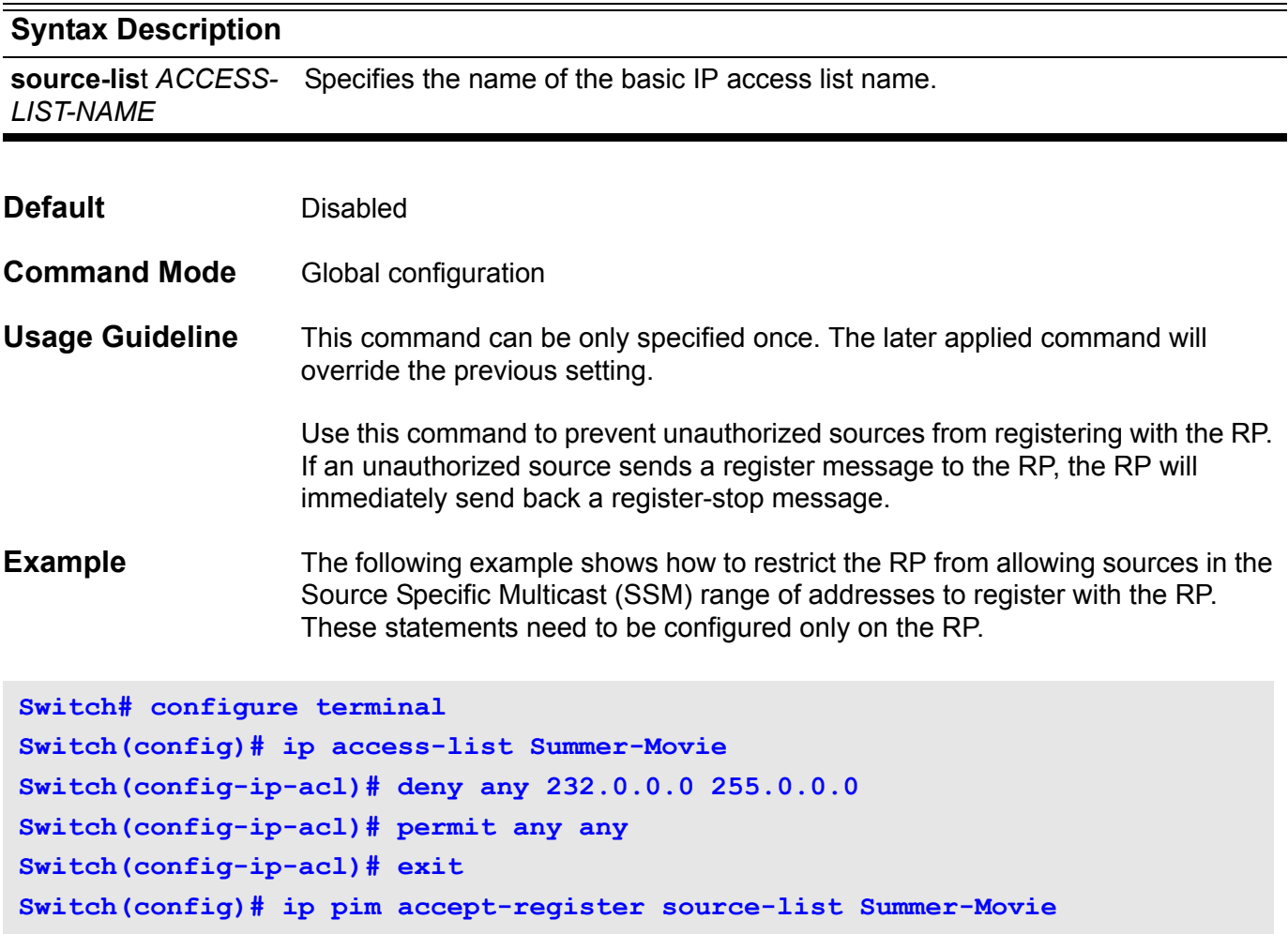

Verify the settings by the **show ip pim** command.

## **ip pim bsr-candidate**

Use this command to configure the router to advertise itself as a candidate bootstrap router (BSR). Use the no form of this command to remove this router as a candidate for being a BSR.

**ip pim bsr-candidate** *INTERFACE-ID [HASH-MASK-LENGTH] [PRIORITY]*

#### **no ip pim bsr-candidate**

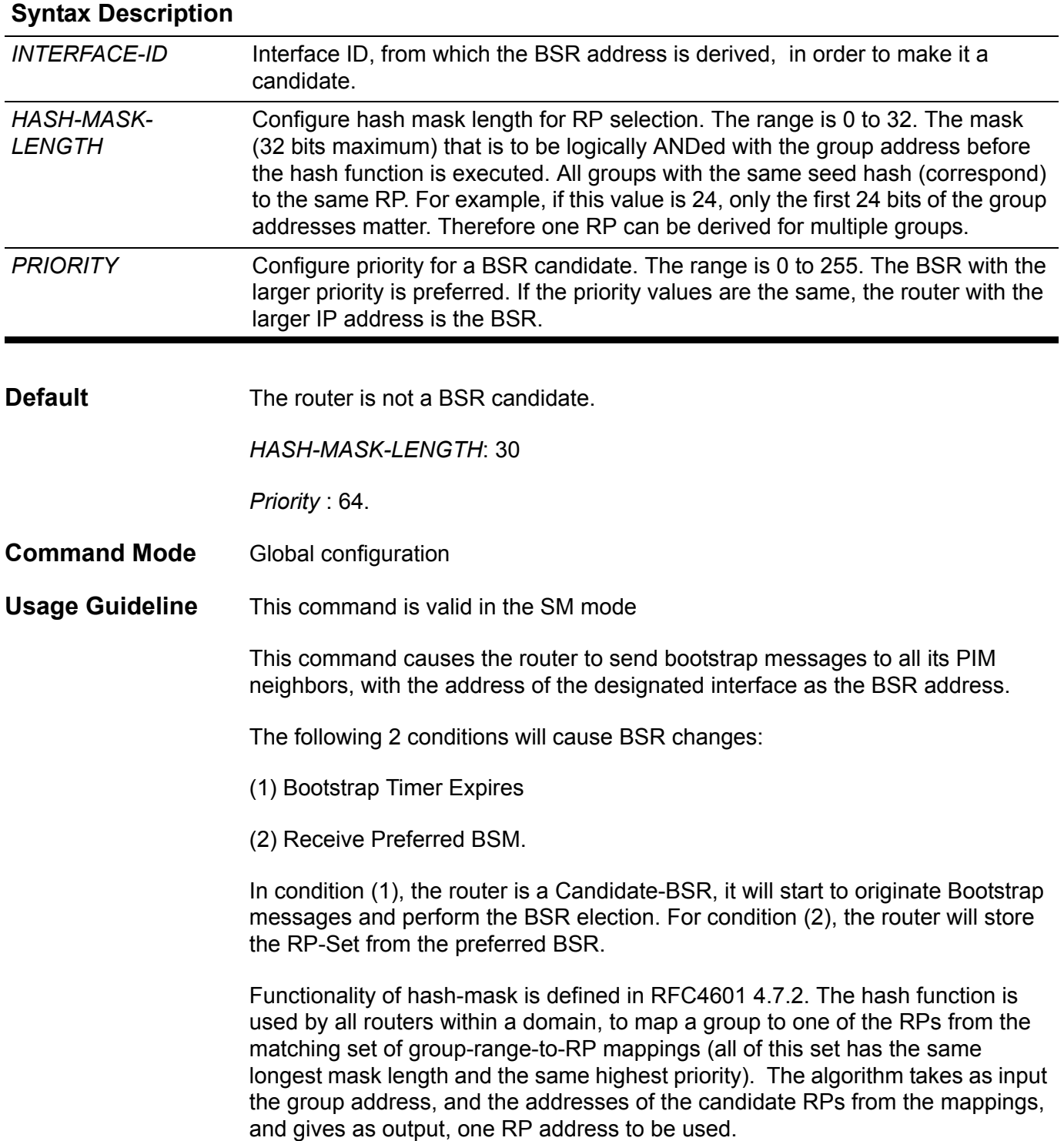

**Example** The following example shows how to configure the IP address of the router on VLAN 1 to be a candidate BSR with hash-mask length of 20 and priority of 192:

**Switch(config)# ip pim bsr-candidate vlan1 20 192 Switch(config)#**

Verify the settings by using the **show ip pim** command.

## **ip pim dr-priority**

Use this command to change the Designated Router Priority value inserted into the DR Priority option of the PIM Hello message. Use default command to return the setting to default.

**ip pim dr-priority** *PRIORITY*

#### **default ip pim dr-priority**

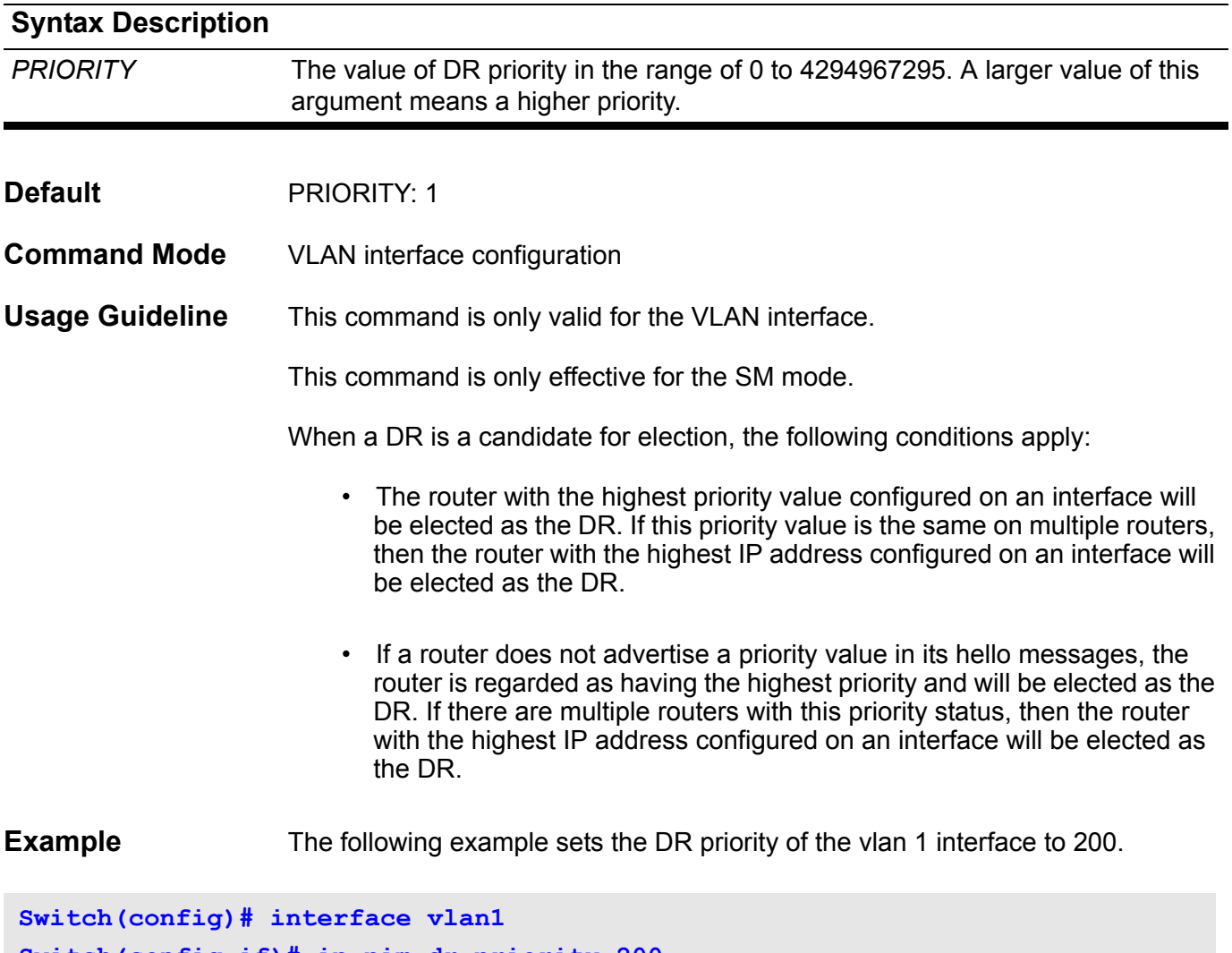

**Switch(config-if)# ip pim dr-priority 200**

## **ip pim join-prune-interval**

Use this command to configure a Join/Prune interval value different from the default (60 seconds).

**ip pim join-prune-interval** *SECONDS*

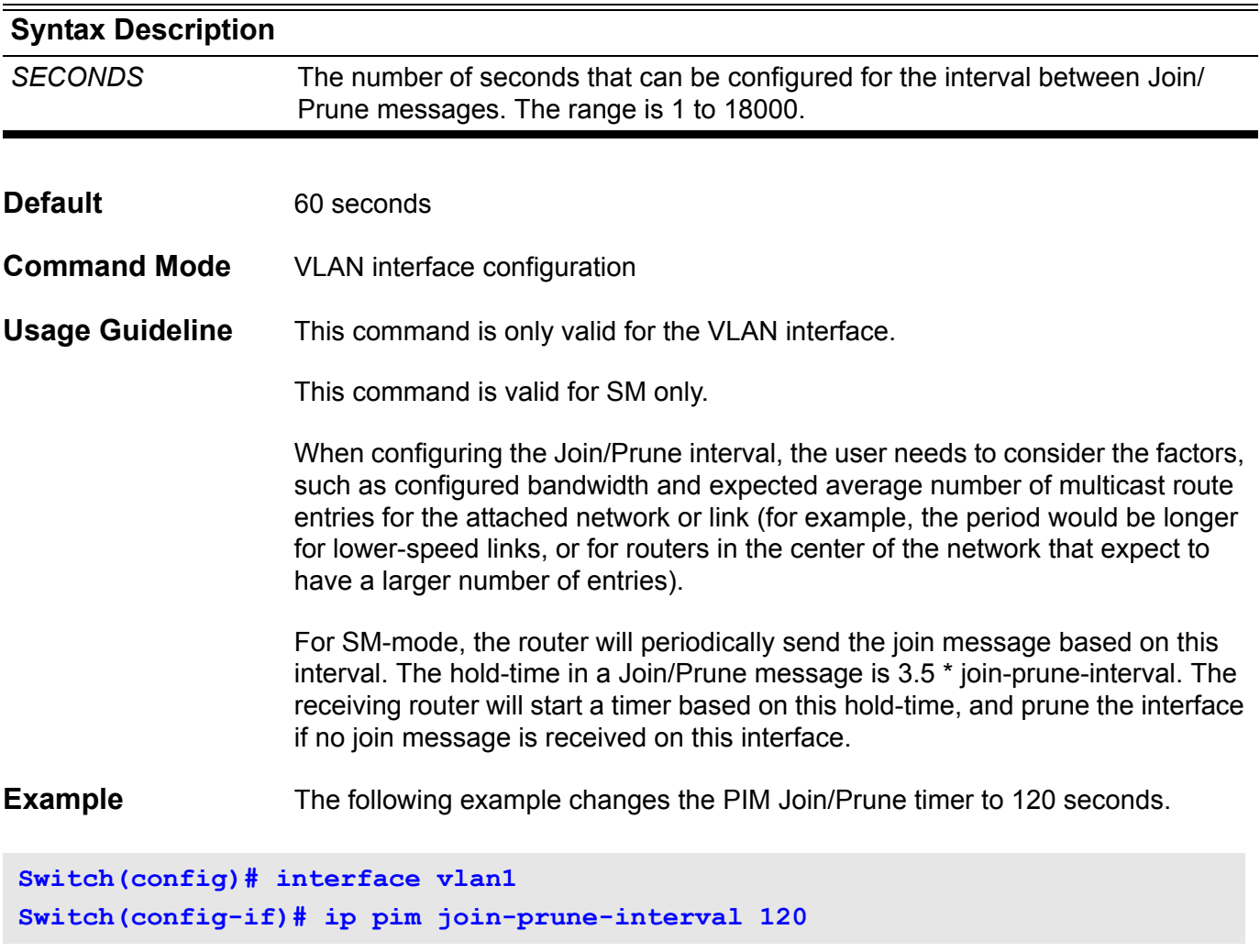

## **ip pim prune-limit-interval**

Use this command to configure the time interval for the prune limit timer to limit the Pruning rate on a LAN.

**ip pim prune-limit-interval** *SECONDS*

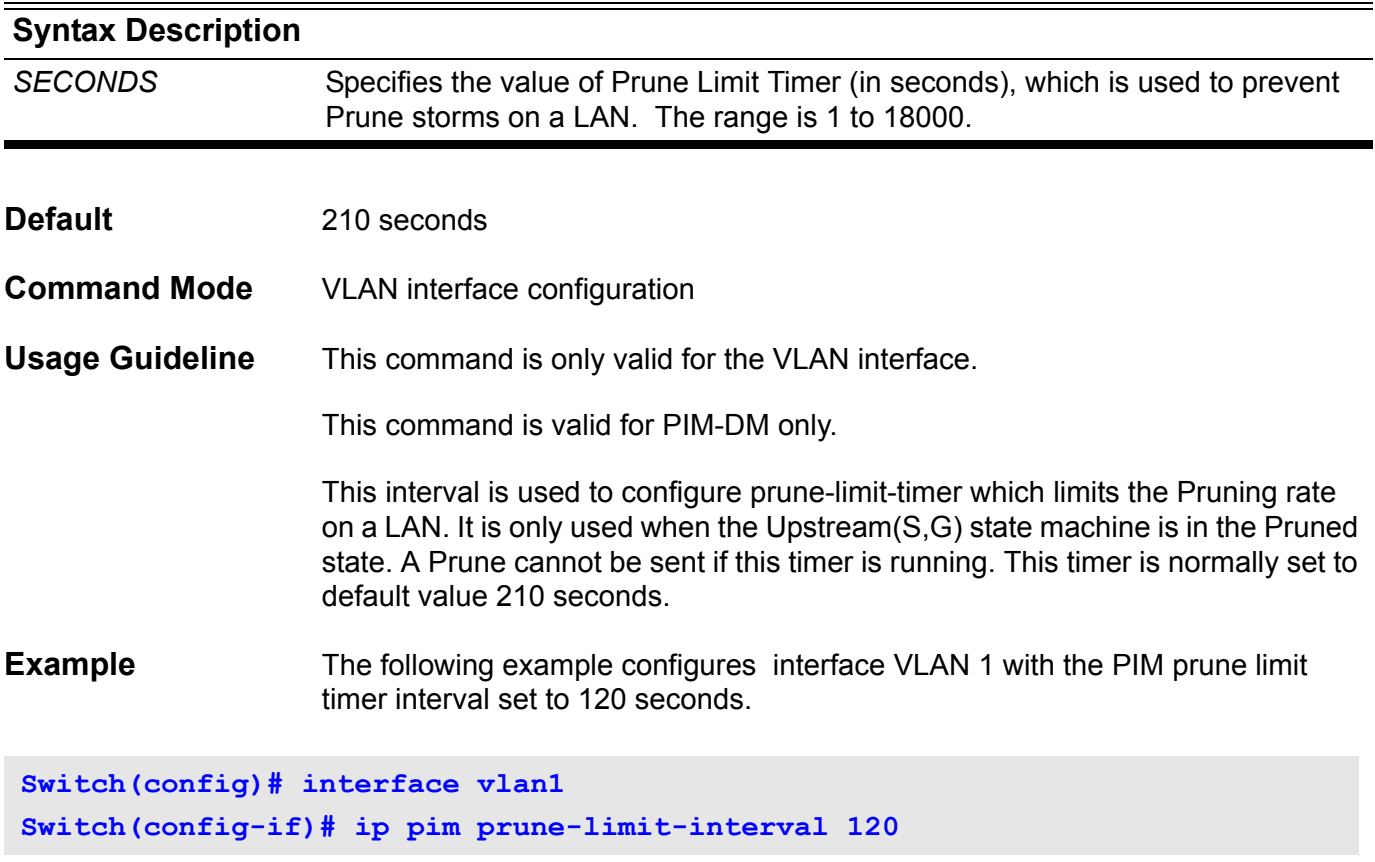

## **ip pim query-interval**

Use this command to configure the frequency of PIM hello message.

#### **ip pim query-interval** *SECONDS*

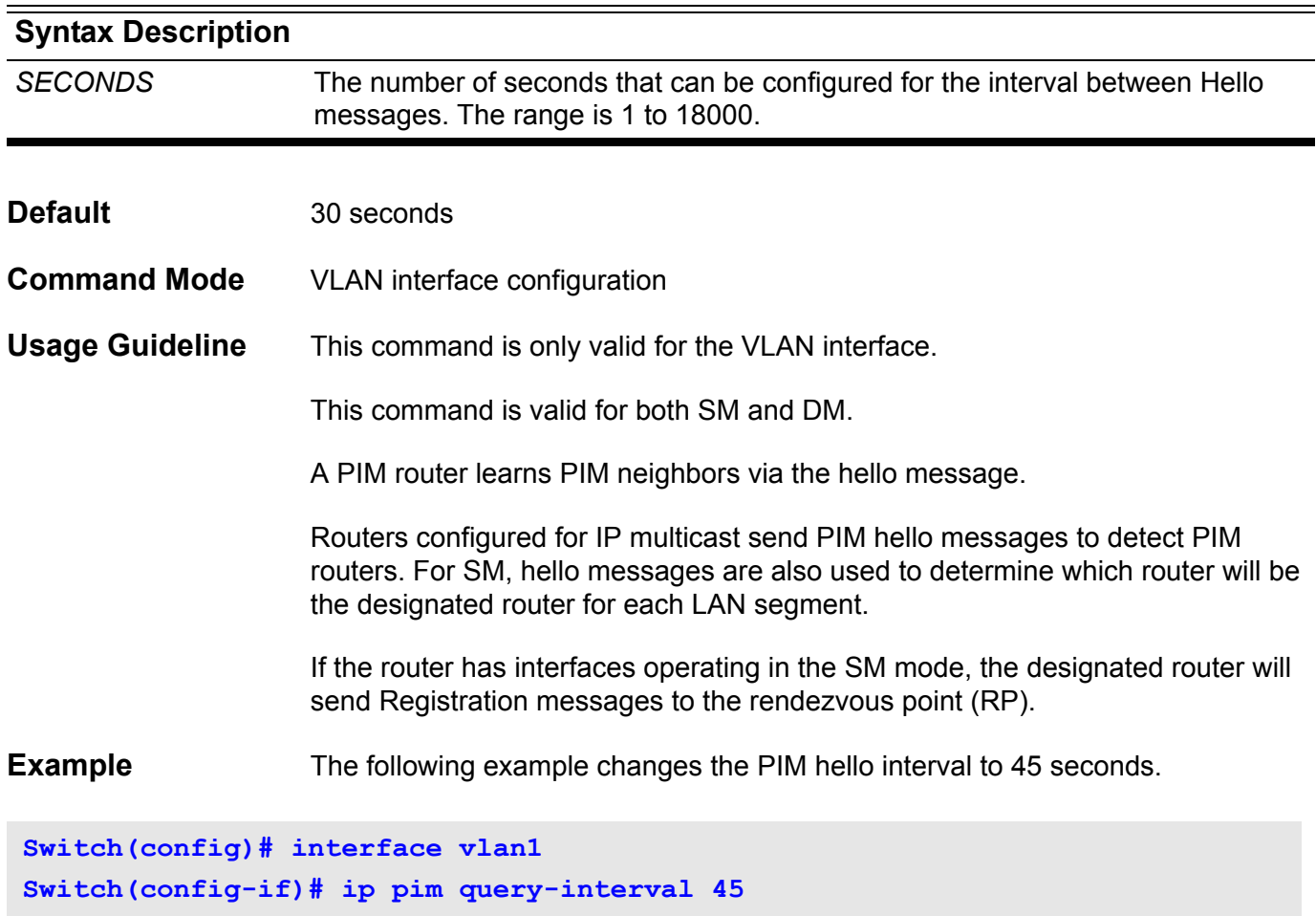

### **ip pim register-checksum-include-data**

Use this command to configure the option to calculate the Register checksum over the whole packet. Use the no form of this command to disable calculating the Register checksum over the whole packet.

#### **ip pim register-checksum-include-data { group-list** *ACCESS-LIST-NAME***}**

#### **no ip pim register-checksum-include-data**

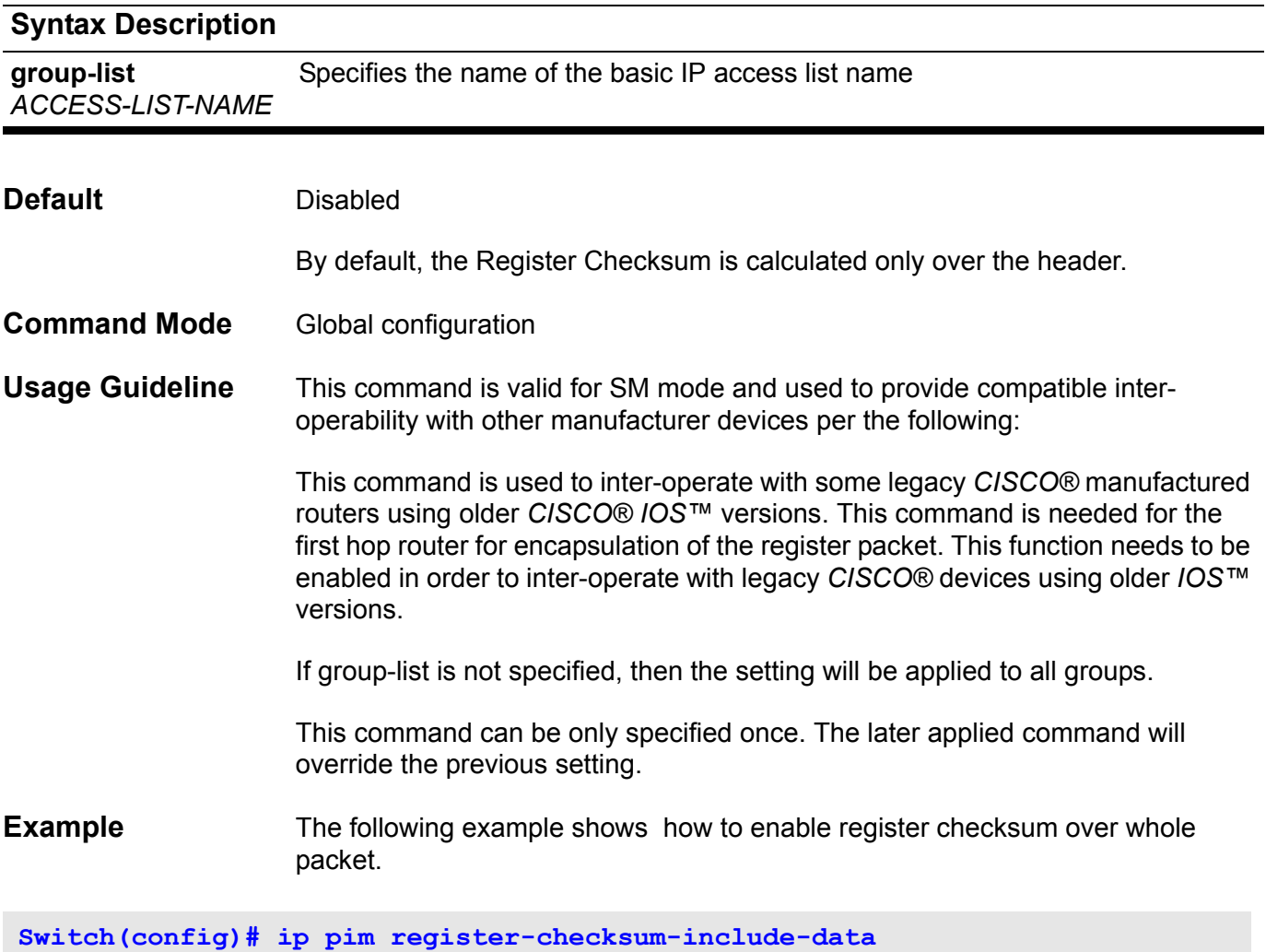

Verify the settings by using the **show ip pim** command.

## **ip pim register-suppresion**

Use this command to configure the register-suppression time.

**ip pim register-suppression** *SECONDS*

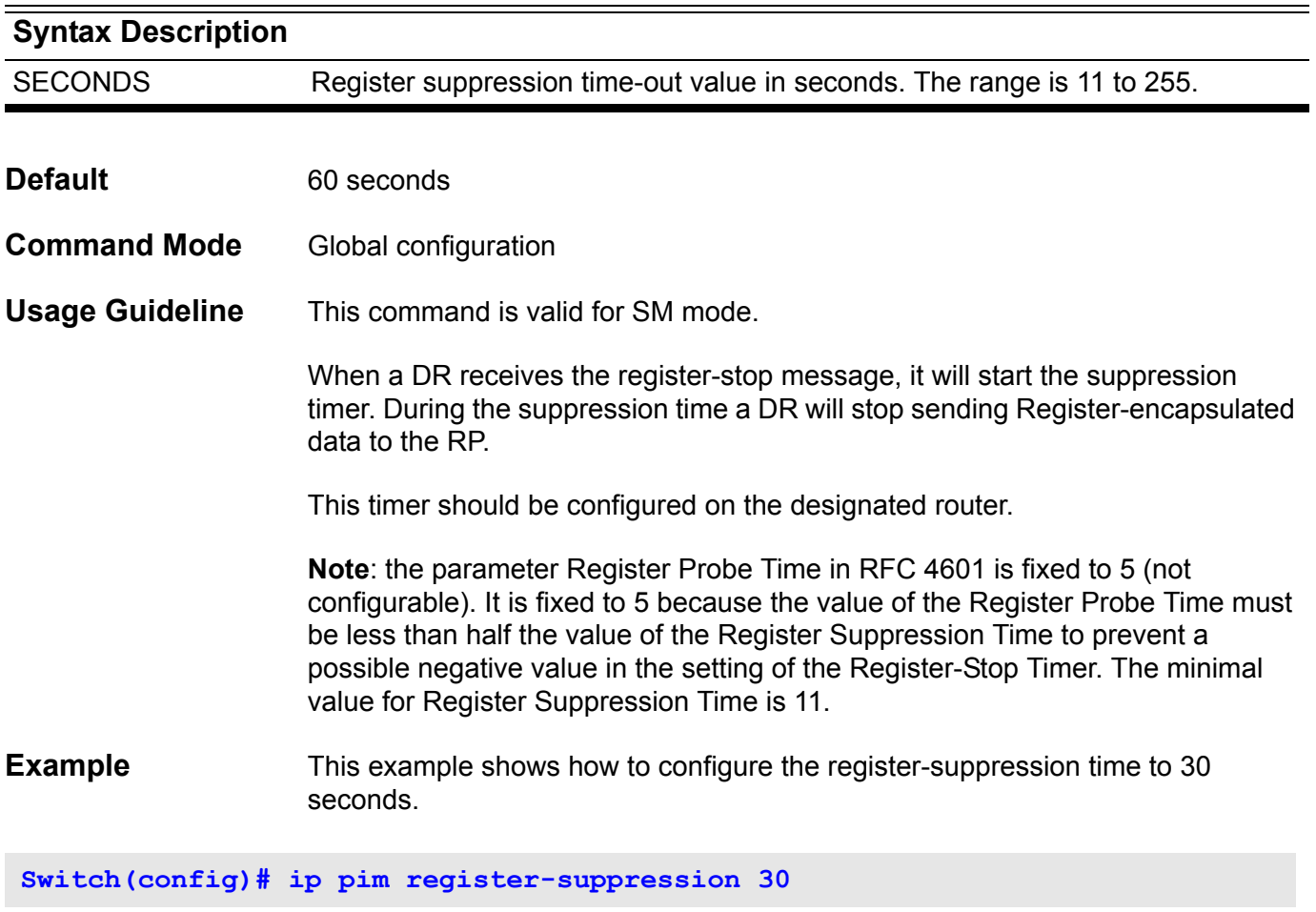

Verify the settings by the **show ip pim** command.

### **ip pim rp-address**

Use this command to statically configure the rendezvous point (RP) address for multicast groups. To remove an RP address, use the no form of this command.

**ip pim rp-address** *IP-ADDRESS* **[group-list** *ACCESS-LIST-NAME***] [override]**

**no ip pim rp-address** *IP-ADDRESS*

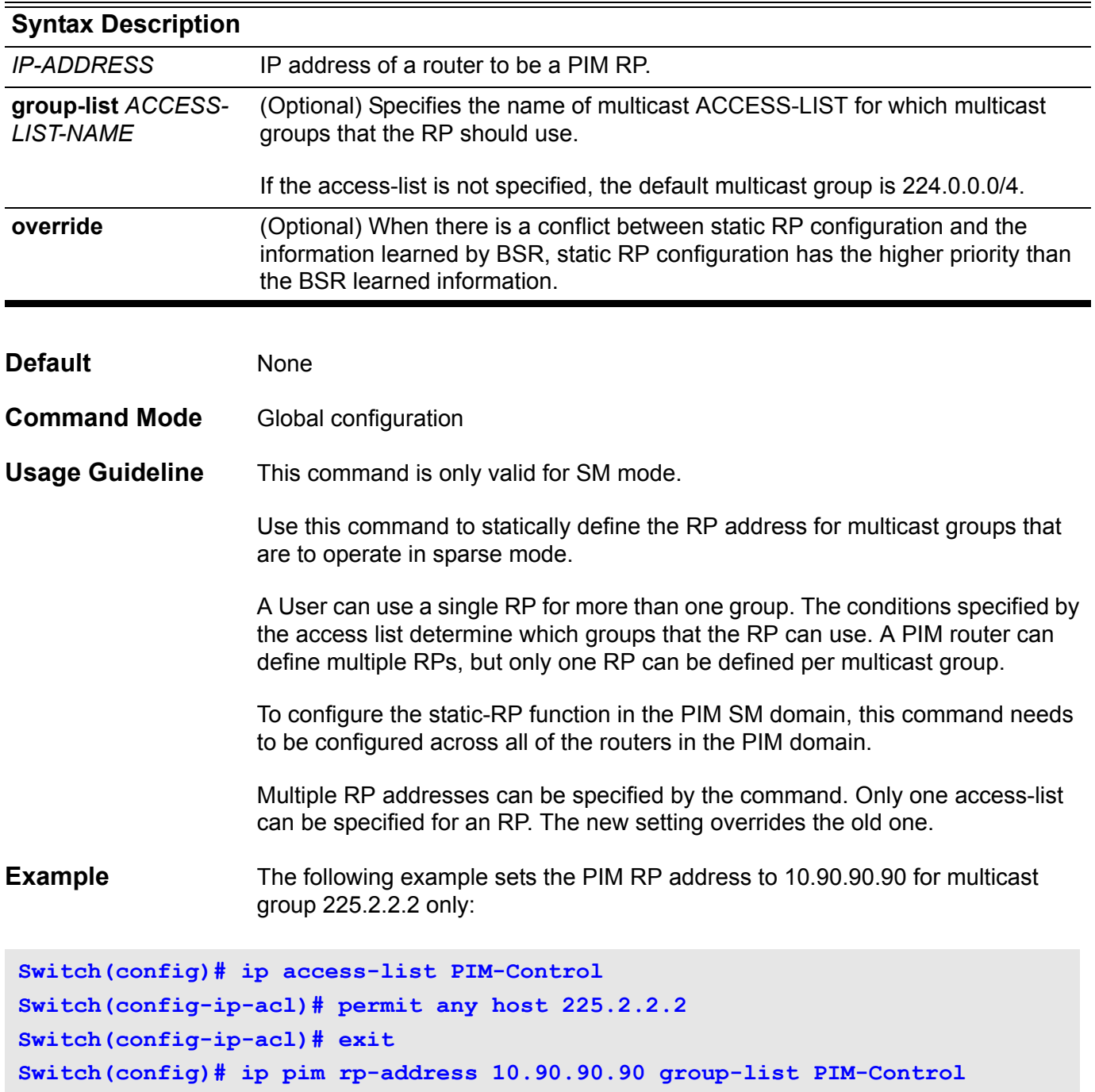

Verify the settings by using the **show ip pim** command.

### **ip pim rp-candidate**

Use this command to configure the router as an RP candidate. Use the no form of this command to remove the router as a candidate RP.

**ip pim rp-candidate** *INTERFACE-ID* **[ group-list** *ACCESS-LIST-NAME* **] [interval** *SECONDS***] [priority** *PRIORITY***]**

**no ip pim rp-candidate [***INTERFACE-ID* **]**

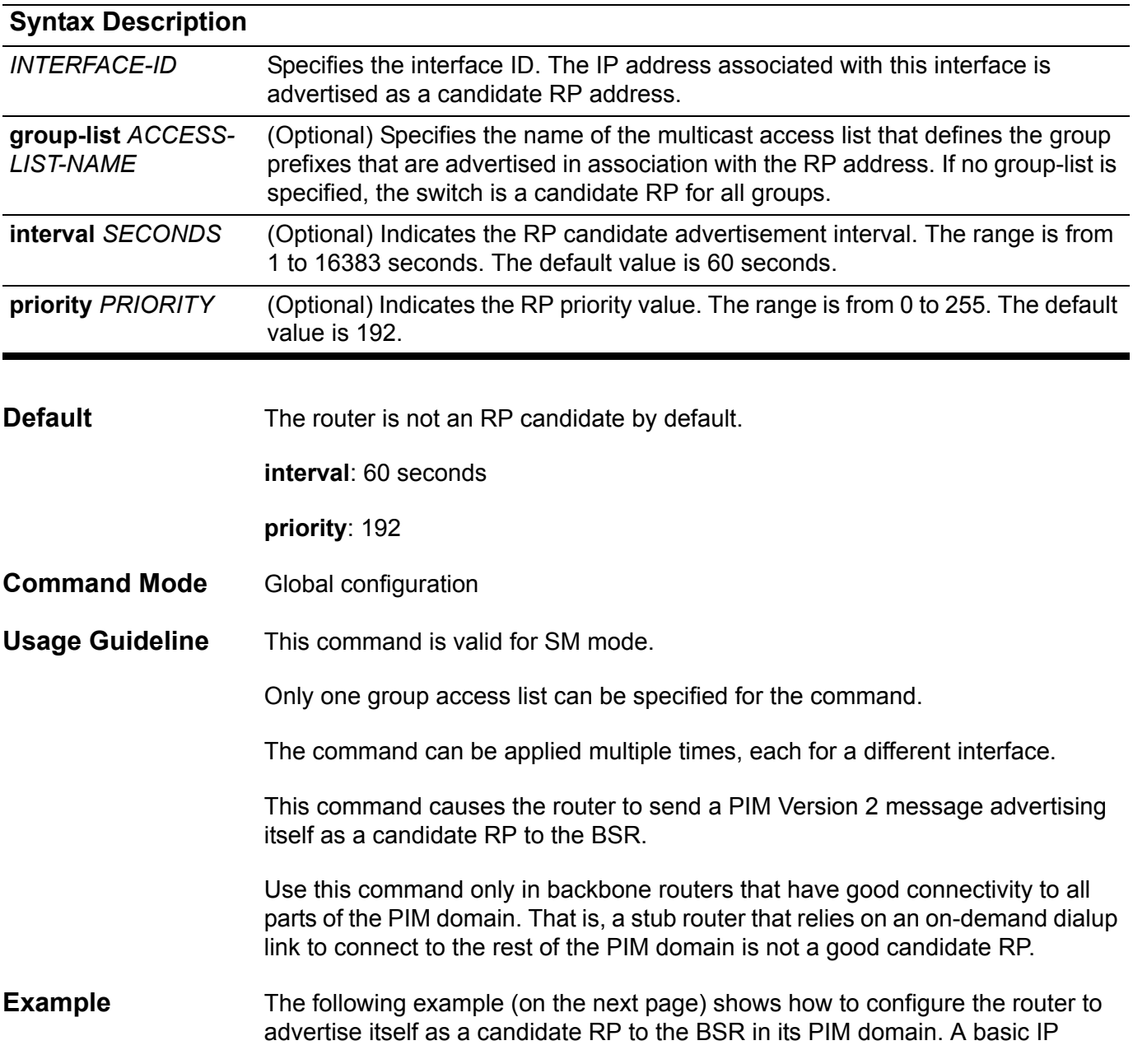

access list, named PIM-Control, which specifies the group prefix (239.0.0.0/8), is associated with the RP that has the address identified by VLAN interface 1 and with priority 3.

```
Switch(config)# ip access-list PIM-Control
Switch(config-ip-acl)# permit any 239.0.0.0 255.0.0.0
Switch(config-ip-acl)# exit
Switch(config)# ip pim rp-candidate vlan1 group-list PIM-Control priority 3
```
Verify the settings by using the **show ip pim** command.

## **ip pim state-refresh origination-interval**

Configure a PIM-DM State-Refresh origination interval different from the default value (60 seconds). The origination interval is the number of seconds between PIM-DM State Refresh control messages.

**ip pim state-refresh origination-interval** *SECONDS*

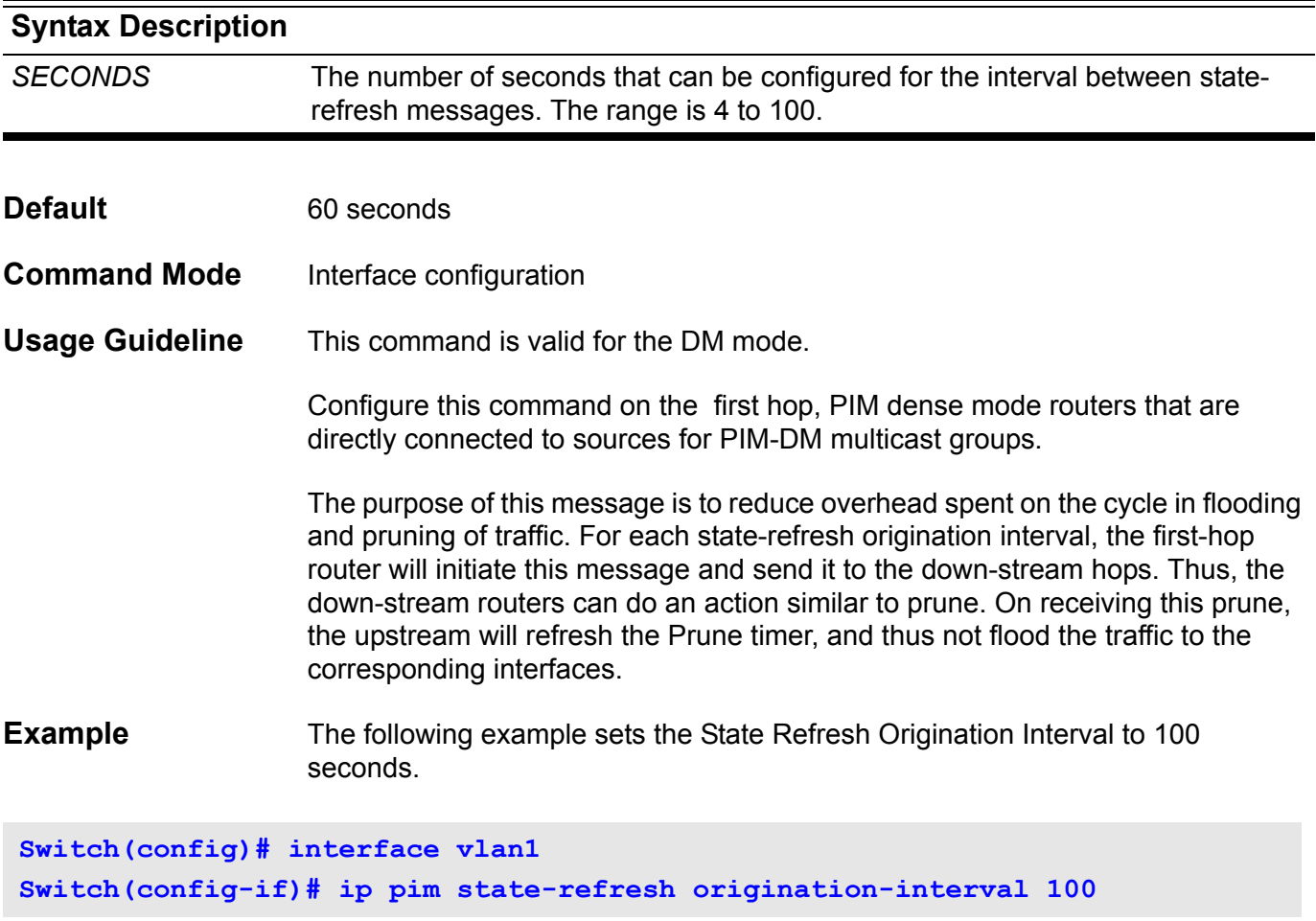

### **ip policy route-map**

Use the command to specify a route map as the routing policy on an interface,. To disable policy routing on the interface, use the no form of this command.

**ip policy route-map** *MAP-NAME*

**no ip policy route-map [***MAP-NAME***]**

#### Syntax Description

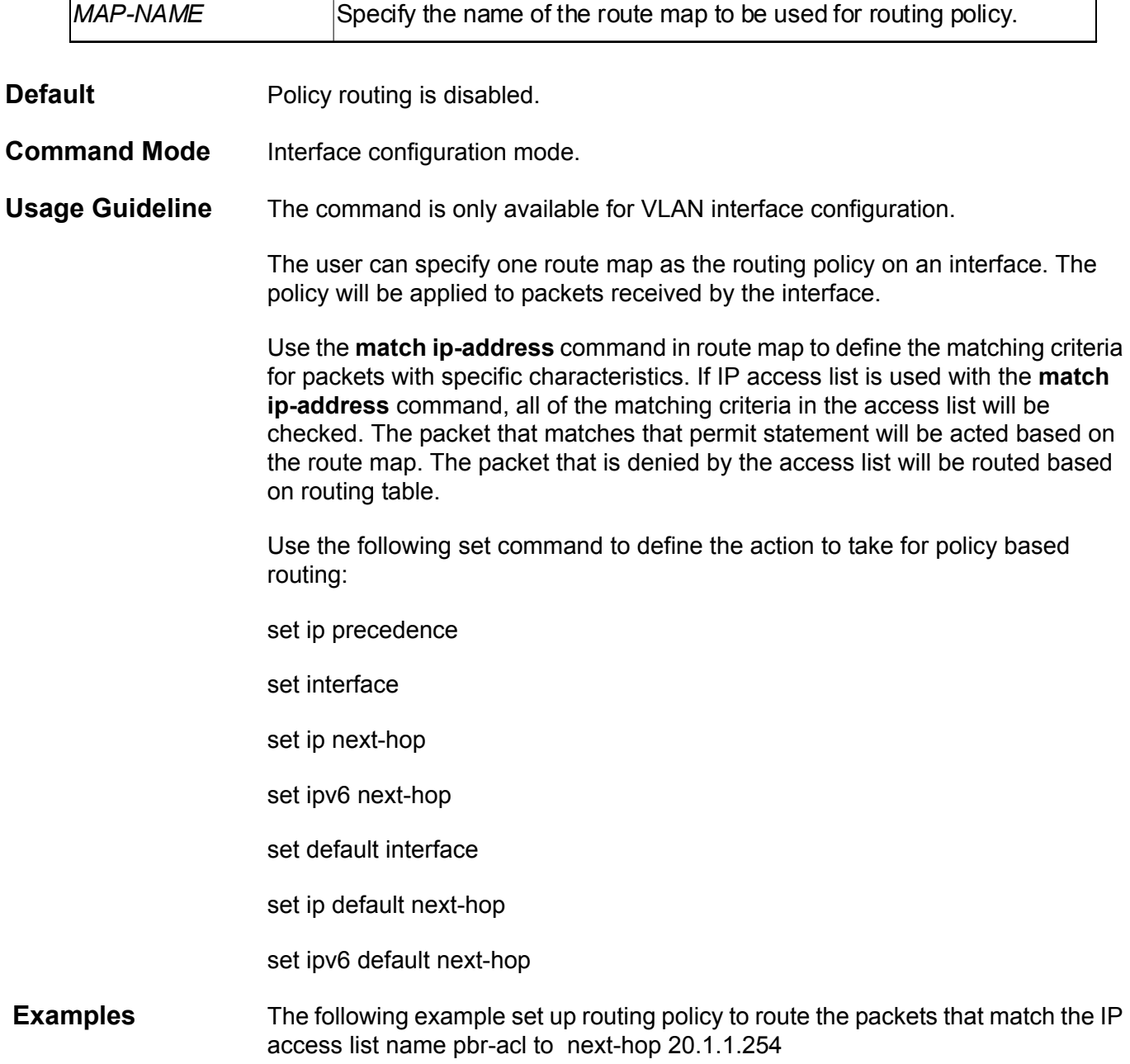

```
Switch(config)#route-map pbr-map
Switch(config-route-map)# match ip address pbr-acl
Switch(config-route-map)# set ip next-hop 20.1.1.254
Switch(config-route-map)# exit
Switch(config)# 
Switch(config)#interface vlan100
Switch(config-if)#ip policy route-map pbr-map
Switch(config-if)#exit
```
You can verify your settings by entering **show ip policy** command.

## **ip rip authentication key-chain**

Use this command to enable authentication for RIP Version 2 packets and to specify the key that can be used on an interface. To prevent authentication, use the no form of this command.

**ip rip authentication key-chain** *NAME-OF-KEY*

#### **no ip rip authentication key-chain**

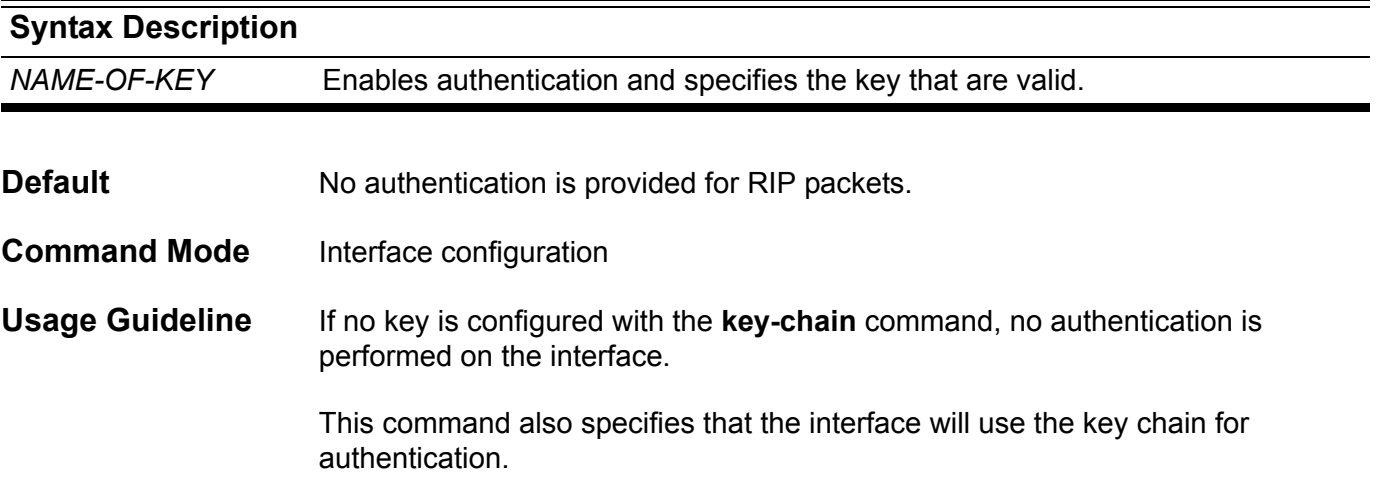

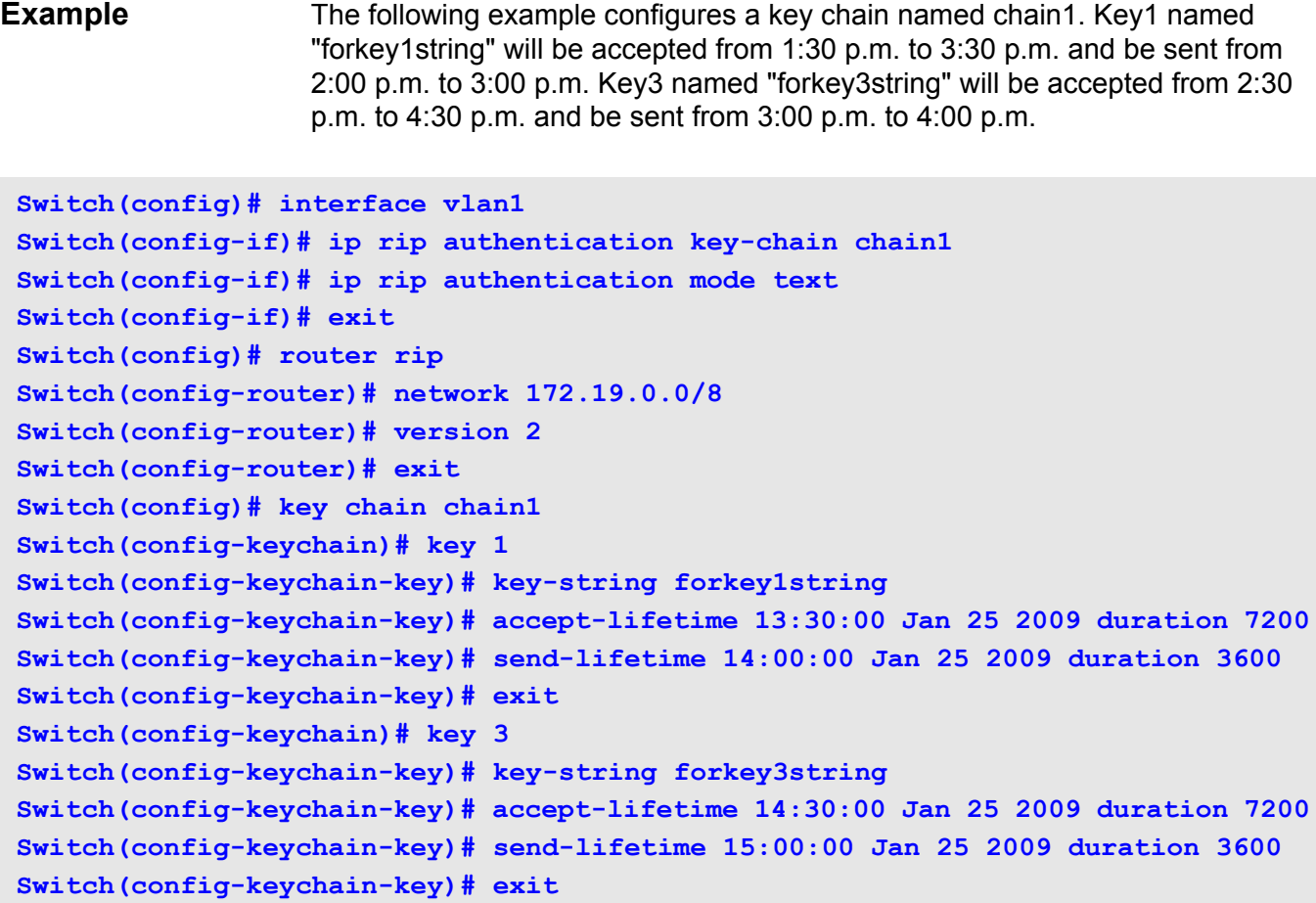

Verify the settings by entering the **show ip protocols rip** command.

### **ip rip authentication mode**

To configure the type of authentication used in Routing Information Protocol (RIP) Version 2 packets, use the **ip rip authentication mode** command in interface configuration mode. Use the no form of the command to disable the authentication function.

#### **ip rip authentication mode { text** | **md5 }**

#### **no ip rip authentication mode**

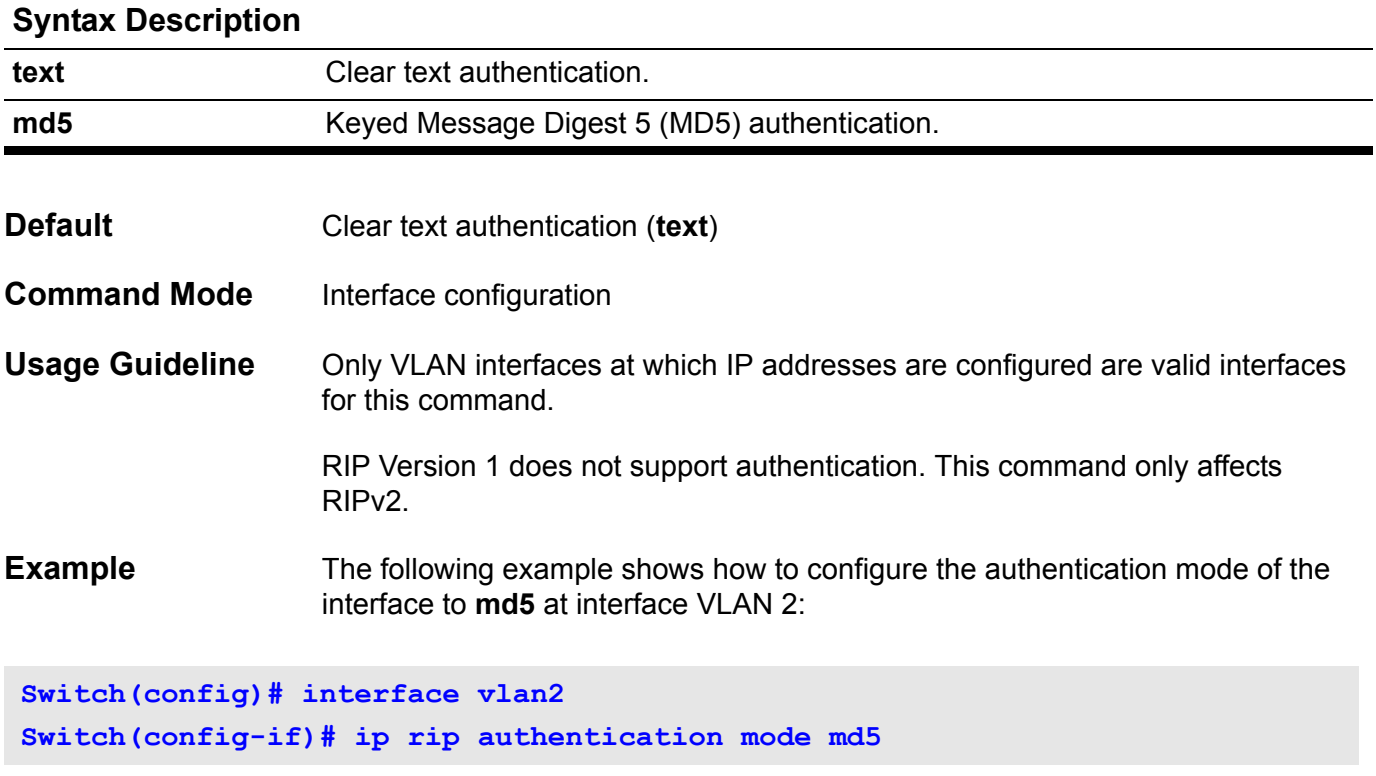

### **ip rip receive version**

Use this command to specify a RIP version to receive on each interface. Use the no form of the command to let the version follow the setting specified in the router configuration mode.

**ip rip receive version** *VERSION-ID* **[ , | - ]**

#### **no ip rip receive version**

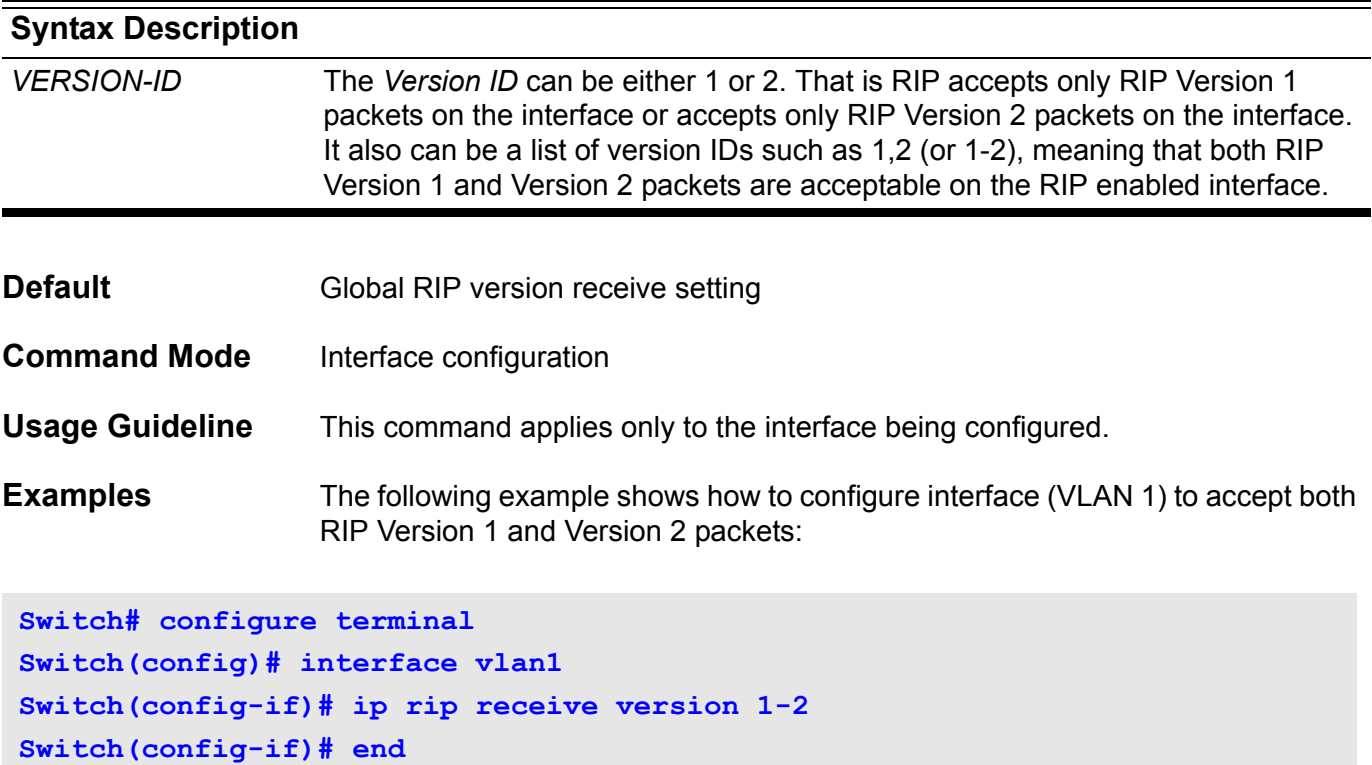

The following example shows how to configure the interface (VLAN 1) to only accept RIP Version 1 packets:

```
Switch# configure terminal
Switch(config)# interface vlan1 
Switch(config-if)# ip rip receive version 1
Switch(config-if)# end
```
### **ip rip send version**

Use this command to specify a RIP version to send on an interface basis. Use the no form of the command to let the version following the setting specified in the router configuration mode.

**ip rip send version** *VERSION-ID* **[ , | - ]**

#### **no ip rip send version**

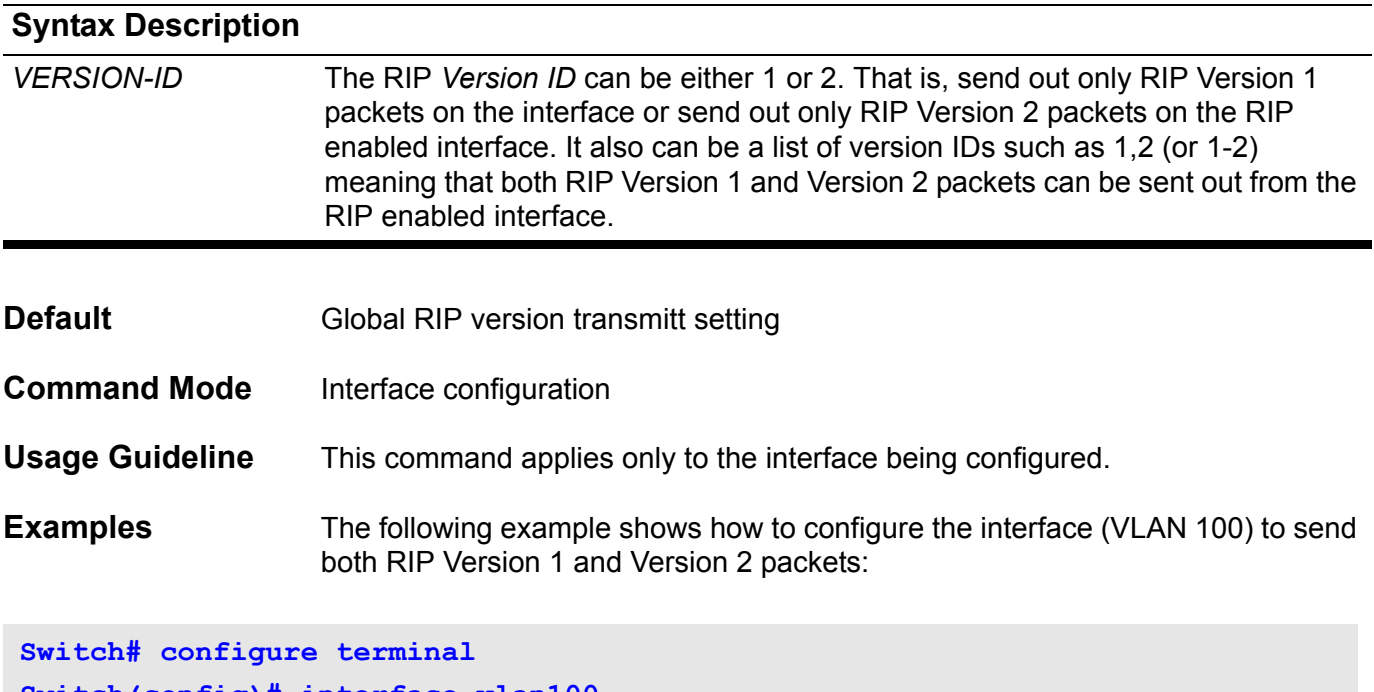

**Switch(config)# interface vlan100 Switch(config-if)# ip rip send version 1,2 Switch(config-if)# end**

> The following example shows how to configure the interface (VLAN 100) to send only RIP Version 2 packets:

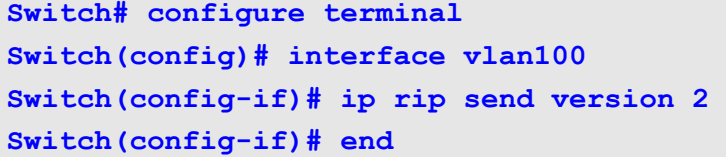

### **ip rip v2-broadcast**

Use this command to allow Routing Information Protocol (RIP) Version 2 update packets to be sent as broadcast packets instead of multicast packets, Use the no form of the command to go back to multicast sending of the packet.

**ip rip v2-broadcast**

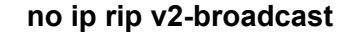

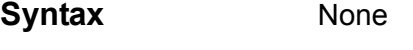

**Default Disabled** 

The RIPv2 update packets are to be sent as multicast packets.

**Command Mode** Interface configuration

**Usage Guideline** Use the **ip rip v2-broadcast** command to broadcast RIP Version 2 broadcast updates to hosts that do not listen to multicast broadcasts. Version 2 updates (requests and responses) will be sent to the IP broadcast address (e.g. 10.70.89.255) instead of the IP multicast address 224.0.0.9.

> In order to reduce unnecessary load on those hosts that are not listening to RIP Version 2 broadcasts, the system uses an IP multicast address for periodic broadcasts. The IP multicast address is 224.0.0.9.

This command applies only to the interface being configured.

**Example** The following example shows how to configure the interface (VLAN 100) to broadcast Version 2 RIP packets:

**Switch# configure terminal Switch(config)# interface vlan100 Switch(config-if)# ip rip send version 2 Switch(config-if)# ip rip v2-broadcast Switch(config-if)# end**

### **ip route**

Use **ip route** to add a static route entry. Use the no form of the command to remove a static route entry.

**ip route** *{NETWORK-PREFIX NETWORK-MASK | NETWORK-PREFIX/PREFIX-LENGTH} IP-ADDRESS* **[distance** *DISTANCE***]**

**no ip route** *{NETWORK-PREFIX NETWORK-MASK | NETWORK-PREFIX/PREFIX-LENGTH} [IP-ADDRESS]*

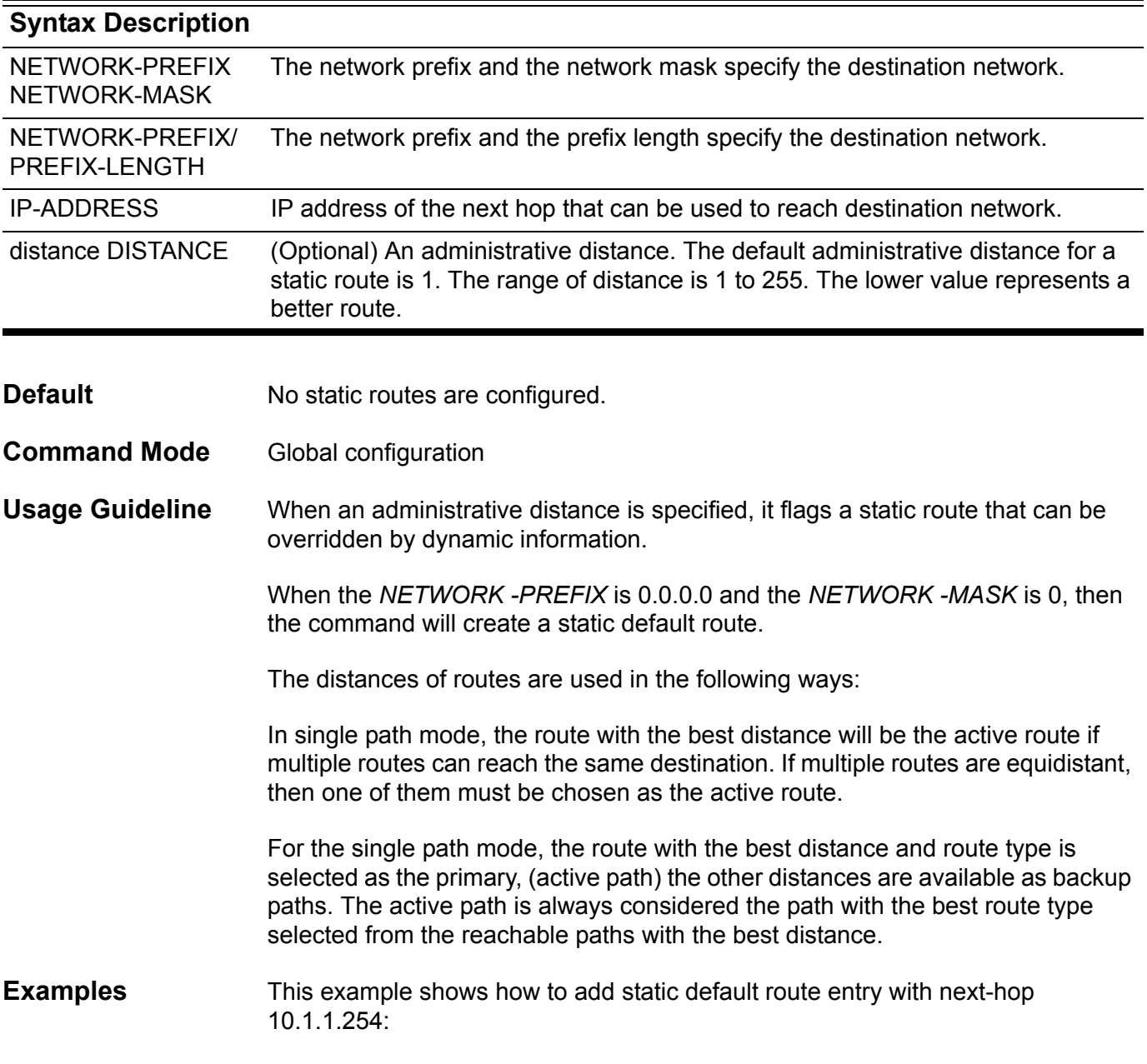

#### **Switch(config)# ip route 0.0.0.0/0 10.1.1.254**

### **ip route multi-path**

Use ip route multi-path to enable multiple paths for same route. Use the no form of the command to disable multiple paths.

**ip route multi-path** 

**no ip route multi-path**

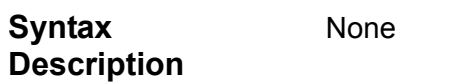

**Default** Enabled

**Command Mode** Global configuration

**Usage Guideline** If there are multiple routes with the same network-prefix co-existing, specify the route operation mode (multi-path or not) to select the routes that will be active.

> For the no command, it disables the multiple path function. Only one of the multiple paths will be active.

**Note**: The active path may change from one path to the other under multiple paths mode, as long as the available route with a greater priority becomes reachable.

#### **Examples** This example shows how to enable multiple paths function.

**Switch(config)# ip route multi-path**

This example shows how to disable multiple paths function.

**Switch(config)# no ip route multi-path**

Verify the settings by entering the **show ip route summary** command.

## **ip ssh**

Use this command to configure Secure Shell (SSH) control parameters or enable the SSH service on the switch. Use the **no ip ssh** command to disable the SSH service.

**ip ssh [ timeout** *SECONDS* **| authentication-retries** *NUMBER* **| service-port** *TCP-PORT* **]**

**no ip ssh** 

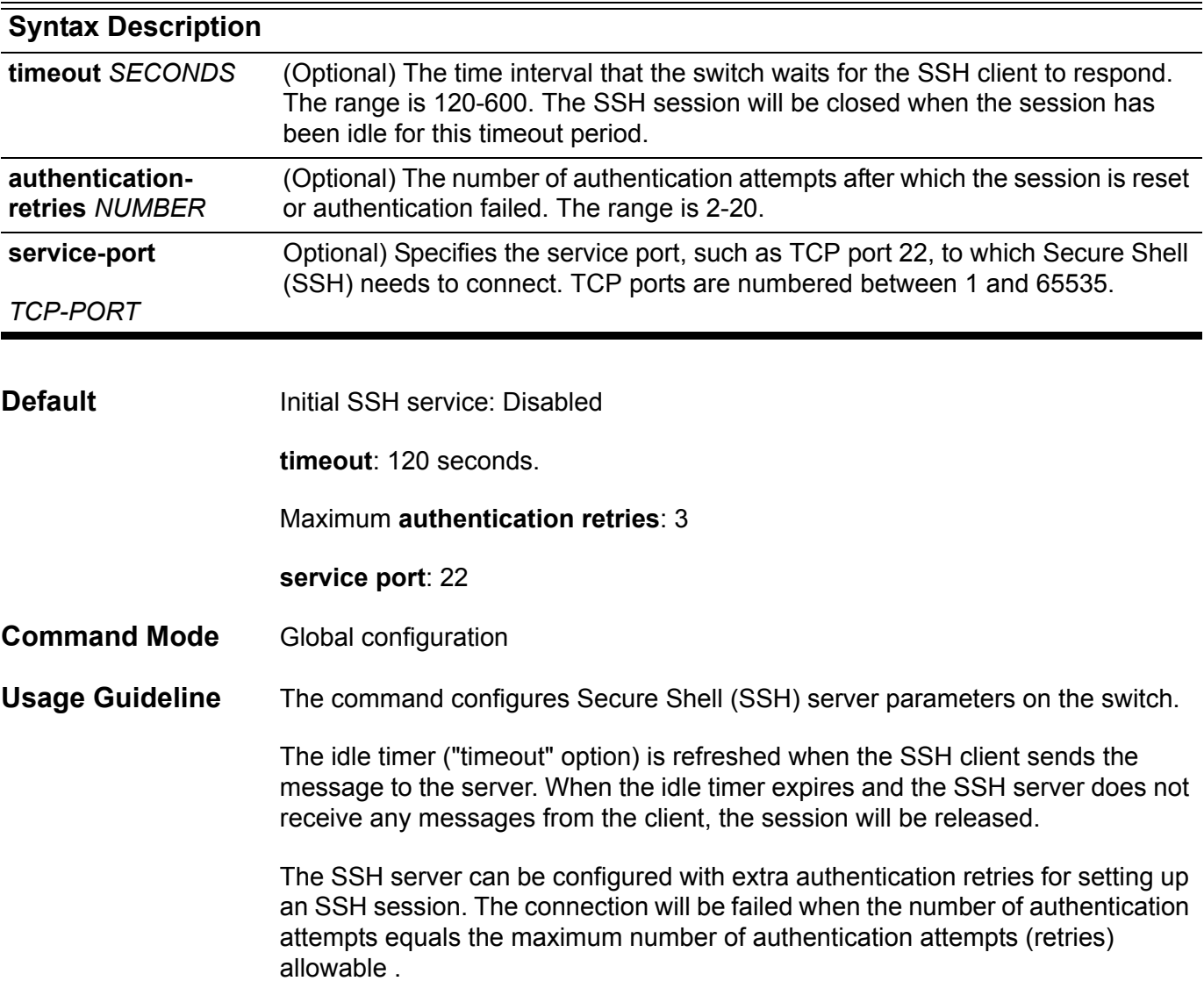

**Examples** This example shows how to enable the SSH service.

**Switch# configure terminal Switch(config)# ip ssh**

This example shows how to set the SSH timeout to 160 seconds.

**Switch# configure terminal Switch(config)# ip ssh timeout 160**

> This example shows how to set the number of SSH authentication-retries to 2. The connection will be failed when the number of authentication retries reaches 2 tries without success.

```
Switch# configure terminal
Switch(config)# ip ssh authentication-retries 2
```
This example shows how to change the service-port to 3000. The SSH client must connect using this service port number.

**Switch# configure terminal Switch(config)# ip ssh service-port 3000**

Verify the settings by entering the **show ip ssh** command.

### **ip telnet server**

Use this command to enable the TELNET server function. Use the no form of the command to disable the TELNET server function.

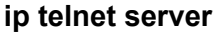

**no ip telnet server**

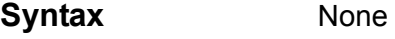

- **Default** Enabled
- **Command Mode** Global configuration
- **Usage Guideline** Telnet is a network protocol used on the Internet or local area networks to provide a general bidirectional interactive communications facility. Using the Telnet protocol, users can control a device, through a TCP connection which transmits data in plain text.

This command is used to enable/disable the IP TELNET server function. The SSH access interface is separated controlled through SSH commands.

**Example** This example shows how to enable telnet server function.

**Switch(config)# ip telnet server**

Verify the settings by entering the **show system protocol-state** command.

## **ip telnet service-port**

Use this command to specify the service port for the TELNET server. Use the default command to return the service port to 23.

**ip telnet service-port** *TCP-PORT*

#### **default ip telnet service-port**

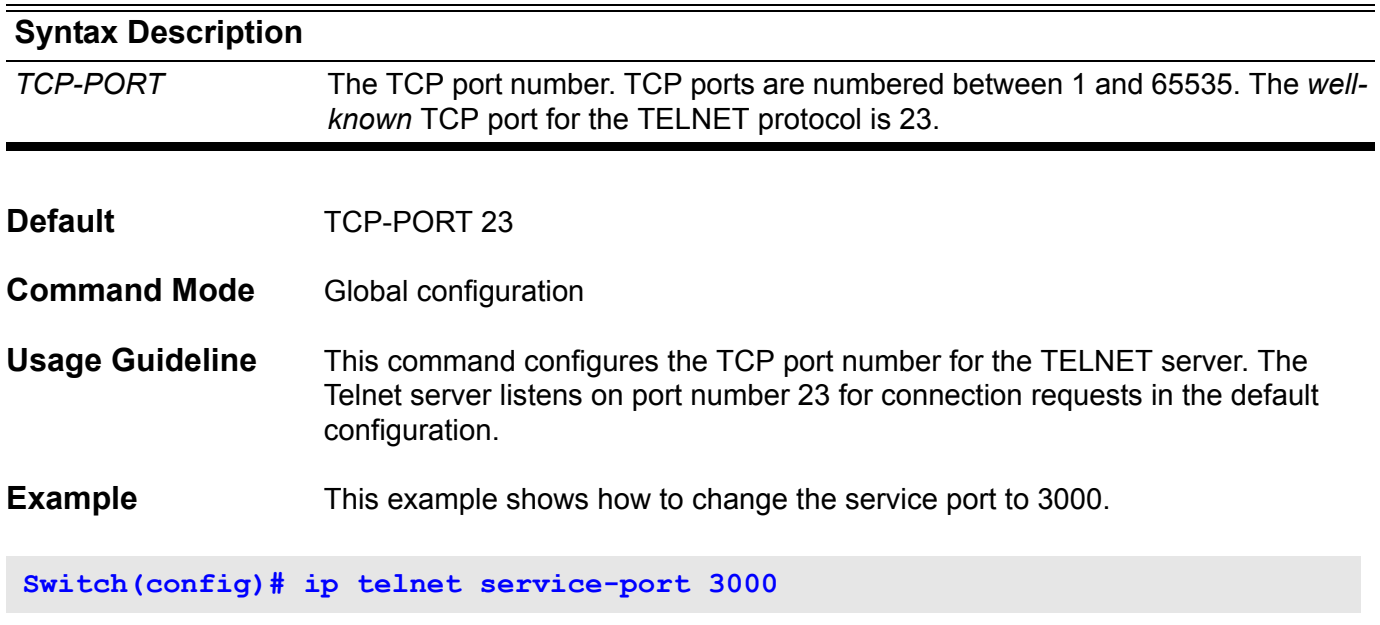

Verify the settings by entering the **show system protocol-state** command.
### **ip trusted-host**

Use this command to create the trusted host entries on the switch. Use the **no ip trusted-host** command to remove the trusted host entries.

#### **ip trusted-host {***IP-ADDRESS | NETWORK-ADDRESS/PREFIX-LENGTH***} [snmp] [http] [telnet]]**

**no ip trusted-host** *[IP-ADDRESS | NETWORK-ADDRESS/PREFIX-LENGTH]* **[snmp] [http] [telnet]**

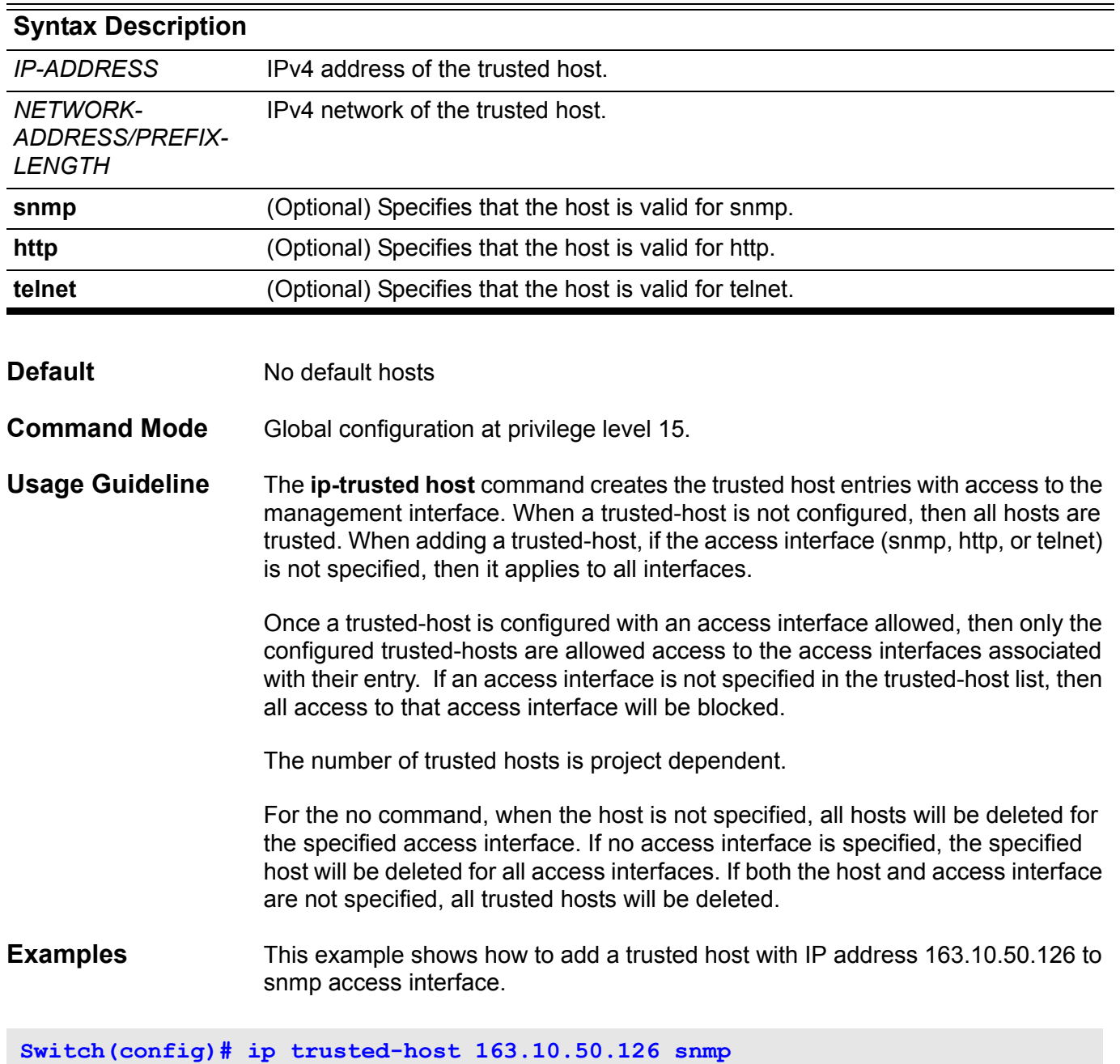

This example shows how to remove the trusted host with IP address 163.10.50.126 for all access interfaces.

**Switch(config)# no ip trusted-host 163.10.50.126**

You can verify your settings by entering the **show ip trusted-host** command.

### **ipv6 access-group**

Use the **ipv6 access-group** command to specify the IPv6 access-list to be applied to an interface. Use the no form of the command to remove an IPv6 access list.

**Ipv6 access-group** *NAME* **[in]** 

### **no ipv6 access-group** *NAME* **[in]**

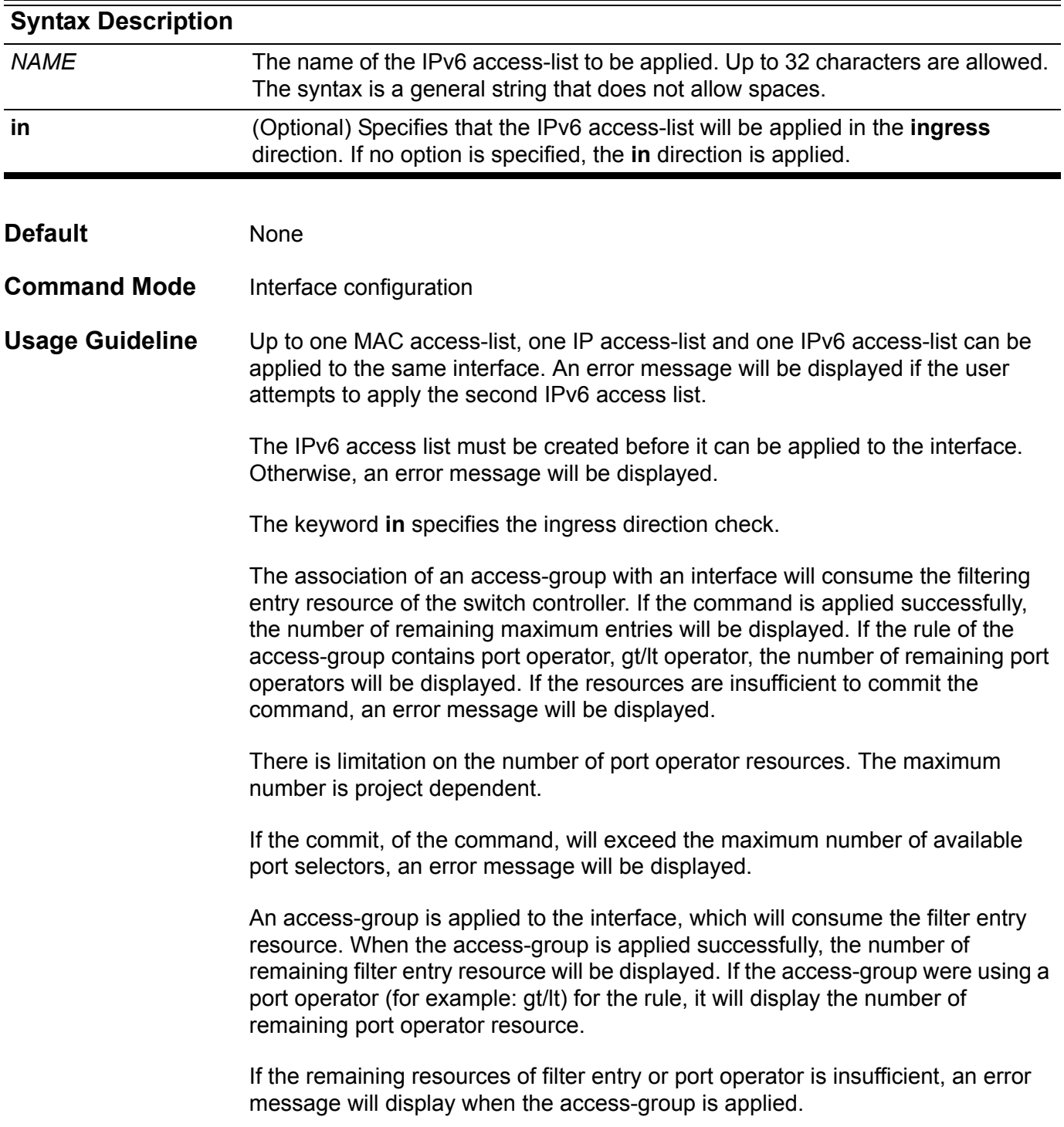

**Example** This example shows how to specify the IPv6 access-list ip6-control as an IPv6 access group for eth3.3

**Switch(config)# interface eth3.3 Switch(config-if)#ipv6 access-group ip6-control in**

Verify the settings by entering **show access-group**.

### **ipv6 access-list**

Use this command to create or modify an IPv6 access list. This command will enter into the ipv6 access-list configuration mode. Use the no form of the command to remove an IPv6 access-list.

#### **ipv6 access-list extended NAME**

#### **no ipv6 access-list extended NAME**

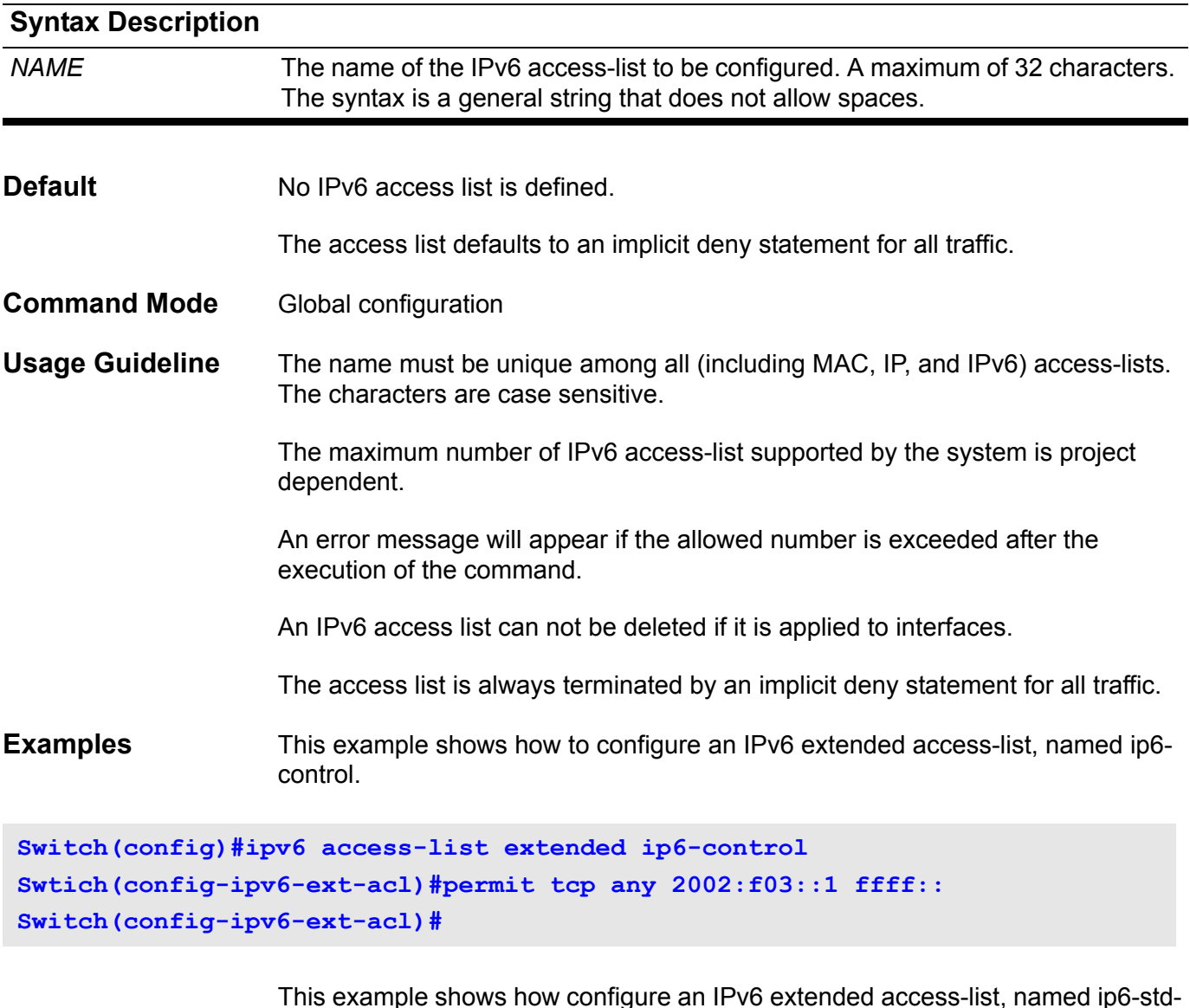

control.

```
Switch(config)#ipv6 access-list extended ip6-std-control
Swtich(config-ipv6-ext-acl)#permit tcp any fe80::101:1 ffff:ffff:ffff::
Switch(config-ipv6-ext-acl)#
```
Verify the settings by entering the **show access-list** command.

## **ipv6 address**

This command is used to assign the IPv6 address to an interface of the switch. The no form of this command deletes the IPv6 address assigned to the interface.

#### **ipv6 address X:X::X:X/M**

### **no ipv6 address [X:X::X:X/M]**

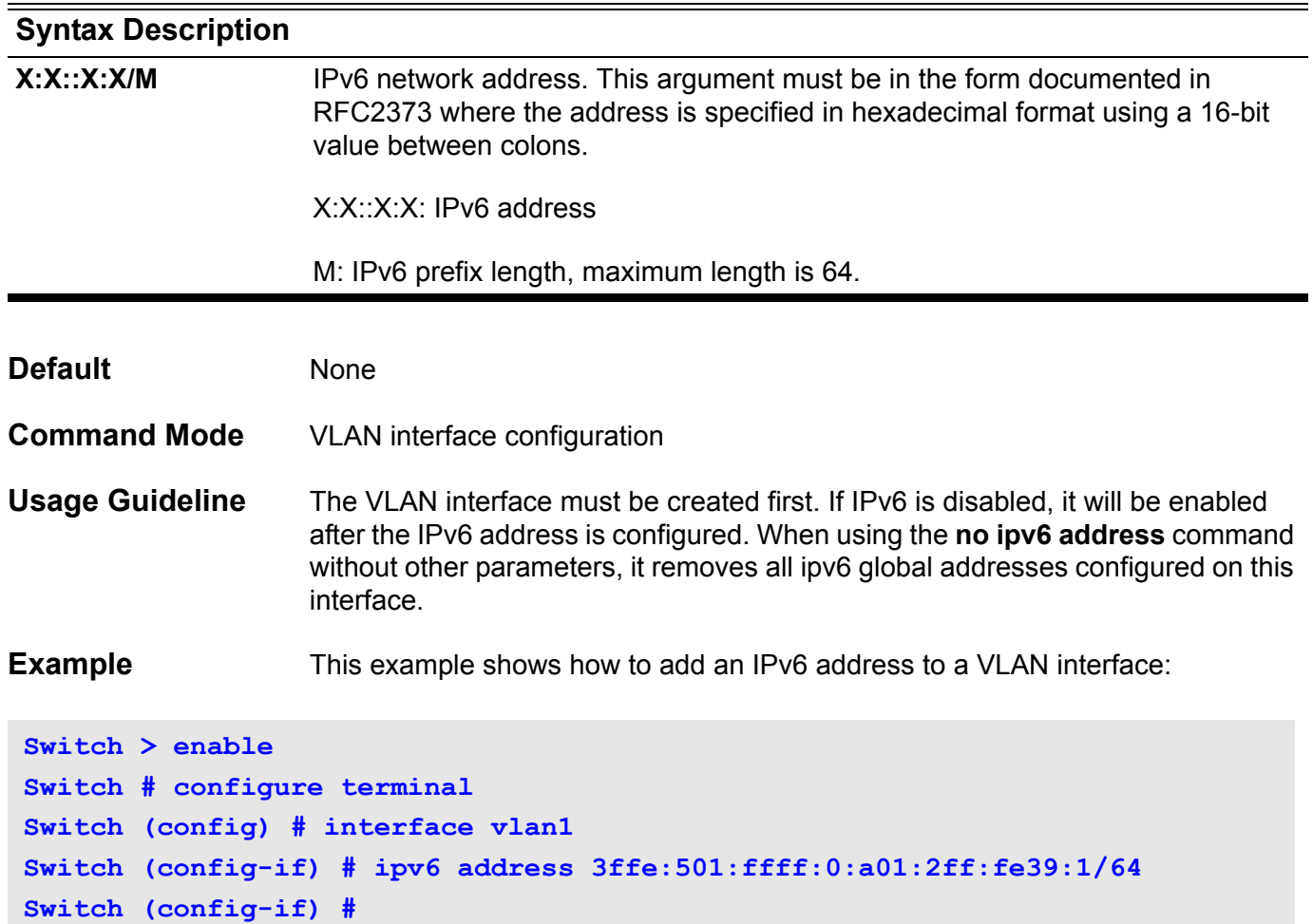

### **ipv6 address**

This command is used to add or delete an IPv6 address to an interface. The address is configured using an IPv6 general prefix and when set it enables IPv6 processing on the interface. To remove the address from the interface, use the no form of this command.

**ipv6 address { I***PV6-ADDRESS/ PREFIX-LENGTH | PREFIX-NAME SUB-BITS/ PREFIX-LENGTH* **}**

**no ipv6 address {** *IPV6-ADDRESS/ PREFIX-LENGTH | PREFIX-NAME SUB-BITS/ PREFIX-LENGTH* **}**

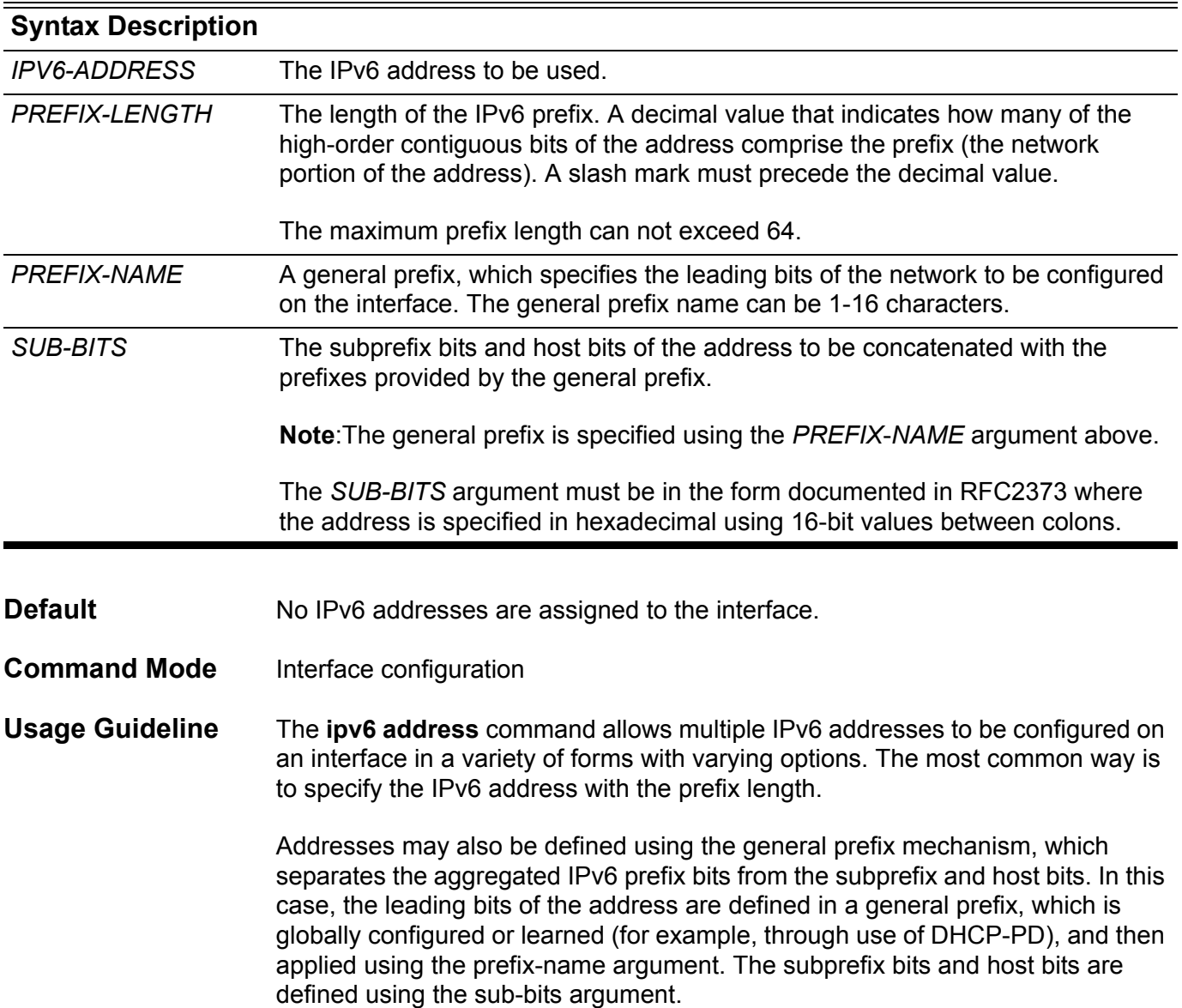

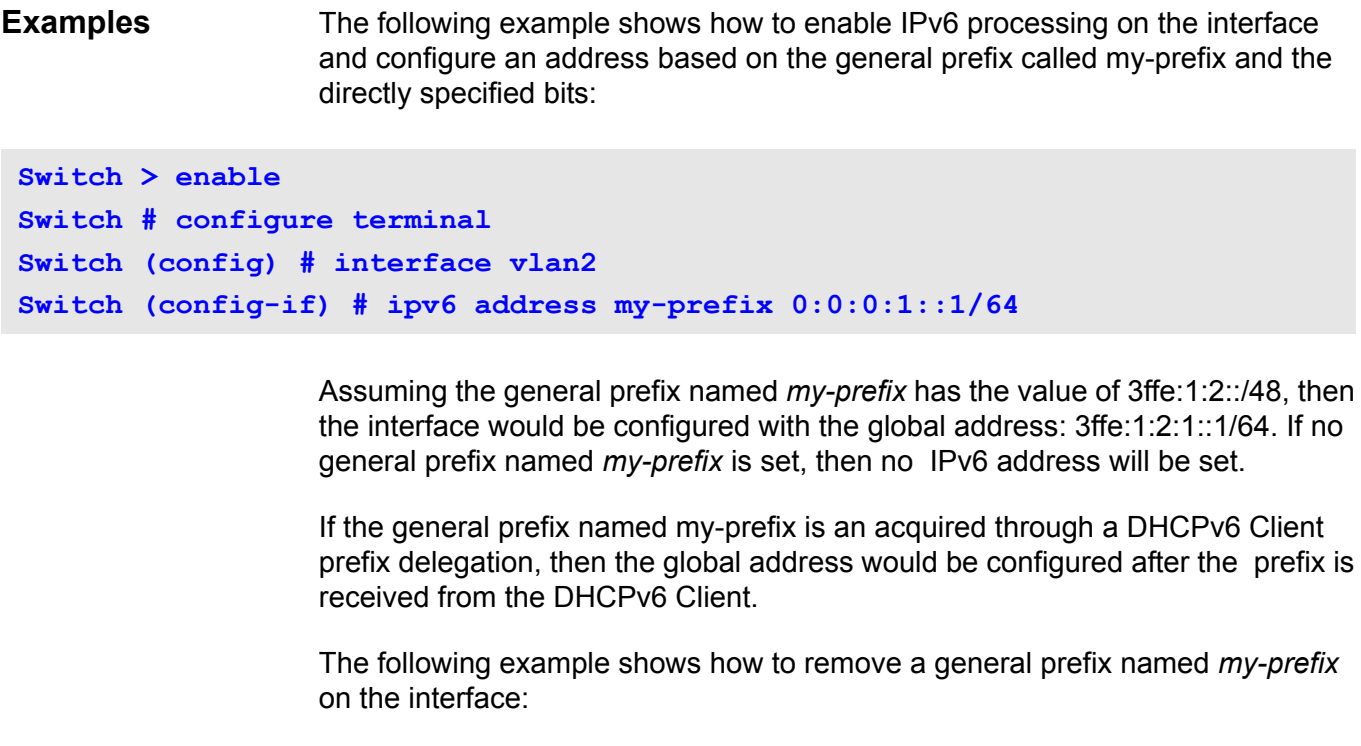

```
Switch > enable
Switch # configure terminal
Switch (config) # interface vlan2
Switch (config-if) # no ipv6 address my-prefix 0:0:0:1::1/64
```
The following example shows how to manually configure a global address:

```
Switch > enable
Switch # configure terminal
Switch (config) # interface vlan2
Switch (config-if) # ipv6 address 3ffe:22:22:22::2/64
```
After the command is entered, the global address 3ffe:22:22:22::2/64 will be immediately set.

The following example shows how to manually remove a global address from the configuration:

```
Switch > enable
Switch # configure terminal
Switch (config) # interface vlan2
Switch (config-if) # no ipv6 address 3ffe:22:22:22::2/64
```
After the command is entered, the global address 3ffe:22:22:22::2/64 will be immediately removed.

## **ipv6 address (management port)**

Use this command to set the IPv6 address of the Management Port. Use the no form of this command to set the IPv6 address of the Management Port to the default value.

**ipv6 address** *IPv6-ADDRESS/PREFIX-LENGTH*

#### **no ipv6 address**

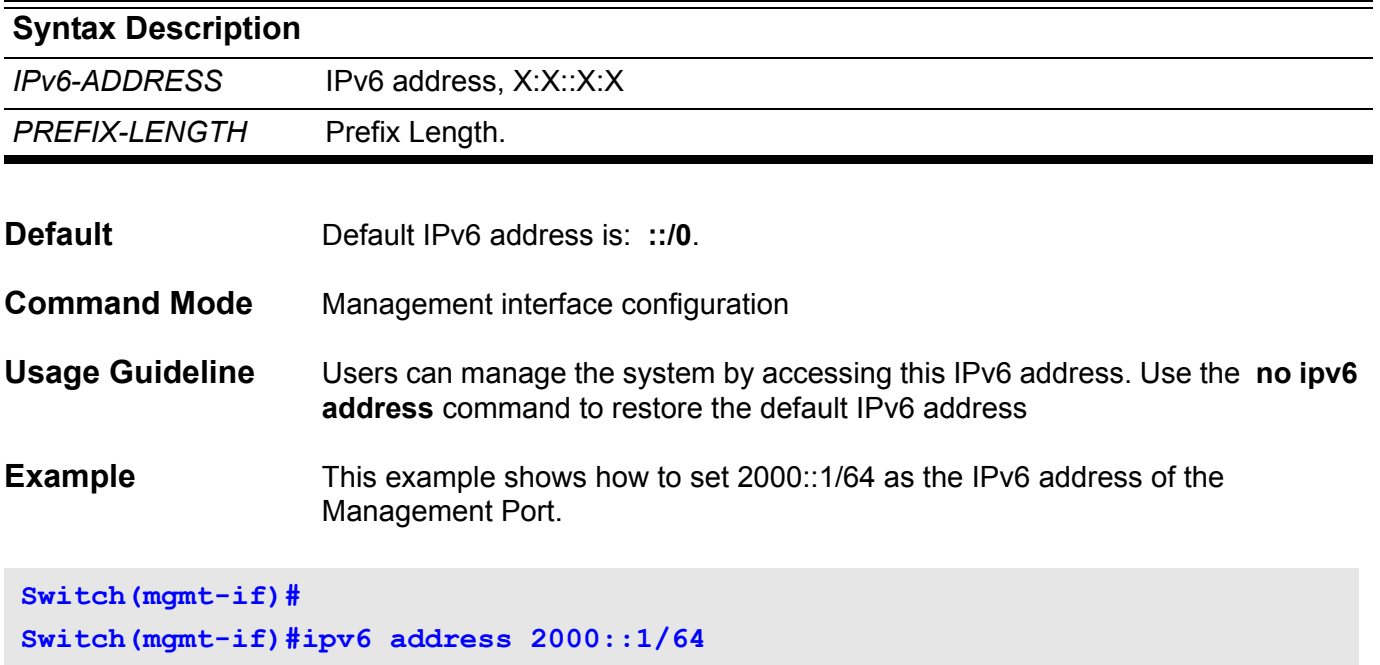

Verify the settings by entering the **show mgmt-if** command

## **ipv6 default-gateway (management port)**

Use this command to set the IPv6 address of the IPv6 default gateway that is used by the management port. Use the no form of this command to set the IPv6 default gateway to the default value.

**ipv6 default-gateway** *IPv6-ADDRESS*

#### **no ipv6 default-gateway**

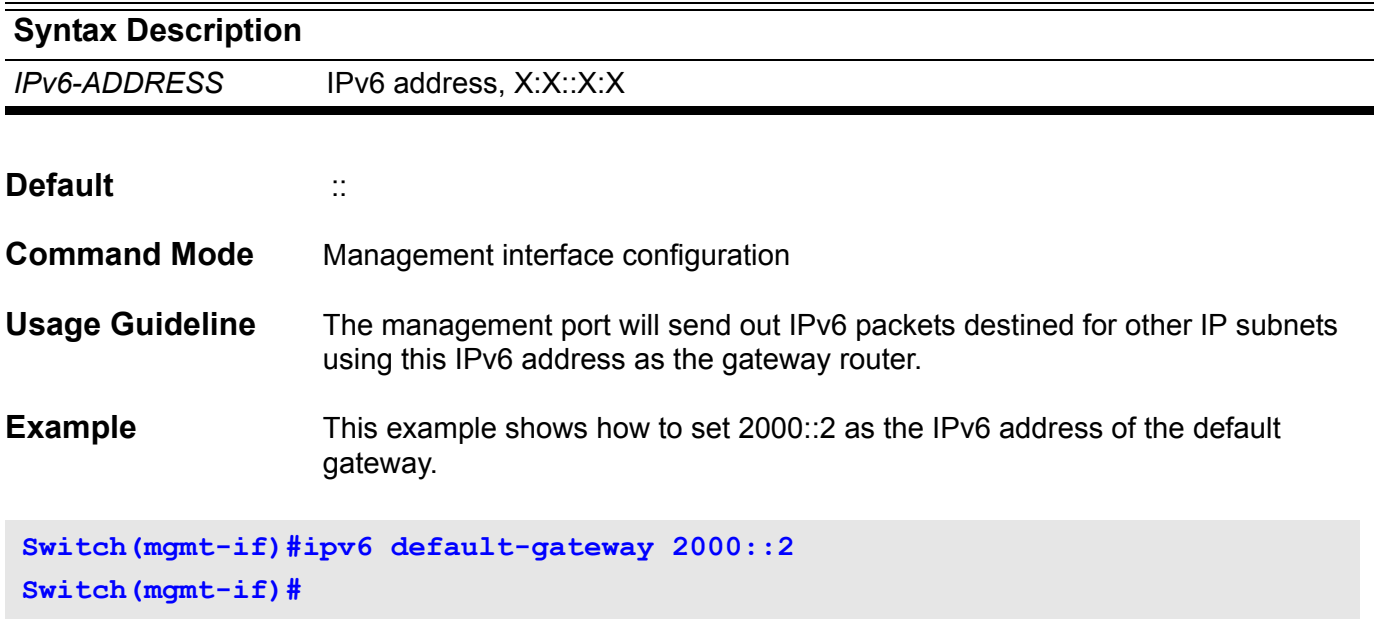

Verify the settings by entering the **show mgmt-if** command

## **ipv6 dhcp client information refresh minimum**

To configure the minimum acceptable refresh time of the DHCPv6 client information on a specified interface. To remove the configured refresh time, use the no form of this command.

#### **ipv6 dhcp client information refresh minimum** *SECONDS*

#### **no ipv6 dhcp client information refresh minimum**

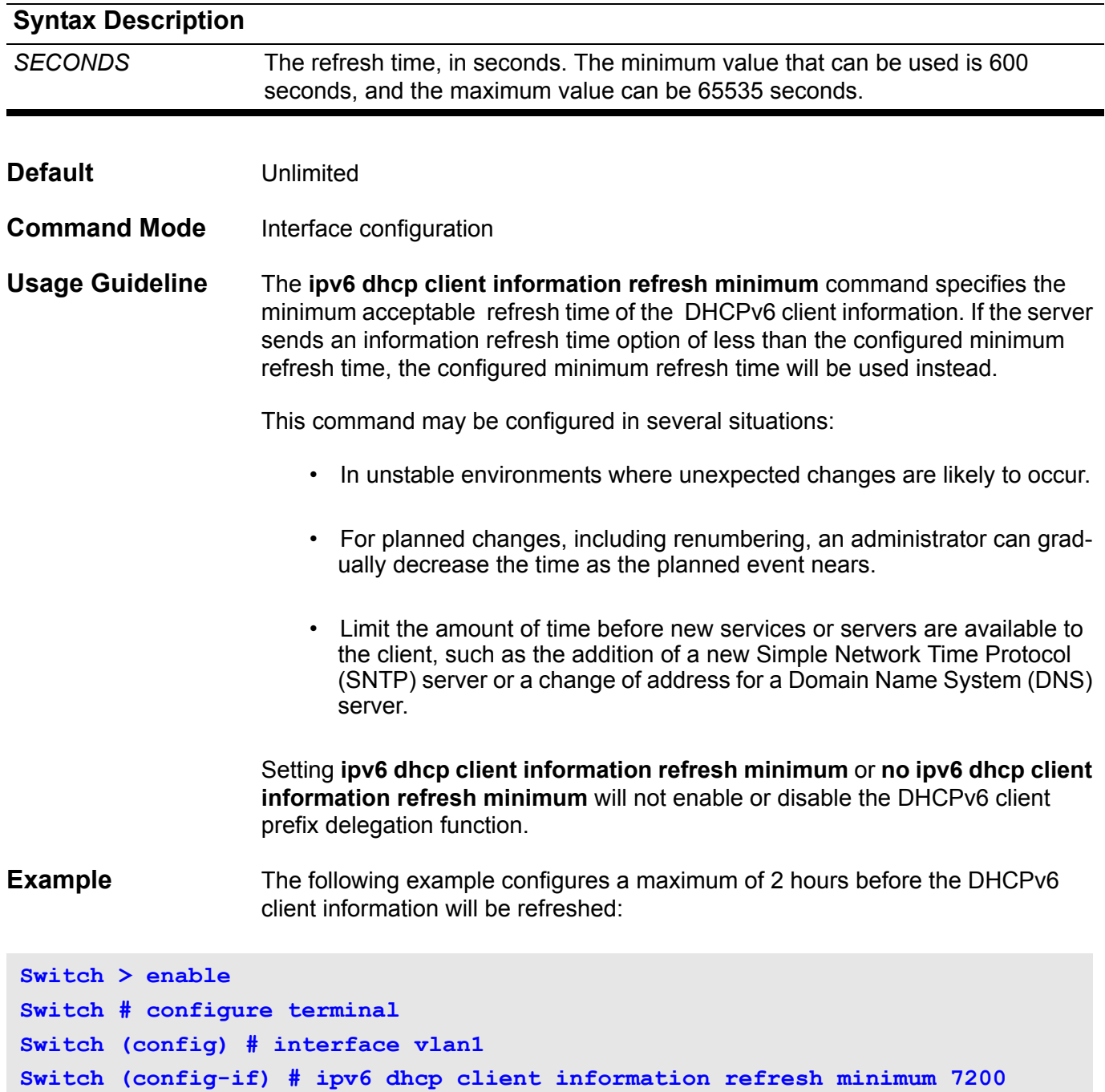

## **ipv6 dhcp client pd**

This command enables a specified IPv6 interface's DHCP client process and it enables the request for prefix delegation through the same interface. To disable requests for prefix delegation, use the no form of this command.

**ipv6 dhcp client pd {** *PREFIX-NAME* **| hint** *IPV6-PREFIX* **} [ rapid-commit ]**

#### **no ipv6 dhcp client pd**

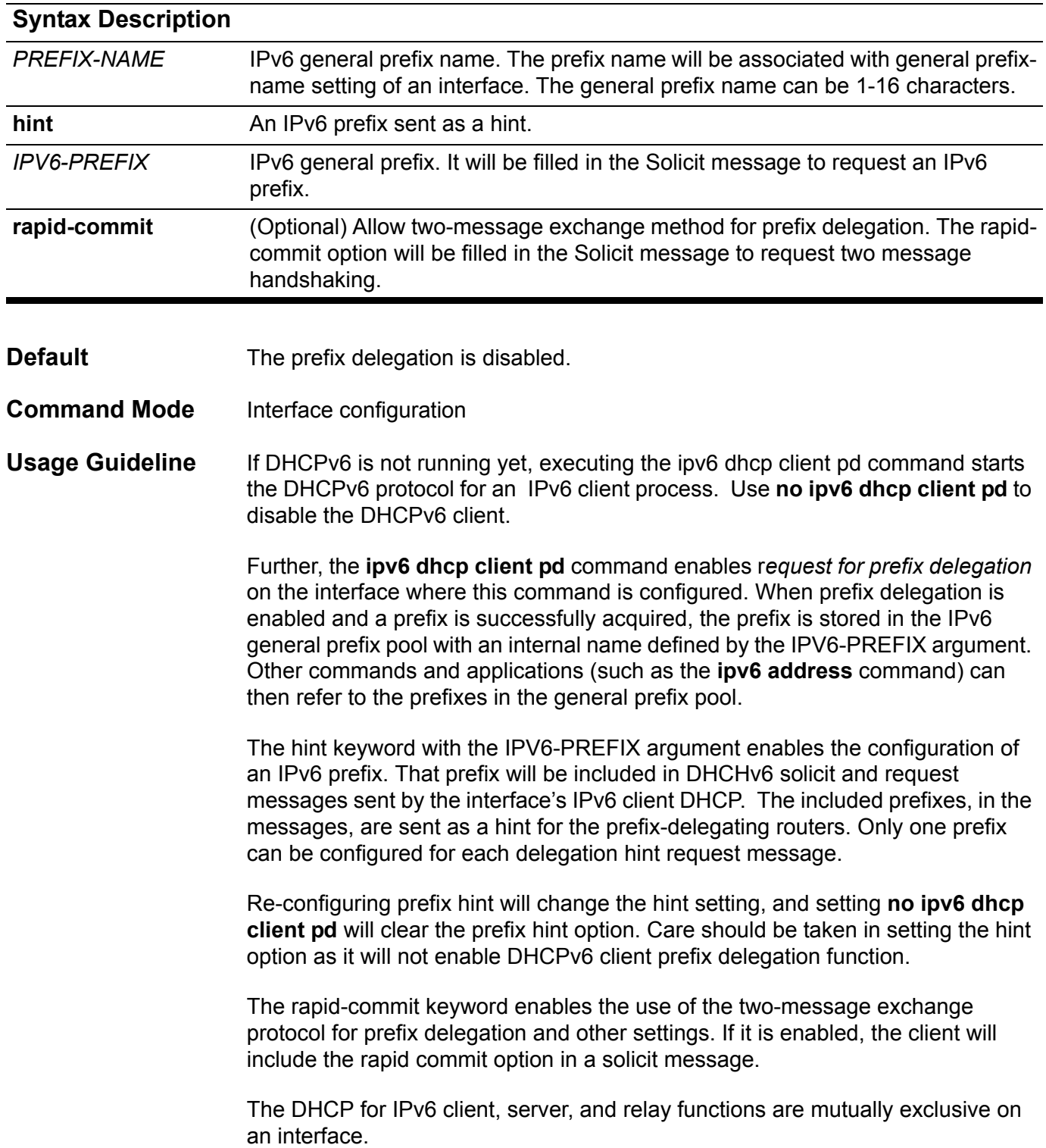

**Examples** The following example enables prefix delegation, where dhcp-prefix is the genenal prefix name configured by ipv6 address command.

```
Switch > enable
Switch # configure terminal
Switch (config) # interface vlan2
Switch (config-if) # ipv6 address dhcp-prefix 0:0:0:7272::72/64
Switch (config-if) # exit
Switch (config) # interface vlan1
Switch (config-if) # ipv6 dhcp client pd dhcp-prefix
```
The following example configures a hint for prefix-delegation.

```
Switch > enable
Switch # configure terminal
Switch (config) # interface vlan1
Switch (config-if) # ipv6 dhcp client pd hint 2001:0DB8:1::/48
```
The following example configures a rapid-commit delegation.

```
Switch > enable
Switch # configure terminal
Switch (config) # interface vlan1
Switch (config-if) # ipv6 dhcp client pd dhcp-prefix rapid-commit
```
The following example configures a delegation with hint prefix and rapid-commit simultaneously.

```
Switch > enable
Switch # configure terminal
Switch (config) # interface vlan1
Switch (config-if) # ipv6 dhcp client pd hint 2001:0DB8:1::/48
Switch (config-if) # ipv6 dhcp client pd dhcp-prefix rapid-commit
```
## **ipv6 dhcp relay destination**

These commands are used to enable or disable the DHCP relay function.

**ipv6 dhcp relay destination** *IPV6-ADDRESS [VLAN-INTERFACE***]**

### **no ipv6 dhcp relay destination**

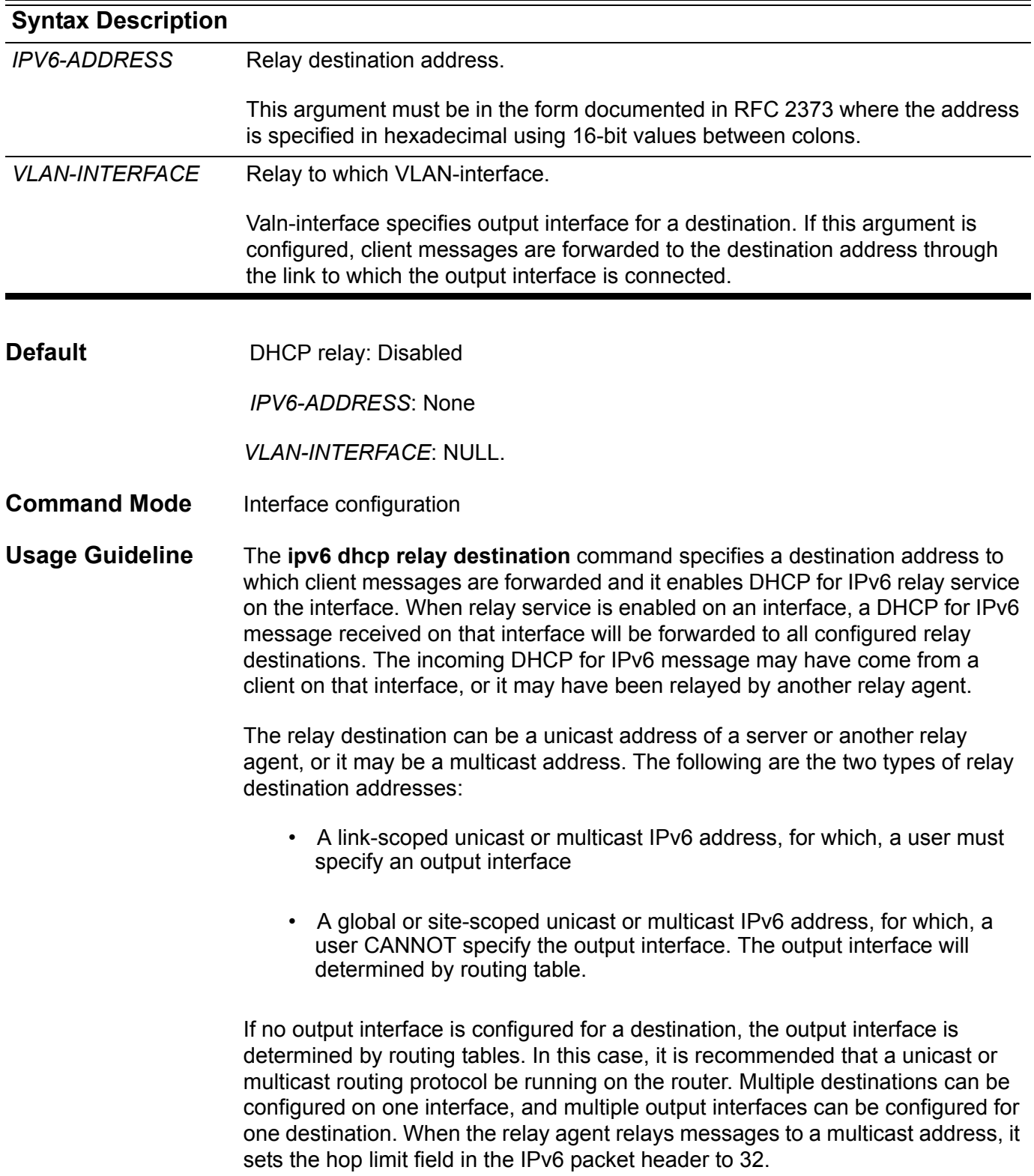

Unspecified, loopback and node-local multicast addresses are not acceptable as the relay destination. If any one of them is configured, the message "Invalid destination address" is displayed.

Note that it is not necessary to enable the relay function on an interface for it to accept and forward an incoming relay reply message from servers. By default, the relay function is disabled, and there is no relay destination on an interface. The no form of the command removes a relay destination on an interface or deletes an output interface for a destination. If all relay destinations are removed, the relay service is disabled on the interface.

DHCP for the IPv6 client, server, and relay functions is mutually exclusive on an interface. When one of these functions is already enabled and a user tries to configure a different function on the same interface, one of the following messages is displayed: "Interface is in DHCP client mode," "Interface is in DHCP server mode," or "Interface is in DHCP relay mode."

One VLAN interface only can be configured to one DHCP relay server.

**Example** This example shows how to sets the relay destination server address on vlan1:

```
Switch > enable
Switch # configure terminal
Switch (config) # interface vlan1
Switch (config-if) # ipv6 dhcp relay destination FE80::250:A2FF:FEBF:A056 
vlan2
```
This example shows how to disable relay agent on vlan1

```
Switch > enable
Switch # configure terminal
Switch (config) # interface vlan1
Switch (config-if) # no ipv6 dhcp relay destination
```
## **ipv6 enable**

This command is used to enable and disable the IPv6 protocol on an interface of the switch. The no form of this command can disable the IPv6 protocol.

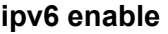

**no ipv6 enable**

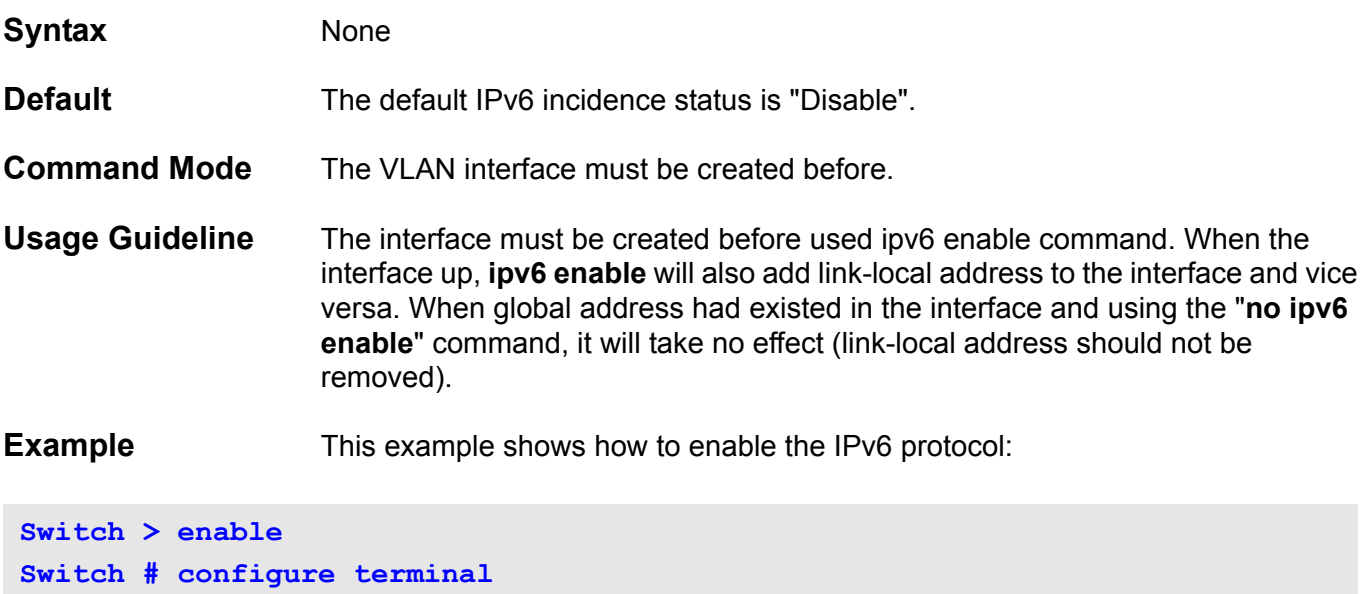

**Switch (config) # interface vlan1 Switch (config-if) # ipv6 enable**

**Switch (config-if) #**

This command is used to configure the IPv6 hop limit setting for an interface of this switch. The no form of this command resets the IPv6 hop limit to the default value.

**ipv6 hop-limit** *<0-255>* 

**no ipv6 hop-limit**

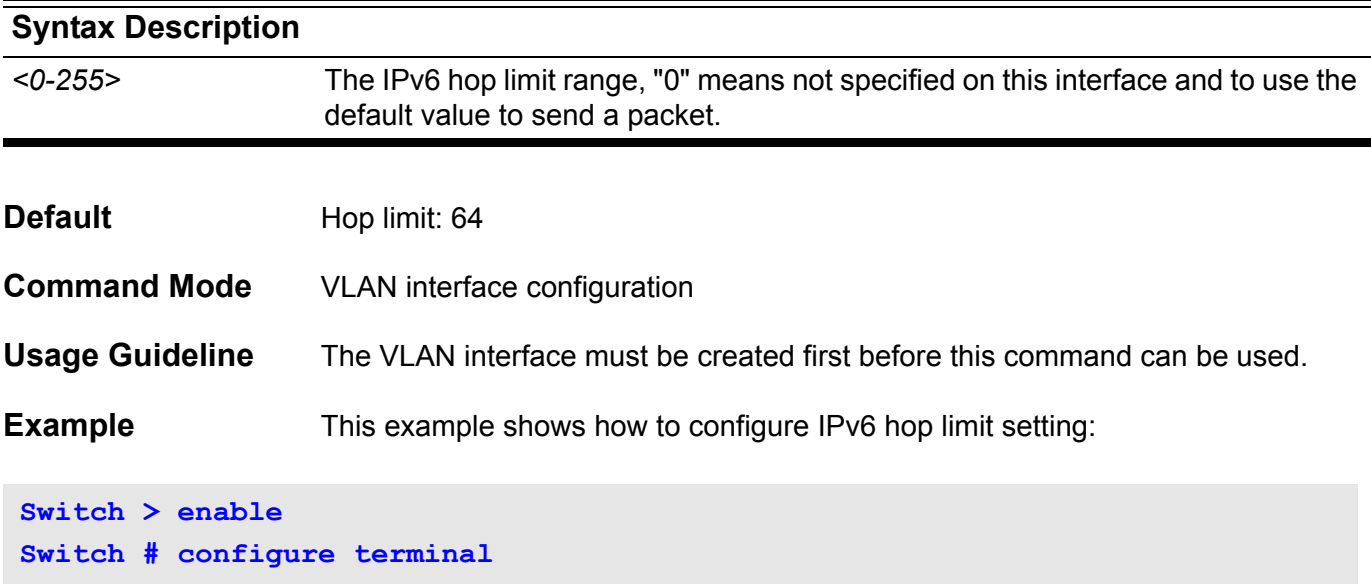

**Switch (config) # interface vlan1 Switch (config-if) # ipv6 hop-limit 255 Switch (config-if) #**

## **ipv6 nd managed-config-flag**

This command is used to turn on the IPv6 RA (router advertisement) management configure flag setting on an interface of this switch. The no form of this command turns off this flag.

#### **ipv6 nd managed-config-flag**

### **no ipv6 nd managed-config-flag**

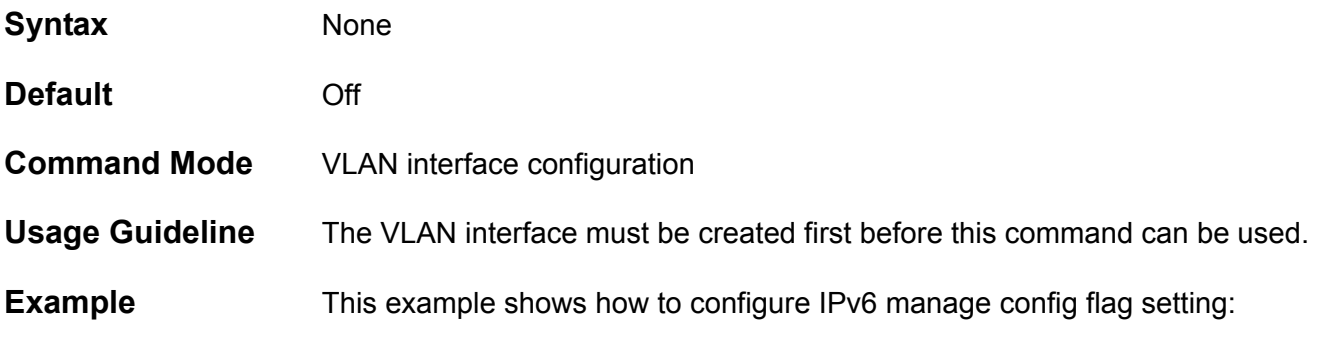

**Switch > enable Switch # configure terminal Switch (config) # interface vlan1 Switch (config-if) # ipv6 nd managed-config-flag Switch (config-if) #**

### **ipv6 nd other-config-flag**

This command is used to turn on the IPv6 RA (router advertisement) other configure flag incidence per interface on this switch. The no form of this command turns off this flag.

**ipv6 nd other-config-flag** 

#### **no ipv6 nd other-config-flag**

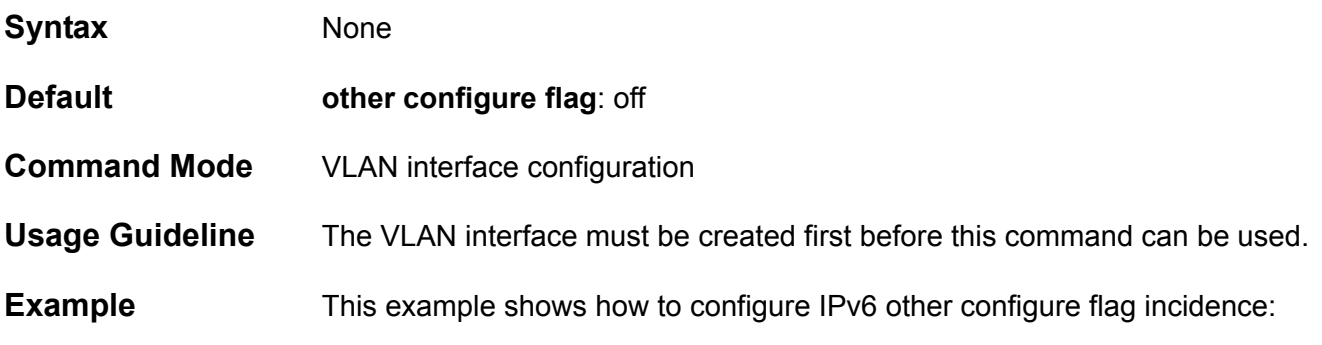

**Switch > enable Switch # configure terminal Switch (config) # interface vlan1 Switch (config-if) # ipv6 nd other-config-flag Switch (config-if) #**

### **ipv6 nd prefix**

This command is used to add or modify IPv6 prefix information to RA (router advertisement) for an interface of this switch. If the prefix already exists, then the command modifies the parameter. The no form of the command removes it.

**ipv6 nd prefix X:X::X:X/M** *<0-4294967295> <0-4294967295>* **[off-link | no-autoconfig]** 

#### **no ipv6 nd prefix X:X::X:X/M**

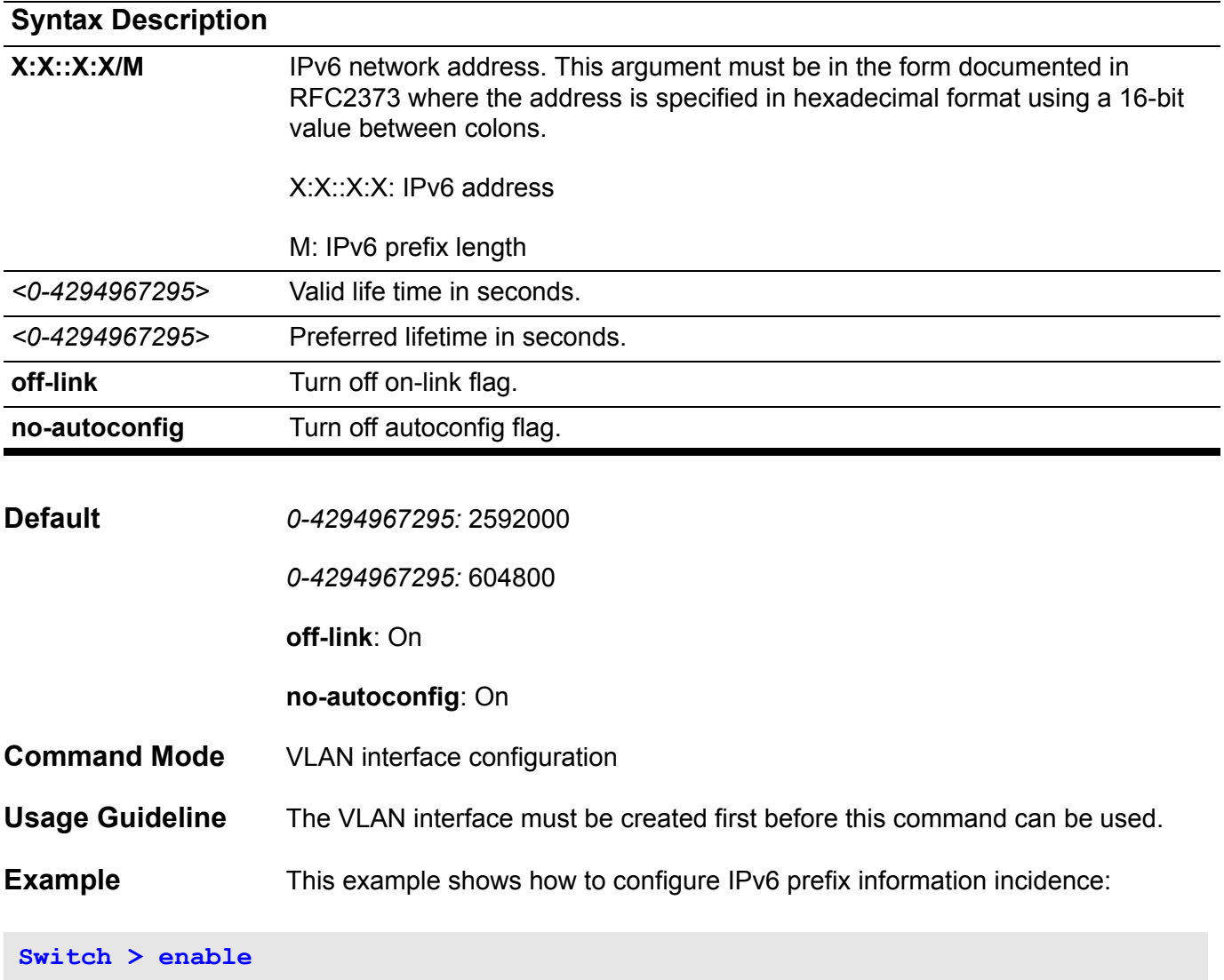

**Switch # configure terminal Switch (config) # interface vlan1 Switch (config-if) # ipv6 nd prefix 3ffe:501:ffff:100::/64 30000 20000 Switch (config-if) #**

### **ipv6 nd ra-interval**

This command is used to configure the IPv6 RA (router advertisement) interval timer for an interface of this switch. The no form of this command sets the lifetime to the default value.

**ipv6 nd ra-interval** *<4-1800> [<3-1350>]* 

#### **no ipv6 nd ra-interval**

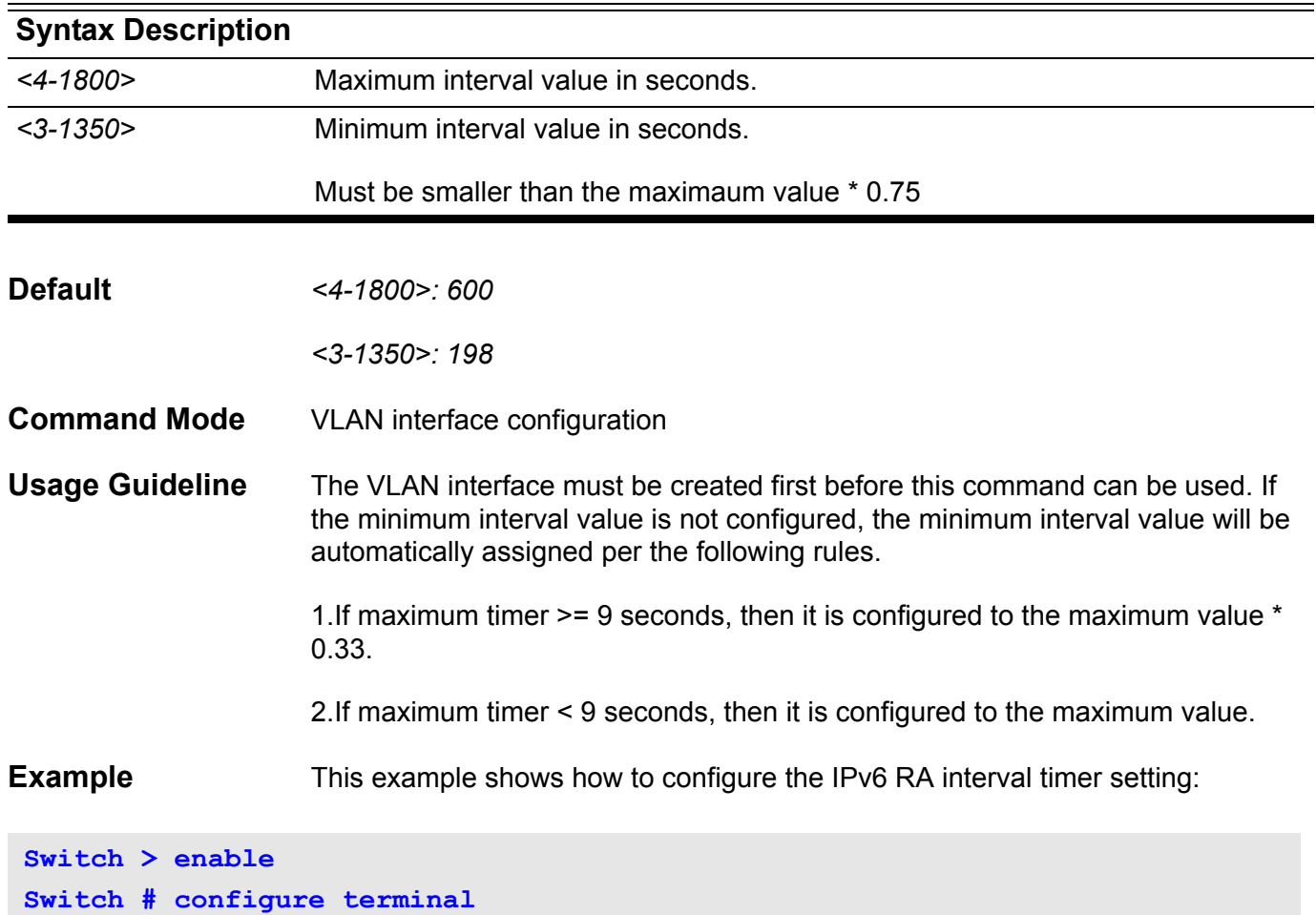

```
Switch (config) # interface vlan1
Switch (config-if) # ipv6 nd ra-interval 1500 1000
Switch (config-if) #
```
## **ipv6 nd ra-lifetime**

This command is used to configure the IPv6 RA (router advertisement) lifetime on an interface of this switch. The no form of this command sets the lifetime to the default value.

**ipv6 nd ra-lifetime** *<0-9000>* 

#### **no ipv6 nd ra-lifetime**

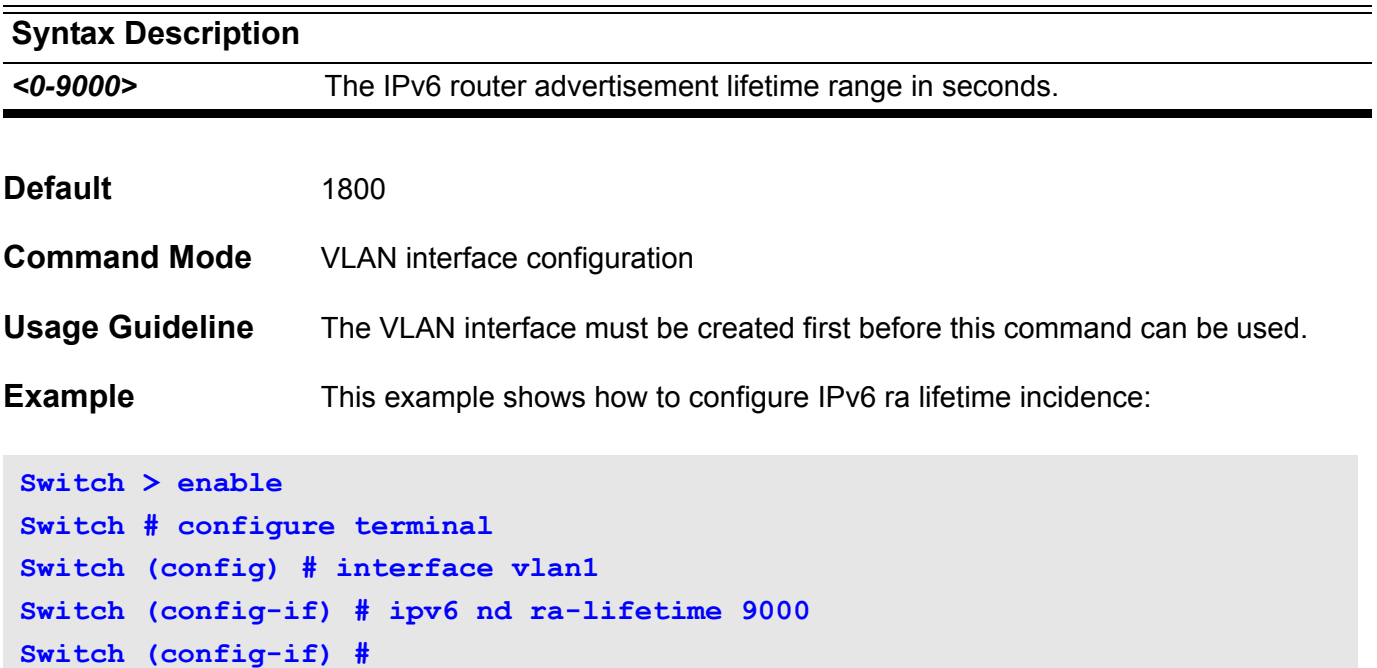

## **ipv6 nd reachable-time**

This command is used to configure IPv6 RA (router advertisement) reachable time on an interface of this switch. The no form of this command sets the reachable time to the default value.

**ipv6 nd reachable-time** *<0-3600000>*

#### **no ipv6 nd reachable-time**

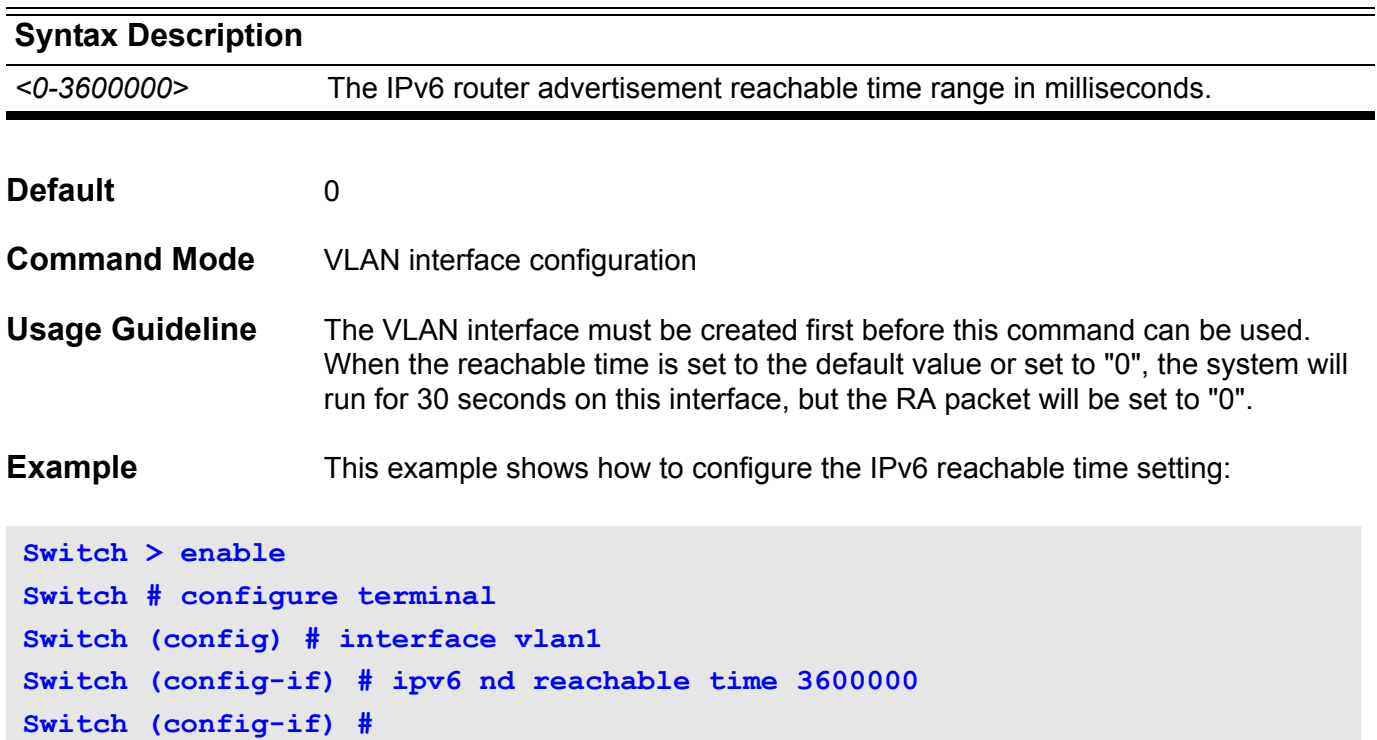

# **ipv6 nd retrans-timer**

This command is used to configure IPv6 RA (router advertisement) retrans timer per interface on this switch. The no form of this command sets the retrans timer to the default value.

**ipv6 nd retrans-timer <***0-4294967295***>** 

#### **no ipv6 nd retrans-timer**

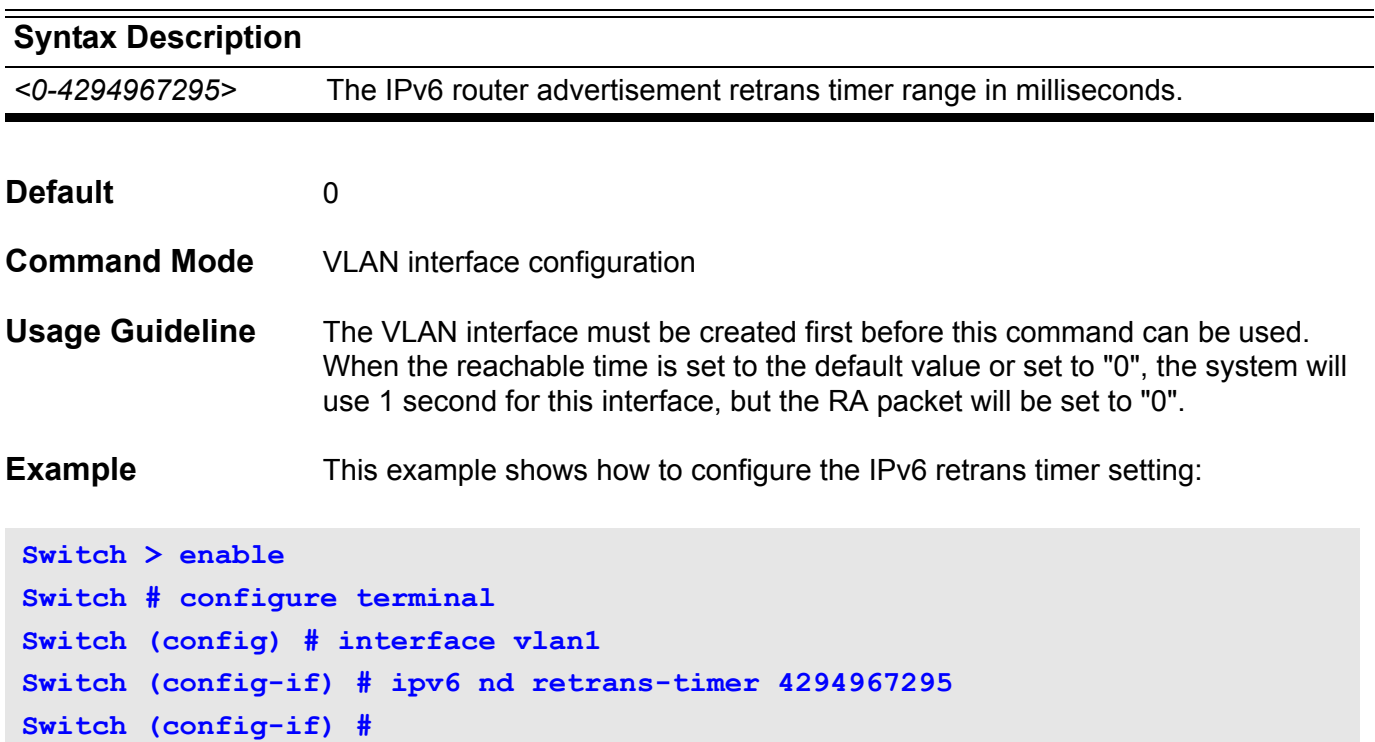

### **ipv6 nd suppress-ra**

This command is used to suppress IPv6 RA (router advertisement) on an interface of this switch. Use the **no ipv6 nd suppress-r**a configuration command to enable the sending of IPv6 router advertisements on an ISATAP tunnel interface.

#### **ipv6 nd suppress-ra**

#### **no ipv6 nd suppress-ra**

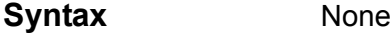

**Default** Suppress RA

(Sending of IPv6 router advertisements is disabled by default on an ISATAP tunnel interface)

- **Command Mode** VLAN interface configuration
- **Usage Guideline** The VLAN interface must be created first before this command can be used.

ISATAP tunnel interfaces are valid for this command. Other types of tunnel interfaces are invalid.

**Example** This example shows how to suppress IPv6 RA's:

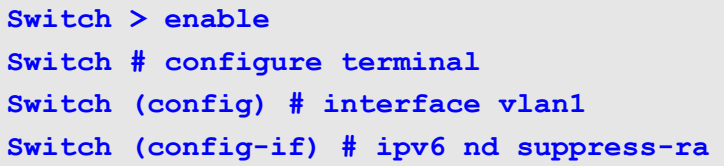

## **ipv6 neighbor**

This command is used to add a static ipv6 neighbor entry. The no form of this command deletes the IPv6 neighbor entry.

### **ipv6 neighbor X:X::X:X IFNAME MAC**

### **no ipv6 neighbor X:X::X:X IFNAME**

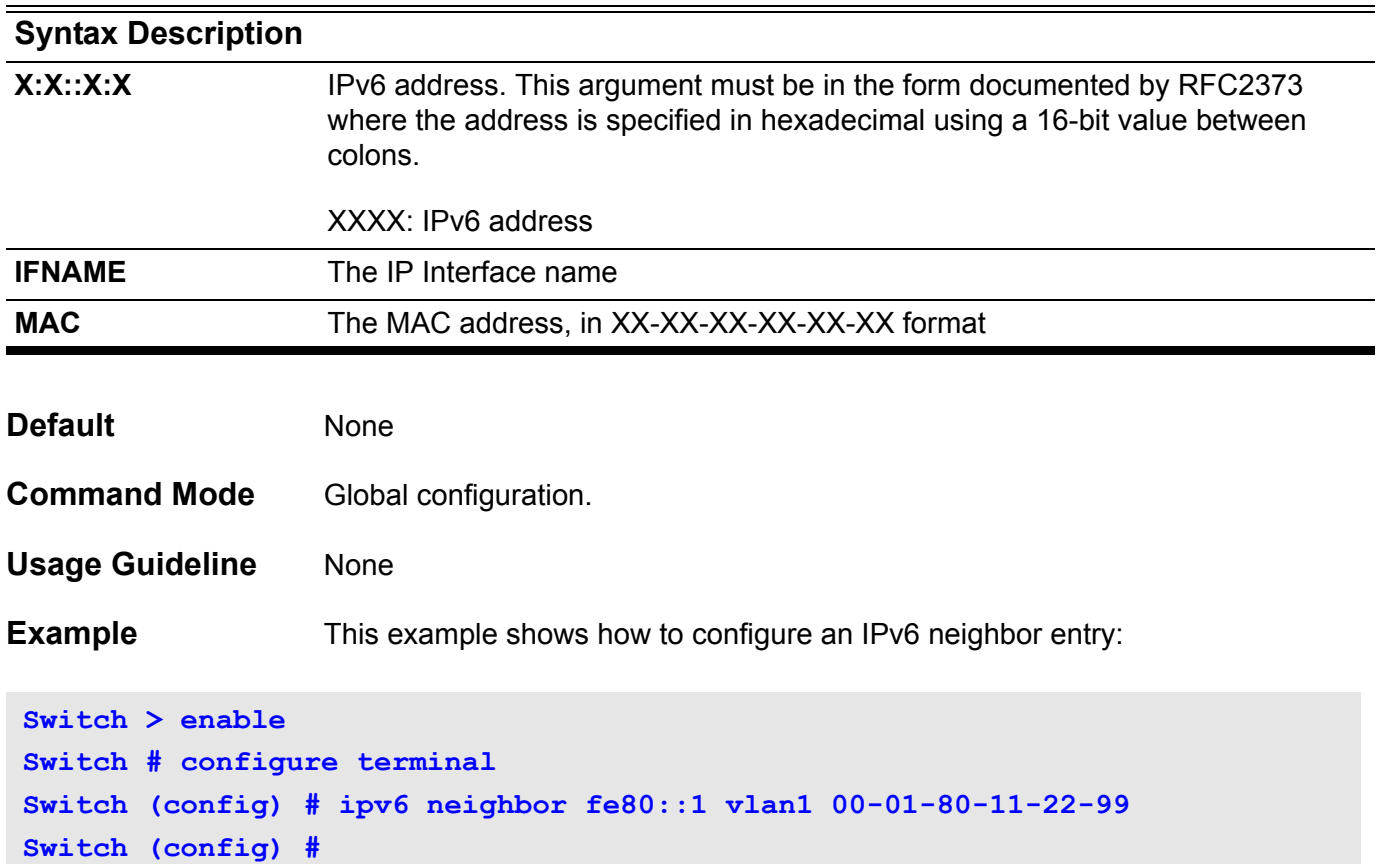

# **ipv6 ospf cost**

To explicitly specify the cost of sending a packet on an interface, use the **ipv6 ospf cost command**. To reset the interface cost to the default value, use the no form of this command.

**ipv6 ospf cost** *COST* **[instance-id** *INSTANCE-ID***]**

**no ipv6 ospf cost [instance-id** *INSTANCE-ID***]**

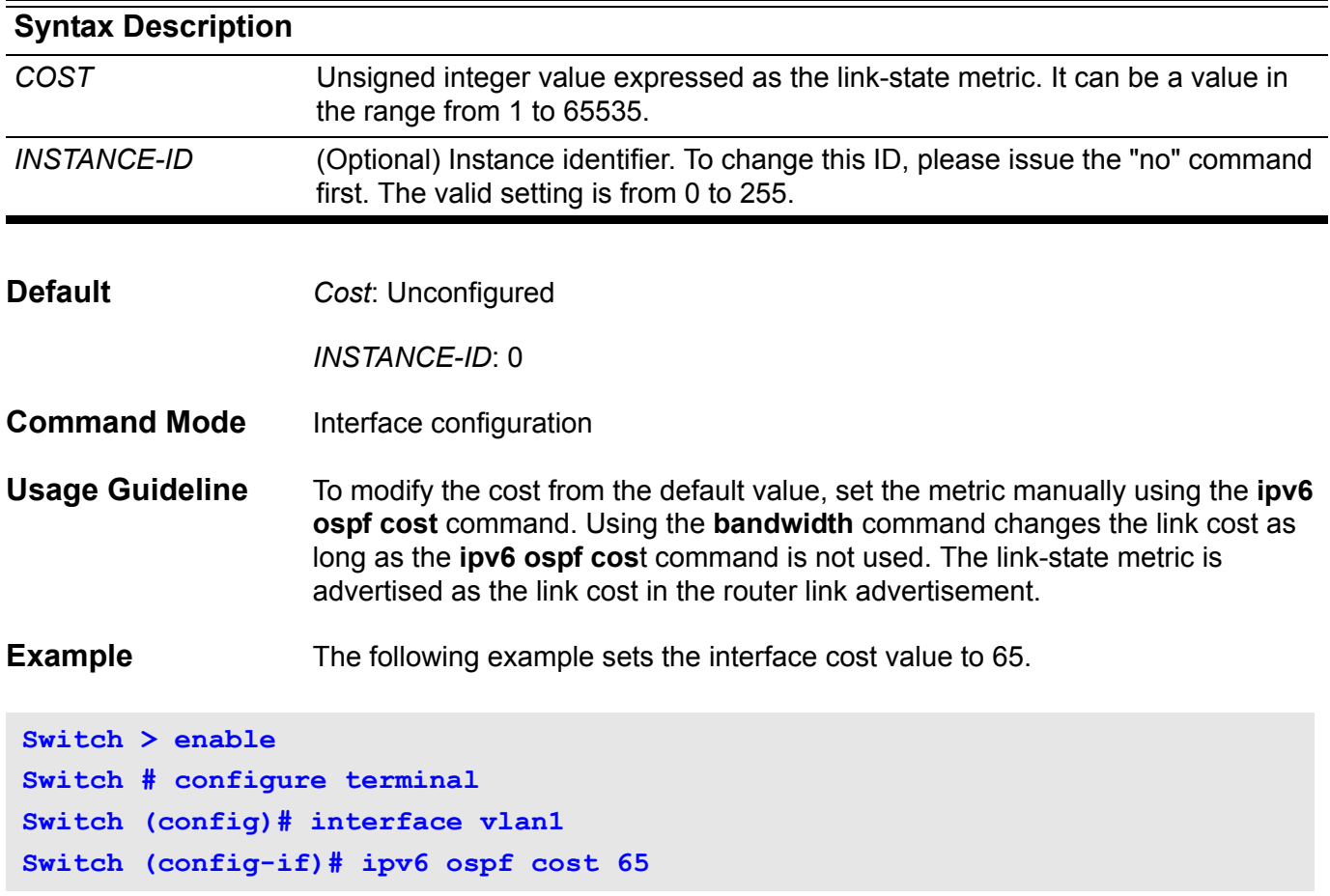

### **ipv6 ospf dead-interval**

To set the time period used, during which hello packets are not detected, before neighbors declare the router down, use the **ipv6 ospf dead-interval** command. To return to the default time, use the no form of this command.

**ipv6 ospf dead-interval** *SECONDS* **[instance-id** *INSTANCE-ID***]**

#### **no ipv6 ospf dead-interval [instance-id** *INSTANCE-ID***]**

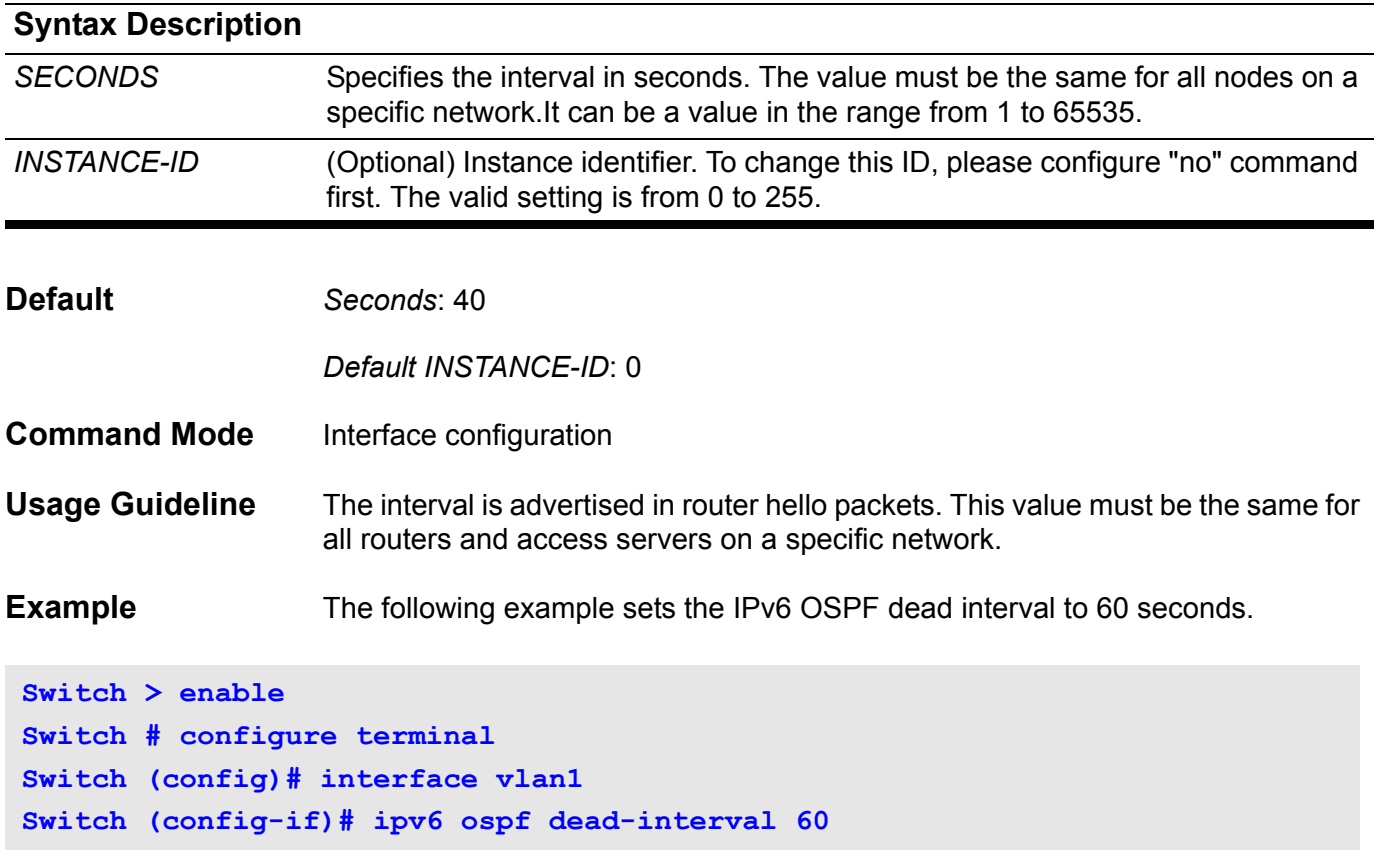

# **ipv6 ospf hello-interval**

To specify the interval between hello packets sent from an interface, use the **ipv6 ospf hello-interval** command. To return to the default time, use the no form of this command.

**ipv6 ospf hello-interval** *SECONDS* **[instance-id** *INSTANCE-ID***]**

**no ipv6 ospf hello-interval [instance-id** *INSTANCE-ID***]**

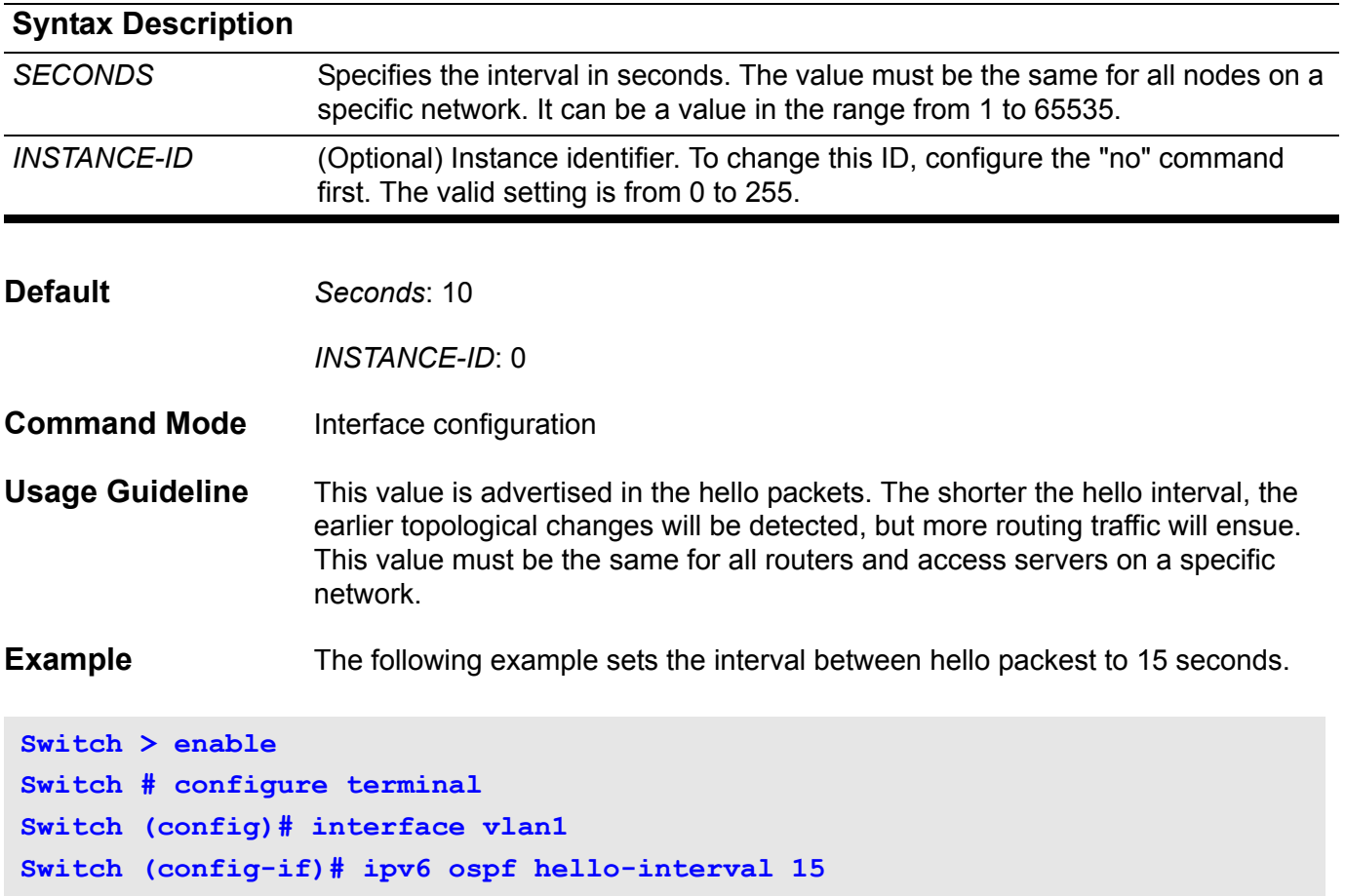

## **ipv6 ospf priority**

To set the router priority, which helps determine the designated router for this network, use the **ipv6 ospf priority**. To return to the default value, use the no form of this command.

**ipv6 ospf priority** *PRIORITY* **[instance-id** *INSTANCE-ID***]**

**no ipv6 ospf priority [instance-id** *INSTANCE-ID***]**

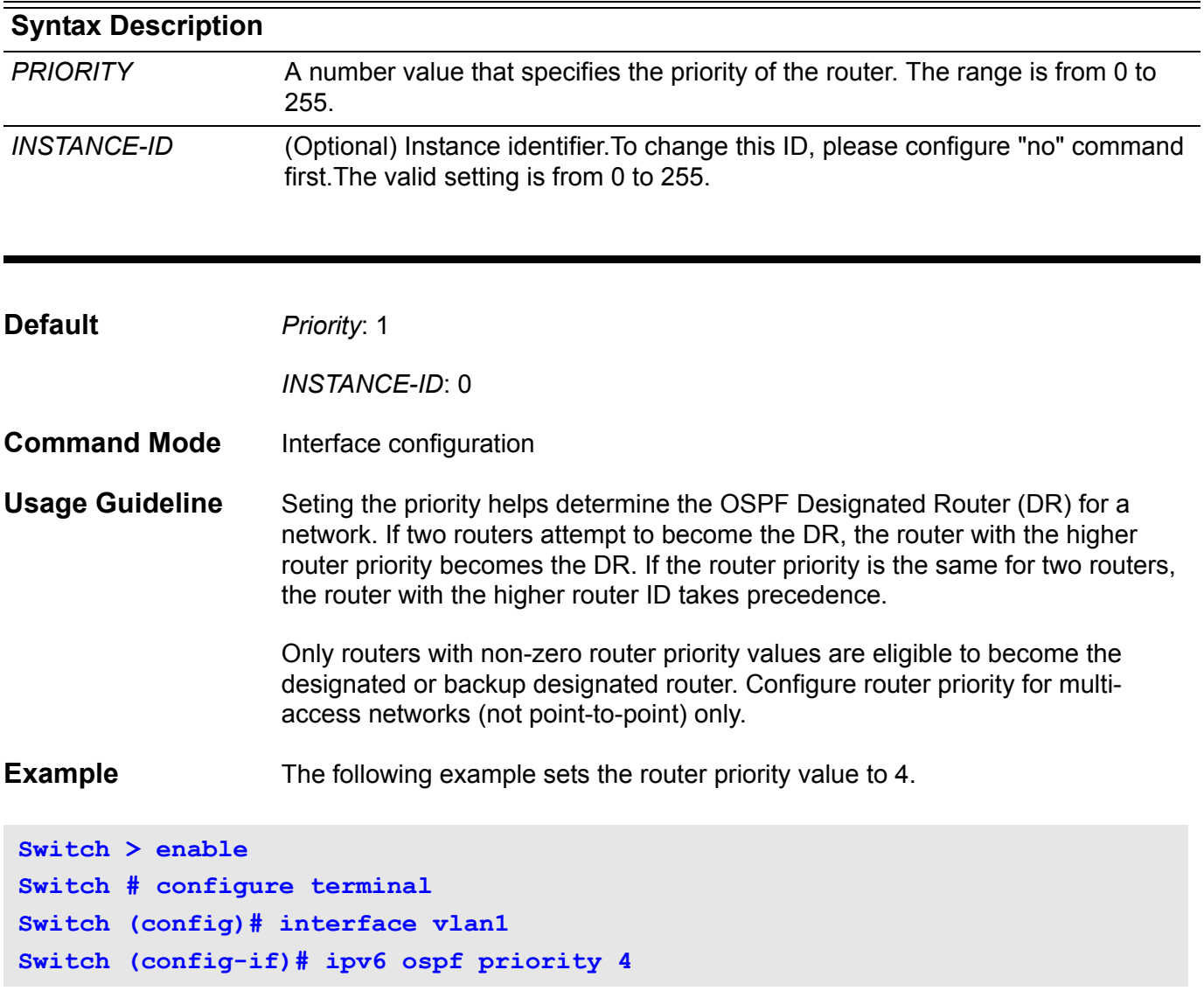

## **ipv6 ospf retransmit-interval**

This command specifies the time between link-state advertisement (LSA) retransmissions for adjacencies belonging to an interface.

### **ipv6 ospf retransmit-interval** *SECONDS* **[instance-id** *INSTANCE-ID***]**

#### **no ipv6 ospf retransmit-interval [instance-id** *INSTANCE-ID***]**

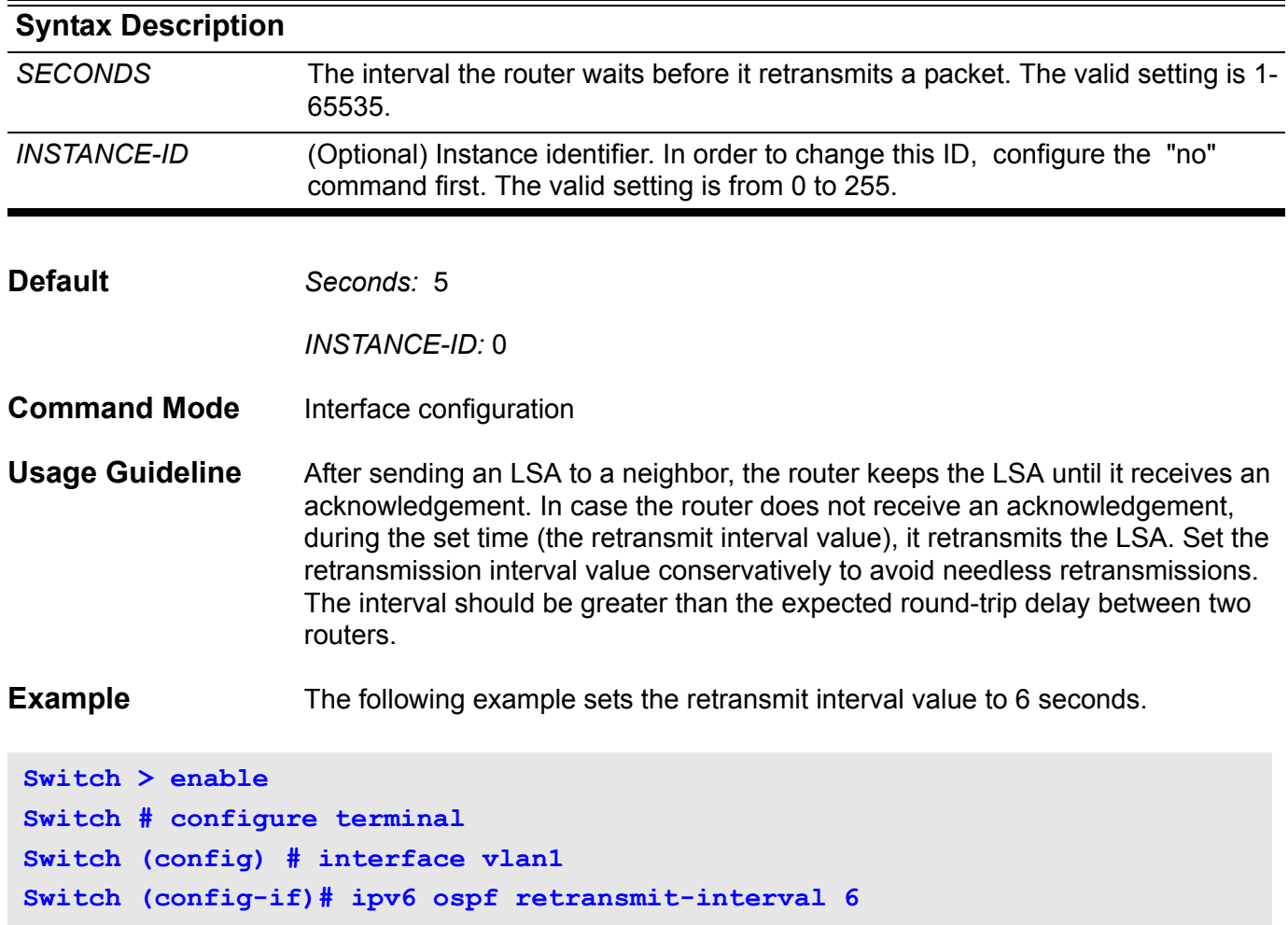

## **ipv6 ospf shutdown**

To initiate an IPv6 OSPF protocol graceful shutdown at the interface level, use the **ipv6 ospf shutdown** command. To restart the OSPF protocol on an interface, use the no form of this command

**ipv6 ospf shutdown [***IFNAME***]**

**no ipv6 ospf shutdown [***IFNAME***]**

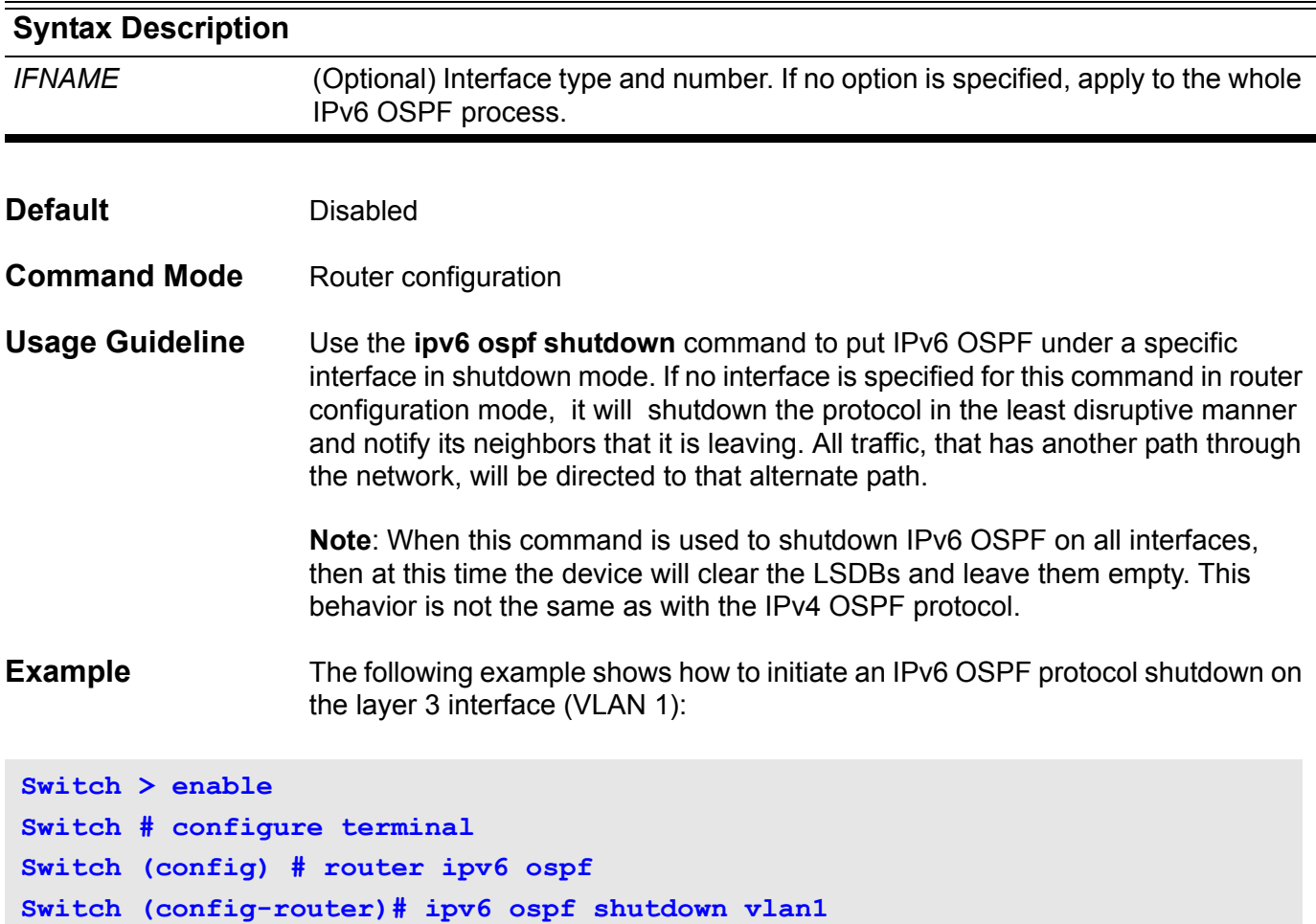

## **ipv6 ospf transmit delay**

To set the estimated time required to send a link-state update packet on the interface, use the **ipv6 ospf transmit-delay** command. To return to the default value, use the no form of this command.

**ipv6 ospf transmit-delay** *SECONDS* **[instance-id** *INSTANCE-ID***]**

**no ipv6 ospf transmit-delay [instance-id** *INSTANCE-ID]*

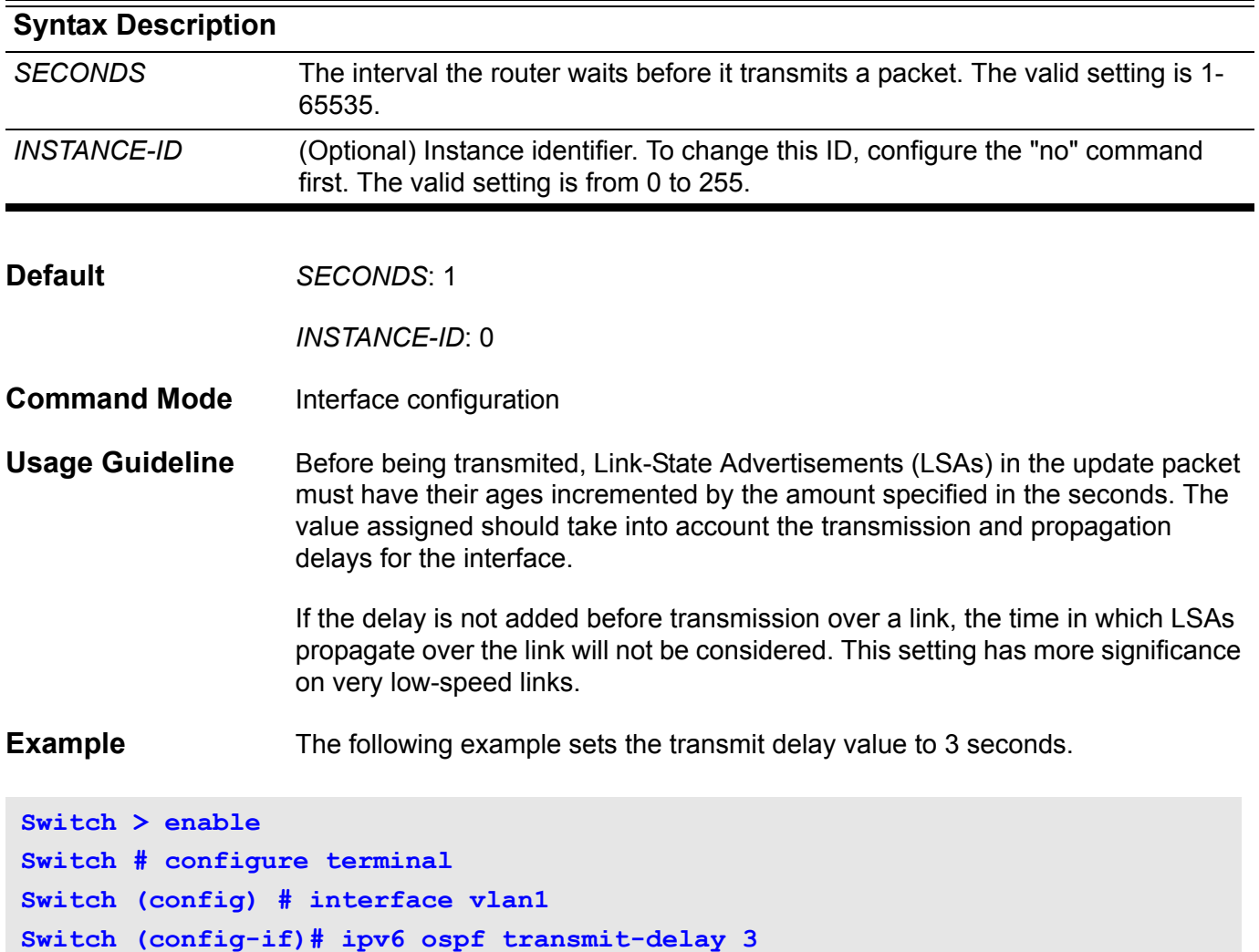

## **ipv6 rip metric-offset**

To set the IPv6 RIP metric for an interface, use the **ipv6 rip metric-offse**t command. To return the metric to its default value, use the no form of this command.

**ipv6 rip metric-offset** *METRIC-VALUE*

#### **no ipv6 rip metric-offset**

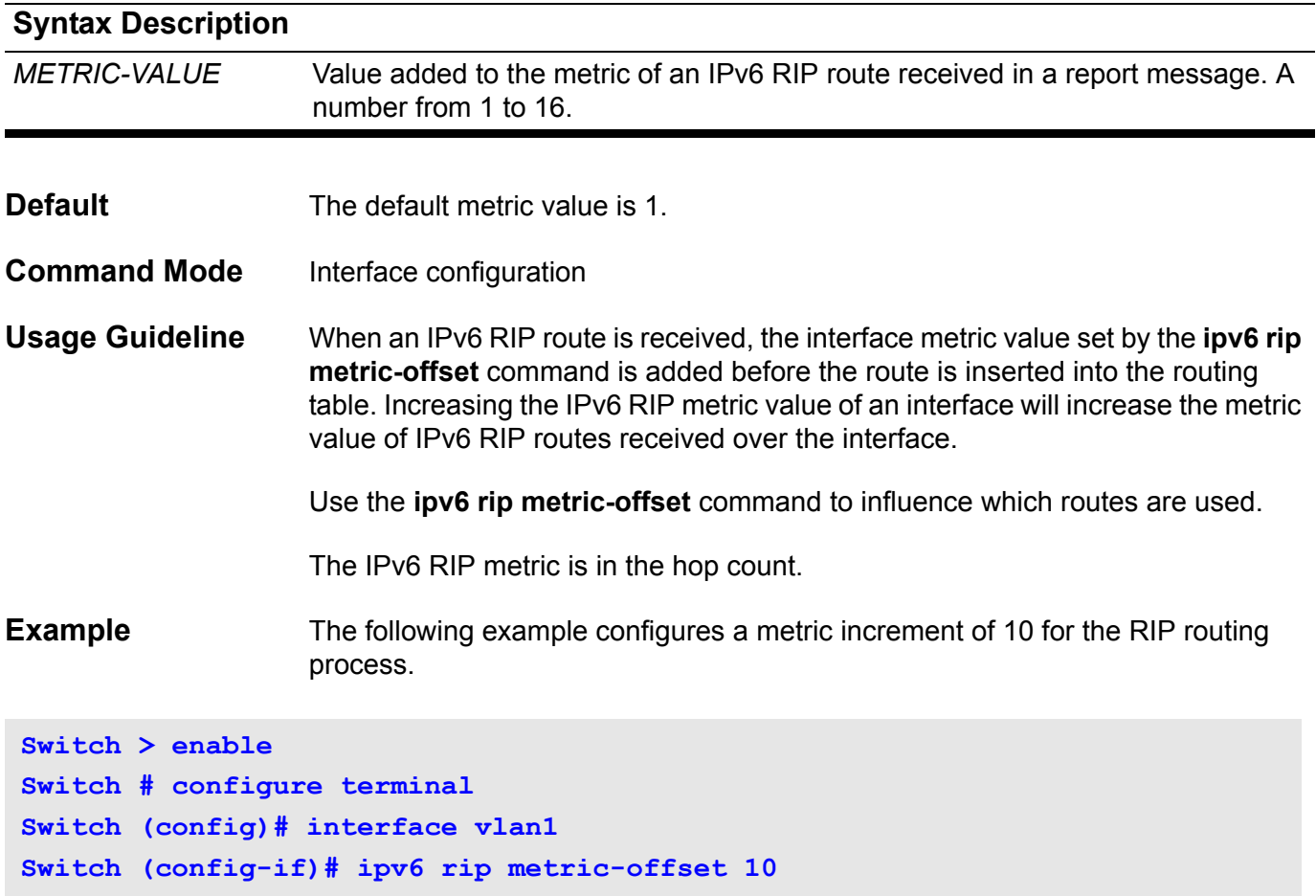

### **ipv6 rip split-horizon**

To enable IPv6 RIP split-horizon mechanism, use the **ipv6 rip split-horizon** command. To disable the split horizon processing of IPv6 RIP updates, use the no form of this command.

#### **ipv6 rip split-horizon**

#### **no ipv6 rip split-horizon**

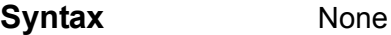

- **Default** This command is disabled by default.
- **Command Mode** Interface configuration

**Usage Guideline** This command configures split horizon processing of IPv6 RIP router updates. If split horizon is configured on interfaces where the networks are learned, then the advertisement of networks sent out from those same interfaces is suppressed.

> When both split horizon and poison reverse are configured, then split horizon behavior is replaced by poison reverse behavior routes. The poison reverse behavior routes are learned via RIP and are advertised out the interface over which they were learned. They are advertised with an unreachable metric.

**Example** The following example configures split horizon processing for the IPv6 RIP routing process.

### **Switch > enable Switch # configure terminal Switch (config)# interface vlan1 Switch (config-if)# ipv6 rip split-horizon**

### **ipv6 rip split-horizon poisoned**

To configure the poison reverse processing of IPv6 RIP router updates, use the **ipv6 rip split-horizon poisoned** command. To disable the poison reverse processing of IPv6 RIP updates, use the no form of this command.

#### **ipv6 rip split-horizon poisoned**

#### **no ipv6 rip split-horizon**

- **Syntax** None
- **Default** Poison reverse is configured.
- **Command Mode** Interface configuration

**Usage Guideline** This command configures poison reverse processing of IPv6 RIP router updates. When poison reverse is configured, routes learned via RIP are advertised with an unreachable metric out from the interface over which they were learned.

> If both poison reverse and split horizon are configured, then simple split horizon behavior is replaced by poison reverse behavior.

**Example** The following example configures poison reverse processing for the IPv6 RIP routing process.

### **Switch > enable**

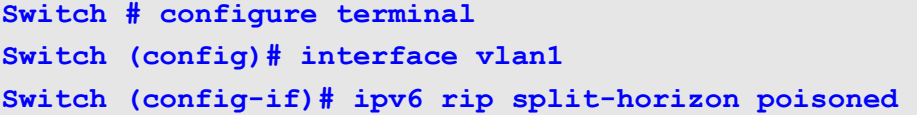
### **ipv6 ospf mtu-ignore**

To disable IPv6 Open Shortest Path First (OSPF) maximum transmission unit (MTU) mismatch detection on receiving database descriptor (DBD) packets, use the ipv6 ospf mtu-ignore command in interface configuration mode. To reset to default, use the no form of this command.

### **ipv6 ospf mtu-ignore [instance-id** *INSTANCE-ID***]**

### **no ipv6 ospf mtu-ignore [instance-id** *INSTANCE-ID***]**

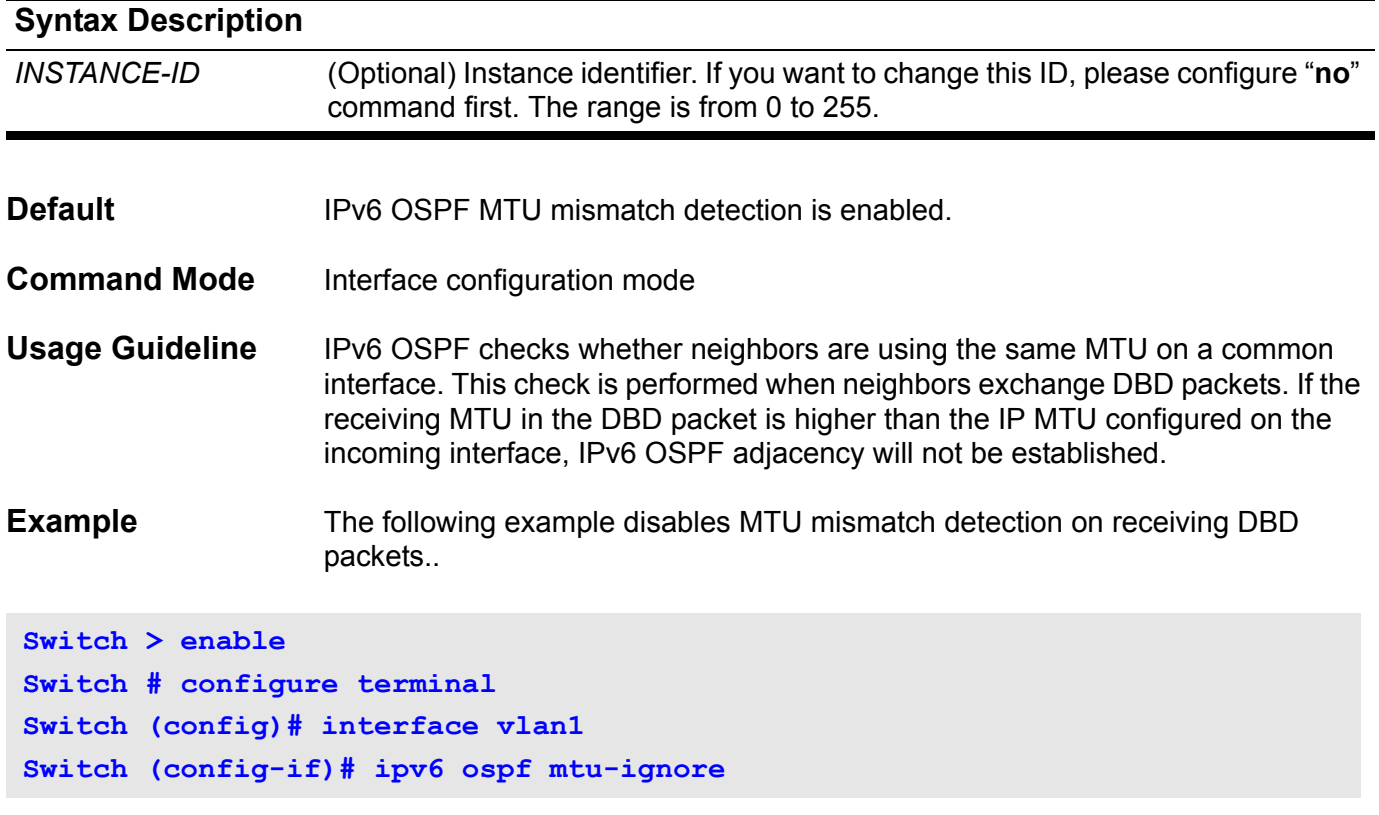

## **ipv6 route**

Use **ipv6 route** to add an IPv6 static route entry. Use the no form of the command to remove an IPv6 static route entry.

**ipv6 route** *NETWORK-PREFIX* / *PREFIX-LENGTH* {*NEXT-HOP-ADDRESS* | *INTERFACE-TYPE INTERFACE-NUMBER NEXT-HOP-ADDRESS*} **[distance** *DISTANCE***]** 

**no ipv6 route** *NETWORK-PREFIX / PREFIX-LENGTH* [*NEXT-HOP-ADDRESS* | *INTERFACE-TYPE* I*NTERFACE-NUMBER NEXT-HOP-ADDRESS* ]

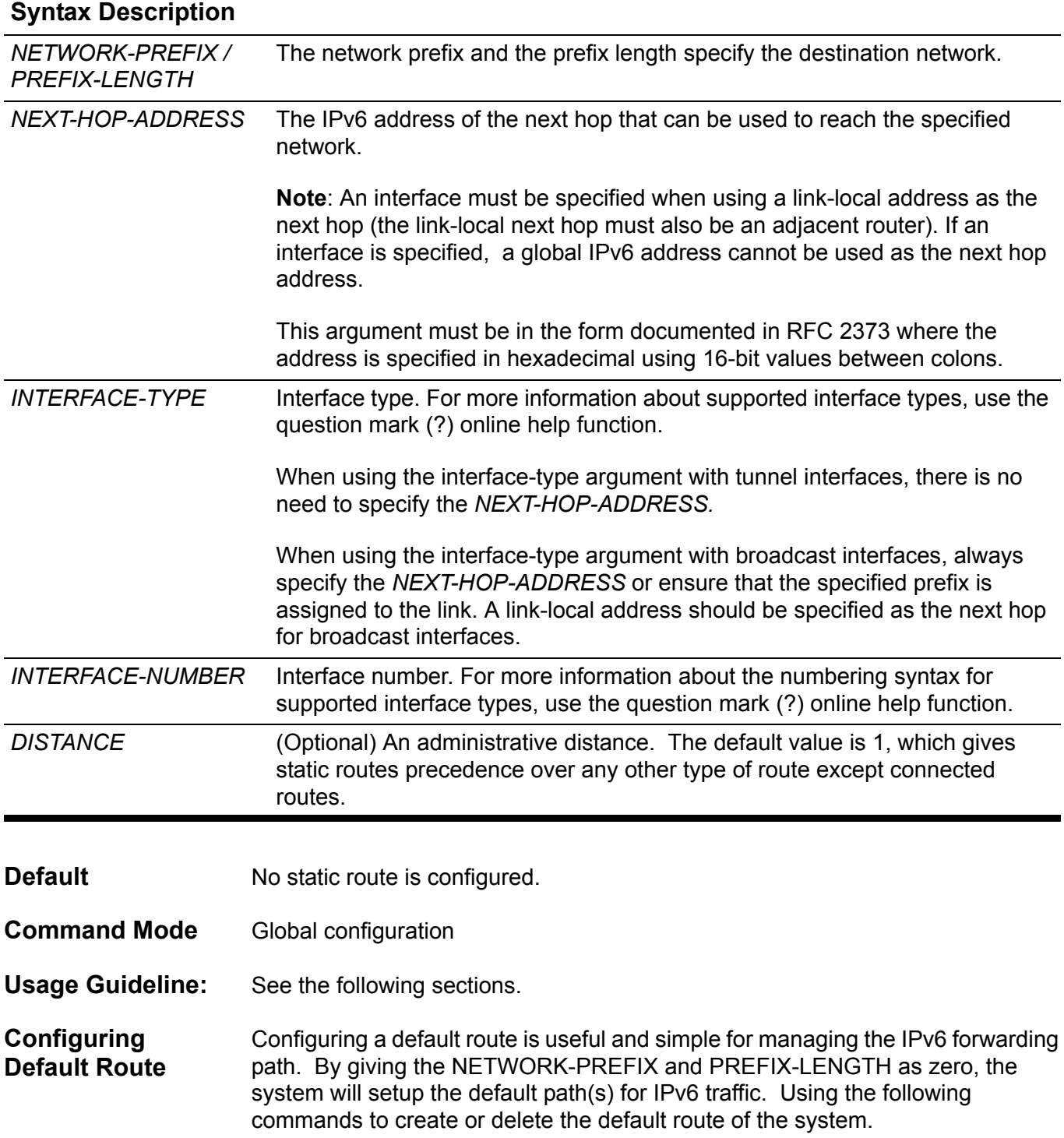

**Practical Usage** Operators may prefer to specify a default path for the managed devices. By specifying a default gateway, traffic inside the managed topology always has the proper path to follow. Usually, routers on smaller networks may need this configuration, since they have less CPU computing power or less memory to keep the entire routing table of the topology.

**Examples** Imagine the topology is illustrated below. The device on the edge may not have enough power to forward all the IPv6 traffic to the world. Therefore, it needs a default route to serve the connected IPv6 nodes to communicate with nodes on Internet.

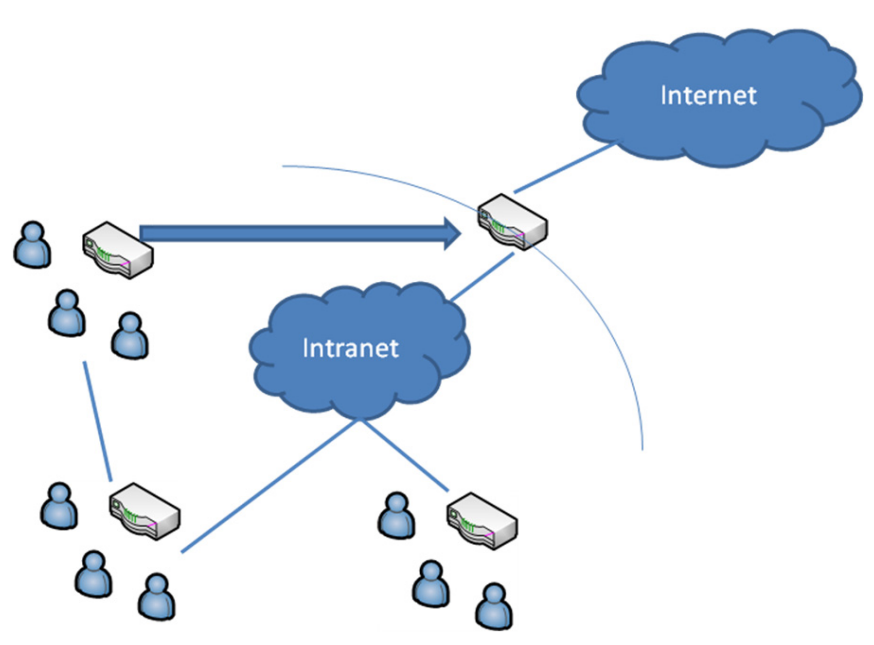

This example shows how to create a default route.

```
Switch > enable
Switch # configure terminal
Switch (config) # ipv6 route ::/0 vlan 1 fe80::0200:00ff:fe00:a0a0
```
After configuring the default route, the edge router will forward the unknown IPv6 traffic to the core router. By doing this, users connected to the edge router can connect to the world (WAN/internet).

This example shows how to delete an existing default route.

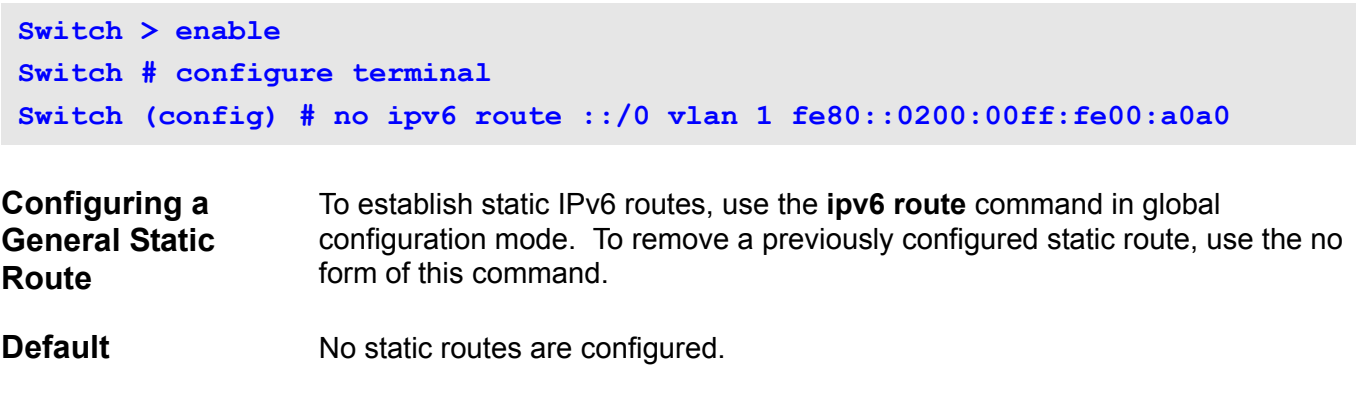

- **Practical Usage** Operators may prefer to specify the forwarding path of certain traffic. By doing this, the traffic of certain applications in the managed domain will always be forwarded to the expected destination. When the network prefixes and prefixlength are both zero, it implies the specific static route is the default route. A default route presents the final forwarding path of choice should the system not find the matched forwarding rule in routing table. By assigning the address of the next-hop only, the system will forward the IP traffic to this address if, there is no matched forwarding rule by default.
- **Examples** Imagine the topology as illustrated below. There is a proxy server to access the Intranet. All the users on the Intranet are required to setup this same proxy to communicate with the WEB servers outside the Intranet. However, there is a default gateway configured on the edge route. The HTTP communication from users connected to the edge router will exhaust all the bandwidth available for the Intranet. Therefore, we need a static route to save the bandwidth available for the Intranet.

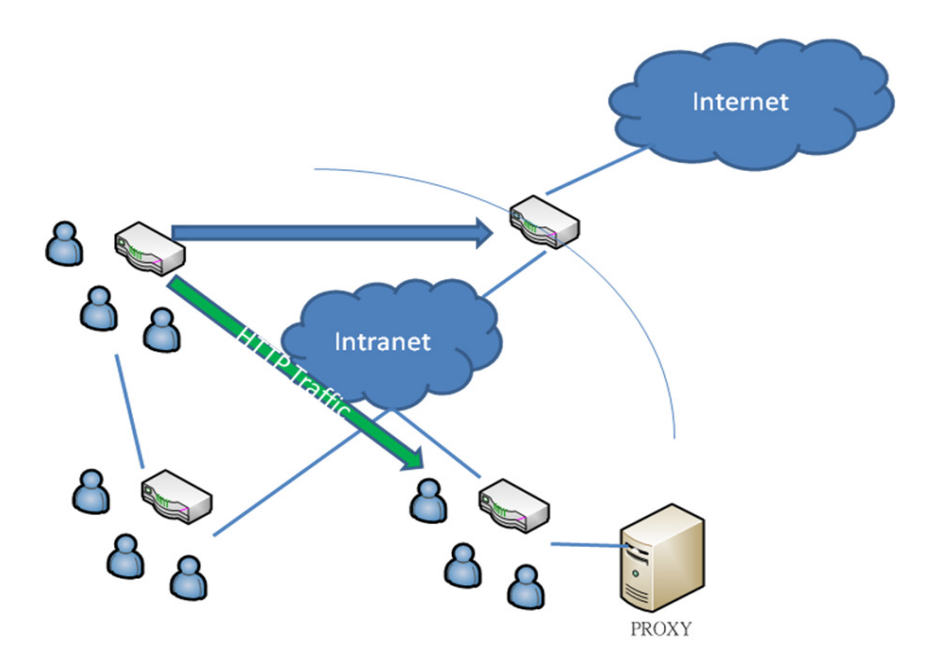

This example shows how to create a static route destined for the network where proxy server resides.

```
Switch > enable
Switch # configure terminal
Switch (config) # ipv6 route 2001:0DB8::/32 vlan 1 fe80::0200:00ff:fe00:a0a0
```
Then we can use the show command to check whether the configured static route works or not.

```
Switch > enable
Switch # show ipv6 route
IPv6 Routing Table
Codes: K - kernel route, C - connected, S - static, R - RIP, O - OSPF,
I - IS-IS, B - BGP
C 2177:0:4:141::/64 is directly connected, vlan141
S 2177:0:3:134::/64 [1/0] via 2177:0:4:906::8003
Total Entries: 2 entries, 2 routes
```
This example shows how to delete an existing static route.

```
Switch > enable
Switch # configure terminal
Switch (config) # no ipv6 route 2001:0DB8::/32 vlan 1 
fe80::0200:00ff:fe00:a0a0
```
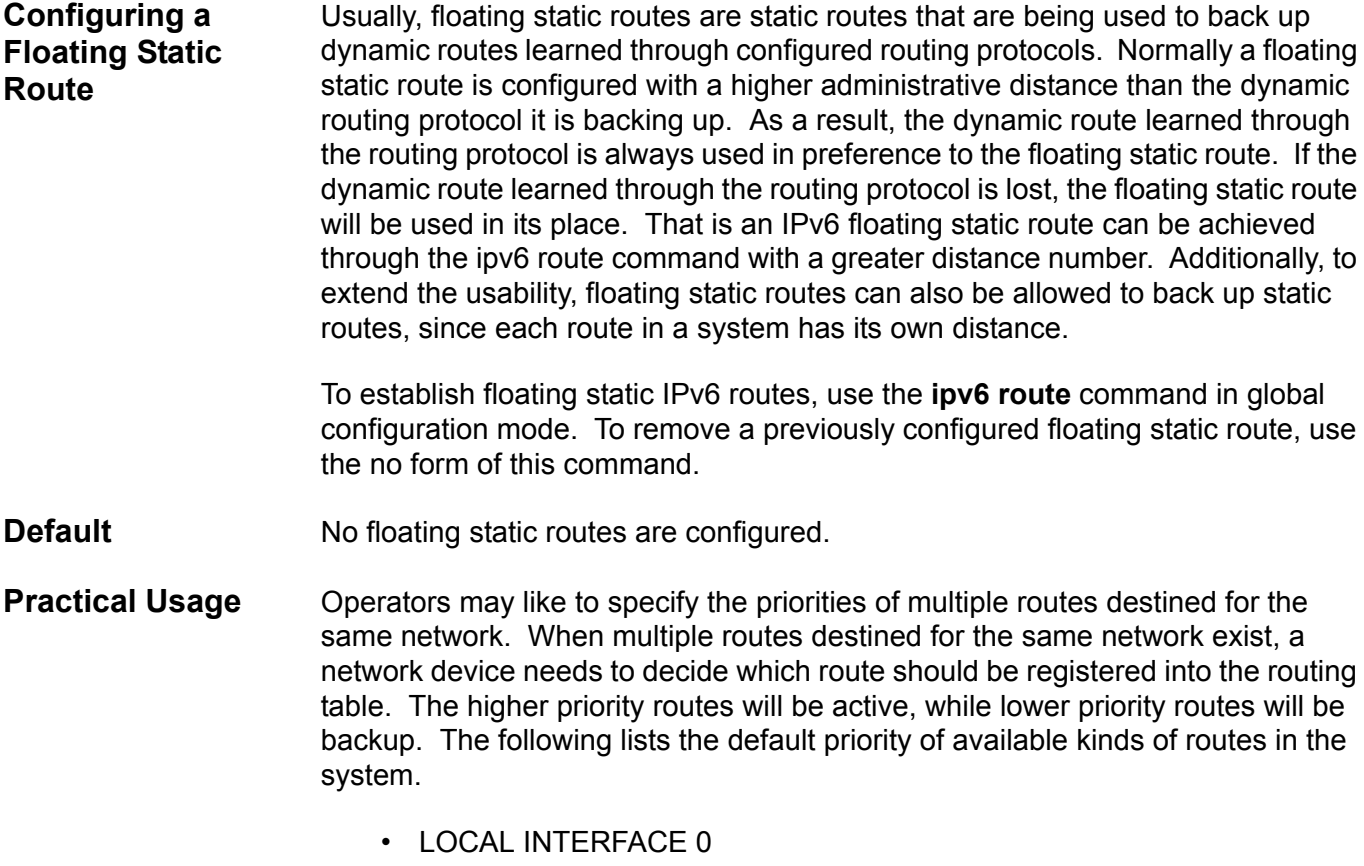

• STATIC 1

- RIP 120
- RIPNG 120
- OSPF 110
- OSPF6 110
- FBGP 20
- IBGP 200
- ISIS 115

### **Examples** Assume that a routing protocol originates the same route to the same destination as an existing static route. However, an operator would like to select the calculation of the best route to choose from the routing protocols first. To do that the operator needs to change the priority of the static route, since the default priority of static routes is usually higher than dynamic routes.

This example shows how to create floating static routes. The System will ultimately choose the higher priority (with less distance value) route to be the master route toward the same destination. In this case, the route with distance 11 will be chosen as the master route toward the destination 2001:0DB8::/32.

```
Switch > enable 
Switch # configure terminal
Switch (config) # ipv6 route 2001:0DB8::/32 vlan 1 fe80::0200:00ff:fe00:a0a0 
distance 11
Switch (config) # ipv6 route 2001:0DB8::/32 vlan 2 fe80::0200:00ff:fe00:b0b0 
distance 22
```
This example shows how to delete the previously configured static route.

```
Switch > enable
Switch # configure terminal
Switch (config) # no ipv6 route 2001:0DB8::/32 vlan 1 
fe80::0200:00ff:fe00:a0a0
```
### **ipv6 router ospf area**

To enable IPv6 OSPF on an interface, use the **ipv6 router ospf area** command. To disable IPv6 OSPF routing for interfaces defined, use the no form of this command.

**ipv6 router ospf area** *AREA-ID* **[tag** *PROCESS-ID***] [instance-id** *INSTANCE-ID***]**

**no ipv6 router ospf area** *AREA-ID* **[tag** *PROCESS-ID***] [instance-id** *INSTANCE-ID***]**

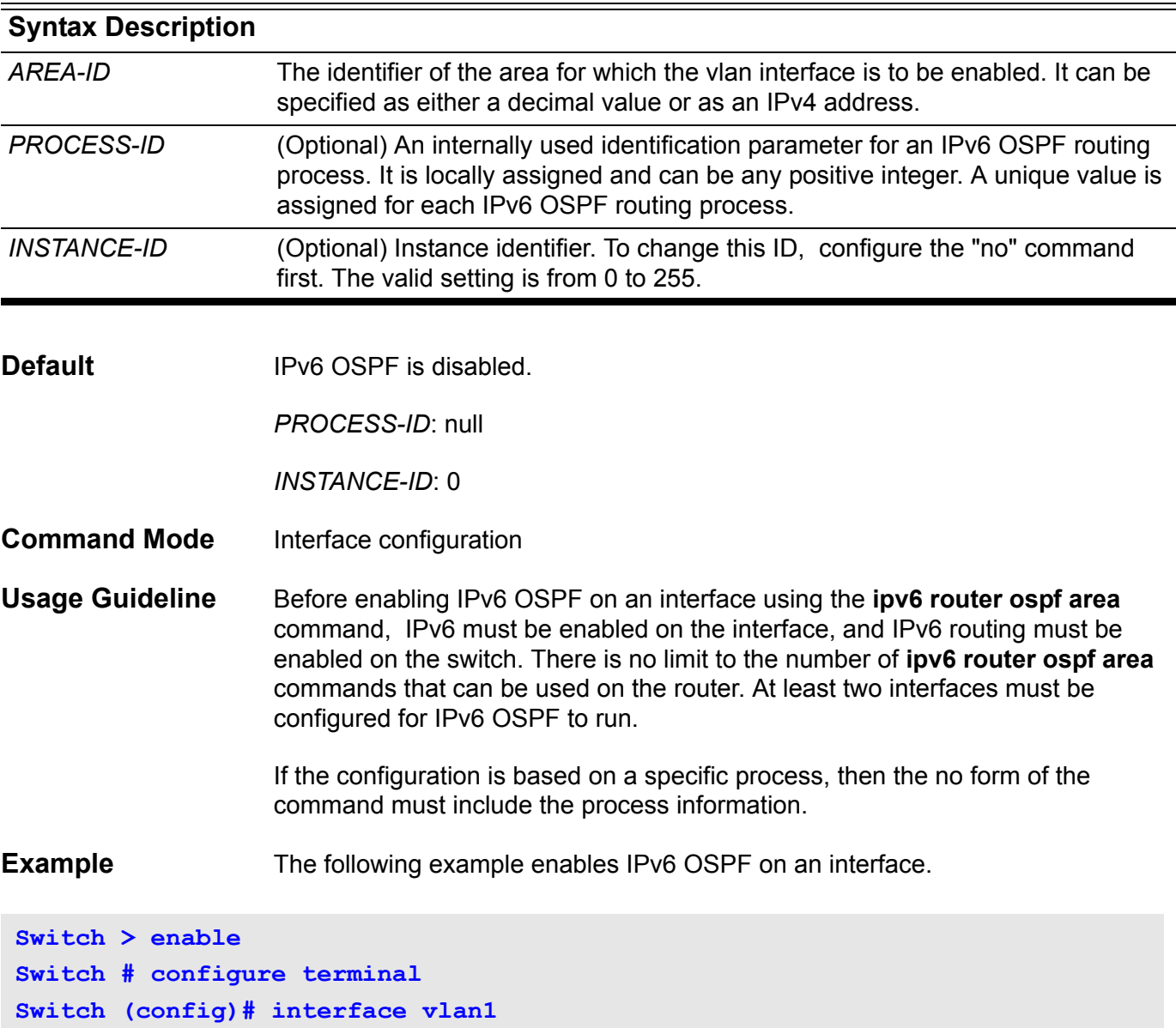

**Switch (config-if)# ipv6 router ospf area 0 instance-id 2**

### **ipv6 router rip**

To enable the IPv6 RIP routing process on an interface, use the **ipv6 router rip** command. To disable the IPv6 RIP routing process on an interface, use the no form of this command.

**ipv6 router rip**

**no ipv6 router rip**

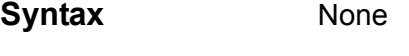

- **Default Disabled**
- **Command Mode** Interface configuration
- **Usage Guideline** The **ipv6 router rip** interface configuration command is used to enable IPv6 RIP explicitly on required interfaces. In IPv4, the **network network-numbe**r router configuration command is used to implicitly specify the interfaces on which to run IPv4 RIP.

### **Example** The following example enables the IPv6 RIP routing process on VLAN 1.

**Switch > enable Switch # configure terminal Switch (config)# interface vlan1 Switch (config-if)# ipv6 router rip**

## **K key**

Use the **key** command to identify a key on a key chain used for routing protocol authentication. Use the **no key** command to remove the key from the key chain.

**key** *KEY-ID*

**no key** *KEY-ID*

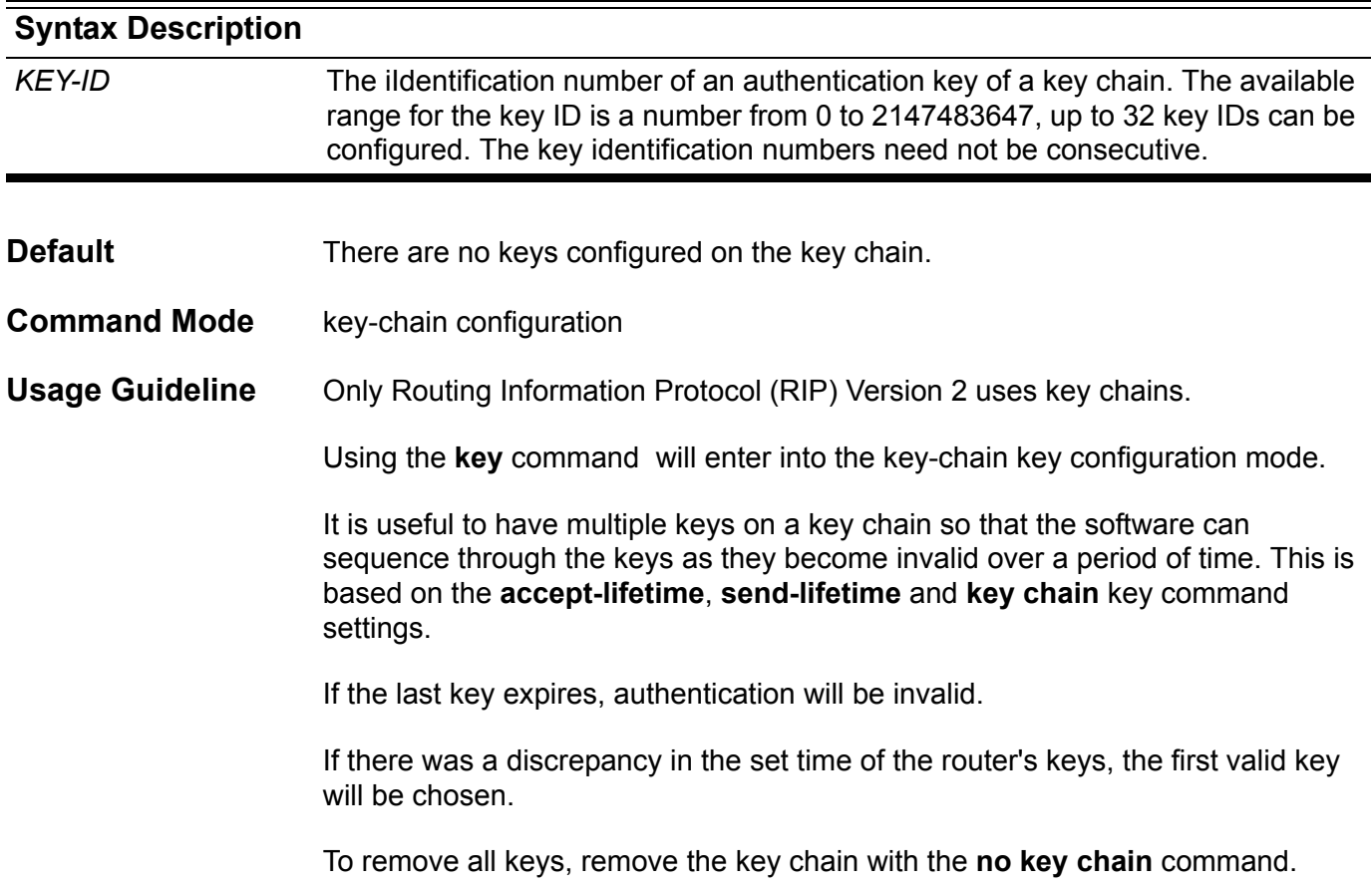

```
Example The following example configures a key chain named chain1. Key1 named
                    "forkey1string" will be accepted from 1:30 p.m. to 3:30 p.m. and be sent from 
                    2:00 p.m. to 3:00 p.m. Key3 named "forkey3string" will be accepted from 2:30 
                    p.m. to 4:30 p.m. and be sent from 3:00 p.m. to 4:00 p.m. 
 Switch(config)# interface vlan1
 Switch(config-if)# ip rip authentication key-chain chain1
 Switch(config-if)# ip rip authentication mode text
 Switch(config-if)# exit
 Switch(config)# router rip
 Switch(config-router)# network 172.19.0.0/8
 Switch(config-router)# version 2
 Switch(config-router)# exit
 Switch(config)# key chain chain1
 Switch(config-keychain)# key 1
 Switch(config-keychain-key)# key-string forkey1string
 Switch(config-keychain-key)# accept-lifetime 13:30:00 Jan 25 2009 duration 7200
 Switch(config-keychain-key)# send-lifetime 14:00:00 Jan 25 2009 duration 3600
 Switch(config-keychain-key)# exit
 Switch(config-keychain)# key 3 
 Switch(config-keychain-key)# key-string forkey3string
 Switch(config-keychain-key)# accept-lifetime 14:30:00 Jan 25 2009 duration 7200
 Switch(config-keychain-key)# send-lifetime 15:00:00 Jan 25 2009 duration 3600
 Switch(config-keychain-key)# exit
```
To verify the settings, enter the **show ip key-chain** command.

# **key chain**

To manage authentication keys, define a key chain, identify the keys that belong to the key chain, and specify how long each key is valid by using the **key chain** command. To remove the key chain, use the no form of this command.

**key chain** *NAME-OF-KEY*

**no key chain** *NAME-OF-KEY*

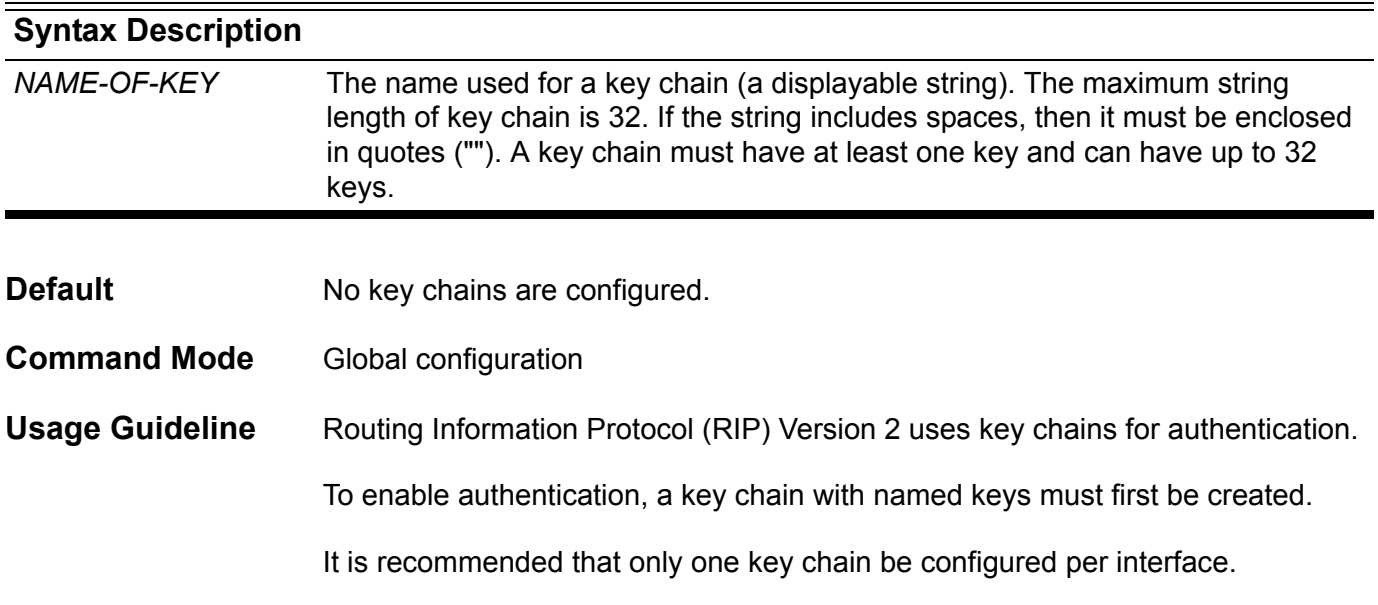

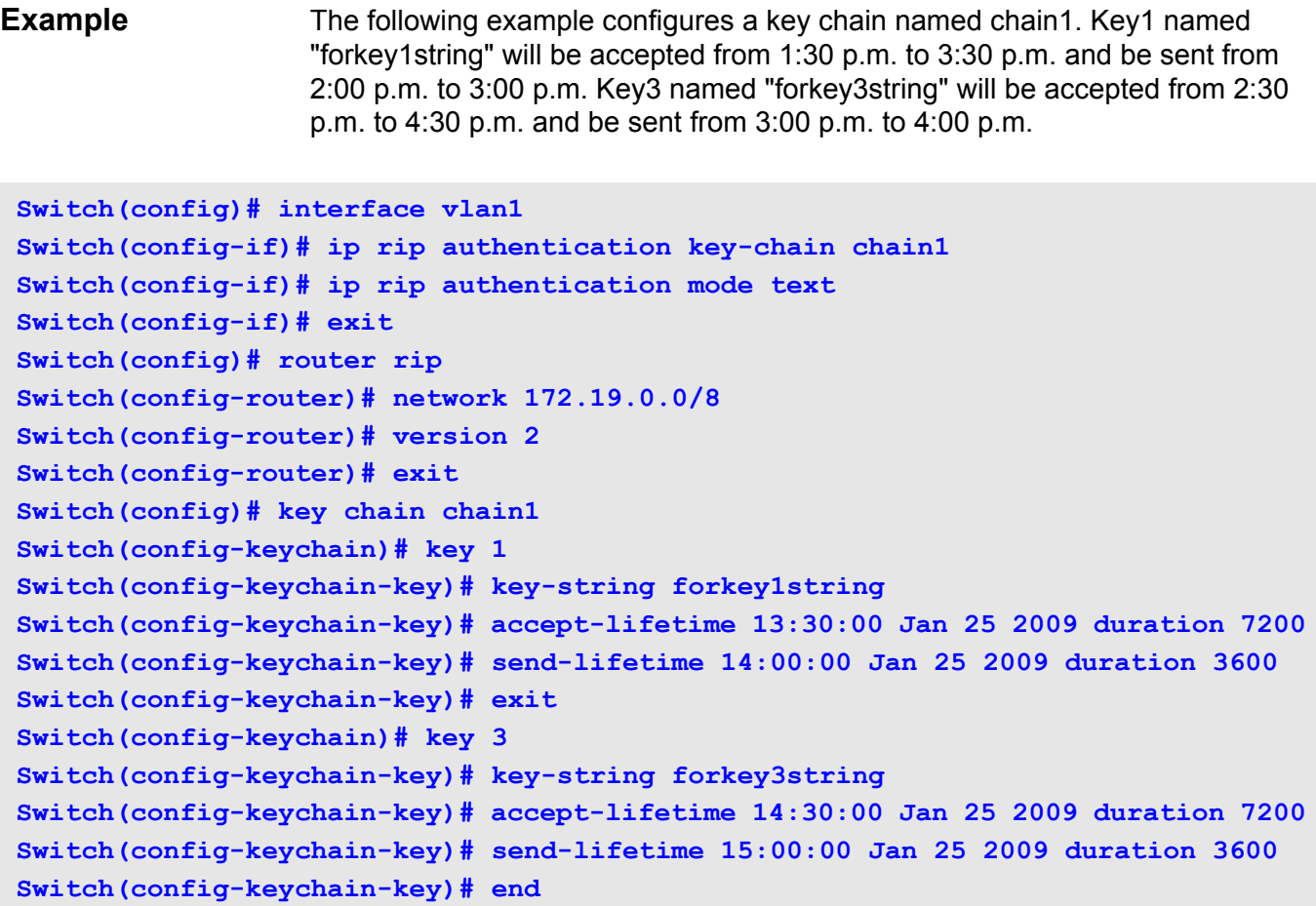

To verify the settings, use the **show ip key-chain** command.

# **key-string**

Use the **key-string** command ito specify the authentication string for a key. Use the **no key-string** command to remove the authentication string.

**key-string** *TEXT*

**no key-string [***TEXT* **]**

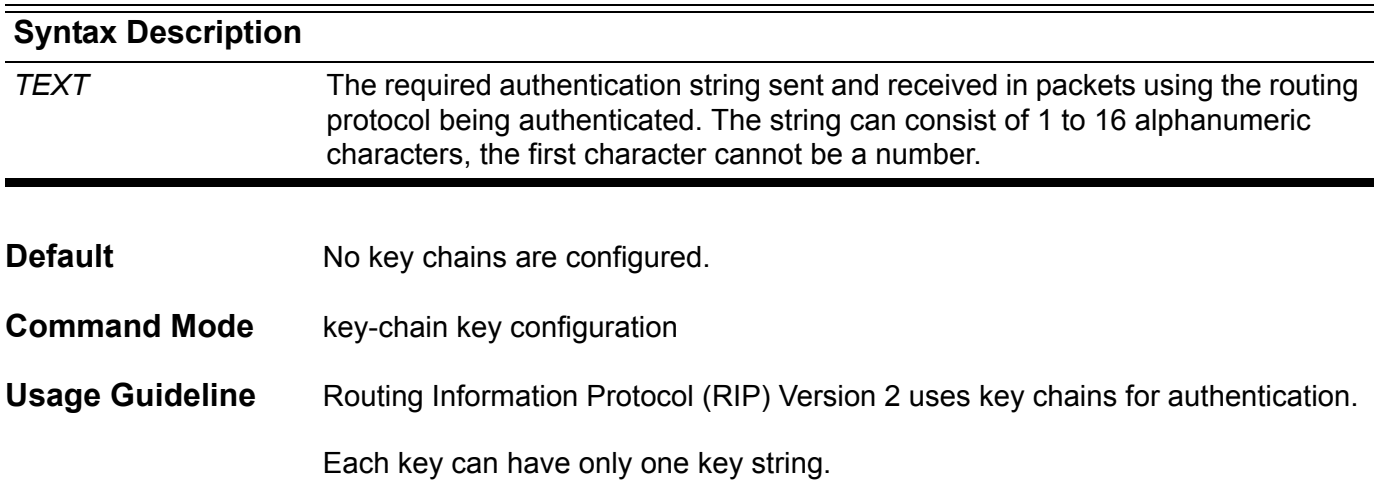

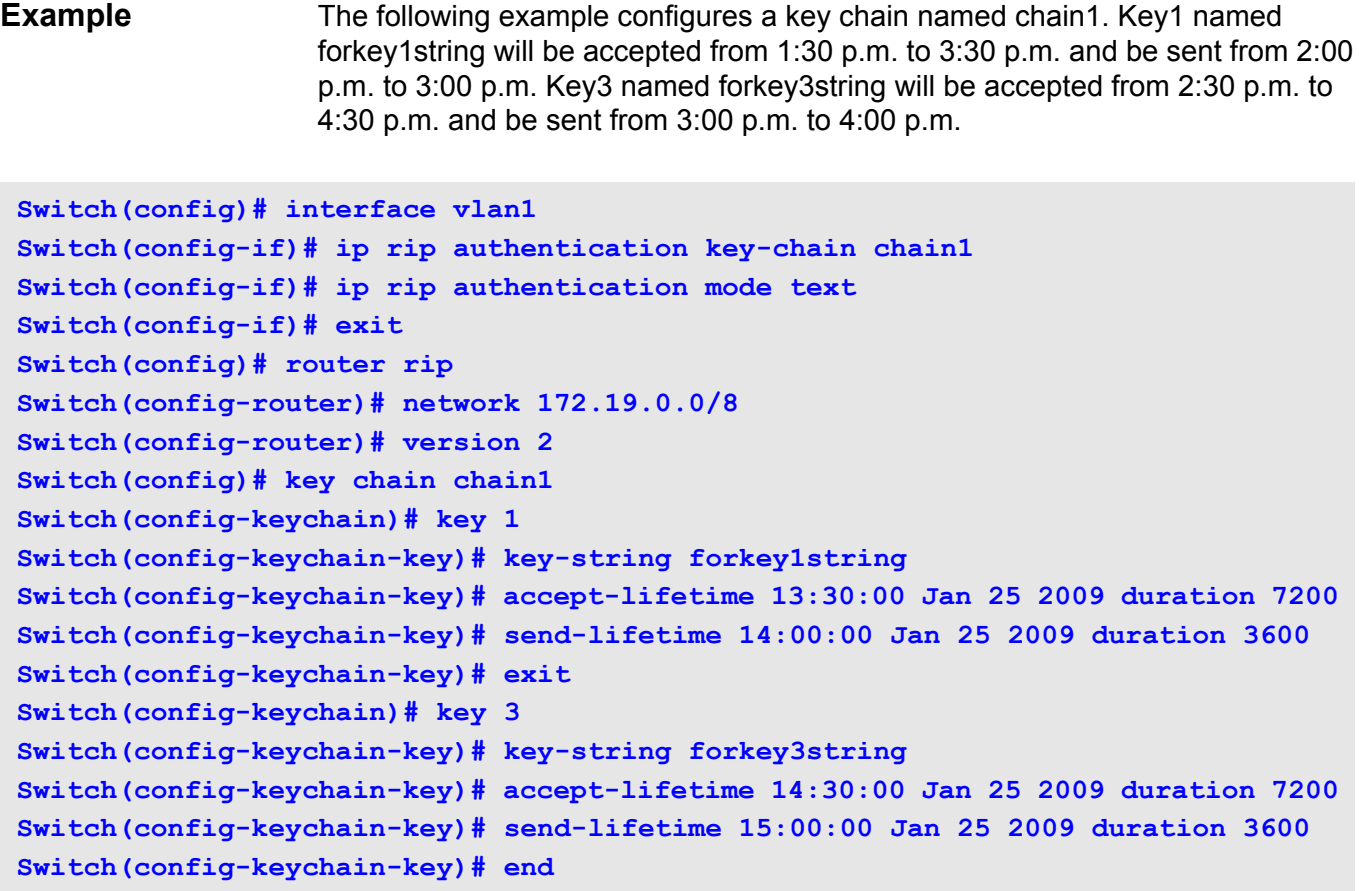

Verify the settings by entering the **show ip key-chain** command.

## **L lacp port-priority**

Use the **lacp port-priority** command to configure the port priority. Use the no form to configure the port priority to the default.

**lacp port-priority** *PRIORITY*

#### **no lacp port-priority**

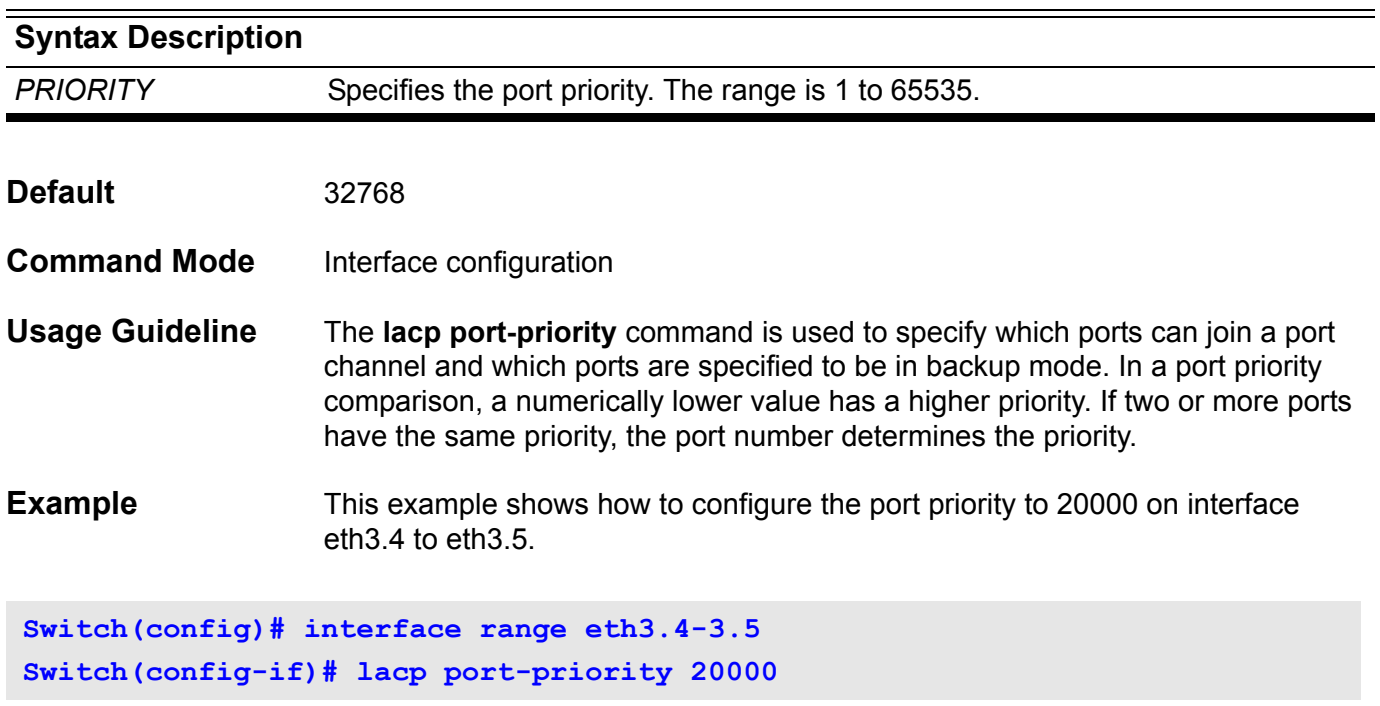

Verify the settings with the **show channel-group** command.

# **lacp system-priority**

Use the **lacp system-priority** command to configure the system priority used for LACP ports. Use the no form to configure the system priority to the default.

**lacp system-priority** *PRIORITY*

#### **no lacp system-priority**

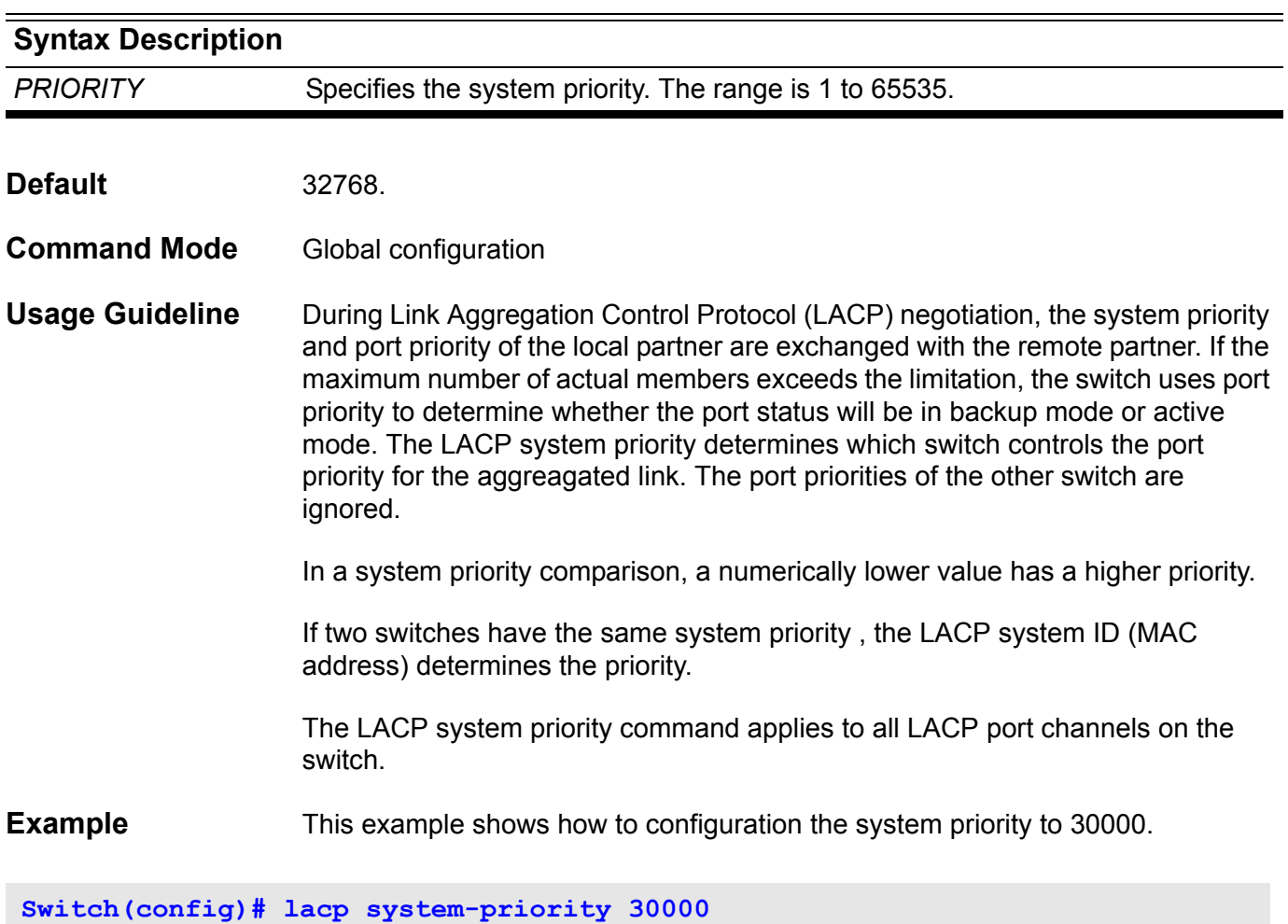

Verify the settings with the **show channel-group** command

### **lease**

Use this command to configure the lease duration of an IP address that is assigned from a DHCP server to a client. Use the no form of this command to restore the default value.

#### **lease {** *DAYS [HOURS | MINUTES***] | infinite }**

#### **no lease**

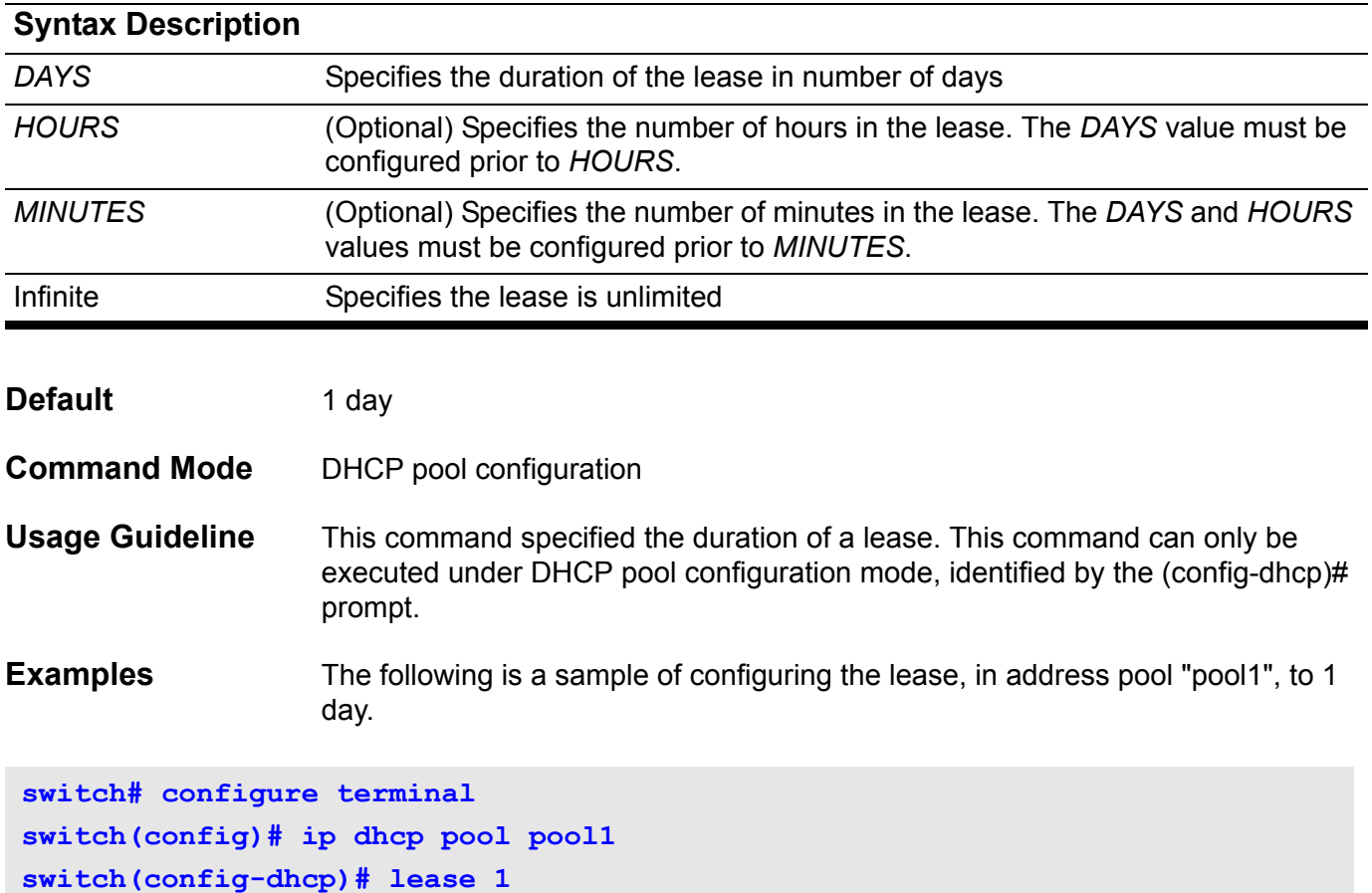

The following is sample of configuring the lease, in address pool "pool1", to 1 hour.

**switch# configure terminal switch(config)# ip dhcp pool pool1 switch(config-dhcp)# lease 0 1**

# **lldp dot1-tlv-select**

To specify which optional type-length-value settings (TLVs) in the IEEE 802.1 Organizationally Specific TLV set will be transmitted and encapsulated in the LLDPDUs and sent to neighbor devices, use the lldp dot1-tlv-select command in interface configuration mode. To disable transmit the TLVs, use the **no** form of this command.

**lldp dot1-tlv-select { port-vlan | protocol-vlan** *VLAN-ID [, | -]* **| vlan-name** *[VLAN-ID [, | -] ]* **| protocol-identify [** *PROTOCOL-NAME* **] }**

**no lldp dot1-tlv-select { port-vlan | protocol-vlan [***VLAN-ID [, | -]* **] | vlan-name [***VLAN-ID [, | -***] ] | protocol-identify [***PROTOCOL-NAME* **] }**

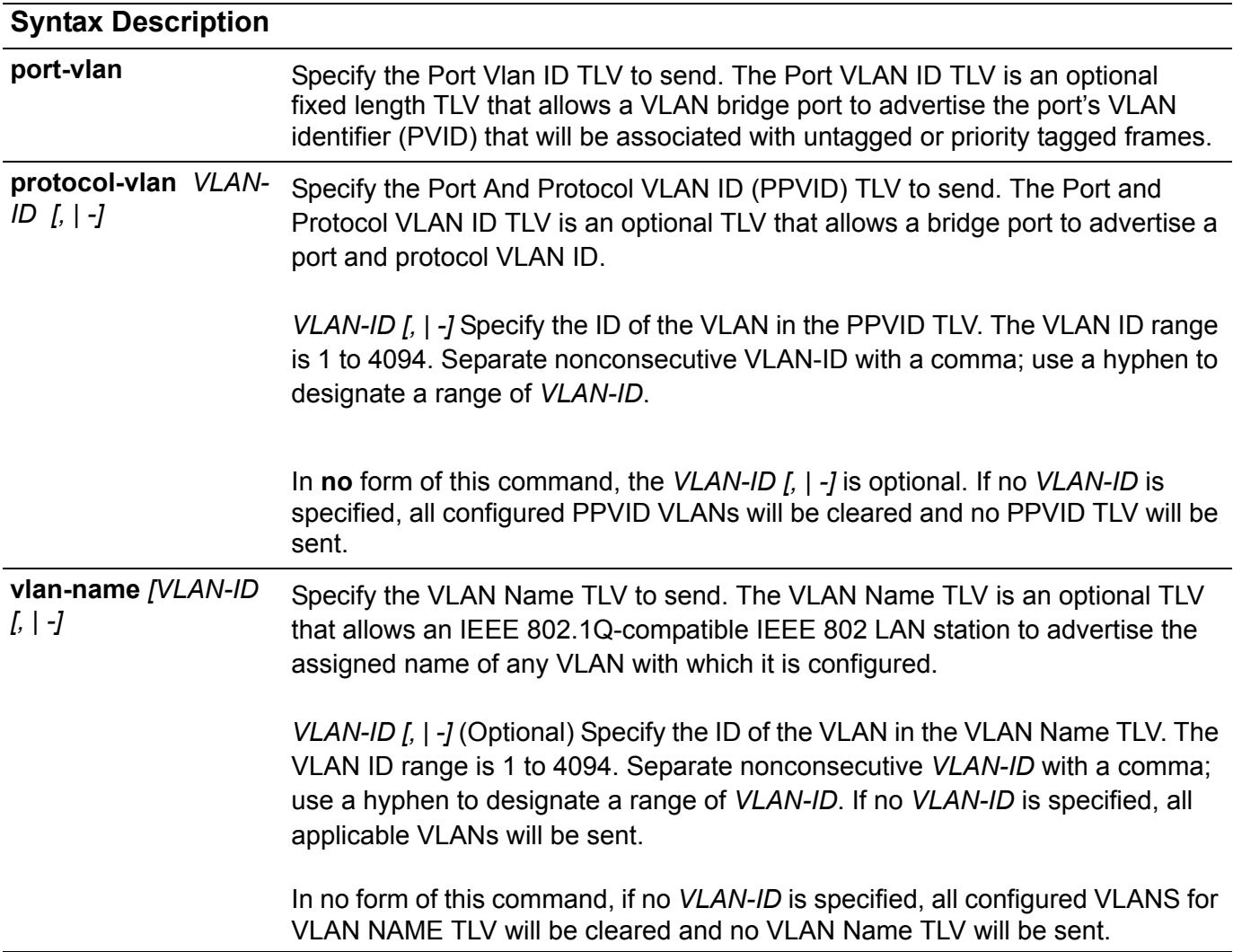

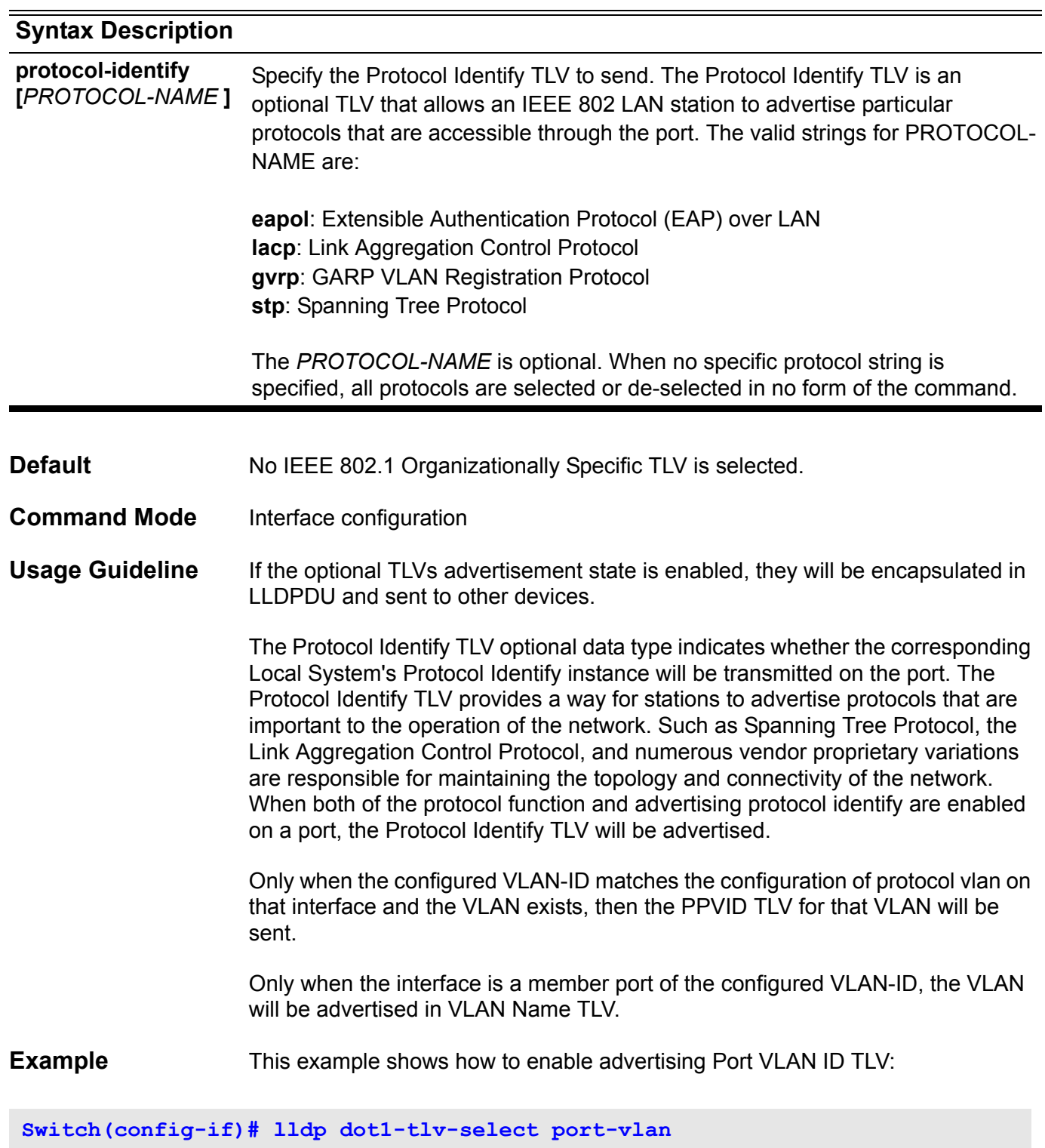

The following example disables advertising Port VLAN ID TLV:

**Switch(config-if)# no lldp dot1-tlv-select port-vlan**

This example shows how to enable advertising Port And Protocol VLAN ID TLV, the advertised VLAN includes 1 to 3.

**Switch(config-if)# lldp dot1-tlv-select protocol-vlan 1-3**

The following example disabling Port And Protocol Vlan ID TLV advertisement from valn1 to vlan3

**Switch(config-if))# no lldp dot1-tlv-select protocol-vlan 1-3**

This example shows how to enable VLAN Name TLV advertisement from vlan1 to vlan3

**Switch(config-if)# lldp dot1-tlv-select vlan-name 1-3**

The following example disables VLAN Name advertisement from valn1 to vlan3

**Switch(config-if)# no lldp dot1-tlv-select vlan-name 1-3**

This example shows how to enable LACP Protocol Identify TLV advertisement:

**Switch(config-if)# lldp dot1-tlv-select protocol-identity lacp**

This example shows how to disable LACP Protocol Identify TLV advertisement:

**Switch(config-if)# no lldp dot1-tlv-select protocol-identity lacp**

# **lldp dot3-tlv-select**

To specify which optional type-length-value settings (TLVs) in the IEEE 802.3 Organizationally Specific TLV set will be transmitted and encapsulated in the LLDPDUs and sent to neighbor devices, use the **lldp dot3-tlv-select** command in Interface Configuration mode. To disable transmit the TLVs, use the no form of this command.

**lldp dot3-tlv-select [ mac-phy-cfg | link-aggregation | power | max-frame-size ]** 

**no lldp dot3-tlv-select [ mac-phy-cfg | link-aggregation | power | max-frame-size ]**

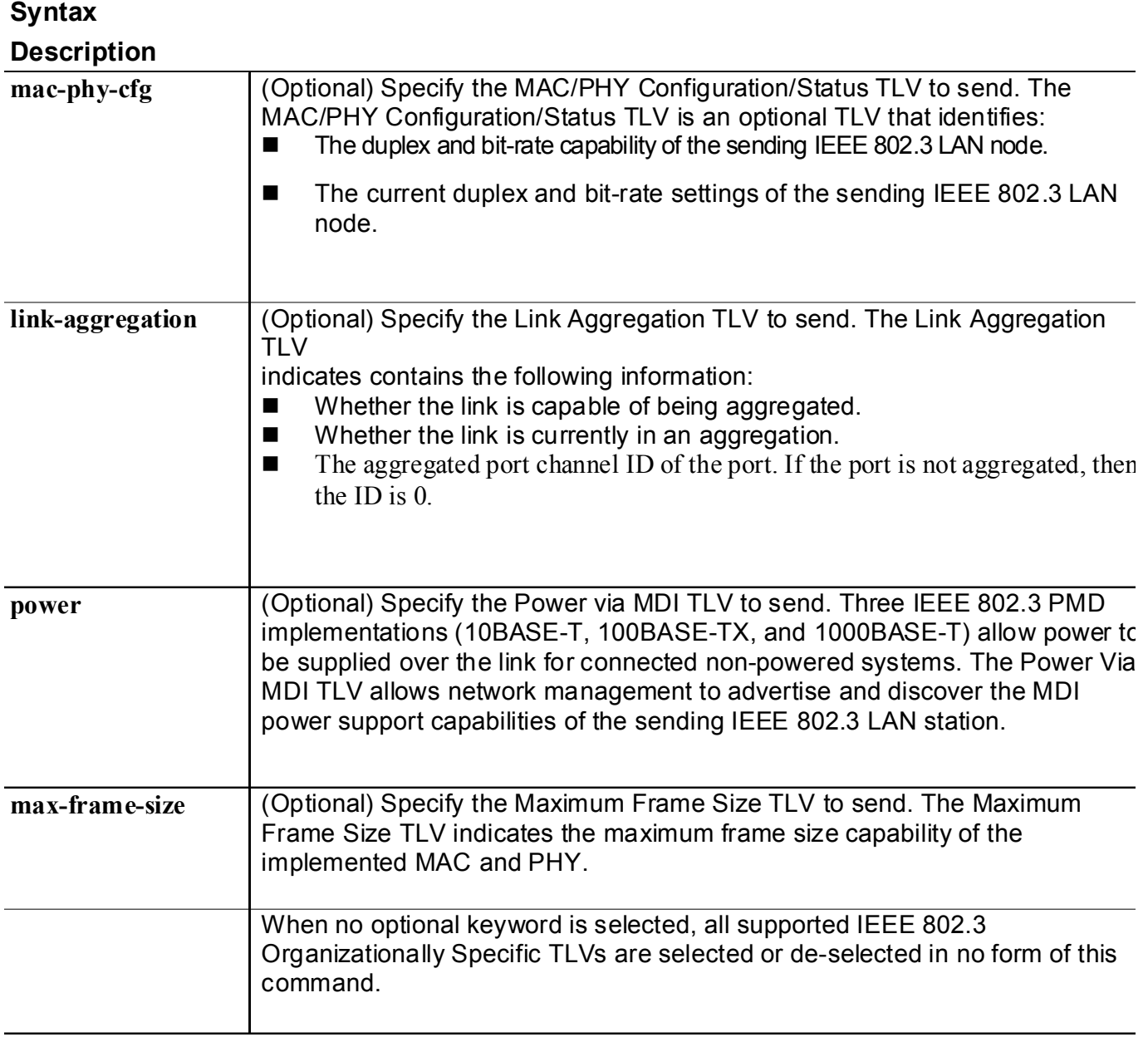

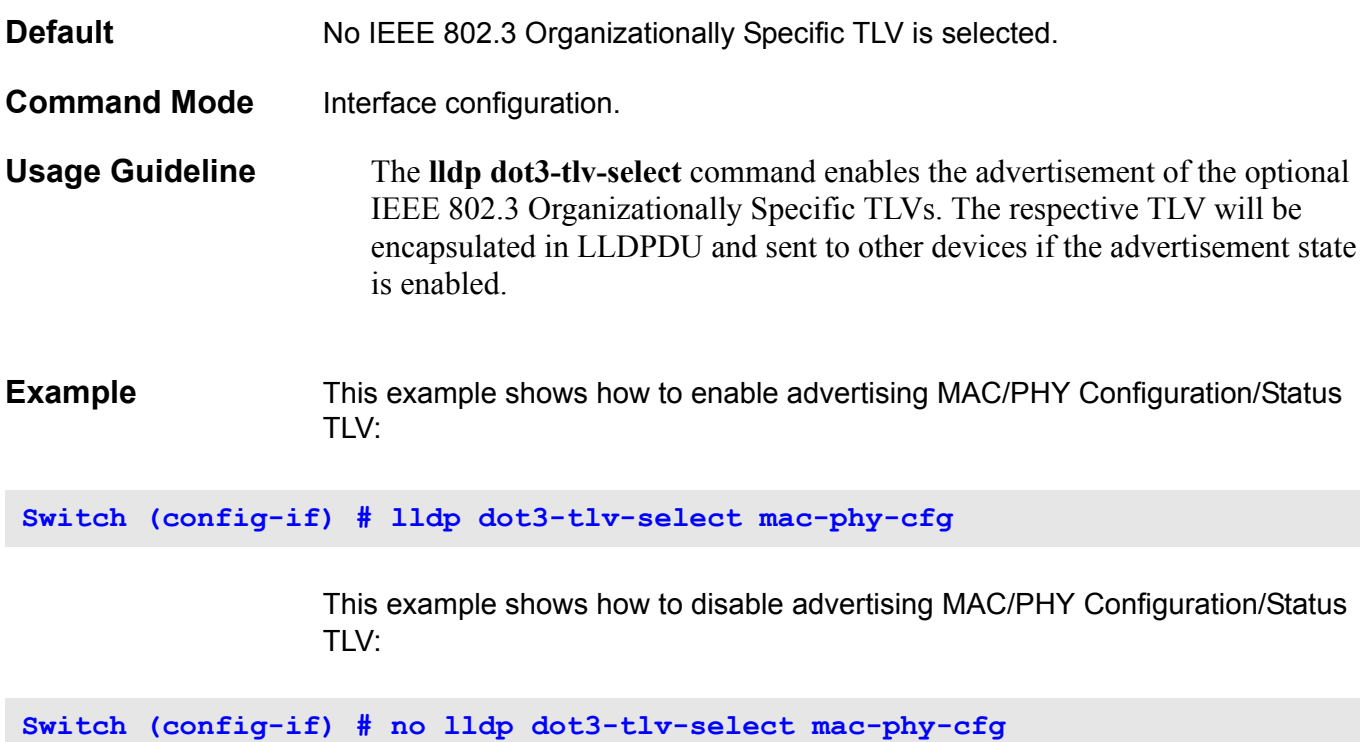

# **lldp fast-count**

To set the LLDP-MED fast start repeat count on the switch, use the **lldp fastcount** command. Use the no form of this command to return to the default settings.

**lldp fast-count** VALUE

**no lldp fast-count** 

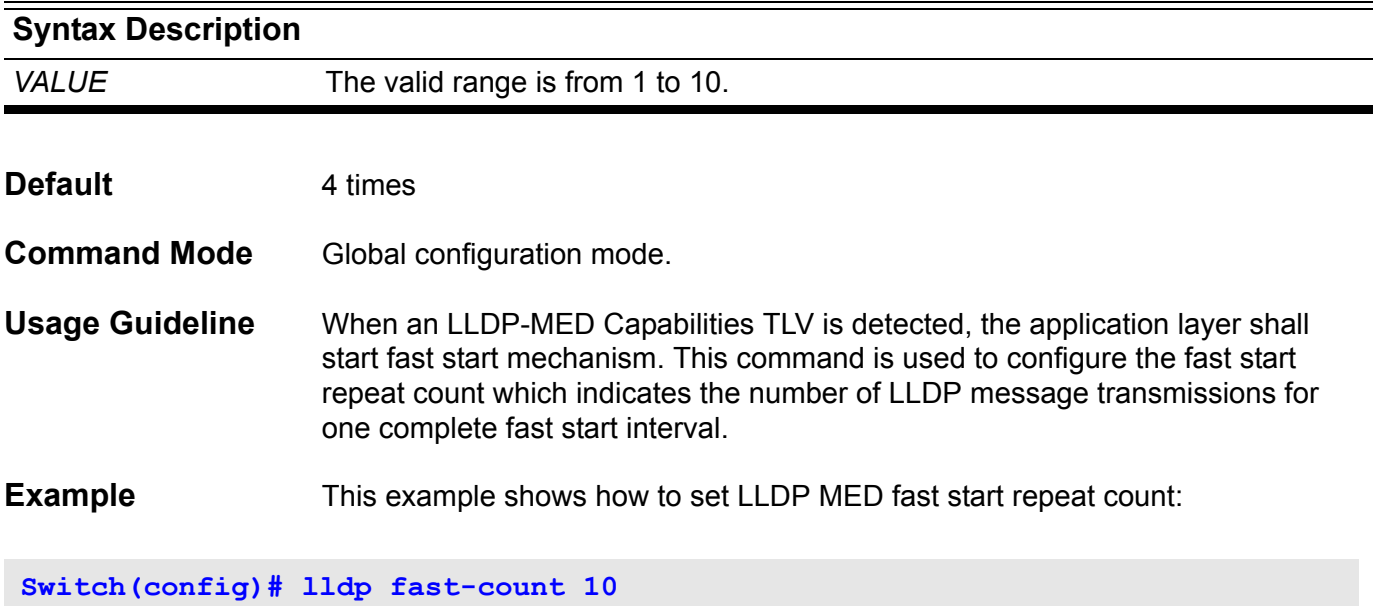

# **lldp hold-multiplier**

To set the hold multiplier for LLDP updates on the switch, use the lldp holdmultiplier command. Use the no form of this command to return to the default settings.

**lldp hold-multiplier** *VALUE*

#### **no hold-multiplier**

### **Syntax**

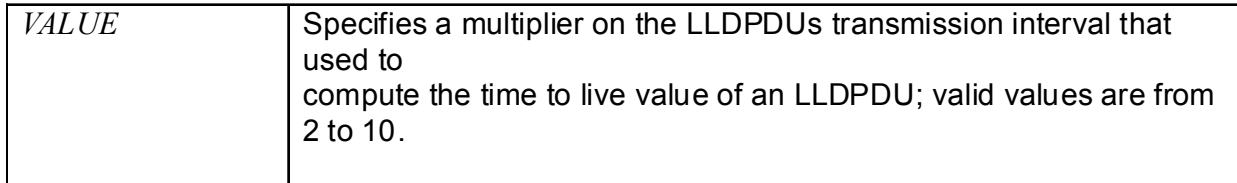

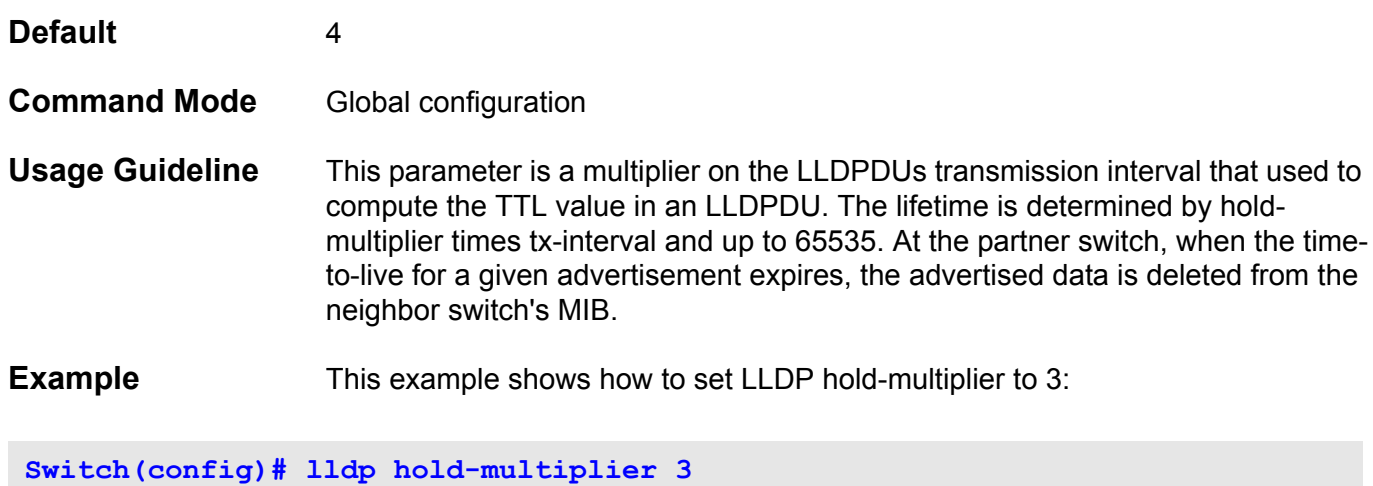

This example shows how to set LLDP hold-multiplier to default value.

**Switch(config)# no lldp hold-multiplier**

### **lldp management-address**

To configure management address which will be advertised on the physical interface, use the lldp management-address command. Use the no form of this command to remove the settings.

**lldp management-address [** *IP-ADDRESS* **|** *IPV6-ADDRESS* **]**

**no lldp management-address [** *IP-ADDRESS* **|** *IPV6-ADDRESS* **]**

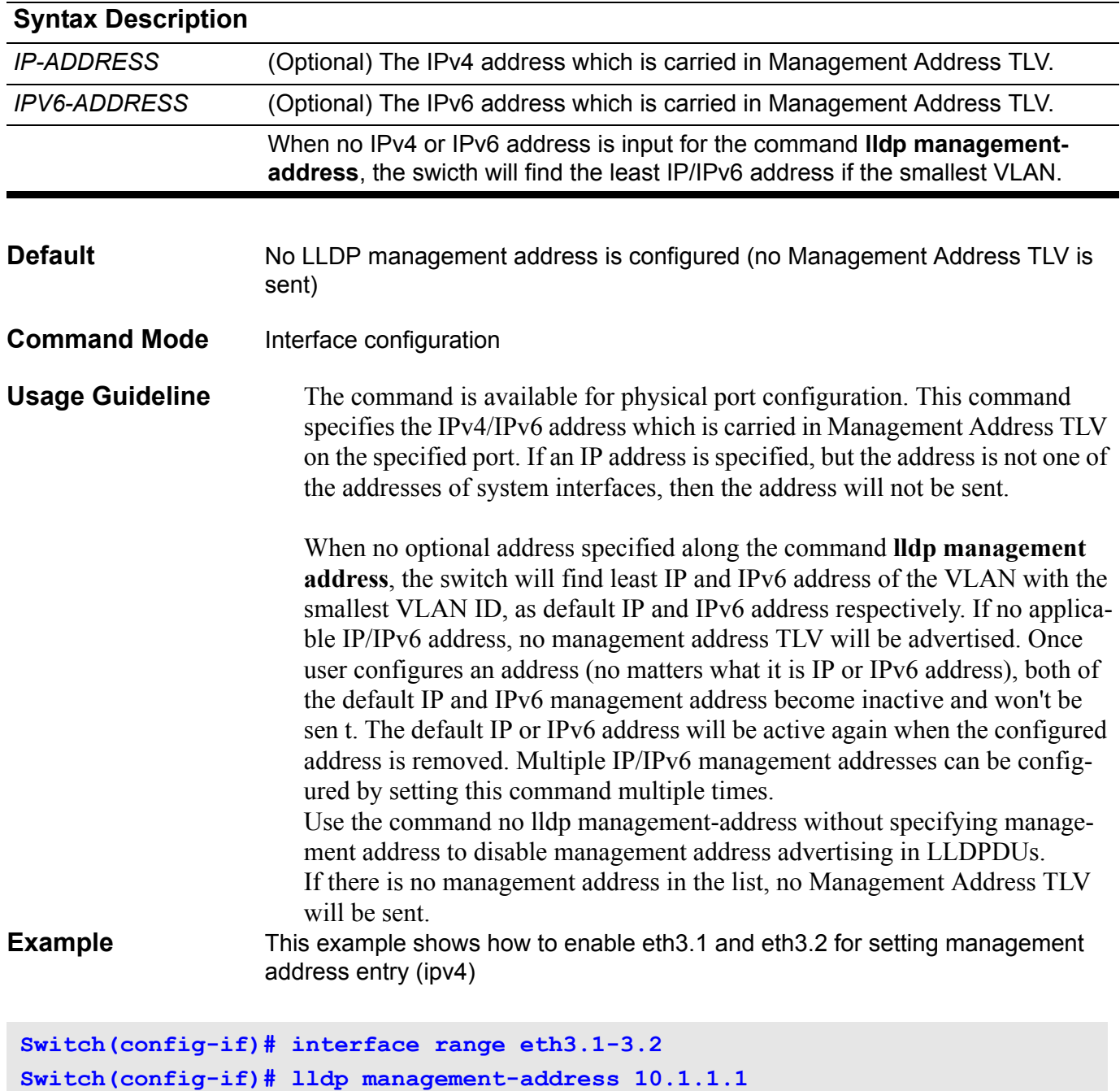

This example shows how to enable eth3.3 and eth3.4 for set management address entry (ipv6)

```
Switch(config)# interface range eth3.3-3.4
Switch(config-if-range)# lldp management-address FE80::250:A2FF:FEBF:A056
```
This example shows how to delete the management address 10.1.1.1 on eth3.1 and eth3.2. If 10.1.1.1 is the last one, no Management Address TLV will be sent.

```
Switch(config)# interface range eth3.1-3.2
Switch(config-if-range)# no lldp management-address 10.1.1.1
```
This example shows how to delete the management address FE80::250:A2FF:FEBF:A056 on eth3.3 and eth3.4

```
Switch(config)# interface range eth3.3-3.4
Switch(config-if-range)# no lldp management-address 
FE80::250:A2FF:FEBF:A056
```
This example shows how to delete all management address(es) on eth3.5 and then no Management Address TLV will be sent on eth3.5.

**Switch(config)# interface eth3.5 Switch(config-if-range)# no lldp management-address**

### **H lldp med-tlv-select**

To specify which optional **LLDP-MED TLV** will be transmitted and encapsulated in the LLDPDUs and sent to neighbor devices, use the lldp med-tlv-select command in Interface configuration mode. To disable transmit the TLVs, use the **no** form of this command.

**lldp med-tlv-select [ capabilities | inventory-management | network-policy | powermanagement ]**

**no lldp med-tlv-select [ capabilities | inventory-management | network-policy | powermanagement ]**

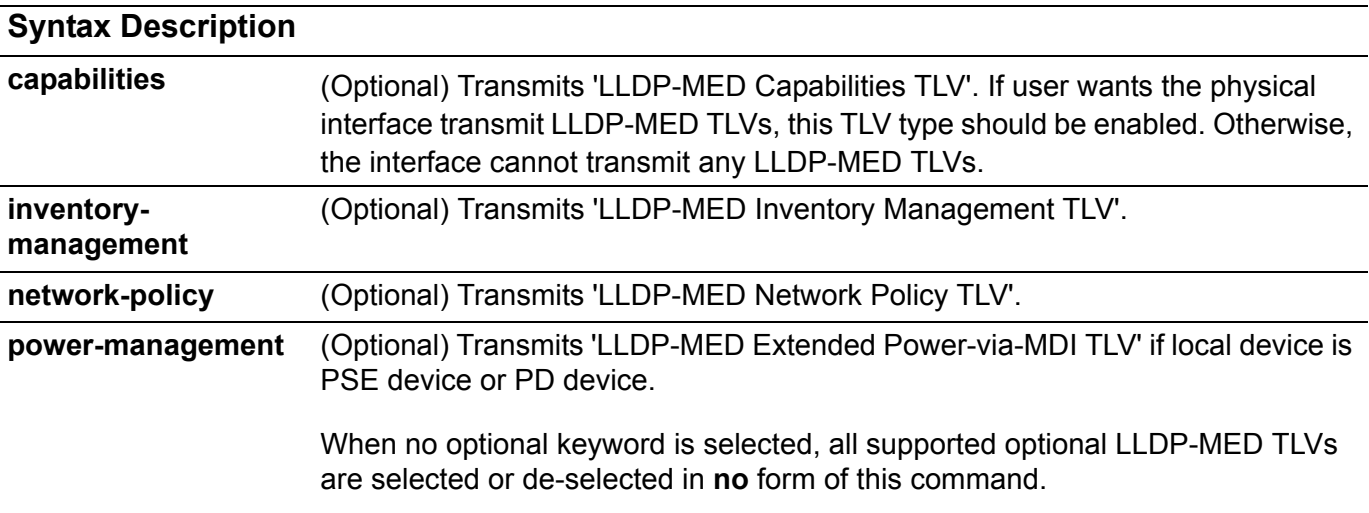

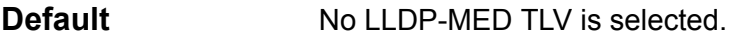

**Command Mode** Interface configuration mode

**Usage Guideline** This command is used to enable or disable transmitting LLDP-MED TLVs.

Only when voice vlan is enabled, the port is the member of voice vlan and network-policy is selected, then LLDP-MED Network Policy TLV can be advertised from the interface.

If you disable transmitting Capabilities TLV, LLDP-MED on the physical interface

will be disabled at the same time. In other words, all LLDP-MED TLVs will not be

sent, even other LLDP-MED TLVs are enabled to transmit.

By default, the switch only sends LLDP packets until it receives LLDP-MED packets from the end device. The switch continues to send LLDP-MED packets until it only receives LLDP packets.

### **Example** This example shows how to enable all TLVs:

**Switch(config-if)# lldp med-tlv-select** 

This example shows how to enable transmitting LLDP-MED TLVs and LLDP-MED Capabilities TLV will be sent:

**Switch(config-if)# lldp med-tlv-select capabilities** 

This example shows how to enable transmitting LLDP MED Inventory Management TLV:

**Switch(config-if)# lldp med-tlv-select inventory-management**

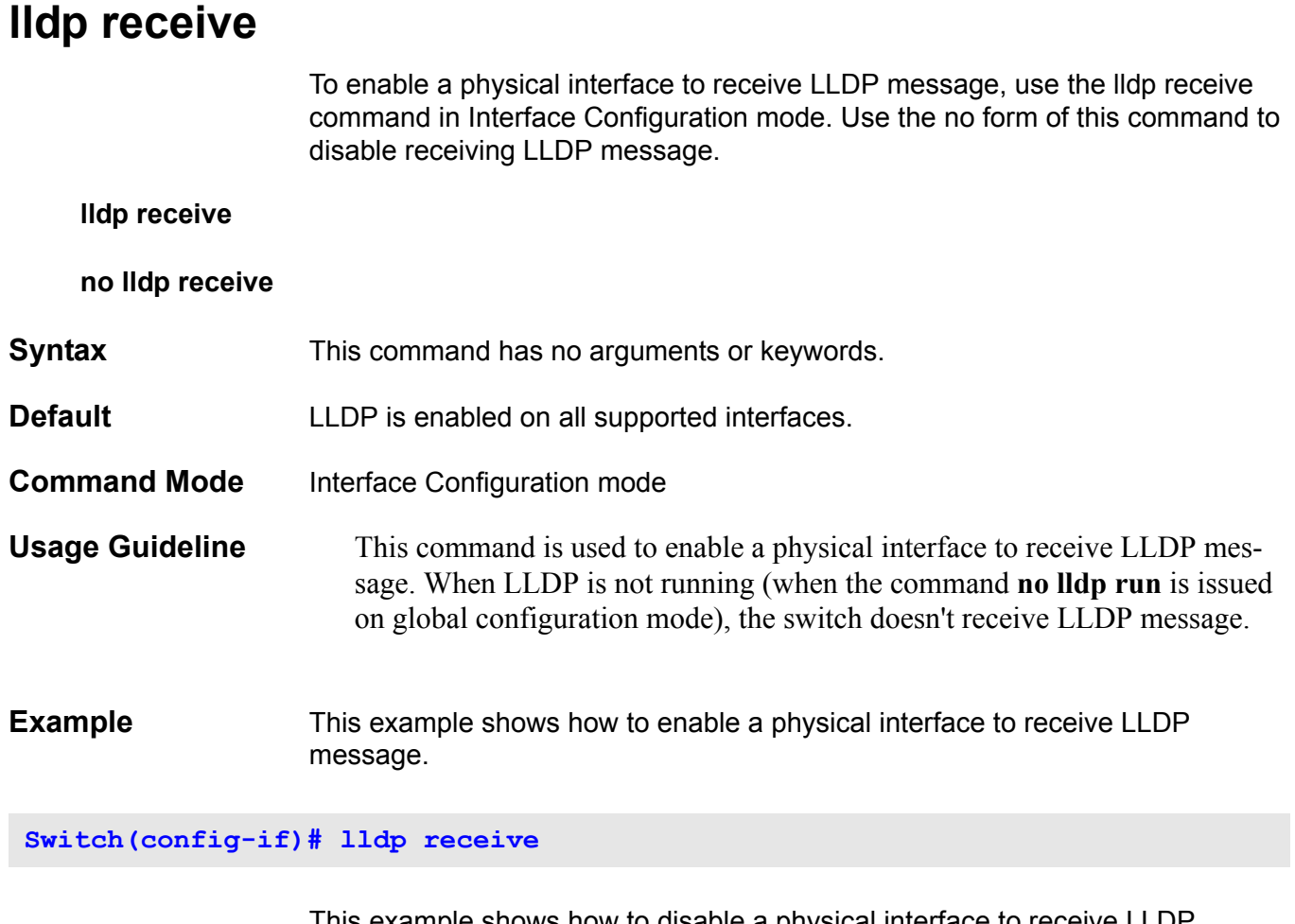

This example shows how to disable a physical interface to receive LLDP message.

**Switch(config-if)# no lldp receive**

# **lldp reinit**

To set the minimum time of re-initialization delay interval on the switch, use the **lldp reinit** command. Use the **no** form of this command to return to the default settings.

#### **lldp reinit SECONDS**

### **no lldp reinit**

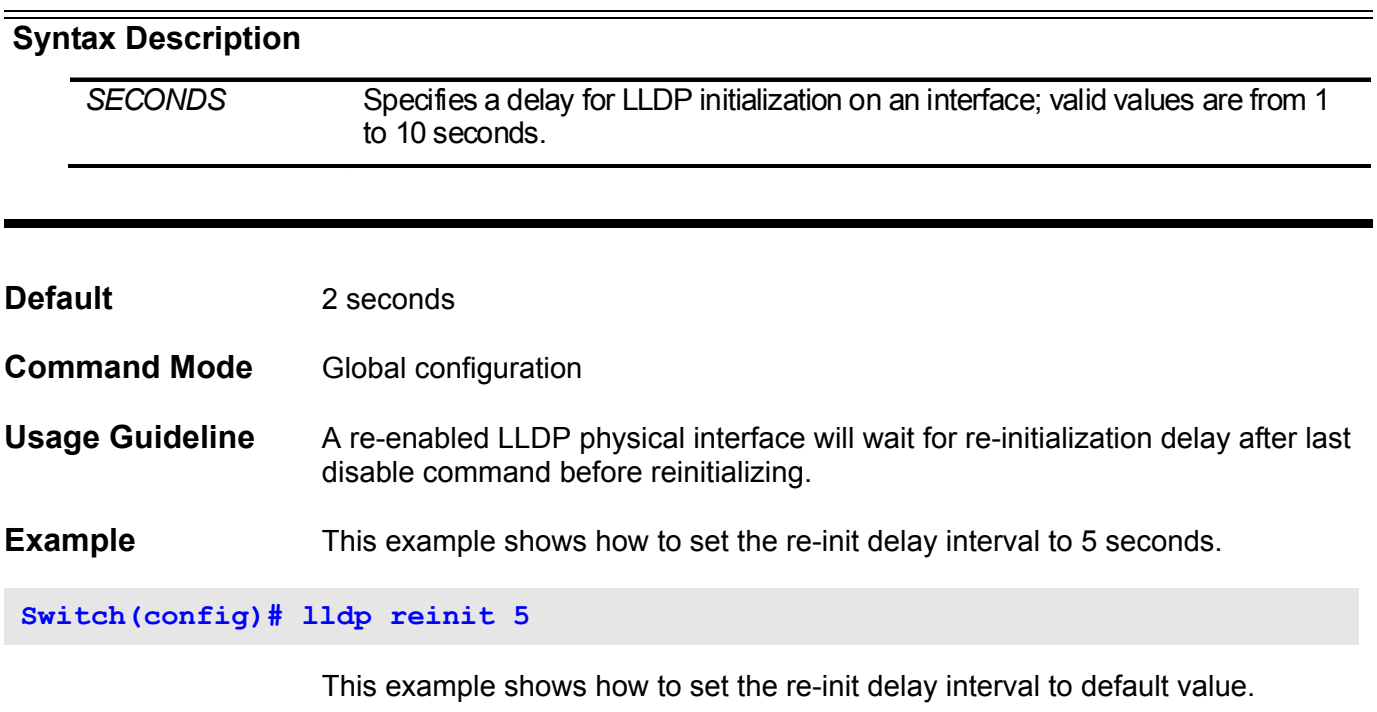

**Switch(config)# no lldp reinit**

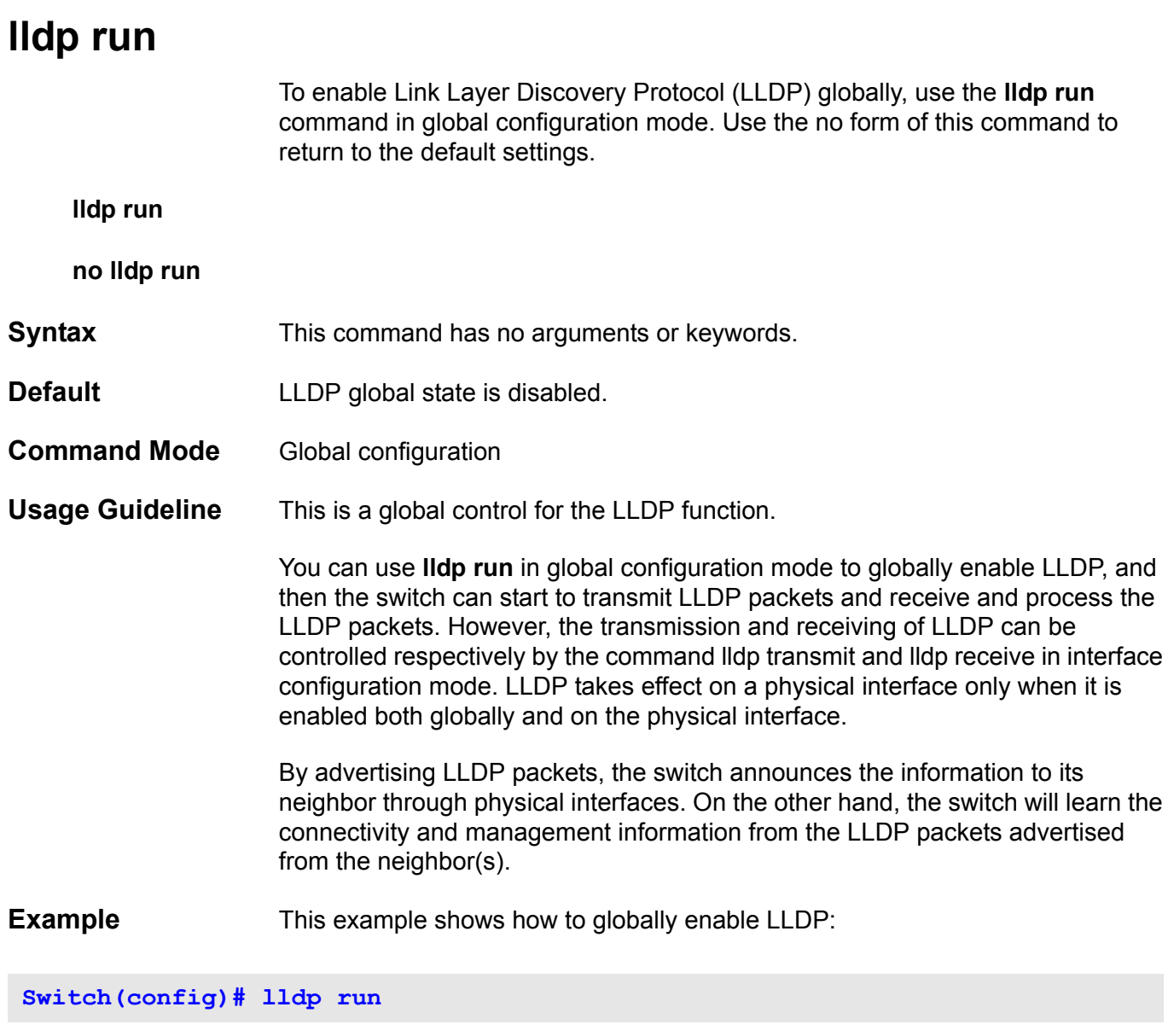

This example shows how to globally disable LLDP.

**Switch(config)# no lldp run**

### **lldp tlv-select**

To select optional type-length-value (TLVs) in the 802.1AB basic management set will be transmitted and encapsulated in the LLDPDUs and sent to neighbor devices, use the **lldp tlv-select** command in Interface Configuration mode. To disable transmit the TLVs, use the **no** form of this command.

**lldp tlv-select [ port-description | system-capabilities | system-description | system-name ]**

**no lldp tlv-select [ port-description | system-capabilities | system-description | system-name ]**

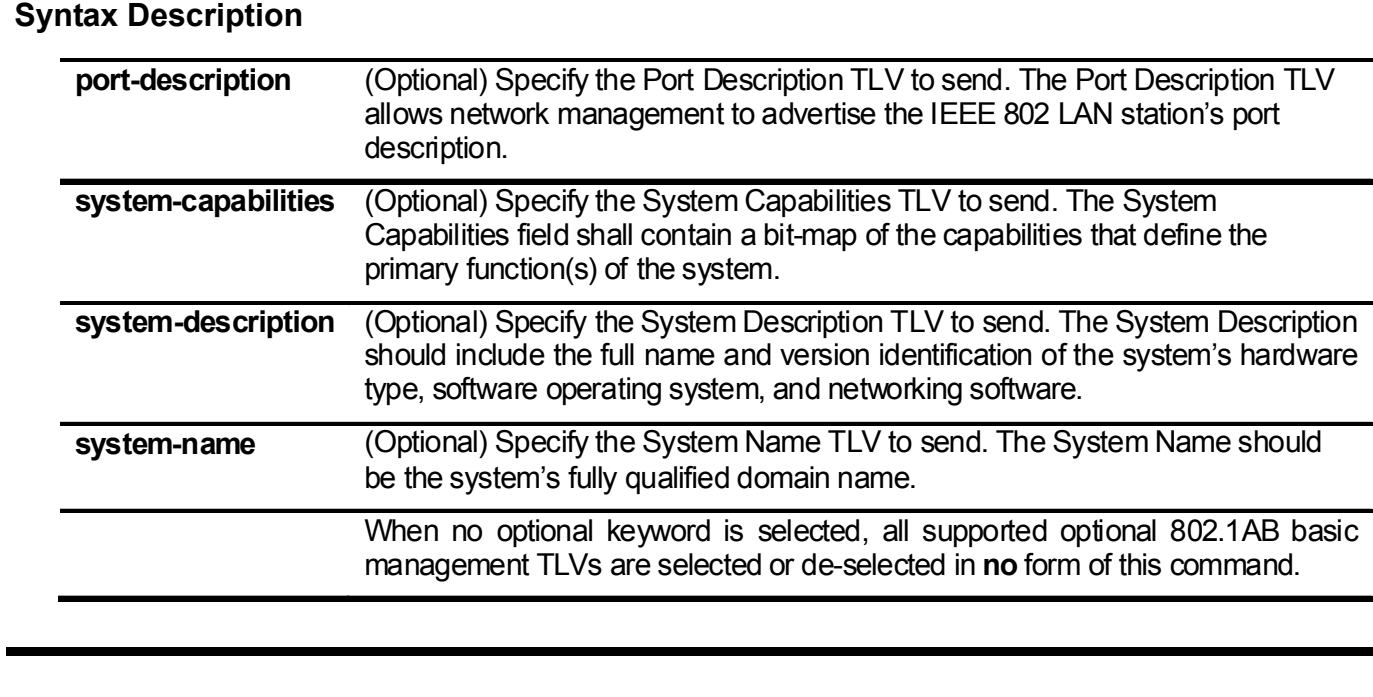

**Default** No optional 802.1AB basic management TLV is selected.

- **Command Mode** Interface Configuration
- **Usage Guideline** The command is available for physical port configuration. The **lldp tlv-select** command is used to select the optional TLVs to be transmitted. If the optional TLVs advertisement is selected, they will be encapsulated in LLDPDU and sent to other devices.
- **Examples** This example shows how to enable all supported optional 802.1AB basic management TLVs:

**Switch(config-if)# lldp tlv-select** 

This example shows how to enable advertising System Name TLV:

**Switch(config-if)# lldp tlv-select system-name**

This example shows how to disable advertising System Name TLV:

**Switch(config-if)# no lldp tlv-select system-name**

## **lldp transmit**

To enable the LLDP advertise (transmit) capability, use the **lldp transmit** command in Interface Configuration mode. Use the no form of this command to disable LLDP transmission.

**lldp transmit**

**no lldp transmit**

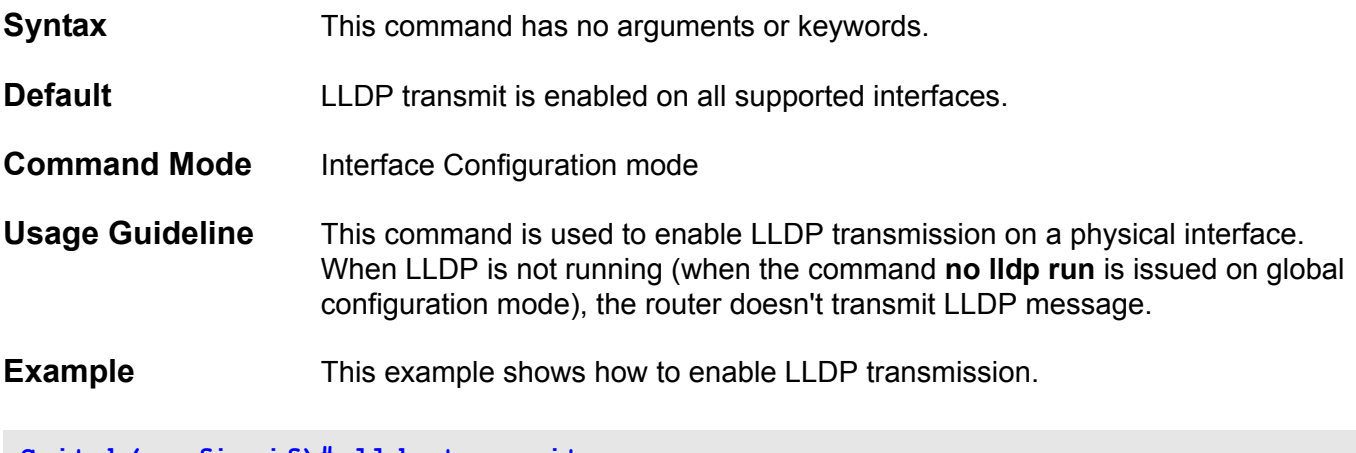

**Switch(config-if)# lldp transmit**

This example shows how to disable LLDP transmission.

**Switch(config-if)# no lldp transmit**

# **lldp tx-delay**

To set the transmission delay timer use the **lldp tx-delay** command. This delay timer defines the minimum interval between sending of LLDP messages due to constantly change of MIB content. Use the no form of this command to return to the default settings.

**lldp tx-delay** SECONDS

#### **no lldp tx-delay**

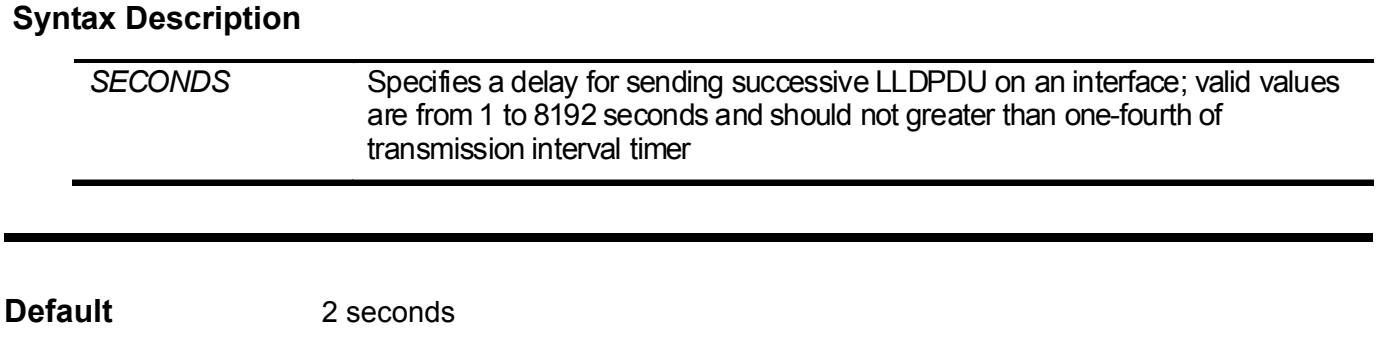

- **Command Mode** Global configuration
- **Usage Guideline** The LLDP transmission interval (tx-interval) must be greater than or equal to four times of transmission delay timer.
- **Example** This example shows how to set the transmission delay timer to 8 seconds.

**Switch(config)# lldp tx-delay 8**

The following example configures the transmission delay timer to default value.

**Switch(config)# no lldp tx-delay**

# **lldp tx-interval**

To set the LLDPDUs transmission interval on the switch, use the **lldp tx-interval** command. Use the **no** form of this command to return to the default settings.

**lldp tx-interval** SECONDS

**no lldp tx-interval**

### Syntax Description

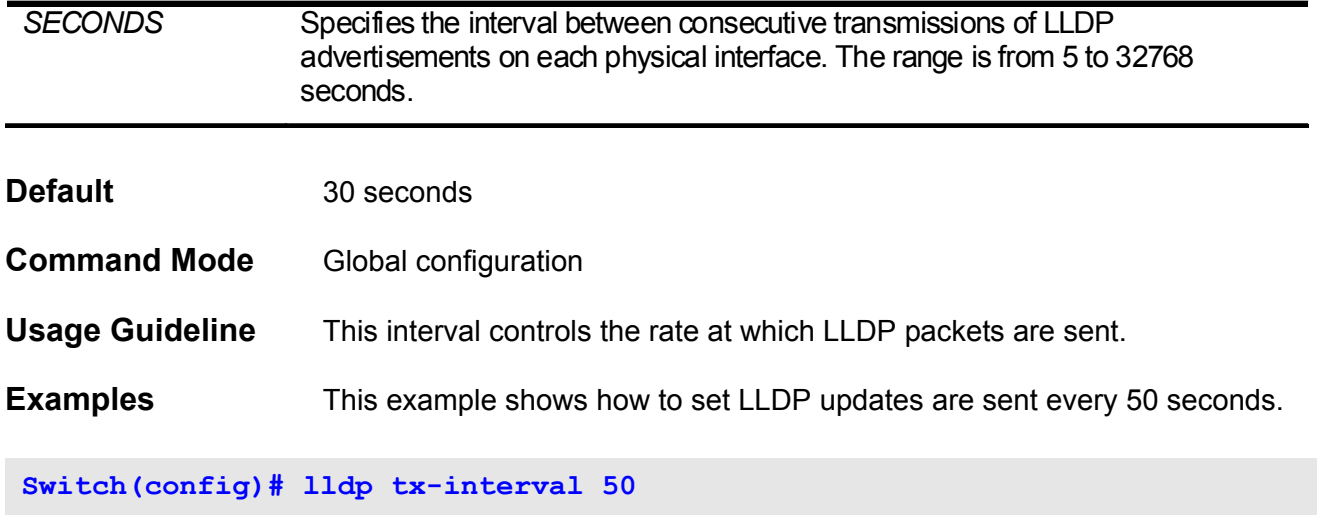

This example shows how to set LLDP transmission interval to default value:

**Switch(config)# no lldp tx-interval**
# **logging file**

Use the **logging file** command to enable the storage of log messages to FLASH memory from the logging buffer.

### **logging file**

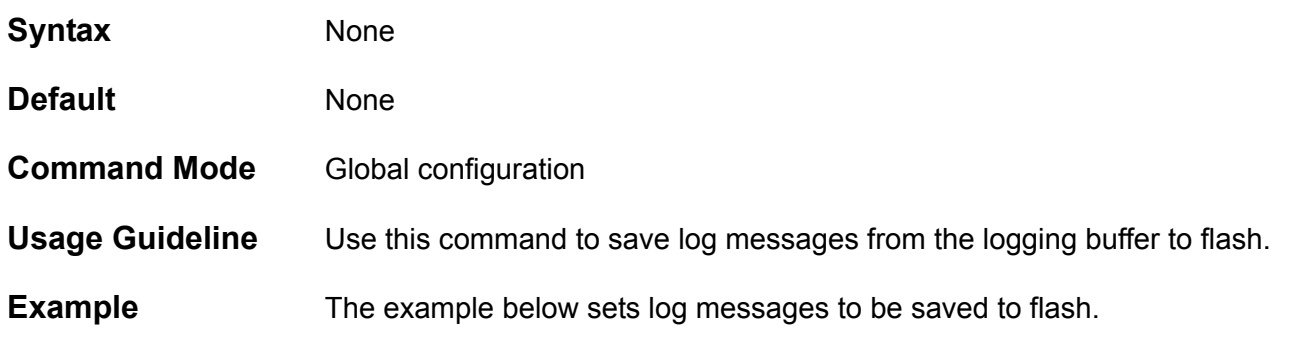

**Switch> enable Switch# configure terminal Switch(config)# logging file**

# **logging host**

Use the **logging host** command to log system messages to a remote host. Remove logging hosts from the configuration with the **no logging host** command.

**logging host** *IPADDRESS* **[ port** *UDP-PORT***] [severity {emergency |alert |critical |error |warning |notice |informational|debugging}] [facility {local0|local1| local2| local3| local4| local5| local6| local7}]**

**no logging host [** *IP-ADDRESS* **]**

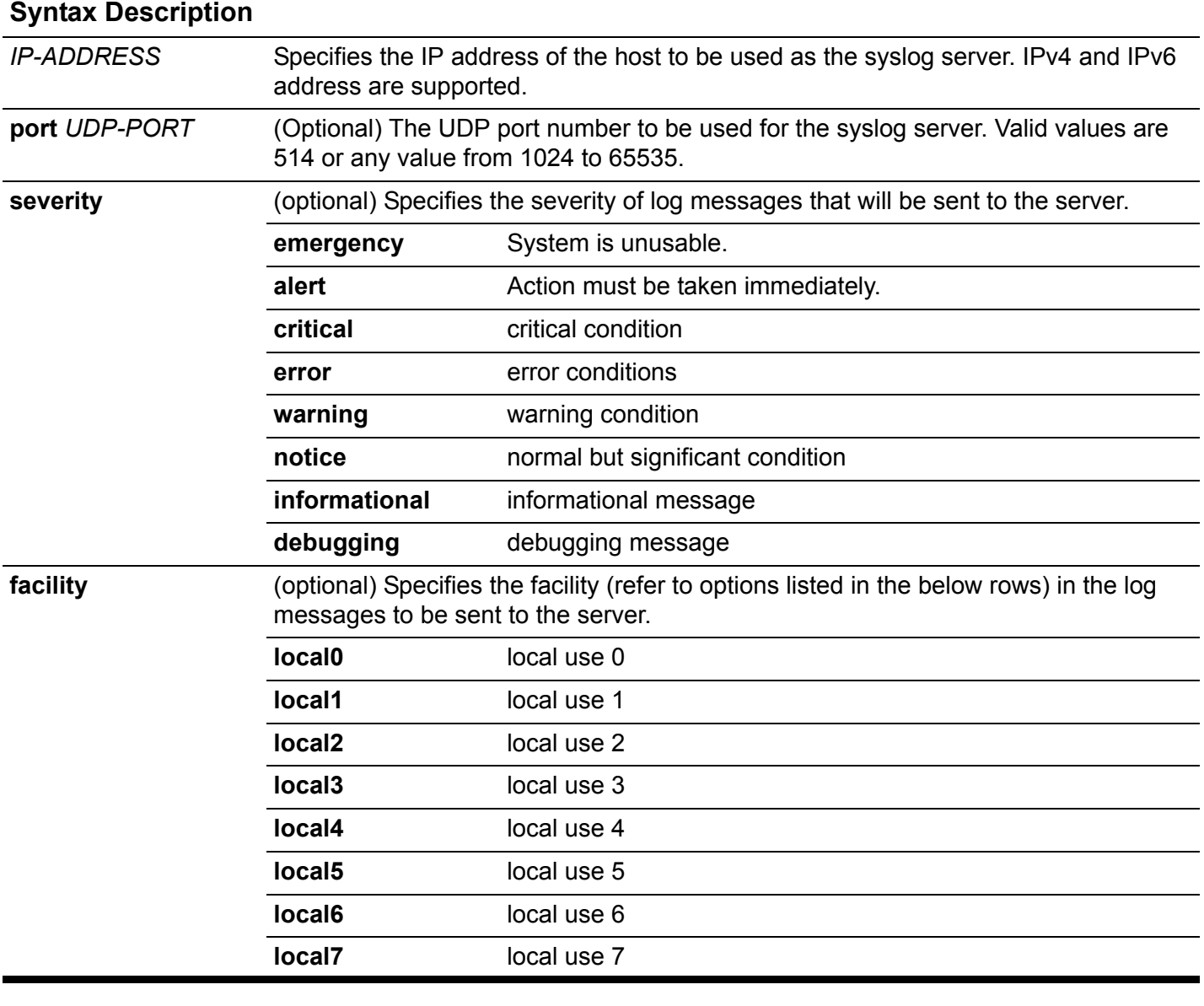

**Default** *IP-ADDRESS*: None

*UDP port*: 514.

**severity**: informational

#### **facility**: local7

**Command Mode** Global configuration

**Usage Guideline** The number of supporting SYSLOG servers is project dependent. When the number of configured SYSLOG servers reaches the maximum capacity, a new SYSLOG server is unable to be configured before and existing entry is deleted using the command **no logging host**.

> The severity level limits the logging of system messages sent to Syslog servers to only those messages at and up to the specified level. For example, if the severity is debugging, all logs in the Syslog daemon are sent to the log server host. If the level of log is alert, then only alert and emergency logs are sent.

The keyword facility specifies the syslog facility in the SYSLOG messages which are sent to the server.

For the no command, if the IP address is not specified, all logging hosts will be deleted.

**Example** The below example shows how to create a log server with the host address 20.3.3.3 . The command configures the server to receive logs with a severity level set to critical

**Switch> enable Switch# configure terminal Switch(config)# logging host 20.3.3.3 severity critical**

Verify the settings with the **show logging host** command.

## **logging level**

Use this command to limit messages logged to the message buffer based on severity level.

**logging level all** *SEVERITY*

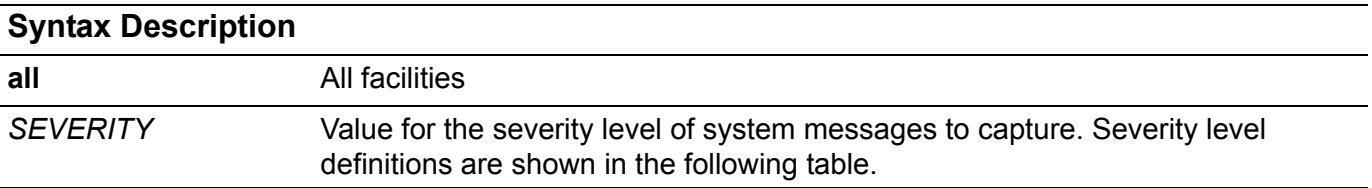

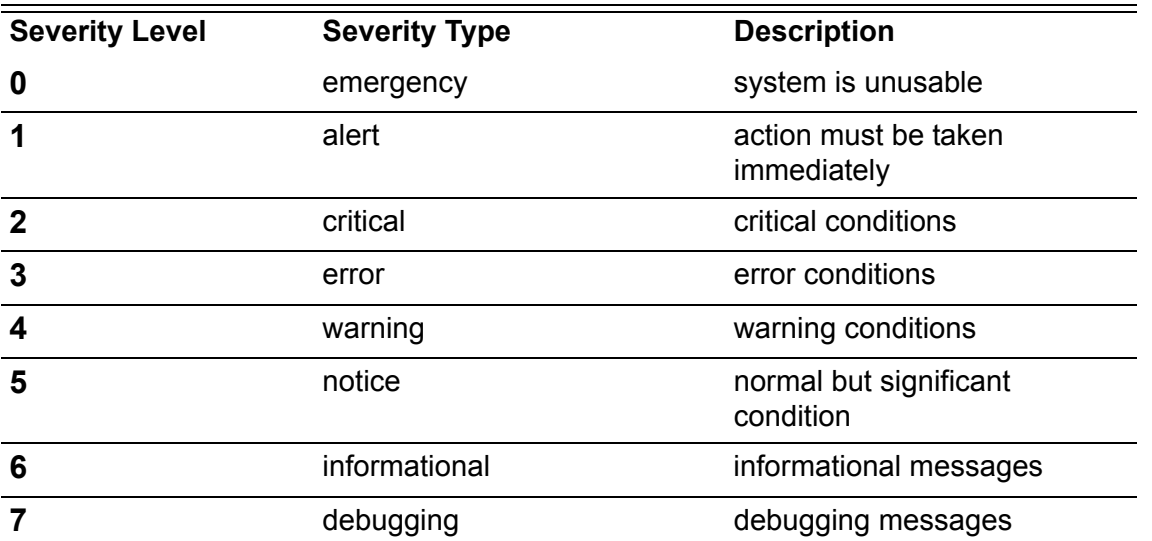

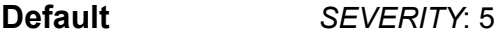

**Command Mode** Global configuration

**Usage Guideline** The command limits the logging of system messages to the syslog buffer to only those messages for the specified facility at and up to the specified severity level. For example, if the buffer severity is 7 (debugging) then all logs in syslog daemon will log to buffer. If buffer severity is 1 (alert), then only alert and emergency logs will be logged to buffer.

**Example** The below example limits logs with severity alert and emergency to be logged to buffer for all facilities.

**switch> enable switch# configure terminal Switch(config)# logging level all 1**

Verify the settings by entering the **show logging** command.

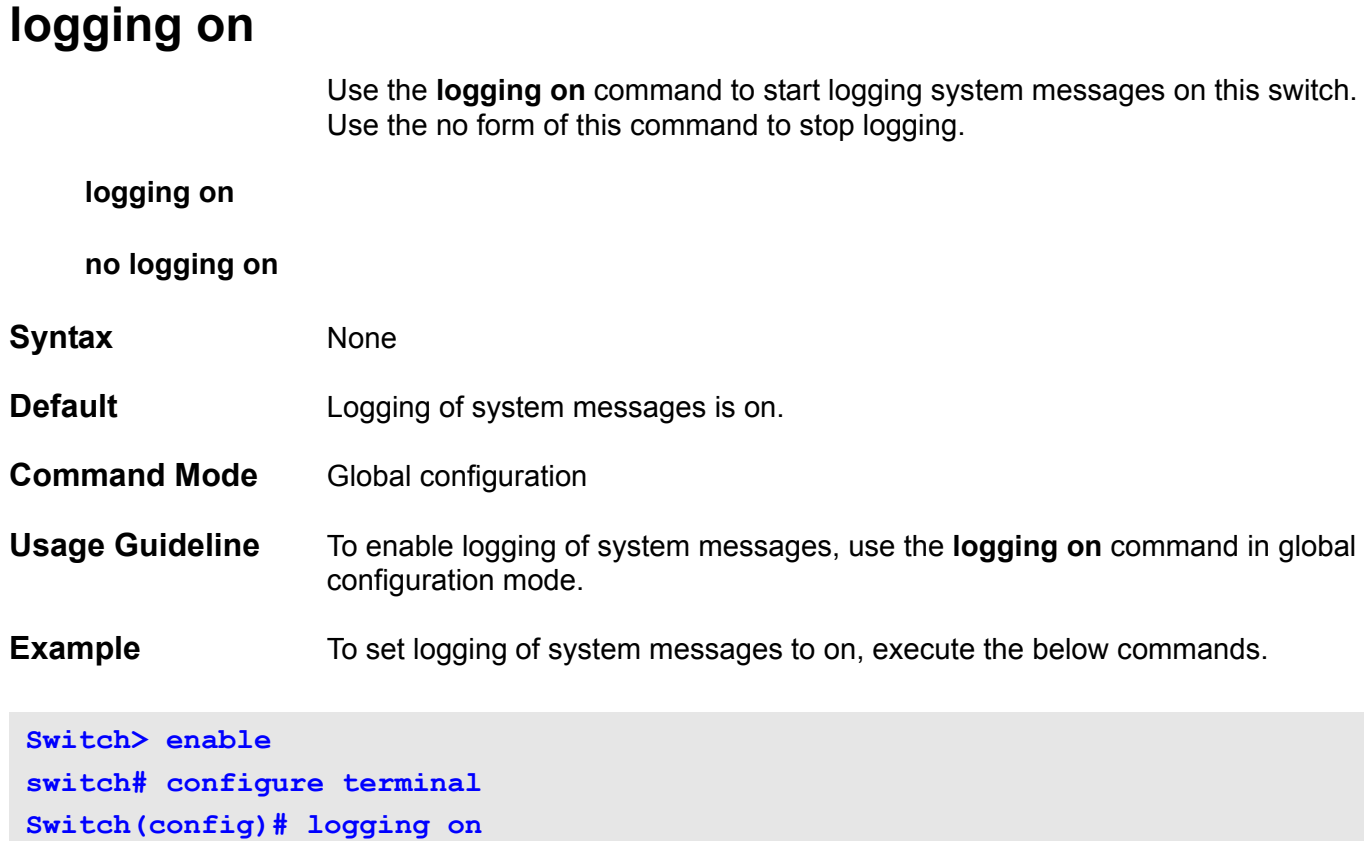

Verify the settings with the **show logging** command.

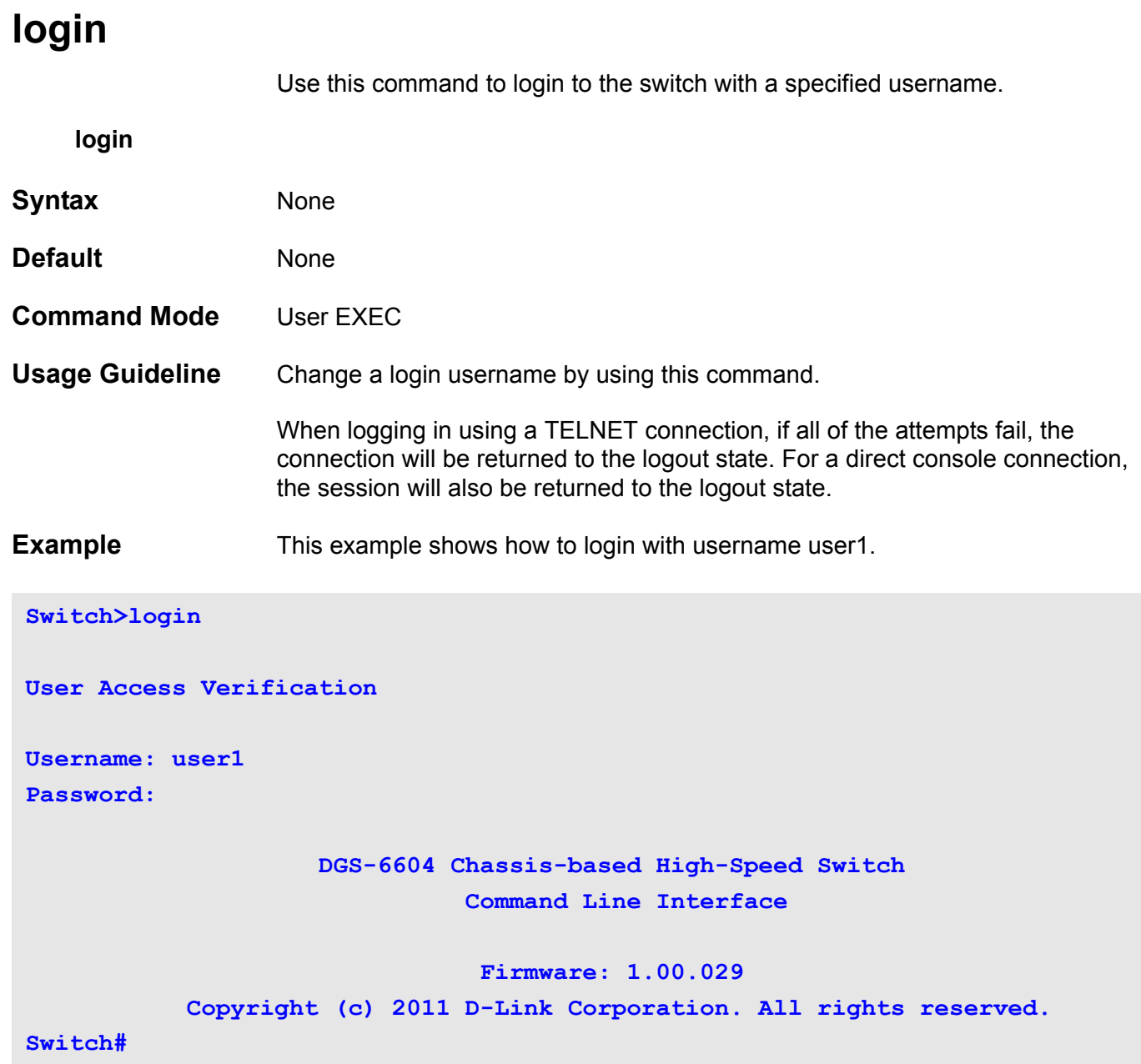

# **logout**

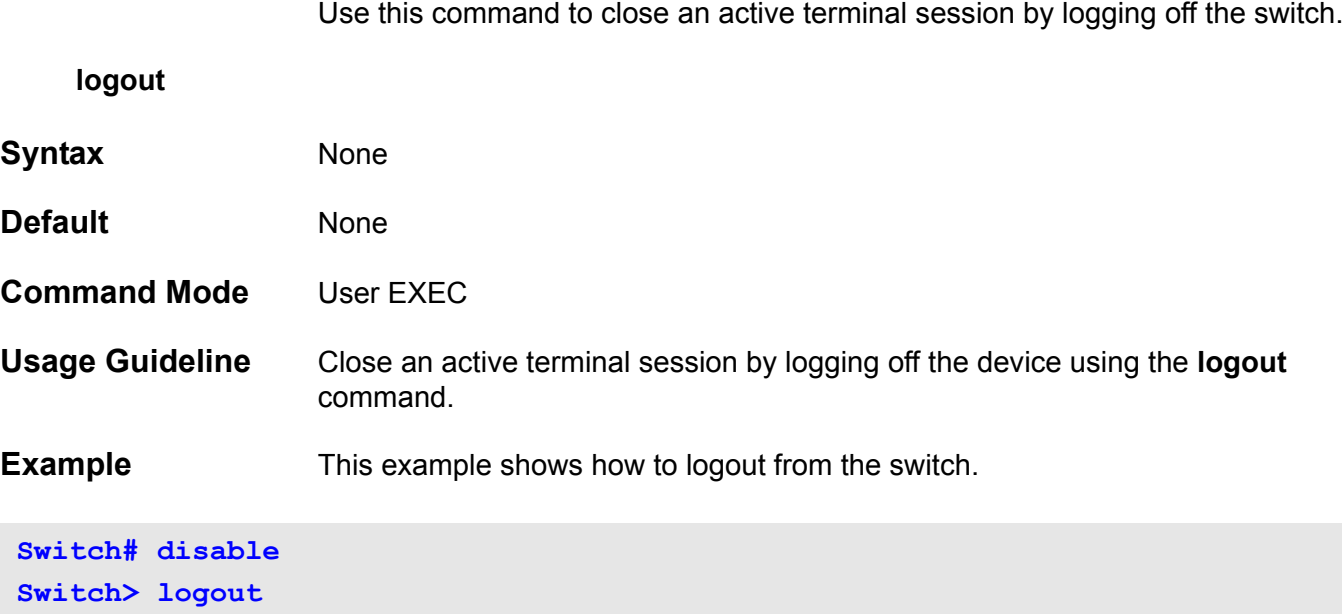

### **loopback-detection (interface)**

Use the command to enable interface loopback detection function. Use the **no** form to disable the function.

#### **loopback-detection**

#### **no loopback-detection**

- **Syntax** None
- **Default** Disabled
- **Command Mode** Interface mode

**Usage Guideline** The command is available for port and port channel interface configuration.

When a port enables the loopback-detection function, and switch is in forwarding state, will periodically sends out CTP packets with the SA field set to device's MAC, DA field set to CF-00-00-00-00-00. Type is "90-00". If the port is an untagged member of a VLAN, this port will send out the untagged CTP packet. If the port is only tagged member of VLAN, then this port will send out the tagged packet with one of the VLAN ID to which this port belonged.

When the switch detects that a CTP packet sent out by the port has been looped back to the packet originating port, it will put this port into error disabled state or block the traffic which belong to this VLAN according to the detection mode user configured.

There are two kinds of recovery mechanisms provide, user can bring it out of this state by entering the "errdisable recovery cause loopback-detection" global configuration command. Alternatively, the user can manually re-enable the port by entering the "shutdown" then "no shutdown" command in interfaceconfiguration mode.

The LBD will work only when both the global setting and port setting are enabled.

#### Prompt Message

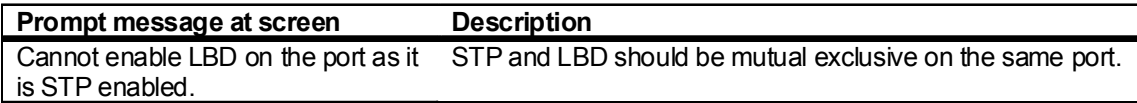

**Example** This example shows how to enable loopback detection function on port3.1

```
Switch(config)# interface eth3.1
Switch(config-if)# loopback-detection
Switch(config-if)#
```
# **loopback-detection (global)**

Use the command to enable global loopback detection function. Use **no** form to disable the function.

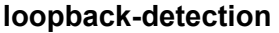

### **no loopback-detection**

- **Syntax** None
- **Default Disabled**
- **Command Mode** Configuration mode

**Usage Guideline** Used to enable or disable the LBD function globally.

When a port enables the loopback-detection function, and switch is in forwarding state, will periodically sends out CTP packets with the SA field set to device's MAC, DA field set to CF-00-00-00-00-00. Type is "90-00". If the port is an untagged member of a VLAN, this port will send out the untagged CTP packet. If the port is only tagged member of VLAN, then this port will send out the tagged packet with one of the VLAN ID to which this port belonged.

When the switch detects that a CTP packet sent out by the port has been looped back to the packet originating port, it will put this port into error disabled state or block the traffic which belong to this VLAN according to the detection mode user configured. There are two kinds of recovery mechanisms provide, user can bring it out of this state by entering the "errdisable recovery cause loopback-detection" global configuration command. Alternatively, the user can manually re-enable the port by entering the "shutdown" then "no shutdown" command in interfaceconfiguration mode.

**Example** This example shows how to enable loopback detection function.

**Switch(config)# loopback-detection Switch(config)#** 

## **loopback-detection mode**

Use the command to decide the loopback detection mode. To return to the default settings, use the no form of this command.

### **loopback-detection mode {port-based | vlan-based}**

### **no loopback-detection mode**

### **Syntax**

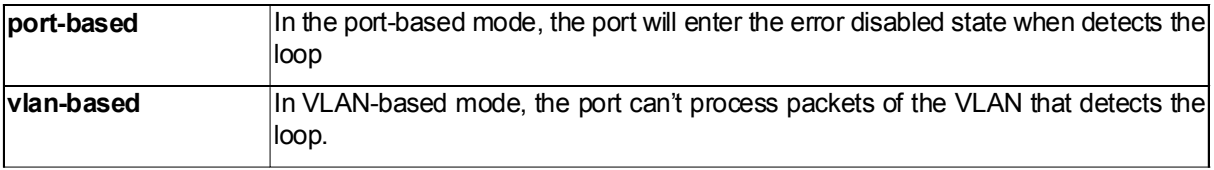

- **Default** The default mode is port-based.
- **Command Mode** Configuration mode

**Usage Guideline** If the detection mode is set to port-based means the switch determines loopback based on port. If loop back happened, will treat the whole port as loop backed port and block this port. LBD will send the CTP packets periodically per port.

> On the other side, vlan-based mode makes switch will per port per VLAN send the CTP packets periodically. This mode can detect loopback based on VLAN. If switch detects loopback on a VLAN, LBD will only block the traffic which belongs to this VLAN. Other VLANs' traffic should not be affected on this port.

**Example** This example shows how to choose the loopback detection operation mode:

**Switch(config)# loopback-detection mode vlan-based Switch(config)#** 

# **loopback-detection interval-time**

Use the command to configure timer interval. Use no command to return the default settings.

### **loopback-detection interval-time** SECONDS

### **no loopback-detection interval-time**

### **Syntax**

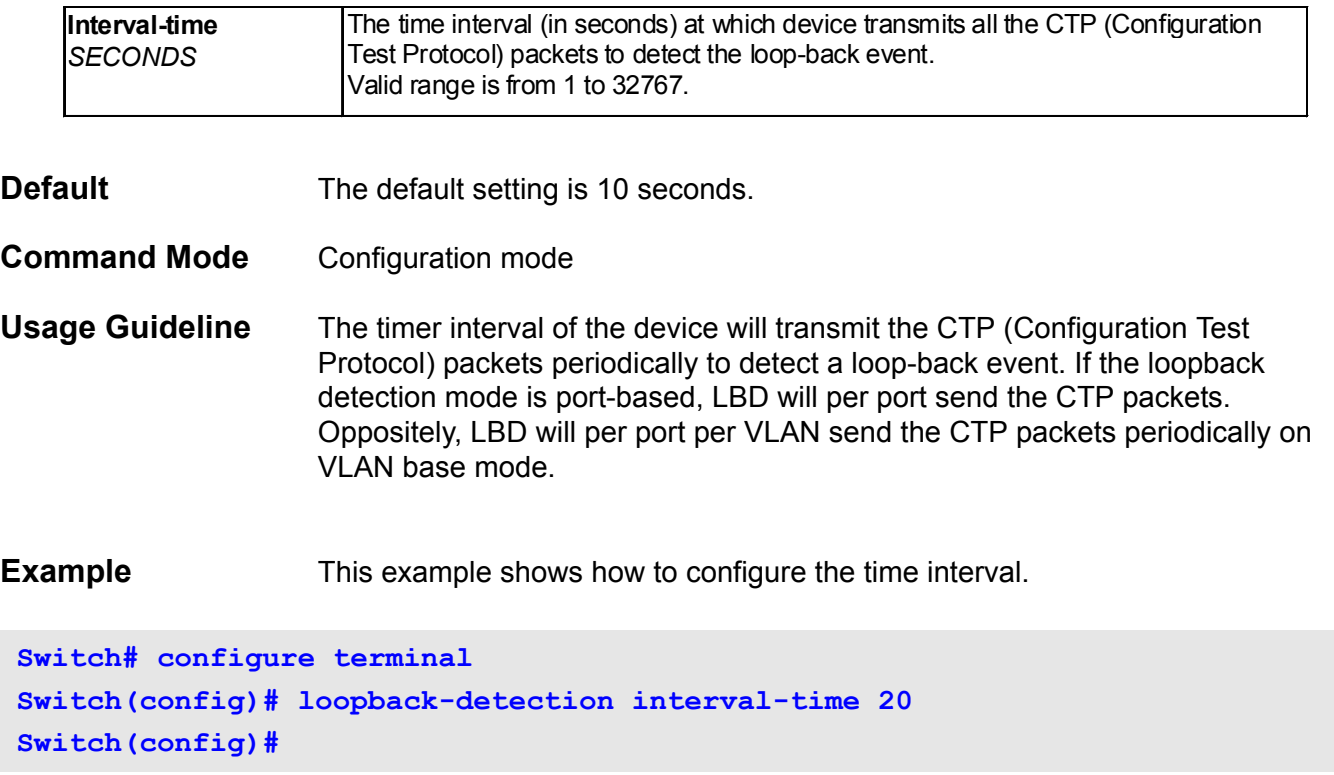

### **mac access-group**

Use the **mac access-group** command to specify a MAC access list to be applied to an interface. Use the **no mac access-group** command to remove the access group control from the interface.

#### **mac access-group** *NAME* **[ in ]**

### **no mac access-group** *NAME* **[ in ]**

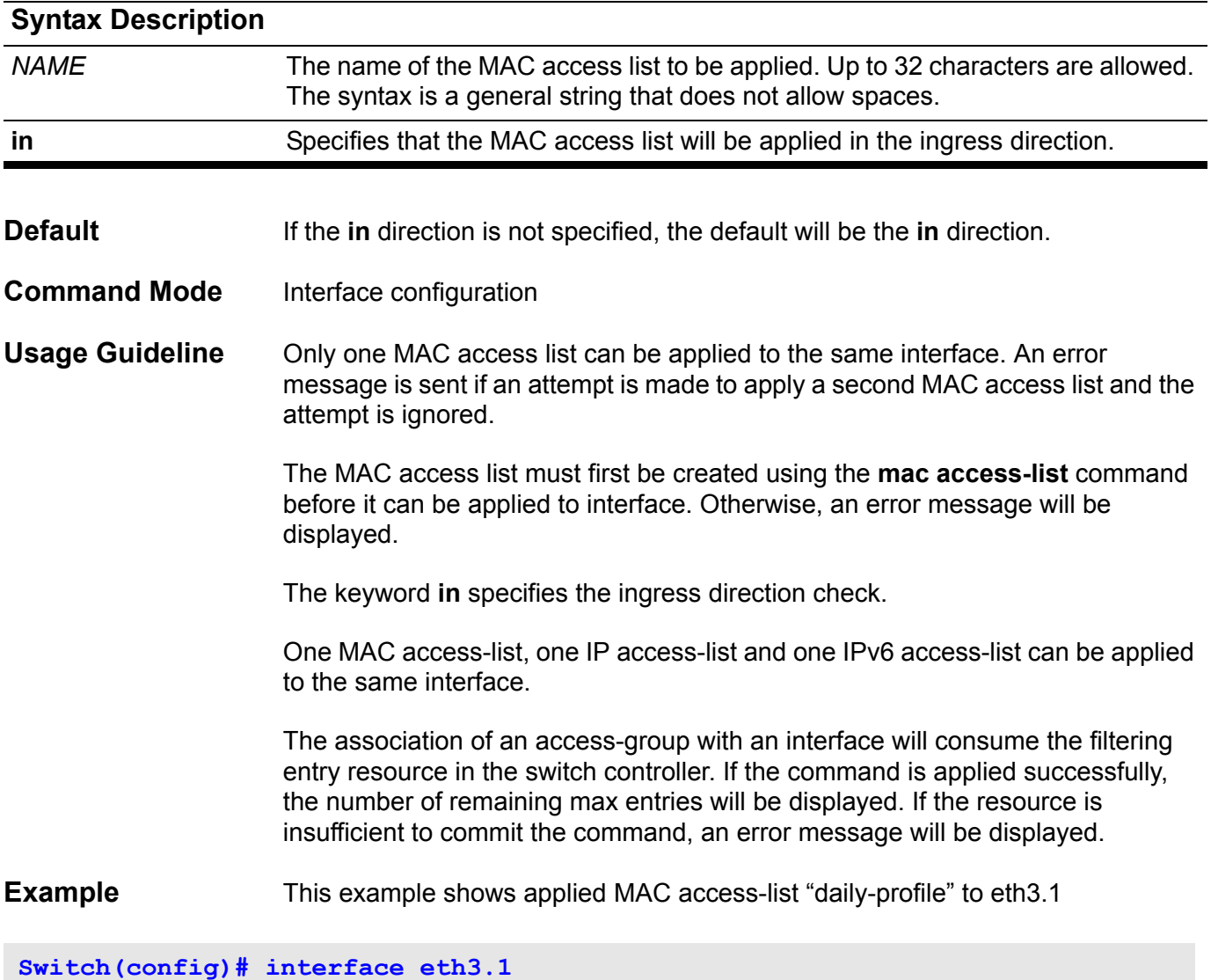

**Switch(config-if)# mac access-group daily-profile in**

Verify the settings with the **show access-group** command.

### **mac access-list**

Use the **mac access-list** command to create a MAC access list in the configuration. Enter this command to go into **mac access-list** configuration mode. Use the no form of the command to delete a MAC access list.

### **mac access-list extended** *NAME*

#### **no mac acces-list extended** *NAME*

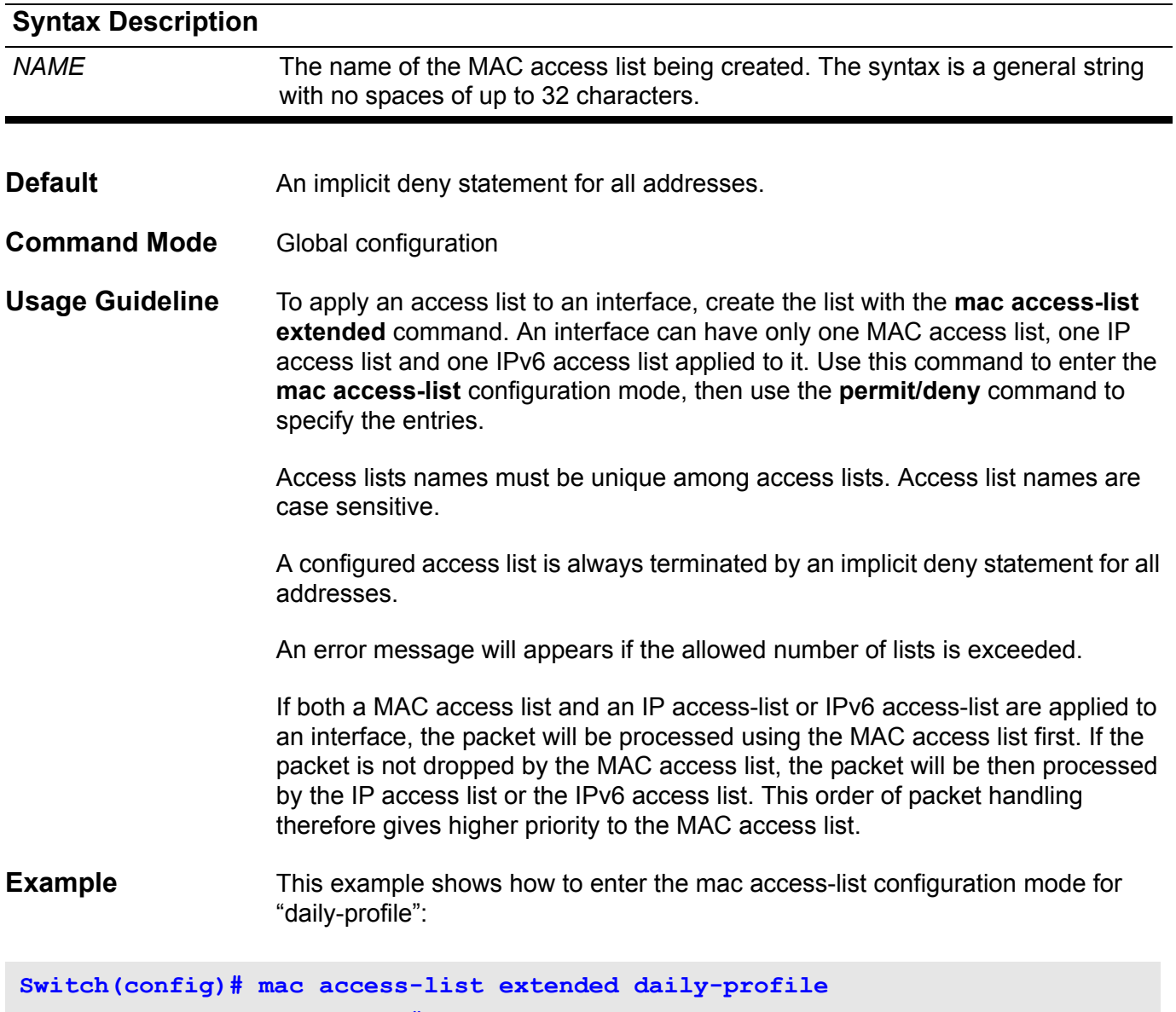

**Switch(config-mac-ext-acl)#**

Verify the access list configuration settings with the **show access-list** command.

# **mac address-table aging destination-hit**

Use the MAC address-table aging destination-hit command to enable the destination MAC address triggered update function (Updates the hit bit of the MAC address entry based on the destination MAC of the forwarding packet).

Use the no form of the command to disable the triggered updated function.

**mac address-table aging destination-hit**

**no mac address-table aging destination-hit** 

- **Syntax** None
- **Default Disabled**
- **Command Mode** Global configuration
- **Usage Guideline** The source MAC address triggered update function is always enabled. When a user enables the destination MAC address triggered update function by entering the "mac address-table aging destination-hit" command, the hit bit of MAC address entries will be updated. It will be updated for either the destination MAC addresses or the source MAC addresses when the forwarding packet is matched. The destination MAC address triggered update function increases the frequency of the MAC address entries hit bit update and will reduce the traffic flooding when the aging of MAC address entries expires.
- **Example** This example shows how to enable the destination MAC address triggered update function.

**Switch:15(config)# mac address-table aging destination-hit**

Verify the setting by entering the **show mac address-table aging destinationhit** command.

# **mac address-table aging-time**

Use this command to set the length of time that a dynamic entry remains in the MAC address table.

**mac address-table aging-time** *SECONDS*

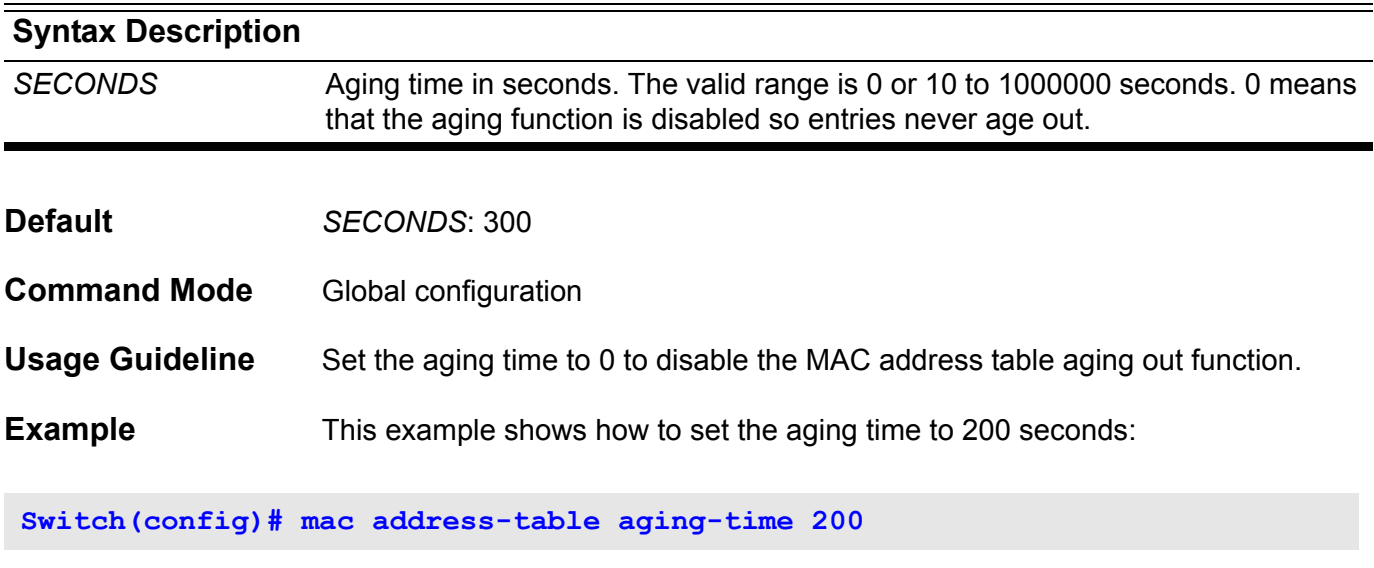

Verify the setting by entering the **show mac address-table aging-time** command.

### **mac address-table static**

Use the **mac address-table static** command to add a static address to the MAC address table. Use the **no mac address-table static** command to remove static addresses from the table.

**mac address-table static** *MAC-ADDR* **vlan** *VLAN-ID* **interface** *INTERFACE-ID* **[ , | - ]**

**no mac address-table static** *MAC-ADDR* **vlan** *VLAN-ID* **[interface** *INTERFACE*-*ID* **] [ , | - ]**

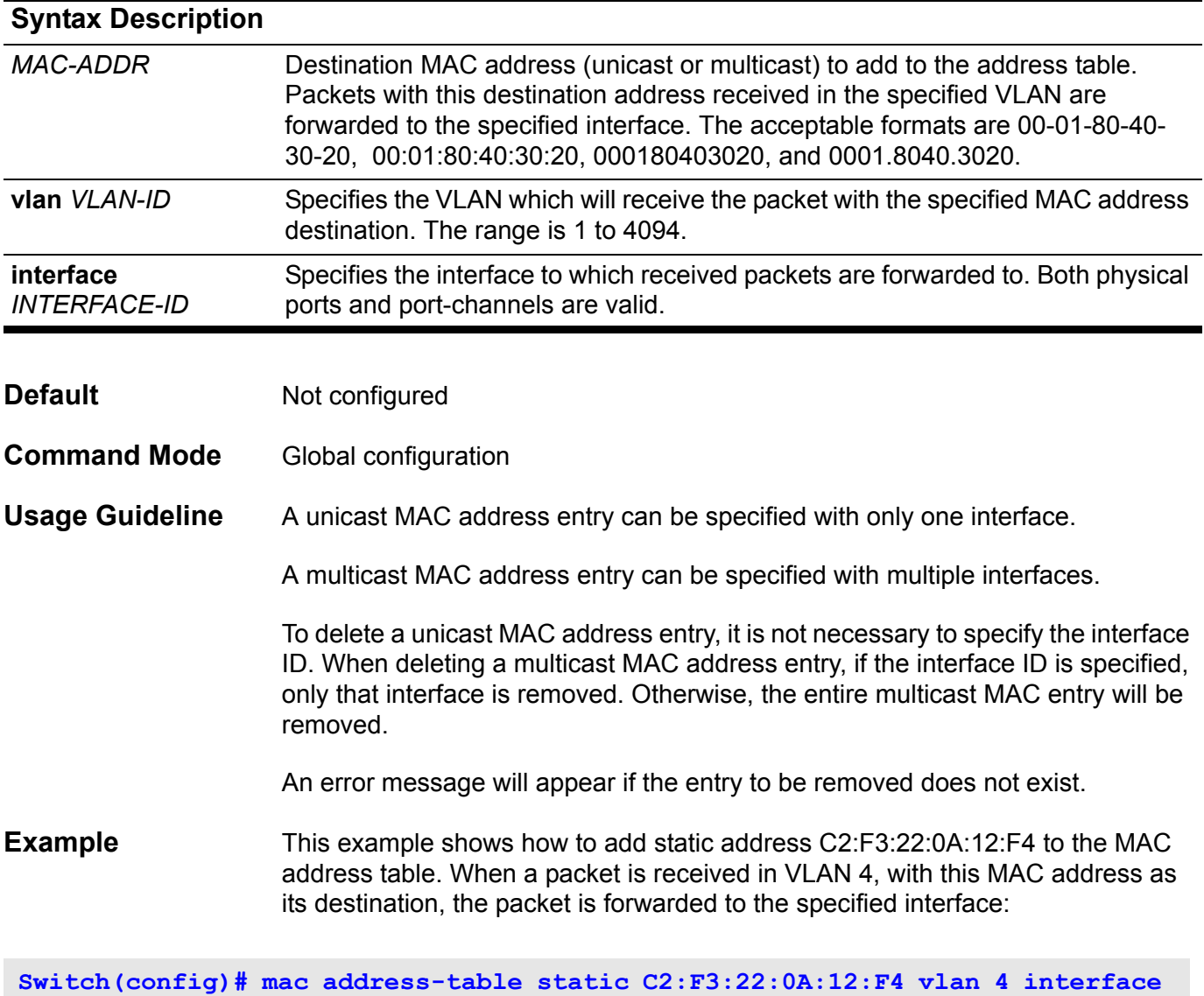

**eth3.1**

Verify the setting by entering the **show mac address-table** command.

# **mac-base ( VLAN )**

Use the **mac-base** command to create a MAC-based VLAN ID assignment entry. Use the no form of this command to remove a MAC-based VLAN ID assignment entry.

**mac-base** *MAC-ADDRESS*

**no mac-base** *MAC-ADDRESS*

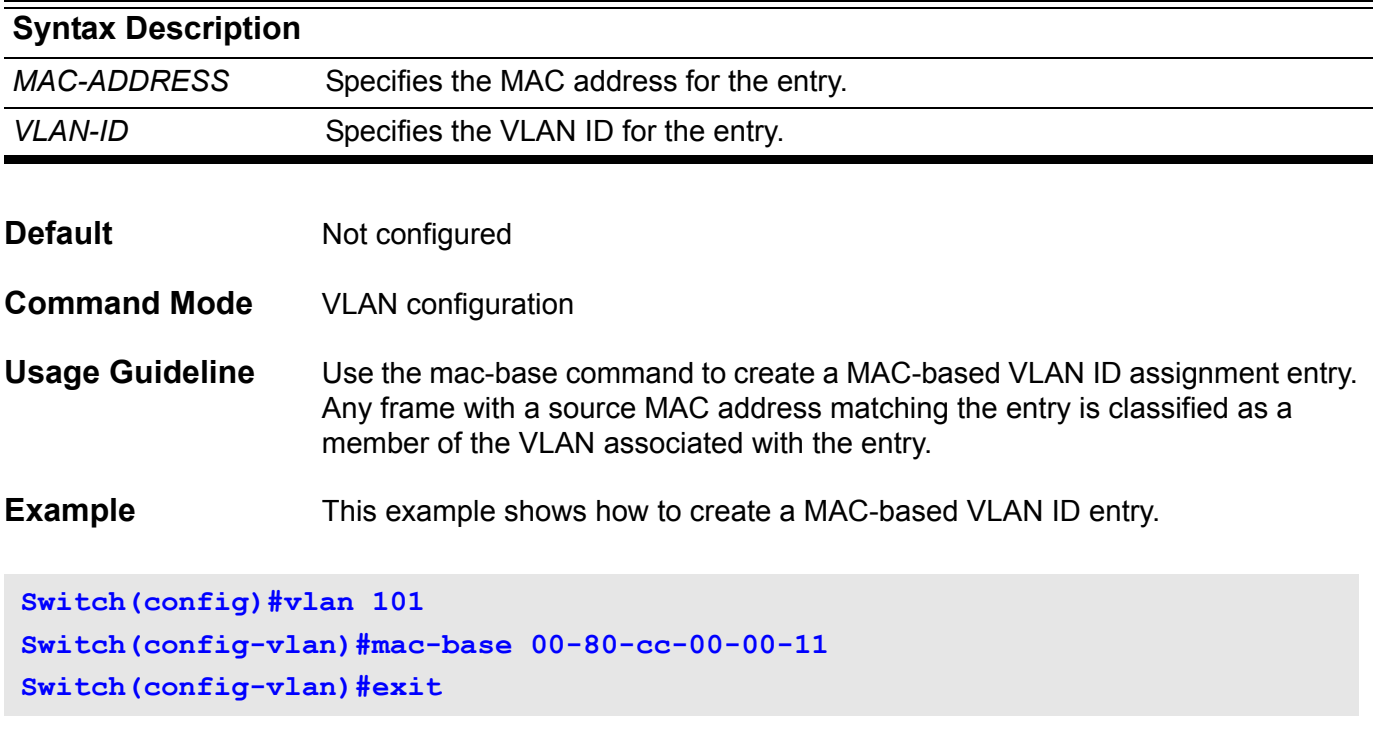

Verify the settings with the **show vlan** command.

## **match**

Use the match command in the class map configuration mode to configure the match criteria for a class-map. Use the no form of the command to remove the match criteria.

**match {access-list** *ACCESS-LIST-NAME* **| cos** *COS-LIST* **| [ip] dscp** *DSCP-LIST* **| [ip] precedence** *IP-PRECEDENCE-LIST|* **| protocol** *PROTOCOL-NAME* **| vlan VLAN-LIST}**

**no match { access-list** *ACCESS-LIST-NAME* **| cos** *COS-LIST* **| [ip] dscp** *DSCP-LIST* **| [ip] precedence** *IP-PRECEDENCE-LIST***| | protocol** *PROTOCOL-NAME* **| vlan** *VLAN-ID-LIST***}**

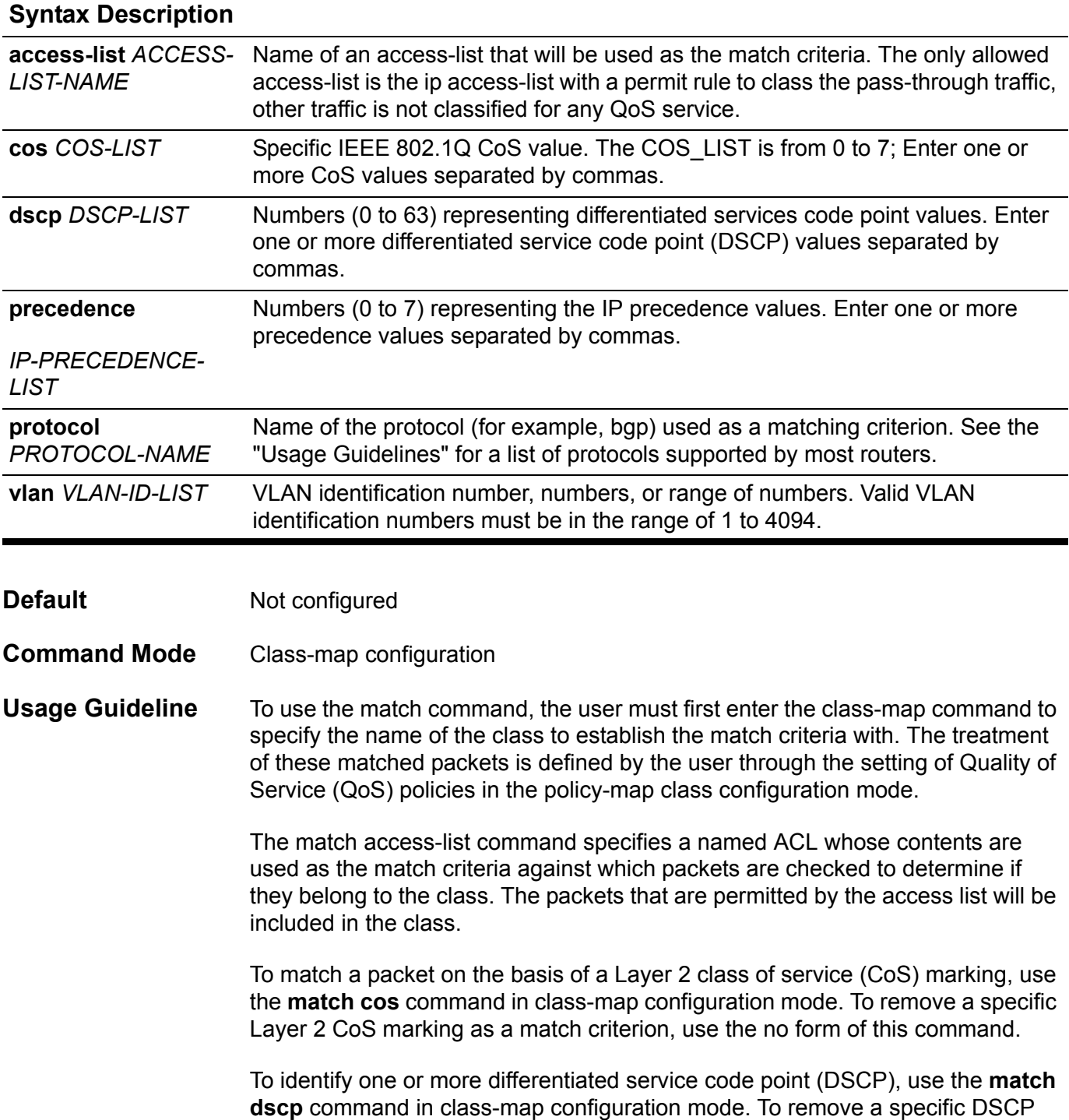

value from a class map, use the no form of this command. As an example for the **match dscp** command, if the user wants to match the DCSP values of 0, 1, 2, 3, 4, 5, 6, or 7 (note that only one of the IP DSCP values needs to be matched, not all of the specified DSCP values), enter the match dscp 0,1,2,3,4,5,6,7 command. This command is used by the class map to identify the specified DSCP value on a packet as a match with the traffic class configured.

To identify IP precedence values to use as the match criteria, use the **match precedence** command in class-map configuration mode. To remove IP precedence values from a class map, use the no form of this command. For example, to use the precedence values of 0, 1, 2, or 3 (note that only one of the precedence values needs to be matched, not all of the specified precedence values), enter the match ip precedence 0,1.2.3 command or match ip precedence 0-3 command.

To configure the match criteria for a class map on the basis of the specified protocol, use the **match protocol** command in class-map configuration mode. To remove protocol-based match criterion from a class map, use the no form of this command.

To match and classify traffic on the basis of the virtual local-area network (VLAN) identification number, use the **match vlan** command in class-map configuration mode. To remove a previously specified VLAN identification number as a match criterion, use the no form of this command

The match protocol command specifies the name of a protocol to be used as the match criteria against which packets are checked to determine if they belong to the class.

The following table lists the reference for the supported protocols.

#### **Supported Protocols:**

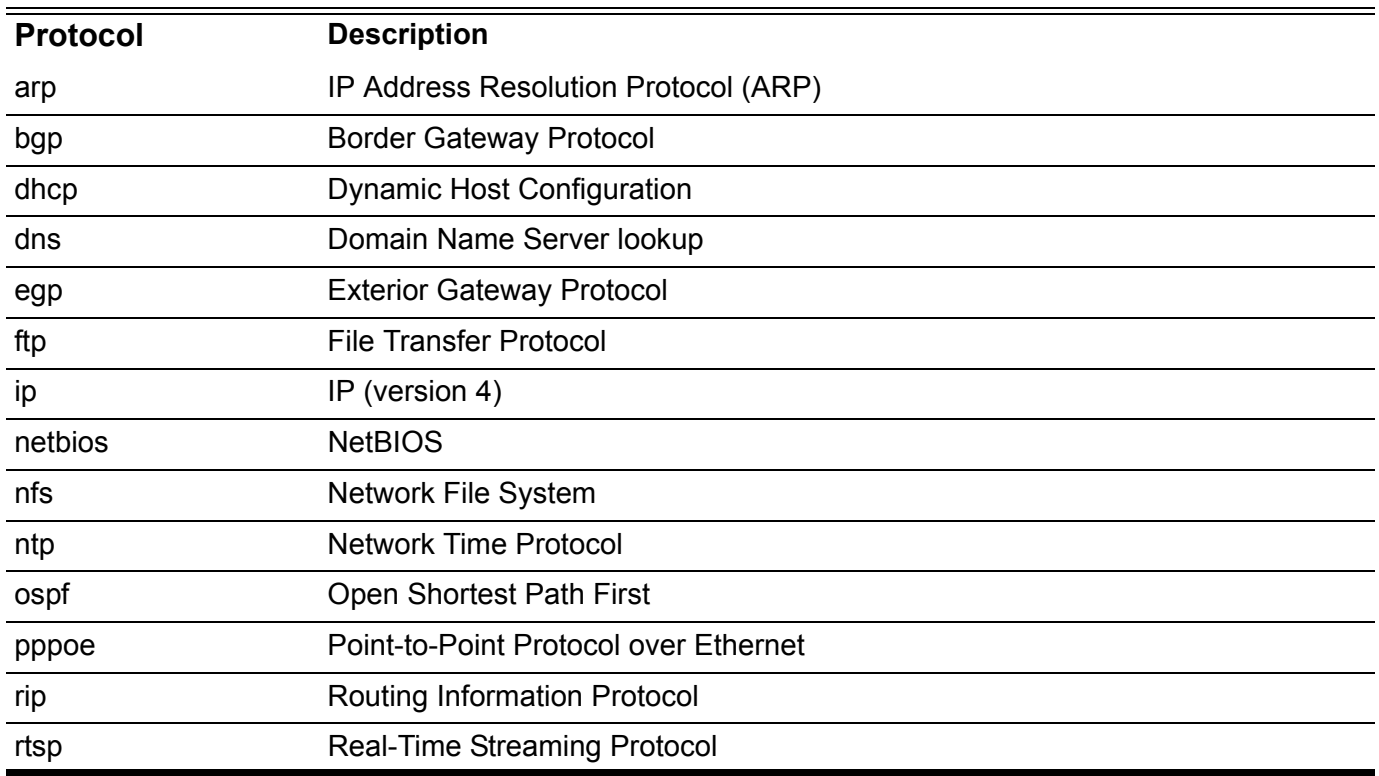

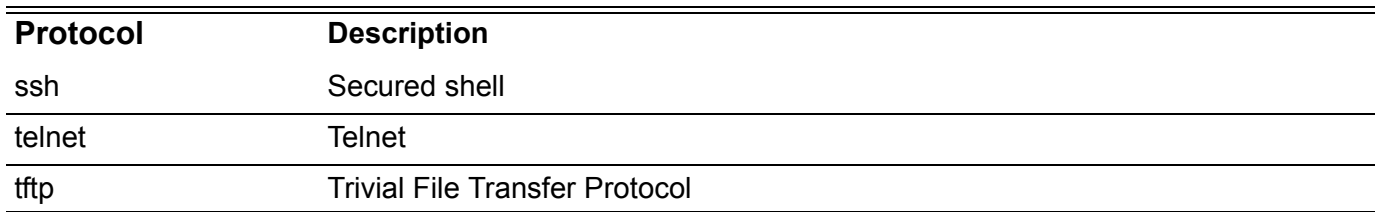

**Examples** The following example specifies a class map called class-home-user and configures the access list named acl-home-user to be used as the match criteria for that class:

```
Switch(config)# class-map class-home-user
Switch(config-cmap)# match access-list acl-home-user
Switch(config-cmap)# exit
```
In the following example, classes called voice and video-n-data are created to classify traffic based on the CoS values. QoS treatment is then given to the appropriate packets in the cos-based-treatment policy map (in this example, the QoS treatment is a single rate policer and a two rate policer for class voice and video-n-data respectively). The service policy configured in this example is attached to Ethernet interface eth3.1.

```
Switch(config)# class-map voice
Switch(config-cmap)# match cos 7
Switch(config-cmap)# exit
Switch(config)# class-map video-n-data
Switch(config-cmap)# match cos 5
Switch(config-cmap)# exit
Switch(config)# policy-map cos-based-treatment
Switch(config-pmap)# class voice
Switch(config-pmap-c)# police 8000 1000 exceed-action drop
Switch(config-pmap-c)# exit
Switch(config-pmap)# class video-n-data
Switch(config-pmap-c)# police cir 500000 bc 10000 pir 1000000 be 10000 
exceed-action drop violate-action drop
exceed-action 2 violate-action drop
Switch(config-pmap-c)# exit
Switch(config-pmap)# exit
Switch(config)# interface eth3.1
Switch(config-if)# service-policy cos-based-treatment
```
The following example specifies a class map called cos and specifies that the CoS values of 1, 2, and 3 are match criteria for the class:

```
Switch(config)# class-map cos
Switch(config-cmap)# match cos 1,2,3
Switch(config-cmap)# exit
```
Verify the settings by entering the **show class-map** command.

# **match as-path**

Use this command to match a BGP autonomous system path access list. To delete an entry, use the **no** form of this command.

**match as-path** *ACCESS-LIST-NAME*

**no match as-path** *ACCESS-LIST-NAME*

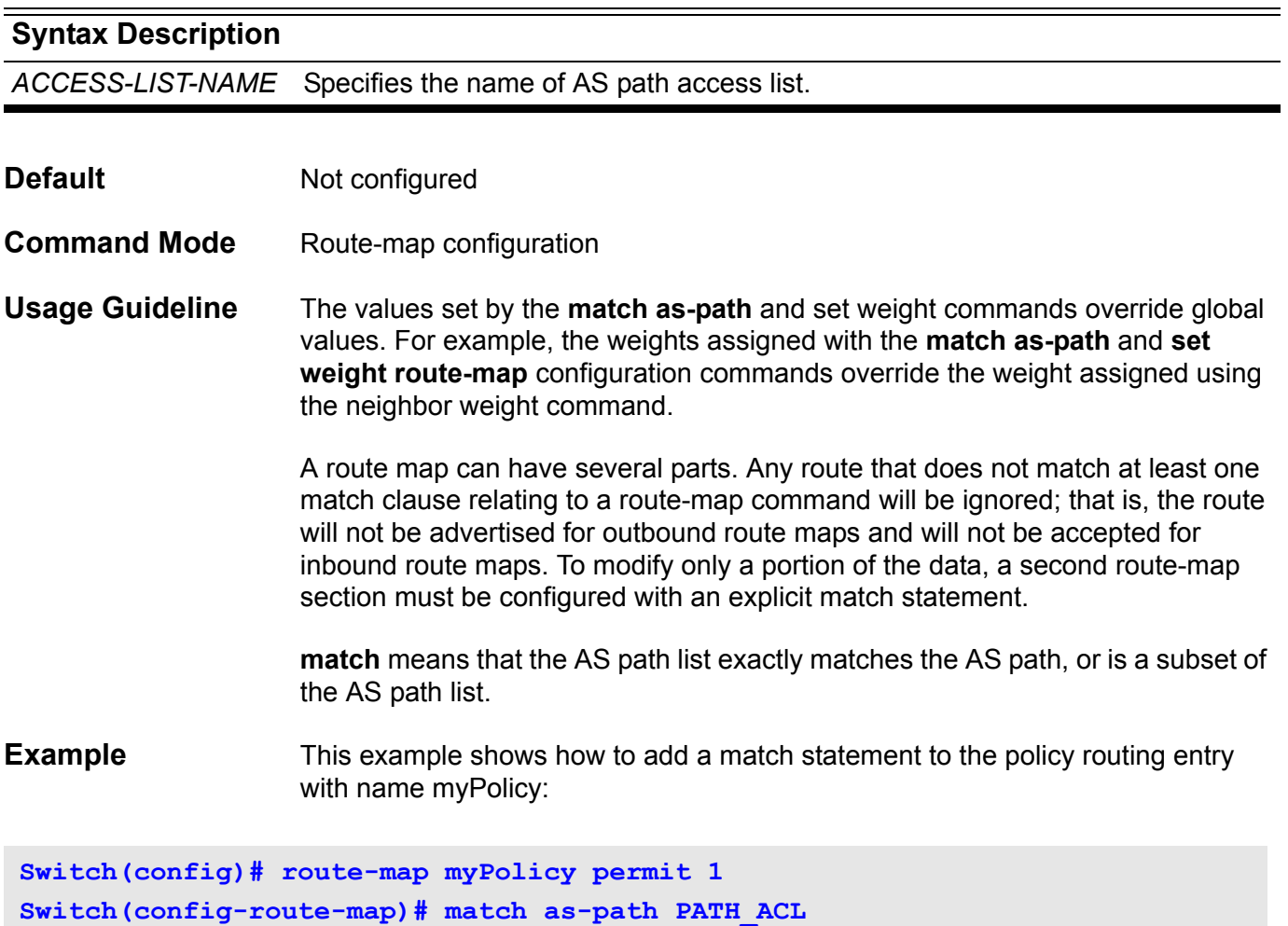

Verify the settings with the **show route-map** command.

## **match community**

Use the **match community** command to match a Border Gateway Protocol (BGP) community. Use the **no match community** command to remove the entry from the list and return to the default condition.

**match community** *COMMUNITY-LIST-NAME* **[ exact ]**

**no match community** *COMMUNITY-LIST-NAME* **[ exact ]**

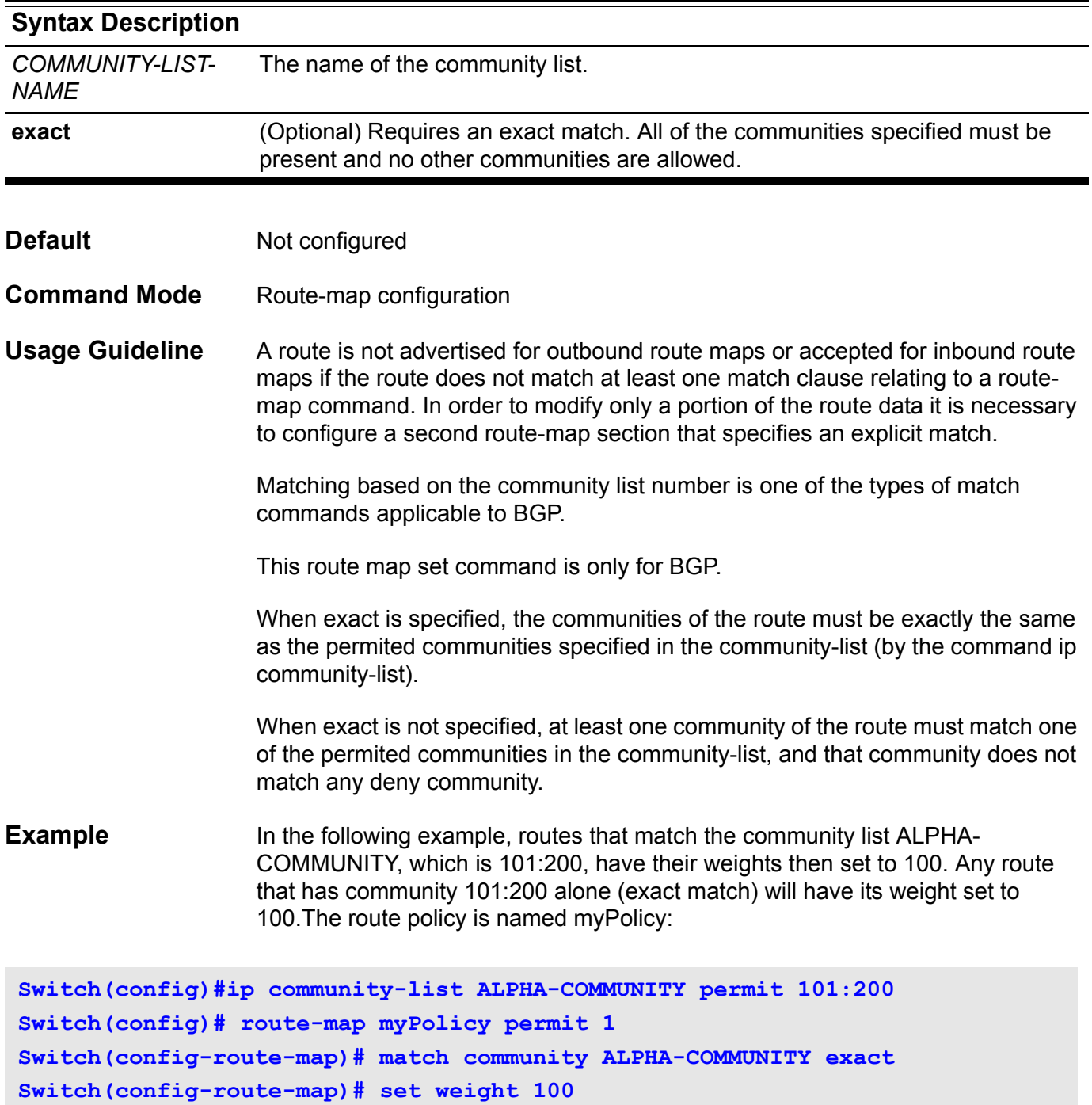

Verify the settings with the **show route-map** command

# **match ip address**

Use this command to define a clause to match the route based on IP standard access list.

**match ip address** *ACCESS-LIST-NAME*

**no match ip address [***ACCESS-LIST-NAME***]**

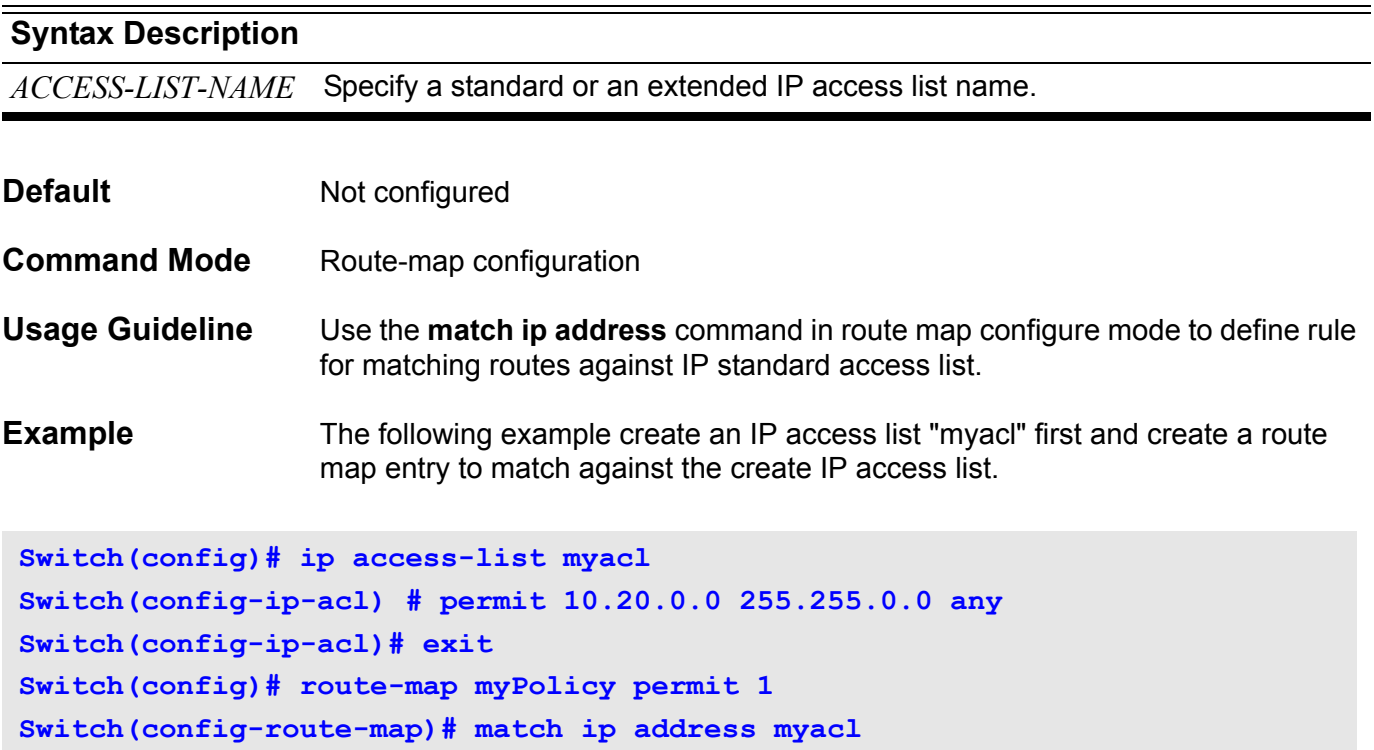

You can verify your settings by entering the **show route map** command.

## **match ipv6 address**

Use this command to define a clause to match the route based on IPv6 access list.

**match ipv6 address** *IPv6-ACCESS-LIST-NAME*

**no match ipv6 address [***IPv6-ACCESS-LIST-NAME***]**

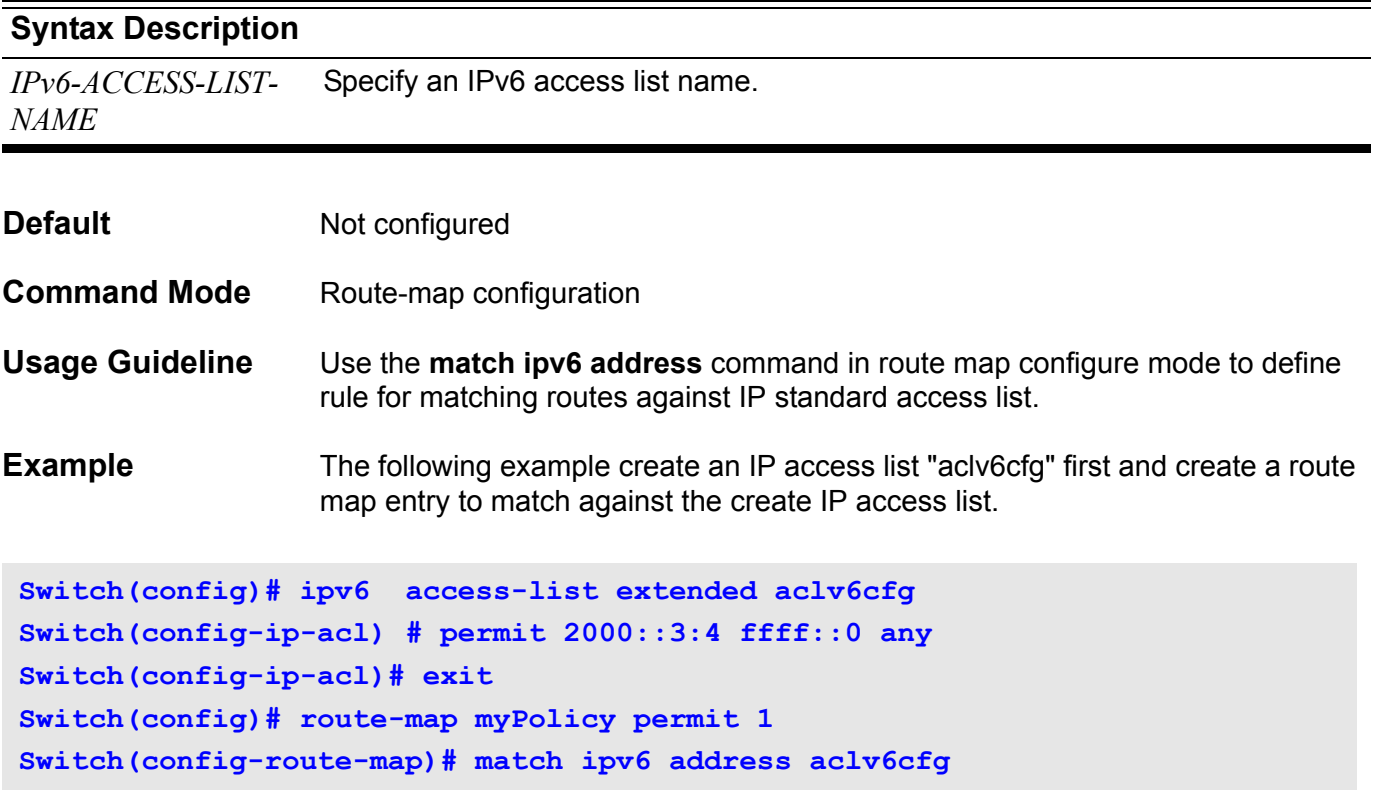

You can verify your settings by entering the **show route map** command.

# **maximum-paths**

To control the maximum number of parallel routes that an IP routing protocol can support, use the maximum-paths command in router configuration mode.

**maximum-paths** *NUMBER-PATHS*

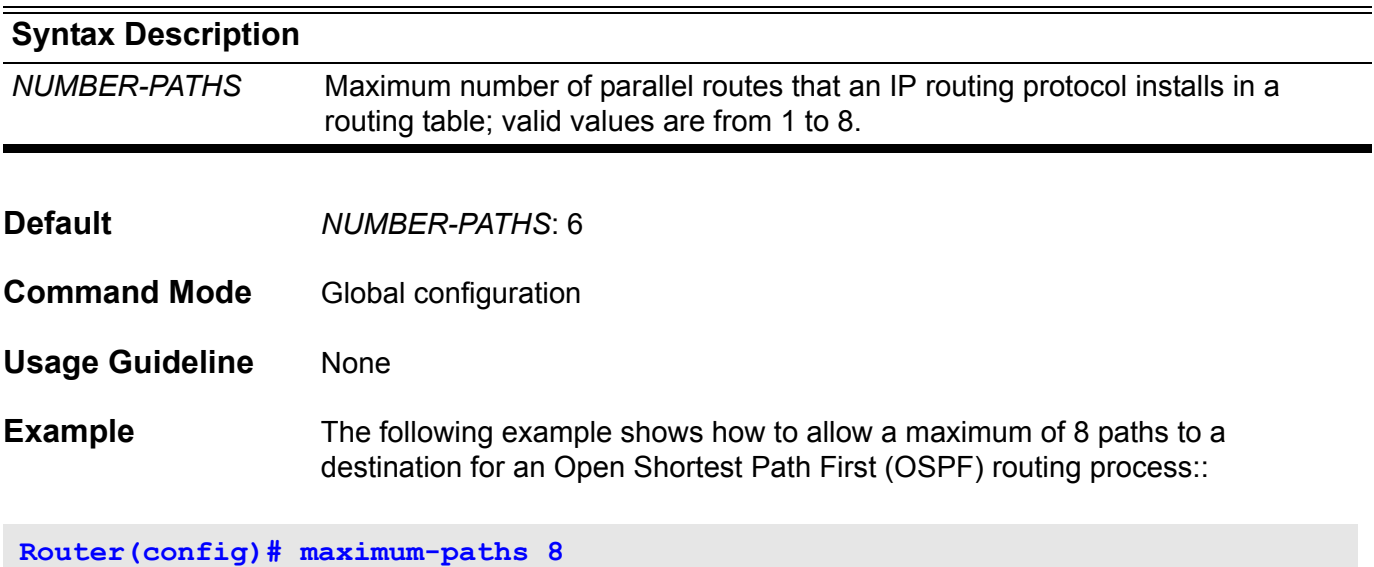

Verify the settings by entering the **show ip route summary** command.

## **max-rcv-frame-size**

Use the command to set the maximum Ethernet frame size allowed. Use the default form to restore the default max-rcv-frame-size size.

### **max-rcv-frame-size BYTES**

#### **default max-rcv-frame-size**

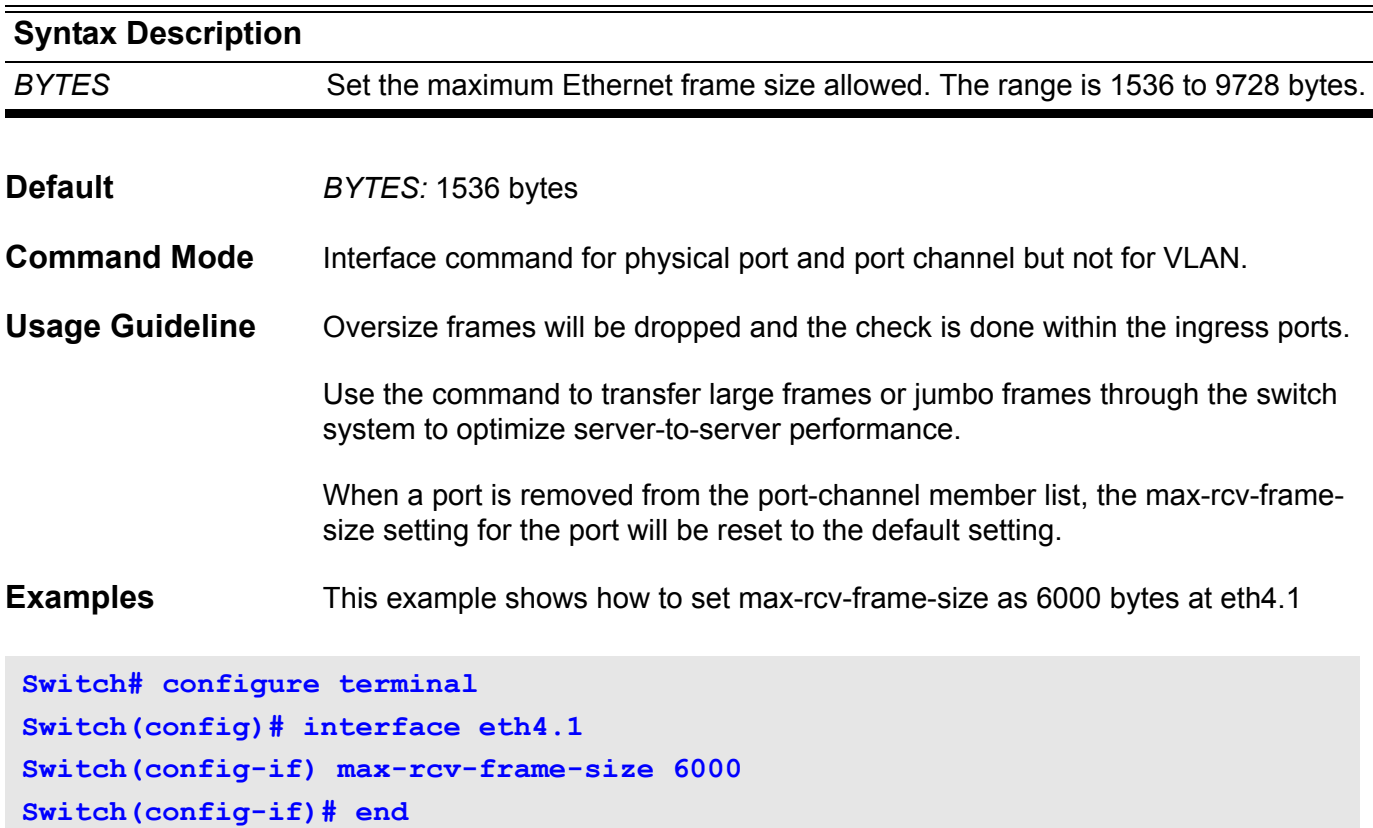

This example shows how to restore the default max-rcv-frame-size

```
Switch# configure terminal
Swtich(config)# interface eth4.1
Switch(config-if)# default max-rcv-frame-size
Switch(config-if)# end
```
Verify the settings by entering the **show interface** command.

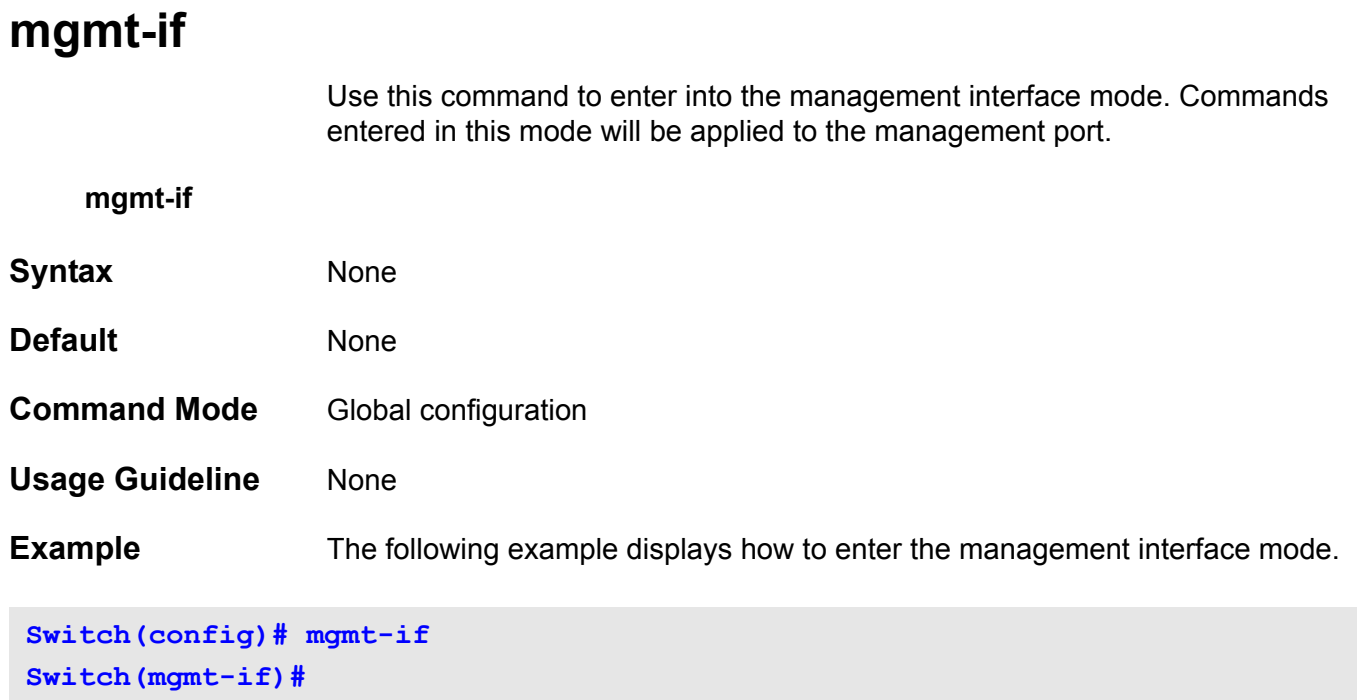

Verify the settings using the **show mgmt-if** command.

### **monitor session**

Use **monitor session** to create a port mirroring session, allowing source ports as mirrored ports to be monitored through a destination port. Use the no form of this command to delete all or a specific port mirroring session, or remove either a destination port or a source port within a specific port mirroring session.

**monitor session** *SESSION-NUMBER* **destination interface** *INTERFACE-ID* **[***ingress***]**

**no monitor session** *SESSION-NUMBER* **destination interface** *INTERFACE***-***ID*

#### **no monitor session [** *SESSION-NUMBER* **]**

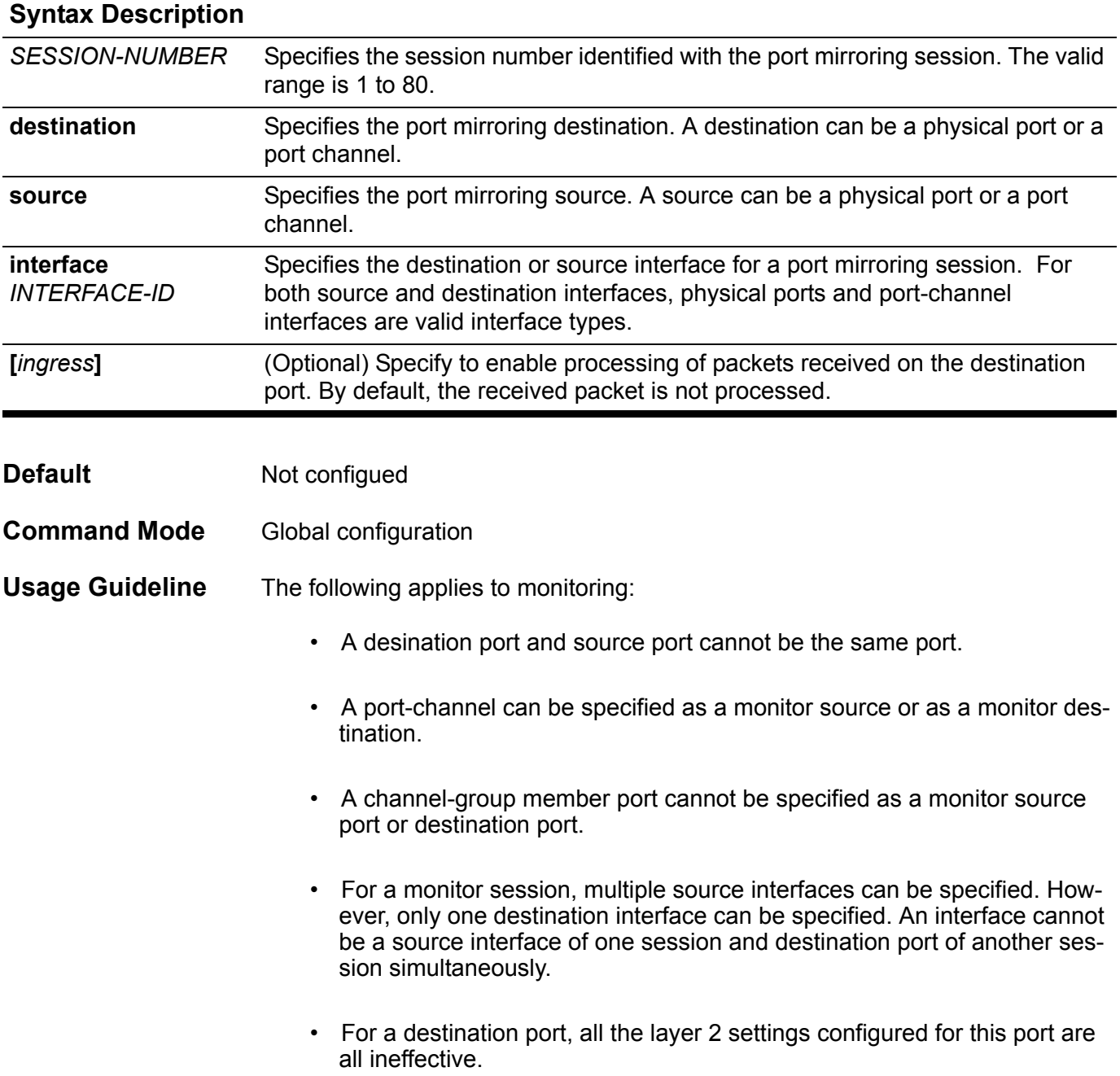

• IEEE 802.1x authentication on a port cannot be enabled for a destination port, but is allowed on the source port.

Entering **no monitor session** without specifying a session number deletes all port mirroring sessions.

**Examples** This example shows how to create a port mirroring session with session number 1. It assigns a physical port (eth3.1) as a destination port and three source physical ports (eth3.2, eth3.3, and eth3.4) as mirrored ports.

**Switch# configure terminal Switch(config)# monitor session 1 destination interface eth3.1 Switch(config)# monitor session 1 source interface eth3.2-3.4 Switch(config)# end**

> This example shows how to remove two source ports from a created port mirroring session with session number 1.

**Switch# configure terminal Switch(config)# no monitor session 1 source interface eth3.2,eth3.4 Switch(config)# end**

Verify the settings by entering the **show monitor session** command.

# **monitor session destination remote vlan**

Use the command to configure the RSPAN VLAN and destination port for a RSPAN source session. Use the no form of the command to remove configuration of the RSPAN VLAN.

**monitor session** *SESSION-NUMBER* **destination remote vlan** *VLAN-ID* **interface** *INTERFACE-ID*

**no monitor session** *SESSION-NUMBER* **destination remote vlan** 

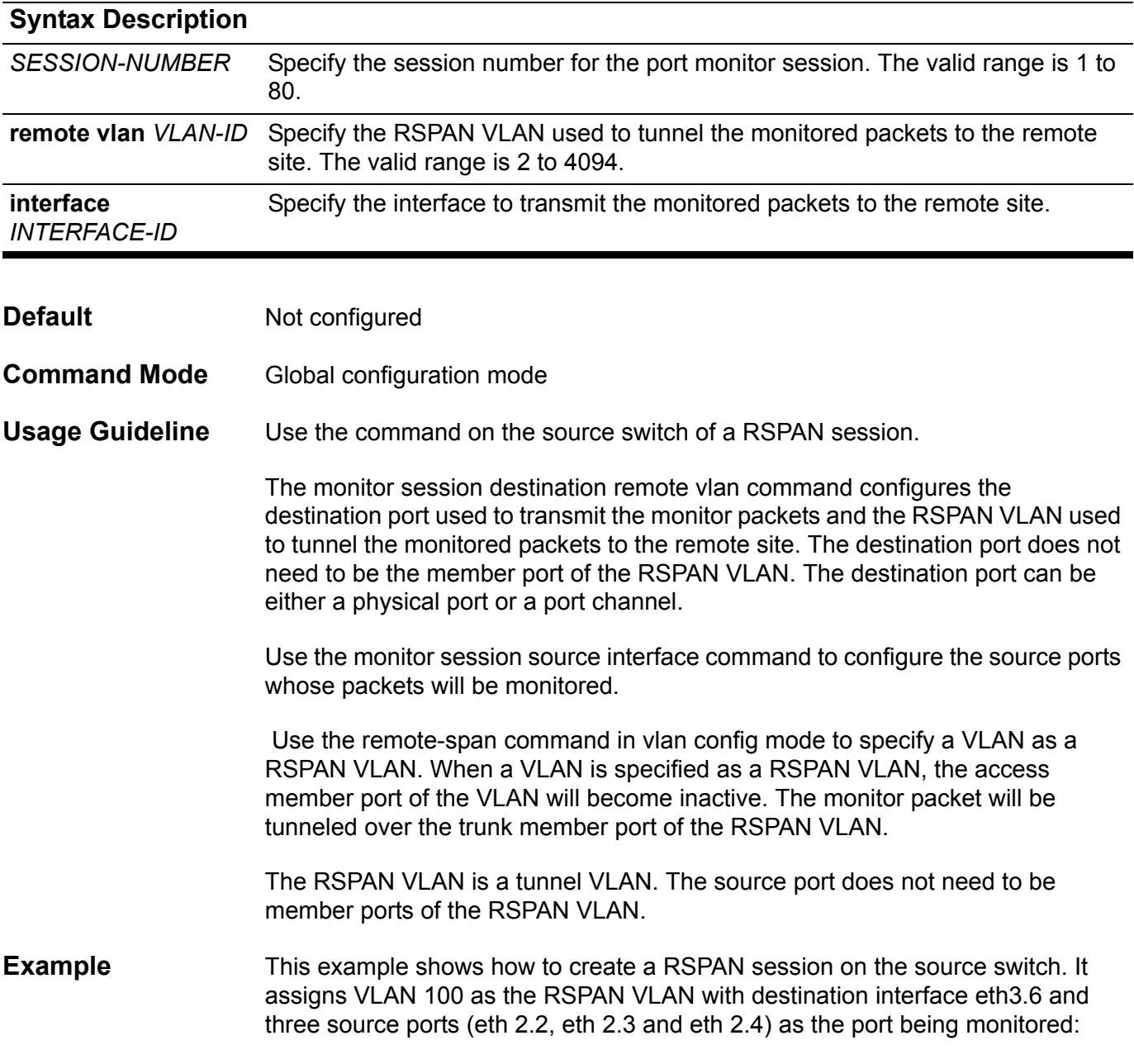

**Switch# configure terminal Switch(config)# vlan 100 Switch(config-vlan)# remote-span Switch(config-vlan)#exit Switch(config)# monitor session 2 source interface eth2.2-2.4 Switch(config)# monitor session 2 destination remote vlan 100 interface eth3.6 Switch(config)#**

You can verify your settings by entering the **show monitor session** command.

### **monitor session source interface**

Use monitor session source interface to configure the source port of a port monitor session. Use the no form of this command to remove all or a port monitor session, or remove a source port from the port monitor session.

### **monitor session SESSION-NUMBER source interface** *INTERFACE-ID* **[, | -] [both | rx | tx]**

### **no monitor session SESSION-NUMBER source interface** *INTERFACE-ID* **[, | -] [both | rx | tx]**

### **no monitor session [SESSION-NUMBER]**

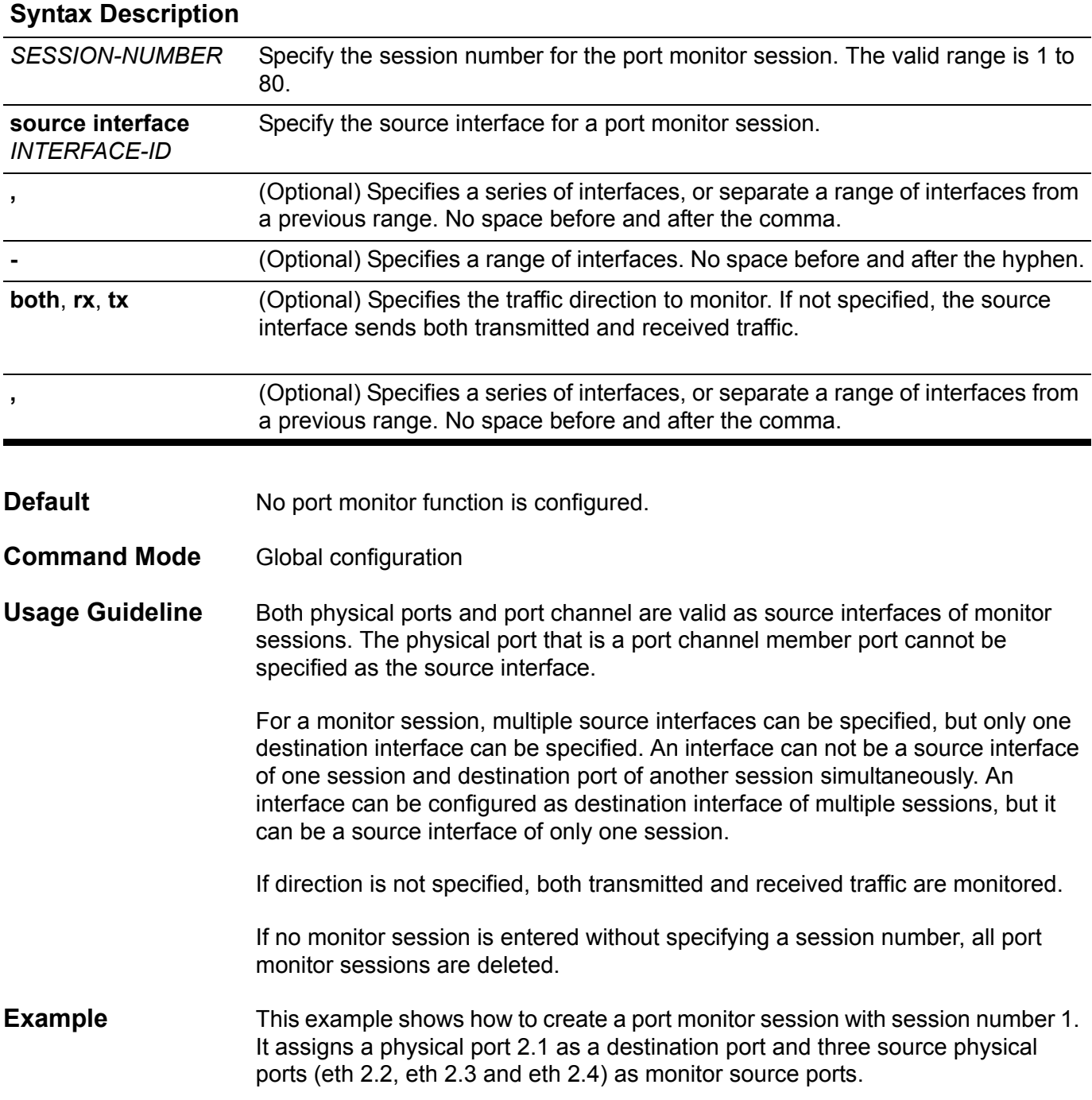

```
Switch# configure terminal
Switch(config)# monitor session 1 destination interface eth2.1
Switch(config)# monitor session 1 source interface eth2.2-2.4
Switch(config)#
```
This example shows how to remove two source ports from port monitor session 1.

**Switch# configure terminal Switch(config)# no monitor session 1 source interface eth2.2,eth2.4 Switch(config)#**

You can verify your settings by entering the **show monitor session** command.

### **monitor session source remote vlan**

Use the command to configure the RSPAN VLAN for a RSPAN destination session. Use the no form of the command to remove configuration of the RSPAN VLAN.

**monitor session** *SESSION-NUMBER* **source remote vlan** *VLAN-ID*

**no monitor session** *SESSION-NUMBER* **source remote vlan**

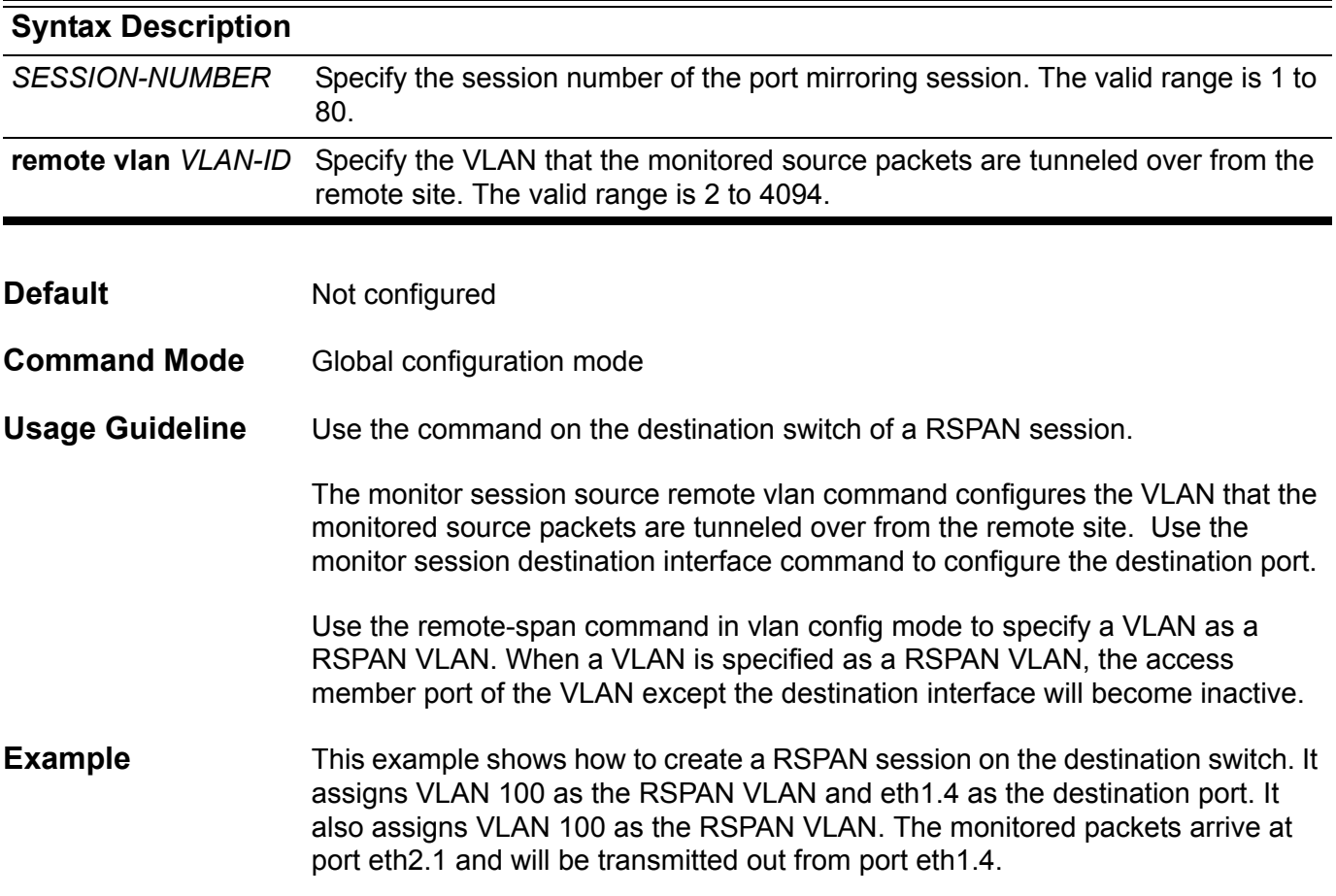
```
Switch# configure terminal
Switch(config)# vlan 100
Switch(config-vlan)# remote-span
Switch(config-vlan)#exit
Switch(config)# interface eth2.1
Switch(config-vlan)# trunk-allowed vlan 100
Switch(config-vlan)# exit 
Switch(config)# interface eth2.4
Switch(config-vlan)# access vlan 100
Switch(config-vlan)# exit 
Switch(config)# monitor session 2 source remote vlan 100
Switch(config)# monitor session 2 destination interface eth2.4
Switch(config)#
```
## **mtu**

Use the command to set the MTU value. This value is used to monitor oversize IP packets. Use default form to restore to the default mtu size.

**mtu** *BYTES*

**default mtu**

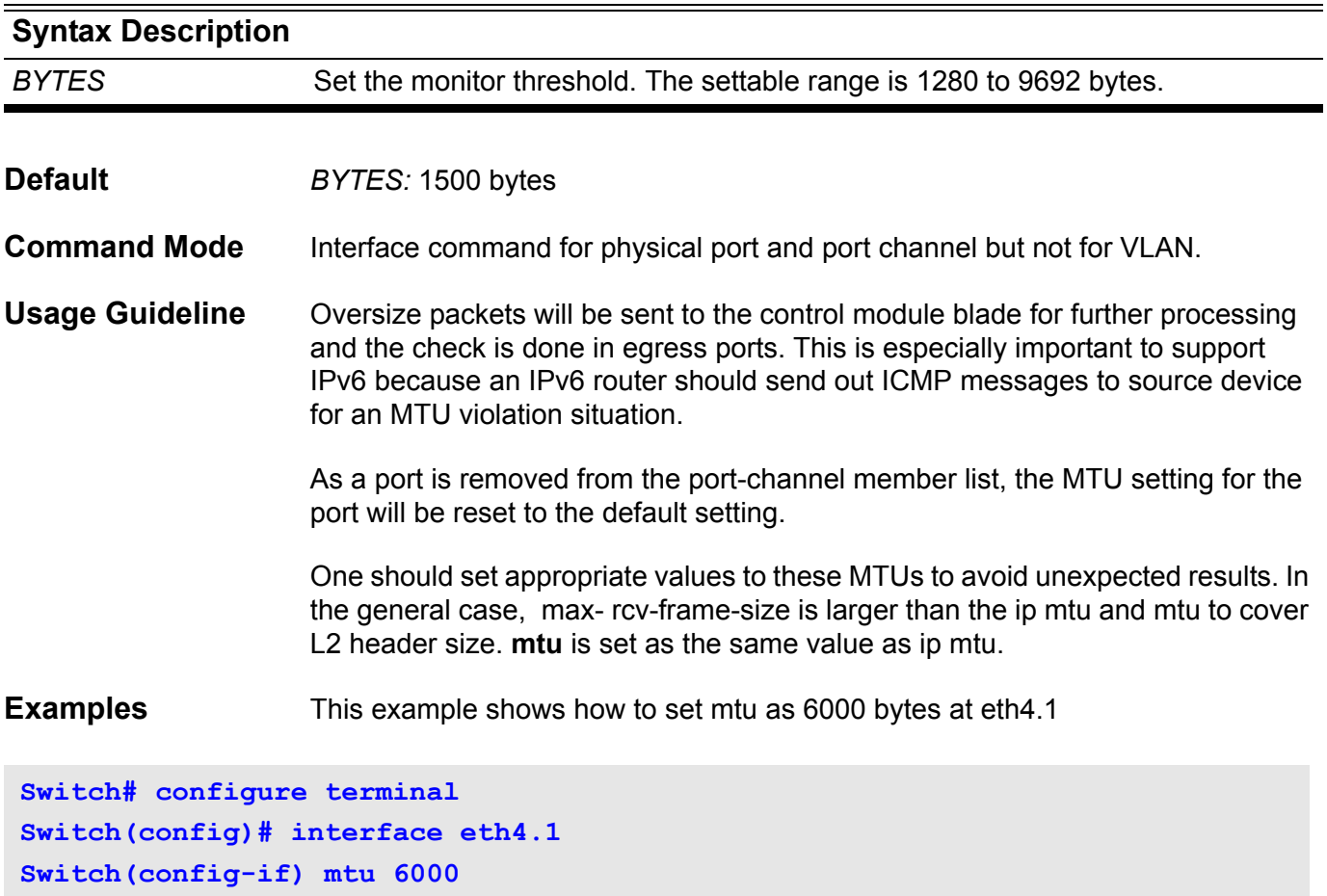

This example shows how to restore the default mtu

```
Switch# configure terminal
Swtich(config)# interface eth4.1
Switch(config-if)# default mtu
Switch(config-if)# end
```
**Switch(config-if)# end**

Verify the settings by entering the **show interface** command

## **multicast filtering-mode**

Use the **multicast filtering mode** command to configure the method how an interface handles unknown multicast packets.

#### **multicast filtering-mode { forward-all | forward-unregistered | filter-unregistered }**

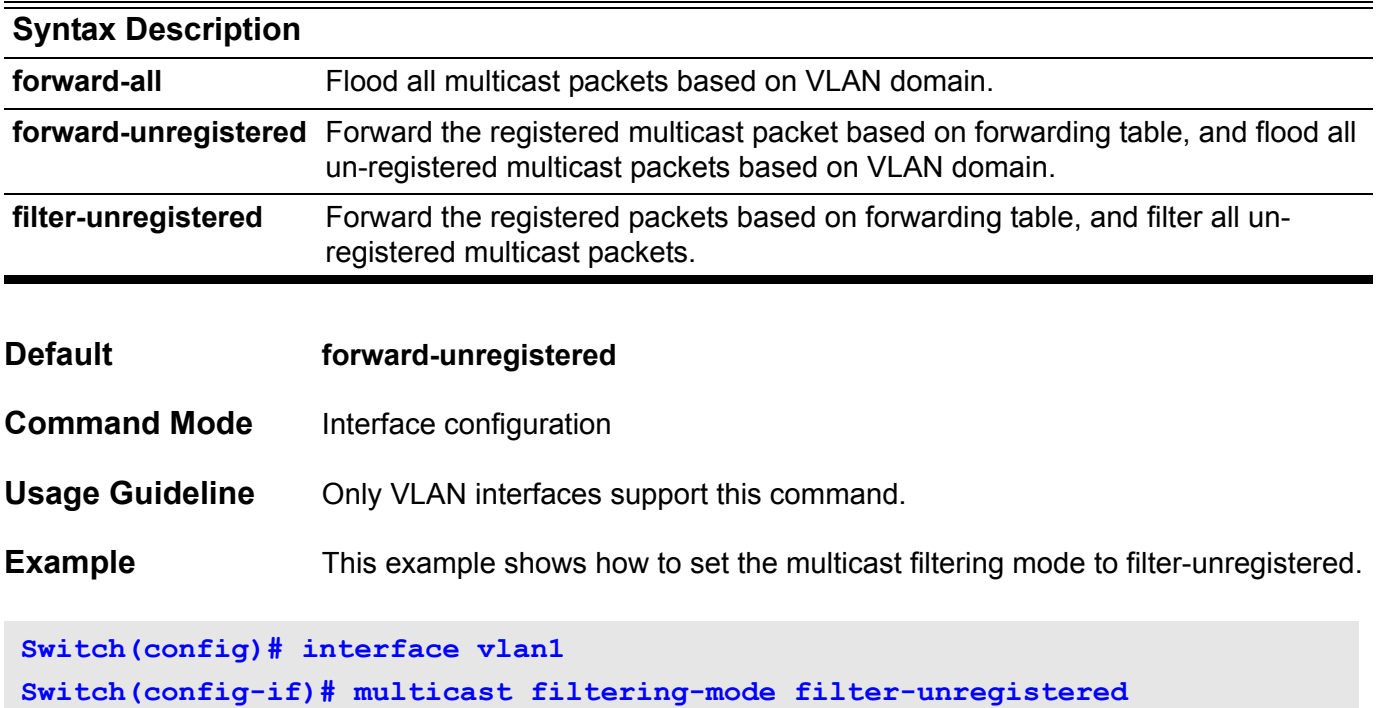

Verify the setting by entering the **show multicast filtering-mode** command.

### **name**

Use the **name** command to set the name of an MST region. To return to the default name, use the no form of this command.

**name** *NAME*

#### **no name**

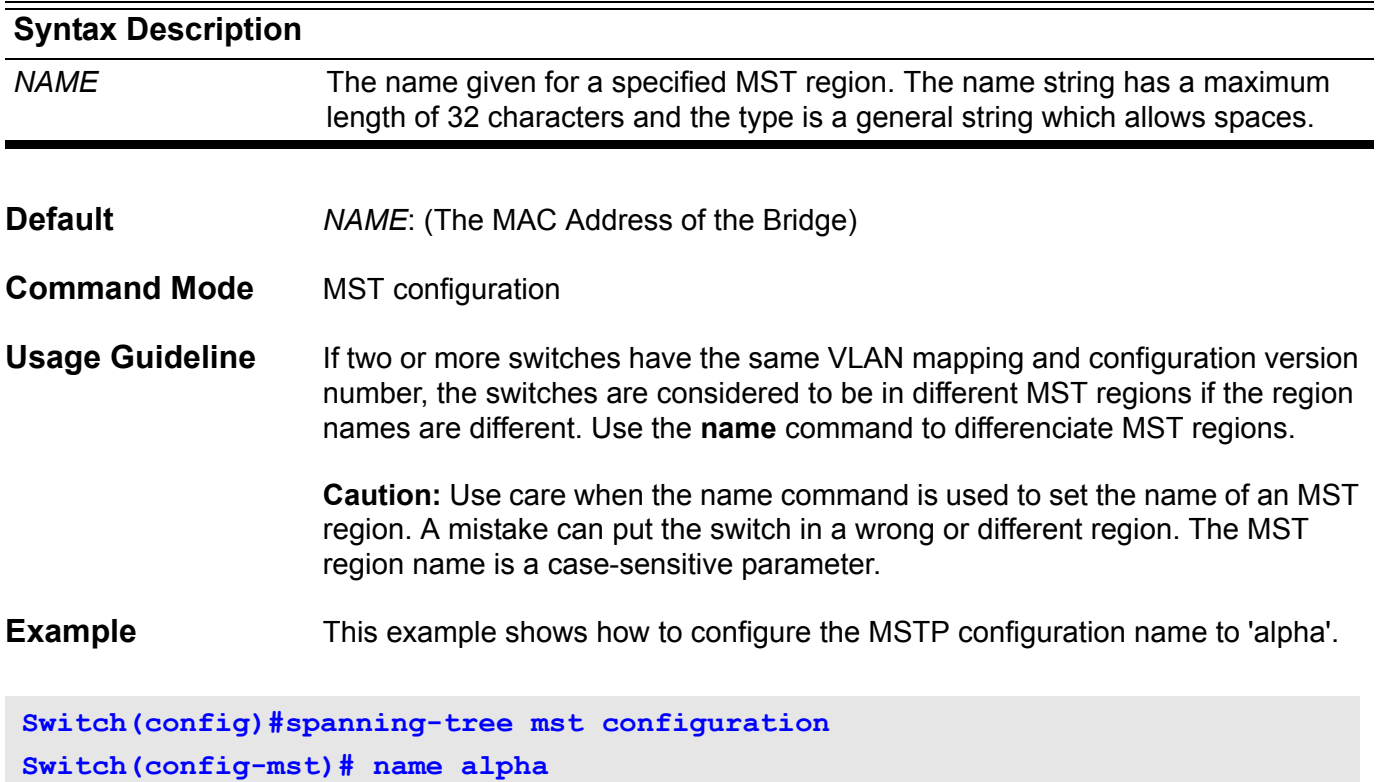

Verify the settings by entering the **show spanning-tree mst configuration**  command.

# **neighbor**

Use the **neighbor** command to define a neighboring router with which to exchange routing information. Use the no form to remove an entry.

**neighbor** *IP-ADDRESS*

**no neighbor** *IP-ADDRESS*

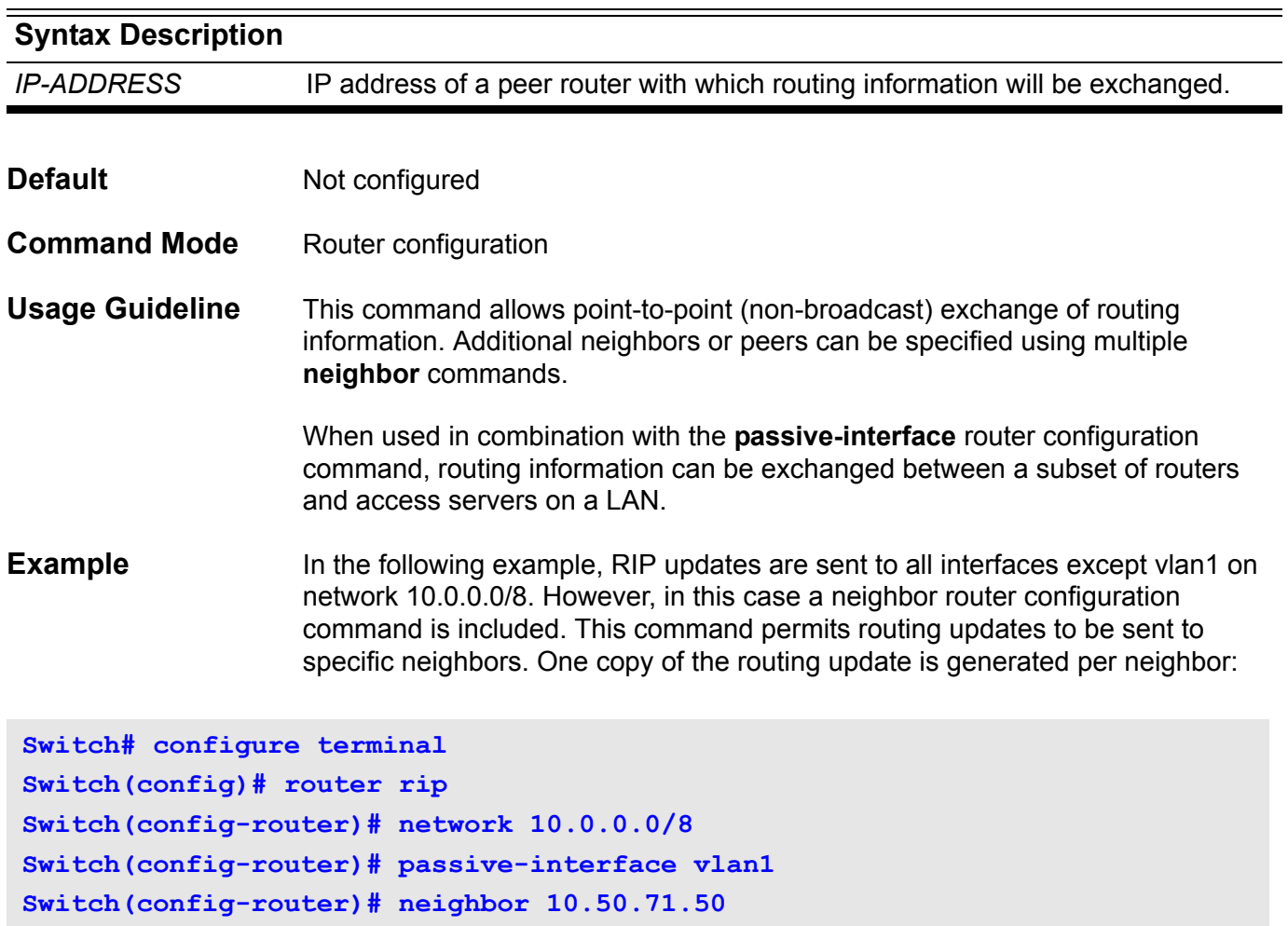

Verify the settings by entering the **show ip protocols rip** command

# **neighbor (RIP IPv6)**

To define a neighboring router with which to exchange routing information, use the **neighbor** command in router configuration mode. Use the no form of the command to remove an entry.

**neighbor** *IPv6-ADDRESS IFNAME*

**no neighbor** *IPv6-ADDRESS IFNAME*

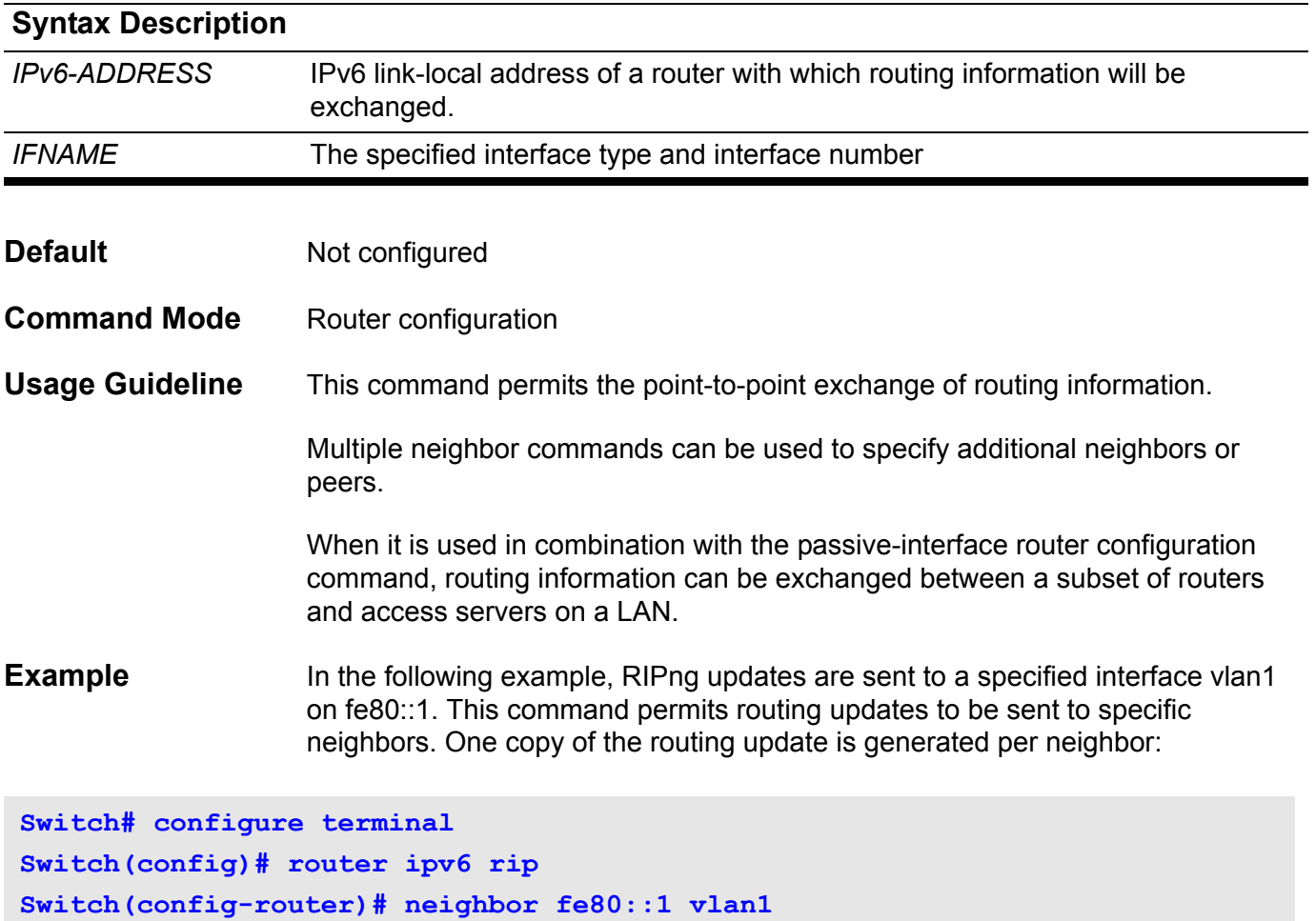

Verify the settings by entering the **show ipv6 rip database** command

# **neighbor advertisement-interval**

Use this command to set the minimum interval between each transmission of Border Gateway Protocol (BGP) routing updates. Use the no form of the command to return to the default configuration.

**neighbor {** *IP-ADDRESS* **|** *PEER-GROUP-NAME* **} advertisement-interval** *SECONDS*

**default neighbor {** *IP-ADDRESS* **|** *PEER-GROUP-NAME* **} advertisement-interval**

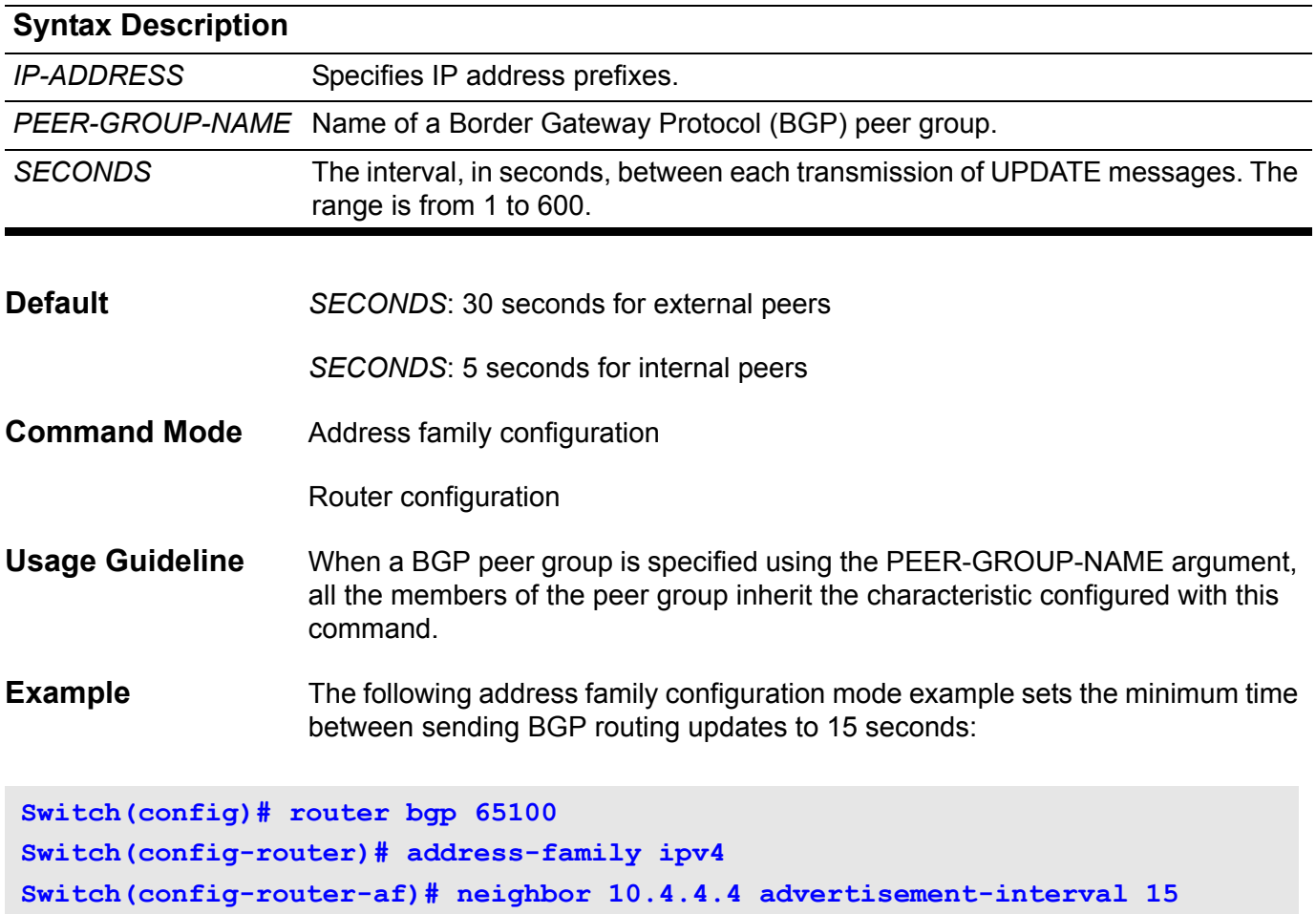

## **neighbor description**

Use this command to associate a text description with a neighbor. Use the no form of the command to remove the description.

**neighbor {** *IP*-*ADDRESS* | *PEER*-*GROUP*-*NAME* **} description** *TEXT*

**no neighbor {** *IP*-*ADDRESS* | *PEER*-*GROUP*-*NAME* **} description**

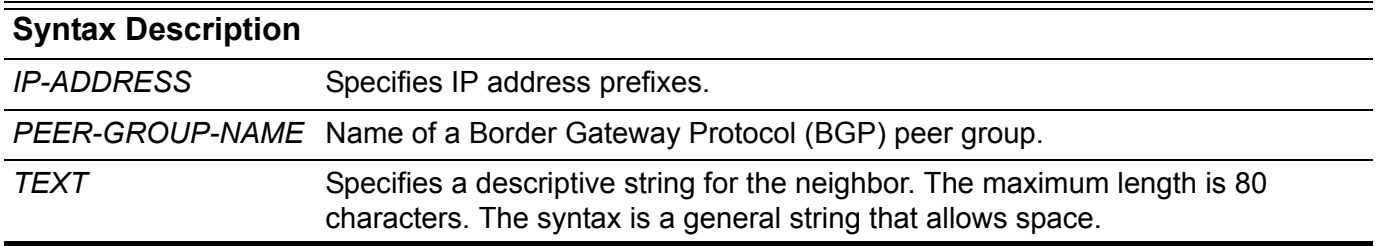

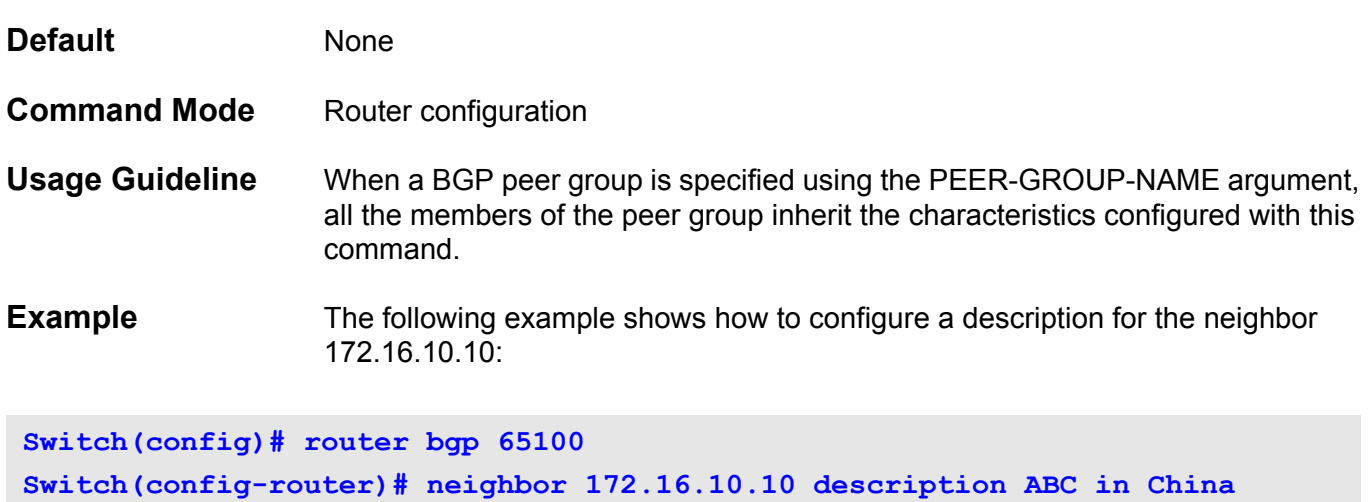

## **neighbor filter-list**

Use this command to create a BGP filter. Use the no form of the command to disable this function.

**neighbor {** *IP-ADDRESS* **|** *PEER-GROUP-NAME* **} filter-list** *AS-PATH-LIST-NAME* **{ in | out }**

**no neighbor {** *IP-ADDRESS* **|** *PEER-GROUP-NAME* **} filter-list** *AS-PATH-LIST-NAME* **{ in | out }**

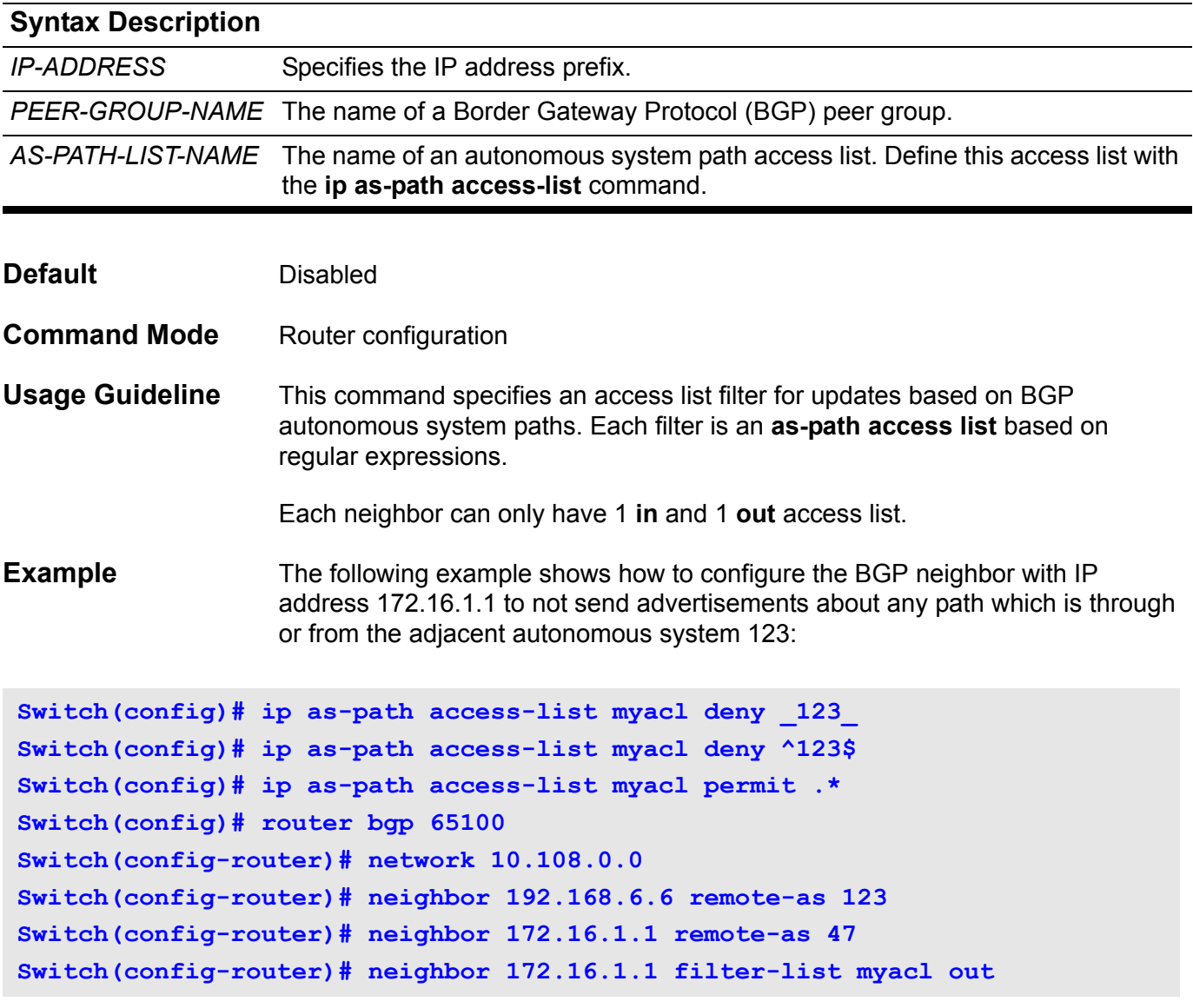

Verify the settings, in User Exec Mode, by entering the **show ip protocols bgp** command.

# **neighbor peer-group (create group)**

Use this command to create a peer group. Use the no form of the command to remove a peer group.

**neighbor** *PEER-GROUP-NAME* **peer-group**

**no neighbor** *PEER-GROUP-NAME* **peer-group**

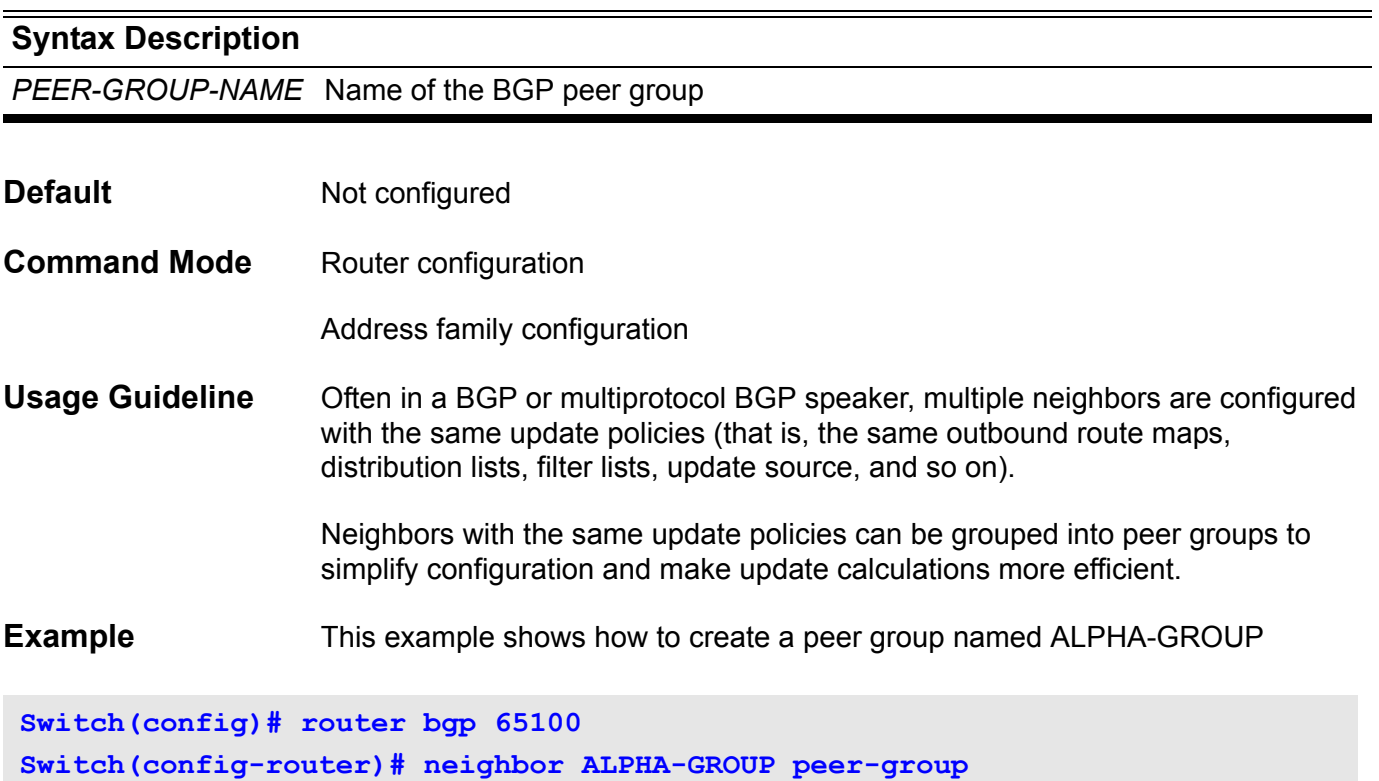

# **neighbor peer-group (add group member)**

Use this command to add a neighbor into a peer group. Use the no form of the command to remove a neighbor from a peer group.

#### **neighbor** *IP-ADDRESS* **peer-group** *PEER-GROUP-NAME*

#### **no neighbor** *IP-ADDRESS* **peer-group** *PEER-GROUP-NAME*

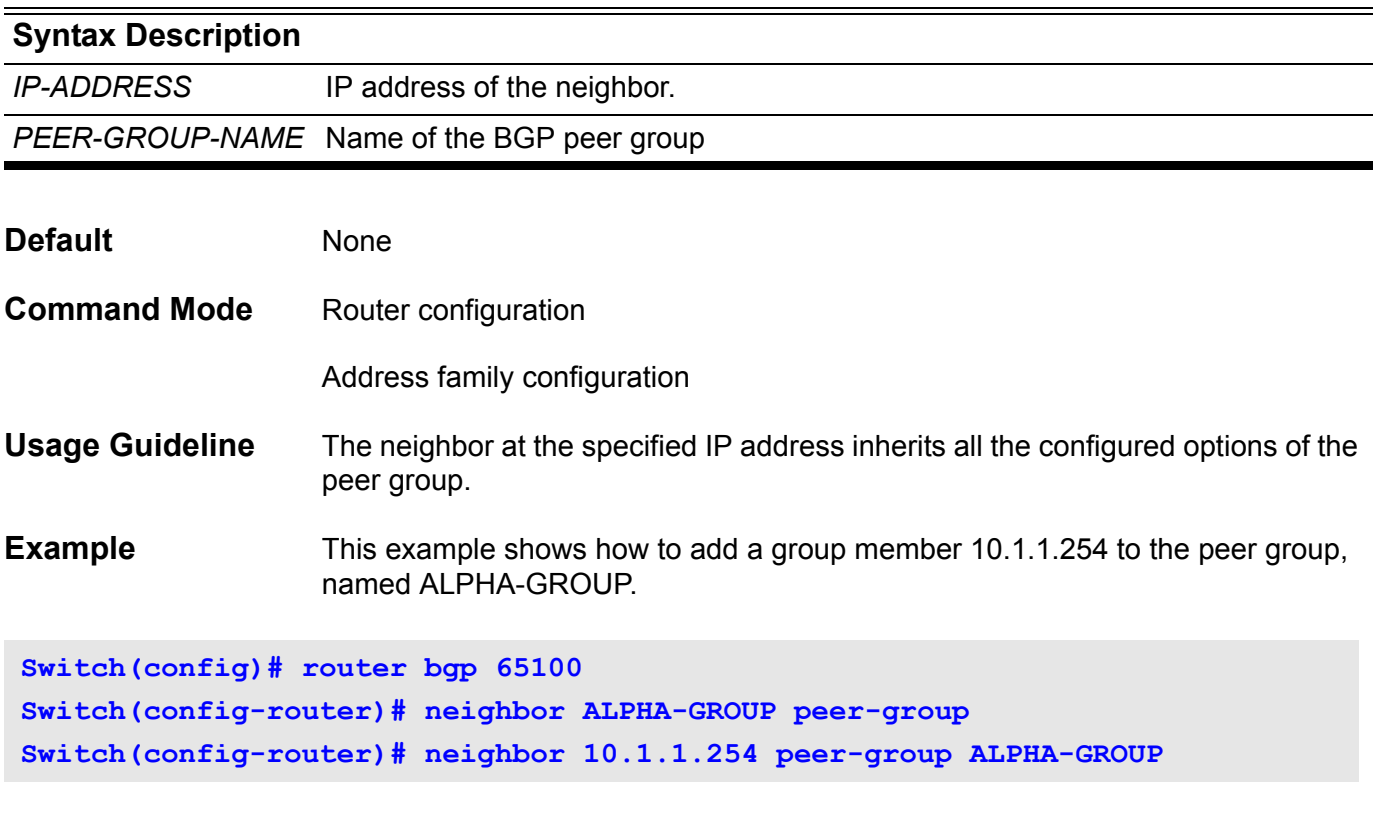

Verify the settings by entering the **show ip bgp neighbor** command in User EXEC mode.

### **neighbor remote-as**

Use this command to add an entry to the Border Gateway Protocol (BGP) neighbor table. Use the **no** form of this command to remove an entry from the table.

**neighbor {** *IP-ADDRESS* **|** *PEER-GROUP-NAME***} remote-as** *AS-NUMBER*

**no neighbor {** *IP-ADDRESS* **|** *PEER-GROUP-NAME***} remote-as** *AS-NUMBER*

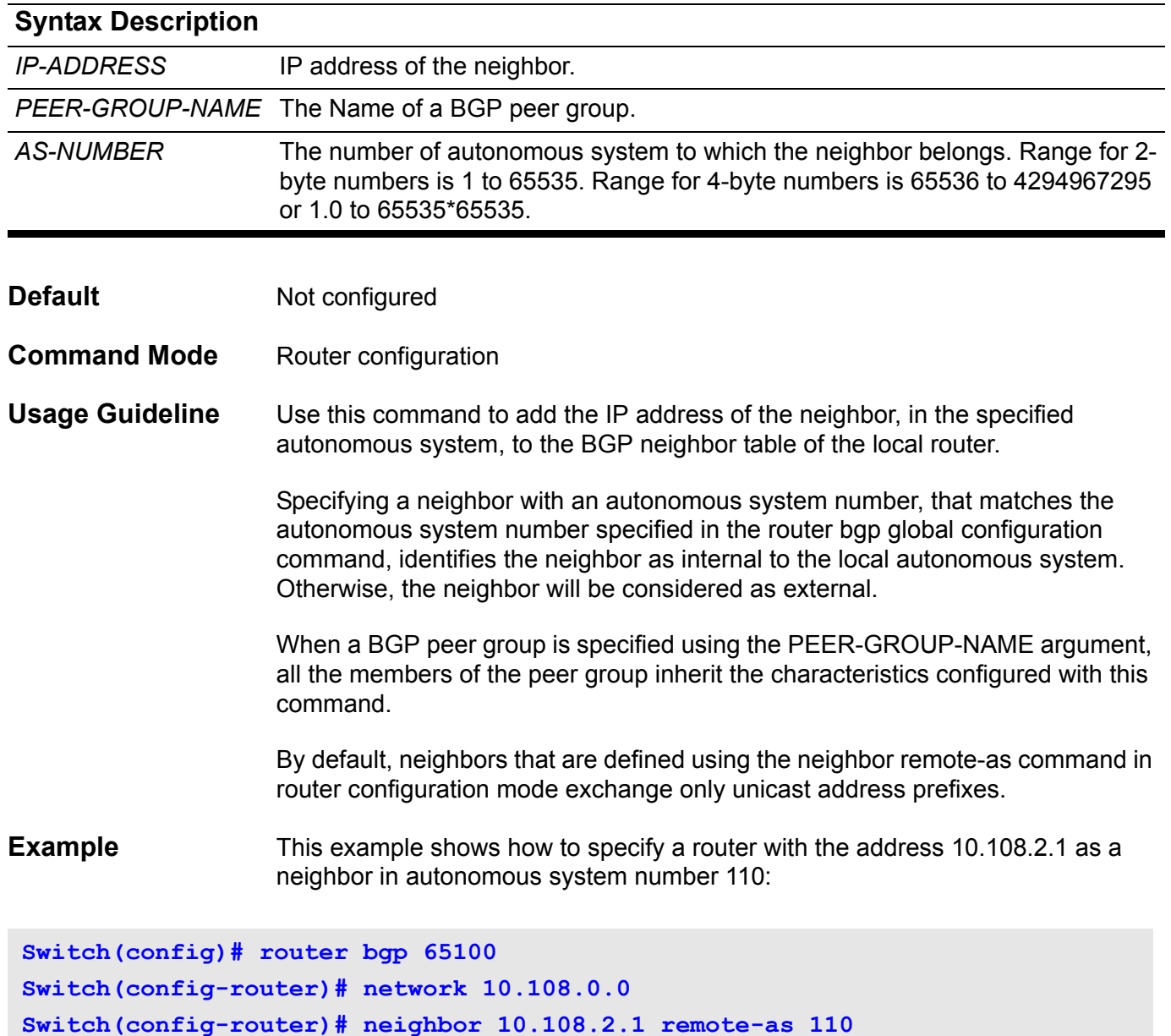

## **neighbor route-map**

Use this command to apply a route map to incoming or outgoing routes. Use the no form of the command to remove the route map.

#### **neighbor {** *IP-ADDRESS* **|** *PEER-GROUP-NAME* **} route-map** *MAP-NAME* **{ out }**

**no neighbor {** *IP-ADDRESS* **|** *PEER-GROUP-NAME* **} route-map** *MAP-NAME* **{ out }**

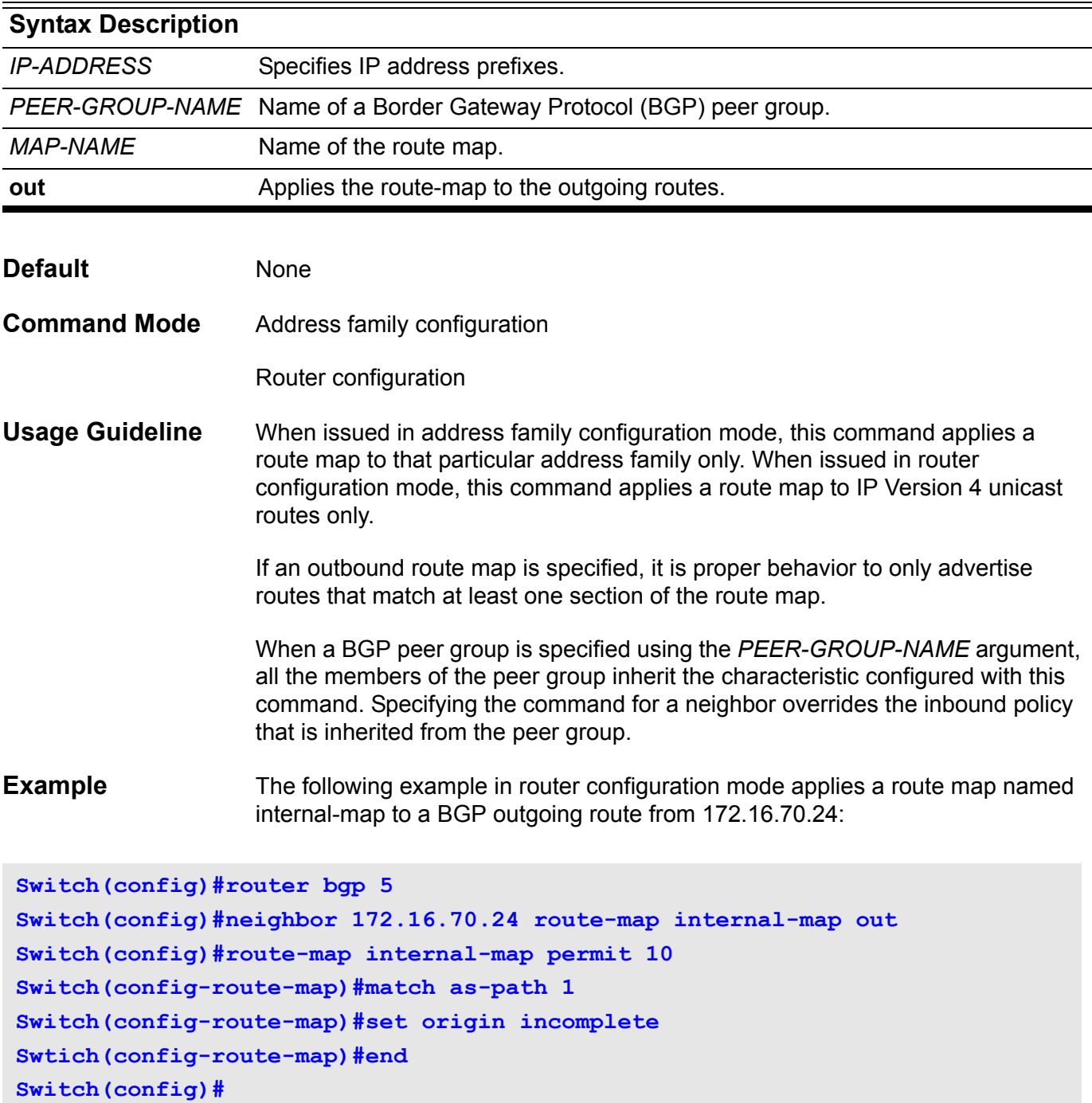

## **neighbor send-community**

Use this command to specify that the communities attribute should be sent to a BGP neighbor, use the **no** form of this command to remove the entry.

**neighbor {** *IP-ADDRESS* **|** *PEER-GROUP-NAME* **} send-community [both | standard | extended]**

**no neighbor {** *IP-ADDRESS* **|** *PEER-GROUP-NAME* **} send-community [both | standard | extended]**

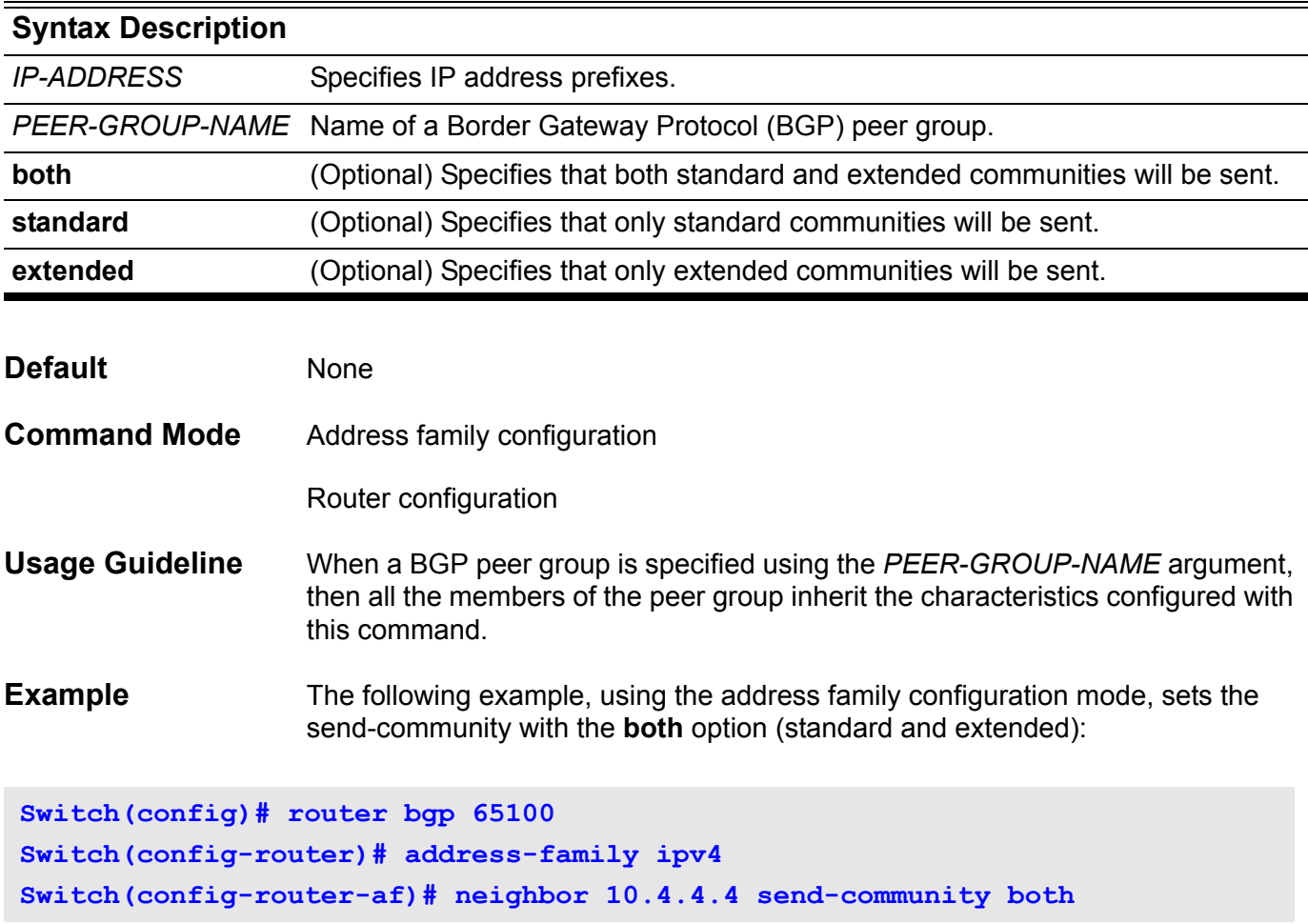

## **neighbor shutdown**

Use this command to disable a neighbor or peer group. Use the **no** form of this command to re-enable a neighbor or peer group.

#### **neighbor {** *IP-ADDRESS* **|** *PEER-GROUP-NAME***} shutdown**

### **no neighbor {** *IP-ADDRESS* **|** *PEER-GROUP-NAME***} shutdown**

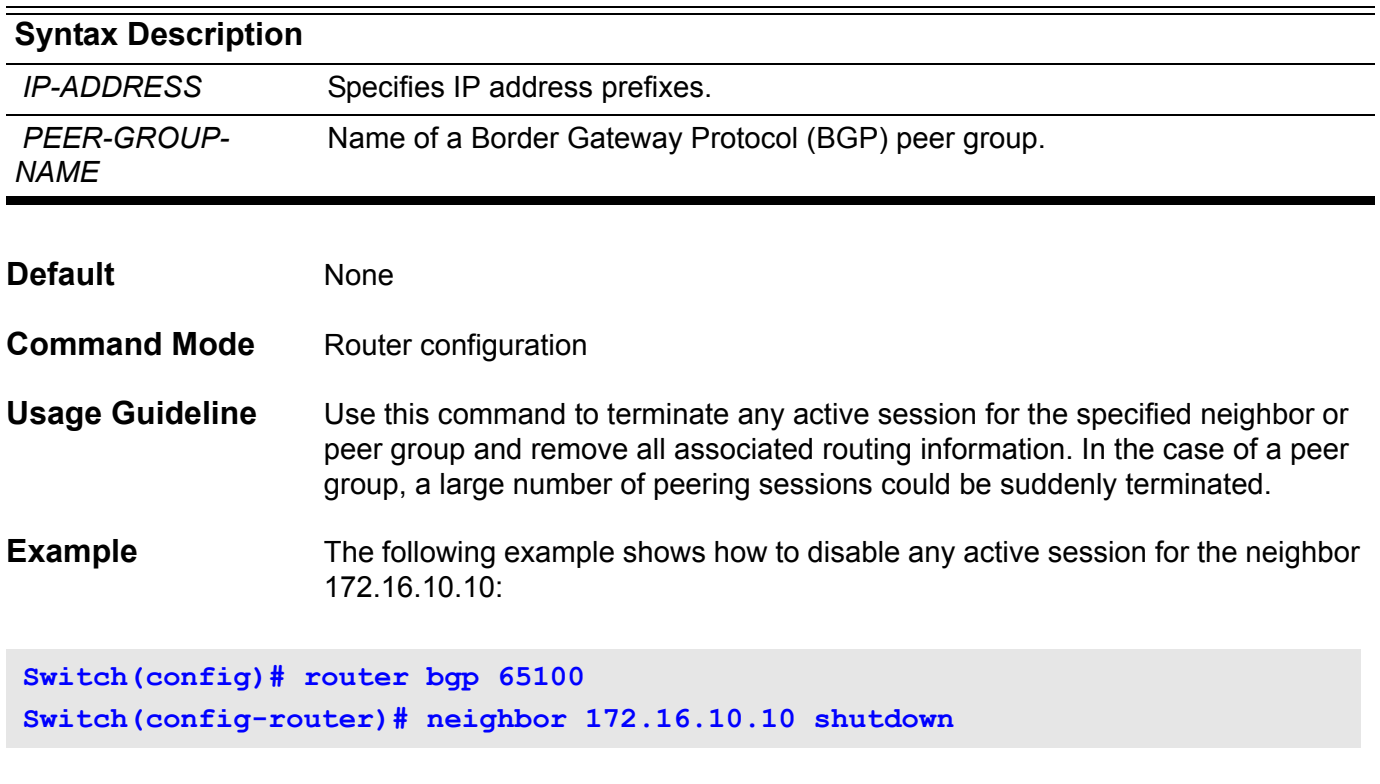

## **neighbor timers**

Use this command to set the timers for a specific BGP peer or peer group. Use the no form of this command to clear the timers for a specific BGP neighbor.

**neighbor {** *IP-ADDRESS* **|** *PEER-GROUP-NAME***} timers** *KEEP-ALIVE HOLD-TIME*

**no neighbor {** *IP-ADDRESS* **|** *PEER-GROUP-NAME***} timers**

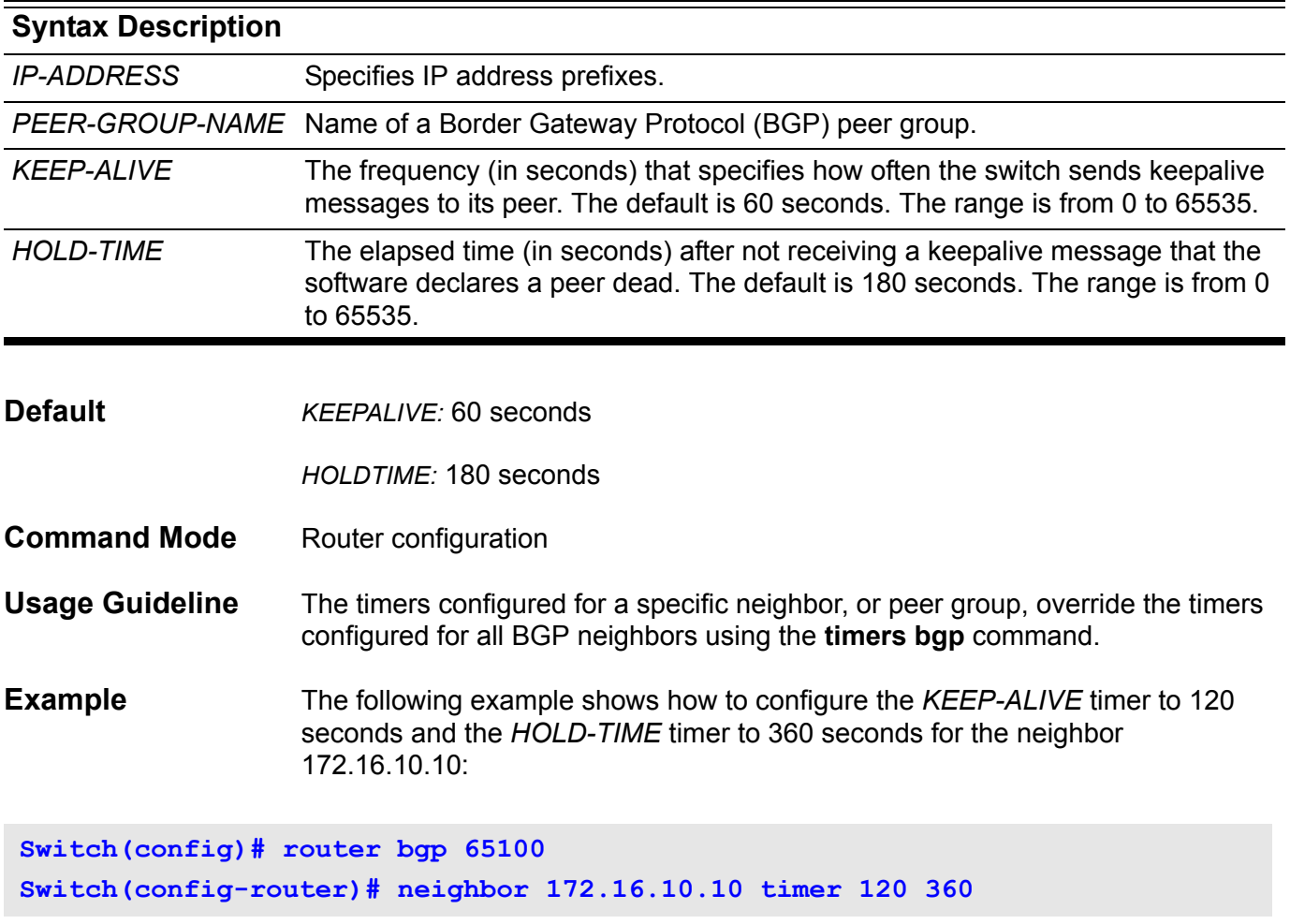

## **neighbor update-source**

Use this command to allow internal BGP sessions to use any operational interface for TCP connections. Use the no form of this command to restore the interface assignment to the closest interface.

**neighbor {** *IP-ADDRESS* **|** *PEER-GROUP-NAME* **} update-source** *INTERFACE-ID*

**no neighbor {** *IP-ADDRESS* **|** *PEER-GROUP-NAME* **} update-source** *INTERFACE-ID*

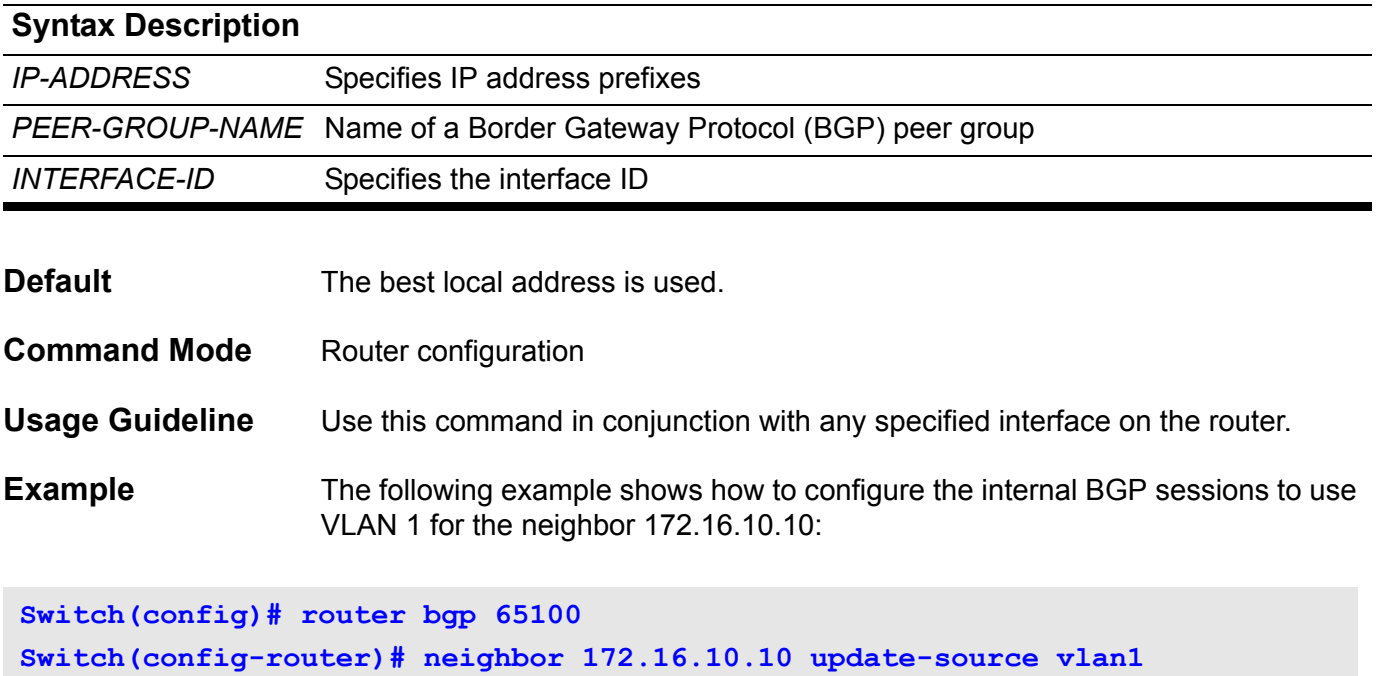

## **neighbor weight**

Use this command to specify the weight associated with a specific neighbor. To remove a weight assignment, use the no form of this command.

#### **neighbor {***IP-ADDRESS* **|** *PEER-GROUP-NAME***} weight** *NUMBER*

#### **no neighbor {***IP-ADDRESS* **|** *PEER-GROUP-NAME***} weight**

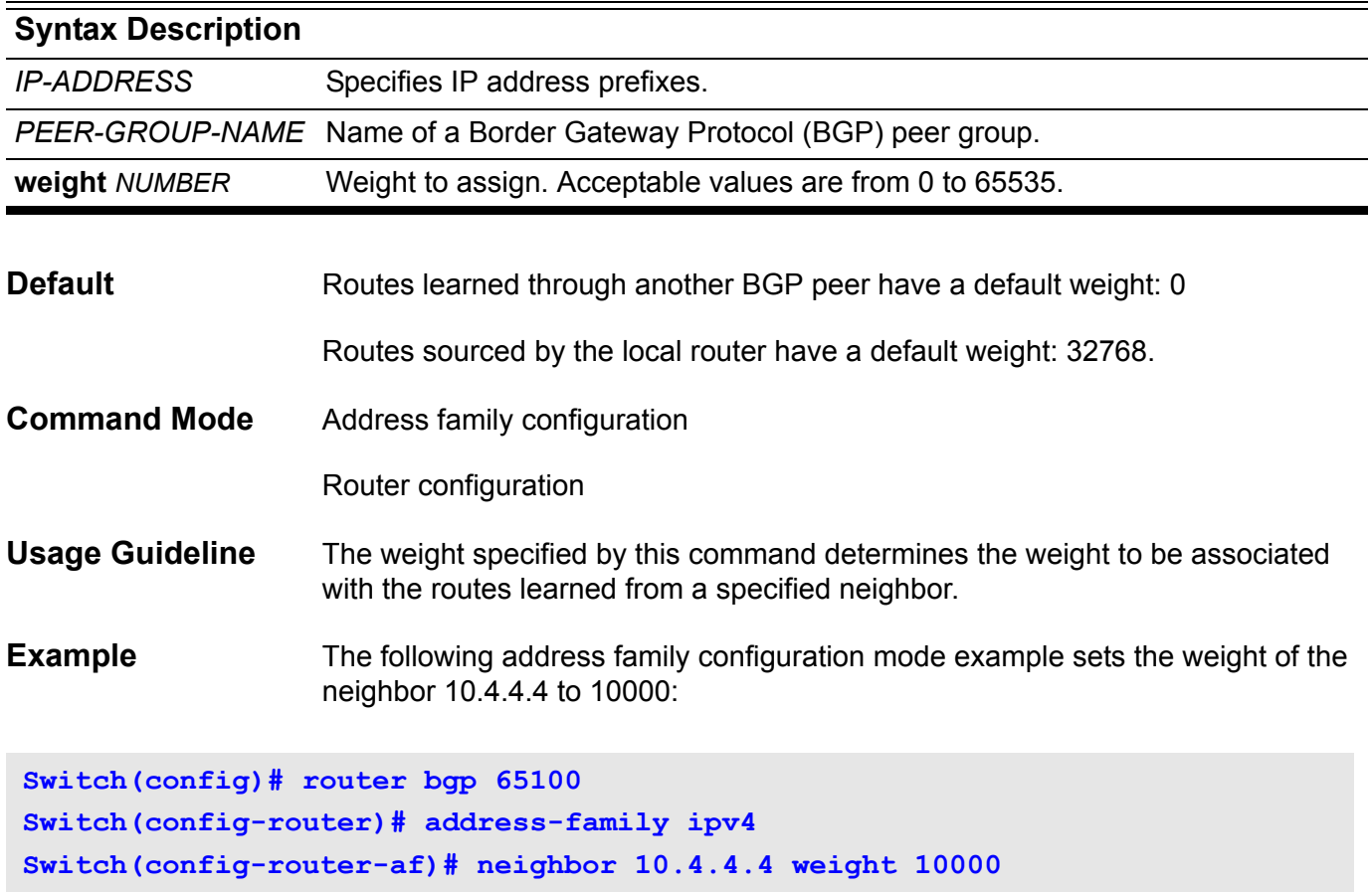

## **netbios node-type**

This command is used to configure the NetBIOS node's type for Microsoft Dynamic Host Configuration Protocol (DHCP) clients. Use the no form of this command to restore the configuration of the NetBIOS node's type back to default configuration (Hybrid).

#### **netbios node-type** *NTYPE*

#### **no netbios node-type**

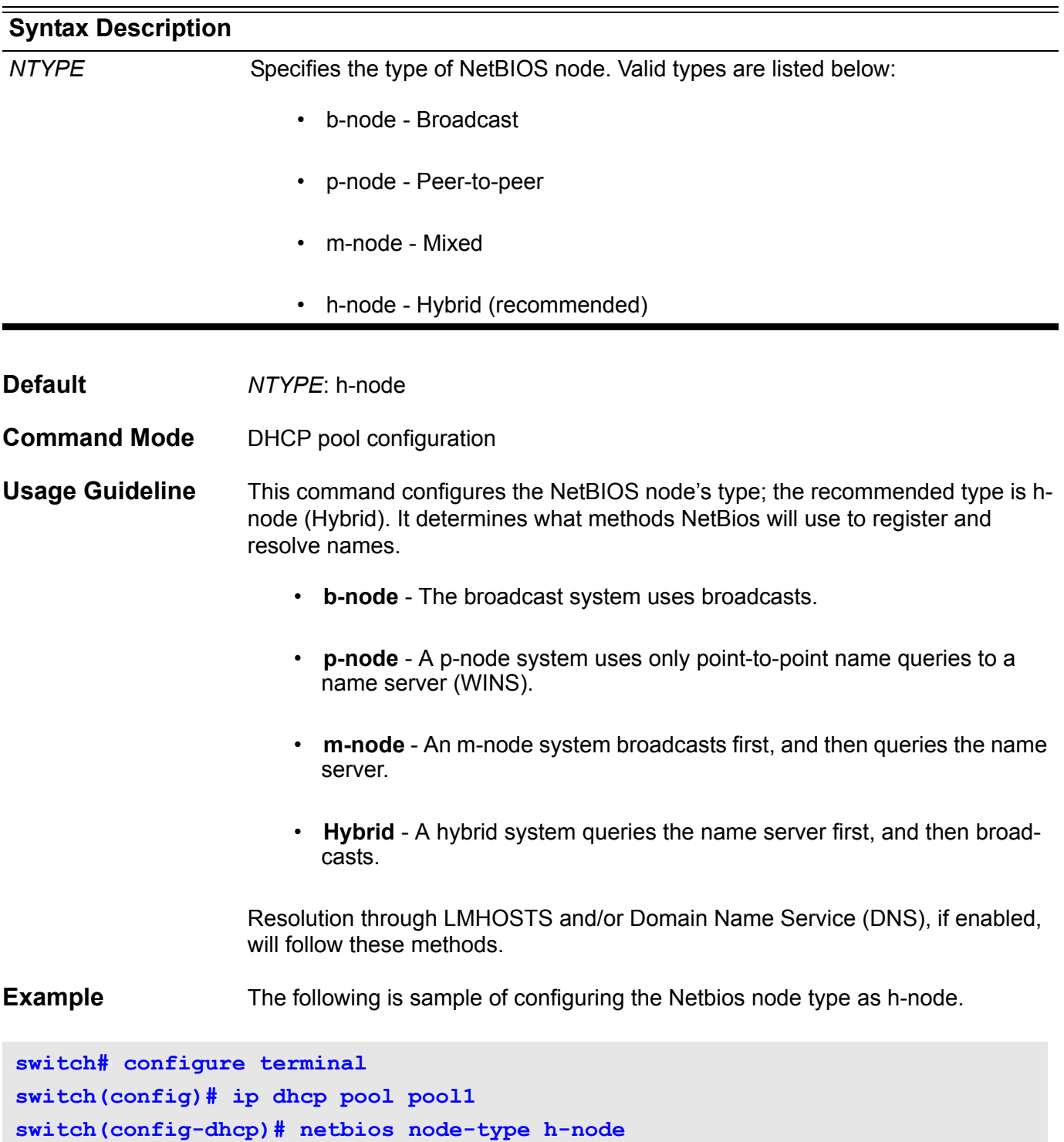

## **netbios scope-id**

This command configures the NetBIOS scope id for Microsoft Dynamic Host Configuration Protocol (DHCP) clients. Use the no form of this command to remove the configuration of NetBIOS scope id.

**netbios scope-id** *STRING*

**no netbios scope-id**

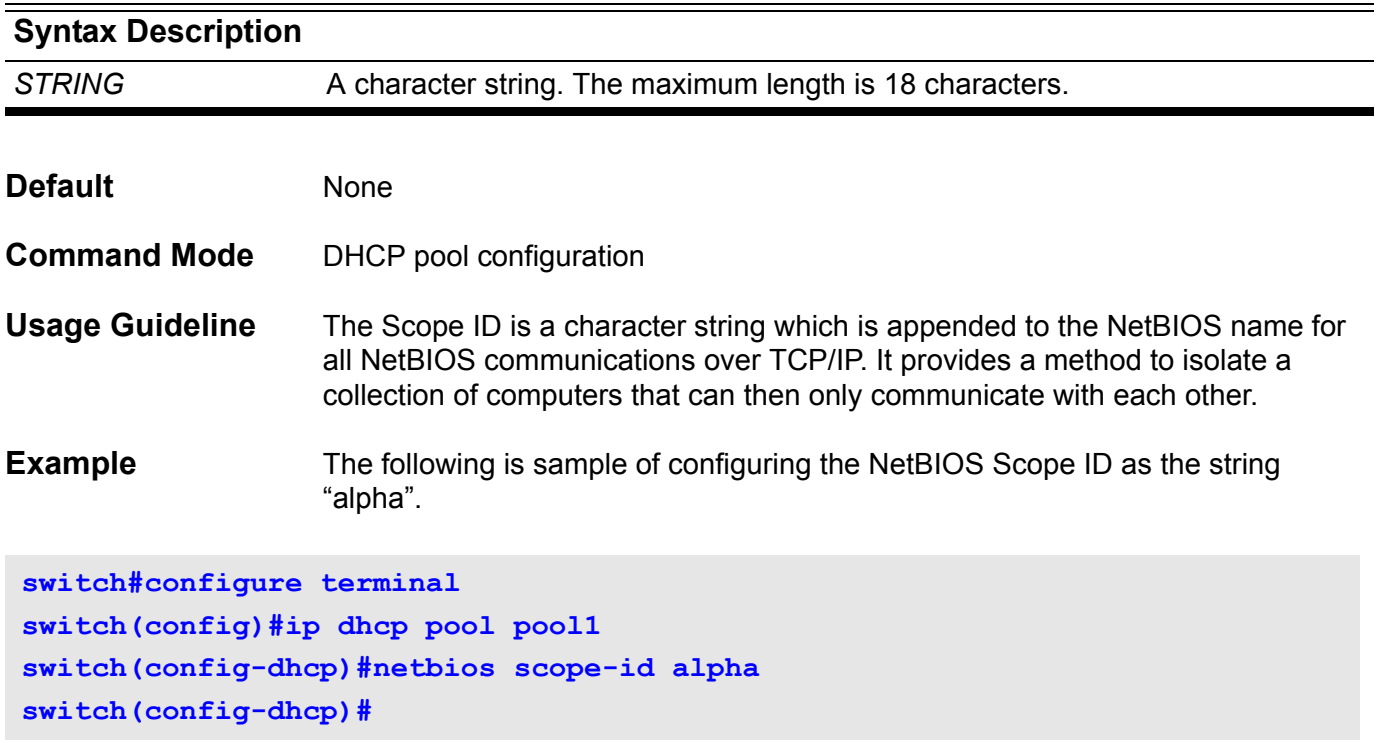

### **netbios wins-server**

To configure the IP address of a WINS server for Microsoft Dynamic Host Configuration Protocol (DHCP) clients. Use the no form of this command to remove the configuration of WINS server.

**netbios wins-server** *IP-ADDRESS*

**no netbios wins-server [***IP-ADDRESS]*

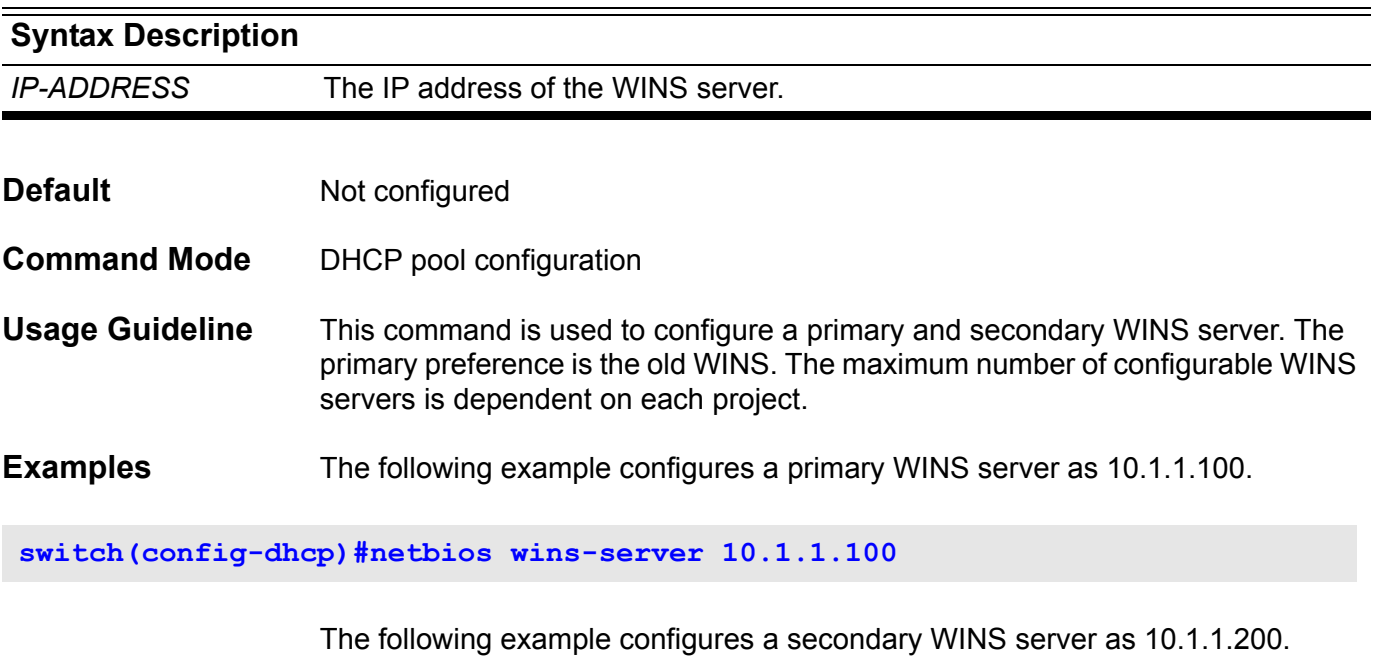

**switch(config-dhcp)#netbios wins-server 10.1.1.200**

The following example removes the WINS server 10.1.1.100 so that 10.1.1.200 becomes the primary WINS server.

**switch(config-dhcp)#no netbios wins-server 10.1.1.100**

## **network**

Use the command to specify that the network utilizes Routing Information Protocol (RIP). To remove an RIP network entry, use the no form of this command.

**network** *NETWORK***-***PREFIX* **/** *MASK*

**no network** *NETWORK-PREFIX* **/** *MASK*

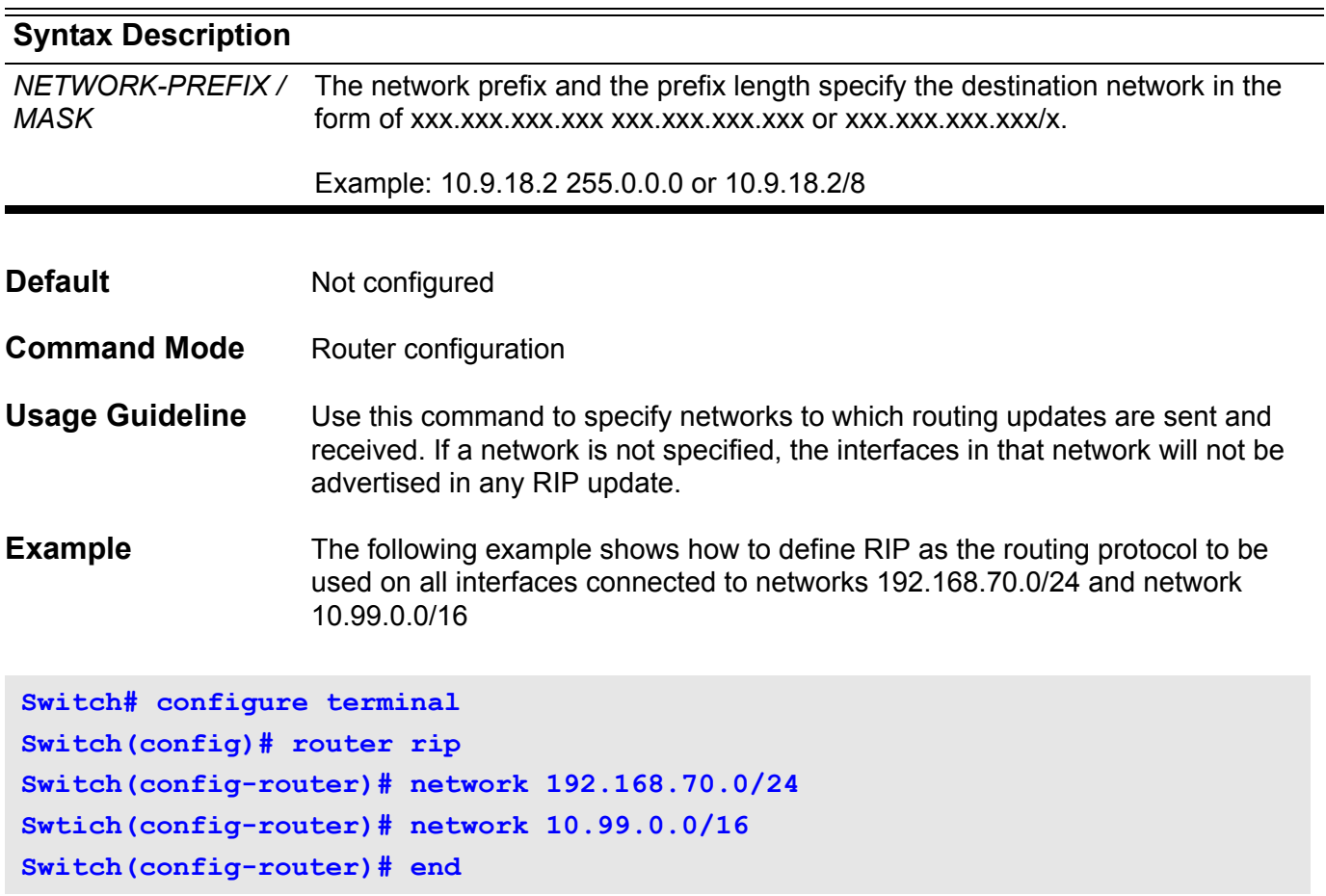

Verify the settings by entering the **show ip protocols rip** command.

## **network (BGP)**

Use this command to configure the networks to be advertised by the Border Gateway Protocol (BGP) protocol. To remove an entry from the routing table, use the **no** form of this command.

**network {** *NETWORK-NUMBER* **[** */SUBNET-LENGTH* **] |** *NETWORK-NUMBER* **[ mask**  *NETWORK-NUMBER* **] } [ route-map** *MAP-TAG***]**

**no network {** *NETWORK-NUMBER* **[** */SUBNET-LENGTH* **] |** *NETWORK-NUMBER* **[ mask**  *NETWORK-NUMBER* **] } [ route-map** *MAP-TAG* **]**

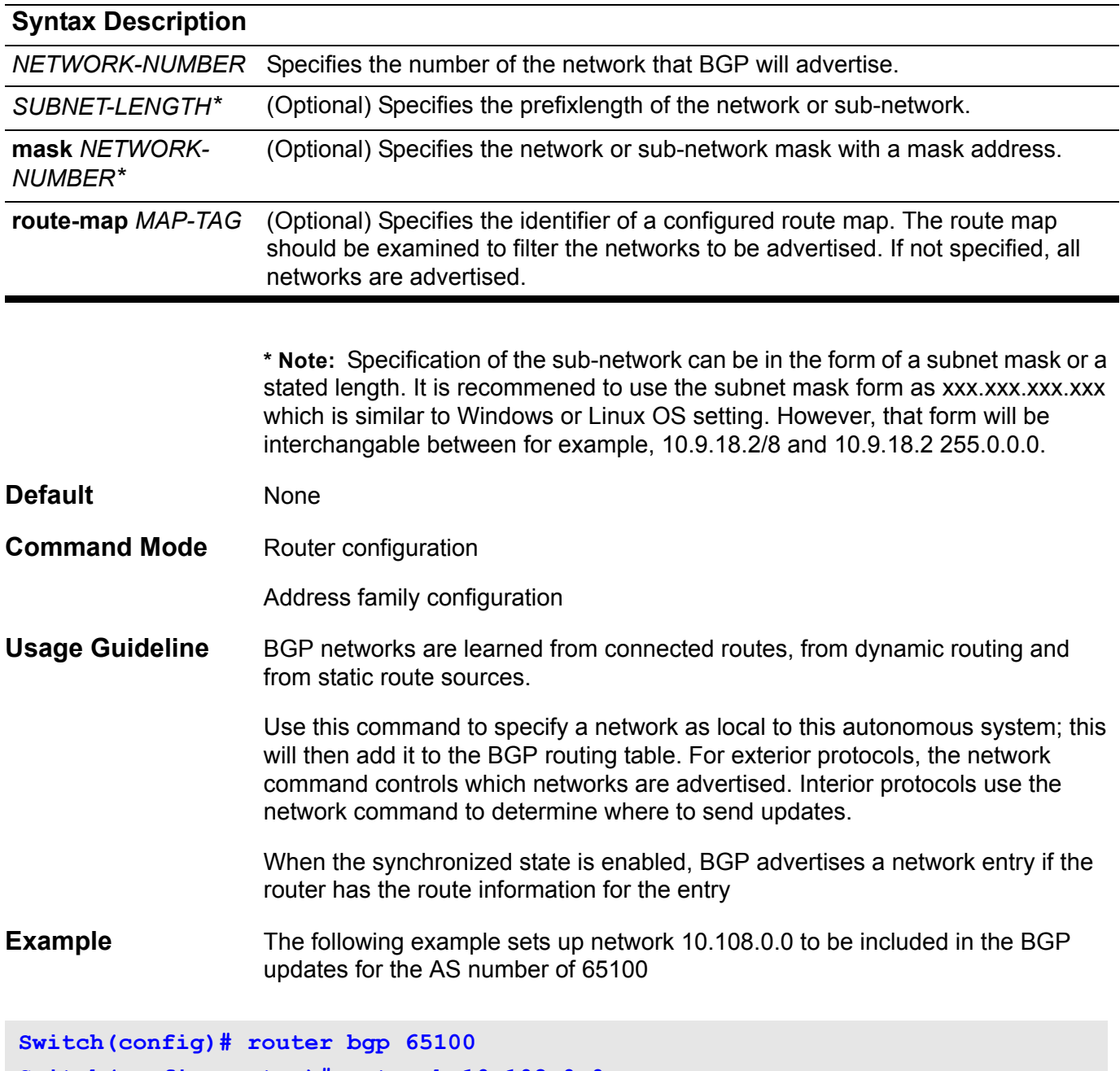

**Switch(config-router)# network 10.108.0.0**

### **network area**

Use this command to enable OSPF routing with a specified Area ID. It enables this routing on interfaces with IP addresses that match the specified network address. Use the no parameter with this command to remove the configuration and disable OSPF routing on the interfaces.

**network** *SUBNET-PREFIX/ SUBNET-MASK-LENGTH* **area** *AREA-ID*

**network** *SUBNET-PREFIX SUBNET-MASK* **area** *AREA-ID*

**no network** *SUBNET-PREFIX/ SUBNET-MASK-LENGTH* **area** *AREA-ID*

**no network** *SUBNET-PREFIX SUBNET-MASK* **area** *AREA-ID*

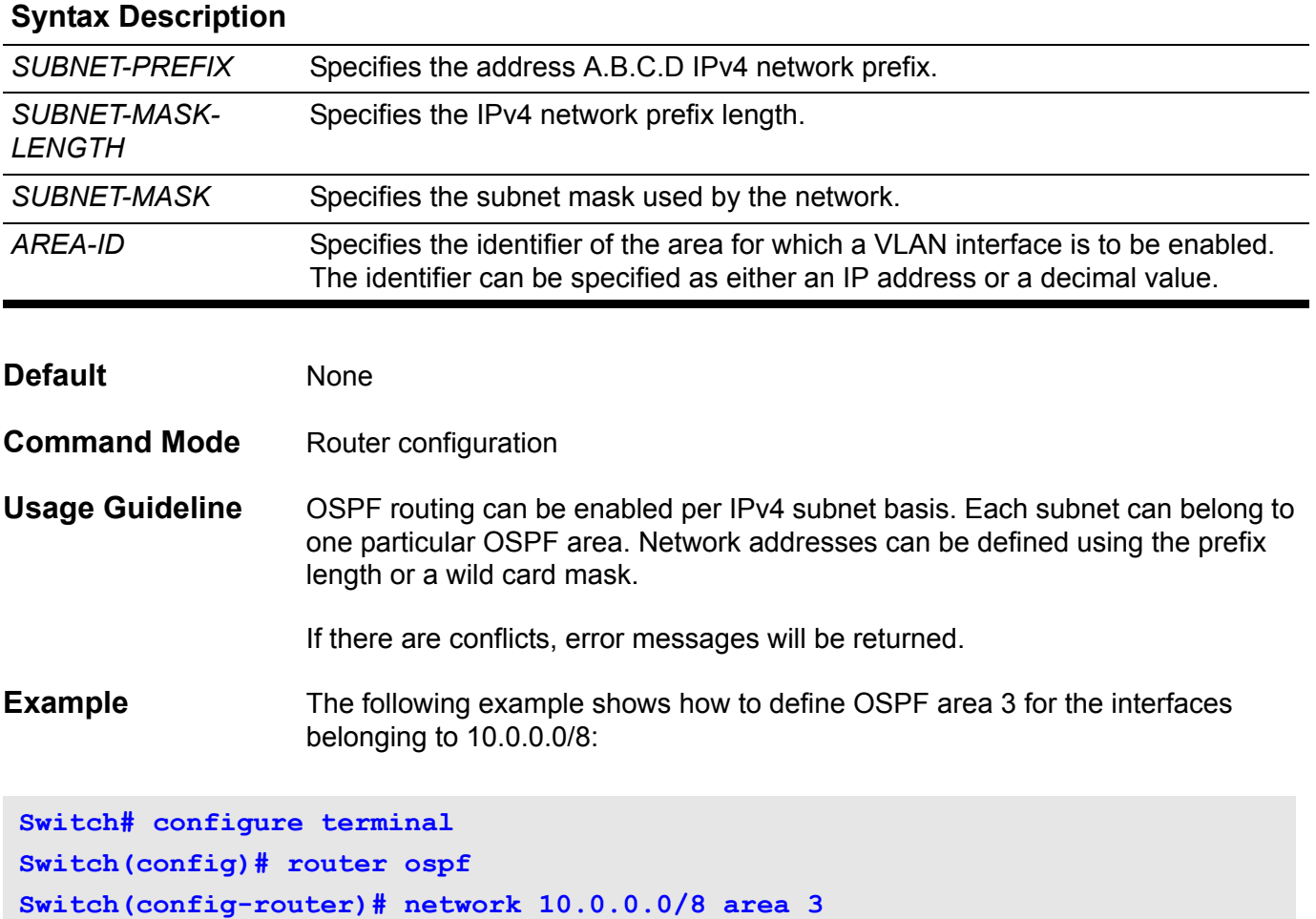

Verify the settings with the **show ip ospf** command.

### **next-server**

Configure the next server in a DHCP client's boot process. Use the no form of this command to remove the boot server list.

**next-server** *IP-ADDRESS*

**no next-server** 

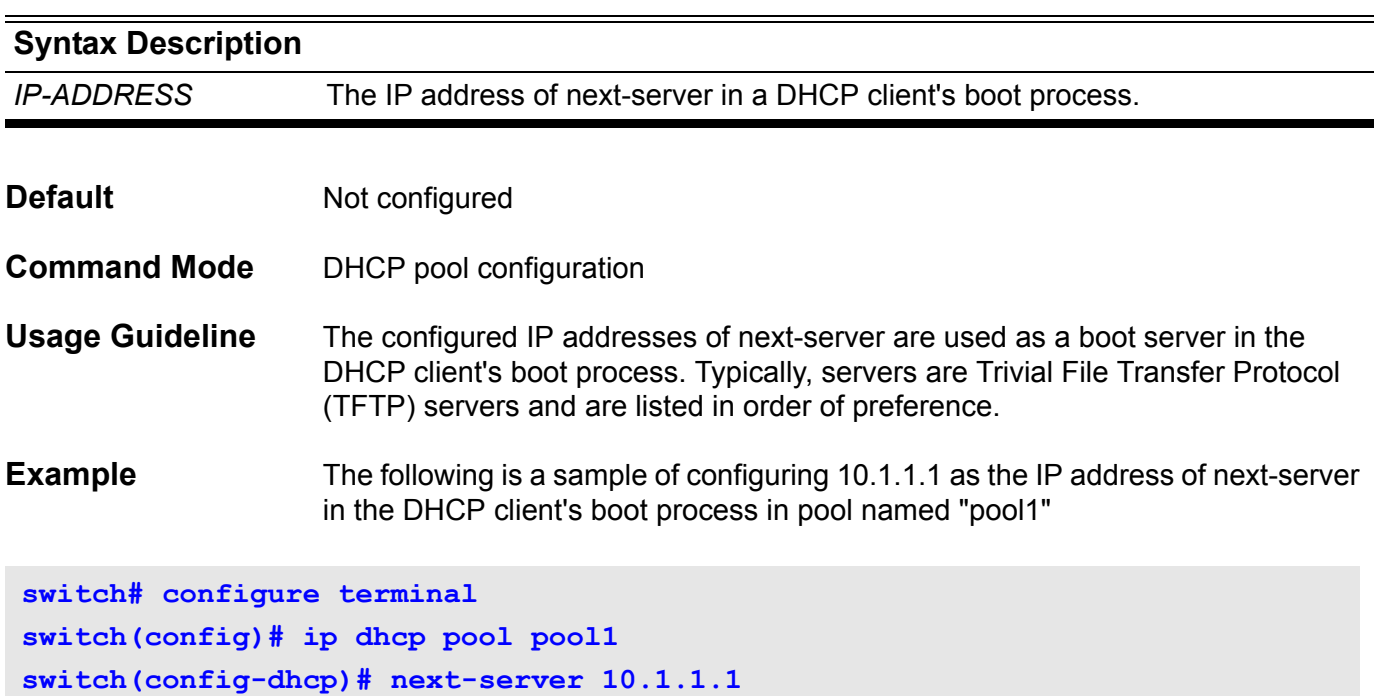

## **P passive-interface**

Use the **passive-interface** command to disable sending OSPF protocol packets on an interface. To re-enable sending and receiving routing updates, use the no form of this command.

**passive-interface** *IFNAME*

**no passive-interface** *IFNAME*

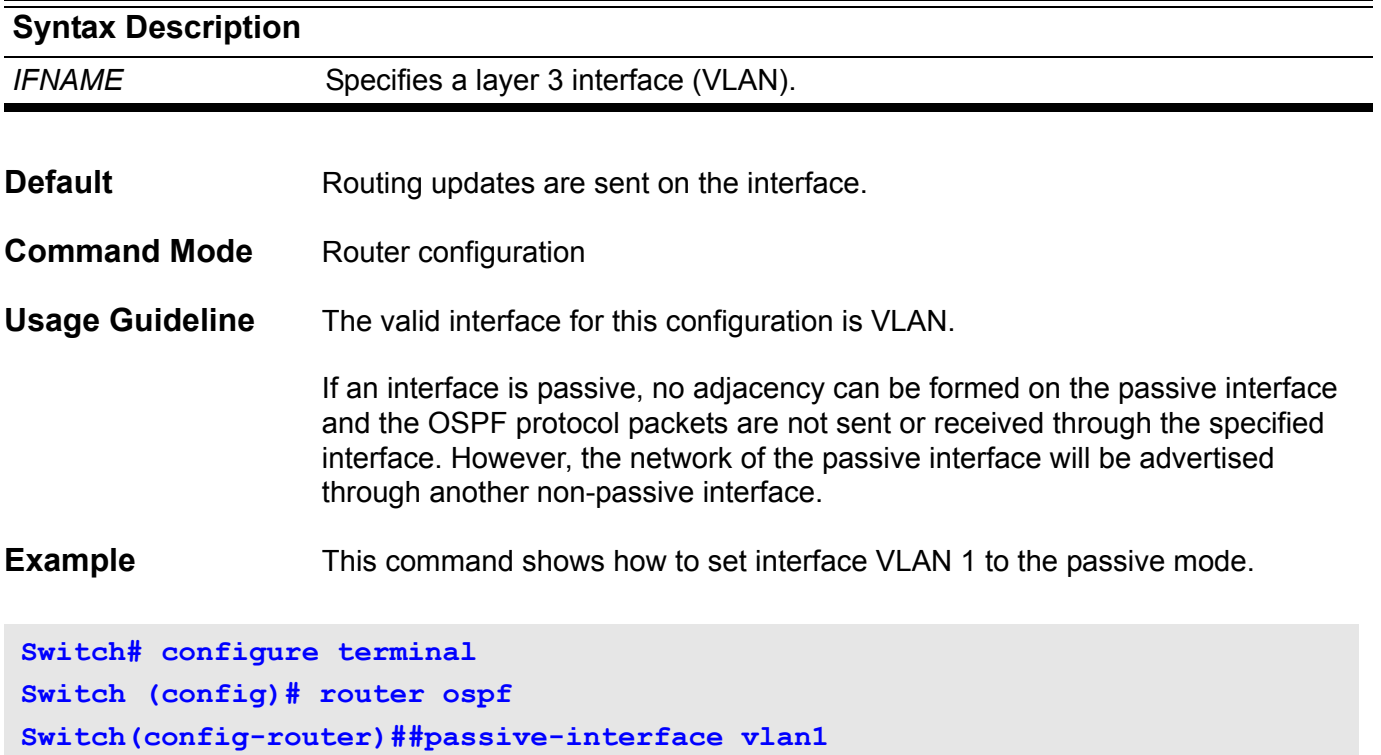

Verify the settings by entering the **show ip ospf interface** command.

# **passive-interface (IPv6 OSPF)**

To disable sending IPv6 OSPF protocol packets on an interface, use the **passive-interface** command. To re-enable sending and receiving routing updates, use the no form of this command.

**passive-interface** *IFNAME*

**no passive-interface** *IFNAME*

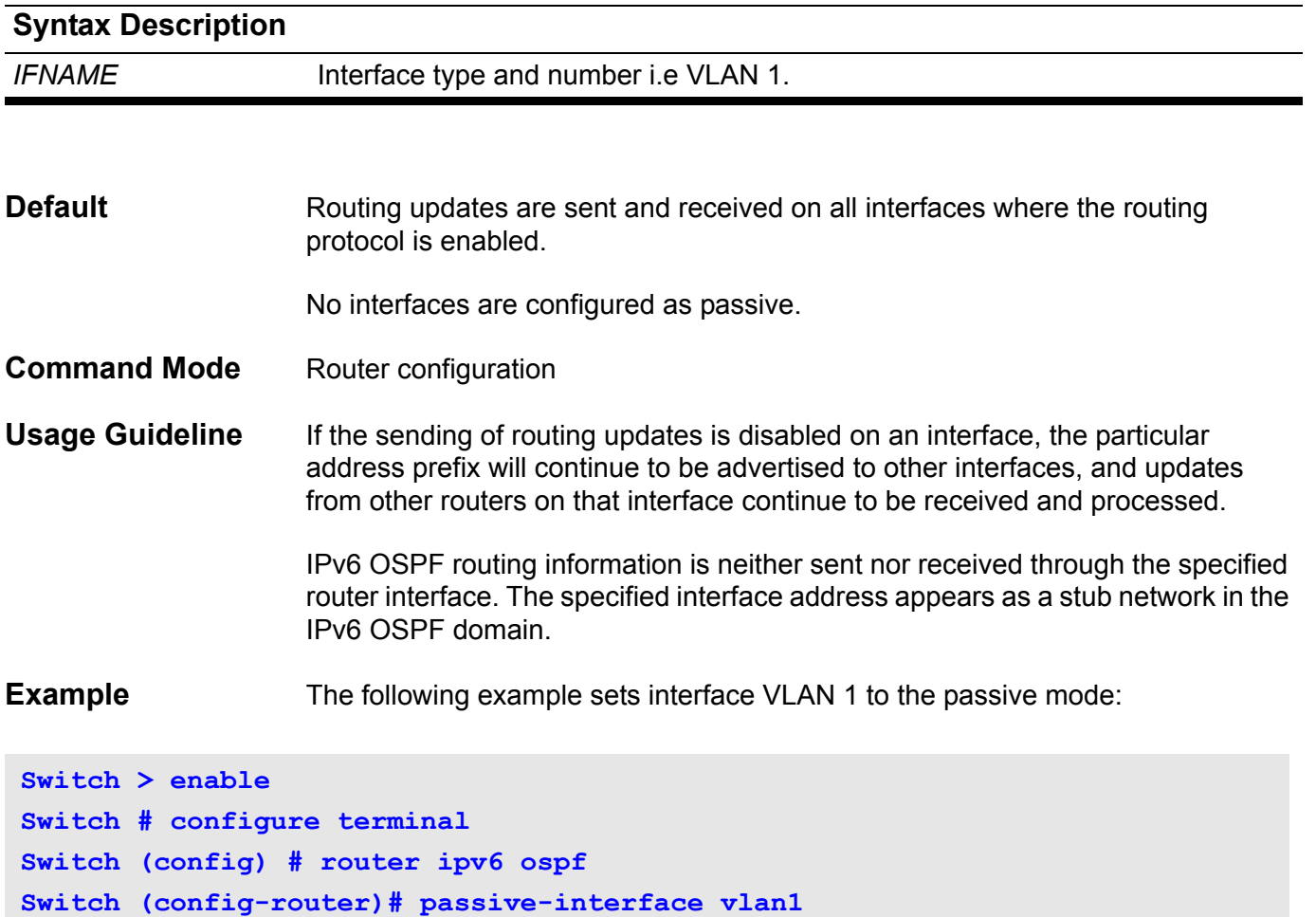

Verify the settings by entering the **show ipv6 ospf interface** command.

# **passive interface (RIP)**

To disable sending routing updates on an interface, use the **passive-interface** command. To re-enable sending routing updates, use the no form of this command.

**passive-interface** *IFNAME*

**no passive-interface** *IFNAME*

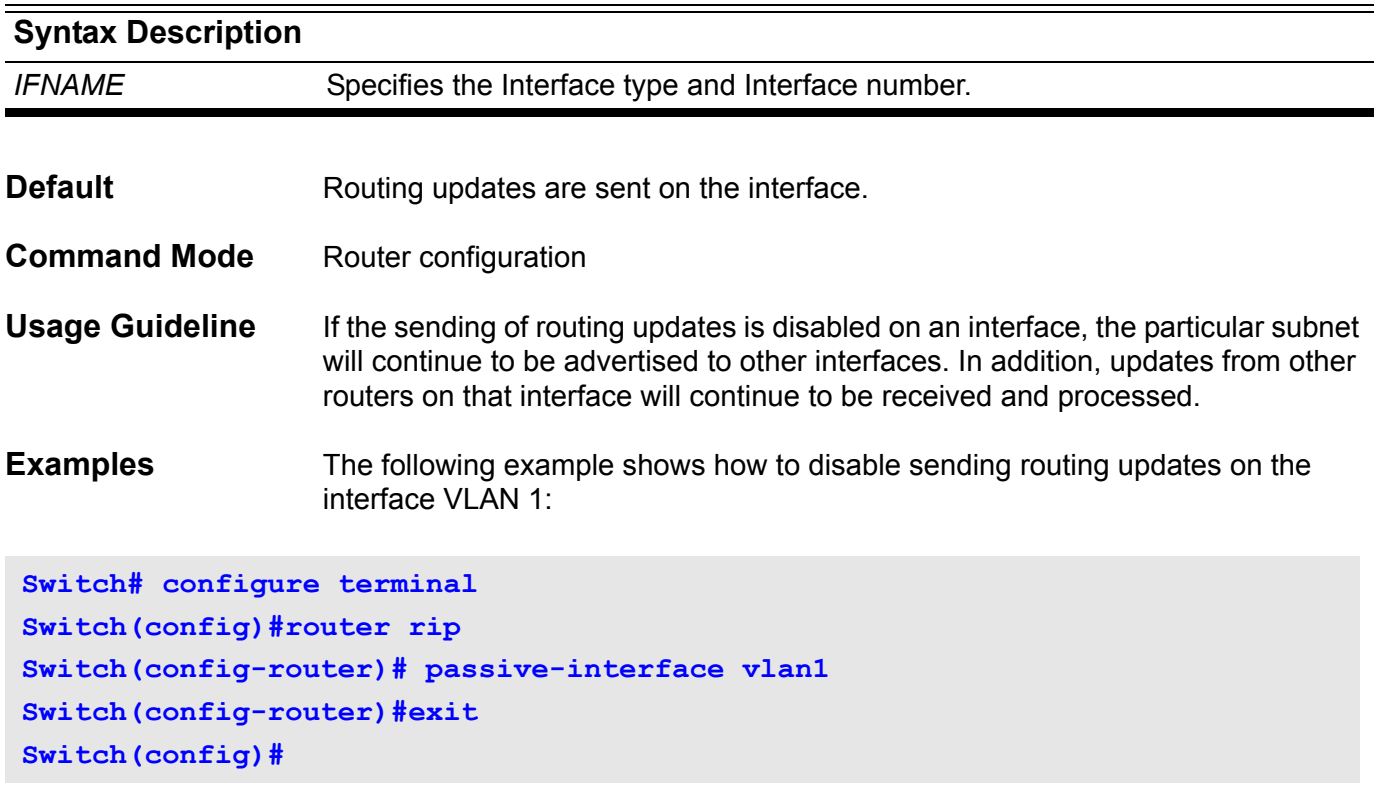

Verify the settings by entering the **show ip rip interface** command.

# **passive-interface (RIP IPv6)**

To disable sending routing updates on an interface, use the passive-interface command . To re-enable sending routing updates, use the no form of this command.

**passive-interface** *IFNAME*

**no passive-interface** *IFNAME*

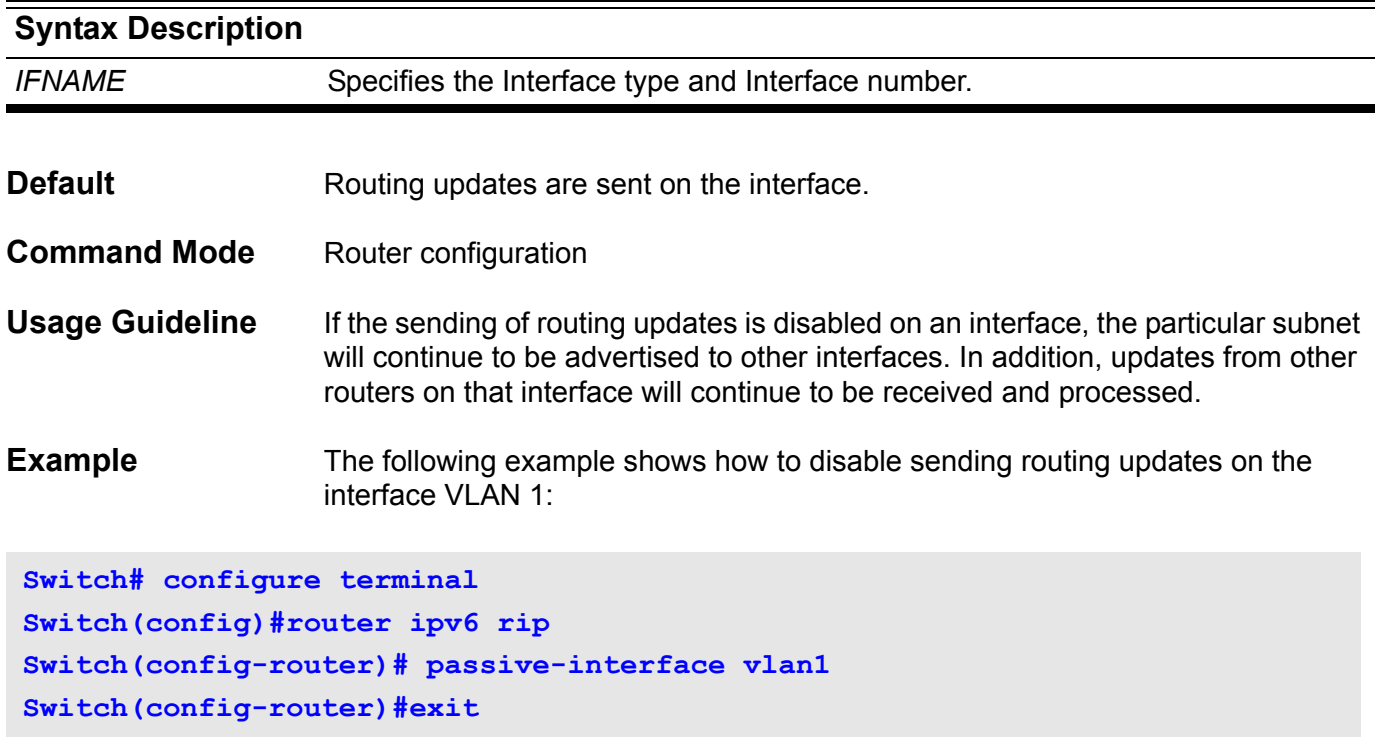

Verify the settings by entering the **show ipv6 rip interface** command.

### **password recovery**

To configure the security password recovery mechanism, use the password recovery command.

#### **password-recovery**

- **Syntax** None
- **Default** None
- **Command Mode** reset configuration.

**Usage Guideline** It is necessary to authenticate a user for access management. The pairing of username and password is a basic authenticating mechanism. **'Password Recovery**' provides administrators a handle for the scenario of administrators wanting to update password for some reason (e.g. forgetting password). For concerns of security this feature is only applicable for direct connection to the console port of the switch and the administrators only has 5 seconds during which they can input a specific key (shift+6) after boot up procedure is complete(i.e. when the username prompt or command prompt is shown).

> When the specific key is inputted, user can enter reset configuration mode. In this mode, user can use the command **password-recovery** to

(1)Update the configuration for user account: update new password for existed user or add a user account.

(2)Force AAA module to switch the user authentication for console type to local authentication in case fail to connect the remove AAA server.

A series of prompt message will guide user to complete the Password Recovery procedure. User could answer "yes" to update the passwords or authentication function; answer "no" to skip it.

When Password Recovery procedure is done, user could use "logout" command to exit the reset configuration mode. After that, user could login system again with the new password.

#### **Prompt Message**

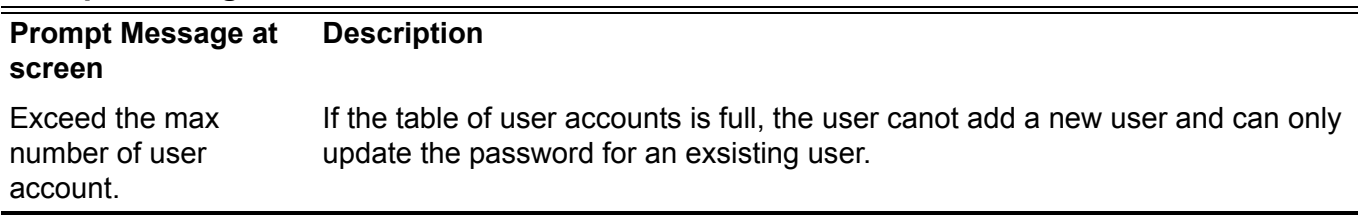

#### **Example** This example shows how to using password recovery

**Switch(reset-config)# password-recovery This command will guide you to do the password recovery procedure. Do you want to update the user account (y/n) [n]?y Please input user account: alex Please input user password: Do you want to update privilege password (y/n) [n]?y Please input privilege password: Do you want to force switching authentication function of AAA modules to do local authentication for console type (y/n) [n]?y Switch(reset-config)# logout User Access Verification Username: alex Password: Chassis-based High-Speed Switch Command Line Interface Firmware: 1.00.014 Copyright (c) 2010 D-Link Corporation. All rights reserved.**

**DGS-6600:15#**

This example shows the situation when user account is full.

User could use **show username** command to find the existent user account, when the number of user account reaches to maximum and the user wants to add a new account, the error message will be prompt.

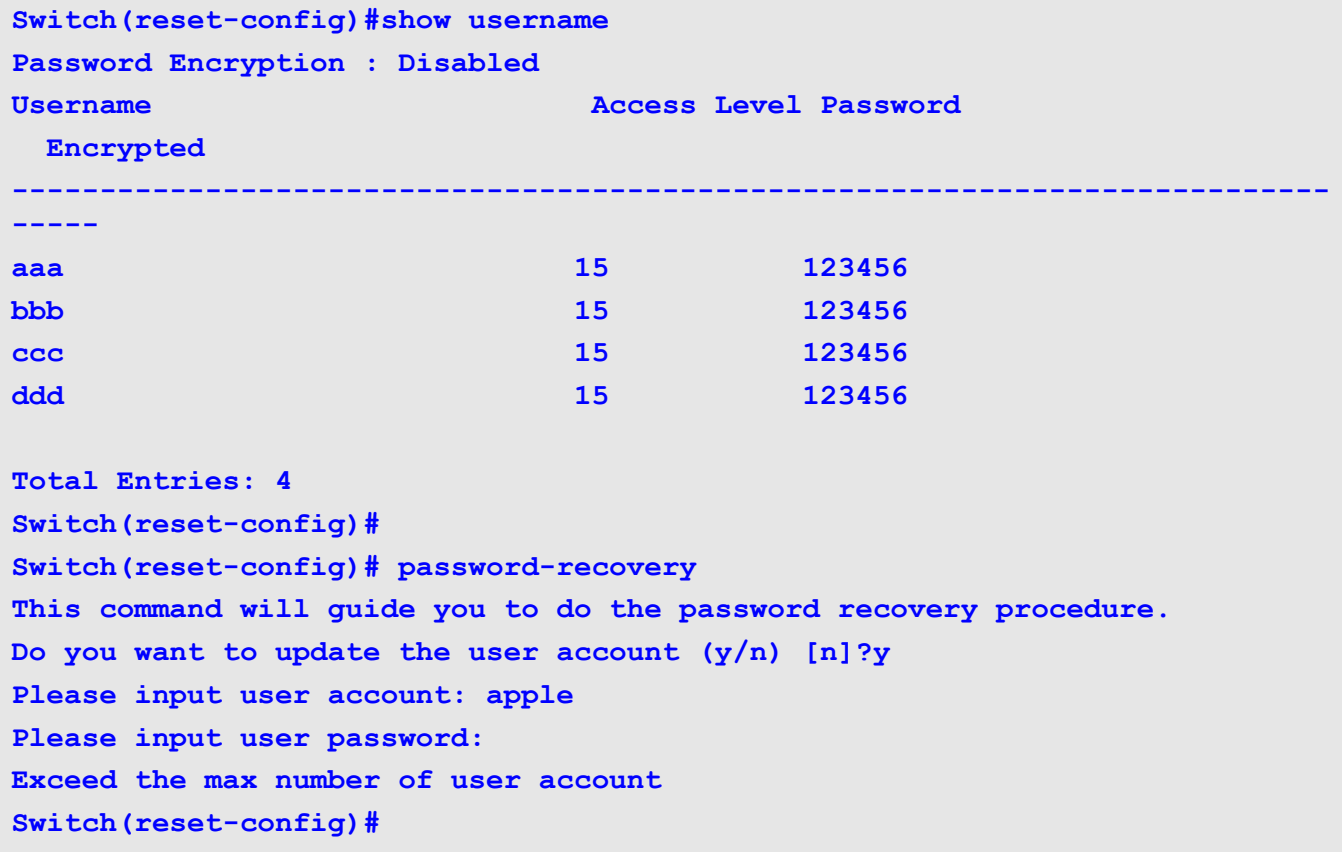

This example shows how to verify the configuration:

```
Switch(reset-config)#show username
Password Encryption : Disabled
Username Access Level Password
  Encrypted
---------------------------------------------------------------------------
-----
alex 15 123456
Total Entries: 1
Switch(reset-config)#
Switch reset-config)#show aaa
Console Session:
  Login authentication:
    Local Authentication: yes
  Enable authentication:
    Local Authentication: yes
Telnet Session:
  Login authentication:
    Local Authentication: yes
  Enable authentication:
    Local Authentication: yes
Ssh Session:
  Login authentication:
    Local Authentication: yes
  Enable authentication:
    Local Authentication: yes
Http Session:
  Login authentication:
    Local Authentication: yes
  Enable authentication:
    Local Authentication: yes
Switch(reset-config)#
```
## **password encryption**

Use the **password encryption** command to enable encryption of the password defined by both:

- the username command
	- and -
- the enable command

before they are stored in the configuration file. Using the no command will disable the encryption.

#### **password encryption**

#### **no password encryption**

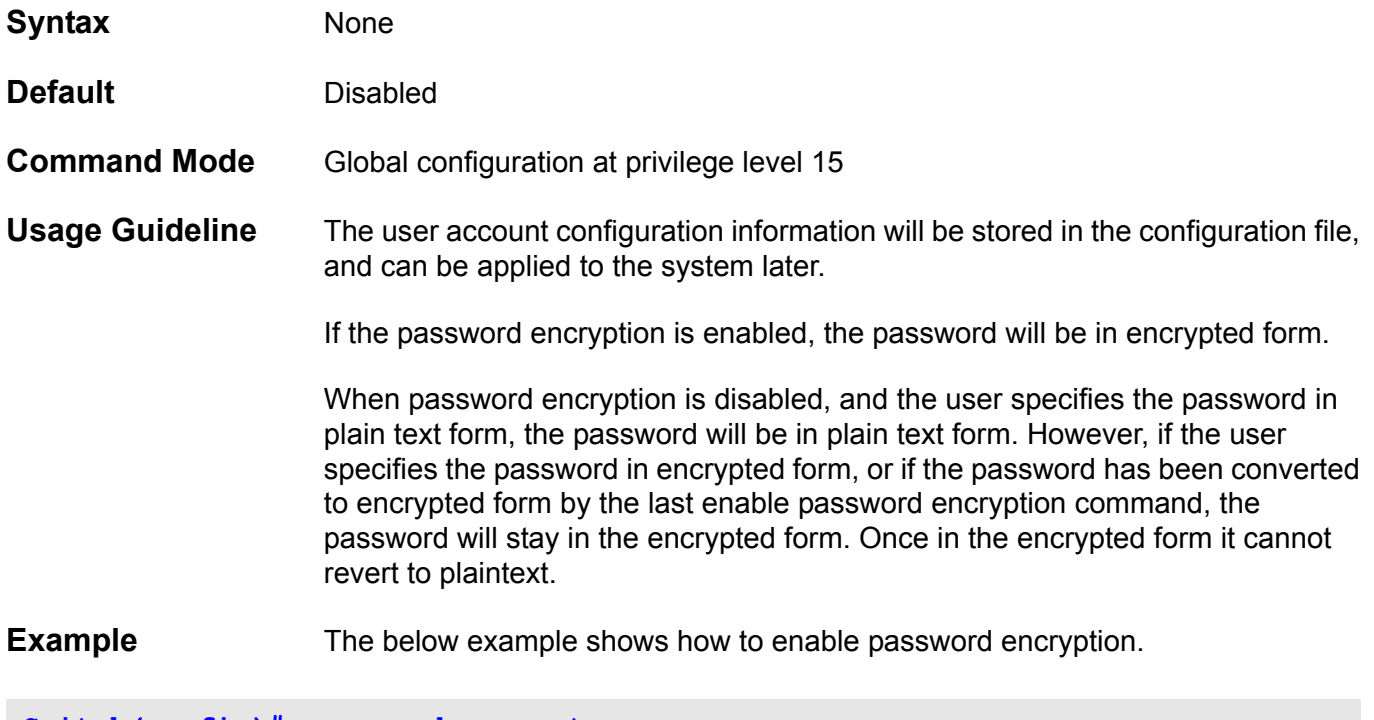

**Switch(config)# password encrypt**

Verify the settings by entering the **show system protocol-state** command.

# **periodic**

Use the **periodic** command to specify the period of time to be covered in a time range profile.

**periodic { daily** *HH:MM* to *HH:MM* **| monthly** *DATE HH:MM* to *[DATE] HH:MM* **| weekly**  *WEEKLY-DAY HH:MM* to **[** *WEEKLY-DAY* **]** *HH:MM* **}**

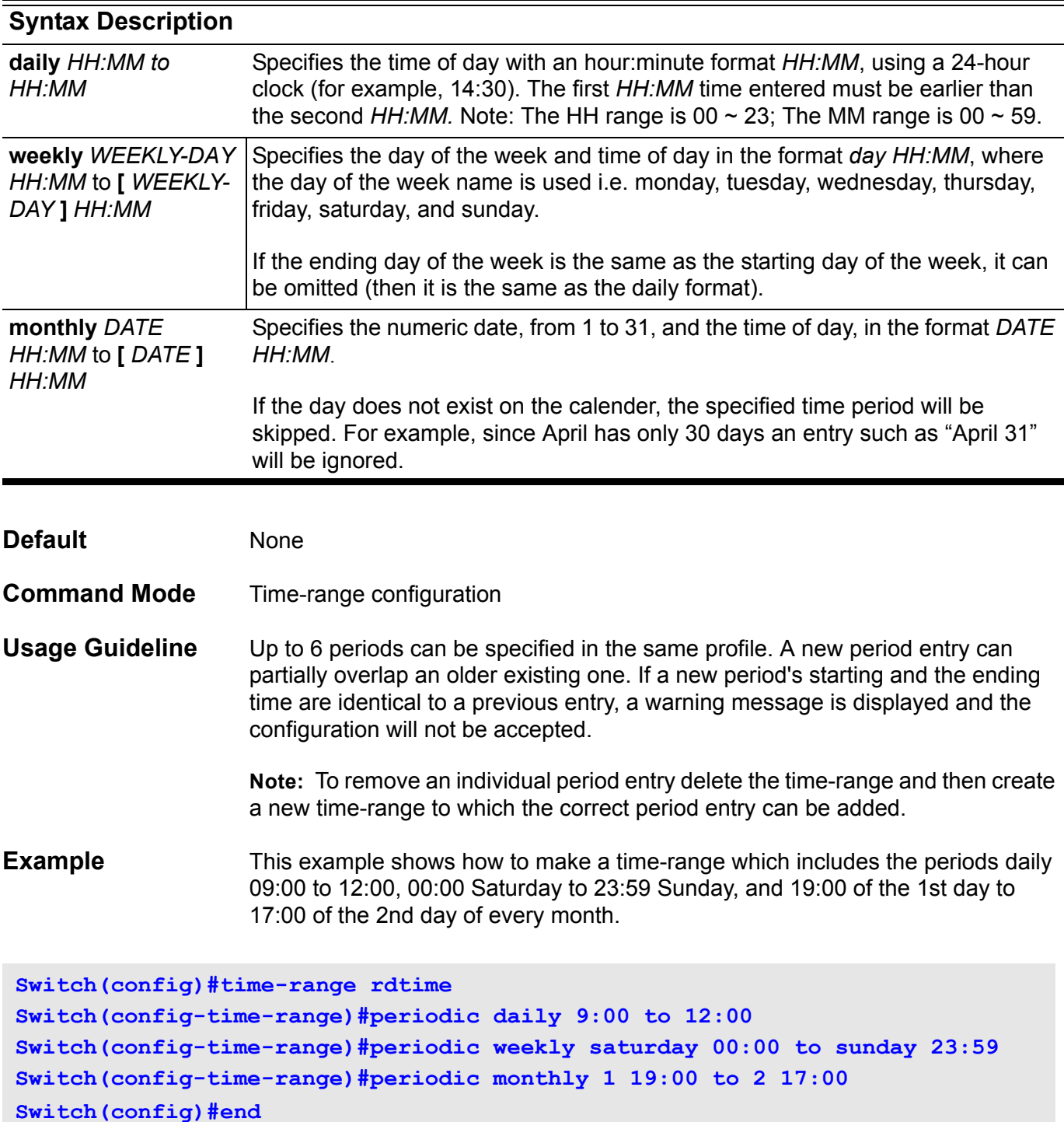

Verify the settings by entering the **show time-range** command.

# **permit | deny (ip access-list)**

Use the **permit** command to define the rule for packets to be access based on their IP header information. Use the **no permit** command to remove a permit entry. Use the **deny** command to add a deny entry. Use the **no deny** command to remove a deny entry.

**{ permit | deny } tcp { any | host** *SRC-IP-ADDR* **|** *SRC-IP-ADDR MASK* **} [** *OPERATOR**PORT* **] { any | host** *DST-IP-ADDR* **|** *DST-IP-ADDR MASK* **} [** *OPERATOR PORT* **] [ precedence**  *PRECEDENCE* **| tos** *TOS* **|dscp DSCP ] [time-range** *PROFILE-NAME* **] [ priority** *PRIORITY* **]**

**{ permit | deny } udp { any | host** *SRC-IP-ADDR* **|** *SRC-IP-ADDR MASK* **} [** *OPERATOR PORT* **] { any | host** *DST-IP-ADDR* **|** *DST-IP-ADDR MASK* **} [** *OPERATOR PORT* **] [ precedence**  *PRECEDENCE* **| tos** *TOS* **|dscp** *DSCP* **] [ time-range** *PROFILE-NAME* **] [ priority** *PRIORITY* **]**

**{ permit | deny } [ gre | esp | eigrp | icmp | igmp | ospf | pim | vrrp | protocol-id** *PROTOCOL-ID* **] { any | host** *SRC-IP-ADDR* **|** *SRC-IP-ADDR MASK* **} { any | host** *DST-IP-ADDR* **|** *DST-IP-ADDR MASK* **} [ precedence** *PRECEDENCE* **| tos** *TOS* **| dscp** *DSCP***] [ time-range** *PROFILE-NAME* **] [ priority** *PRIORITY* **]**

**no { permit | deny } tcp { any | host** *SRC-IP-ADDR* **|** *SRC-IP-ADDR MASK***} [***OPERATOR**PORT* **] { any | host** *DST-IP-ADDR* **|** *DST-IP-ADDR MASK***} [** *OPERATOR PORT* **] [ precedence**  *PRECEDENCE* **| tos** *TOS* **| dscp** *DSCP* **] [ time-range ]**

**no { permit | deny} udp { any | host** *SRC-IP-ADDR* | *SRC-IP-ADDR MASK* **} [** *OPERATOR PORT* **] { any | host** *DST-IP-ADDR* | *DST-IP-ADDR MASK* **} [** *OPERATOR PORT* **] [ precedence** *PRECEDENCE* **| tos** *TOS* **| dscp** *DSCP* **] [ time-range ]**

**no { permit | deny } [ gre | esp | eigrp | icmp | igmp | ospf | pim | vrrp | protocol-id** *PROTOCOL-ID* **] {any | host** *SRC-IP-ADDR* | *SRC-IP-ADDR MASK* **} { any | host** *DST-IP-ADDR* | *DST-IP-ADDR MASK* **} [ precedence** *PRECEDENCE* | **tos** *TOS* | **dscp** *DSCP* **] [ time-range ]**

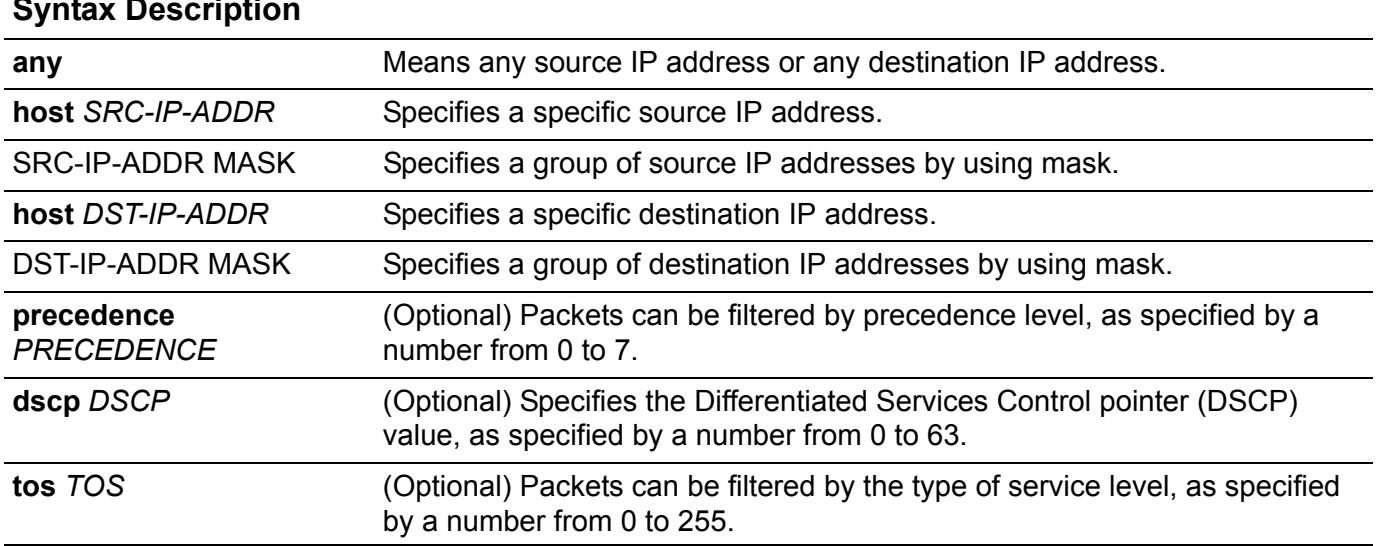

### **Syntax Description**
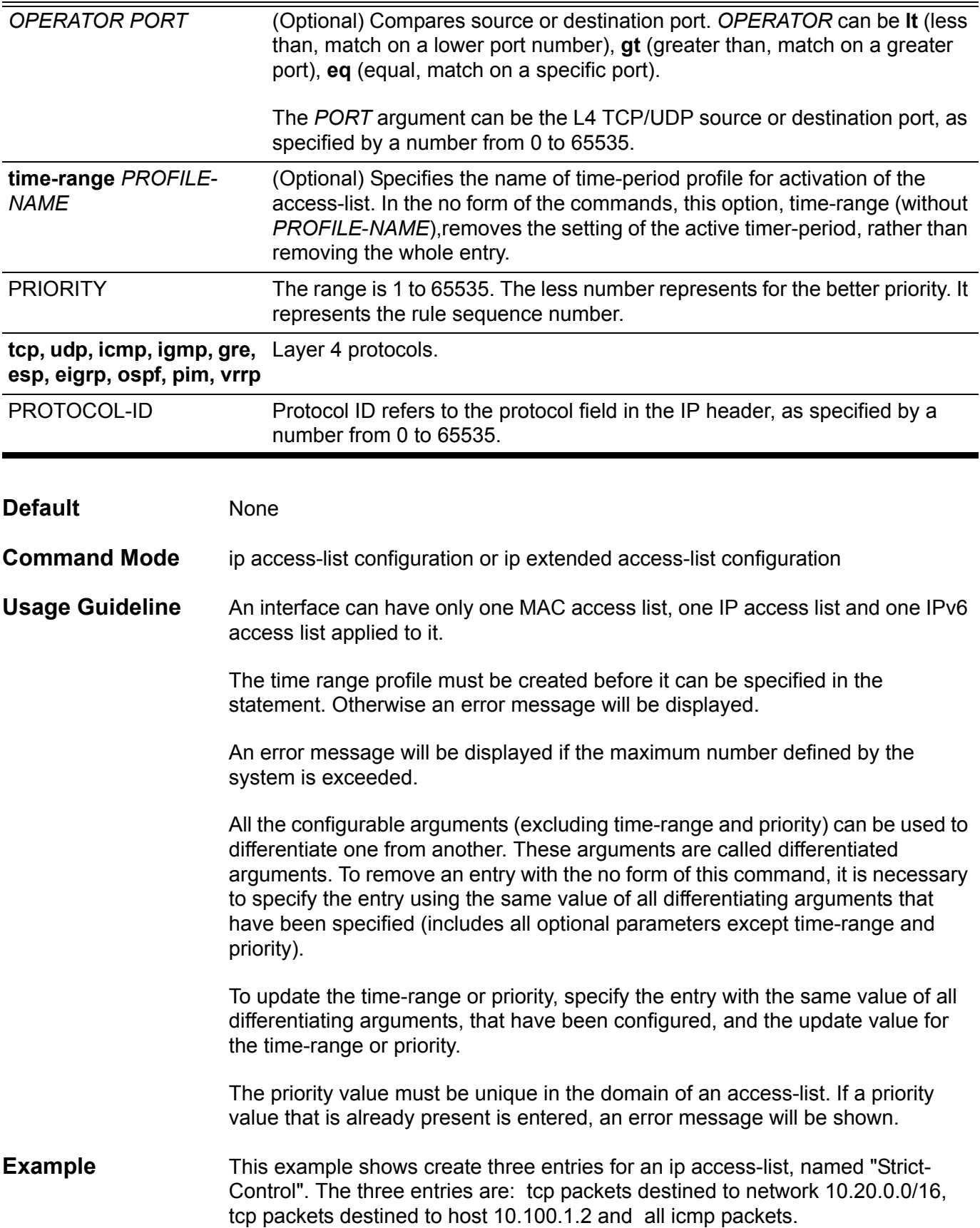

```
Switch(config)# ip access-list extended Strict-Control
Switch(config-ip-ext-acl)# permit tcp any 10.20.0.0 255.255.0.0 
Switch(config-ip-ext-acl)# permit tcp any host 10.100.1.2
Switch(config-ip-ext-acl)# permit icmp any any 
Switch(config-ip-ext-acl)# exit
```
Verify the settings by entering the **show access-list** command.

### **permit | deny (ipv6 access list)**

Use the **permit** command to add an entry to the IPv6 access-list. Use the **no permit** command to remove a permit entry from the IPv6 access-list. Use the **deny** command to add a deny entry to the IPv6 access-list. Use the **no deny** command to remove a deny entry from the IPv6 access-list.

**{ permit | deny } {tcp | udp} { any | host** SRC-IPV6-ADDR | SRC-IPV6-ADDR MASK } [ OPERATOR PORT ] { **any | host** DST-IPV6-ADDR | DST-IPV6-ADDR MASK } [ OPERATOR PORT ] **[traffic-class** TRAFFIC-CLASS ] [**time-range** PROFILE-NAME] [ **priority** PRIORITY ]

**{ permit | deny } [icmpv6 | ospfv3 | nextheader** NEXTHEADER] { **any | host** SRC-IPV6-ADDR | SRC-IPV6-ADDR MASK } { **any | host** DST-IPV6-ADDR | DST-IPV6-ADDR MASK } [**traffic-class** TRAFFIC-CLASS] [ **time-range** PROFILE-NAME ] [ **priority** PRIORITY ]

**no { permit | deny } {tcp | udp} { any | host** SRC-IPV6-ADDR | SRC-IPV6- ADDR MASK } [OPERATOR PORT ] { **any | host** DST-IPV6-ADDR | DST-IPV6- ADDR MASK } [ OPERATOR PORT ] **[traffic-class** TRAFFIC-CLASS ] **[ timerange ]**

**no { permit | deny} [icmpv6 | ospfv3 |nextheader** NEXTHEADER] { **any | host** SRC-IPV6-ADDR | SRC-IPV6-ADDR MASK} { **any | host** DST-IPV6-ADDR | DST-IPV6-ADDR MASK} **[traffic-class** TRAFFIC-CLASS ] **[ time-range ]**

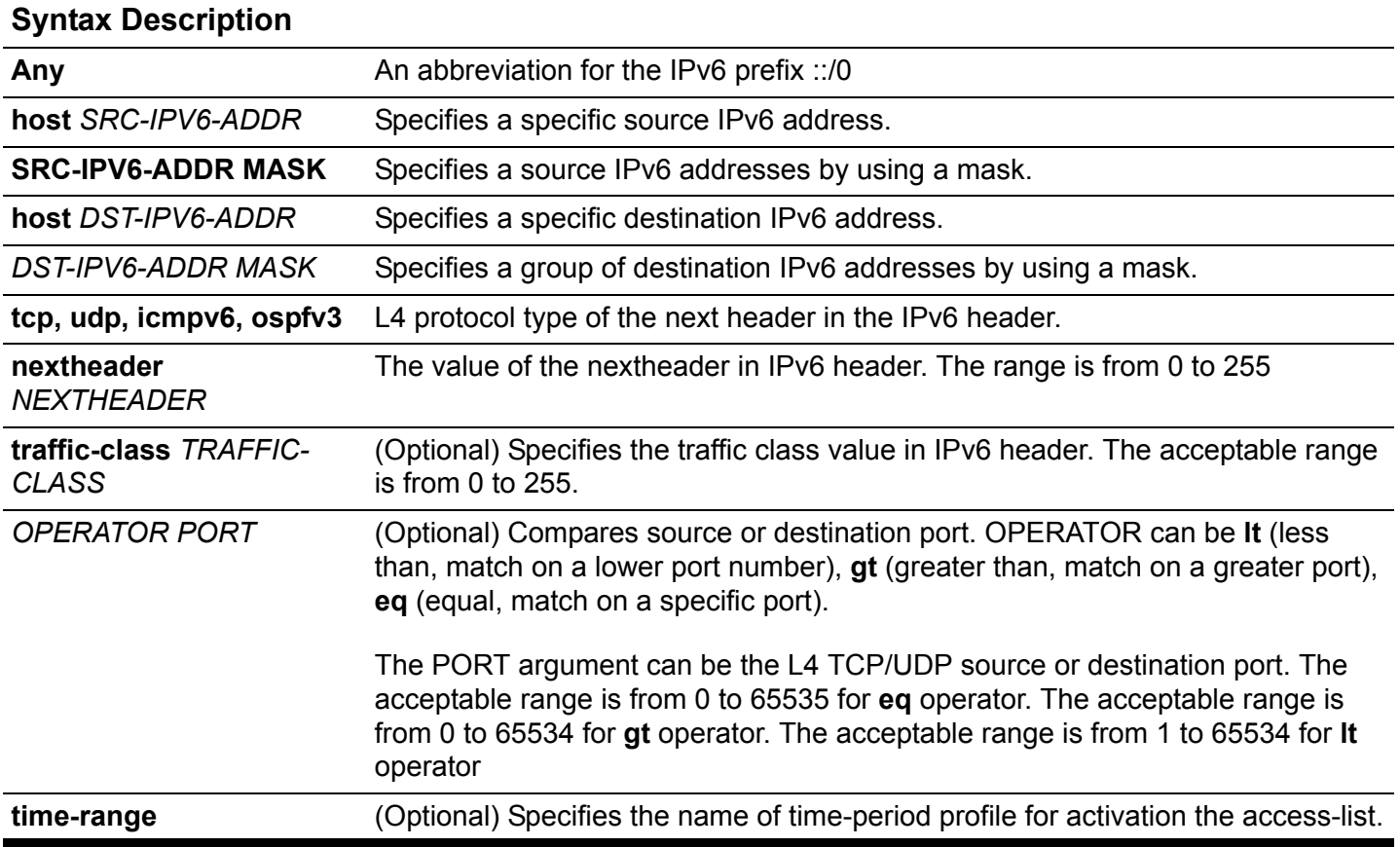

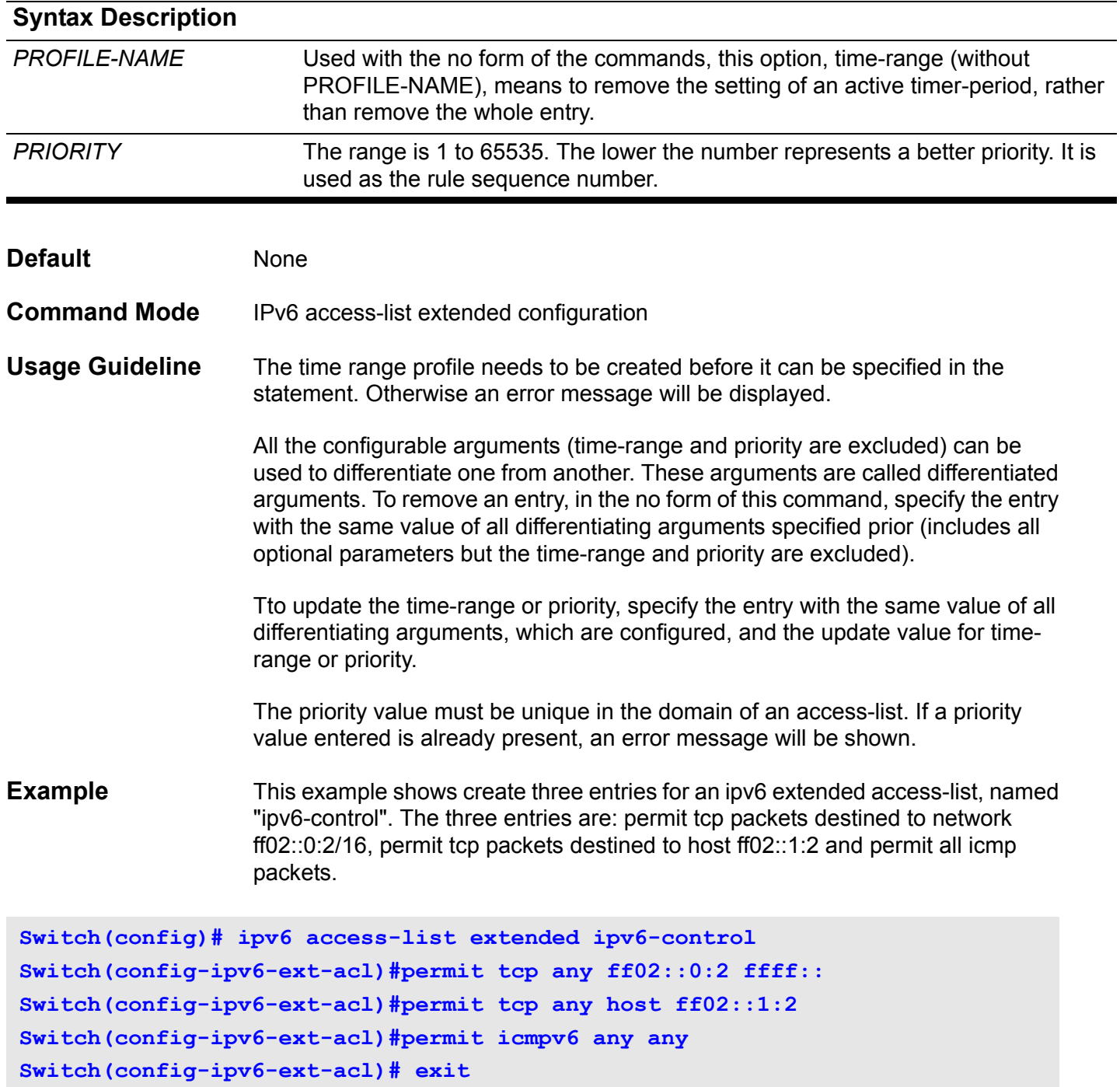

Verify the settings by entering the **show access-list** command.

### **permit | deny (mac access-list)**

Use the **permit** command to define the rule for packets to be based on their MAC address. Use the **deny** command to define the rule for packets that are to be denied. Use the **no permit** command to remove a permit entry, and use the **no deny** command to remove a deny entry.

**{ permit | deny } { any | host** *SRC-MAC-ADDR* **|** *SRC-MAC-ADDR MASK* **} { any | host** *DST-MAC-ADDR* **|** *DST-MAC-ADDR MASK* **} [ ethernet-type** *TYPE* **| llc dsap** *DSAP* **ssap** *SSAP* **cntl** *CNTL* **] [ dot1p** *PRIORITY-TAG* **] [ VLAN** *VLAN-ID* **] [ time-range** *PROFILE-NAME* **] [ priority** *PRIORITY* **]**

**no { permit | deny } { any | host** *SRC-MAC-ADDR* **|** *SRC-MAC-ADDR MASK* **} { any | host** *DST-MAC-ADDR* **|** *DST-MAC-ADDR MASK* **} [ ethernet-type***TYPE* **| llc dsap** *DSAP* **ssap** *SSAP* **cntl**  *CNTL* **] [ dot1p** *PRIORITY-TAG* **] [ VLAN** *VLAN-ID* **] [ time-range ]** 

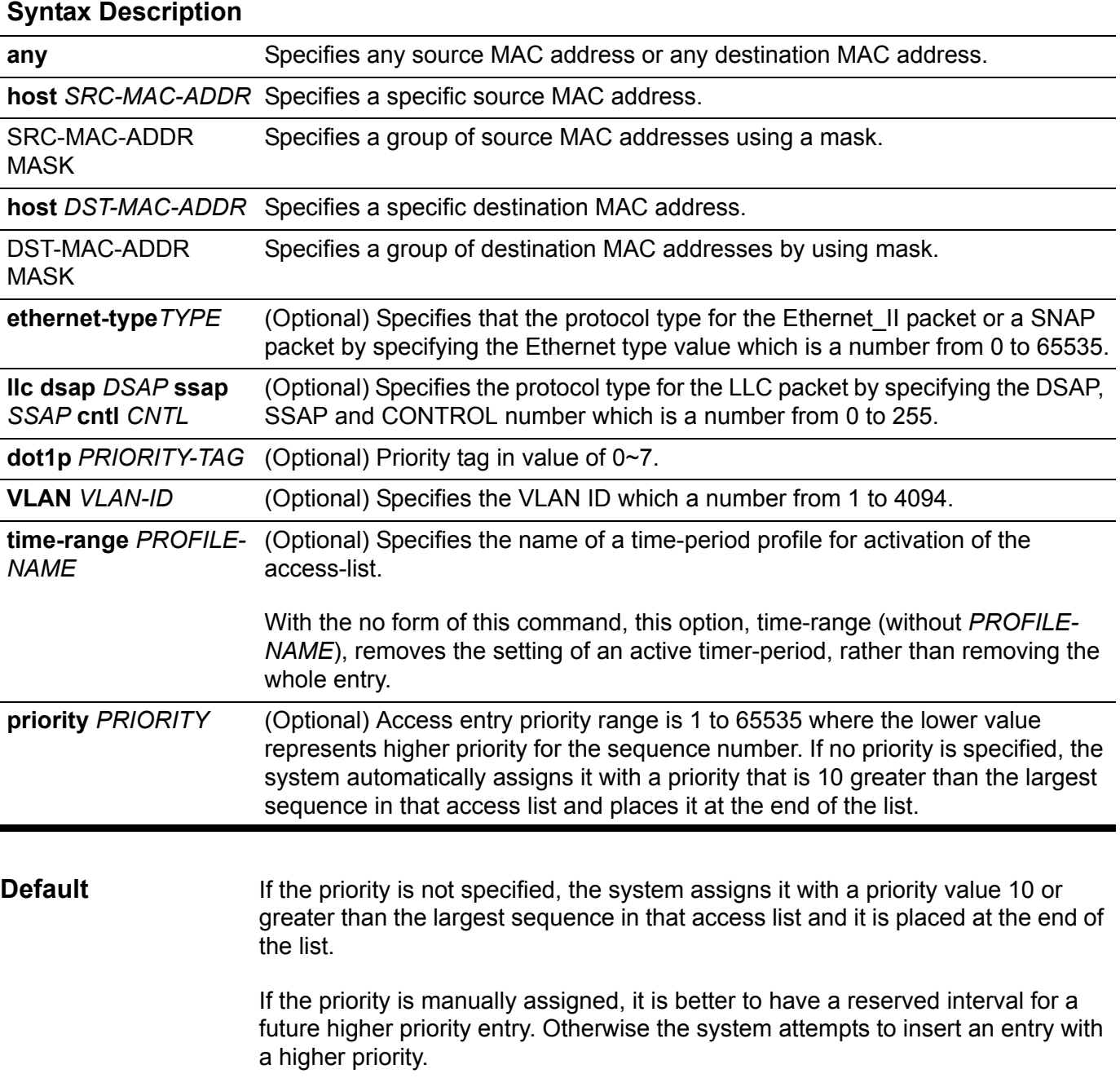

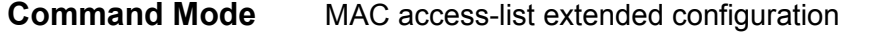

**Usage Guideline** The time-range profile must be created before it can be specified in the statement. Otherwise, an error message will be displayed.

> Multiple entries can be added to the list; use **permit** for one entry and use **deny** for the other entry.

Different **permit** and **deny** commands can match different fields available for setting.

The priority can be directly updated by specifying the command with the value for all other parameters except time-range & priority.

All the configurable arguments (**time-range** and **priority** are excluded) can be used to differentiate one from another. These arguments are called differentiating arguments. To remove an entry, using the **no** form of this command, specify the entry with same value of all differentiating arguments specified (includes all optional parameters but **time-range** and **priority** are excluded). The **time-range** option in **no** form of this command means to remove the time-range association from this entry.

To update the time-range or priority, specify the entry with the same value of all differentiating arguments, which are configured, and the update value for timerange or priority.

The priority value must be unique in the domain of an access-list. If r a priority value is entered that is already present, an error message will be shown.

When the time-range is not specified, the statement will be always effective.

**Example** This example shows how to configure access entries in the profile daily-profile to allow two sets of source MAC addresses. Others are denied due to default implicit deny rule.

```
Switch(config)# mac access-list extended daily-profile
Switch(config-mac-ext-acl)# permit 00:80:33:00:00:00 ff:ff:ff:00:00:00 any
Switch(config-mac-ext-acl)#permit 00:f4:57:00:00:00 ff:ff:ff:00:00:00 any
Switch(config-mac-ext-acl)# exit
Switch(config)#
```
Verify the settings by entering the show **show access-list** command.

# **ping**

Use ping to diagnose basic network connectivity.

### **ping [***OPTIONS***] {** *IP***-***ADDRESS* **|** *IPV6***-***ADDRESS* **}**

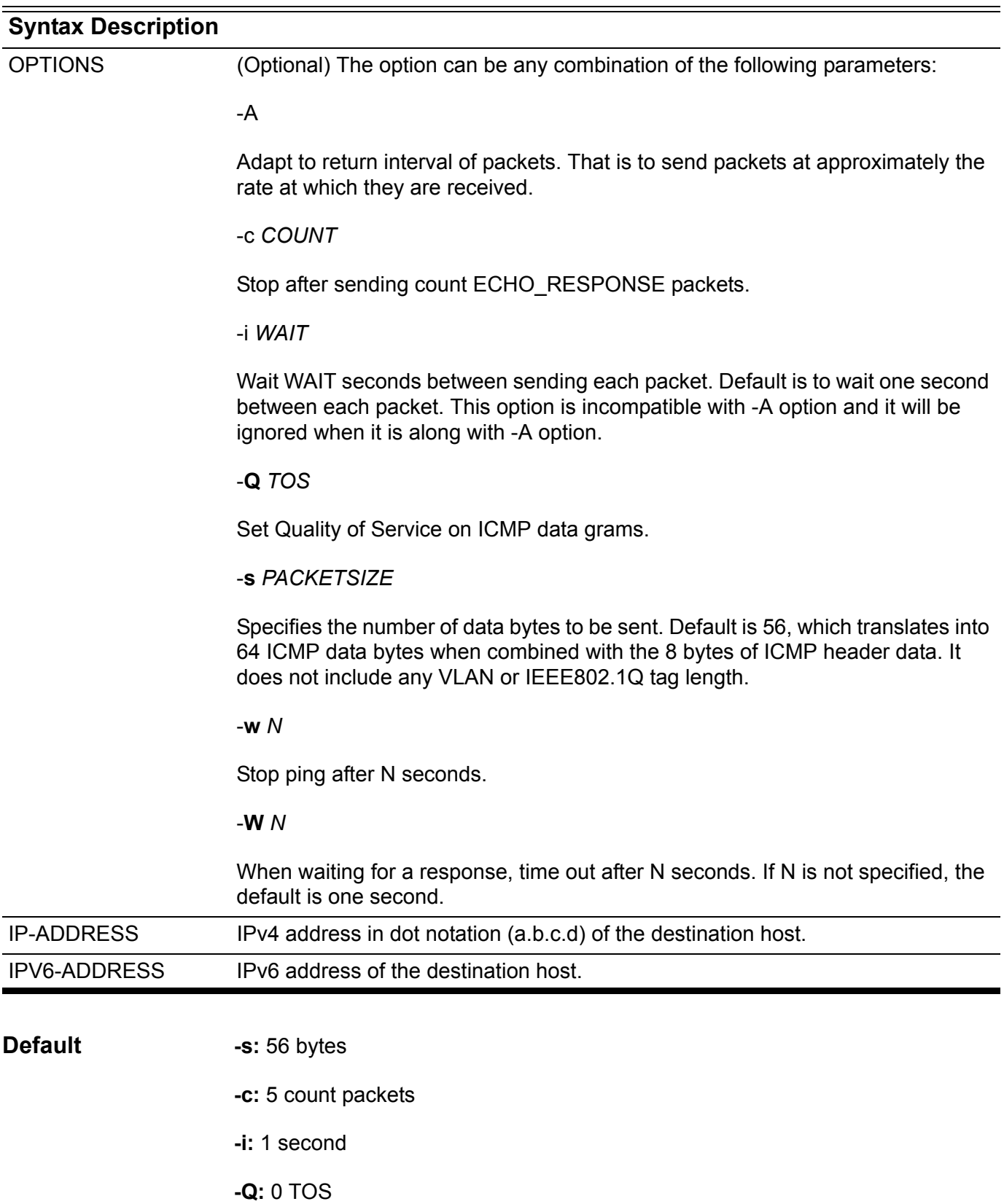

**-w**: 0 (Don't stop)

**-W**: 1 second

**Command Mode** Management interface configuration or User EXEC

**Usage Guideline** The ping command sends an echo request packet to an address, and then awaits a reply. Ping output can help to evaluate path-to-host reliability, delays over the path, and whether the host can be reached or is functioning.

> **Note** : The specified "OPTIONS" can be any combination of the parameters but the parameters must be specified in the alphabetical order and the upper case is ahead of the lower case. For example, e the following sequences cannot be used with the specified parameters: "ping -c COUNT -Q TOS -A 10.90.90.90". The correct usage is: "ping -A -Q TOS -c COUNT 10.90.90.90".

**Examples** This example shows how to ping the host with IP address 172.50.71.123.

```
Switch# ping 172.50.71.123
PING 172.50.71.123 (172.50.71.123): 56(84) data bytes
64 bytes from 172.50.71.123, icmp_seq=1 ttl=128 time=0.226 ms
64 bytes from 172.50.71.123, icmp_seq=2 ttl=128 time=0.184 ms
--- 172.50.71.123 ping statistics ---
packets transmitted = 2, received = 2 , packet loss = 0 (0%)
round trip times min/avg/max/mdev = 0.184/0.205/0.226/0.021 ms
Switch#
```
This example shows how to ping the host with IPv6 address 2001:e10:5c00:2::101:150.

```
Switch# ping 2001:e10:5c00:2::101:150
PING 2001:e10:5c00:2::101:150 (2001:e10:5c00:2::101:150):56(104) data bytes
64 bytes from 2001:e10:5c00:2::101:150, icmp_seq=1 ttl=128 time=92.1 ms
64 bytes from 2001:e10:5c00:2::101:150, icmp_seq=2 ttl=128 time=0.766 ms
64 bytes from 2001:e10:5c00:2::101:150, icmp_seq=3 ttl=128 time=0.781 ms
64 bytes from 2001:e10:5c00:2::101:150, icmp_seq=4 ttl=128 time=0.774 ms
64 bytes from 2001:e10:5c00:2::101:150, icmp_seq=5 ttl=128 time=0.760 ms
--- 2001:e10:5c00:2::101:150 ping statistics ---
packets transmitted=5, received=5, packet loss=0 (0%)
round trip times min/avg/max/mdev= 0.760/19.040/92.120/36.540 ms
Switch#
```
# **poe port priority**

Use this command to configure the priority of power-sourcing for ports. Use the no poe port priority command to return to the default settings.

### **poe port priority {1st | 2nd | 3rd}**

### **no poe port priority**

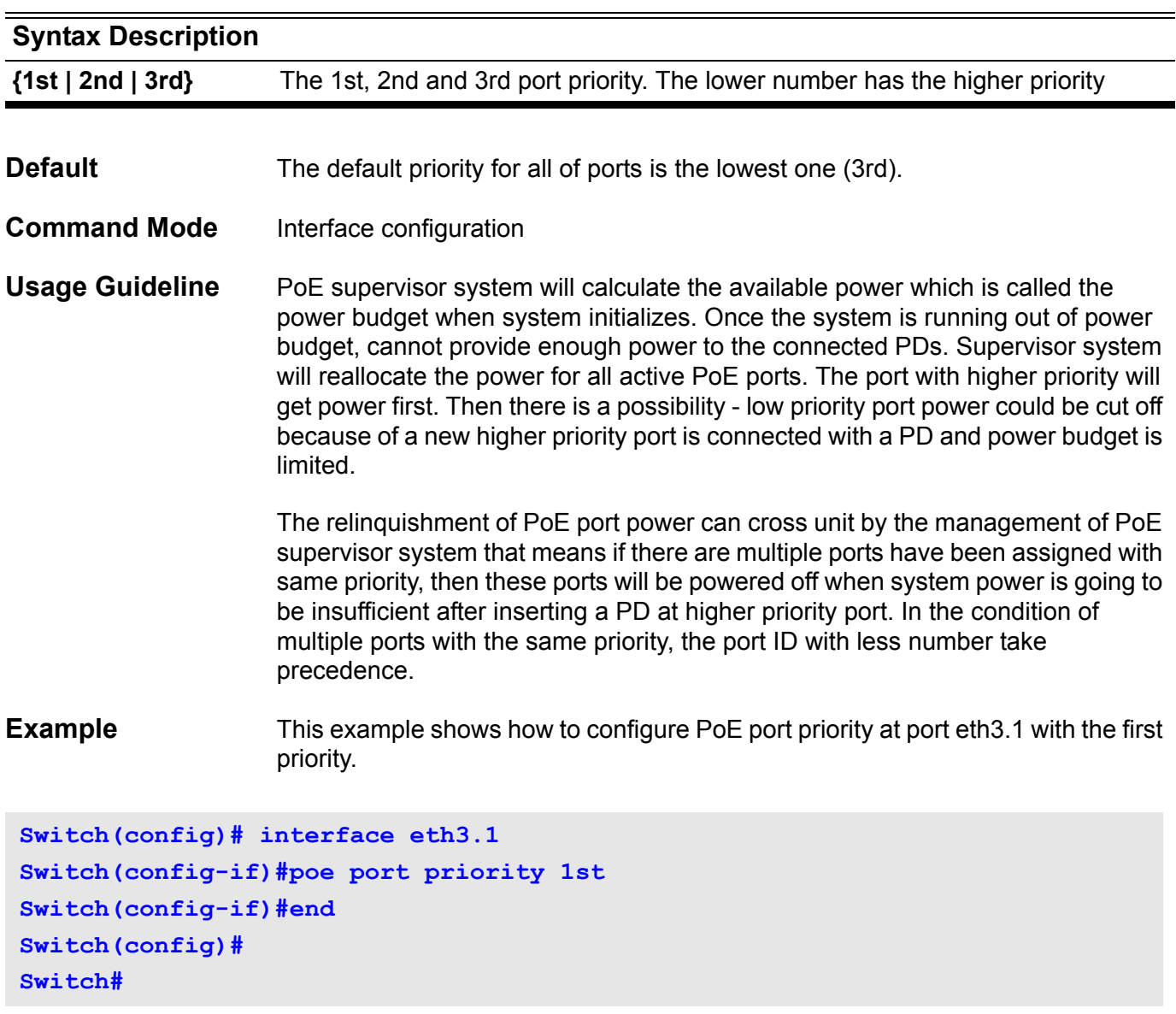

# **poe port description**

Use the poe port description command to configure the PoE port specific description. Use no form of this command to clear the existed description.

**poe port description** TEXT

**no poe port description**

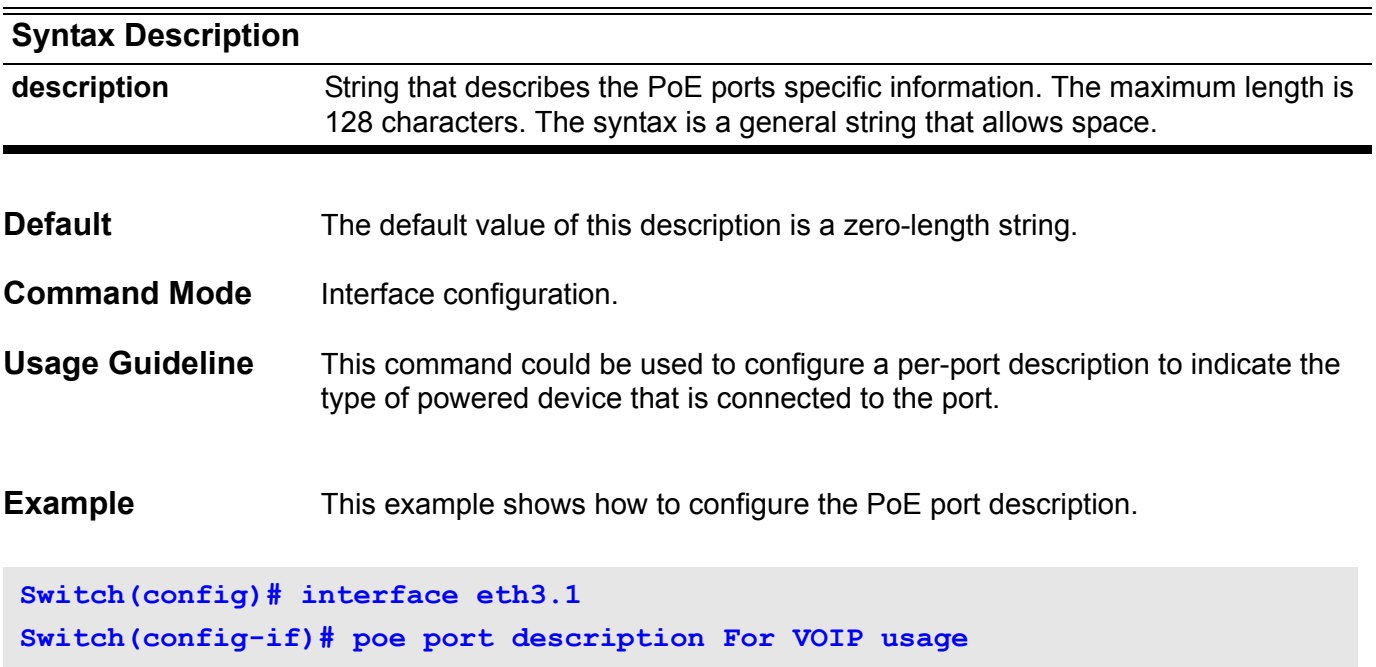

### **poe service-policy**

Use the command to configure power service policy for whole system's usage under power shortage condition.

### **poe service-policy { preemptive | non-preemptive }**

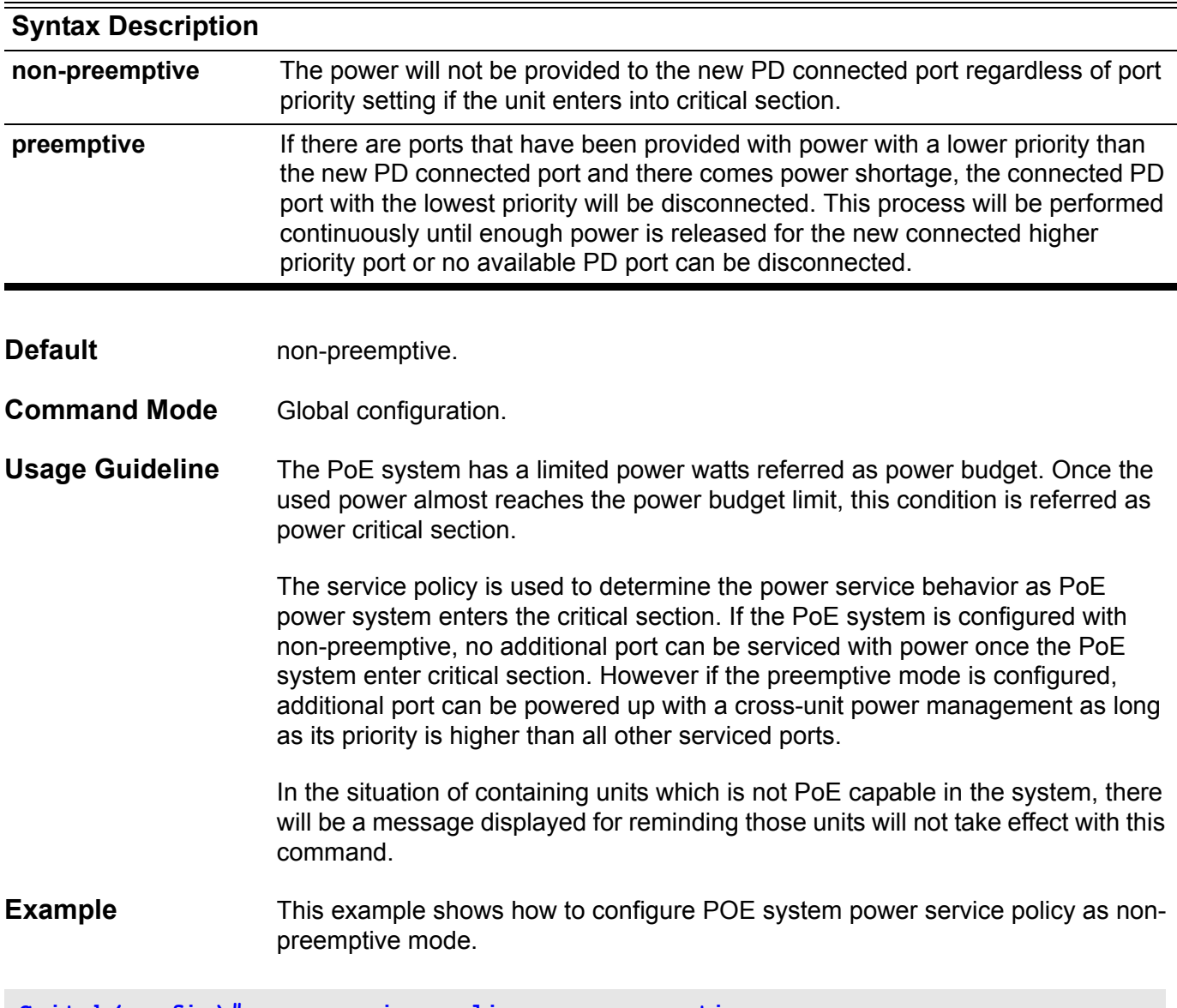

**Switch(config)# poe service-policy non-preemptive**

You can verify your settings by entering the **show poe power system** command.

### **poe power-inline**

Use this command to configure the power management mode on the Power over Ethernet (PoE) ports.

**poe power-inline { auto | never | static [ max** MAX-WATTAGE **] } [ time-range] [**PROFILE-NAME **]**

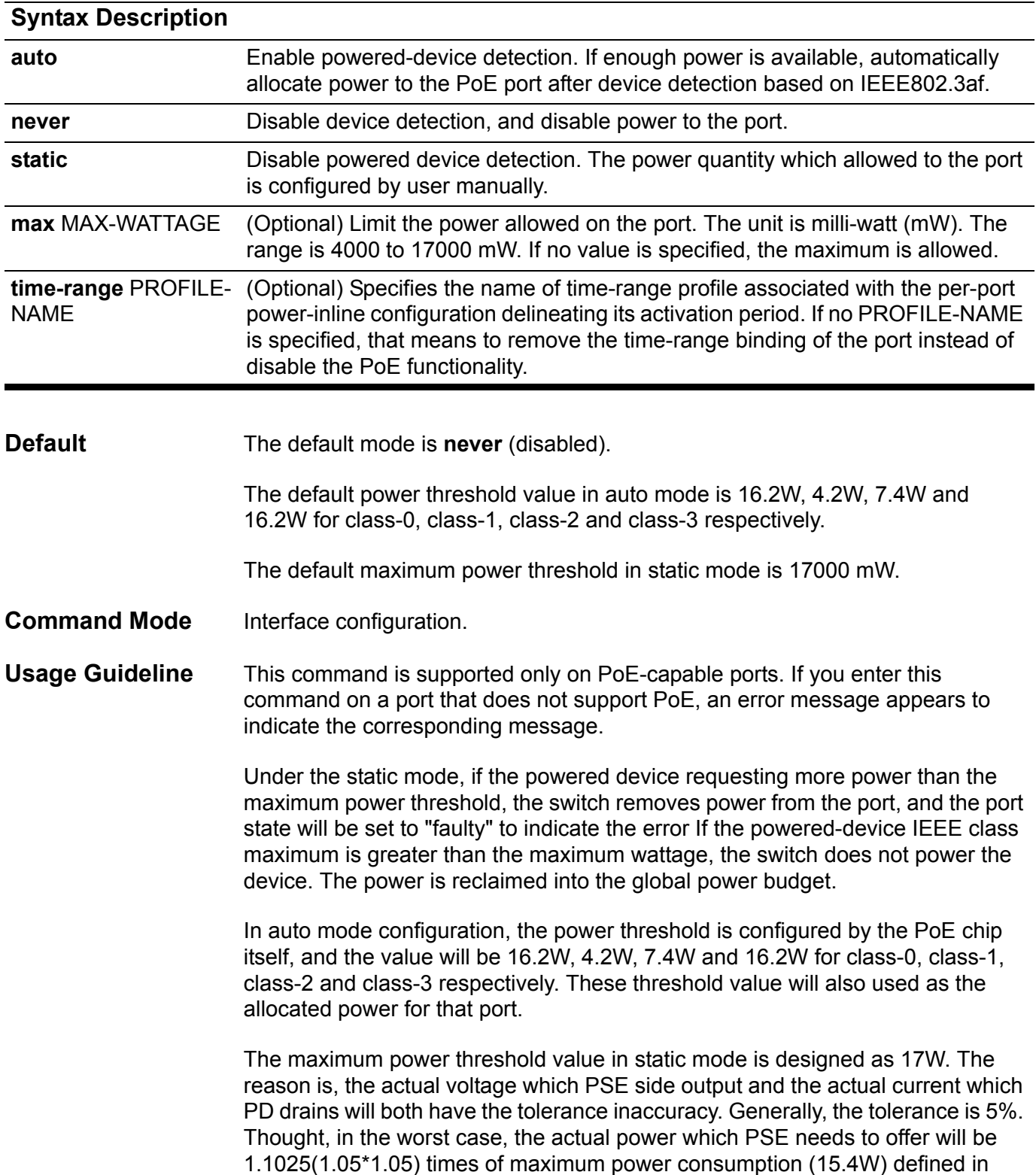

IEEE802.3af, it will be 16.9785W. This design is also for the better conformance of DGS-6600's PoE functionality. But we strongly recommend using 15.4W as the maximum power threshold in static mode. If PD only needs 15.4W, but the port is configured as maximum power threshold. That means PoE system will take 17W from system power budget and 1.6W will be wasted!

The time range function could be also applied on PoE with a per-port based methodology. Once a PoE port is combined with a time-range profile, it will only be activated with the time range which that profile specified. The time-range profile must be created before it is applied.

**Example** This example shows how to enable detection of a powered device and to automatically power a PoE port for interface eth3.1-3.5.

**Switch(config)# interface range eth3.1-3.5 Switch(config-if-range)# poe power-inline auto**

> The following is an example showing how to configure a PoE interface eth3.1, allows class 1 or a class 2 powered device under 7000mw:

**Switch(config)# interface eth3.1 Switch(config-if)# poe power-inline static max 7000**

> This example shows how to disable powered-device detection and to not power a PoE port (eth3.1).

**Switch(config)# interface eth3.1 Switch(config-if)# poe power-inline never**

> This example shows how to combine a time-range profile "rd\_time" with PoE interface eth3.1.

```
Switch(config)# interface eth3.1
Switch(config-if)# poe power-inline auto time-range rd_time
```
You can verify your settings by entering the **poe power inline status** command.

# **police**

To configure traffic policing using single rate, use the police command in policymap class configuration mode. To remove traffic policing from the configuration, use the no form of this command.

**police** *BPS [BURST-NORMAL] [BURST-MAX]* **exceed-action** *ACTION* **[violate-action** *ACTION***]** 

**no police** *BPS [BURST-NORMAL] [BURST-MAX]* **exceed-action** *ACTION* **[violate-action**  *ACTION***]** 

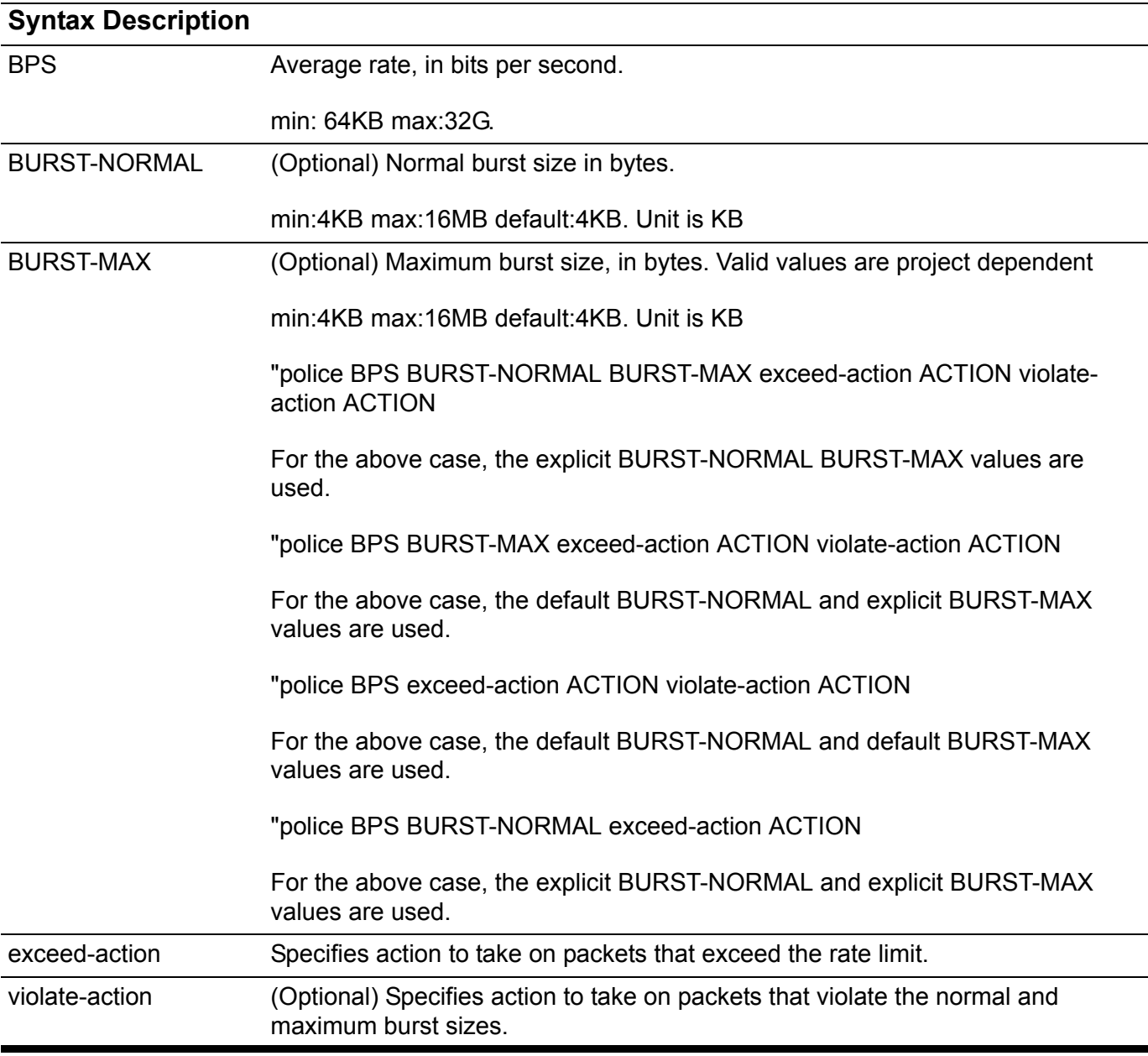

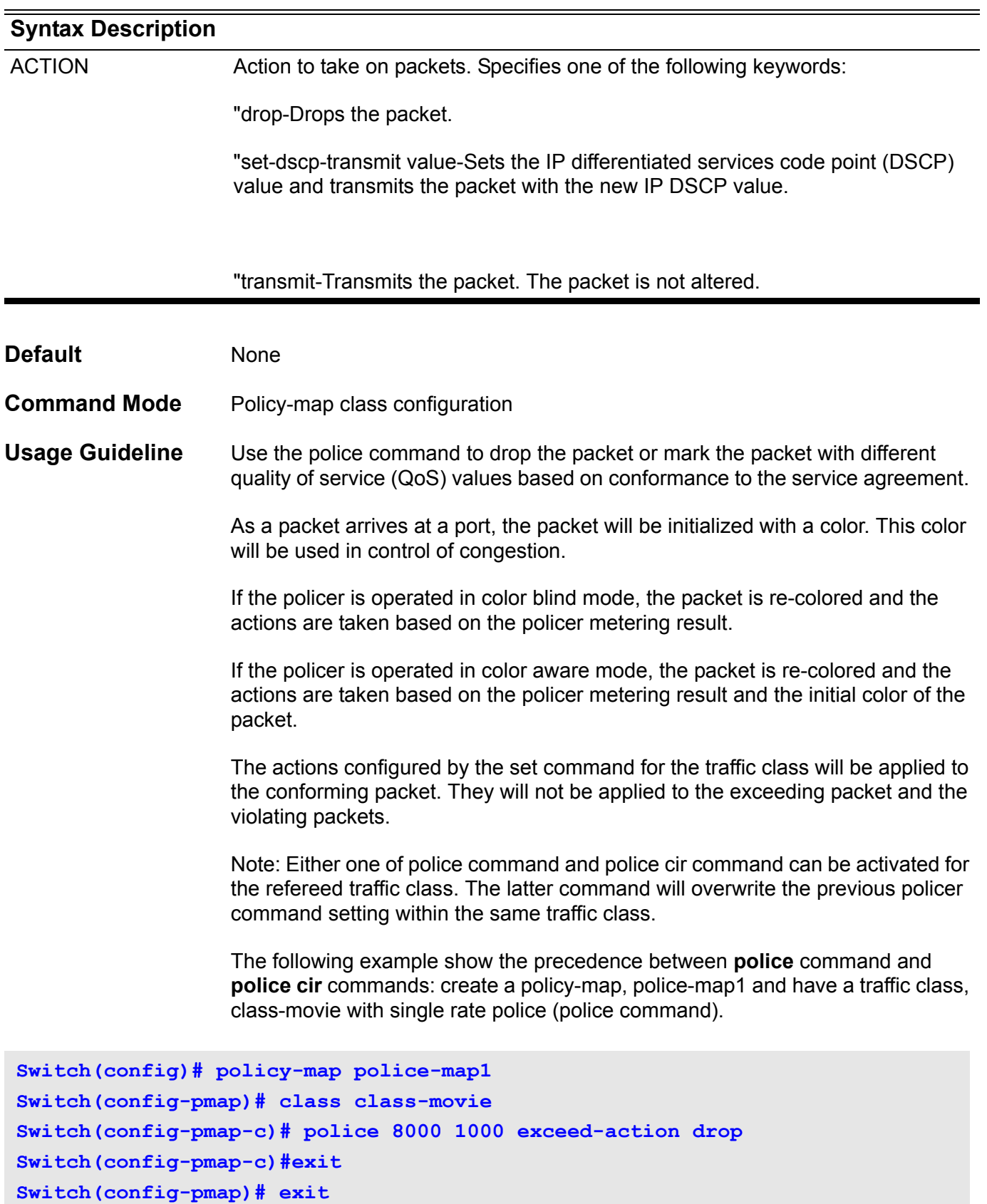

**Switch(config)#**

Later it is realized that a two rate police should be applied to class-movie traffic and a two rate police (police cir command) is added. The newer police cir command will overwrite the previous police command setting.

```
Switch(config)# policy-map police-map1
Switch(config-pmap)# class class-movie
Switch(config-pmap-c)# police cir 8000 pir 1000 exceed-action drop violate-
action drop
Switch(config-pmap-c)# exit
Switch(config-pmap)# exit
```
Specifying Multiple Actions

The police command allows to specify actions for different policing result. When specifying multiple policing actions, contradictory actions, such as violate-action transmit and exceed-action drop, cannot be specified.

**Using the Police Command with the Traffic Policing Feature** 

The Traffic Policing feature works with a token bucket algorithm. Two types of token bucket algorithms are available: a one-token bucket algorithm and a twotoken bucket algorithm. A single-token bucket system is used when the violateaction option is not specified, and a two-token bucket system is used when the violate-action option is specified.

The following are explanations of how the token bucket algorithms work.

#### **Token Bucket Algorithm with One Token Bucket**

The one-token bucket algorithm is used when the violate-action option is not specified in the police command CLI. The conform bucket is initially set to the full size (the full size is the number of bytes specified as the normal burst size).

When a packet of a given size (for example, "B" bytes) arrives at specific time (time "T"), the following actions occur:

"Tokens are updated in the conform bucket. If the previous arrival of the packet was at T1 and the current time is T, the bucket is updated with (T - T1) worth of bits based on the token arrival rate. The token arrival rate is calculated as follows: (time between packets (which is equal to T - T1) \* policer rate)/8 bytes. The policer rate here is average rate (BPS).

"If the number of bytes in the conform bucket is greater than or equal to the packet size, the packet conforms and the conform action is taken on the packet. If the packet conforms, B bytes are removed from the conform bucket and the conform action is completed for the packet.

"If the number of bytes in the conform bucket (minus the packet size to be limited) is fewer than B, the exceed action is taken.

#### **Token Bucket Algorithm with Two Token Buckets**

The two-token bucket algorithm is used when the violate-action option is specified in the police command. The conform bucket is initially full (the full size is the number of bytes specified as the normal burst size). The exceed bucket is initially full (the full exceed bucket size is the number of bytes specified in the maximum burst size). The tokens for both the conform and exceed token buckets are updated based on the token arrival rate, or committed information rate (CIR).

When a packet of given size (for example, "B" bytes) arrives at specific time (time "T") the following actions occur:

"Tokens are updated in the conform bucket. If the previous arrival of the packet was at T1 and the current arrival of the packet is at T, the bucket is updated with T -T1 worth of bits based on the token arrival rate. The refill tokens are placed in the conform bucket. If the tokens overflow the conform bucket, the overflow tokens are placed in the exceed bucket.

The token arrival rate is calculated as follows:

(time between packets (which is equal to T-T1) \* policer rate)/8 bytes. The policer rate here is average rate (BPS).

"If the number of bytes in the conform bucket is greater than or equal to B, the packet conforms and the conform action is taken on the packet. If the packet conforms, B bytes are removed from the conform bucket and the conform action is taken. The exceed bucket is unaffected in this scenario.

"If the number of bytes in the conform bucket is less than B, the excess token bucket is checked for bytes by the packet. If the number of bytes in the exceed bucket is greater than or equal to B, the exceed action is taken and B bytes are removed from the exceed token bucket. No bytes are removed from the conform bucket.

"If the number bytes in the exceed bucket is fewer than B, the packet violates the rate and the violate action is taken. The action is complete for the packet.

**Example** The following example shows how to define a traffic class (using the class-map command) and associate the policy with the match criteria for the traffic class in a policy map (using the policy-map command). The service-policy command is then used to attach this service policy to the interface.

DGS-6604 m police

In this particular example, traffic policing is configured with an average rate at 8000 bits per second and the normal burst size at 1000 bytes for all packets ingress at eth 3.1:

```
Switch(config)# class-map access-match
Switch(config-cmap)# match access-list acl_rd
Switch(config-cmap)# exit
Switch(config)# policy-map police-setting
Switch(config-pmap)# class access-match
Switch(config-pmap-c)# police 8000 1000 exceed-action drop
Switch(config-pmap-c)# exit
Switch(config-pmap)# exit
Switch(config)# interface eth3.1
Switch(config-if)# service-policy police-setting
```
Verify the settings by entering the **show policy-map** command.

### **police aggregate**

To configure a named aggregate policer as the policy for a traffic class in a policy map, use police aggregate command in the policy map class configuration mode. To delete the name aggregate policer from class policy, use the no form of this command.

#### **police aggregate** *NAME*

#### **no police aggregate** *NAME*

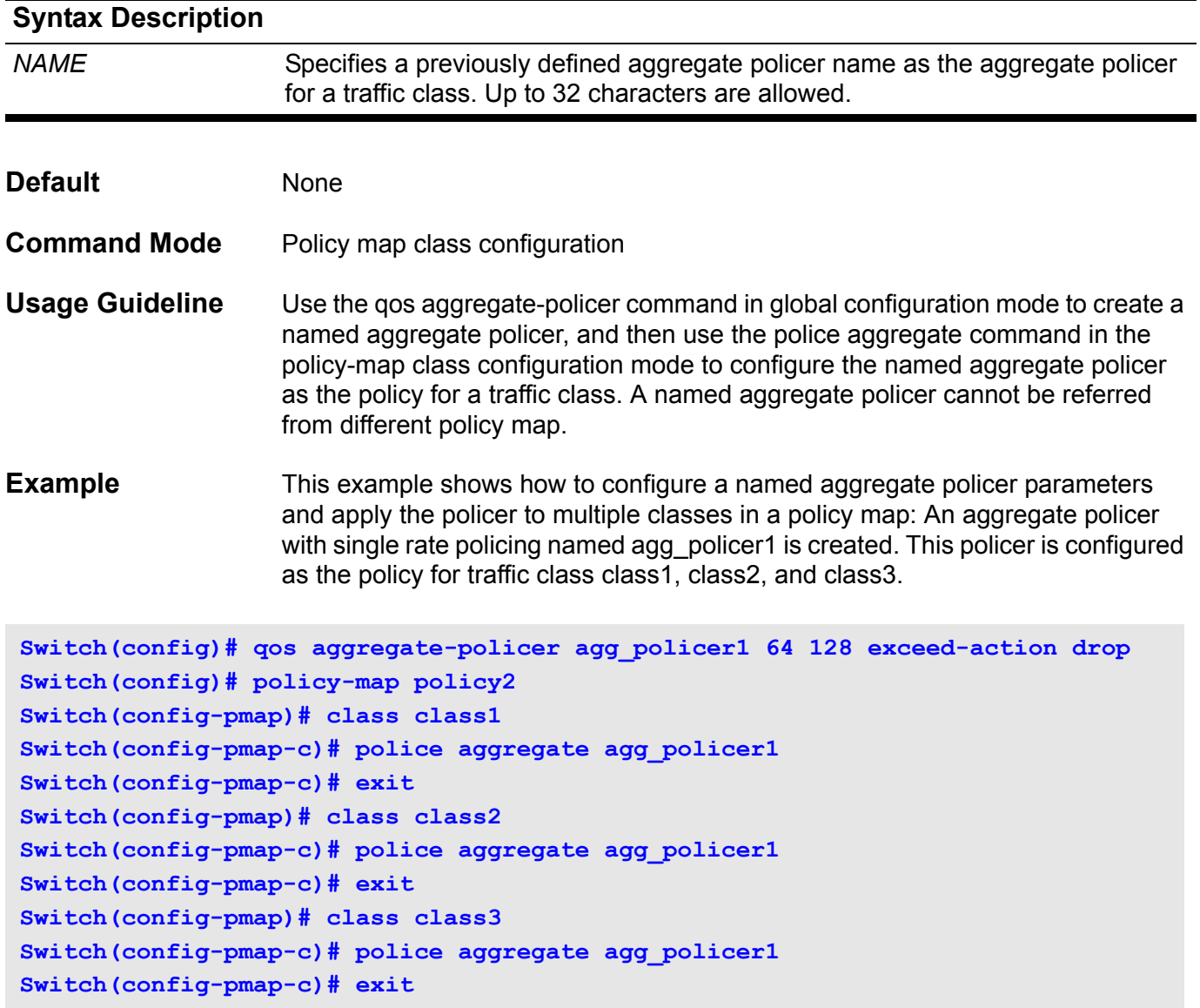

Verify the settings by entering the **show policy-map** command.

To configure traffic policing using two rates, the committed information rate (CIR) and the peak information rate (PIR), use the police cir command in policy-map class configuration mode. To remove two-rate traffic policing from the configuration, use the no form of this command

**police cir** *CIR* **[bc** *CONFORM-BURST***] pir** *PIR* **[be** *PEAK-BURST***] [exceed-action** *ACTION* **[violate-action** *ACTION***]]** 

**no police cir** *CIR* **[bc** *CONFORM-BURST***] pir** *PIR* **[be** *PEAK-BURST***] [exceed-action** *ACTION* **[violate-action** *ACTION***]]**

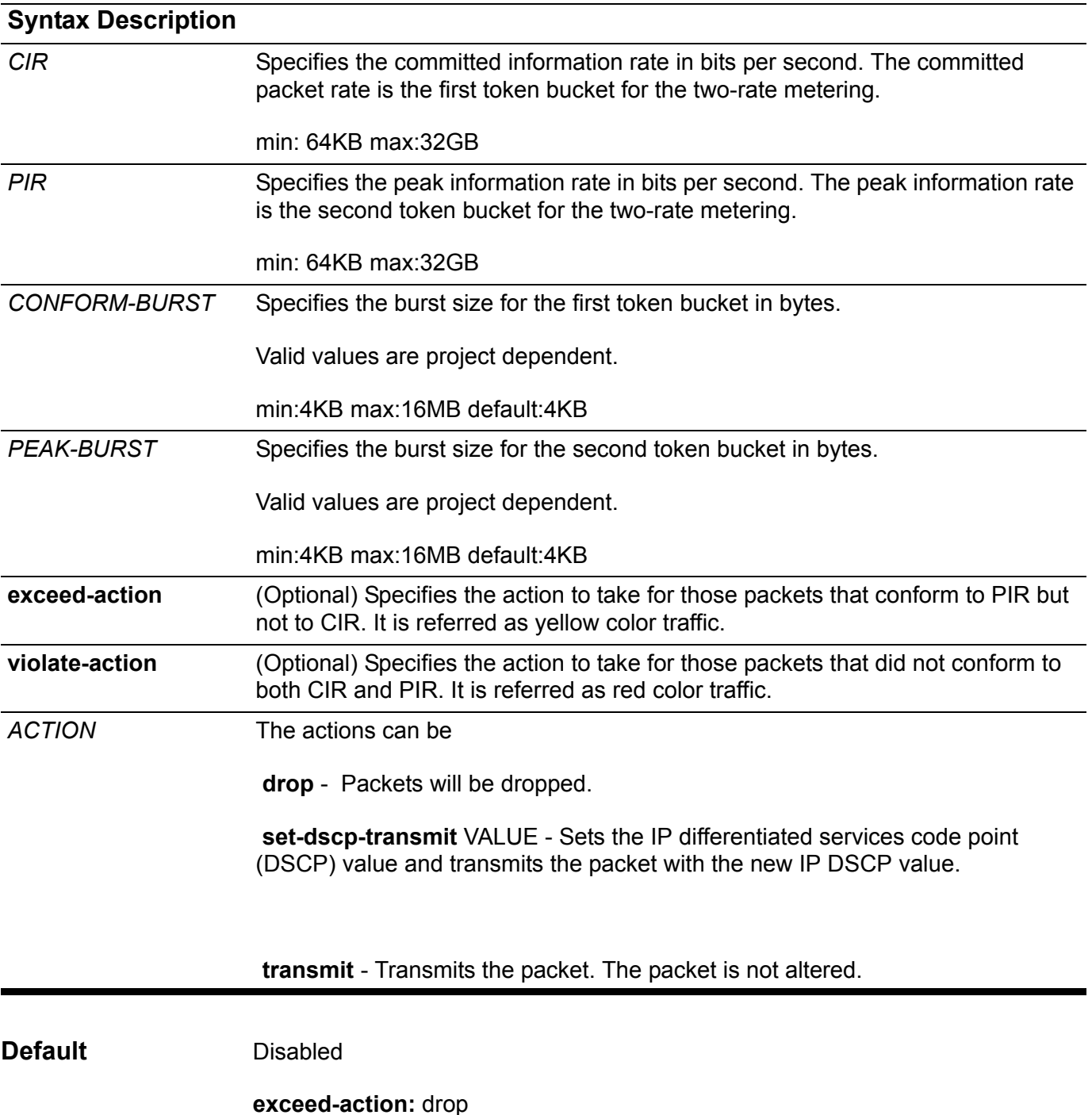

#### **violate-action:** equals **exceed-action**

**Command Mode** Policy map class configuration

**Usage Guideline** As a packet arrives at a port, the packet will be initialized with a color. This color will be used in control of congestion.

> If the policer is operated in color blind mode, the packet is re-colored and the actions are taken based on the policer metering result.

If the policer is operated in color aware mode, the packet is re-colored and the actions are taken based on the policer metering result and the initial color of the packet.

The actions configured by the set command for the traffic class will be applied to the conforming packet. They will not be applied to the exceeding packet and the violating packet.

Note: Either one of police command and police cir command can be activated for the refereed traffic class. The latter command will overwrite the previous policer command setting within the same traffic class.

The following example show the precedence between police and police cir comands: create a policy-map, police-map1 and have a traffic class class-movie with a two rate policer (police cir command).

**Switch(config)# policy-map police-map1 Switch(config-pmap)# class class-movie Switch(config-pmap-c)# police cir 8000 pir 1000 exceed-action drop violateaction drop Switch(config-pmap-c)# exit Switch(config-pmap)# exit**

> Later it is realized that a single rate policer should be applied to class-movie traffic and singe rate policer (police cir command) is added. The newer police command will overwrite the previous police cir command setting.

```
Switch(config)# policy-map police-map1
Switch(config-pmap)# class class-movie
Switch(config-pmap-c)# police 8000 1000 exceed-action drop
Switch(config-pmap-c)# exit
Switch(config-pmap)# exit
```
Two-rate traffic policing uses two token buckets-Tc and Tp-for policing traffic at two independent rates. Note the following points about the two token buckets:

"The Tc token bucket is updated at the CIR value. The Tc token bucket can contain up to the confirm burst (Bc) value.

"The Tp token bucket is updated at the PIR value. The Tp token bucket can contain up to the peak burst (Be) value.

#### **Updating Token Buckets**

The following scenario illustrates how the token buckets are updated:

A packet of B bytes arrives at time t. The last packet arrived at time t1. The CIR and the PIR token buckets at time t are represented by Tc(t) and Tp(t), respectively. Using these values and in this scenario, the token buckets are updated as follows:

 $Tc(t) = min(CIR * (t-t1) + Tc(t1), BC)$ 

 $Tp(t) = min(PIR * (t-t1) + Tp(t1), Be)$ 

Marking Traffic

The two-rate policer marks packets as either conforming, exceeding, or violating a specified rate. The following points (using a packet of B bytes) illustrate how a packet is marked:

"If  $B$  > Tp(t), the packet is marked as violating the specified rate.

"If  $B > Tc(t)$ , the packet is marked as exceeding the specified rate, and the  $Tp(t)$ token bucket is updated as  $Tp(t) = Tp(t) - B$ .

Otherwise, the packet is marked as conforming to the specified rate, and both token buckets-Tc(t) and Tp(t)-are updated as follows:

 $Tp(t) = Tp(t) - B$ 

 $Tc(t) = Tc(t) - B$ 

DGS-6604 m police cir

**Example** Example In the following example, two-rate traffic policing is configured on a class called police to limit traffic to an average committed rate of 64 kbps and a peak rate of 128 kbps, and the policy map named policy1 is attached to eth3.1.

```
Switch(config)# class-map police
Switch(config-cmap)# match access-list 101
Switch(config-cmap)# policy-map policy1
Switch(config-pmap)# class police
Switch(config-pmap-c)# police cir 64 bc 128 pir 128 be 256 exceed-action 
drop violate-action drop
Switch(config-pmap-c)# exit
Switch(config-pmap)# exit
Switch(config)# interface eth3.1
Switch(config-if)# service-policy policy1
Switch(config-if)# end
Switch# show policy-map policy1
Policy Map policy1
   Class police
    police tr-tcm cir 64 bc 128 pir 128 be 256
           exceed-action : drop
          violate-action : drop
Switch#
```
Verify the settings by entering the **show policy-map** command.

### **policy-map**

To enter policy-map configuration mode and create or modify a policy map that can be attached to one or more interfaces as a service policy, use the policy-map command in global configuration mode. To delete a policy map, use the no form of this command.

#### **policy-map** *NAME*

**no policy-map** *NAME*

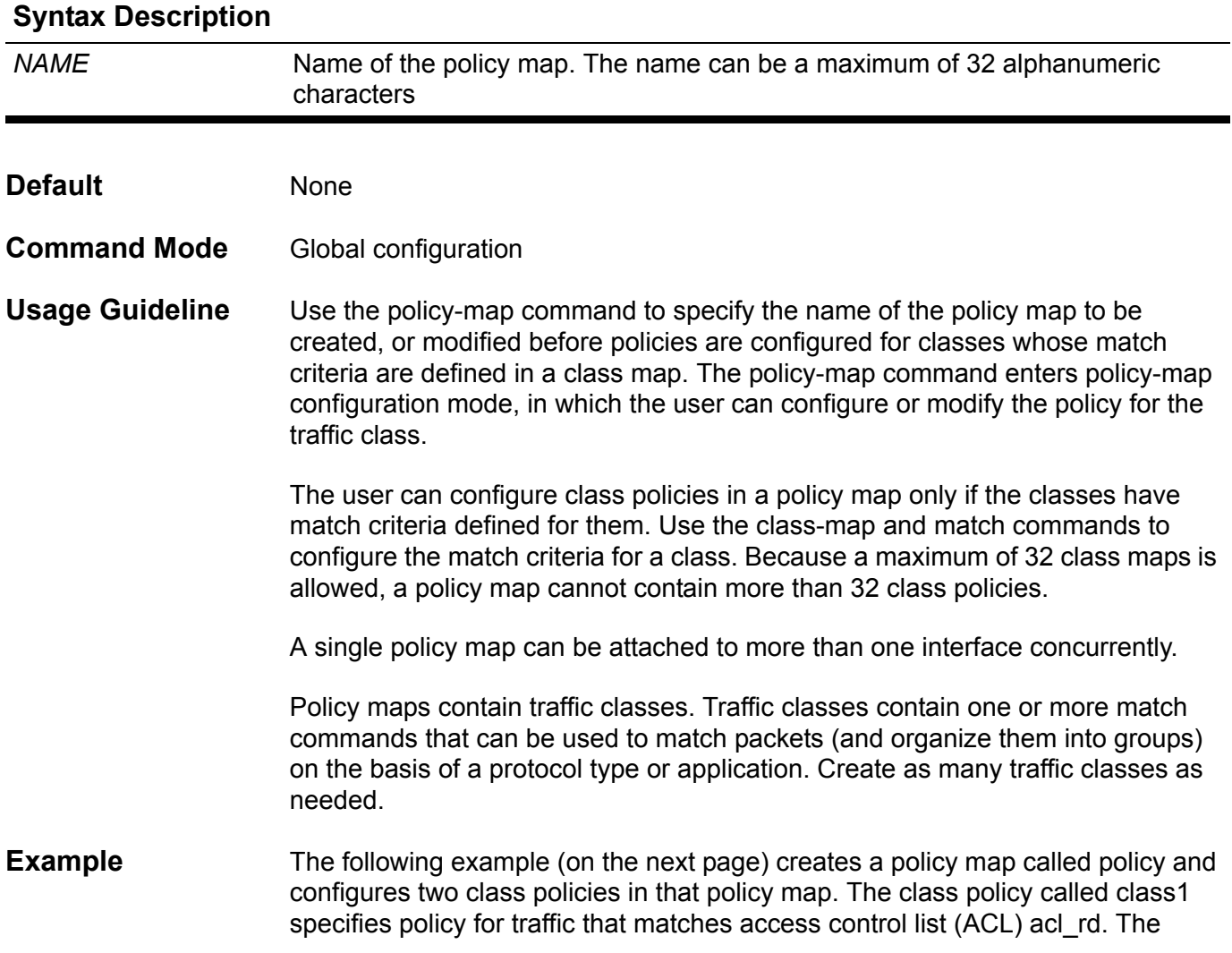

second class is the default class, named class-default to which packets that do not satisfy the defined classes are included.

```
Switch(config)# class-map class1
Switch(config-cmap)# match access-list acl_rd
Switch(config-cmap)# exit
Switch(config)# policy-map policy
Switch(config-pmap)# class class1
Switch(config-pmap-c)# set ip dscp 46
Switch(config-pmap-c)# exit
Switch(config-pmap)# class class-default
Switch(config-pmap-c)# set ip dscp 00
Switch(config-pmap-c)# exit
```
Verify the settings by entering the **show policy-map** command

### **port-channel load-balance**

Use port-channel load-balance to configure the load balance algorithm that the switch uses to distribute packets across ports in the same channel. To reset the load distribution to the default settings, use the no from of this command.

#### **port-channel load-balance {dst-ip | dst-mac | src-dst-ip | src-dst-mac | src-ip | src-mac}**

#### **no port-channel load-balance**

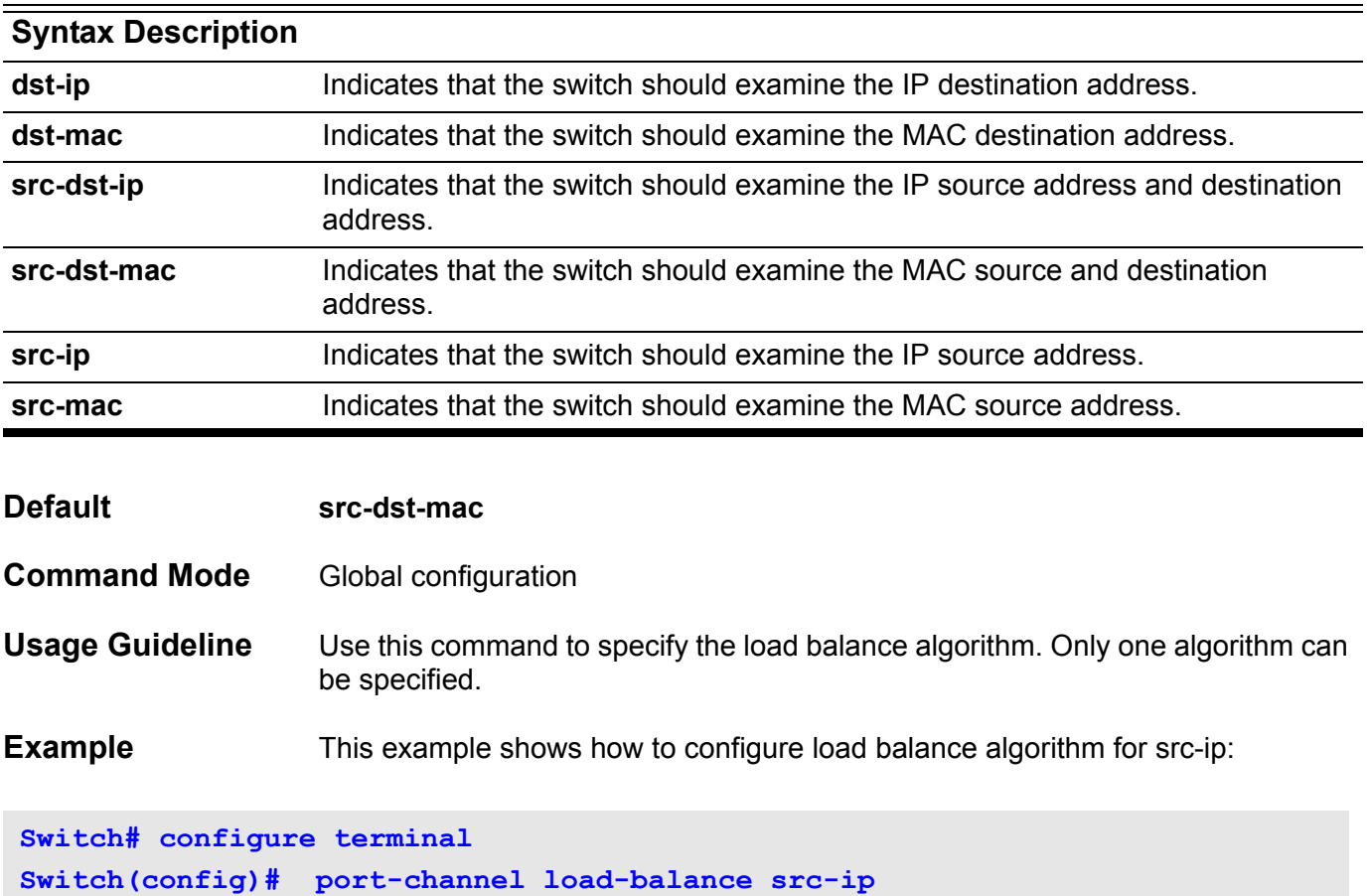

**Switch(config)# end**

Verify the settings by entering the **show channel-group load-balance** *EXEC* command.

### **power-saving**

Use the power-saving command to enable "Power Saving" function in the device. And use the no form of this command to disable "Power Saving" function.

**power-saving {phy}**

**no power-saving {phy}**

- **Default Disabled**
- **Command Mode** Global configuration.

**Usage Guideline** The "power-saving" command can enable the "Power Saving" function on different hardware components. Currently, one component is supported: phy. Select the option "phy", it will set the PHY into "Power Saving" mode. The "no power-saving" command disables this function.

> The "PHY Power Saving" function could be enabled or disabled per-system base. There are two operation modes: "low-power" mode and "normal" mode. When power saving is enabled, the chips automatically enter "low-power" mode if the signal from a copper link partner is lost. They will go to normal mode when a signal is detected.

> If "PHY Power Saving" function is disabled, PHY will always be in normal mode no matter that the signal froma link partner is presented or not.

**Example** The following example shows how to enable/disable "Power Saving" function.

```
Switch(config)#power-saving
Switch(config)#
Switch(config)show power-saving
```
**Power-saving status**

**phy power-saving:Enabled**

**============================**

**Switch(config)#no power-saving Switch(config)#show power-saving**

**Power-saving status**

**============================**

**phy power-saving:Disabled**

Use the pvid interface configuration command to specify the native VLAN for the trunk or hybrid interface. Use default interface command to reset to default setting.

**pvid** *VLAN-ID*

**default pvid**

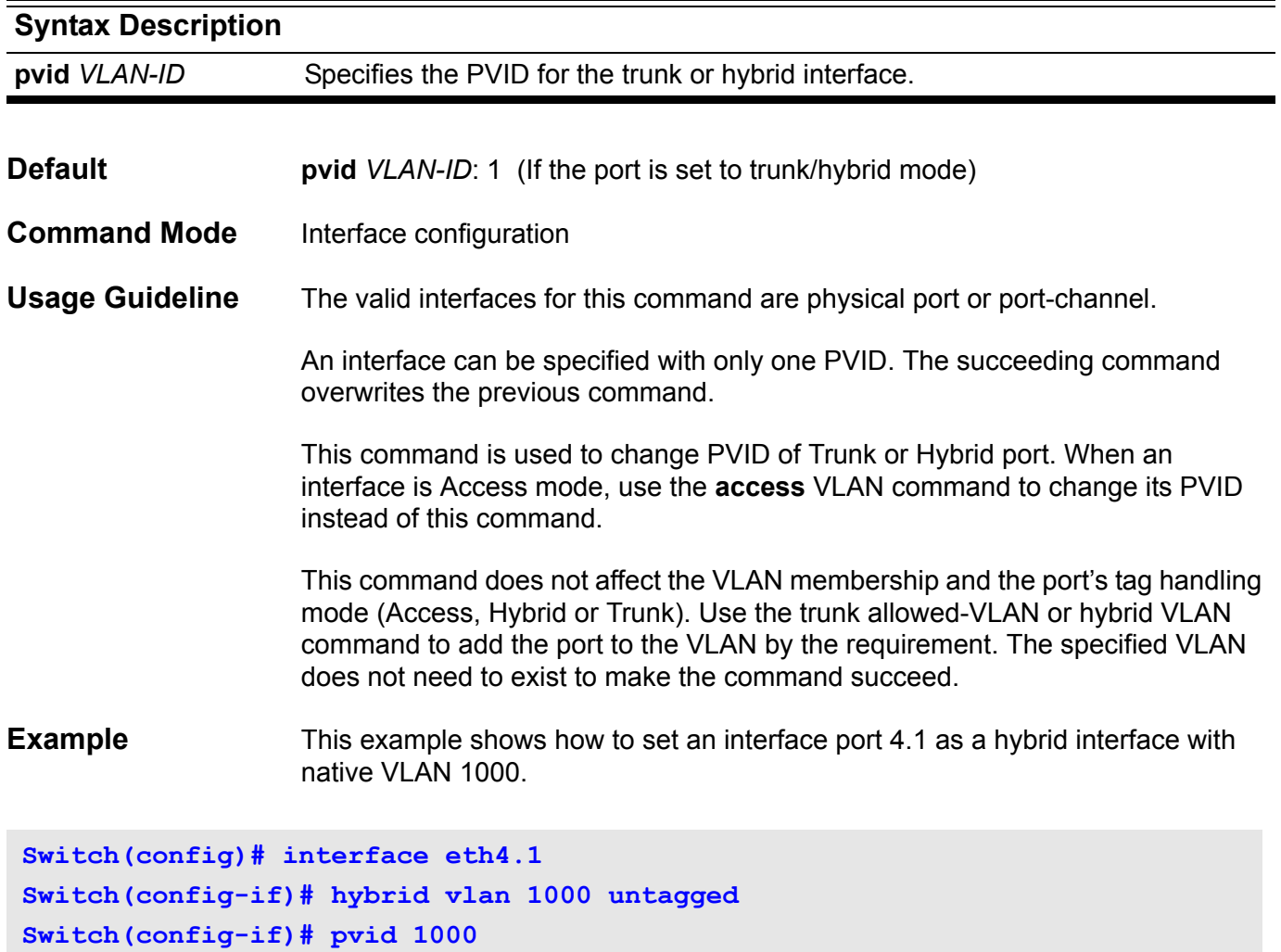

Verify the settings by entering the **show vlan** command.

### **Q qos aggregate-policer**

To define a named aggregate policer for use in policy maps, use the qos aggregate-policer command in global configuration mode. To delete a named aggregate policer, use the no form of this command. The qos aggregate-policer command is for single rate policing and the qos aggregate-policer cir command is for two rate policing.

**qos aggregate-policer** *NAME BPS [BURST-NORMAL] [BURST-MAX]* **exceed-action** *ACTION* **[violate-action** *ACTION***]** 

**qos aggregate-policer** *NAME* **cir** *CIR* **[bc** *CONFORM-BURST***] pir** *PIR* **[be** *PEAK-BURST***] [exceed-action** *ACTION* **[violate-action** *ACTION***]]**

#### **no qos aggregate-policer** *NAME*

#### **Syntax Description**

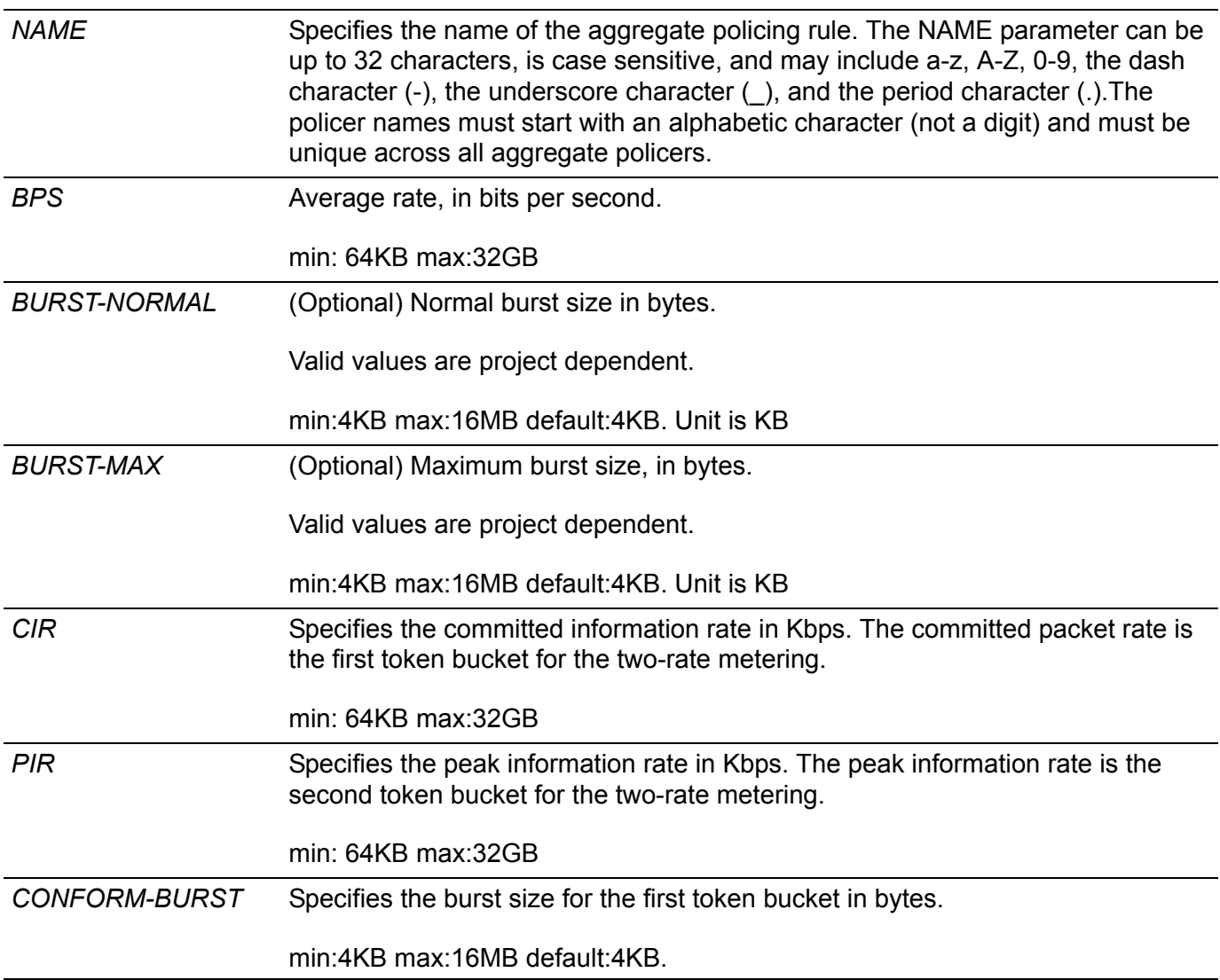

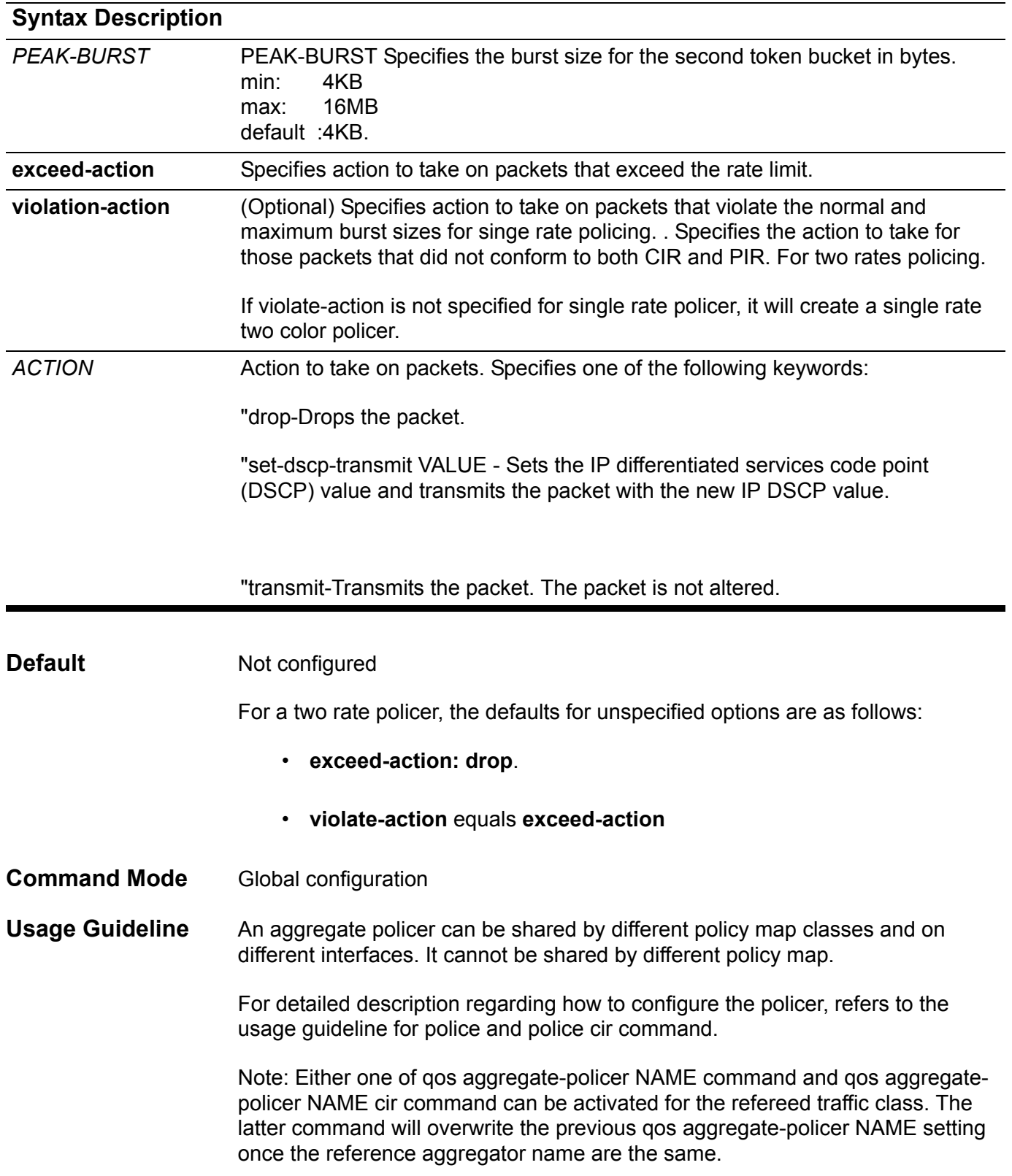

**Example** In the following example, an aggregate policer named agg-policer5 with single rate two colors is configured. This named aggregator policer is applied as the service policy for the class1 and class2 traffic class in the policy2 policy map.

```
Switch(config)# qos aggregate-policer agg-policer5 10000 128 exceed-action 
drop
Switch(config)# policy-map policy2
Switch(config-pmap)# class class1
Switch(config-pmap-c)# police aggregate agg-policer5
Switch(config-pmap-c)# exit
Switch(config-pmap)# class class2
Switch(config-pmap-c)# police aggregate agg-policer5
Switch(config-pmap-c)# exit
```
Verify the settings by entering the **show qos aggregate-police**r command.

### **qos bandwidth**

To set the received bandwidth limit values for an interface, use the bandwidth ingress command in interface configuration mode. To set the transmit bandwidth limit values on an interface use the bandwidth egress command in interface configuration mode. To disable bandwidth limit, use the no form of this command.

#### **qos bandwidth {egress | ingress}** *NUMBER-KBPS*

#### **no qos bandwidth {egress | ingress}**

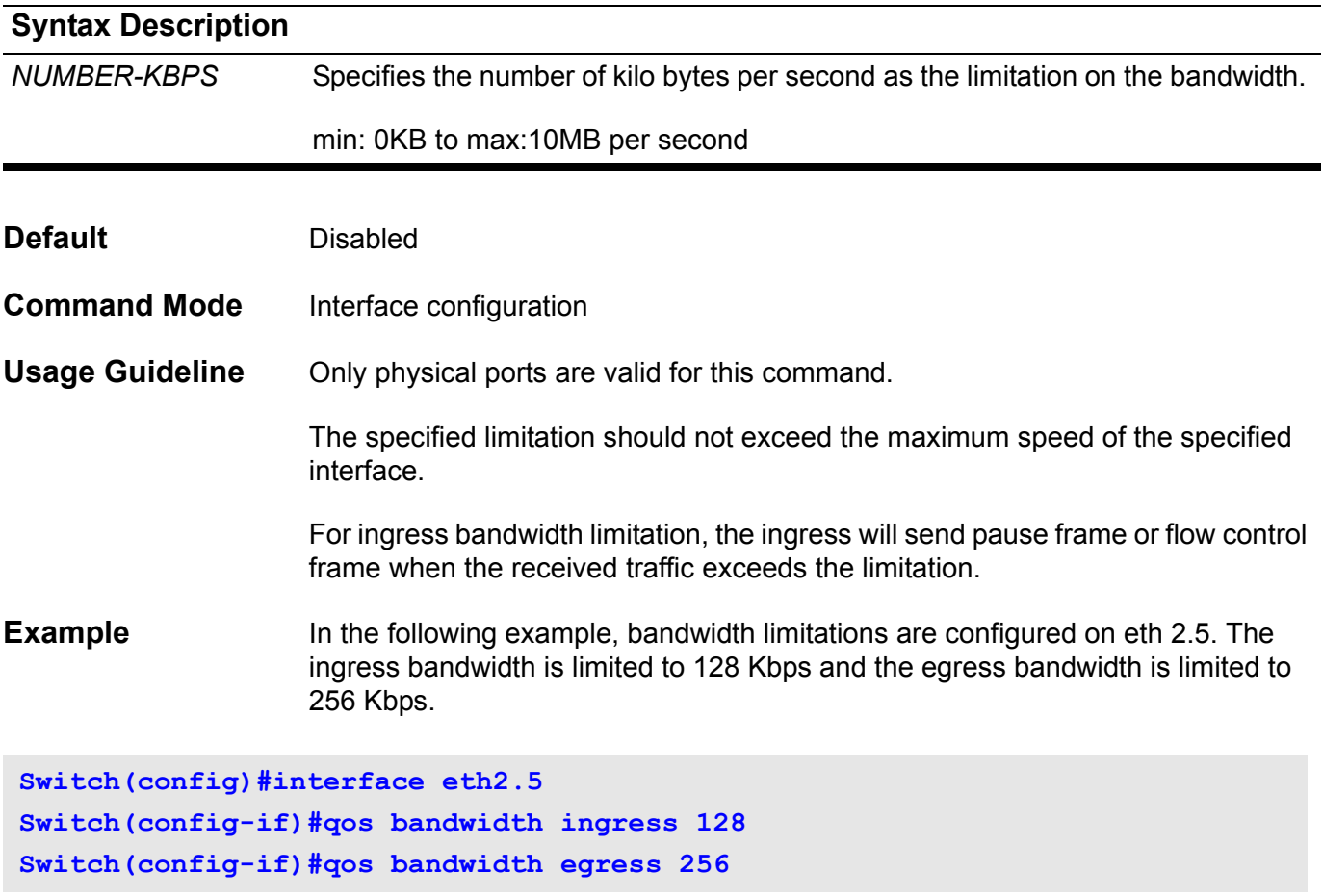

Verify the settings by entering the **show qos interface bandwidth** command.

### **qos cos**

To configure the default class of service (CoS) value of a port, use the qos cos command in interface configuration mode.

**qos cos** *COS-VALUE*

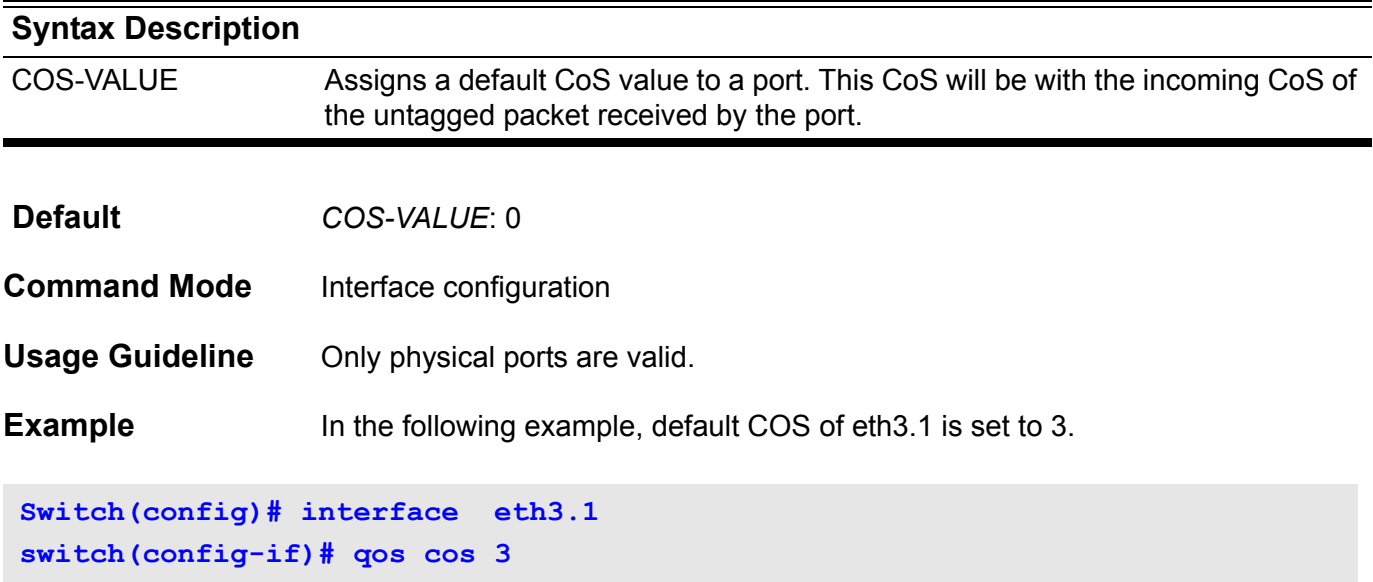

Verify the settings by entering the **show qos interface cos** command.

### **qos deficit-round-robin**

Use the qos command in interface configuration mode to enable the Deficit Round Robin (DRR)/Weighted Round Robin (WRR) packet scheduling mechanism. To restore the packet scheduling mechanism, use the default form of this command.

### **qos {deficit-round-robin [***COS-QUEUE* **quantum** *WEIGHT***] |weight-round-robin [***COS-QUEUE* **weight** *WEIGHT***]}**

### **default qos**

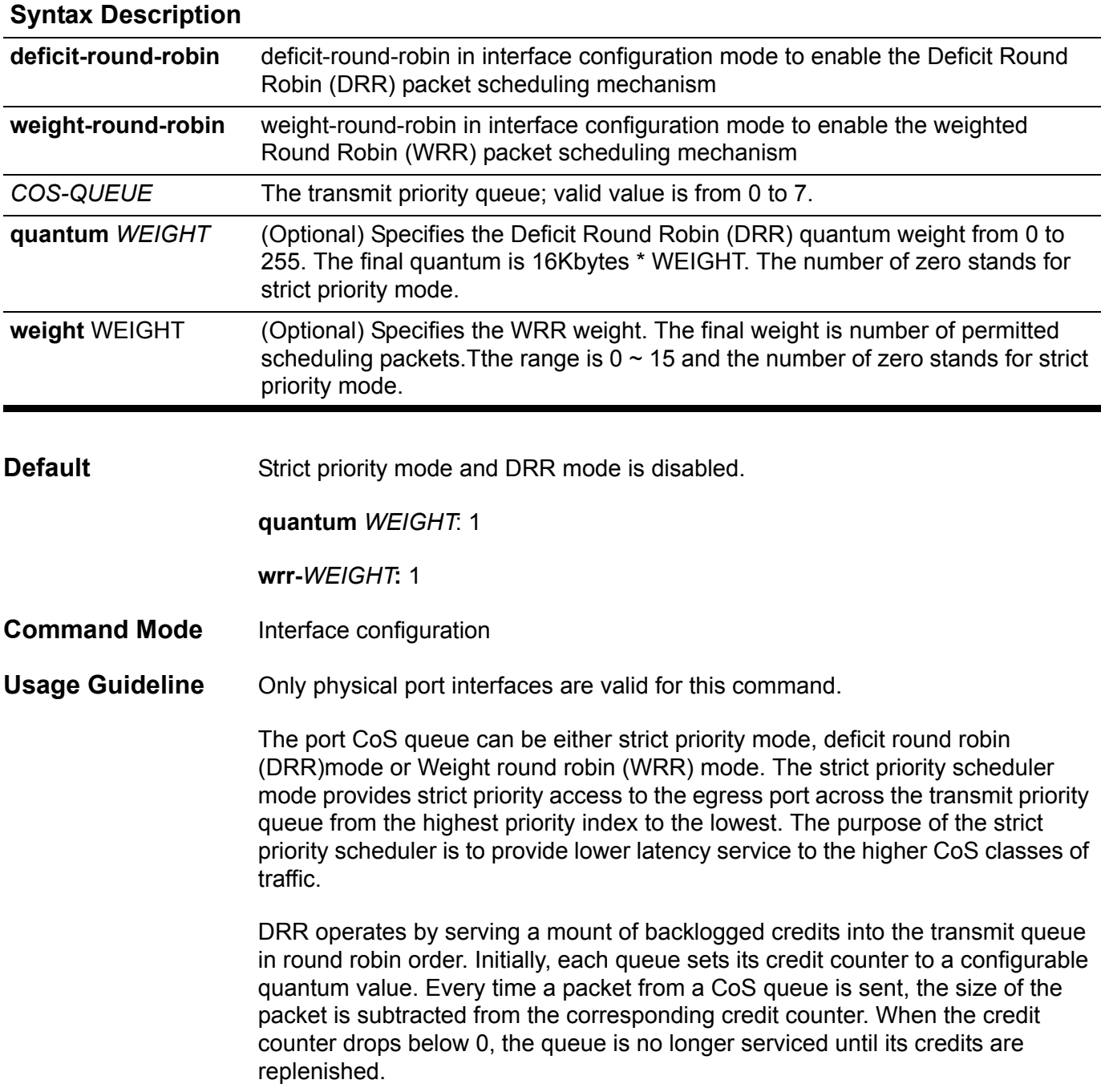

All queues are serviced until their credit counter is zero or negative and a packet is transmitted completely. As this condition happens, the credits are replenished. When the credits are replenished, as a quantum of credits are added to each CoS queue credit counter. The quantum for each CoS queue may different based on the user configuration.

To set a CoS in strict priority mode, any higher priority CoS must be in strict priority mode. For example, to set CoS 5 in strict priority mode, CoS 6 and 7 have to be in strict priority mode.

WRR operates by transmitting permitted packets into the transmit queue in round robin order. Initially, each queue sets its weight to a configurable weighting. Every time a packet from a higher priority CoS queue is sent, the number of the packet is subtracted from the corresponding weight. When the credit counter reaches zero, the queue is no longer serviced until its weight is replenished. After this repeats for each queue, the next lower priority CoS queue is serviced in turn.

All queues are serviced until their weight is zero and a packet is transmitted completely. As this condition happens, the weights are replenished. When the weights are replenished, weight is added to each CoS queue credit counter. The weight for each CoS queue may different based on the user configuration.

**Examples** In the following example, deficit round robin is configured on eth 3.1. For this case, quantum for queue 0 is set to 32 Kbytes; quantum for queue 1 is set to 32 Kbytes; quantum for queue 2 is set to 64 Kbytes; quantum for queue 3 is set to 64 Kbytes; quantum for queue 4 is set to 128 Kbytes; quantum for queue 5 is set to 128 Kbytes; quantum for queue 6 is set to 32 Kbytes; and quantum for queue 7 remains as 0.

```
Switch(config)# interface eth3.1
Switch(config-if)# qos deficit-round-robin 0 quantum 2
Switch(config-if)# qos deficit-round-robin 1 quantum 2
Switch(config-if)# qos deficit-round-robin 2 quantum 4
Switch(config-if)# qos deficit-round-robin 3 quantum 4
Switch(config-if)# qos deficit-round-robin 4 quantum 8
Switch(config-if)# qos deficit-round-robin 5 quantum 8
Switch(config-if)# qos deficit-round-robin 6 quantum 2
Switch(config-if)# qos deficit-round-robin 7 quantum 0
```
In the following example, Weight round robin is configured on eth 3.1. For this case, queue 5, 6, and 7 are set to strict priority mode; weight for queue 4 is set to 4 packets; weight for queue 2, 1, and 0 are set to 2 packets.

```
Switch(config)# interface eth3.1
Switch(config-if)# qos weight-round-robin 0 weight 2
Switch(config-if)# qos weight-round-robin 2 weight 2
Switch(config-if)# qos weight-round-robin 3 weight 2
Switch(config-if)# qos weight-round-robin 4 weight 4
Switch(config-if)# qos weight-round-robin 5 weight 0
Switch(config-if)# qos weight-round-robin 6 weight 0
Switch(config-if)# qos weight-round-robin 7 weight 0
Switch(config-if)# qos weight-round-robin 1 weight 2
Switch(config)#
```
Verify the settings by entering the **show qos interface** command.
### **qos dscp-mutation**

To attach an ingress differentiated-services-code-point (DSCP) mutation map to the interface, use the qos dscp-mutation command in interface configuration mode. To remove the ingress DSCP mutation map from the interface, use the no form of this command.

**qos dscp-mutation** *DSCP-MUTATION-TABLE-NAME*

**no qos dscp-mutation** *DSCP-MUTATION-TABLE-NAME*

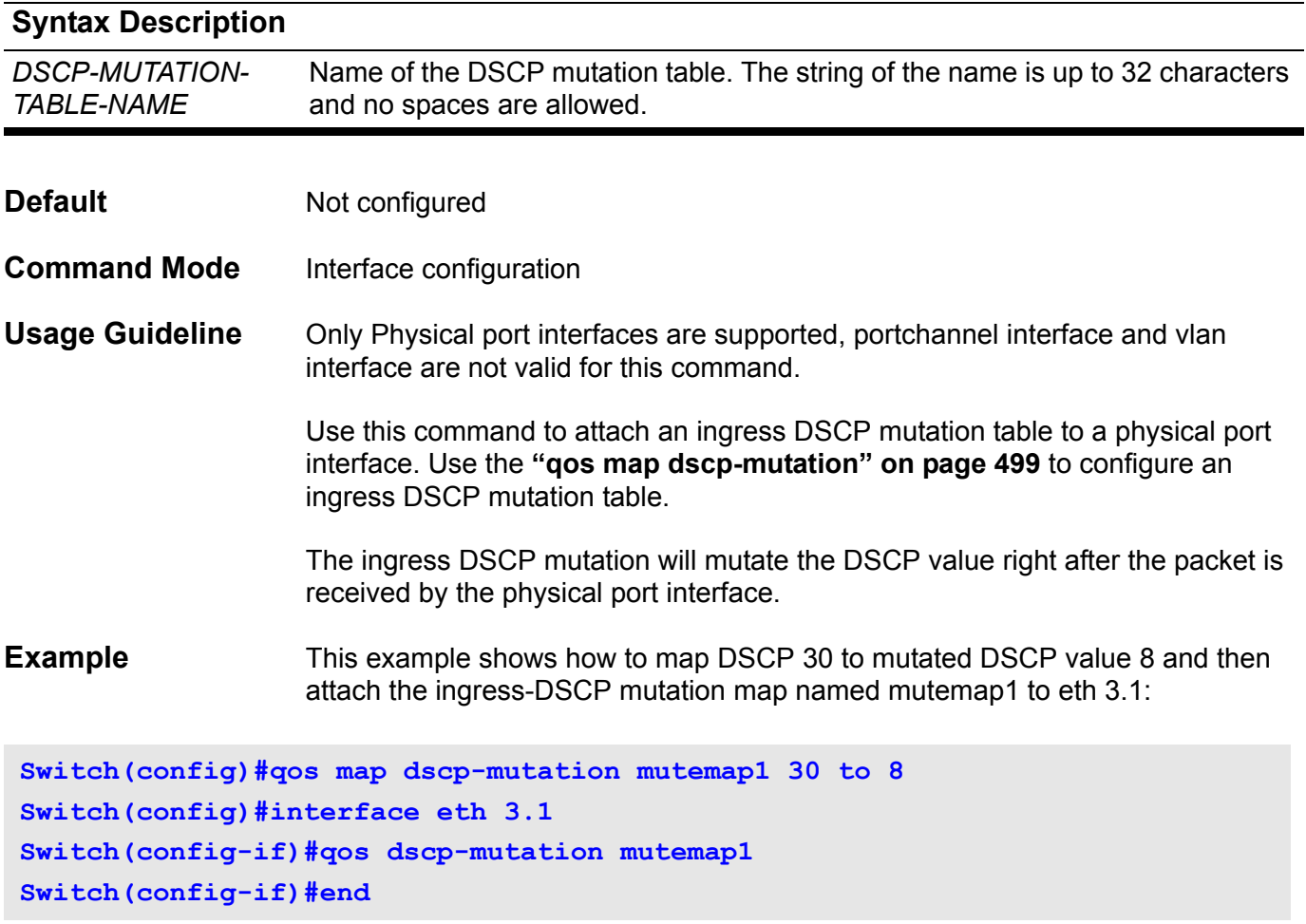

Verify the settings by entering the **show qos interface** command.

### **qos map cos-color**

To define the CoS to color map for mapping of a packet's initial color, use the qos map cos-color command in interface configuration mode. To return the map to default setting, use the no form of this command.

#### **qos map cos-color** *COS-LIST* **to { green | yellow | red}**

#### **no qos map cos-color**

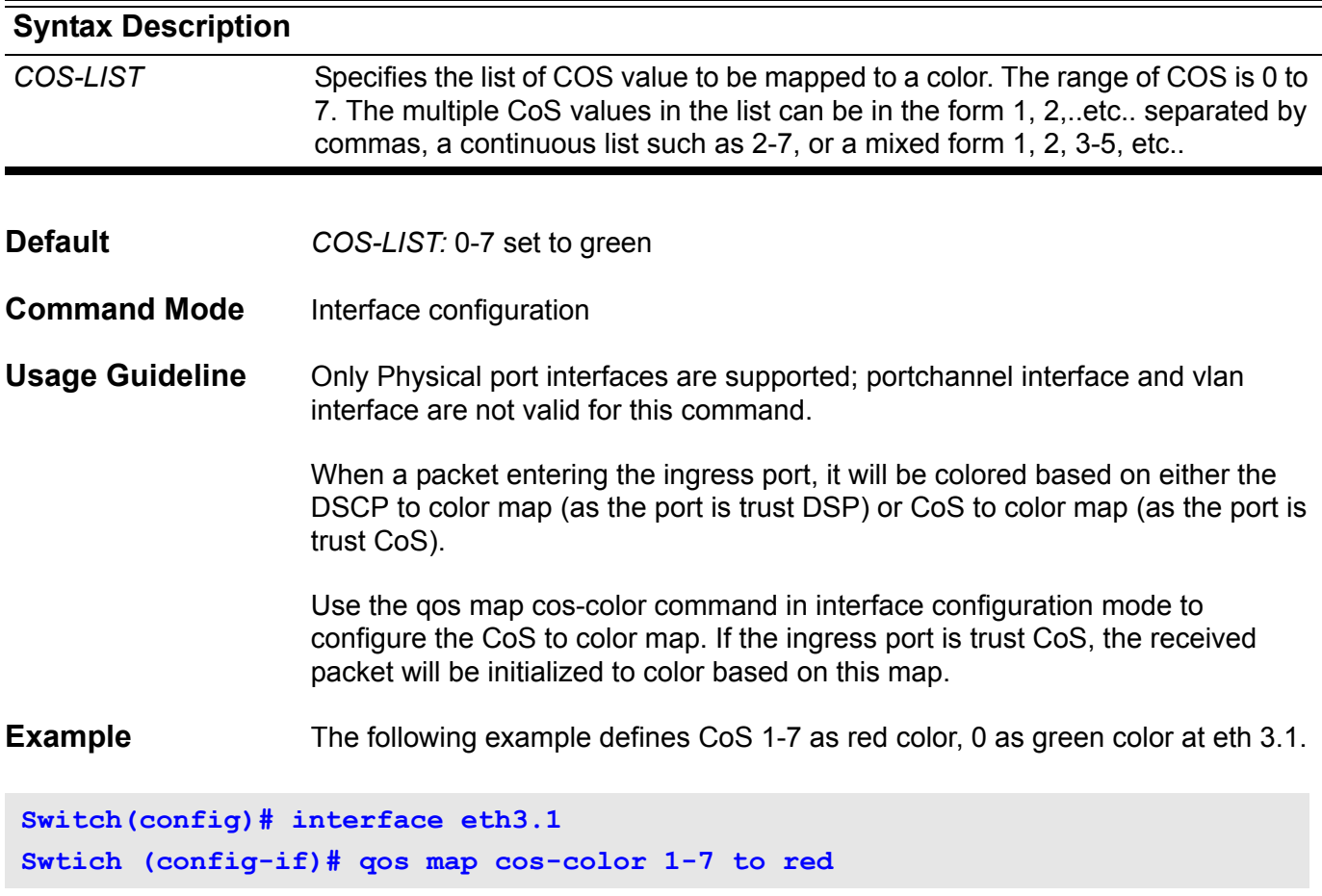

Verify the settings by entering the **show qos interface map** command

### **qos map dscp-color**

To define the DSCP to color map for mapping of packet's initial color, use the qos map dscp-color command in interface configuration mode. To return the map to the default setting, use the no form of this command.

#### **qos map dscp-color** *DSCP-LIST* **to { green | yellow | red}**

#### **no qos map dscp-color**

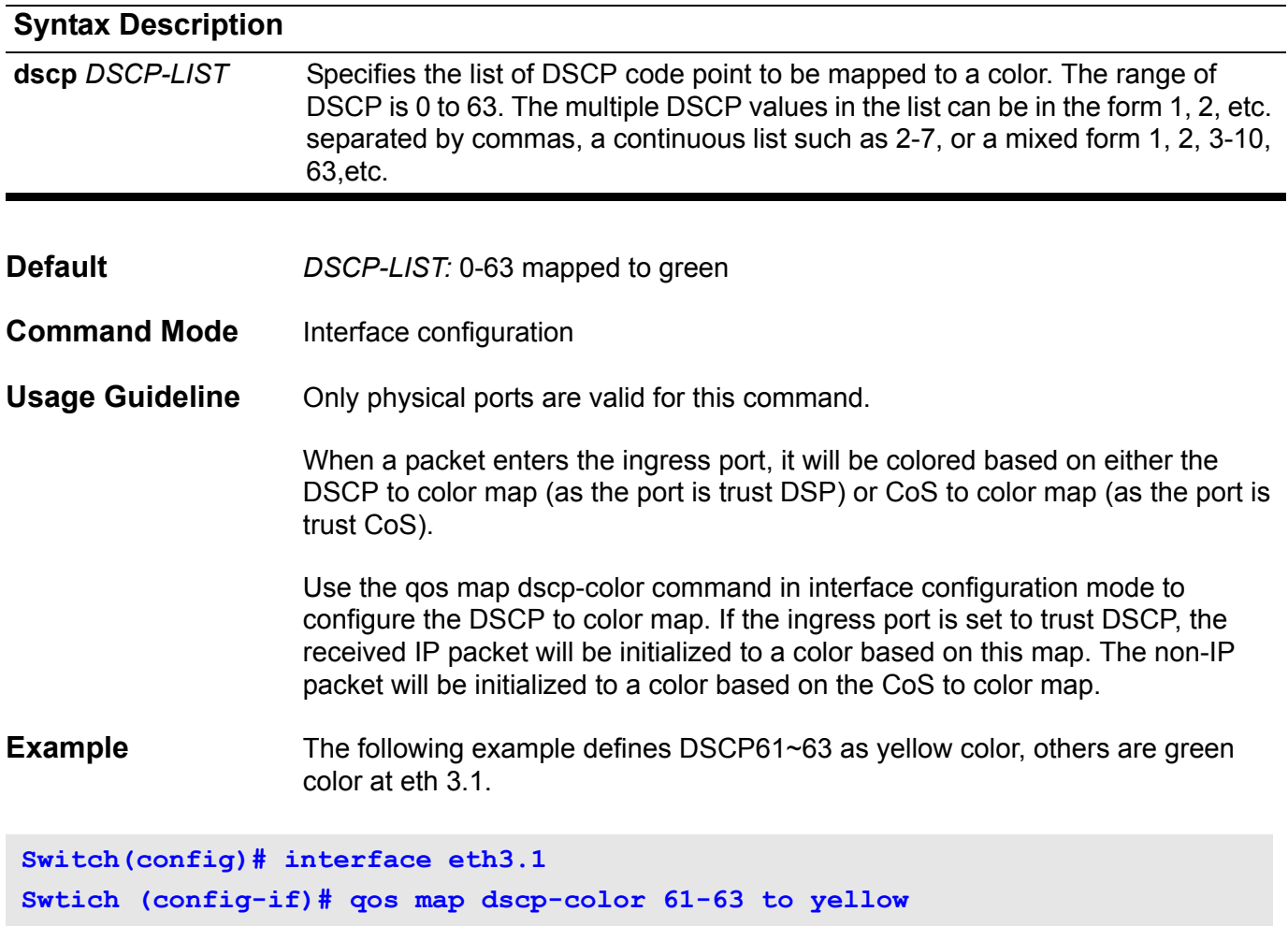

Verify the settings by entering the **show qos interface map** command.

### **qos map dscp-cos**

To define a differentiated services code point (DSCP)-to-class of service (CoS) map, use the qos map dscp-cos command in global configuration mode. To remove a prior entry, use the no form of this command.

**qos map dscp-cos** *DSCP-LIST* **to** *COS-VALUE* 

#### **no qos map dscp-cos**

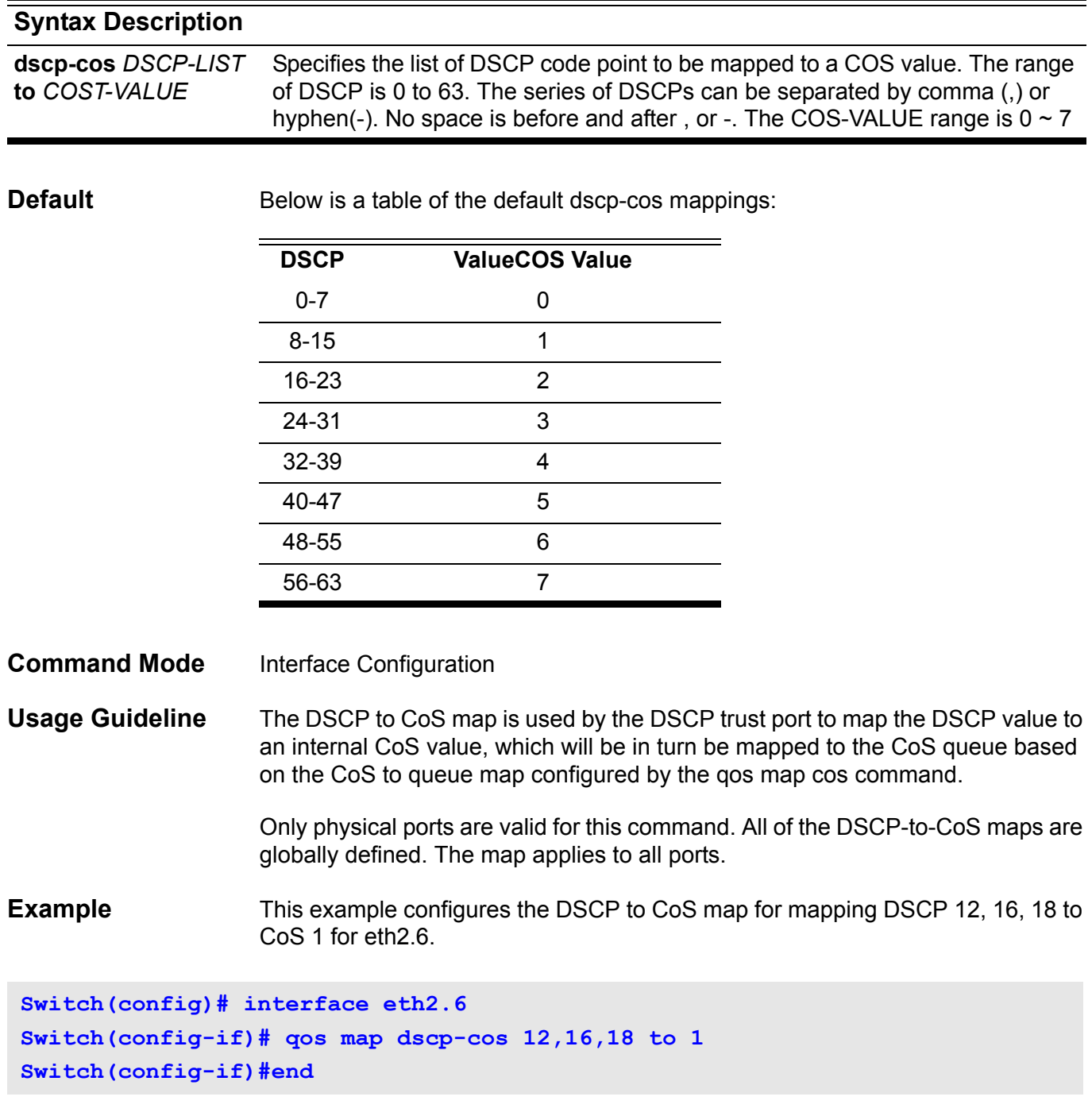

Use the **show qos interface map** privileged EXEC command to verify the settings.

### <span id="page-508-0"></span>**qos map dscp-mutation**

To define a named differentiated services code point (DSCP) mutation map, use the qos map dscp-mutation command in global configuration mode. To return to the default mapping, use the no form of this command.

**qos map dscp-mutation** *MAP-NAME INPUT-DSCP-LIST* **to** *OUTPUT-DSCP*

#### **no qos map dscp-mutation** *MAP-NAME*

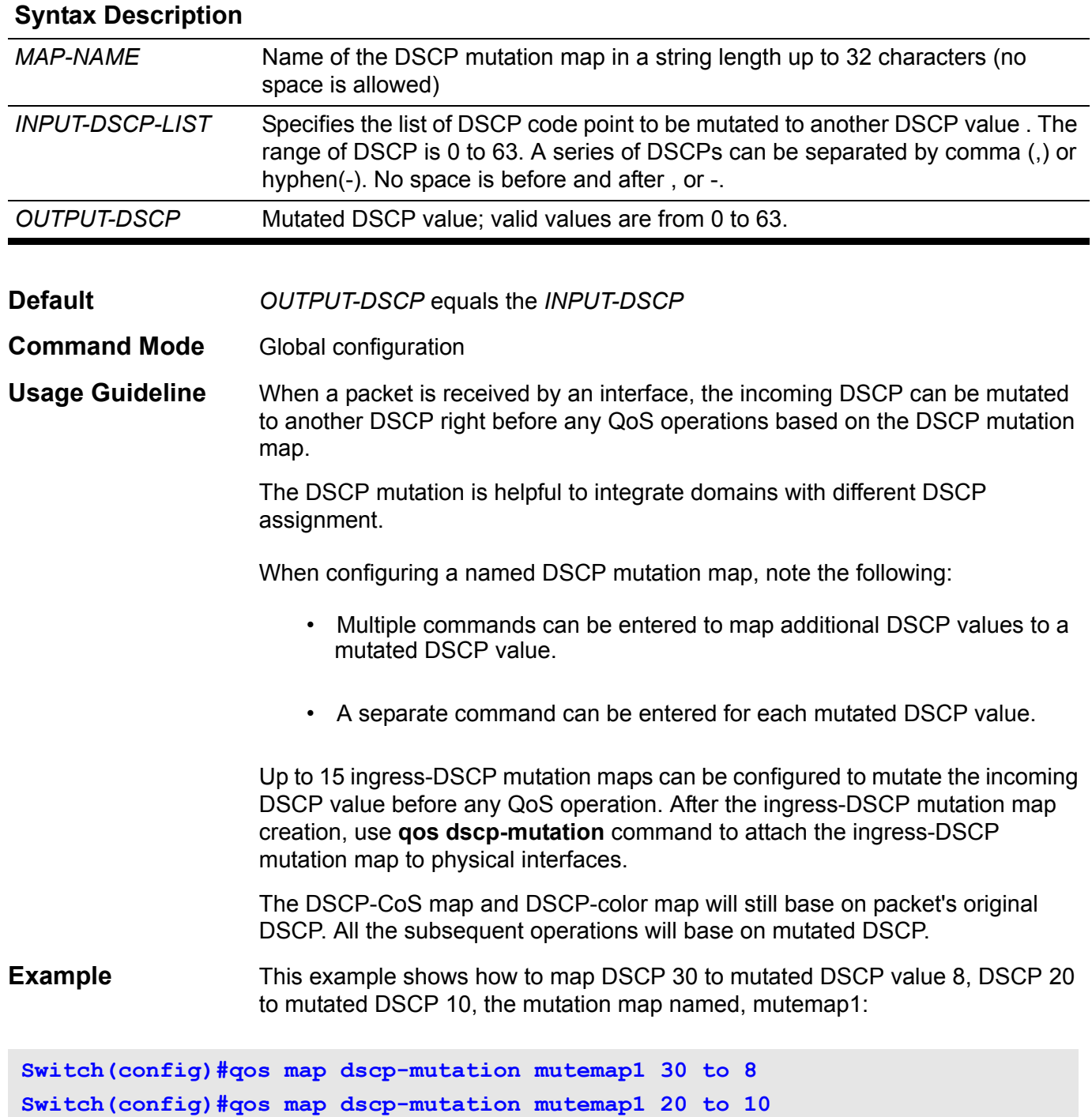

Use the **show qos map** privileged EXEC command to verify the settings.

To set the trust state of a port, use the qos trust command in interface configuration mode; to trust either the CoS field or the DSCP field of the arriving packet for subsequent QoS operation.

#### **qos trust { cos | dscp }**

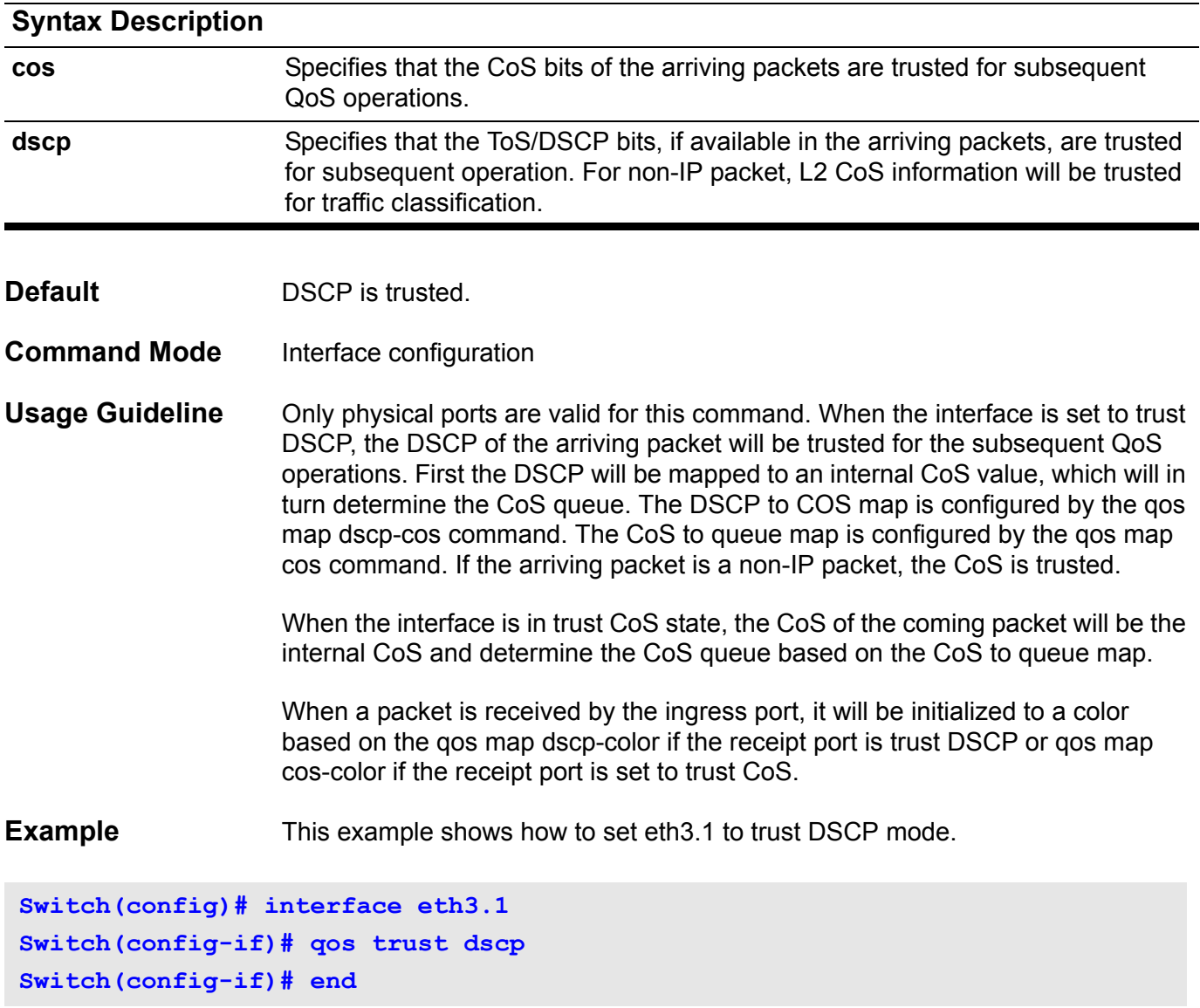

Verify the settings by entering the **show qos interface** command.

### **R reboot**

Use this command to reboot a module on the specified slot. The module can be either a control module or a line card control module.

**reboot [unit** *UNIT***-***ID* **]**

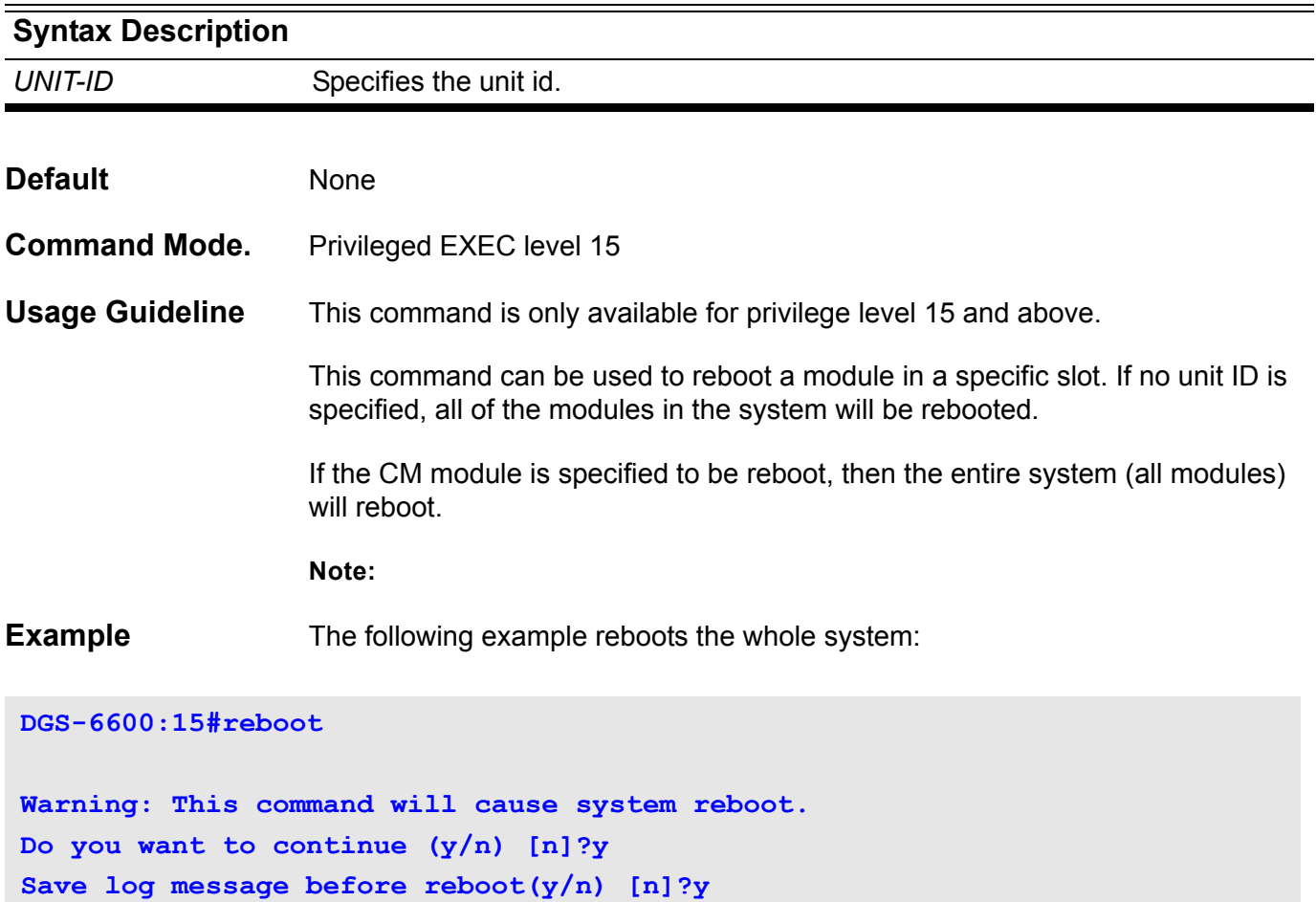

### **redistribute**

Use redistribute to redistribute routes from one routing domain into BGP. Use no command to disable route redistribution.

**redistribute** PROTOCOL **[route-map** MAP-NAME**]** 

**no redistribute** PROTOCOL

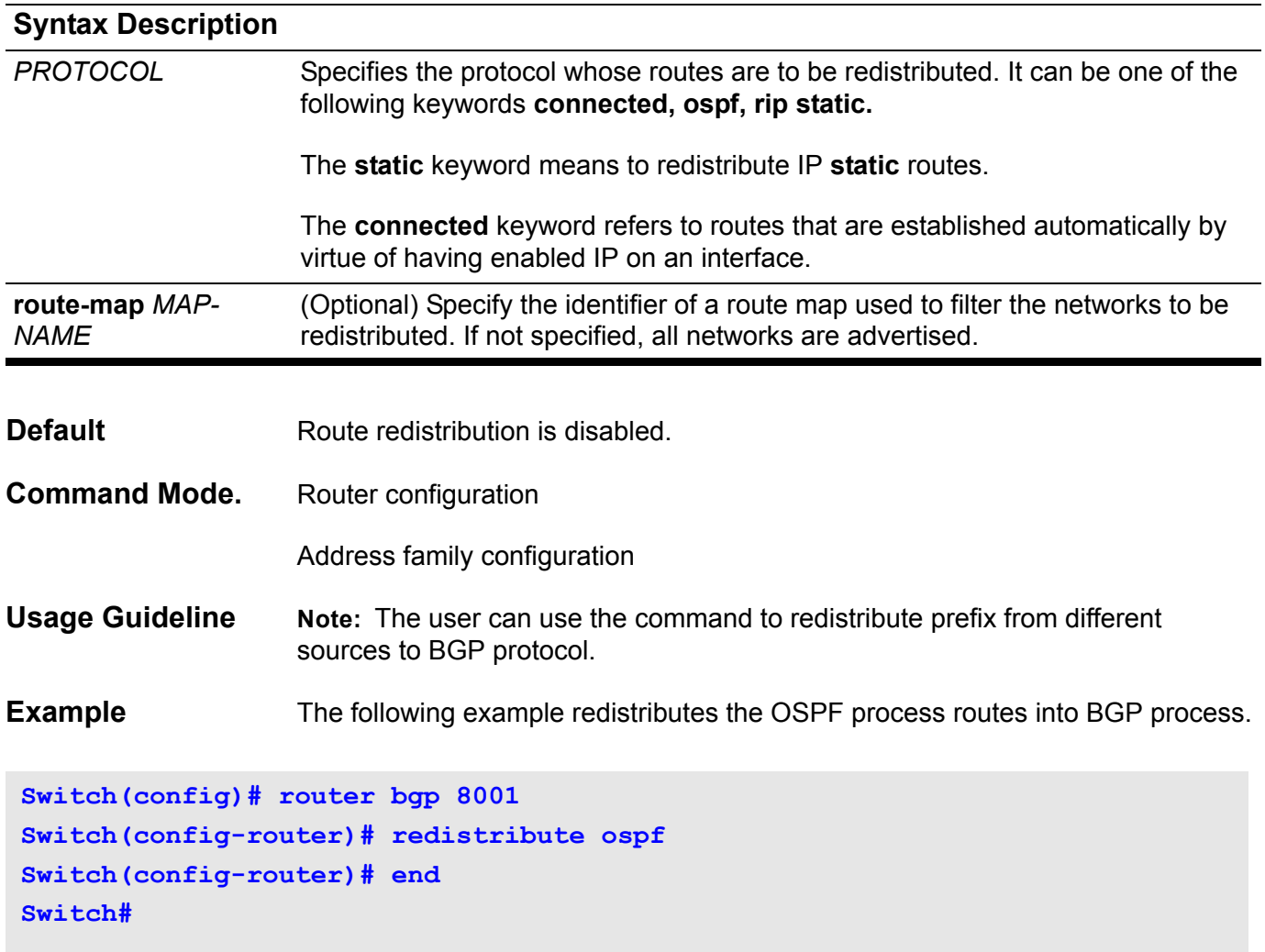

You can verify your settings by entering the **show ip protocols bgp** command.

# **redistribute (OSPF)**

Use **redistribute** to redistribute routes from other routing domain into OSPF routing domain. Use the no form of the command to disable redistribution.

**redistribute** *PROTOCOL* **[metric** *METRIC***-***VALUE***] [metric-type** *TYPE***-***VALUE***]** 

**no redistribute** *PROTOCOL*

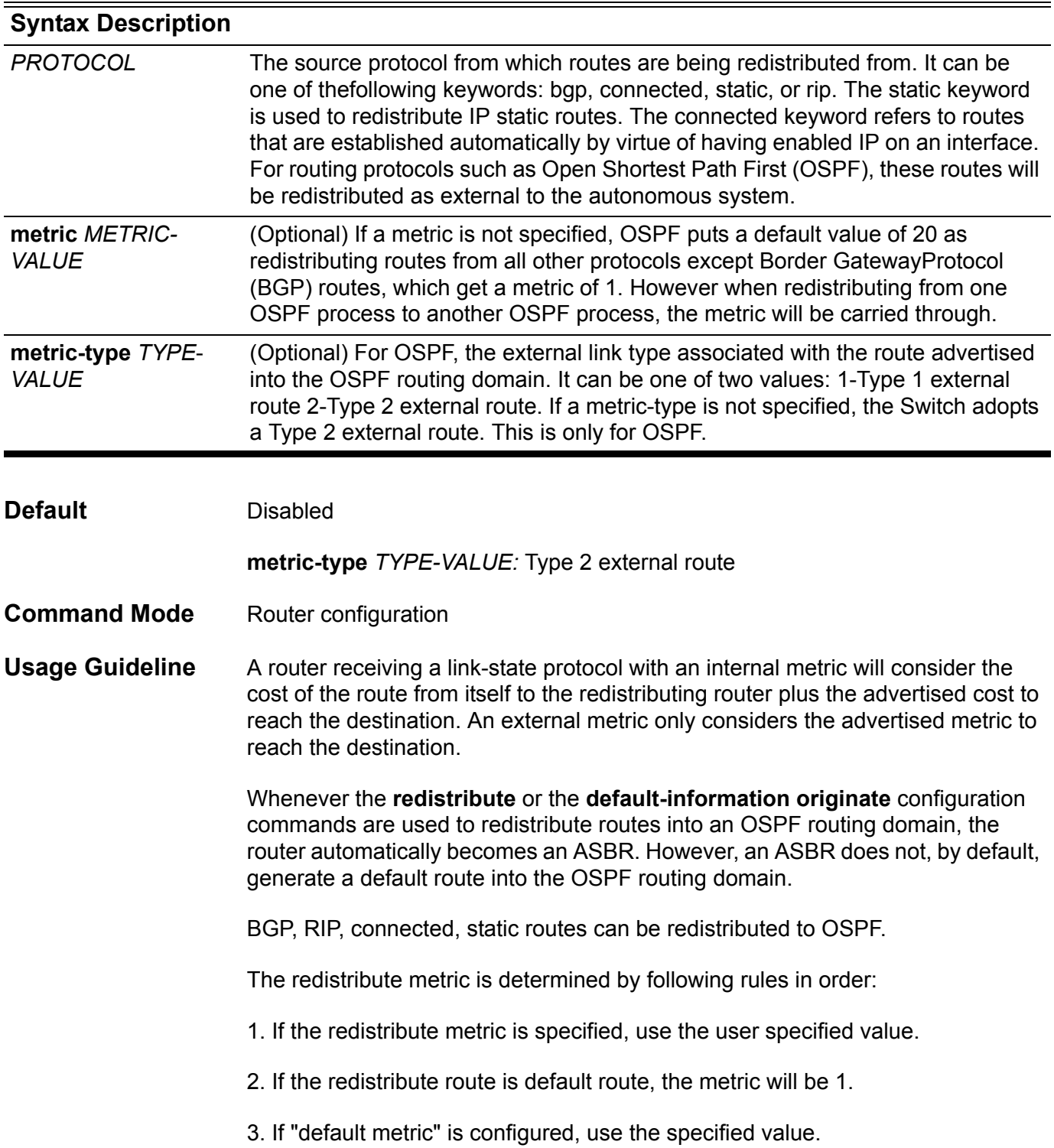

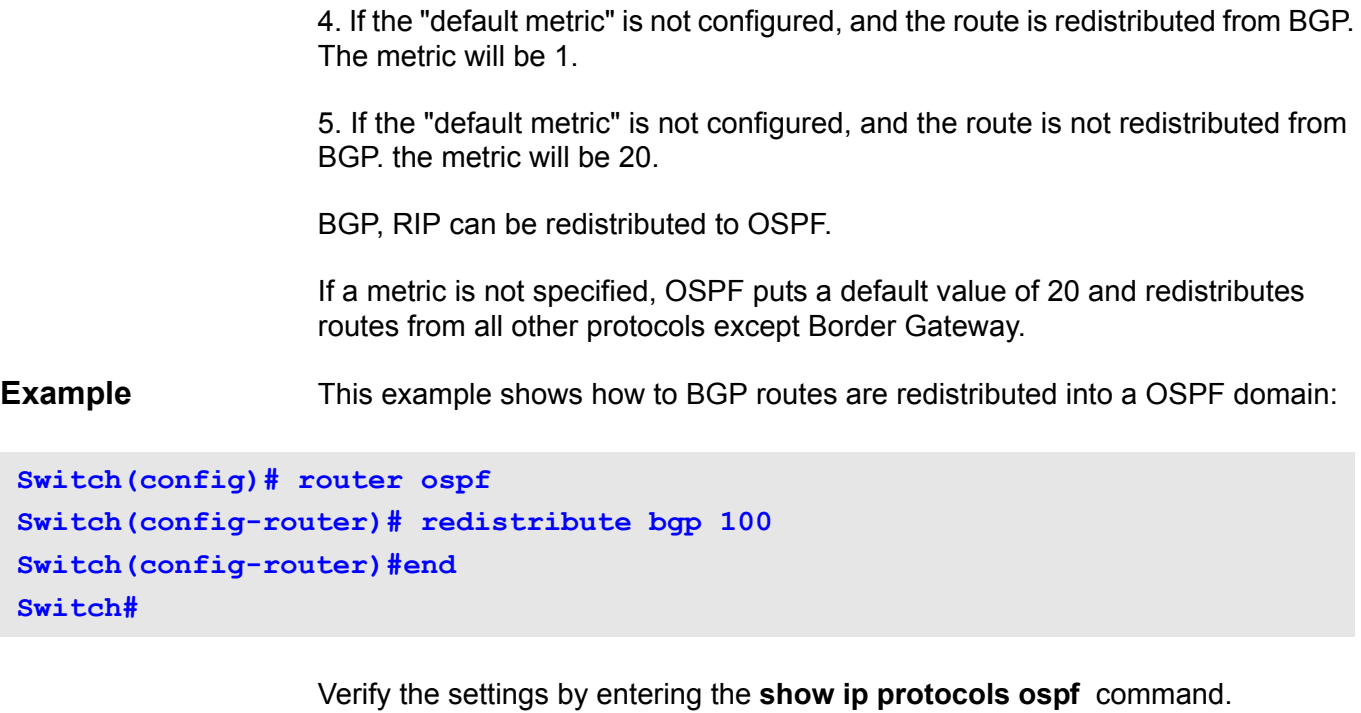

# **redistribute (IPv6 OSPF)**

Use redistribute to redistribute routes from other routing domains into the IPv6 OSPF routing domain. Use the no form of the command to disable redistribution.

**redistribute** *PROTOCOL* **[metric** *METRIC-VALUE***] [metric-type** *TYPE-VALUE***]** 

#### **no redistribute** *PROTOCOL*

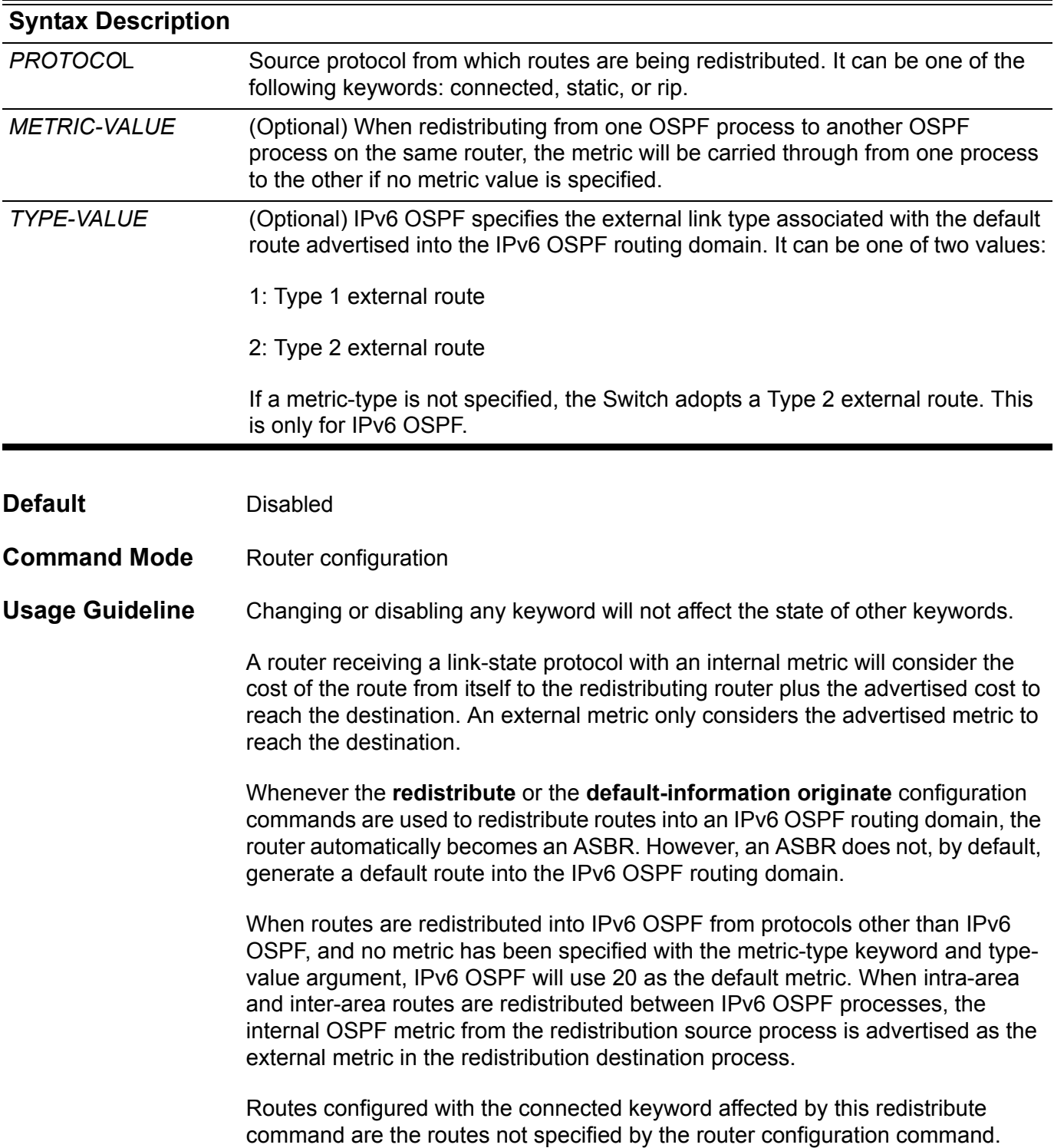

The **default-metric** command cannot be used to affect the metric used to advertise connected routes.

**Example** In the example, IPv6 OSPF redistributes any prefixes that have been learned through IPv6.

**Switch> enable Switch# configure terminal Switch(config)# router ipv6 ospf Switch(config-router)# redistribute rip metric 10**

## **redistribute (RIP)**

Use redistribute to redistribute routes from one routing domain into another routing domain. Use the no form of the command to disable redistribution.

**redistribute** *PROTOCOL* **[metric** *METRIC-VALUE***]** 

**no redistribute** *PROTOCOL*

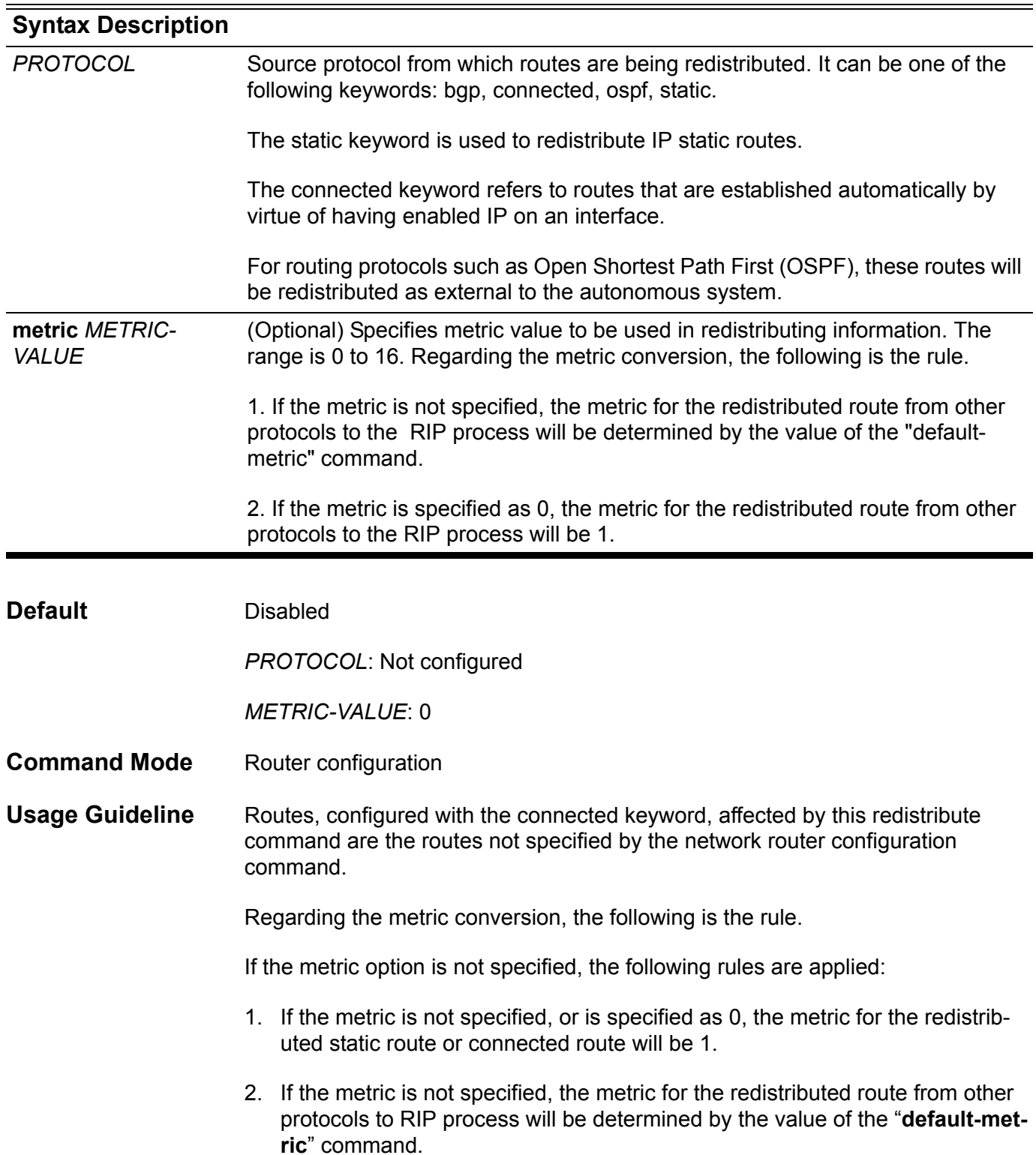

3. If the metric is specified as 0, the metric for the redistributed route from other protocols to RIP will be 1.

If the **default-metric** is not specified, then the original metric from the redistributed protocol will be transparently carried through.

- 1. The **default-metric** command cannot be used to affect the metric used to advertise connected routes.
- 2. The metric value specified in the **redistributed** command supersedes the metric value specified using the **default-metric** command.

**Examples** This example shows OSPF routes are redistributed into a RIP domain:

```
Switch(config)# router rip
Switch(config-router)# redistribute ospf
Switch(config-router)# end
Switch#
```
The following example causes the specified OSPF routes to be redistributed into an RIP domain. The OSPF-derived metric will be remapped to 11.

```
Switch(config)# router rip
Switch(config-router)# redistribute ospf metric 11
Switch(config-router)# end
Switch#
```
Verify the settings by entering the **show ip protocols rip** command.

# **redistribute (RIP IPv6)**

Use redistribute to redistribute routes from one routing domain into another routing domain. Use no command to disable redistribution.

**redistribute** *PROTOCOL* **[metric** *METRIC-VALUE***]**

#### **no redistribute** *PROTOCOL*

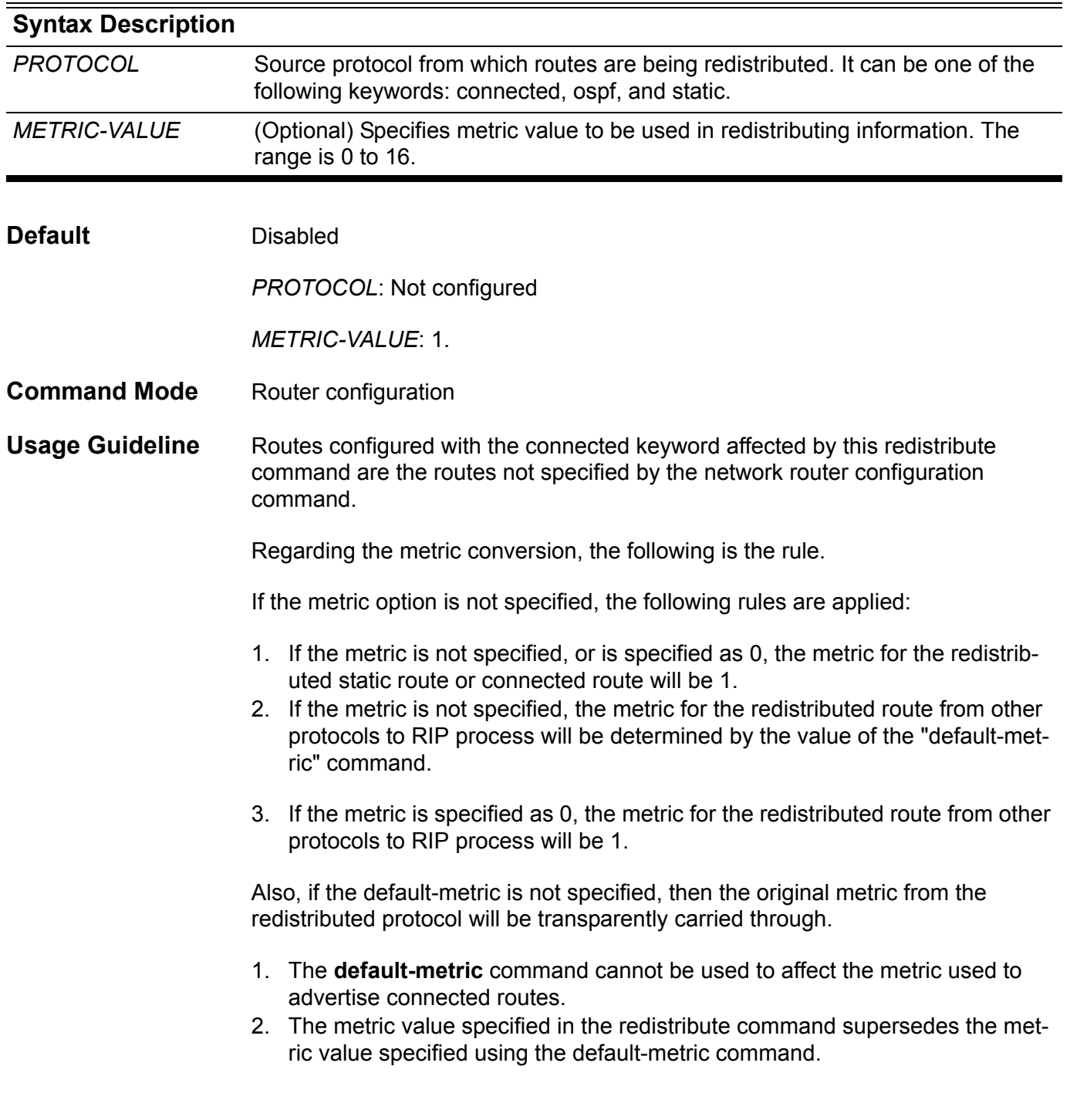

**Example** The following example causes the specified OSPF process routes to be redistributed into an RIPng domain. The metric will be remapped to 10.

```
Switch > enable 
Switch # configure terminal
Switch (config) # router ipv6 rip
Switch (config-router) # redistribute ospf metric 10
```
### **remote-span**

Use the command to specify a VLAN as a RSPAN VLAN. Use the no form of the command to revert to a non RSPAN VLAN.

**remote-span** 

**no remote-span**

**Syntax** Not applicable

**Default** 802.1q VLAN

**Command Mode** VLAN config mode

**Usage Guideline** Use the remote-span command in vlan config mode to specify a VLAN as a RSPAN VLAN. When a VLAN is specified as a RSPAN VLAN, the access member port of the VLAN will become inactive. The MAC address learning on the RSPAN VLAN is disabled.

> Use the command in the source switch, middle switch and the destination switch involved in the RSPAN session.

> For the middle switch involved in a RSPAN session, the port that the monitored packet arrives from and the port that the monitored packets will be sent out need to configured as tag member port of the RSPAN VLAN.

**Example** This example assigns VLAN 100 as the RSPAN VLAN in the middle switch of RSPAN session. Supposed that eth3.1 is where the monitored packets arrive and eth3.5 is where the monitored packet is transmitted.

```
Switch(config)# interface eth3.1
Switch(config-vlan)# trunk allowed-vlan 100
Switch(config-vlan)# exit
Switch(config)# interface eth3.5
Switch(config-vlan)# trunk allowed-vlan 100
Switch(config-vlan)# exit
Switch(config)# vlan 100
Switch(config-vlan)# remote-span
Switch(config-vlan)#exit
Switch(config)#
```
You can verify your settings by entering the show vlan command.

## **resequence access-list**

Use this command to re-sequence the priority of the access-list entries in an access-list (mac, ip or ipv6 access list).

**resequence access-list** *NAME STARTING-SEQUENCE-NUMBER INCREMENT*

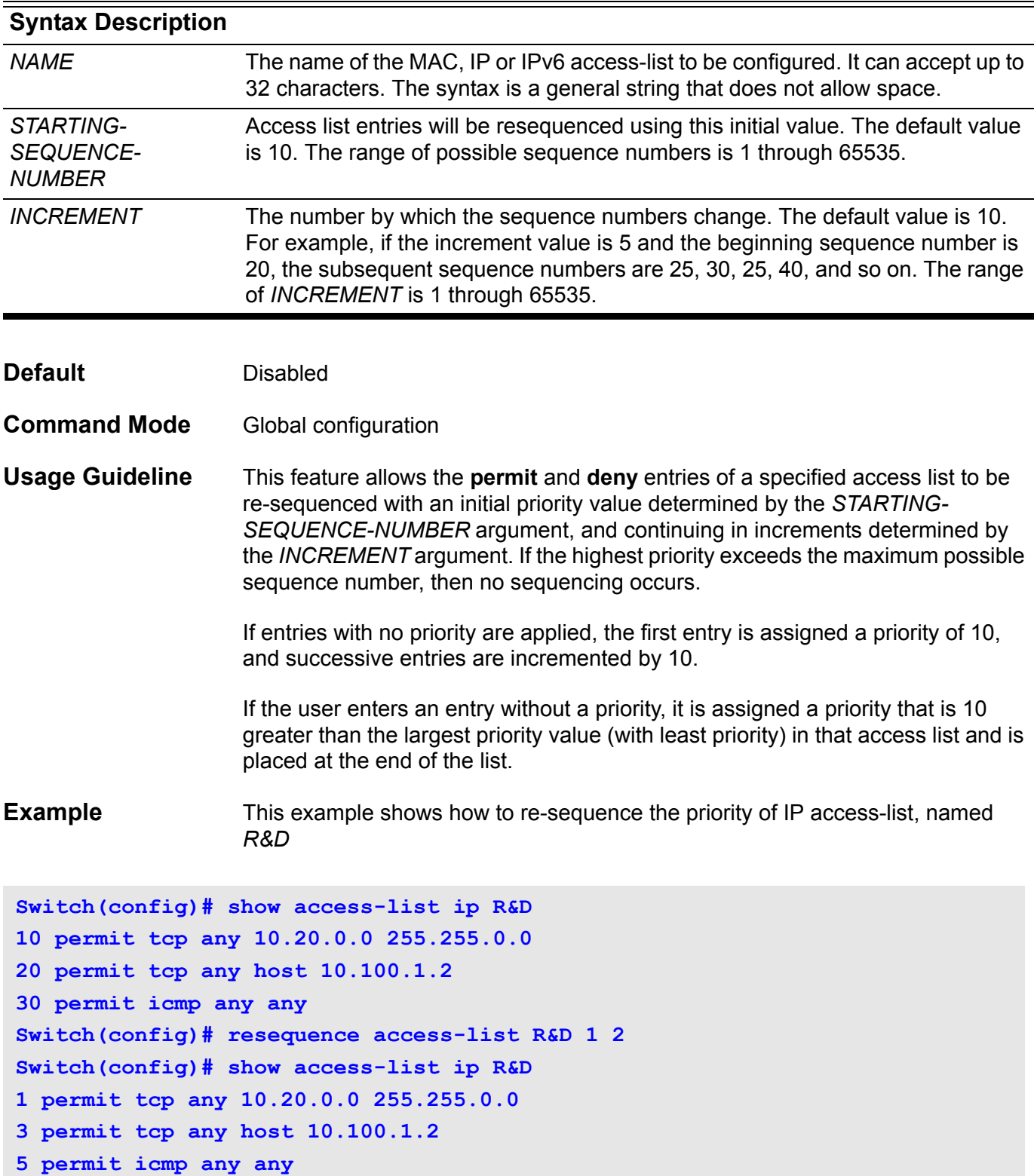

### **revision**

To set the revision number for the MST configuration, use the revision command. To return to the default settings, use the no form of this command.

**revision** *REVISION*

**no revision**

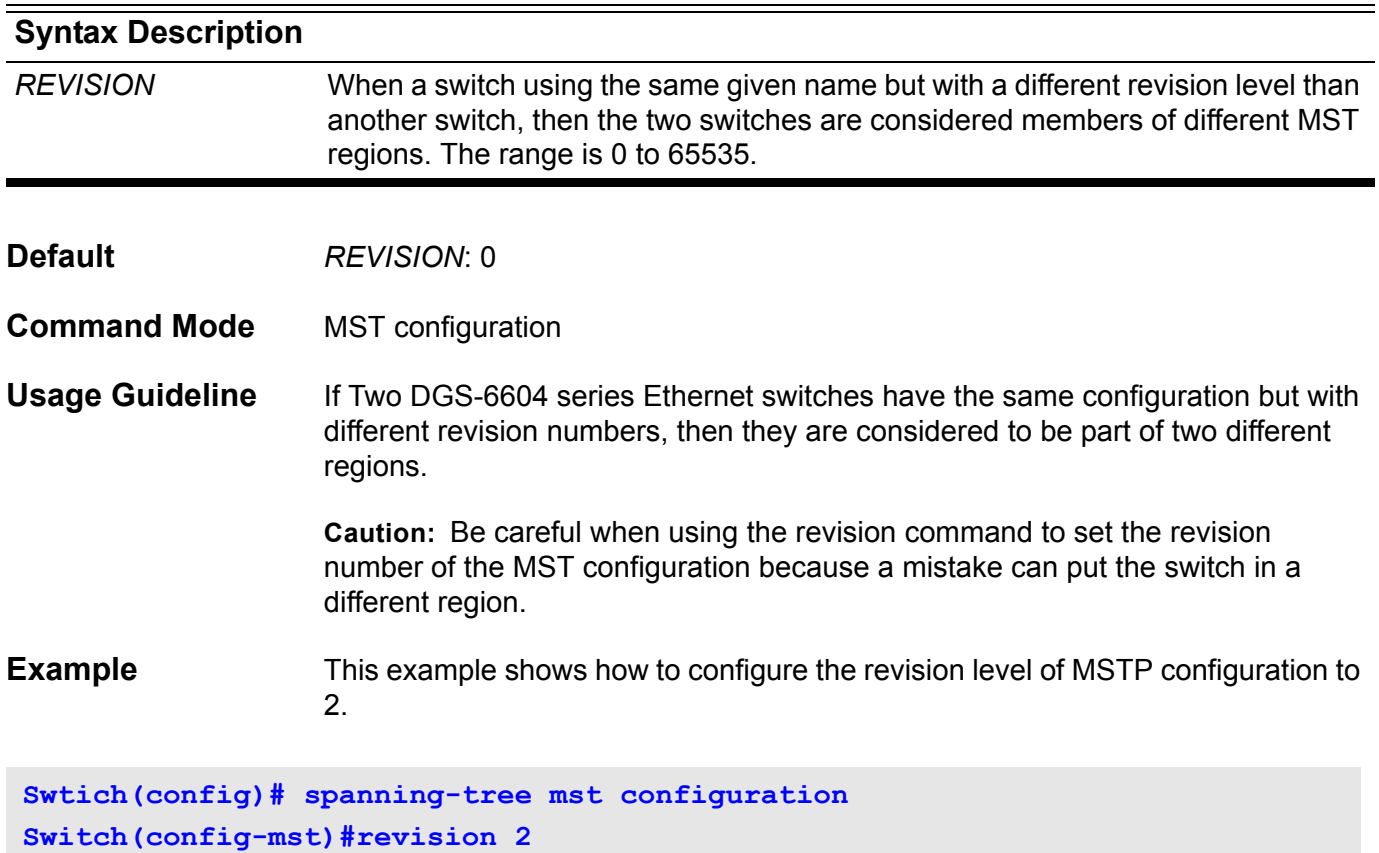

Verify the settings by entering the **show spanning-tree mst configuration**  command.

### **rmon statistics**

Use the rmon collection stats interface configuration command to collect Ethernet group statistics, Use the no form of this command to return to disable RMON entry.

**rmon statistics** *ENTRY-NUMBER* **[owner** *NAME***]**

#### **no rmon statistics** *ENTRY-NUMBER*

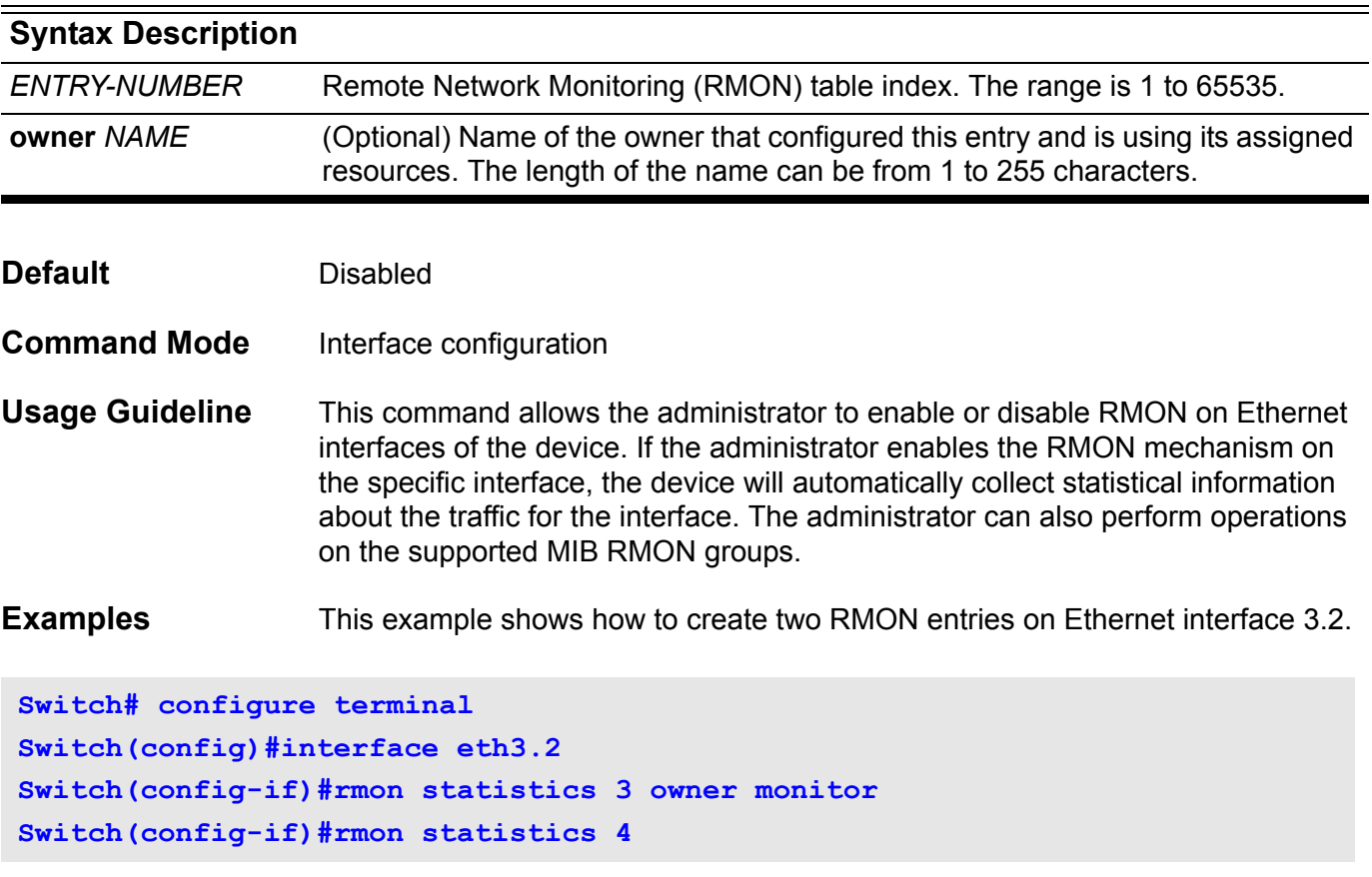

This example shows how to disable the RMON entry on Ethernet interface 3.2.

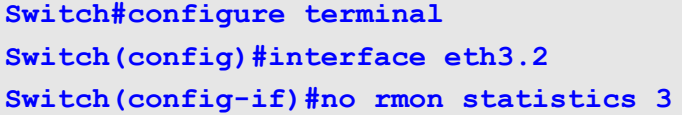

## **route-map**

Use route-map to add the policy routing entry. Use the no form of the command to remove a policy routing entry.

#### **route-map** *MAP-NAME* **{ permit | deny }** *SEQUENCE-NUM*

**no route-map** *MAP-NAME* **[ permit** *SEQUENCE-NUM* **| deny** *SEQUENCE-NUM* **]** 

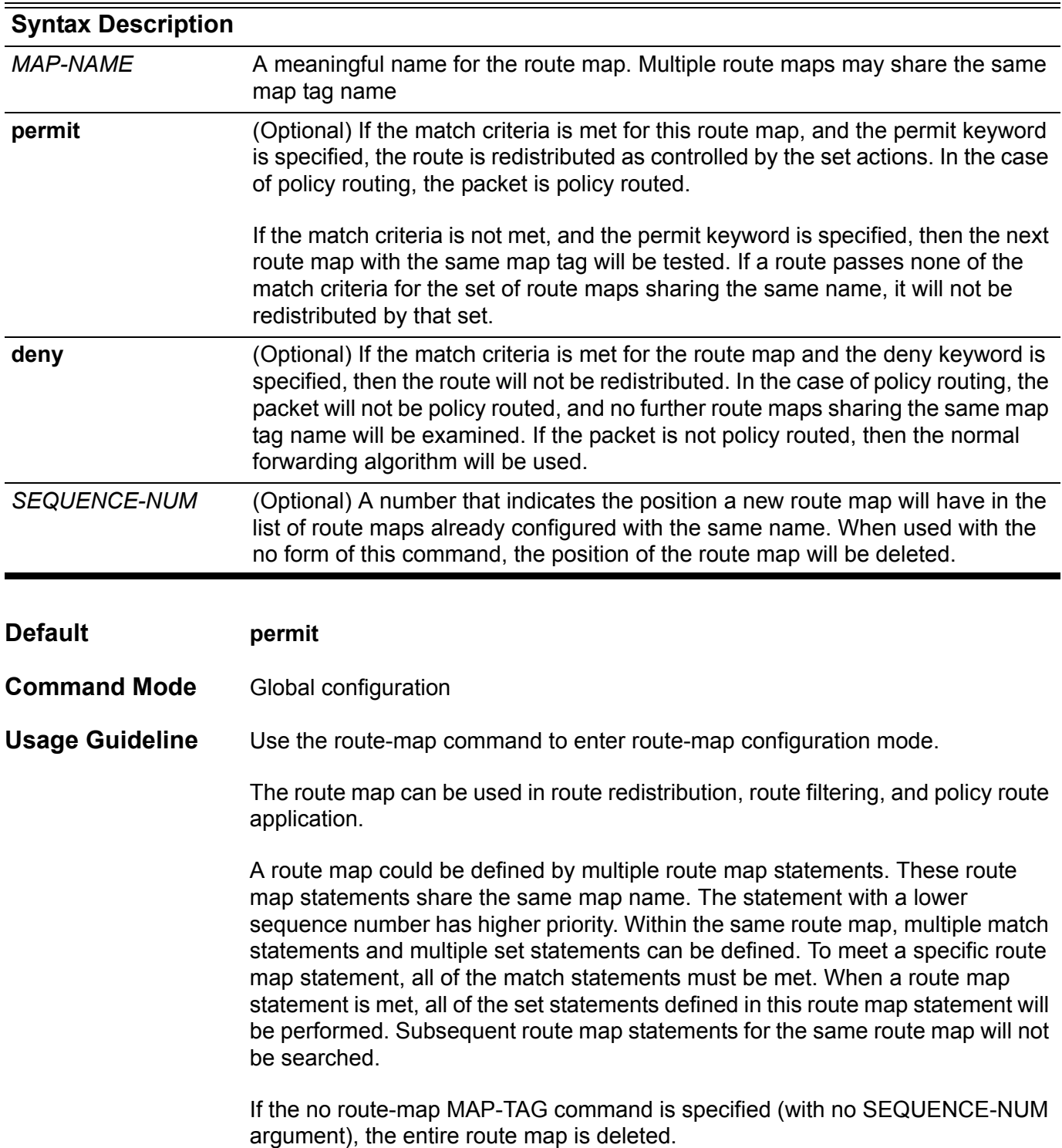

#### **Example** This example shows how to add the policy routing entry with name "myPolicy":

```
Switch(config)# route-map myPolicy permit 1
Switch(config-route-map)#match community Mycommunity
Switch(config-route-map)#set weight 1000
Switch(config-route-map)#end
Switch#
```
Verify the settings by entering the **show running-config** command.

## **router bgp**

Use this command to enable (configure) BGP routing process. Use the no form of the command to remove a BGP routing process.

**router bgp** *AS-NUMBER*

#### **no router bgp** *AS-NUMBER*

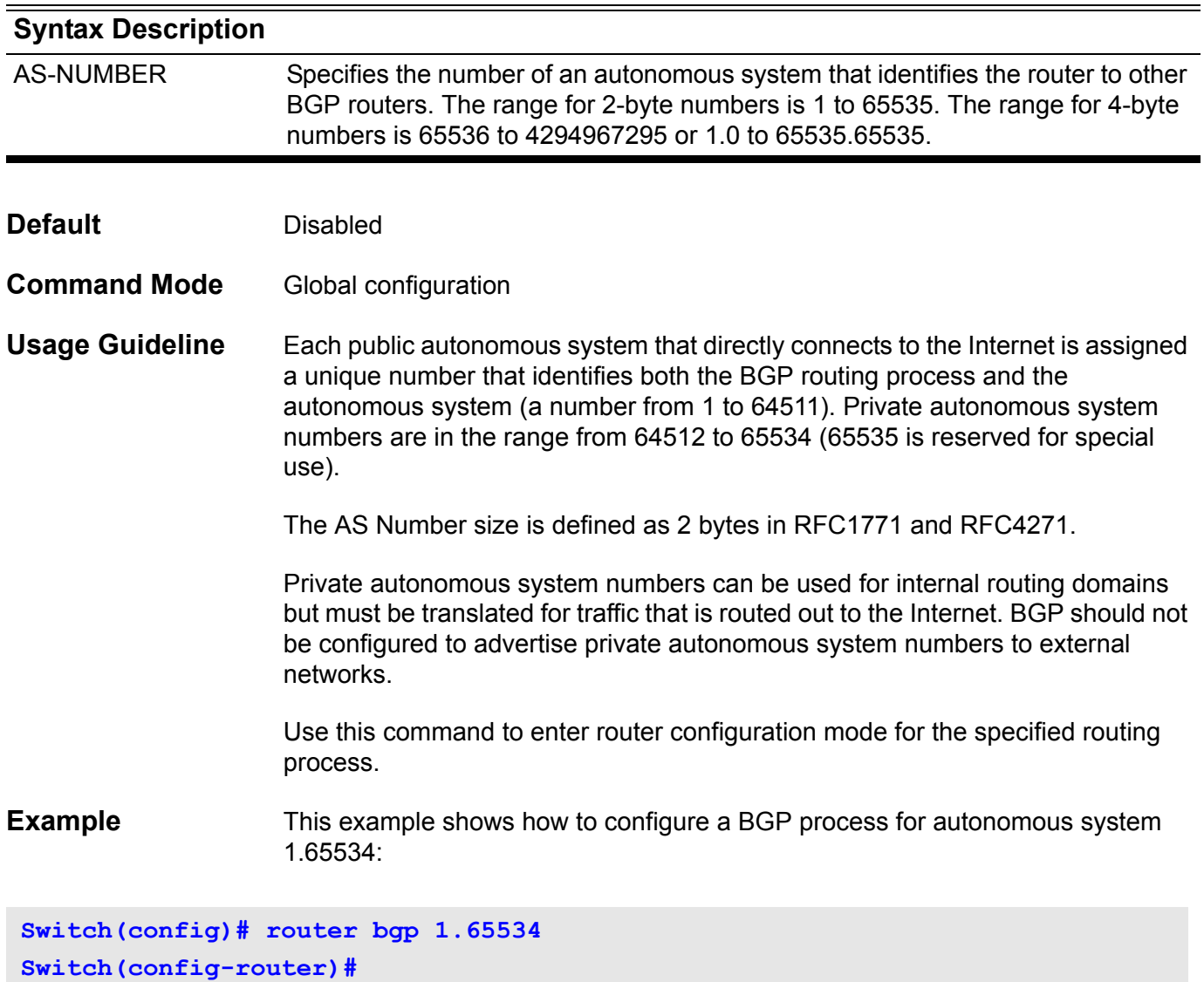

### **router-id**

Use this command to specify a router ID for the OSPF process. Use the no form of the command to revert to the automatic determination of router-id.

**router-id** *IP-ADDRESS*

**no router-id**

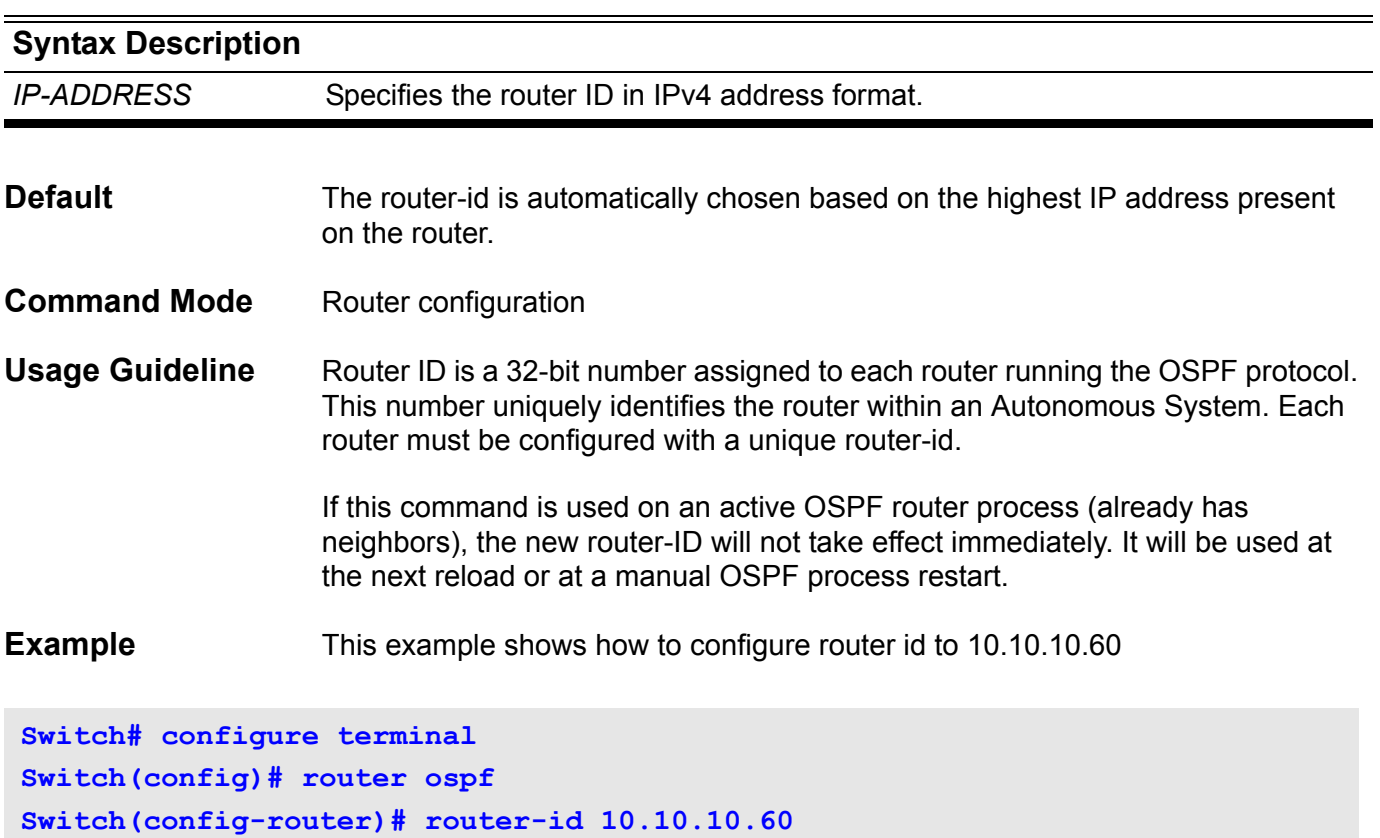

Verify the settings by entering the **show ip protocols ospf** command.

# **router-id (IPv6)**

To assign a fixed router ID, use the router-id command in router configuration mode, and force IPv6 OSPF routing process with the previous IPv6 OSPF router ID. To disable this function, use the no form of this command.

**router-id** *IP-ADDRESS*

**no router-id**

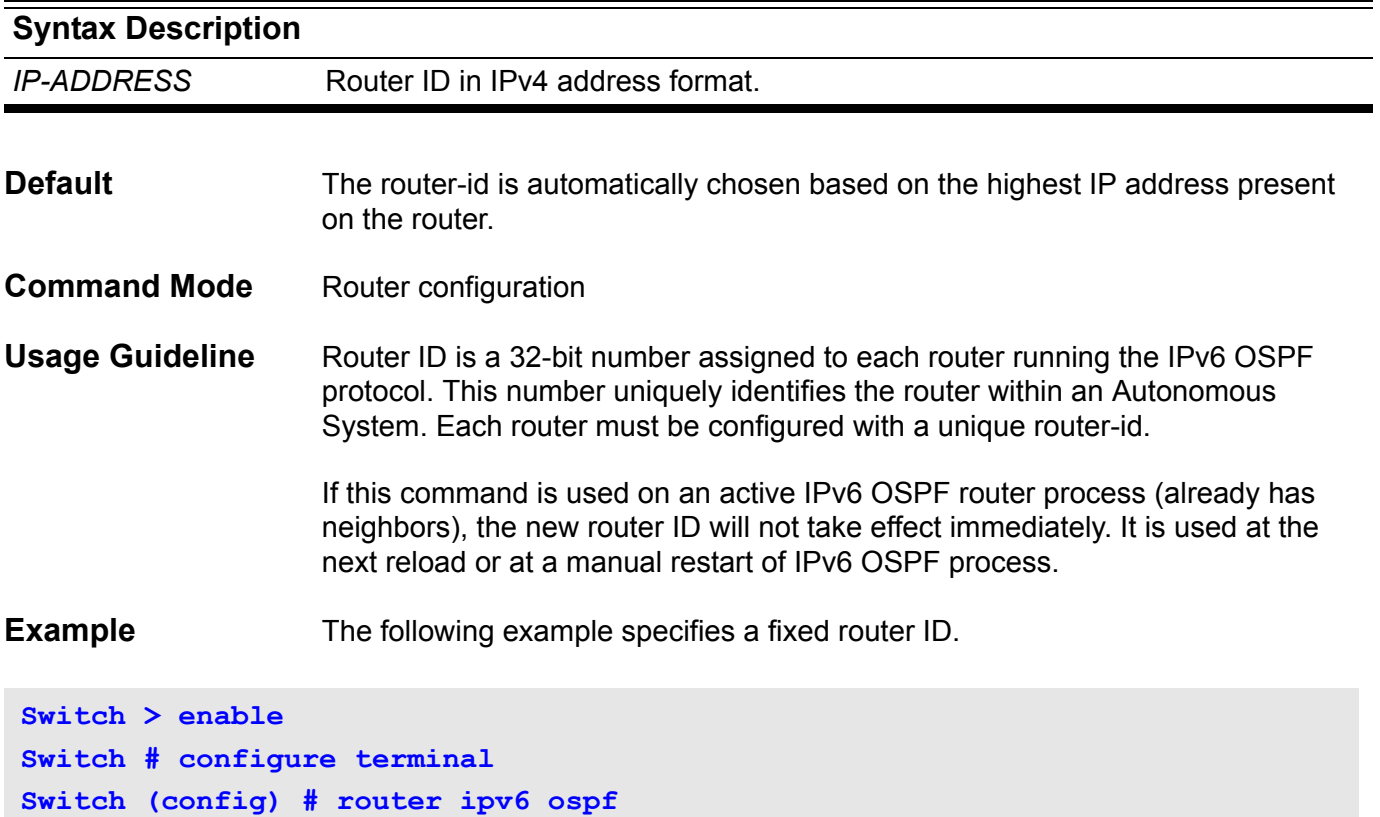

**Switch (config-router) # router-id 10.1.1.1**

### **router ipv6 rip**

To configure an IPv6 RIP routing process, use the router ipv6 rip command in global configuration mode. To remove a routing process, use the no form of this command.

**router ipv6 rip**

**no router ipv6 rip**

**Syntax** None

- **Default** Not configured
- **Command Mode** Global configuration
- **Usage Guideline** The router ipv6 rip command is similar to the router rip command, except that it is IPv6-specific. Use this command to enable an IPv6 RIP routing process globally. Using this command places the router in router configuration mode for the IPv6 RIP routing process. The router prompt changes to Switch(config-router)#.
- **Example** The following example configures the IPv6 RIP routing process and places the router into router configuration mode for the IPv6 RIP routing process.

**Switch > enable Switch # configure terminal Switch (config) # router ipv6 rip Switch(config-router)# end**

## **router ipv6 ospf**

To enable the IPv6 OSPF routing process, use the router ipv6 ospf command in global configuration mode. To disable this function, use the no form of this command.

**router ipv6 ospf** *[PROCESS-ID***]**

**no router ipv6 ospf [***PROCESS-ID***]**

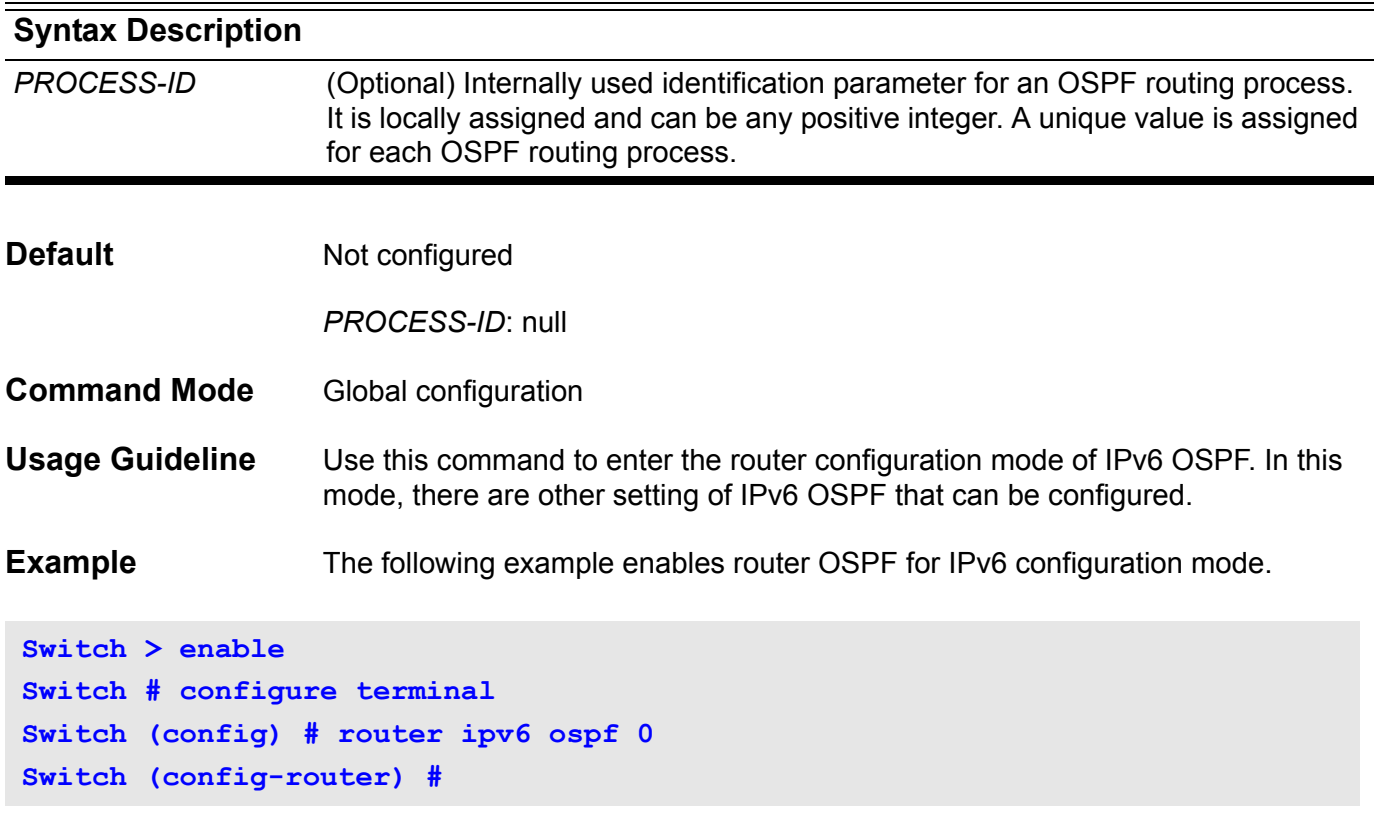

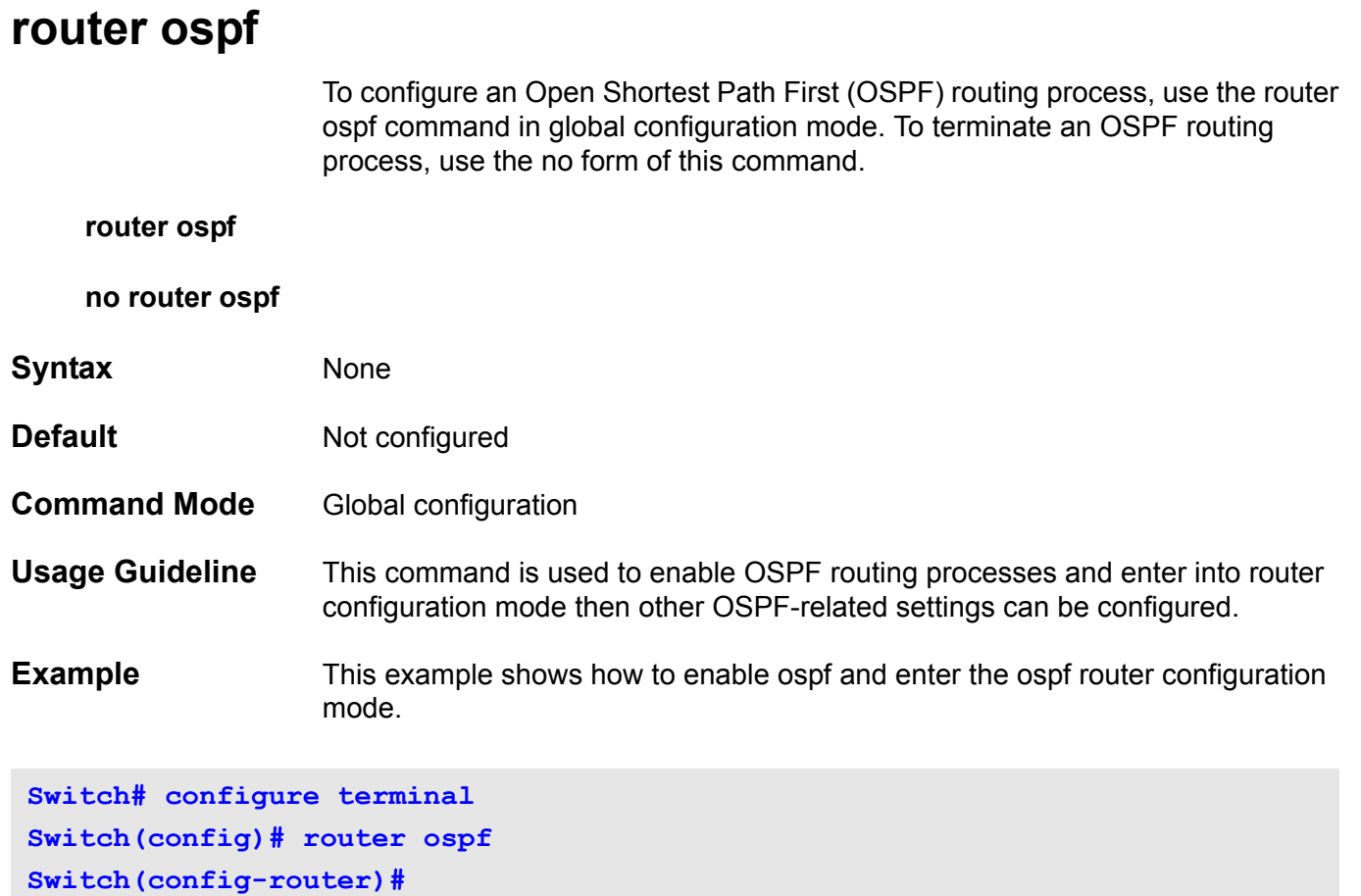

Verify the settings by entering the **show ip protocols ospf** command.

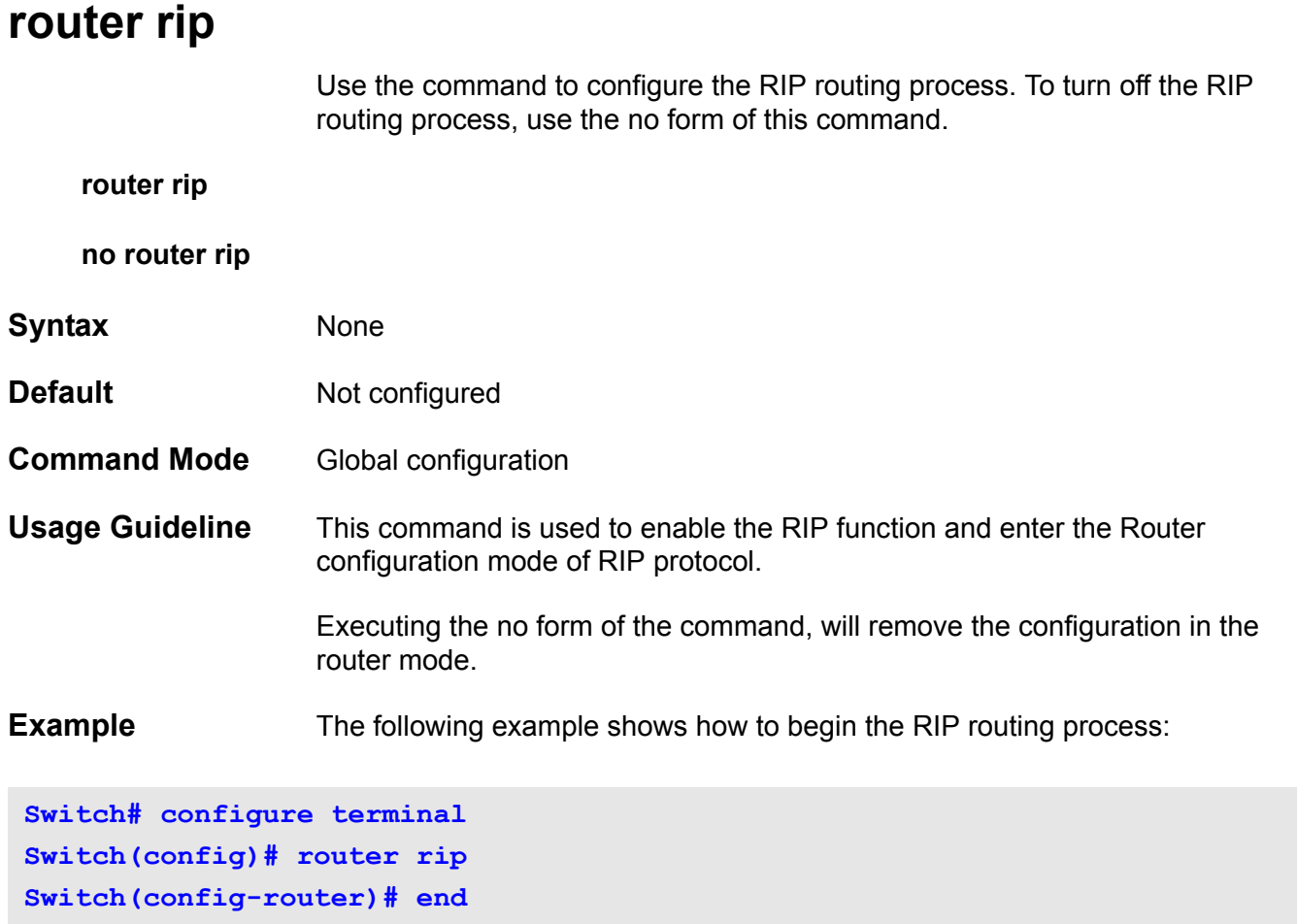

Verify the settings by entering the **show ip protocols rip** command.

### **Sh send-lifetime**

To set the time period during which an authentication key on a key chain is valid to be sent, use the send-lifetime command in key chain key configuration mode.

#### **send-lifetime** *START-TIME* **{infinite |** *END-TIME* **| duration** *SECONDS***}**

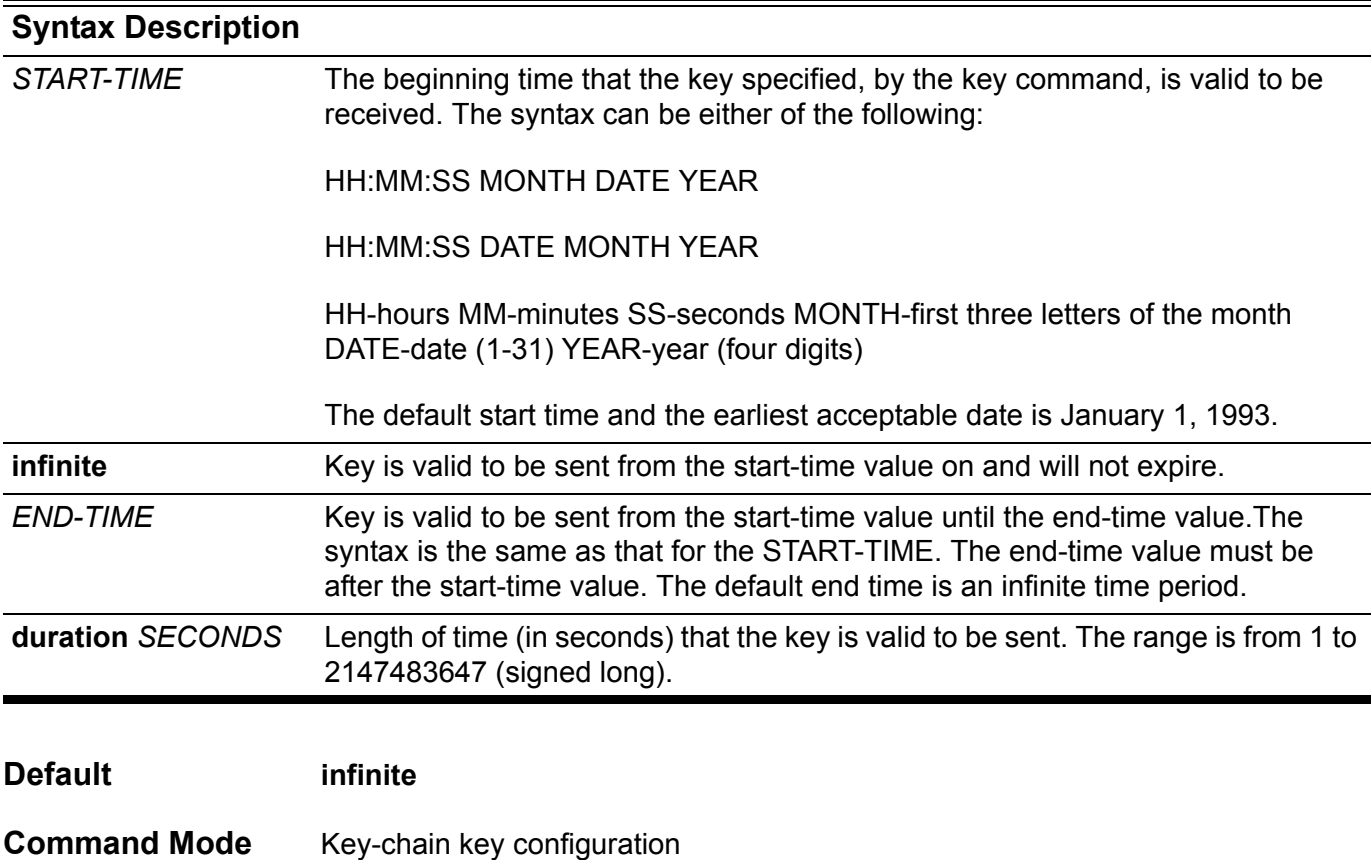

**Usage Guideline** Specify a start-time value and one of the following values: infinite, end-time, or duration seconds.

> if lifetimes are to be configured on keys, then it is recommended to use Network Time Protocol (NTP) or another similar time synchronization method.

When there are multiple keys that are valid at a time, the first valid key will be used. If there are no valid keys during a specific period of time, then no authentication will be performed.

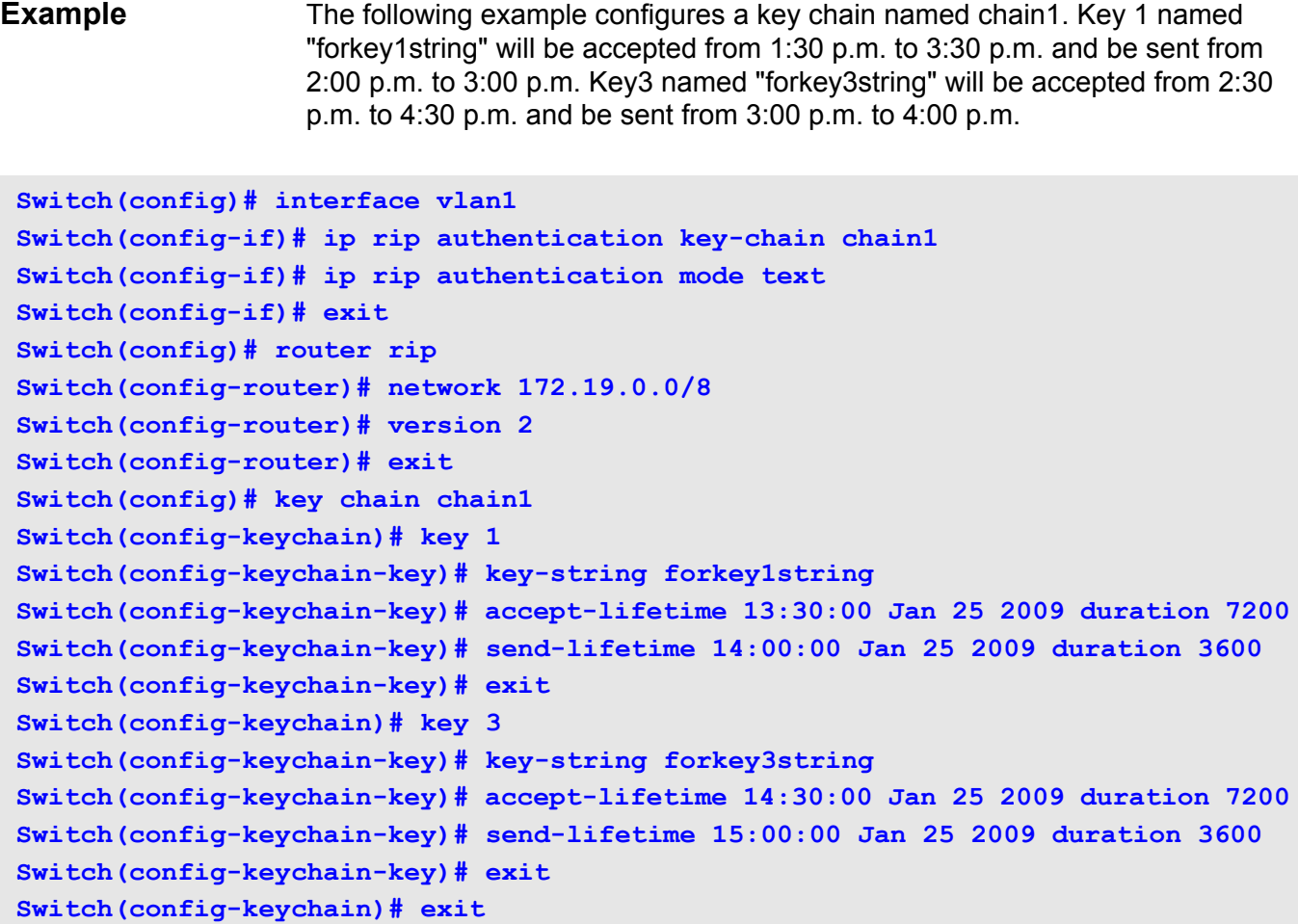

Verify the settings by entering the **show ip key-chain** command.

### **server**

Set up a server for different types of methods. Use the no form of this command to delete a server.

**server {tacacs | xtacacs}** *IP-ADDRESS* **[auth-port** *PORT-NUMBER***] [timeout** *SECONDS***] [retransmit** *COUNT* **]** 

**server tacacs+** *IP-ADDRESS* **[auth-port** *PORT-NUMBER***] {key** *KEY-STRING* **| no-encrypt}** 

**server radius** *IP-ADDRESS* **[auth-port** *PORT-NUMBER***] {key** *KEY-STRING* **| no-encrypt} [timeout** *SECONDS* **] [retransmit** *COUNT* **]** 

**no server {tacacs | xtacacs | tacacs+ | radius}** *IP-ADDRESS*

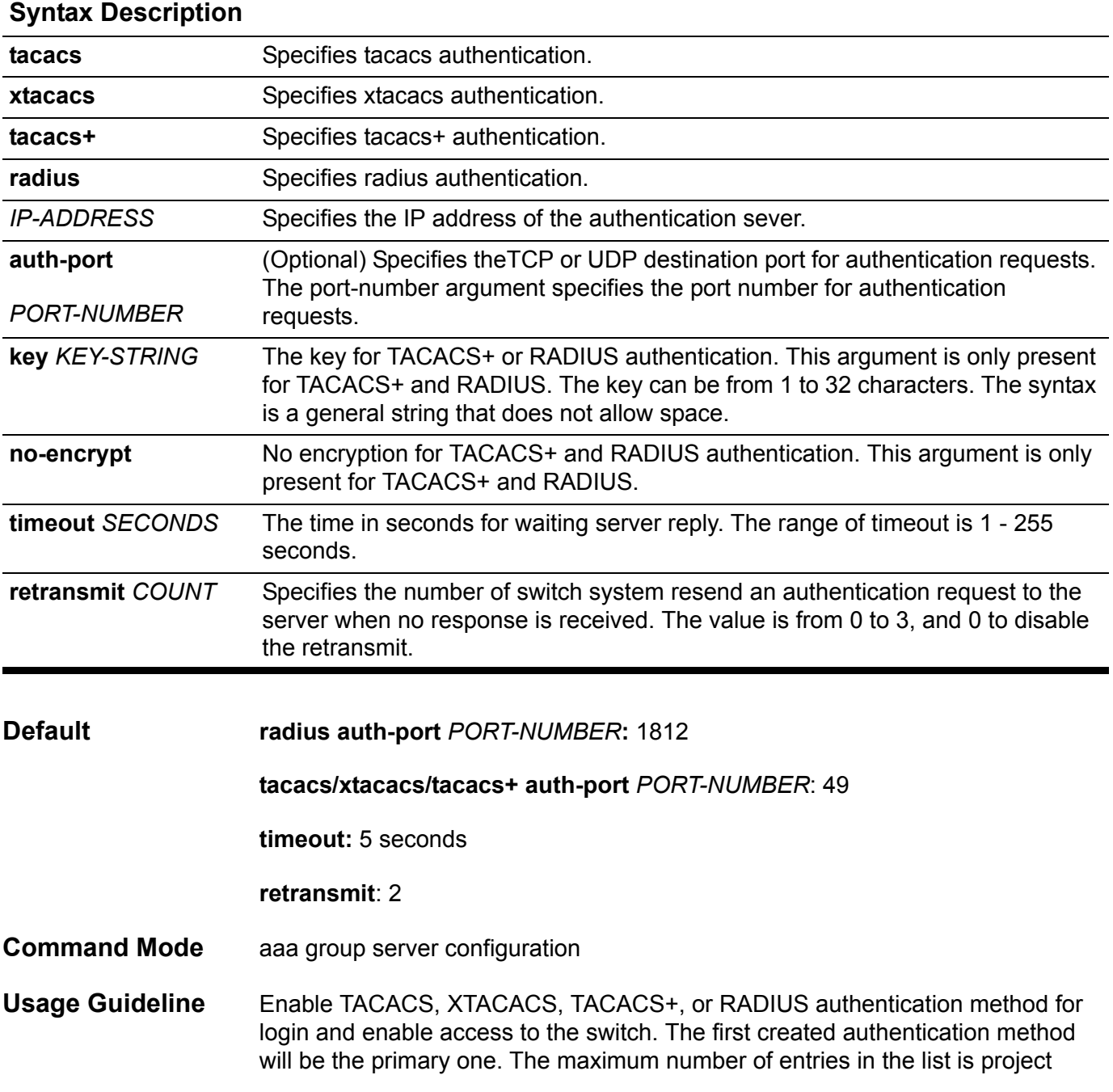

dependent. However it is recommended to be 3 and use them as a backup server scheme.

The encryption key is used to encrypt and authenticate all communication between the TACACS+/RADIUS client and server. The same key must be configured on the client and the server.

**Example** The following example shows the network access server configured to recognize two RADIUS host entries. The second host entry configured acts as fail-over backup to the first one (the RADIUS host entries are tried in the order in which they are configured).

```
Switch(config)#aaa group server group1
Switch(config-aaa-groug-server)# server radius 172.19.10.100 auth-port 1500 key 12345678
Switch(config-aaa-group-server)# server radius 172.19.10.100 auth-port 1600 key 12345678 
Switch(config-aaa-group-server)# end 
Switch(config)#
```
Verify the settings by entering the **show aaa group server** command.

## **service dhcp**

Use this command to enable a Dynamic Host Configuration Protocol (DHCP) server features on the switch. Use the no form of this command to disable DHCP server features.

**service dhcp**

**no service dhcp**

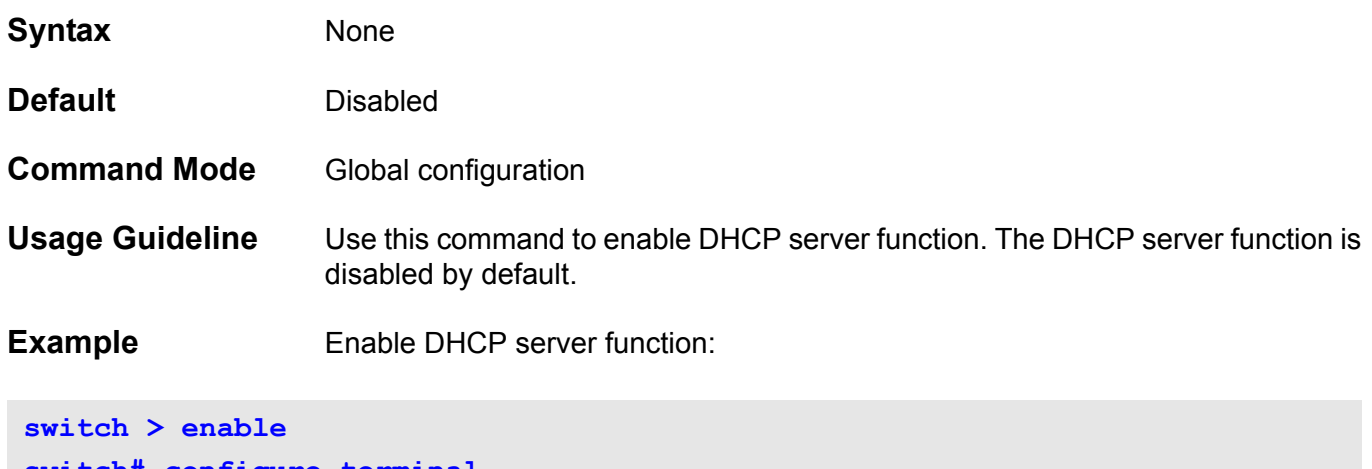

**switch# configure terminal switch(config)# service dhcp**

## **service-policy**

To attach a policy map to an input interface use the service-policy command in the interface configuration mode. To remove a service policy from an input interface, use the no form of this command.

#### **service-policy** *NAME*

#### **no service-policy** *NAME*

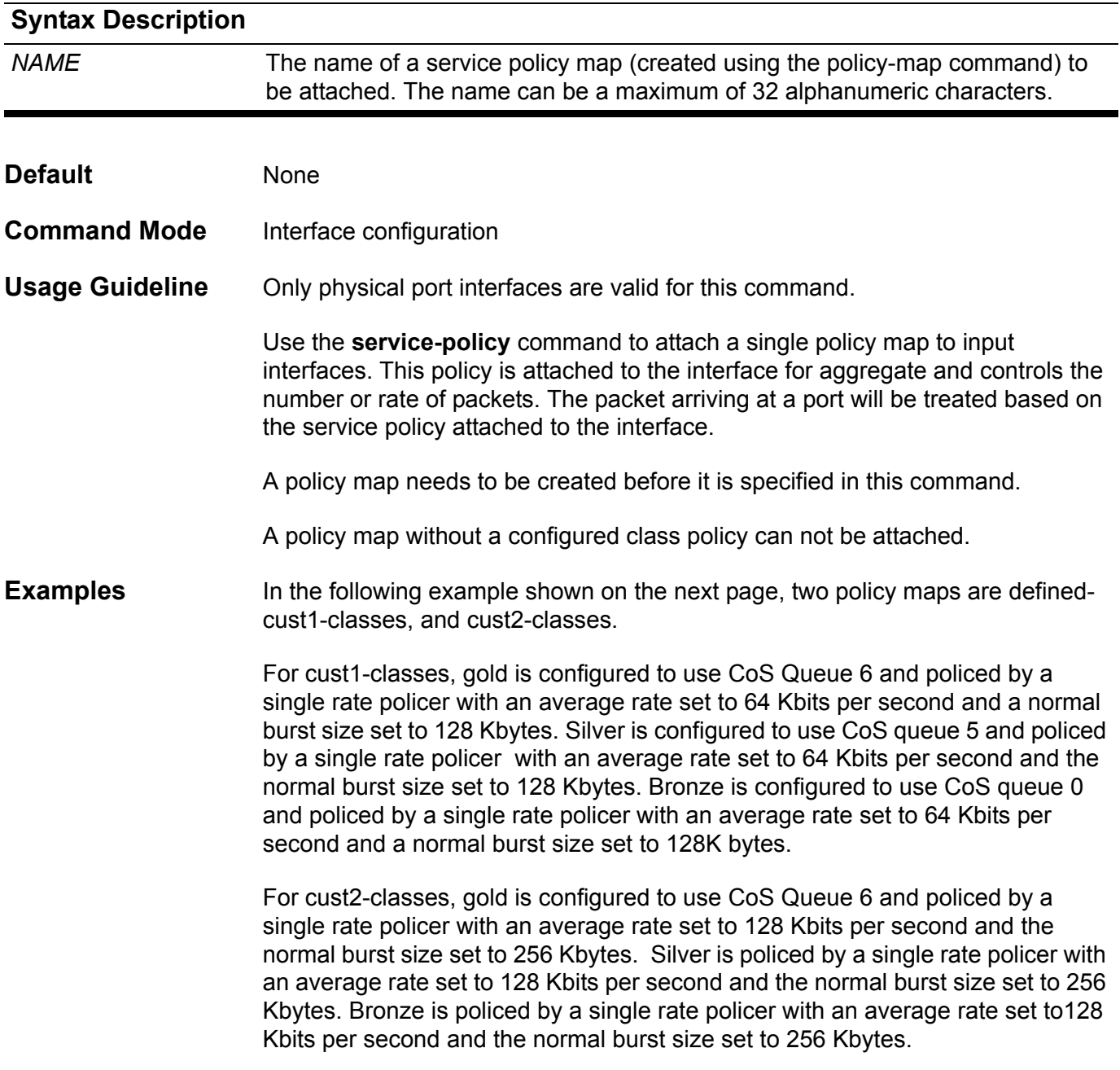

The cust1-classes policy map is configured and then attached to eth3.1 and eth3.2 by the following commands.

```
Switch(config)# class-map gold
Switch(config-cmap)# match cos 6
Switch(config-cmap)# exit
Switch(config)# class-map silver
Switch(config-cmap)# match cos 5
Switch(config-cmap)# exit
Switch(config)# class-map bronze
Switch(config-cmap)# match cos 0
Switch(config-cmap)# exit
Switch(config)# policy-map cust1-classes
Swtich(config-pmap)# class gold
Switch(config-pmap-c)# police 64 128 exceed-action set-dscp-transmit 0
Switch(config-pmap-c)# exit
Switch(config-pmap)# class silver
Switch(config-pmap-c)# police 64 128 exceed-action set-dscp-transmit 0
Switch(config-pmap-c)# exit
Switch(config-pmap)# class bronze
Switch(config-pmap-c)# police 64 128 exceed-action set-dscp-transmit 0 
Switch(config-pmap-c)# exit
Switch(config-pmap)# exit
Switch(config)# interface eth3.1
Switch(config-if)# service-policy cust1-classes
Switch(config-if)# exit
Switch(config)# interface eth3.2
Switch(config-if)# service-policy cust1-classes
Switch(config-if)# exit
```
The cust2-classes policy map is configured and then attached to eth4.1by the following commands.:

```
Switch(config)# policy-map cust2-classes
Swtich(config-pmap)# class gold
Switch(config-pmap-c)# police 128 256 exceed-action set-dscp-transmit 0
Switch(config-pmap-c)# exit
Switch(config-pmap)# class silver
Switch(config-pmap-c)# police 128 256 exceed-action set-dscp-transmit 0
Switch(config-pmap-c)# exit
Switch(config-pmap)# class bronze
Switch(config-pmap-c)# police 128 256 exceed-action set-dscp-transmit 0
Switch(config-pmap-c)# exit
Switch(config-pmap)# exit
Switch(config)# interface eth4.1
Switch(config-if)# service-policy cust2-classes
Switch(config-if)# exit
```
Verify the settings by entering the **show qos interface** command.

Use the set command in policy map class configuration mode to set the new precedence field, DSCP field, and CoS field of the out-going packet. The user can also directly specify the CoS queue for the packet.

**set { [ip] precedence** *PRECEDENCE* **| [ip] dscp** *DSCP* **| cos** *COS* **| internal-cos** *COS***}**

**no set { [ip] precedence** *PRECEDENCE* **| [ip] dscp** *DSCP* **| cos** *COS* **| internal-cos** *COS***}**

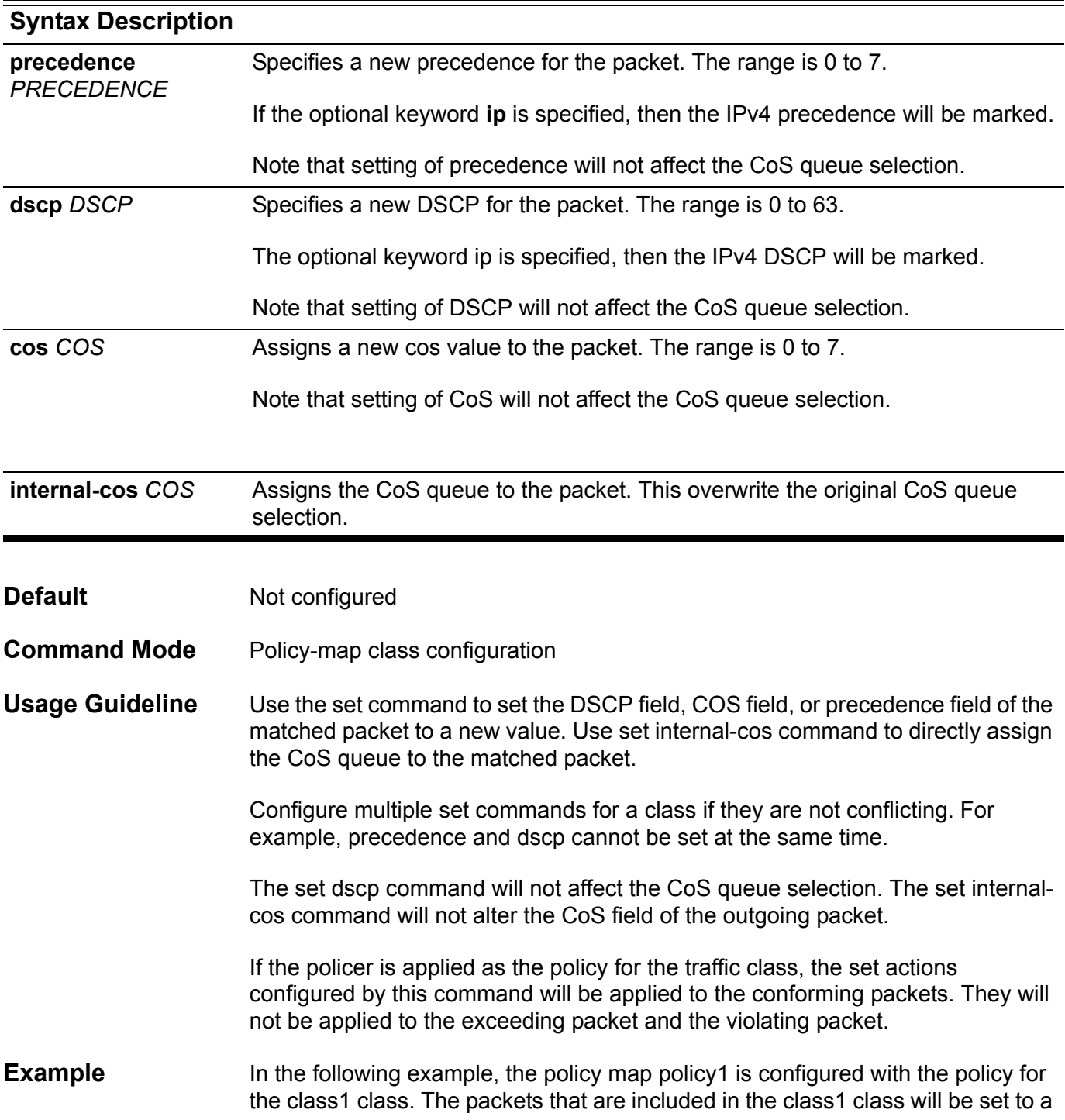

DSCP of 10 and policed by a singe rate policer with an average rate set to128 Kbits per second and the normal burst size set to 256 Kbytes.

```
Switch(config)# policy-map policy1
Switch(config-pmap)# class class1
Switch(config-pmap-c)# set ip dscp 10
Switch(config-pmap-c)# police 128 256 exceed-action set-dscp-transmit 3
Switch(config-pmap-c)# exit
Switch(config-pmap)# exit
```
Verify the settings by entering the **show policy-map** command.

## **set as-path**

Use this command to modify an autonomous system path for BGP routes. To delete an entry, use the **no** form of this command.

#### **set as-path prepend** *AS-NUMBER-LIST*

**no set as-path prepend** *AS-NUMBER-LIST*

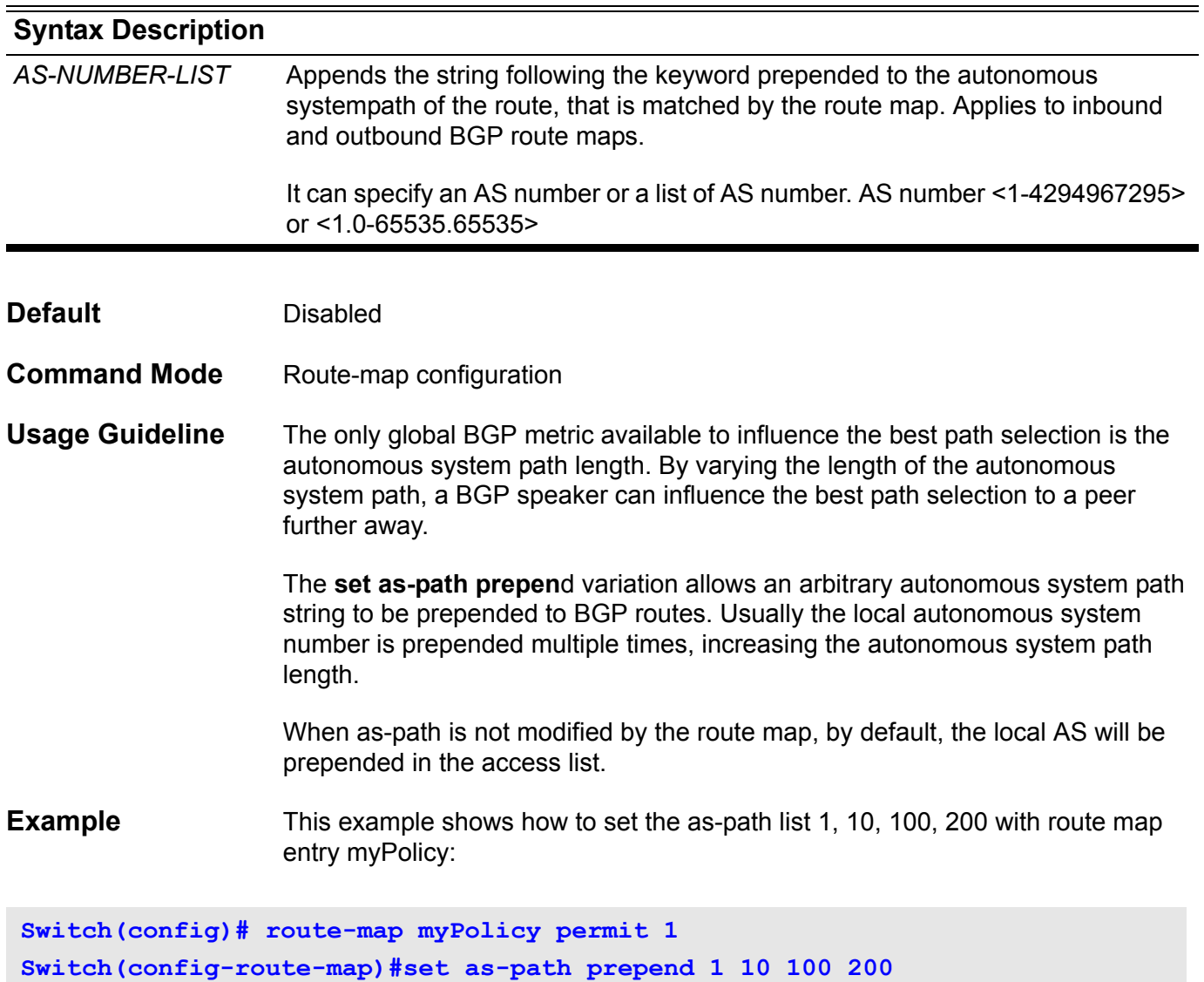

Verify the settings by entering the **show route-map** command.

## **set community**

Use this command to set the BGP communities attribute, to delete an entry, use the **no** form of this command.

**set community {** *COMMUNITY-NUMBER* **[additive] |** *WELL-KNOWN-COMMUNITY* **[additive] | none }**

**no set community {***COMMUNITY-NUMBER* **[additive] |** *WELL-KNOWN-COMMUNITY* **[additive] }**

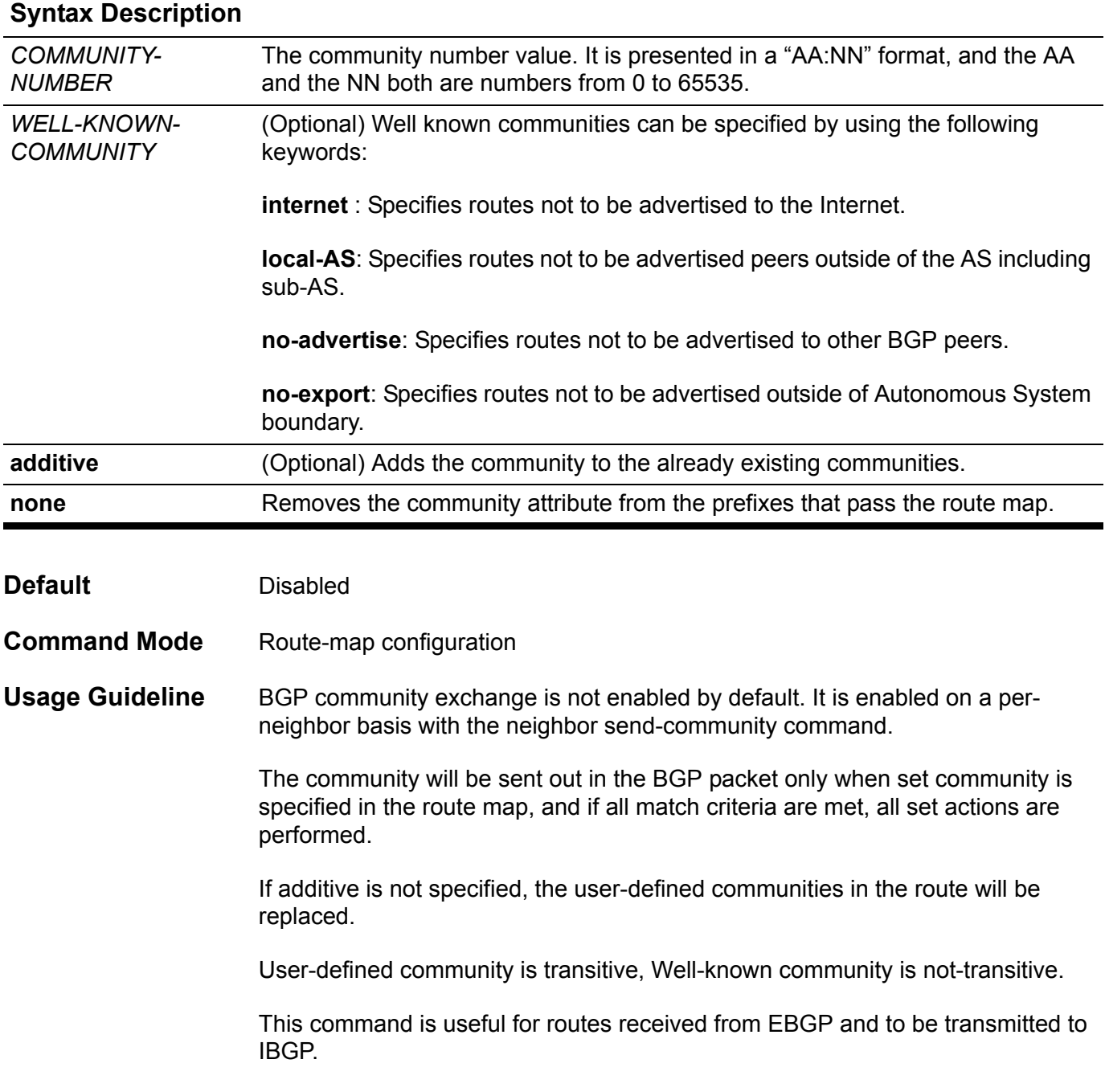

**Example** This example shows how to set a community (0:1) to the route map entry with name myPolicy: **Switch(config)# route-map myPolicy permit 1 Switch(config-route-map)# set community 0:1 Switch(config-route-map)#**

Verify the settings by entering the **show route-map** command.

## **set default interface**

Use the command in route-map configuration mode to set the interface to route the packets that pass a match clause of a route map and there is no route for the packets. To remove the setting, use the no form of the command to remove the setting.

#### **set default interface INTERFACE-NAME**

#### **no set default interface [INTERFACE-NAME]**

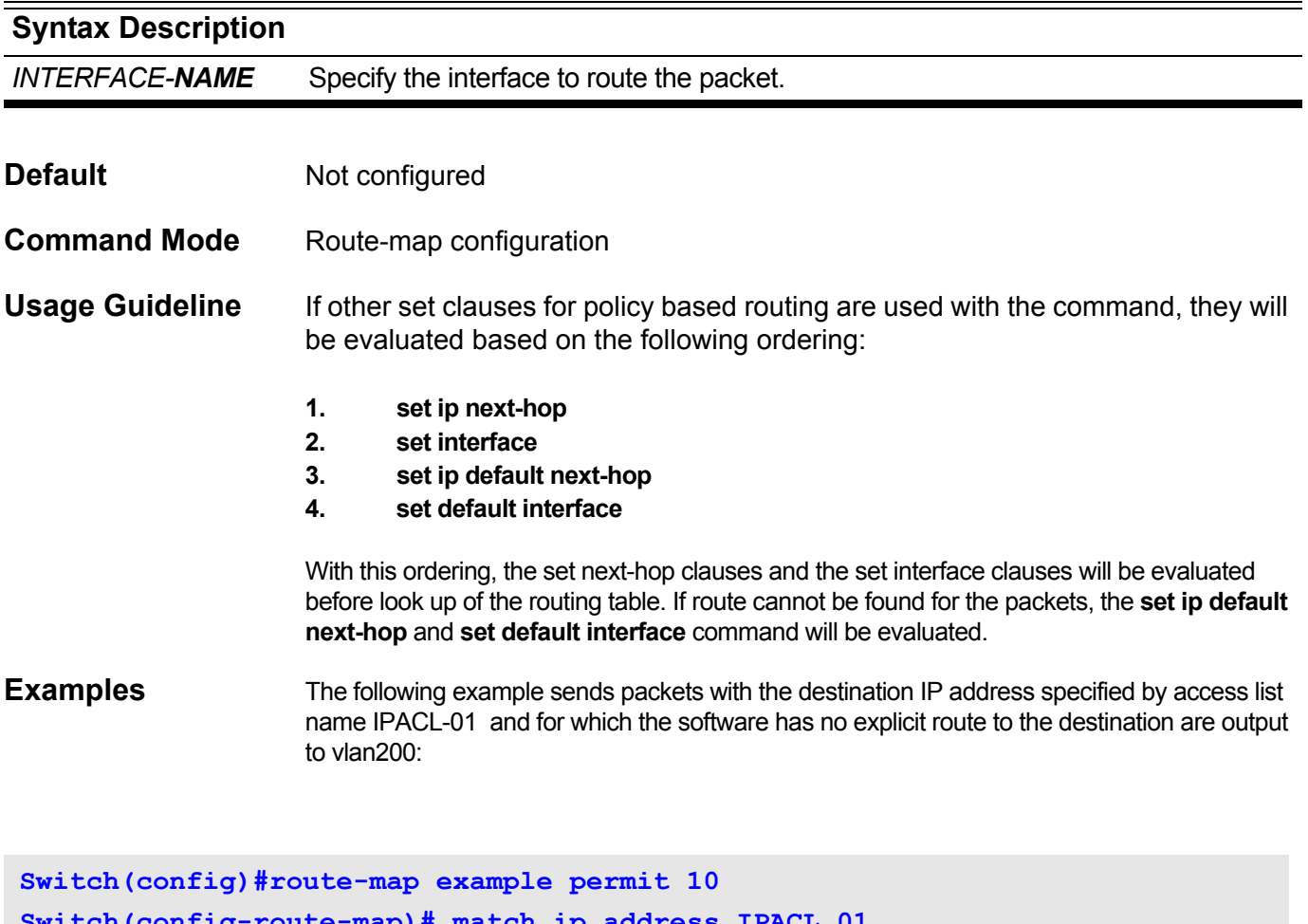

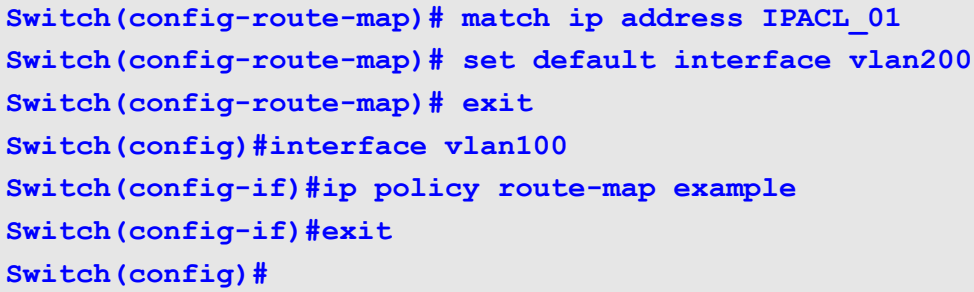

You can verify your settings by entering the **show route-map** privileged EXEC command.

# **set ip next-hop**

Use this command to set the next-hop to route the packets that pass a match clause of a route map. Use the no command to remove the setting.

**set ip next-hop** *IP-ADDRESS* 

**no set ip next-hop [***IP-ADDRESS***]**

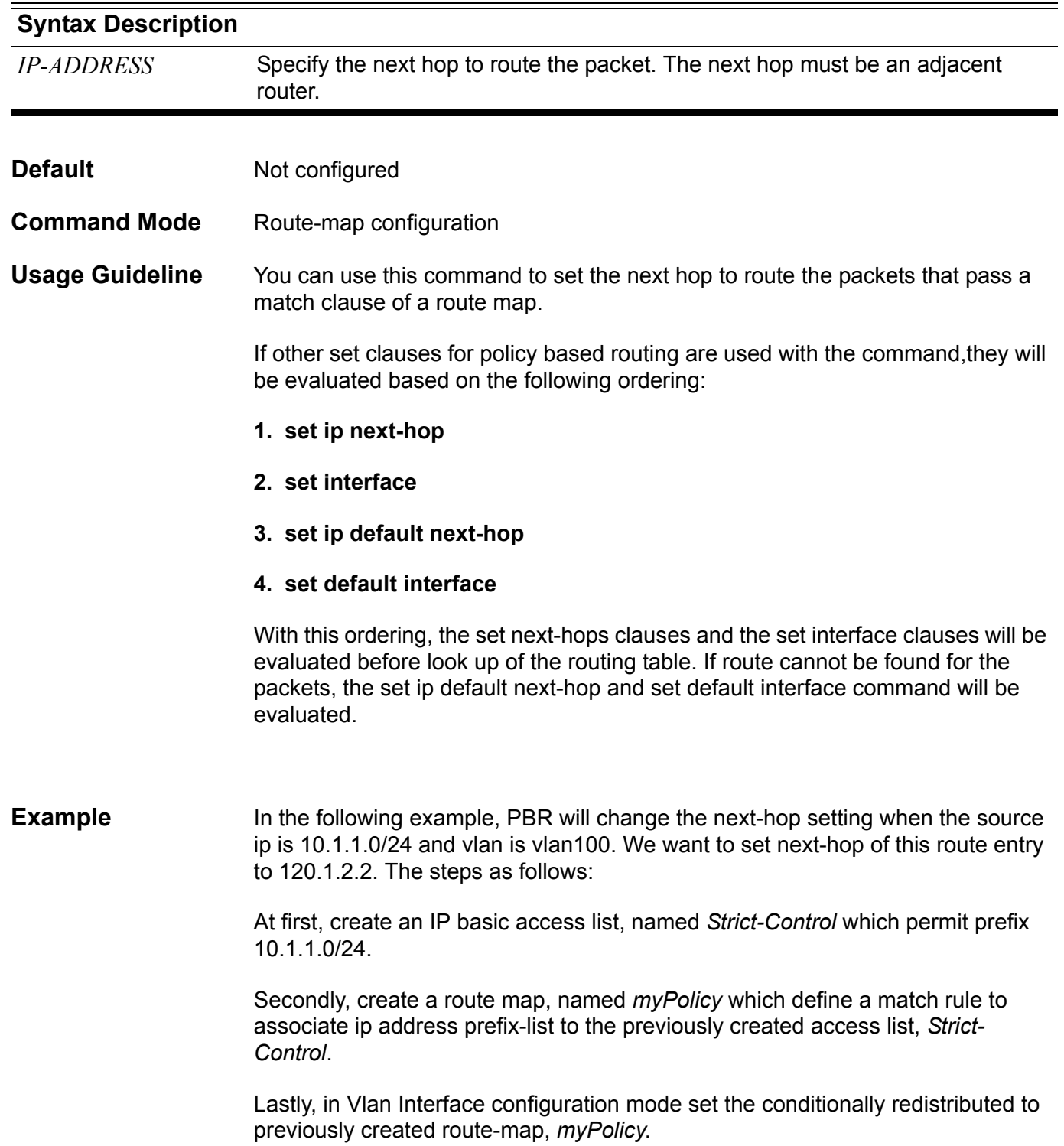

```
Switch(config)# ip access-list Strict-Control
Switch(config-ip-acl)# permit 10.1.1.0 255.255.255.0 any
Switch(config-ip-acl)# exit
Switch(config)# route-map myPolicy permit 1
Switch(config-route-map)# match ip address Strict-Control
Switch(config-route-map)# set ip next-hop 120.1.2.2
Switch(config-route-map)# exit
Switch(config)# interface vlan100
Switch(config-router)# ip policy route-map myPolicy
```
You can verify your settings by entering the **show route-map** privileged EXEC command.

## **set ip precedence**

Use the **set ip precedence** command in route-map configuration mode to set the precedence value in the IP header. Use the no form of the command to remove the setting.

**set ip precedence {***NUMBER | NAME***}** 

**no set ip precedence {***NUMBER | NAME***}**

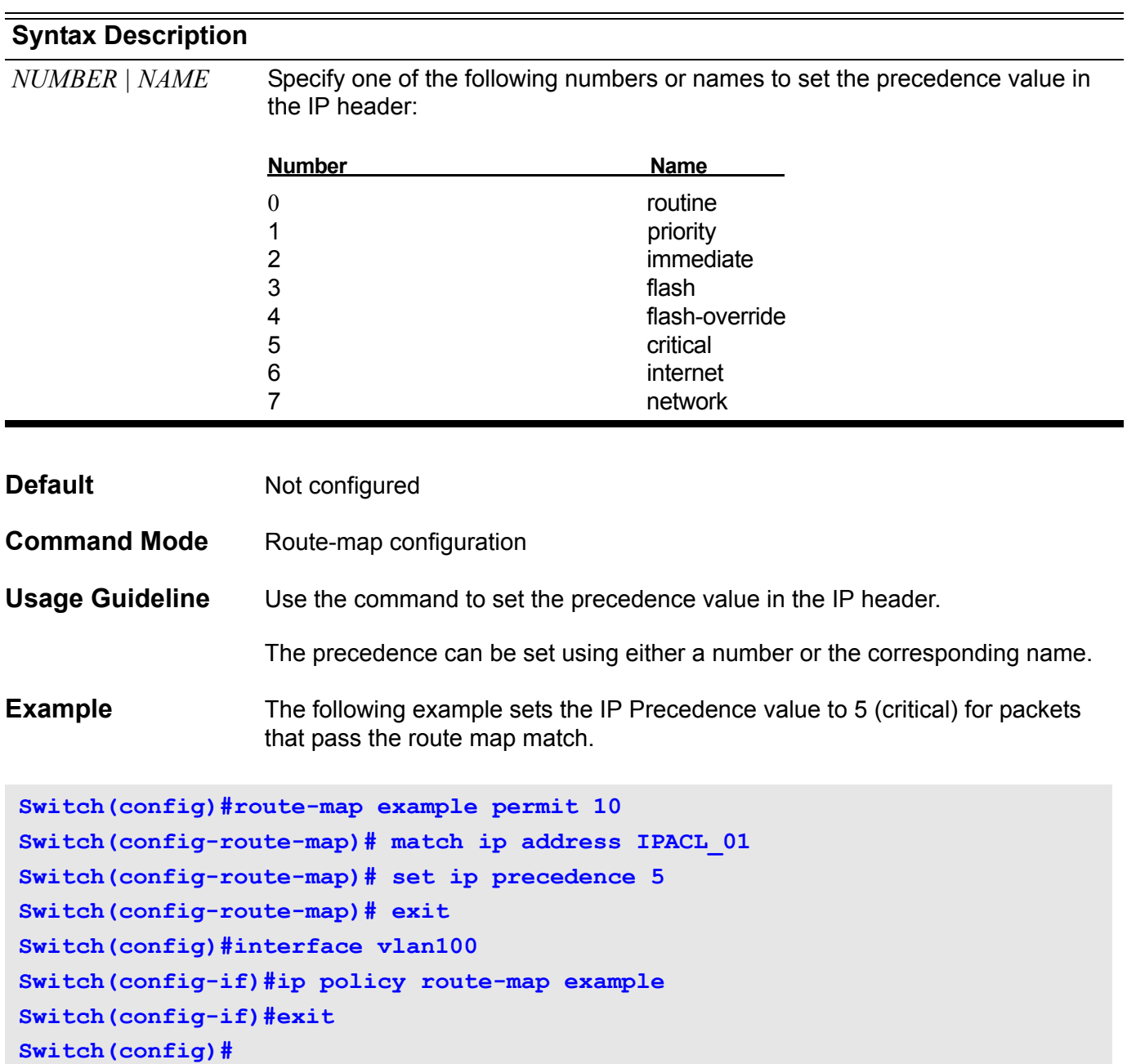

You can verify your settings by entering the **show route-map** privileged EXEC command.

## **set interface**

Use the command in route-map configuration mode to set the interface to route the packets that pass a match clause of a route map. To remove the setting, use the **no** form of the command to remove the setting.

**set interface** *INTERFACE-NAME*

**no set interface [***INTERFACE-NAME***]**

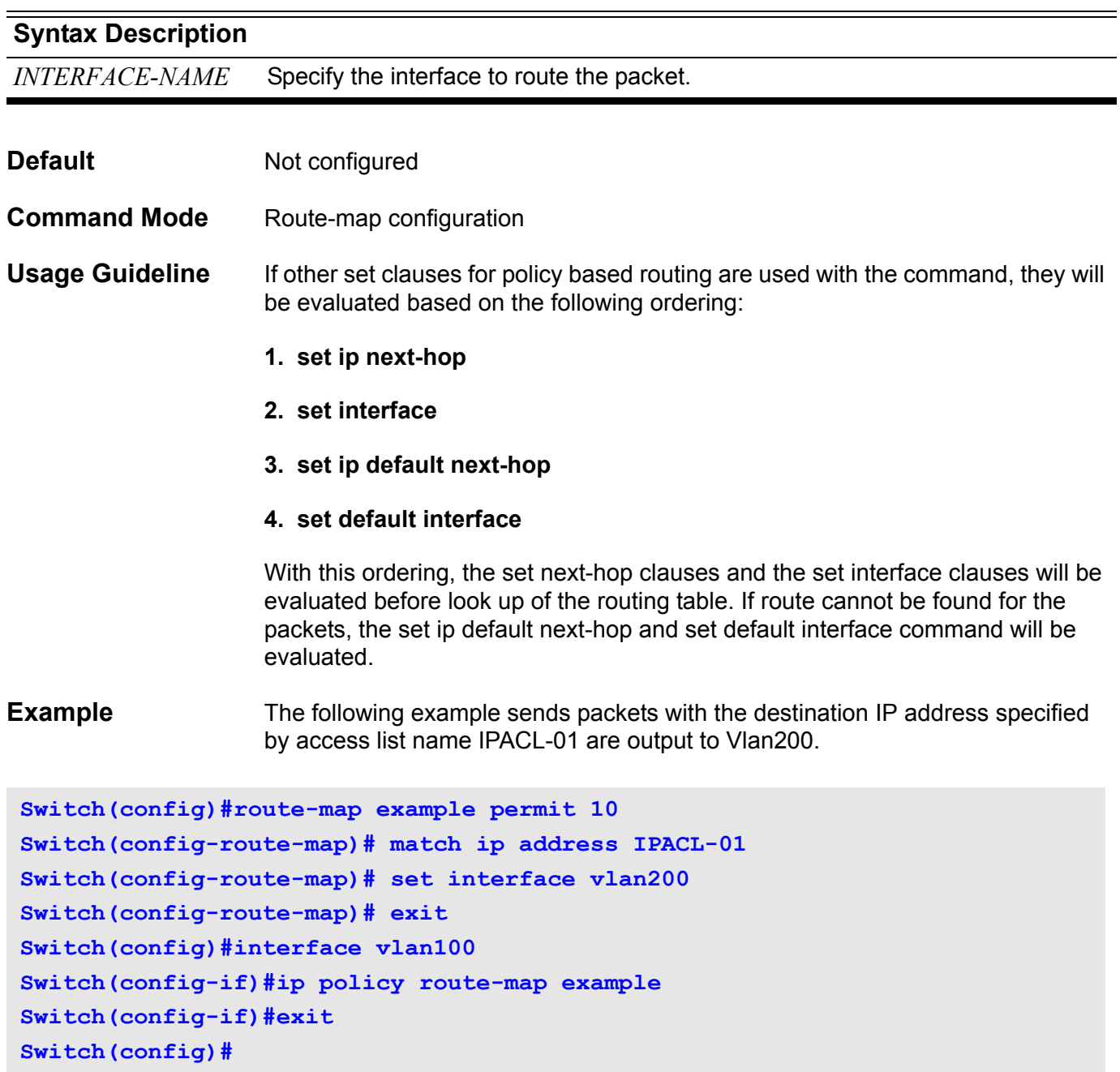

You can verify your settings by entering the **show route-map privileged** *EXEC* command.

# **set ipv6 default next-hop**

Use the command in route-map configuration mode to set the next hop to route the packets that pass a match clause of a route map and there is no route for the packets. To remove the setting, use the **no** form of the command to remove the setting.

#### **set ipv6 default next-hop** *IPv6-ADDRESS*

#### **no set ipv6 default next-hop [***IPv6-ADDRESS***]**

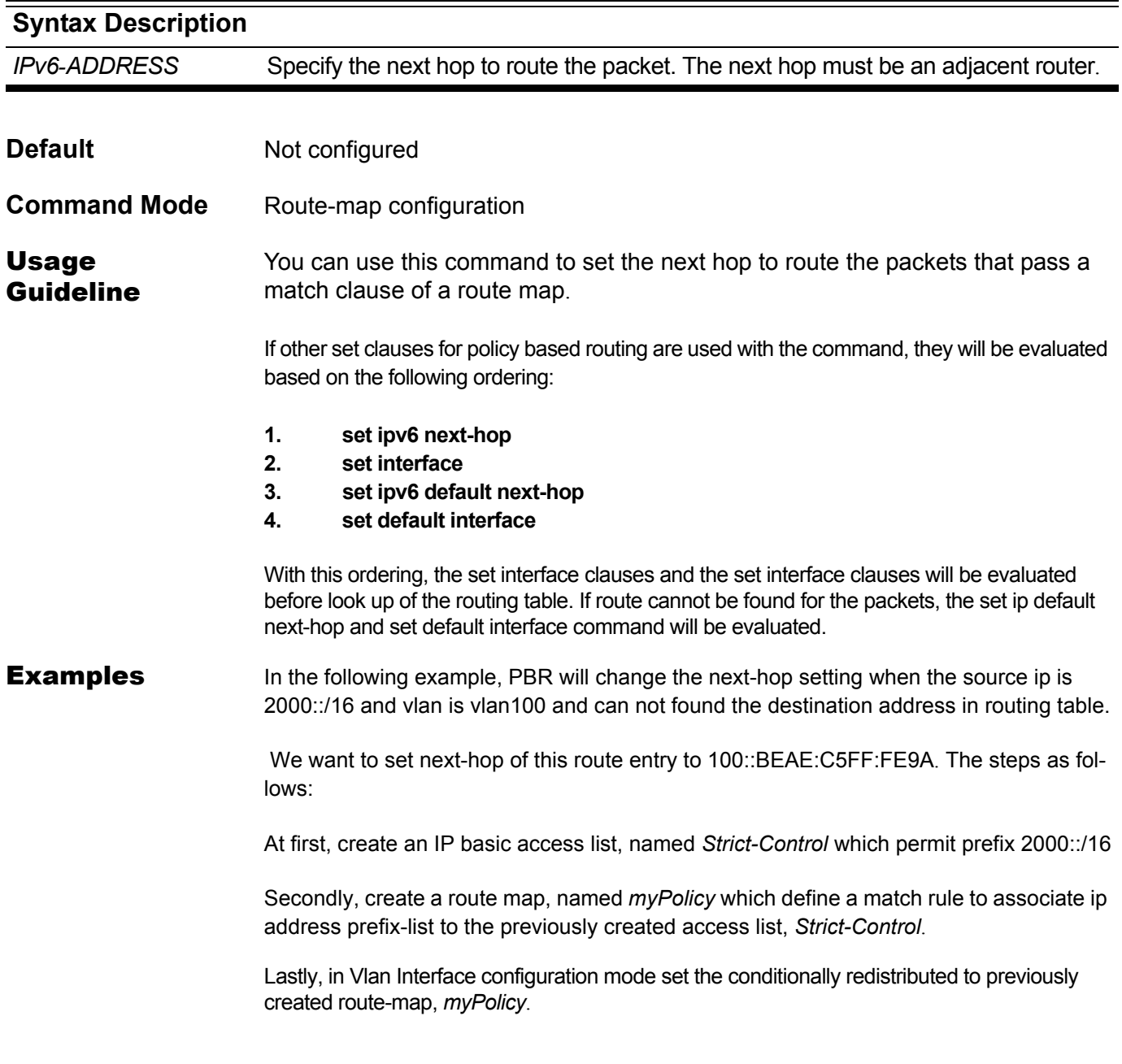

```
Switch(config)# ipv6 access-list extended Strict-Control
Switch(config-ip-acl)# permit 2000::3:4 ffff::0 any
Switch(config-ip-acl)# exit
Switch(config)# route-map myPolicy permit 1
Switch(config-route-map)# match ipv6 address Strict-Control
Switch(config-route-map)# set ipv6 default next-hop 100::BEAE:C5FF:FE9A
Switch(config-route-map)# exit
Switch(config)# interface vlan100
Switch(config-router)# ip policy route-map myPolicy
```
You can verify your settings by entering the **show route-map** privileged EXEC command.

# **set ip default next-hop**

Use the command in route-map configuration mode to set the next hop to route the packets that pass a match clause of a route map and there is no route for the packets. To remove the setting, use the **no** form of the command to remove the setting.

**set ip default next-hop** *IP-ADDRESS*

**no set default next-hop [***IP-ADDRESS***]**

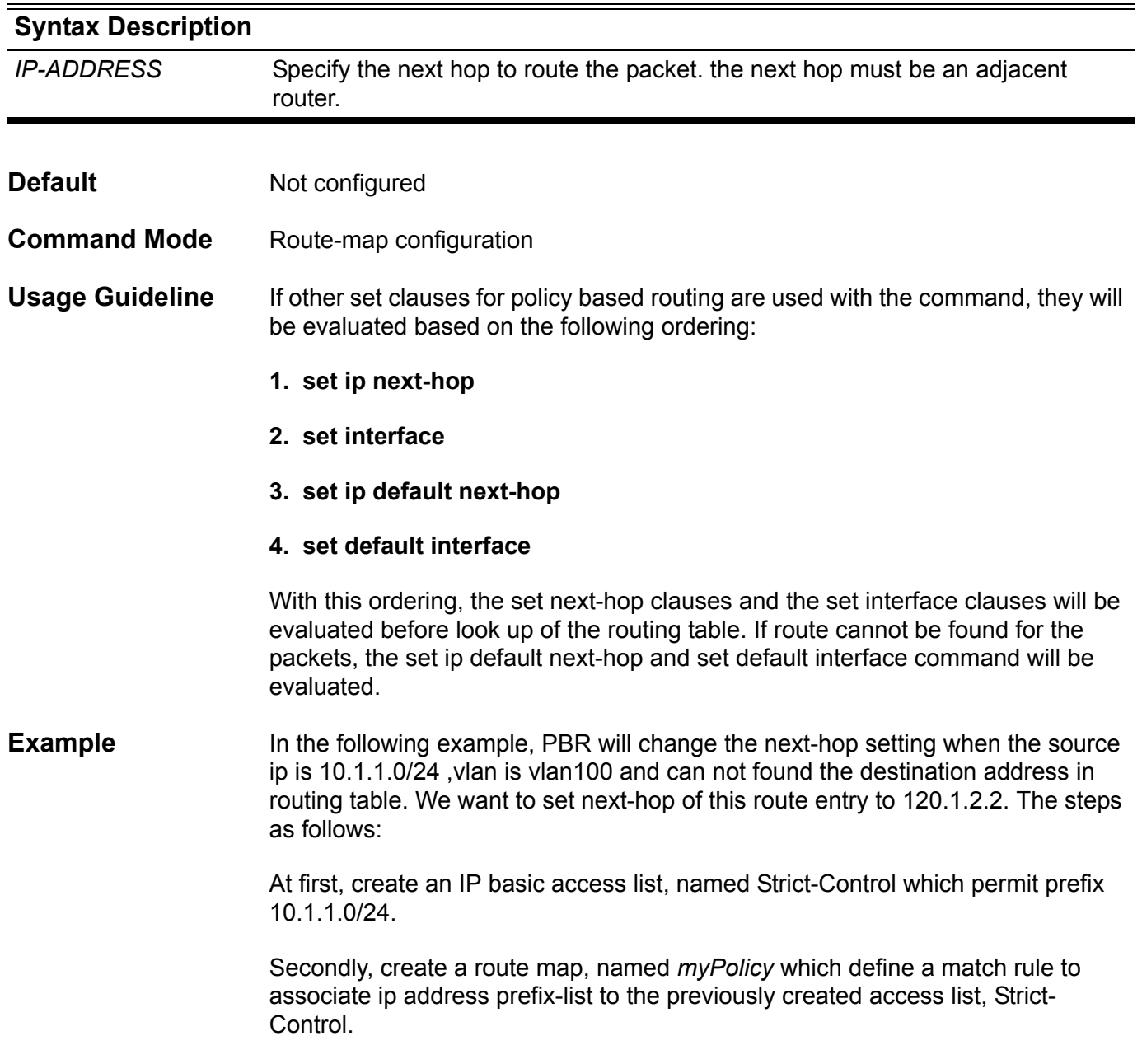

Lastly, in Vlan Interface configuration mode set the conditionally redistributed to previously created route-map, *myPolicy*.

```
Switch(config)# ip access-list Strict-Control
Switch(config-ip-acl)# permit 10.1.1.0 255.255.255.0 any
Switch(config-ip-acl)# exit
Switch(config)# route-map myPolicy permit 1
Switch(config-route-map)# match ip address Strict-Control
Switch(config-route-map)# set ip default next-hop 120.1.2.2
Switch(config-route-map)# exit
Switch(config)# interface vlan100
Switch(config-router)# ip policy route-map myPolicy
```
You can verify your settings by entering the **show route-map privileged** *EXEC* command.

## **set ipv6 next-hop**

Use this command to set the next-hop to route the packets that pass a match clause of a route map. Use the no command to remove the setting.

**set ipv6 next-hop** *IPv6-ADDRESS* 

**no set ipv6 next-hop [***IPv6-ADDRESS***]**

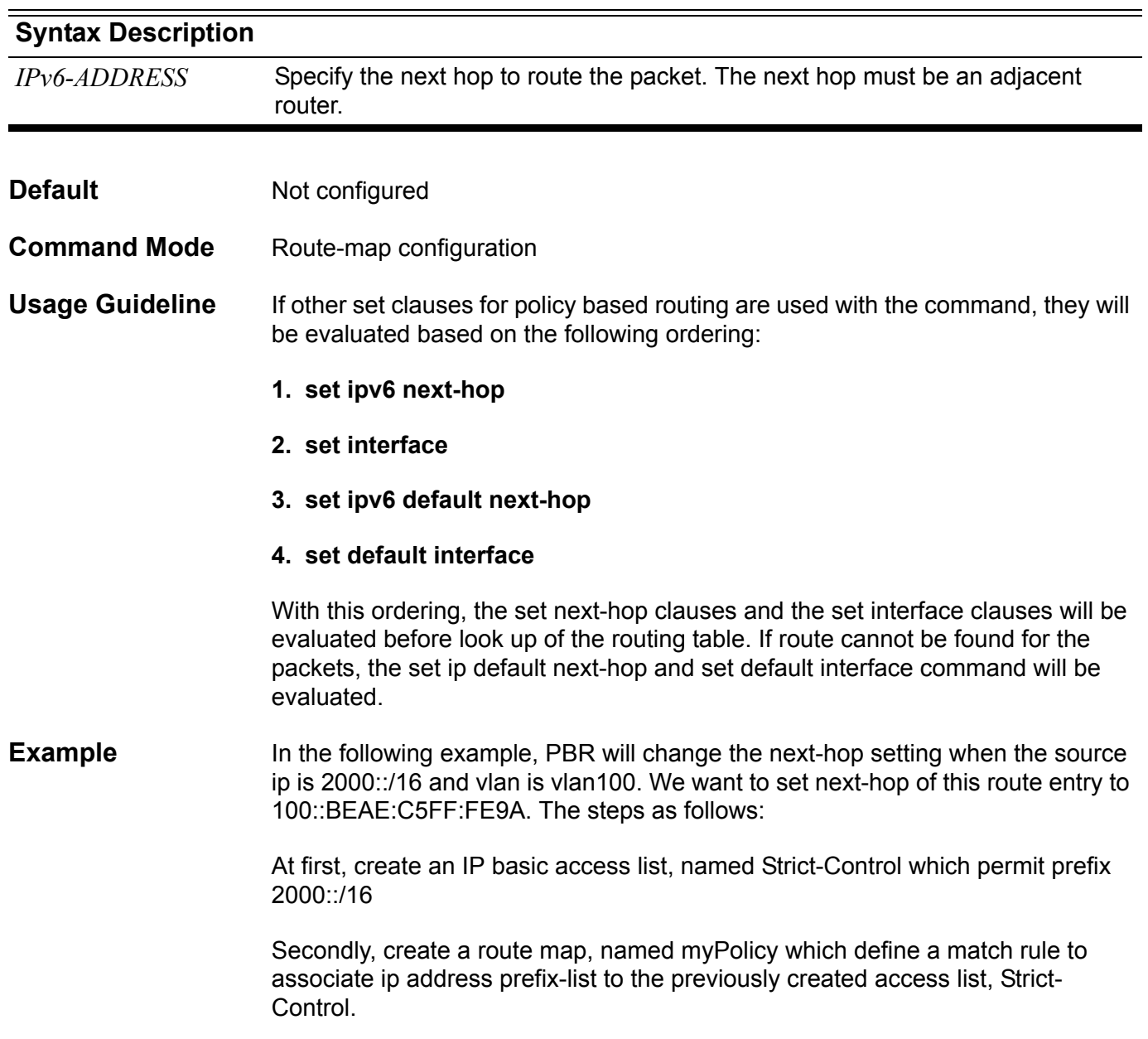

Lastly, in Vlan Interface configuration mode set the conditionally redistributed to previously created route-map, *myPolicy*.

```
Switch(config)# ipv6 access-list extended Strict-Control
Switch(config-ip-acl)# permit 2000::3:4 ffff::0 any
Switch(config-ip-acl)# exit
Switch(config)# route-map myPolicy permit 1
Switch(config-route-map)# match ipv6 address Strict-Control
Switch(config-route-map)# set ipv6 next-hop 100::BEAE:C5FF:FE9A
Switch(config-route-map)# exit
Switch(config)# interface vlan100
Switch(config-router)# ip policy route-map myPolicy
```
You can verify your settings by entering the **show route-map** privileged EXEC command.

# **set default interface**

Use the command in route-map configuration mode to set the interface to route the packets that pass a match clause of a route map and there is no route for the packets. To remove the setting, use the **no** form of the command to remove the setting.

**set default interface** *INTERFACE-NAME* 

**no set default interface [***INTERFACE-NAME***]**

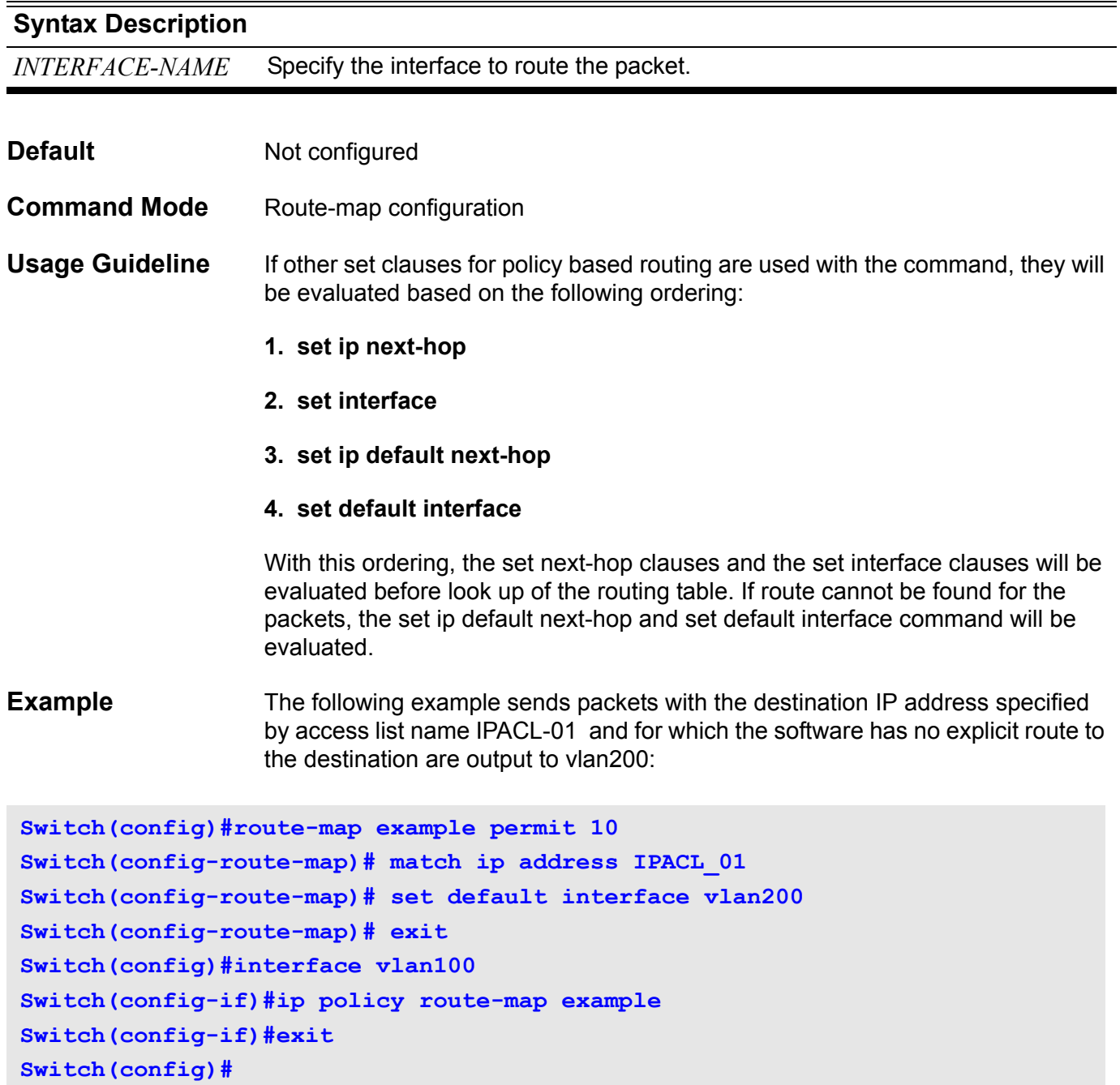

## **set origin**

To set the BGP origin code, use the set origin command in route-map configuration mode. To delete an entry, use the no form of this command.

#### **set origin {igp** | **egp** | **incomplete}**

**no set origin {igp** | **egp** | **incomplete}**

- **Syntax** None
- **Default** Disabled

**origin**: based on the route in the main IP routing table.

**Command Mode** Route-map configuration

**Usage Guideline** Use the route-map global configuration command, and the match and set routemap configuration commands, to define the conditions for redistributing routes from one routing protocol into another. Each route-map command has a list of match and set commands associated with it. The match—the conditions under which redistribution is allowed for the current route-map command. The set—the particular redistribution actions to perform if the criteria enforced by the match commands are met. The no route-map command deletes the route map.

> The set route-map configuration commands specify the redistribution set actions to be performed when all of the match criteria of a route map are met. When all match criteria are met, all set actions are performed.The origin code (ORIGIN) is a well-known mandatory attribute that indicates the origin of the prefix or, rather, the way in which the prefix was injected into BGP. There are three origin codes, listed in order of preference:

- IGP, signifying that the prefix was originated from information learned from an interior gateway protocol.
- EGP, signifying that the prefix originated from the EGP protocol, which BGP replaced.
- INCOMPLETE, meaning the prefix originated from some unknown source.
- **Example** This example shows how to set the origin of routes, that pass the route map named myPolicy, to EGP.

```
Switch(config)# route-map myPolicy permit 1
Switch(config-route-map)# match as-path PATH_ACL
Switch(config-route-map)# set origin egp
```
Verify the settings by entering the **show route-map** command.

# **set weight**

To specify the BGP weight for the routing table, use the **set weight** command in route-map configuration mode. To delete an entry, use the **no** form of this command.

**set weight** *NUMBER*

**no set weight** *NUMBER*

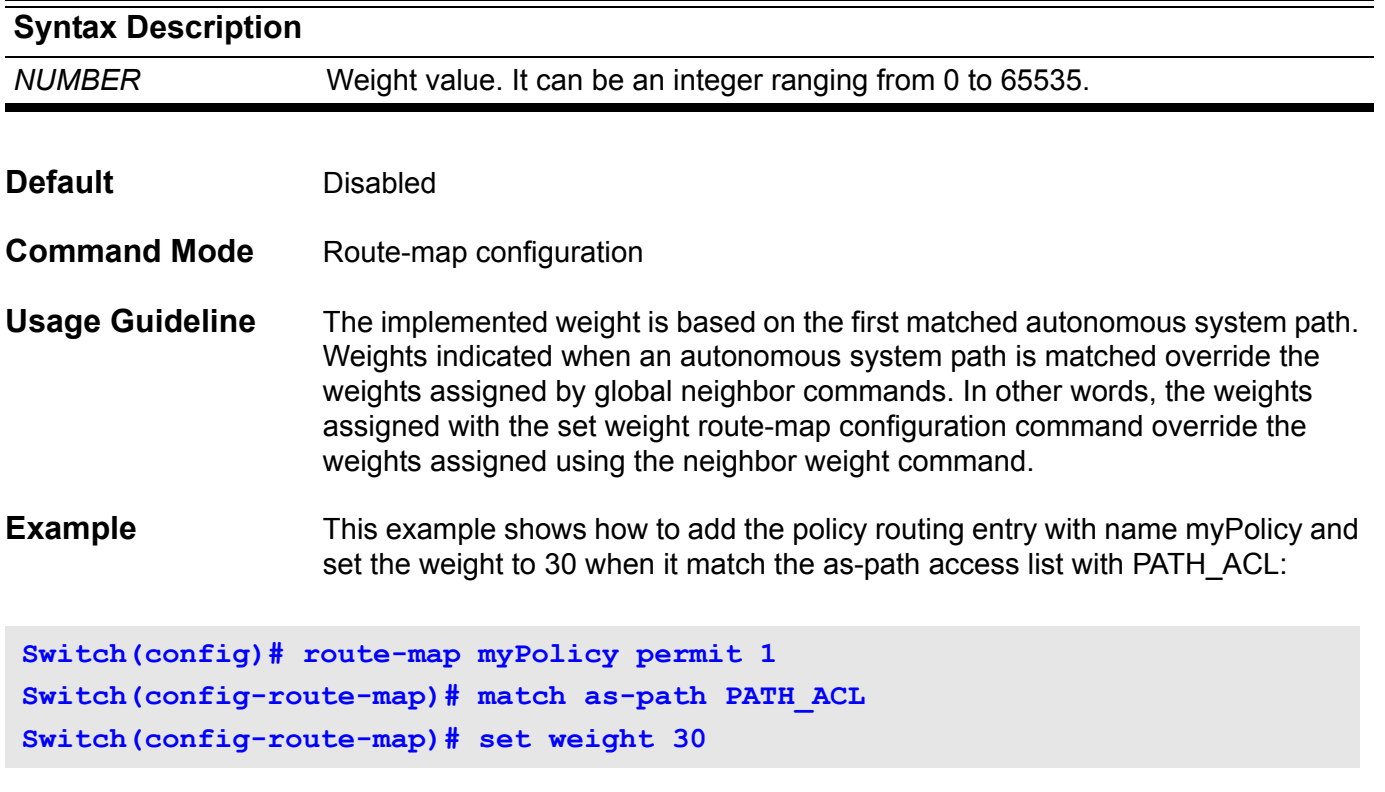

Verify the settings by entering the **show route-map** command.

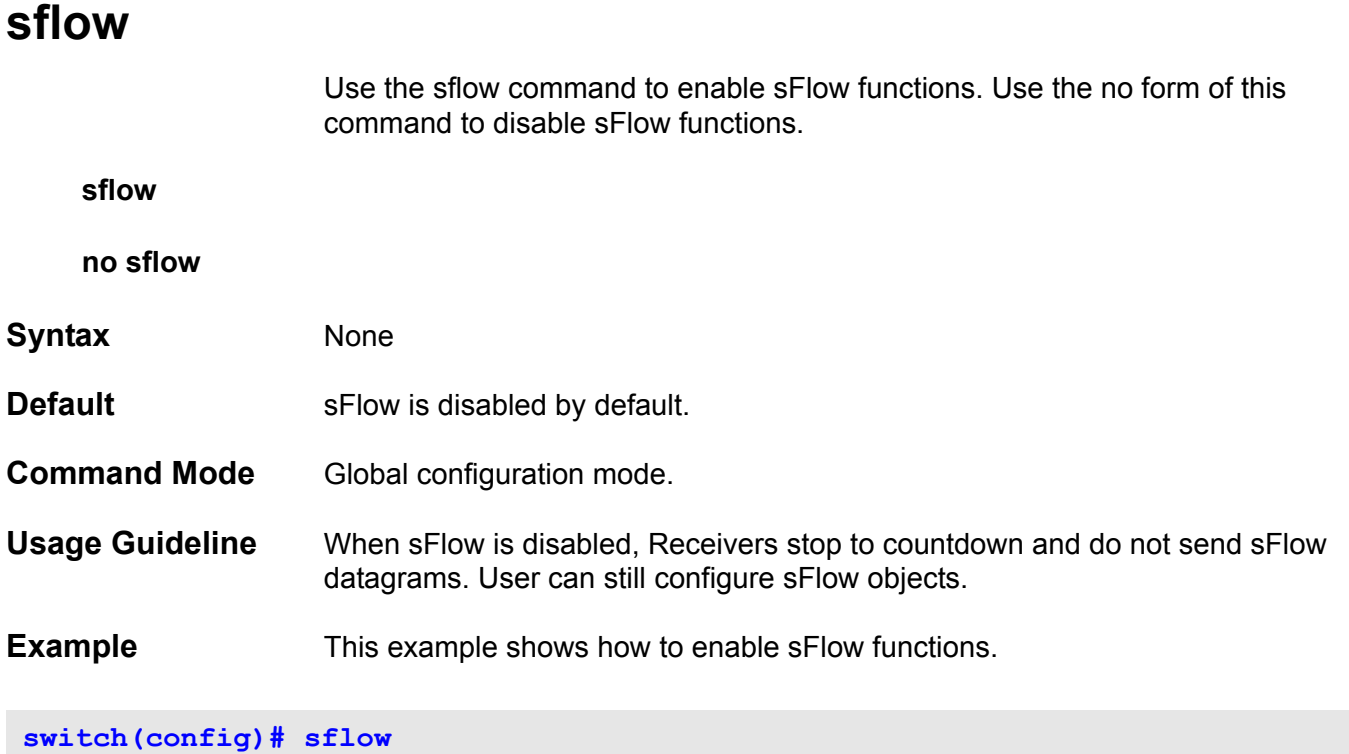

## **sflow receiver**

Use the **sflow receiver** command to configure a Receiver for the sFlow agent. Receivers cannot be added to or removed from the sFlow agent. Use the **no** form of this command to reset one Receiver or all Receivers to the default settings.

**sflow receiver** INDEX **[owner** NAME**] [expiry {**SECONDS **| infinite}] [max-datagram-size** SIZE**] [host {**IP-ADDRESS|IPV6-ADDRESS**} ] [udp-port** PORT**]**

**no sflow receiver [**INDEX**]**

### **Syntax**

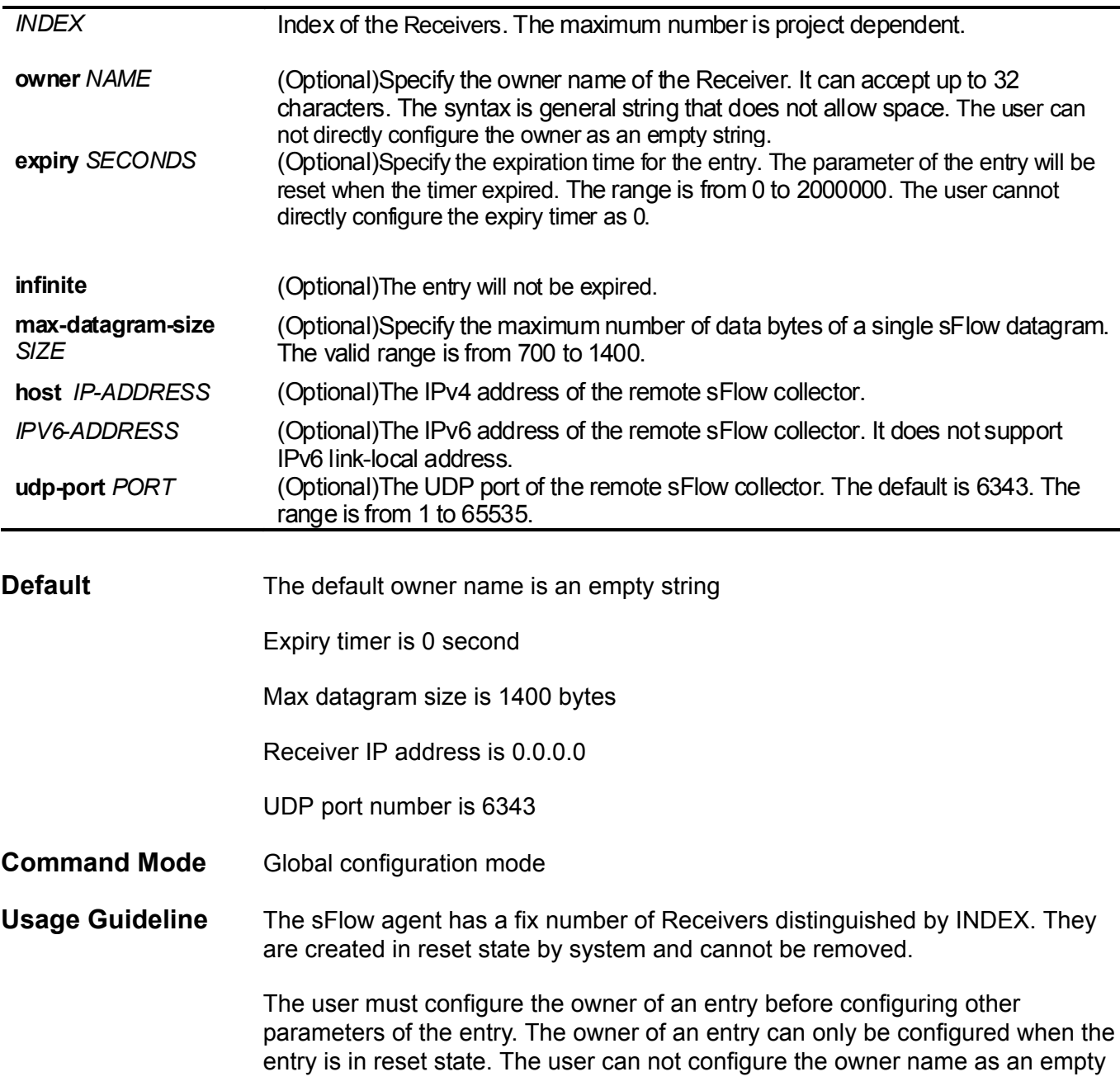

string. Once the owner is configured, it cannot be changed directly. It can only be reset by the **no sflow receiver** command.

Use the **no sflow receiver** command to reset the Receiver.

When a Receiver expired, the Receiver is disabled and the Receiver entry will be reset to the default settings. The expiration timer starts to count down when its value is configured.

The user cannot configure the expiry timer as 0.

**Example** This example shows how to configure the Receiver of INDEX 1 with owner name as collector1, TIMEOUT as 86400 seconds, SIZE as 1400 bytes,

sFlow collector's IP-ADDRESS as 10.1.1.2 and PORT as 6343.

**switch(config)# sflow receiver 1 owner collector1 expiry 86400 max-datagramsize 1400 host 10.1.1.2 udp-port 6343**

## **sflow sampler**

Use the **sflow sampler** command to create/configure a Sampler for the sFlow agent. Use the **no** form of this command to delete one Sampler or all Samplers.

**sflow sampler** INSTANCE **[receiver** RECEIVER**][sampling-rate** RATE**][max-header-size** SIZE**]**

**no sflow sampler [**INSTANCE**]**

### **Syntax**

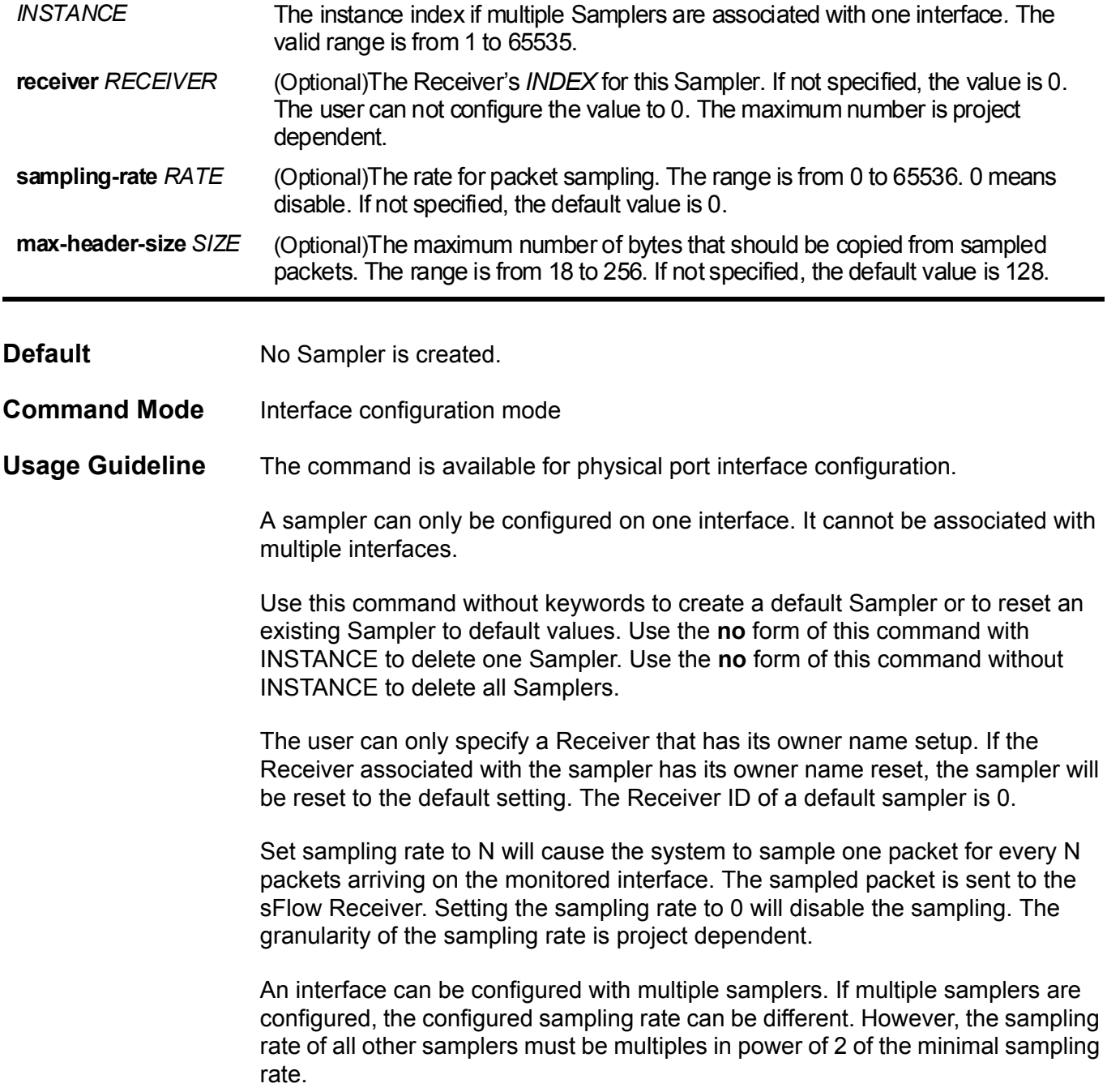

### **Example** This example shows how to create/configure the Sampler of INSTANCE 1 with RECEIVER as 1, RATE as 1024 and SIZE as 128 bytes.

**switch(config-if)# sflow sampler 1 receiver 1 sampling-rate 1024 max-headersize 128**

## **sflow poller**

Use the **sflow poller** command to create/configure a Poller for the sFlow agent. Use the **no** form of this command to delete one Poller or all Pollers.

**sflow poller** INSTANCE **[receiver** RECEIVER**][ interval** SECONDS**]**

**no sflow poller [**INSTANCE**]**

#### **Syntax**

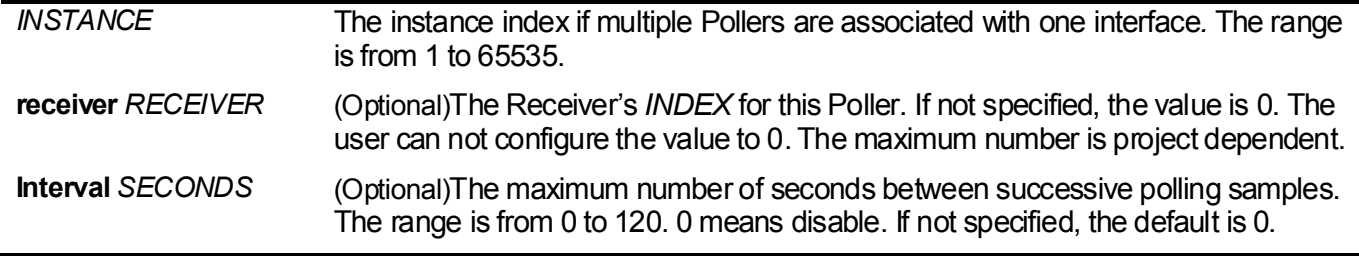

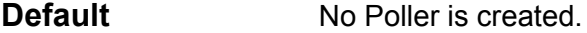

- **Command Mode** Interface configuration mode.
- **Usage Guideline** The command is available for physical port interface configuration.

A Poller can only be configured on one interface. It cannot be associated with multiple interfaces.

Use this command without keywords to create a default Poller or to reset an existing Poller to default values. Use the **no** form of this command with INSTANCE to delete one Poller. Use the **no** form of this command without INSTANCE to delete all Pollers.

The user can only specify a Receiver that has its owner name setup. If the Receiver associated with the Poller has its owner name is reset, the Poller will be reset to the default setting.

Setting the polling interval to 0 disables the polling.An interface can be configured with multiple Pollers.

**Example** This example shows how to create/configure the Poller of INSTANCE 1 with RECEIVER as 1, and INTERVAL as 20 seconds.

**switch(config-if)# sflow poller 1 receiver 1 interval 20**

## **show aaa**

Use **show aaa** to display the login/enable method list for all applications.

specified, the detailed server list of the associating method list will be skipped,

### **show aaa [login** | **enable] [console** | **telnet** | **http | ssh] [brief]**

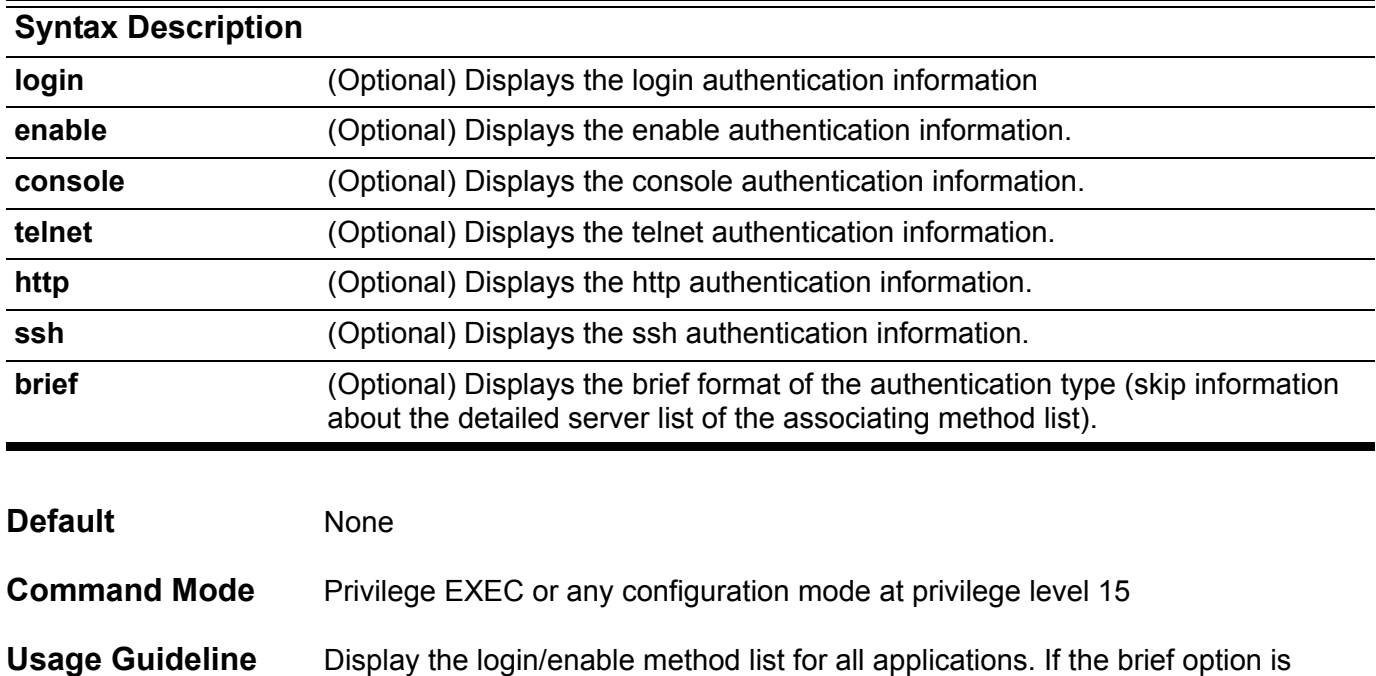

```
Examples This example shows how to display the login/enable method list for all
                  applications.
DGS-6604:15#show aaa 
Console Session:
    Login authentication:
      Local Authentication: yes
   Enable authentication:
      Group Name: serverlist1
     Local Authentication: no
        IP Address Protocol Port Timeout Retransmit Key
        --------------- -------- ----- ------- ---------- ------------
        122.248.150.251 RADIUS 1812 5 2 **********
Telnet Session:
    Login authentication:
      Group Name: serverlist1
      Local Authentication: no
        IP Address Protocol Port Timeout Retransmit Key
        --------------- -------- ----- ------- ---------- ------------
        122.248.150.251 RADIUS 1812 5 2 **********
   Enable authentication:
      Local Authentication: yes
Ssh Session:
    Login authentication:
      Group Name: serverlist1
      Local Authentication: no
        IP Address Protocol Port Timeout Retransmit Key
        --------------- -------- ----- ------- ---------- ------------
        122.248.150.251 RADIUS 1812 5 2 **********
   Enable authentication:
      Local Authentication: yes
Http Session:
    Login authentication:
     Local Authentication: yes
   Enable authentication:
      Local Authentication: yes
DGS-6604:15#
```
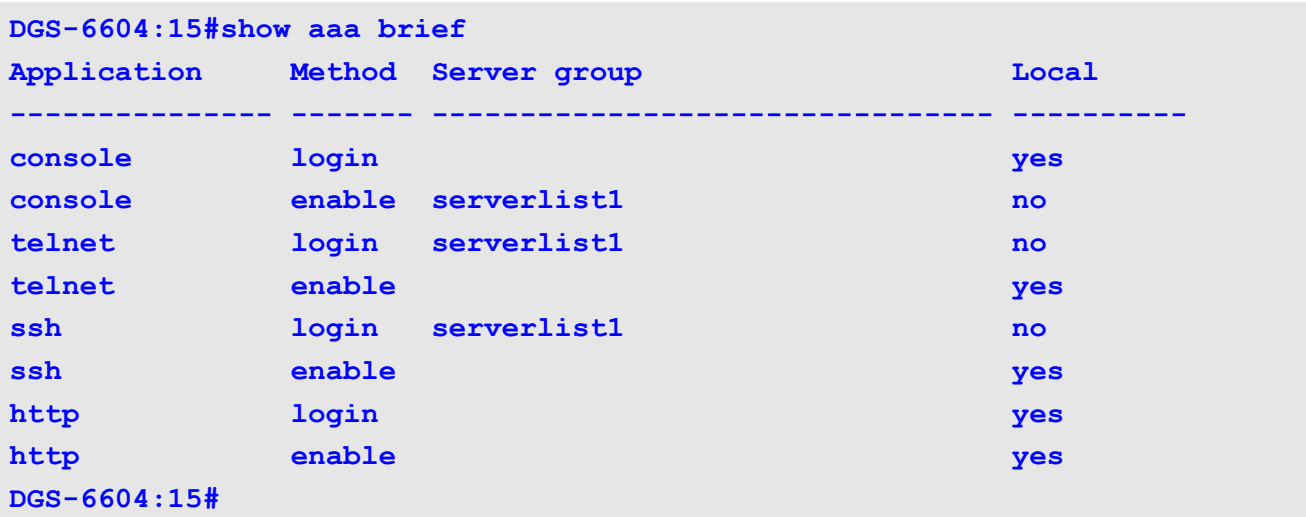

The following example displays brief information for authentication:

The following example displays brief information for enable authentication:

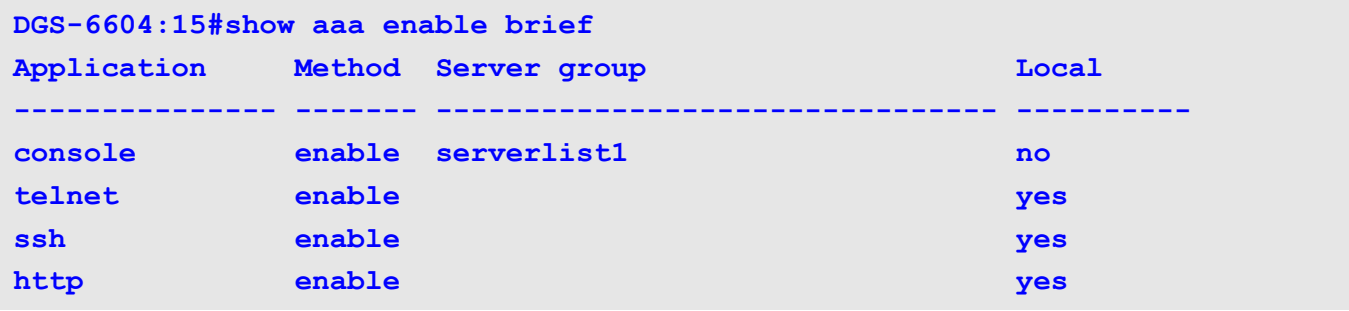

The following example displays brief information for enable authentication and the telnet application:

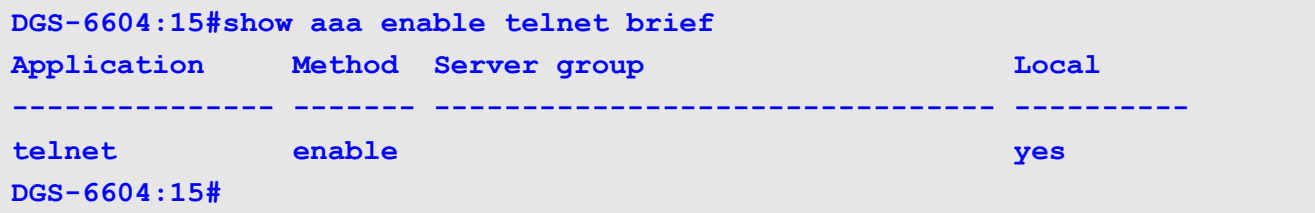

The following example displays brief information for authentication and the console application:

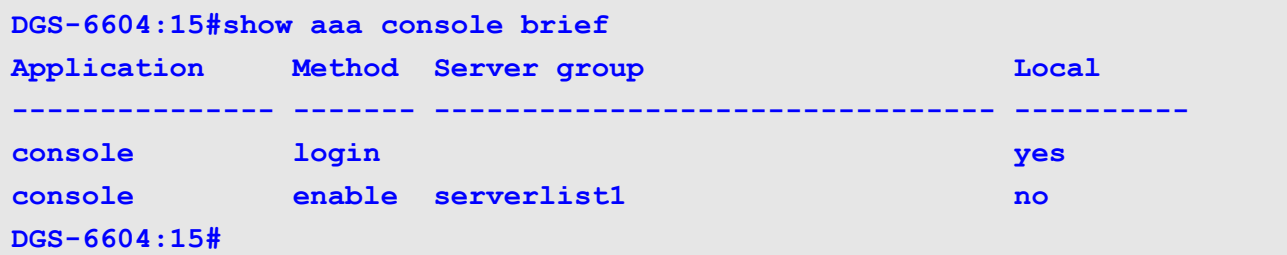

## **show aaa group server**

Use this command **show aaa group server** to display the authentication servers by group name or the authentication servers for all groups.

**show aaa group server [***GROUP***-***NAME***]**

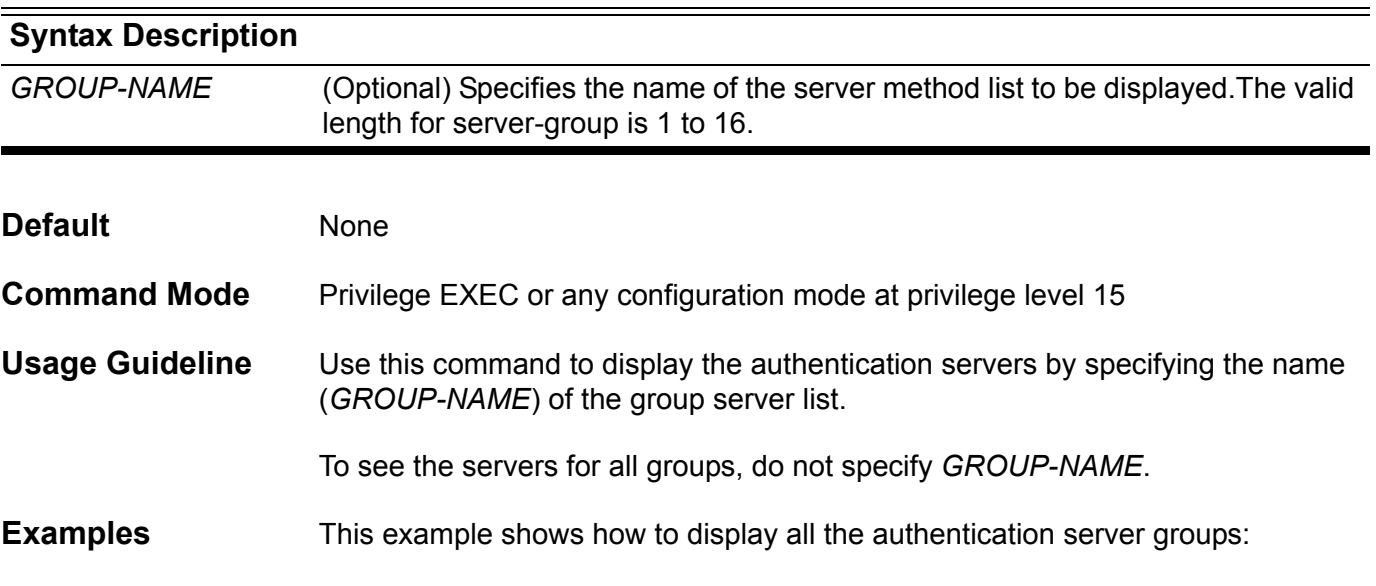

**Switch:15#show aaa group server**

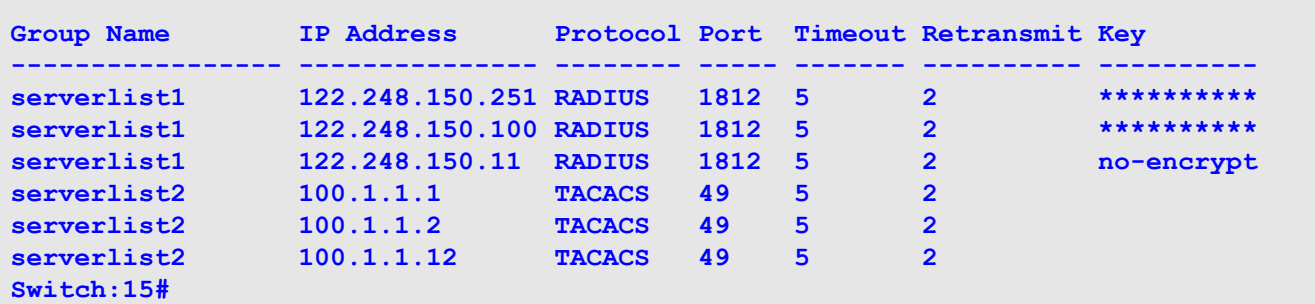

This example shows how to display an authentication server group named authserv:

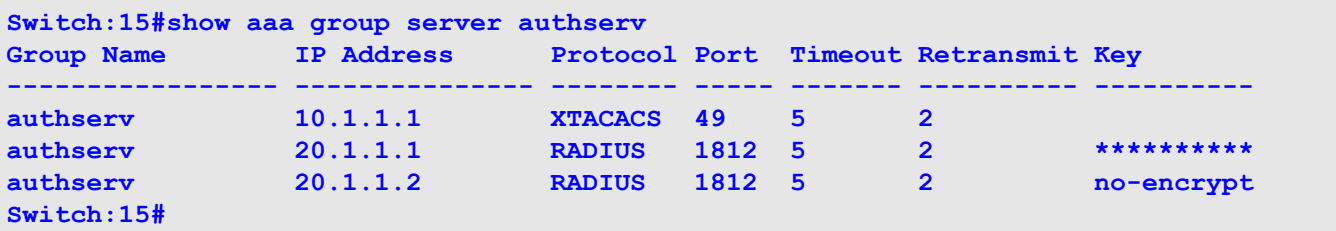

## **show access-group**

Use this command to display how the mac, ip and ipv6 access-lists are applied to interfaces.

**show access-group [ interface** *INTERFACE-ID* **] [ ip [** *NAME* **] | mac [** *NAME* **] | ipv6 [** *NAME* **]]**

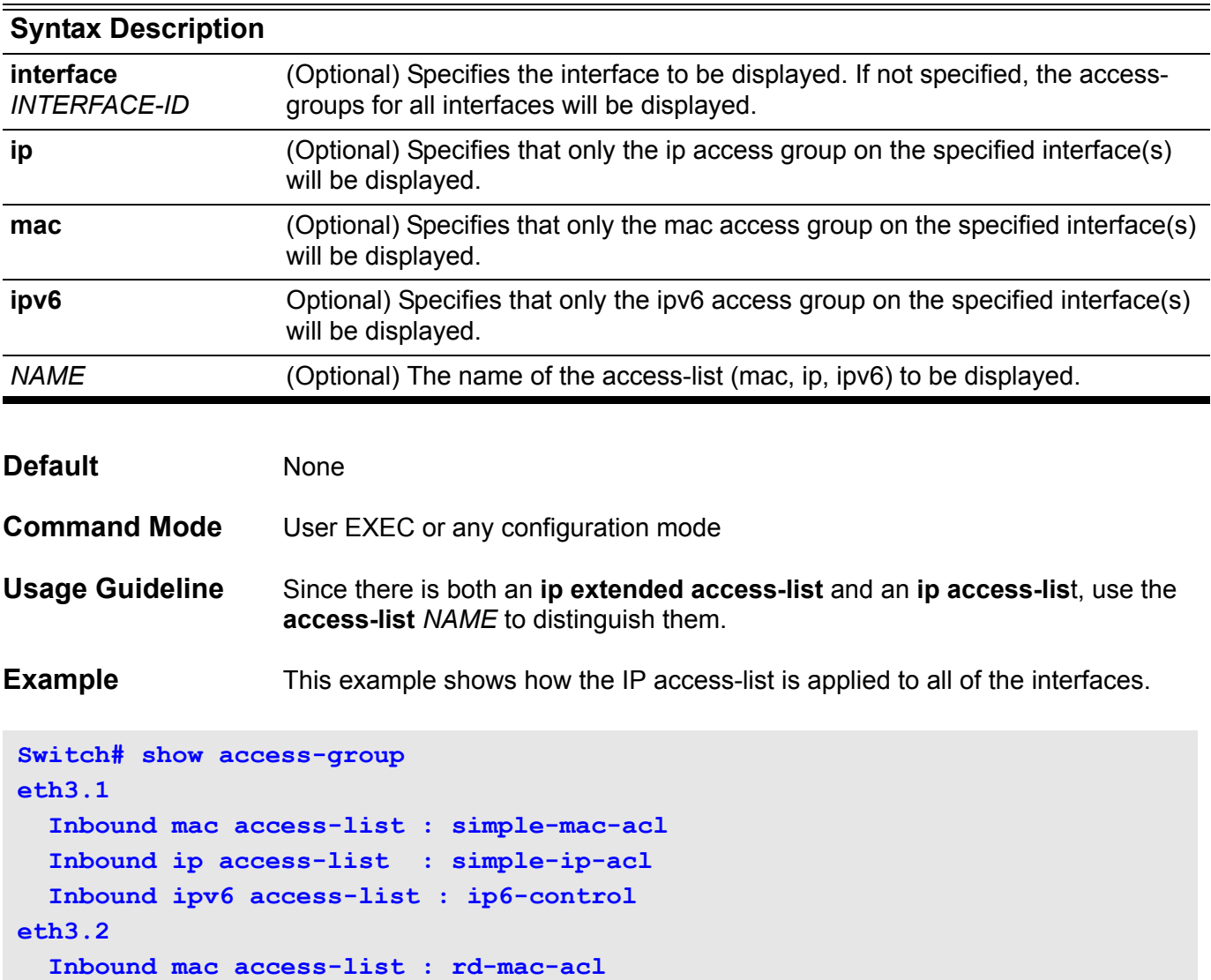

 **Inbound ip access-list : rd-ip-acl**

 **Inbound ipv6 access-list : N/A**

## **show access-list**

Use this command to display the access-list configuration.

**show access-list [ ip** *NAME* **| mac** *NAME* **| ipv6** *NAME***]**

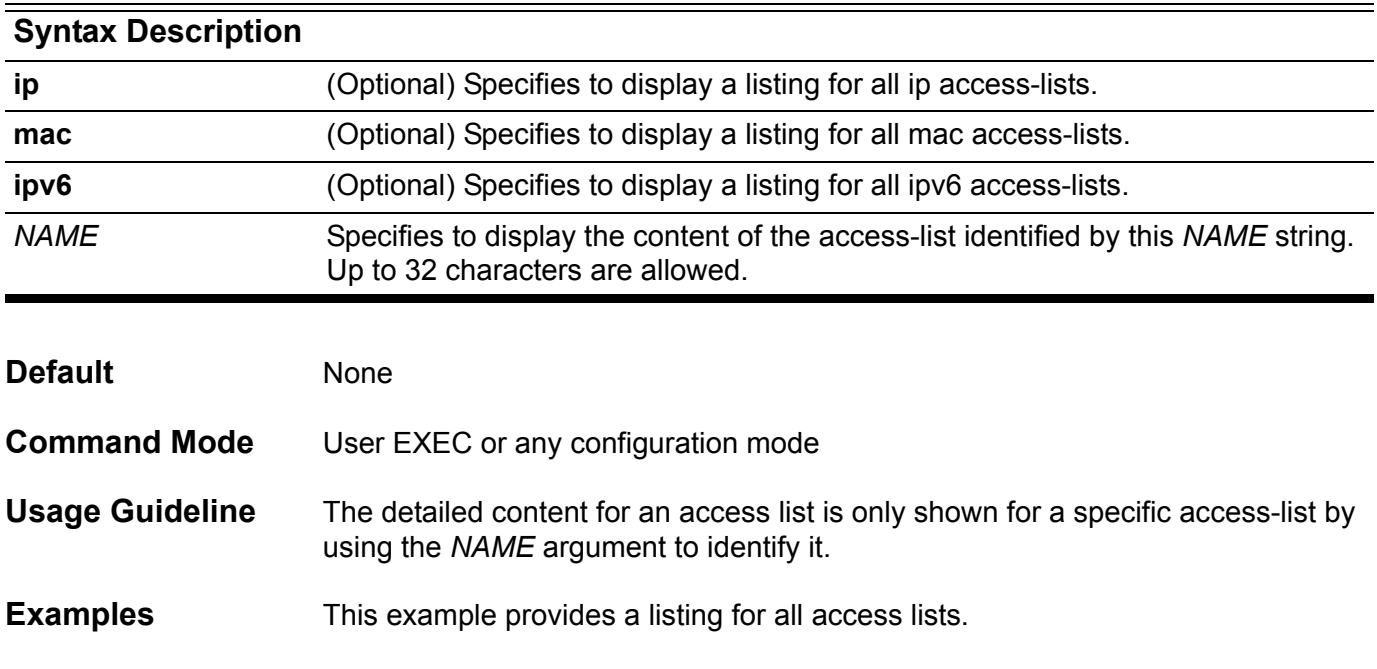

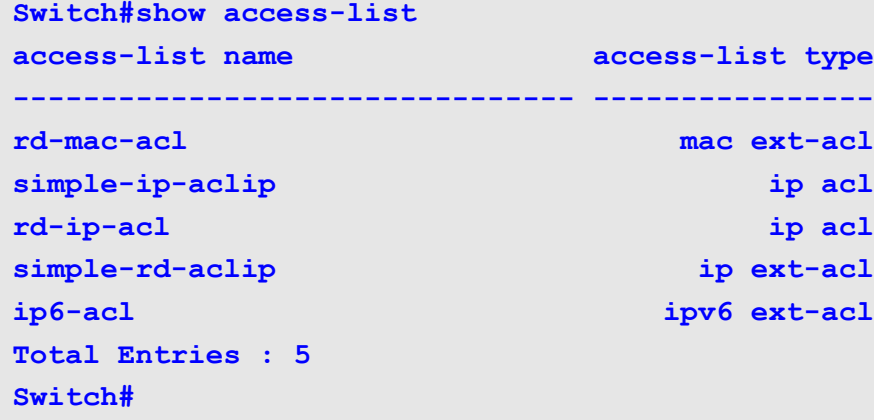

This example shows the content for IP access-list *R&D.*

**Switch# show access-list ip R&D 10 permit tcp any 10.20.0.0 255.255.0.0 20 permit tcp any host 10.100.1.2 30 permit icmp any any**

Use the **show arp** command to display the Address Resolution Protocol (ARP) cache.

**show arp** [ *ARP-MODE* ] [*IP-ADDRESS* [ */ MASK* ] ] [ *INTERFACE-ID* ]

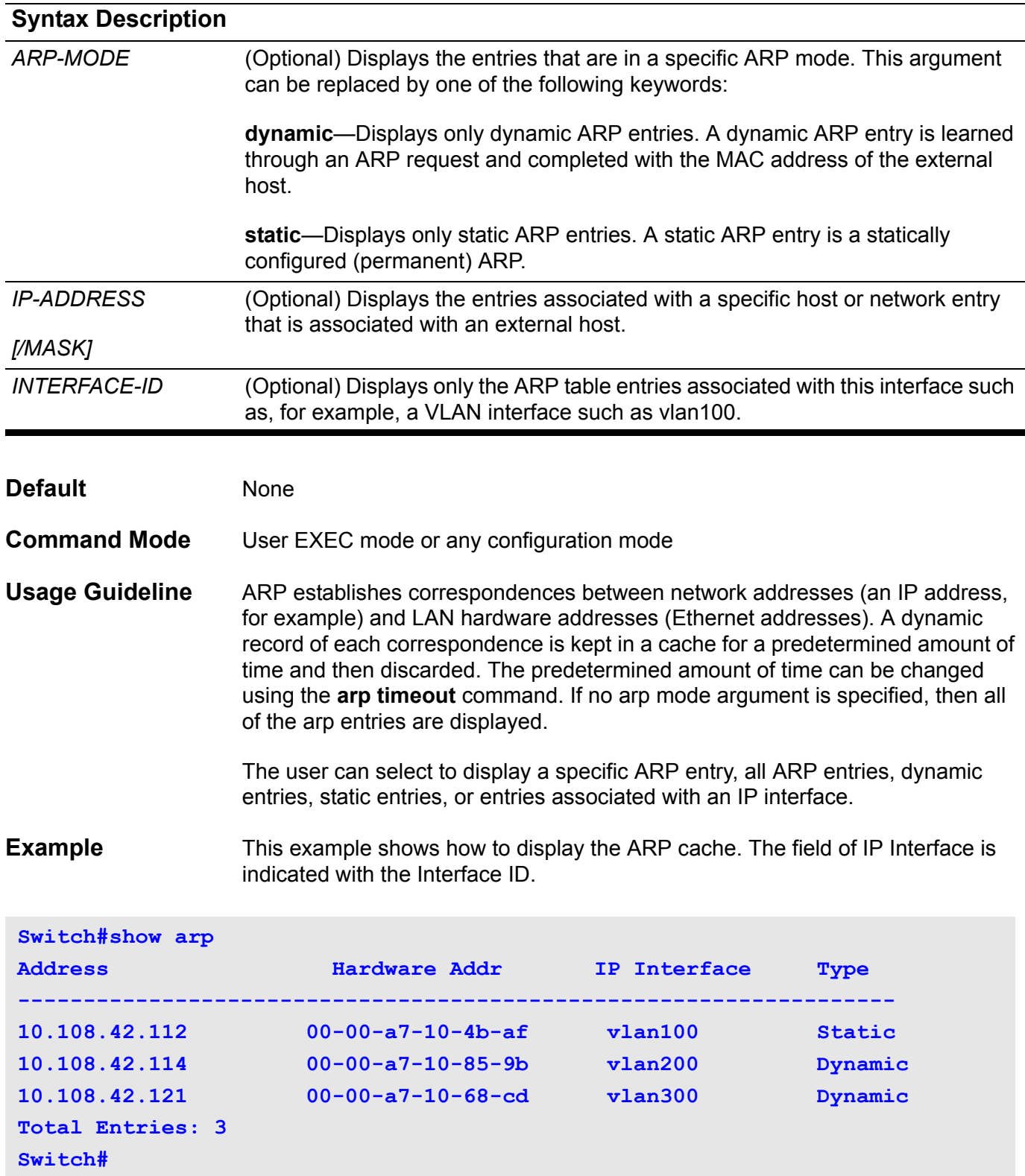

# **show boot**

Use this command to display which is the next boot configuration and which is the next boot image file.

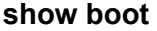

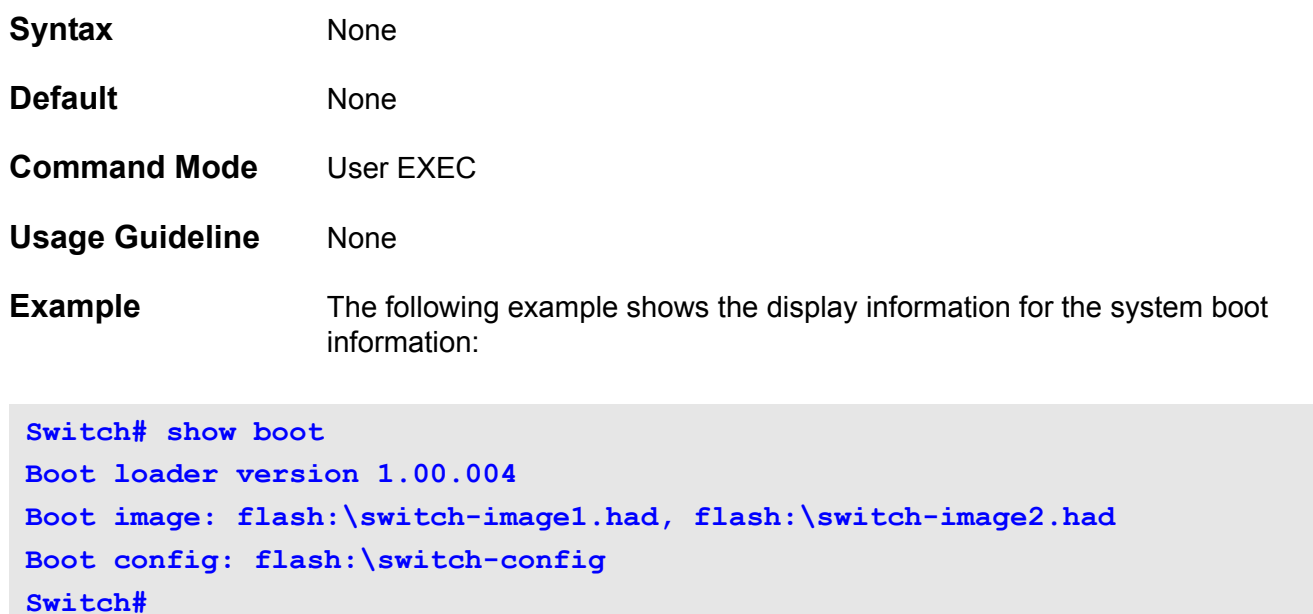

# **show channel-group**

Use this command to display the information of channel groups.

**show channel-group [ [channel [***CHANNEL***-***NO***] [ detail | neighbor | protocol]] | load-balance | sys-id ]**

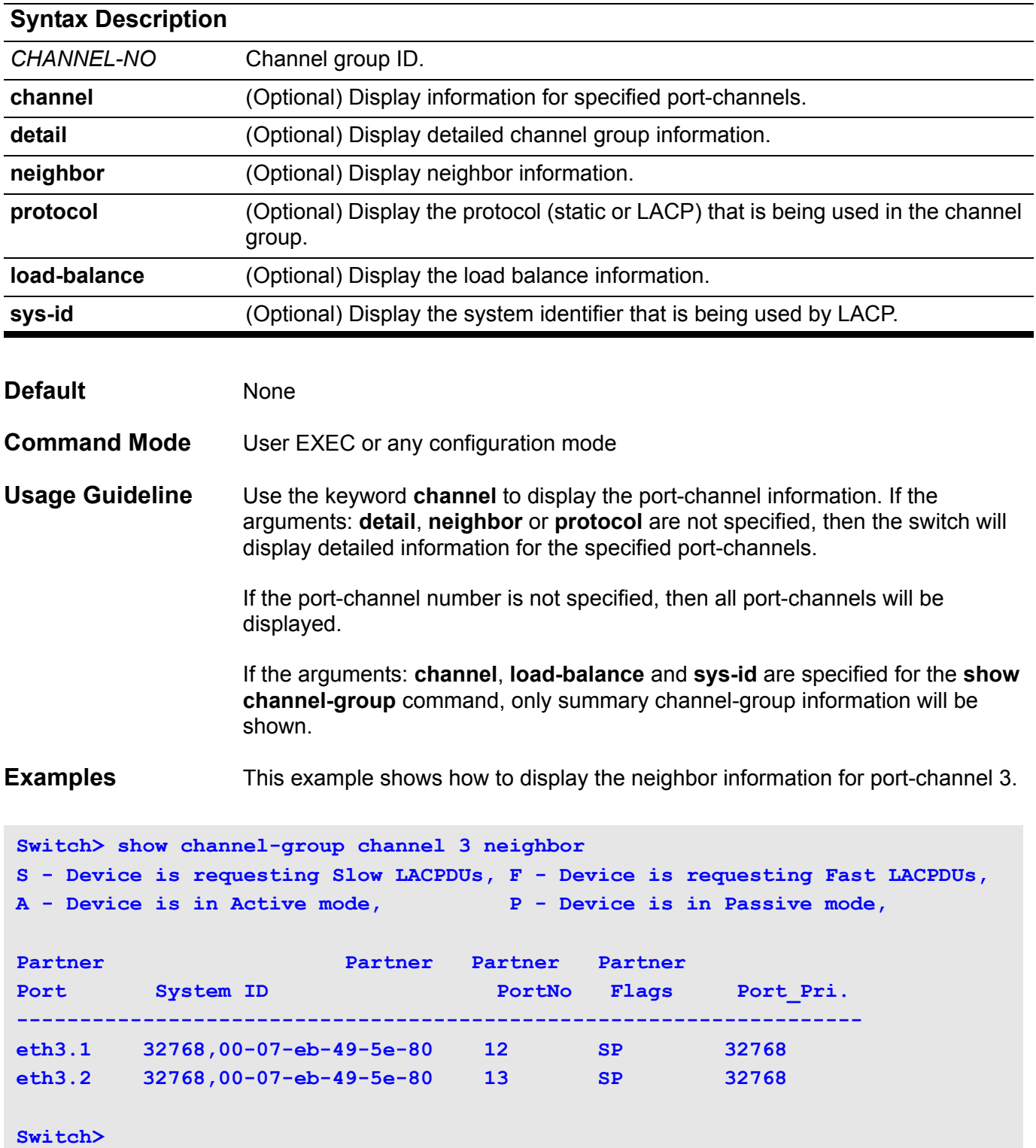

This example shows how to display the detailed information of all port-channels.

```
Switch> show channel-group channel detail
S - Device is sending Slow LACPDUs F - Device is sending fast LACPDU
A - Device is in active mode. P - Device is in passive mode.
LACP state:
bndl: Port is attached to an aggregator and bundled with other ports.
hot-sby: Port is in a hot-standby state.
indep: Port is in an independent state(not bundled but able to switch 
data 
          traffic)
down: Port is down.
Channel Group 1
Member Ports: 2, Maxports = 16, Protocol: LACP
                  LACP Port Port
Port Flags State Priority Number
-------------------------------------------------
eth3.10 SA bndl 32768 10
eth3.11 SA bndl 32768 11
Channel Group 2
Member Ports: 2, Maxports = 8, Protocol: Static 
           LACP
Port State
-----------------
eth3.8 bndl 
eth3.9 down
Switch>
```
This example shows how to display the protocol information for all port-channels.

```
Switch> show channel-group channel protocol
Group Protocol
------------------------
1 LACP 
2 Static
Total Entries: 2
Switch>
```
This example shows how to display the load balance information for all channel groups.

**Switch> show channel-group load-balance load-balance algorithm: src-dst-mac Switch>**

This example shows how to display the system identifier information

```
Switch> show channel-group sys-id
32765,00-02-4b-29-3a-00
Switch>
```
This example shows how to display the information of all the port-channels in brief format.

```
Switch> show channel-group 
Group Protocol
------------------------
1 LACP 
2 Static
Total Entries: 2
load-balance algorithm: src-dst-mac
system-ID: 32765,00-02-4b-29-3a-00
```
# **show class-map**

Use this command to display the class map configuration.

### **show class-map [***NAME***]**

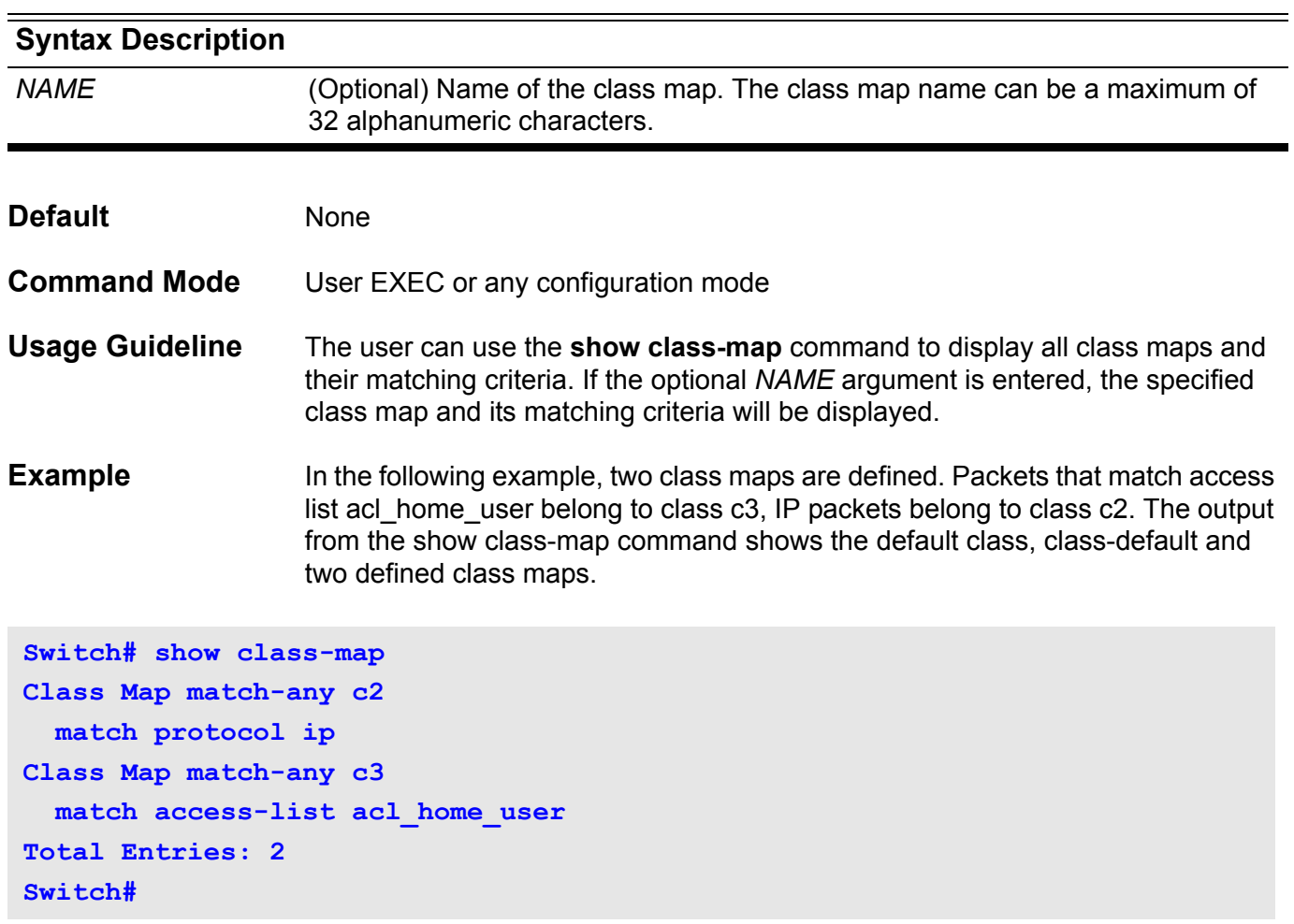

# **show clock**

Use this command to display the time and date information.

**show clock** 

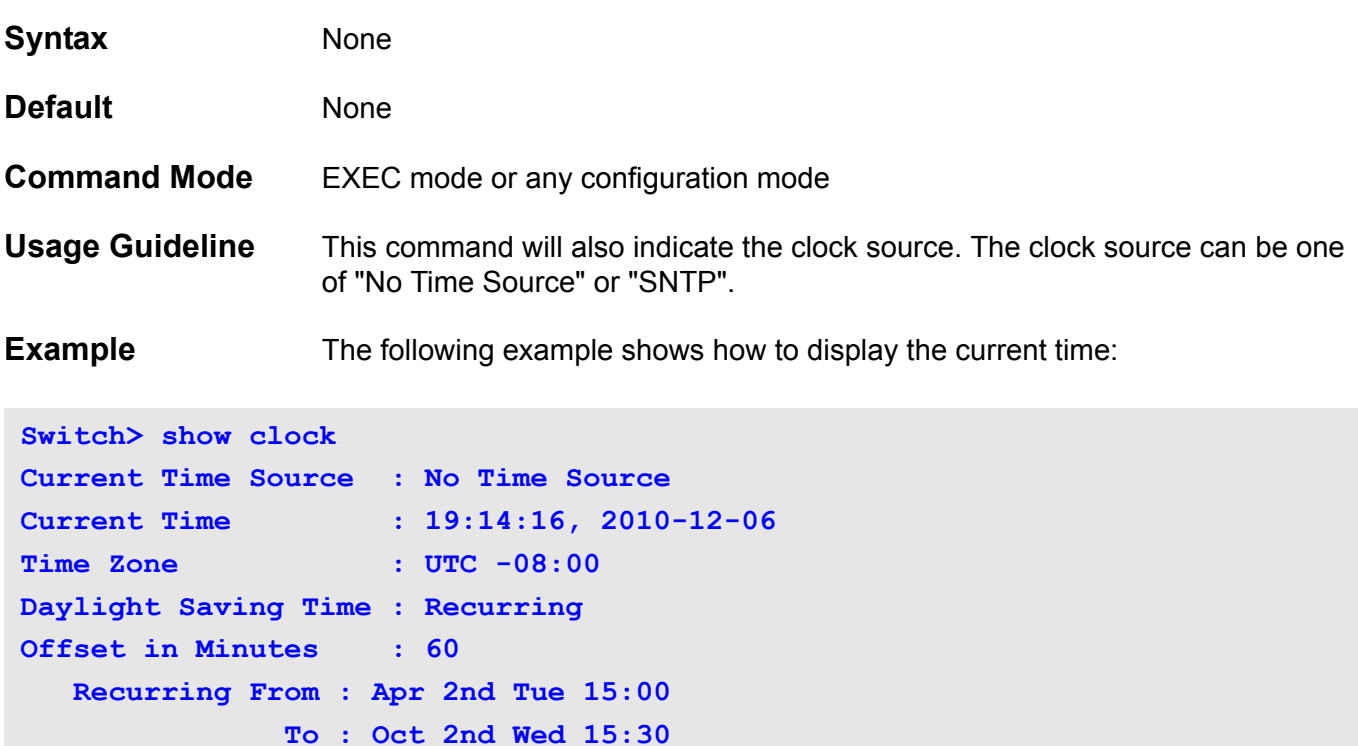

**Switch>**

# **show cpu-protect safeguard**

Use this command to display the settings and status of Safeguard Engine.

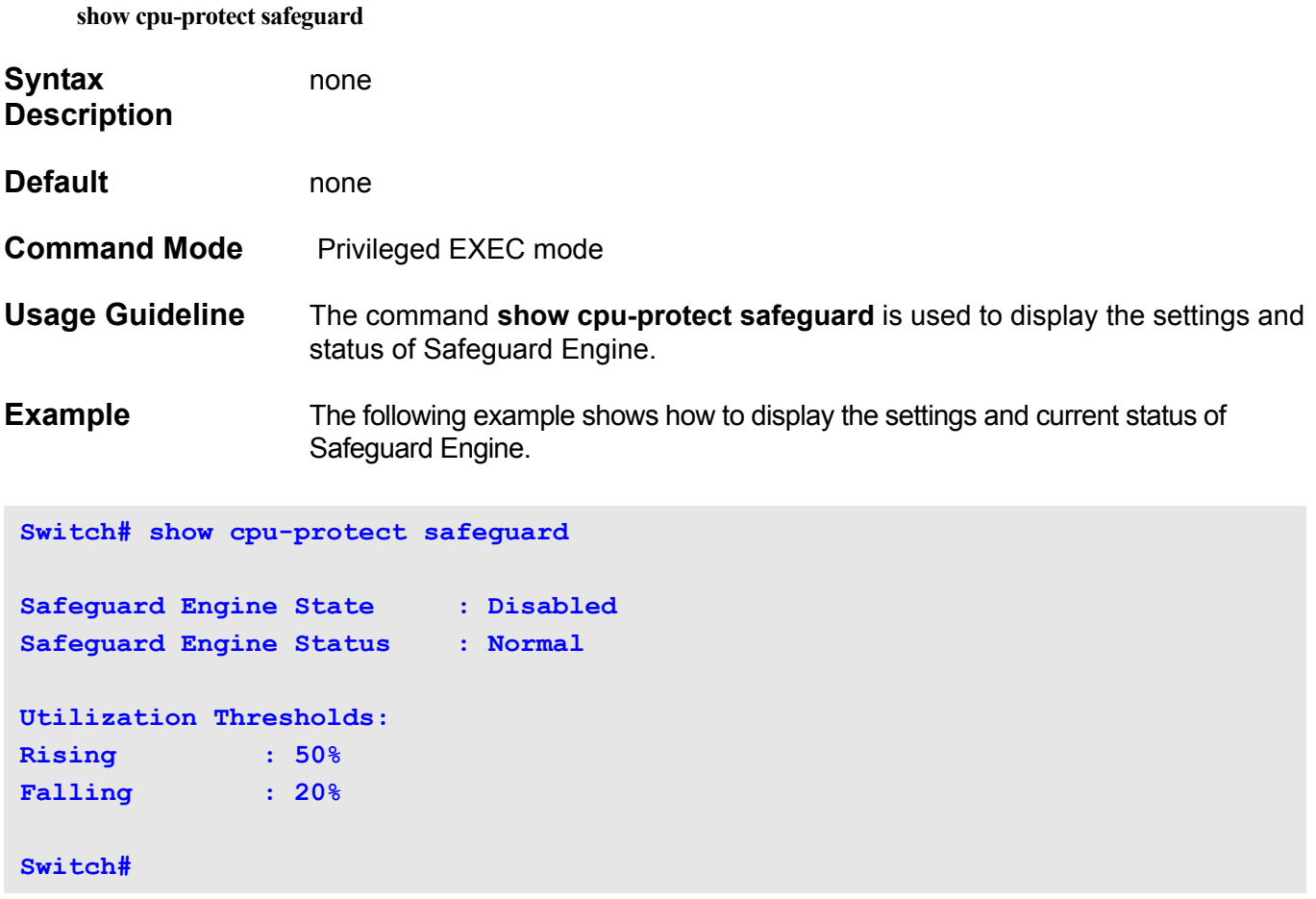

### **show cpu-protect type**

Use this command to show the rate-limit and statistics of CPU protection

**show cpu-protect type** { *PROTOCOL-NAME* [*UNIT-ID*] | **unit** *UNIT-ID* }

#### Syntax Description

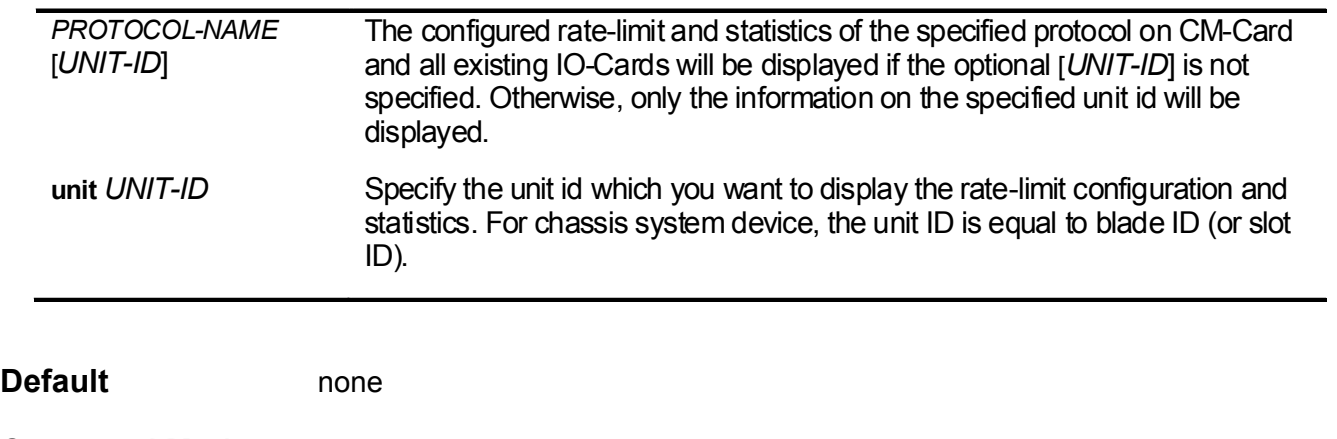

**Command Mode** Privileged EXEC mode.

**Switch# show cpu-protect type unit 1**

**Usage Guideline** Show configured rate limit and drop-count of Safeguard engine of specific group. These counters are counted by the software. There is probably deviation from the hardware received if the packets are dropped before sent to CPU.

**Example** The following example is a sample output of **show cpu-protect** type command. N/A means no rate-limit is applied to this protocol.

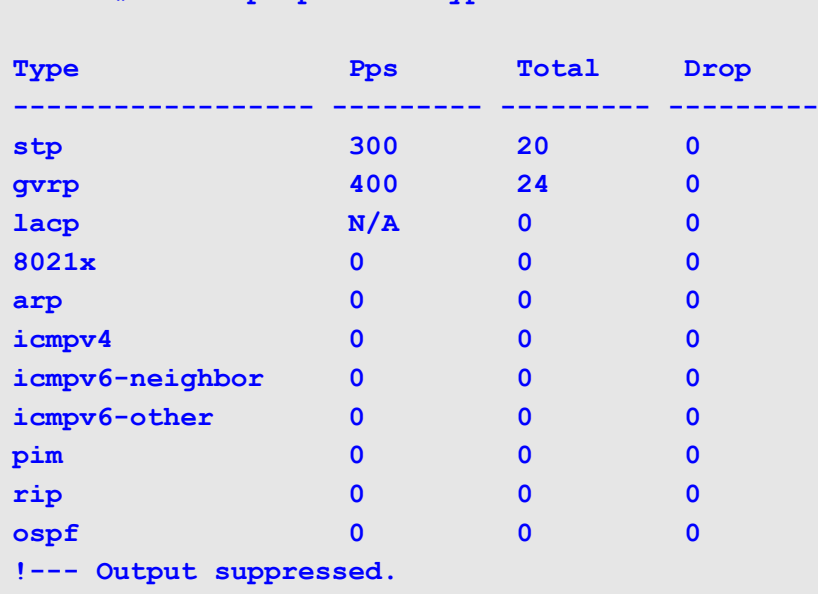

**Switch#**

The following example is a sample output of the **show cpu-protect** type arp command. The configured rate is 300 pps, and there exists one IO-card on slot 3.

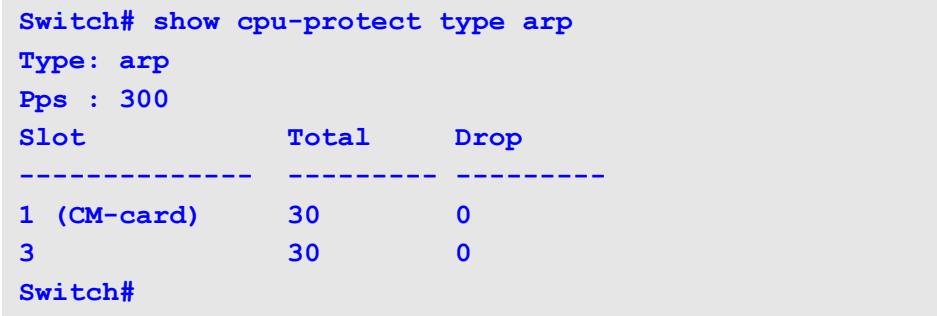

# **show cpu-protect sub-interface**

Use this command to show the rate-limit and statistics by sub-interface.

**show cpu-protect sub-interface { manage | protocol | route } [***UNIT-ID***]**

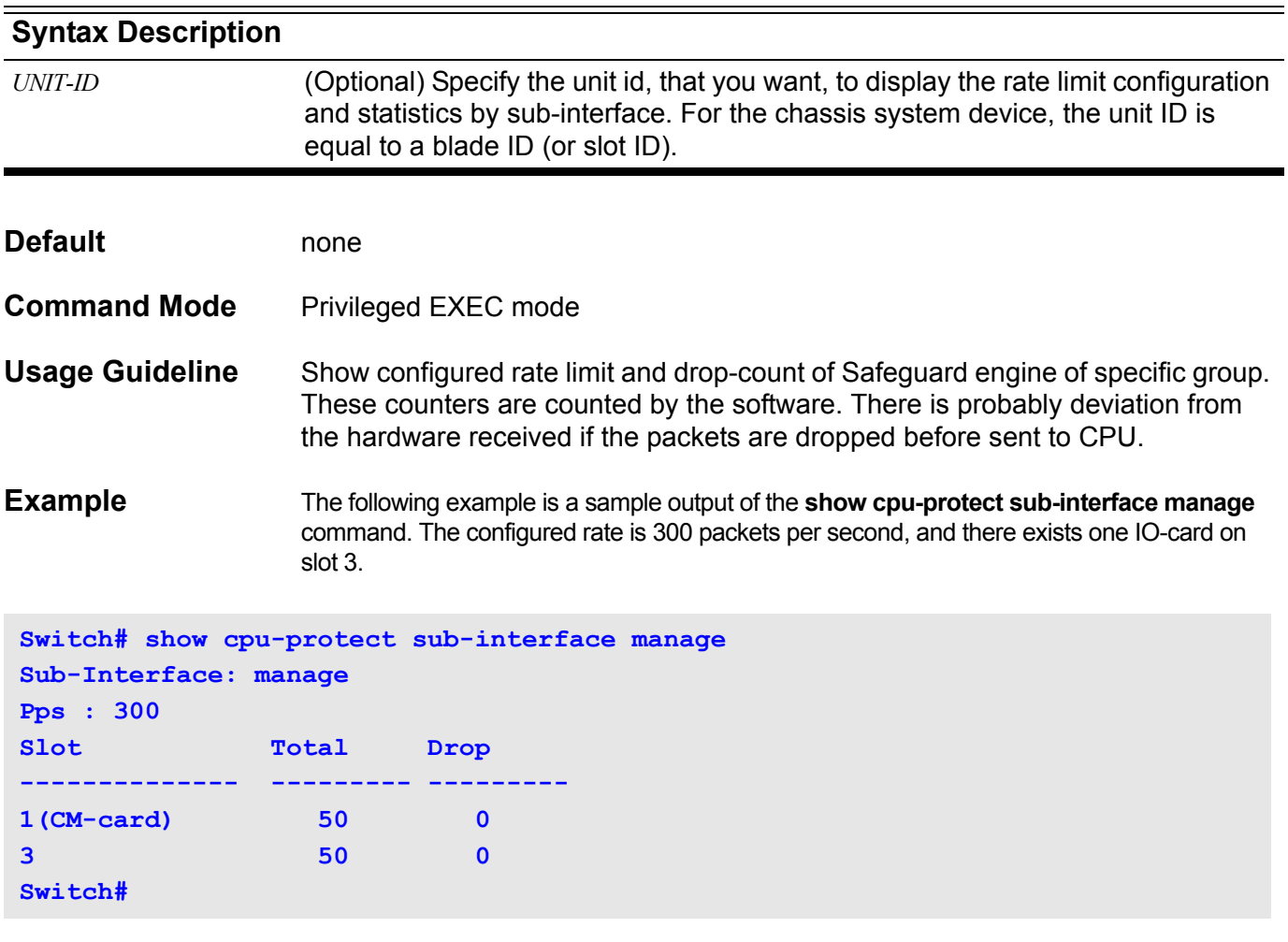

The following is a sample output of the **show cpu-protect sub-interface protocol** command. The Pps is "N/A" which means no rate-limit is applied to route sub-interface.

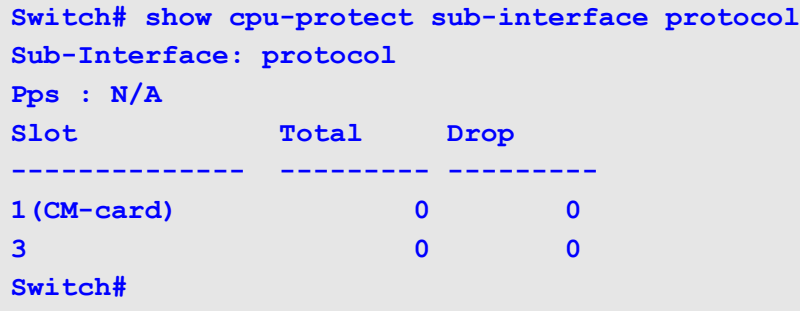

# **show dos\_prevention**

Use this command to show DoS prevention status and related drop counters.

**show dos\_prevention**

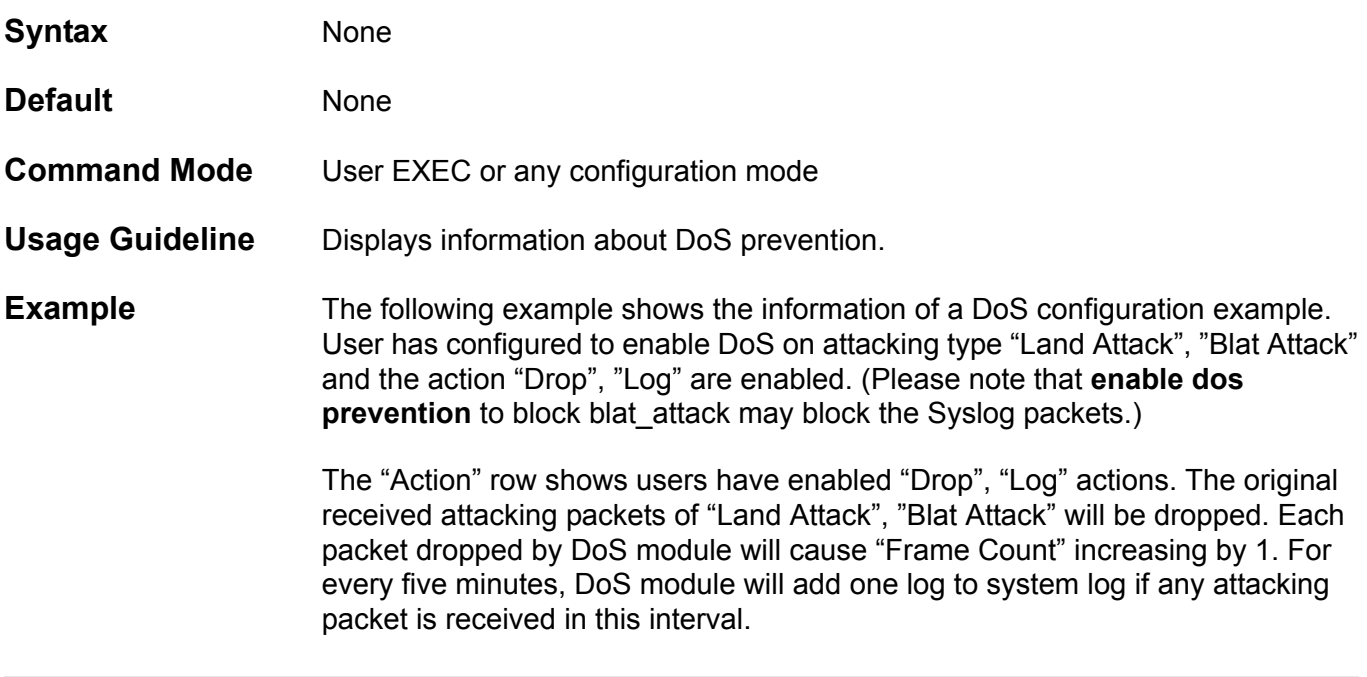

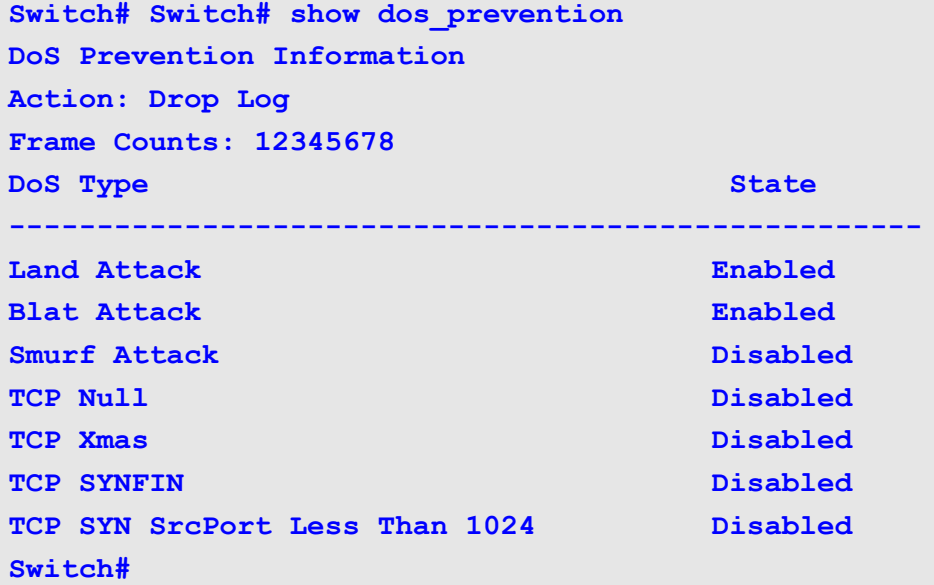

### **show dot1v**

Use the **show dot1v** command to display the setting for the configuration of VLAN protocols.

**show dot1v { protocol-group [** *GROUP-ID* **[ , | - ] ] | interface [** *INTERFACE-ID* **[ , | - ] ] }**

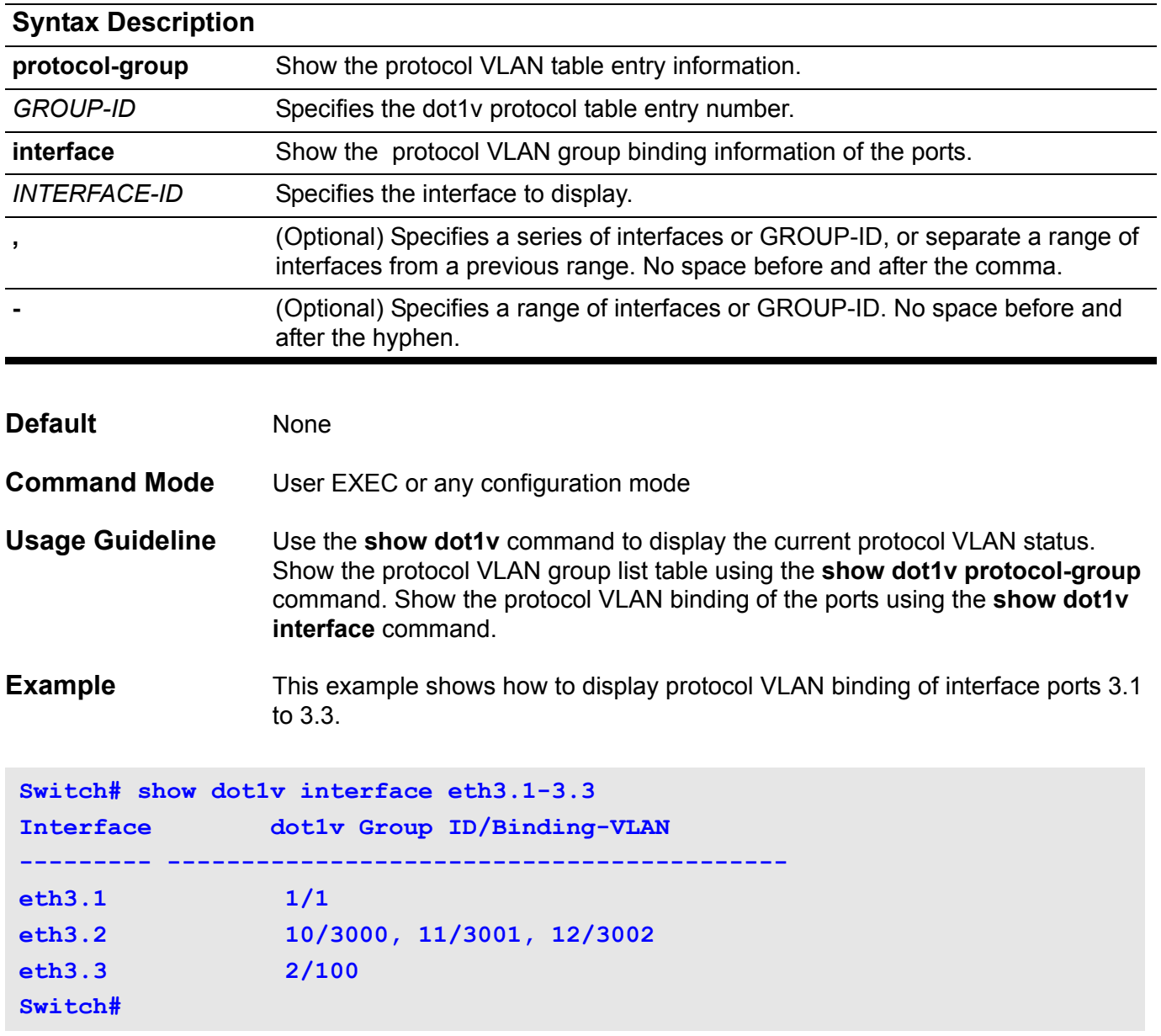

### **show dot1x**

Use this command to display information about the: 802.1X state, configuration, statistics, diagnostics, session statistics, or authentication client.

#### **show dot1x [interface** *INTERFACE-ID* **] {auth-state | auth-configuration | statistics | diagnostics | session-statistics}**

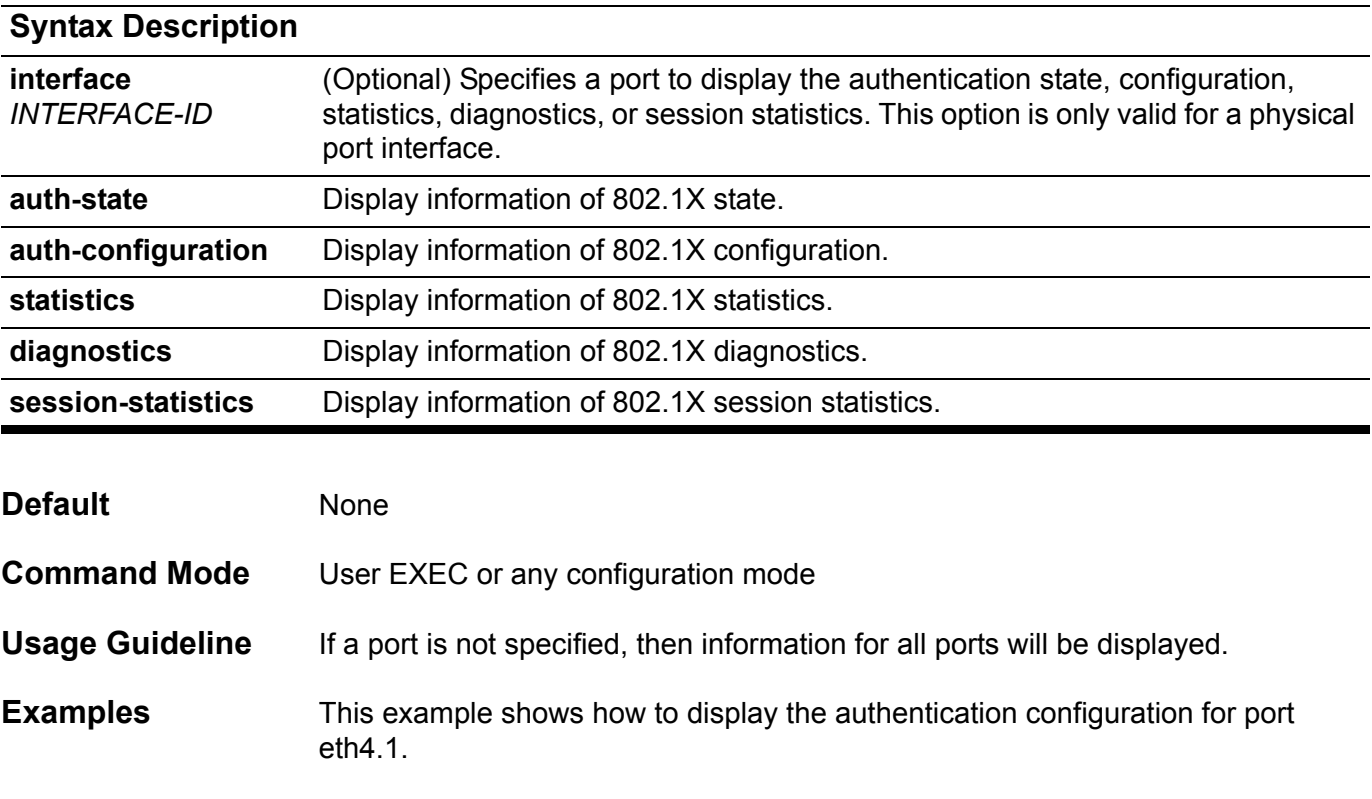

**Switch#show dot1x interface eth4.1 auth-configuration** 

```
System Auth Control: Enabled
Authentication Protocol: Local
```

```
eth4.1
```

```
 PAE: Authenticator
   Control Direction: Both
   Port Control: Auto
   Quiet Period: 60
   Tx Period: 30
   Supp Timeout: 30
   Server Timeout: 30
   Max-req: 2
   Reauth Period: 3600
   Re-authentication: Disabled
   Authentication Mode: Host-based
   Guest VLAN: Disabled
   Forward 1x PDU: Disabled
Total Entries: 1
```
This example shows how to display the authentication statistics for port eth4.1.

```
Switch#show dot1x interface eth4.1 statistics 
eth4.1
  EAPOL Frames RX: 0
   EAPOL Frames TX: 0
   EAPOL-Start Frames RX: 0
   EAPOL-Logoff Frames RX: 0
   EAPOL-Resp/Id Frames RX: 0
  EAPOL-Resp Frames RX: 0
   EAPOL-Req/Id Frames TX: 0
   EAPOL-Req Frames TX: 0
   Invalid EAPOL Frames RX: 0
   EAP-Length Error Frames RX: 0
   Last EAPOL Frame Version: 0
   Last EAPOL Frame Source: 00-00-00-00-00-00
Total Entries: 1
```
This example shows how to display the authentication diagnostics for port eth4.1.

```
Switch#show dot1x interface eth4.1 diagnostics 
eth4.1
  EntersConnecting: 0
  EAP-LogoffsWhileConnecting: 0
  EntersAuthenticating: 0
   SuccessesWhileAuthenticating: 0
   TimeoutsWhileAuthenticating: 0
  FailsWhileAuthenticating: 0
  ReauthsWhileAuthenticating: 0
  EAP-StartsWhileAuthenticating: 0
  EAP-LogoffsWhileAuthenticating: 0
  ReauthsWhileAuthenticated: 0
  EAP-StartsWhileAuthenticated: 0
  EAP-LogoffsWhileAuthenticated: 0
  BackendResponses: 0
  BackendAccessChallenges: 0
  BackendNonNakResponsesFromSupplicant: 0
  BackendAuthSuccesses: 0
  BackendAuthFails: 0
```

```
Total Entries: 1
```
This example shows how to display the authentication session statistics for port eth4.1.

```
Switch#show dot1x interface eth4.1 session-statistics 
eth4.1
   SessionOctetsRX: 0
   SessionOctetsTX: 0
   SessionFramesRX: 0
   SessionFramesTX: 0
   SessionId: 
   SessionAuthenticationMethod: 
   SessionTime: 0
   SessionTerminateCause: PortAdminDisabled
   SessionUserName:
```
**Total Entries: 1**

## **show dot1x vlan**

Use this command to show the vlan assigned by dot1x module.

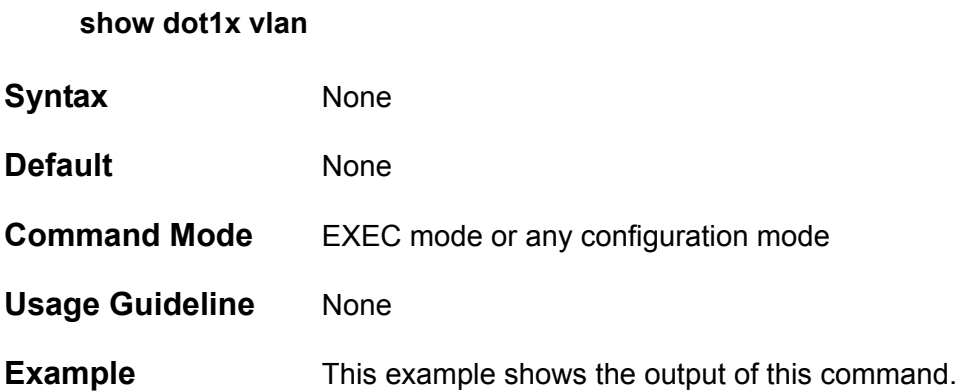

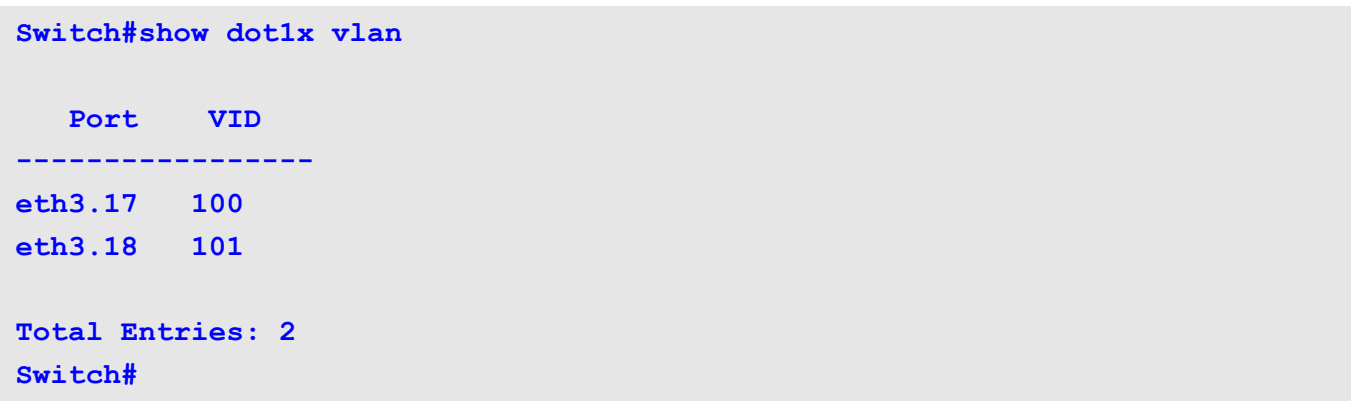

## **show dot1x user**

Use this command to show the local accounts for 802.1x authentication.

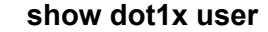

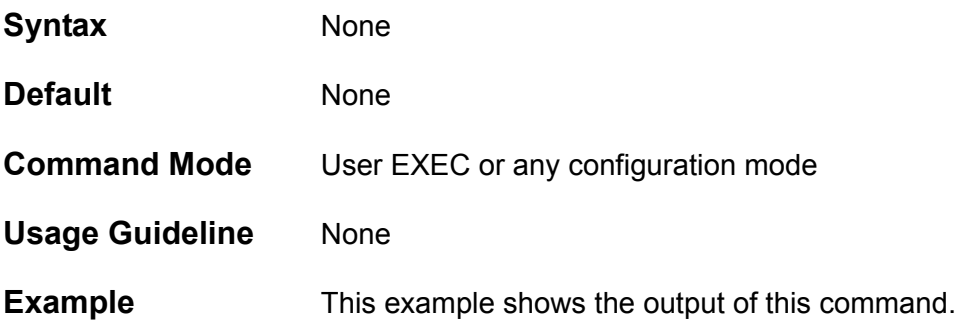

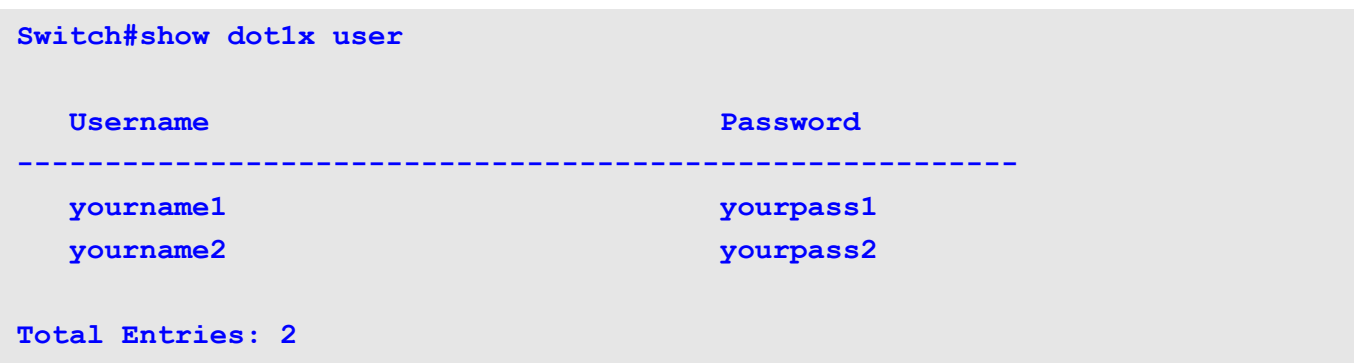

# **show errdisable recovery**

Use this command to display the error-disable recovery timer related setting.

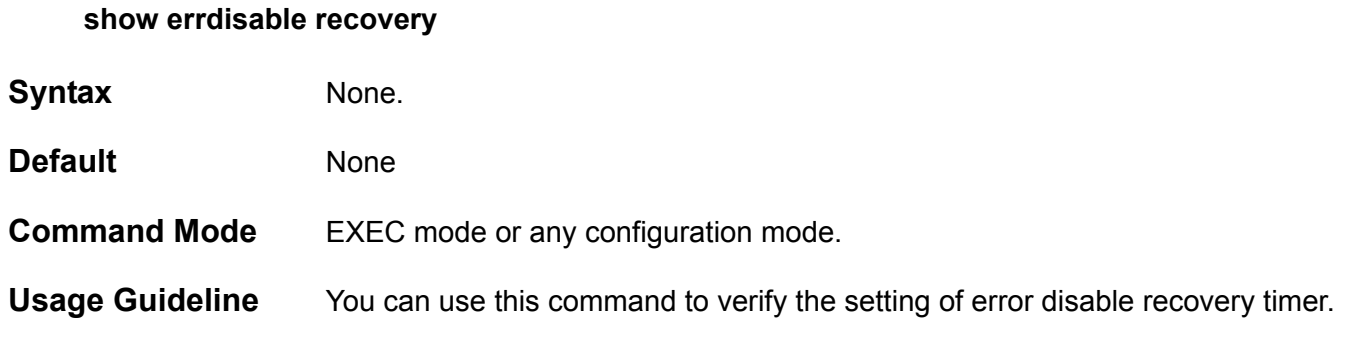

**Example** This example shows how to display the setting of error disable recovery timer.

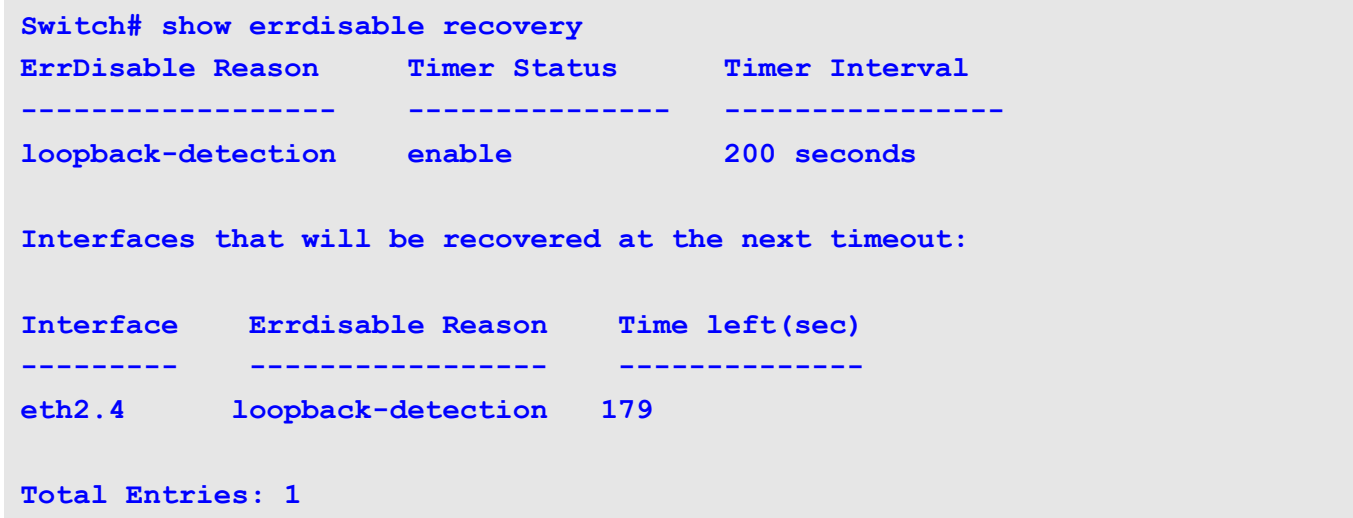

# **show enable password**

Use this command to display the password of the privilege enable function

**show enable password [privilege** *LEVEL***]**

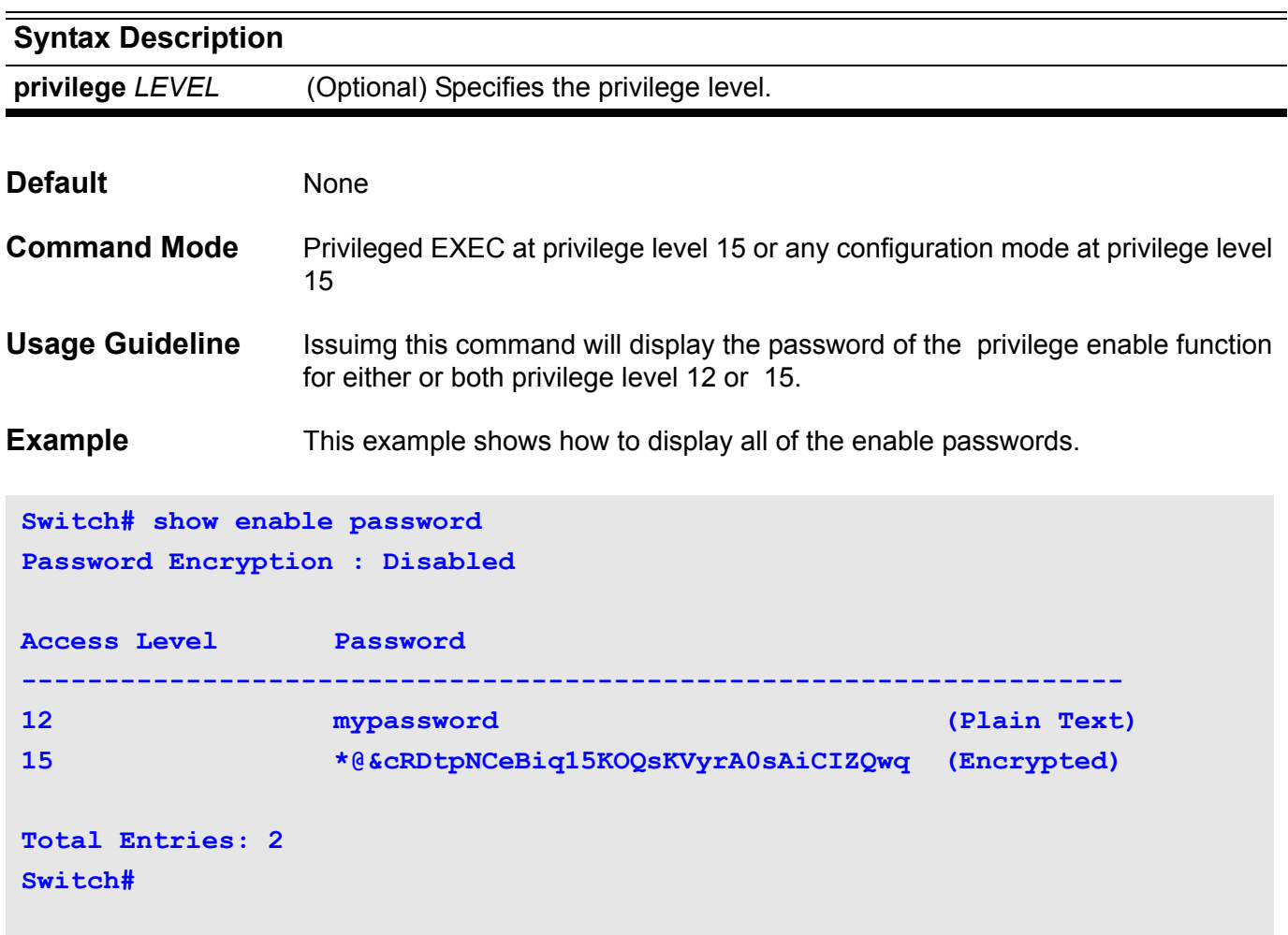

### **show environment**

Use the **show environment** command to display fan, temperature, redundant power system (RPS) availability, and power information for the switch.

### **show environment [ fan | power | temperature ]**

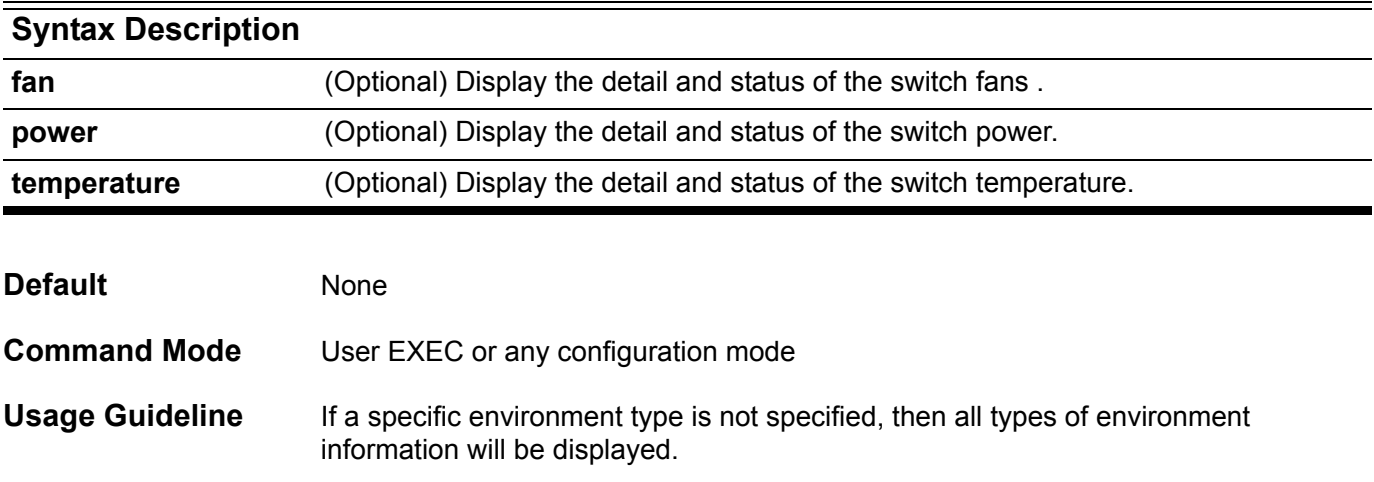

**Example** The example shows how to display the H/W environmental information. This example includes the thermal sensor status, the operation temperature range, fan operation speed, fan status, and power status. **Switch#show environment Environmental Status Slot Inlet temperature Center temperature Outlet temperature current/operation range current/operation range current/operation range ---- ----------------------- ----------------------- ----------------------** 1 35 C/0 ~75 C 35 C/0 ~75 C N/A **2 42 C/0 ~70 C 38 C/0 ~80 C 38 C/0 ~80 C 3 37 C/0 ~76 C 36 C/0 ~77 C 43 C/0 ~75 C** —<br> **4 37 C/0 ~76 C** 36 C/0 ~77 C 43 C/0 ~75 C<br>
4 42 C/0 ~76 C 36 C/0 ~77 C 38 C/0 ~75 C **Status code: \* temperature is out of operation range Fans are operation in normal speed Failed Fans: None Power module #1 #2 #3 #4 --------------- ------------- ------------- ------------- ------------- Power status in-operation empty empty empty Max power 850 W -**Used power 203 **W** -**Switch#show environment power Environmental Status Power module #1 #2 #3 #4 --------------- ------------- ------------- ------------- ------------- Power status in-operation empty empty empty Max power 850 W - - -** Used power 203 **W** -**Switch#**

The table below describes the significant fields shown in the display for the power module

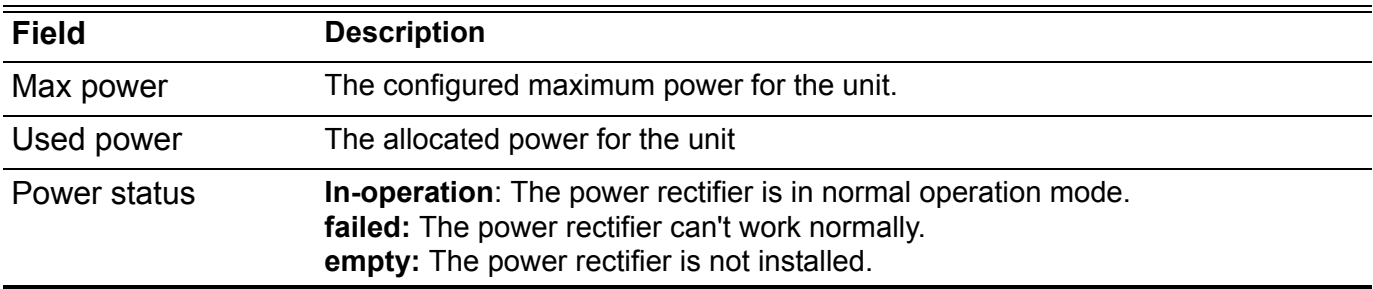

# **show gvrp configuration**

Use the **show gvrp** command to display the settings for gvrp.

**show gvrp configuration [ interface** *INTERFACE-ID* **[ , | - ] ]**

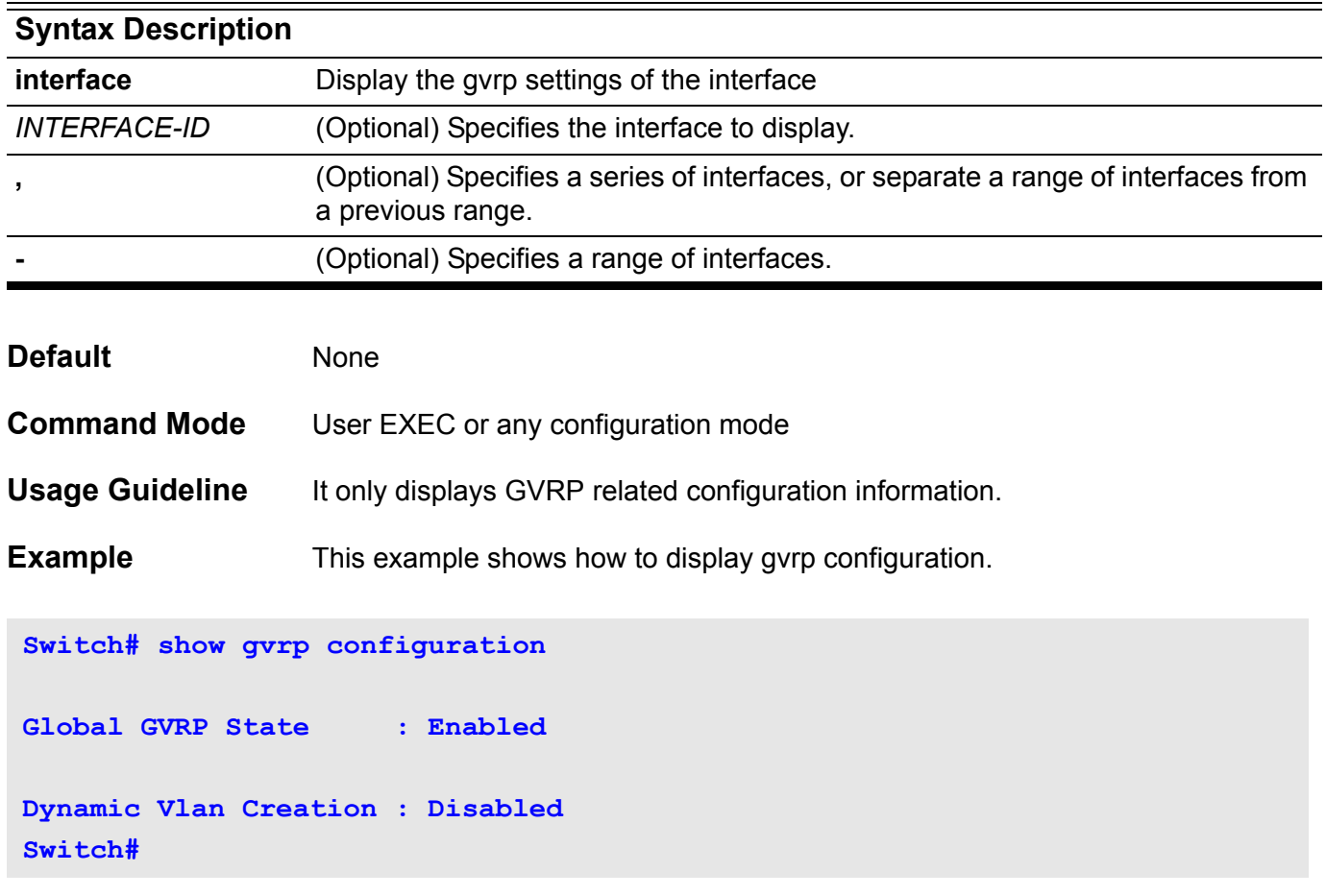

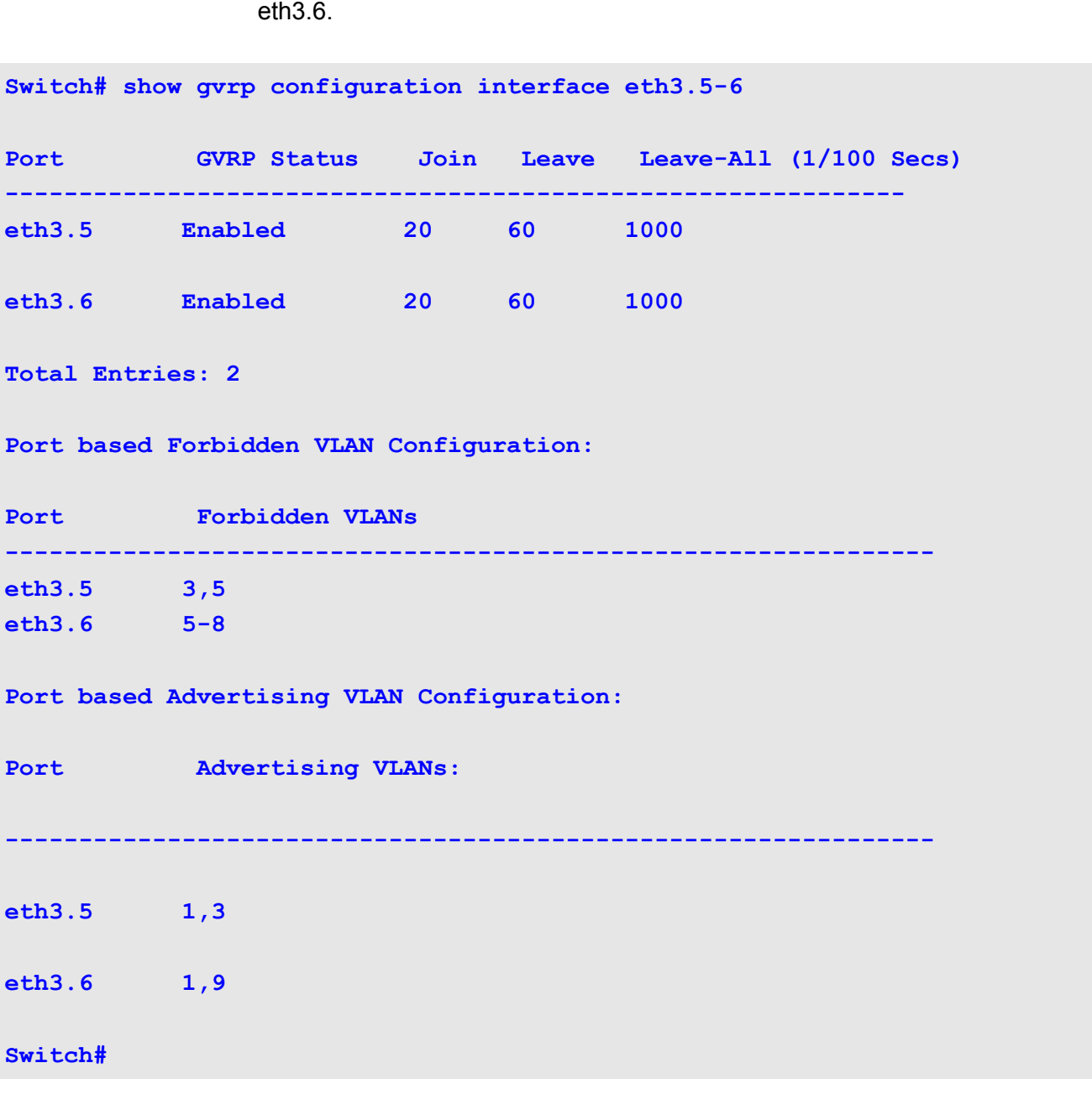

This example shows how to display the GVRP configuration for port's eth3.5 to

# **show gvrp statistics**

Use the **show gvrp** statistics command to display the statistics for gvrp ports.

**show gvrp statistics [ interface** *INTERFACE-ID* **[ , | - ] ]**

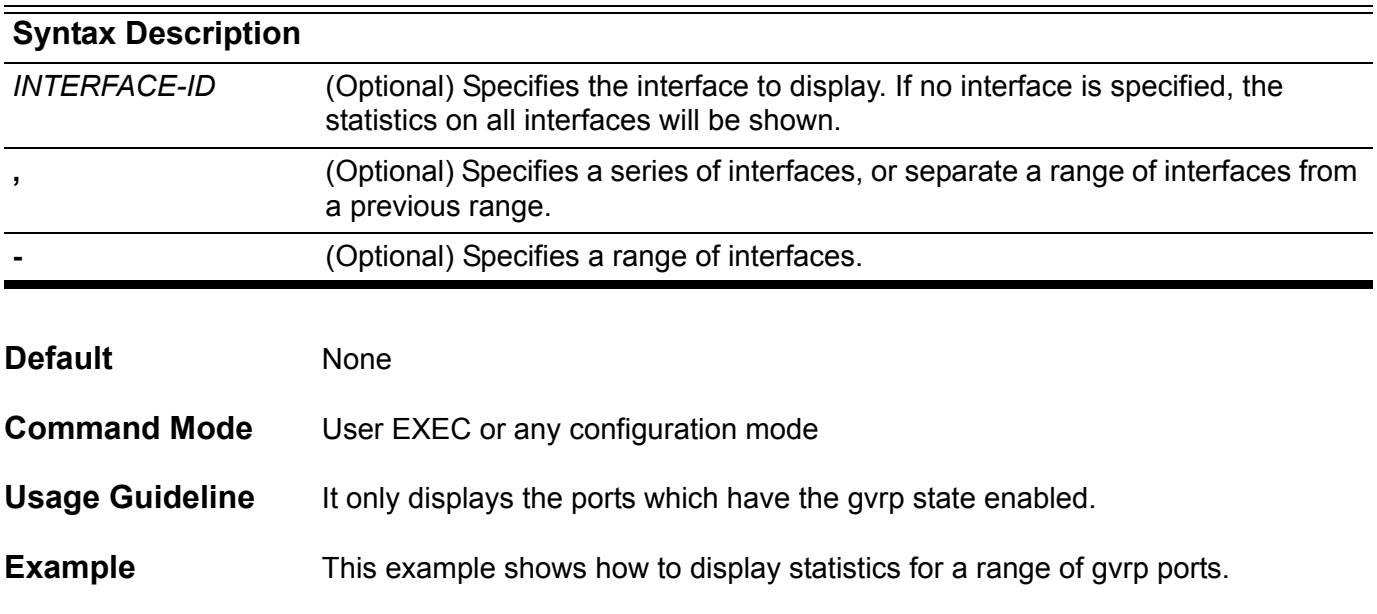

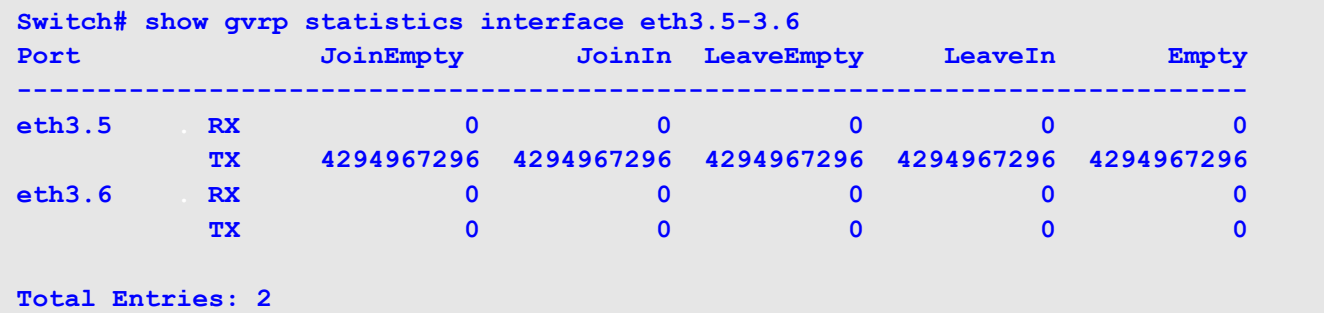

### **show history**

To list the commands that have been entered in the current EXEC session, use the **show history** command.

**show history** 

**Syntax** None

**Command Mode** User EXEC or any configuration mode

**Usage Guideline** The switch saves a record of the commands that the user entered. The recorded commands can be recalled to the screen prompt by pressing the following key. CTRL+P or Up Arrow key . They will both recall the commands in a backward sequence. CTRL+N or Down Arrow key will recall the commands in a forward sequence.

The history buffer size is fixed at 20 commands.

#### **Example** This example shows how to show the command history.

**Switch#show history 1 help 2 history Switch#**

## **show interface**

Use this command to display information about a specified interface or all interfaces.

**show interface [***INTERFACE***-***ID* **[ - | , ] ]** 

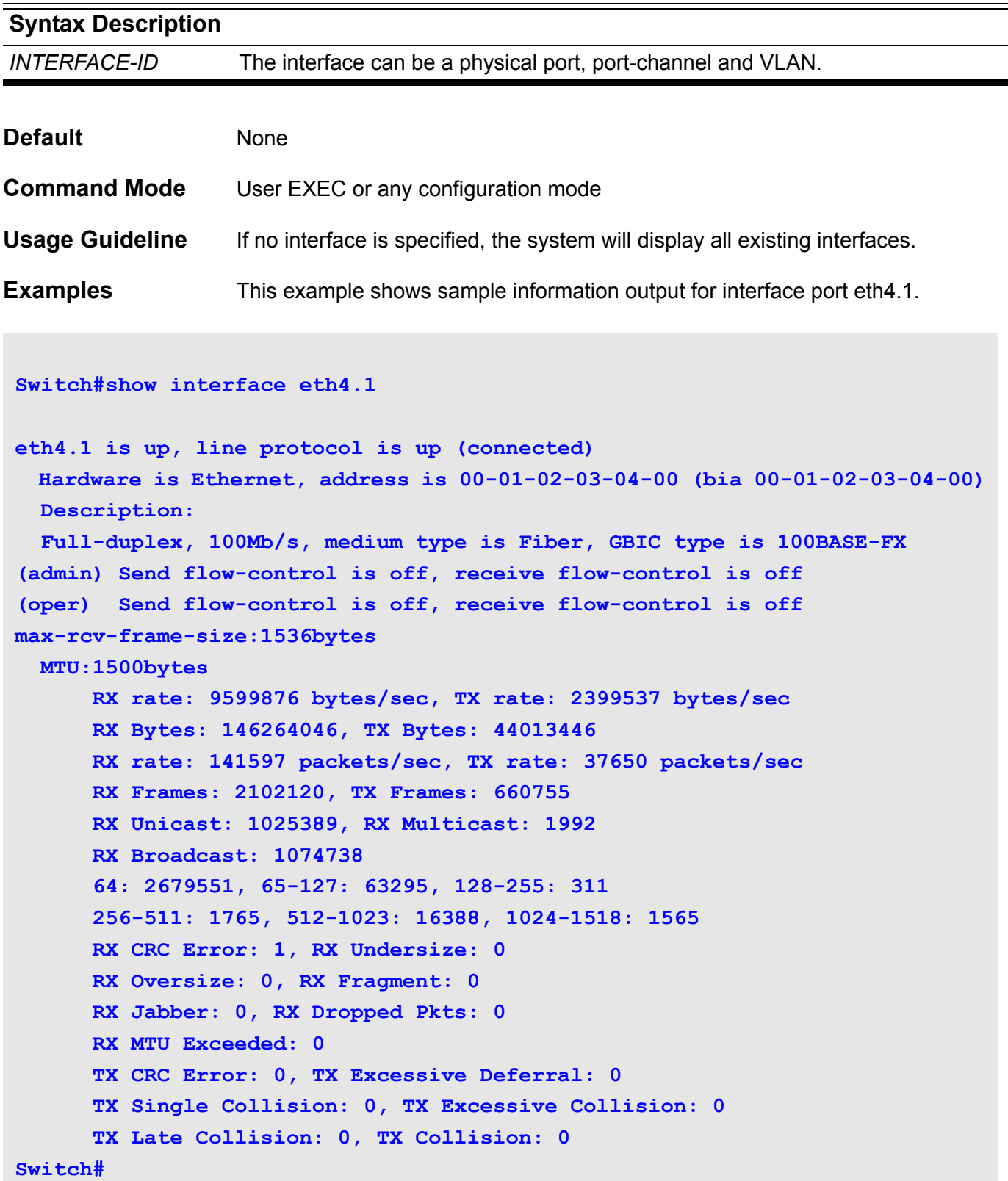

This example is a sample output of information for interface port channel 1.

```
Switch#show interface port-channel1
port-channel1 is down, line protocol is down (notconnect)
  Hardware is Ethernet, address is 00-00-00-00-00-00 (bia 00-00-00-00-00-00)
  Description:
  Members in this channel: 2
        Member 0 : eth4.3 down
        Member 1 : eth4.4 down
```
This example shows sample information output for interface VLAN 1

```
Switch#show interface vlan1
vlan1 is up, line protocol is up (connected)
   Hardware is VLAN, address is 08-01-02-38-00-01 (bia 08-01-02-38-00-01)
  Description:
   IP MTU:1500bytes
```
## **show interface status err-disabled**

Use this command to display a list of interfaces in an error-disabled state, use the **show interfaces status errdisable** command.

#### **show interface status err-disabled**

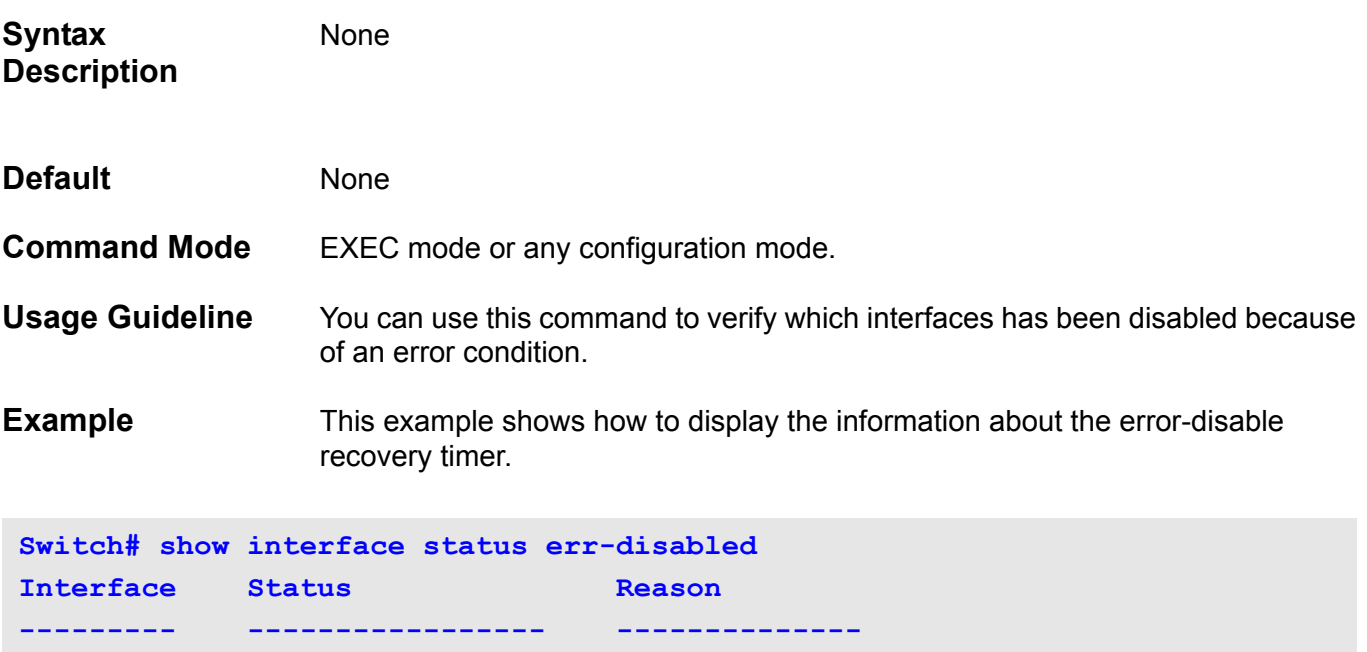

**eth4.17 err-disabled loopback-detection** 

**eth3.10 err-disabled loopback-detection** 

**eth2.8 err-disabled loopback-detection** 

# **show ip as-path access-list**

To display configured as-path access-lists, use the **show ip as-path access-list**  command.

**show ip as-path access-list [***ACCESS-LIST-NAME***]**

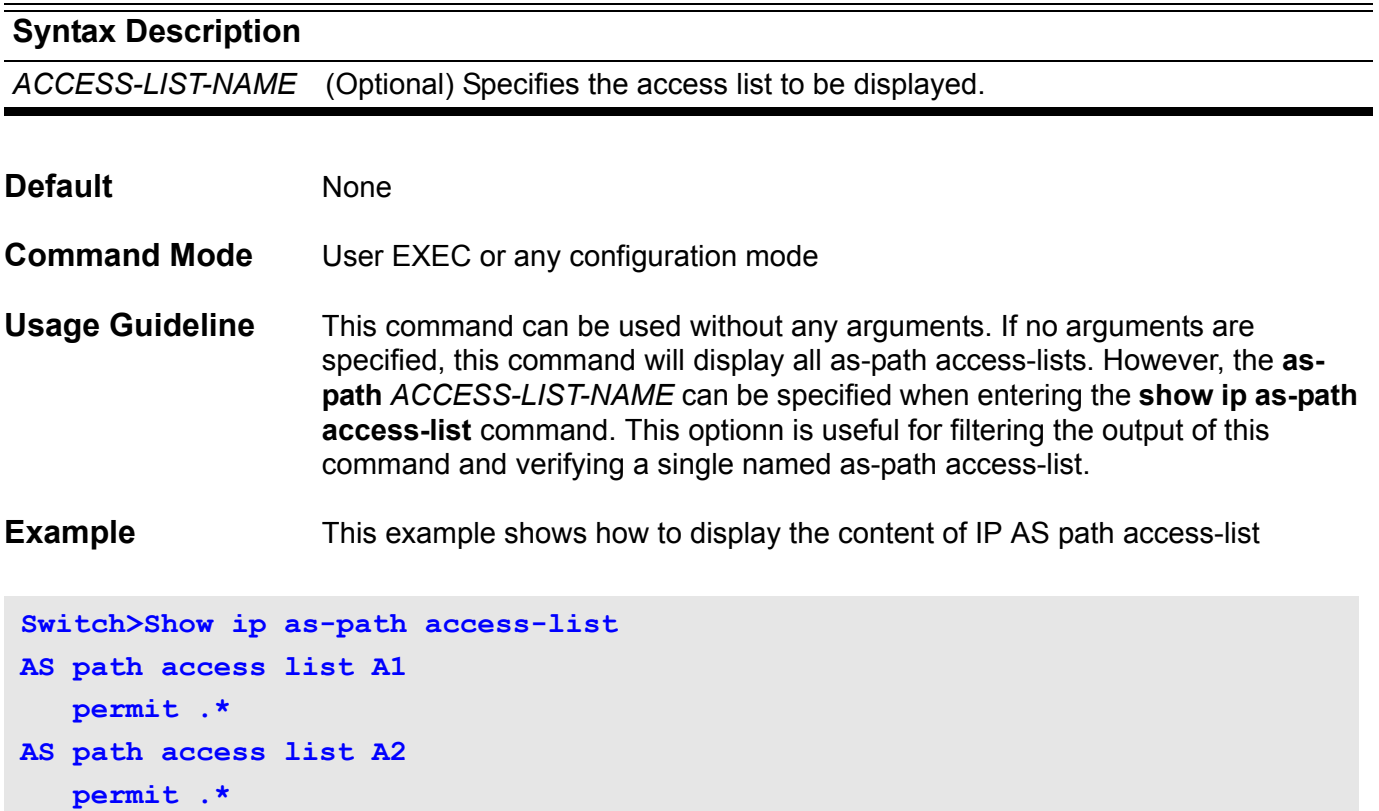

# **show ip bgp**

To display entries in the Border Gateway Protocol (BGP) routing table, use the **show ip bgp** command in user EXEC or privileged EXEC mode.

**show ip bgp [***IP-ADDRESS***[***/MASK-LENGTH* **[ longer-prefixes] ] | route-map** *NAME* **]** 

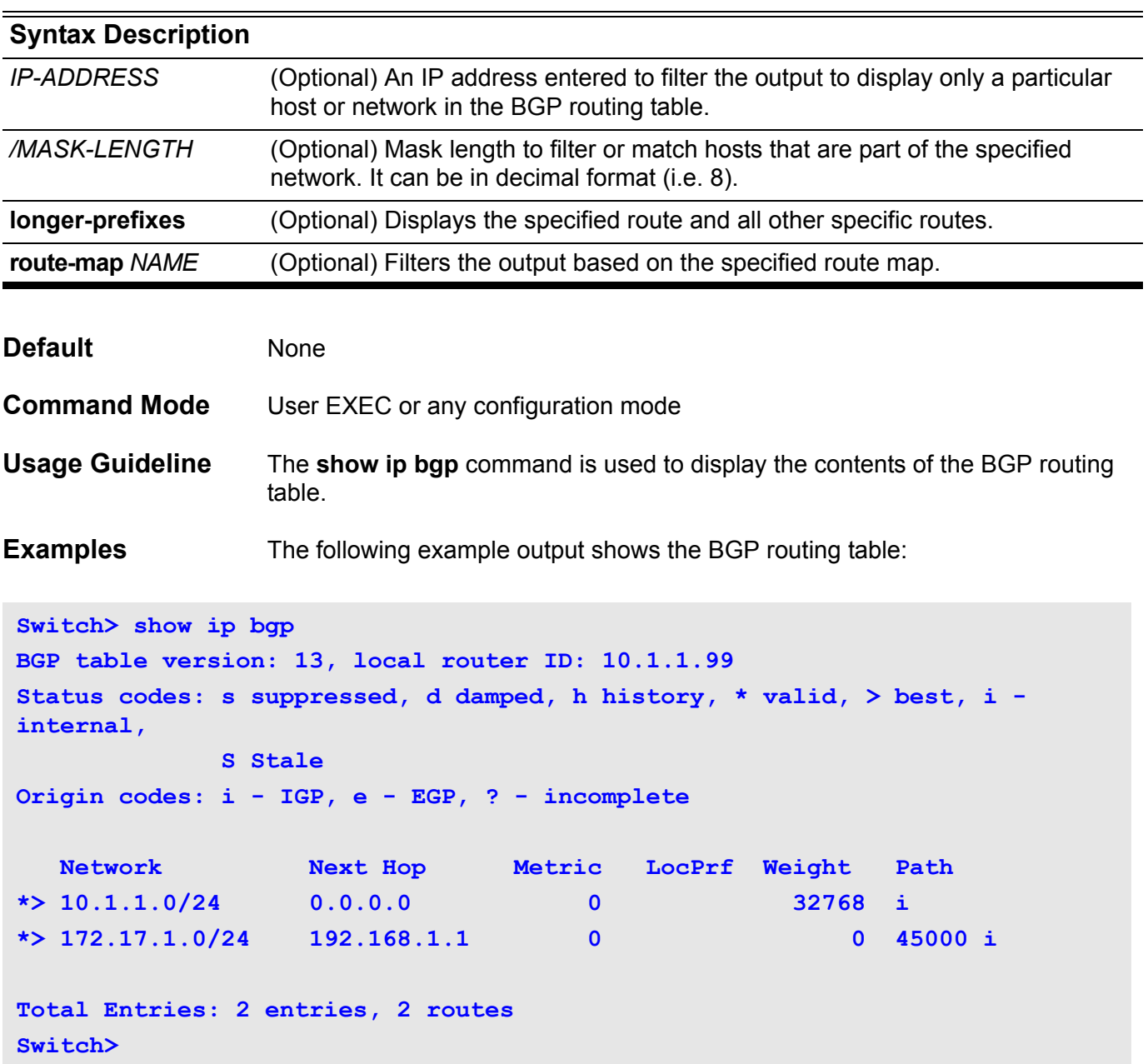

The following is example output from the **show ip bgp** command entered with the **route-map** keyword:

```
Switch(config)#show ip bgp route-map RMAS1
BGP table version is 845, local router ID is 11.0.9.254
Status codes: s suppressed, d damped, h history, * valid, > best, i - 
internal,
           S Stale
Origin codes: i - IGP, e - EGP, ? - incomplete
  Network Next Hop Metric LocPrf Weight Path
*> 201.0.1.0/24 11.0.9.1 0 0 1701 i
* 201.0.2.0/24 11.0.9.1 0 0 1701 i
*> 11.0.9.2 0 0 101 i
*> 201.0.3.0/24 11.0.9.1 0 0 1701 i
*> 201.0.4.0/24 11.0.9.1 0 0 1701 i
Total Entries: 4 entries, 5 routes
Switch(config)#
```
The following is example output from the **show ip bgp** command entered with the *IP-ADDRESS* argument:

```
Switch(config)#show ip bgp 121.0.2.0/24
BGP routing table entry for 121.0.2.0/24
Paths: (1 available, best #1, table Default-IP-Routing-Table)
   Advertised to peer-groups:
   G1
   101
     10.50.71.200 from 10.50.71.200 (10.50.71.200)
       Origin IGP, localpref 100, valid, external, best
       Last update: 19:47:01, 2010-09-29
Switch(config)#
```
# **show ip bgp community-list**

To display configured community lists, use the **show ip community-list**  command .

**show ip bgp community-list** *COMMUNITY-LIST-NAME* **[ exact-match]**

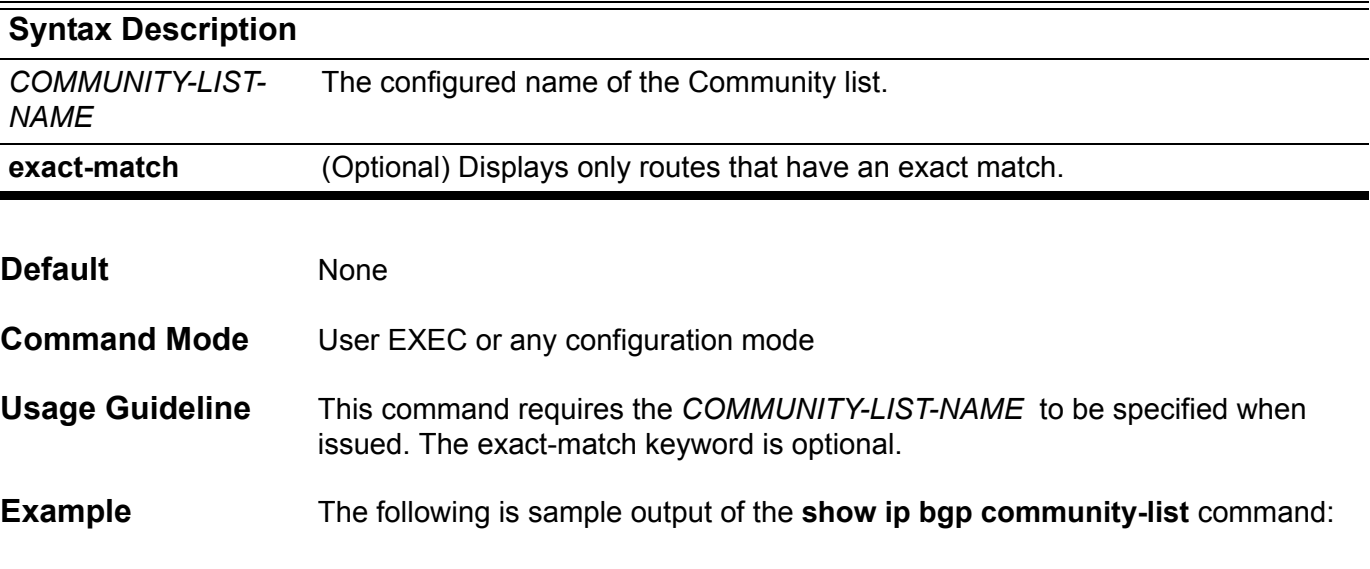

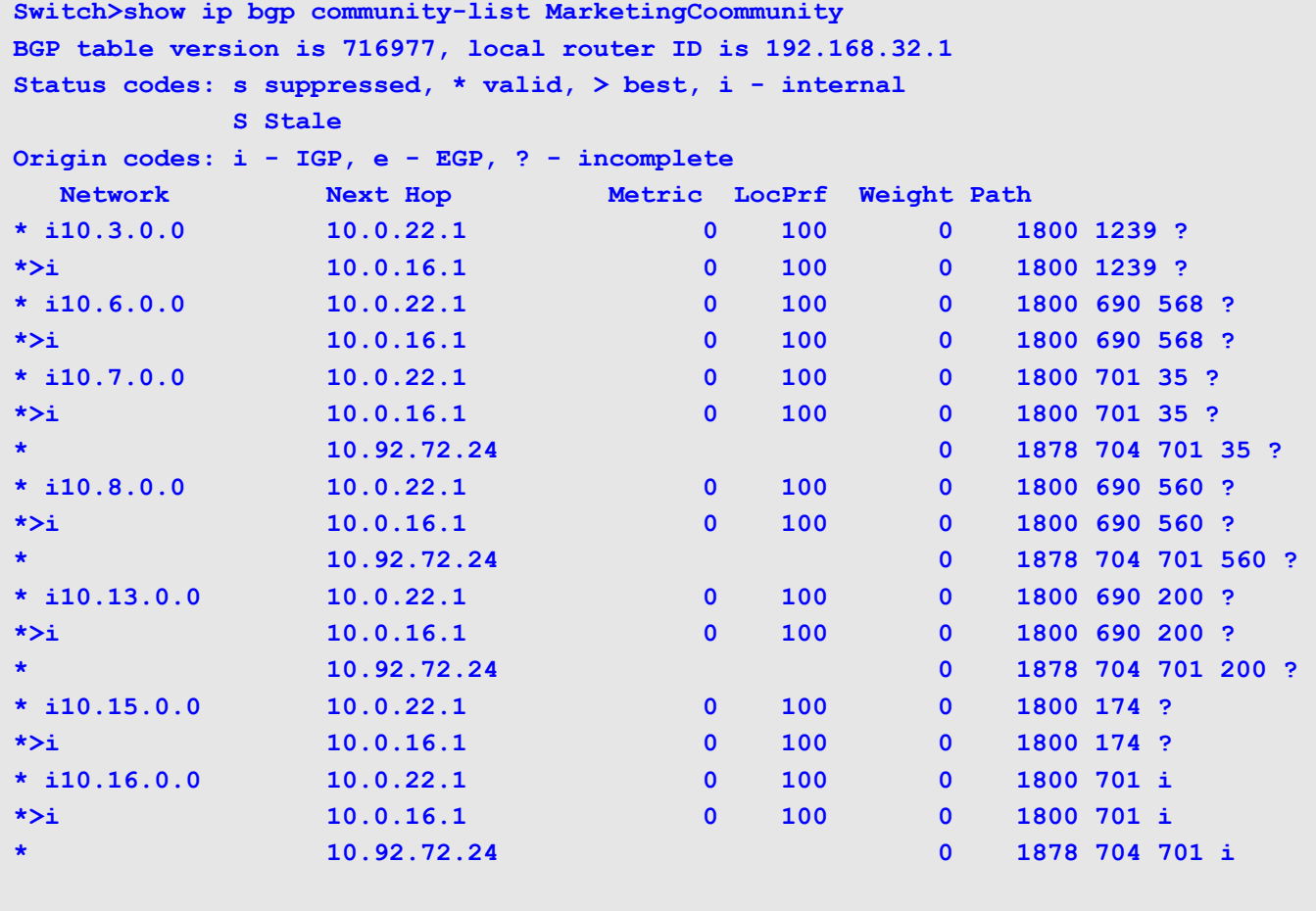

**Total Entries: 7 entries, 18 routes**

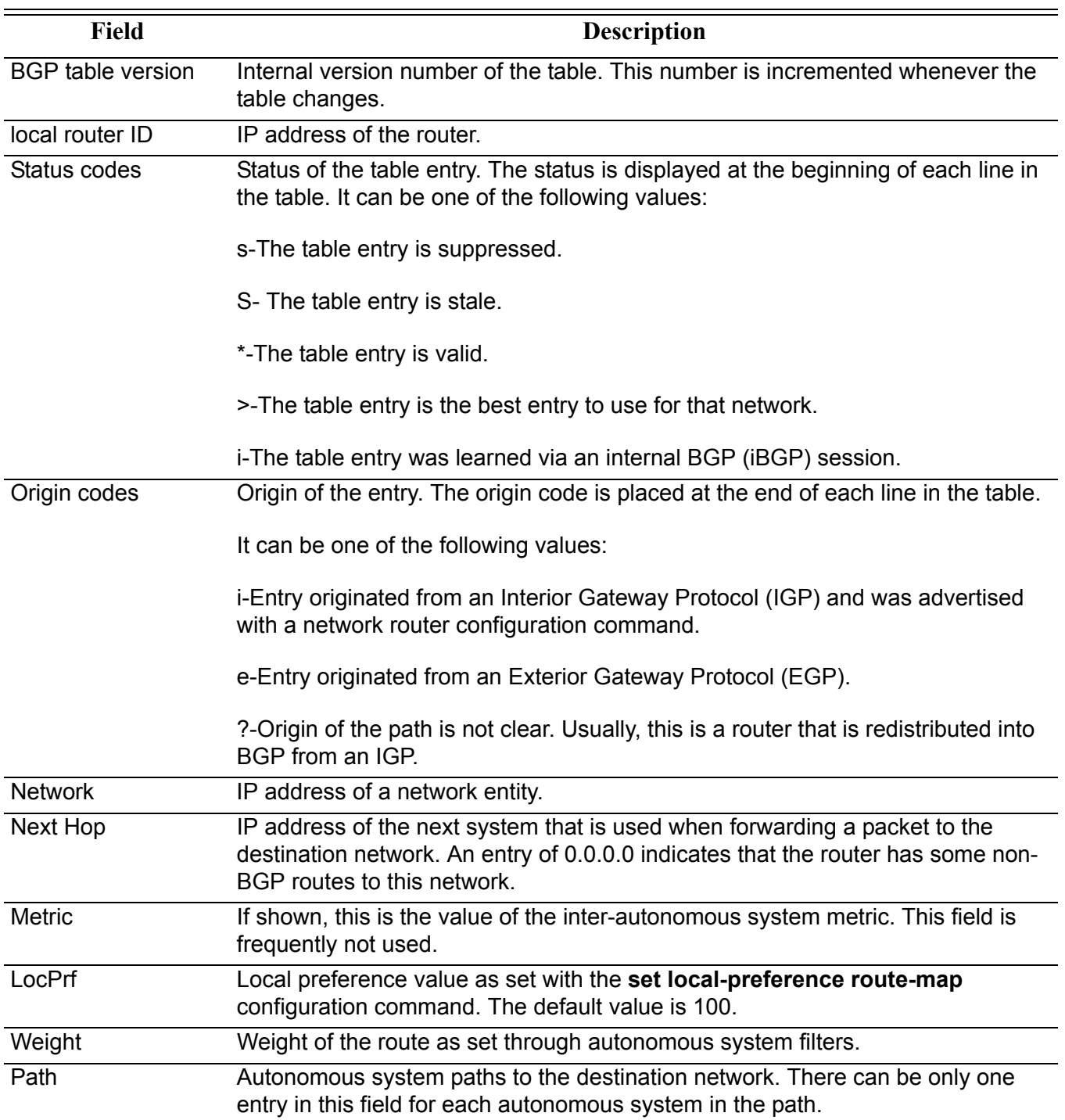

# **show ip bgp filter-list**

To display routes that conform to a specified filter list, use the **show ip bgp filterlist** command.

**show ip bgp filter-list** *ACCESS-LIST-NAME*

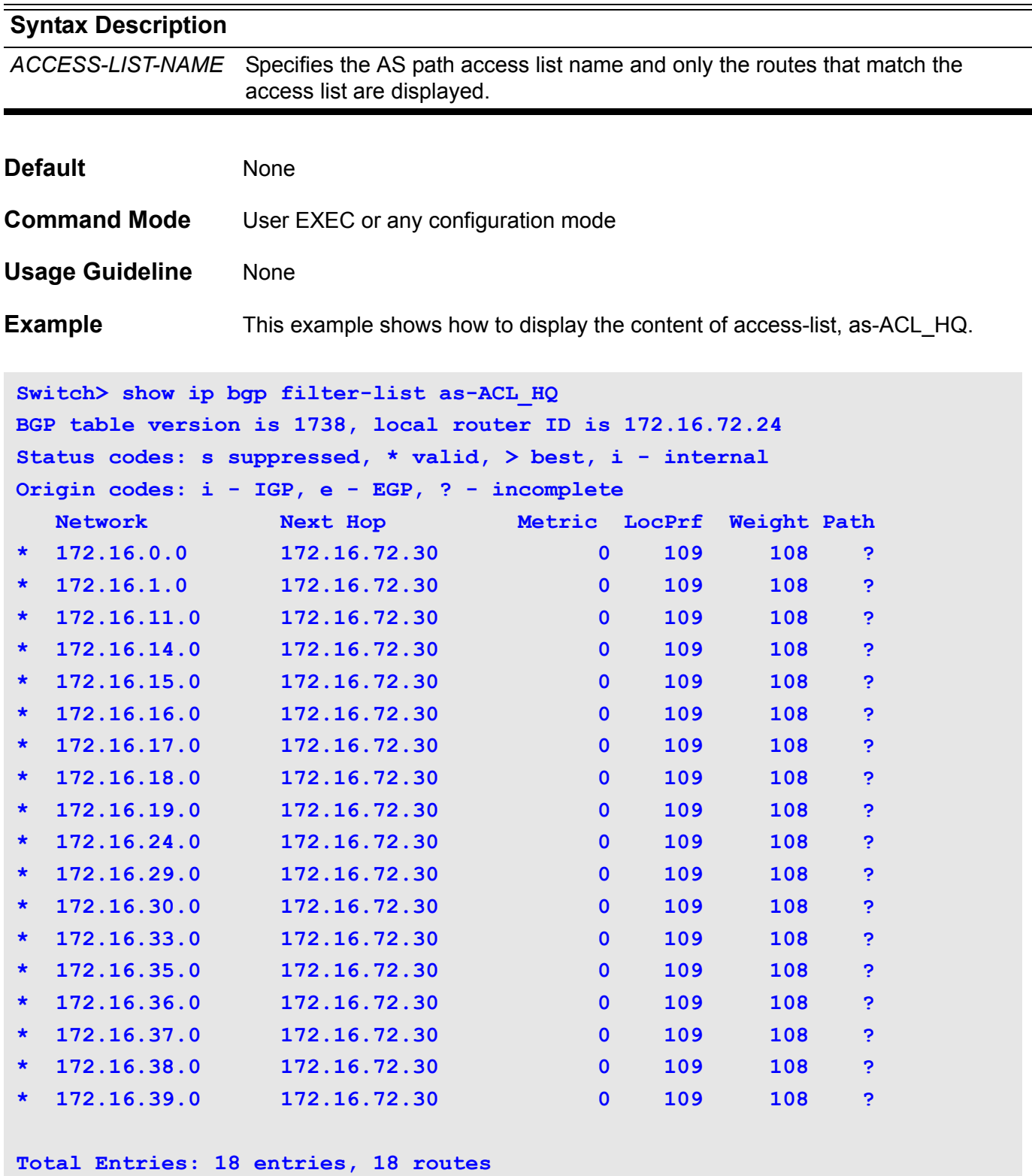

# **show ip bgp neighbors**

Use this command to display information about the TCP and Border Gateway Protocol (BGP) connections to neighbors.

**show ip bgp [ipv4 { unicast }] neighbors [** *IP-ADDRESS* **[ advertised-routes | routes] ]**

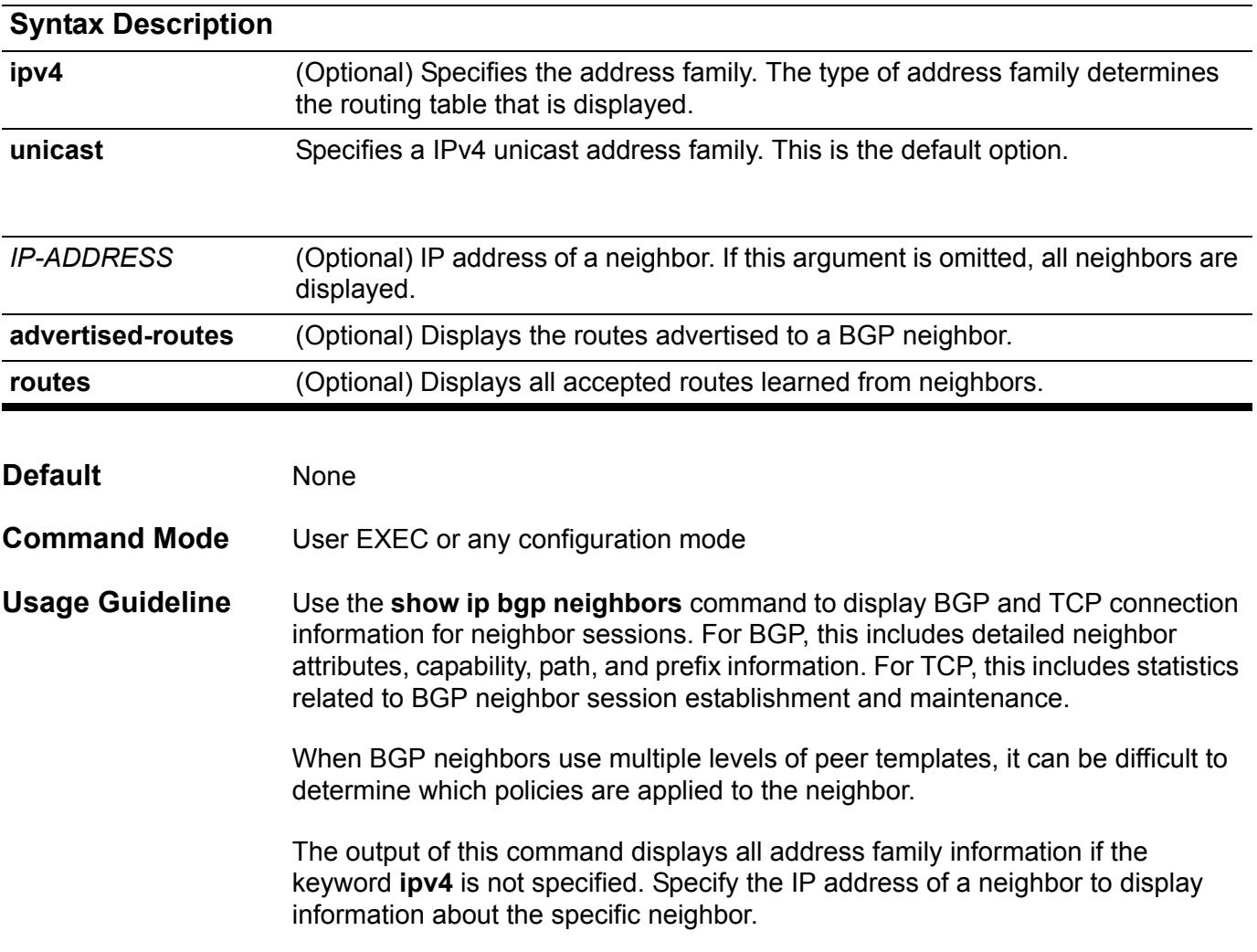

**Examples** The example on the next page shows how to display the 10.108.50.2 neighbor. This neighbor is an internal BGP (iBGP) peer. This neighbor supports the route refresh and graceful restart capabilities.

```
Switch# show ip bgp neighbors 10.50.71.253
BGP neighbor is 10.50.71.253, remote AS 8001, local AS 8001, internal link
 Member of peer-group G1 for session parameters
  BGP version 4, remote router ID 51.50.71.253
  BGP state = Established, up for 0DT0H39M28S
  Last read 0DT0H39M28S, hold time is 180, keepalive interval is 60 seconds
  Neighbor capabilities:
    Route refresh: advertised and received (old and new)
    4-Byte AS number: advertised and received
    AS TRANS:
    Address family IPv4 Unicast: advertised and received
  Received 0 in queue
  Sent 0 in queue
                       Sent Received
 Opens: 1 0
  Notifications: 1 0
  Updates: 2 2
  Keepalives: 47 45
  Route Refresh: 0 0
  Dynamic Capability: 0 0
 Total: 51 47
  Connect retry time is 120 seconds
  In update elapsed time is 2367 seconds
  Minimum time between advertisement runs is 5 seconds
  Minimum time between as origination runs is 15 seconds
  Default weight 300
 For address family: IPv4 Unicast
  BGP table version 41, neighbor version 41
  Index 4, Offset 0, Mask 0x10
  G1 peer-group member
  AF-dependant capabilities:
    Graceful restart: advertised, received
  2 accepted prefixes
  3 announced prefixes
 Connections established 1; dropped 0
```

```
 Graceful-restart Status:
  Remote restart-time is 120 sec
Local host: 10.50.71.254, Local port: 179
Foreign host: 10.50.71.253, Foreign port: 49952
Nexthop: 10.50.71.254
Last Reset: 0DT0H39M28S, due to BGP Notification sent
Notification Error Message: (Cease/Unspecified Error Subcode.)
Switch>
```
The following example displays routes advertised for only the 172.16.232.178 neighbor:

```
Switch> show ip bgp neighbors 172.16.232.178 advertised-routes 
BGP table version: 27, local router ID: 172.16.232.181
Status codes: s suppressed, d damped, h history, * valid, > best, i - 
internal
Origin codes: i - IGP, e - EGP, ? - incomplete
  Network Next Hop Metric LocPrf Weight Path
*>i10.0.0.0 172.16.232.179 0 100 0 ?
*> 10.20.2.0 10.0.0.0 0 32768 i
Total Entries: 2 entries, 2 routes
```
**Swtich>**
# **show ip community-list**

To display configured community lists, use the **show ip community-lis**t command.

### **show ip community-list [***COMMUNITY-LIST-NAME***]**

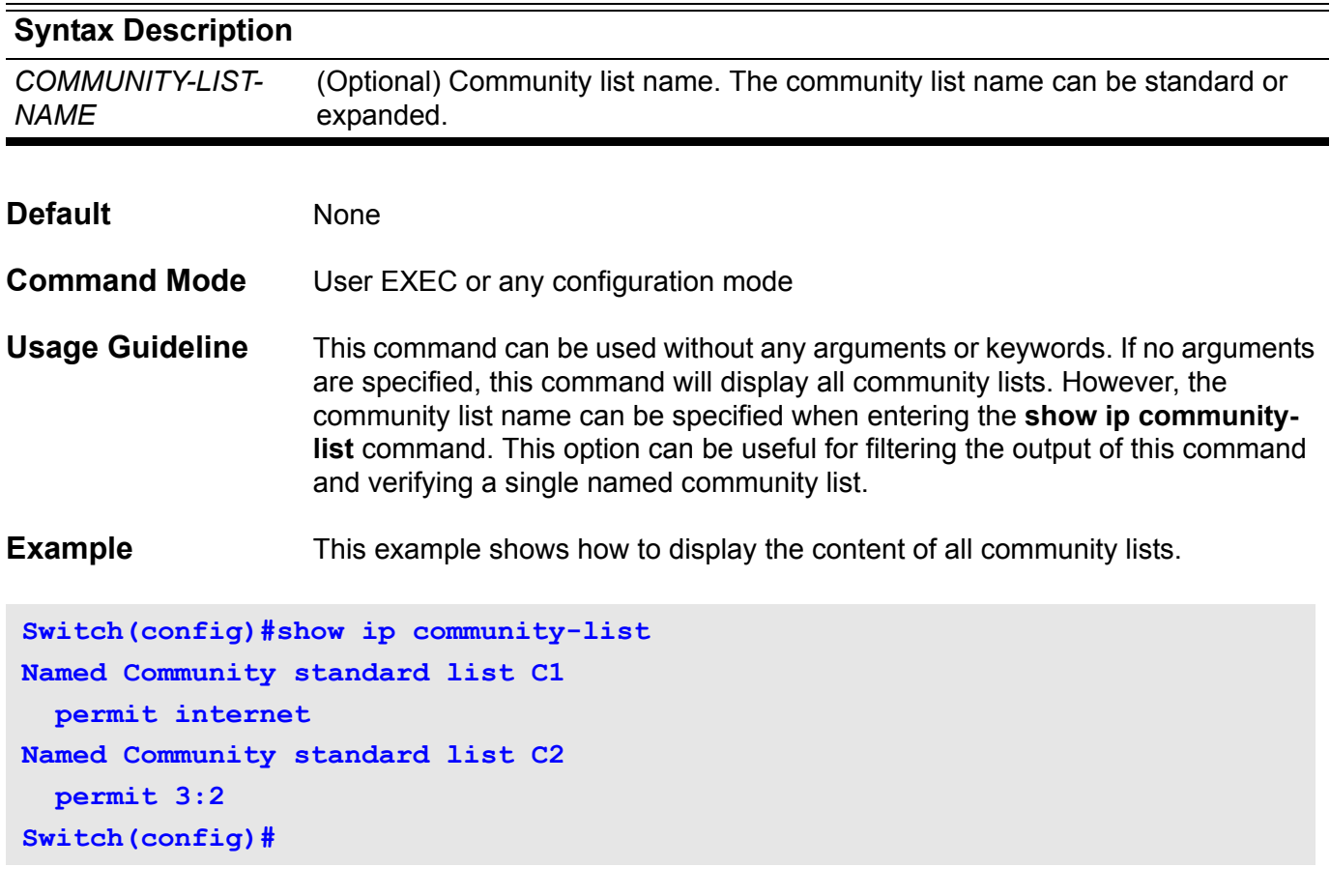

# **show ip dhcp binding**

To display the current status of address bindings on the DHCP Server.

**show ip dhcp binding [pool** *NAME***] [***ADDRESS***]**

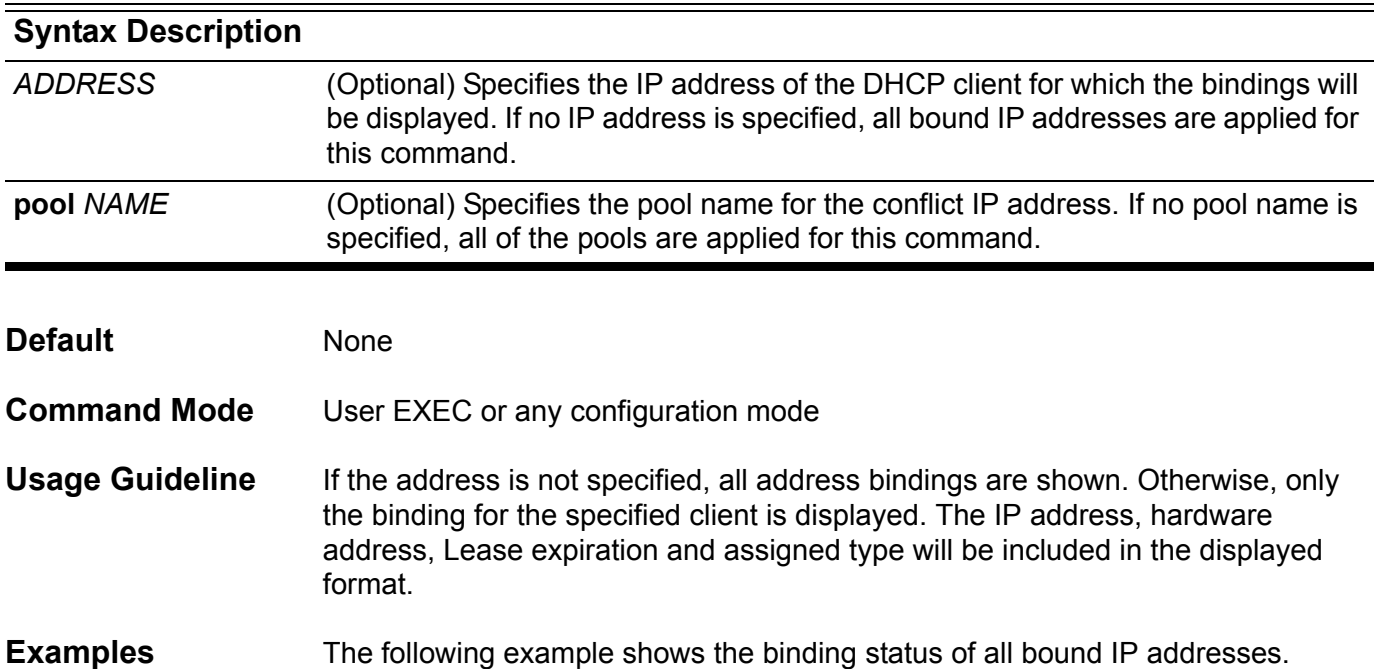

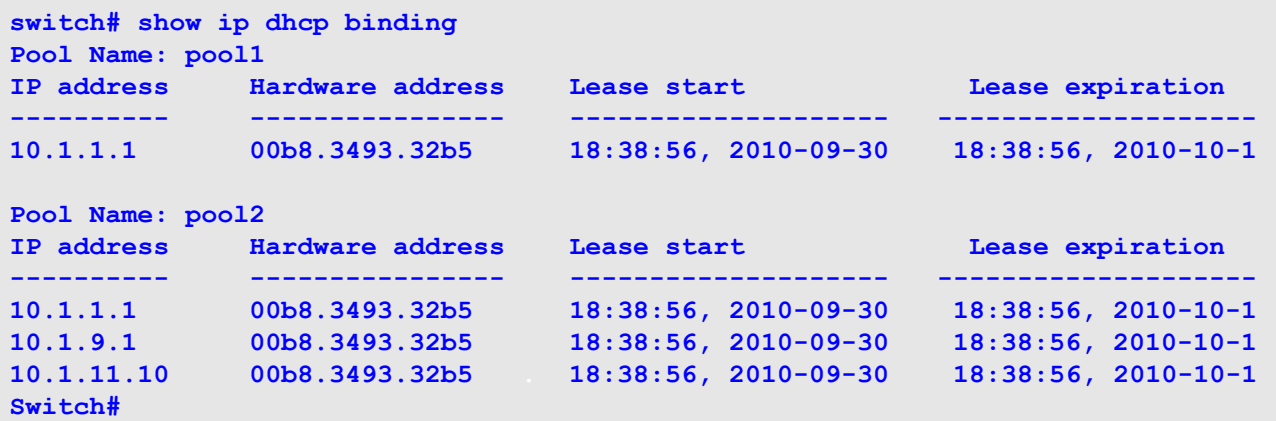

The following example shows the binding status of the entire address pool2,

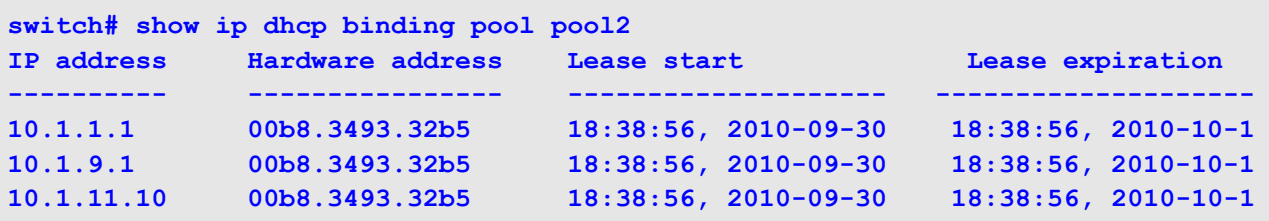

The following example shows the binding status of IP address 10.1.1.1 in DHCP address pool, pool1.

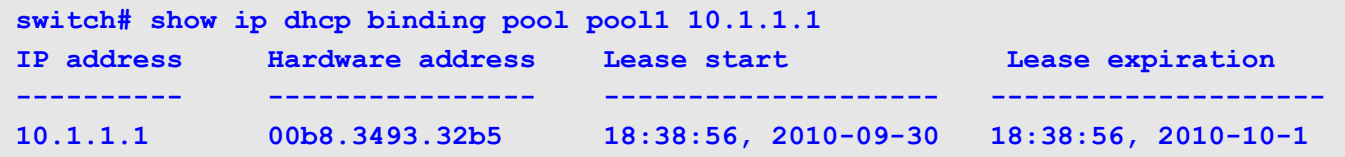

# **show ip dhcp conflict**

To display the conflict IP addresses while a DHCP Server attempts to assign the IP addresses for a client.

**show ip dhcp conflict [pool** *NAME***][***ADDRESS***]**

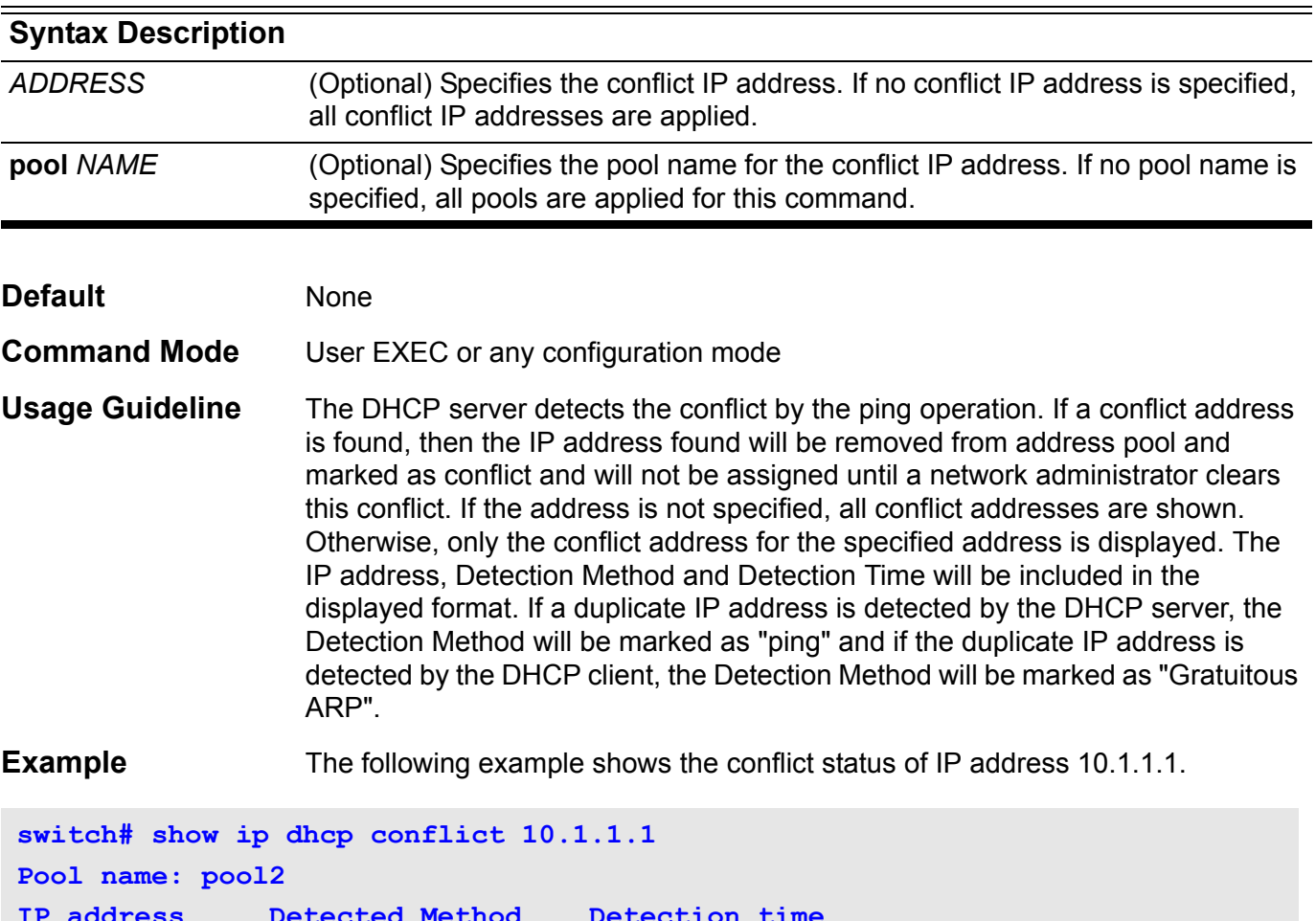

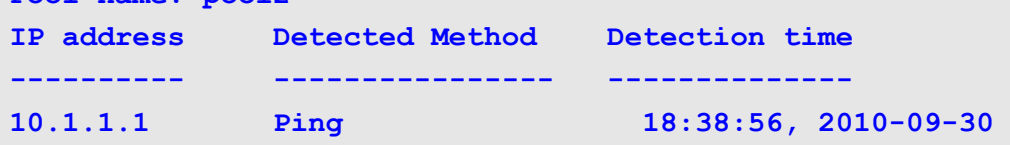

The following example shows the conflict status of all DHCP IP address pools.

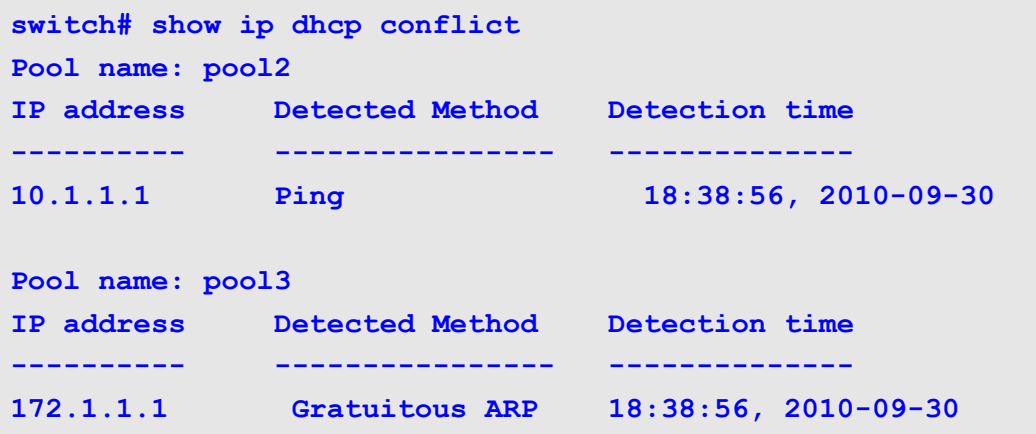

# **show ip dhcp pool**

To display information about the Dynamic Host Configuration Protocol (DHCP) address pools,

**show ip dhcp pool [***NAME***]**

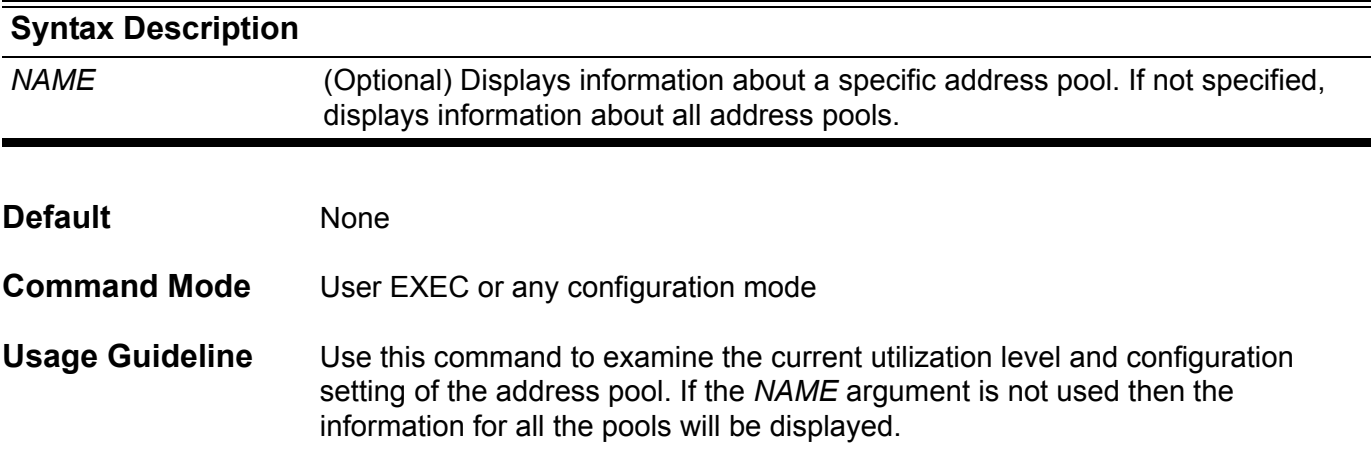

**Example** The following example shows DHCP address pool information for an On-Demand Address Pool (ODAP), pool 1. The table below describes the significant fields in the display.

```
switch# show ip dhcp pool2
Pool name: pool2
   Accept client ID: Yes
  Accept relay Agent: No
   Boot file: boot.bin 
   Default router: 10.1.2.1
   DNS server: 10.1.2.1 
   Domain name: alphanetworks.com
   Lease: 3600 seconds 
  NetBIOS node type: hybrid
   NetBIOS scpoe ID: alpha
   Next server: 10.1.2.1
   Subnet:255.255.0.0
   Based-on mac-address:00:01:02:03:04:05-00:01:02:03:04:FF 
   Based-on mac-address:00:08:02:03:04:05
   Based-on mac-address:00:09:02:03:04:05 
   Based-on client ID: 0x01000102030405
   Based-on C-VID: 2
   Based-on C-VID: 10-20
   Based-on S-VID: 100
   Based-on S-VID: 300-400
   Based-on interface ip-address: 10.0.3.1
   Based-on relay-ip-address: 10.5.3.1
   Based-on vendor-class: Alpha
   Based-on user-class: MSFT
IP addresses: total 511 
10.0.0.1
10.0.1.1-10.0.1.255 
10.0.3.1-10.0.3.255
Number of leased address: 100
Number of conflict addresses: 2
switch#
```
**Display Field Descriptions**  Descriptions of the significant fields in the previous example.

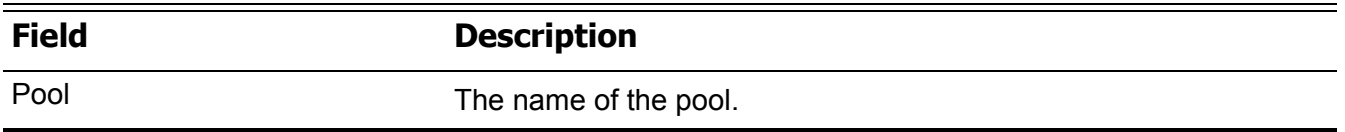

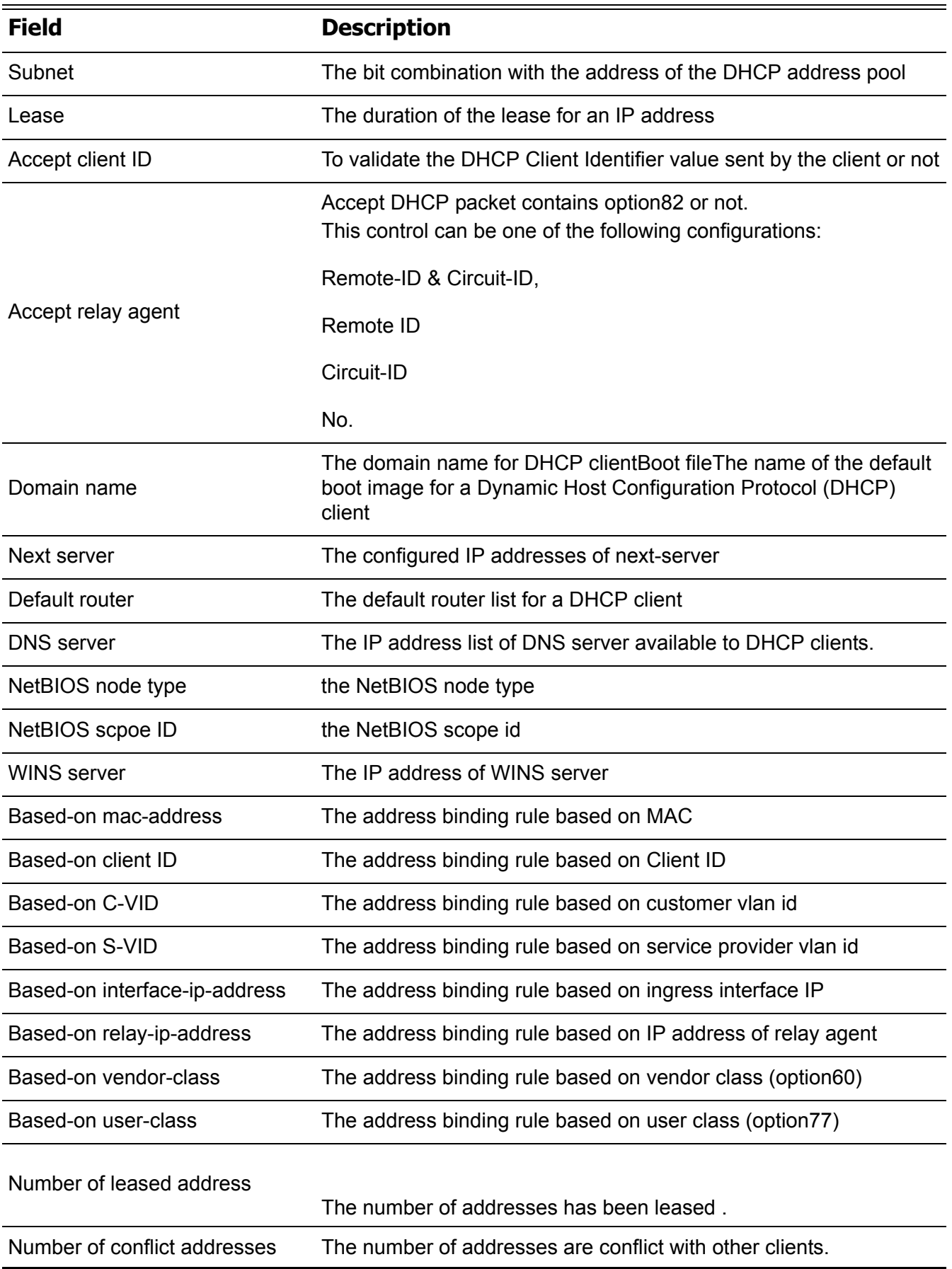

# **show ip dhcp relay**

Display the IP DHCP relay agent configuration.

**show ip dhcp relay**

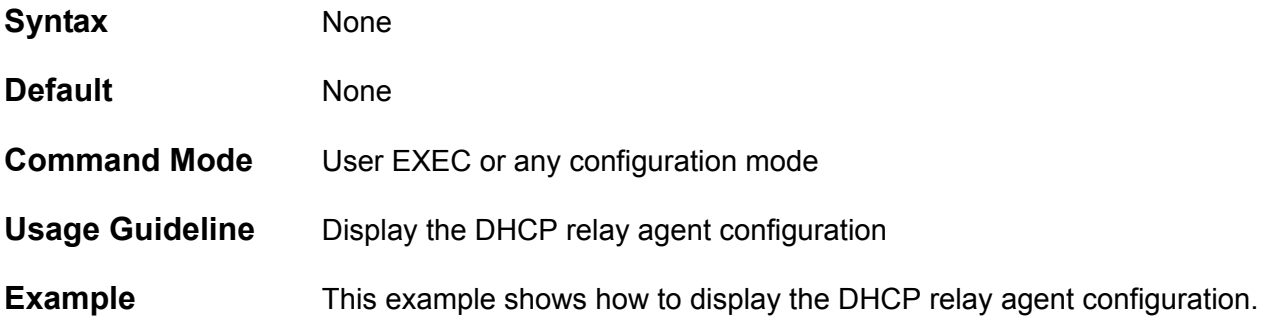

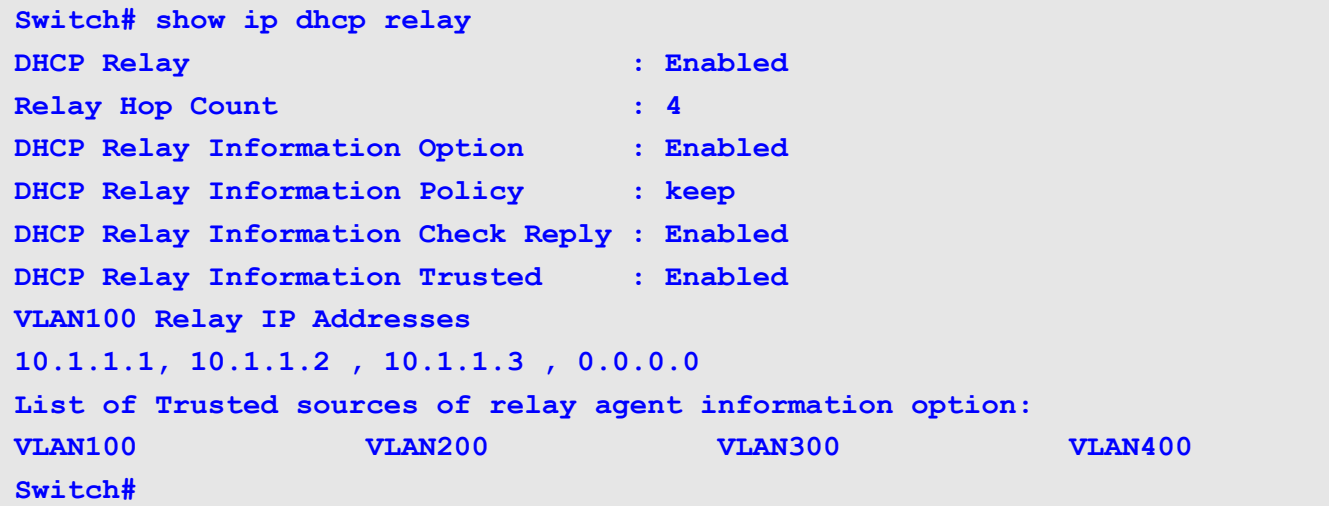

# **show ip dhcp relay information trusted-sources**

Use the s**how ip dhcp relay information trusted-sources** command to display all interfaces configured to be a trusted source for the Dynamic Host Configuration Protocol (DHCP) relay information option, .

**show ip dhcp relay information trusted-sources**

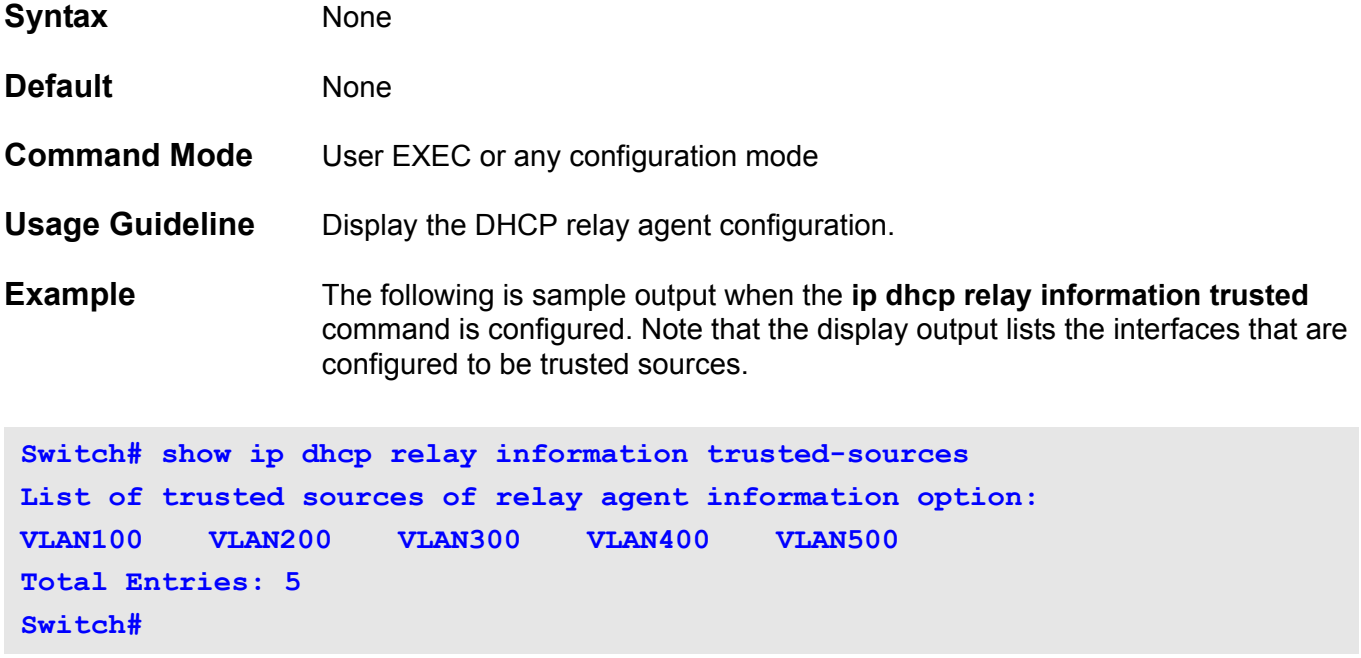

# **show ip dhcp server**

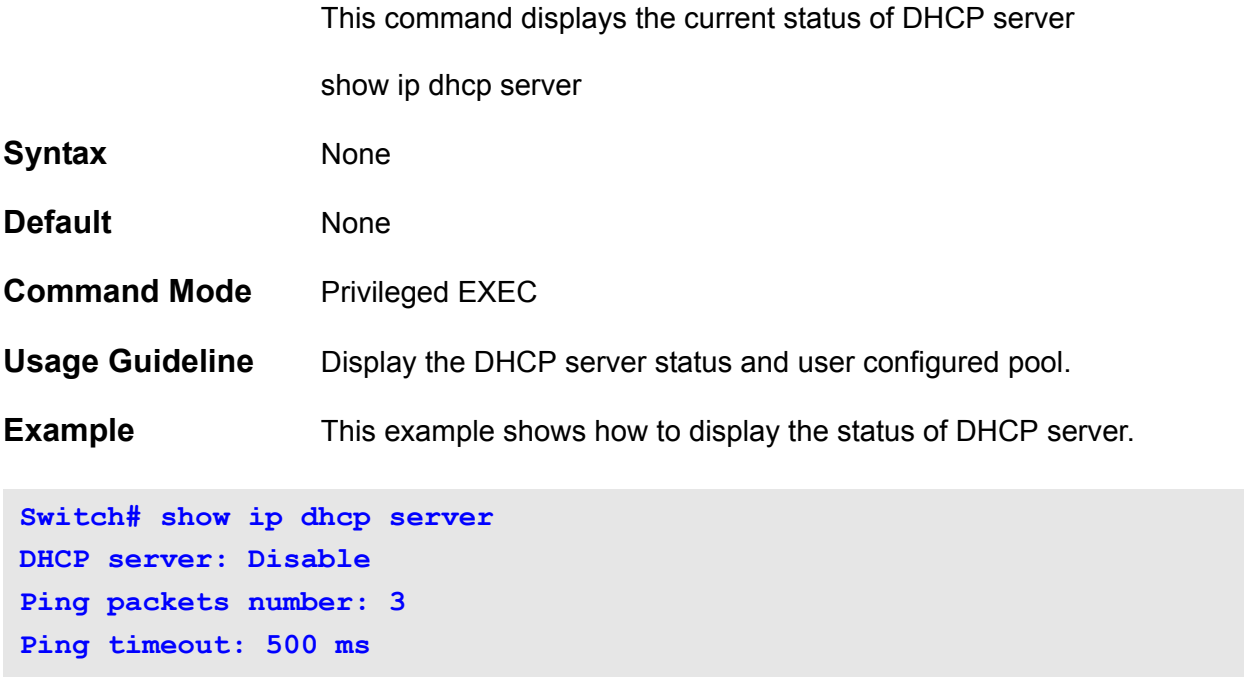

### **List of DHCP server configured address pool**

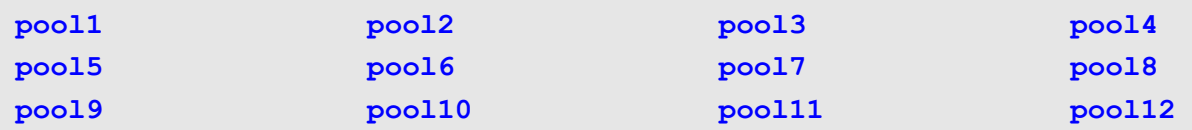

# **show ip dhcp server statistics**

To display Dynamic Host Configuration Protocol (DHCP) server statistics.

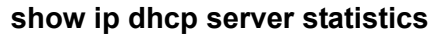

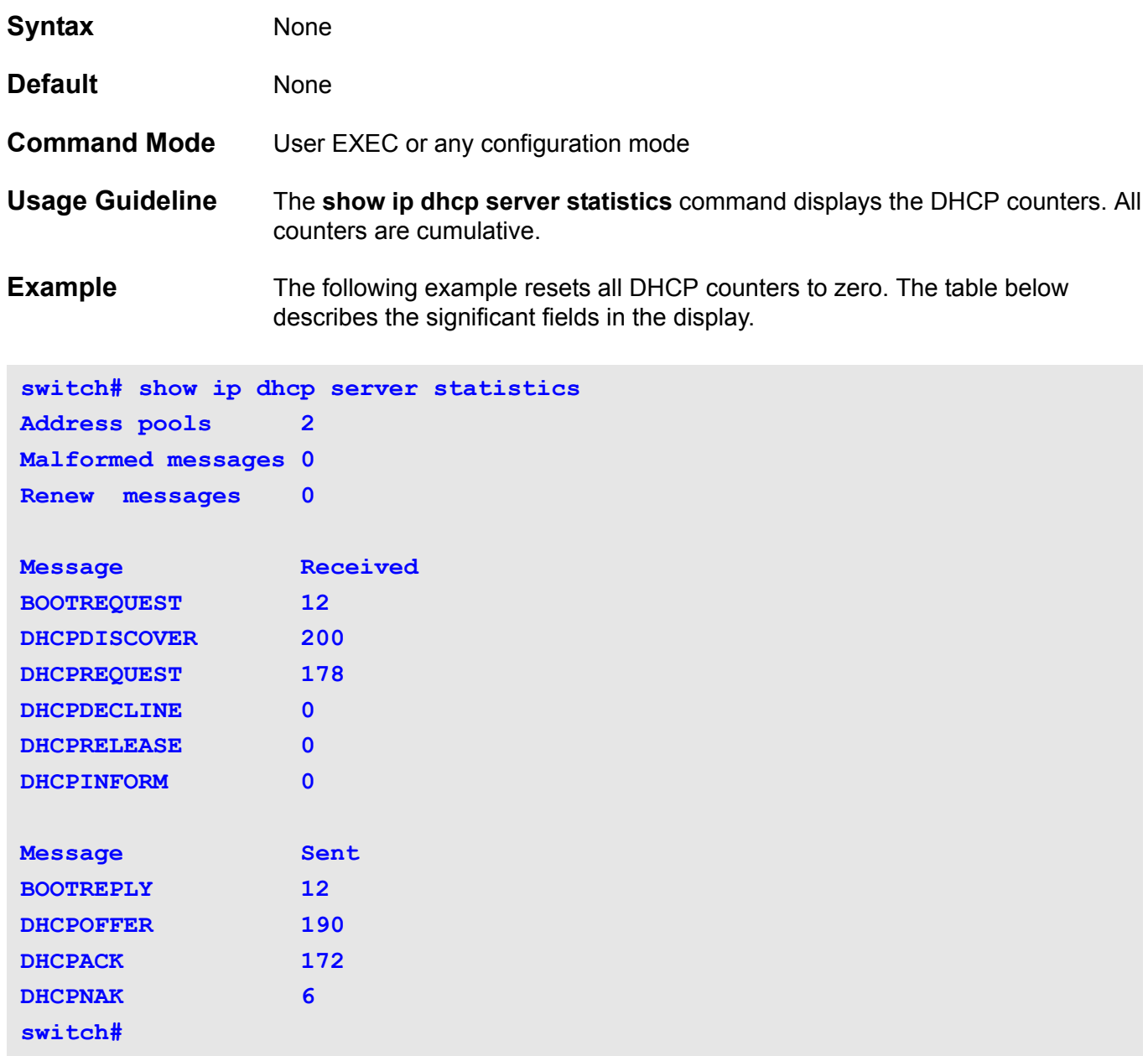

### **Display Field Descriptions**

Significant field descriptions for command **show ip dhcp server statistics**

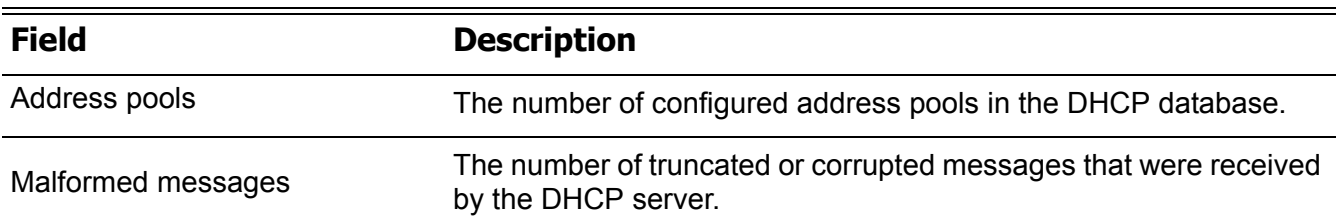

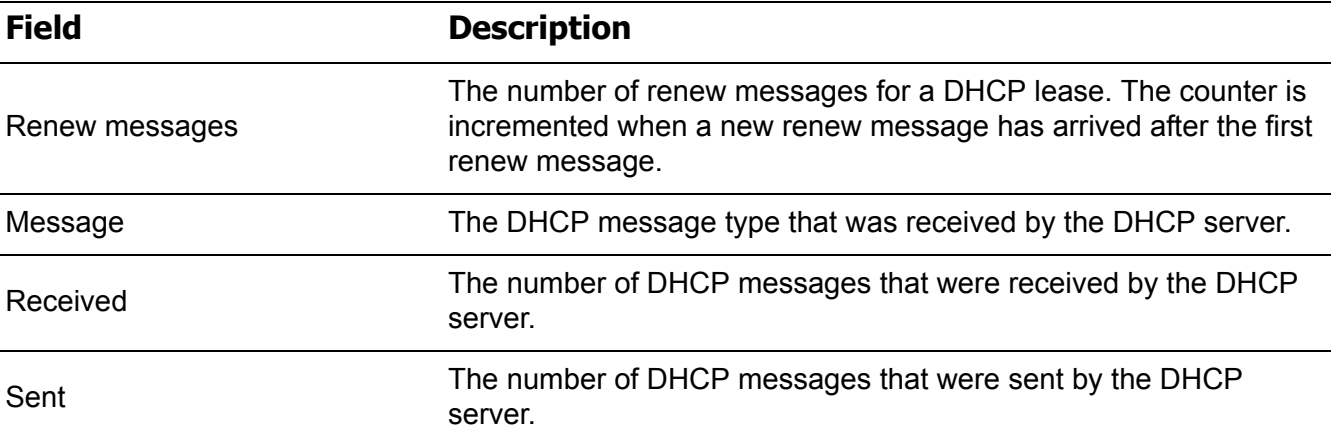

# **show ip dhcp snooping**

Use this command to display DHCP snooping configuration.

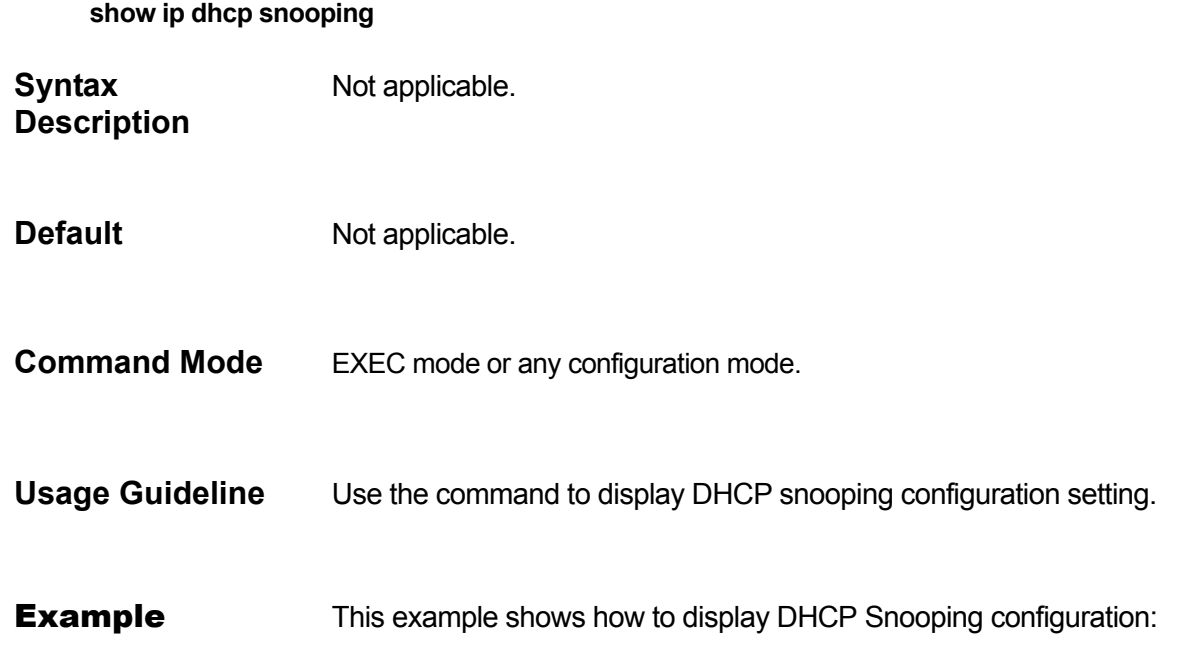

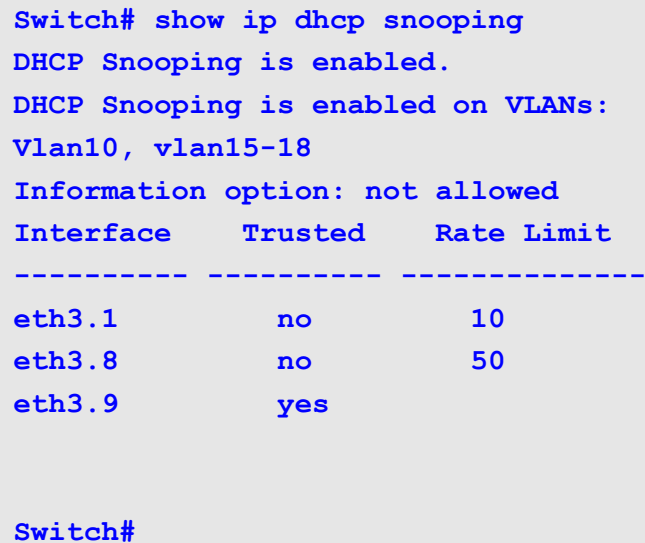

# **show ip dvmrp interface**

This command is used to display dvrmp configuration information on interface.

**show ip dvmrp interface [***INTERFACE***-***ID* **[,|-] ]**

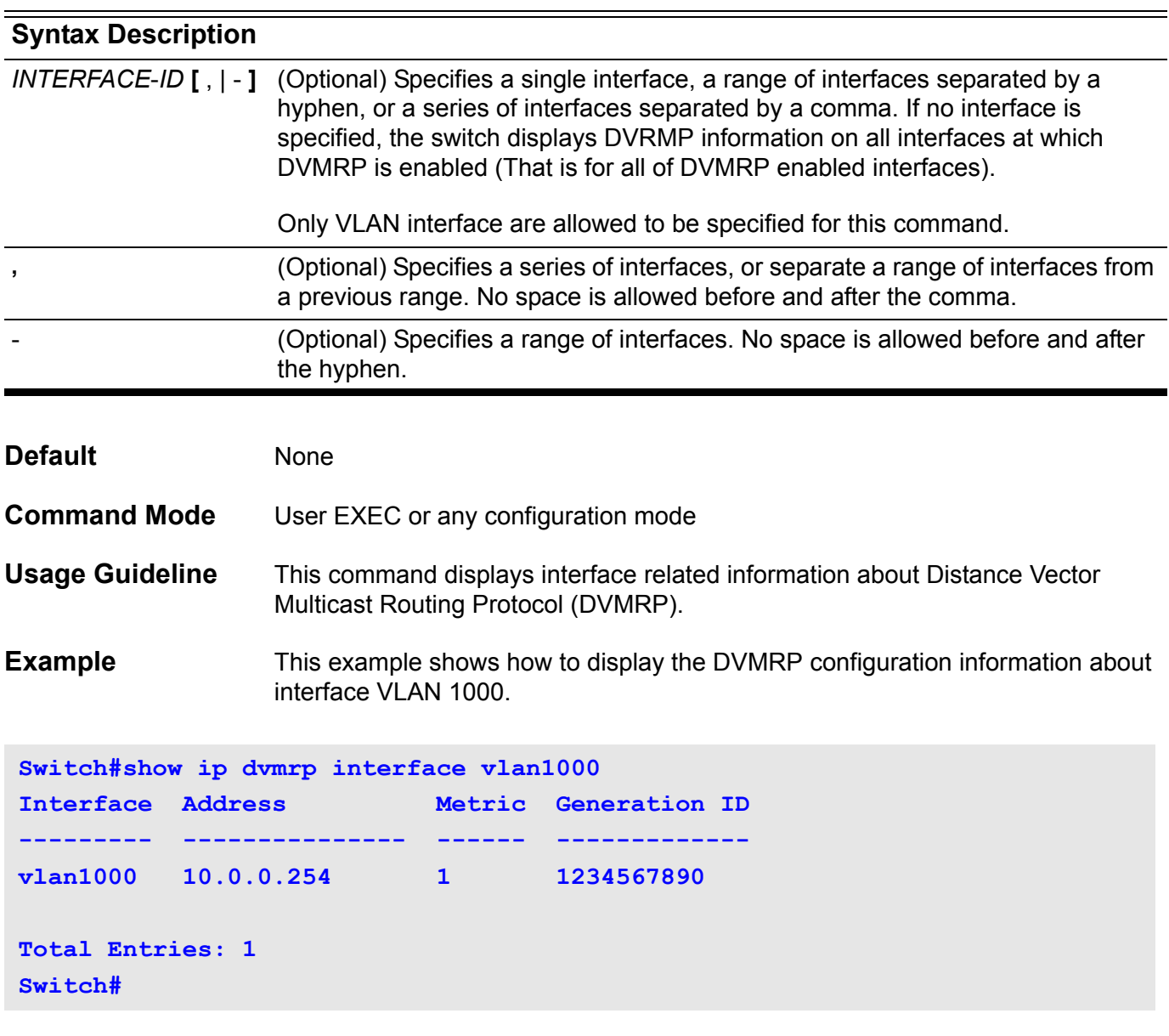

# **show ip dvmrp neighbor**

Use this command to show DVMRP neighbor information.

**show ip dvmrp neighbor [** *INTERFACE***-***ID* **|** *IP***-***ADDRESS* **] [ detail ]**

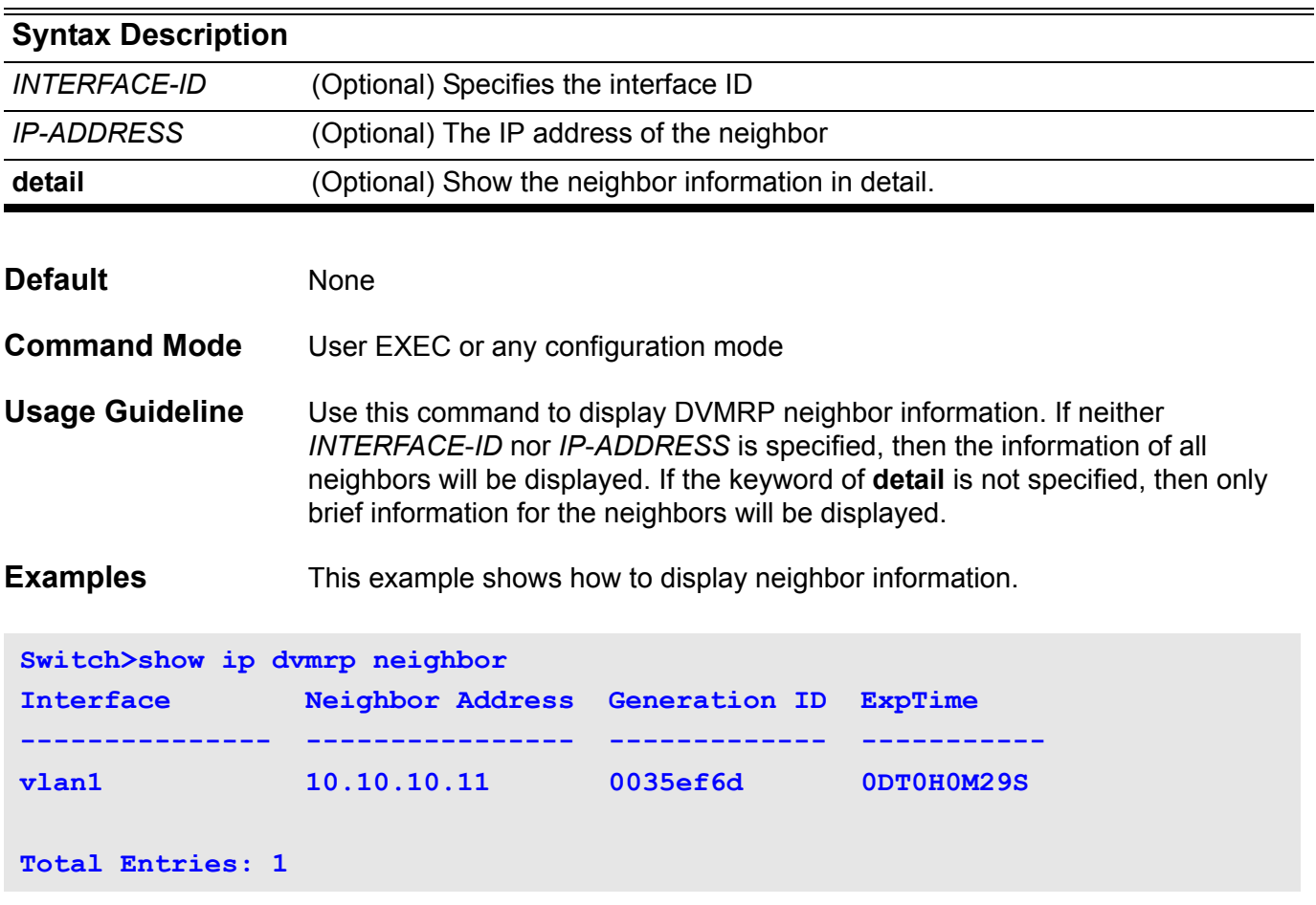

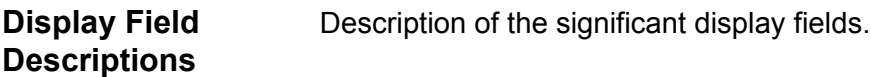

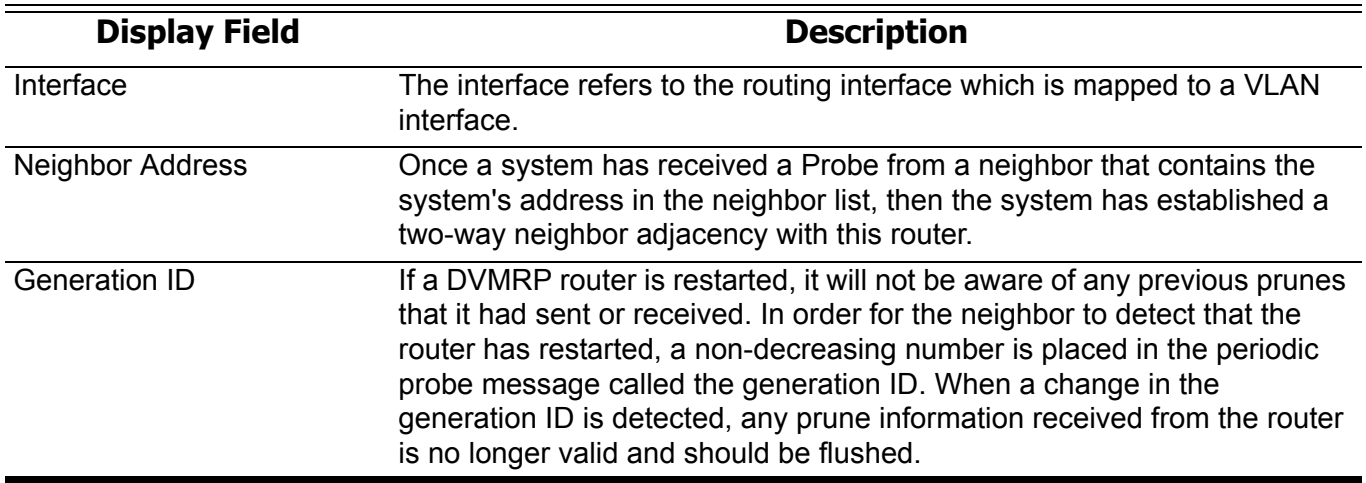

ExpTime The *neighbor time-out interval*, which SHOULD be set to 35 seconds.

This setting allows early detection of a lost neighbor yet provides tolerance for busy multicast routers.

These time-out values MUST be coordinated between all DVMRP routers of a particular physical network segment.

The expire time shown here is the amount of time remaining before reaching the *neighbor time-out interval* setting.

This example shows how to display neighbor detail information.

```
Switch>show ip dvmrp neighbor detail
Capability Flags: N-Network, S-SNMP,M-MTRACE, G-GENID, P-PRUNE, L-LEAF
Neighbor address: 10.10.10.11 
Interface: vlan1 
UpTime: 0DT0H23M49S
ExpTime: 0DT0H0M30S
Generation ID: 0035ef6d 
Major Version: 3 
Minor Version: 255 
Capabilities: e (Flags: M,G,P) 
Number of bad routes Received: 0 
Number of routes Received: 0 
Number of PROBE Received: 144 
Number of REPORT Received: 1 
Number of PRUNE Received: 0 
Number of GRAFT Received: 0
Number of GRAFTACK Recvd: 0
```
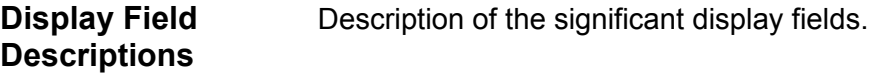

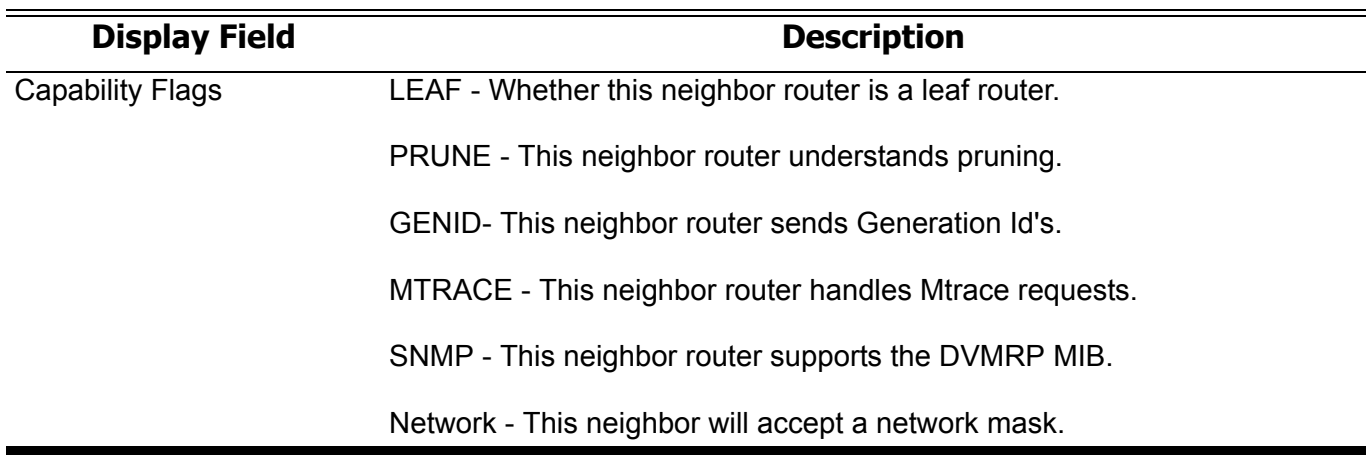

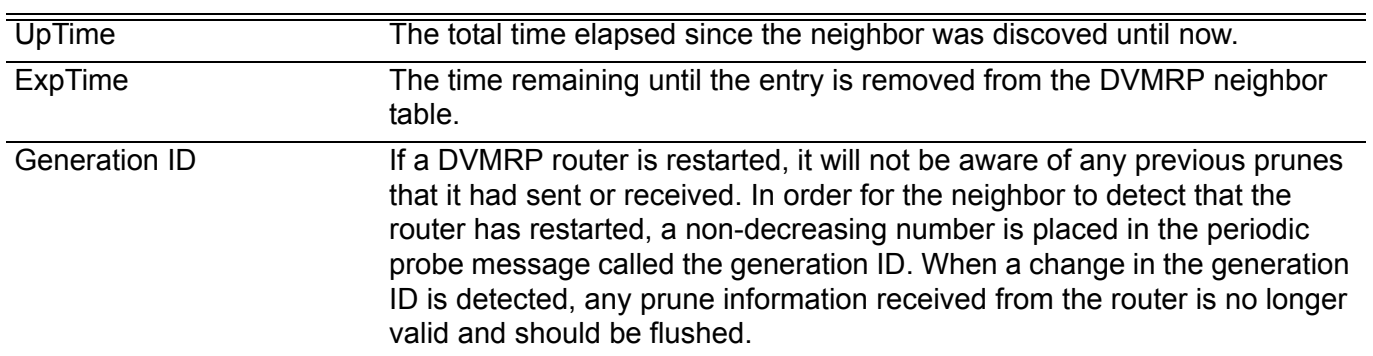

## **show ip dvmrp prune**

Use this command to display DVMRP upstream prune state information.

**show ip dvmrp prune**

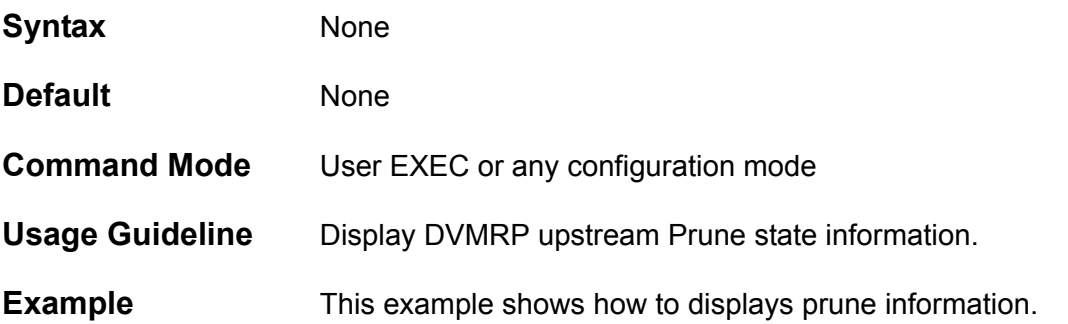

#### **DGS-6600:15#show ip dvmrp prune** Flags: P=Pruned, D=Holddown, N=NegMFC

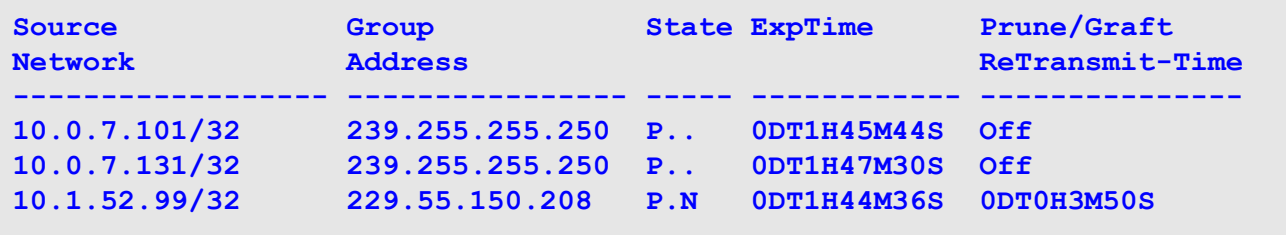

**Total Entries: 3**

**Display Field Descriptions** Description of significant display fields.

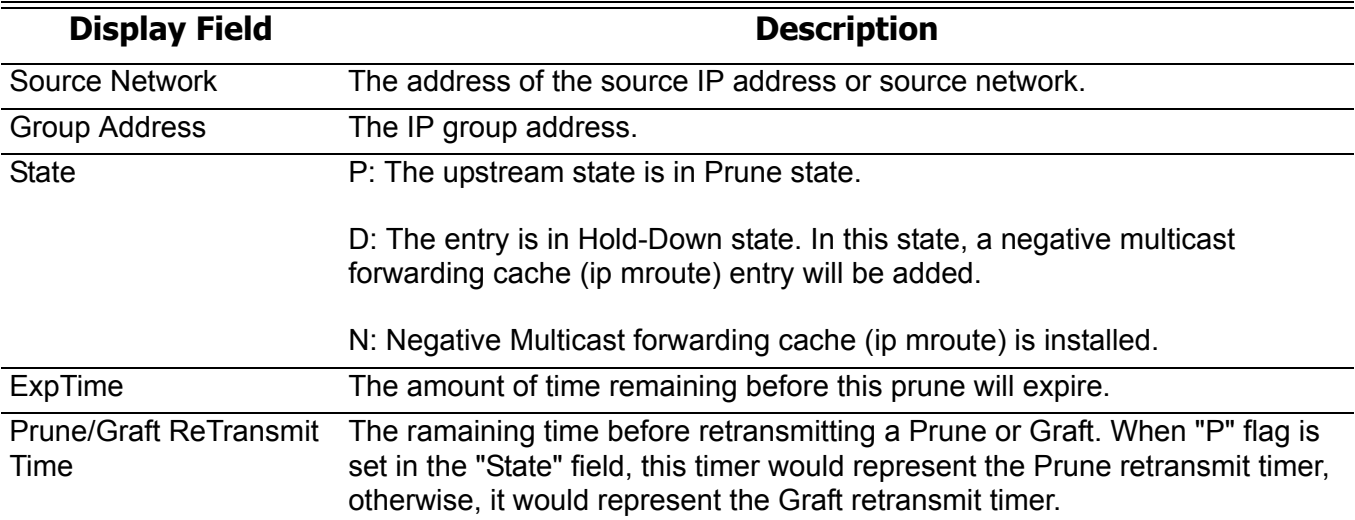

### **show ip dvmrp route**

Use this command to display DVMRP route information.

**show ip dvmrp route [** *NETWORK***-***ADDRESS* **]**

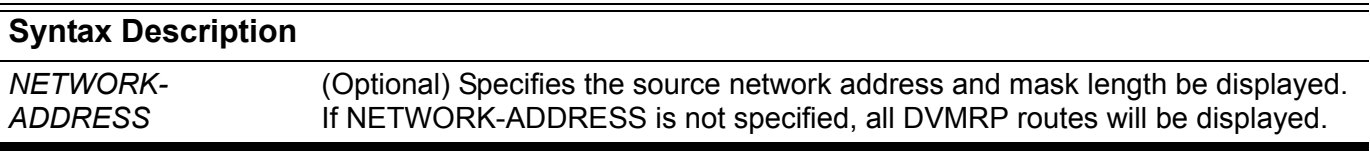

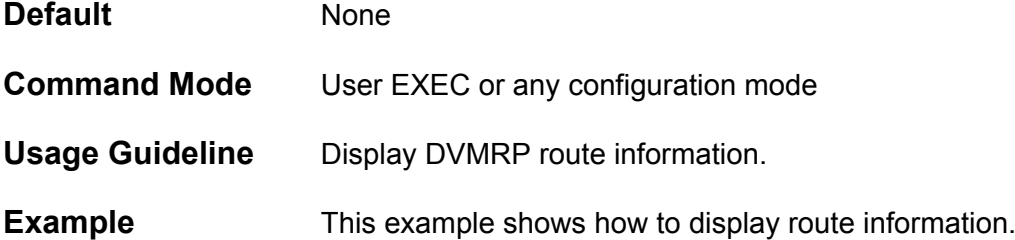

```
DGS-6600:15#show ip dvmrp route
State: H = Hold-down
Source Network Upstream Neighbor Metric Learned Interface State ExpTime
------------------ ----------------- ------ ------- --------- ----- ------------
10.0.0.0/8 10.78.62.51 1 Local vlan99
Total Entries: 1
```

```
DGS-6600:15#
```
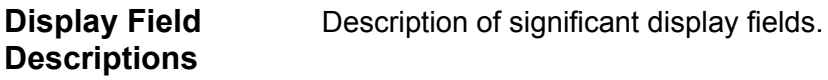

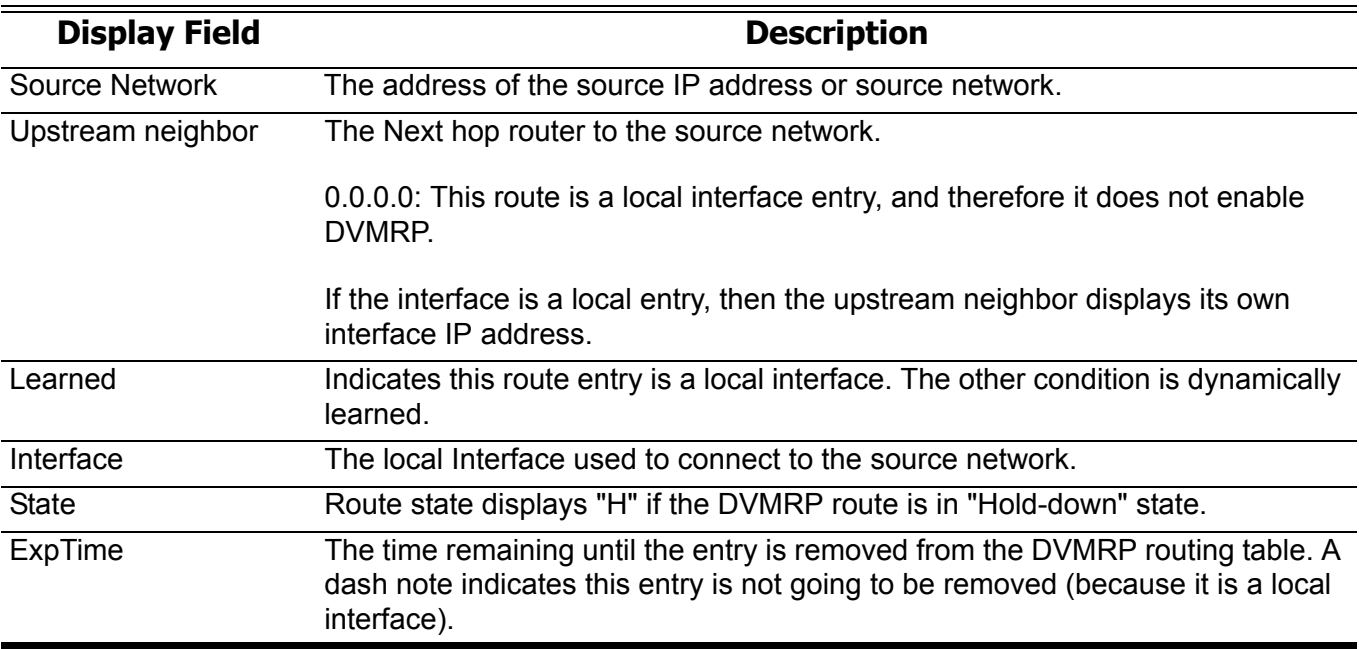

# **show ip igmp group**

Used to display IGMP group information on an interface

**show ip igmp group [***IP***-***ADDRESS* **| interface** *INTERFACE***-***ID***] [detail]**

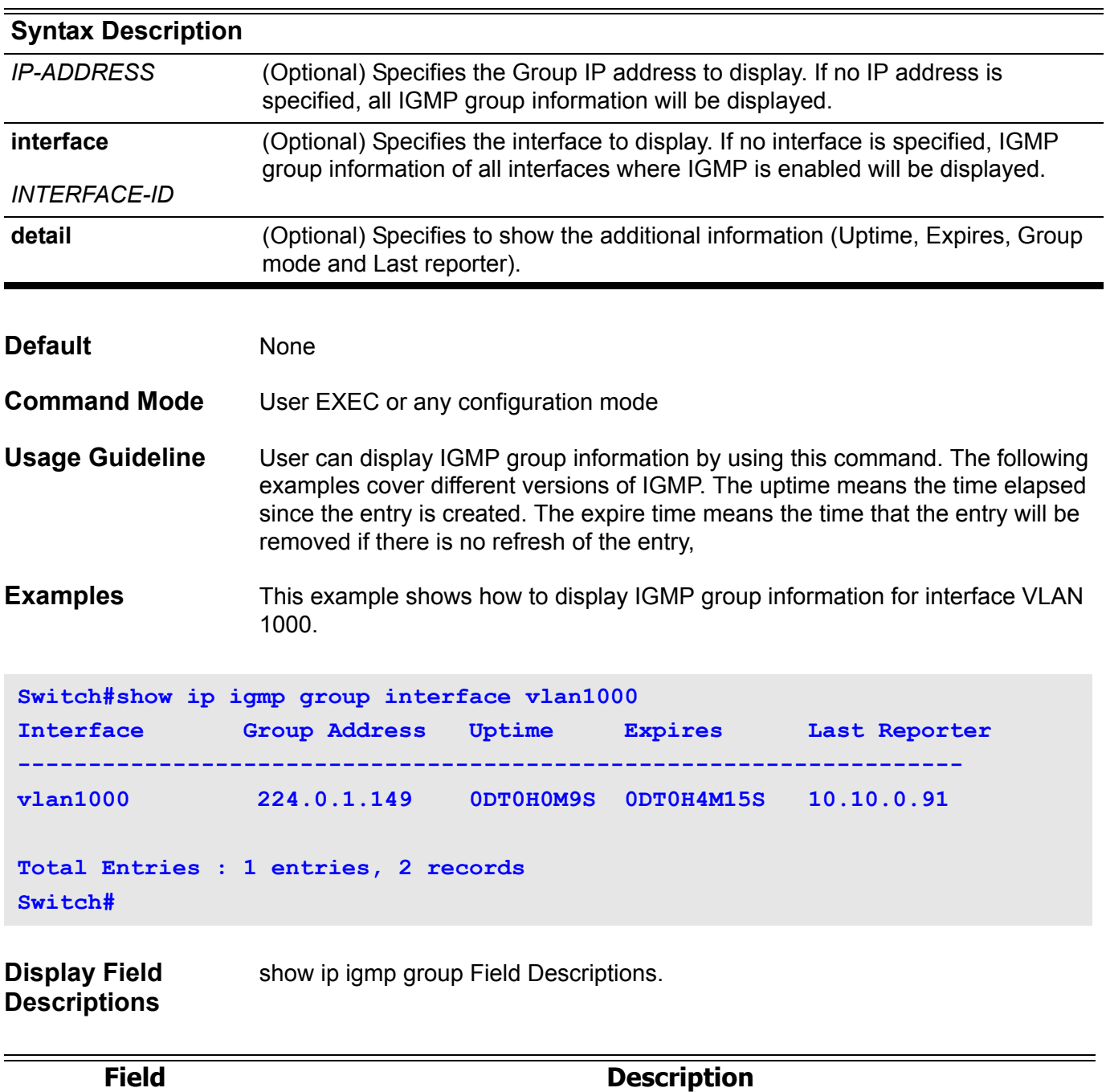

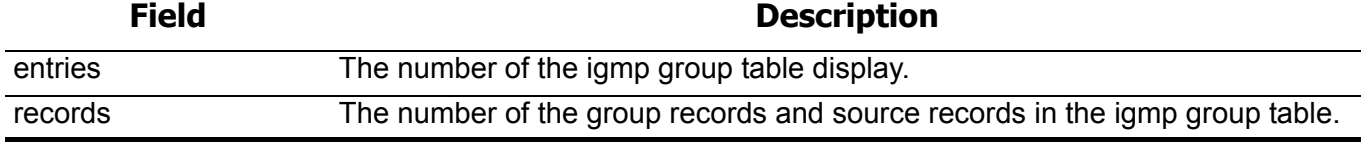

This example shows how to display IGMP group detailed information for group 224.1.1.1. If the interface is operated at v3, the group source list will be displayed. If the interface is not operated at v3, the group source list will not be displayed.

```
Switch# show ip igmp group 224.1.1.1 detail
Interface : vlan1000
Group : 224.1.1.1
Uptime : 0DT0H0M42S 
Expires : stopped 
Group mode : Include, dynamic
Last reporter : 192.168.50.111
Group source list: 
      Source Address Uptime v3 Exp Forward
        -----------------------------------------------------
       192.168.55.55 0DT0H0M42S 0DT0H3M38S Yes 
       192.168.10.55 0DT0H0M10S 0DT0H3M38S Yes 
Interface : vlan2000
Group : 224.1.1.1
Uptime : 0DT0H0M42S
Expires : 0DT0H3M38S
Group mode : Exclude, dynamic
Last reporter : 192.168.51.111
Source list is empty
```
### **Display Field Descriptions**

Description of significant display fields.

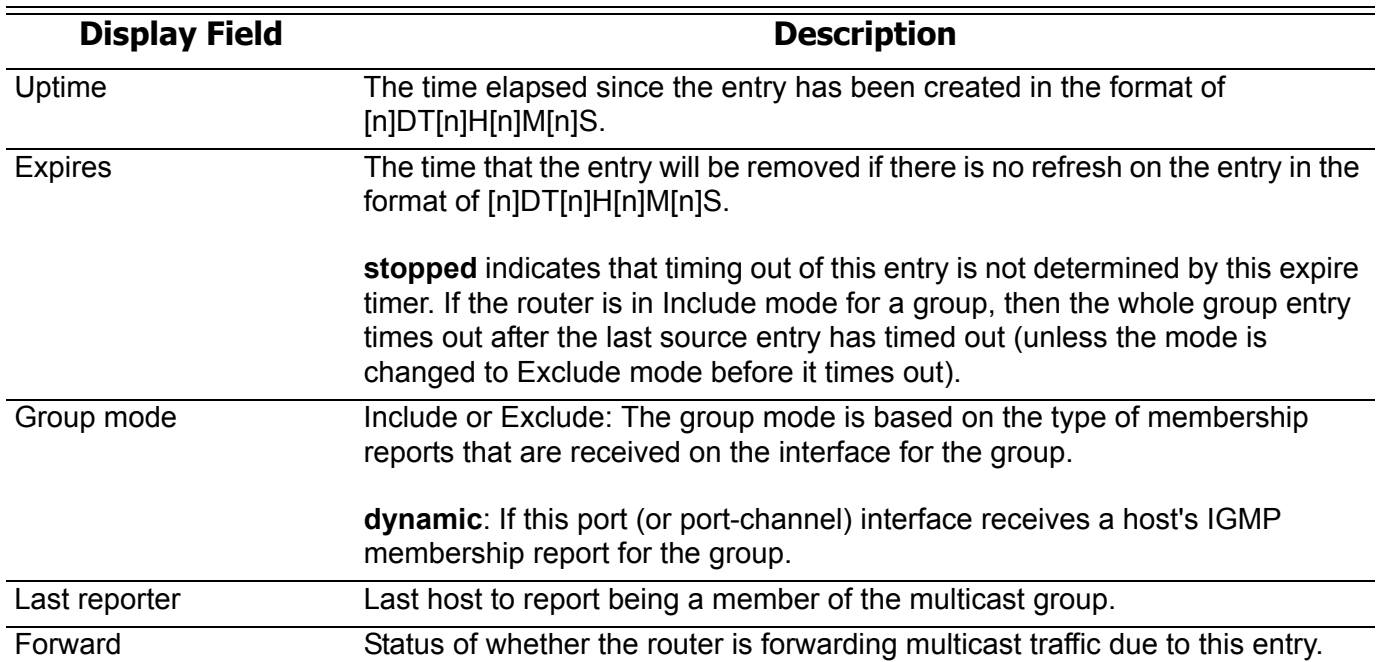

# **show ip igmp interface**

Used to display IGMP configuration information on interface

**show ip igmp interface [***INTERFACE***-***ID* **[ , | - ] ]**

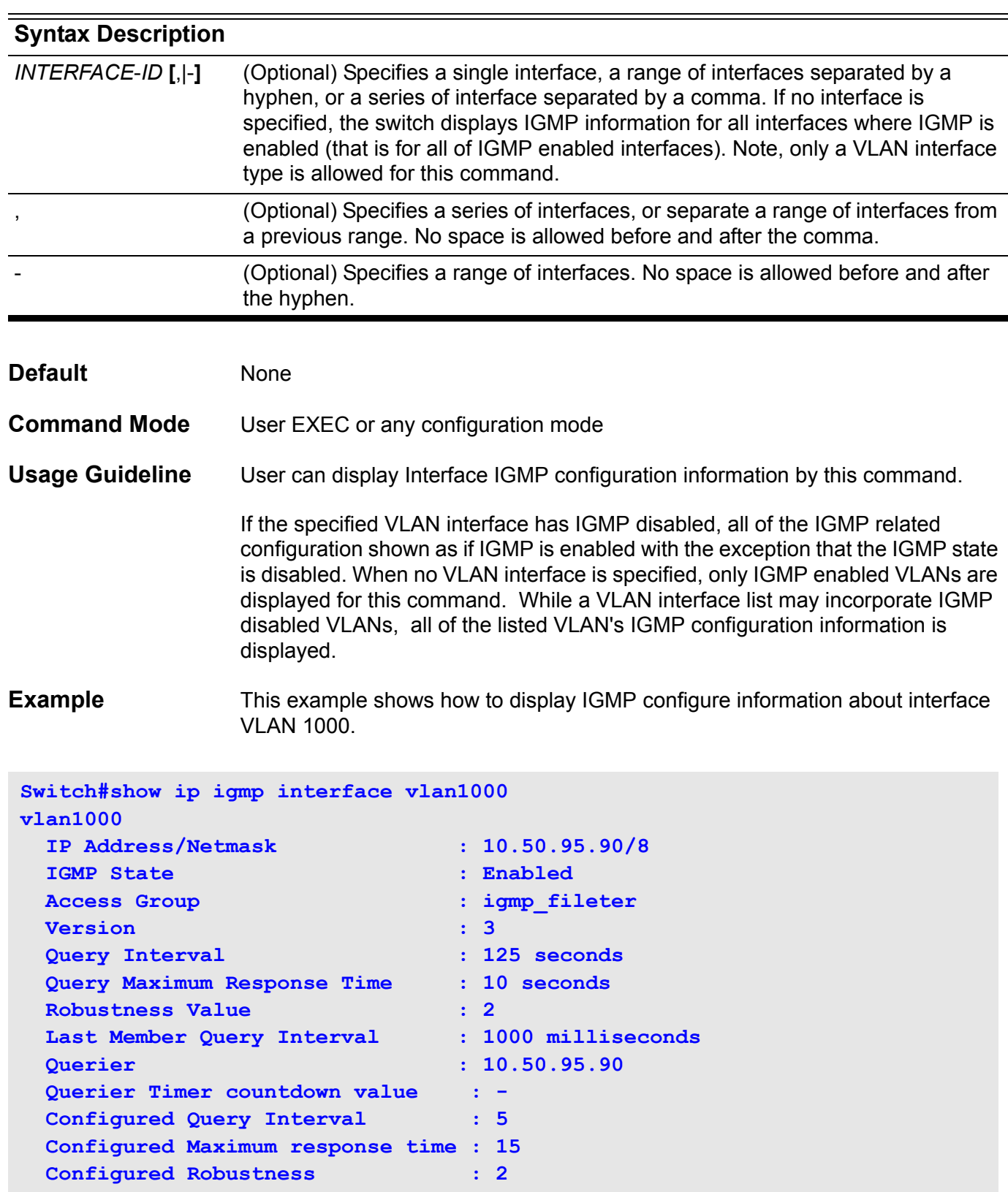

# **show ip igmp snooping**

Use this command to display IGMP Snooping information on the switch.

**show ip igmp snooping [VLAN** *VLAN***-***ID***]**

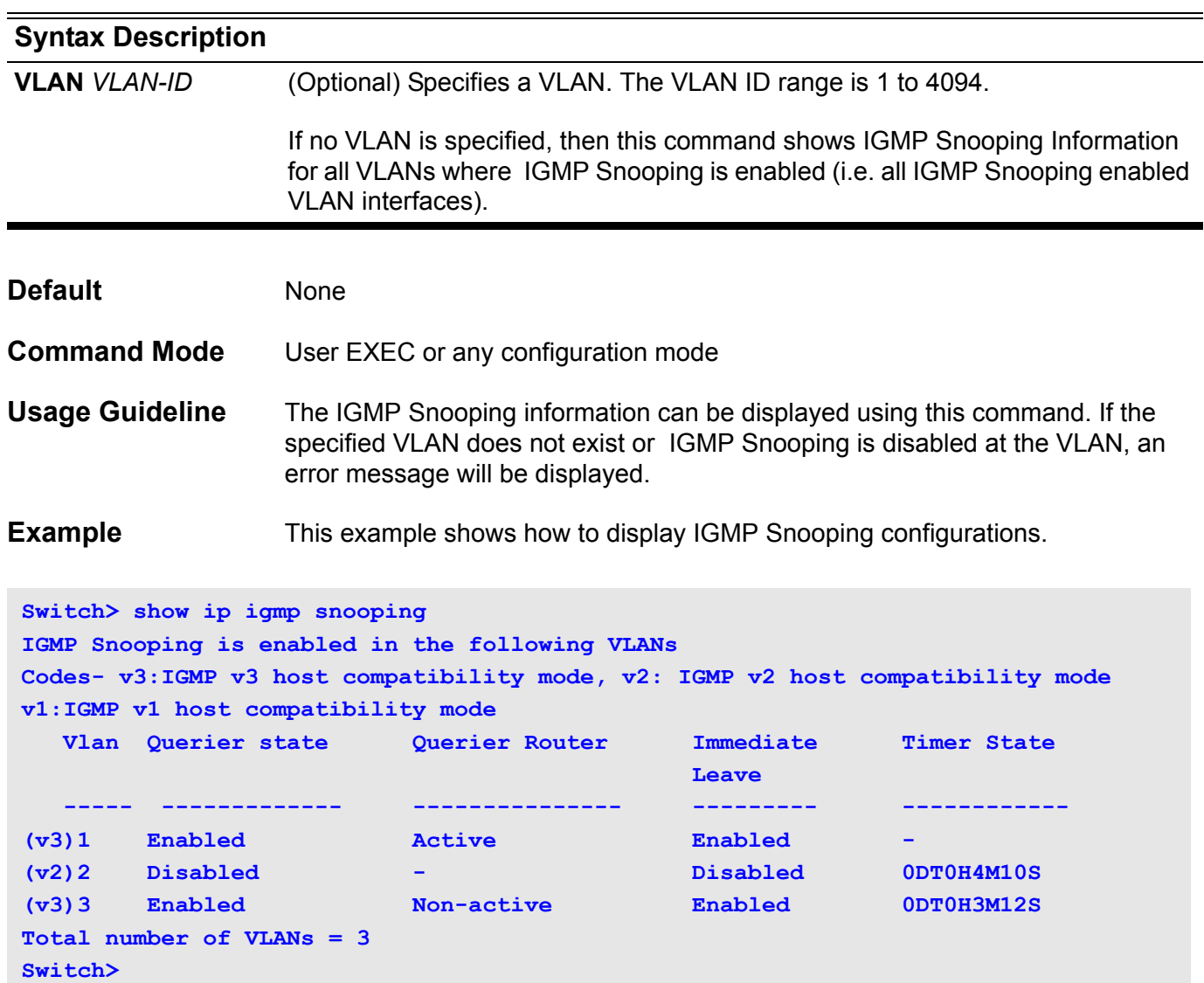

### **Display Field Descriptions**

The following table shows the field information for the above example.

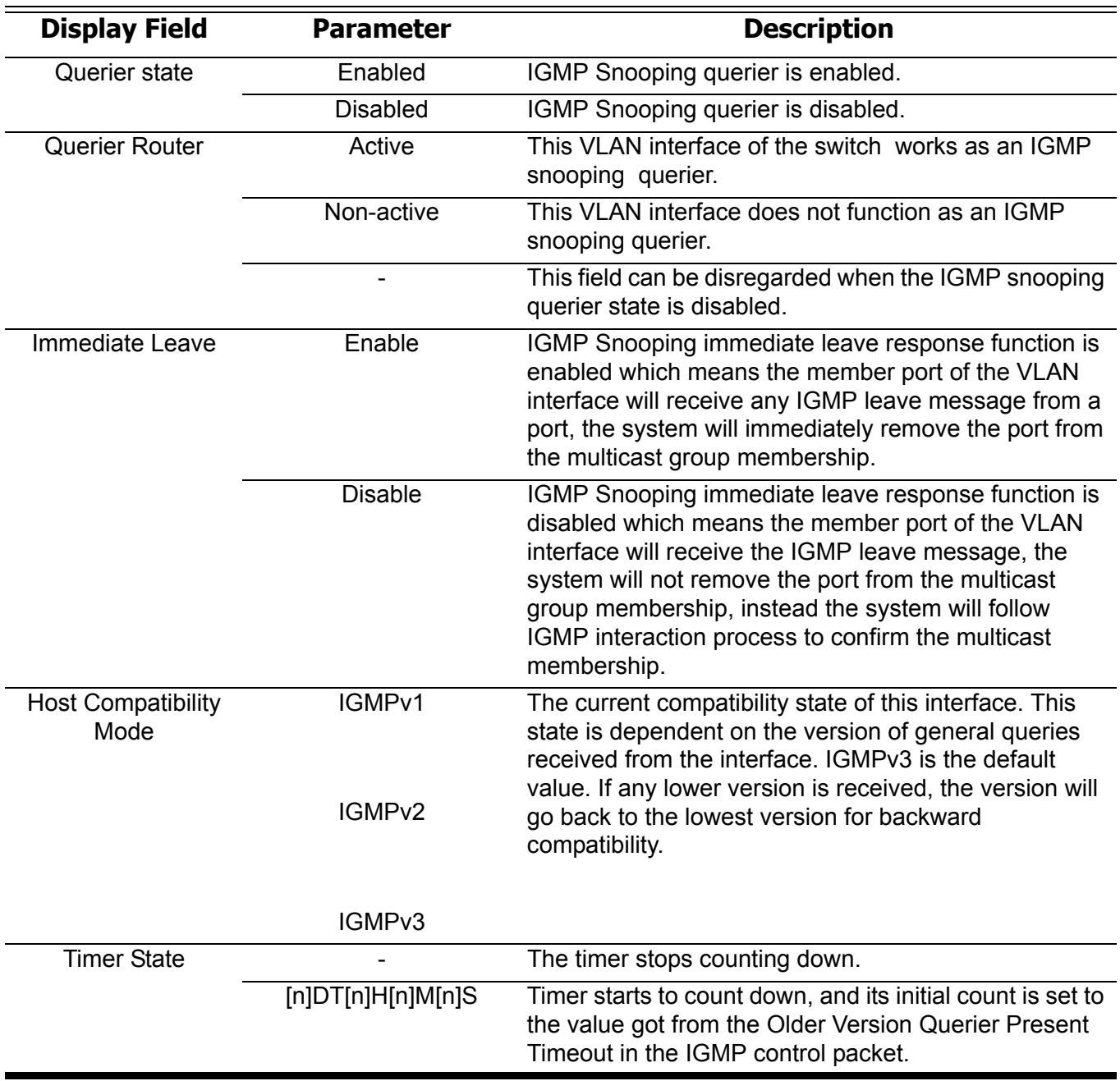

# **show ip igmp snooping group**

Use this command to display IGMP Snooping group information learned by the switch.

**show ip igmp snooping group [***IP***-***ADDRESS* **| VLAN** *VLAN***-***ID* **] [ detail ]**

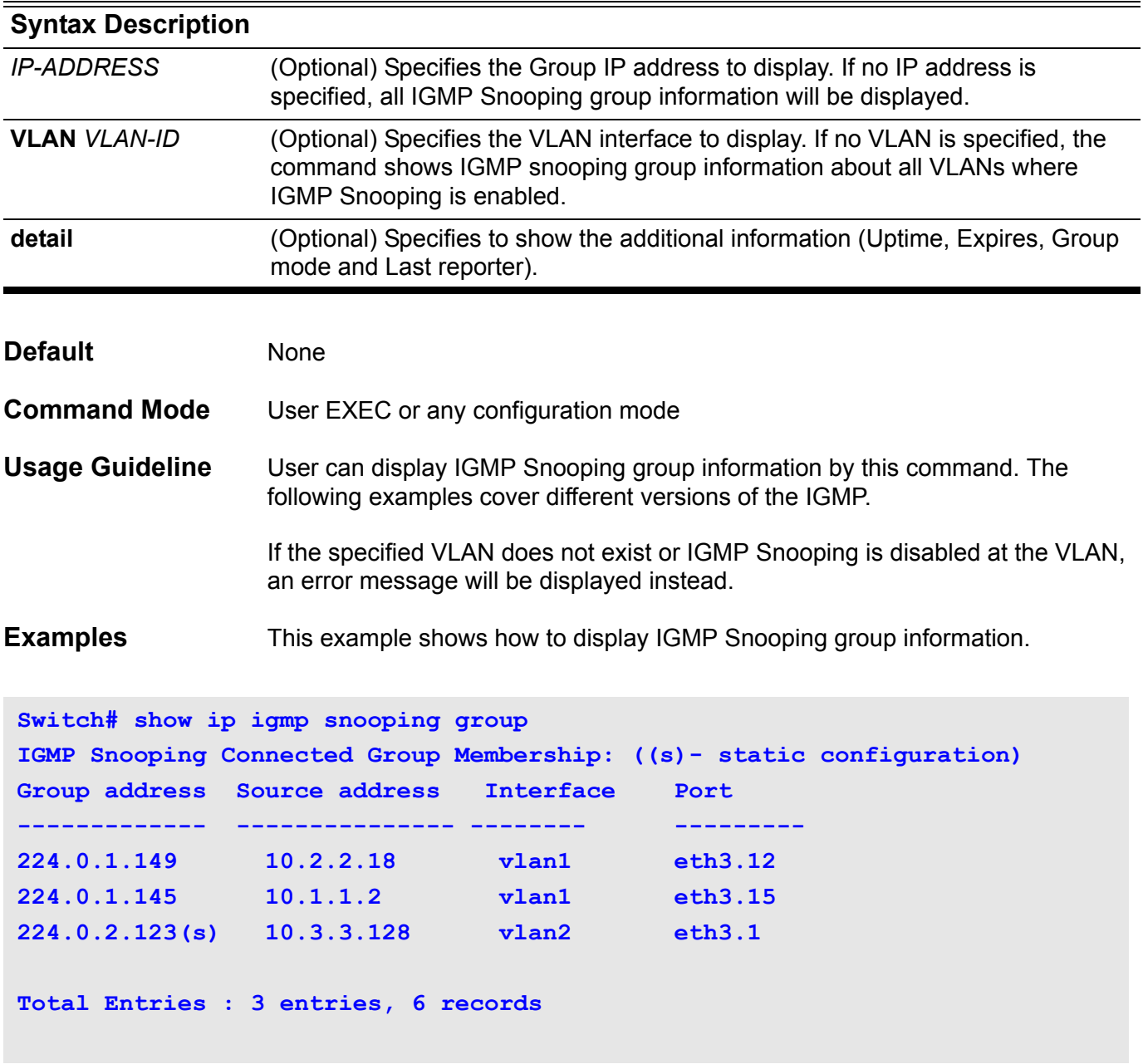

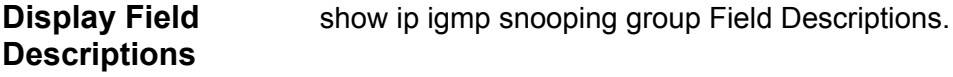

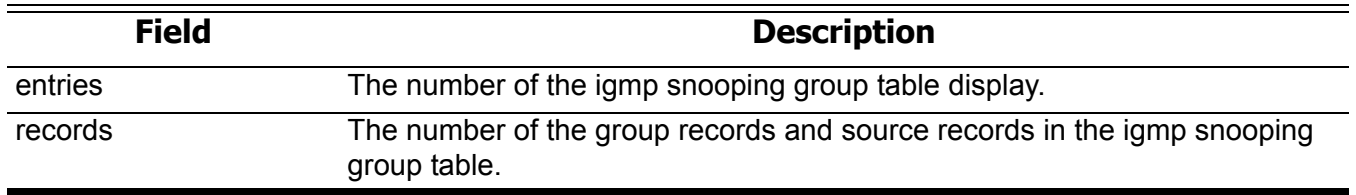

This example shows how to display the IGMP snooping group detailed information of group 224.1.1.1. If the interface is operated at v3, the group source list will be displayed. If the interface is not operated at v3, the group source list will not be displayed.

```
Switch# show ip igmp snooping group 224.1.1.1 detail
IGMP version: V3
Interface: vlan1000
Group: 224.1.1.1
Port: eth3.12
Uptime : 0DT0H0M42S
Expires : stopped
Group mode : Include, dynamic
Last reporter: 192.168.50.111
Source Address Uptime v3 Exp Forward
--------------- ------------ ------------ ---------
192.168.55.55 0DT0H0M42S 0DT0H3M38S yes 
192.168.55.66 0DT0H0M42S 0DT0H3M38S no 
IGMP version: V2
Interface : vlan2000
Group : 224.1.1.1
Port : eth3.2
Uptime : 0DT0H0M42S
Expires : 0DT0H3M38S
Group mode : Exclude, dynamic
Last reporter: 192.168.51.111
Source list is empty
Switch#
```
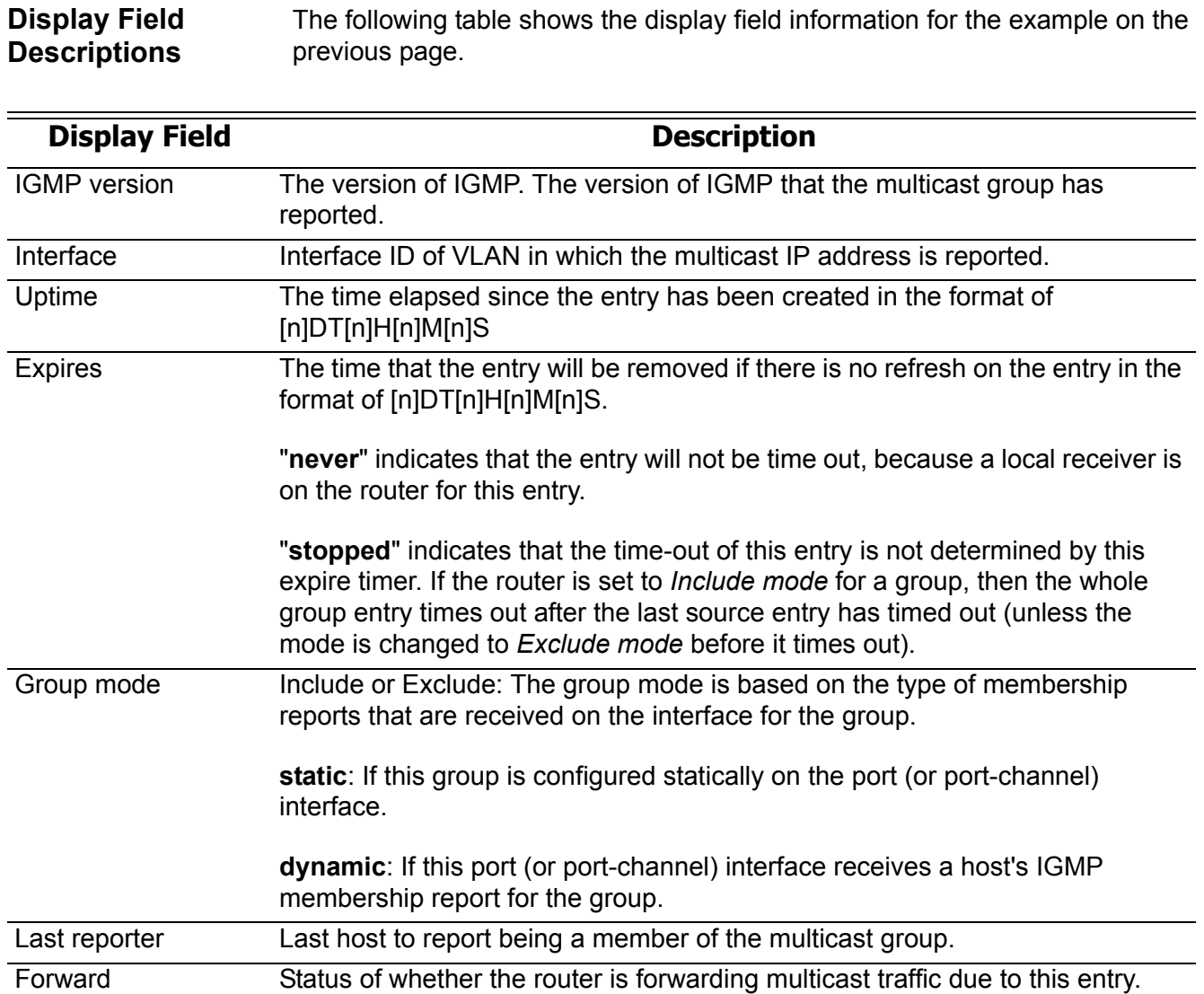

# **show ip igmp snooping mrouter**

Use this command to display IGMP Snooping mrouter information learned and configured on the switch.

**show ip igmp snooping mrouter [vlan** *VLAN***-***ID***] [designate | auto | not-allowed]**

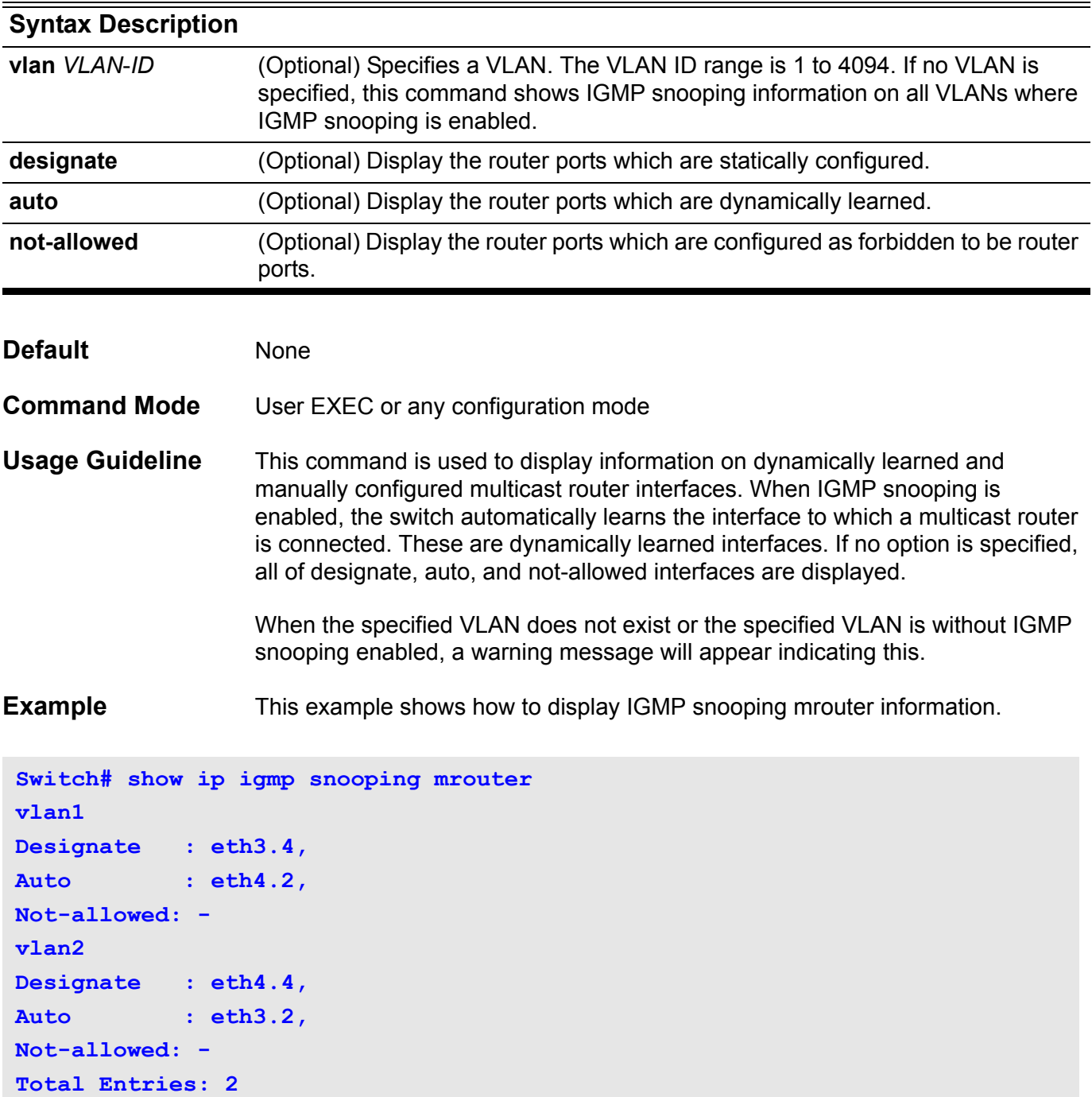

# **show ip interface**

Use this command to display the information of ip interfaces.

**show ip interface [***INTERFAC E-ID* **] [brief]**

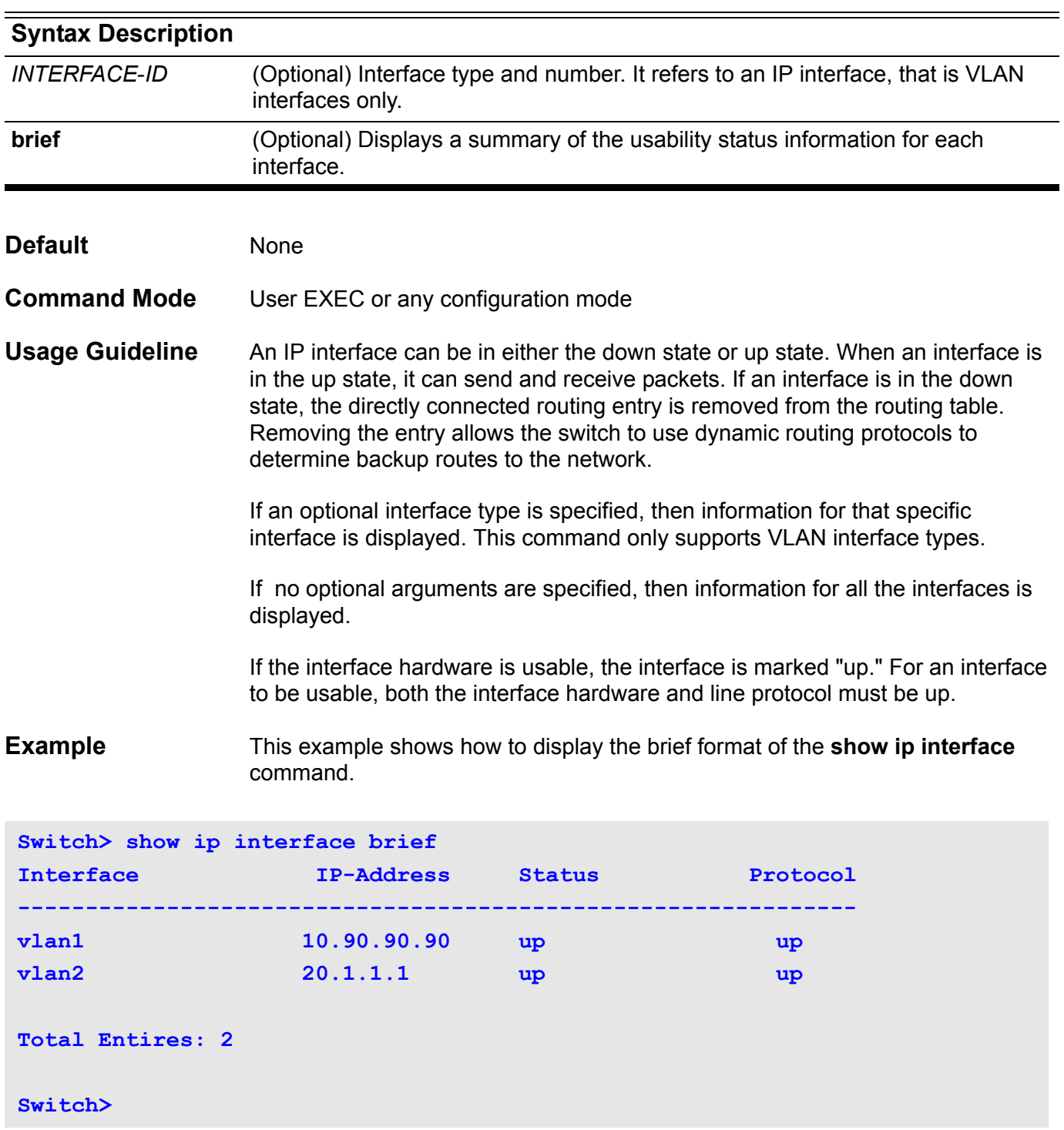

This example shows how to display the ip interface information for VLAN 1

```
Switch> show ip interface vlan1
  vlan1 is up,
   Internet address is 100.0.0.1/24 
  Internet address is 110.0.0.1/24 (secondary)
  MAC Address is 08-01-02-24-00-01 
  ARP timeout is 14400 seconds 
   IP MTU is 1500 bytes
```
# **show ip key-chain**

Use this command to display the settings of the configured key chains.

```
show ip key-chain [NAME-OF-KEY]
```
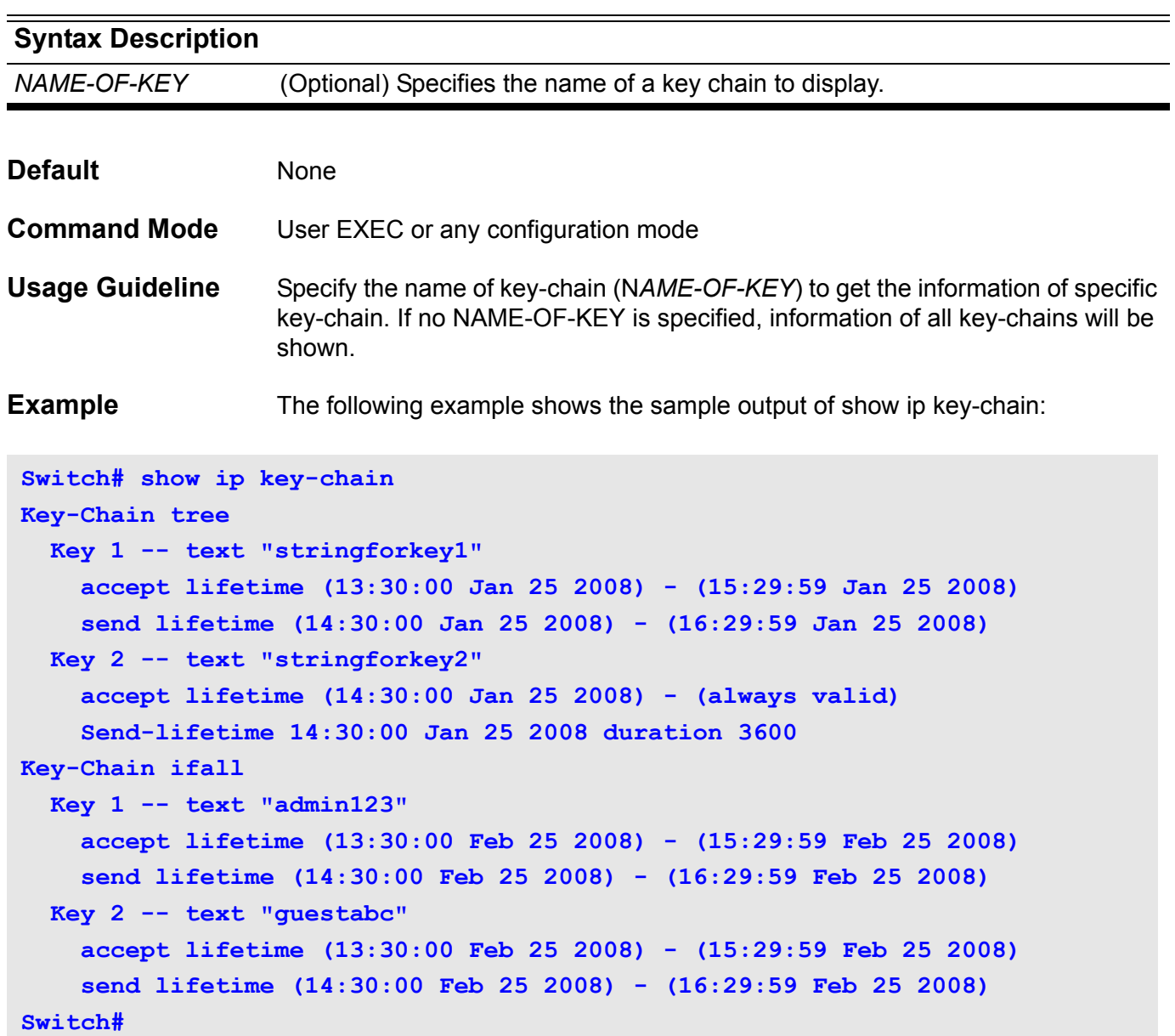

### **show ip mroute**

Use this command to display the content of the IP multicast routing table.

### **show ip mroute [ { [group-addr** *GROUP***-***ADDRESS* **] [source-addr** *NETWORK***-***ADDRESS* **] [summary] } |static]**

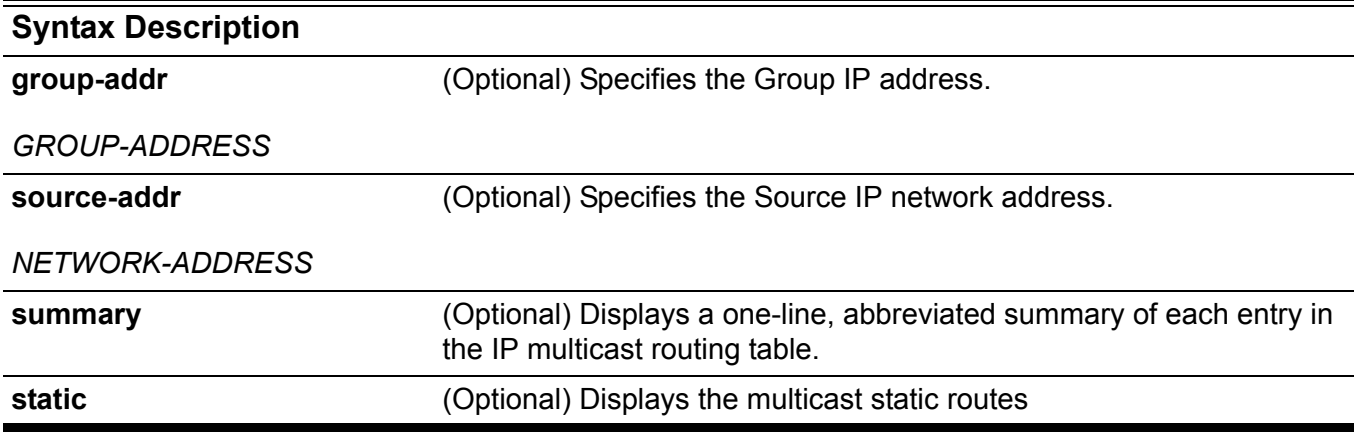

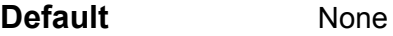

**Command Mode** User EXEC or any configuration mode

**Usage Guideline** Displays the content of the IP multicast table.

The "Uptime" timer describes the time elapsed since the entry was created.

The "Expires" timer is a keep-alive timer for the multicast data stream. The Expires timer value is based on either the PIM Sparse and Dense Mode RFCs (RFC 4601 and RFC 3973) or DVMRP. If the multicast data continues to arrive at the device, the timer will renew itself.

If network address is specified, the switch displays the entries with source addresses that match the specified address.

#### **Example** This example shows how to display the IP multicast route table summary:

```
Switch> show ip mroute summary
IP Multicast Routing Table: 1 entry
Flags: D - PIM-DM, S - PIM-SM, V - DVMRP
Timers: Uptime/Expires
```
**(10.10.1.52, 224.0.1.3), vlan1, 0DT0H1M32S/0DT0H3M20S, Flags: D**

The following is sample output from the **show ip mroute** command.

```
Switch> show ip mroute 
IP Multicast Routing Table - 1 entry
Flags: D - PIM-DM, S - PIM-SM, V - DVMRP 
Timers: Uptime/Expires
  (10.10.1.52, 224.0.1.3), uptime 0DT5H29M15S, expires 0DT0H2M59S, flags: D
Incoming interface: vlan1
Outgoing interface list:
vlan2
vlan3
```
The following is a sample output from the **show ip mroute static** command.

```
Switch> show ip mroute static
Mroute: 192.168.6.0/24, RPF neighbor: 10.1.1.1, distance: 0
Mroute: 192.168.7.0/24, RPF neighbor: 10.1.1.1, distance: 100
Mroute: 192.168.8.0/24, interface: Null, distance: 0
```
**Total Entries: 3**

# **show ip ospf**

Use this command to display general information about the OSPF routing process.

**show ip ospf** 

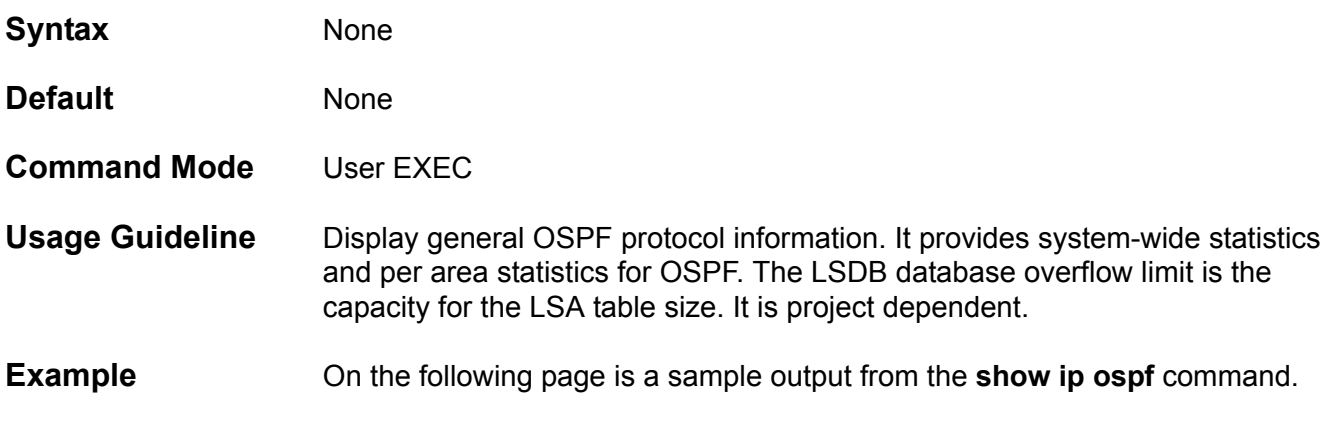

```
Switch#show ip ospf
 Operational Router ID 10.47.65.160
 Process uptime is 0DT0H12M33S
 Conforms to RFC2328, and RFC1583Compatibility flag is disabled
 This router is an ABR, ABR Type is Standard (RFC2328)
 This router is an ASBR (injecting external routing information)
 This router is a BR
 SPF schedule delay 5 secs, Hold time between two SPFs 10 secs
 Number of external LSA 1240. Checksum 0x26DB197
 Number of router LSA 17
 Number of network LSA 10
 Number of non-default summary LSA 109
 Number of asbr summary LSA 38
 Number of non-default external LSA 1240
 Number of LSA originated 138
 Number of LSA received 1441
 Number of current LSA 1426
 LSDB database overflow limit is 24576
 Number of areas attached to this router: 5
    Area 0.0.0.0 (BACKBONE)
         Number of interfaces in this area is 5 active interface number is 5
         Number of fully adjacent neighbors in this area is 5
         SPF algorithm last executed 0DT0H9M46S ago
         SPF algorithm executed 9 times
         Number of LSA 66 
         Network 47.65.49.0/24 
         Summarize range 3.0.0.0/8 advertise cost 1 (auto)
     Area 0.0.0.1
         Number of interfaces in this area is 2 active interface number is 2
         Number of fully adjacent neighbors in this area is 2
         Number of fully adjacent virtual neighbors through this area is 2
         SPF algorithm last executed 0DT0H9M46S ago
         SPF algorithm executed 7 times
         Number of LSA 32 
         Network 47.65.51.0/29 
         Network 47.65.52.0/29
```

```
Switch#
```
#### **show ip ospf border-routers**

Use this command to display the ABRs and ASBRs for the OSPF instance.

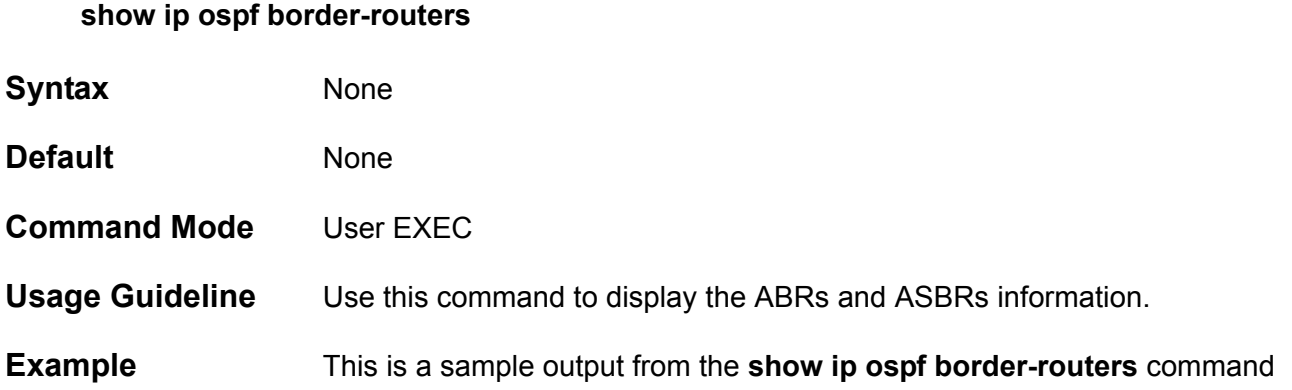

**Switch#show ip ospf border-routers** 

**OSPF process internal Routing Table**

**Codes: i - Intra-area route, I - Inter-area route**

```
i 10.47.65.181 [1] via 47.65.51.2, vlan51, ABR, ASBR, TransitArea 0.0.0.1
i 10.47.65.182 [1] via 47.65.52.2, vlan52, ABR, ASBR, TransitArea 0.0.0.1
i 10.47.65.183 [1] via 47.65.53.2, vlan53, ABR, ASBR, TransitArea 0.0.0.2
i 10.47.65.184 [1] via 47.65.54.2, vlan54, ABR, ASBR, TransitArea 0.0.0.2
i 47.65.131.111 [2] via 47.65.52.2, vlan52, ASBR, TransitArea 0.0.0.1
i 47.65.151.111 [2] via 47.65.53.2, vlan53, ASBR, TransitArea 0.0.0.2
Total Entries: 6
```
**Switch#**

# **show ip ospf database**

Use this command to display a database summary for OSPF information.

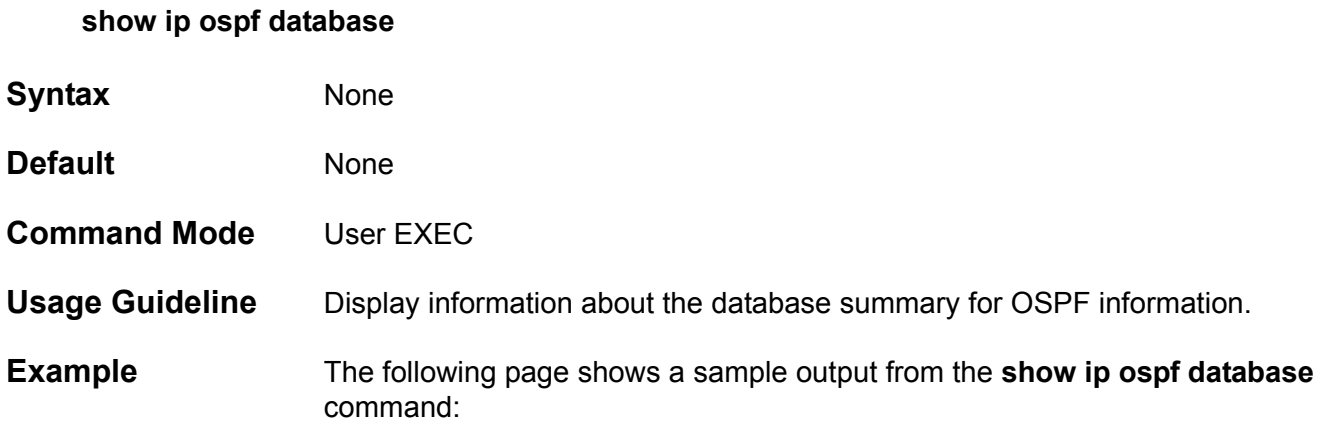

**Switch#** 

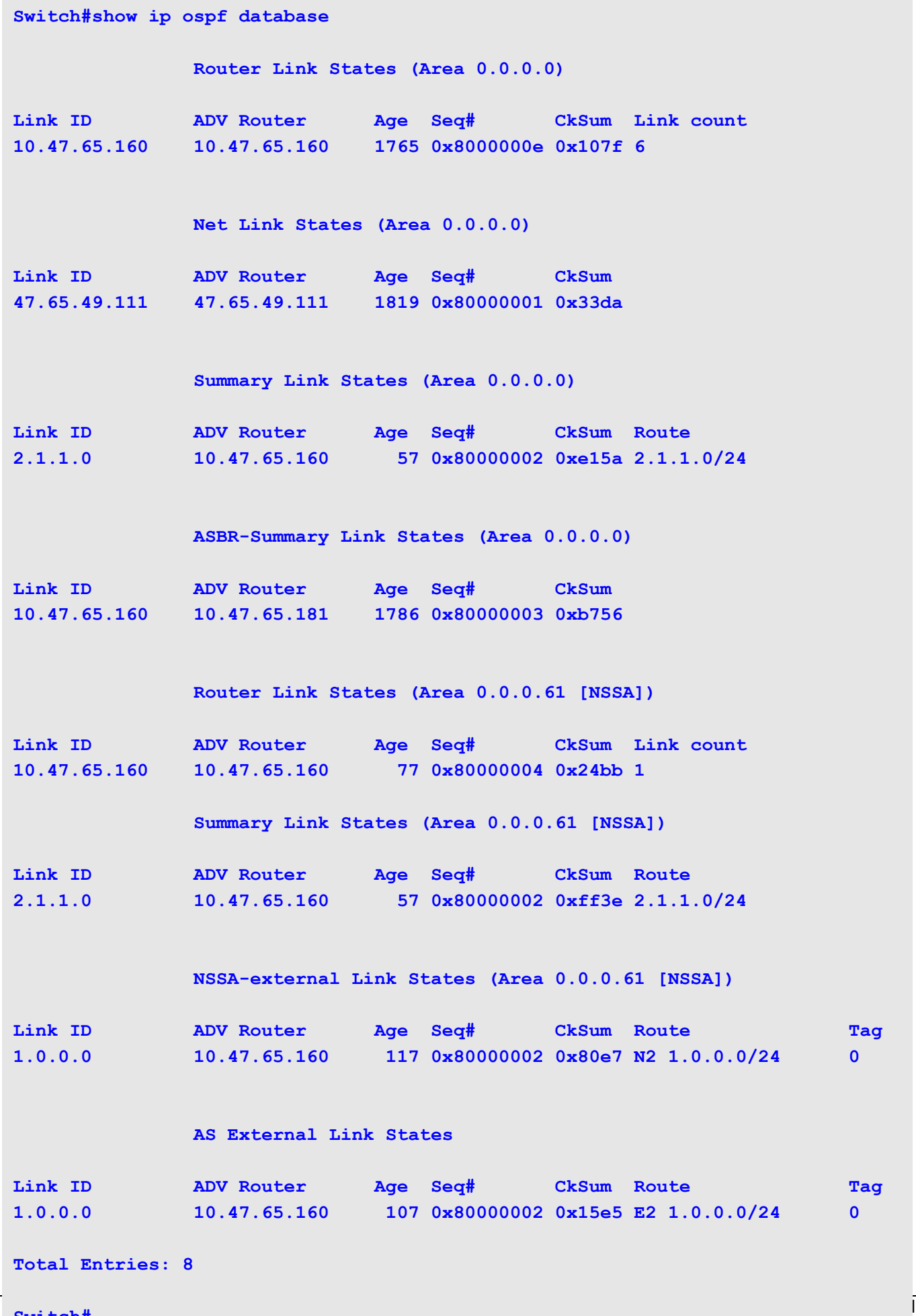

# **show ip ospf database asbr-summary**

Use this command to display information about the Autonomous System Boundary Router (ASBR) summary LSAs.

**show ip ospf database asbr-summary[***LINK-STATE-ID***|self-originate|adv-router** *IP-ADDRESS***]**

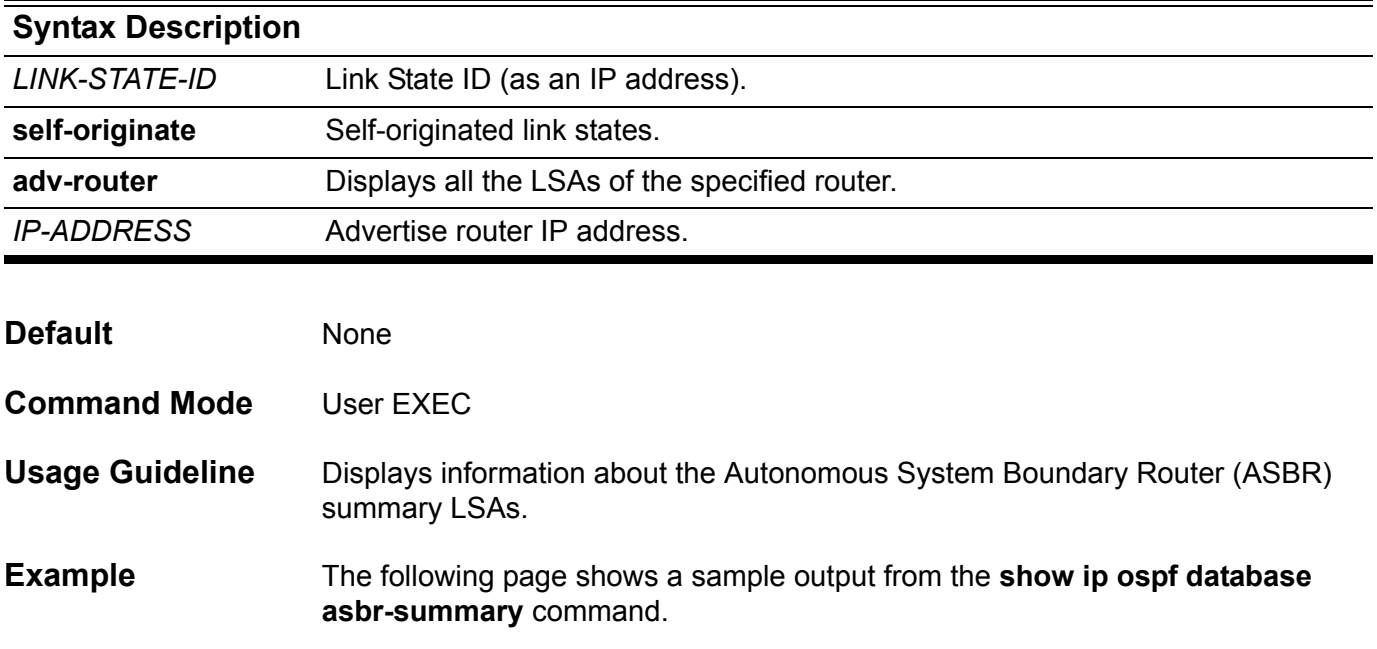

```
Switch#show ip ospf database asbr-summary 
                 ASBR-Summary Link States (Area 0.0.0.0)
  LS age: 893
   Options: 0x2 (*|-|-|-|-|-|E|-)
   LS Type: ASBR-summary-LSA
  Link State ID: 10.47.65.160 (AS Boundary Router address)
  Advertising Router: 10.47.65.181
  LS Seq Number: 80000003
  Checksum: 0xb756
  Length: 28
  Network Mask: /0
         TOS: 0 Metric: 1
                 ASBR-Summary Link States (Area 0.0.0.1)
   LS age: 927
   Options: 0x2 (*|-|-|-|-|-|E|-)
  LS Type: ASBR-summary-LSA
  Link State ID: 10.47.65.183 (AS Boundary Router address)
  Advertising Router: 10.47.65.160
  LS Seq Number: 80000001
  Checksum: 0x53ba
  Length: 28
  Network Mask: /0
         TOS: 0 Metric: 1
Total Entries: 2
Switch#
```
# **show ip ospf database external**

Use this command to display information about the external LSAs.

**show ip ospf database external [** *LINK-STATE-ID|***self-originate|adv-router** *IP-ADDRESS* **]**

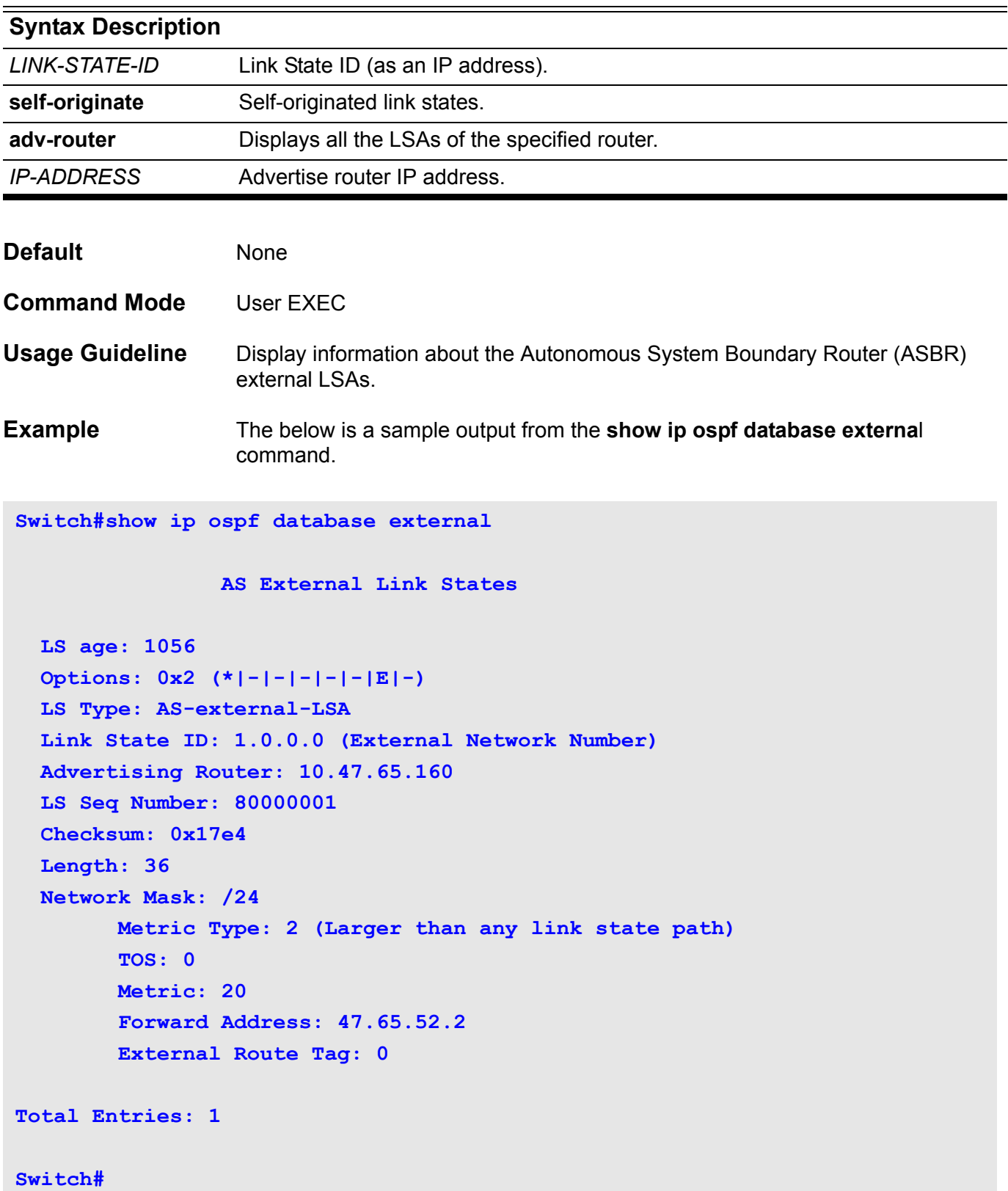

# **show ip ospf database network**

Use this command to display information about the network LSAs.

**show ip ospf database external [***LINK-STATE-ID***|self-originate|adv-router** *IP-ADDRESS***]**

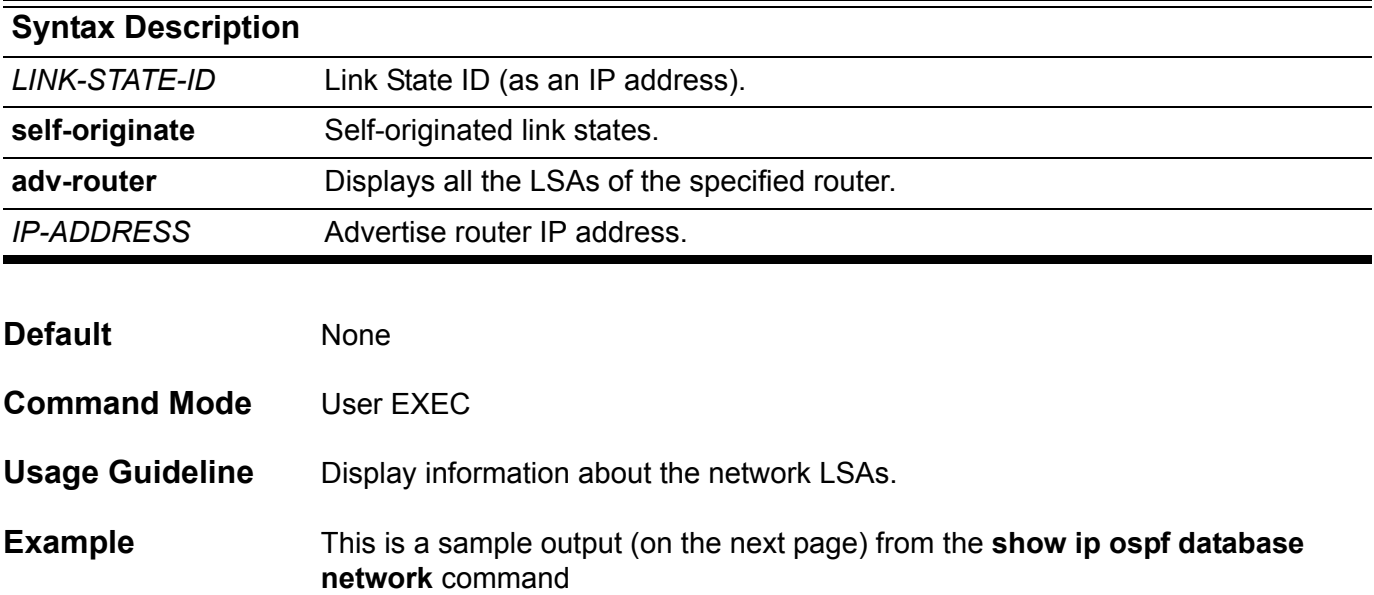

```
Switch#show ip ospf database network 
                 Net Link States (Area 0.0.0.0)
  LS age: 1034
   Options: 0x0 (*|-|-|-|-|-|-|-)
   LS Type: network-LSA
  Link State ID: 47.65.49.111 (address of Designated Router)
  Advertising Router: 47.65.49.111
  LS Seq Number: 80000001
  Checksum: 0x33da
  Length: 32
   Network Mask: /24
         Attached Router: 47.65.49.111
         Attached Router: 10.47.65.160
                 Net Link States (Area 0.0.0.1)
   LS age: 1015
   Options: 0x2 (*|-|-|-|-|-|E|-)
  LS Type: network-LSA
   Link State ID: 47.65.51.2 (address of Designated Router)
  Advertising Router: 10.47.65.181
  LS Seq Number: 80000001
  Checksum: 0x9ea1
  Length: 32
  Network Mask: /29
         Attached Router: 10.47.65.181
         Attached Router: 10.47.65.160
Total Entries: 2
Switch#
```
# **show ip ospf database nssa-external**

Use this command to display information about the nssa-external LSAs.

**how ip ospf database nssa-external [** *LINK-STATE-ID***| self-originate|adv-router** *IP-ADDRESS***]**

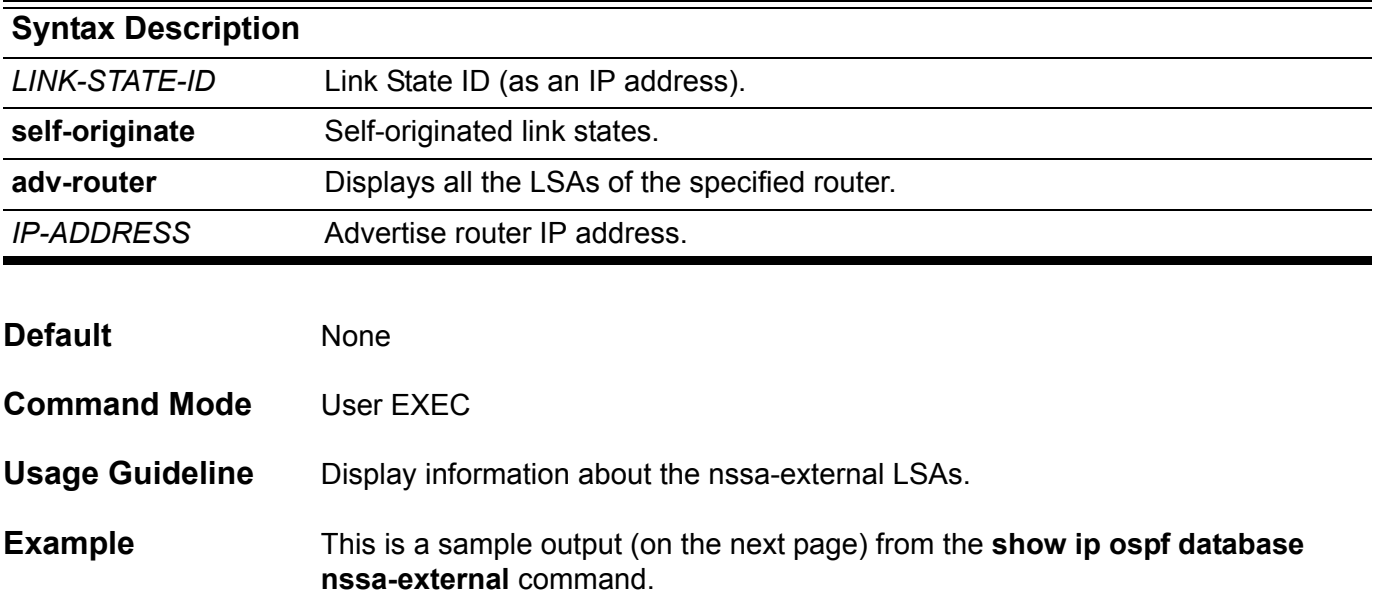

```
Switch#show ip ospf database nssa-external 
                 NSSA-external Link States (Area 0.0.0.61 [NSSA])
  LS age: 1161
   Options: 0x0 (*|-|-|-|-|-|-|-)
   LS Type: AS-NSSA-LSA
  Link State ID: 1.0.0.0 (External Network Number For NSSA)
  Advertising Router: 10.47.65.160
  LS Seq Number: 80000001
   Checksum: 0x82e6
  Length: 36
   Network Mask: /24
         Metric Type: 2 (Larger than any link state path)
         TOS: 0
         Metric: 20
         NSSA: Forward Address: 110.201.0.1
         External Route Tag: 0
   LS age: 1097
   Options: 0x0 (*|-|-|-|-|-|-|-)
  LS Type: AS-NSSA-LSA
   Link State ID: 47.65.55.0 (External Network Number For NSSA)
  Advertising Router: 10.47.65.160
  LS Seq Number: 80000001
   Checksum: 0xbb07
  Length: 36
  Network Mask: /24
         Metric Type: 2 (Larger than any link state path)
         TOS: 0
         Metric: 20
         NSSA: Forward Address: 110.201.0.1
         External Route Tag: 0
  Total Entries: 2
Switch#
```
# **show ip ospf database router**

Use this command to display information about the router LSAs.

**show ip ospf database router [** *LINK-STATE-ID***|self-originate|adv-router** *IP-ADDRESS* **]**

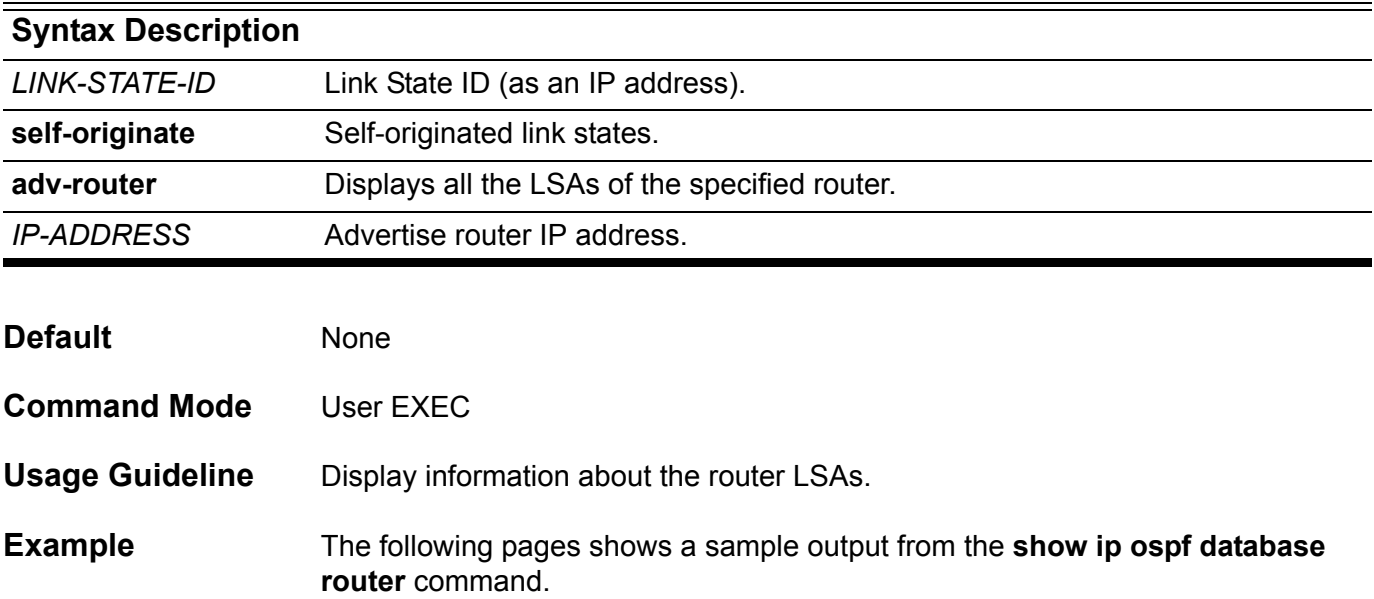

```
Switch#show ip ospf database router
                 Router Link States (Area 0.0.0.0)
  LS age: 1056
   Options: 0x2 (*|-|-|-|-|-|E|-)
   Flags: 0x3 : ABR ASBR
  LS Type: router-LSA
  Link State ID: 10.47.65.160 
  Advertising Router: 10.47.65.160
  LS Seq Number: 8000000e
  Checksum: 0x107f
   Length: 96
   Number of Links: 6
     Link connected to: a Transit Network
      (Link ID) Designated Router address: 47.65.49.111
      (Link Data) Router Interface address: 47.65.49.1
      Number of TOS metrics: 0
        TOS 0 Metric: 1
     Link connected to: a Virtual Link
      (Link ID) Neighboring Router ID: 10.47.65.181
      (Link Data) Router Interface address: 47.65.51.1
      Number of TOS metrics: 0
        TOS 0 Metric: 1
     Link connected to: a Virtual Link
      (Link ID) Neighboring Router ID: 10.47.65.182
      (Link Data) Router Interface address: 47.65.52.1
      Number of TOS metrics: 0
        TOS 0 Metric: 1
     Link connected to: a Virtual Link
      (Link ID) Neighboring Router ID: 10.47.65.183
      (Link Data) Router Interface address: 47.65.53.1
      Number of TOS metrics: 0
        TOS 0 Metric: 1
```

```
Link connected to: a Virtual Link
     (Link ID) Neighboring Router ID: 10.47.65.184
     (Link Data) Router Interface address: 47.65.54.1
      Number of TOS metrics: 0
       TOS 0 Metric:
    Link connected to: Stub Network
     (Link ID) Network/subnet number: 47.65.49.112
     (Link Data) Network Mask: 255.255.255.255
      Number of TOS metrics: 0
       TOS 0 Metric: 0
 LS age: 1063
  Options: 0x2 (*|-|-|-|-|-|E|-)
  Flags: 0x3 : ABR ASBR
 LS Type: router-LSA
 Link State ID: 10.47.65.181 
 Advertising Router: 10.47.65.181
 LS Seq Number: 80000006
  Checksum: 0xb55d
 Length: 48
   Number of Links: 2
    Link connected to: a Virtual Link
     (Link ID) Neighboring Router ID: 10.47.65.160
     (Link Data) Router Interface address: 47.65.51.2
     Number of TOS metrics: 0
       TOS 0 Metric: 1
    Link connected to: a Virtual Link
     (Link ID) Neighboring Router ID: 10.47.65.184
     (Link Data) Router Interface address: 47.65.84.2
      Number of TOS metrics: 0
       TOS 0 Metric: 10
 Total Entries: 2
```

```
Switch#
```
# **show ip ospf database summary**

Use this command to display information about the summary LSAs.

**how ip ospf database summary [***LINK-STATE-ID***|self-originate|adv-router** *IP-ADDRESS* **]**

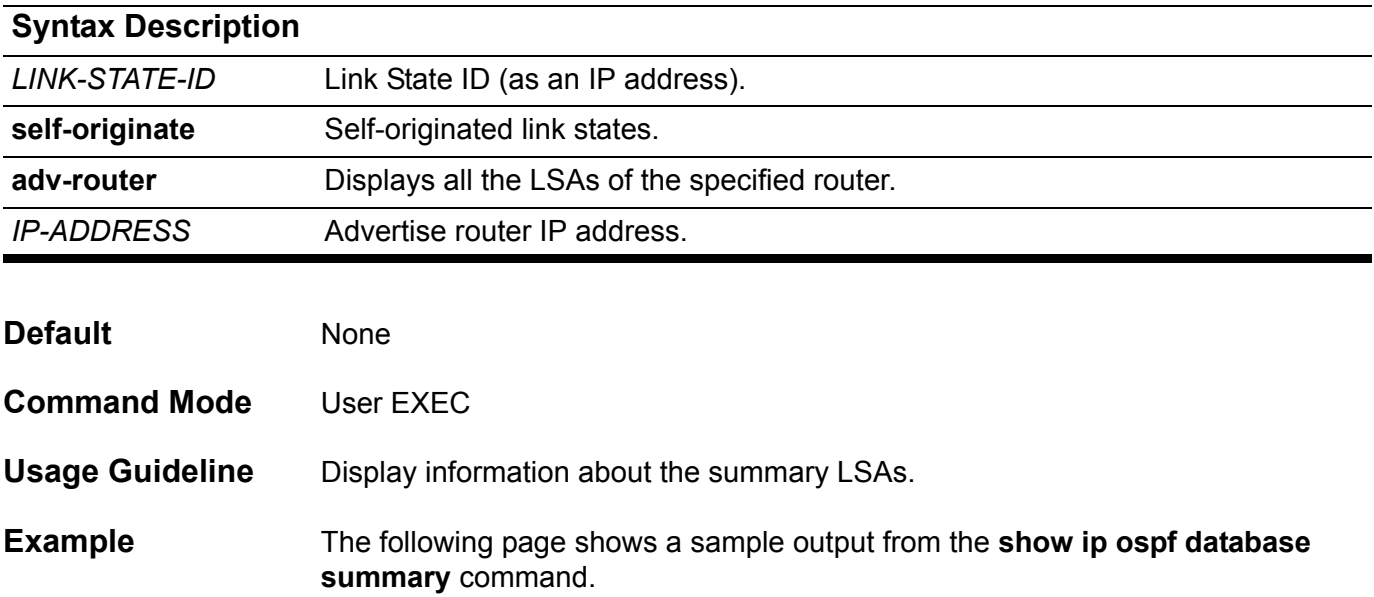

```
Switch#show ip ospf database summary 
                 Summary Link States (Area 0.0.0.0)
  LS age: 1225
   Options: 0x2 (*|-|-|-|-|-|E|-)
  LS Type: summary-LSA
  Link State ID: 2.1.1.0 (summary Network Number)
  Advertising Router: 10.47.65.160
  LS Seq Number: 80000001
  Checksum: 0xe359
  Length: 28
  Network Mask: /24
         TOS: 0 Metric: 1
  LS age: 1225
   Options: 0x2 (*|-|-|-|-|-|E|-)
  LS Type: summary-LSA
  Link State ID: 2.1.2.0 (summary Network Number)
  Advertising Router: 10.47.65.160
  LS Seq Number: 80000001
  Checksum: 0xd863
  Length: 28
  Network Mask: /24
         TOS: 0 Metric: 1
 Total Entries: 2
Switch#
```
# **show ip ospf host-route**

Use this command to display host-route information for OSPF.

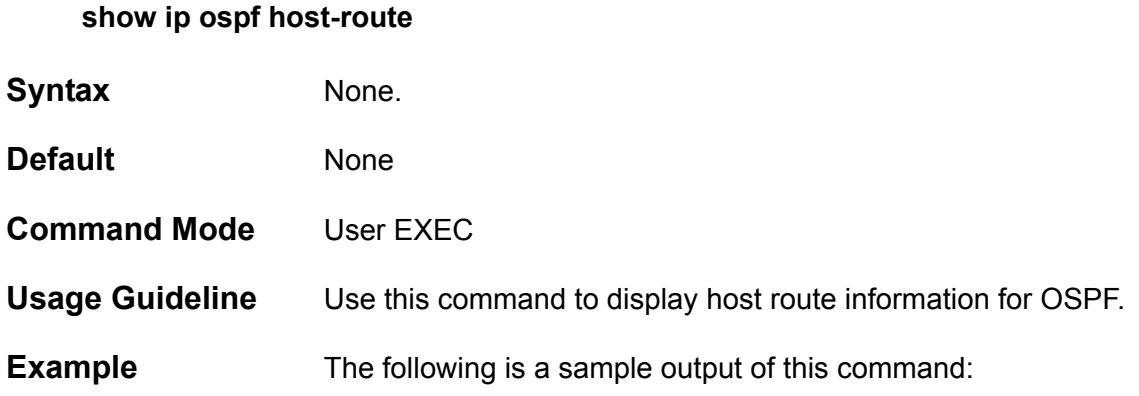

**Switch# show ip ospf host-route Host IP AreaID Cost ----------------------------------------------- 10.3.3.3 0.0.0.5 2 10.3.3.4 0.0.0.1 3 20.3.3.3 0.0.0.25 58 Total Entries: 3**

# **show ip ospf interface**

Use this command to display interface information for OSPF.

#### **show ip ospf interface [** *IFNAME* **]**

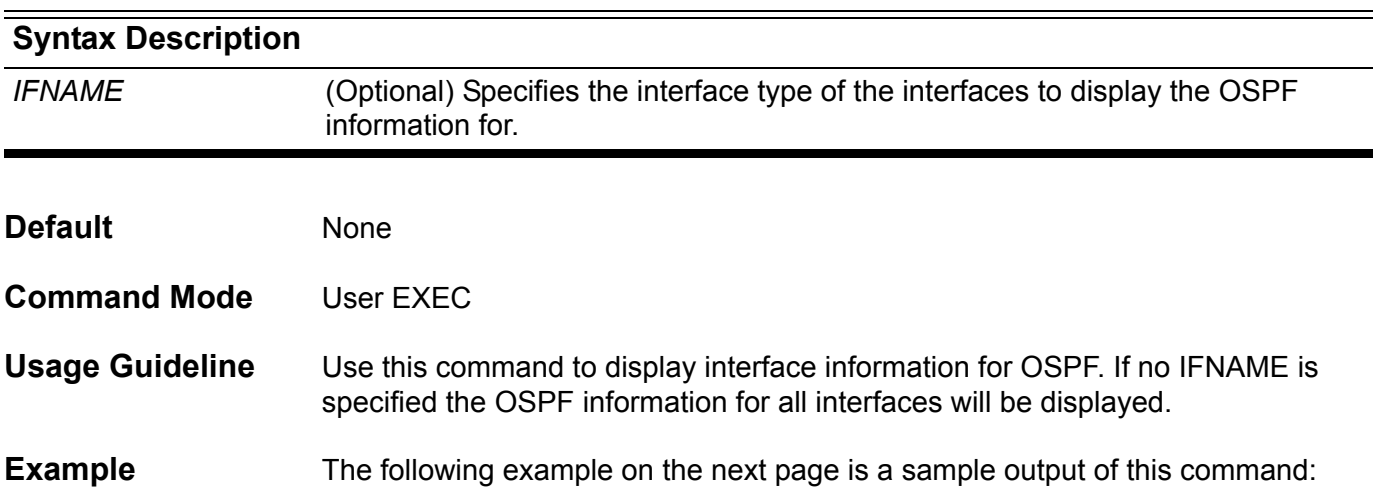

```
Switch#show ip ospf interface 
 vlan49 is up, line protocol is up
   Internet Address 47.65.49.1/24, Area 0.0.0.0, MTU 1500
  Router ID 10.47.65.160, Network Type BROADCAST, Cost: 1
   Transmit Delay is 1000 sec, State BDR, Priority 1
  Designated Router (ID) 47.65.49.111, Interface Address 47.65.49.111
  Backup Designated Router (ID) 10.47.65.160, Interface Address 47.65.49.1
   Timer intervals configured, Hello 20, Dead 80, Retransmit 10
  Hello due in 0DT0H0M9S
  Neighbor Count is 1, Adjacent neighbor count is 1
  Hello received 39 sent 39, DD received 25 sent 14
  LS-Req received 0 sent 1, LS-Upd received 2 sent 947
  LS-Ack received 588 sent 3, Discarded 0
   Current Authentication Type: none 
 vlan51 is up, line protocol is up
   Internet Address 47.65.51.1/29, Area 0.0.0.1, MTU 1500
  Router ID 10.47.65.160, Network Type BROADCAST, Cost: 1
   Transmit Delay is 1 sec, State BDR, Priority 2
  Designated Router (ID) 10.47.65.181, Interface Address 47.65.51.2
  Backup Designated Router (ID) 10.47.65.160, Interface Address 47.65.51.1
   Timer intervals configured, Hello 10, Dead 40, Retransmit 5
  Hello due in 0DT0H0M5S
  Neighbor Count is 1, Adjacent neighbor count is 1
  Hello received 68 sent 69, DD received 26 sent 22
  LS-Req received 0 sent 0, LS-Upd received 11 sent 9
  LS-Ack received 5 sent 11, Discarded 0
  Current Authentication Type: md5 
  Authentication Key Configuration 
     Authentication type: md5
       message-digest-key 254 md5 80008001
Switch#
```
# **show ip ospf neighbor**

Use this command to display information about the OSPF neighbors.

**show ip ospf neighbor [** *IFNAME* **|** *NEIGHBOR-ID***] [detail]**

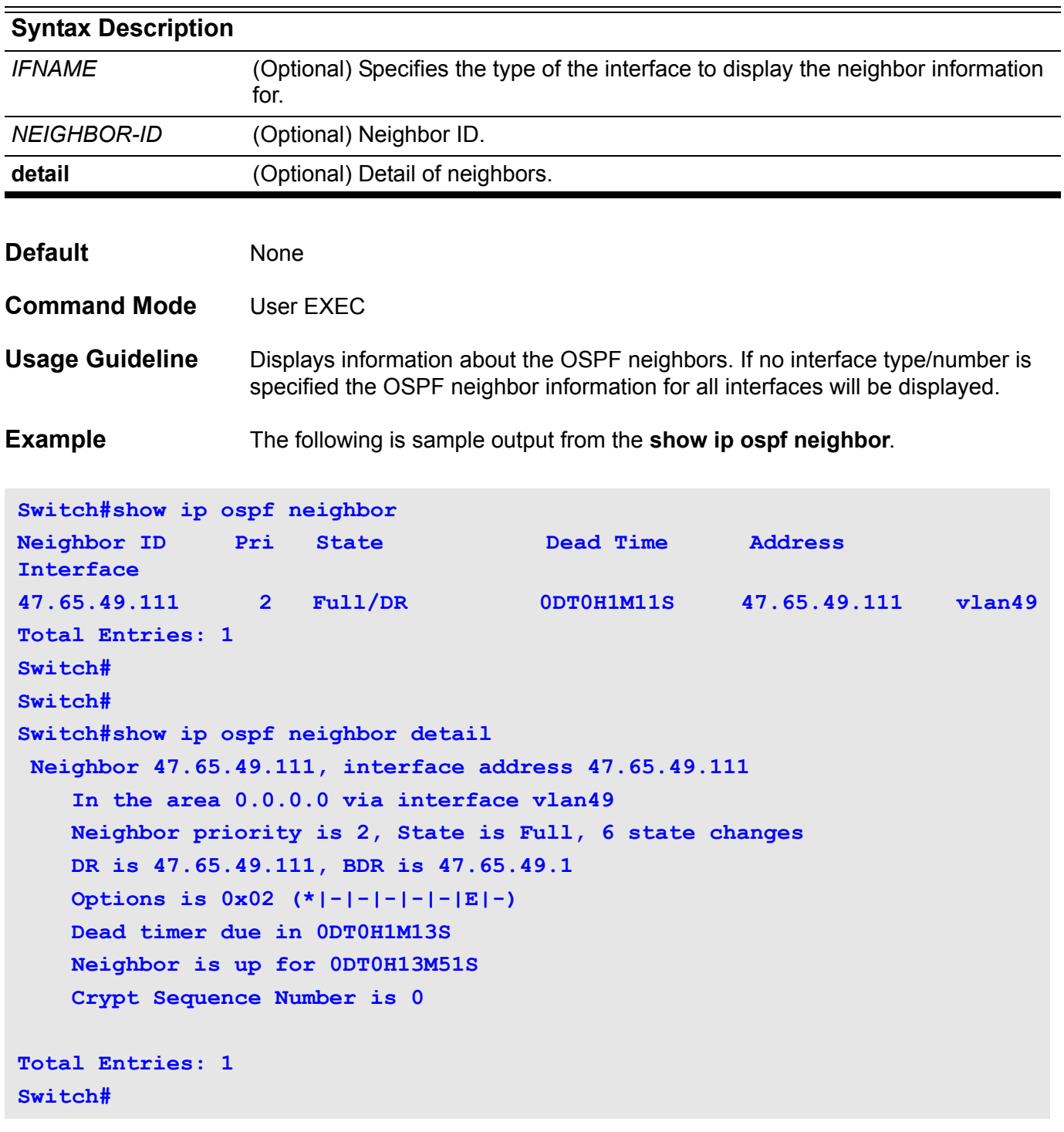

# **show ip ospf virtual-links**

Use this command to display virtual link information.

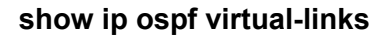

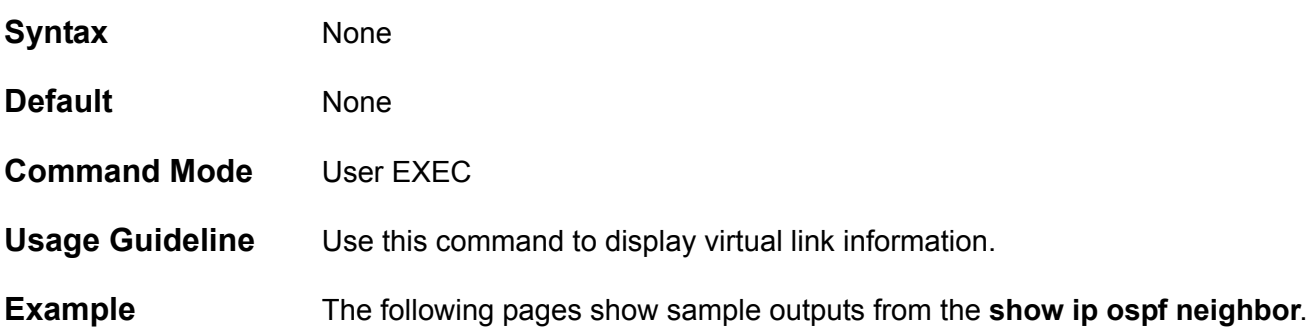

```
Switch#show ip ospf virtual-links 
Virtual Link to router 10.47.65.181 is up
   Transit area 0.0.0.1 via interface vlan51
   Local address 47.65.51.1/32
   Remote address 47.65.51.2/32
   Transmit Delay is 1 sec, State Point-To-Point,
   Timer intervals configured, Hello 10, Dead 40, Retransmit 5
     Hello due in 0DT0H0M9S
    Adjacency state Full
   Current Authentication Type: none 
Virtual Link to router 10.47.65.182 is up
   Transit area 0.0.0.1 via interface vlan52
   Local address 47.65.52.1/32
   Remote address 47.65.52.2/32
   Transmit Delay is 1 sec, State Point-To-Point,
   Timer intervals configured, Hello 10, Dead 40, Retransmit 5
     Hello due in 0DT0H0M3S
     Adjacency state Full
   Current Authentication Type: simple text 
   Authentication Key Configuration 
     Authentication type: simple text 
       Authentication-key: 12345678 
Virtual Link to router 10.47.65.183 is up
   Transit area 0.0.0.2 via interface vlan53
   Local address 47.65.53.1/32
   Remote address 47.65.53.2/32
   Transmit Delay is 1 sec, State Point-To-Point,
   Timer intervals configured, Hello 10, Dead 40, Retransmit 5
     Hello due in 0DT0H0M10S
     Adjacency state Full
   Current Authentication Type: none 
Virtual Link to router 10.47.65.184 is up
   Transit area 0.0.0.2 via interface vlan54
   Local address 47.65.54.1/32
   Remote address 47.65.54.2/32
   Transmit Delay is 1 sec, State Point-To-Point,
   Timer intervals configured, Hello 10, Dead 40, Retransmit 5
     Hello due in 0DT0H0M5S
     Adjacency state Full
   Current Authentication Type: md5 
   Authentication Key Configuration 
     Authentication type: md5
       message-digest-key 255 md5 1234567890123456
```
### **show ip pim**

Use this command to show the PIM global information.

**show ip pim** 

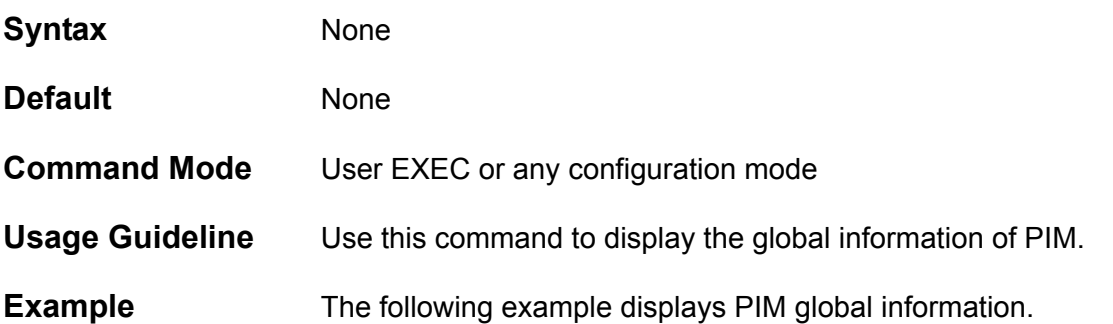

```
Switch##show ip pim 
PIM Configurations:
Register Checksum Include Data: Disabled, group-list: (None)
Register Suppression Time : 60 seconds
Accept Register Group list : pim-acp-reg
RP Address
   90.1.1.1, group-list: static-rp
RP Candidate
  vlan100, group-list: rp-cand, interval: 60, priority: 192
```
**BSR Candidate**

 **vlan100, hash-mask-length: 30, priority: 1**

### **show ip pim bsr**

Use this command to show the bootstrap router (BSR) information.

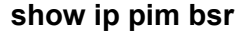

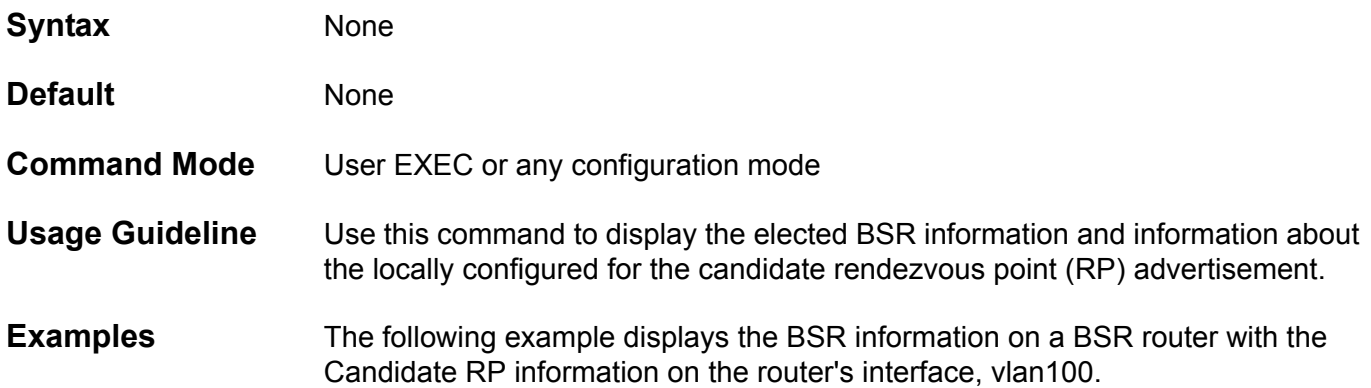

```
Switch# show ip pim bsr
PIMv2 Bootstrap information
This system is the Bootstrap Router (BSR)
  BSR address: 90.1.1.3
  Uptime: 0DT0H18M50S, BSR Priority: 3, Hash mask length: 30
  Next bootstrap message in 0DT0H0M21S
   Candidate RP: 90.1.1.3(vlan100) Group acl:5
     Next Cand_RP_advertisement in 0DT0H0M13S
```
The following example displays the BSR information on a non-BSR router with Candidate RP information on the router's interface

```
Switch# show ip pim bsr
PIMv2 Bootstrap information
BSR address: 90.1.1.3 
Uptime: 0DT0H0M38S, BSR Priority: 3, Hash mask length: 30
Expires: 0DT0H1M32S
```
**Switch#**

# **show ip pim interface**

Use this command to show the interface information.

**show ip pim interface [***INTERFACE-ID***] [detail]** 

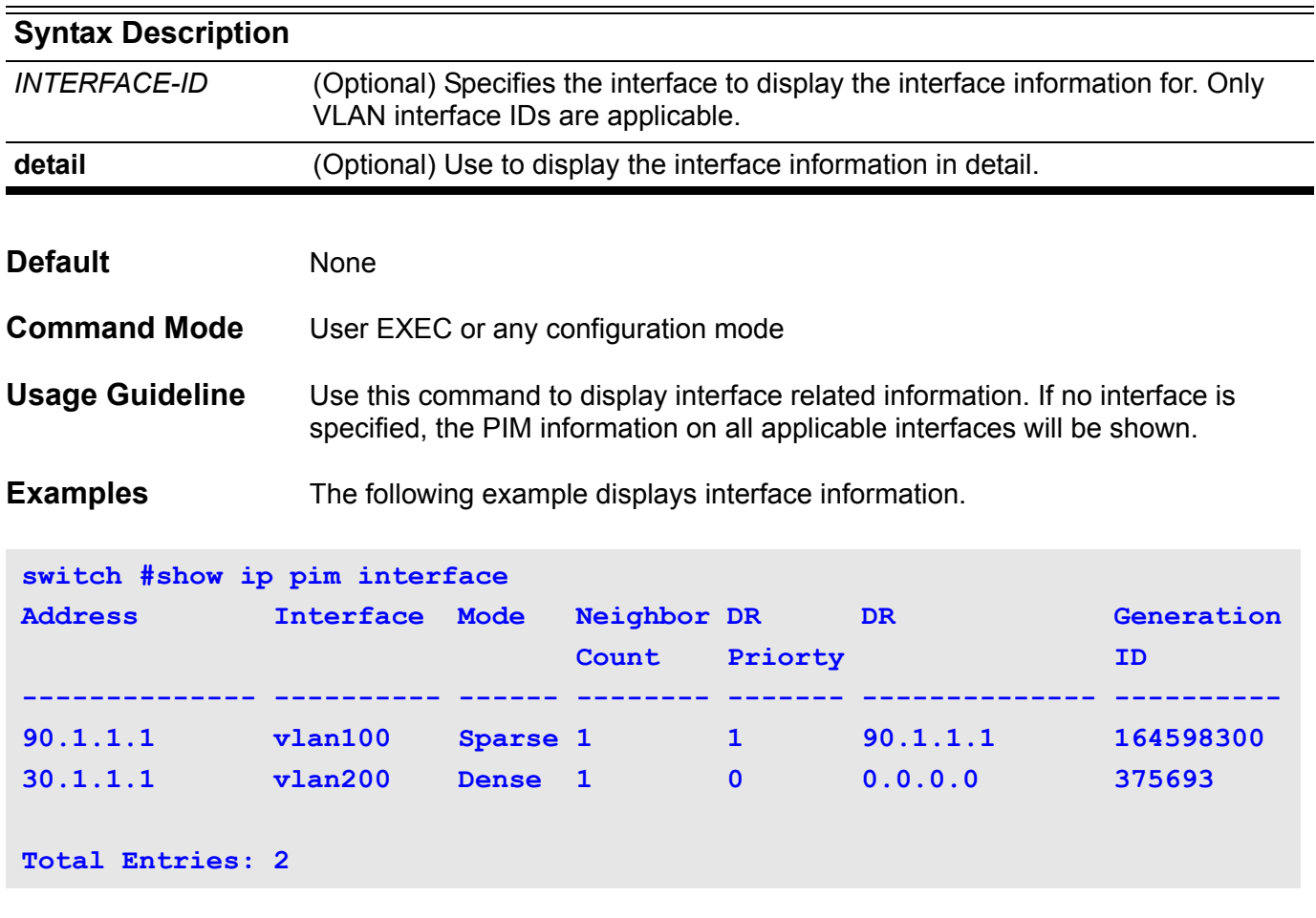

On the following page is an example which displays the interface information in detail.

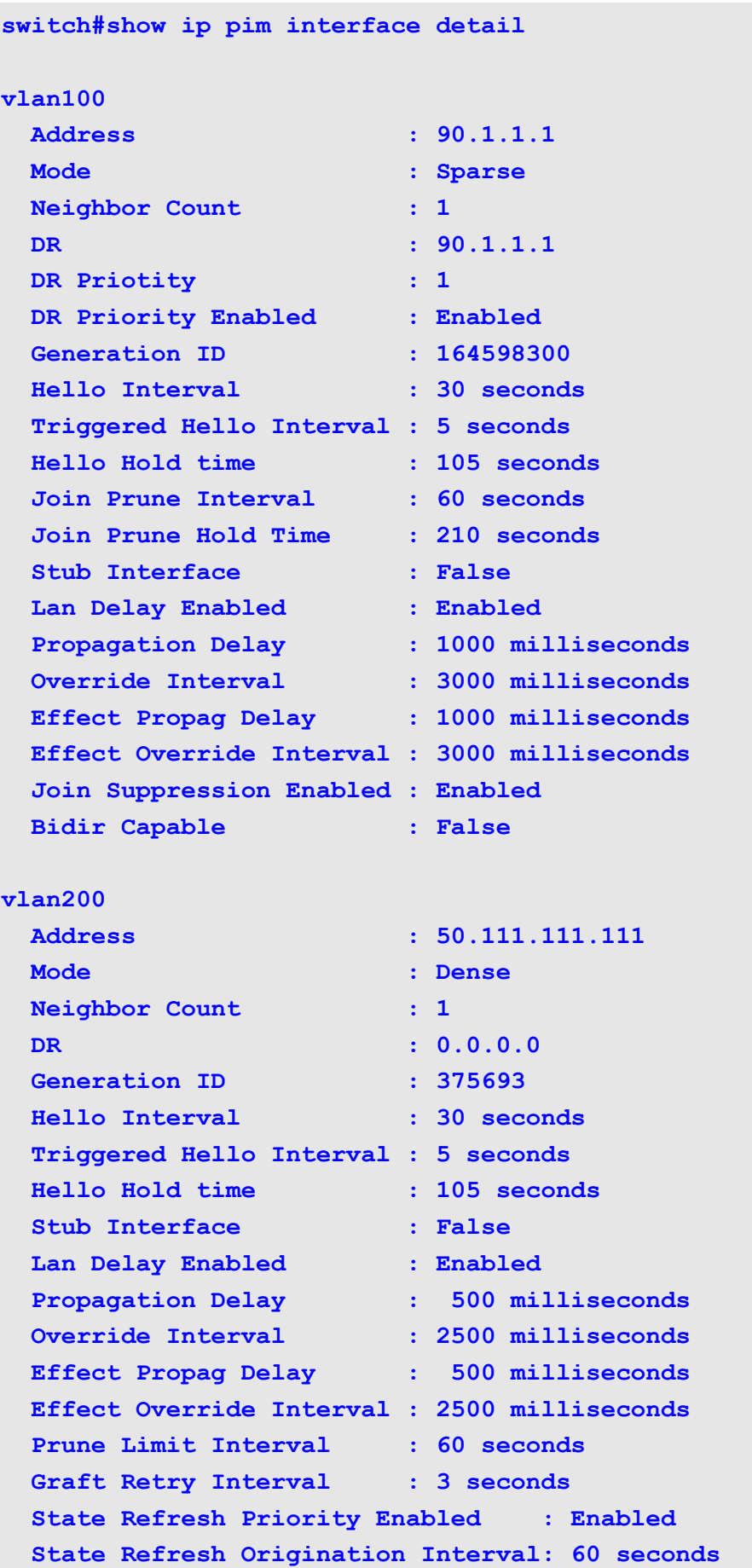

# **show ip pim mroute**

This command displays the PIM IP multicast routing table

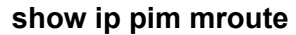

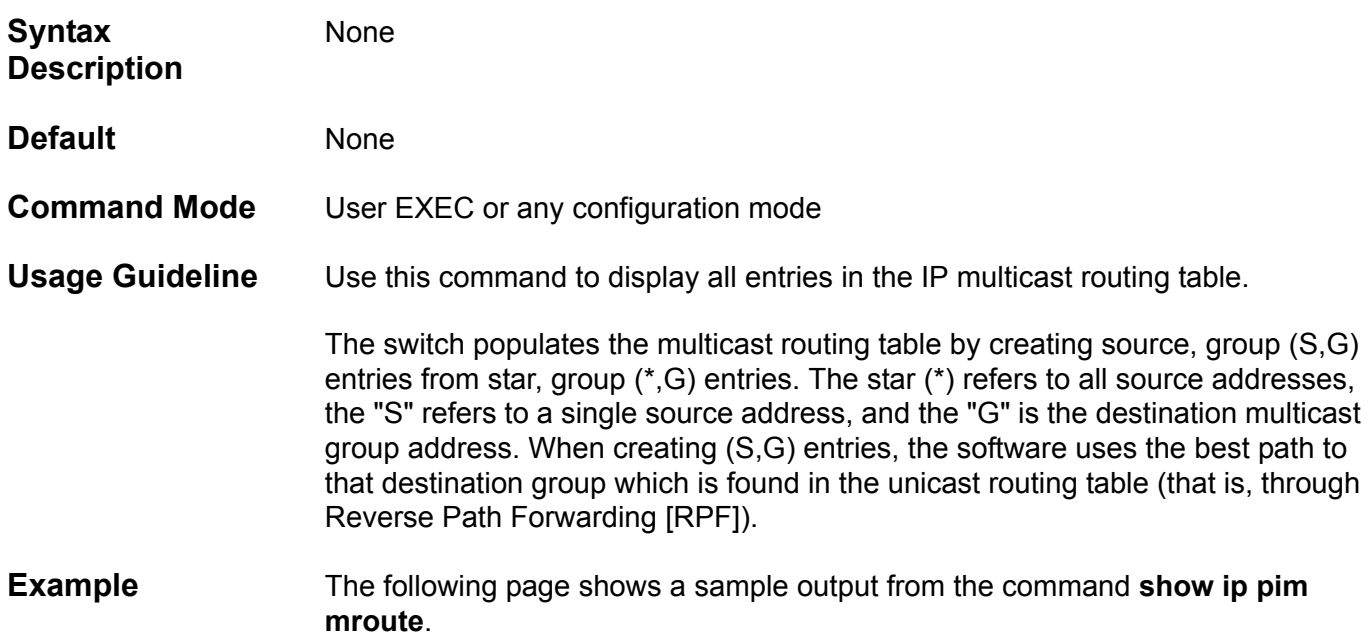

```
Switch#show ip pim mroute
PT - Prune Timer, PPT - Prune Pending Timer, ET - Expiry Timer, 
PLT - Prune Limit Timer, GRT - Graft Retry Timer,
AT - Assert Timer, KAT - Keep Alive Timer, OT - Override Timer,
SAT - Source Active Timer, SRT - State Refresh Timer
Flags: D - Dense, S - Sparse, T - SPT-bit set
(*,239.1.1.1) Uptime: 0DT0H31M15S, flags: S
   RP: 70.1.1.3, RPF neighbor:30.1.1.3, RPF Interface: vlan1
   Upstream Interface:
     Join State: Joined, Join Timer: 39 secs 
   Downstream Interface List:
     Vlan2:
       JP State: No Info, ET:Off, PPT: Off
       Assert State: No Info, AT: Off,
       Assert Winer: 0.0.0.0, Metric: 0, Pref: 0,
(70.233.235.100, 239.1.1.1) Uptime: 0DT0H3M8S, flags: ST
   RPF neighbor: None, RPF Interface: None
   Register State: Pruned, Register Stop Timer: 20 secs
   Upstream Interface:
     Join State: Joined, Join Timer: off, KAT: 22 secs, 
   Downstream Interface List:
     Vlan2
       JP State: No Info , ET: 20 secs, PPT: Off
       Assert State: No Info, AT: Off,
       Assert Winer: 0.0.0.0, Metric: 0, Pref: 0
(70.233.235.100, 239.1.1.1, rpt) Uptime: 0DT0H3M8S, flags: S
   RP: 70.1.1.3, RPF neighbor: None, RPF interface: None 
   Upstream Interface: 
     Prune State: RPT Not Joined, Override Timer: Off
   Downstream Interface List:
     vlan2
       Prune State: No Info, ET: Off, PPT: Off
(90.233.235.100, 239.1.1.100) Uptime: 0DT0H1M8S, flags: D
   State-Refresh Originator State: Originator
   SAT: 200 secs , SRT: 30 secs
   Upstream Interface: 
     vlan100, Prune State: No Info, Assert State: No Info
     GRT: off, OT: off, PLT: off Downstream Interface List:
     vlan200
       JP State: No Info, PT: Off, PPT: off
       Assert State: No Info, AT: Off,
       Assert Winer: 0.0.0.0, Metric: 0, Pref: 0
```
# **show ip pim neighbor**

Use this command to show the PIM-SM neighbor information.

**show ip pim neighbor [***INTERFACE-ID***]**

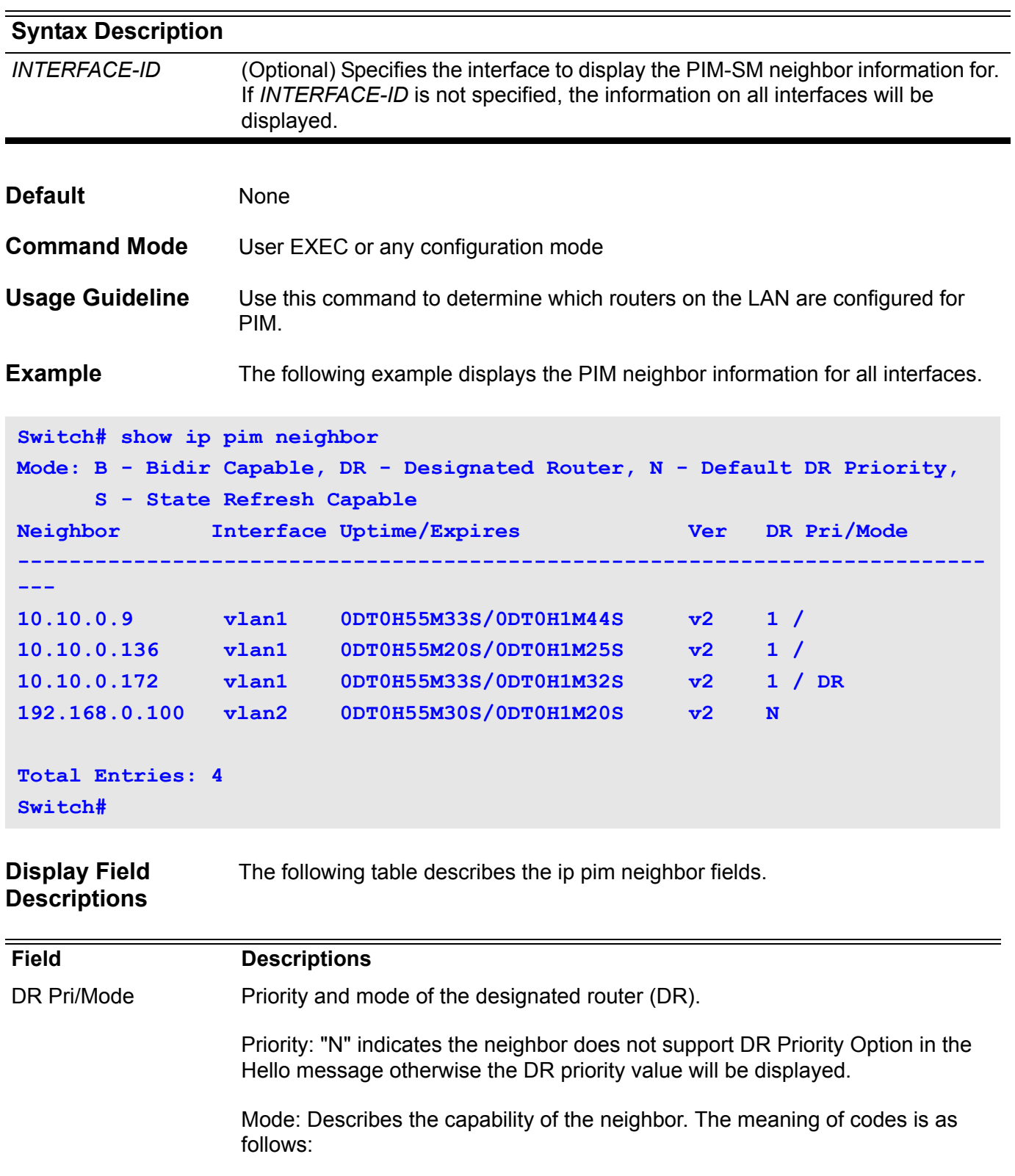

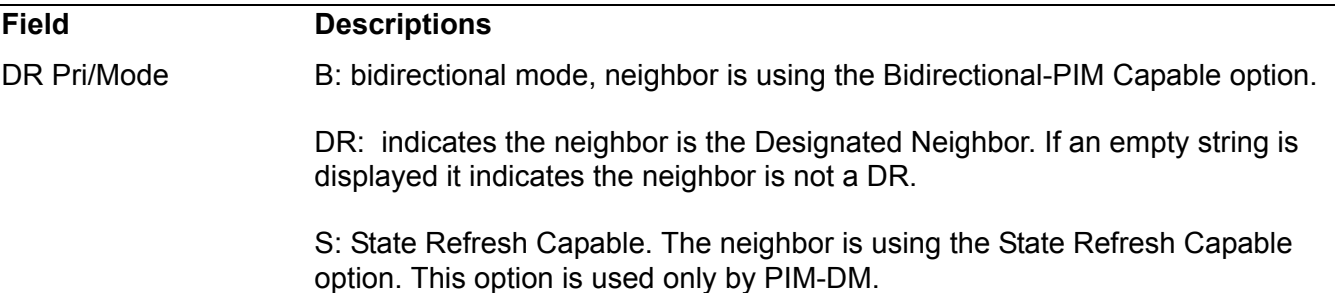

### **show ip pim rp mapping**

Use this command to show group-to-RP (rendezvous point) mappings, and the RP set.

#### **show ip pim rp mapping**

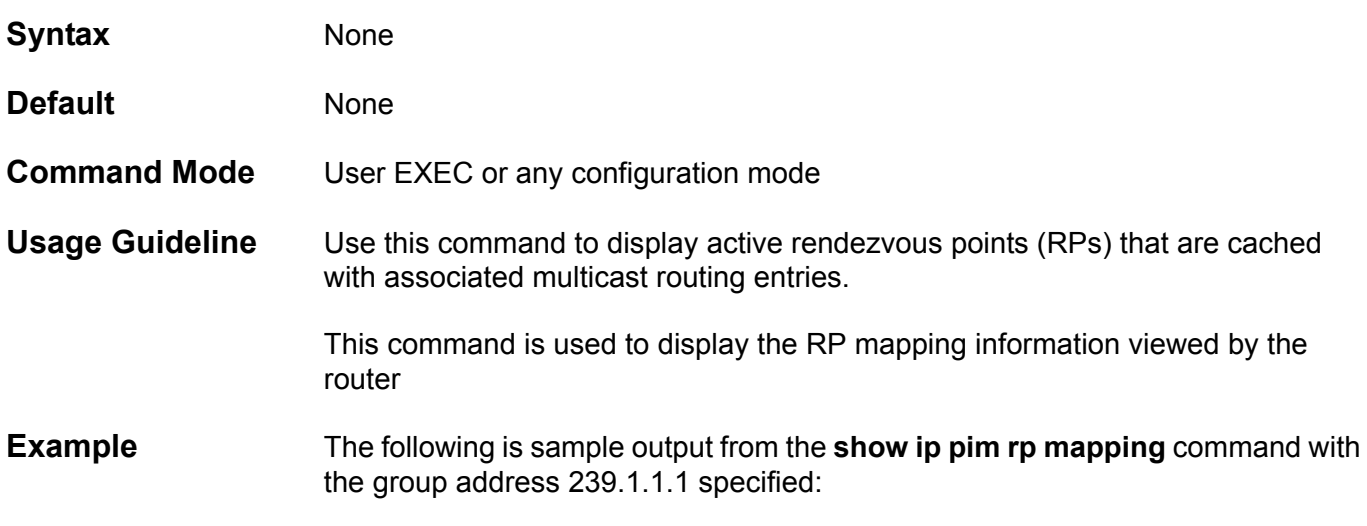

**Switch#show ip pim rp mapping PIM Group-to-RP Mappings Group(s): 224.0.0.0/4 RP: 90.1.1.3 Info source: 90.1.1.3, via bootstrap, priority 0 Uptime: 0DT16H52M39S, expires: 0DT0H2M50S** 

**Display Field Descriptions** The table below shows the ip pim rp mapping detailed field descriptions.

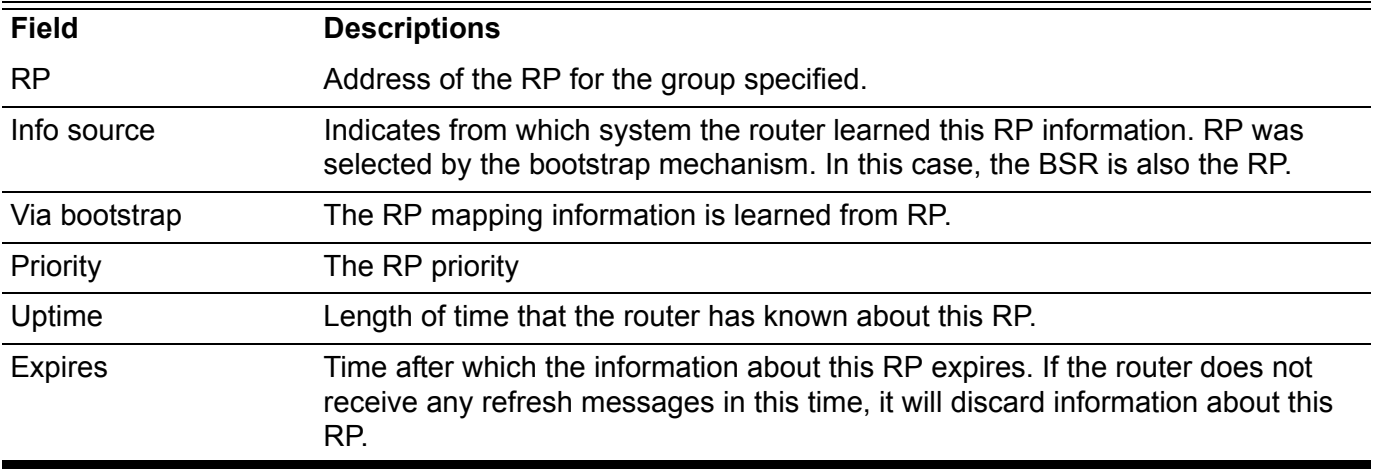

# **show ip pim rp-hash**

Use this command to display the rendezvous point (RP) to be chosen based on the group selected.

**show ip pim rp-hash** *GROUP-ADDRESS*

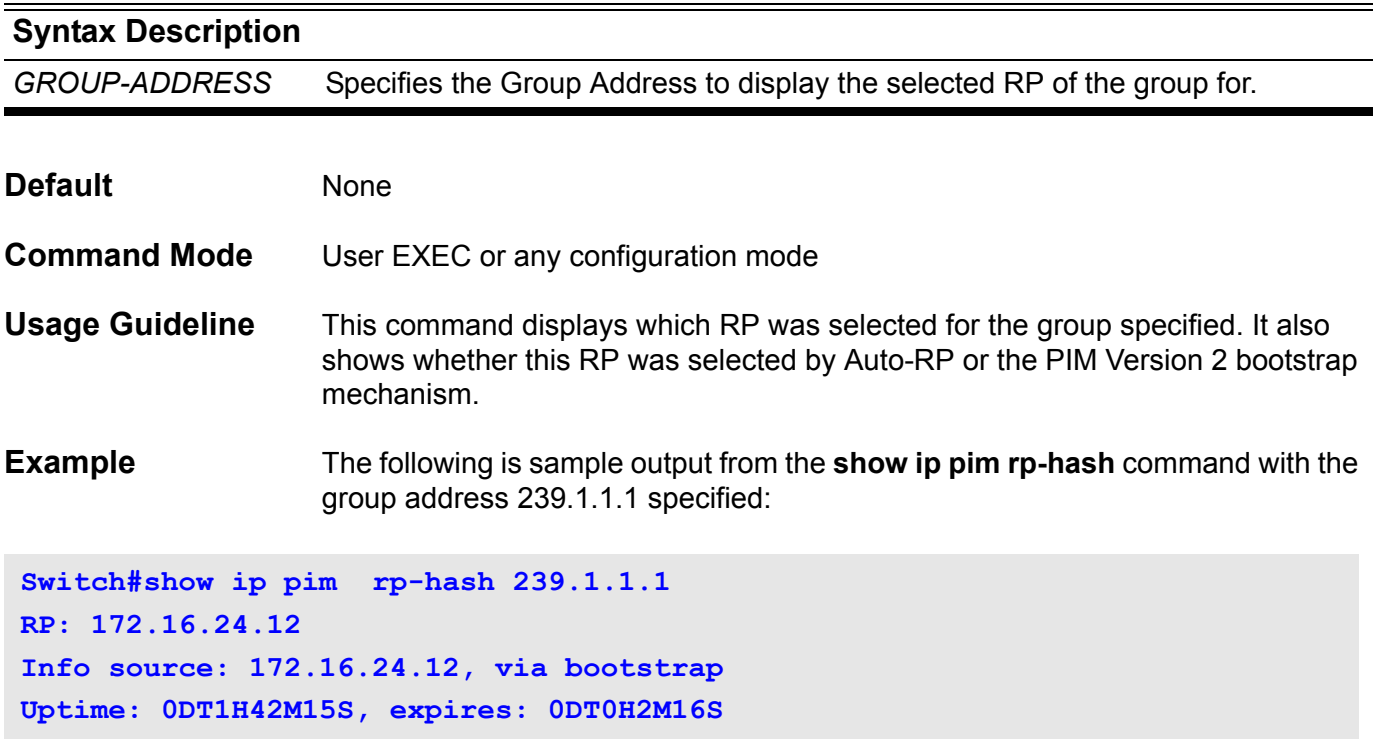

Please refer to the table in the description of command **show ip pim rp mapping** for the field descriptions.

# **show ip protocols**

Use this command to display the state of the dynamic routing process.

#### **show ip protocols [rip] [ospf] [bgp]**

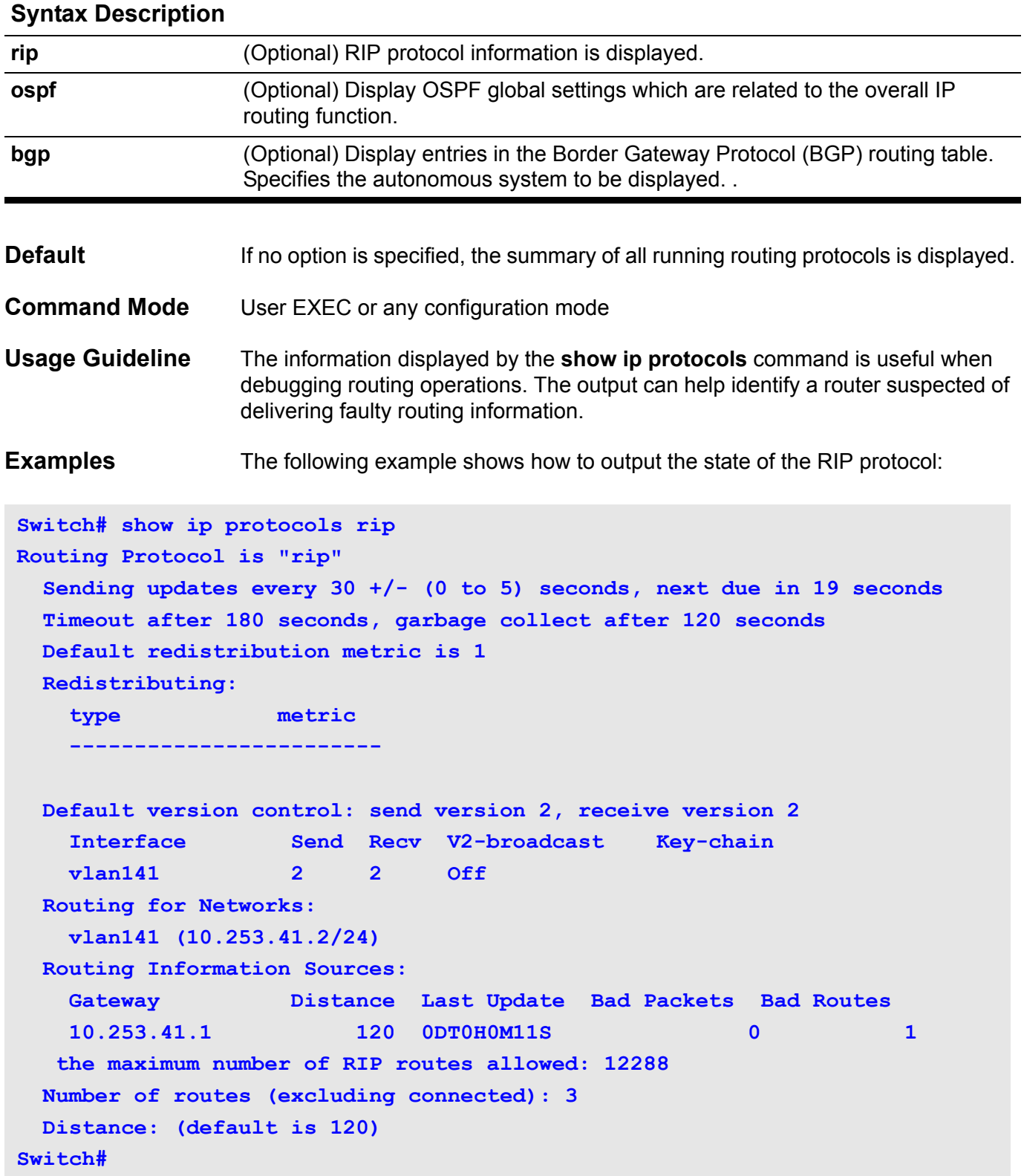

The table below describes the **show ip protocols** Field Descriptions for a RIP Process:

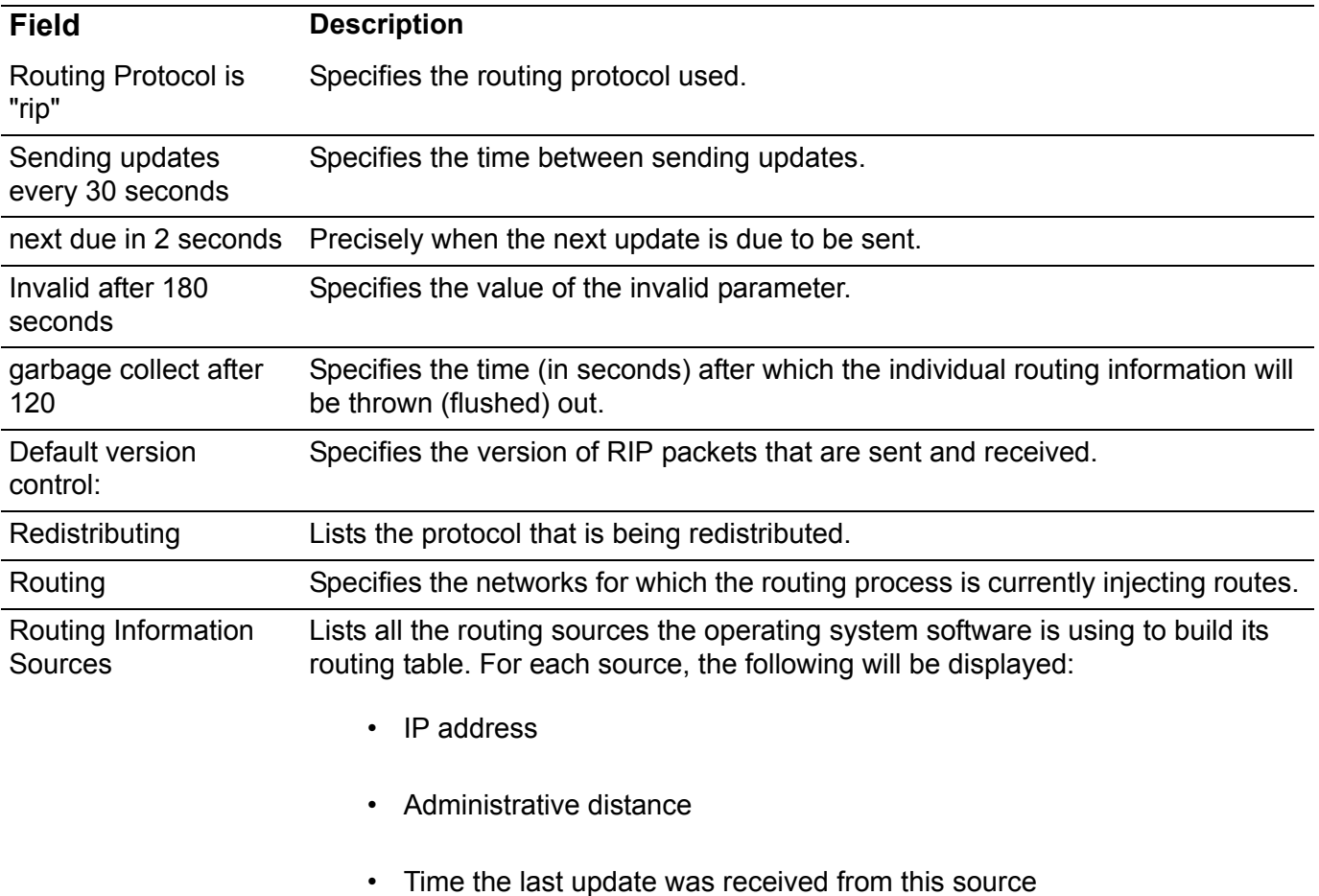

The following example shows how to output the state of OSPF protocol:

```
Switch# show ip protocols ospf
Routing Protocol is "ospf"
 Configured Router ID: 10.253.41.2
 Redistribute route default metric:auto 
 Auto-cost Reference-bandwidth:100 
 Distance: (default is 110)
 Do not originate type 5 default route
 Redistributing:
 type metric mtric type
  ---------------------------------------
 rip 20 2
```
### **show ip rip database**

To display summary address entries in the Routing Information Protocol (RIP) routing database entries, use the **show ip rip database** command.

#### **show ip rip database**

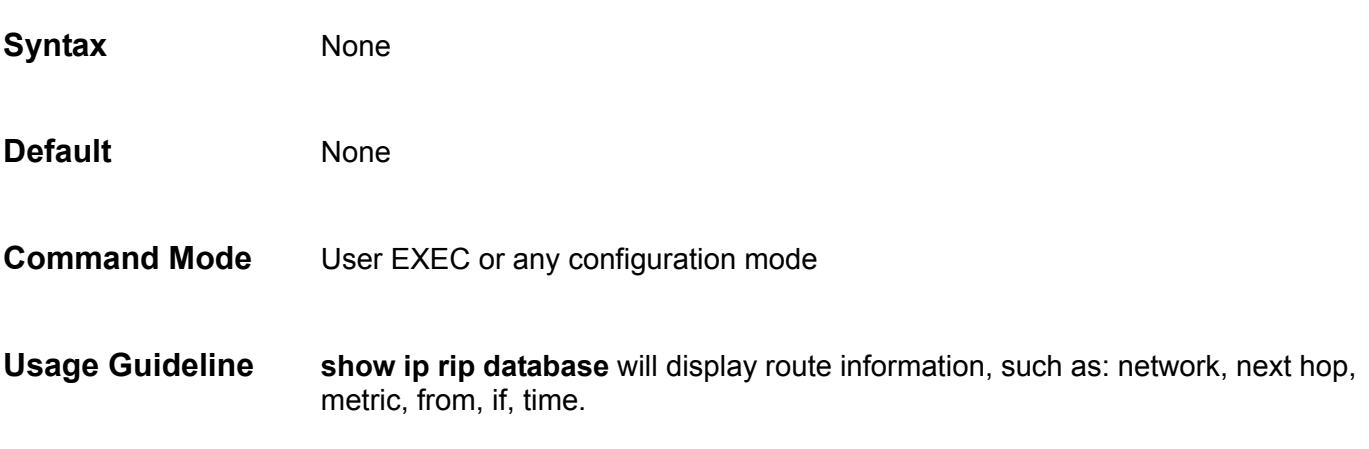

**Examples** The following output shows a summary address.

```
Switch# Show ip rip database
Codes: R - RIP, Rc - RIP connected, Rs - RIP static, K - Kernel,
      C - Connected, S - Static, O - OSPF, I - IS-IS, B - BGP
   Network Next Hop Metric From If Time
Rc 10.0.0.0/8 1 v 1 v 1
Rc 20.0.0.0/8 1 vlan2
R 30.0.0.0/8 20.33.24.1 2 20.33.24.1 vlan2 0DT0H2M44S
                 40.33.24.8 5 40.33.24.2 vlan3 0DT0H2M30S
Total Entries: 3 entries, 4 routes
Switch#
```
**Display Field Descriptions** Description of significant display fields.

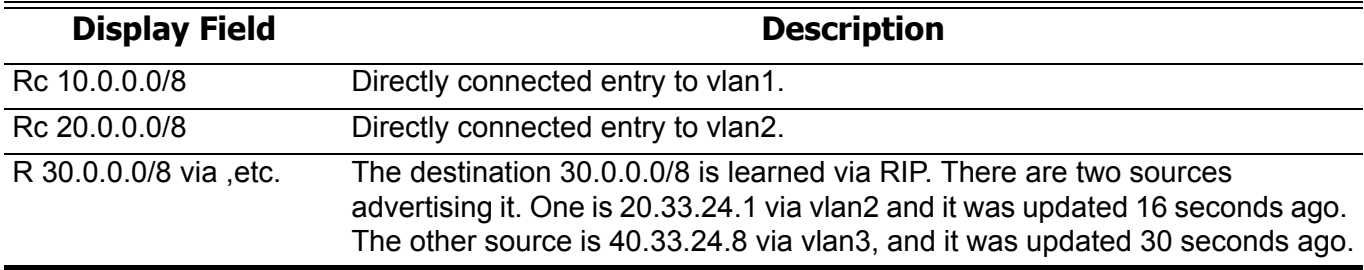

# **show ip rip interface**

Display interface specific information for RIP.

**show ip rip interface [***INTERFACE***-***ID***]**

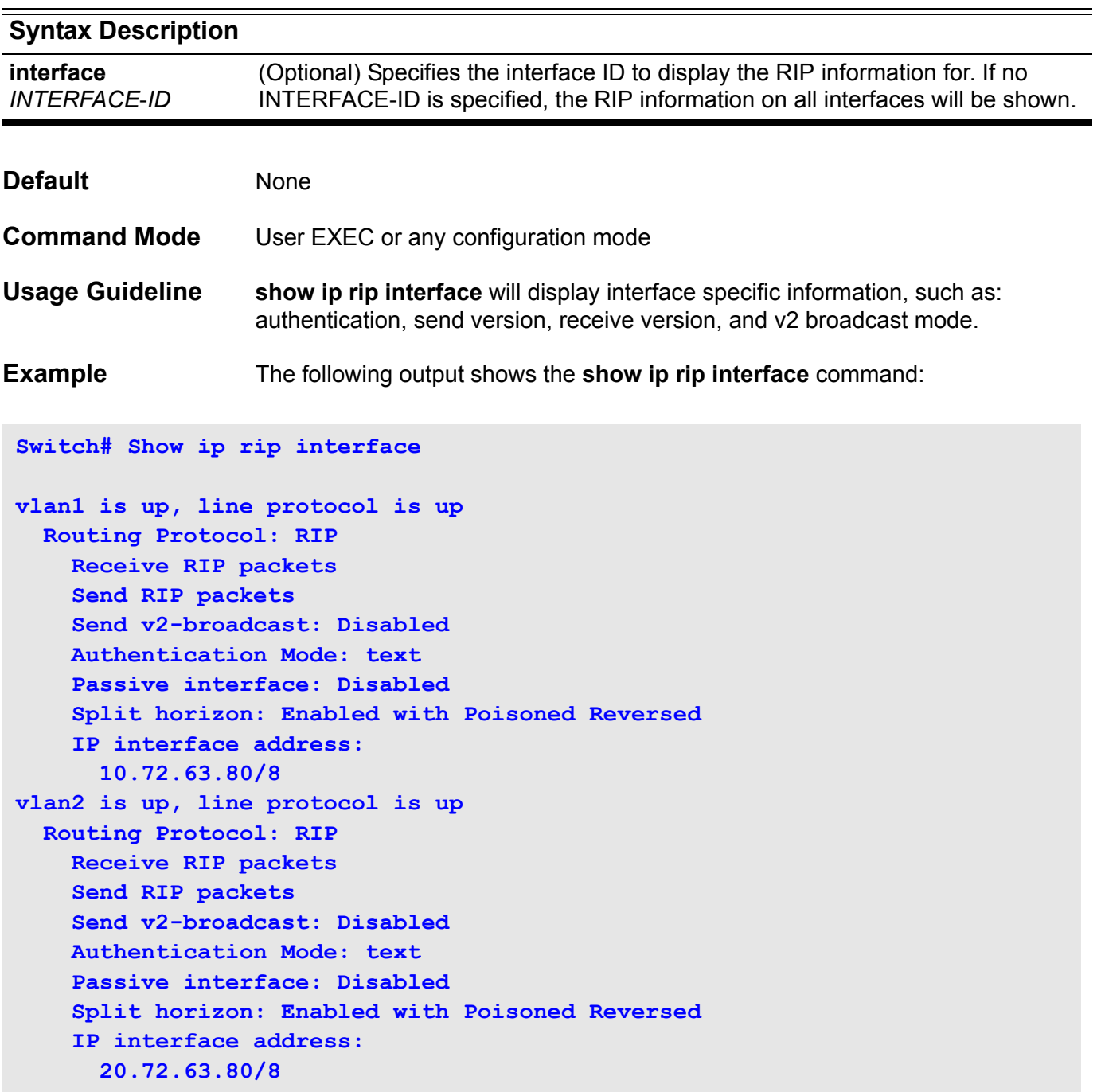

### **show ip route**

To display the current state of the routing table, use the **show ip route**  command.

**show ip route [**IP-ADDRESS **[***MASK***] | [database] [***PROTOCOL* **| connected | static]]**

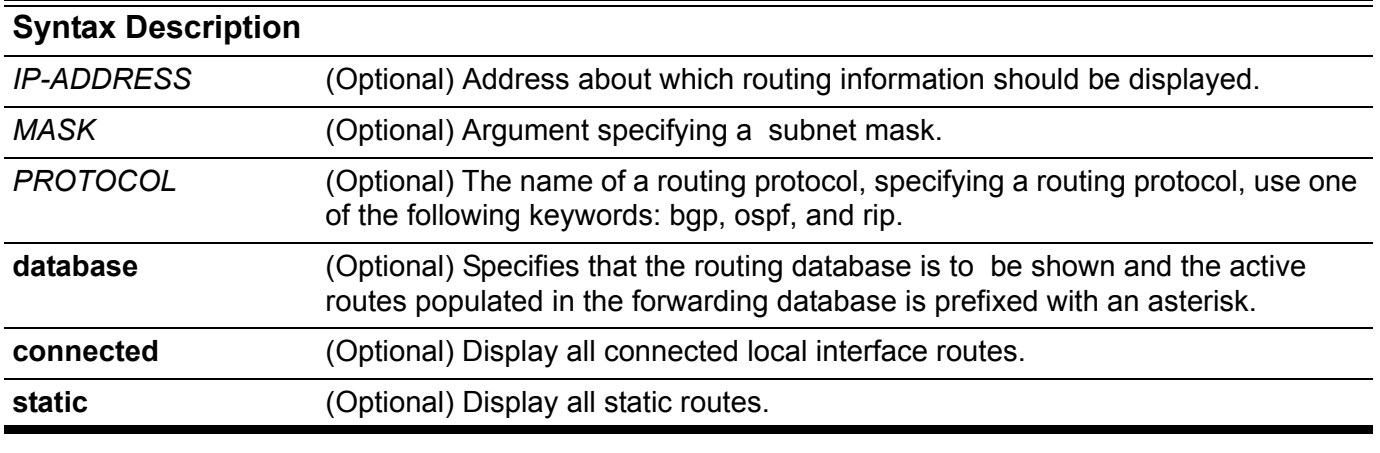

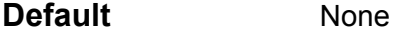

**Command Mode** User EXEC or any configuration mode

**Usage Guideline** The show ip route database static command displays, for example, all static routes with name and distance information, including active and inactive entries. Display all active static routes with both the **show ip route** and **show ip route static** commands.
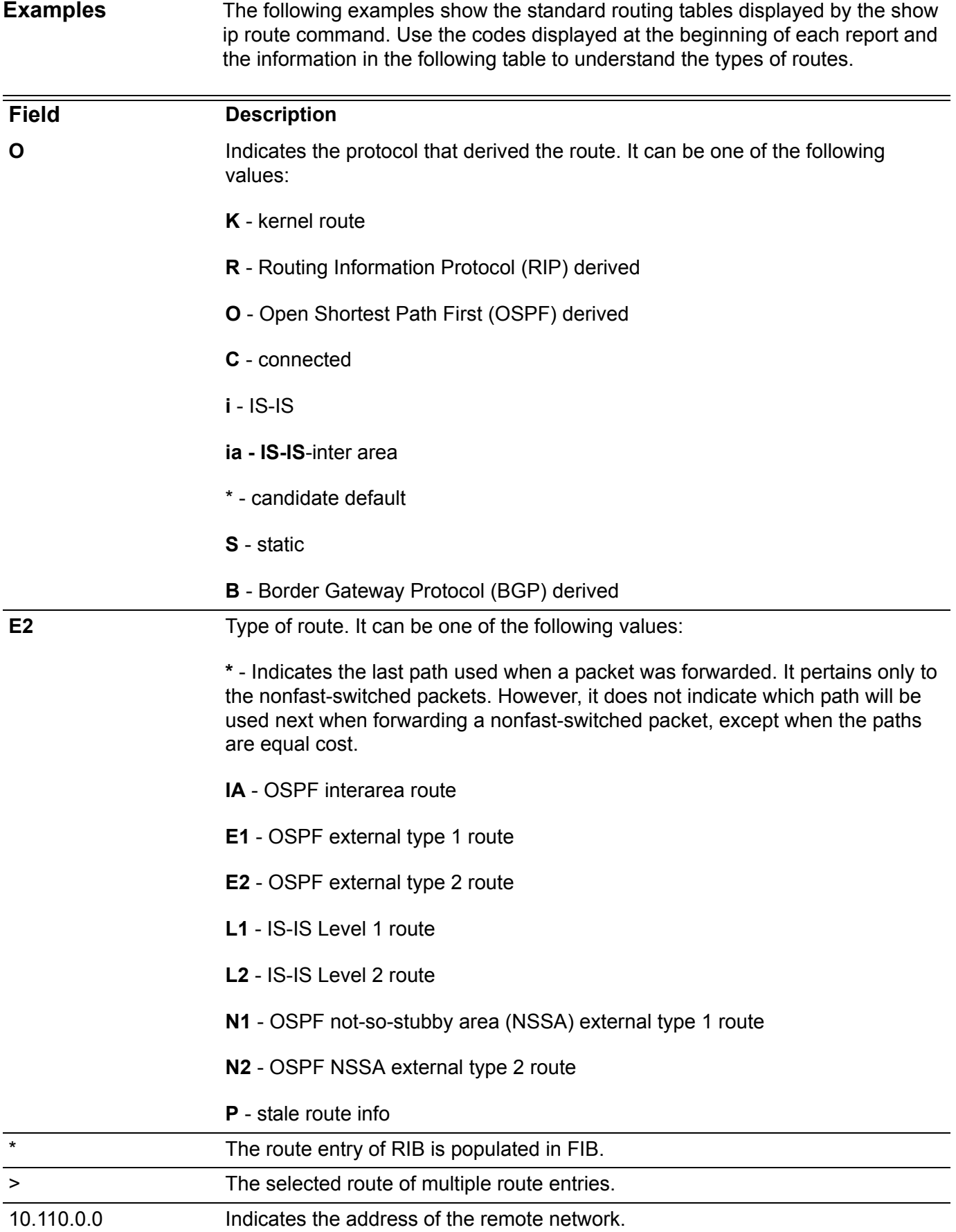

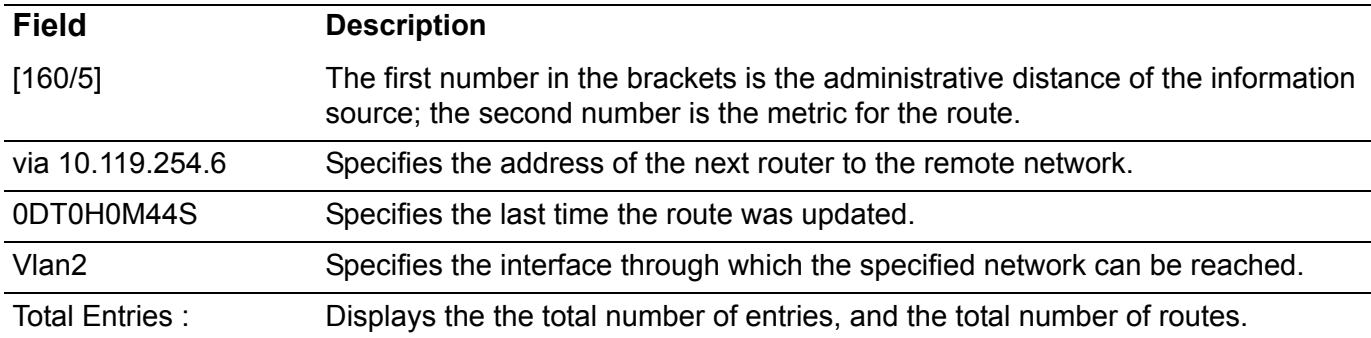

The following is sample output from the **show ip route** command when entered without an address:

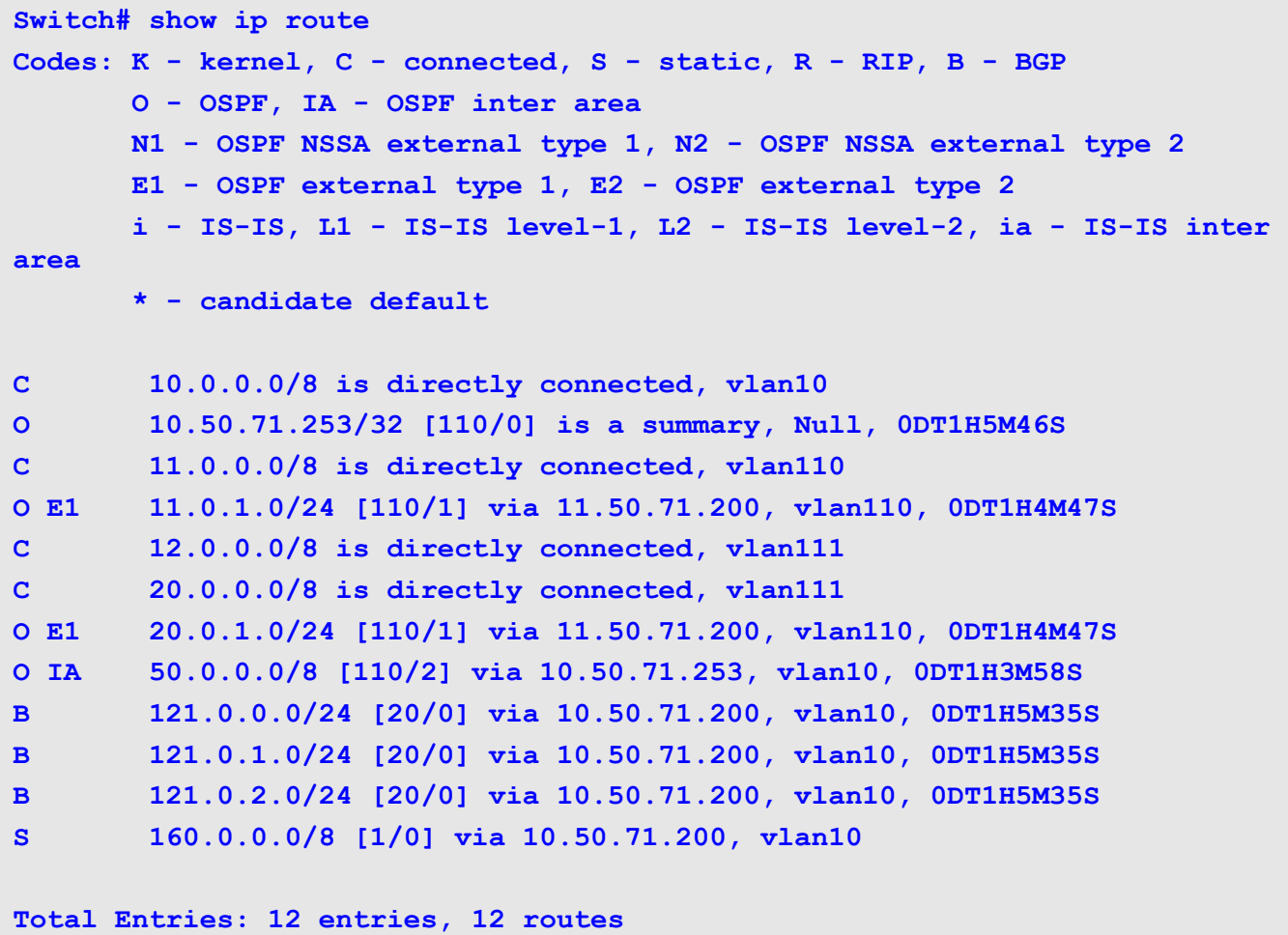

The following example shows output of the **show ip route database** command.

```
Switch#show ip route database
Codes: K - kernel, C - connected, S - static, R - RIP, B - BGP
       O - OSPF, IA - OSPF inter area
       N1 - OSPF NSSA external type 1, N2 - OSPF NSSA external type 2
       E1 - OSPF external type 1, E2 - OSPF external type 2
       i - IS-IS, L1 - IS-IS level-1, L2 - IS-IS level-2, ia - IS-IS inter 
area
       > - selected route, * - FIB route, p - stale info
C *> 10.0.0.0/8 is directly connected, vlan10
O *> 10.50.71.253/32 [110/0] is a summary, Null, 0DT1H7M18S
C *> 11.0.0.0/8 is directly connected, vlan110
O E1 *> 11.0.1.0/24 [110/1] via 11.50.71.200, vlan110, 0DT1H6M19S
C *> 12.0.0.0/8 is directly connected, vlan111
C *> 20.0.0.0/8 is directly connected, vlan111
O E1 *> 20.0.1.0/24 [110/1] via 11.50.71.200, vlan110, 0DT1H6M19S
B 50.0.0.0/8 [200/0] via 10.50.71.253, 0DT1H5M21S
O IA *> 50.0.0.0/8 [110/2] via 10.50.71.253, vlan10, 0DT1H5M30S
B *> 121.0.0.0/24 [20/0] via 10.50.71.200, vlan10, 0DT1H7M7S
B *> 121.0.1.0/24 [20/0] via 10.50.71.200, vlan10, 0DT1H7M7S
B *> 121.0.2.0/24 [20/0] via 10.50.71.200, vlan10, 0DT1H7M7S
S *> 160.0.0.0/8 [1/0] via 10.50.71.200, vlan10
```

```
Total Entries: 13 entries, 13 routes
```
## **show ip route summary**

To display the current state of the routing table, use the **show ip route summary** command.

#### **show ip route summary**

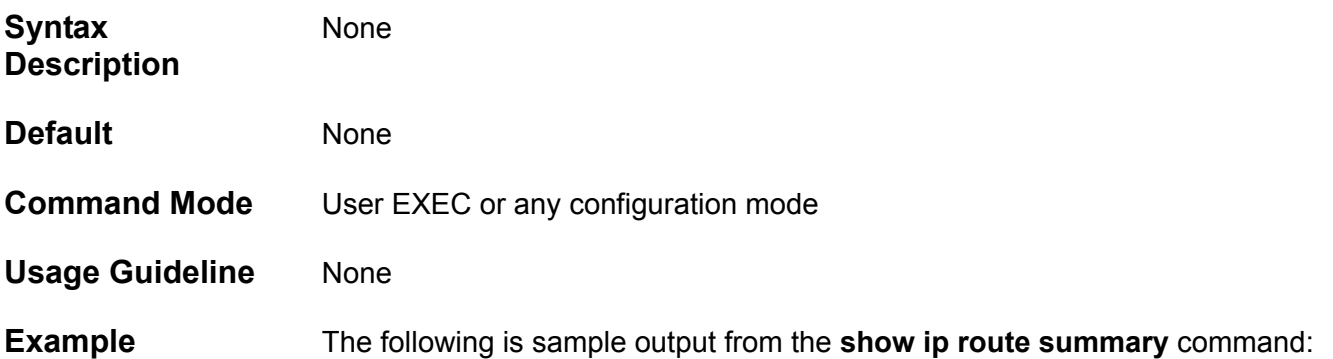

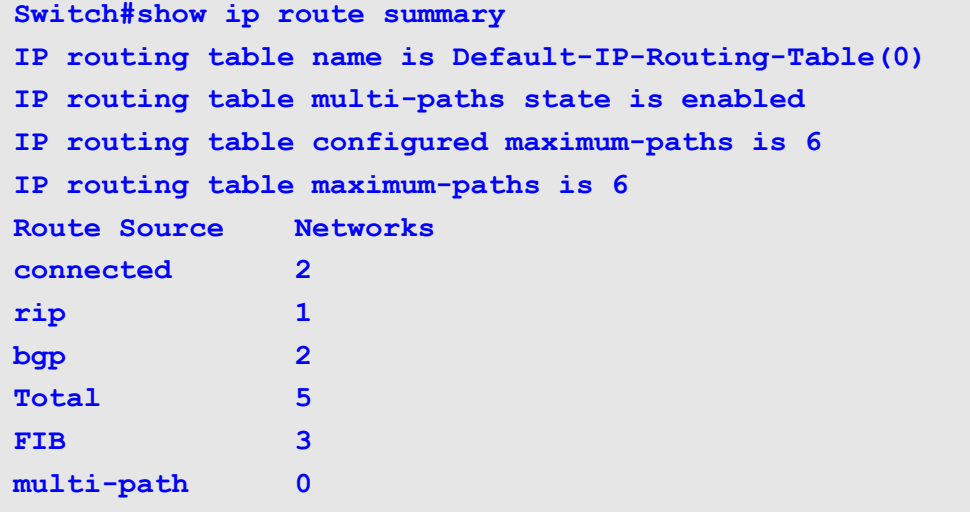

### **show ip ssh**

Use this command to display the user SSH configuration setting.

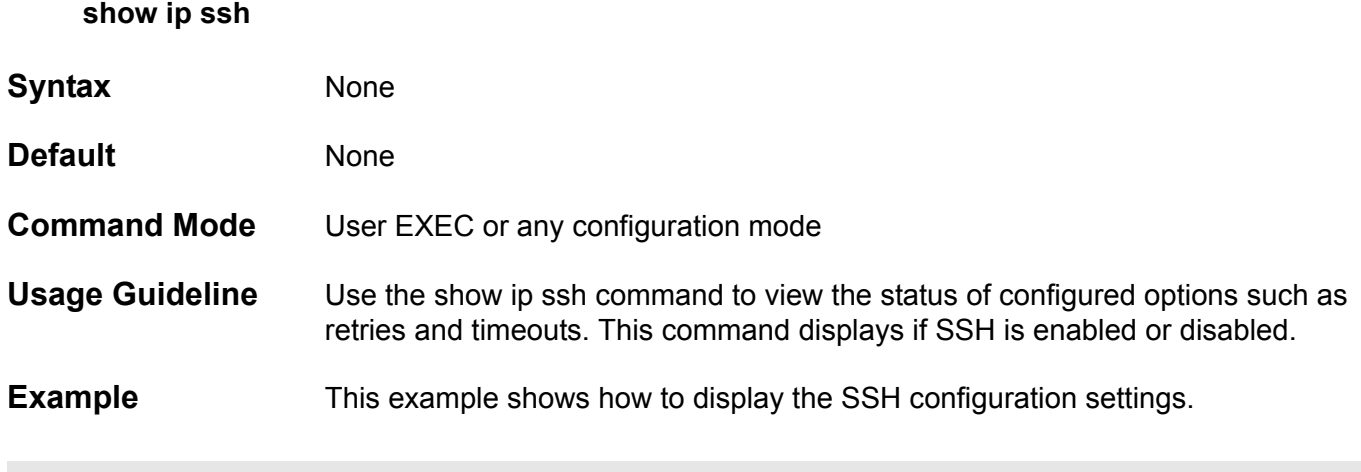

```
Switch# show ip ssh
SSH : Enabled
SSH server mode : V2
Service port : 22
Authentication timeout : 120
Authentication retries : 3
Switch#
```
### **show ip trusted-host**

Use this command to display the trusted host information on the device.

#### **show ip trusted-host [ snmp | http | https | telnet | ssh ]**

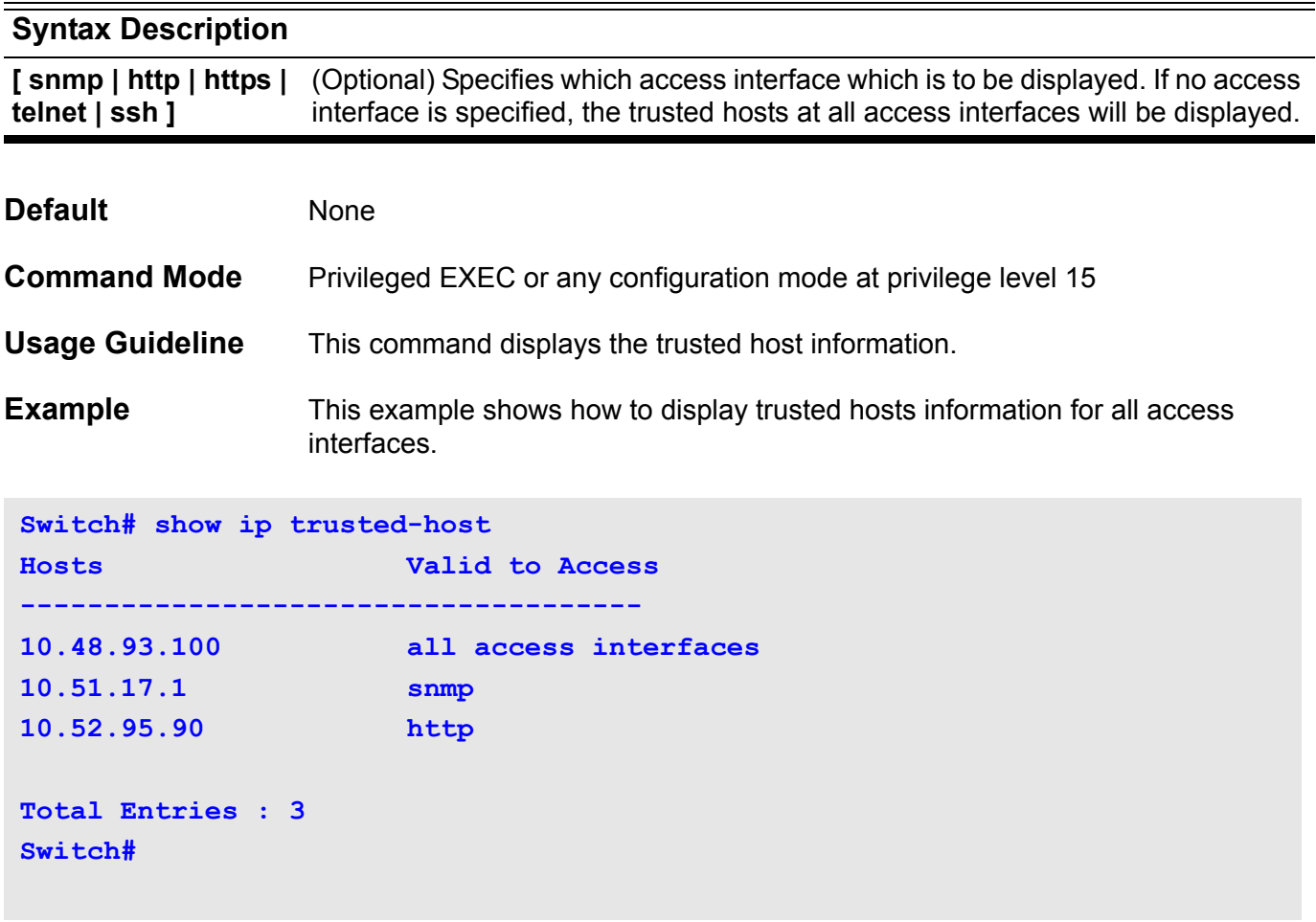

### **show ipv6 dhcp**

This command is used to display DHCPv6 client configuration running information of interface(s).

**show ipv6 dhcp [ interface [***INTERFACE-NAME* **] ]**

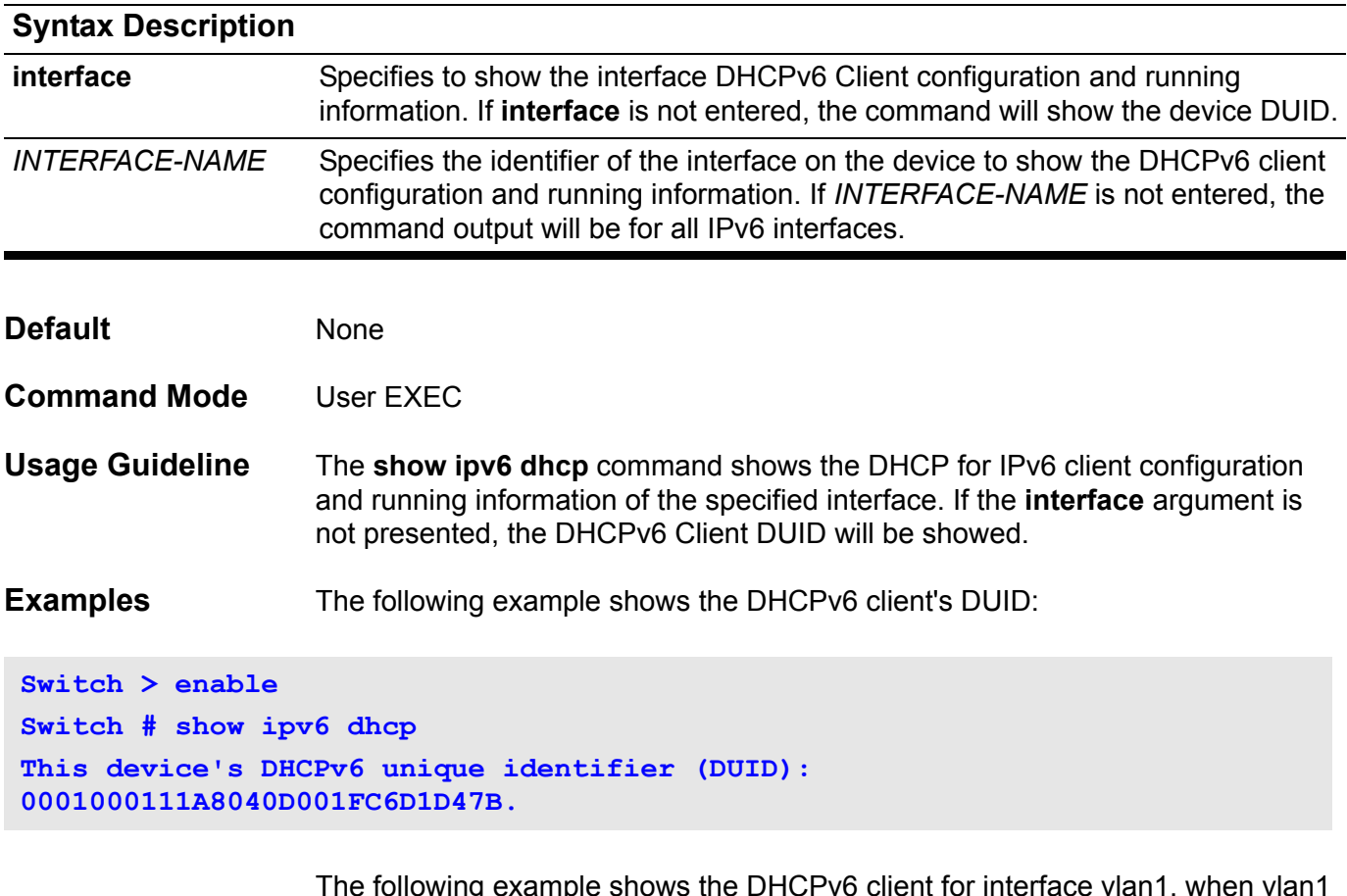

The following example shows the DHCPv6 client for interface vlan1, when vlan1 is DHCPv6 client disabled:

**Switch > enable Switch # show ipv6 dhcp interface vlan1 Switch #**

The following example shows the DHCPv6 client for interface vlan1, when vlan1 is in the REQUEST state:

```
Switch > enable
Switch # show ipv6 dhcp interface vlan1
Interface vlan1 is in DHCPv6 client mode.
General prefix: aaa
State: REQUEST
Server IP: N/A
Server DUID: N/A
Preference: 0
Event expire: 10
IA is not acquired.
```
The following example shows the DHCPv6 client for interface vlan1, when vlan1 is in the ACTIVE state:

```
Switch > enable
Switch # show ipv6 dhcp interface vlan1
Interface vlan1 is in DHCPv6 client mode.
General prefix: aaa
State: ACTIVE
Server IP: fe80::21d:92ff:fe2b:af48%vlan1
Server DUID: 0001000611D6EE73001D922BAF48
Preference: 87
IA Type: PD
IA ID: 0003
T1: 300
T2: 800
Prefer Lifetime: 3600
Valid Lifetime: 7200
Prefix: 3000:1:2::/48
IA expire: 299
Addr expire: 7199
```
The following example shows the DHCPv6 client for interface vlan1, when vlan1 is in the RENEW state:

```
Switch > enable
Switch # show ipv6 dhcp interface vlan1
Interface vlan1 is in DHCPv6 client mode.
General prefix: aaa
State: RENEW
Server IP: fe80::21d:92ff:fe2b:af48%eth0
Server DUID: 0001000611D6EE73001D922BAF48
Preference: 87
Event expire: 17
IA Type: PD
IA ID: 0003
T1: 300
T2: 800
Prefer Lifetime: 3600
Valid Lifetime: 7200
Prefix: 3000:1:2::/48
IA expire: 219
Addr expire: 5119
```
The following example shows the DHCPv6 client for interface vlan1, when vlan1 is in the REBIND state:

```
Switch > enable
Switch # show ipv6 dhcp interface vlan1
Interface vlan1 is in DHCPv6 client mode.
General prefix: aaa
State: REBIND
Server IP: fe80::21d:92ff:fe2b:af48%eth0
Server DUID: 0001000611D6EE73001D922BAF48
Preference: 87
Event expire: 26
IA Type: PD
IA ID: 0003
T1: 300
T2: 800
Prefer Lifetime: 3600
Valid Lifetime: 7200
Prefix: 3000:1:2::/48
Addr expire: 3192
```
## **show ipv6 dhcp relay interface**

These commands are used to display DHCP relay information.

**show ipv6 dhcp relay interface** *VLAN-interface*

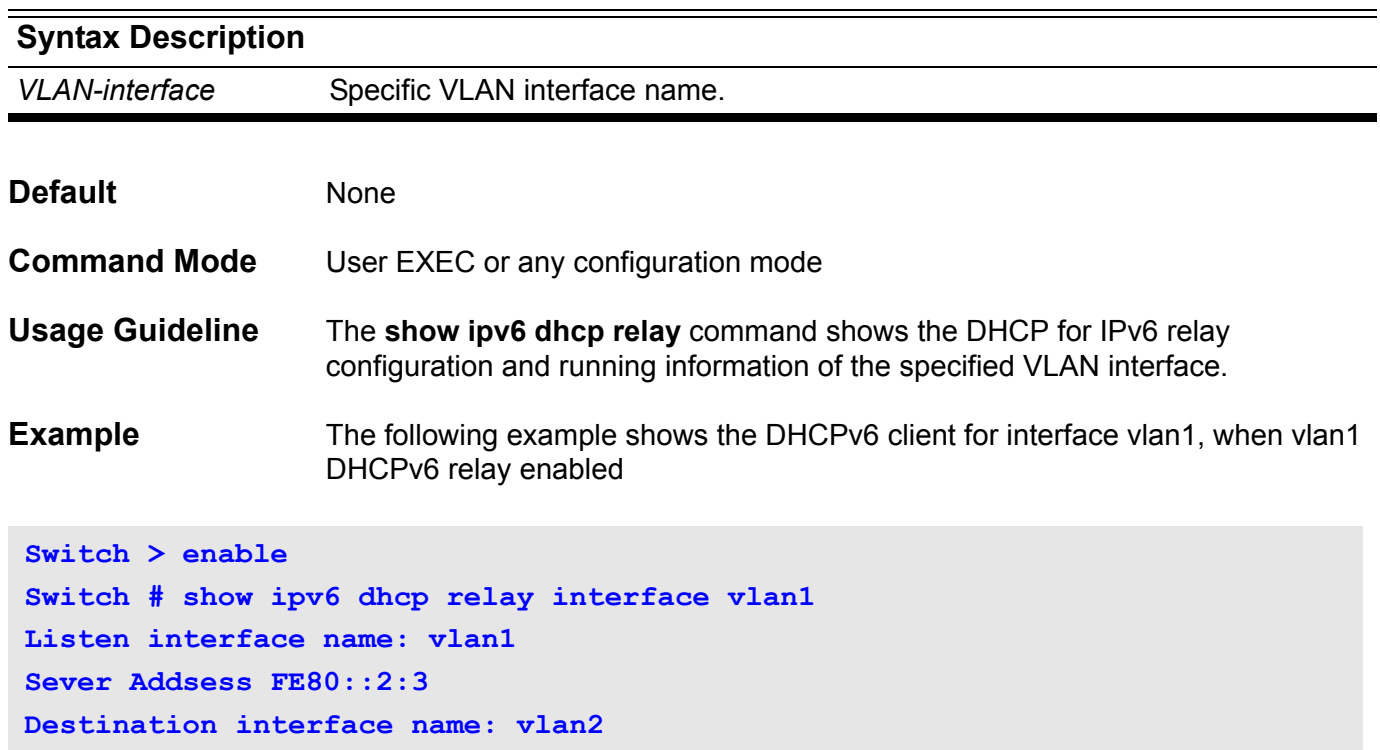

## **show ipv6 general-prefix**

This command is used to display IPv6 general prefix information. It is used the show ipv6 general-prefix command.

**show ipv6 general-prefix [***PREFIX-NAME* **]**

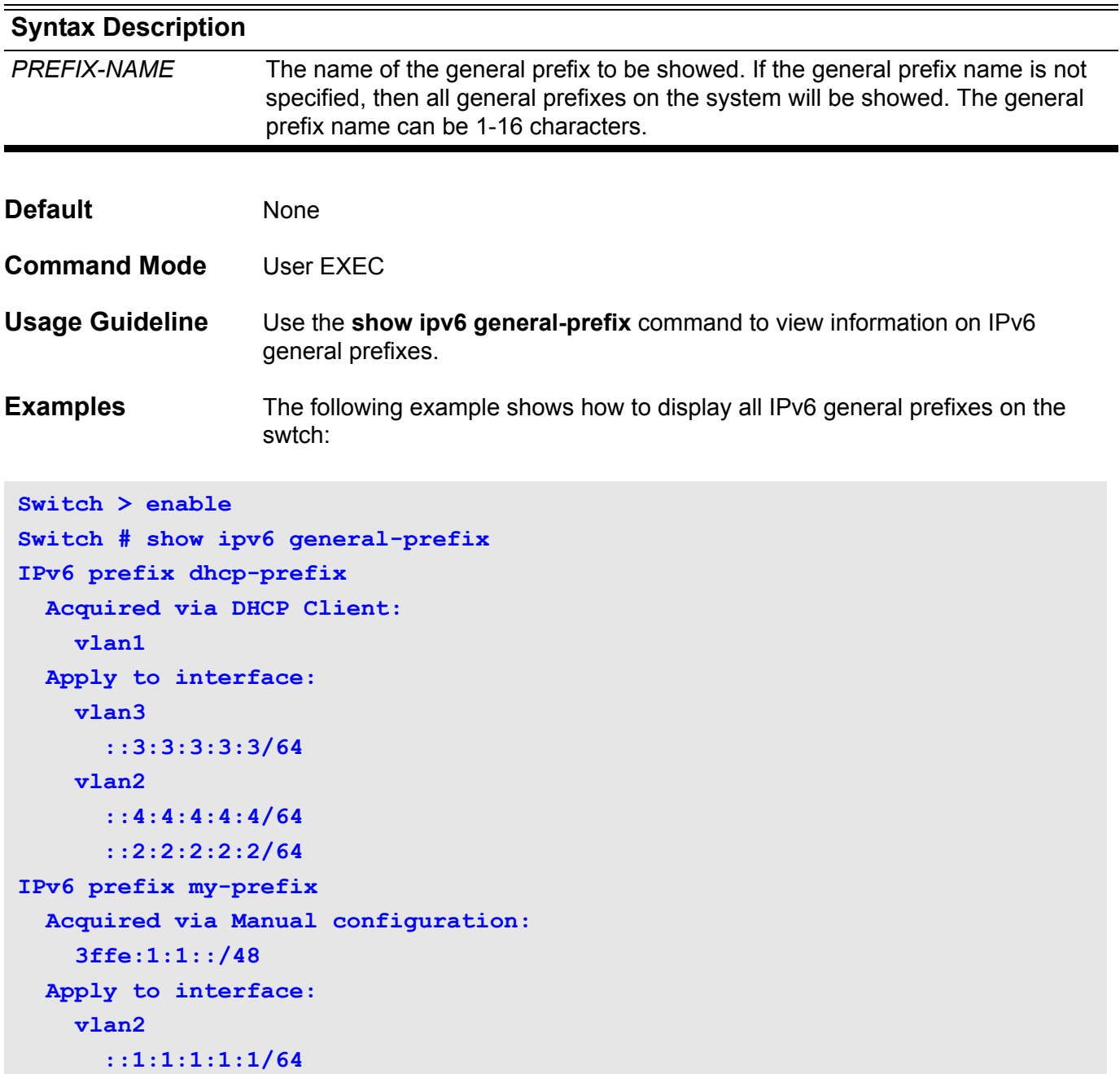

The following example shows how to display information for a specified general prefix named my-prefix:

```
Switch > enable
Switch # show ipv6 general-prefix my-prefix
IPv6 prefix my-prefix
  Acquired via Manual configuration:
     3ffe:1:1::/48
  Apply to interface:
     vlan2
       ::1:1:1:1:1/64
```
#### **show ipv6 interface**

These commands are used to display IPv6 interface information.

#### **show ipv6 interface [IFNAME]**

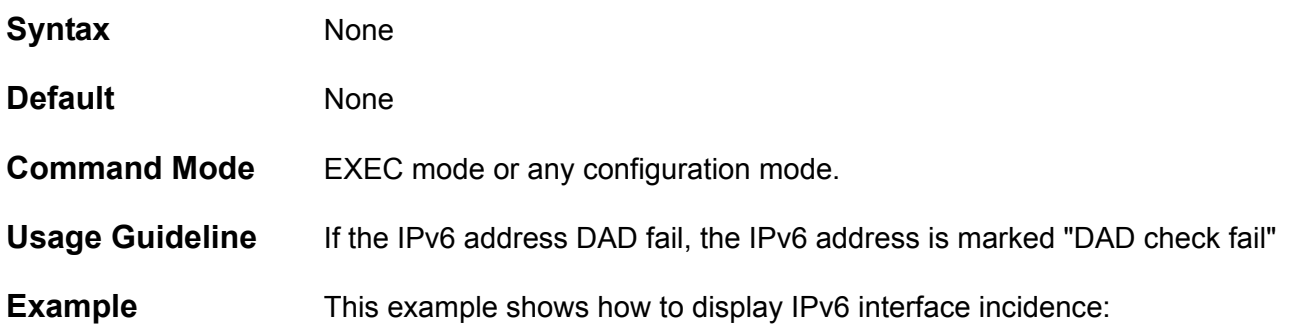

```
Switch > enable
Switch # show ipv6 interface vlan1
   vlan1 is down,
   IPv6 is disable
  link-local address is :
     fe80::a01:2ff:fe39:1
   global unicast address is :
     3ffe:501:ffff:100:a01:2ff:fe39:1/64 (DAD check fail)
  MAC Address is 08-01-02-39-00-01
   IP MTU is 1500 bytes
   IPv6 Hop Limit is 64
   ICMP error messages limited to one every 100 milliseconds
   ICMP redirects are enabled
  ND DAD is enabled, number of DAD attempts: 1
  ND reachable time is 30000 milliseconds
  ND advertised is sending
  ND advertised reachable time is 604151836 milliseconds
  ND advertised retransmit interval is 257243264 milliseconds
   ND router advertisements are sent between 604143192 to 5 seconds
   ND router advertisements live for 54212 seconds
   Hosts use stateless autoconfig for addresses.
```
**Switch #**

for that specific

#### **show ipv6 interface brief**

These commands are used to display IPv6 interface summary information.

#### **show ipv6 interface IFNAME brief**

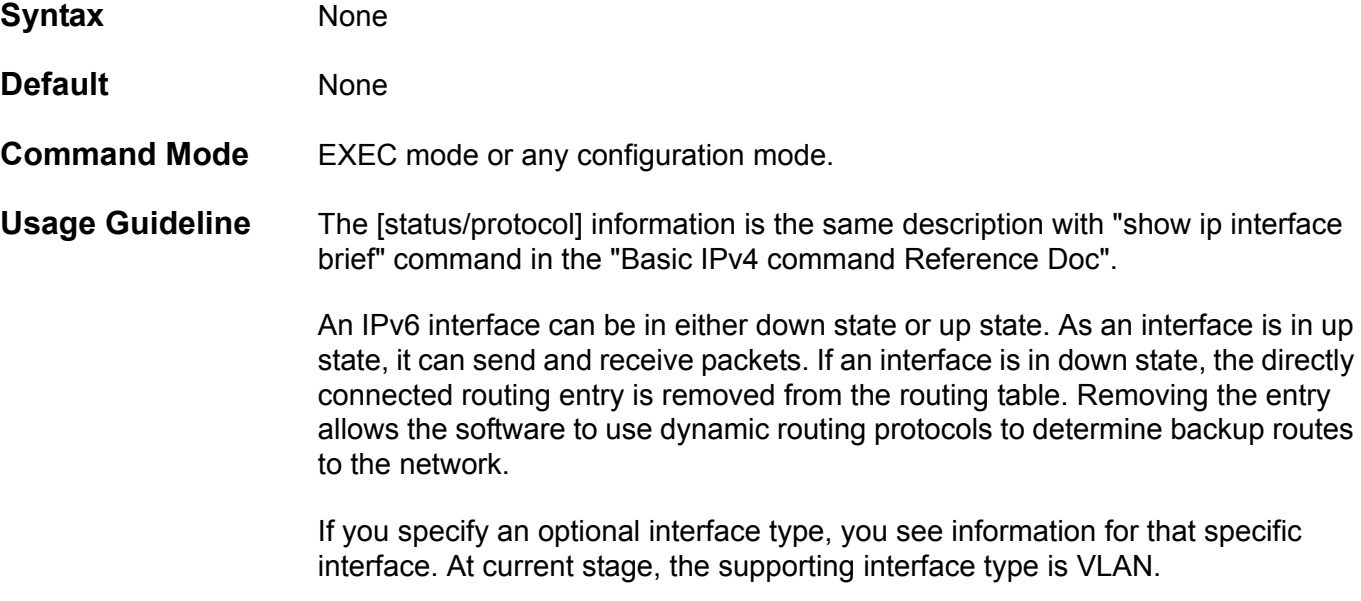

If you specify no optional arguments, you see information on all the interfaces.

If the interface hardware is usable, the interface is marked "up." For an interface to be usable, both the interface hardware and line protocol must be up.

If the IPv6 address DAD fail, the IPv6 address is marked "DAD check fail"

#### **Example** This example shows how to display IPv6 interface brief incidence:

```
Switch > enable
Switch #show ipv6 interface brief
lo [up/up]
    unassigned
vlan1 [up/up]
    2010:312::1
    fe80::a01:2ff:fe39:1
vlan2 [up/up]
    2010:311::1 (DAD check fail)
Switch #
```
## **show ipv6 neighbors**

This command is used to display the IPv6 neighbor information.

**show ipv6 neighbors** 

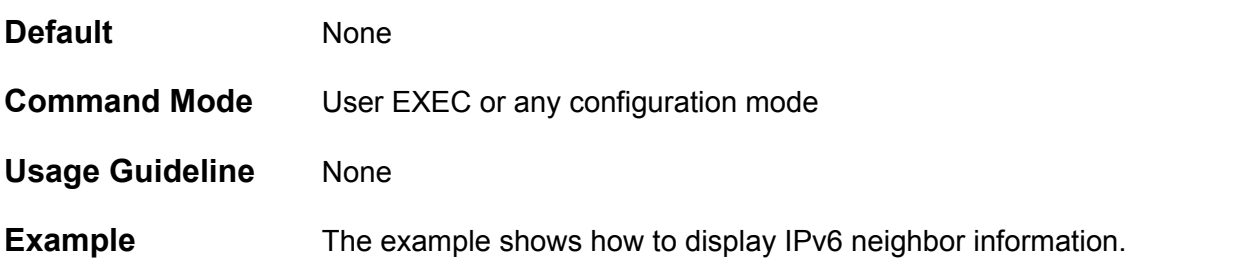

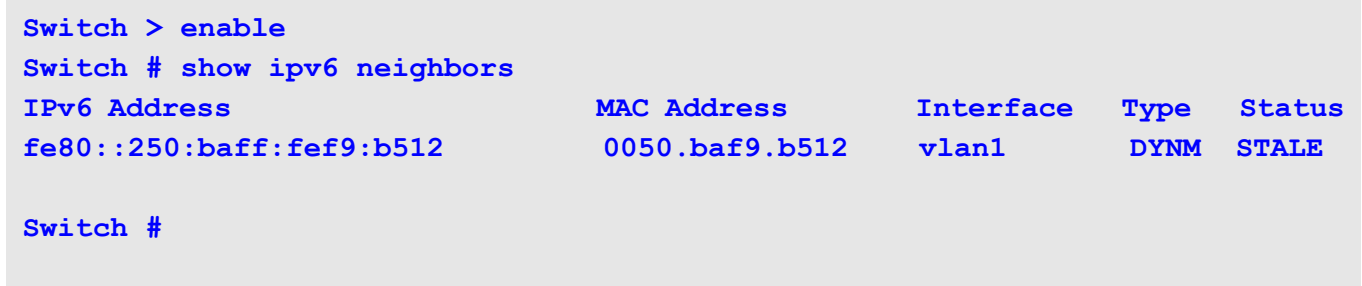

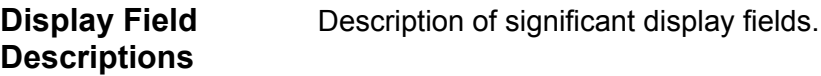

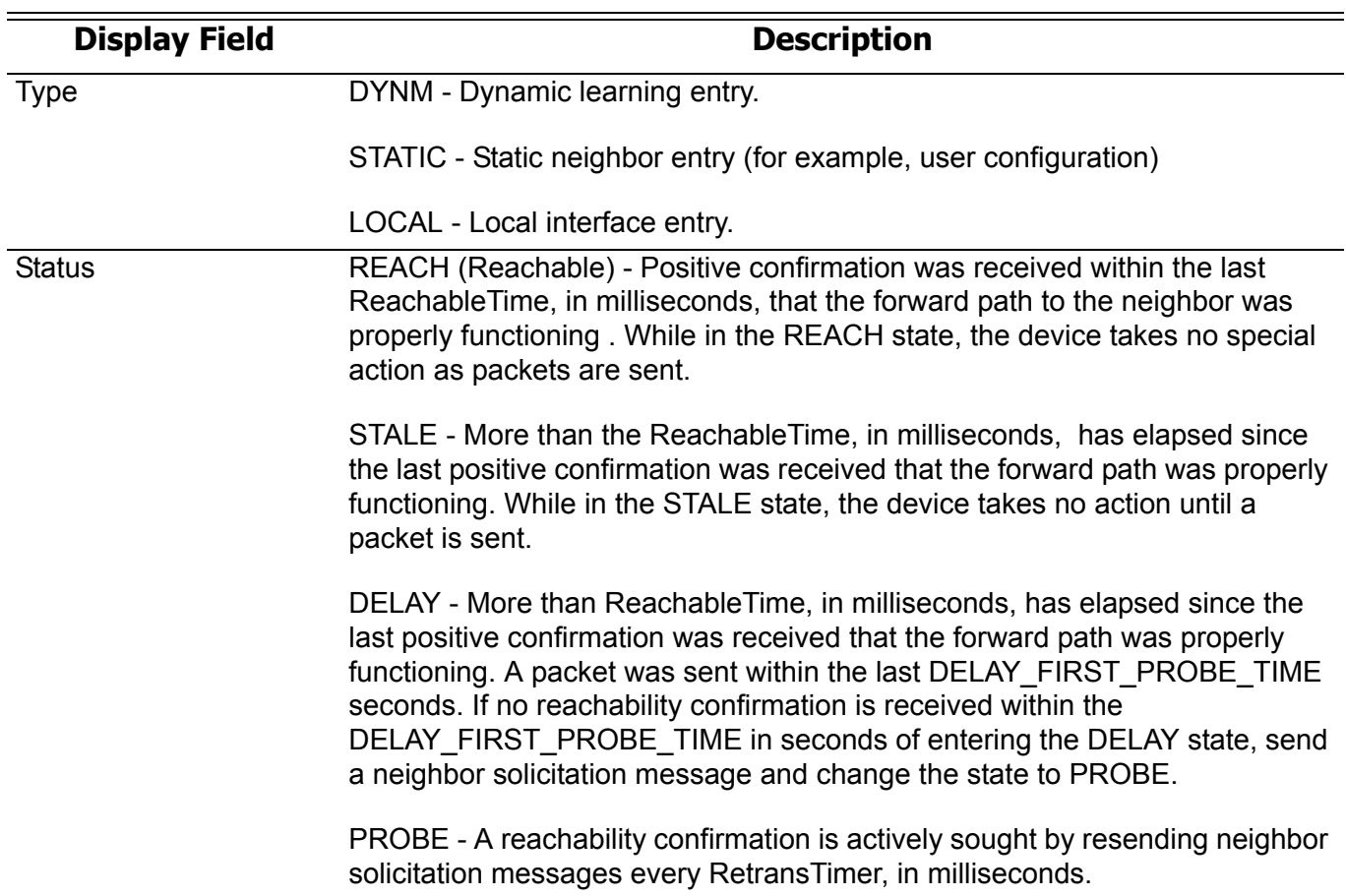

### **show ipv6 ospf**

To display general information about OSPF routing processes, use the **show ipv6 ospf** command.

**show ipv6 ospf [***PROCESS-ID***]**

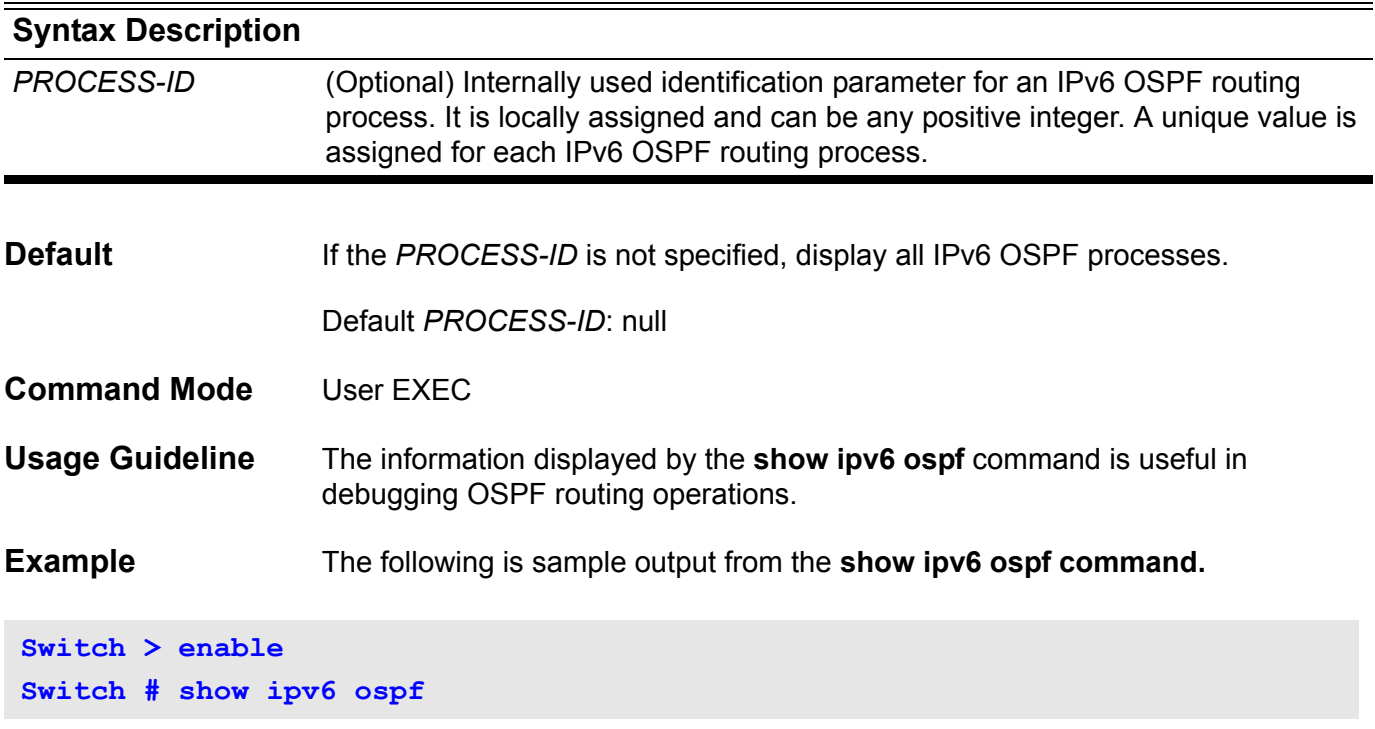

The output after executing this command is as follows on the next page.

```
Routing Process "OSPFv3 null" with Operational Router 10.76.37.30
Process uptime is 0DT0H13M51S.
Conforms to RFC 2740
This router is an ABR; ABR Type is Standard (OSPFv3).
This router is an ASBR (injecting external routing information).
This router is a BR.
SPF schedule delay 5 secs, Hold time between SPFs 10 secs
Number of router LSA 5. Checksum Sum 0x22263
Number of netwrok LSA 1. Checksum Sum 0xE8A7
Number of inter-area prefix LSA 16. Checksum Sum 0x92112
Number of inter-area router LSA 1. Checksum Sum 0x26DD
Number of external LSA 0. Checksum Sum 0x0000
Number of link LSA 3. Checksum Sum 0x15A79
Number of intra-area prefix LSA 5. Checksum Sum 0x34475
Number of LSA originated 18
Number of LSA received 13
Number of current LSA 31
LSDB database overflow limit is 12288
Number of areas in this router is 3
Area 0.0.0.0 (BACKBONE) (active)
Number of interfaces in this area is 1 active interface number is 1
Number of fully adjacent virtual neighbors through this area is 0
SPF algorithm last executed 0DT0H12M39S
SPF algorithm executed 4 times
Number of LSA 13. Checksum Sum 0x616B2
Area 0.0.0.1 (active)
Number of interfaces in this area is 1 active interface number is 1
Number of fully adjacent virtual neighbors through this area is 1
SPF algorithm last executed 0DT0H12M39S
SPF algorithm executed 5 times
Number of LSA 8. Checksum Sum 0x4E6DD
Area 0.0.0.3 (active)
Number of interfaces in this area is 1 active interface number is 1
Number of fully adjacent virtual neighbors through this area is 0
SPF algorithm last executed 0DT0H13M29S
SPF algorithm executed 2 times
Number of LSA 7. Checksum Sum 0x499DF
```
#### **show ipv6 ospf border-routers**

To display the ABRs and ASBRs for the IPv6 OSPF process, use the **show ipv6 ospf border-routers** command.

**show ipv6 ospf [***PROCESS-ID***] border-routers**

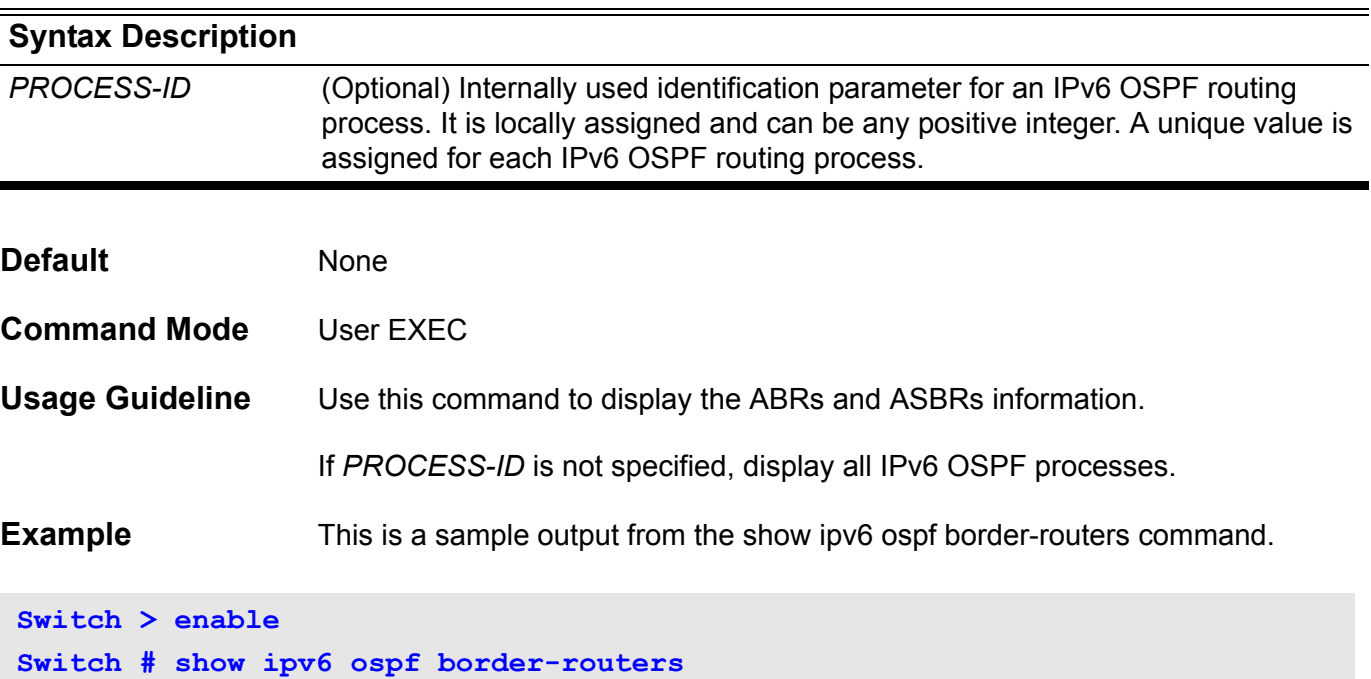

The result after executing this command is as follows.

```
OSPFv3 Routing Table (Process null)
Codes: i - Intra-area route, I - Inter-area route
i 47.65.49.111 [1] is directly connected, vlan49, ABR, Area 0.0.0.0
Total Entries: 1
```
### **show ipv6 ospf database**

Display the database summary of the OSPF routing processes, use the **show ipv6 ospf database** command.

**show ipv6 ospf [***PROCESS-ID***] database [router | network | inter-prefix | inter-router | external | link | intra-prefix] [adv-router [ self-originate |** *ROUTER-ID***] ]**

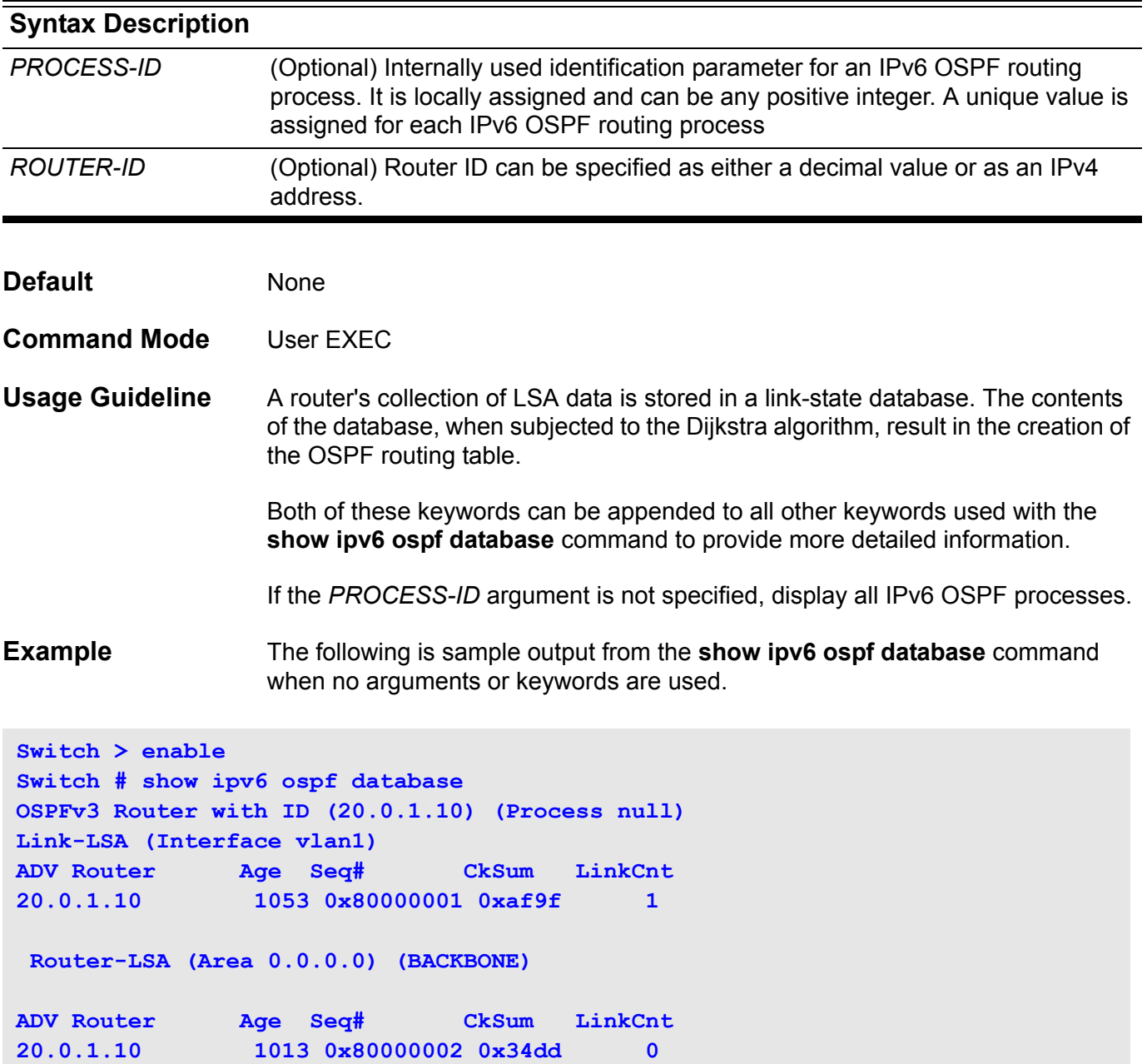

#### **show ipv6 ospf interface**

To display OSPF-related interface information, use the **show ipv6 ospf interface** command.

**show ipv6 ospf interface** *[IFNAME***]**

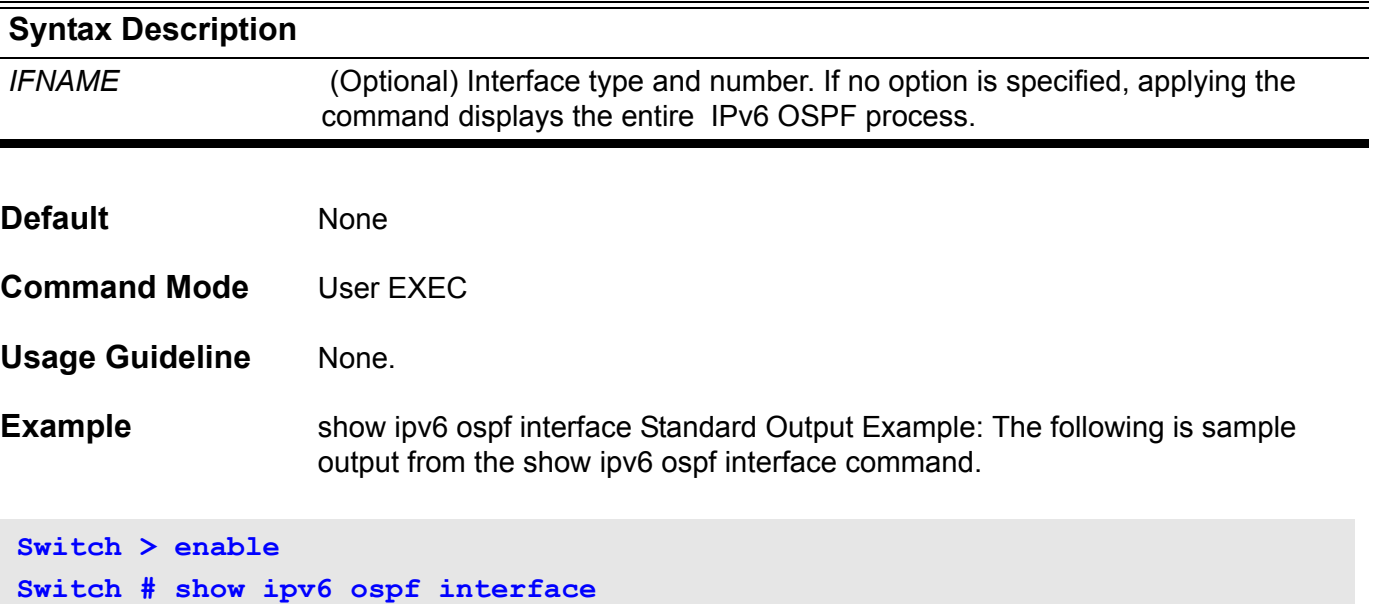

The result after executing this command is as follows.

```
vlan2 is up, line protocol is up
   Interface ID 1026
   IPv6 Prefixes
     fe80::a01:2ff:fe36:2/64 (Link-Local Address)
     3ffe:4::30/64
   OSPFv3 Process (null), Area 0.0.0.1 (active)
   MTU 1500, Instance ID 0
     Router ID 10.76.37.30, Network Type BROADCAST, Cost: 1 (default)
     Transmit Delay is 1 sec, State BDR, Priority 1
     Designated Router (ID) 10.76.37.3
       Interface Address fe80::219:5bff:fef5:2cc1
     Backup Designated Router (ID) 10.76.37.30
       Interface Address fe80::a01:2ff:fe36:2
     Timer intervals configured, Hello 10, Dead 40, Retransmit 5
       Hello due in 0DT0H0M5S
     Neighbor Count is 1, Adjacent neighbor count is 1
     Hello received 48 sent 46, DD received 5 sent 3
     LS-Req received 1 sent 1, LS-Upd received 11 sent 10
     LS-Ack received 8 sent 6, Discarded 00
```
### **show ipv6 ospf neighbor**

To display IPv6 OSPF neighbor information on a per interface basis, use the **show ipv6 ospf neighbo**r command.

**show ipv6 ospf [***PROCESS-ID***] neighbor [***IFNAME* **|** *NEIGHBOR-ID***] [detail]**

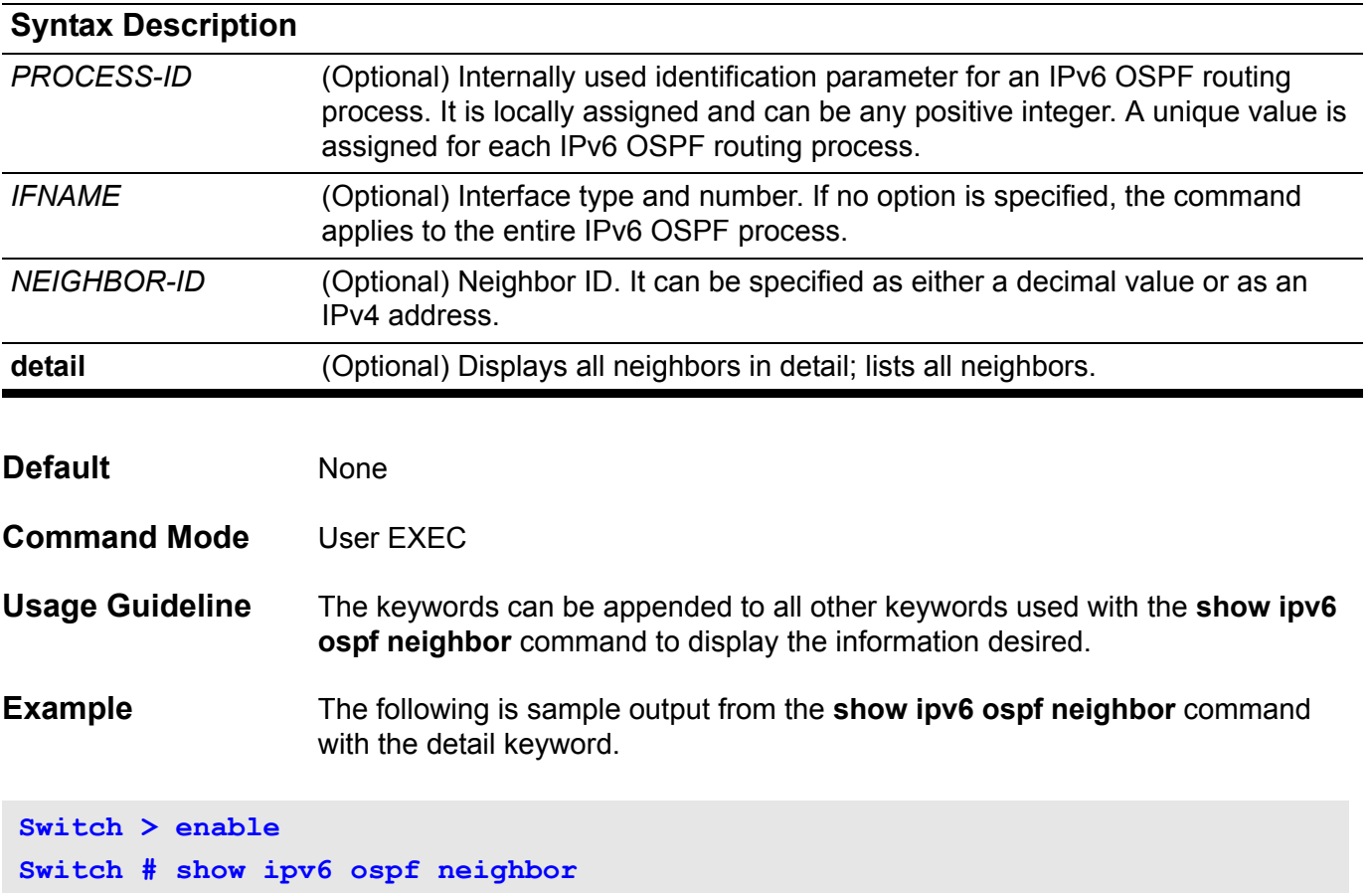

The result after executing this command is as follows.

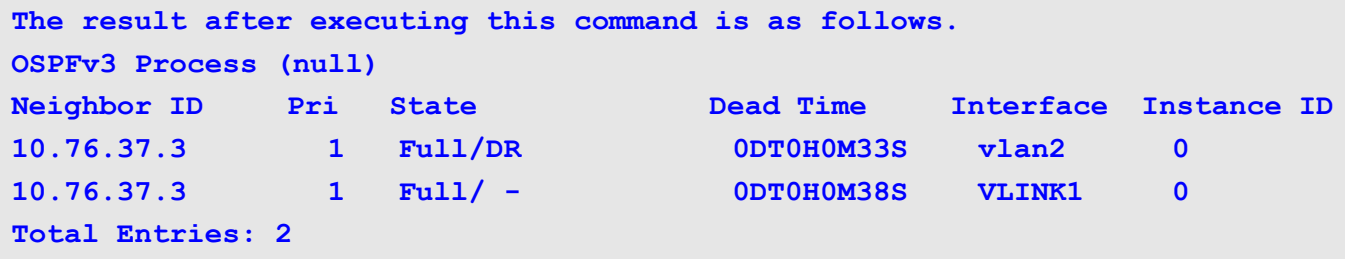

### **show ipv6 ospf route**

To display the current contents of the IPv6 OSPF routing table, use the **show ipv6 ospf route** command.

**show ipv6 ospf [***PROCESS-ID***] route**

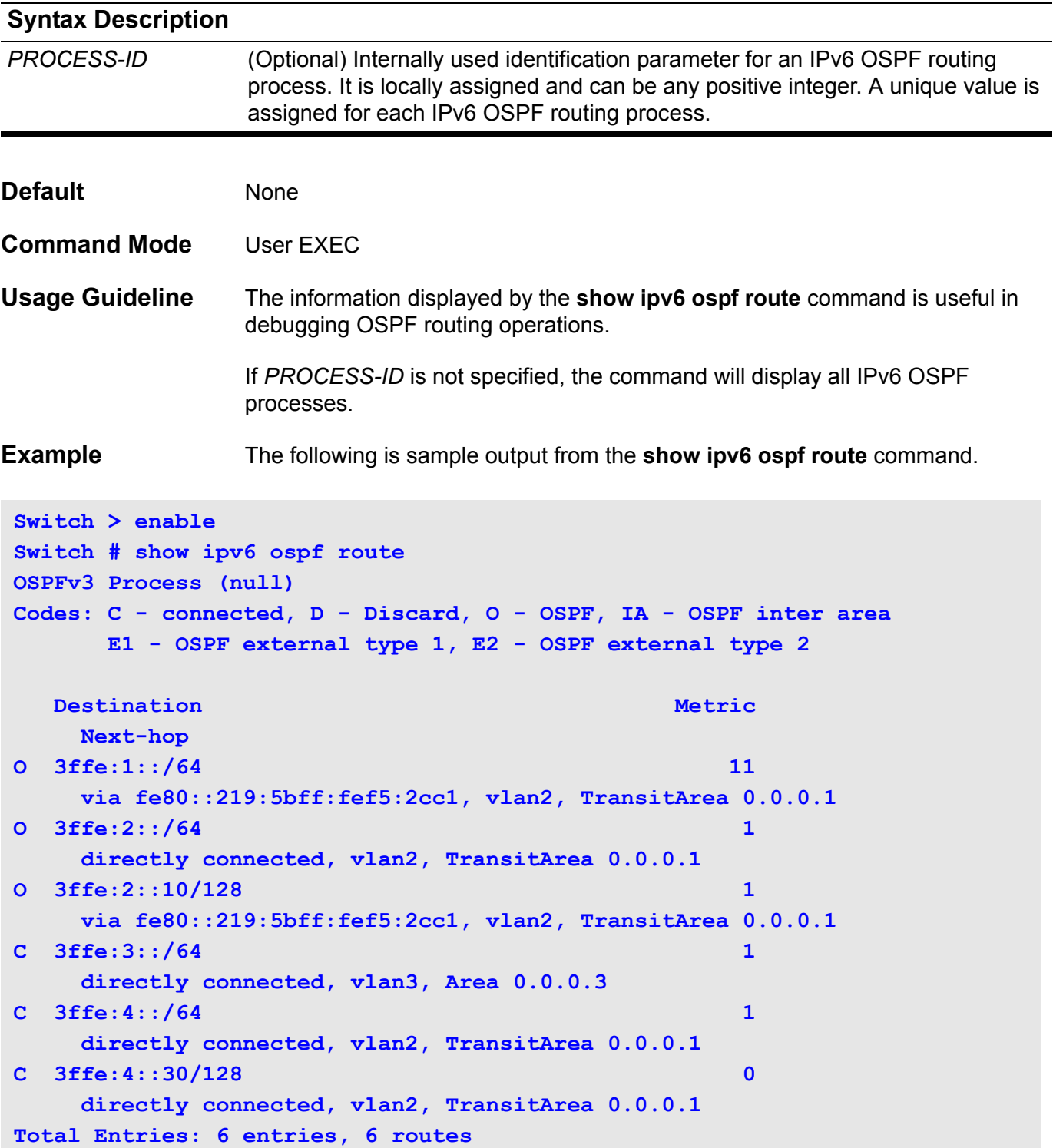

## **show ipv6 ospf virtual-links**

To display parameters and the current state of IPv6 OSPF virtual links, use the **show ipv6 ospf virtual-links** command.

**show ipv6 ospf [***PROCESS-ID***] virtual-links** 

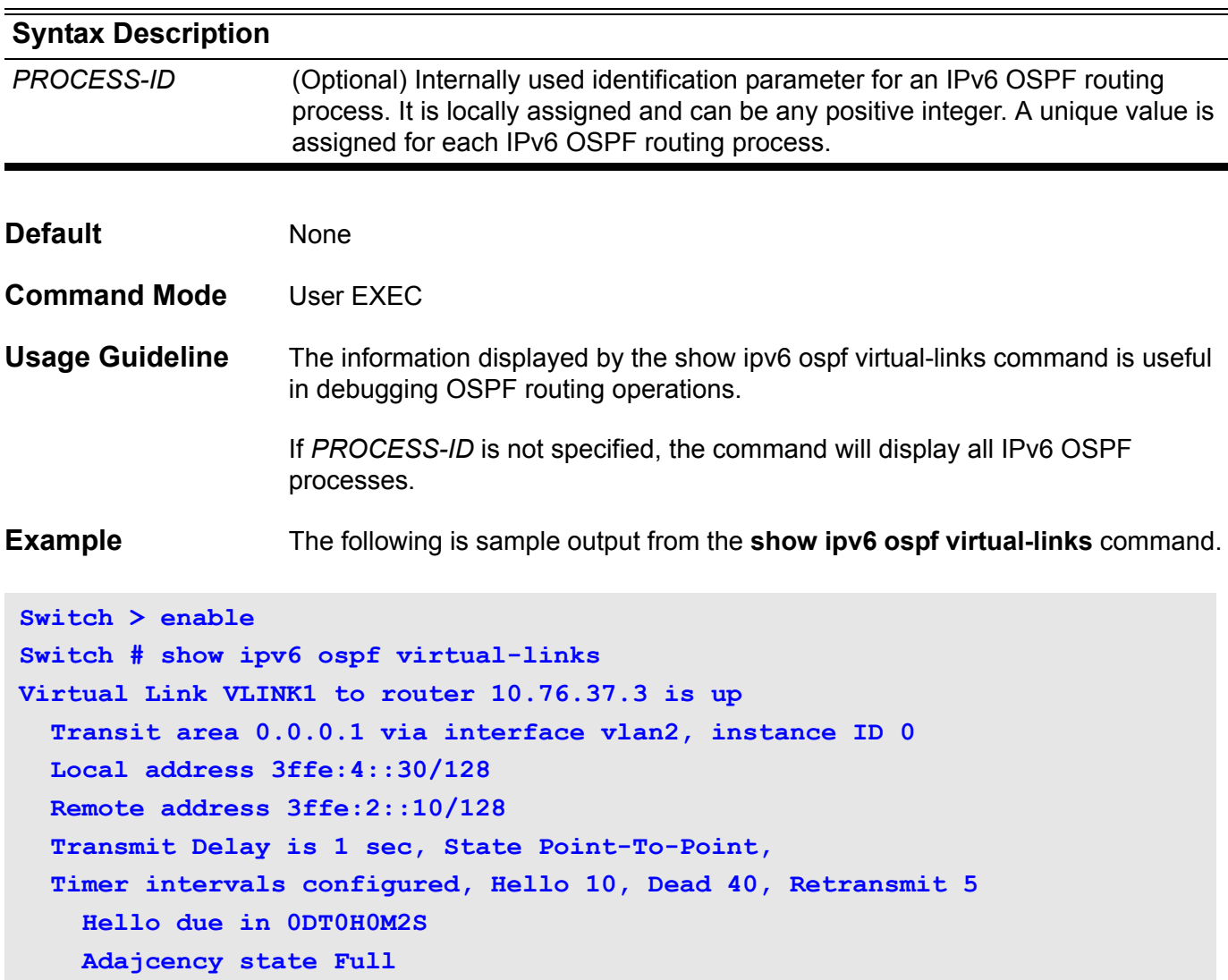

# **show ipv6 protocols [PROCESS-ID ospf | rip ]**

Use this command to display the parameters and current state of the active IPv6 OSPF or RIP routing protocol processes.

**show ipv6 protocols [***PROCESS-ID* **ospf | rip ]**

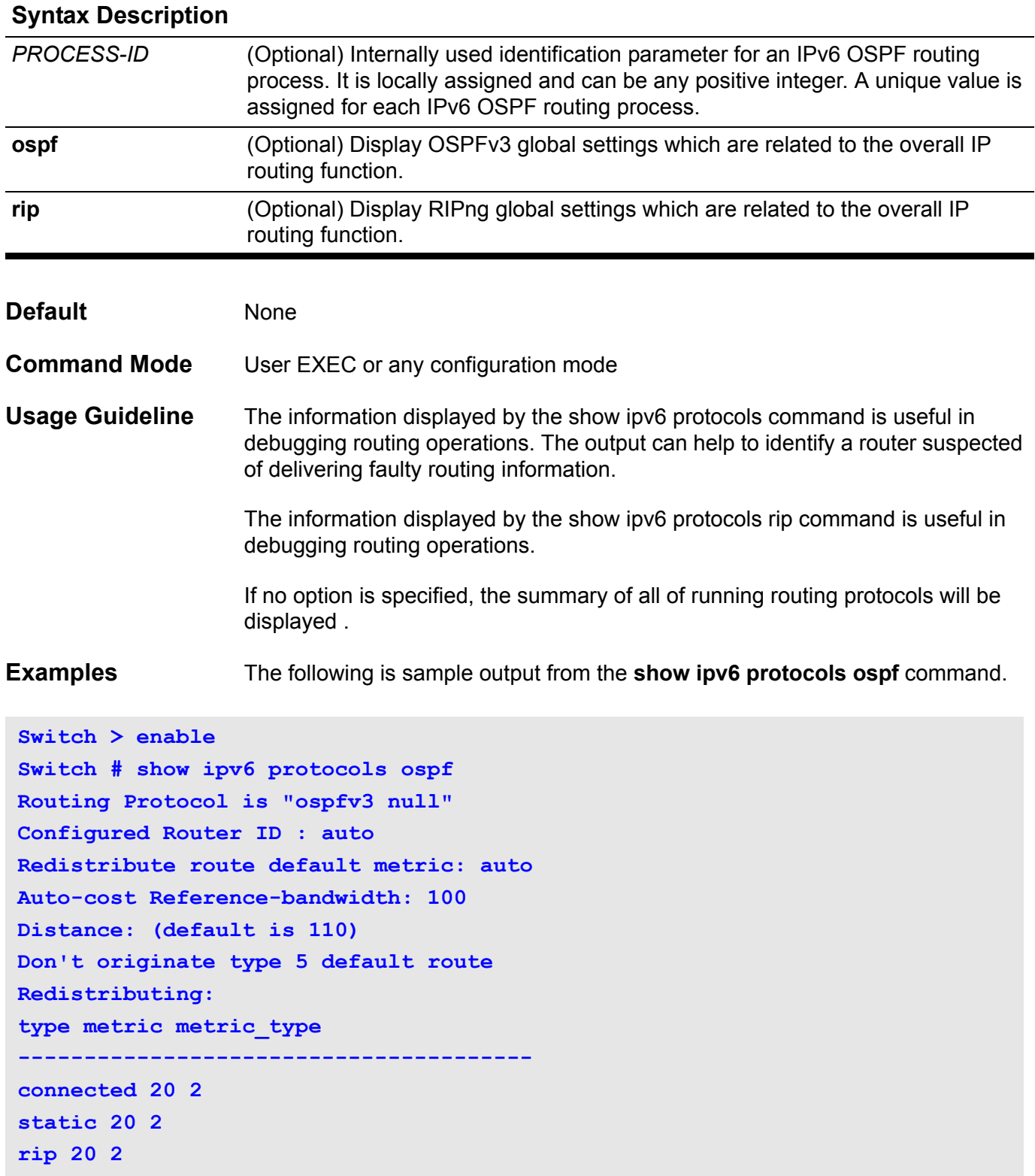

The following is sample output from the **show ipv6 protocols rip** command.

```
switch#show ipv6 protocols rip
Routing Protocol is "ripng"
   Sending updates every 30 seconds with +/-50%, next due in 1 seconds
   Timeout after 180 seconds, garbage collect after 120 seconds
  Default redistribute metric is 1
  Redistributing:
     type metric
     --------------------------------------
   Interface:
     vlan2
     vlan3
  Routing for Networks:
     vlan2 : 3ffe:4::30/64
     vlan3 : 3ffe:3::30/64
  max. no. of IPv6 RIP routes allowed: 6144
   no. of IPv6 RIP routes excluding connected: 2
   Distance:
     distance (default)120
```
#### **show ipv6 rip database**

To display information about current IPv6 RIP processes, use the **show ipv6 rip database** command.

#### **show ipv6 rip database**

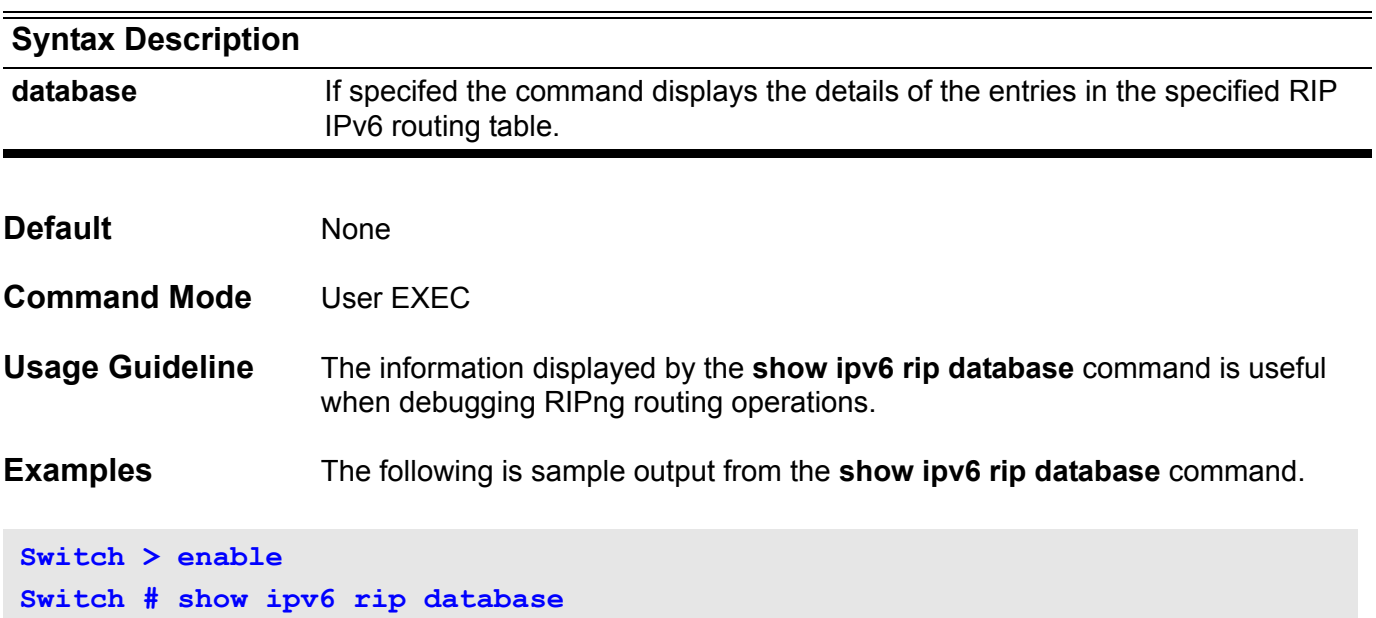

The result after executing this command is as follows.

```
Codes: R - RIP, Rc - RIP connected, Rs - RIP static,
     K - Kernel, C - Connected, S - Static, O - OSPF, I - IS-IS, B - BGP
  Network Next Hop If Met Time
R 3ffe:1::/64 fe80::219:5bff:fef5:2cc1 vlan2 2 
0DT0H2M31S
R 3ffe:2::/64 fe80::219:5bff:fef5:2cc1 vlan2 2 
0DT0H2M31S
Rc 3ffe:3::/64 :: vlan3 1
Rc 3ffe:4::/64 :: vlan2 1
Total Entries: 4 entries, 4 routes
```
## **show ipv6 rip interface**

To display the usability status of interfaces configured for IPv6 RIP, use the **show ipv6 rip interface** command.

**show ipv6 rip interface [***IFNAME***]**

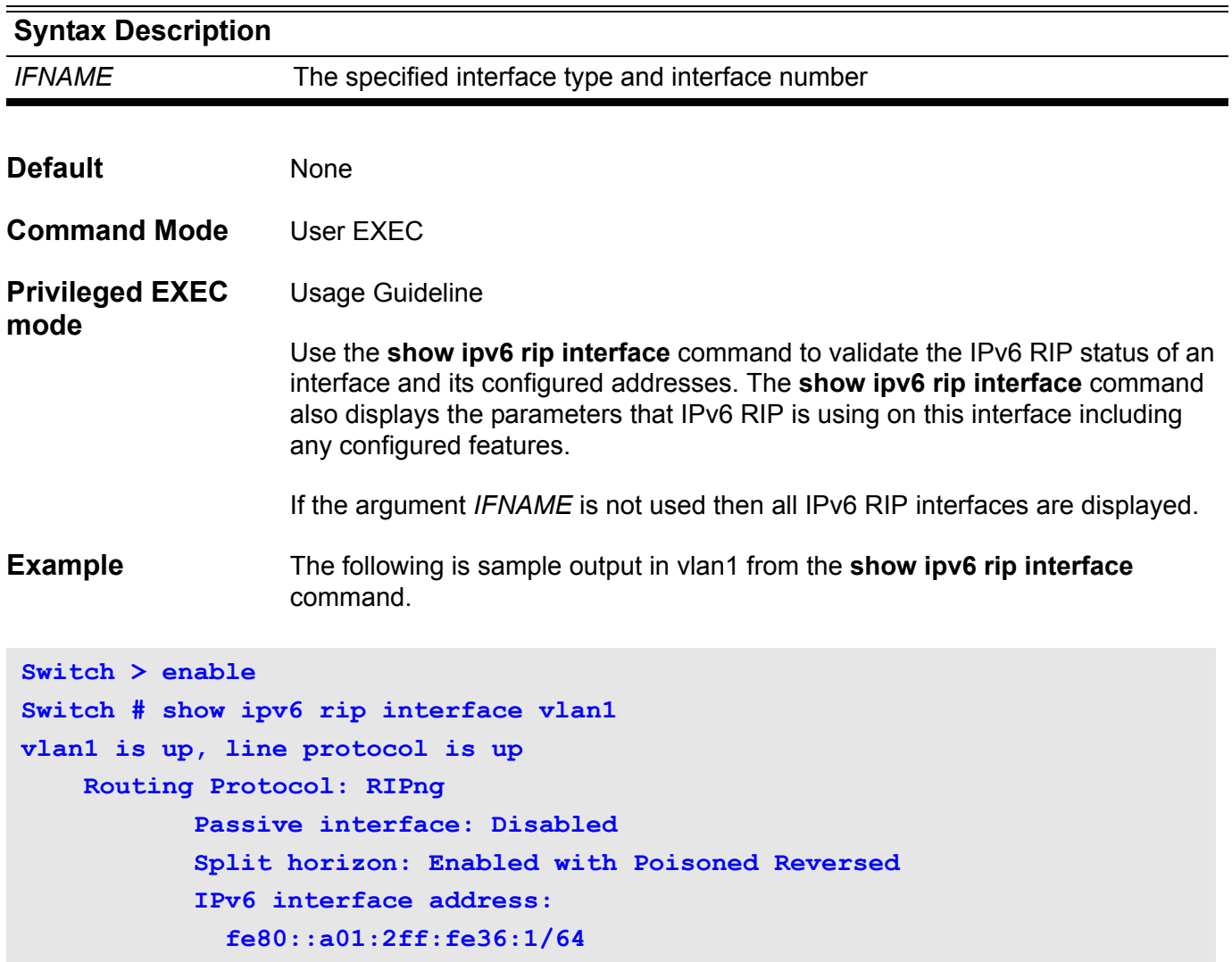

#### **show ipv6 route**

Use this command **show ipv6 route** to display the active IPv6 routes in the system.

**show ipv6 route [** *IPV6-ADDRESS* **[** *INTERFACE-TYPE INTERFACE-NUMBER* **|** *NEXT-HOP-ADDRESS* **] |** *NETWORK-PREFIX* **/** *PREFIX-LENGTH* **[** *INTERFACE-TYPE INTERFACE-NUMBER* **|** *NEXT-HOP-ADDRESS* **] | [ database ]** *PROTOCOL* **| [ database ] connected | [ database ] static ]** 

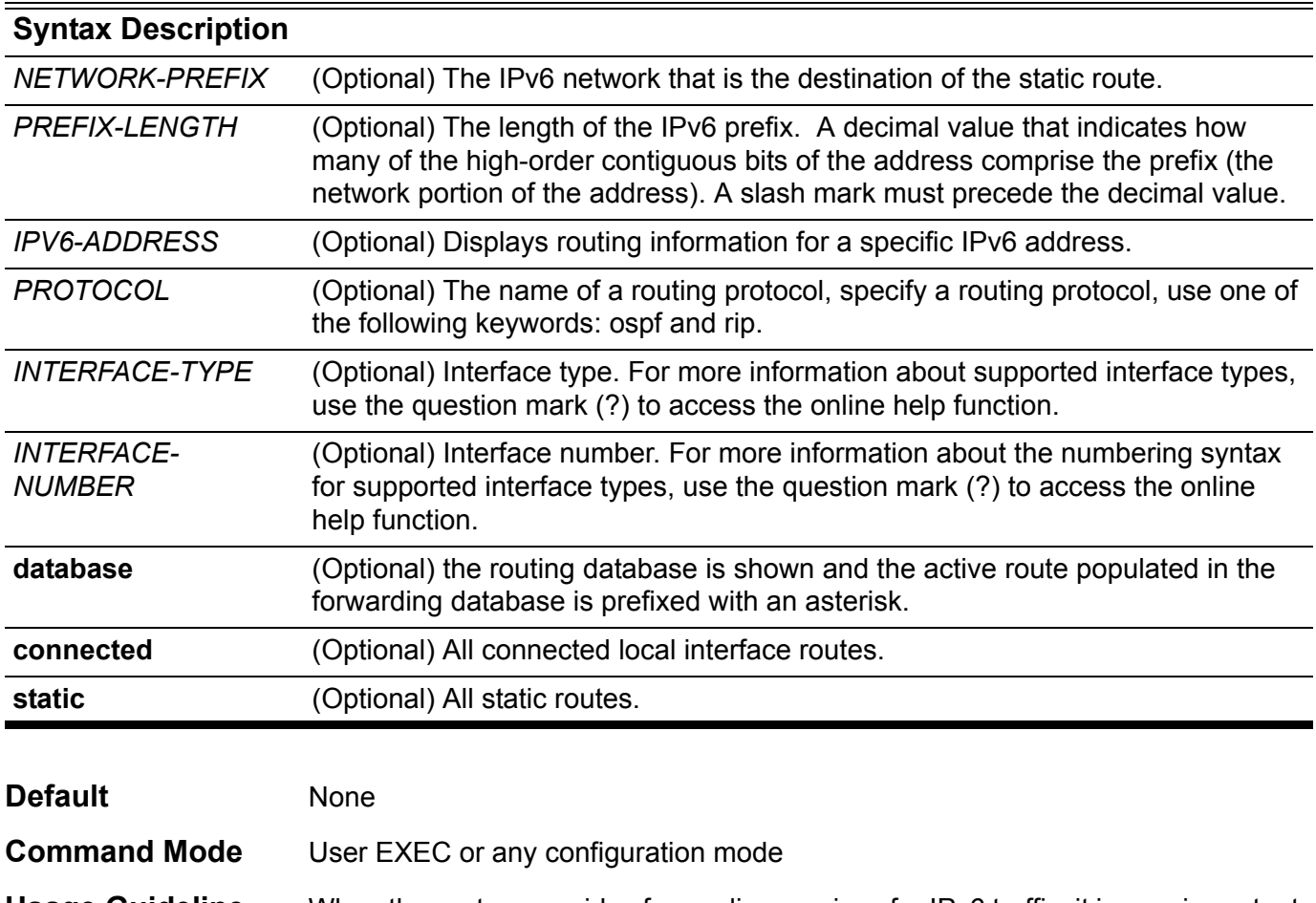

**Usage Guideline** When the system provides forwarding services for IPv6 traffic, it is very important and helpful to check the forwarding/routing table to understand what the current traffic path is in the network.

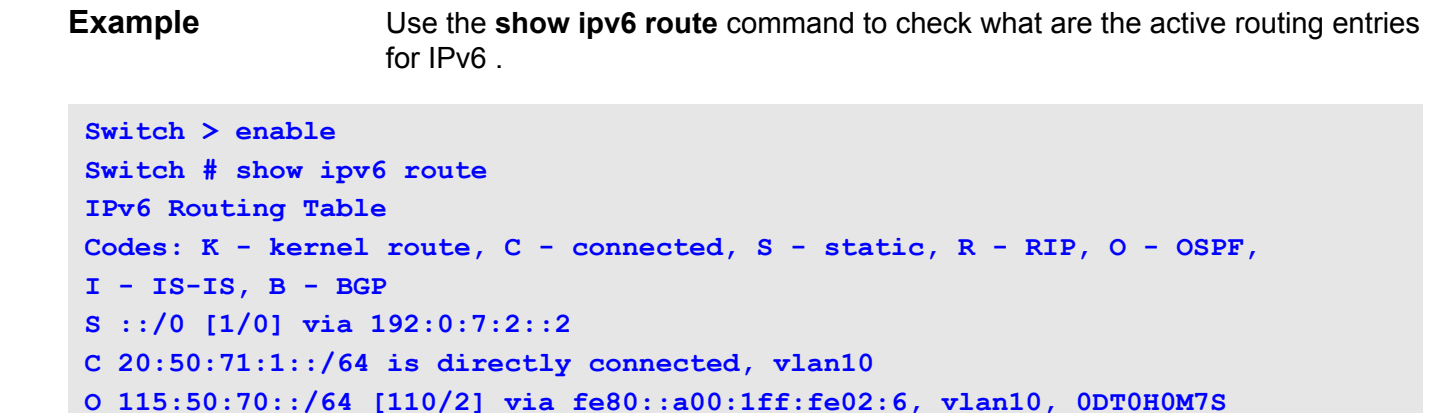

**O 150::/64 [110/20] via fe80::a00:1ff:fe02:6, vlan10, 0DT0H0M7S**

**C 192:0:7:2::/64 is directly connected, vlan111**

**S a100::/64 [1/0] via fe80::250:baff:fe91:bb28, vlan111**

**S 192:0:123:2::/64 [1/0] via 20:50:71:1::2**

**S 192:0:244:2::/64 [1/0] via 20:50:71:1::2**

**[1/0] via fe80::a00:1ff:fe02:6, vlan10 Total Entries: 8 entries, 10 routes**

**[1/0] via 192:0:7:2::2**

**Switch #**

```
Use the show ipv6 route database command to check which routing database 
entries for IPv6 are currently working.
```

```
Switch > enable
Switch # show ipv6 route database
IPv6 Routing Table
Codes: K - kernel route, C - connected, S - static, R - RIP, O - OSPF,
        I - IS-IS, B - BGP
       > - selected route, * - FIB route, p - stale info
S*> ::/0 [1/0] via 192:0:7:2::2
O 20:50:71:1::/64 [110/1] vlan10, 0DT0H8M36S
C*> 20:50:71:1::/64 is directly connected, vlan10
O*> 115:50:70::/64 [110/2] via fe80::a00:1ff:fe02:6, vlan10, 0DT0H1M5S
O*> 150::/64 [110/20] via fe80::a00:1ff:fe02:6, vlan10, 0DT0H1M5S
  O 192:0:7:2::/64 [110/1] vlan111, 0DT0H8M36S
C*> 192:0:7:2::/64 is directly connected, vlan111
S*> 192:0:123:2::/64 [1/0] via 20:50:71:1::2
 *> [1/0] via 192:0:7:2::2
S*> 192:0:244:2::/64 [1/0] via 20:50:71:1::2
S*> a100::/64 [1/0] via fe80::250:baff:fe91:bb28, vlan111
 *> [1/0] via fe80::a00:1ff:fe02:6, vlan10
Total Entries: 10 entries, 12 routes
```
## **show ipv6 route summary**

To display the current state of the IPv6 routing table, use the **show ipv6 route summary** command.

#### **show ipv6 route summary**

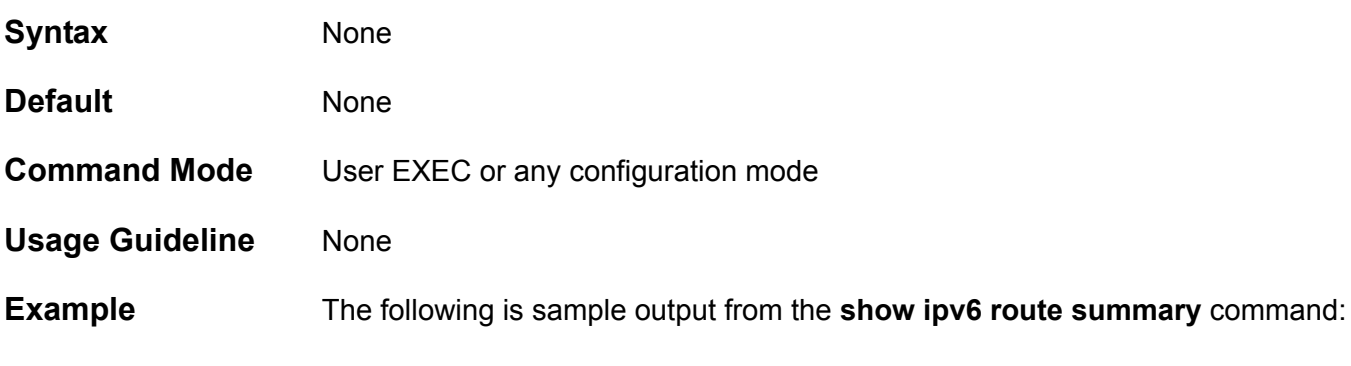

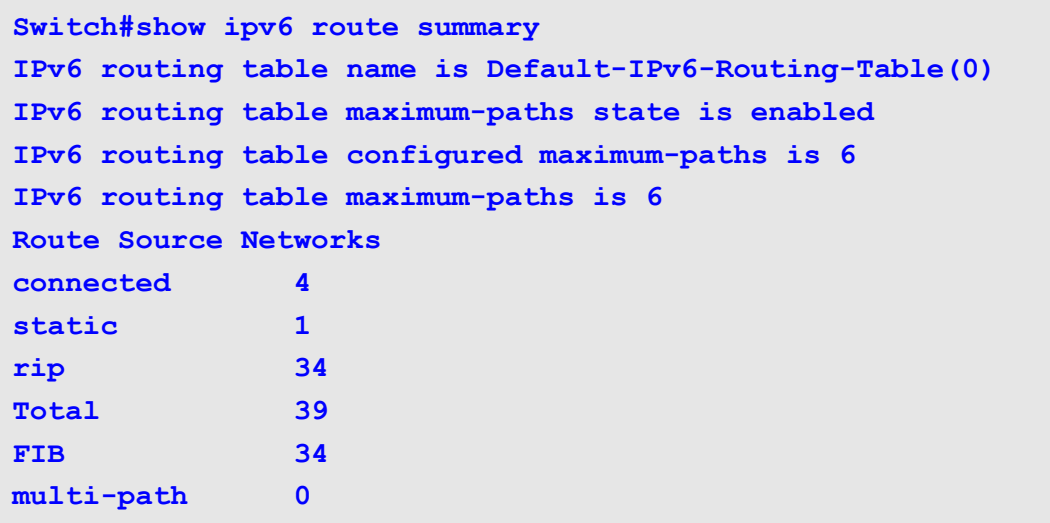

## **show loopback-detection**

Use the command to show the current loopback detection control settings.

**show loopback-detection [interface [INTERFACE-ID] [, | -]** 

#### **Syntax**

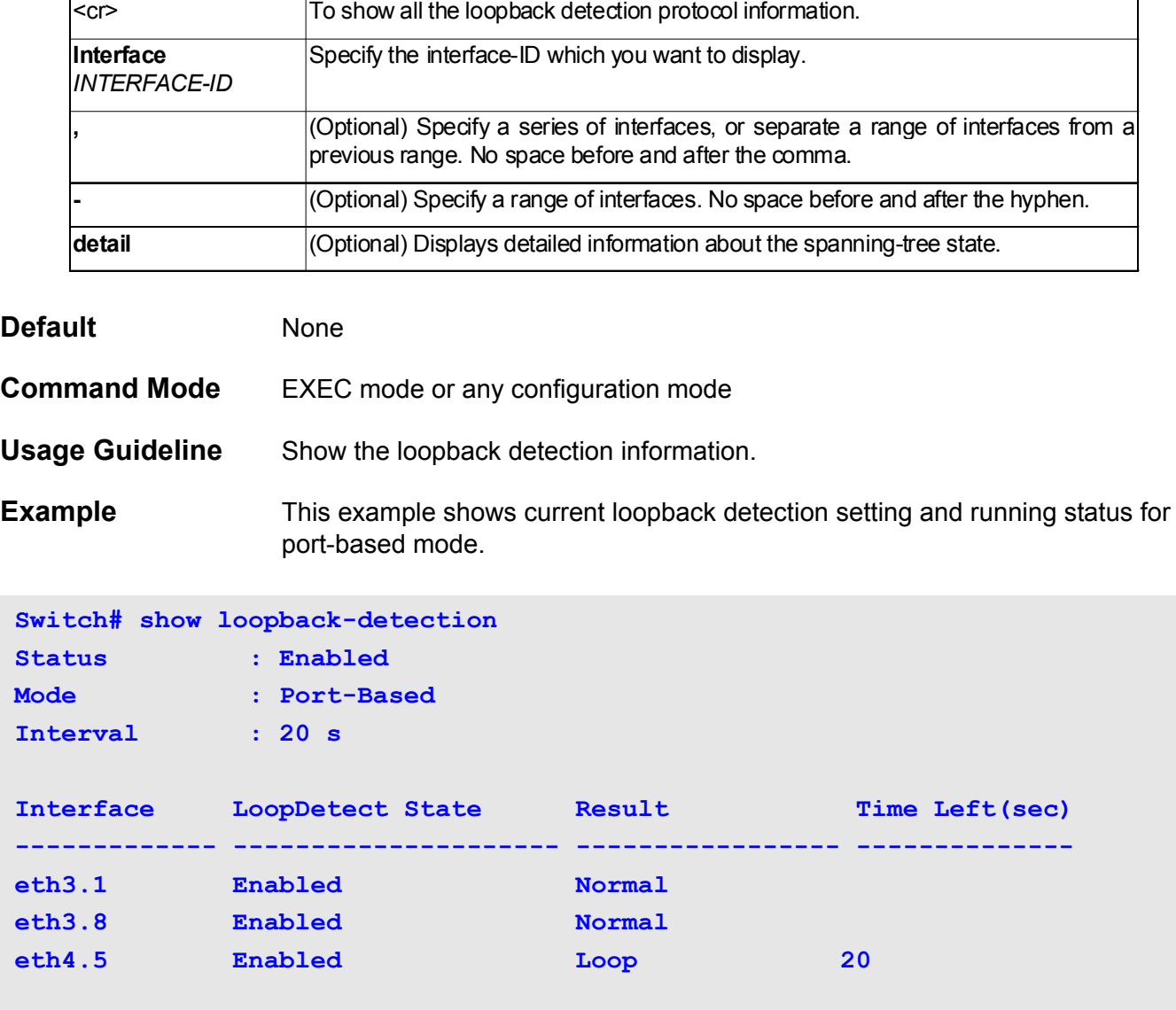

This example shows current loopback detection setting for vlan-based mode.

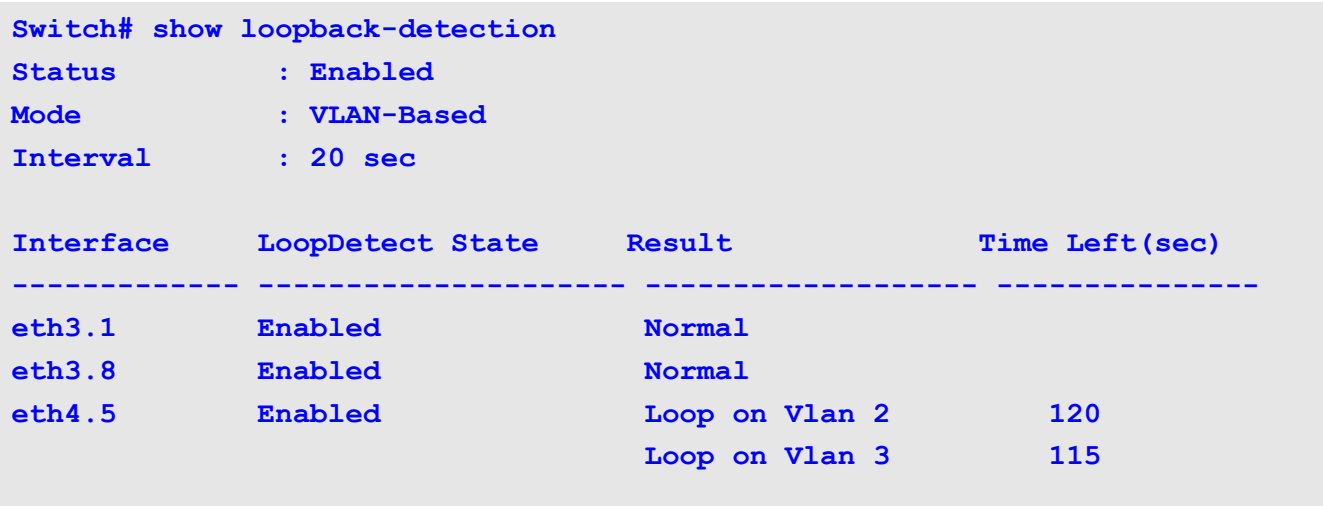

This example shows all interface settings.

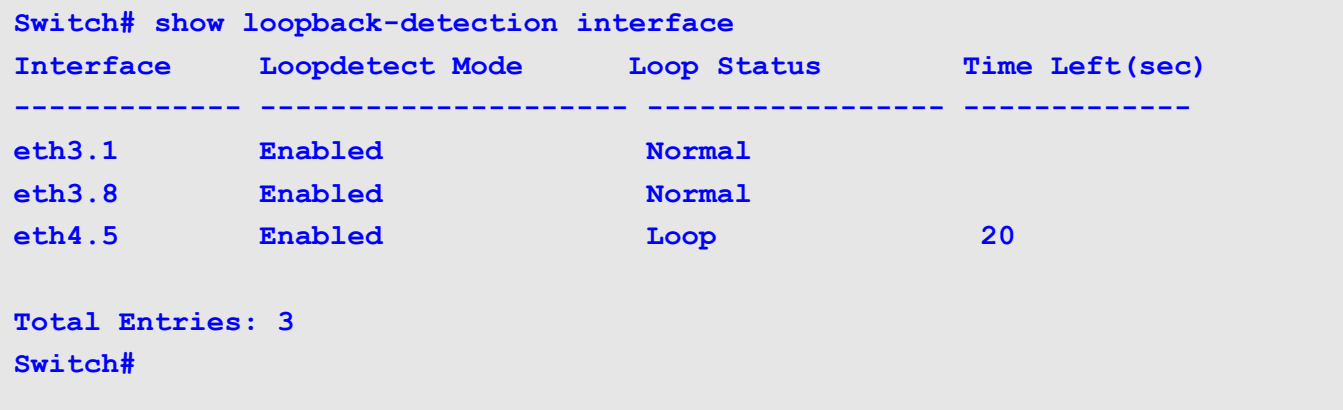

### **show logging**

Use **show logging** to display the state of the system logging process and the contents of the standard system logging buffer.

**show logging [ host | buffer [** *START-INDEX* **[** *STOP-INDEX* **] |** 

**+** *VALUE* **| -** *VALUE* **] ]**

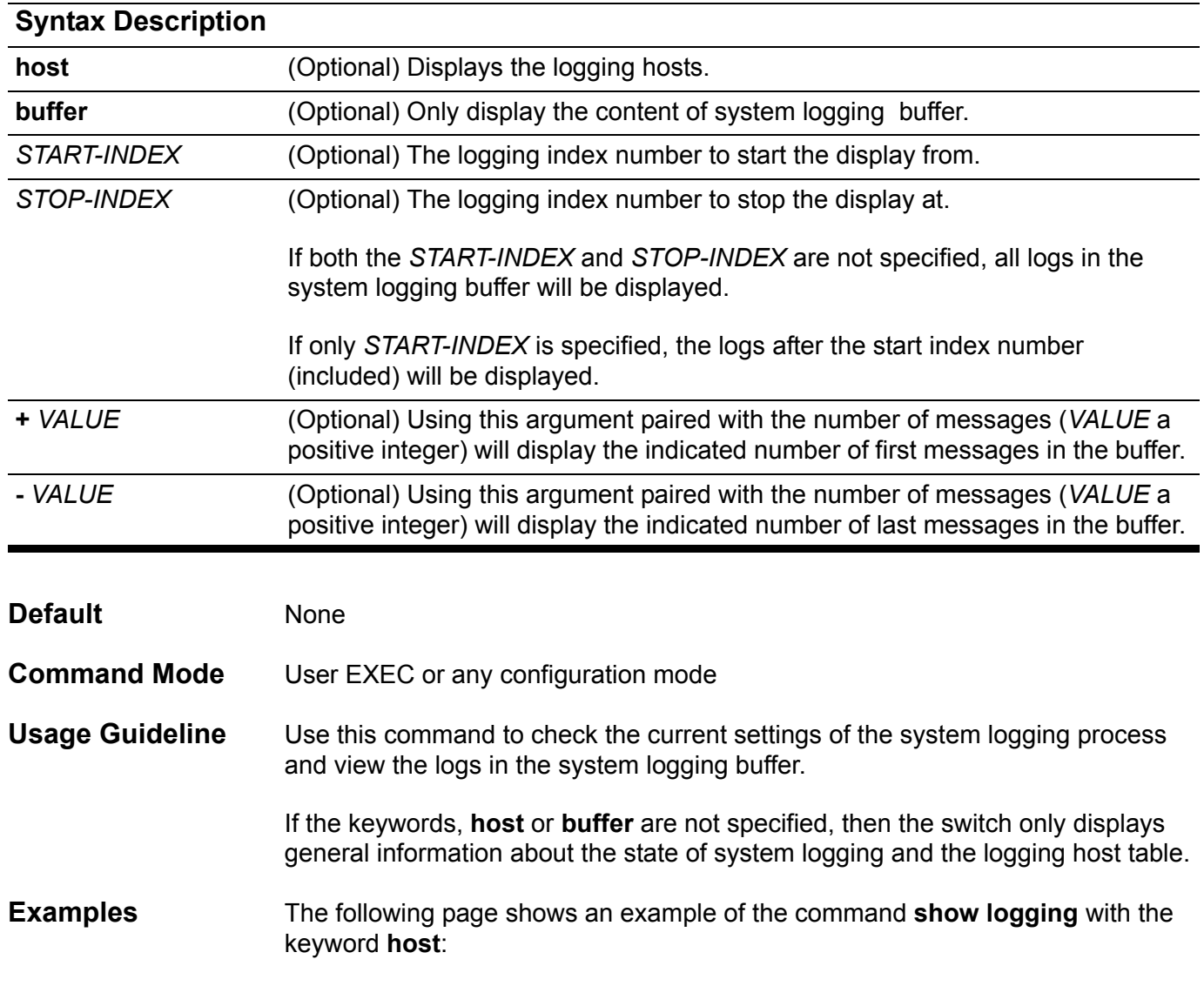

```
DGS-6600:15(config)#show logging host
Host Severity Facility Port
---------------------------------------------------------
30.65.45.34 informational local7 514
35.4.56.2 critical local4 1300
DGS-6600:15(config)#show logging
logging on :enabled
logging buffer severity:notice
Host Severity Facility Port
---------------------------------------------------------
30.65.45.34 informational local7 514
35.4.56.2 critical local4 1300
```
Below is an example of using the + *VALUE* and - *VALUE* arguments with the **show logging buffer** command:

```
DGS-6600:15#show logging buffer + 3
Total logs:401
Index Date Log Text
-----------------------------------------------------------------------------
3 12:12:04, 2010-08-14 Interface eth4.47 is up
2 12:12:04, 2010-08-14 Interface vlan99 is up
1 12:11:47, 2010-08-14 System is cold started
DGS-6600:15#show logging buffer - 3
Total logs:401
Index Date Log Text
-----------------------------------------------------------------------------
401 06:26:45, 1993-01-03 Successfully login to the system by user anonymous,
IP 0.0.0.0, via console at privilege level 2
400 06:26:35, 1993-01-03 System is cold started
399 14:05:03, 2010-12-13 System is rebooted by user admin, IP 0.0.0.0, via co
nsole
```
Below is an example of using the *START-INDEX* and *STOP-INDEX* arguments with the **show logging buffer** command.

#### **DGS-6600:15(mgmt-if)# show logging buffer 250 260**

**Total logs:402**

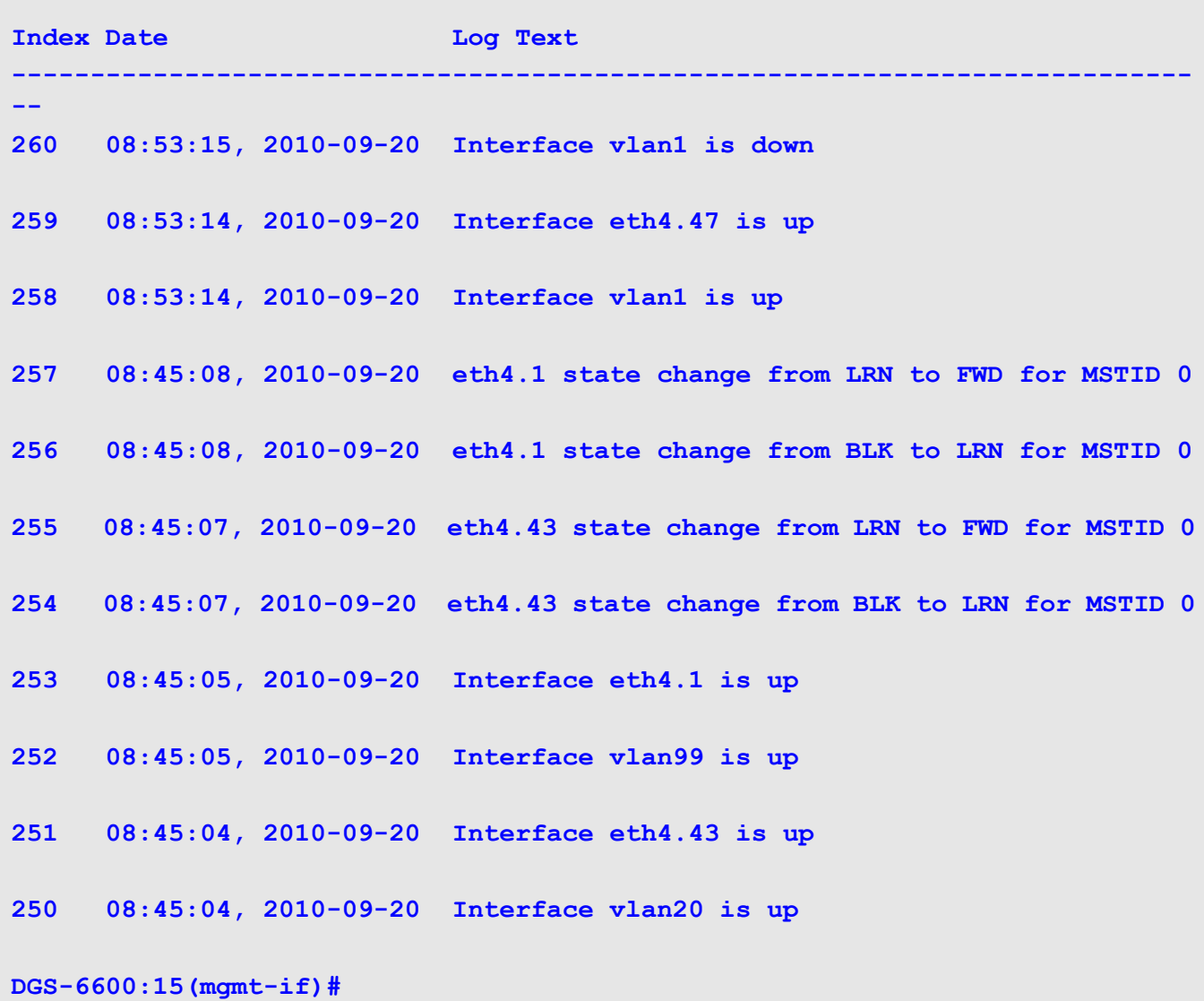

#### **show mac address-table**

Use the **show mac address-table** command to display: a specific MAC address, static entries, dynamic entries or the MAC address table of static and dynamic entries for a specific physical interface, port-channel or VLAN.

**show mac address-table [ dynamic | static ] [ address** *MAC-ADDR* **| interface [** *INTERFACE-ID* **[ , | - ] | vlan** *VLAN-ID* **]**

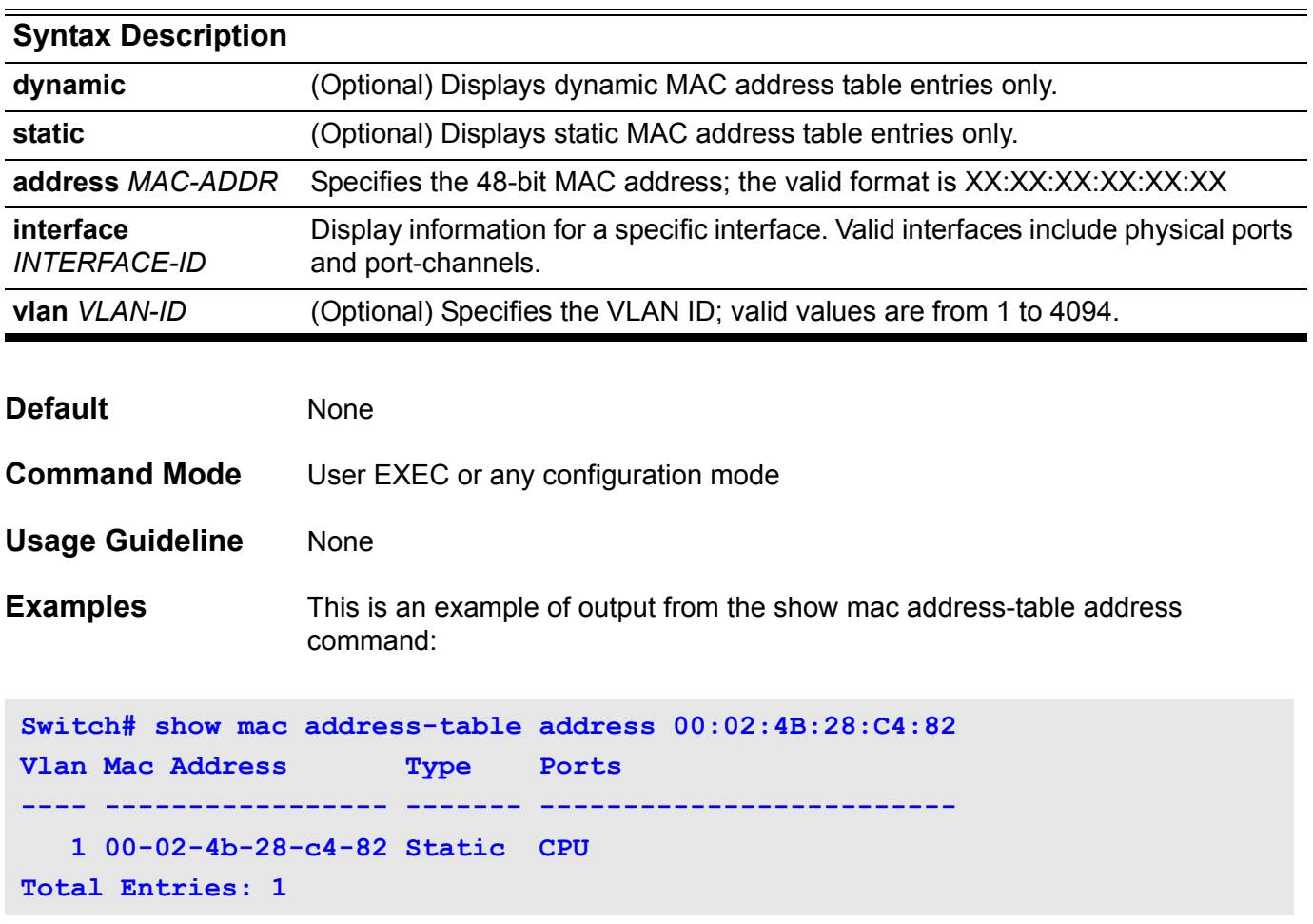
This is an example of output from the **show mac address-table static** command:

```
Switch> show mac address-table static
Vlan Mac Address Type Ports
---- ----------------- ------- -------------------------
    1 01-00-0c-cc-cc-cc Static CPU 
    1 01-80-c2-00-00-00 Static CPU
    1 01-00-0c-cc.cc-cd Static CPU
    1 01-80-c2-00.00-01 Static CPU
    1 01-80-c2-00.00-04 Static CPU
    1 01-80-c2-00.00-05 Static CPU
    4 00-01-00-02.00-04 Static eth3.2
    6 00-01-00-02.00-07 Static eth3.1
Total Entries : 8
Switch#
```
This is an example of output from the **show mac address-table address** on interface VLAN 1:

**Switch# show mac address-table vlan 1 Vlan Mac Address Type Ports ---- ----------------- ------- ------------------------- 1 00-02-4B-28-C4-82 Static CPU 1 00-03-40-11-22-33 Dynamic eth3.2** 

## **show mac address-table aging destination-hit**

Use the **show mac address-table aging destination-hit** command to display the status of destination MAC address triggered update function.

**show mac address-table aging destination-hit**

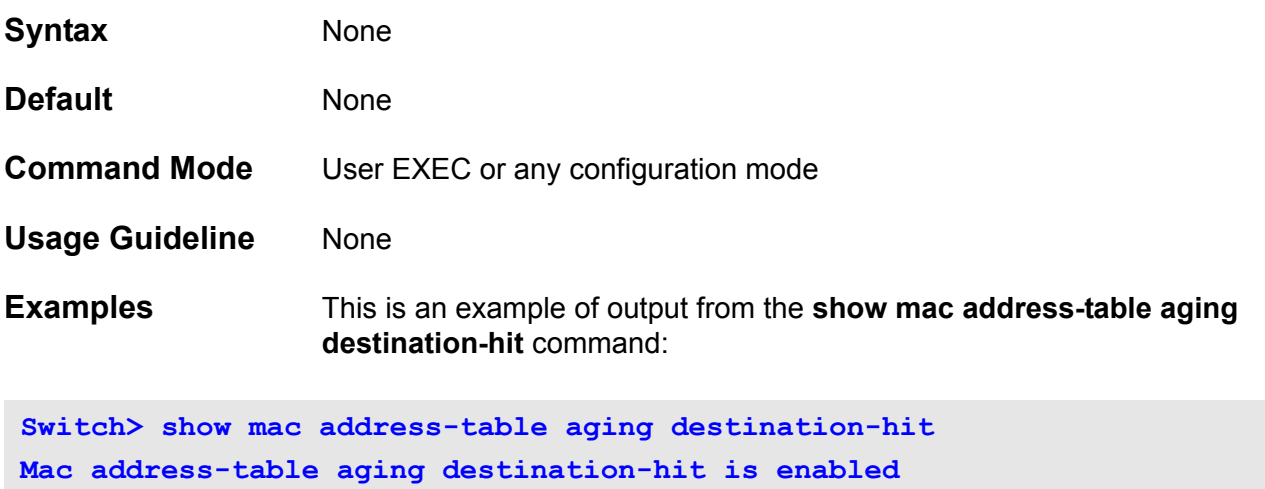

## **show mac address-table aging-time**

Use the **show mac address-table aging-time** command to display the aging time.

**show mac address-table aging-time**

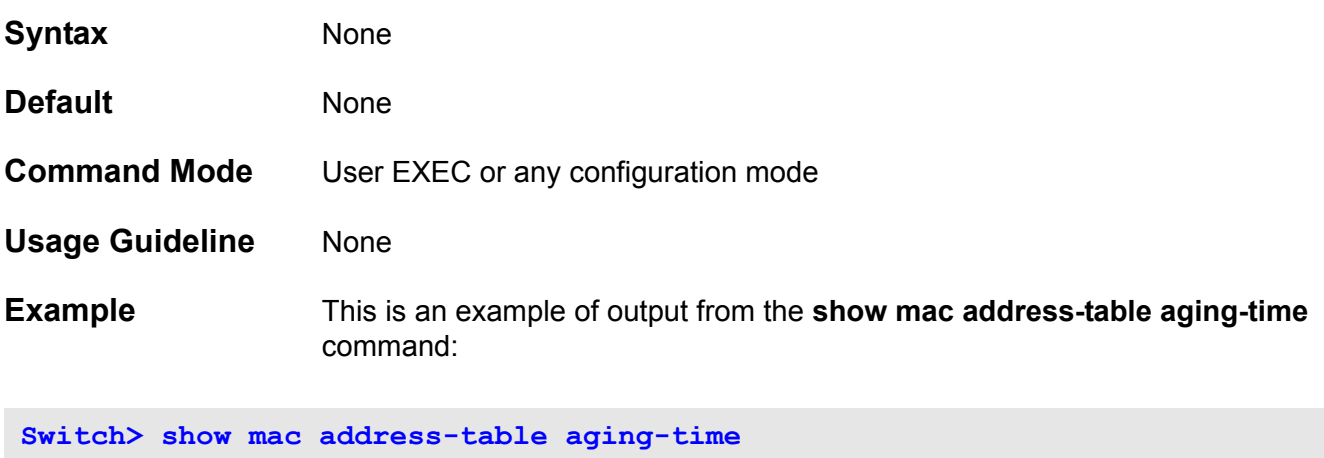

**Aging Time is 300 seconds.**

### **show mgmt-if**

Use this command to show the status of the management port, including user settings and link status.

#### **show mgmt-if**

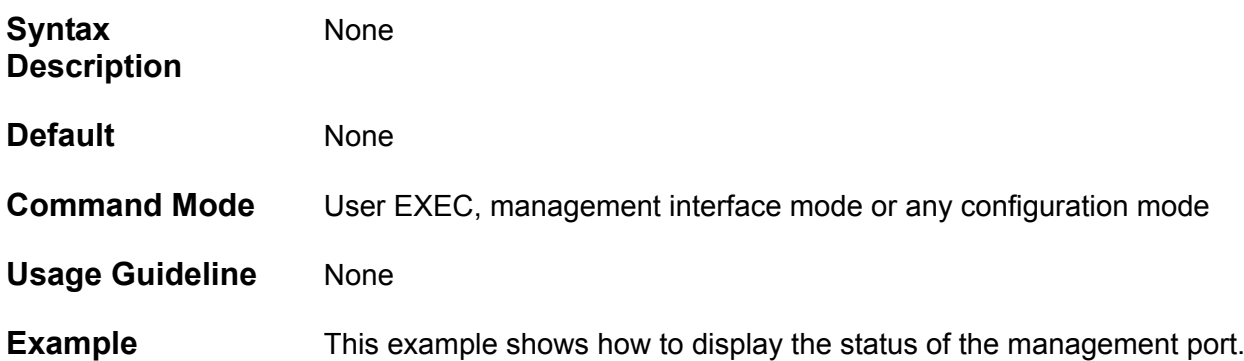

```
Switch#show mgmt-if
Management Interface
------------------------
Admin Status: Down
IPv4 Address: 10.1.1.1/8
IPv4 Default Gateway : 10.1.1.254
IPv6 Global Address : 6600::66/64
IPv6 Link-local Address : fe80::40b:ff:fe19:0/64
IPv6 Default Gateway : ::
IP MTU : 1600
Link Status : Down
Switch#
```
### **show monitor session**

Use this command to show all or a specific port mirroring session.

**show monitor session [** *SESSION-NUMBER | remote | local* **]**

### Syntax Description

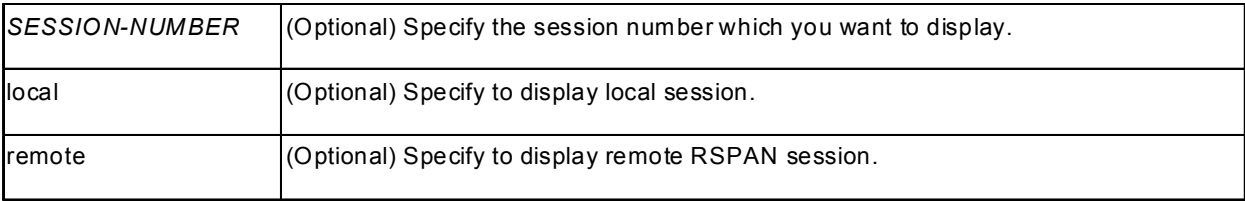

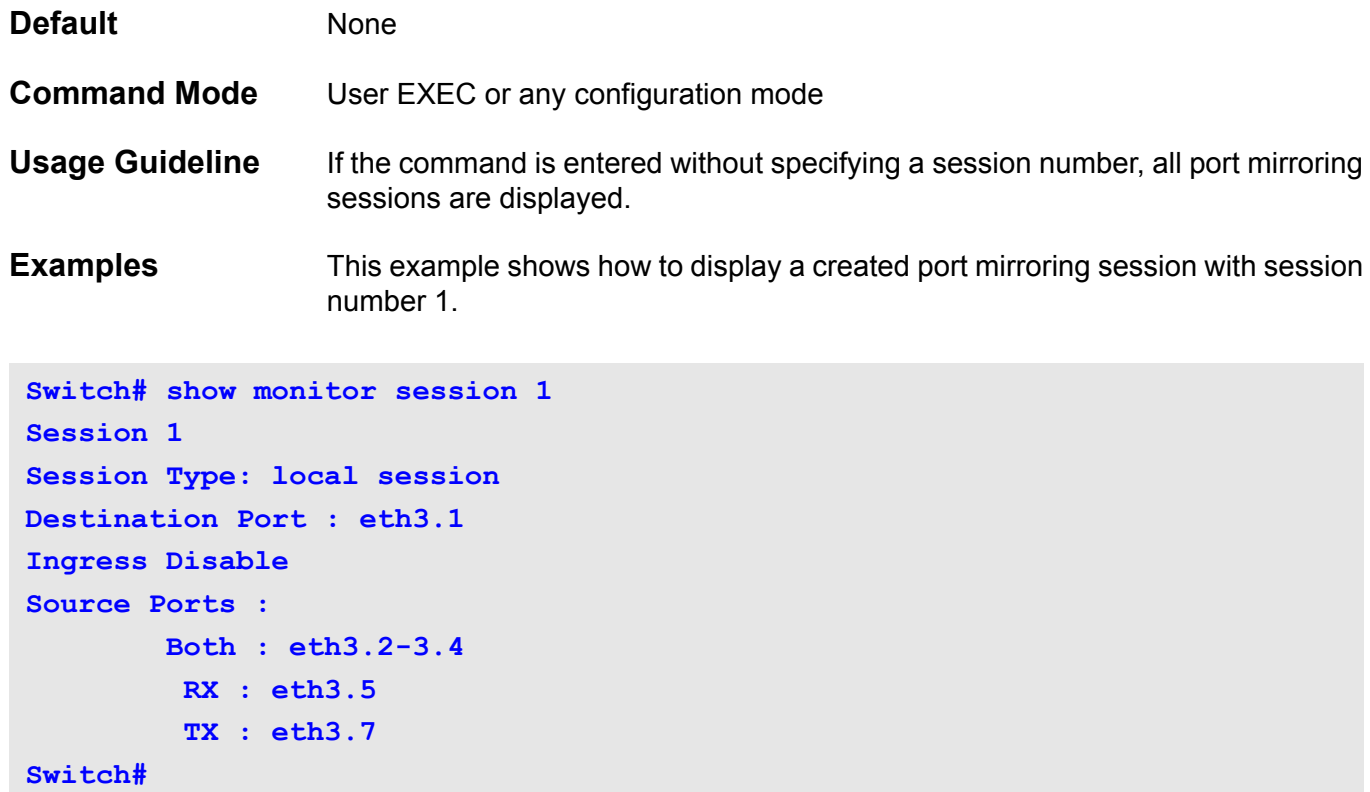

This example shows how to display all the created port mirroring sessions.

```
Switch# show monitor session
Session 1
   Session type: local session
Destination Port : eth1.1
Source Ports :
Both : eth1.2-4
RX : eth1.5
TX : eth1.7
Session 2
   Session type: local session
Destination Port : eth2.1
Source Ports :
Both : eth2.2-4
RX : eth1.5
TX : eth1.7
Session 3
   Session type: remote source session
Destination remote VLAN : VLAN 100
Source Ports :
Both : eth2.2-4
RX : eth1.5
TX : eth1.7
Session 4
   Session type: remote destination session
source remote VLAN : VLAN 100
destination Ports : eth2.5
```
**Switch#**

## **show multicast filtering-mode**

Use the **show multicast filtering-mode** command to display the filtering mode for handling the multicast packets received on the interface.

#### **show multicast filtering-mode [interface** *INTERFACE-ID***]**

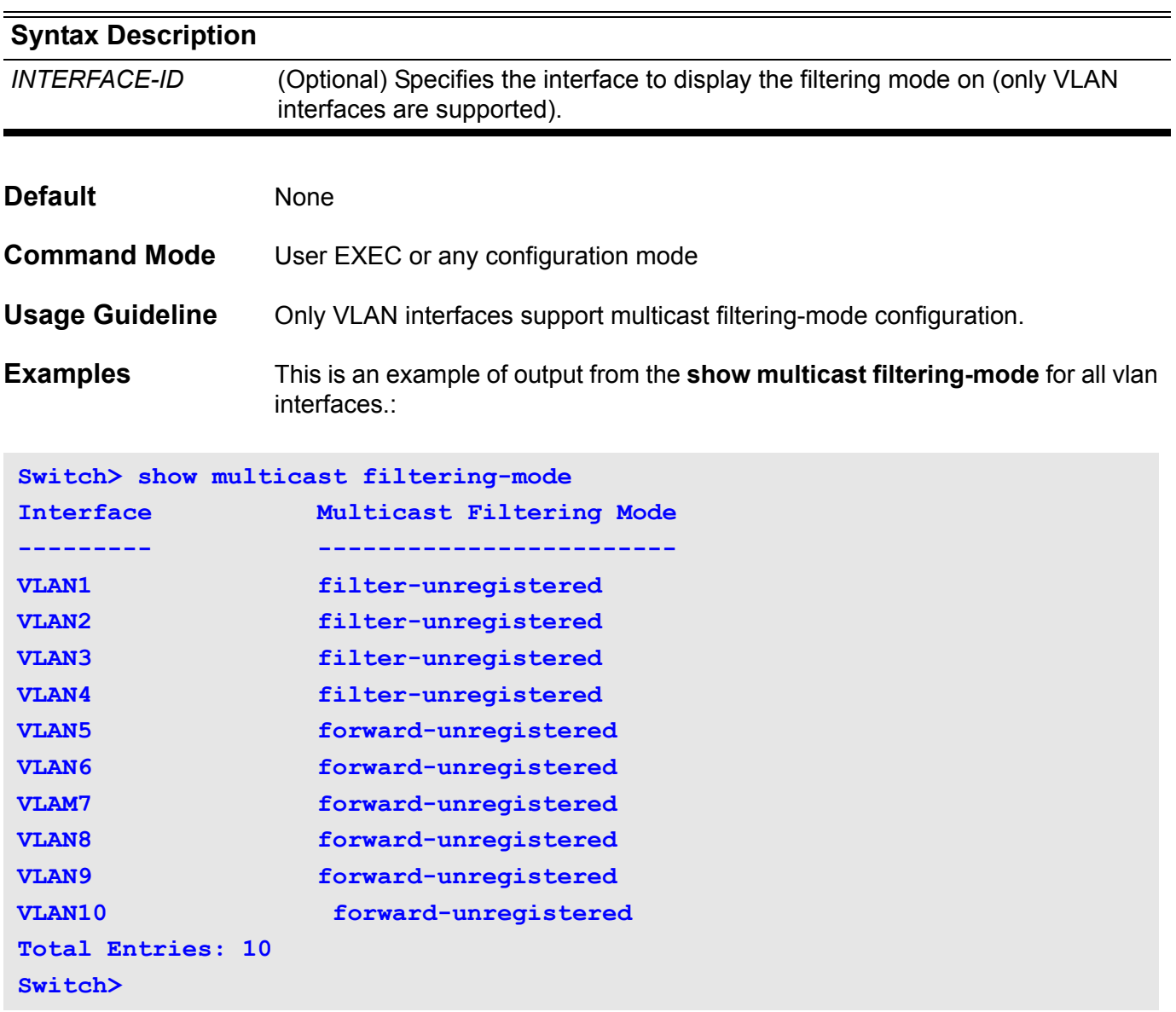

This is an example of output from the **show multicast filtering-mode** for the vlan 1 interface:

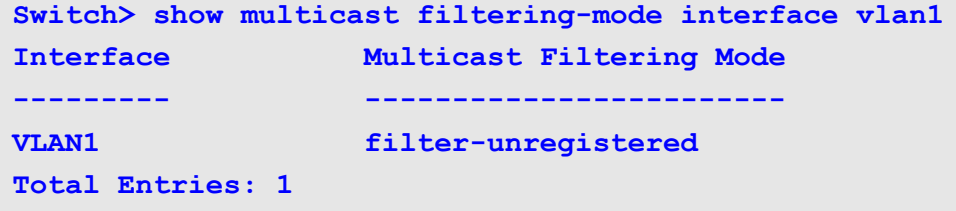

## **show policy-map**

Use this command to display the policy map configuration.

### **show policy-map [***POLICY-NAME* **| interface** *INTERFACE-ID***]**

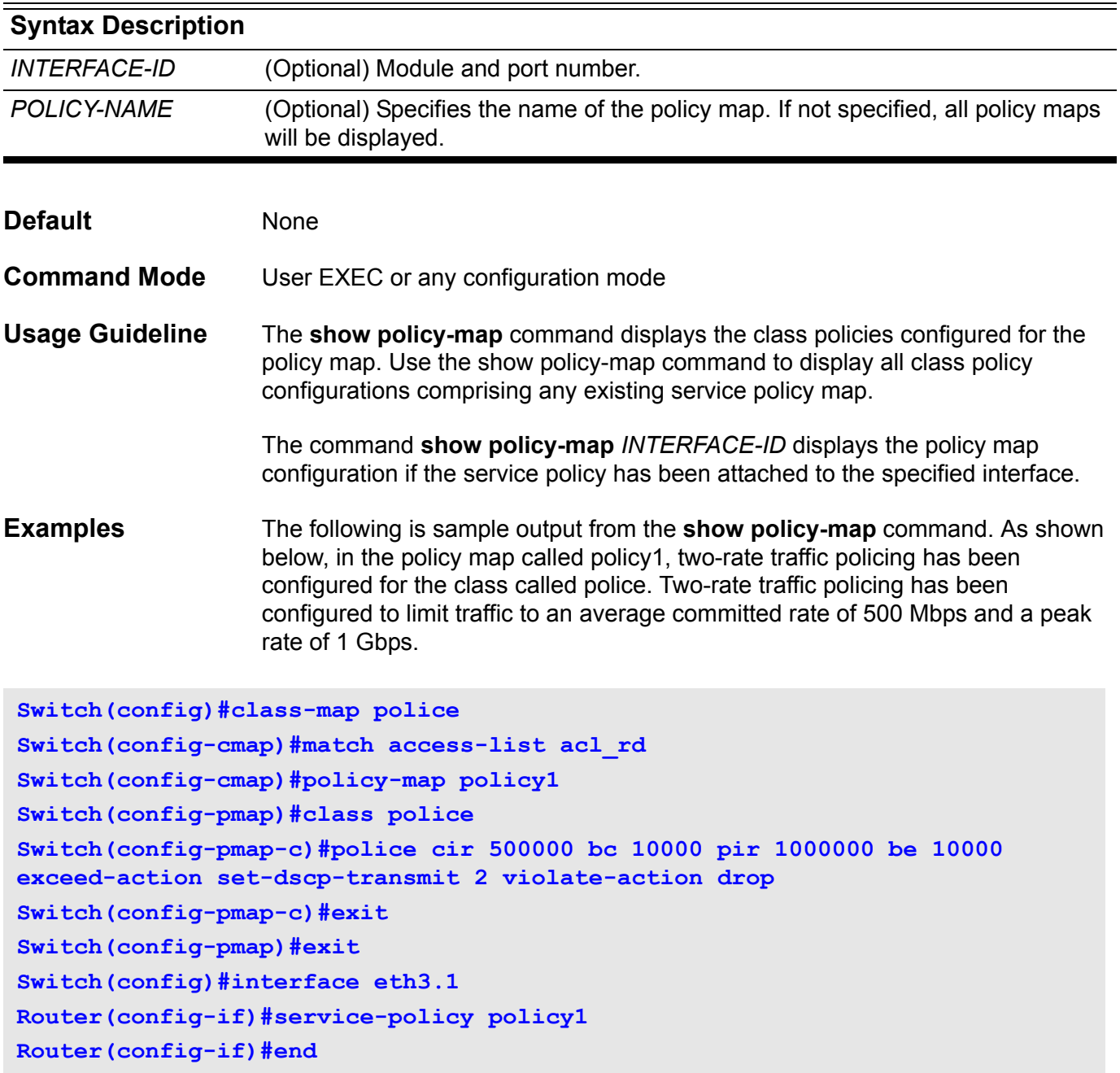

The following sample output shows the contents of the policy map called policy1:

```
Switch# show policy-map policy1
Policy Map policy1
Class police
police tr-tcm cir 500000 bc 10000 pir 1000000 be 10000 exceed-action : set-
dscp-transmit 2
 violate-action : drop
Total Entries : 1
```
The following sample output shows all policy maps configured at eth3.1:

```
Switch# show policy-map interface eth3.1
Policy Map: policy1
Class police
police tr-tcm cir 500000 bc 10000 pir 1000000 be 10000 exceed-action : set-
dscp-transmit 2
 violate-action : drop
Total Entries : 1
```
## **show port-security**

Use this command to display the current port security setting.

### **show port-security [interface** *INTERFACE-ID* **[, | -] ] [address]**

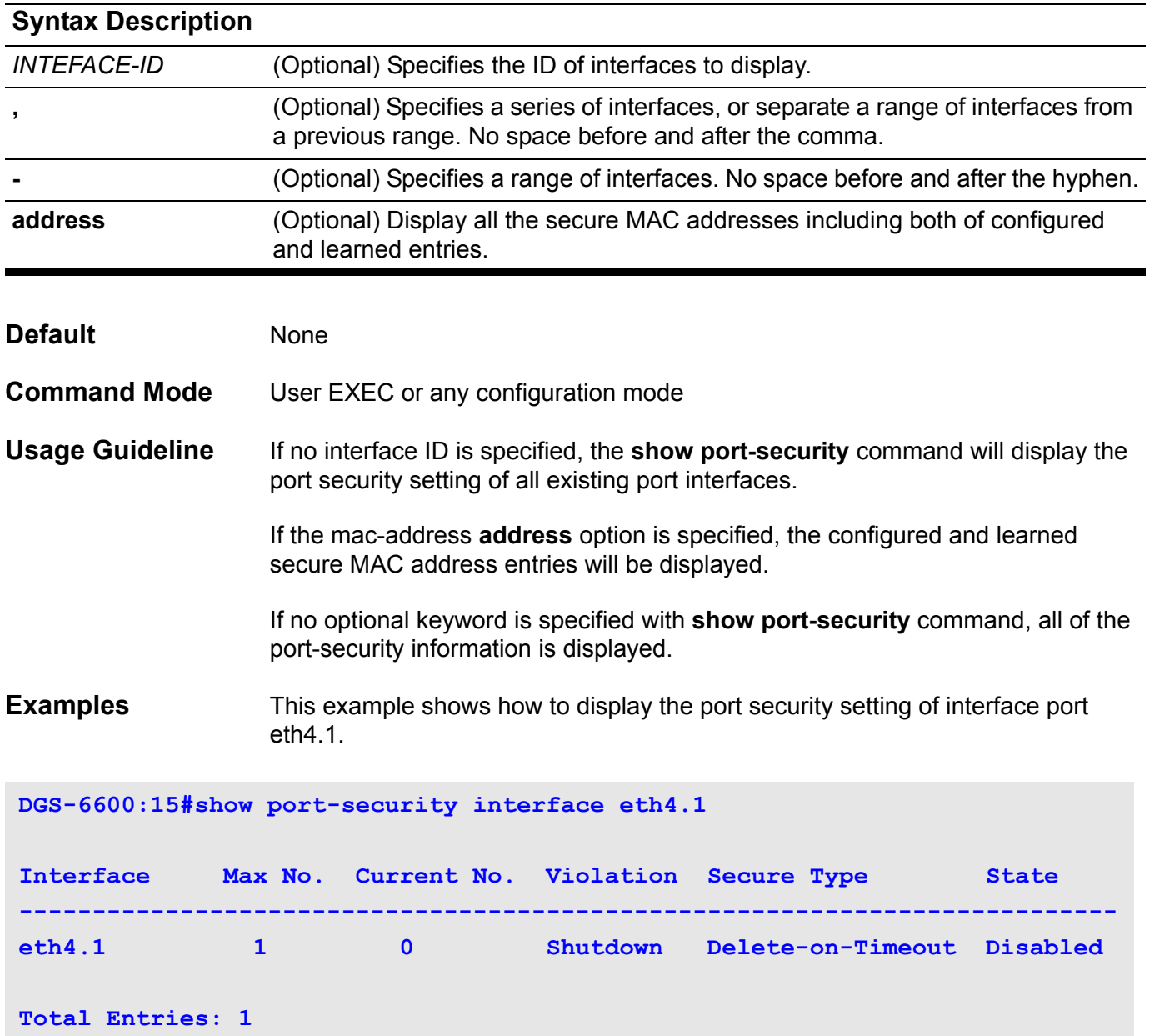

## **show power-saving**

Use this command to display the power saving information.

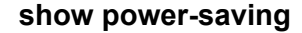

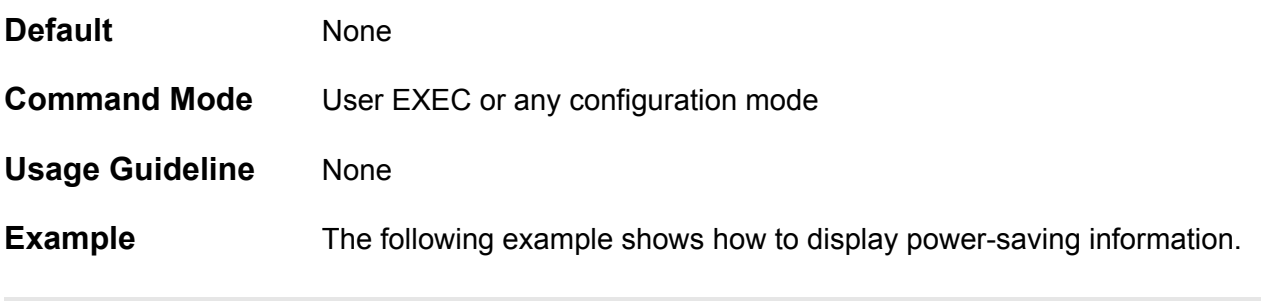

**DGS-6600:2#show power-saving**

**Power-saving status**

**============================**

**phy power-saving:Enabled**

## **show qos aggregate-policer**

Use this command to display the configured aggregated policer.

### **show qos aggregate-policer [***NAME***]**

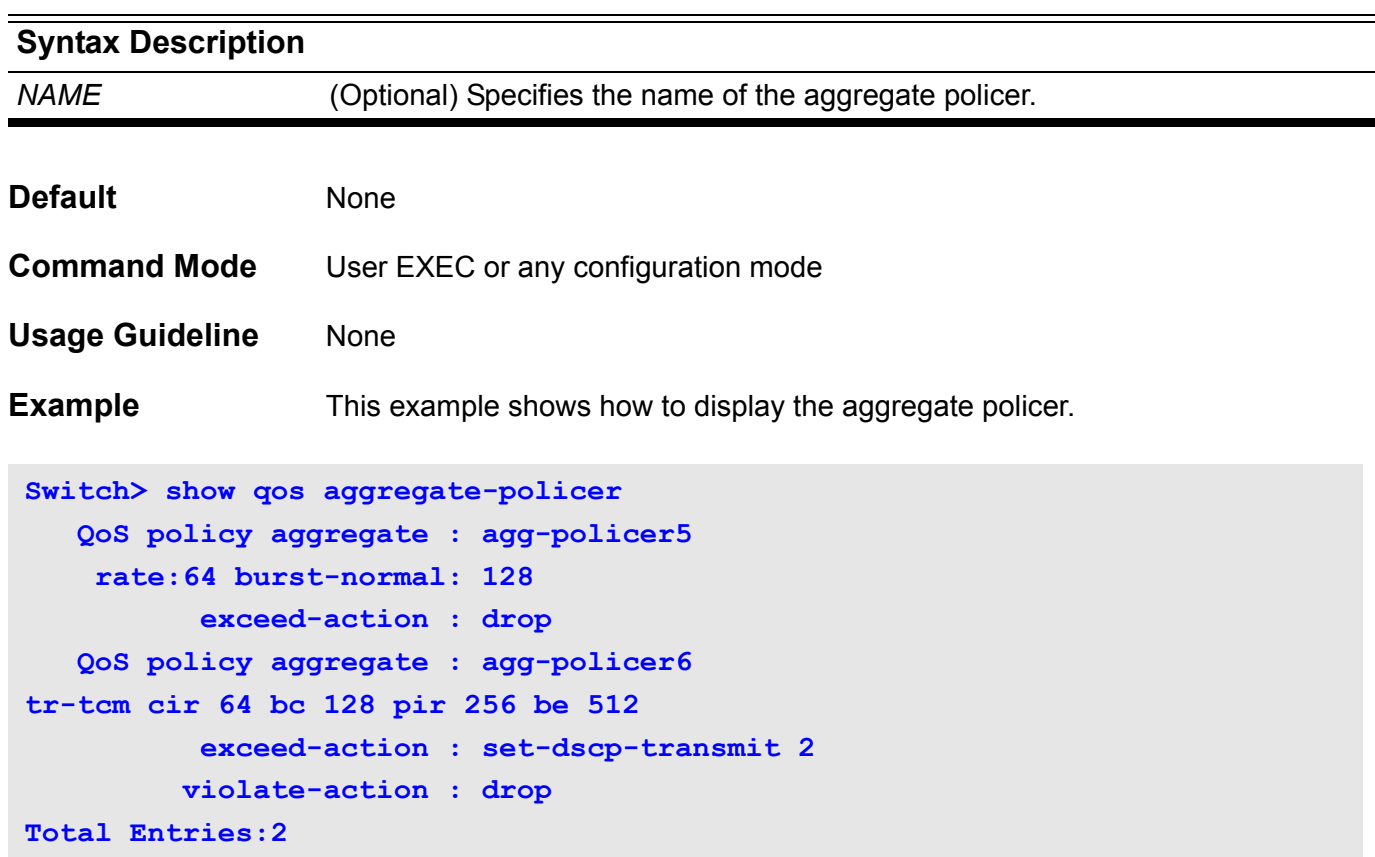

## **show qos interface**

Use this command to display the port level QoS configurations.

**show qos interface** *INTERFACE-ID* **[,|-] { cos | deficit-round-robin | trust | bandwidth | dscpmutation | map {dscp-color | cos-color | dscp-cos} }**

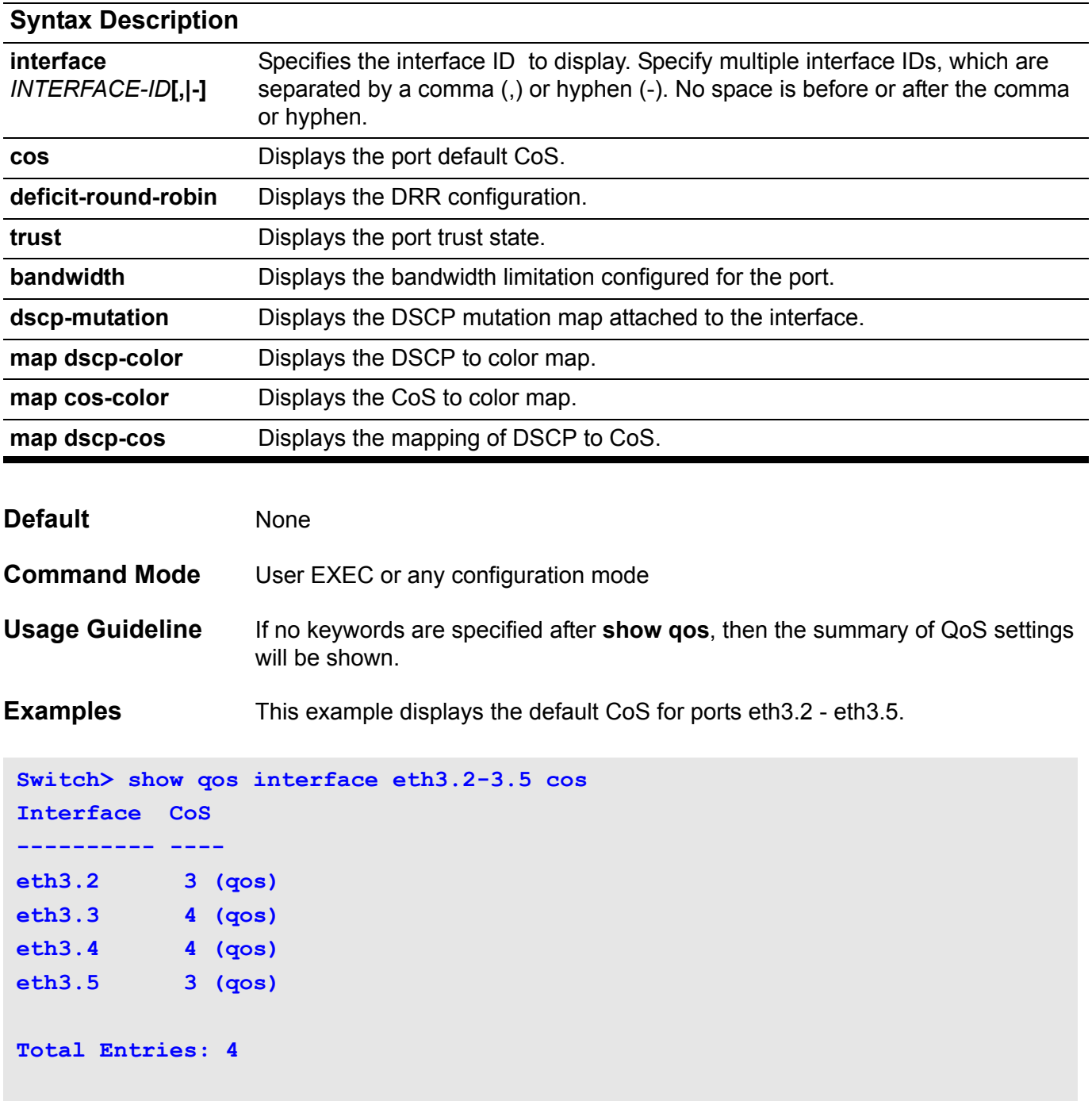

This example displays the port trust state for ports eth3.2 - eth3.5.

```
Switch> show qos interface eth3.2-3.5 trust 
Interface Trust State
---------- ------------
eth3.2 trust DSCP
eth3.3 trust CoS 
eth3.4 trust DSCP
eth3.5 trust CoS
Total Entries: 4
Switch>
```
The following example displays the deficit round robin configuration for ports eth3.1- eth3.2:

```
Switch> show qos interface eth3.1-3.2 deficit-round-robin
eth3.2
  CoS Quantum (Kbytes)
  ---- --------------
  0 16
  1 32
  2 16
  3 32
  4 16
  5 64
  6 64
  7 strict priority
eth3.2
  DRR is disabled.
Switch>
```
This example displays the DSCP mutation maps attached to ports eth3.1 to 3.2.

```
Switch> show qos interface eth3.1-3.2 dscp-mutation
Interface DSCP Mutation Map
---------- ------------------
eth3.1 Mutate Map 1 
eth3.2 Mutate Map 2
Total Entries: 2
```
The following example displays the CoS bandwidth allocation for ports eth3.1- 3.2:

**Switch> show qos interface eth3.1-3.2 bandwidth**

**Bandwdith Control Table**

**Interface Ingress Rate (Kbps) Egress Rate (Kbps) ----------------------------------------------------- eth3.1 64 (qos) 128 (qos) eth3.2 256 (dot1x) 256 (dot1x)**

```
Total Entries: 2
```
This example displays the DSCP to color map for ports eth3.1 to eth3.2.

```
Switch> show qos interface eth3.1-3.2 map dscp-color
eth3.1
    DSCP 0-7,44-63 are mapped to Green
   DSCP 41-43 are mapped to Yellow
    DSCP 8-40 are mapped to Red
eth3.2
   DSCP 0-63 are mapped to Green
```
**Total Entries: 2**

This example displays the CoS to color map for ports eth3.3 to eth3.4.

```
Switch> show qos interface eth3.3-3.4 map cos-color
eth3.3
    CoS 0-2,5,7 are mapped to Green
    CoS 3-4 are mapped to Yellow
    CoS 6 are mapped to Red
eth3.4
    CoS 0-7 are mapped to Green
Total Entries: 2
```
The following example displays the DSCP to CoS map for ports eth3.1.

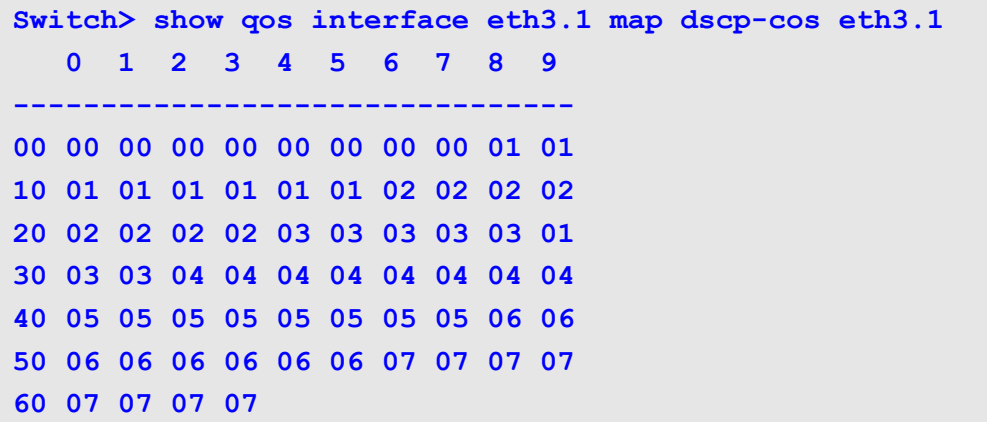

### **show qos map**

Use this command to display the QoS DSCP mutation map configuration.

#### **show qos map dscp-mutation [***MAP-NAME***]**

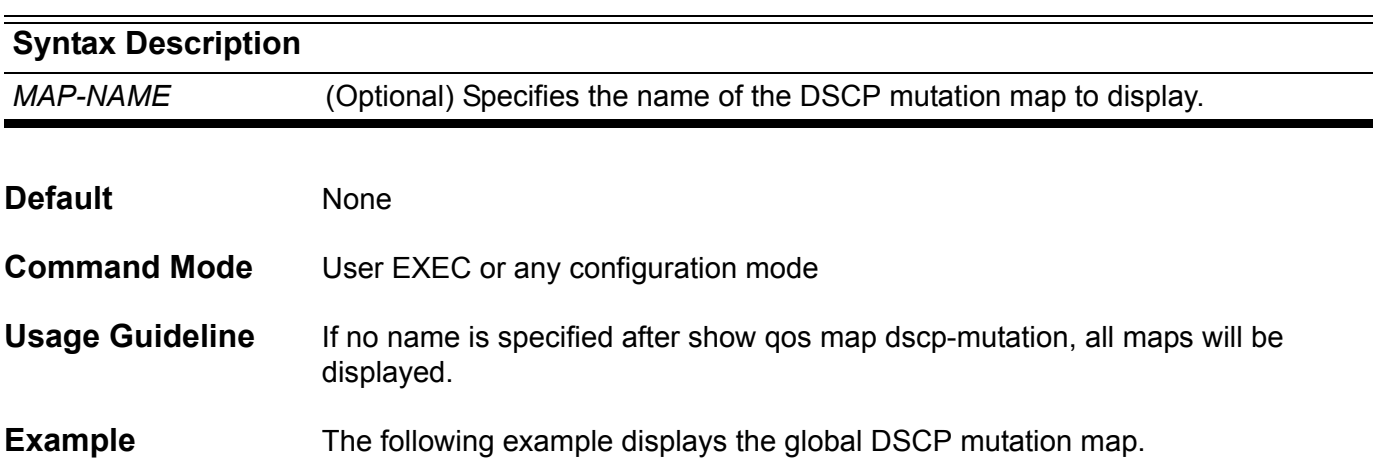

**Switch> show qos map dscp-mutation DSCP Mutation: mutemapl Attaching interface: eth2.1, eth2.2, eth2.3, eth2.4, eth2.5, eth3.1, eth3.2, eth3.3, eth3.4, eth3.5, eth3.6, eth3.7, eth3.8, eth3.9,eth3.10 0 1 2 3 4 5 6 7 8 9 -------------------------------- 00 00 01 02 03 04 05 06 07 08 09 10 10 11 12 13 14 15 16 17 18 19 20 20 21 22 23 24 25 26 27 28 29 30 30 31 32 33 34 35 36 37 38 39 40 40 41 42 43 44 45 46 47 48 49 50 50 51 52 53 54 55 56 57 58 59 60 60 61 62 63**

## **show route-map**

Use this command to display static route maps,

#### **show route-map [***MAP-NAME***]**

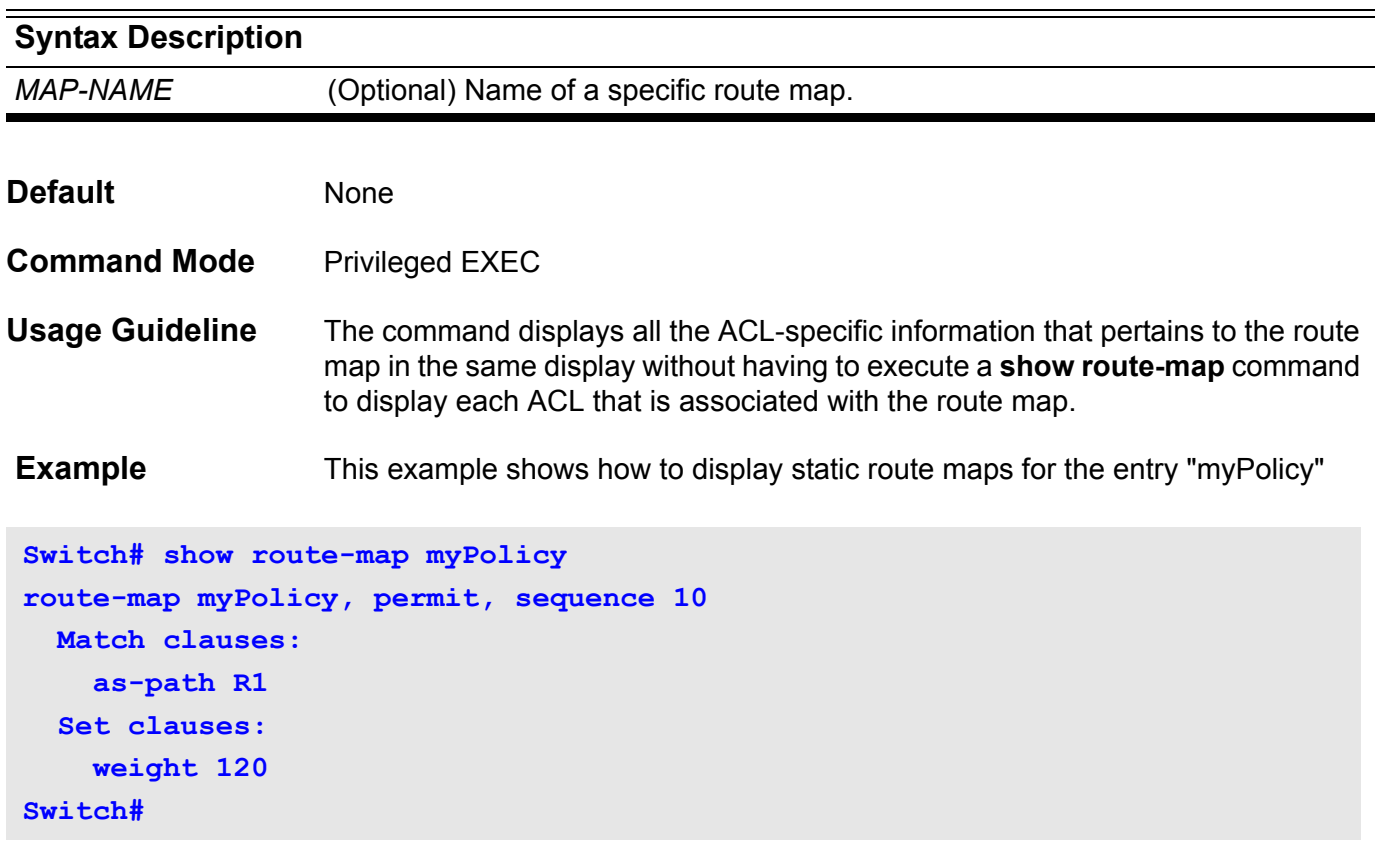

### **show running-config**

Use this command to display the contents of the current running configuration file.

#### **show running-config**

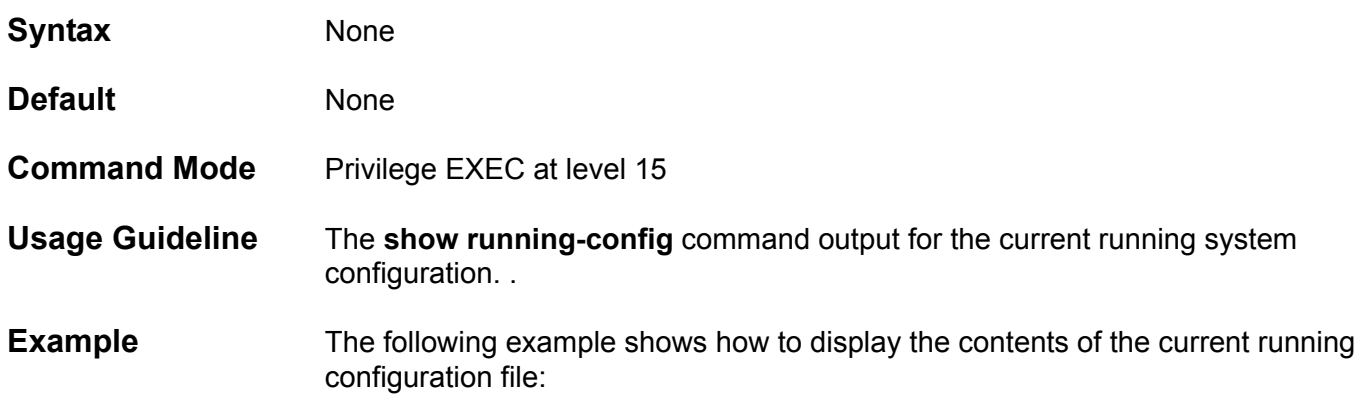

**Switch:15(config)#show running-config Building configuration... Current configuration: version 1.00.001 #Slot Module-Type Model #---- ------------------------------------ ------------- # 1 Management Control Module CMU-Card # 2 - - # 3 - - # 4 48 ports 1000Base-T 48T-IOCard ! ! !**

### **show snmp**

Use this command to display the SNMP information of the device.

#### **show snmp { community | host | view | group | engineID }**

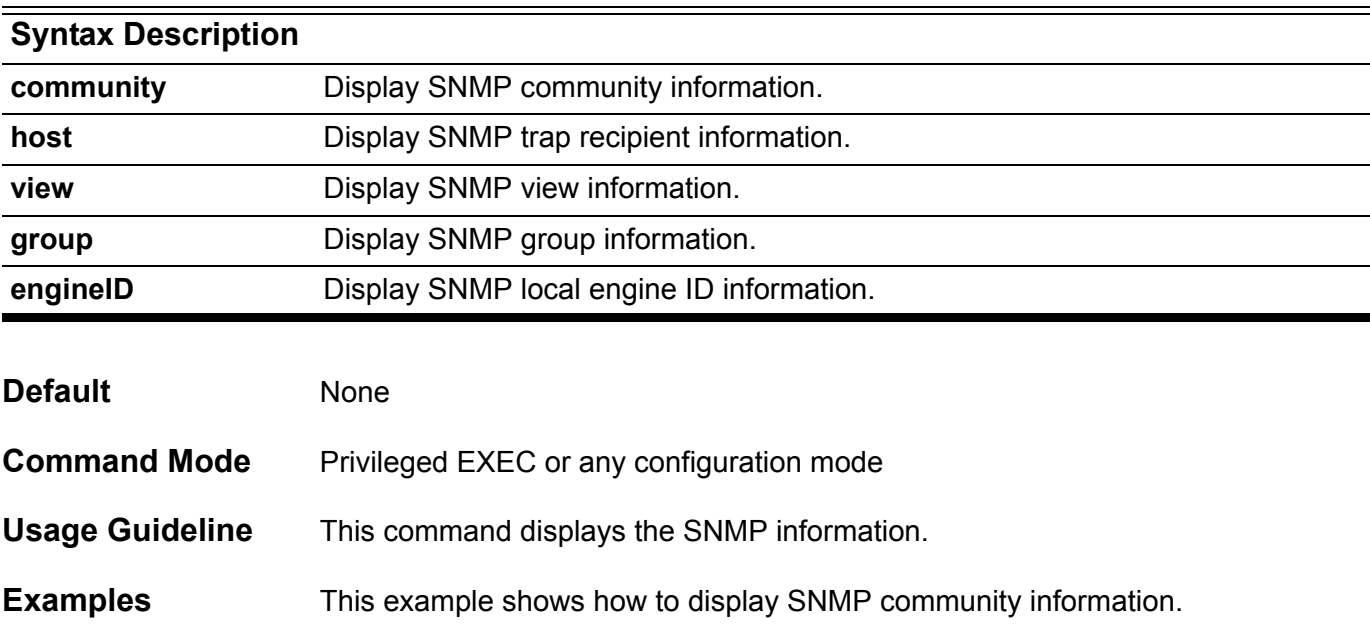

```
Switch# show snmp community
Codes: ro - read only, rw - ReadWrite
```

```
(rw)System 
(ro)public 
(ro)Develop 
(rw)private
```
**Total Entries: 4**

This example is sample output from the command **show snmp host**.

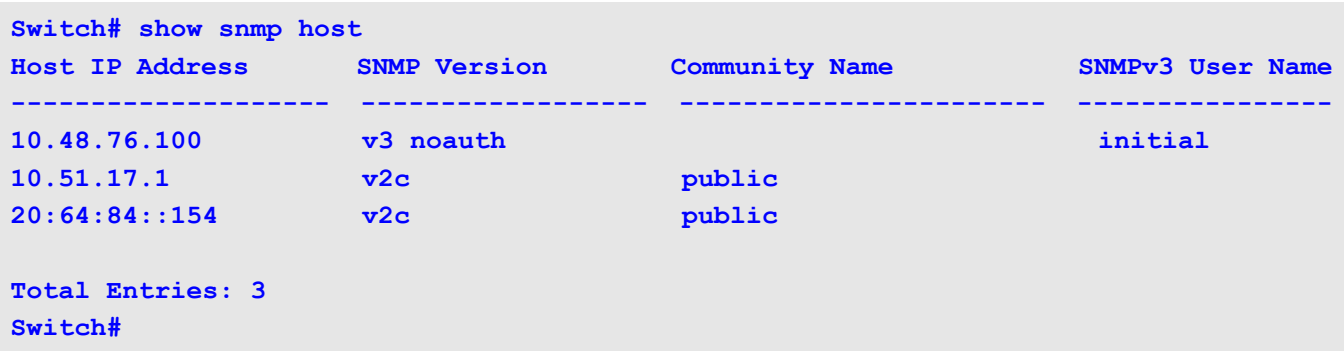

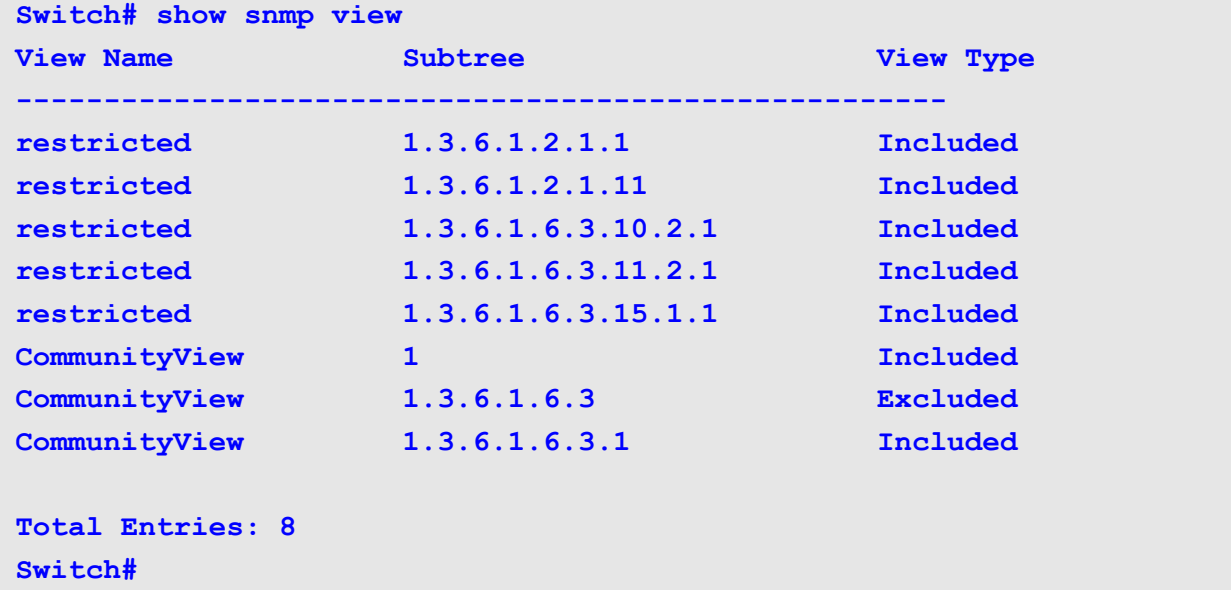

This example is sample output from the command **show snmp view**.

```
This example is sample output from the command show snmp group.
```

```
Switch# show snmp group
groupname: ILMI security model:v1
readview :*ilmi writeview: *ilmi
notifyview: <no notifyview specified>
row status: active
groupname: ILMI security model: v2c
readview : *ilmi writeview: *ilmi
notifyview: <no notifyview specified>
row status: active
groupname: public security model:v1
    readview : <no readview specified> writeview: <no writeview specified>
notifyview: *tv.FFFFFFFF.FFFFFFFF.FFFFFFFF0F
row status: active
groupname: public security model:v2c
readview : <no readview specified> writeview: <no writeview specified>
   notifyview: *tv.FFFFFFFF.FFFFFFFF.FFFFFFFF0F
row status: active
Total Entries: 4
Switch#
```
This example is sample output from the command **show snmp engineID**.

**Switch# show snmp engineID Local SNMP engineID: 00000009020000000C025808 Switch#**

### **show snmp-server**

Use this command to display configuration information about the SNMP server.

#### **show snmp-server [traps]**

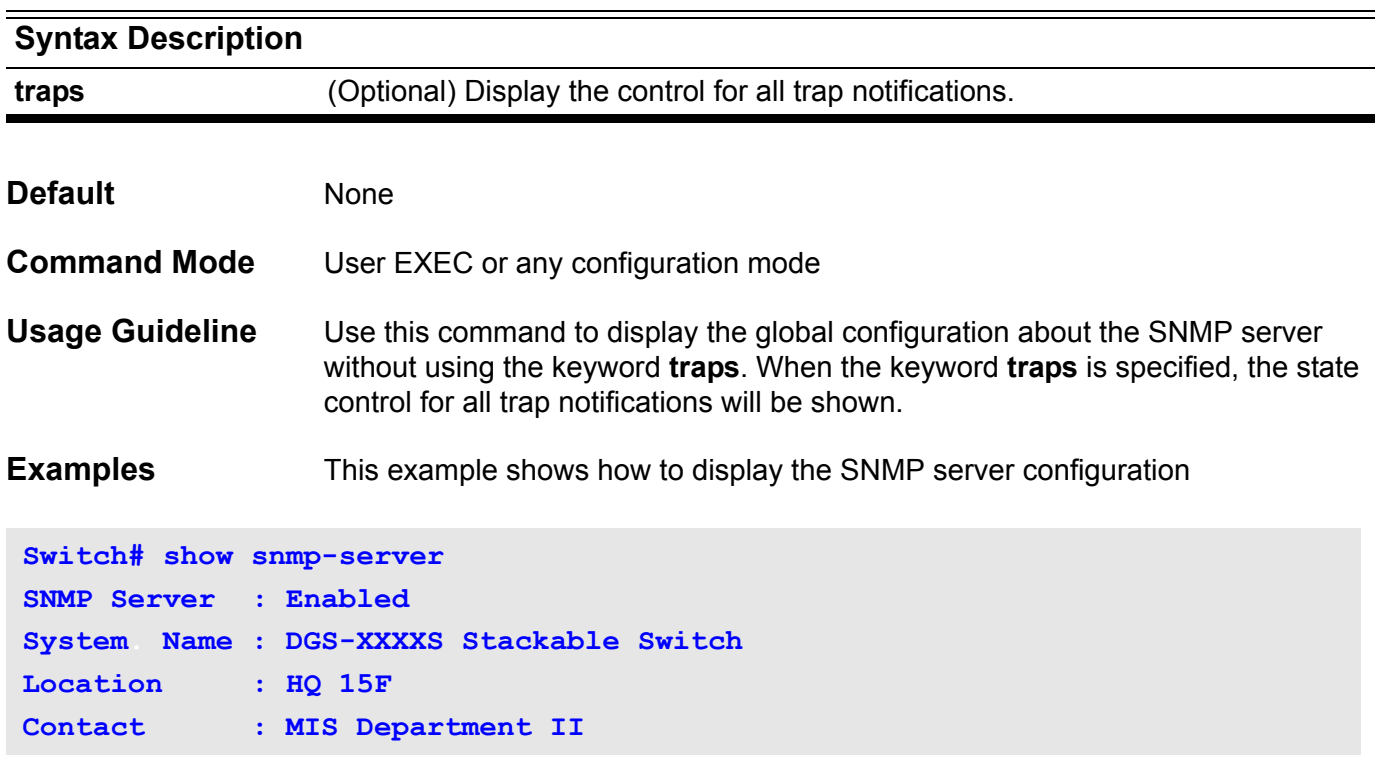

This example shows how to display the state control for all traps notification

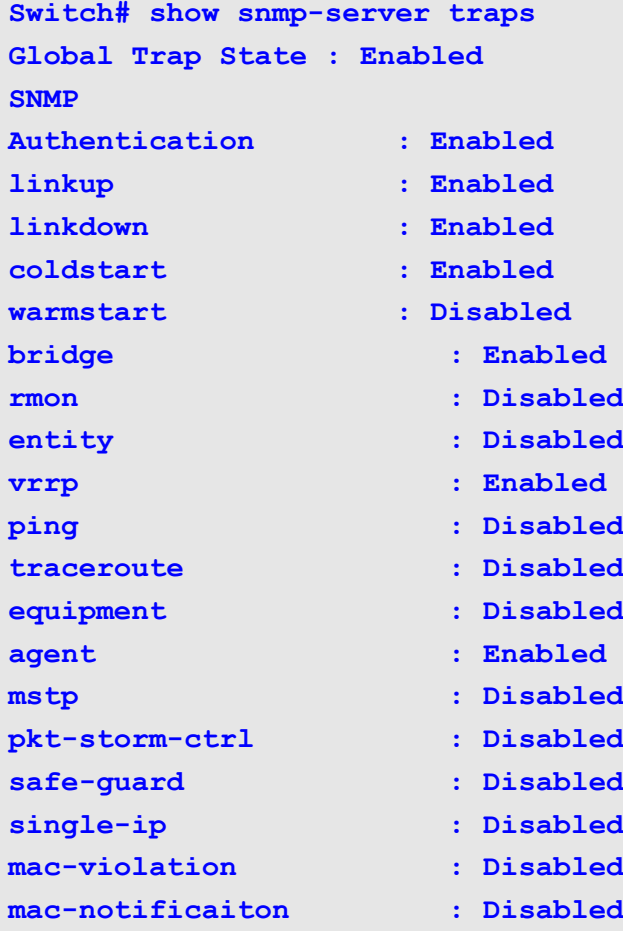

## **show snmp user**

Use this command to display information about the configured characteristics of an SNMP user.

**show snmp user [** *USER-NAME* **]**

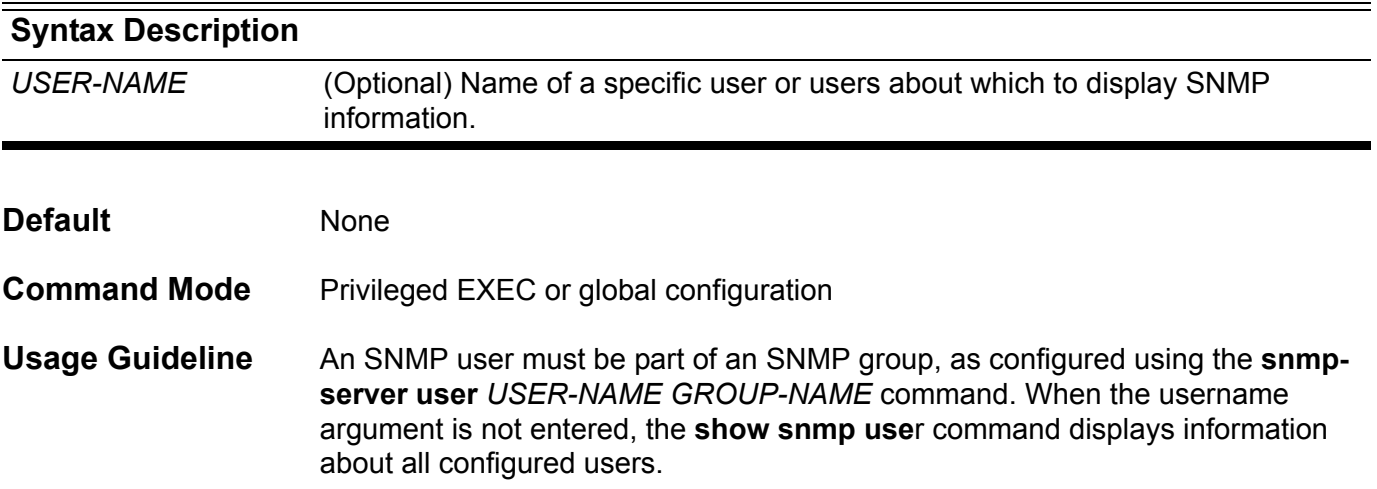

### **Example** This example shows how to display the SNMP user authuser's information.

```
Switch# show snmp user authuser
User Name: authuser
Engine ID: 00000009020000000C025808 
Authentication Protocol: MD5
Privacy Protocol: DES
Group Name: VacmGroupName
Total Entries: 1
```
### **Display Field Descriptions**

Description of significant display fields.

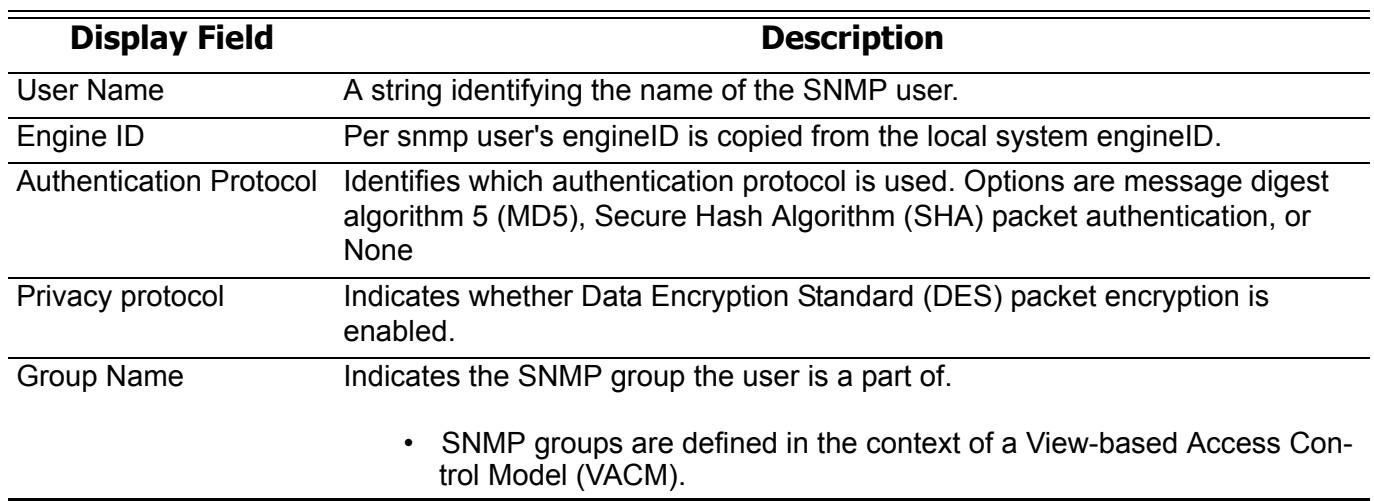

## **show sntp**

Use this command to show information about the SNTP server.

**show sntp** 

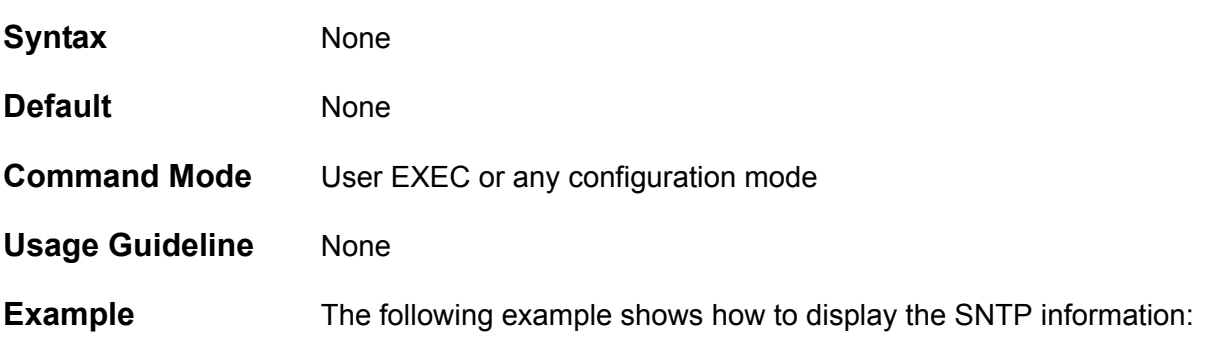

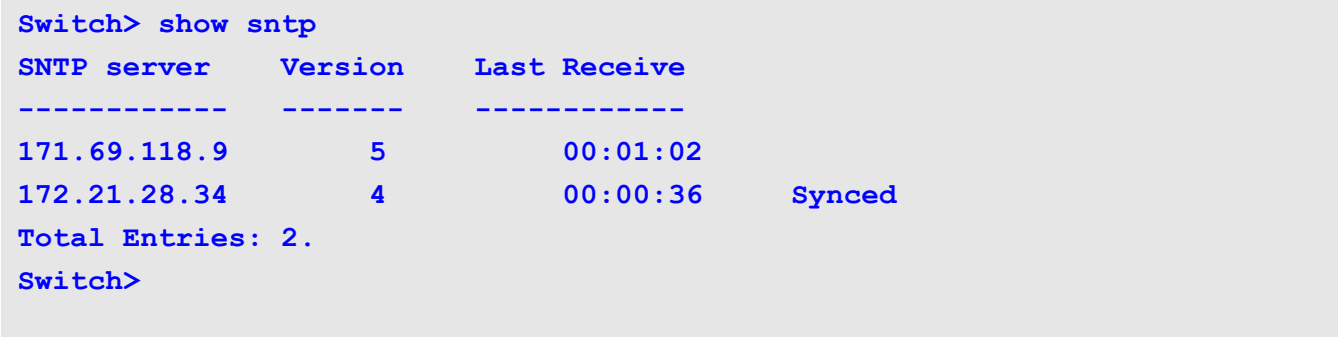

## **show spanning-tree**

This command is used to show the information about the STP module. This command is only for STP & RSTP.

**show spanning-tree [ interface [***INTERFACE***-***ID* **[ , | - ] ]** 

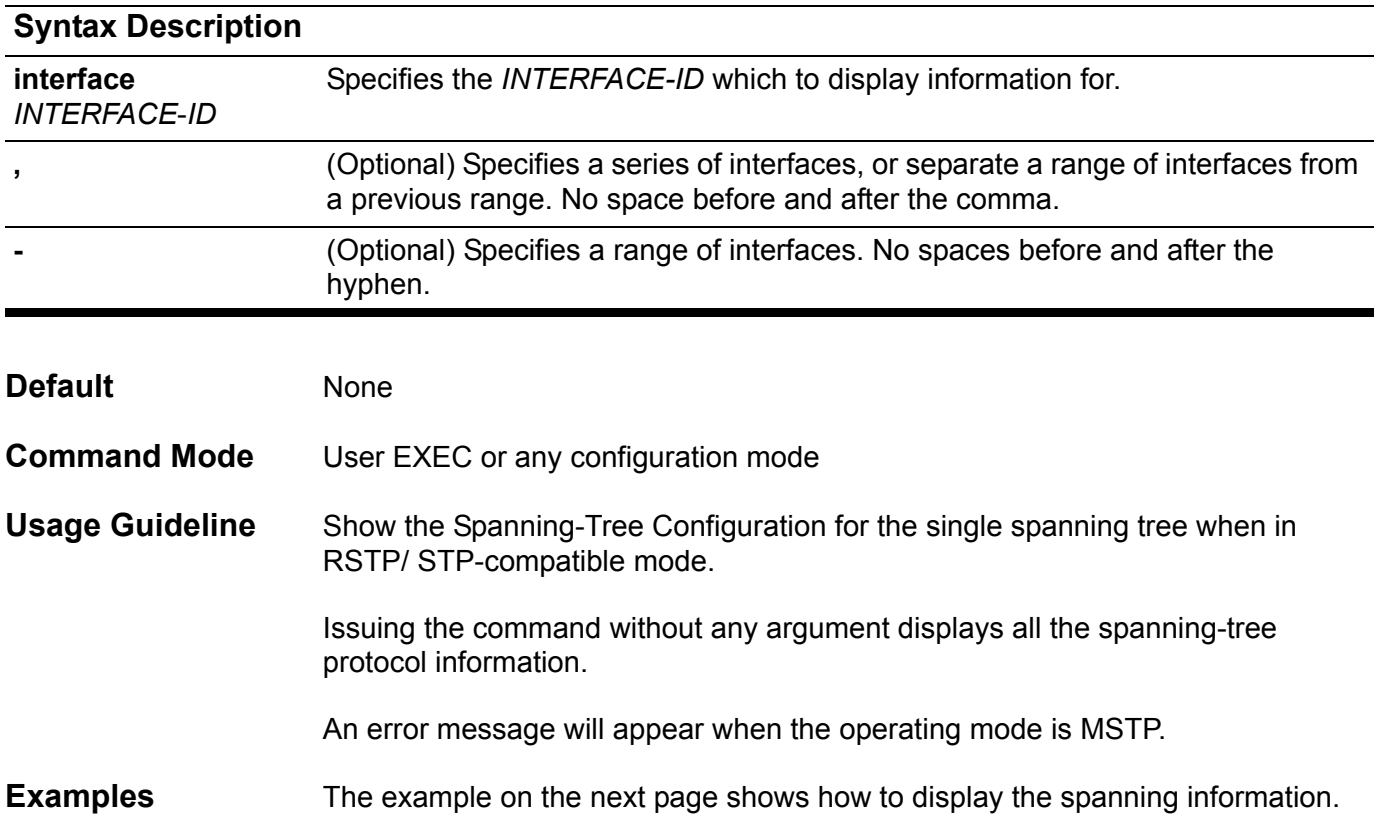

```
Switch# show spanning-tree
Spanning tree: Enabled, mode: RSTP 
Forwarding BPDU : Disabled
Root ID Priority : 4097 
 Address : 00-04-9B-78-08-00 
Bridge ID Priority : 4097 (priority 4096 sys-id-ext 1) 
 Address : 00-04-9B-78-08-00 
 Hello Time : 2 sec, Max Age: 20 sec, Forward Delay: 15 sec 
 Topology Changes Count : 0
 codes - F: Fast forwarding is configured as enabled 
        Configured link type: A- Auto, P- point to point, S- shared
                                    Priority Link 
   Interface Role State Cost .Port Type Edge
   --------- ----- ----- ------ --------- ------ --------
FA eth3.3 designated forwarding 20000 128.3 p2p edge
FA eth3.5 backup blocking 200000 128.5 p2p non-edge
 A eth3.6 backup blocking 200000 128.6 shared edge
 P eth3.7 root forwarding 2000 128.9 p2p edge 
Total Entries: 4
Switch#
```
This example shows how to display spanning configuration information for a specific interface.

```
Switch#show spanning-tree interface eth4.7
eth4.7
  STP : Enabled
  Priority : 128
  Port Role : Root
 Port State : Forwarding
  Configured Fast-Forwarding: Auto, Operation status : None-Edge
  Configured Link Type : Auto, Operation status: P2P 
  Configured Path Cost : Auto, Operation result: 200000
  Guard Root : Disabled
  TCN Filtering : Disabled
Switch#
```
### **show spanning-tree mst**

Use the command to show the information that used in MSTP version.

**show spanning-tree mst [configuration [digest]]** 

**show spanning-tree mst [instance** *INSTANCE-ID* **[, | -] ]**

**show spanning-tree mst [instance** *INSTANCE-ID* **[ , | - ] interface** *INTERFACE-ID* **[ , | - ] ]**

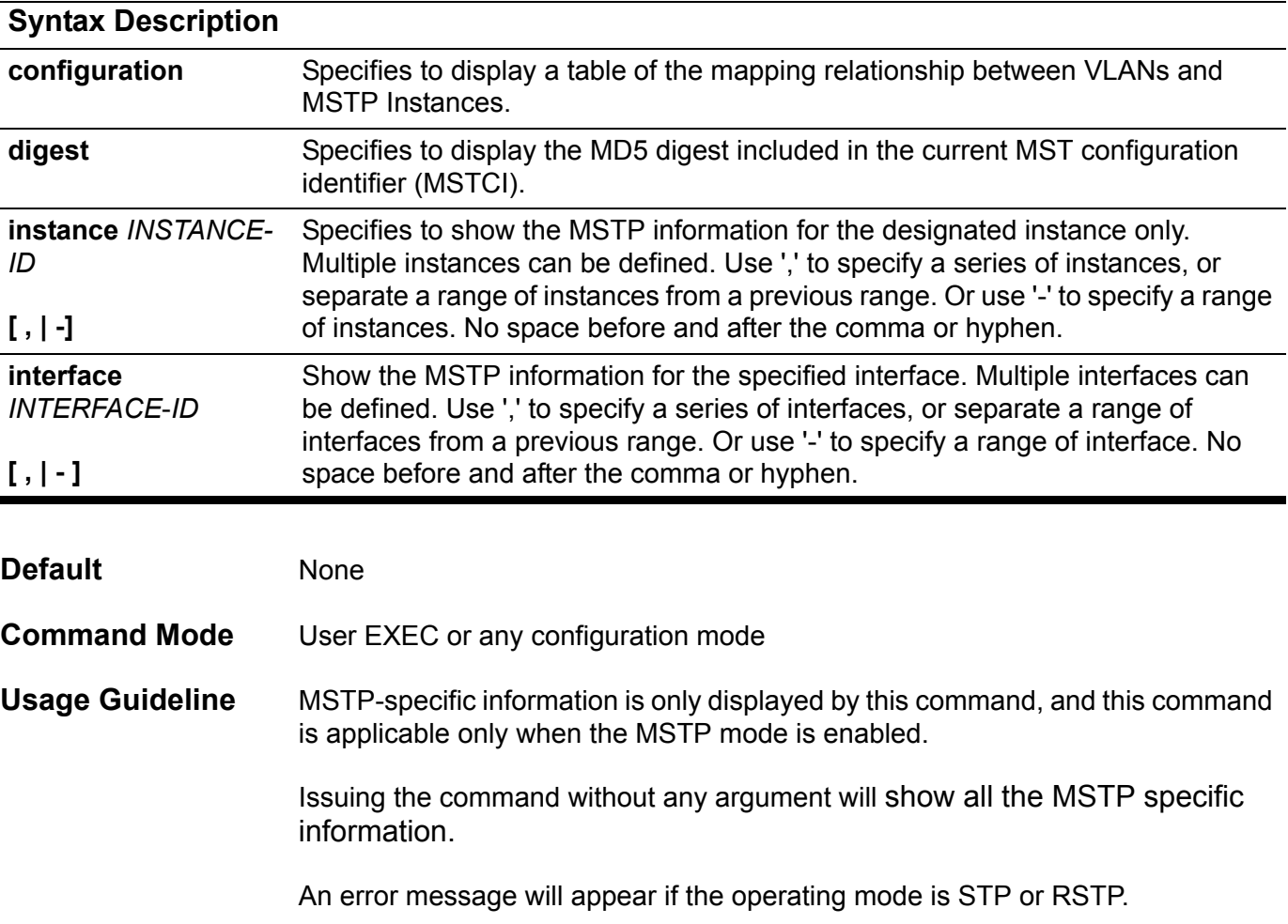

#### **Examples** This example shows how to MSTP summary information.

```
Switch# show spanning-tree mst
Spanning tree: Enabled, protocol:MSTP
Operation status: Forward delay 15 sec, Max age 20 sec
Configured : Forward delay 15 sec, Max age 20 sec, 
                max hops 20, transmit hold count 6
>>>>>MST0 vlans mapped: 1,4-4094
Bridge Address: 00-12-85-26-05-00, priority: 32768 (32768 sysid 0)
Designated Root Address: 00-54-85-26-05-00, Priority: 4096 (4096 sysid 0)
Regional Root: this swtich
Designated Bridge: this switch
codes - F: Fast forwarding is configured as enabled, 
       Configured Link type: A - Auto, S- Shared,P- Point to point 
                                          Priority Link 
   Interface Role State Cost .Port# Type Edge
 ---------- ---------- ---------- ------ --------- ------ --------
FA eth3.3 designated forwarding 20000 128.3 p2p edge
FA eth3.5 backup blocking 200000 128.5 p2p non-edge
 A eth3.6 backup blocking 200000 128.6 shared edge
 A eth3.7 root forwarding 2000 128.9 p2p edge 
>>>>MST02 vlans mapped: 2-3
Bridge address:00-12-d9-87-47-00 , priority: 32770 (32768 sysid 2)
Designated Root : this switch for MST2
Regional Root: MST02
Designated Bridge: MST02
                                          Priority Link 
 Interface Role State Cost .Port# Type Edge
 ---------- ---------- ---------- ------ --------- ------ --------
FA eth3.9 designated forwarding 20000 128.9 p2p edge 
 P eth3.10 backup blocking 200000 128.10 p2p non-edge 
 A eth3.11 backup blocking 200000 128.11 shared edge
 A eth3.12 root forwarding 2000 128.12 p2p edge 
Switch#
```
This example shows how to display the MSTP MD5 digest information.

**Switch#show spanning-tree mst digest Name : [region1] Revision : 2, Instances configured: 3 Digest : 3C 60 DB F2 4B 03 EB F0 9C 59 22 F4 56 D1 8A 03 Switch#**

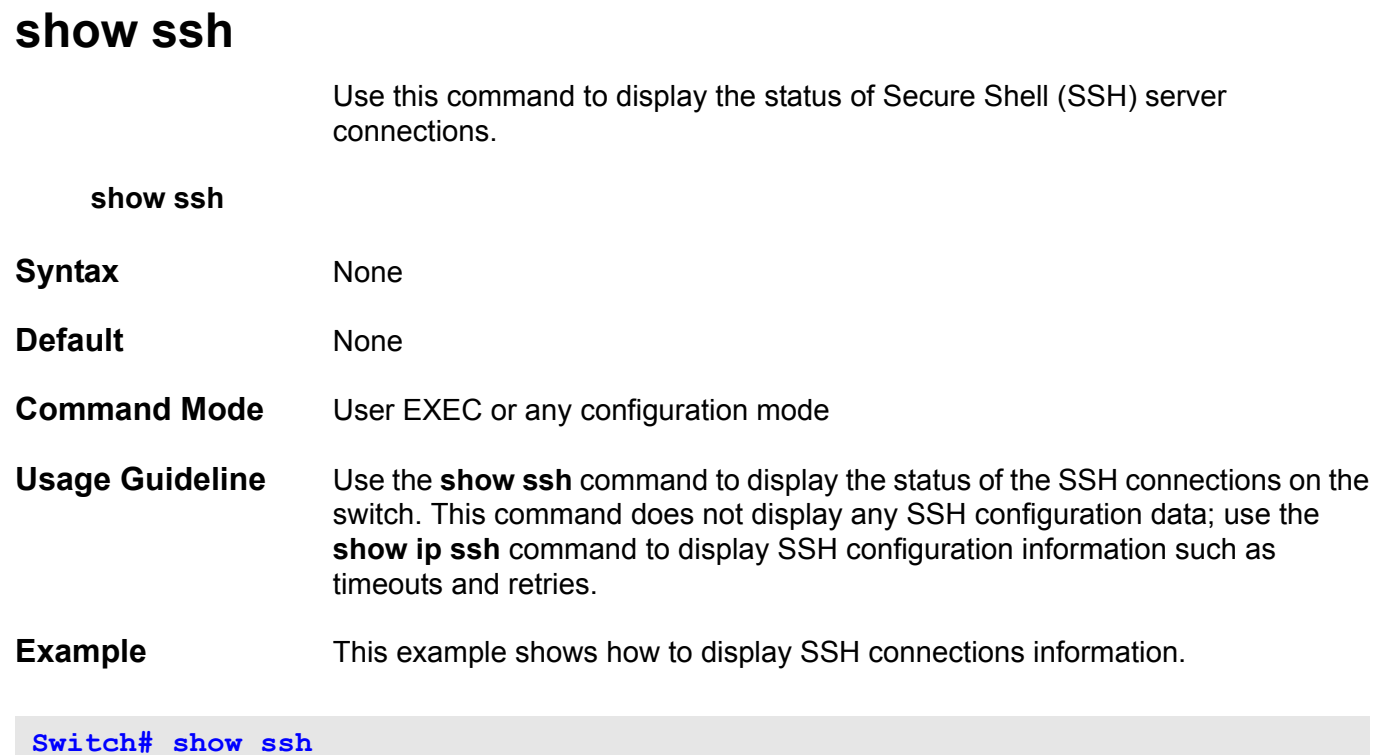

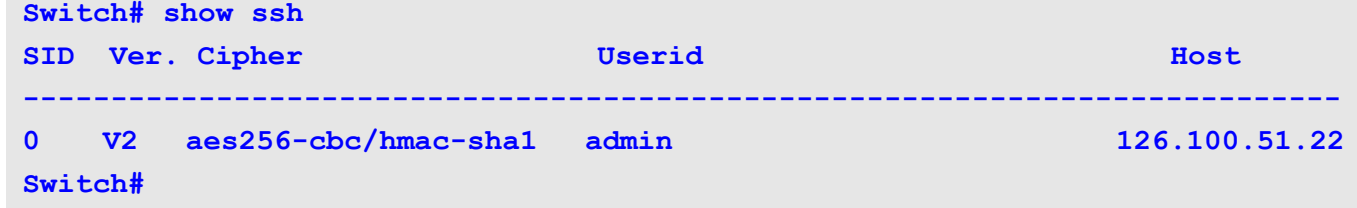

# **Display Field**

Description of significant display fields.

### **Descriptions**

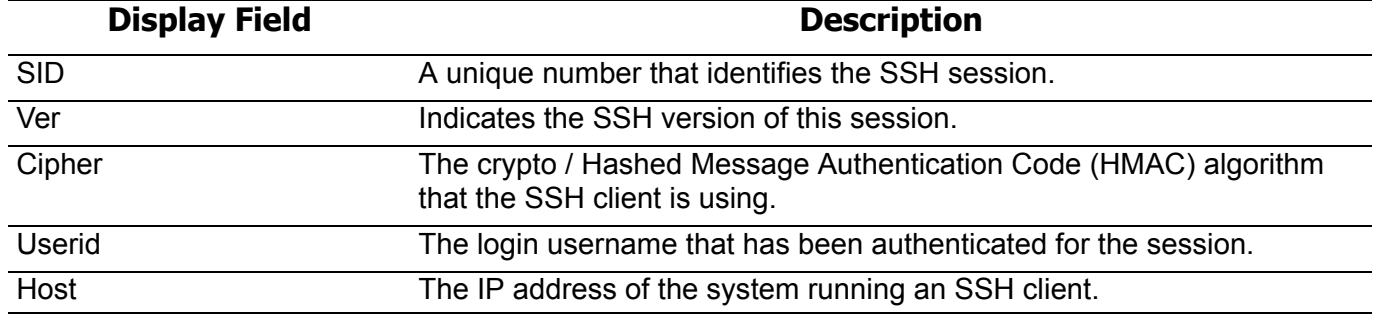

## **show startup-config**

Use this command to display the content of the startup configuration file.

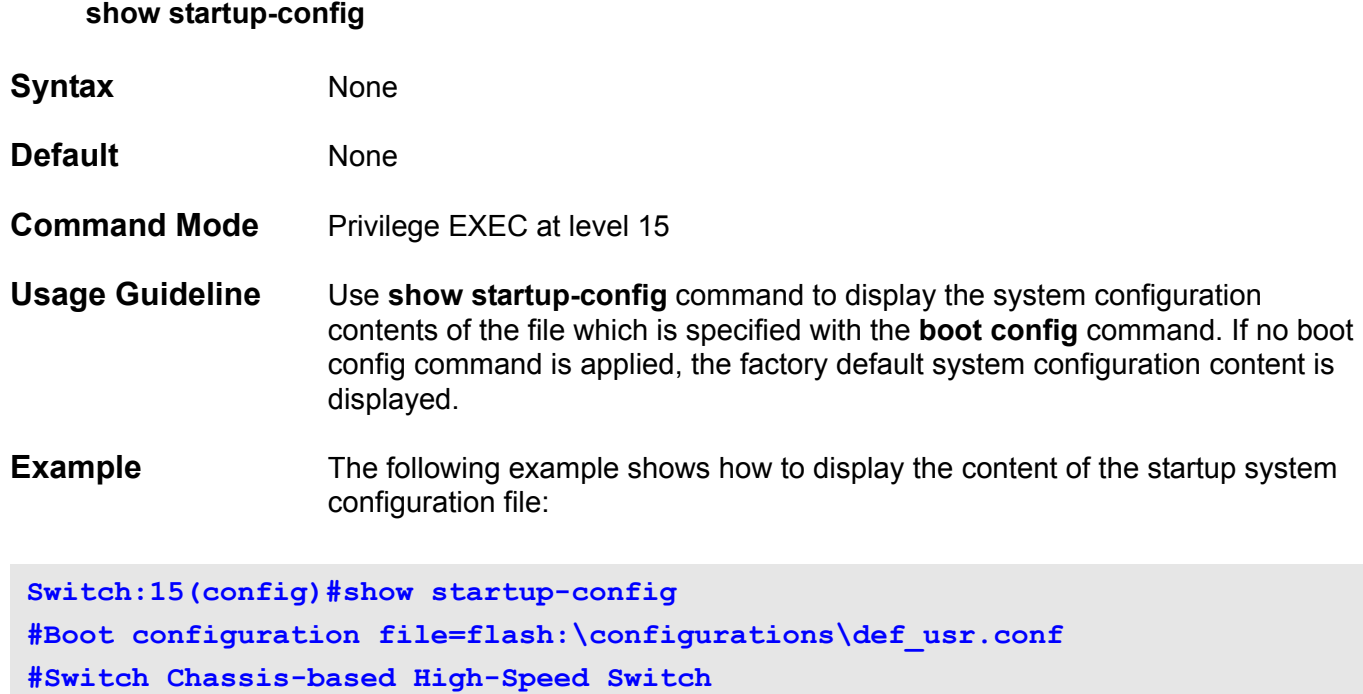

**#Firmware Version:1.00.001**

### **show storm-control**

Use this command to show the current storm control settings.

### **show storm-control [interface [***INTERFACE-ID***] [***, | -***] [broadcast | multicast | unicast]]**

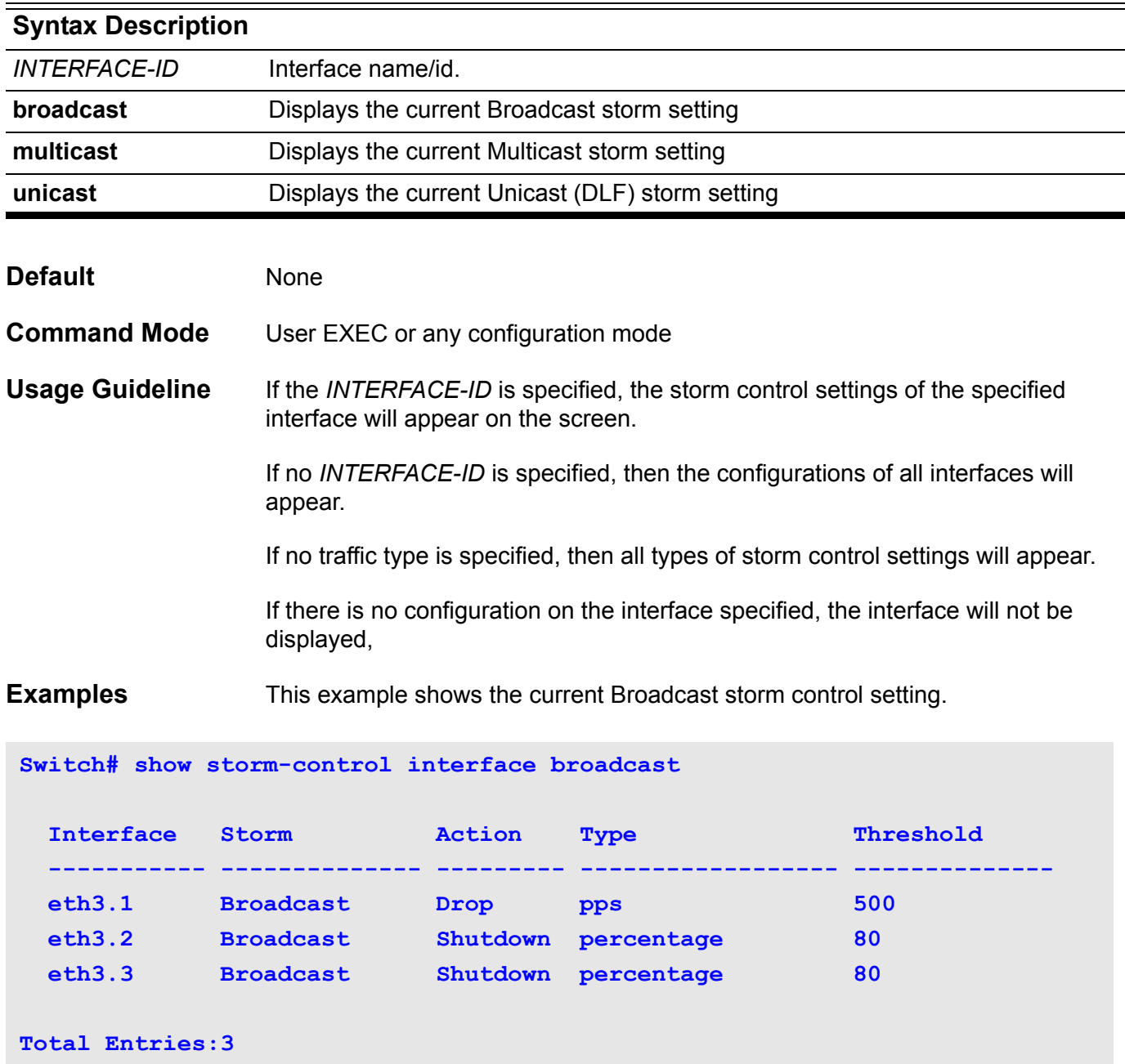

This example shows all the interface settings.

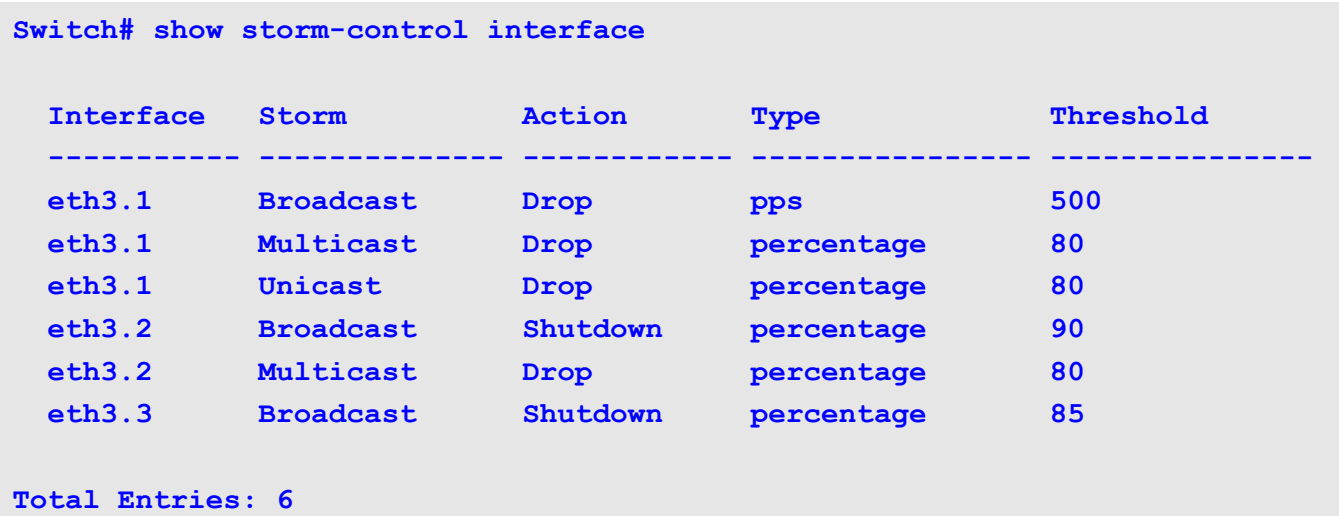

This example shows the interface settings for the range from port eth3.1 to eth3.2.

```
Switch# show storm-control interface eth3.1-3.2
 Interface Storm Action Type Threshold
  ----------- -------------- ------------ ---------------- ---------------
 eth3.1 Broadcast Drop pps 500
 eth3.1 Multicast Drop percentage 80
eth3.1 Unicast Drop percentage 80
 eth3.2 Broadcast Shutdown percentage 90
 eth3.2 Multicast Drop percentage 80
Total Entries: 5
```
This example shows the global settings.

**Switch# show storm-control**

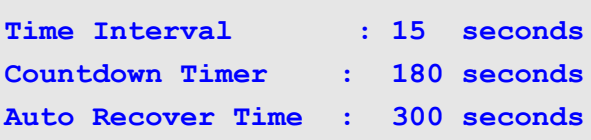
# **show system**

Use this command to display information about the Switch system.

### **show system [cpu] [protocol-state]**

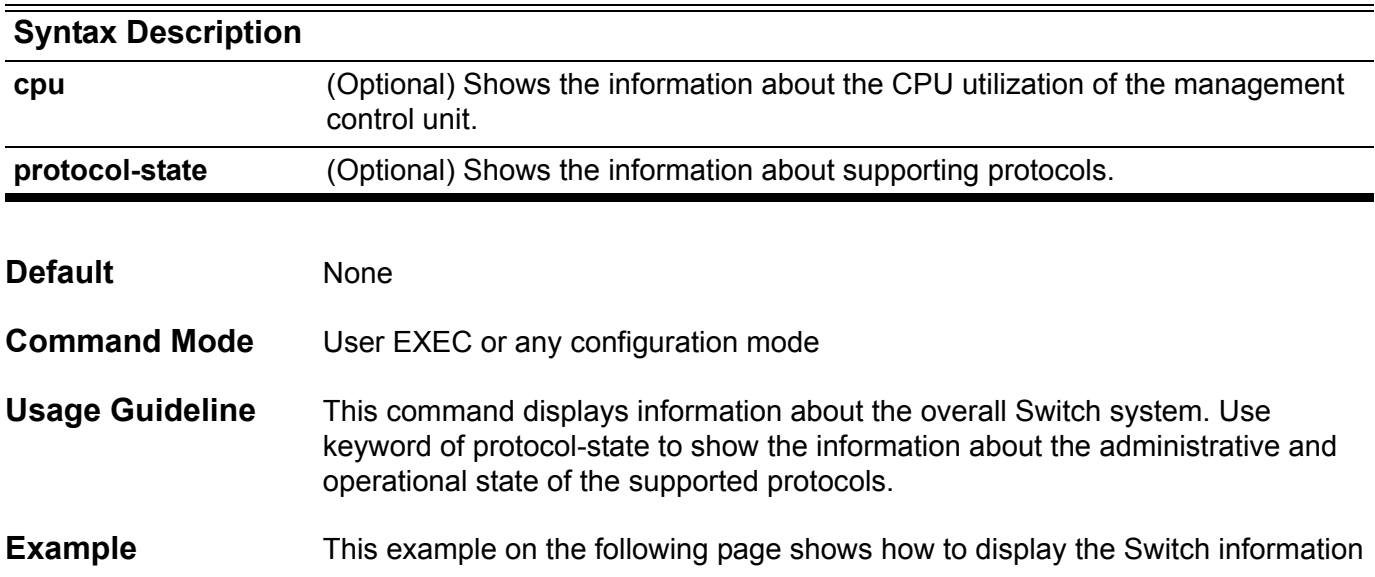

**Switch>show system**

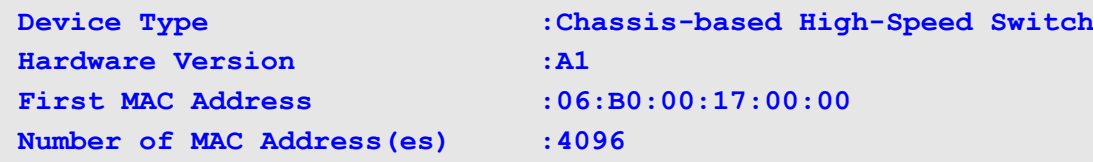

#### **Slot: 1**

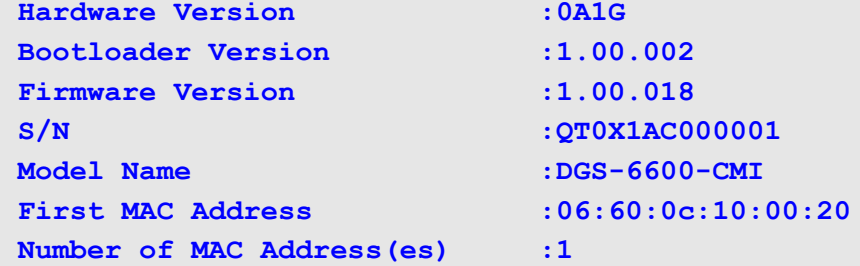

#### **Slot: 2**

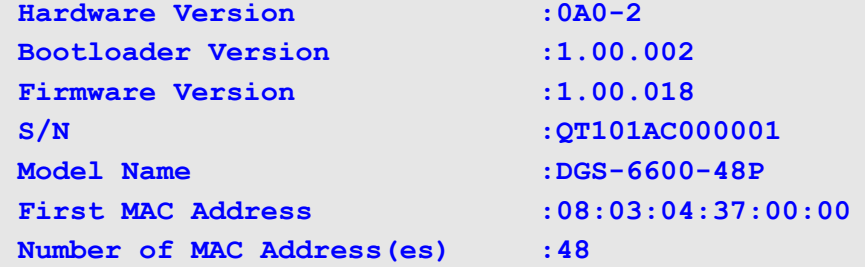

### **Slot: 3 Hardware Version : 0A0-1 Bootloader Version :1.00.002 Firmware Version :1.00.018 S/N** : QT111AC000001 Model Name :DGS-6600-48TS **First MAC Address :08:03:05:21:00:00 Number of MAC Address(es) :48**

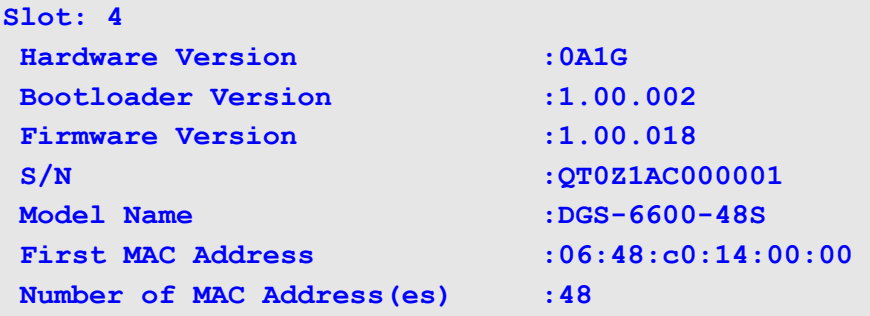

The following shows the output for the command **show system protocol-state** command:

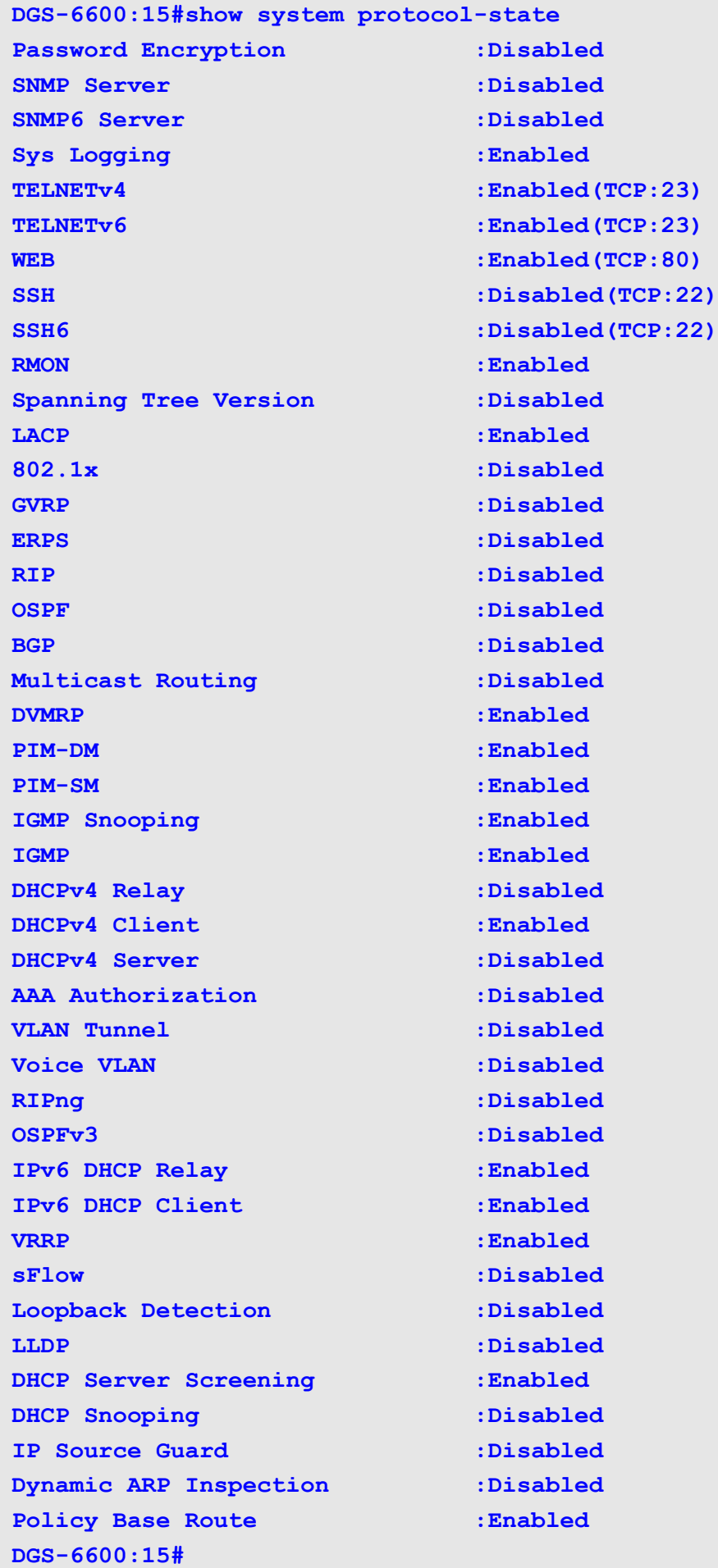

# **show time-range**

Use this command to display the time range profile configuration.

#### **show time-range [** *NAME* **]**

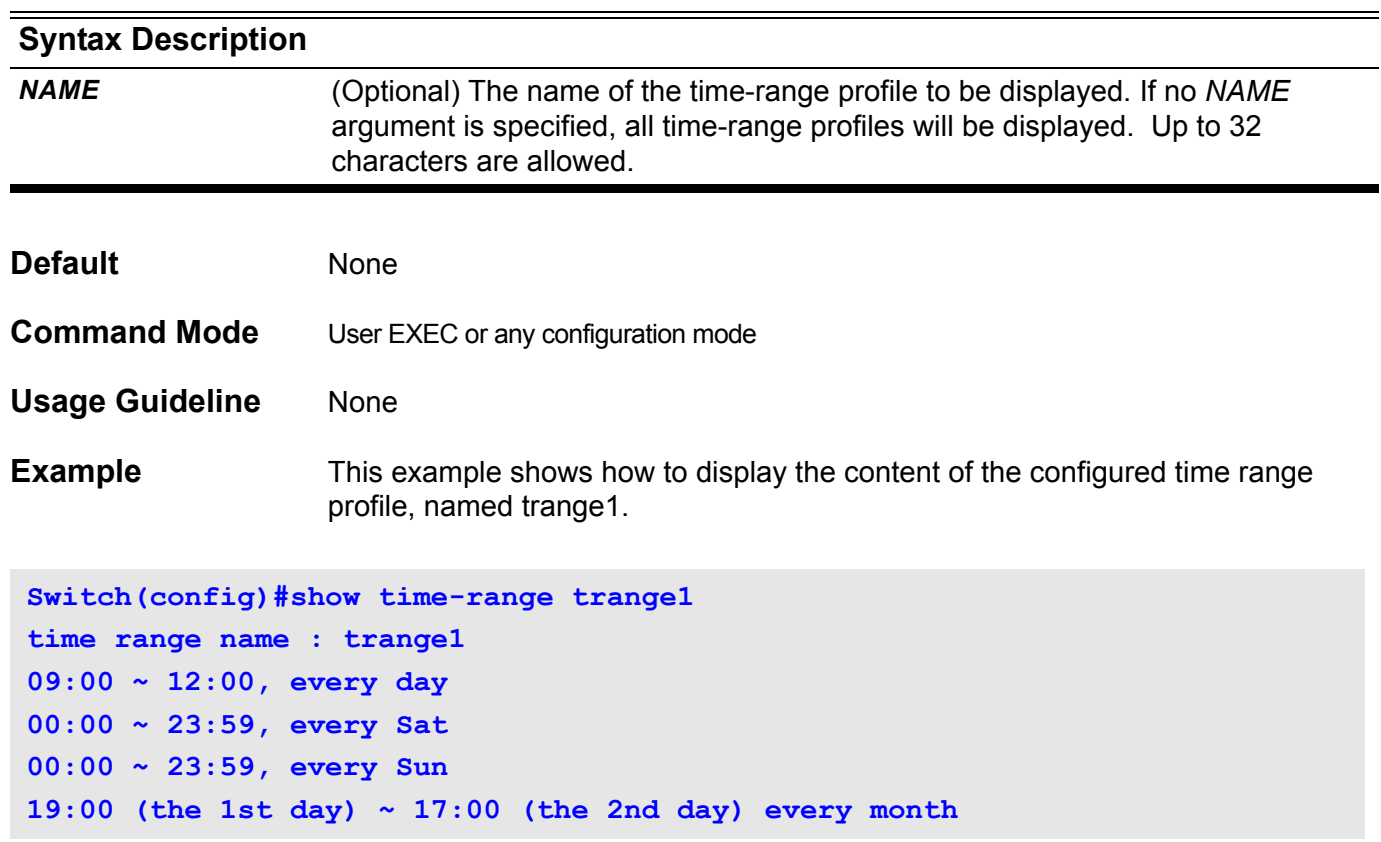

# **show traffic-segmentation**

Use this command to show the traffic segmentation for some ports or all ports.

**show traffic-segmentation [ interface** *INTERFACE-ID* **[ , | - ] ]**

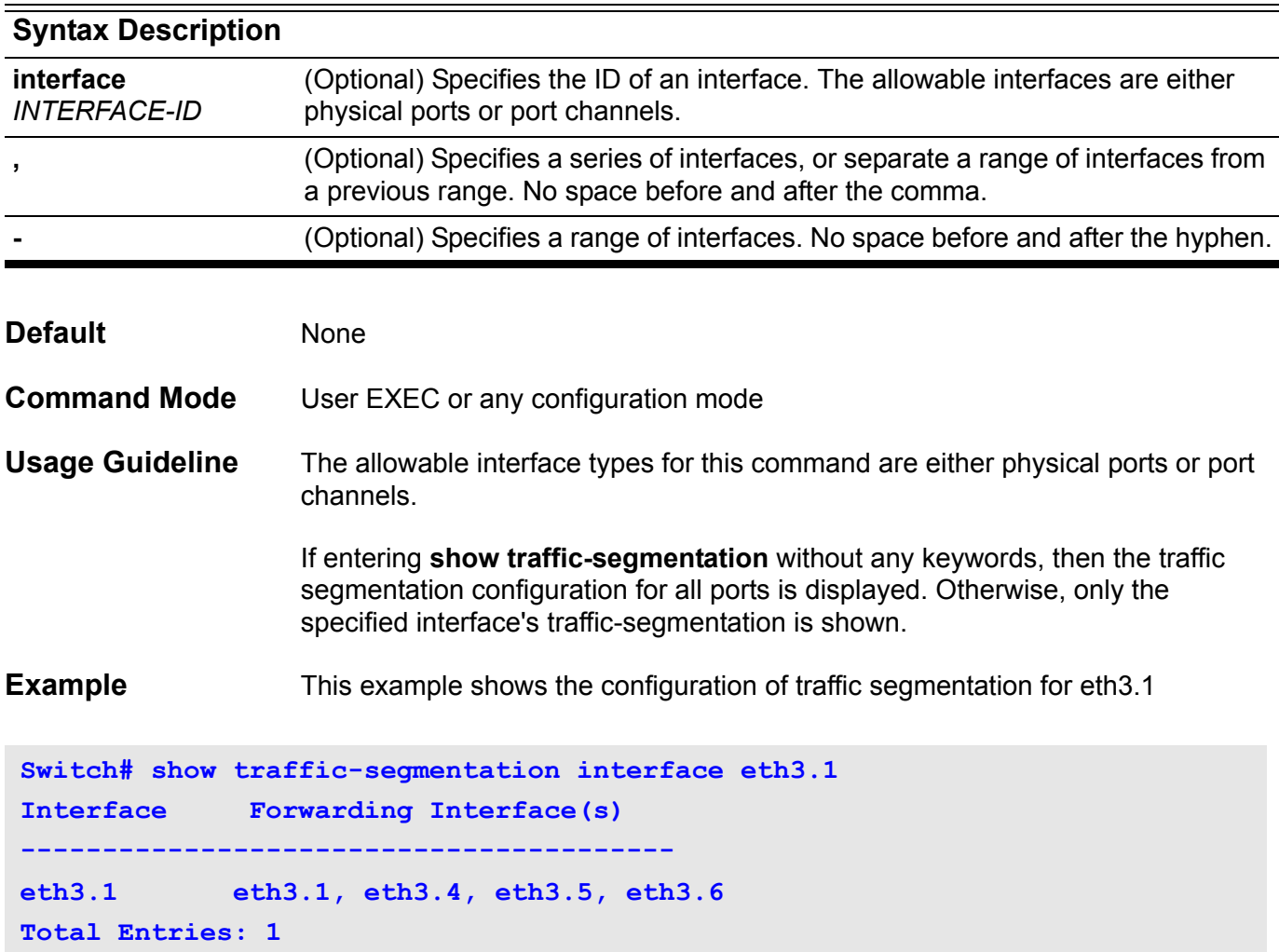

### **show unit**

Use this command to display information about the system's modules.

**show unit [** *UNIT-ID* **]**

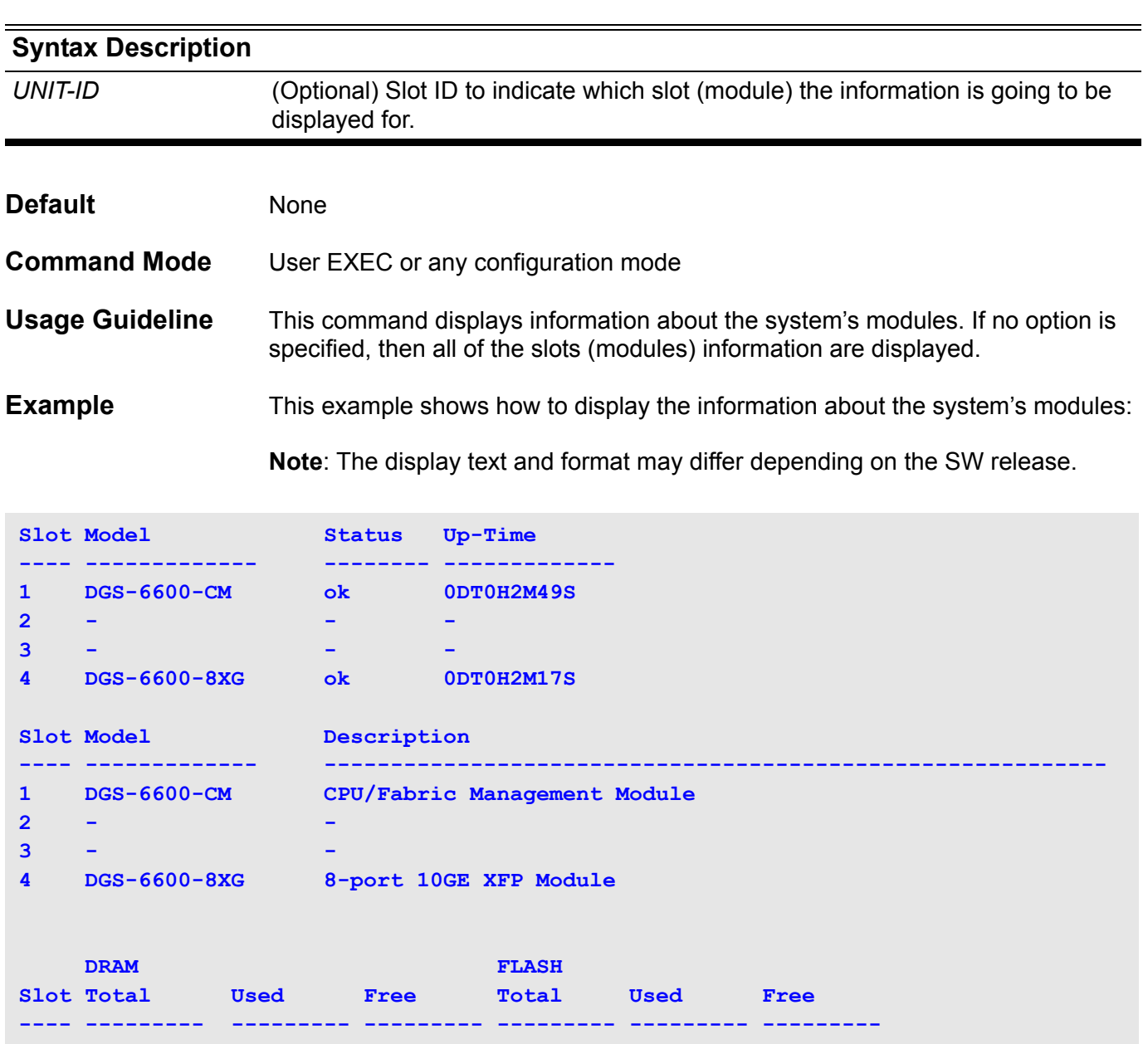

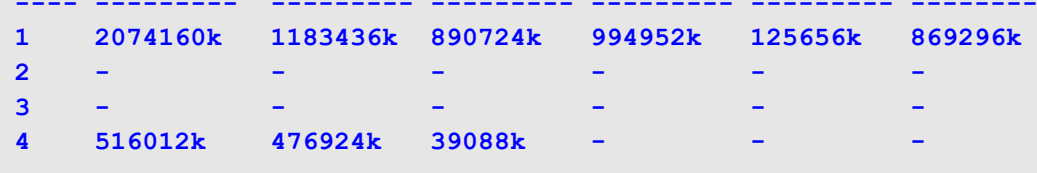

### **Display Field Descriptions**

Description of significant display fields.

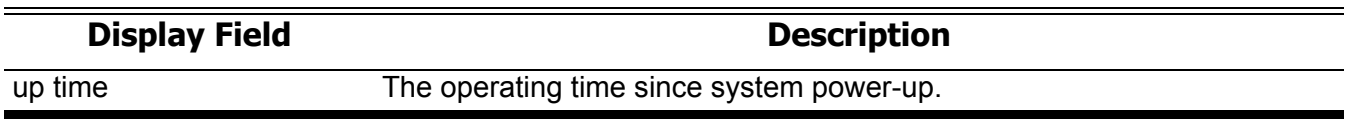

### **show username**

Use this command to display the username and password pair database.

#### **show username [***NAME***]**

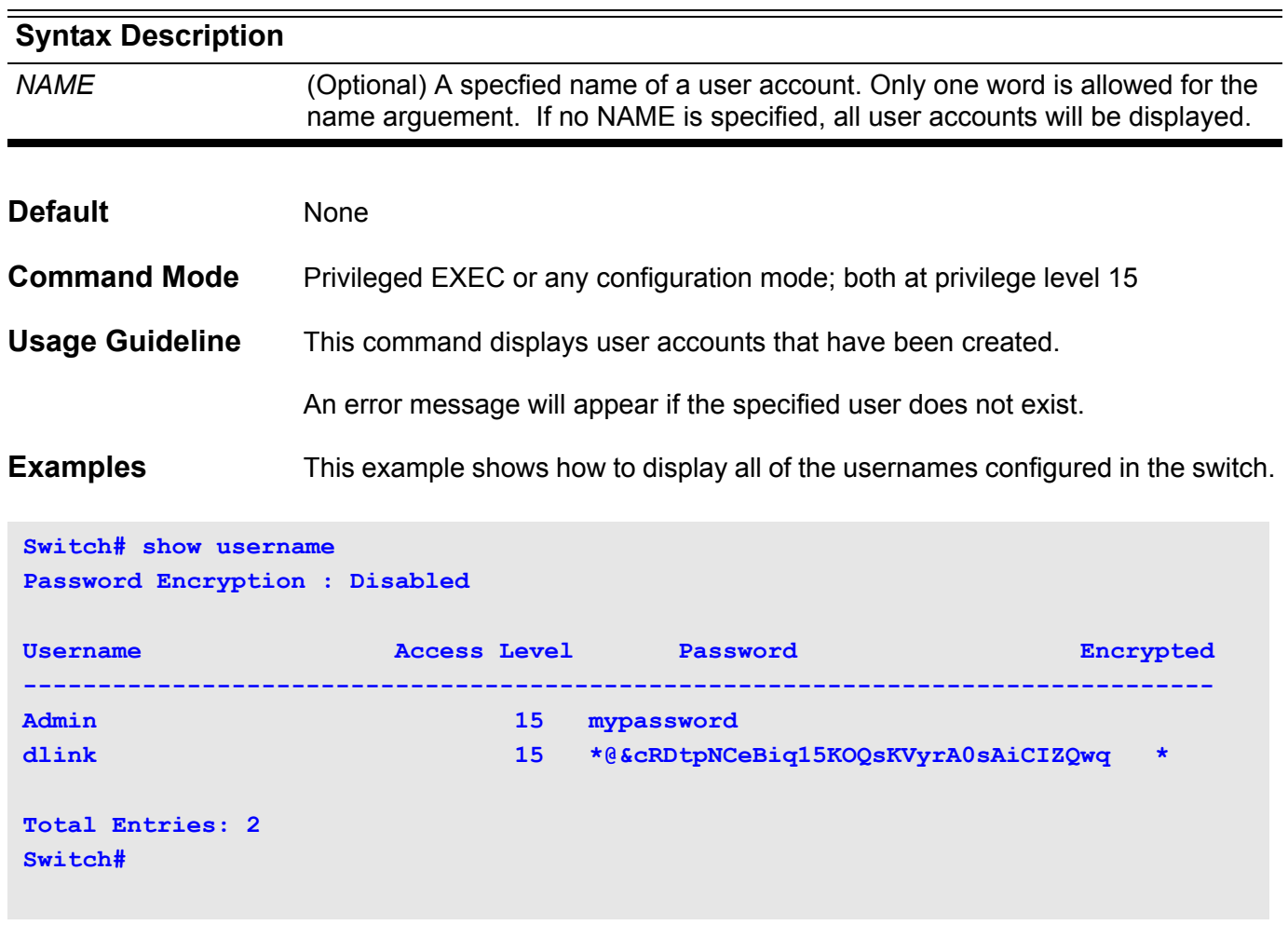

The table below describes the significant fields shown in the display.

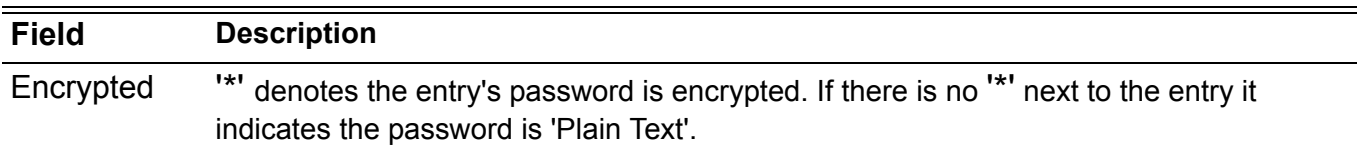

### **show user-session**

Use this command to display information about the active lines on the switch.

### **show user-session [console | telnet | ssh | http | https]**

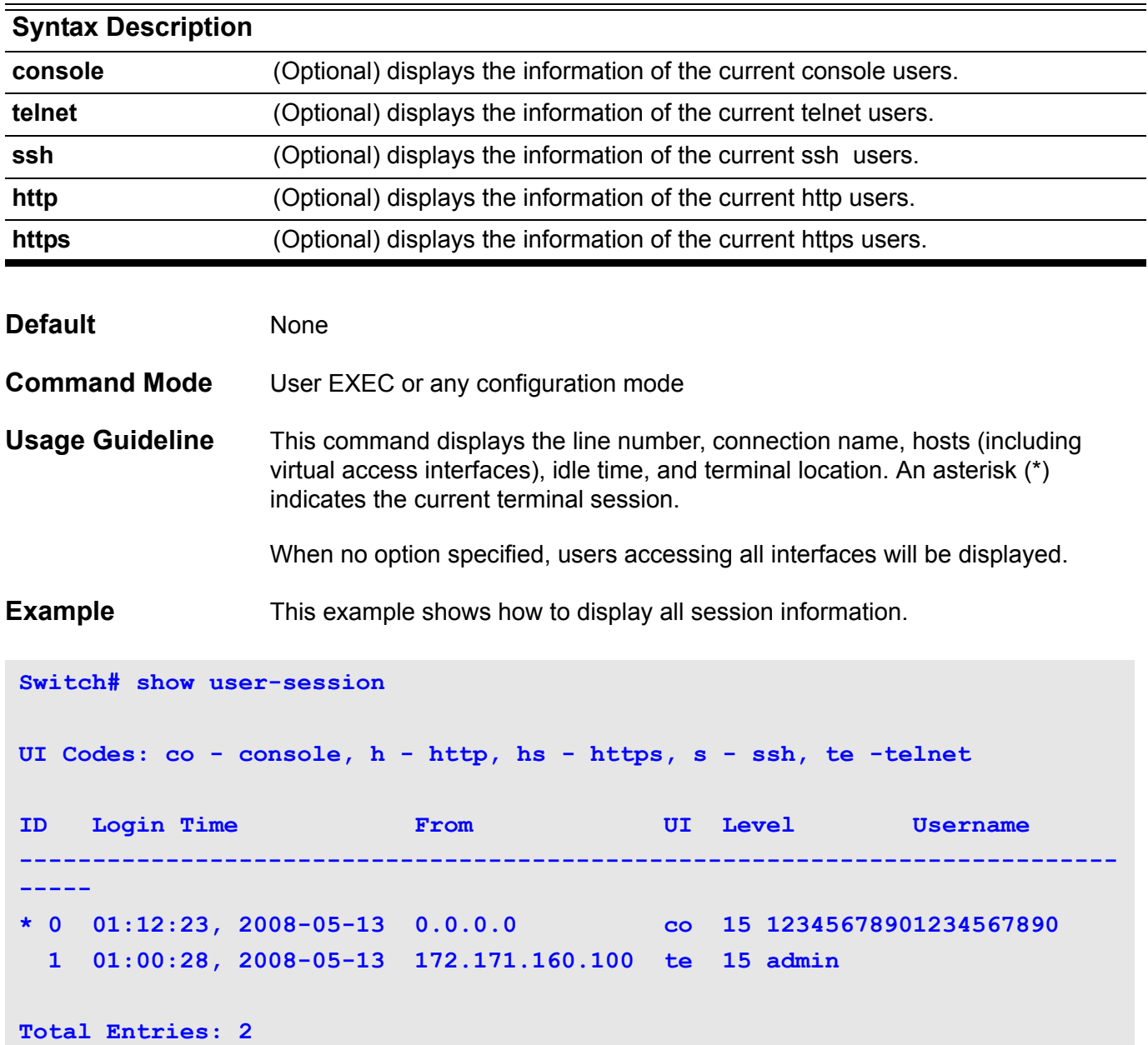

### **show version**

To display version information about software, hardware, etc., use the **show version** command.

**show version**

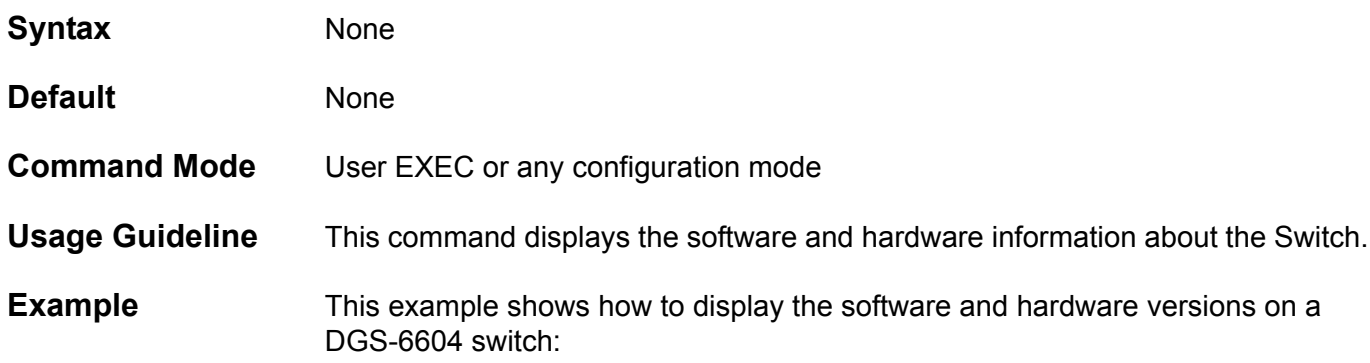

**Switch#show version GS-6604 System Version**

**Backplane H/W version:0A1G PCBA version:0 CPLD version:15 Serial#: 123456789-123456789-123456789-0123456789**

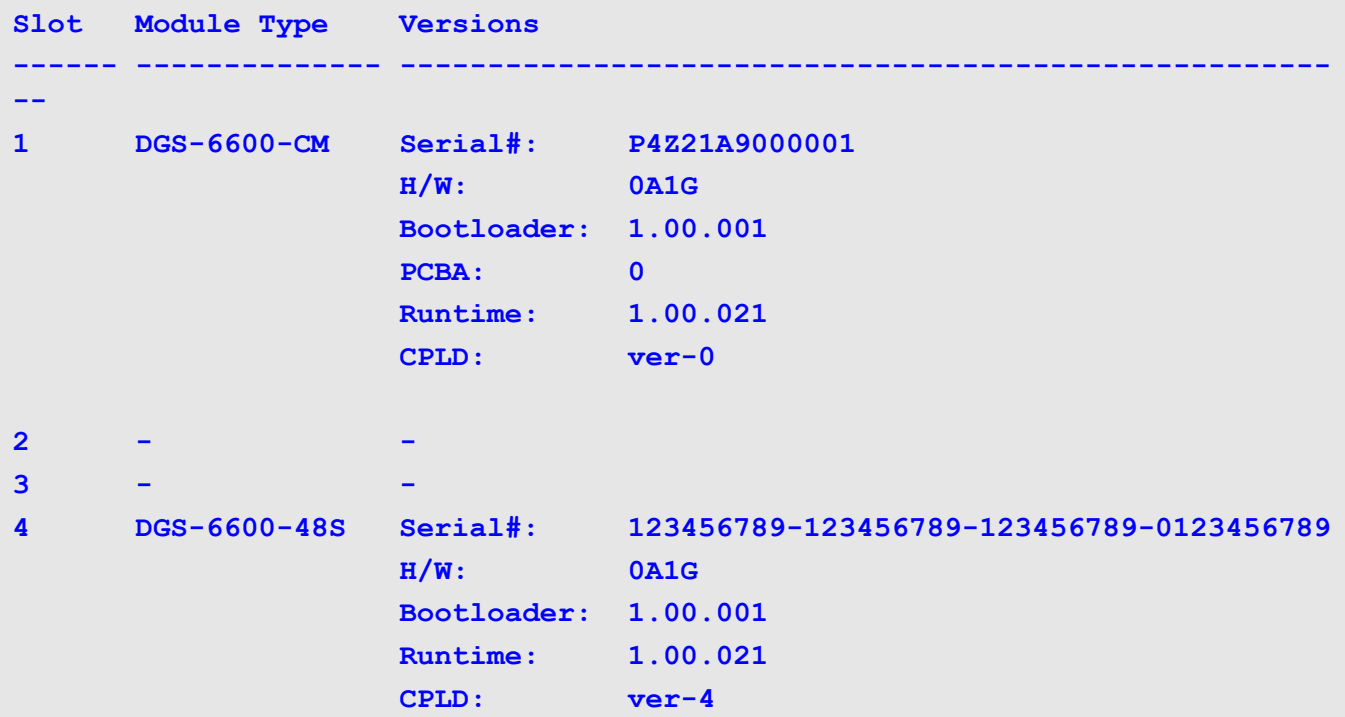

Use the **show VLAN** command to display the parameters for all configured VLANs or one VLAN (if the VLAN id or name is specified) on the switch.

Use the command **show vlan subnet-base** or **show vlan mac-base** to display a subnet-based VLAN or MAC-based VLAN respectively.

Use the command **show vlan [subnet|mac]** to display a subnet-based VLAN or a MAC-based VLAN respectively.

**show vlan [** *VLAN-ID* **[, | -] interface [** *INTERFACE-ID* **[, | -] ] ] [dynamic | detail]**

#### **show vlan [ subnet-base | mac-base ]**

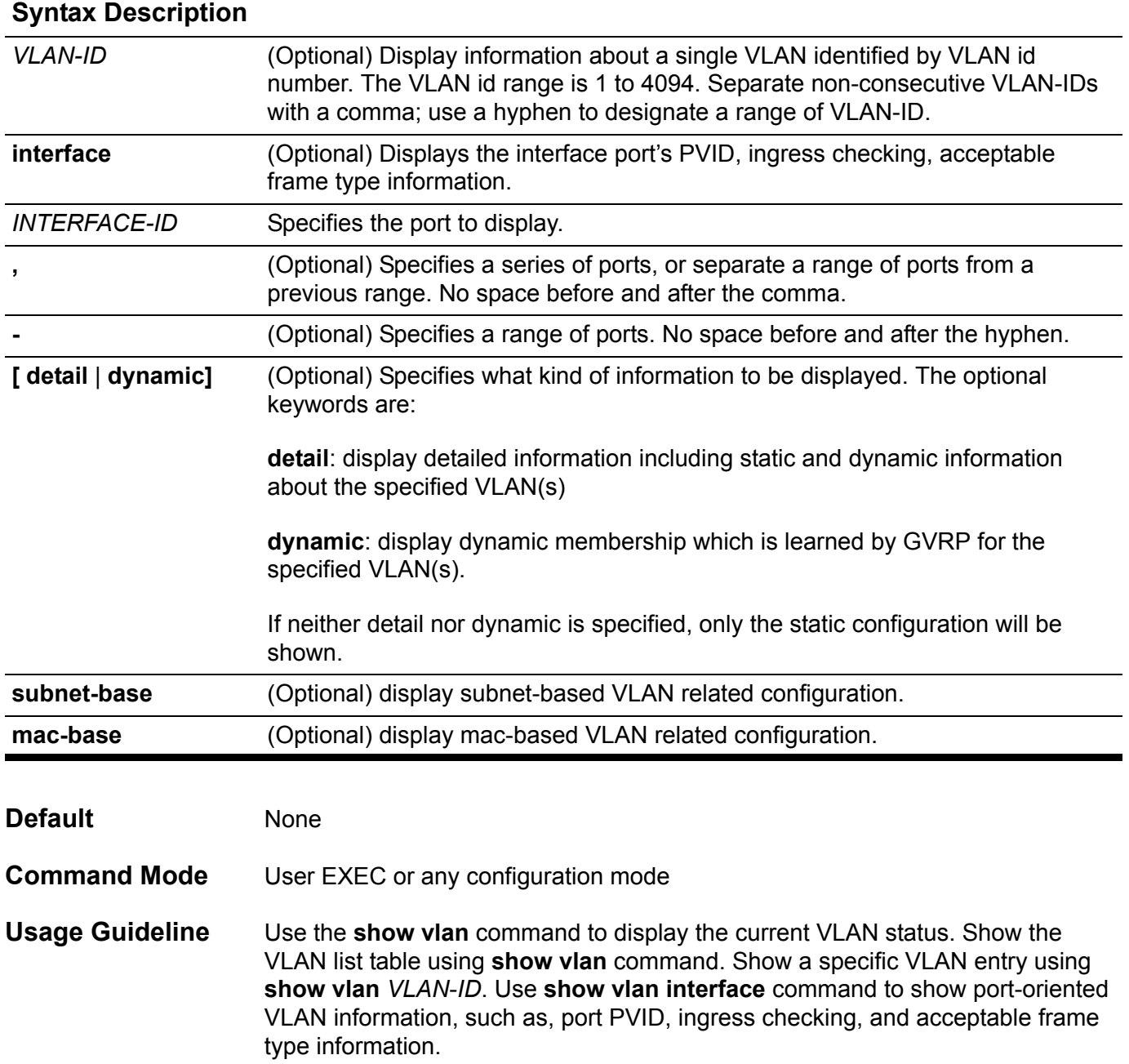

The following are the causes for an interface to become an untagged member port of a VLAN.

- 1. Configuration using an access VLAN command.
- 2. VLAN assignment from a RADIUS server.

Use the command **show vlan [ subnet-base | mac-base ]** to display a Subnetbased VLAN or MAC-based VLAN respectively.

If no optional key word is specified all of VLAN configurations are displayed.

**Examples** This example shows how to display all current VLAN entries.

```
Switch# show vlan
VLAN 1:
    Name: default
    GVRP advertisement: yes
    Static Tag Member Ports:
       None
    Static Untag Member Ports:
       eth4.2, eth4.3, eth4.4, eth4.5, eth4.6,
       eth4.7, eth4.8, eth4.9, eth4.10, eth4.11,
       eth4.12, eth4.13, eth4.14, eth4.15, eth4.16,
       eth4.17, eth4.18, eth4.19, eth4.20, eth4.21,
       eth4.22, eth4.23, eth4.24, eth4.25, eth4.26,
       eth4.27, eth4.28, eth4.29, eth4.30, eth4.31,
       eth4.32, eth4.33, eth4.34, eth4.35, eth4.36,
       eth4.37, eth4.38, eth4.39, eth4.40, eth4.41,
       eth4.42, eth4.44, eth4.45, eth4.46, eth4.48,
       port-channel1,
    GVRP Advertise Ports:
       eth4.1-eth4.48, port-channel1
    Forbidden Ports:
       None
VLAN 20:
    Name: VLAN0020
    GVRP advertisement: yes
    Static Tag Member Ports:
       eth4.47,
    Static Untag Member Ports:
       eth4.43,
    GVRP Advertise Ports:
       eth4.1-eth4.48, port-channel1
```
 **Forbidden Ports:**

 **None**

This example shows how to display information for interface ports eth4.1 to eth4.3. Information such as ingress checking and the acceptable frame type is displayed.

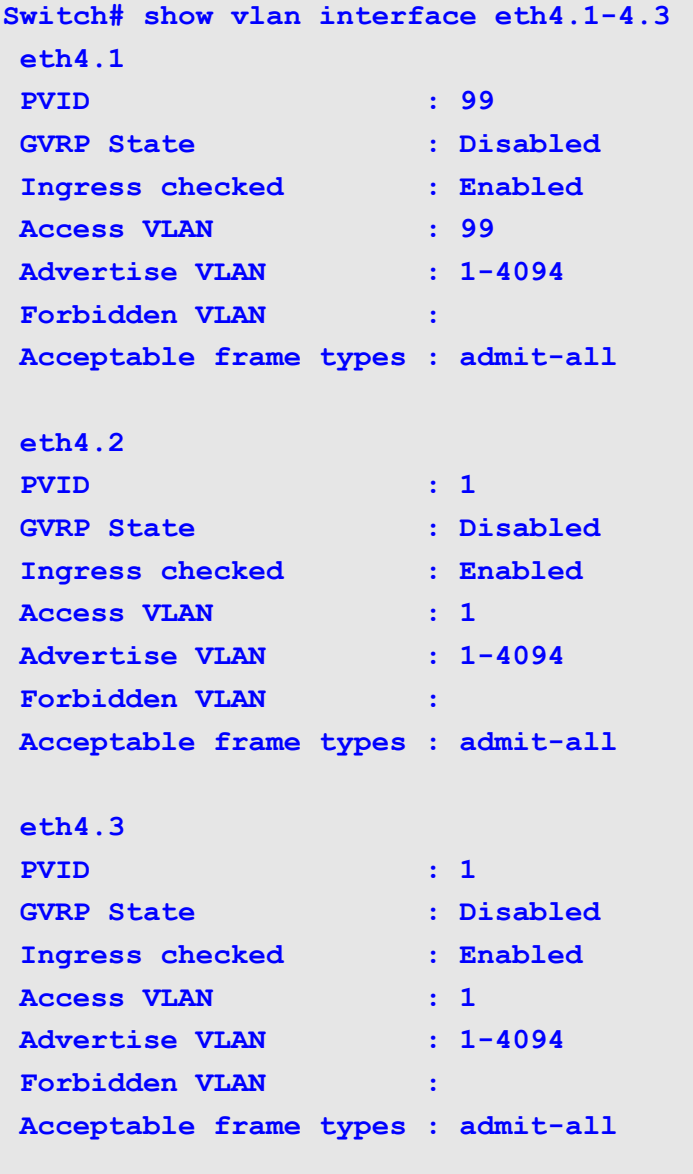

**Switch#**

This example shows how to display the MAC-base VLAN table.

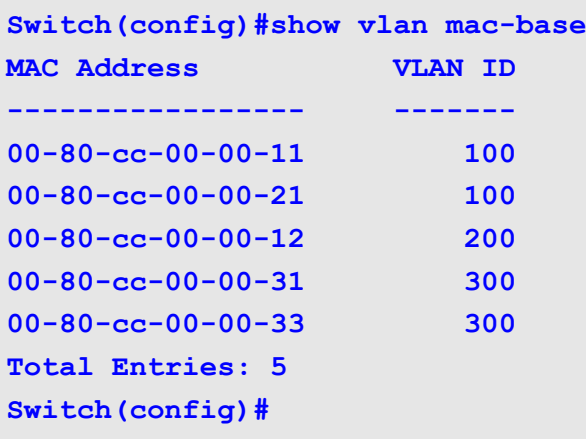

This example shows how to display the subnet-base VLAN table.

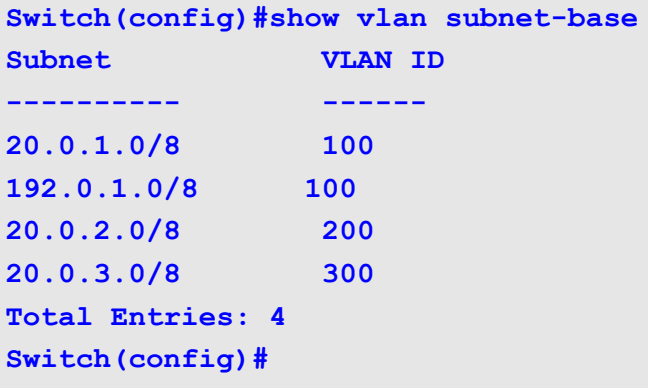

# **show vlan-tunnel**

Use this command to display the VLAN tunnel related settings.

**show vlan-tunnel [** *INTERFACE-ID* **[ , | - ] ]**

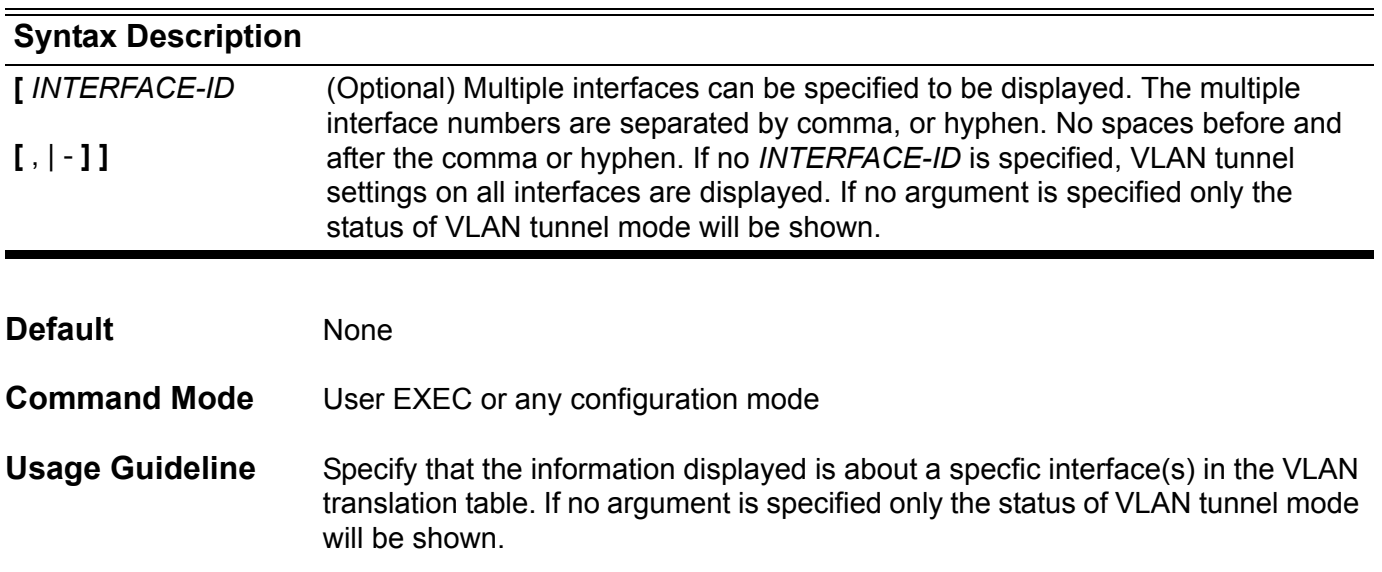

#### **Examples** This example shows how to display the status of VLAN tunnel mode.

```
Switch# show vlan-tunnel
VLAN tunneling: enabled
eth4.1:UNI port, CoS remarking: 5, ingress-checking: disabled,
remove-inner-tag: disabled
VLAN S-VID C-VID CoS
------------- ---- ----- -------
encapsulation 1001 2002 5
                   2003 5
                   2004 5
encapsulation 1002 1002 5
                   2003 5
                   3004 6
remarking 2 102 4
remarking 3 103 5
remarking 4 104 5 
eth4.2:NNI port, TPID:0x88a8
eth4.3:UNI port, CoS remarking: disabled, ingress-checking: enabled,
remove-inner-tag: disabled
VLAN S-VID C-VID CoS
------------ ---- ---- -------
encapsulation 1001 2002 trusted
                  2003 trusted
                  2004 trusted
encapsulation 1002 1002 4
                  2003 5
                 3004 6
remarking 2 102 4
remarking 3 103 trusted
remarking 4 104 7
```
#### **Display Field Descriptions**

The following table shows the detailed description for the above fields.

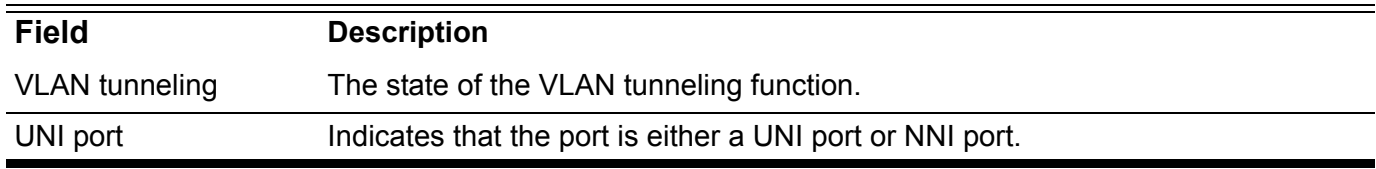

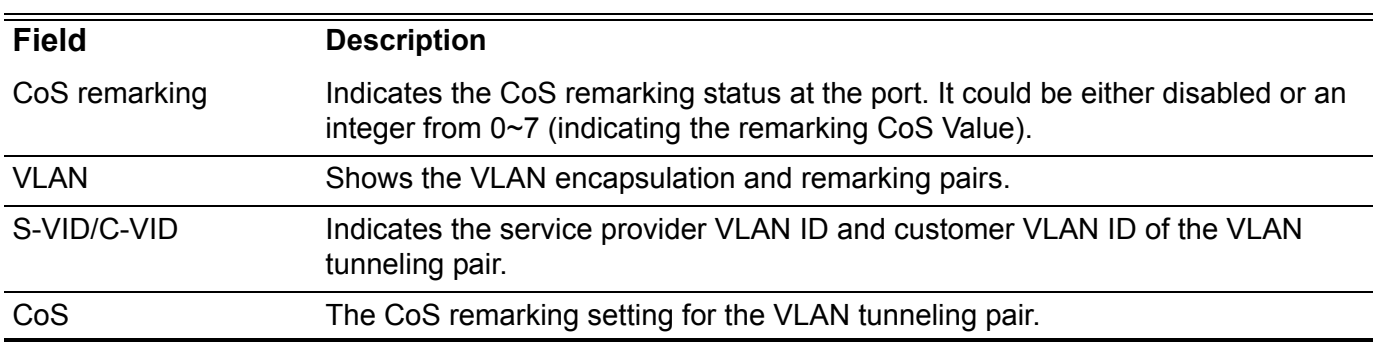

This example shows how to display the VLAN tunnel settings for eth4.1.

```
Switch# show vlan-tunnel eth4.1
VLAN tunneling: disabled
eth4.1:UNI port, CoS remarking:5, ingress-checking: disabled,
remove-inner-tag: disabled
VLAN S-VID CVID CoS
------------- ---- ----- -------
encapsulation 1001 2002 5
                  2003 5
                   2004 5
encapsulation 1002 1002 5
                  2003 5
                  3004 6
remarking 2 102 4
remarking 3 103 5
remarking 4 104 5
Switch#
```
# **show vlan-tunnel ctag-mapping**

This command is used to display the state of the dynamically learned customer VLAN tag mechanism and the static customer VLAN tag mappings.

#### **show vlan-tunnel ctag-mapping { dynamic state | static }**

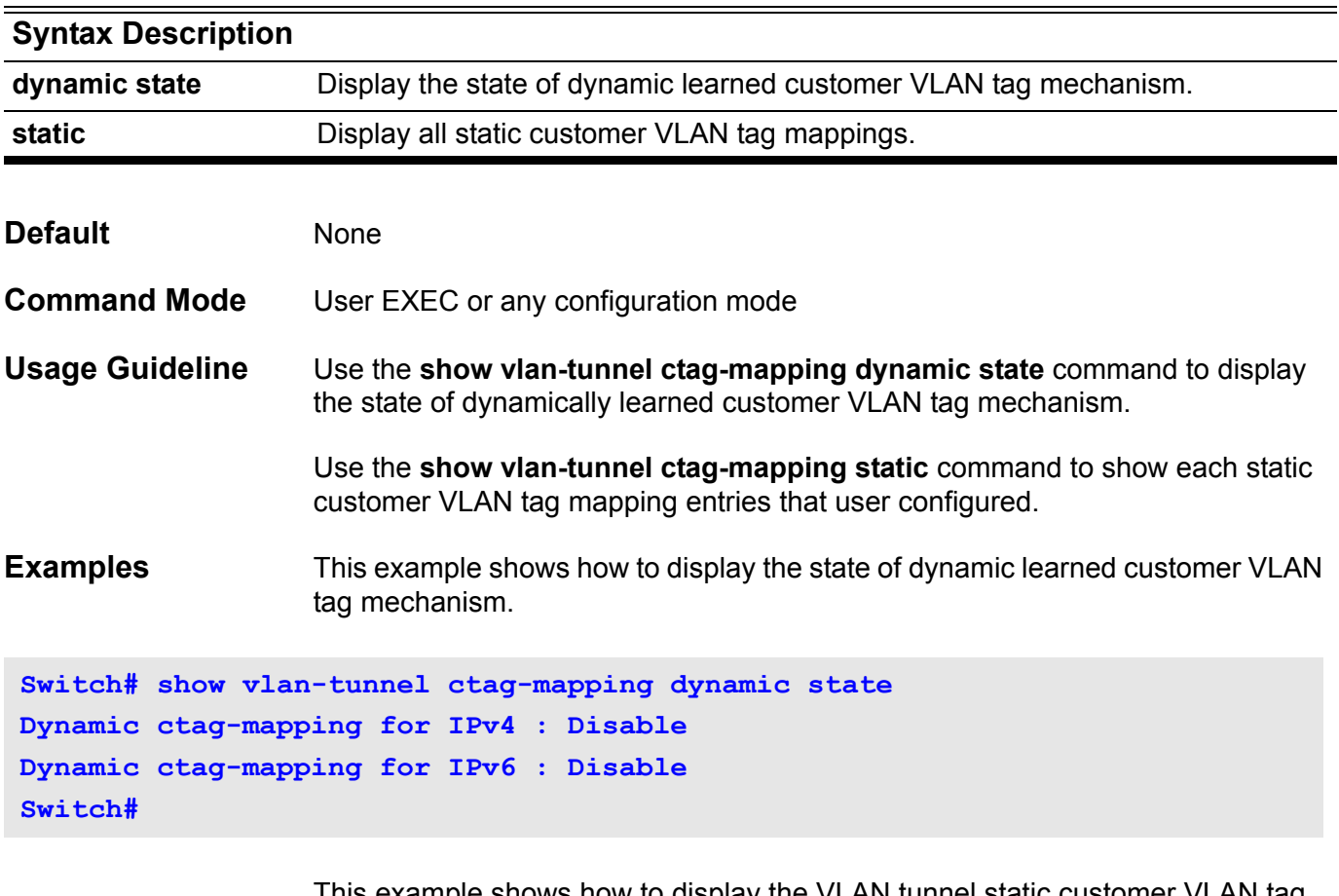

This example shows how to display the VLAN tunnel static customer VLAN tag mapping entries.

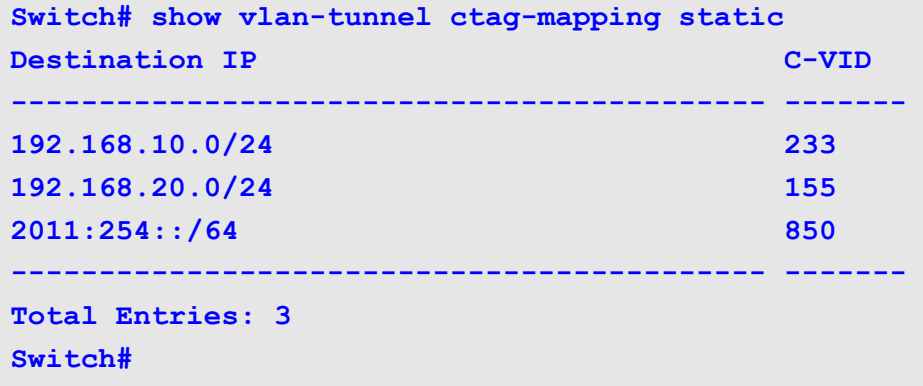

### **show vrrp**

This command is used to view the VRRP status.

**show vrrp [interface** *INTERFACE-ID* **[** *VRID* **] ]**

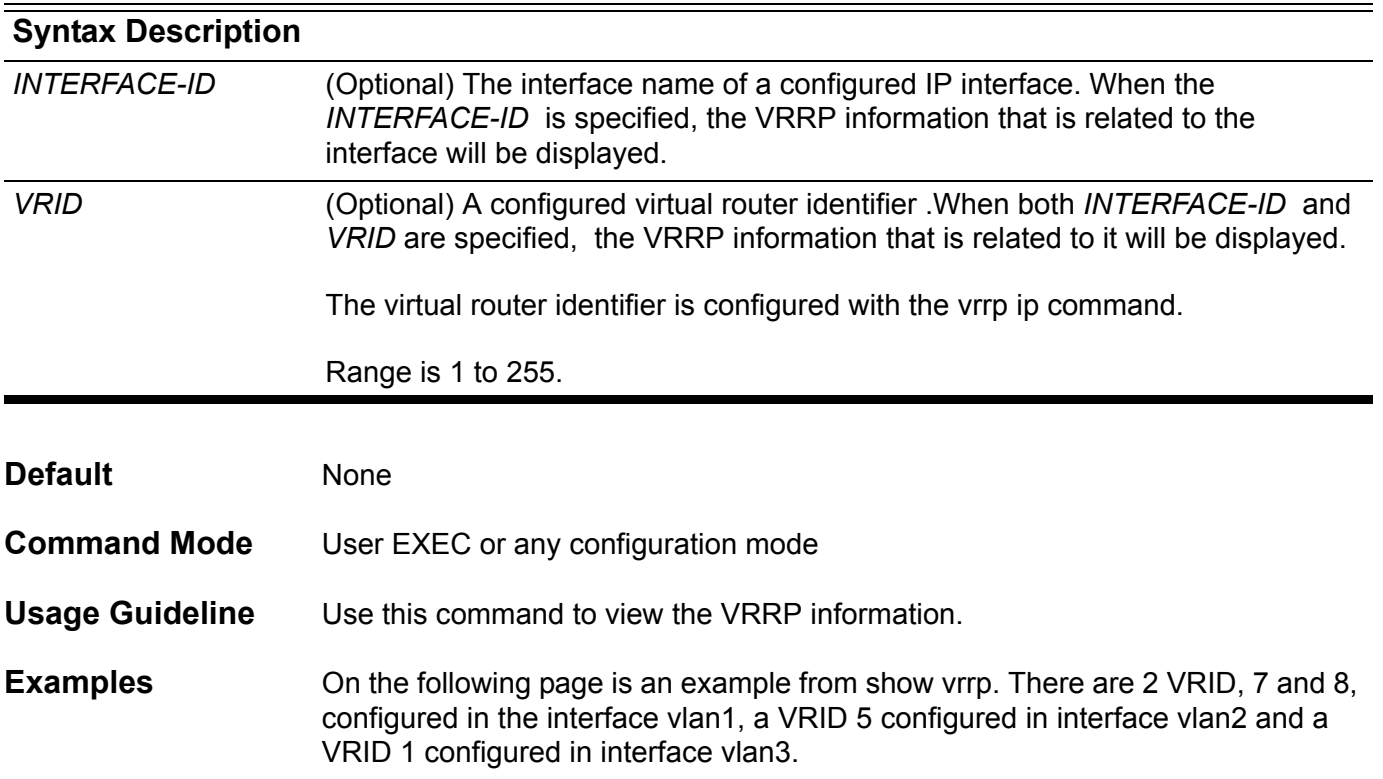

**Switch#show vrrp vlan1 – VRID 7 State is Master Virtual IP address is 20.0.1.1 Virtual MAC address is 00-00-5e-00-01-07 Advertisement interval is 1 sec Preemption enabled Priority is 255 Critical IP address is 0.0.0.0 Master router is 20.0.1.1 (local) Master Down interval is 3.003 sec vlan1 – VRID 8 State is Master Virtual IP address is 20.1.1.2 Virtual MAC address is 00-00-5e-00-01-08 Advertisement interval is 1 sec Preemption disabled Priority is 200 Critical IP address is 0.0.0.0 Master router is 20.0.1.1 (local) Master Down interval is 3.218 sec vlan2 – VRID 5 State is Initialize Virtual IP address is 30.1.1.254 Virtual MAC address is 00-00-5e-00-01-05 Advertisement interval is 1 sec Preemption enable Priority is 100 Critical IP address is 70.5.1.1 Master router is unknown Master Down interval is 3.609 sec vlan3 – VRID 1 State is Backup Virtual IP address is 50.1.1.254 Virtual MAC address is 00-00-5e-00-01-01 Advertisement interval is 1 sec Preemption disabled Priority is 80 Critical IP address is 0.0.0.0 Master router is 50.0.1.2 Master Down interval is 3.687 sec (expires in 3.550 sec)** The following example shows how to view VRRP information of interface vlan1 and VRID 8.

```
Switch#show vrrp interface vlan1 8
vlan1 – VRID 8
   State is Master
  Virtual IP address is 20.1.1.2
  Virtual MAC address is 00-00-5e-00-01-08
  Advertisement interval is 1 sec
  Preemption disabled
  Priority is 200
  Critical IP address is 0.0.0.0
  Master router is 20.0.1.1
  Master Down interval is 3.218 sec
```
# **show vrrp brief**

This command is used to view the VRRP brief status.

#### **show vrrp brief [ all ]**

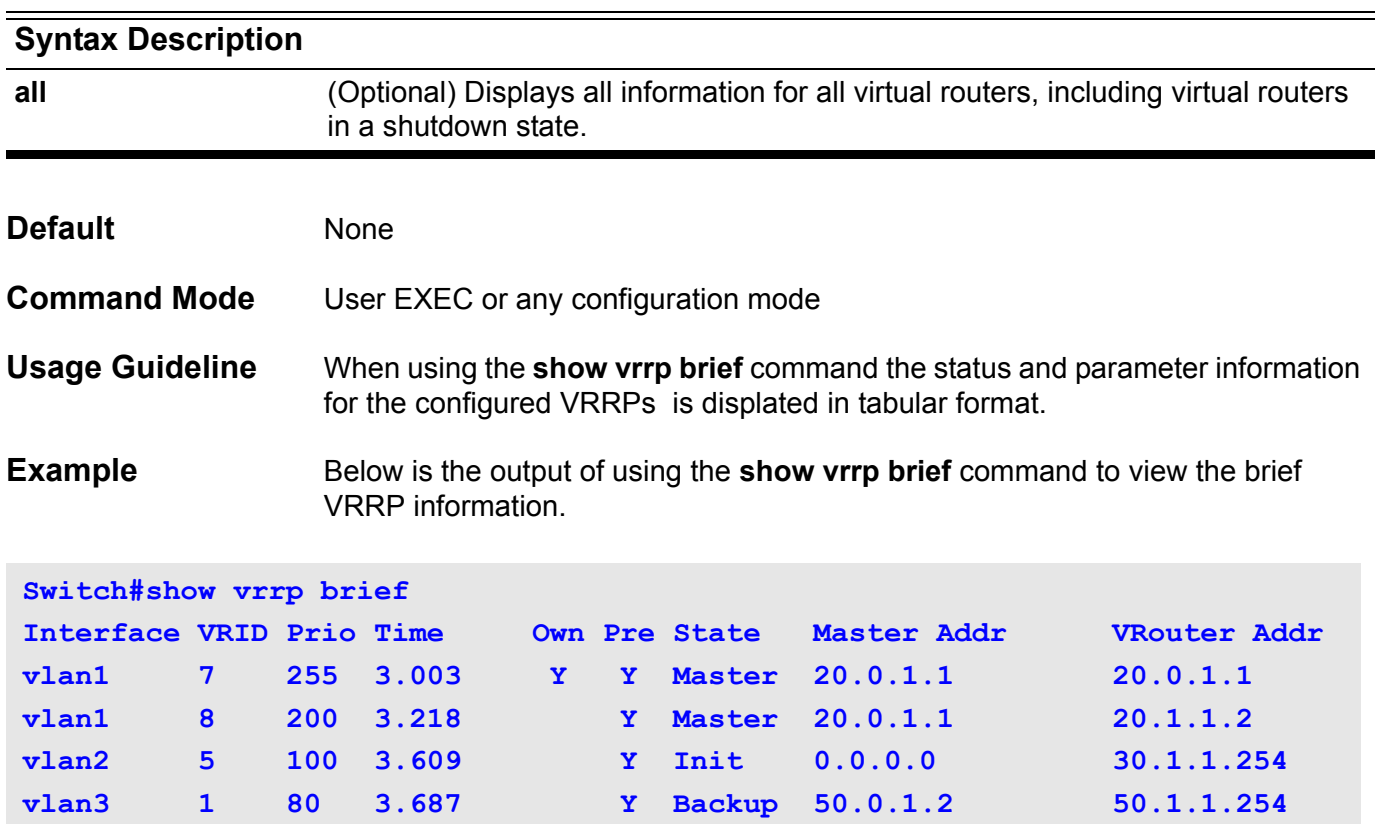

The following table describes the fields in the **show vrrp brief** command output.

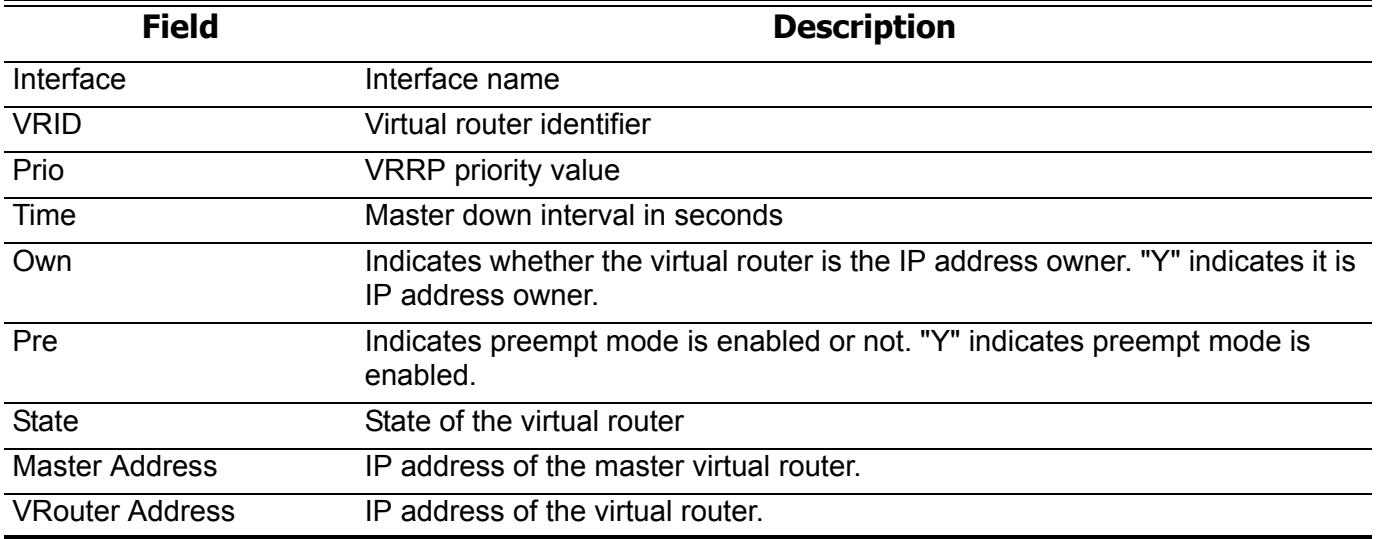

# **shutdown (interface)**

Use this command to disable the port interface. Use the no form of the command to enable the port interface.

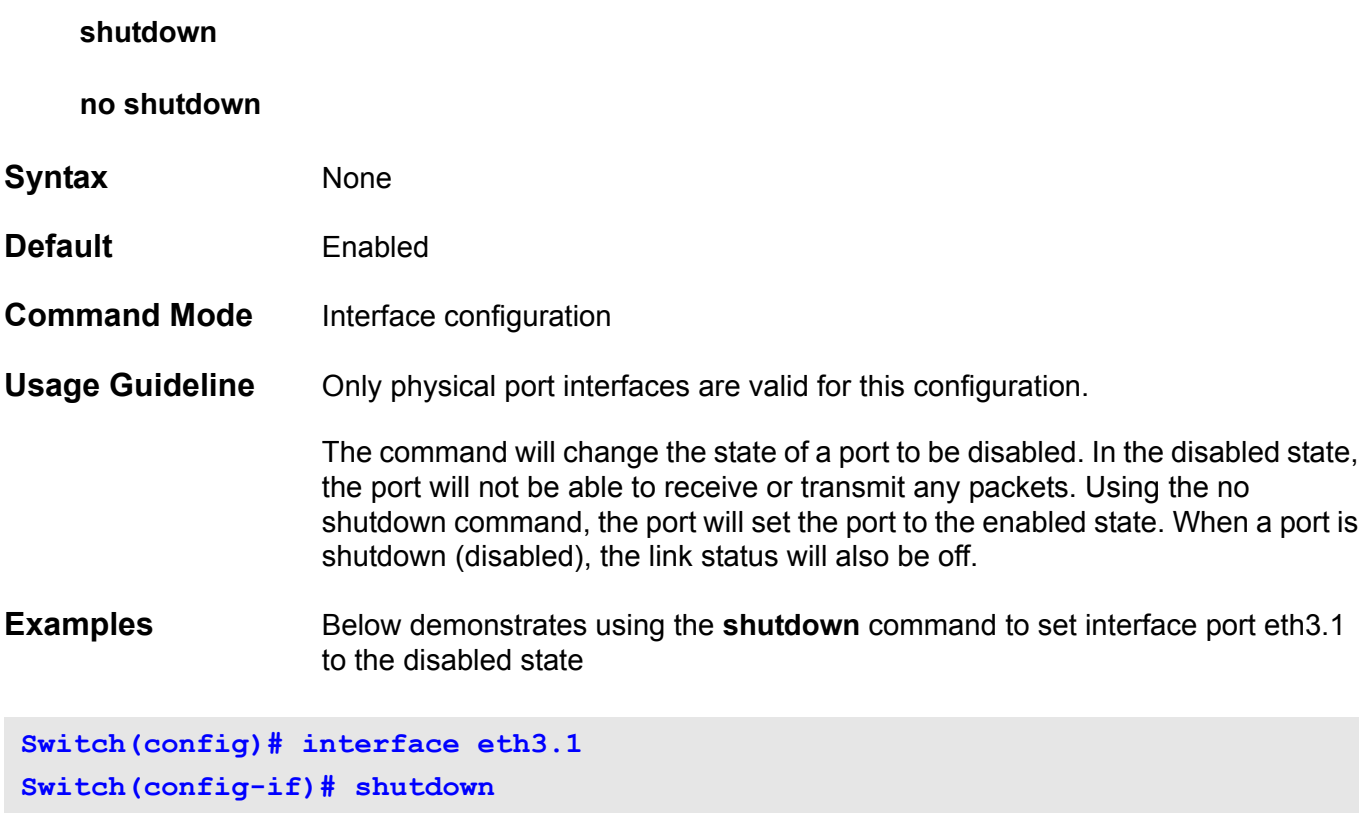

# **shutdown (Management Port )**

Use this command to disable the management port. Use the no form of the command to turn the management port back to the enabled state.

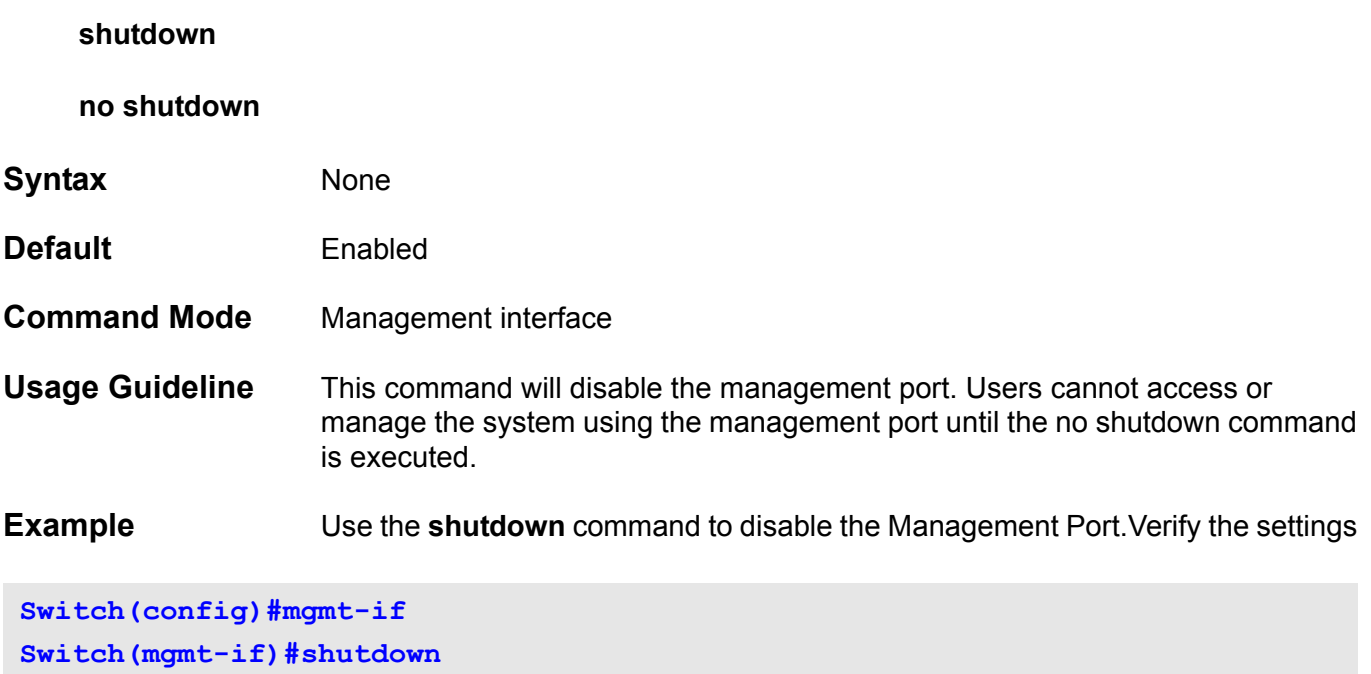

**Switch(mgmt-if)#end**

by entering the show mgmt-if command.

# **show ip dhcp snooping**

Use this command to display DHCP snooping configuration.

#### **show ip dhcp snooping**

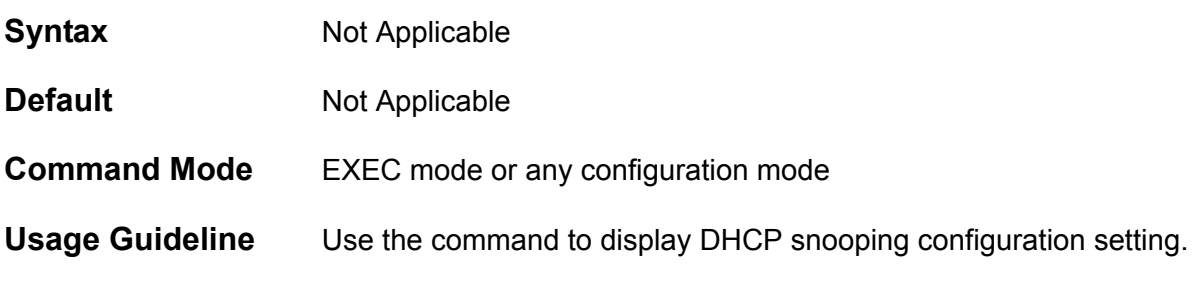

### **Example** This example shows how to display DHCP Snooping configuration:

**Switch# show ip dhcp snooping DHCP Snooping is enabled. DHCP Snooping is enabled on VLANs: vlan10 vlan15 vlan16 vlan17 vlan18 Verify MAC address is Enabled Information option: not allowed Interface Trusted ---------- --------- eth3.1 no eth3.8 no eth3.9 yes**

**Switch#**

# **show ip dhcp snooping binding**

Use the command to display DHCP snooping binding entries.

**show ip dhcp snooping binding [***IP-ADDRESS***] [***MAC-ADDRESS***] [***vlan VLAN-ID***] [***interface* **[***INTERFACE-ID* **[, | -]]]**

#### **Syntax**

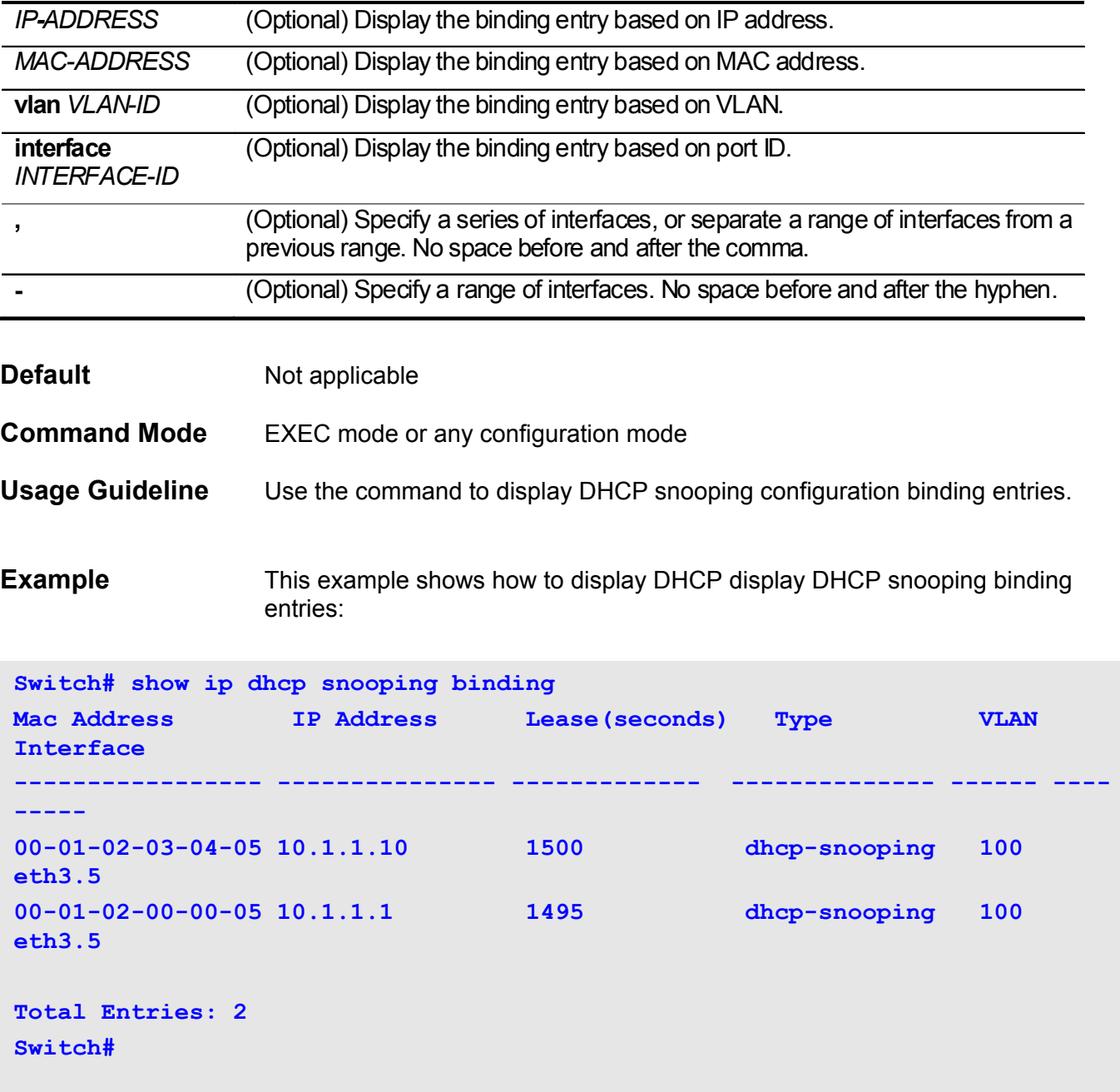

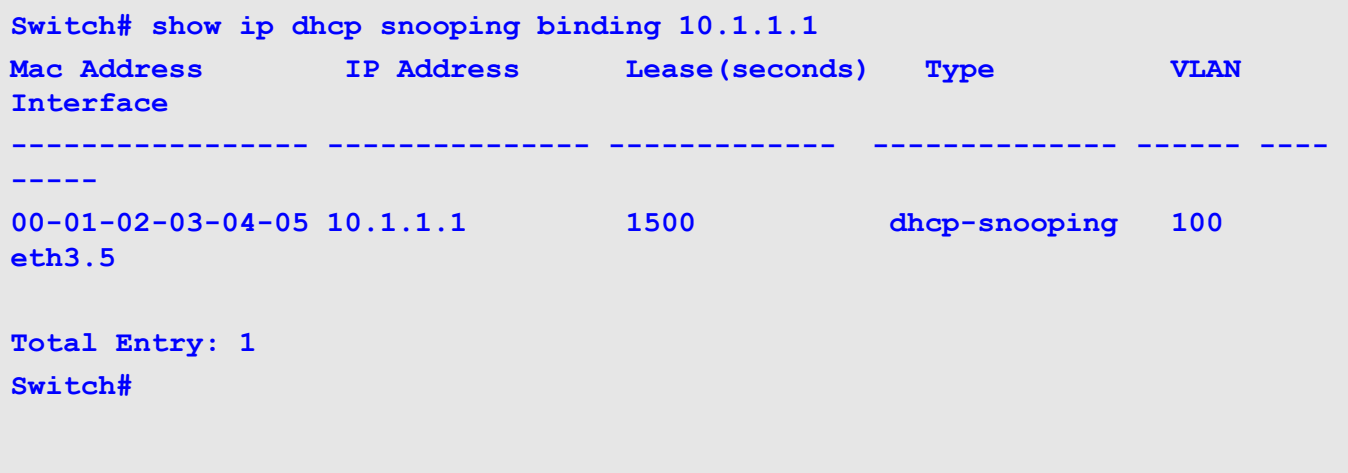

This example shows how to display DHCP snooping binding entries by IP 10.1.1.1:

This example shows how to display DHCP snooping binding entries by IP 10.1.1.11 and MAC 00-01-02-00-00-05:

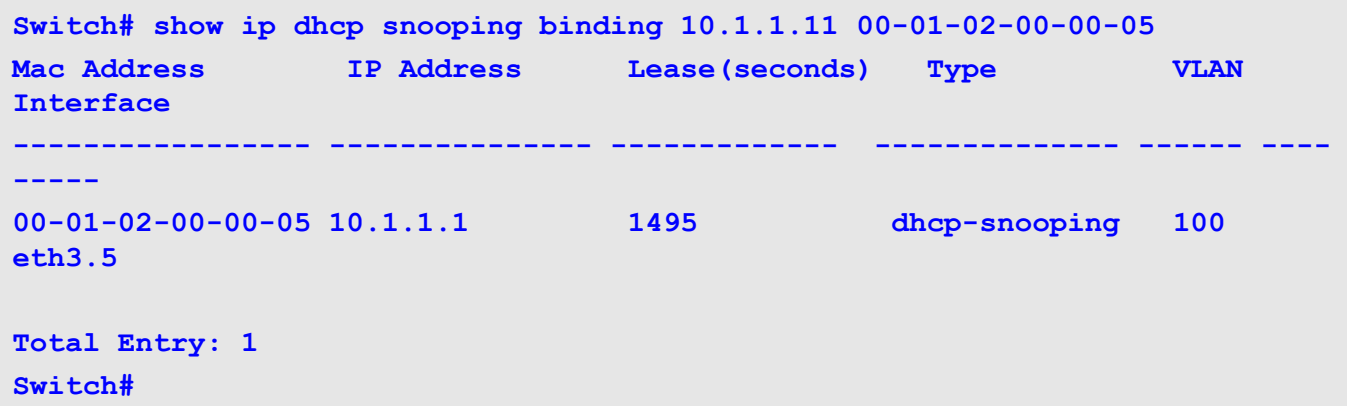

This example shows how to display DHCP snooping binding entries by IP 10.1.1.1 and MAC 00-01-02-03-04-05 on vlan100:

**Switch# show ip dhcp snooping binding 10.1.1.11 00-01-02-03-04-05 vlan 100 Mac Address IP Address Lease(seconds) Type VLAN Interface ----------------- --------------- ------------- -------------- ------ ---- ----- 00-01-02-03-04-05 10.1.1.1 1500 dhcp-snooping 100 eth3.5 Total Entry: 1 Switch#**

This example shows how to display DHCP snooping binding entries by vlan100:

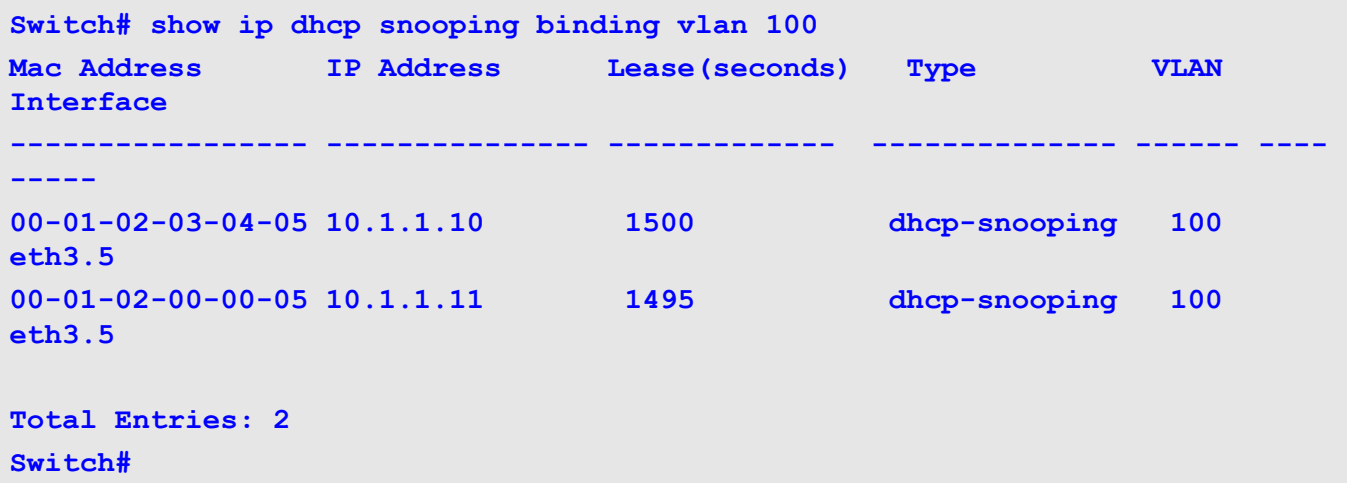

This example shows how to display DHCP snooping binding entries by interface eth3.5:

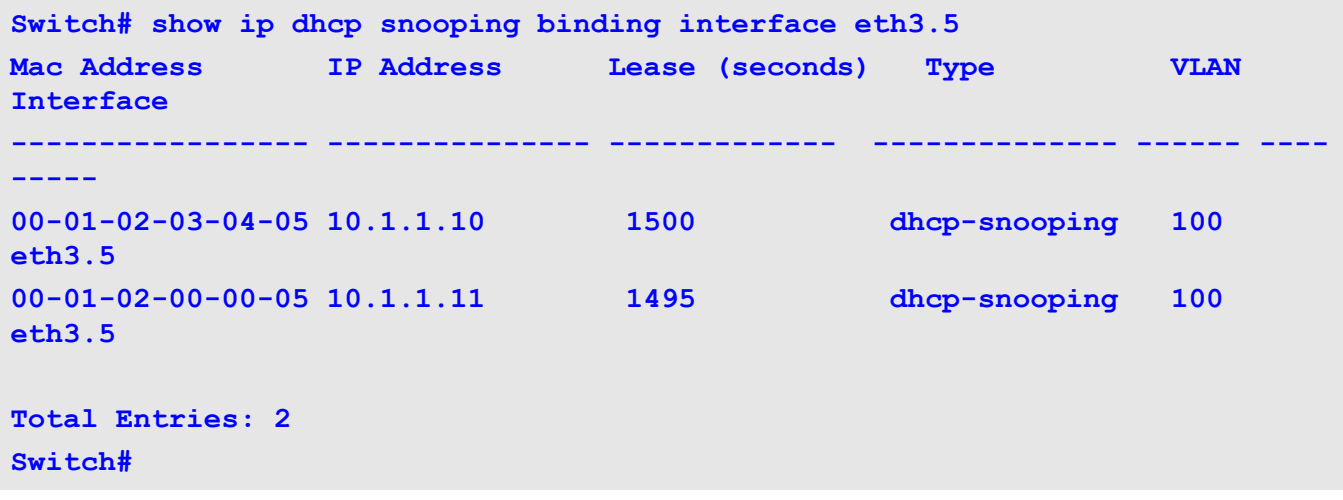

# **show ip dhcp snooping database**

This command is used to display the statistics of the DHCP snooping database.

#### **show ip dhcp snooping database**

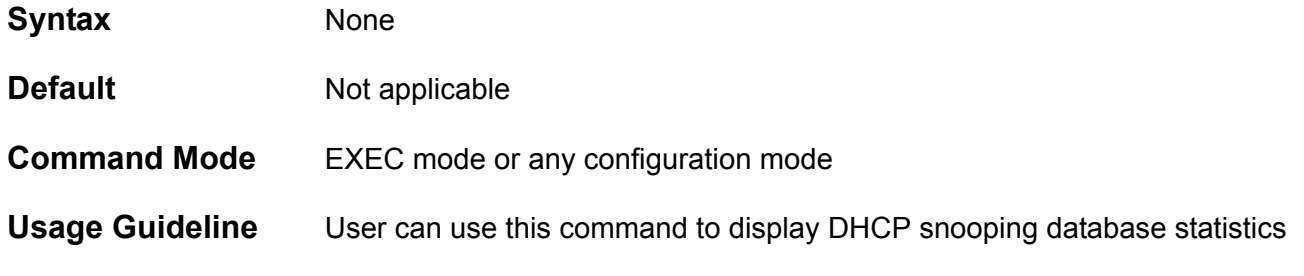

**Example** This example shows how to display DHCP snooping database statistics:

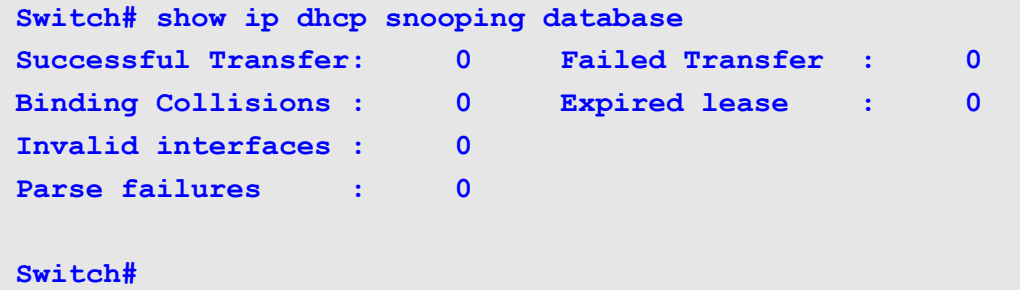

### **show erps domain**

The show erps domain command is used to display information of all created ERPS domains.

**show erps domain [***DOMAIN-NAME***]**

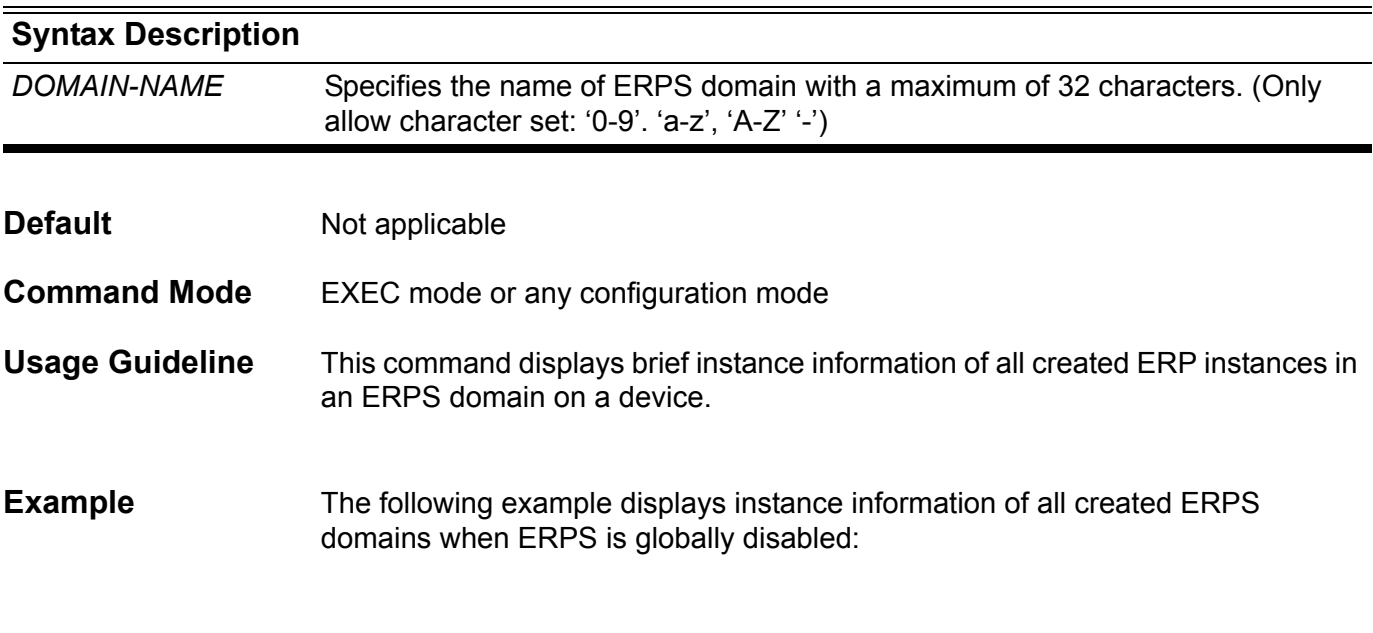

**Switch# show erps domain**

**ERPS is globally disabled**

**Switch#**

The following example displays instance information of all created ERPS domains:

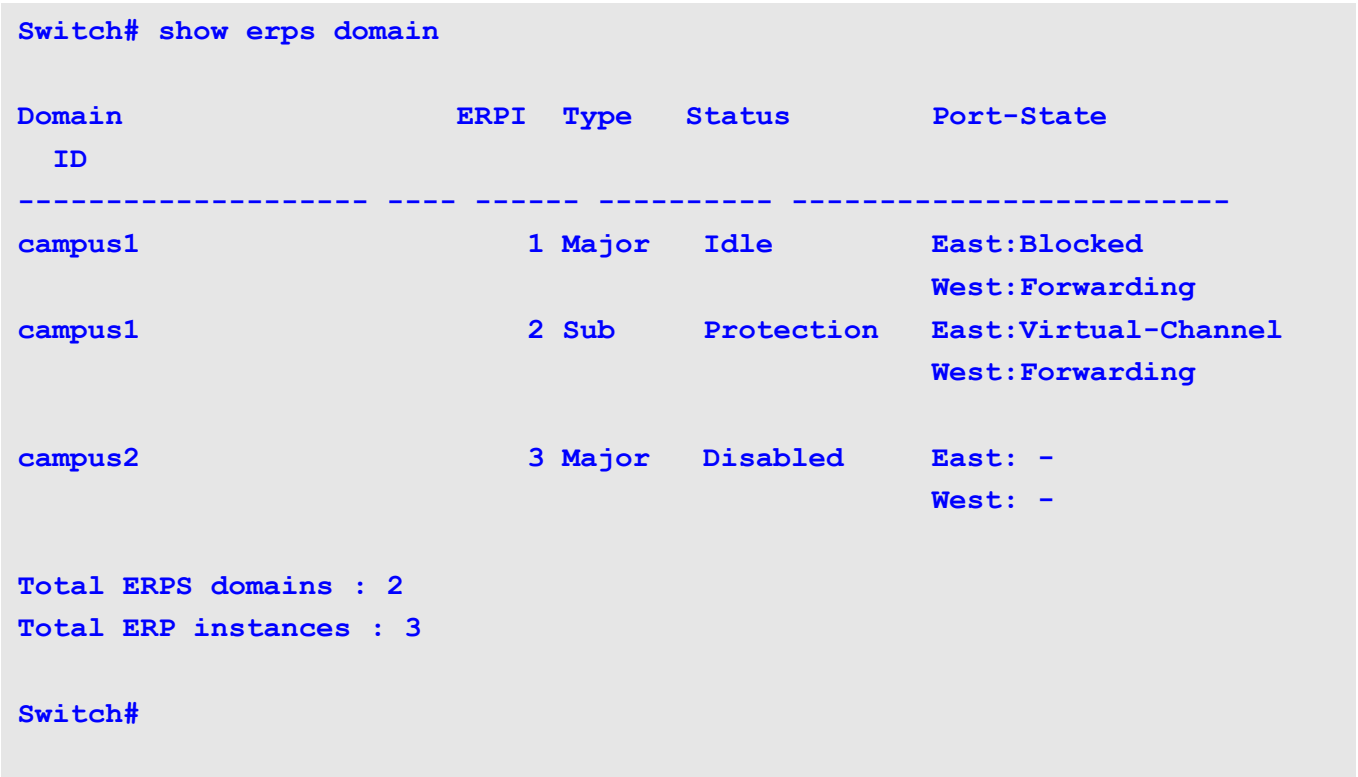

### The following example displays instance information of ERPS domain campus1:

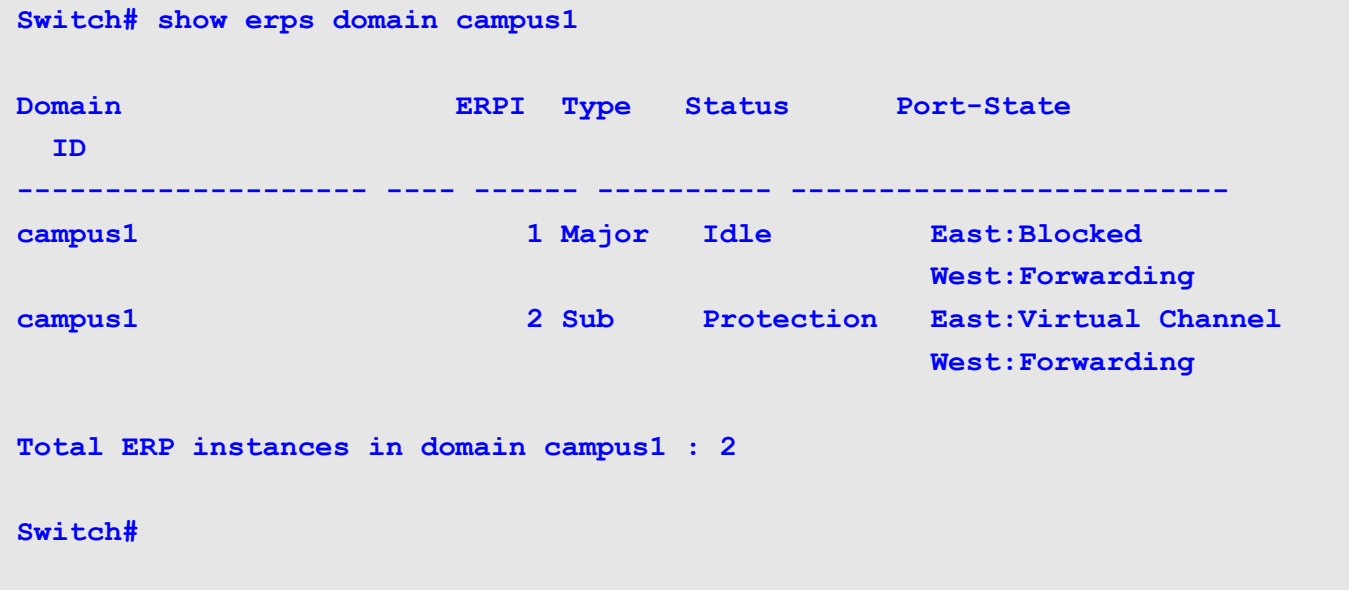

# **show erps erpi**

The show erps erpi command is used to display information of ERP instance.

### **show erps erpi [***INSTANCE-ID***]**

### **Syntax**

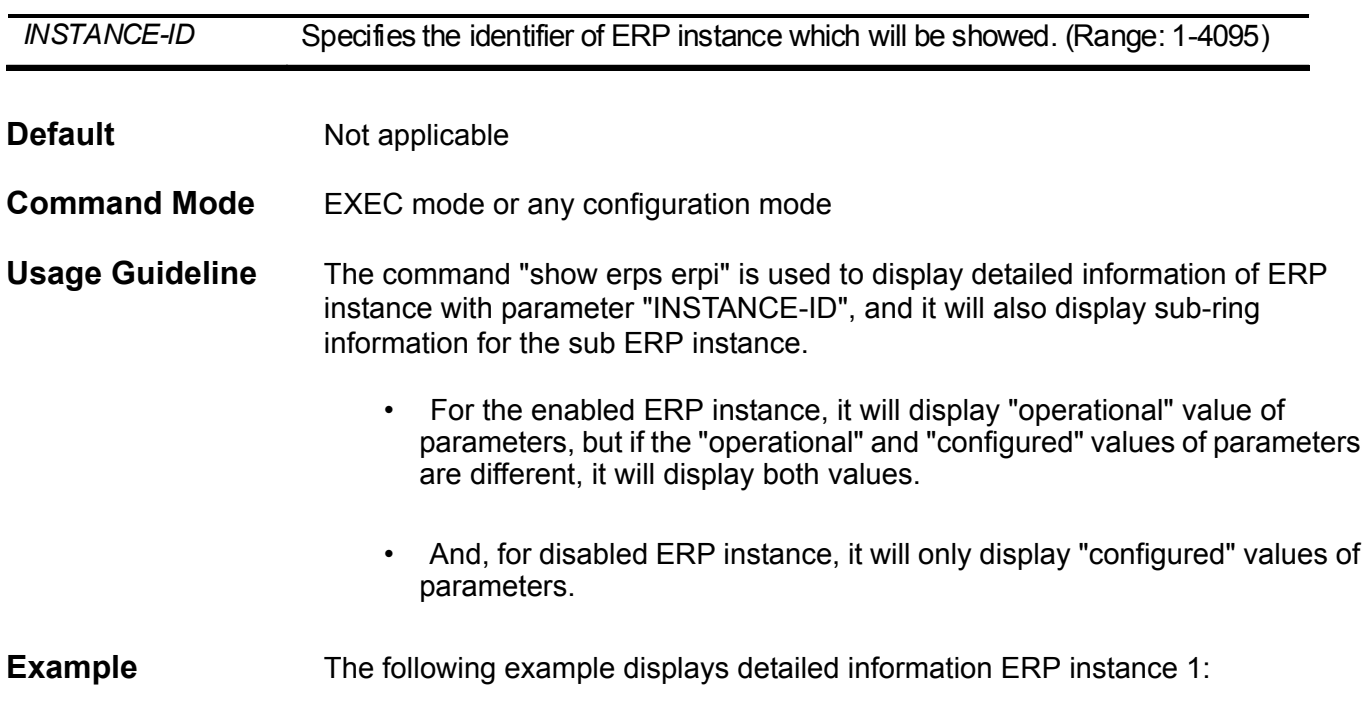

```
Switch# show erps erpi 1
ERPS global state : Enabled
ERP instance #1
------------------------------------
Domain name : campus1
Instance type : Major
Instance state : Enabled
Instance status : Idle
R-APS controlled VLAN : 2
Ring MEL : 1
East ring port : eth3.1
East ring port state : Blocked
West ring port : eth3.2
West ring port state : Forwarding
RPL owner port : East
Service protected VLANs : 10-20
Guard timer : 500 milliseconds
Hold-Off timer : 0 milliseconds
WTR timer : 5 minutes
```
#### **Switch#**

The following example shows detailed information of sub ERP instance 2:

```
Switch# show erps erpi 2
ERPS global state : Enabled
ERP instance #2
------------------------------------
Domain name : campus1
Instance type : Sub
Instance state : Disabled
Instance status : -
R-APS controlled VLAN : 3
Ring MEL : 1
East ring port : eth3.2[Shared]
East ring port state : -
West ring port : eth3.3
West ring port state : -
RPL owner port : (Not-configured)
Service protected VLANs : 15-25
Guard Timer : 500 milliseconds
Hold-Off Timer : 0 milliseconds
WTR Timer : 5 minutes
R-APS controlled virtual channel State : Enabled
R-APS controlled virtual channel VLAN : 3
Topology change propagation state : Enabled
```
**Switch#**

### **show vlan voice-vlan**

Use this command to display the voice VLAN configurations.

**show vlan voice-vlan [ oui | interface** INTERFACE-ID **[, | -] ]**

**show vlan voice-vlan [ lldp-med ] device [ interface** INTERFACE-ID **[, | -] ]**

#### Syntax Description

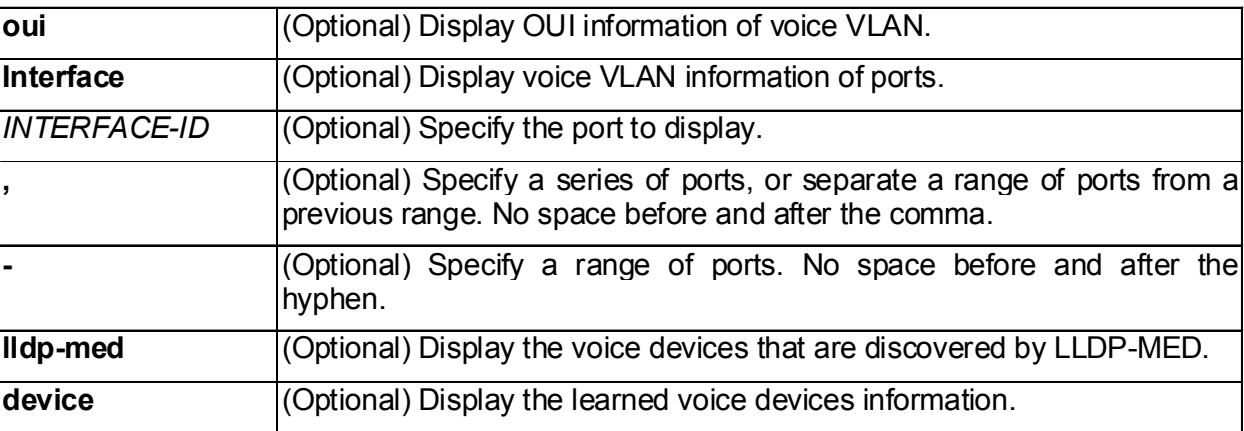

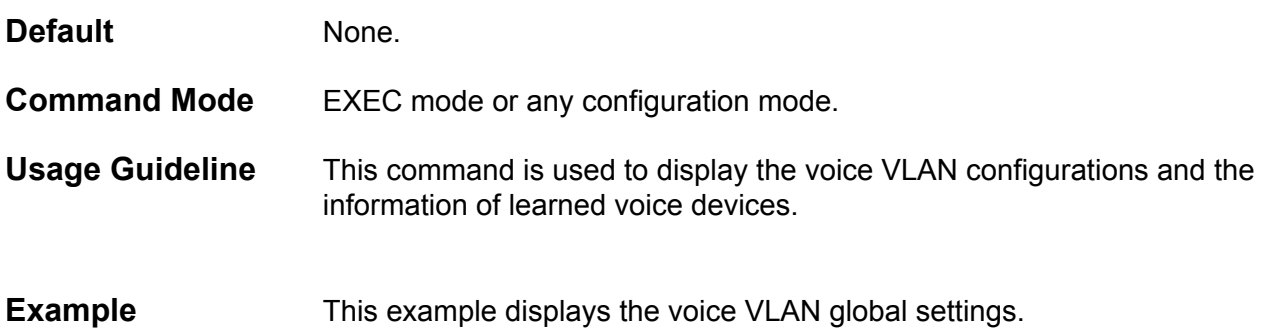

**Switch#show vlan voice-vlan**

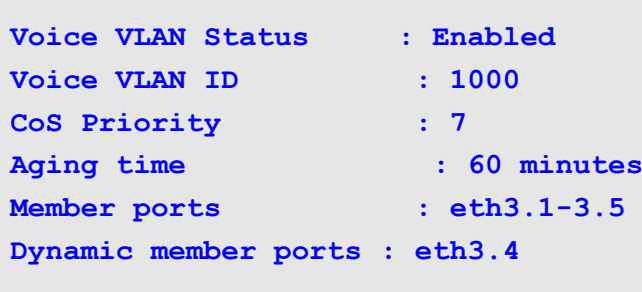

#### **Switch#**
This example displays the OUI information of voice VLAN.

```
Switch#show vlan voice-vlan oui
OUI Address Mask Description
---------------- ----------------- ------------- 
00-01-e3-00-00-00 ff-ff-ff-00-00-00 Siemens
00-03-6b-00-00-00 ff-ff-ff-00-00-00 Cisco
00-09-6e-00-00-00 ff-ff-ff-00-00-00 Avaya
00-0f-e2-00-00-00 ff-ff-ff-00-00-00 Huawei&3COM
00-60-b9-00-00-00 ff-ff-ff-00-00-00 NEC&Philips
00-d0-1e-00-00-00 ff-ff-ff-00-00-00 Pingtel
00-e0-75-00-00-00 ff-ff-ff-00-00-00 Veritel
00-e0-bb-00-00-00 ff-ff-ff-00-00-00 3COM
01-02-03-04-05-06 ff-ff-ff-ff-ff-ff UserDefined
Total Entries: 9
Switch#
```
This example displays the voice VLAN information of ports.

```
Switch#show vlan voice-vlan interface eth3.1-3.5
Interface Status Mode
------------- ---------- --------
eth3.1 Enabled Manual
eth3.2 Enabled Manual
eth3.3 Enabled Manual
eth3.4 Enabled Manual
eth3.5 Enabled Manual
Total Entries: 5
Switch#
```
This example displays the learned voice devices on ports eth3.1 and eth3.2.

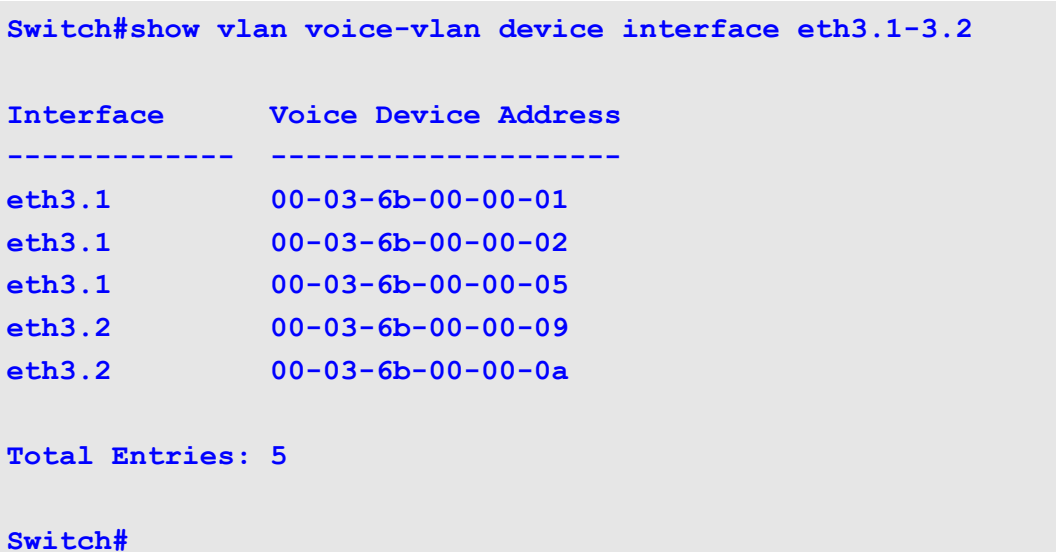

This example displays the voice devices discovered by LLDP-MED. If the remaining time decreases to 0, the voice device will be deleted.

```
Switch#show vlan voice-vlan lldp-med device
Interface : eth3.1
Chassis ID Subtype : MAC Address
Chassis ID : 00-E0-BB-00-00-11
Port ID Subtype : Network Address
Port ID : 10.10.1.1
Create Time : 10:09:05, 2011-05-20
Remain Time : 120 Seconds
Interface : eth3.5
Chassis ID Subtype : MAC Address
Chassis ID : 00-E0-BB-00-00-12
Port ID Subtype : Network Address
Port ID : 10.10.1.2
Create Time : 10:09:14, 2011-05-20
Remain Time : 120 Seconds
Total Entries: 2
Switch#
```
## **show ip policy**

Use the command to display the route map used for policy based routing.

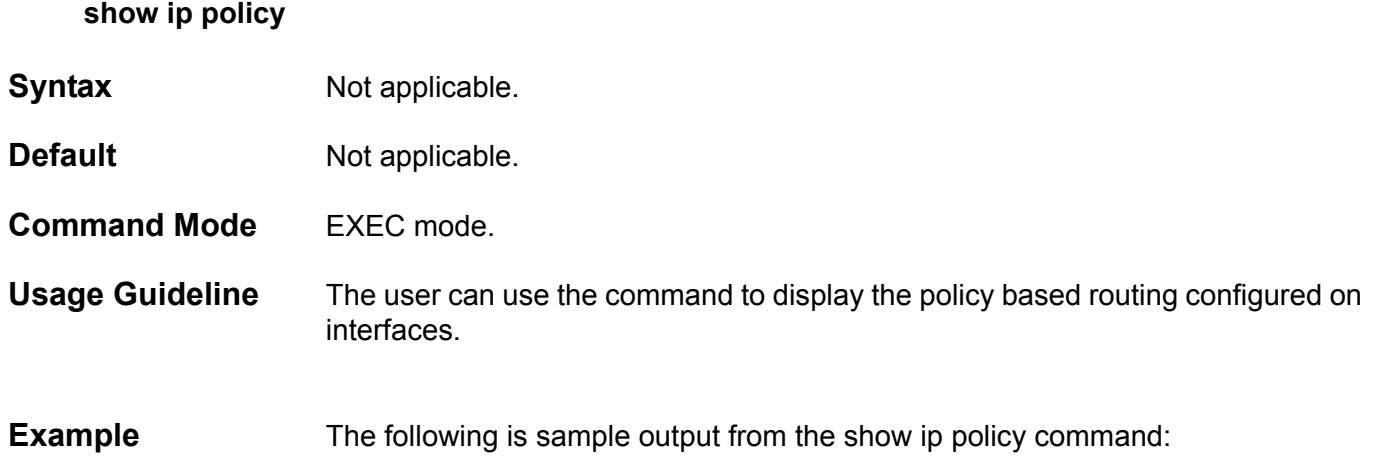

# **Switch#show ip policy Interface Route-map ------------ ------------------- vlan1 pbr-map1 Vlan2 pbr-map2 Vlan100 pbr-map3 Switch#**

# **show ip arp inspection**

Use this command to display the status of DAI for a specific range of VLANs.

**show ip arp inspection** [**interfaces** [*PORT* [, | -]] | **statistics** *VLAN* [, | -]]

### **Syntax**

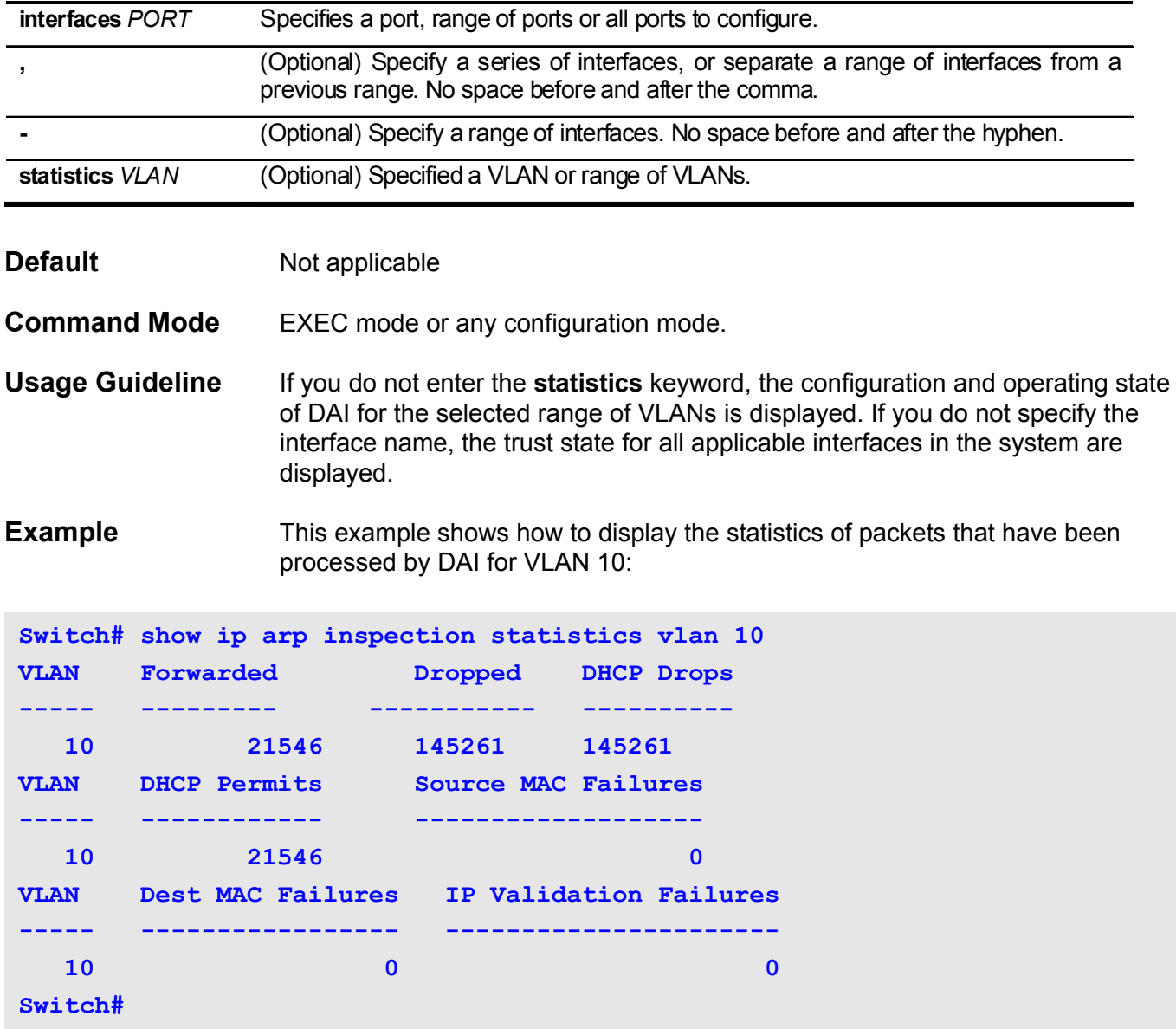

This example shows how to display the statistics of packets that have been processed by DAI for all active VLANs:

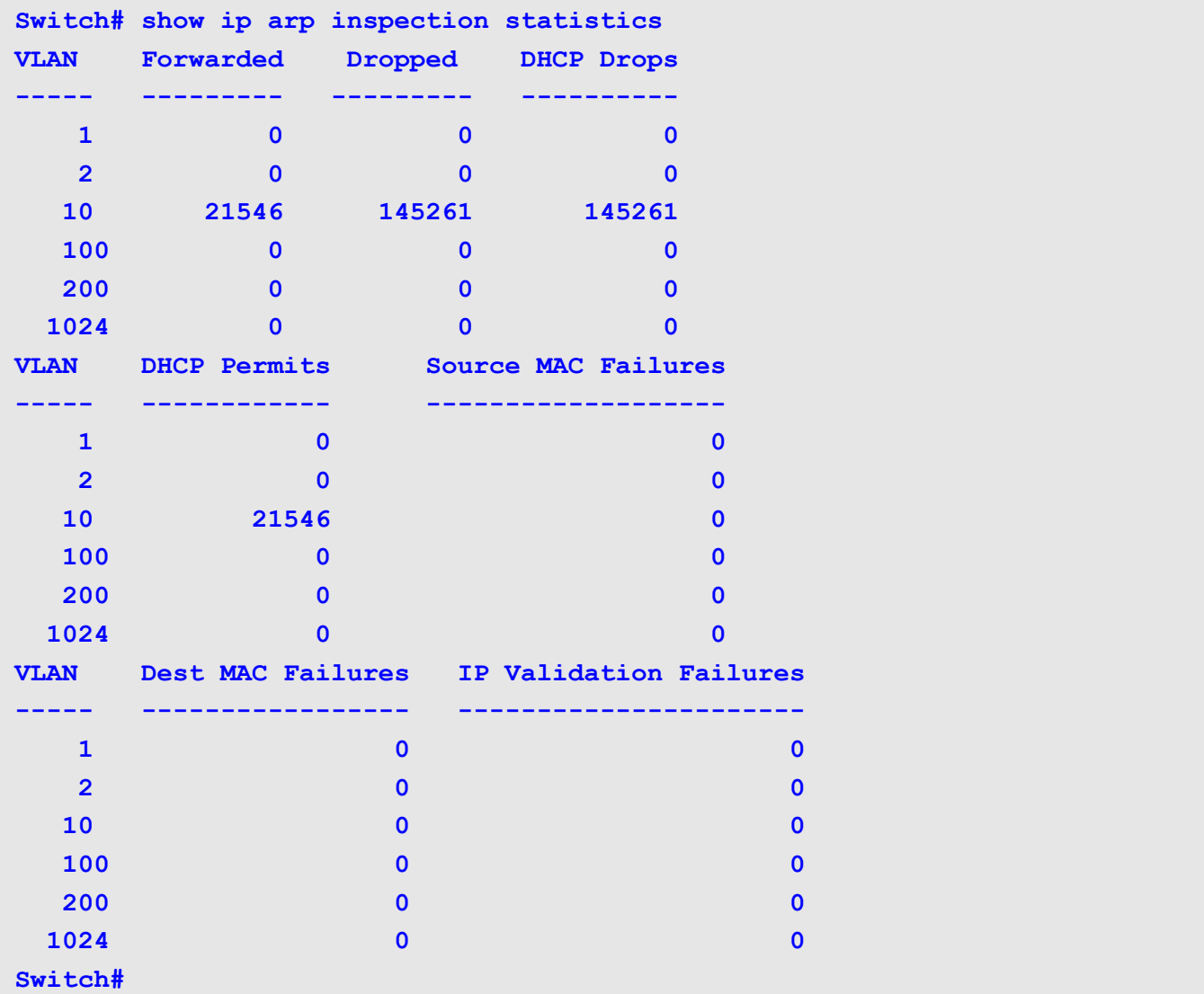

This example shows how to display the configuration and operating state of DAI:

```
Switch# show ip arp inspection 
Source MAC Validation : Disabled
Destination Mac Validation: Disabled
IP Address Validation : Disabled
VLAN Configuration 
----- ------------- 
10 Enabled 
Switch#
```
This example shows how to display the trust state of interface eth3.3:

```
Switch# show ip arp inspection interfaces eth3.3
Interface Trust State 
--------- ----------- 
eth3.3 untrusted 
Switch#
```
This example shows how to display the trust state of interfaces on the switch:

```
Switch# show ip arp inspection interfaces
Interface Trust State 
--------- ----------- 
eth3.1 untrusted 
eth3.2 untrusted 
eth3.3 untrusted 
eth3.5 Trusted 
eth3.6 untrusted 
eth3.7 untrusted 
eth3.8 untrusted 
Total Entries: 7
Switch#
```
# **show ip source binding**

Use the command to display IP-source guard binding entry.

**show ip source binding** [*IP-ADDRESS*] [*MAC-ADDRESS*] **[dhcp-snooping | static] [vlan** *VLAN-ID***] [interface** *INTERFACE-ID* [, | -] ]

### **Syntax**

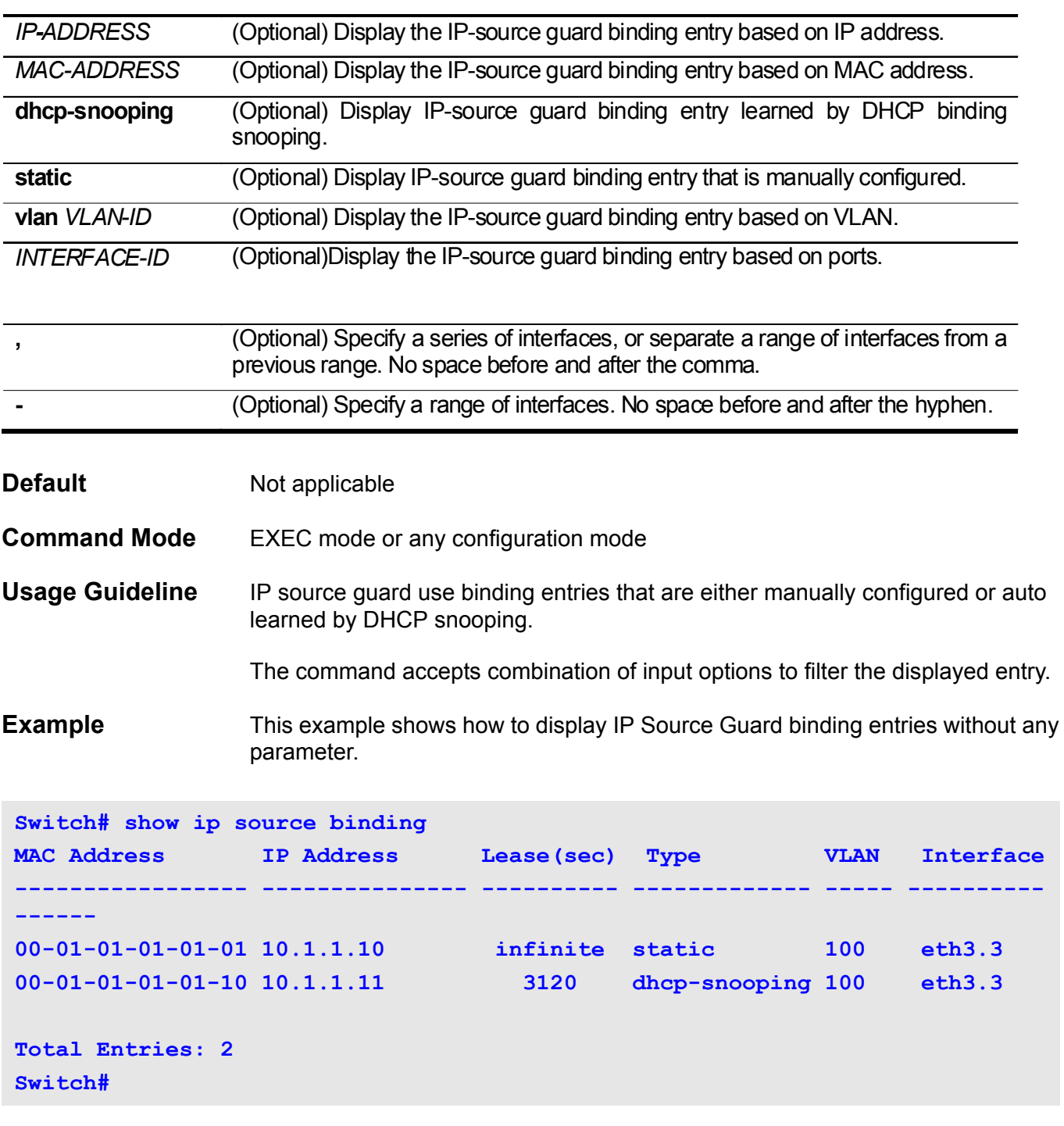

This example shows how to display IP Source Guard binding entries by IP address 10.1.1.11.

**Switch# show ip source binding 10.1.1.11 MAC Address IP Address Lease(sec) Type VLAN Interface ----------------- --------------- ---------- ------------- ----- ---------- ------ 00-01-01-01-01-01 10.1.1.11 infinite static 100 eth3.3 Total Entry: 1 Switch#**

> This example shows how to display IP Source Guard binding entries by IP address 10.1.1.11, MAC address 00-01-01-01-01-10 at VLAN100 on interface eth3.3 and learning by DHCP snooping:

**Switch# show ip source binding 10.1.1.11 00-01-01-01-01-10 dhcp-snooping vlan 100 interface eth3.3 MAC Address IP Address Lease(sec) Type VLAN Interface ----------------- --------------- ---------- ------------- ----- ---------- ------ 00-01-01-01-01-10 10.1.1.11 3564 dhcp-snooping 100 eth3.3 Total Entry: 1 Switch#**

# **show ip verify source**

Use this command to display the port ACL entry on a particular interface.

**show ip verify source [interface** *INTERFACE-ID* [, | -]]

### **Syntax**

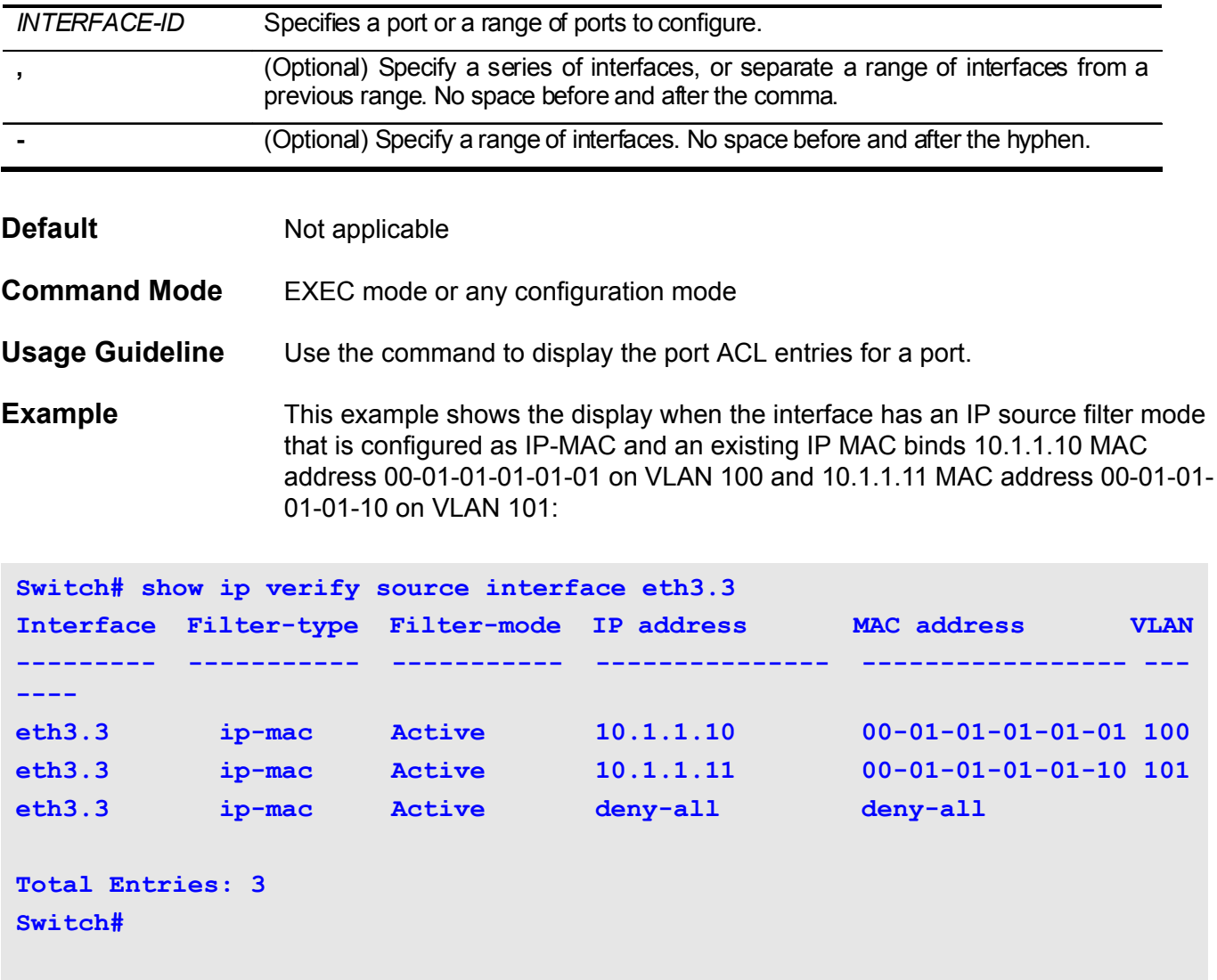

### **show ip dhcp screening**

Used to display the configuration of DHCP server screening

**show ip dhcp screening**

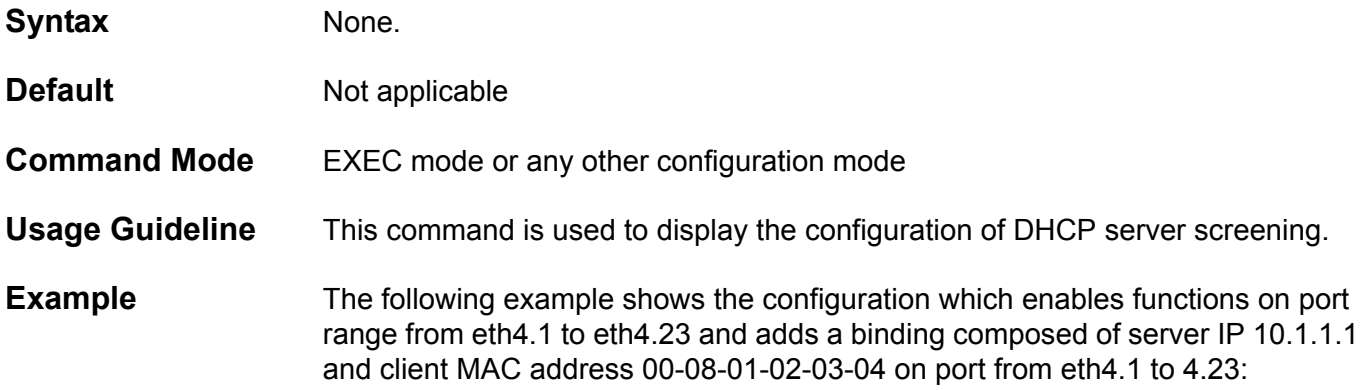

```
switch# show ip dhcp screening
```
 **Enable ports: eth4.1-4.23**

```
 Filter DHCP Server Trap_Log State: Disabled
 Illegal Server Log Suppress Duration:1 minutes
 Filter DHCP Server/Client List: 
    Server IP Address Client MAC Address Port
    10.1.1.1 00:08:01:02:03:04 eth4.1-4.23
```
 **Total Entries: 1**

## **show sflow**

Use the **show sflow** command to display the sFlow information.

### **show sflow [agent|receiver|sampler|poller]**

### **Syntax**

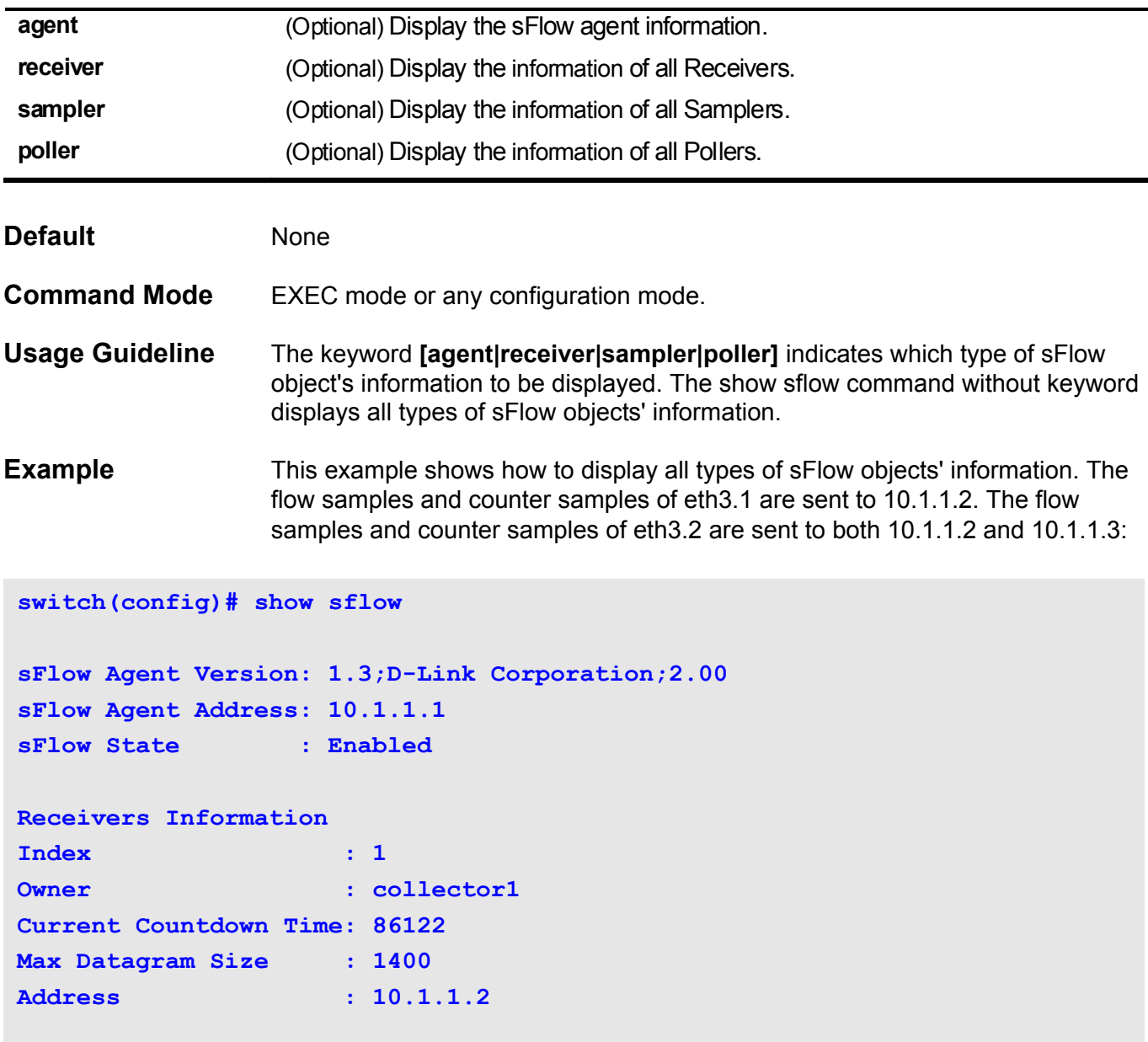

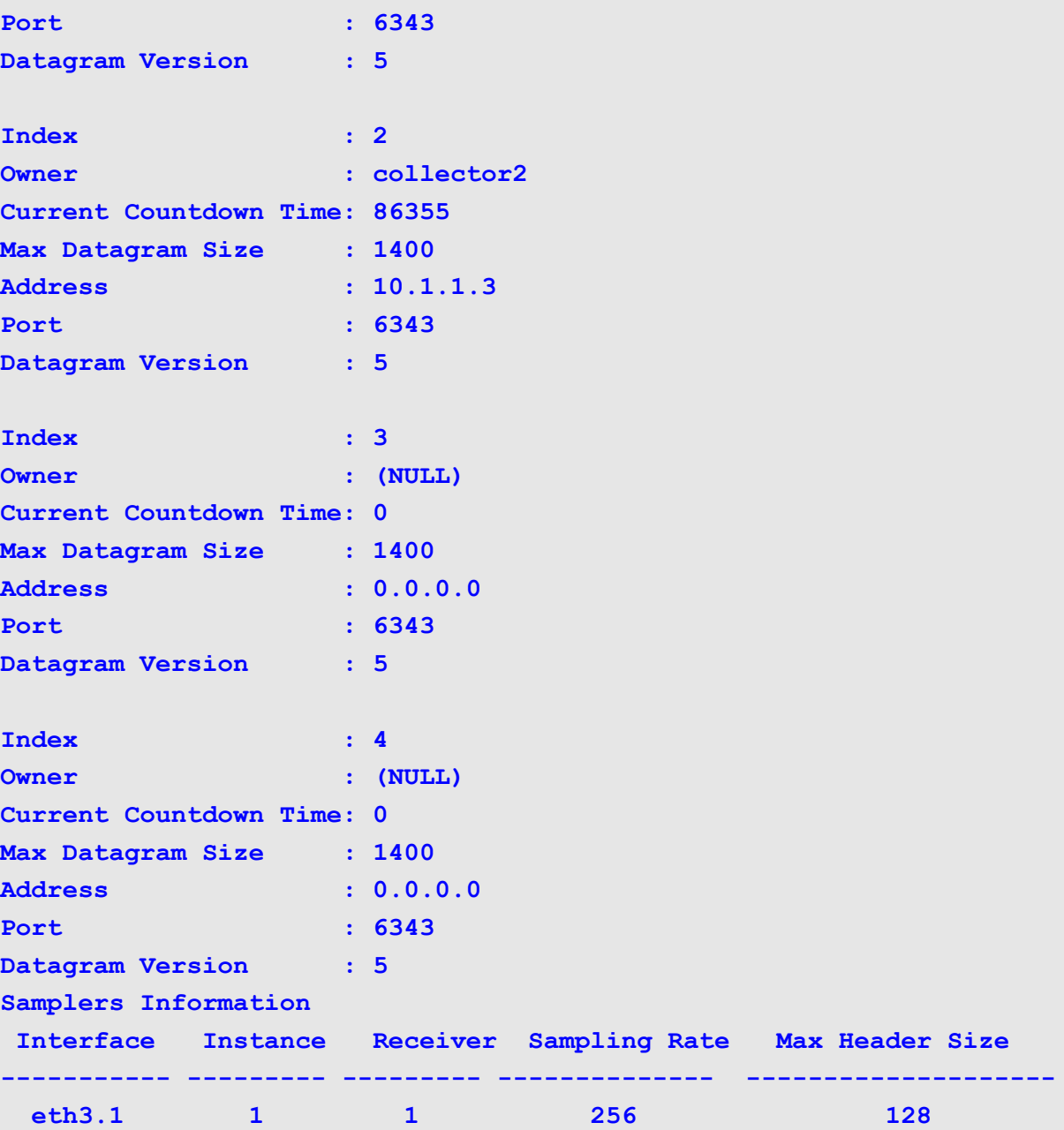

**eth3.2** 1 1 256 128 **eth3.2** 2 2 512 256

#### **Pollers Information**

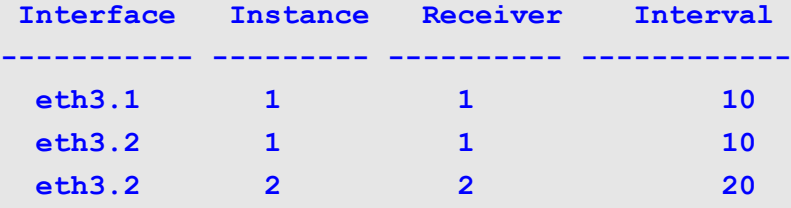

# **show lldp**

To displays the switch's general LLDP configuration, use the **show lldp** command.

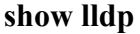

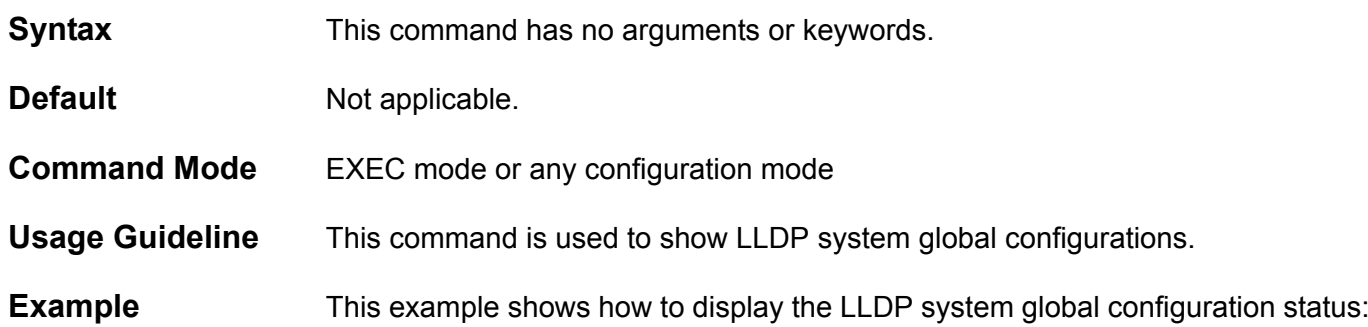

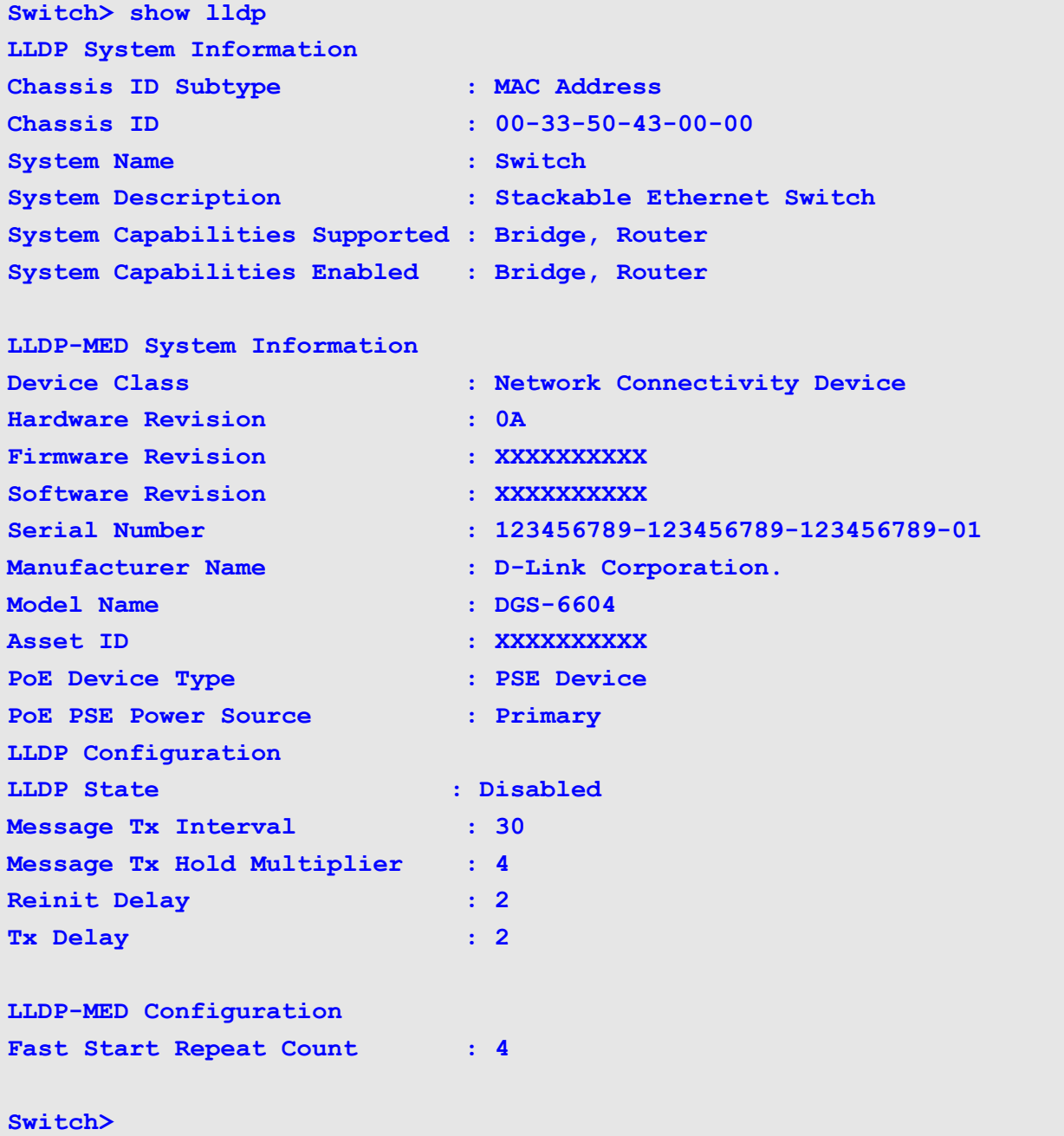

### **show lldp interface**

To display the LLDP each physical interface configuration for advertisement options, use the **show lldp interface** command in user EXEC mode.

#### **show lldp interface INTERFACE-ID [, | -]**

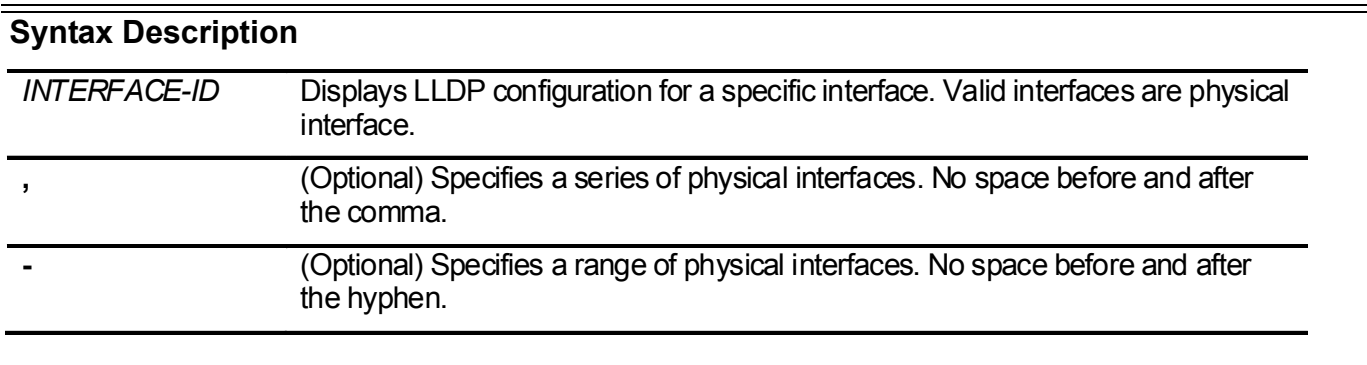

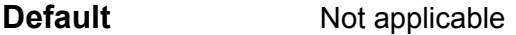

#### **Command Mode** EXEC mode or any configuration mode

- **Usage Guideline** This command displays the LLDP each physical interface configuration for advertisement options.
- **Examples** The following is sample output from the show lldp interface command. To display a specific physical interface configuration:

```
Switch> show lldp interface eth4.4
Port ID: eth4.4
Port ID : eth4.4
Admin Status : TX and RX
Basic Management TLVs:
   Port Description : Disabled
    System Name : Disabled
    System Description : Disabled
    System Capabilities : Disabled
    Enabled Management Address : 
       IPv4 Address:
        192.168.254.10, 192.168.254.11
       IPv6 Address:
        3ffe:501:ffff:100:a01:2ff:fe39:1, 
        FE80::250:A2FF:FEBF:A056
IEEE 802.1 Organizationally Specific TLVs:
   Port VLAN ID : Disabled
    Enabled Port and Protocol VLAN ID :
       6,7
    Enabled VLAN Name :
       1-5, 8-10
    Enabled Protocol Identity :
       EAPOL, GVRP
IEEE 802.3 Organizationally Specific TLVs:
    MAC/PHY Configuration/Status : Disabled
  Power Via MDI : Disabled
   Link Aggregation : Disabled
    Maximum Frame Size : Disabled
LLDP-MED Organizationally Specific TLVs:
    Capabilities TLV : Disabled
   Network Policy TLV : Disabled
    Extended Power Via MDI PSE TLV : Disabled
   Inventory TLV : Disabled
```

```
Switch>
```
## **show lldp local interface**

To display the each physical interface information, which will be carried in the LLDP TLVs and sent to neighbor devices, use the show **lldp local interface** command.

**show lldp local interface** *INTERFACE-ID* **[, | -] [brief | detail ]**

**Syntax Description**

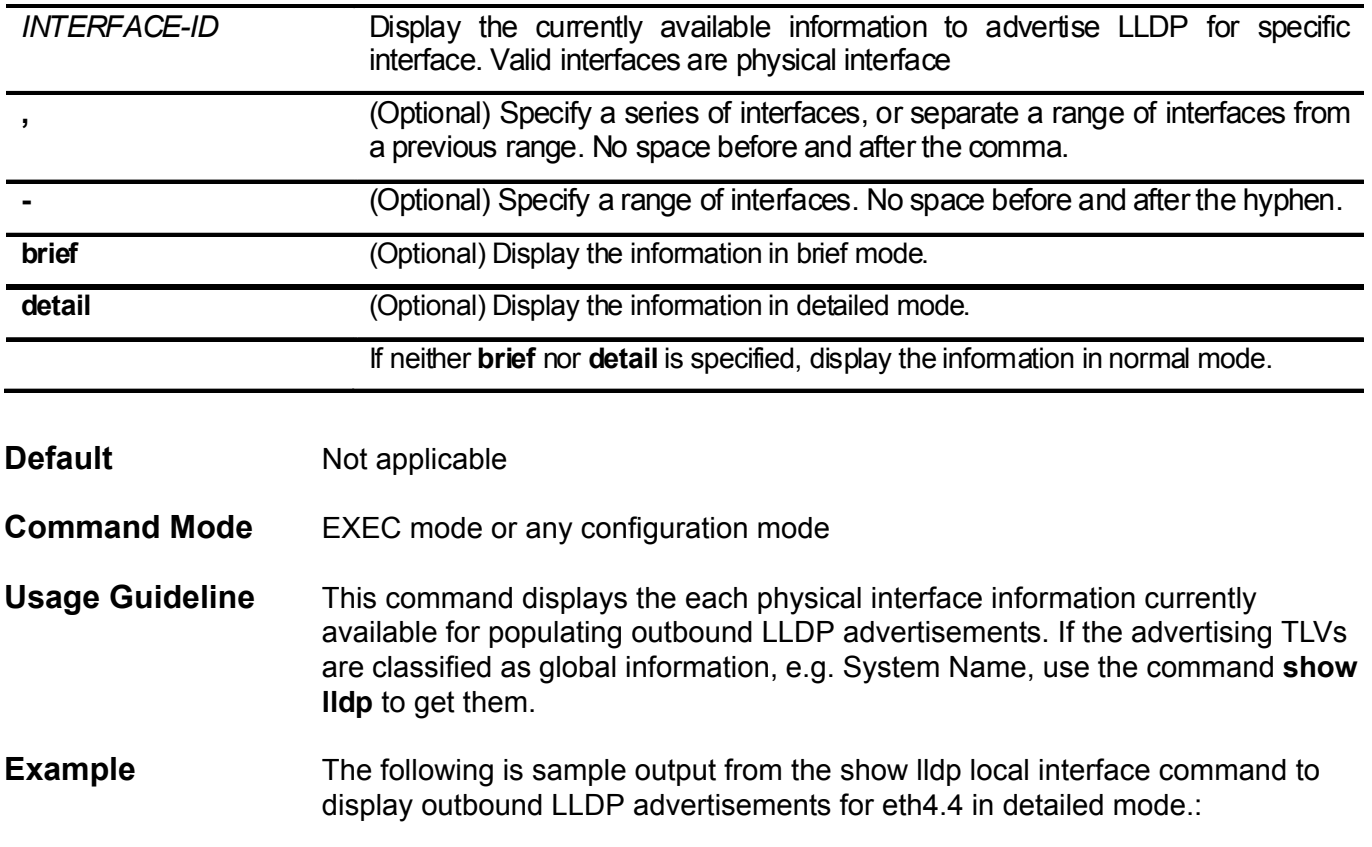

```
Switch> show lldp local interface eth4.4 detail
Port ID : eth4.4
---------------------------------------------------------------------------
--
Port ID Subtype : MAC Address
Port ID : 08-03-04-17-00-03
Port Description : RMON Port 4 on Unit 4
Port VLAN ID : 1 : 1
Management Address Count : 2
  Subtype : IPv4
  Address : 10.1.1.1 
  IF Type : IfIndex
  OID : 1.3.6.1.4.1.171.10.36.1.11
 Subtype : IPv6 : IPv6
  Address : FE80::250:A2FF:FEBF:A056
  IF Type : IfIndex
   OID : 1.3.6.1.4.1.171.10.36.1.11
PPVID Entries Count : 2
   Entry 1 :
    Port and Protocol VLAN ID : 4
    PPVID Supported : Supported : Supported
     PPVID Enable : Enabled
   Entry 2 :
    Port and Protocol VLAN ID : 5
    PPVID Supported : Supported : Supported
     PPVID Enable : Enabled
VLAN Name Entries Count : 1
   Entry 1 :
     VLAN ID : 1
     VLAN Name : VLAN0001
```
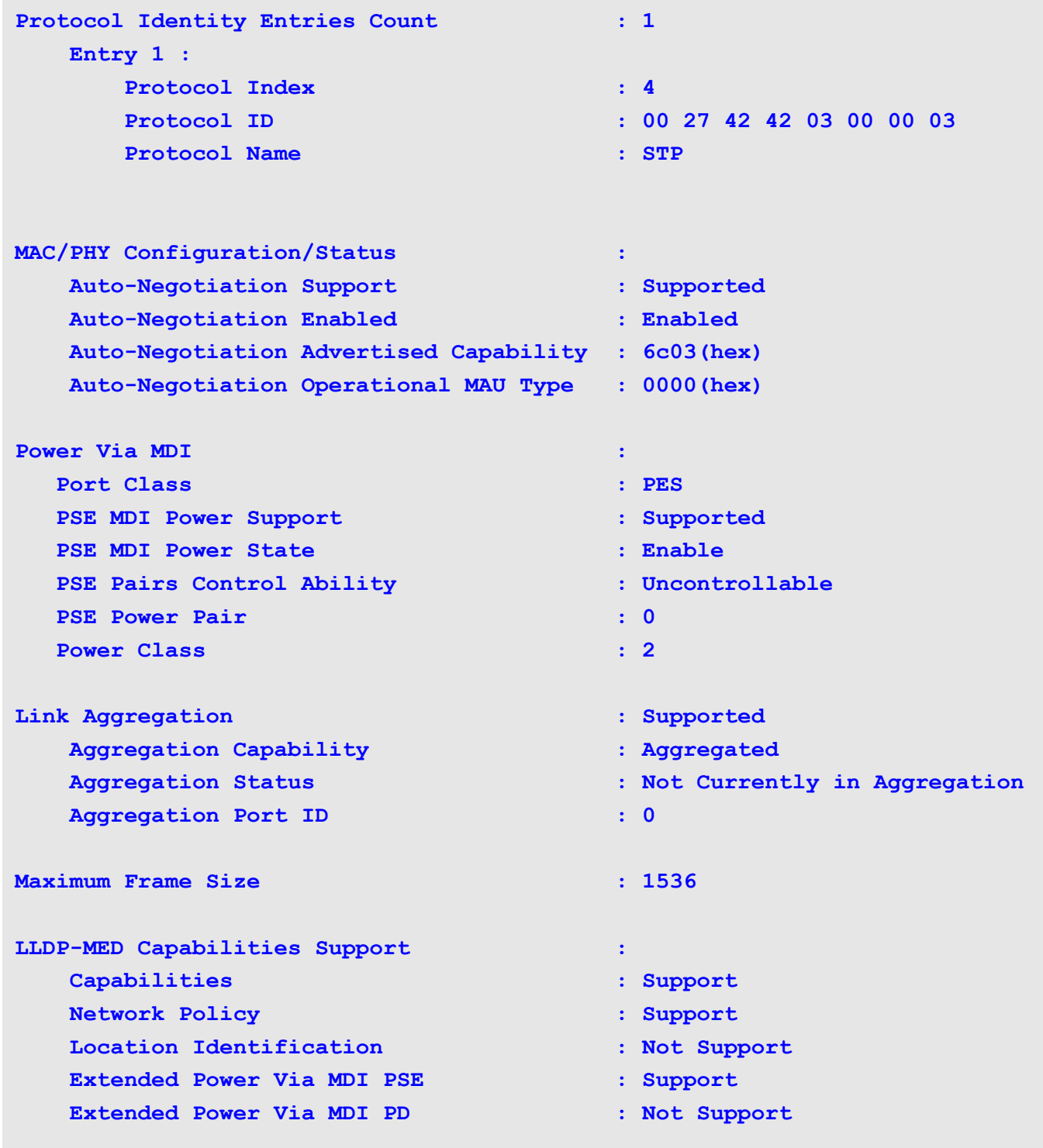

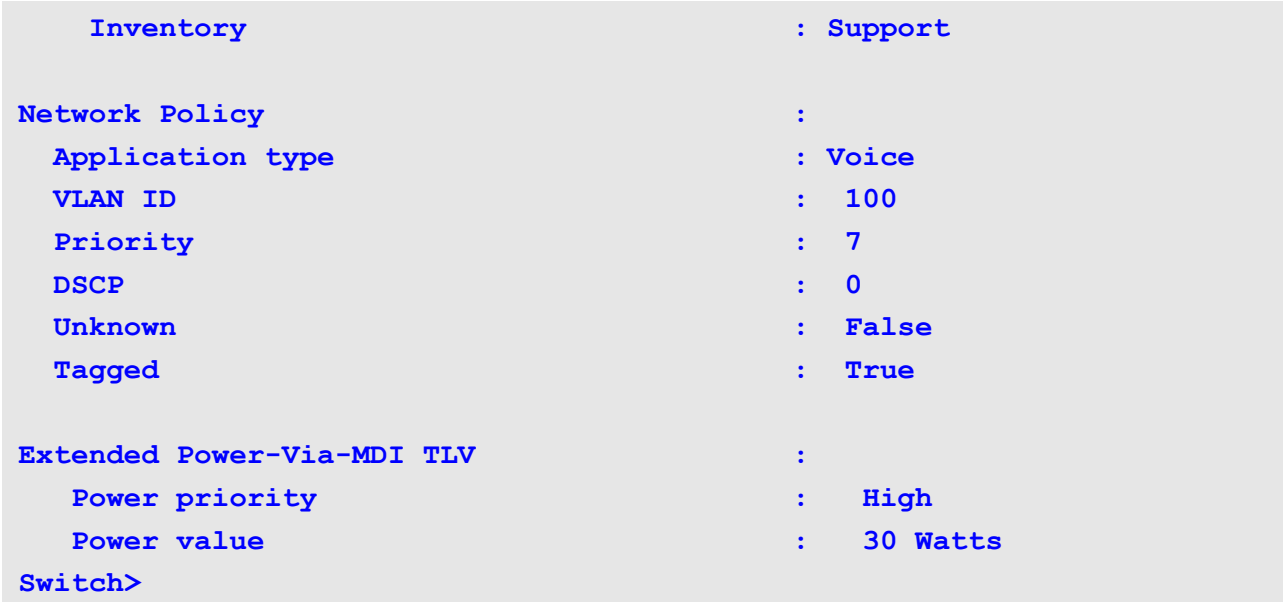

The following is sample output from the show lldp local interface command to display outbound LLDP advertisements for eth3.1 in brief mode.

```
Switch> show local interface eth3.1 brief
Port ID : eth3.1
-----------------------------------------------------------------------
Port ID Subtype : MAC Address<br>Port ID : MAC Address
Port ID : 06-48-D0-11-00-17
Port Description : RMON Port 1 on Unit 1
```
**Switch>**

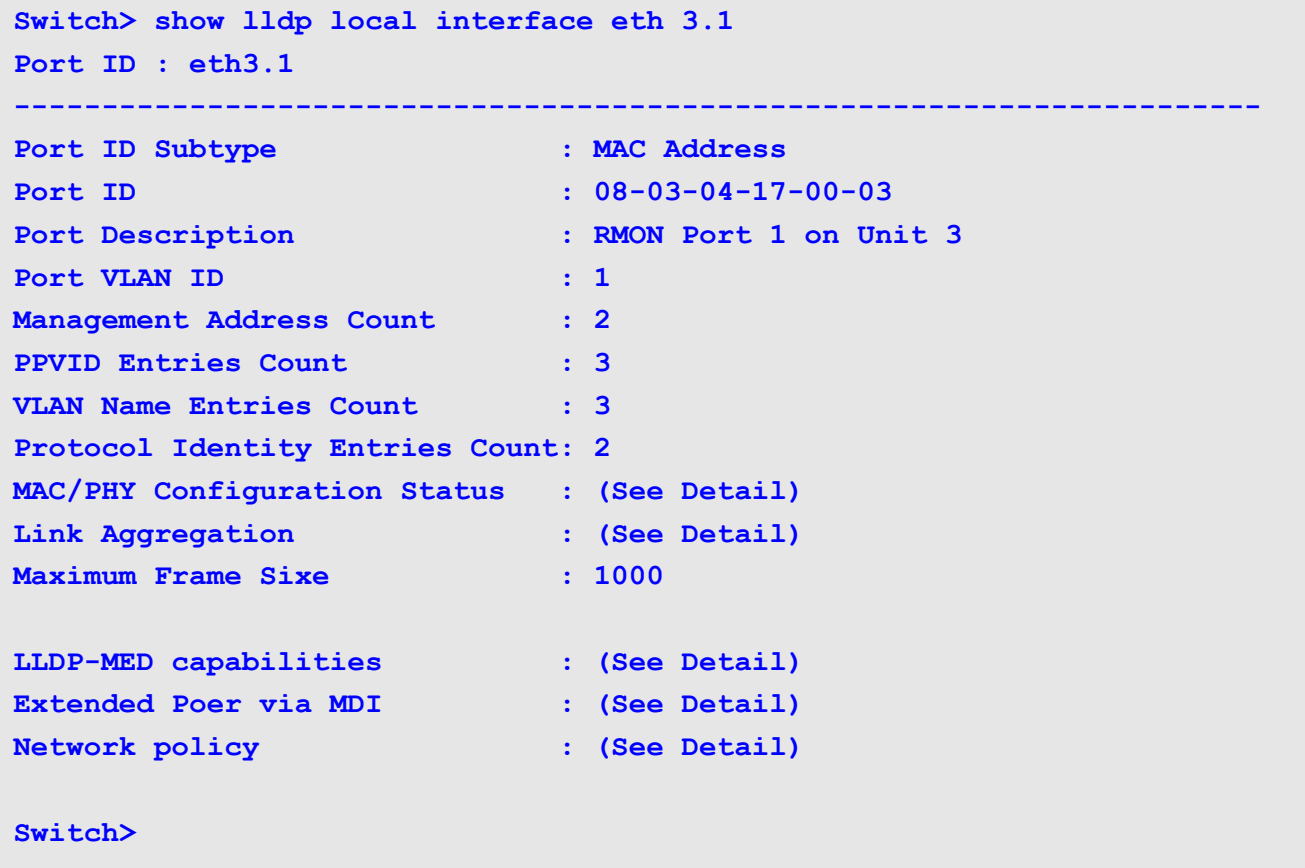

## **show lldp management-address**

To display the LLDP management address information, use the show lldp management-address in user EXEC mode.

**show lldp management-address [** IP-ADDRESS | IPV6-ADDRESS **]**

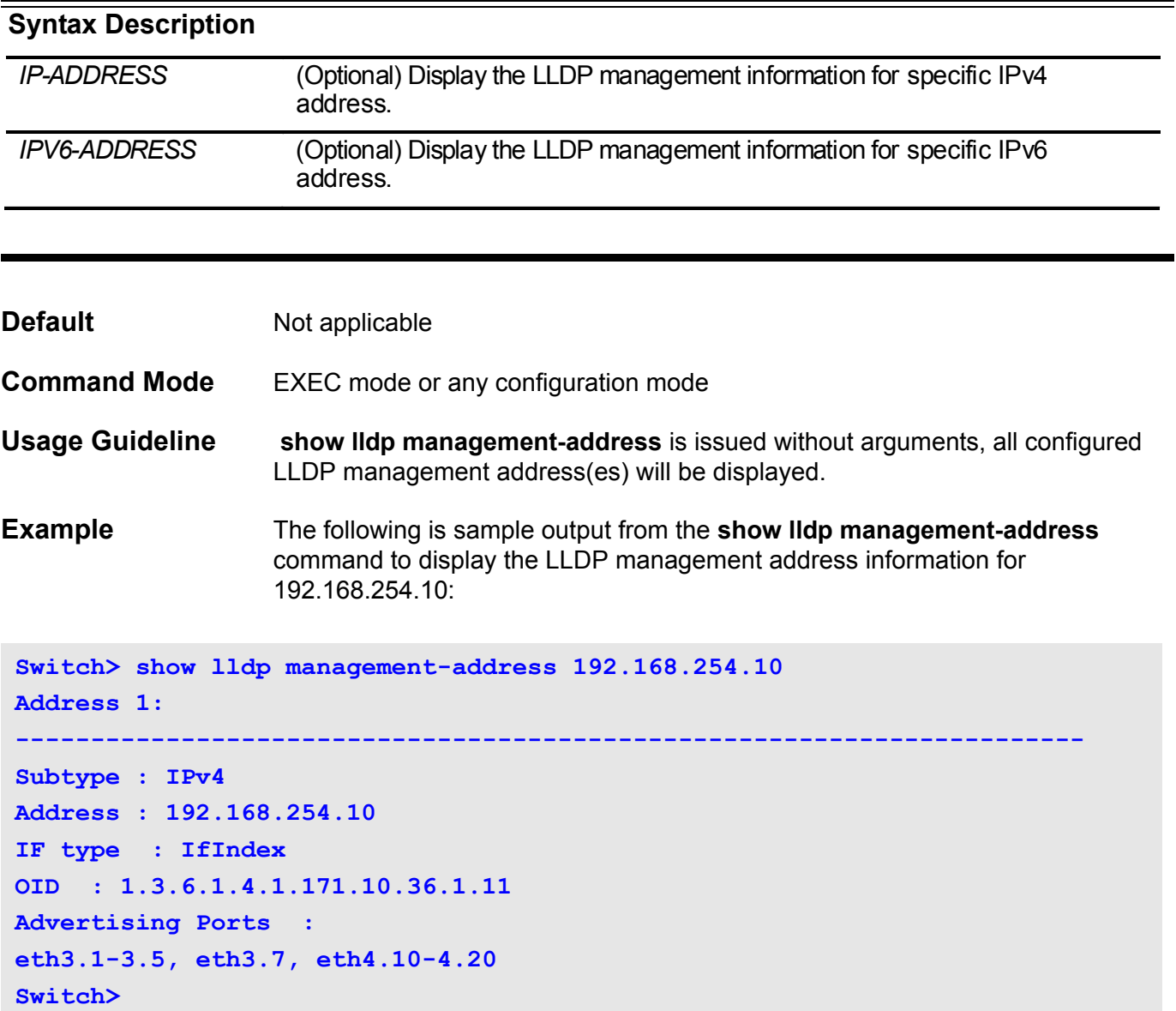

This example shows how to display all management address information:

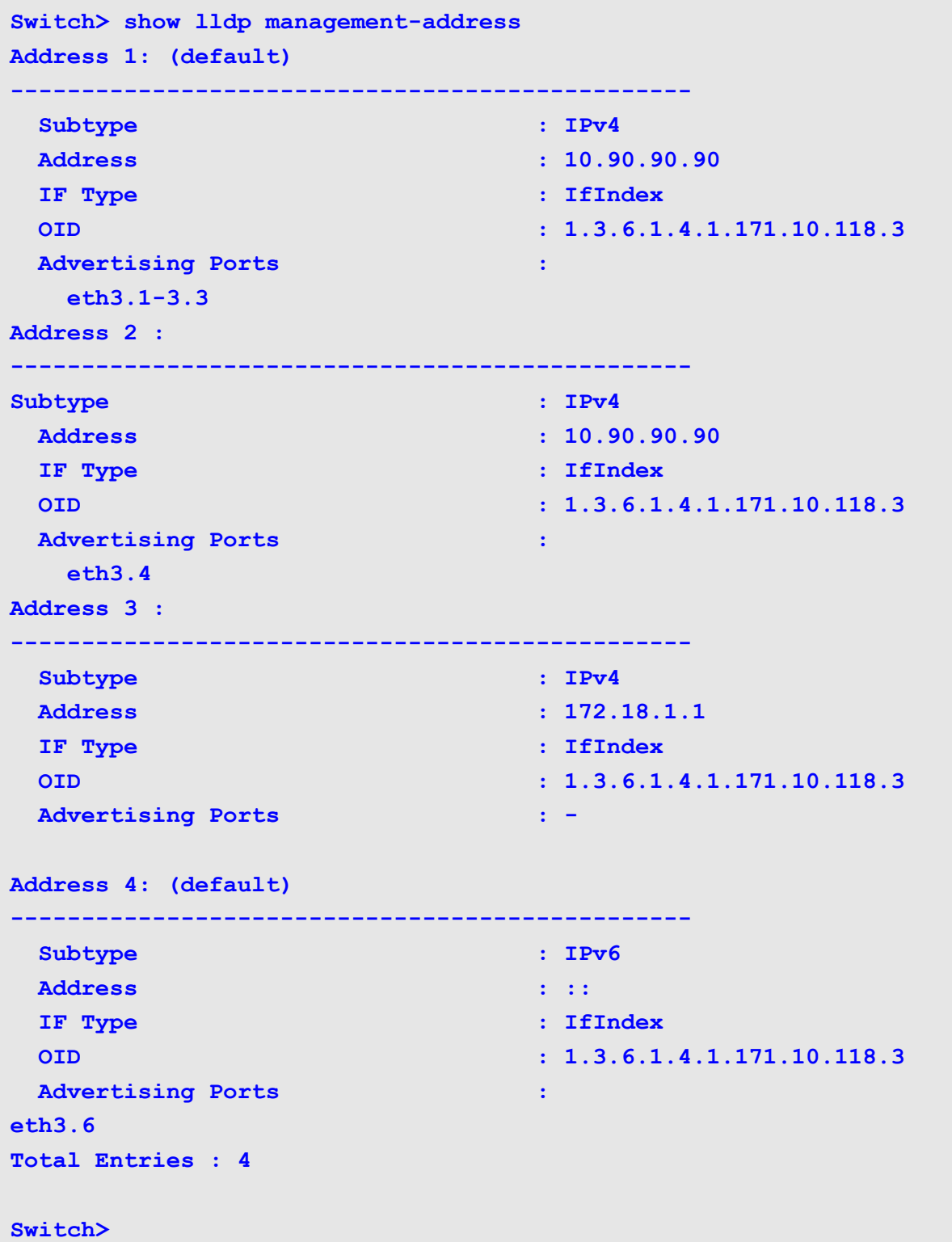

## **show lldp neighbor interface**

To display the each physical interface information currently learned from the neighbor, use the s**how lldp neighbor interface** command.

**show lldp neighbor interface** *INTERFACE-ID* **[, | -] [ brief | detail ]** 

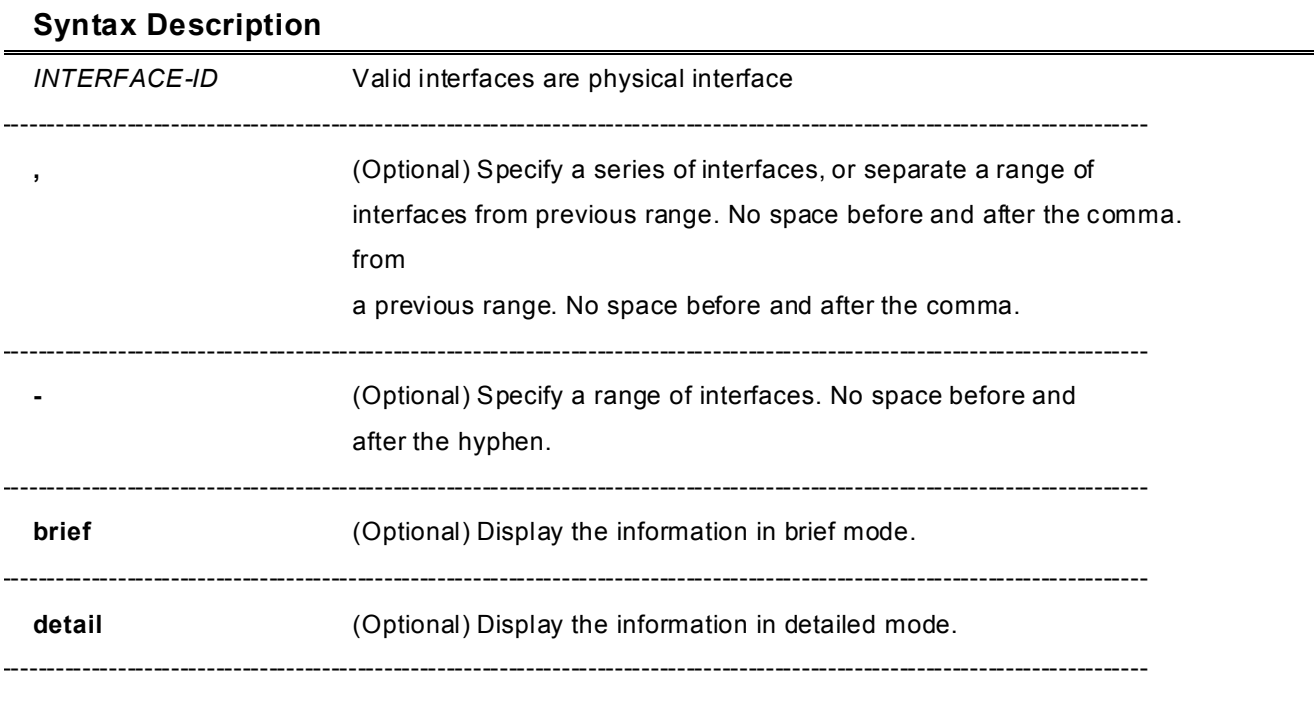

If neither **brief** nor **detail** is specified, display the information in normal mode.

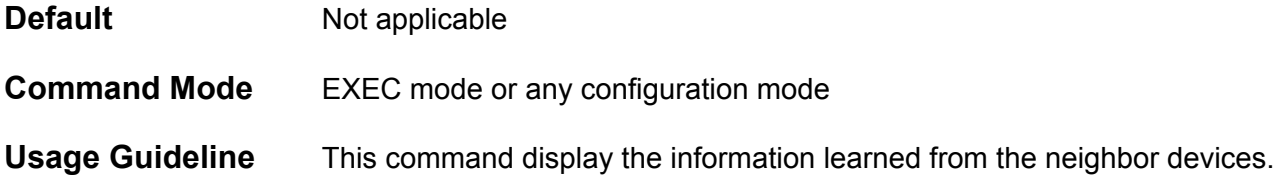

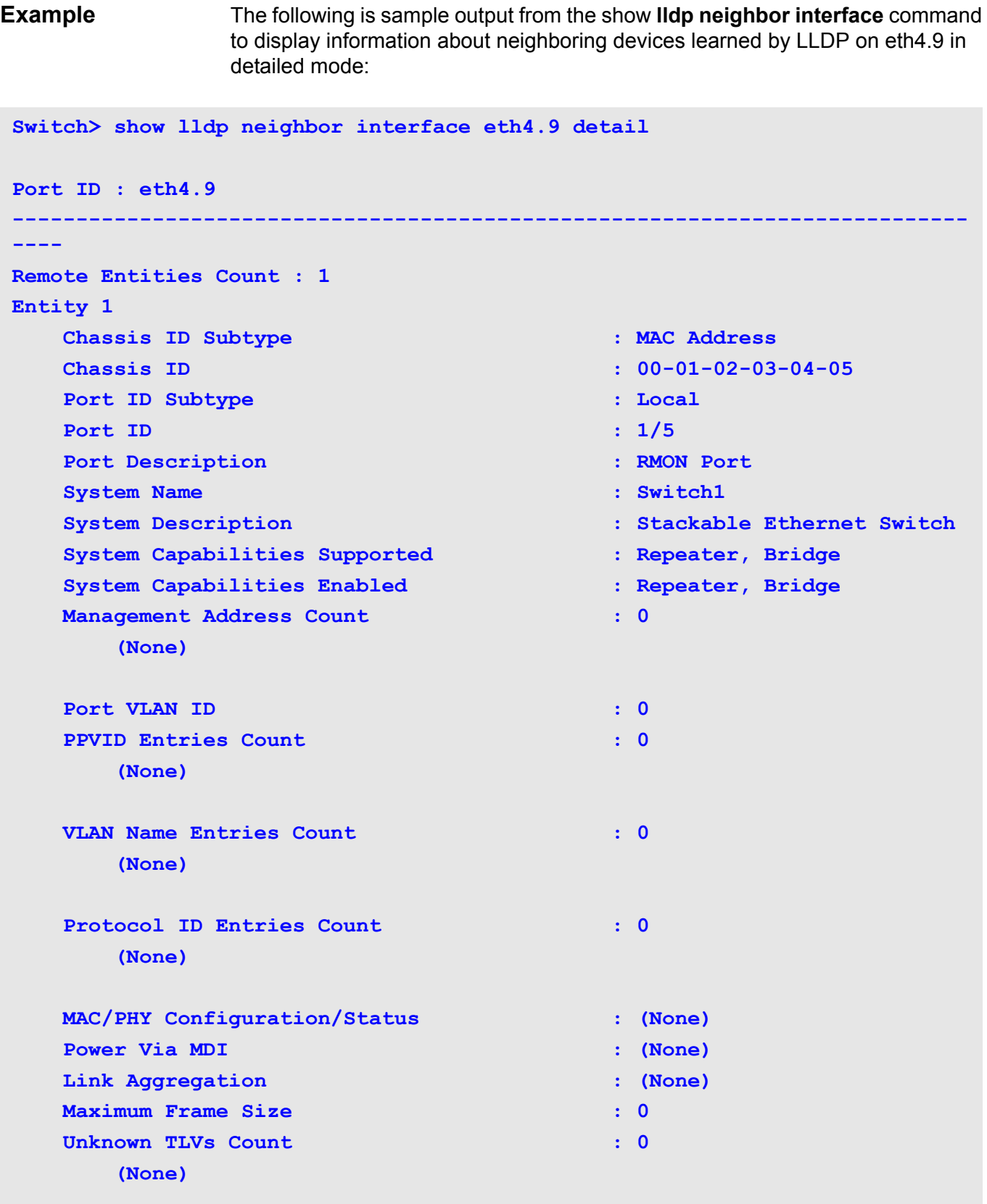

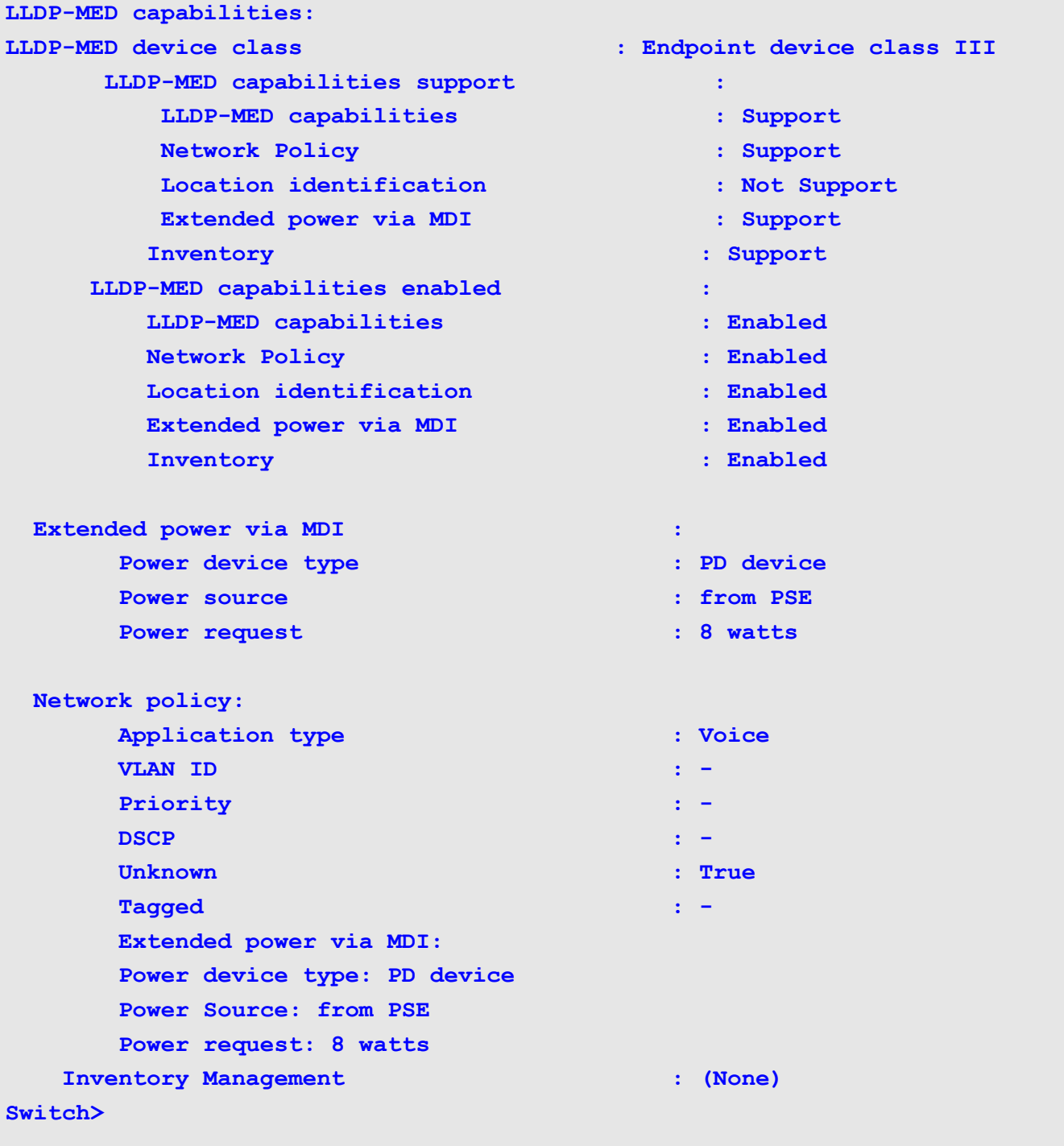

The following is sample output from the show lldp neighbor interface eth3.1 command.

```
Switch> show lldp neighbor interface eth3.1
Port ID : 1
----------------------------------------------------------------------
Remote Entities Count : 2
Entity 1
Chassis ID Subtype : MAC Address
Chassis ID : 00-01-02-03-04-01
Port ID Subtype : Local
Port ID : eth3.1
Port Description : RMON Port 3 on Unit 1
System Name : Switch1
System Description : Stackable Ethernet Switch
System Capabilities Supported : Repeater, Bridge 
    System Capabilities Enabled : Repeater, Bridge
Management Address Count : 1 
Port VLAN ID : 1
PPVID Entries Count : 5
VLAN Name Entries Count : 3
Protocol ID Entries Count : 2
MAC/PHY Configuration Status : (See Detail)
Power Via MDI : (See Detail)
Link Aggregation : (See Detail)
Maximum Frame Size : 1536
LLDP-MED capabilities : (See Detail)
Network policy : (See Detail)
Extended Power Via MDI : (See Detail)
    Inventory Management : (See Detail)
    Unknown TLVs Count : 2
```

```
Entity 2
Chassis ID Subtype : MAC Address
Chassis ID : 00-01-02-03-04-02
Port ID Subtype : Local
Port ID : 2/1
Port Description : RMON Port 1 on Unit 2
System Name : Switch2
System Description : Stackable Ethernet Switch
System Capabilities Supported : Repeater, Bridge
System Capabilities Enabled : Repeater, Bridge
Management Address Count : 2
Port VLAN ID : 1
PPVID Entries Count : 5
VLAN Name Entries Count : 3
Protocol Id Entries Count : 2
MAC/PHY Configuration Status : (See Detail)
Power Via MDI : (See Detail)
Link Aggregation : (See Detail)
Maximum Frame Size : 1536
    LLDP-MED capabilities : (See Detail)
Extended power via MDI : (See Detail)
Network policy : (See Detail)
    Inventory Management : (See Detail)
Unknown TLVs Count : 2
Switch>
```
The following is sample output from the show lldp neighbor interface command to display the neighbor information on eth3.1 to eth3.2 in brief mode.

```
Switch > show lldp neighbor interface eth3.1-3.2 brief
Port ID: eth3.1
------------------------------------------------------------
Remote Entities Count : 3
Entity 1
Chassis ID Subtype : MAC Address
Chassis ID : 00-01-02-03-04-01
Port ID Subtype : Local
Port ID : eth3.1
Port Description : RMON Port 1 on Unit 3
Entity 2
Chassis ID Subtype : MAC Address
Chassis ID : 00-01-02-03-04-02
Port ID Subtype : Local
Port ID : eth1.4
Port Description : RMON Port 1 on Unit 4
Port ID : eth3.2 
---------------------------------------------------------------------
Remote Entities Count : 3
Entity 1
Chassis ID Subtype : MAC Address
Chassis ID : 00-01-02-03-04-03
Port ID Subtype : Local
Port ID : eth2.1
Port Description : RMON Port 2 on Unit 1
Entity 2
Chassis ID Subtype : MAC Address
Chassis ID : 00-01-02-03-04-04
Port ID Subtype : Local
Port ID : eth2.2
Port Description : RMON Port 2 on Unit 2
Entity 3
Chassis ID Subtype : MAC Address
Chassis ID : 00-01-02-03-04-05
Port ID Subtype : Local
Port ID : eth3.2
Port Description : RMON Port 2 on Unit 3
```
CLI Reference Guide **811**

**Switch>**

### **show lldp statistics**

To display the system global LLDP statistics information, use the show lldp statistics in user EXEC mode, use the show lldp statistics command.

#### **show lldp statistics**

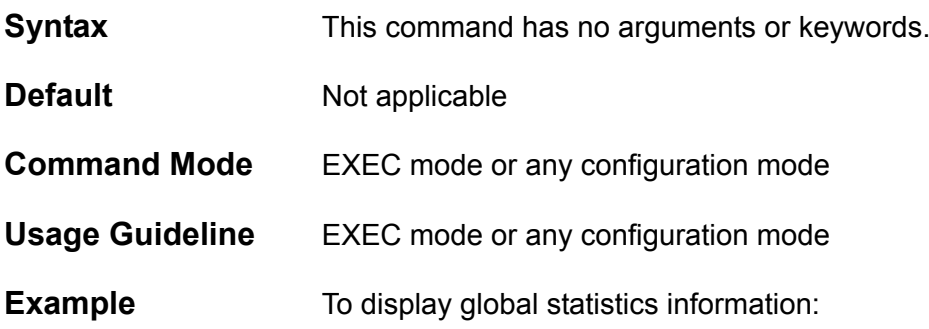

**Switch> show lldp statistics Last Change Time : 0DT0H2M24S Total Inserts : 1 Total Deletes : 0 Total Drops : 0**

**Total Ageouts : 0 Interface PoE interface**

CLI Reference Guide **812**

## **show lldp statistics interface**

To display the each physical interface LLDP statistics information, use the show lldp statistics interface command.

### **show lldp statistics interface** INTERFACE-ID **[**, | -**]**

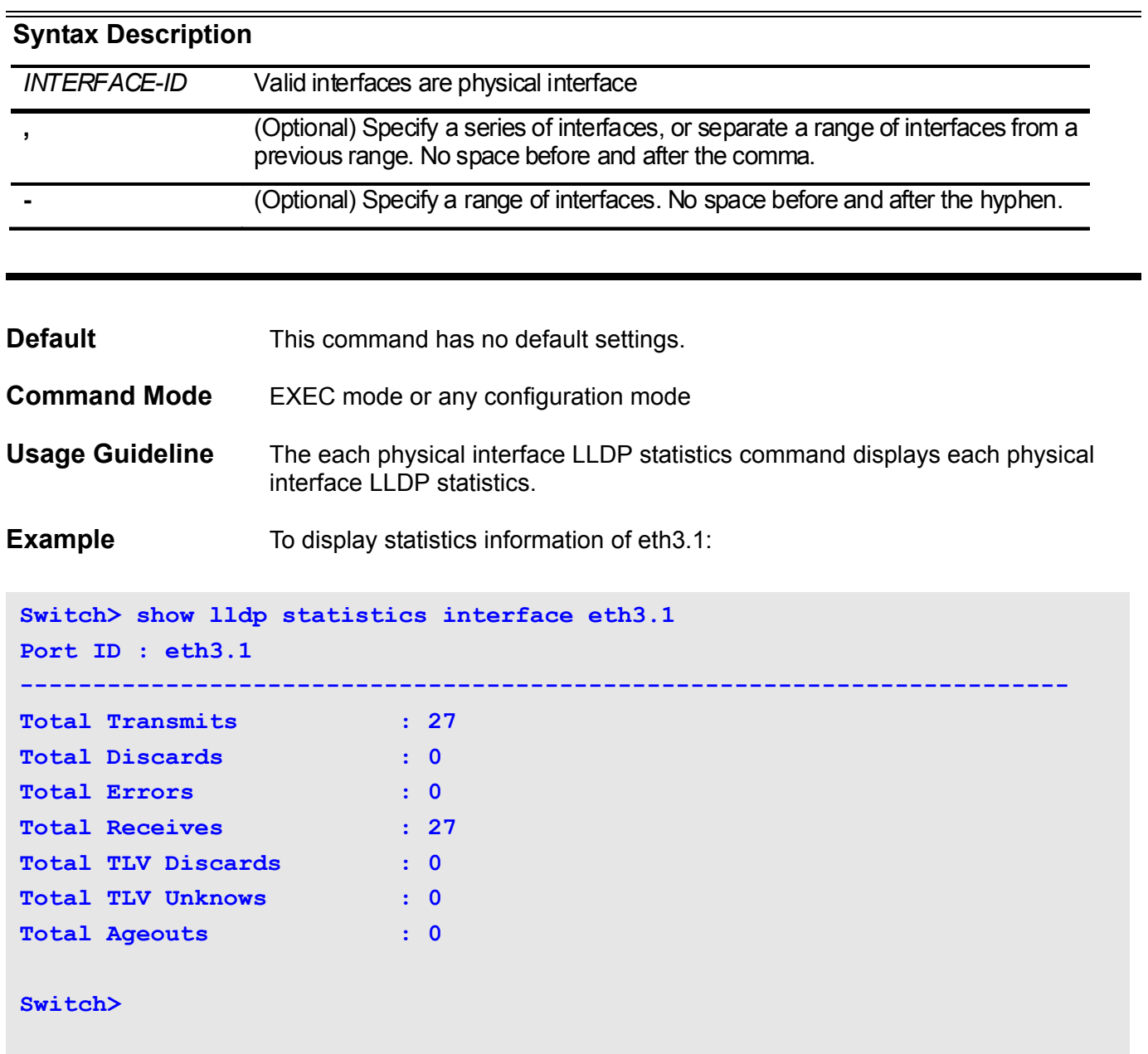

### **show poe power system**

Use the command to display the setting and actual values of the whole POE system.

#### **show poe power system [**unit UNIT-ID **[,-]] {power-info | parameters}**

#### **Syntax Description**

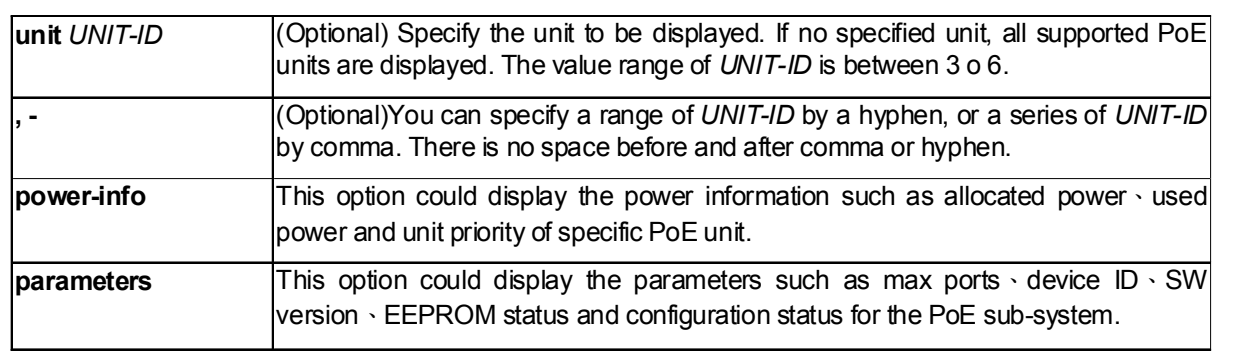

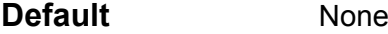

**Command Mode** EXEC mode or any configuration mode

**Usage Guideline** This command could display the detail power information and PoE chip parameters for each PoE capable unit. As list of an UNIT-ID list is specified and not all of units in the list are PoE capable, only the PoE capable units are displayed.

> The delim sign for specifying unit list supports two choices: hyphen (-) or comma (,). The hyphen sign is used for displaying continuous units such as unit 2 to unit 4, and the format of the list will be "2-4". If you just want to check some units specifically like unit 3 and unit 4 which is not continuously arranged, and the comma sign can be used.

**Example** This example shows how to display PoE power system's power information.

```
Switch# show poe power system power-info
PoE system power budget: 2400 Watts(Total)
PoE system notification: enabled
PoE system service policy: preemptive
unit priority allocated(W) consumed(W) remaining(W)
      ----------------------------------------------
2 1st 750 740 
3 2nd 630 115 
4 3rd 120 14 
     ----------------------------------------------
Total 1500 869 900
```
This example shows how to display the PoE system parameters with unit list contained of hyphen sign.

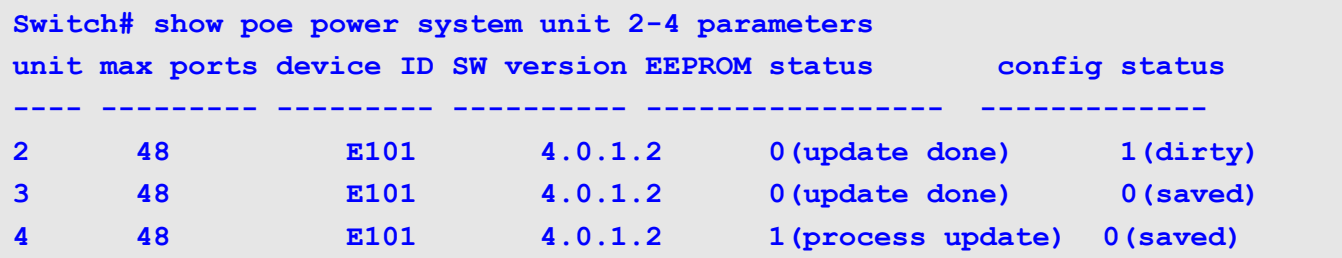

This example shows how to display the PoE system parameters with unit list contained of comma.

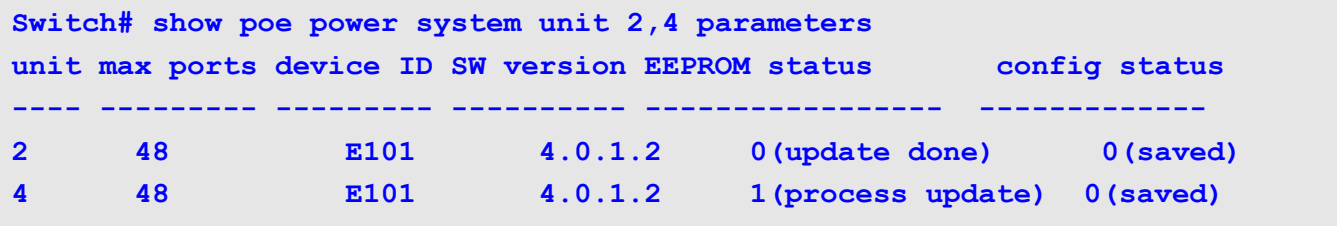

### **show poe power-inline**

Use the **show power inline** to display the Power over Ethernet (PoE) status for the specified PoE port, or for all PoE ports in the switch system.

**show poe power inline [**INTERFACE-ID **] {status | statistic | measurement | description}**

#### **Syntax Description**

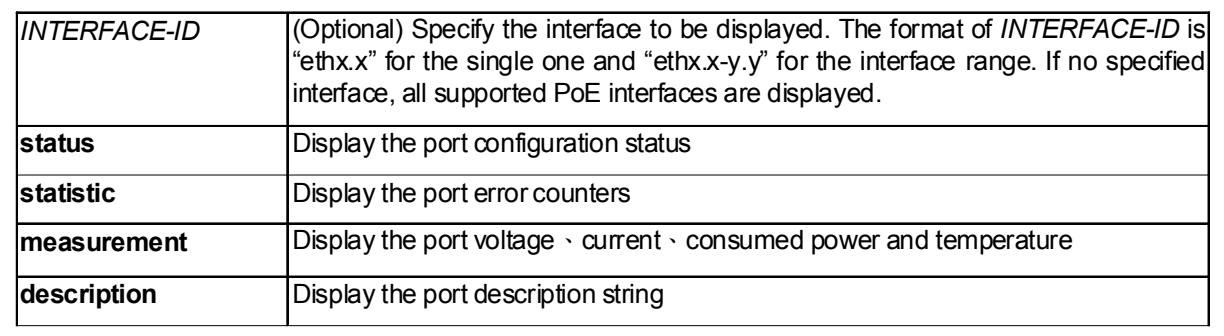

**Default** None

**Command Mode** EXEC mode or any configuration mode

**Usage Guideline** The **show poe power-inline** command is used to display the PoE power inline configuration status 'statistic counter' measurement result and the port description string. If *INTERFACE-ID* is not specified with this command, then all of PoE interfaces will be shown. As list of an I*NTERFACE-ID* list is specified and not all of ports in the list are PoE capable, only the PoE capable interfaces are displayed.

> If there is a non-PoE capable port listed in the I*NTERFACE-ID*, a warning message will be displayed to indicate this situation

**Example** This is an example of output from the **show poe power-inline status** command.

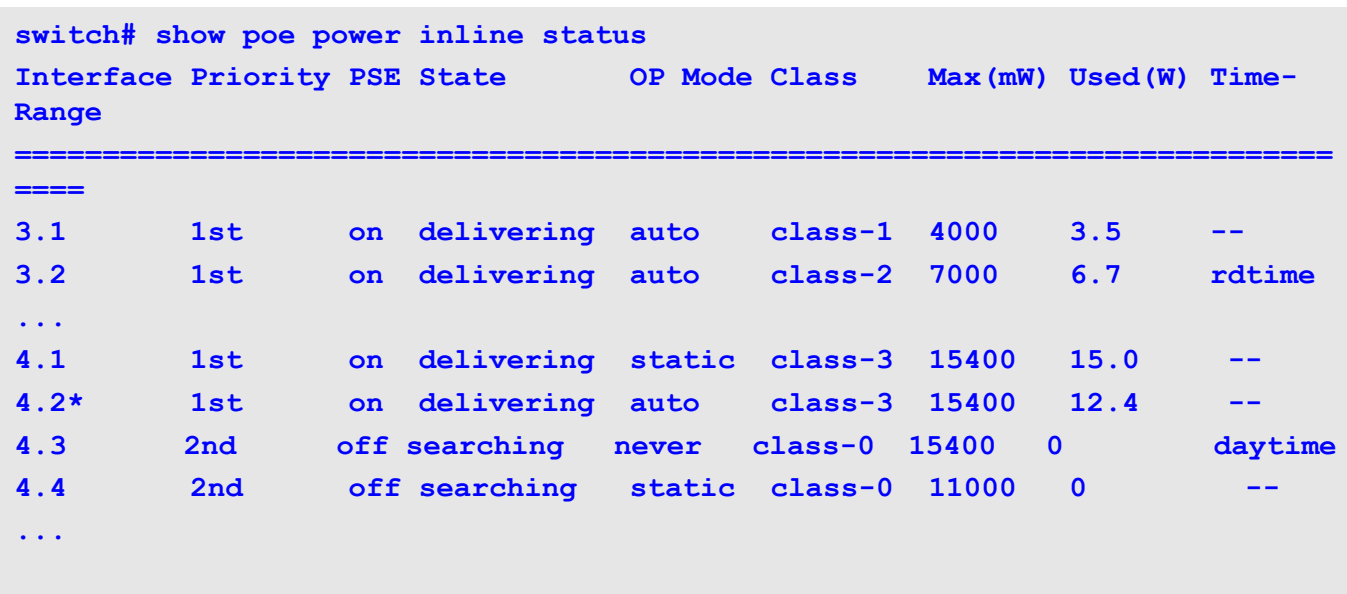

This is an example of output from the show poe power-inline statistic command.

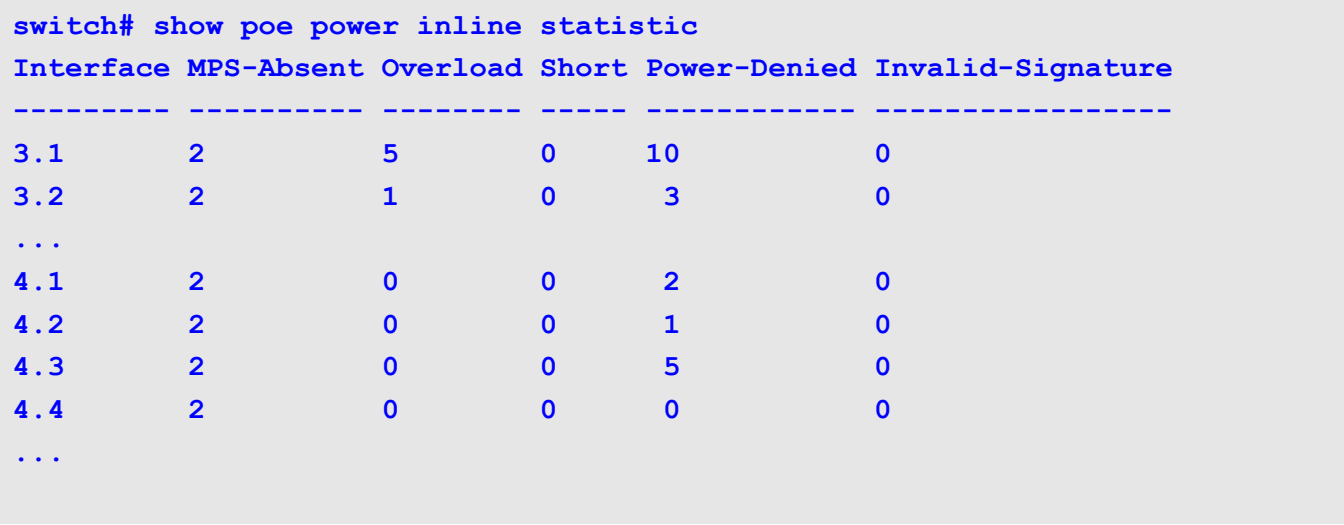

This is an example of output from the **show poe power-inline** measurement command.

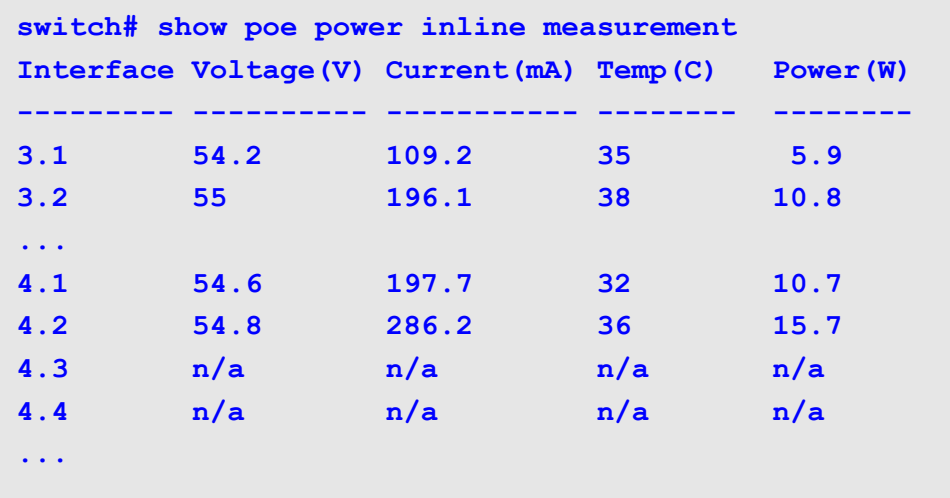
### **ssh**

To start an encrypted session with a remote networking device, use the **ssh** command in user EXEC mode.

**ssh [-c {3des | aes128-cbc | aes256-cbc}] [-m {hmac-md5 | hmac-sha1 | hmac-sha1-96}] [-p**  *PORT-NUMBER***] -l** *USERNAME* **{***IP-ADDRESS | IPV6-ADDRESS***}**

#### **Syntax**

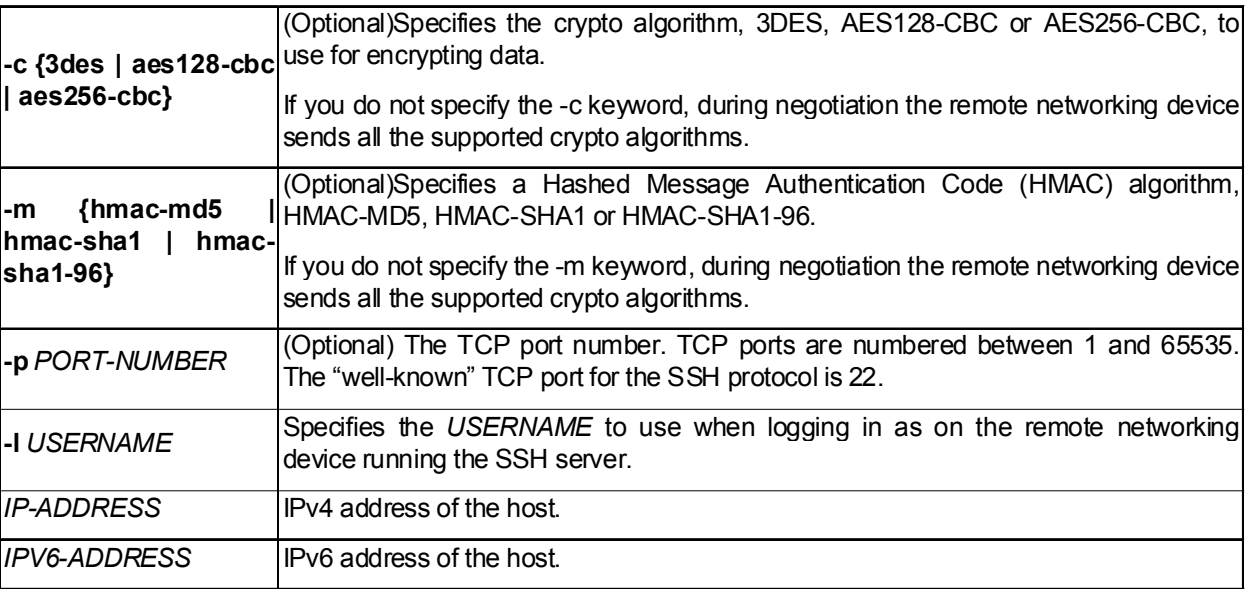

#### **Default** None

**Command Mode** Management interface mode or User EXEC mode.

**Usage Guideline** The **ssh** command enables a device to make a secure, encrypted connection to another device running an SSH Version 2 server. This connection provides functionality that is similar to that of an outbound Telnet connection except that the connection is encrypted. With authentication and encryption, the SSH client allows for a secure communication over an insecure network.

> **ssh** command is allowed under both management interface mode and User EXEC mode. For User EXEC mode, the outgoing physical interfaces does not include management interface. If you are going to use ssh to login a device which can be reached only via the management port, you should use **ssh** command under management interface mode by entering **mgmt-if** command first.

#### **Example** The following example shows how to ssh to the ip address 20.74.19.200 with default port 22 (optional port parameter is provided). The ip address of 20.74.19.200 is management interface which allows user to long in.

```
Switch# ssh -l admin 20.74.19.200
admin@20.74.19.200's password:
 Chassis-based High-Speed Switch 
                                Command Line Interface
                                 Firmware: 1.50.B013
```
 **Copyright (c) 2007 D-Link Corporation. All rights reserved.** 

**Switch#**

The following example shows a ssh session using the crypto algorithm aes128 cbc and an HMAC of hmac-sha1-96. The username is admin, and the IP is 20.74.19.200.

```
Switch# ssh -c aes128-cbc -m hmac-sha1-96 -l admin 20.74.19.200
admin@20.74.19.200's password:
 Chassis-based High-Speed Switch 
                                Command Line Interface
```
 **Firmware: 1.50.B013 Copyright (c) 2007 D-Link Corporation. All rights reserved.** 

**Switch#**

# **switchport voice-vlan state**

Use the command to configure the voice VLAN state of ports.

**switchport voice-vlan state {enable | disable}**

#### Syntax Description

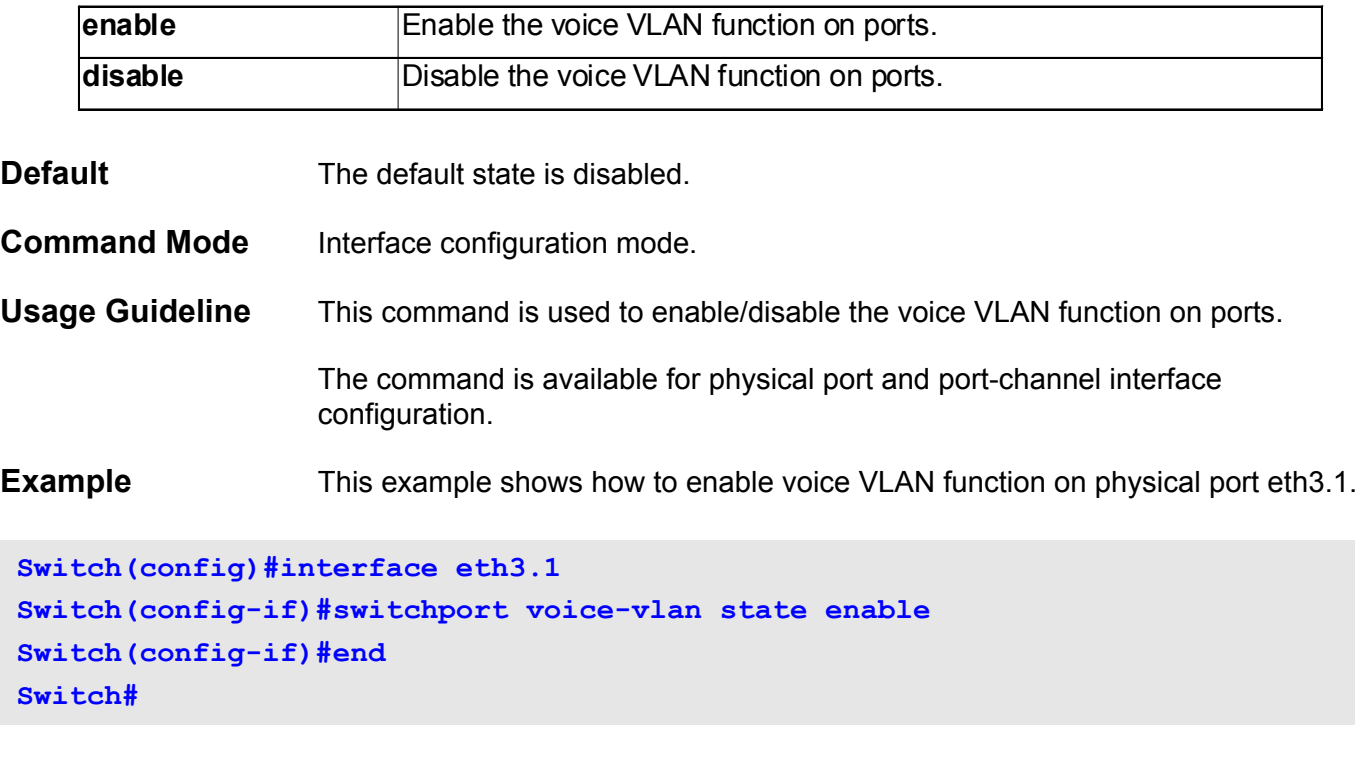

You can verify your settings by entering **show vlan voice-vlan interface** command.

### **snmp-server**

To enable the Simple Network Management Protocol (SNMP) agent, use the **snmp-server** command. To disable the SNMP agent, use the no form of this command.

**snmp-server** 

**no snmp-server** 

**Syntax** None

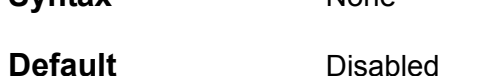

- 
- **Command Mode** Global configuration
- **Usage Guideline** The remote SNMP manager sends SNMP requests to agents and receives SNMP responses and notifications from agents. When the SNMP agent is enabled, the remote SNMP manager can query SNMP agents and send SNMP traps.
- **Examples** This example shows how to enable the SNMP server.

**Switch(config)# snmp-server**

This example shows how to disable the SNMP server.

**Switch(config)# no snmp-server**

Verify the settings by entering the **show snmp-server** command.

# **snmp-server community**

Use this command to set up the community access string to provide access to SNMP. Use the no form of the command to remove the specified community string.

**snmp-server community** *COMMUNITY-STRING* **[ view** *VIEW-NAME* **] [ro | rw]** 

**no snmp-server community** *COMMUNITY-STRING*

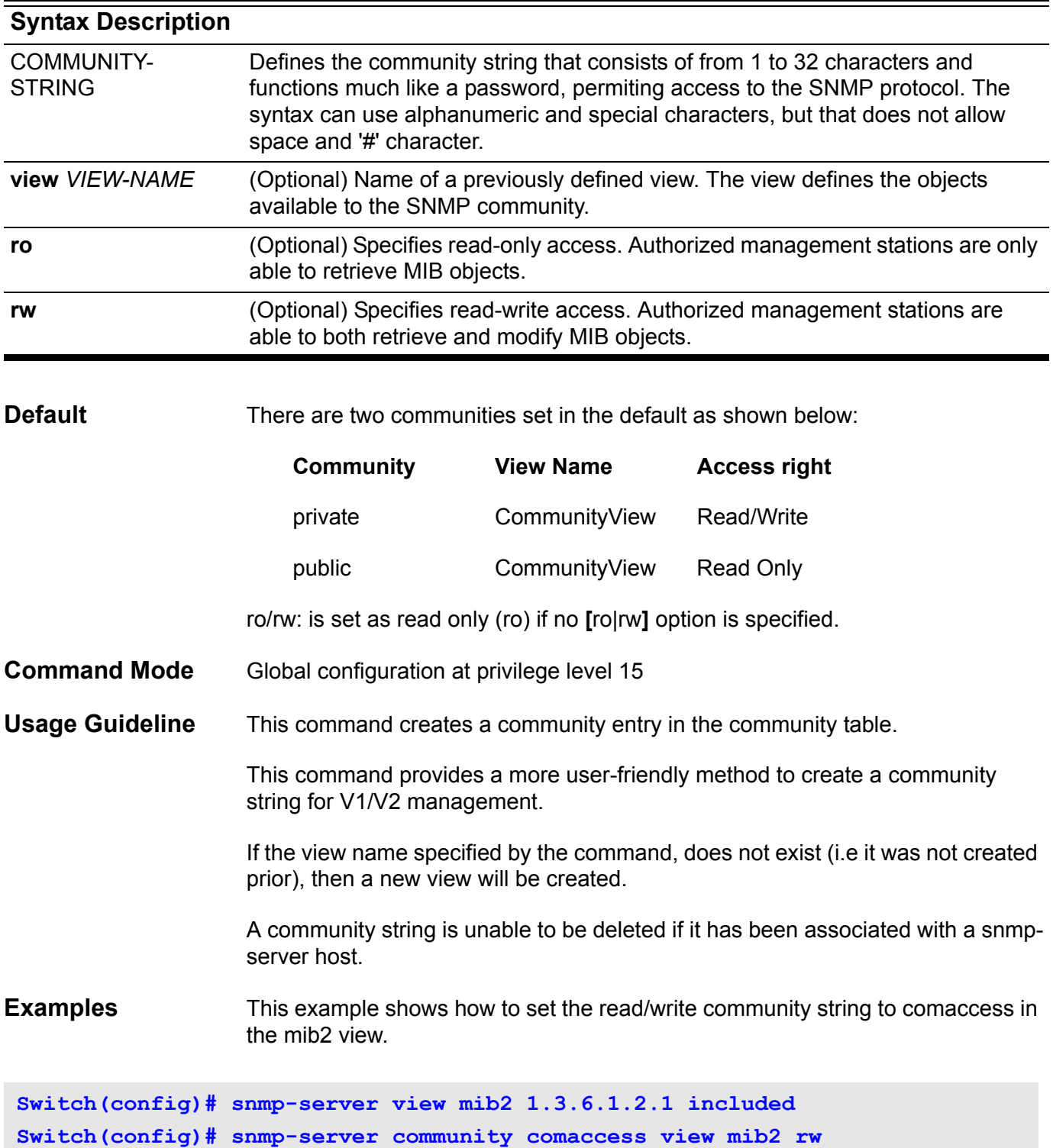

This example shows how to remove the community comaccess.

**Switch(config)# no snmp-server community comaccess**

Verify the settings by entering the **show snmp community** command.

### **snmp-server contact**

Use this command to configure the system's snmp contact information. Use the no form of this command to remove the configuration of system contact information.

**snmp-server contact** *TEXT*

#### **no snmp-server contact**

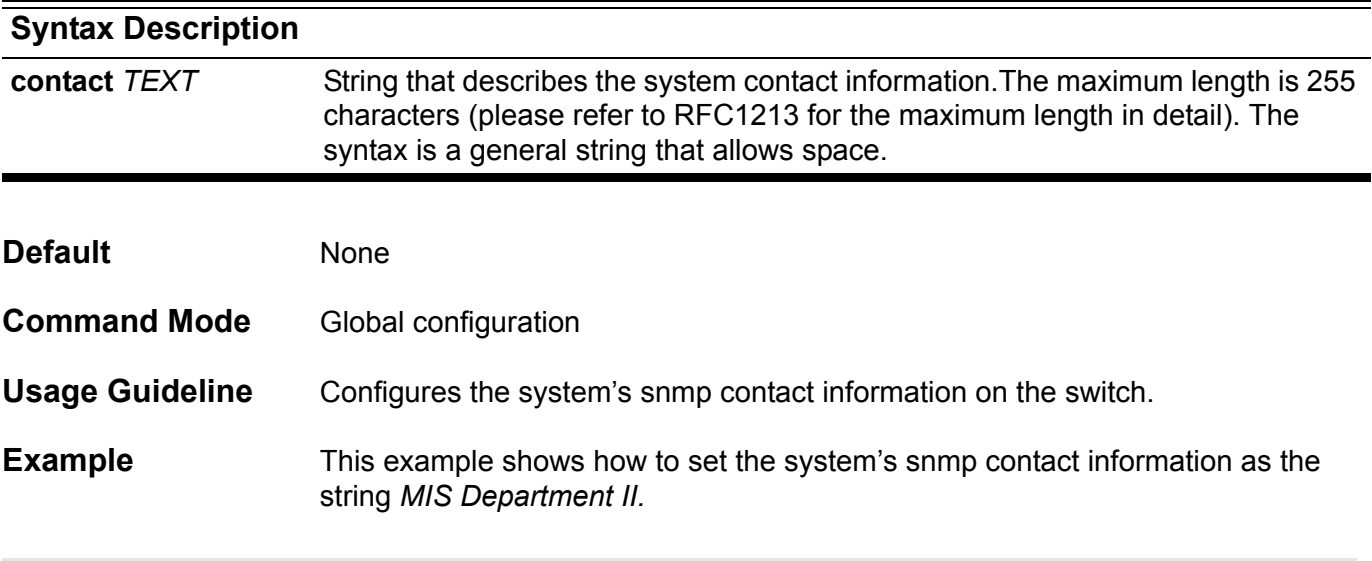

**Switch(config)# snmp-server contact MIS Department II**

Verify the settings by entering the **show snmp-server** command.

### **snmp-server enable traps**

To enable all Simple Network Management Protocol (SNMP) notification types that are available on the switch, use the **snmp-server enable traps** command. To disable all available SNMP notifications, use the no form of this command.

#### **snmp-server enable traps**

#### **no snmp-server enable traps**

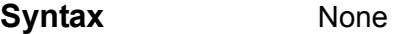

- **Default Disabled**
- **Command Mode** Global configuration

**Usage Guideline** SNMP notifications can be sent as traps or inform requests. This command enables both traps and inform requests for the specified notification types. To specify whether the notifications should be sent as traps or informs, use the snmp-server host traps command.

> To configure the router to send these SNMP notifications, enter at least one **snmp-server enable traps** command. When entering the command with no keywords, all notification types are enabled. When entering the command with a keyword, only the notification type related to that keyword is enabled - see ["snmp-server enable traps snmp" on page 827](#page-836-0). To enable multiple types of notifications, issue a **separate snmp-server enable traps** command for each notification type and notification option.

> The **snmp-server enable traps** command is used in conjunction with the **snmpserver host** command. Use the **snmp-server host** command to specify which host or hosts receive SNMP notifications. To send notifications, configure at least one **snmp-server host** command.

**Example** This example shows how to enable the SNMP traps.

**Switch(config)# snmp-server enable traps Switch(config)#** 

## <span id="page-836-0"></span>**snmp-server enable traps snmp**

To enable the sending of RFC 1157 Simple Network Management Protocol (SNMP) notifications, use the **snmp-server enable traps snmp** command. Use the no form of this command to disable RFC 1157 SNMP notifications,.

#### **snmp-server enable traps snmp [authentication] [linkup] [linkdown] [coldstart] [warmstart]**

#### **no snmp-server enable traps snmp [authentication ] [ linkup] [linkdown] [coldstart] [warmstart]**

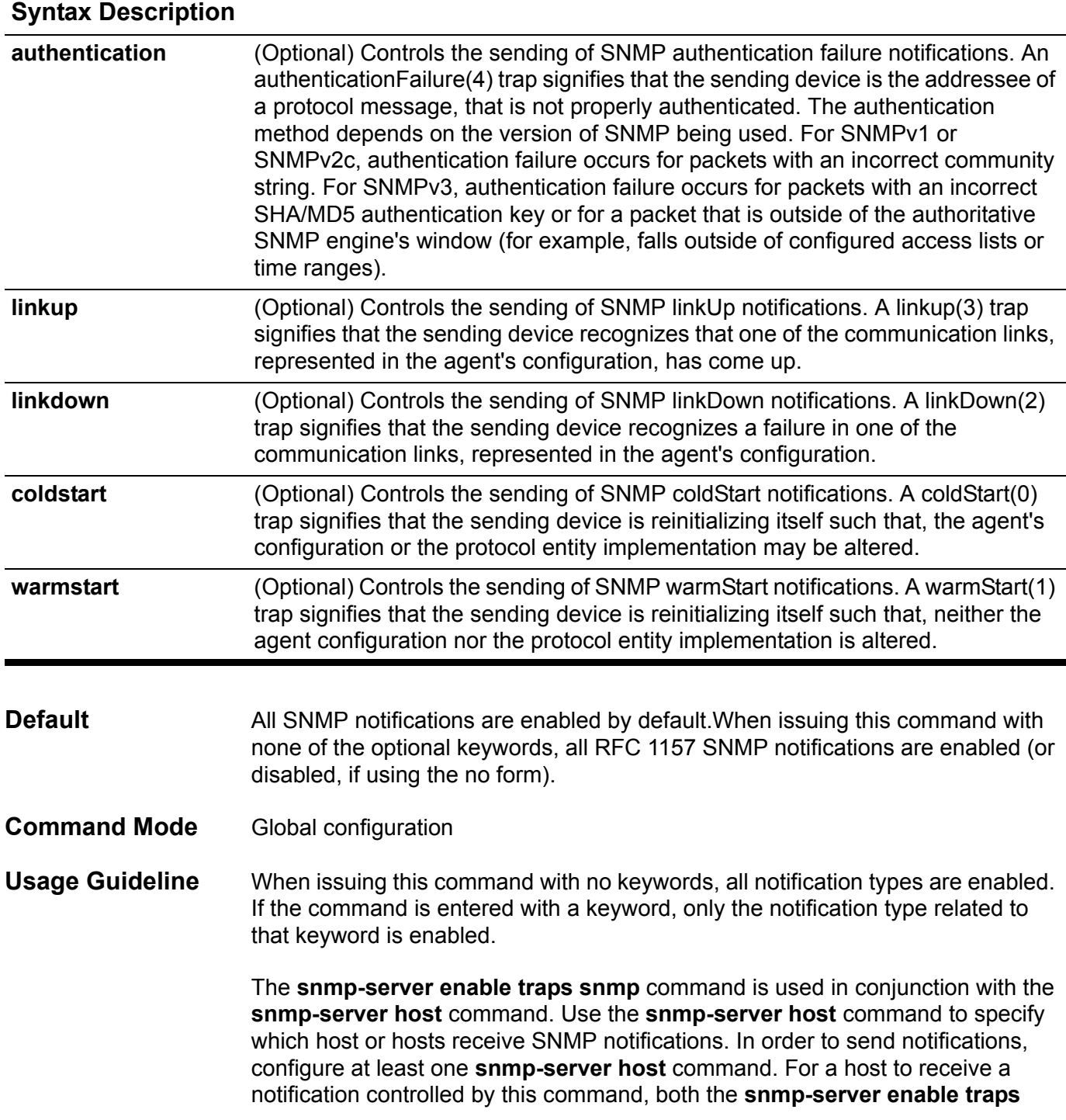

command and the **snmp-server host** command for that host must be set to enabled.

The **snmp-server enable traps snmp [ linkup] [linkdown**] form of this command globally enables SNMP linkUp and linkDown traps. After enabling either of these traps globally, disable these traps on specific interfaces using the **no snmp trap link-status** command in interface configuration mode. Note that in the interface level, *linkUp* and *linkDown* traps are enabled by default. This indicated that it is not necessary to enable these notifications on a per-interface basis.

**Examples** The following example shows how to enable the router to send all traps to the host 10.9.18.100

**Switch(config)# snmp-server enable traps snmp Switch(config)# snmp-server host 10.9.18.100**

> The following example shows how to enable the switch to send all trap notifications to the host 10.9.18.100 using the community string defined as *public*:

**Switch(config)# snmp-server enable traps snmp Switch(config)# snmp-server host 10.9.18.100 version 2c public**

> The following example shows the enabling all SNMP trap types, then the disabling of only the **linkUp** and **linkDown** trap:

```
Switch> enable
Switch# configure terminal
Switch(config)# snmp-server enable traps snmp
Swtich(config)# end
Switch# show running-config | include traps snmpsnmp-server enable traps 
snmp authentication linkup linkdown coldstart warmstart
Switch# configure terminal
Switch(config)# no snmp-server enable traps snmp linkup linkdown
Swtich(config)# end
Switch# show running-config | include traps snmpsnmp-server enable traps 
snmp authentication coldstart warmstart
```
This example shows how to enable the SNMP authentication traps.

**Switch(config)# snmp-server enable traps snmp authentication**

Verify the settings by entering the **show snmp-server traps** command.

# **snmp-server engineID local**

Use this command to specify the SNMP engine ID on the switch. Use the no form of the command to remove a configured SNMP engine ID and return the engine ID setting to the original default value.

**snmp-server engineID local** *ENGINEID-STRING*

#### **no snmp-server engineID local**

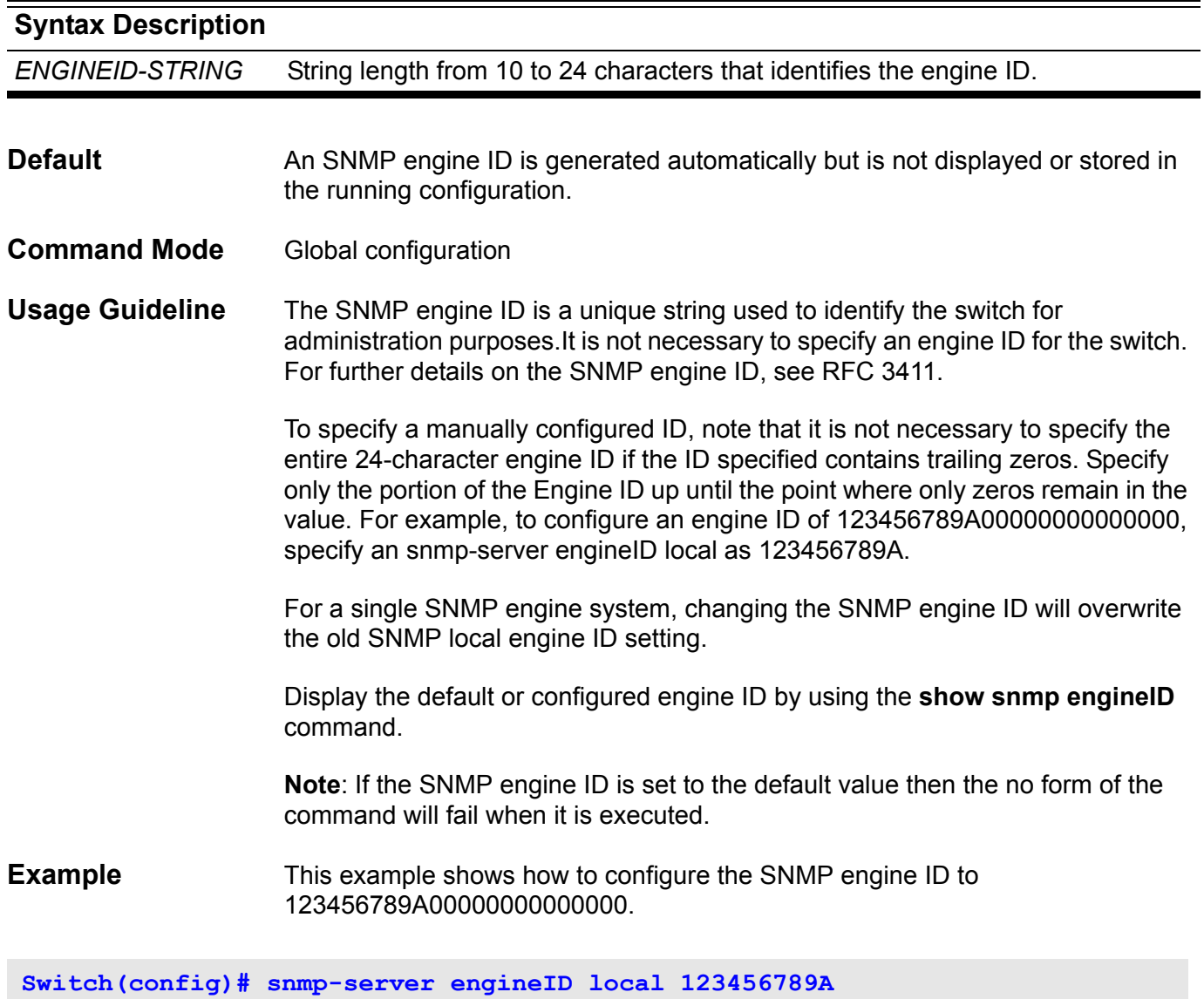

Verify the settings by entering the **show snmp engineID** command.

### **snmp-server group**

Use this command to configure a new SNMP group or a table that maps SNMP users to SNMP views. Use the no form of the command to remove a specified SNMP group.

**snmp-server group** *GROUP-NAME* **{v1 | v2c | v3 {auth | noauth | priv}} [ read** *READ-VIEW* **] [ write** *WRITE-VIEW* **] [notify** *NOTIFY-VIEW***]**

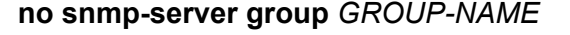

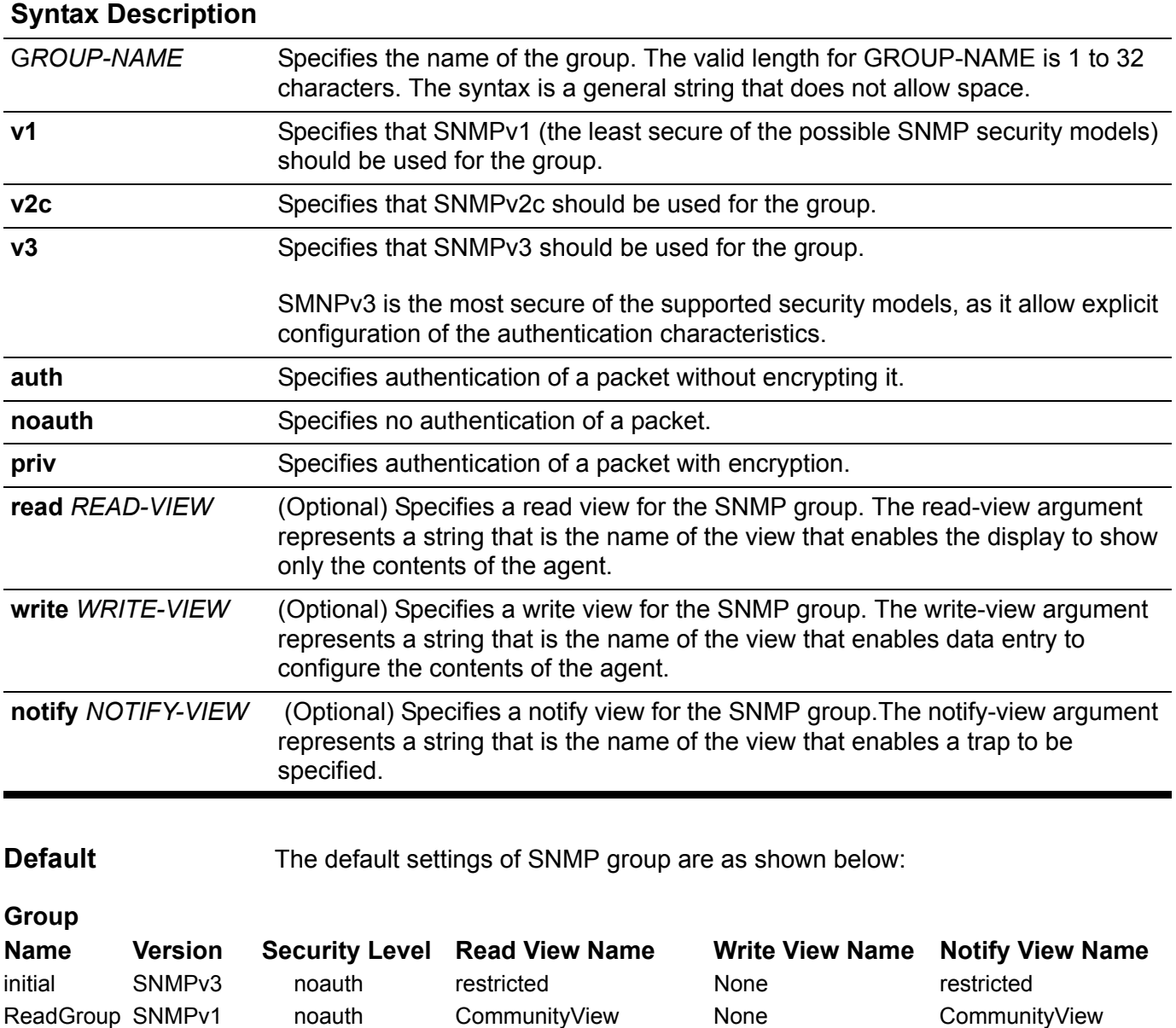

ReadGroup SNMPv2c noauth CommunityView None CommunityView WriteGroup SNMPv1 noauth CommunityView CommunityView CommunityView WriteGroup SNMPv2c noauth CommunityView CommunityView CommunityView

**Command Mode** Global configuration

CLI Reference Guide **830**

**Usage Guideline** An SNMP group defines the access method, the read view, the write view, and the notification view.

> For the access method, it means that when the user who belongs to this group must use the version and access method (for V3) to access the SNMP agent.

For the read view, it means that the user who belongs to this group can only read objects that are part of this view. For the write view, it means that the user who belongs to this group can only write objects that are part of this view. Accessing objects that are not part of the view will generate error messages.

For the notification view, it means that the system will check whether the trap manager owns the view to the binding objects that are associated with the notification packet. If the trap manager does not own the notification view to the binding objects, then the notification will not be sent to a trap manager.

**Examples** This example shows how to create the SNMP server group *public* with SNMP v3.

```
Switch# configure terminal
Switch(config)#snmp-server group public v3 noauth
Switch(config)#
```
This example shows how to remove the SNMP server group *public* from the configuration.

```
Switch# configure terminal
Switch(config)# no snmp-server group public
Switch(config)# end
```
This example shows how to set a MIB view called interfacesMibView and create a group called guestgroup to SNMPv3 authentication-read mode associated with the MIB view.

**Switch(config)#snmp-server view interfacesMibView 1.3.6.1.2.1.2 included Switch(config)# snmp-server group guestgroup v3 auth read interfacesMibView Switch(config)#** 

Verify the settings by entering the **show snmp group** command.

## **snmp-server host**

Use the command to specify the recipient of a SNMP notification operation. Use the no command to remove the recipient.

**snmp-server host {** *IP-ADDRESS* **} [version { 1| 2c | 3 {auth | noauth | priv } } ]** *WORD* **[vlaninterface]**

**no snmp-server host {** *IP-ADDRESS* **}**

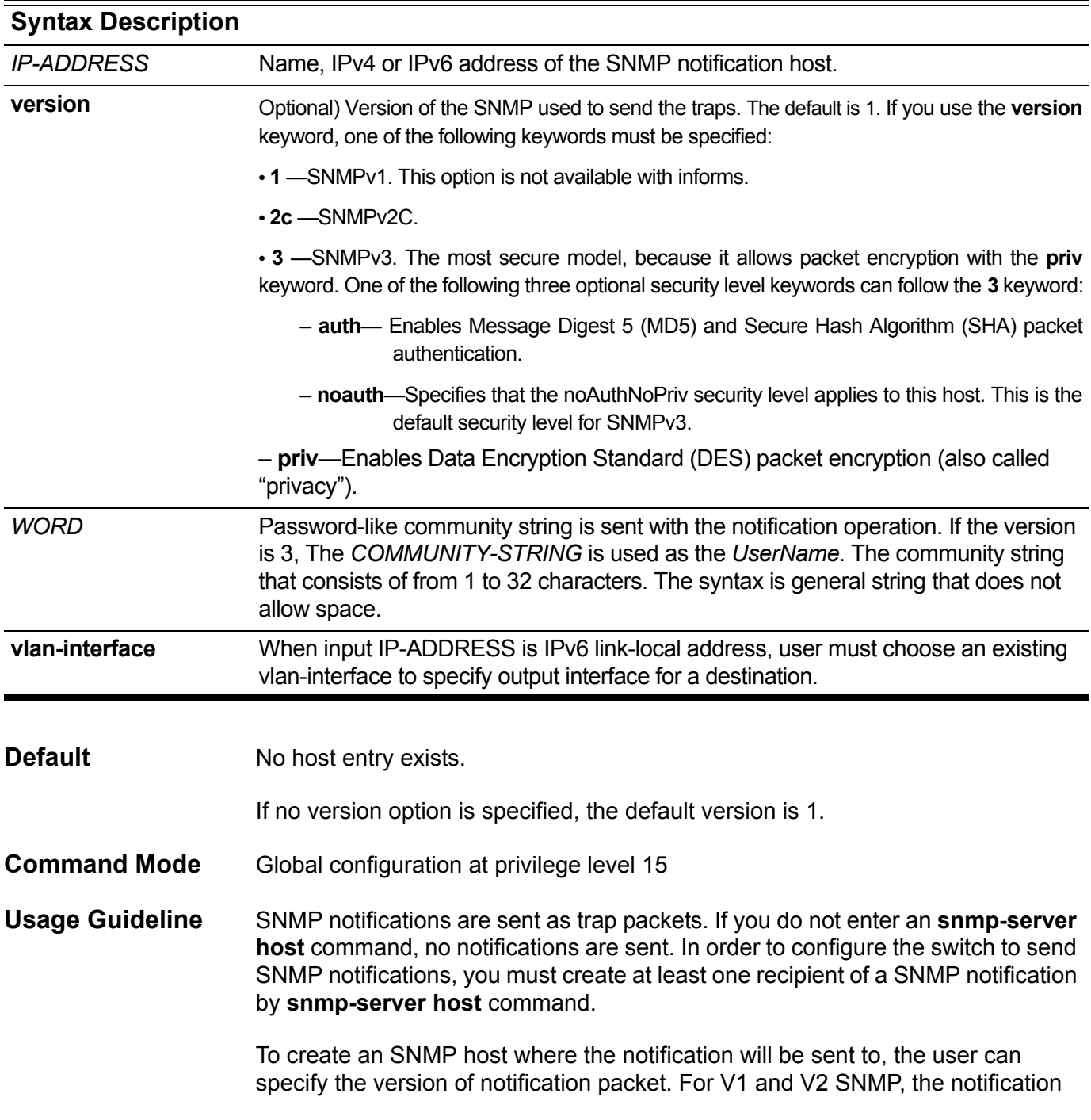

will be sent in trap protocol data unit (PDU). For V3 SNMP, the notification will be sent in the SNMPv2-TRAP-PDU with the SNMPv3 header.

If the user specifies to send the notification in V3 format, the user can further specify whether to perform authentication and encryption of the packet. The switch will use the community string specified for this command as the user name and look up in the user table to get the password for the authentication and encryption.

For both V1/V2 and V3 SNMP, the switch will find out the notification view for the group associated with this SNMP host. If the binding variables associated with this notification are out of this notification view, then this notification will not send to the host.

For V3 SNMP host, the argument of WORD refers to a user created by the "**snmp-server user**" command. For V1/V2 SNMP host, the community string can only be created by the "**snmp-server community**" command. If the host version is not specified, the default value (SNMP v1) will be adopted and the WORD option must be a community string. There will be an error message displayed if user inputs a user name as WORD option. To create an SNMP host, the community string (for user) must be created first. An error message will be generated to indicate if it is not created.

If the host version is diffrent from the group version defined for the host (from the access control list option in the command "**snmp-server group**"), it will fail because the bersion is not matched. If the community is created, the system will create V1/V2 group implicitly.

**Example** This example shows how to set up the trap recipient as 163.10.50.126 by using version 3 with security level: **auth** (MD5 and/or SHA packet authentication) and the SNMPv3 user: authuser.

**Switch(config)# snmp-server user authuser authgroup v3 auth md5 1234 Switch(config)# snmp-server host 163.10.50.126 version 3 auth authuser**

> This example shows how to set up the trap recipient for IPv6 link-local address as fe80::64:84:154 by using version 2 with security level. The community string: public and this link-local address will be specifies output the vlan-interface: vlan1.

**Switch(config)# snmp-server host fe80::64:84:154 version 2c public vlan1**

You can verify your settings by entering the **show snmp host** command.

## **snmp-server location**

Use this command to configure the system location information. Use the **no snmp-server locatio**n command to set the system location information to empty.

**snmp-server location** *TEXT*

#### **no snmp-server location**

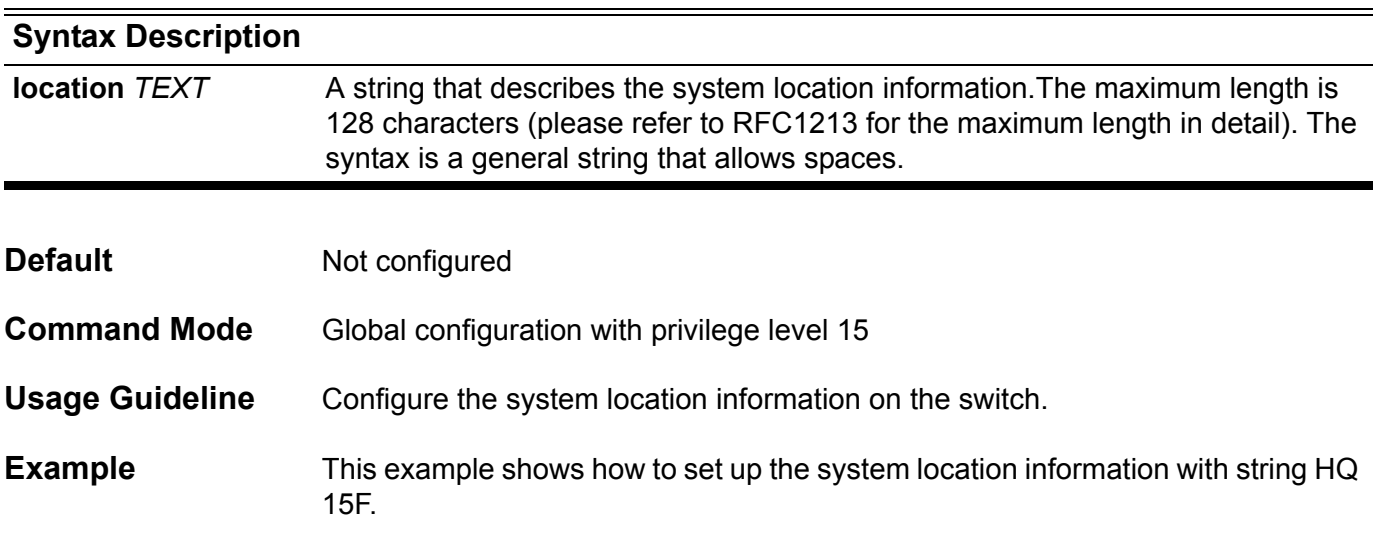

**Switch(config)# snmp-server location HQ 15F**

Verify the settings by entering the **show snmp-server** command.

### **snmp-server user**

Use this command to configure a new Simple Network Management Protocol (SNMP) user. Use the **no snmp-server user** command to remove a user.

**snmp-server user** *USER-NAME GROUP-NAME* **v3 [ encrypted ] [ auth { md5 | sha }** *AUTH-PASSWORD* **[priv** *PRIV-PASSWORD* **] ]** 

#### **no snmp-server user** *USER***-***NAME*

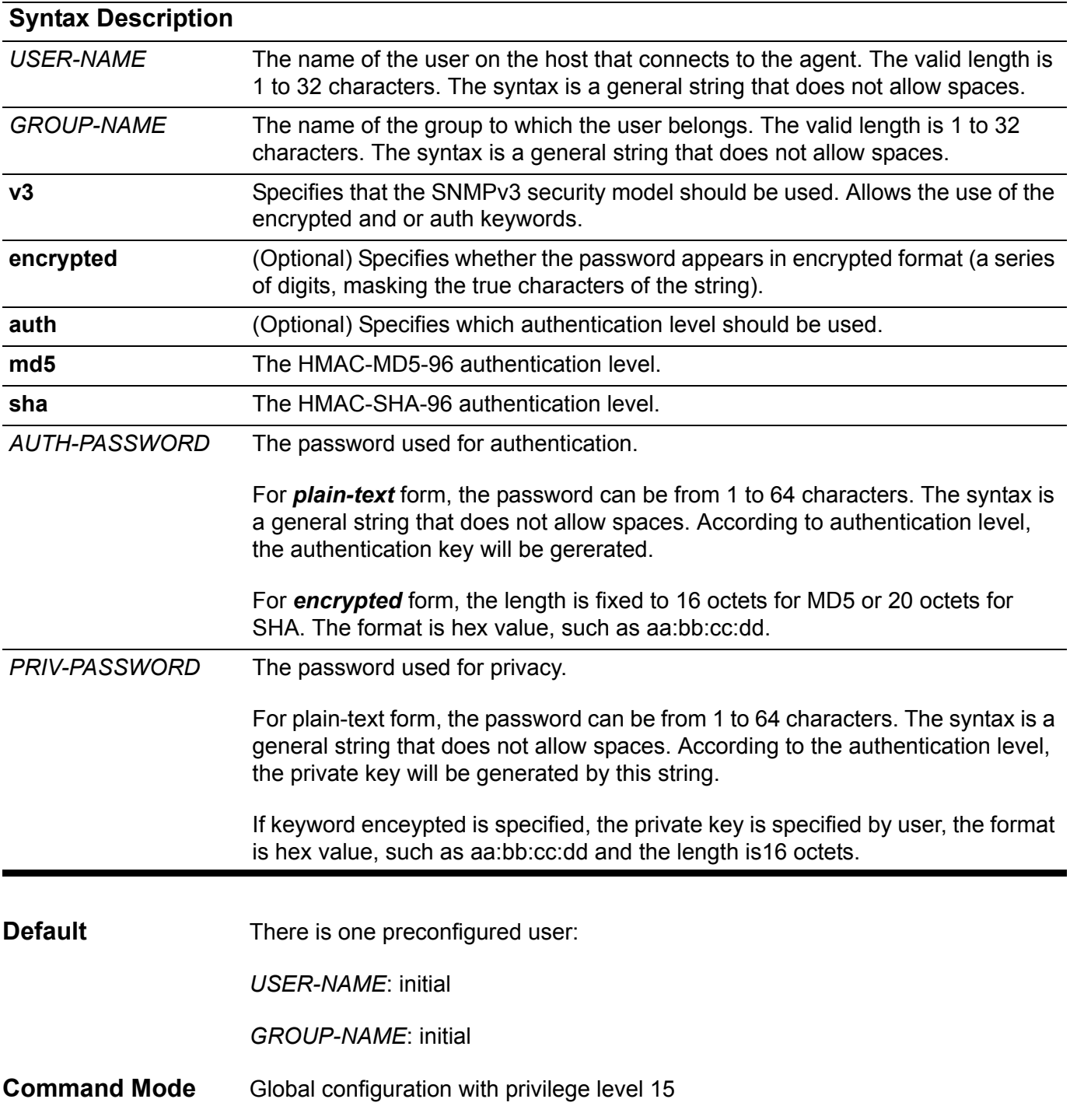

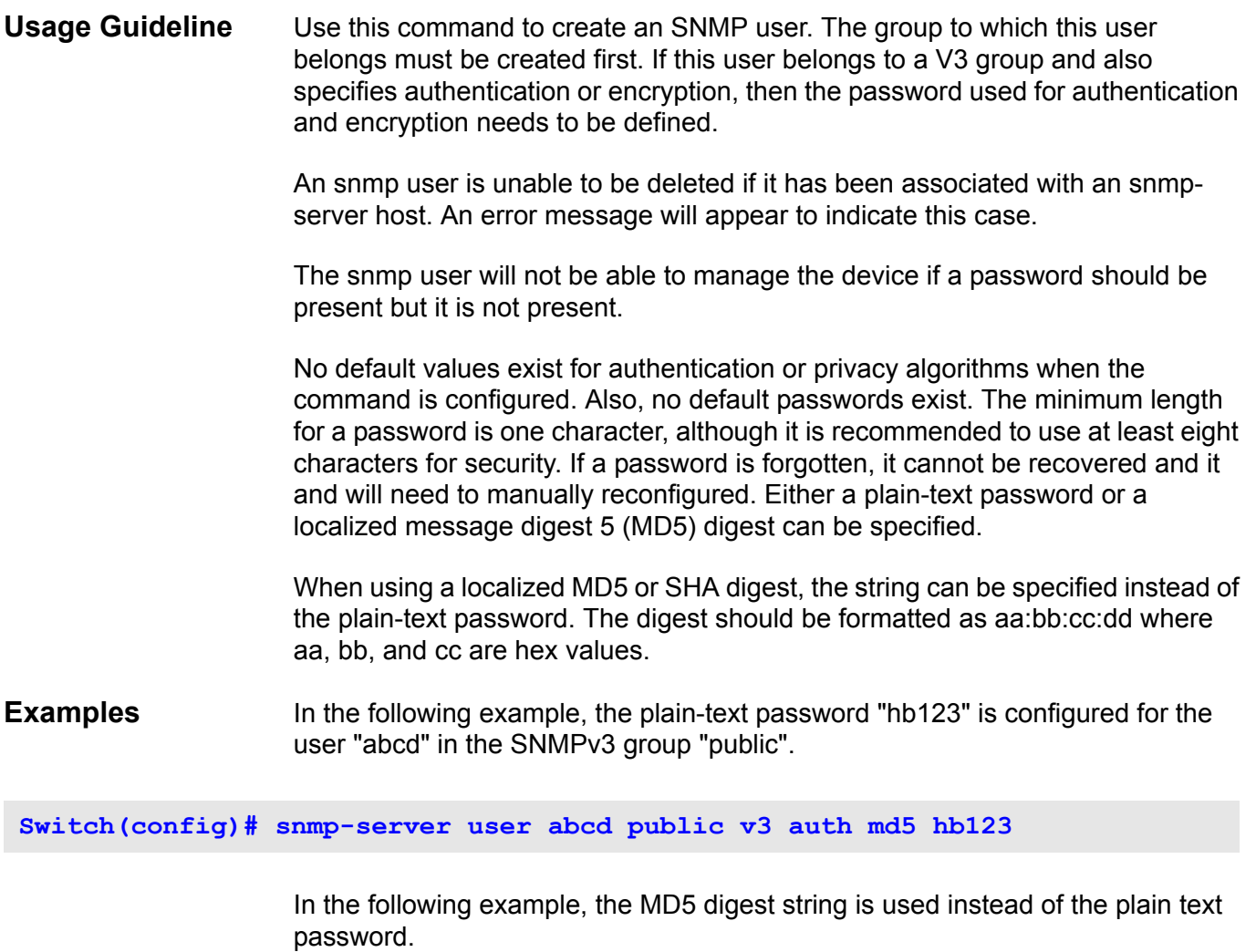

**Switch(config)# snmp-server user abcd public v3 encrypted auth md5 00:11:22:33:44:55:66:77:88:99:AA:BB:CC:DD:EE:FF** 

Verify the settings by entering the **show snmp user** command.

## **snmp-server view**

Use this command to create or update a view entry for SNMP. And use the **no snmp-server view** command to remove a specified SNMP view entry.

**snmp-server view** *VIEW-NAME OID-TREE* **{ included | excluded }**

**no snmp-server view** *VIEW-NAME*

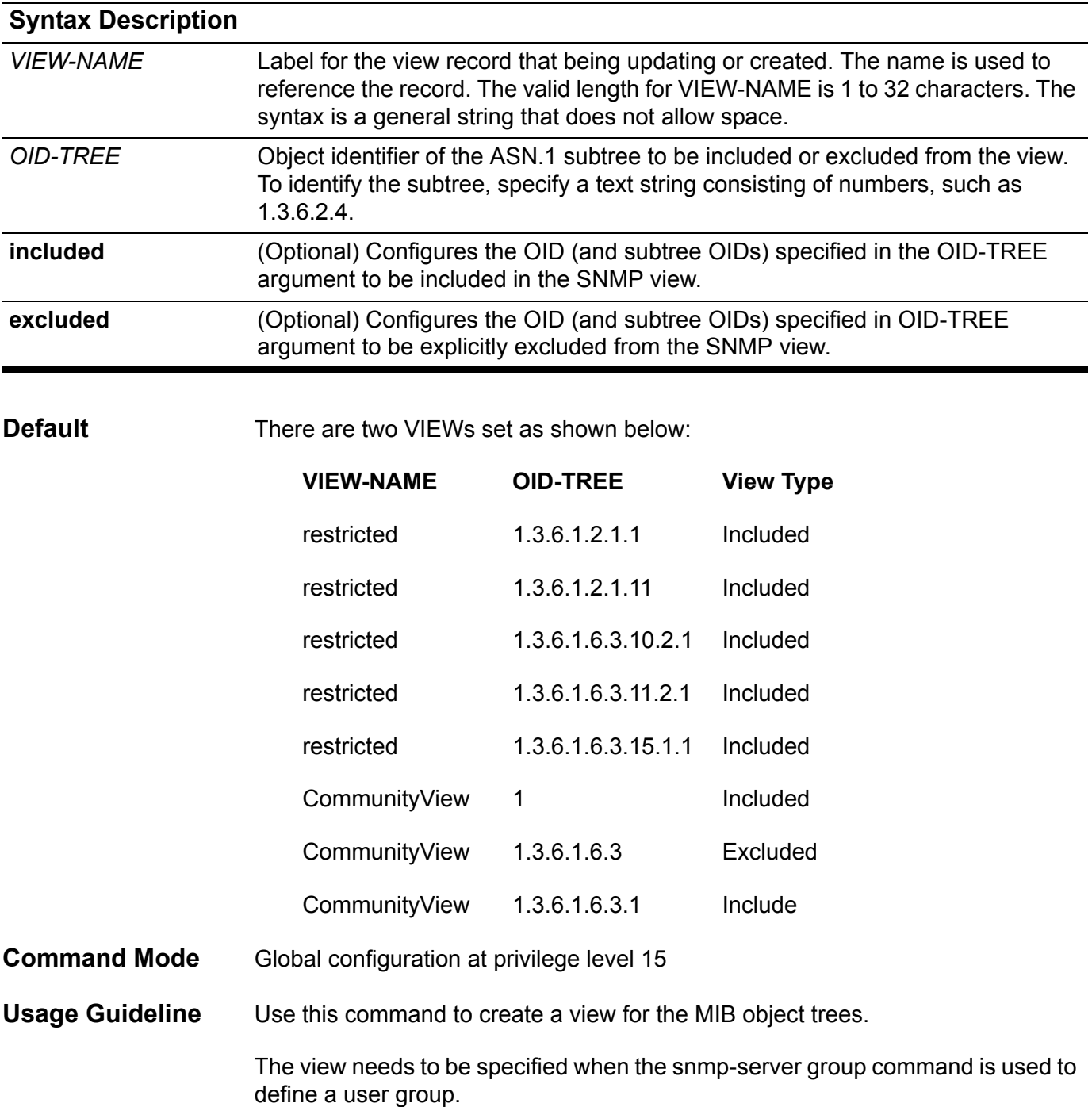

**Example** This example shows how to create a view that includes all objects in the MIB-II subtree.

**Switch(config)# snmp-server view mib2 1.3.6.1.2.1 included**

This example shows how to set a MIB view to interfacesMibView.

**Switch(config)#snmp-server view interfacesMibView 1.3.6.1.2.1.2 included Switch(config)#** 

> This example shows how to set the access rights for a group called guestgroup to SNMPv3 authentication-read mode.

**Switch(config)#snmp-server group guestgroup v3 auth read interfacesMibView Switch(config)#**

Verify the settings by entering the **show snmp view** command.

Use this command to allow the system clock to be synchronized with the SNTP time server. To remove a server from the list of SNTP servers, use the no form of this command.

**sntp server** *IP-ADDRESS*

**no sntp server [** *IP-ADDRESS* **]**

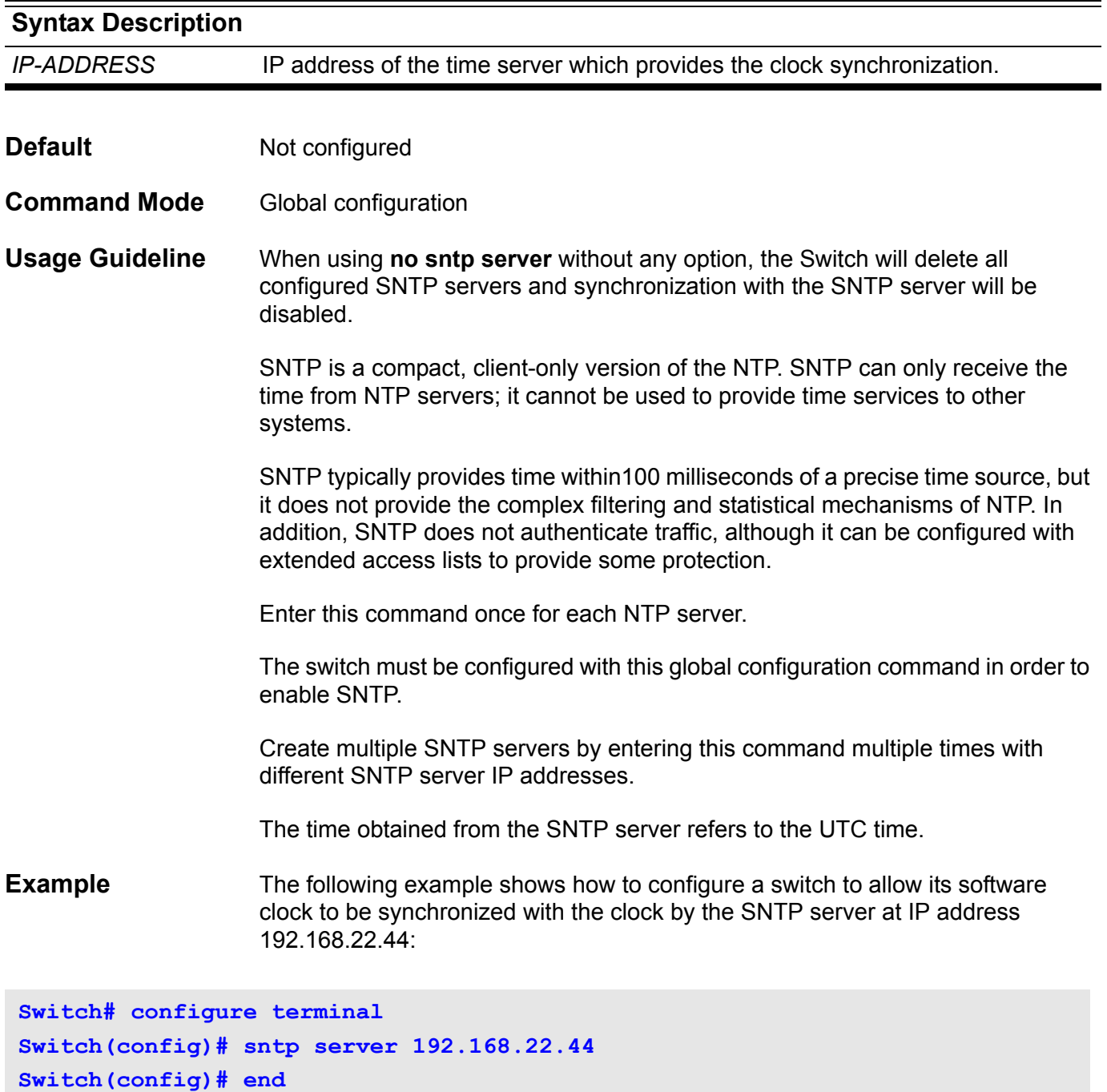

Verify the settings by entering the **show sntp server** command.

# **spanning-tree ( Global configuration )**

Use this command to enable STP mode. Use the no form of the command to disable STP.

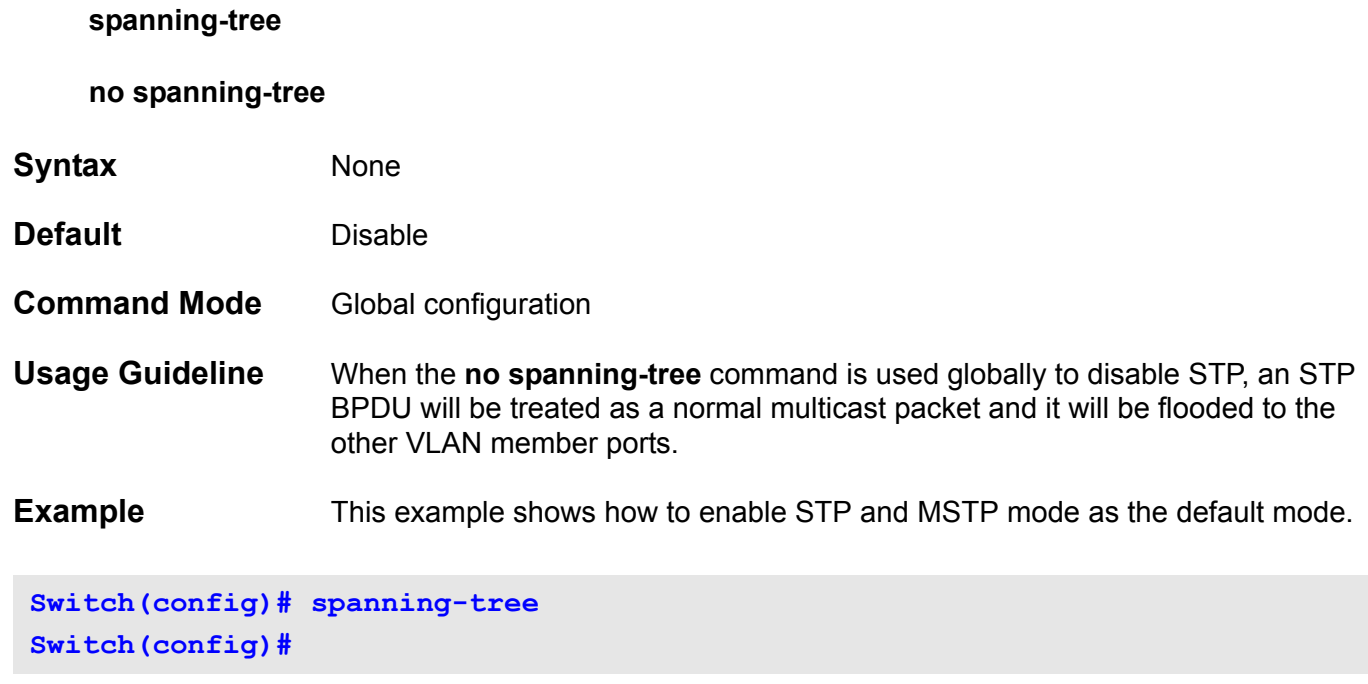

# **spanning-tree ( Interface configuration )**

This setting is used to configure the STP function on the specified port. Use the no form of the command to disable the function.

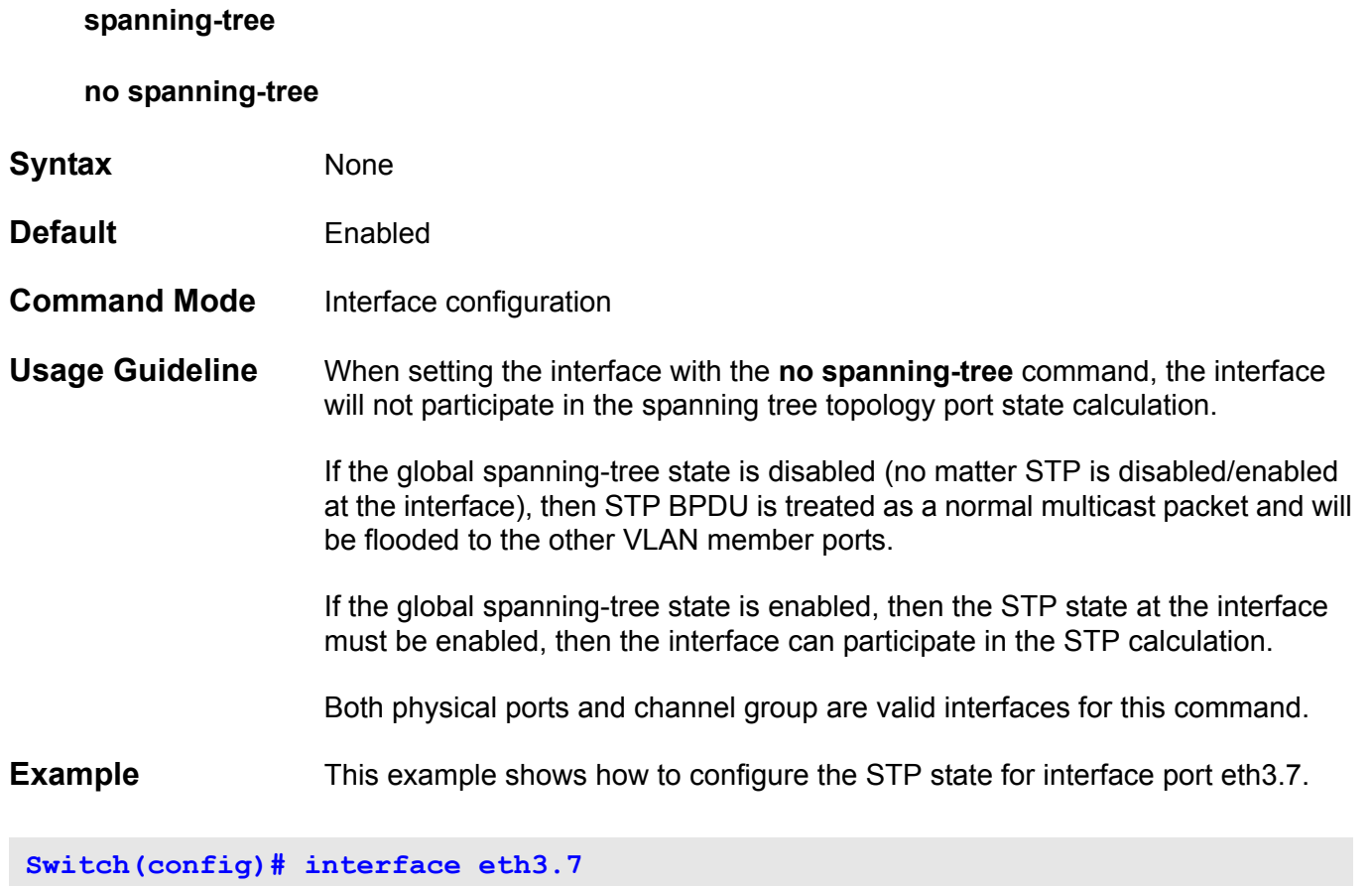

**Switch(config-if)# spanning-tree** 

# **spanning-tree (timers)**

Use this command to set the value of Spanning-Tree Timers. It is only used for RSTP and STP version.

**spanning-tree [ hello-time** *SECONDS* **| forward-time** *SECONDS* **| max-age** *SECONDS* **]**

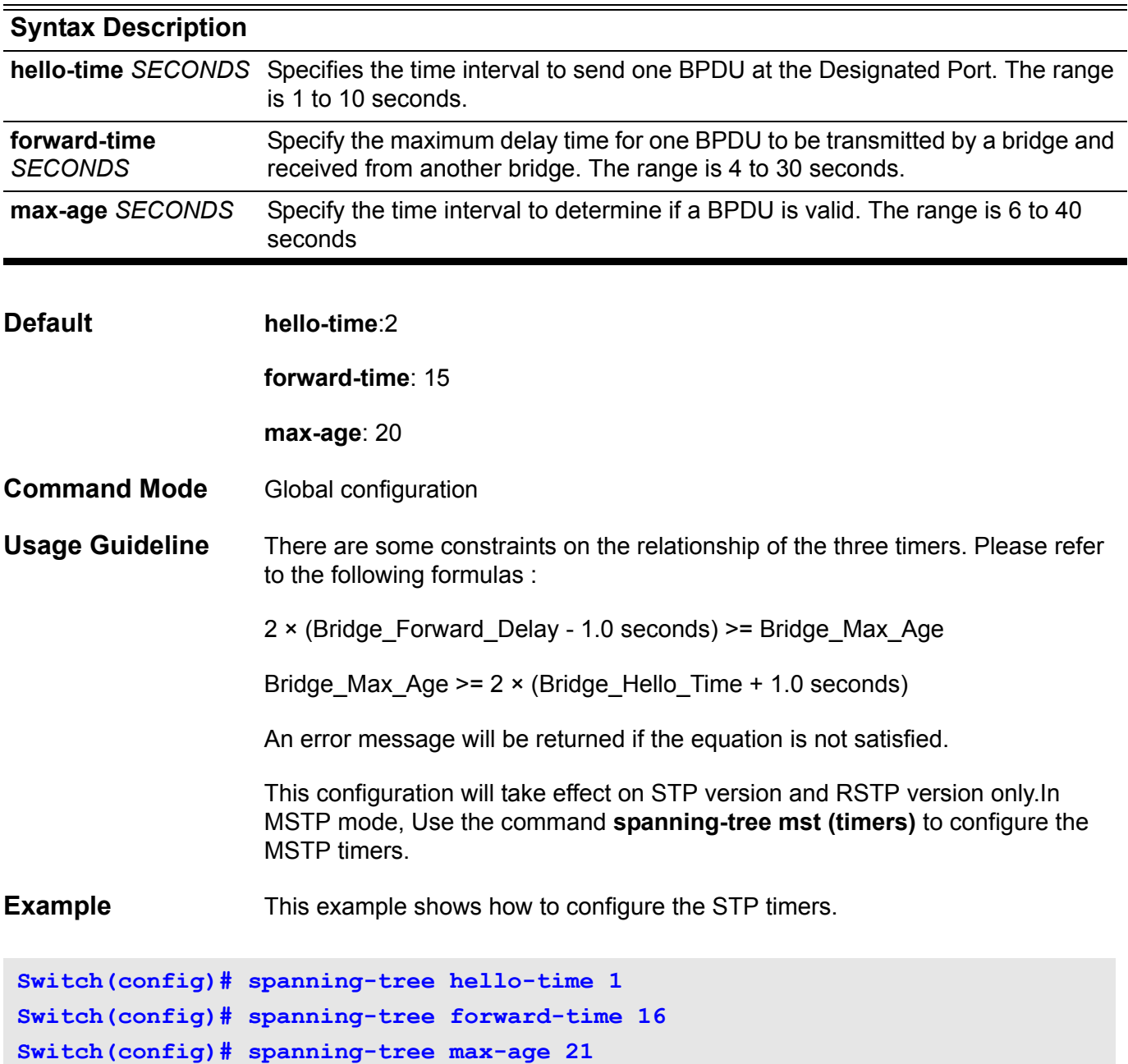

## **spanning-tree cost**

This setting is used to configure the value of port path-cost on the specified port.

**spanning-tree cost** *COST*

**no spanning-tree cost**

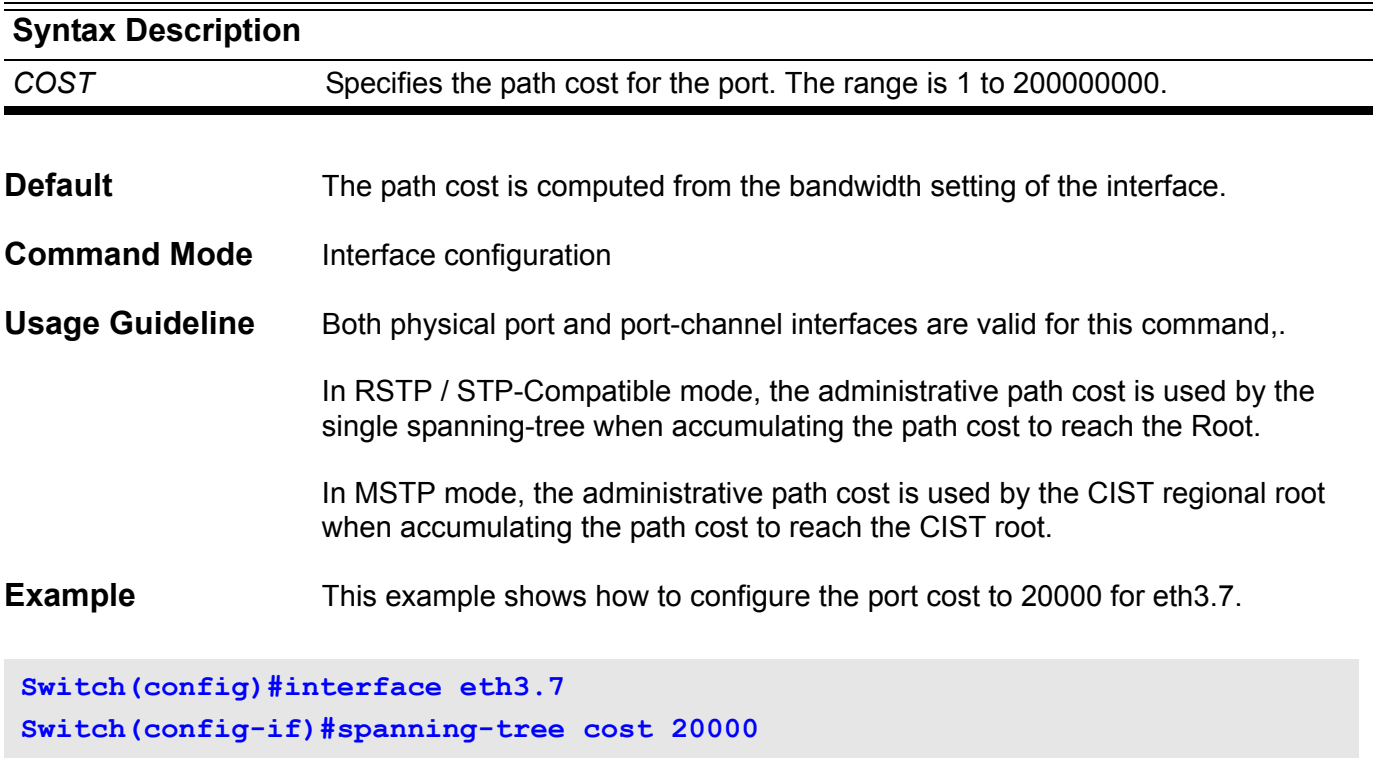

### **spanning-tree fast-forwarding**

To enable fast forwarding mode, use the **spanning-tree fast-forwarding** command. When fast forwarding is enabled the interface will be immediately put into the forwarding state upon linkup without waiting for the timer to expire.

#### **spanning-tree fast-forwarding**

#### **no spanning-tree fast-forwarding**

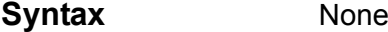

- **Default** Default fast forwarding is automatically derived from an IEEE Std 802.1D-2004 Bridge Detection state machine.
- **Command Mode** Interface configuration (physical and port-channel interfaces)

**Usage Guideline** Use this command only with interfaces that connect to end stations; otherwise, an accidental topology loop could cause a data-packet loop and disrupt the switch and network operations.

> During linkup, when an interface, with fast-forwading mode enabled, is moved directly to the spanning-tree forwarding state, then it is not necessary to wait for the standard forward-time delay.

This command has two states:

- *spanning-tree fast-forwarding* -This command enables fast forwarding state unconditionally on the given port.
- *no spanning-tree fast-forwarding* -The fast-forwarding state for the given port is returned to the default settings.

This configuration will take effect on all the spanning-tree modes.

**Example** This example shows how to configure the fast-forwarding state at eth3.7.

**Switch(config)#interface eth3.7 Switch(config-if)#spanning-tree fast-forwarding**

## **spanning-tree guard root**

To enable the guard mode, use the **spanning-tree guard** command. To return to the default settings, use the no form of this command.

#### **spanning-tree guard root**

#### **no spanning-tree guard**

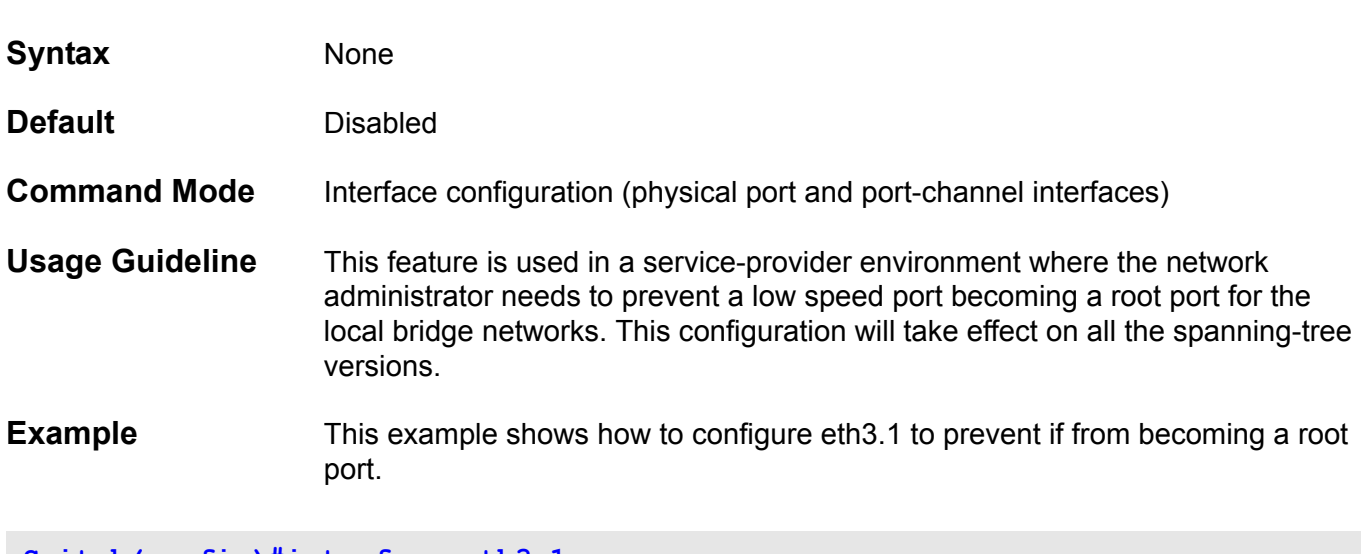

**Switch(config)#interface eth3.1 Switch(config-if)# spanning-tree guard root**

# **spanning-tree link-type**

To configure a link type for a port, use the **spanning-tree link-type** command. To return to the default settings, use the no form of this command.

### **spanning-tree link-type { point-to-point | shared }**

#### **no spanning-tree link-type**

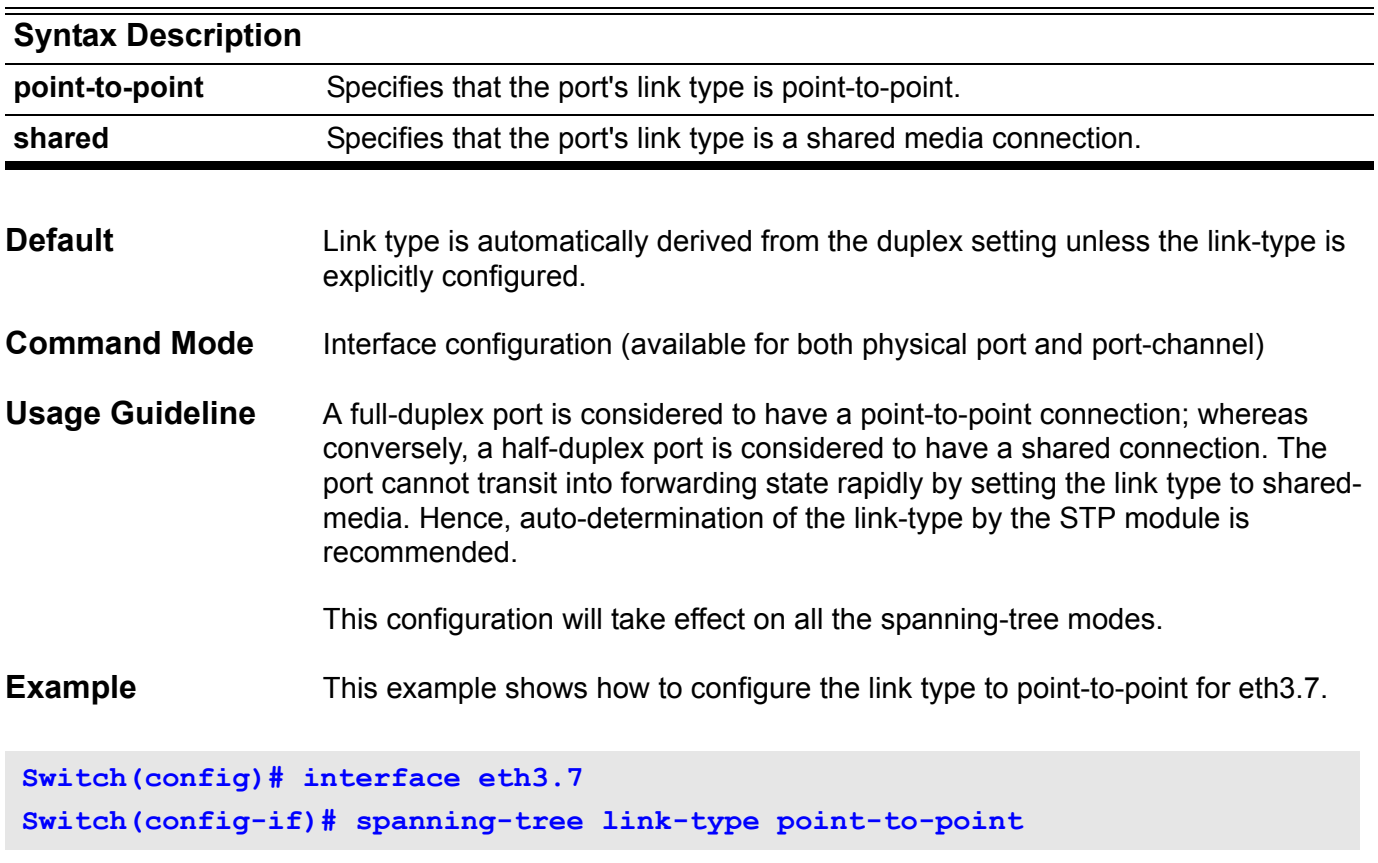

# **spanning-tree mode**

Use this command to decide the STP mode. To return to the default settings, use the no form of this command.

### **spanning-tree mode { mstp | rstp |stp }**

#### **no spanning-tree mode**

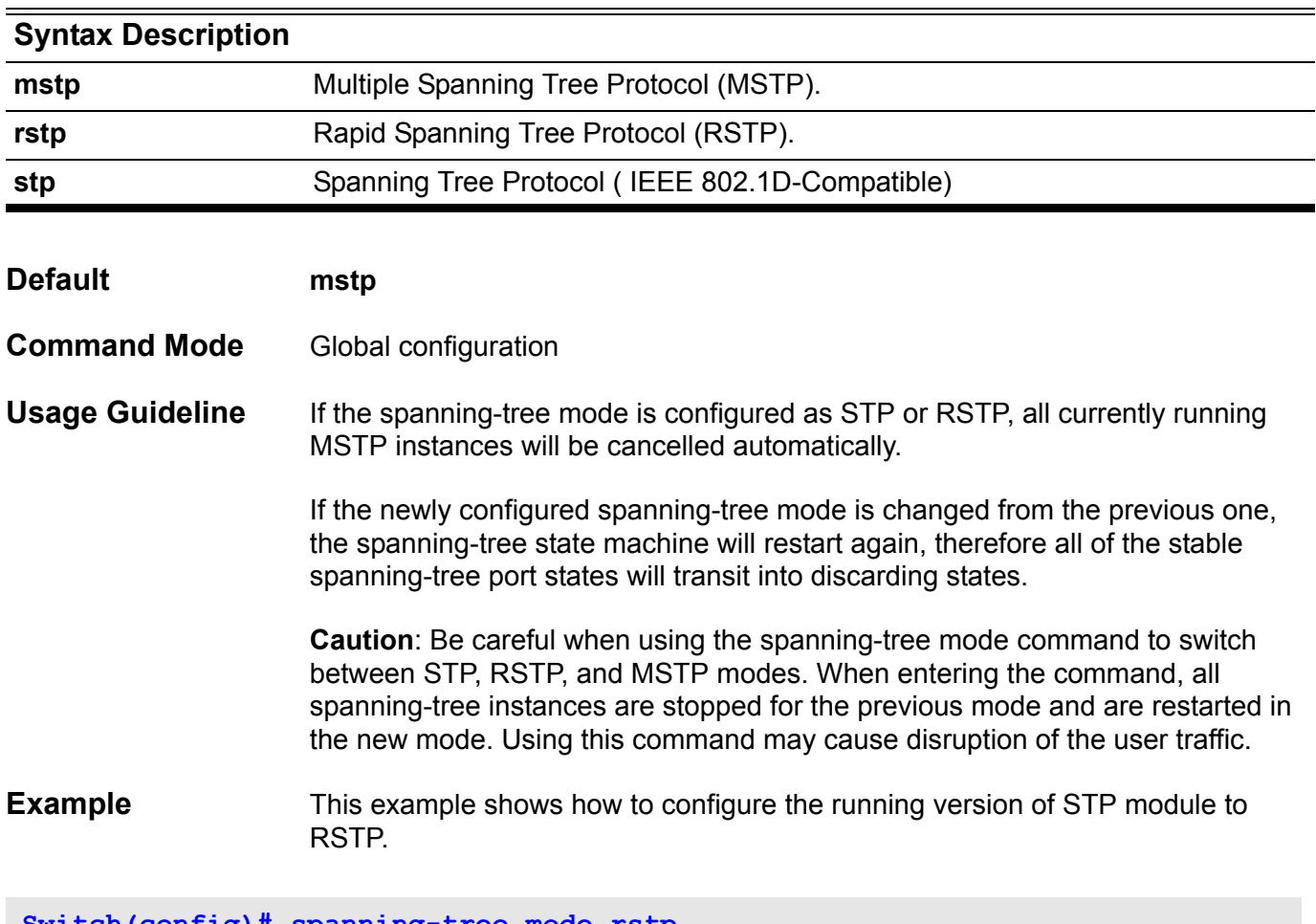

**Switch(config)# spanning-tree mode rstp**

# **spanning-tree mst (cost | port-priority)**

To set the path cost and port-priority parameters for any MST instance (including the CIST with instance ID 0), use the s**panning-tree mst** command. To return to the default settings, use the no form of this command.

**spanning-tree mst** *INSTANCE***-***ID* **{cost** *COST* **| port-priority** *PRIORITY***}**

**no spanning-tree mst** *INSTANCE-ID* **{cost | port-priority}**

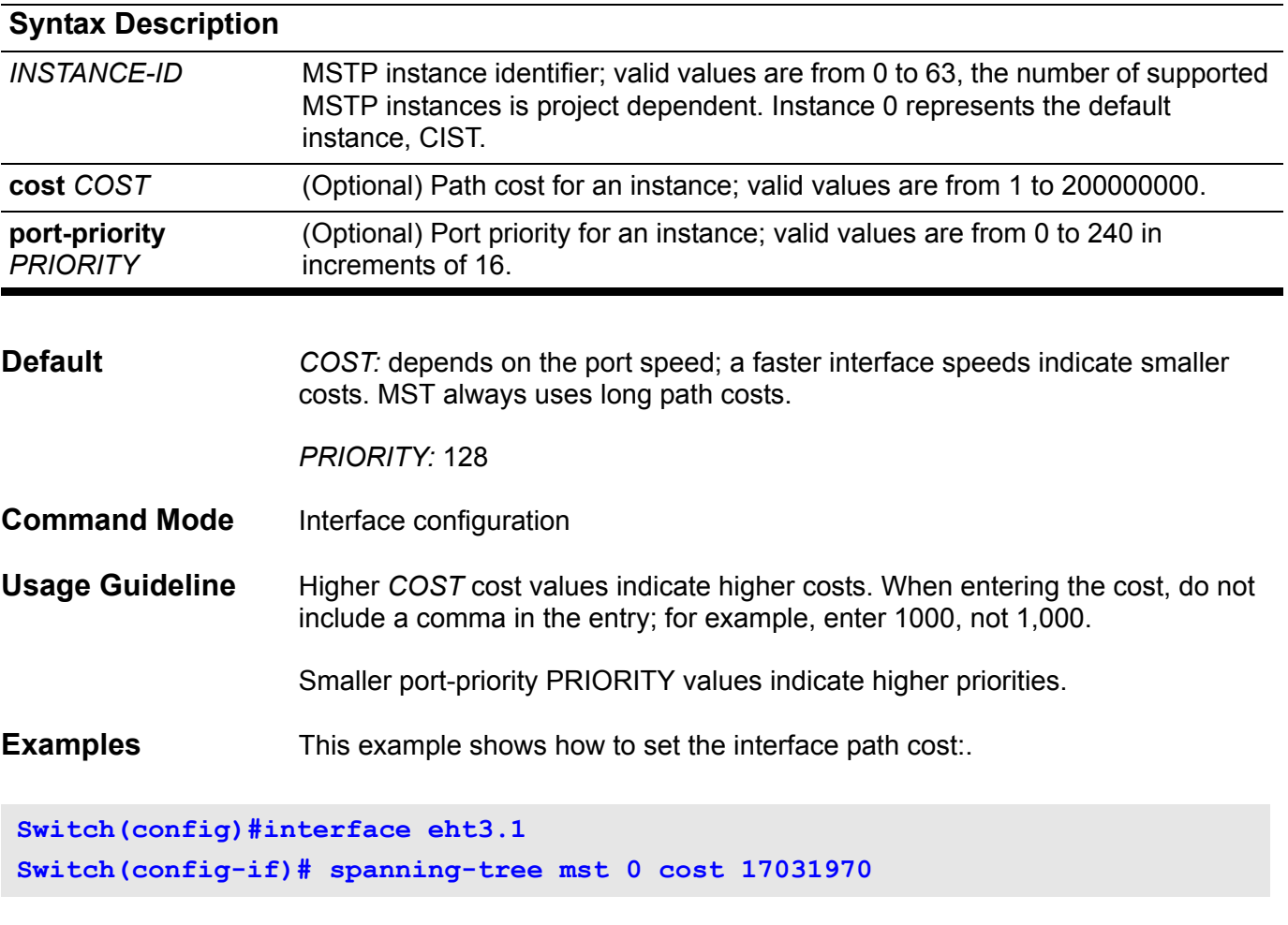

This example shows how to set the interface path cost:

**Switch(config)#interface portchannel1 Switch(config-if)# spanning-tree mst 0 port-priority 64**

# **spanning-tree mst (forward | max-age | max-hops)**

Use this command to configure the Protocol Timers used by the STP module in MSTP mode.

**spanning-tree mst { forward-time** *SECONDS* **| max-age** *SECONDS* **| max-hops** *HOP-COUNT* **}**

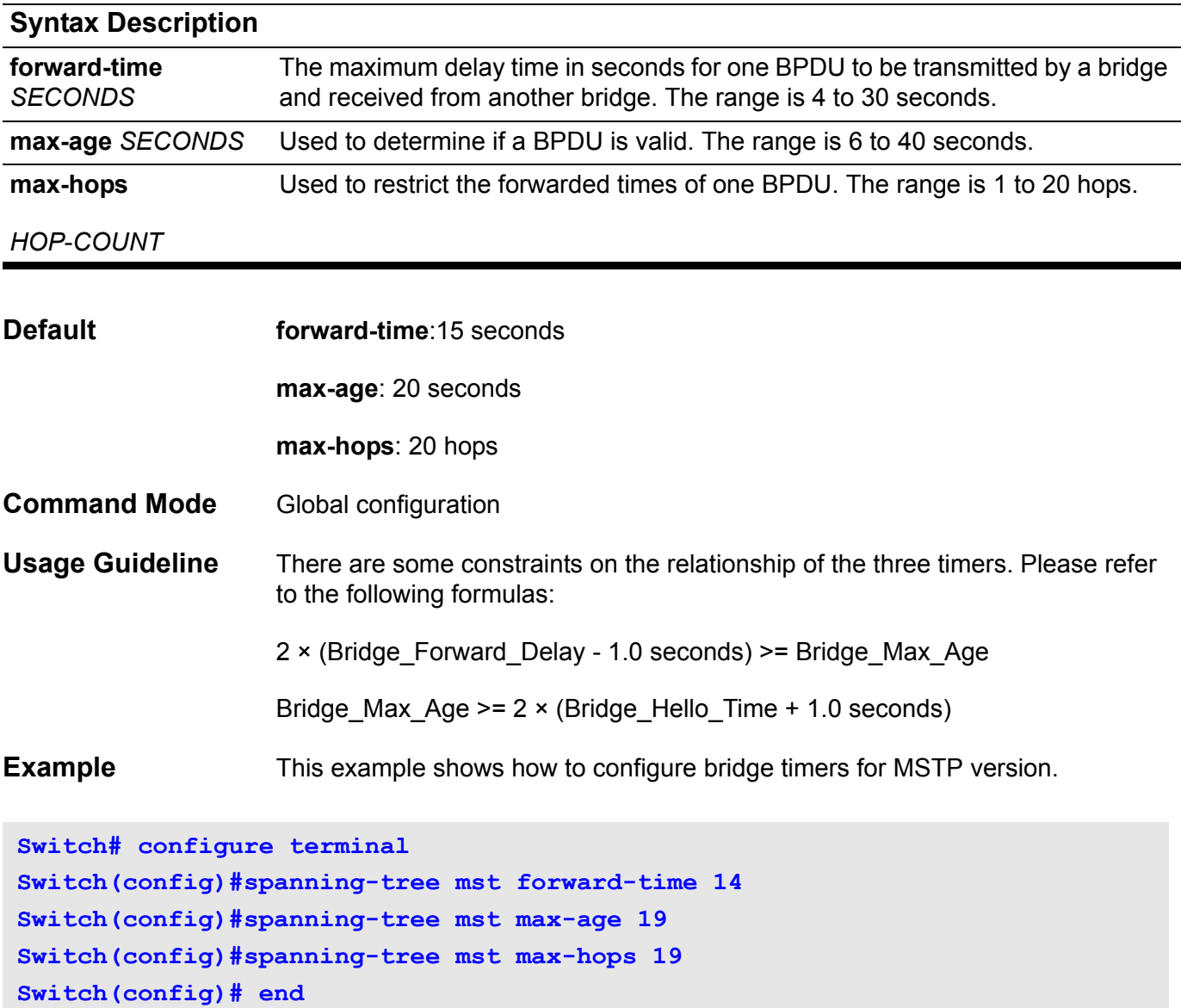

### **spanning-tree mst configuration**

To enter MST-configuration submode, use the **spanning-tree mst configuration** command. To return to the default settings, use the no form of this command.

#### **spanning-tree mst configuration**

#### **no spanning-tree mst configuration**

**Syntax** None

#### **Default** The default value for the MST configuration is the default value for all its parameters:

- No VLANs are mapped to any MST instance (all VLANs are mapped to the CIST instance).
- The region name is the Bridge MAC Address.

**Command Mode** Global configuration

**Usage Guideline** The MST configuration consists of three main parameters:

- Instance VLAN mapping-See the **instance** command
- Region name-See the **name** (MST configuration submode) command
- Configuration revision number-See the **revision** command

The **exit** command is used to leave MST configuration submode.

Changing an MST-configuration submode parameter can cause connectivity loss. To reduce service disruptions, when entering the MST-configuration submode, make changes first to a copy of the current MST configuration before applying them at the submode.

**Examples** This example shows how to enter MST-configuration submode:

**Switch(config)# spanning-tree mst configuration Switch(config-mst)#** 

This example shows how to reset the MST configuration to the default settings:

**Switch(config)# no spanning-tree mst configuration Switch(config)#** 

# **spanning-tree mst hello-time**

Use this command to configure the per port hello time used in MSTP version.

#### **spanning-tree mst hello-time** *SECONDS*

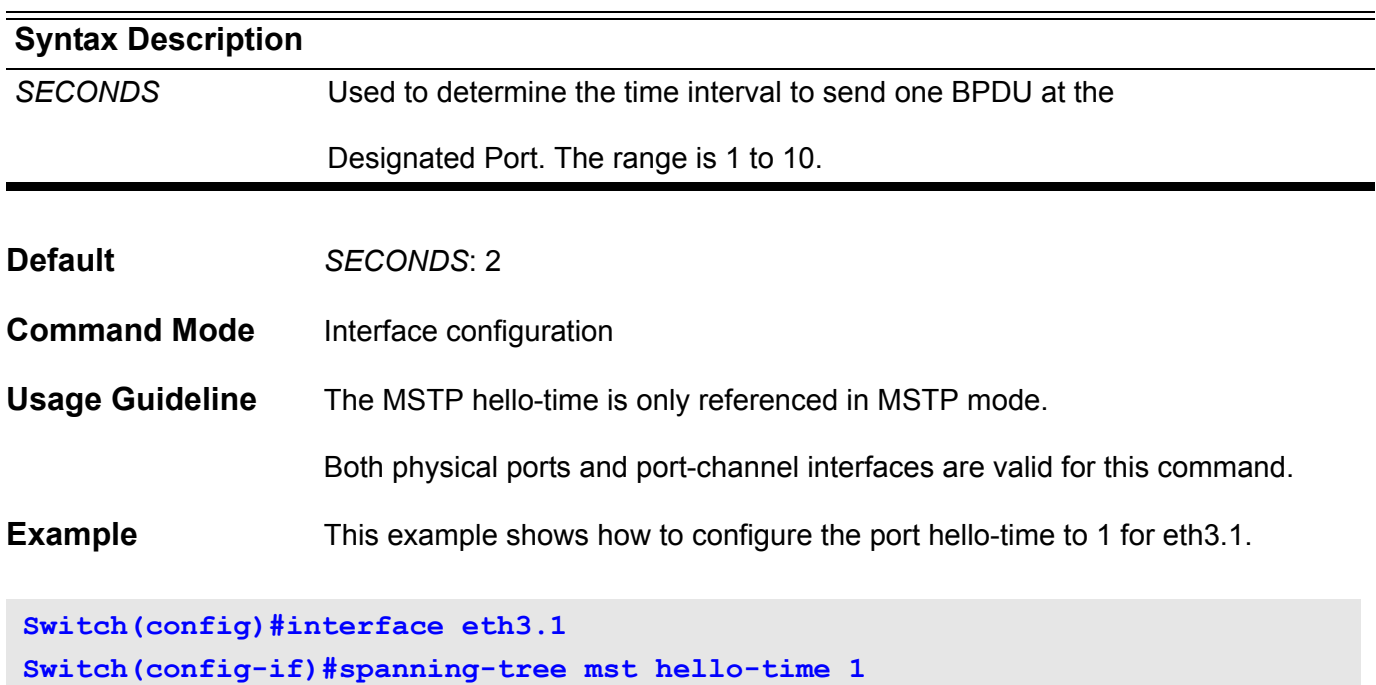

# <span id="page-861-0"></span>**spanning-tree mst priority**

Use this command to configure the bridge priority value for the selected MSTP instance. Use the no form of the command to return the setting to the default setting.

**spanning-tree mst** *INSTANCE-ID* **priority** *PRIORITY*

**no spanning-tree mst** *INSTANCE***-***ID* **priority**

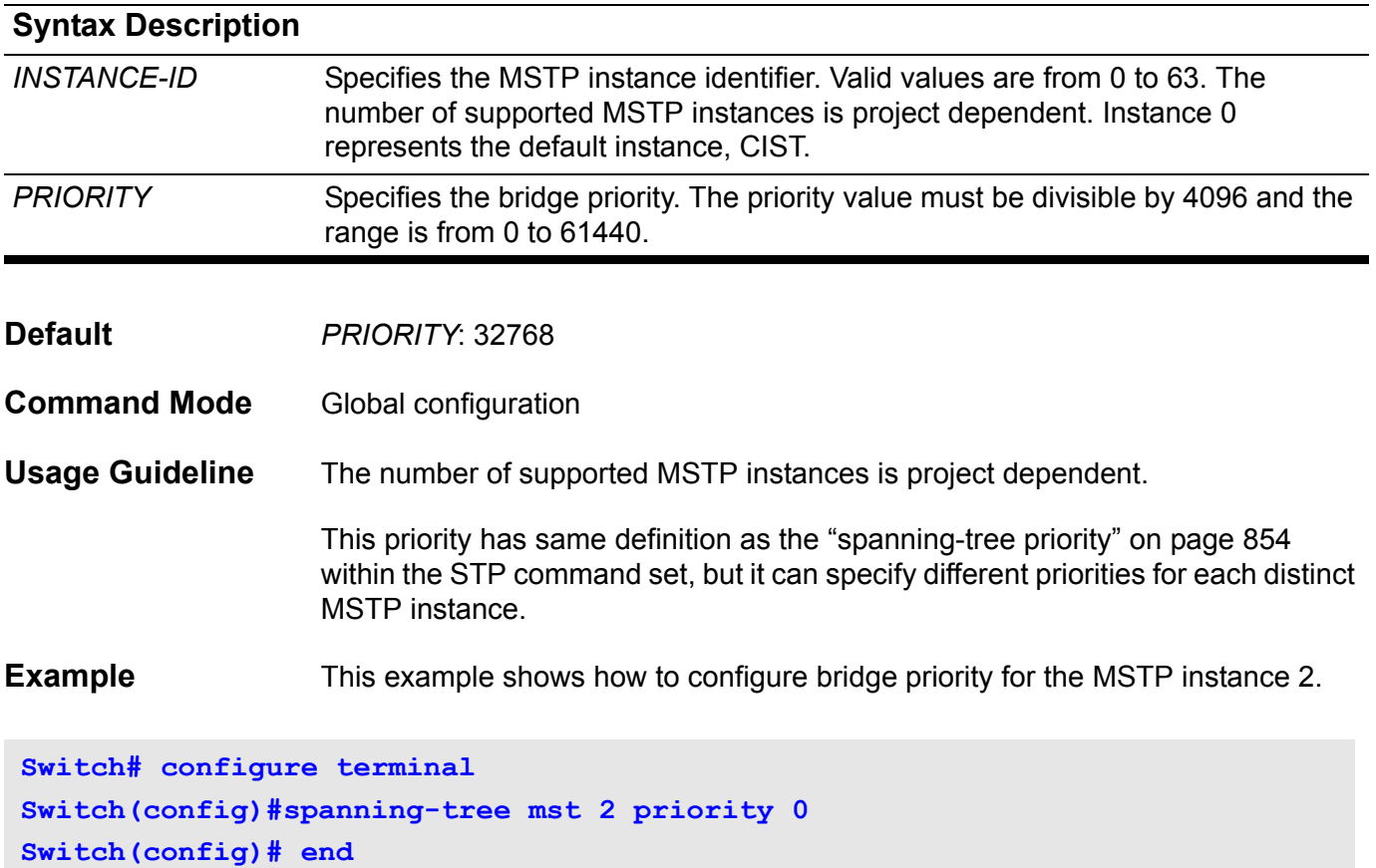

# **spanning-tree port-priority**

This setting is used to configure the value of the STP port priority on a specified port. It is only used for RSTP and STP version. Use the no form of this command to reset to the default priority.

#### **spanning-tree port-priority** *PRIORITY*

#### **no spanning-tree port-priority**

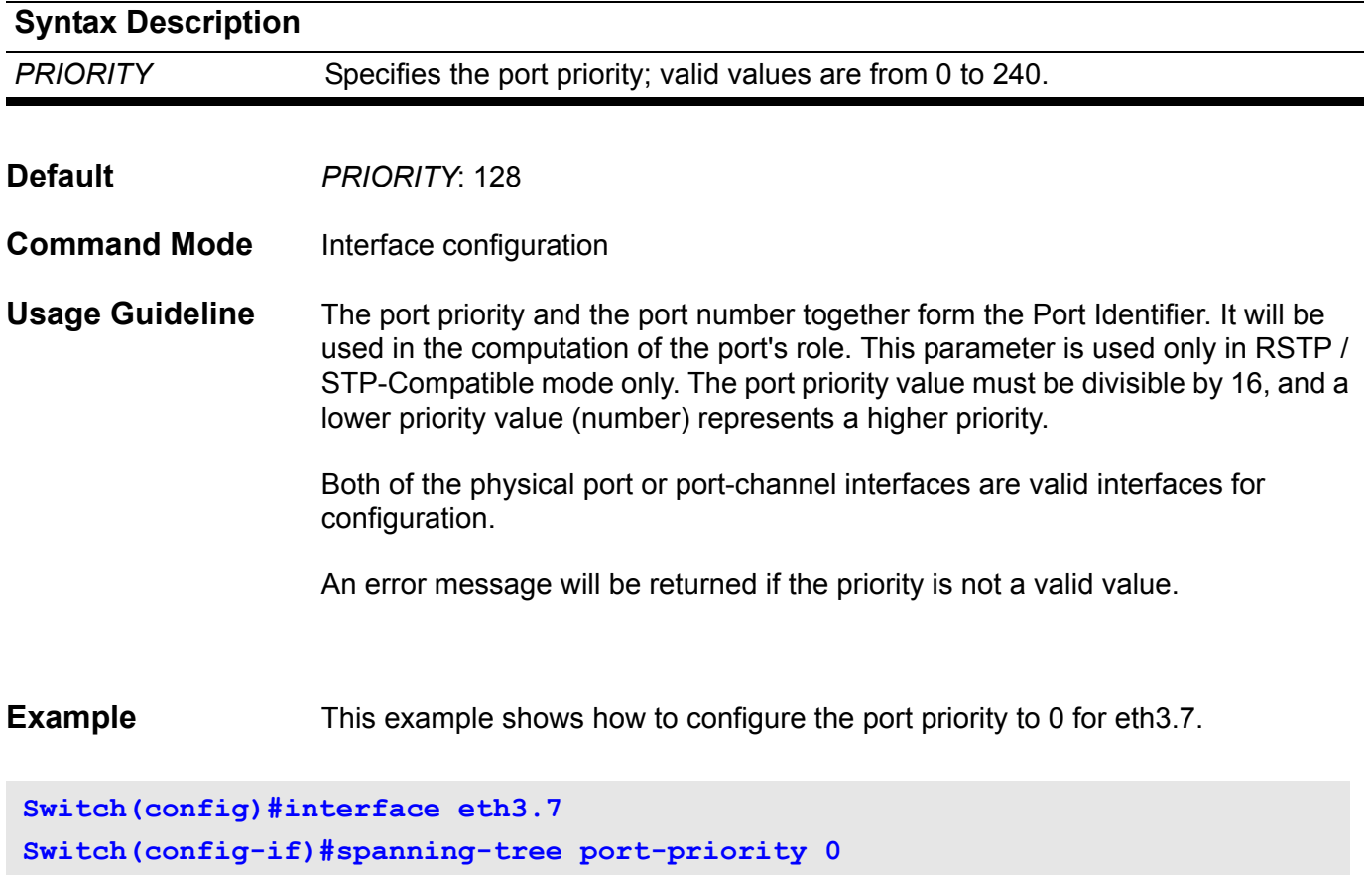

# <span id="page-863-0"></span>**spanning-tree priority**

This command configures the bridge priority and is only used for RSTP and STP versions. Use the no form of this command to restore to default setting.

#### **spanning-tree priority** *PRIORITY*

#### **no spanning-tree priority**

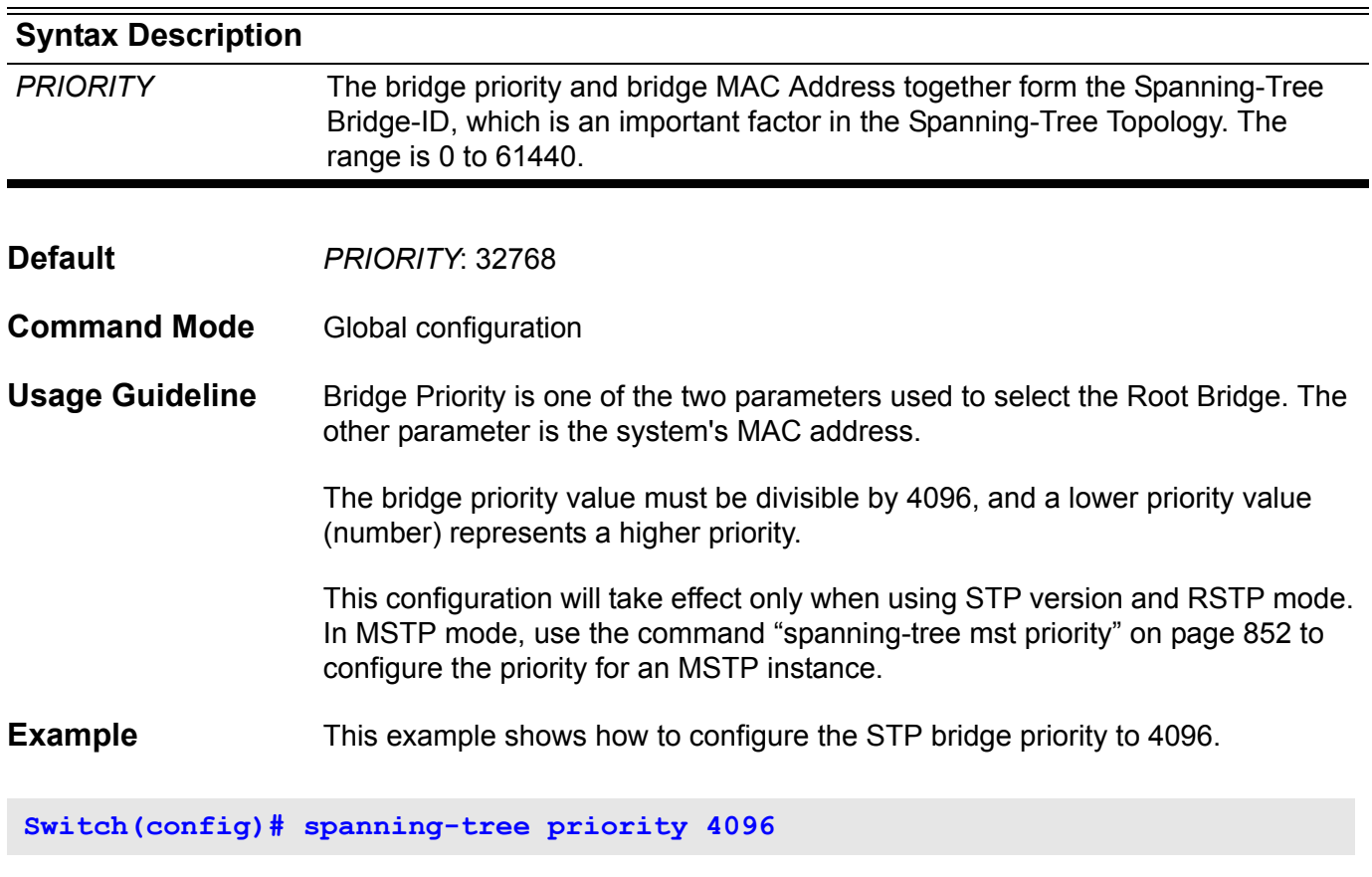
## **spanning-tree tcnfilter**

To enable Topology Change Notification (TCN) filtering at the specific interface, use **spanning-tree tcnfilte**r command at the interface mode. Use the no form of this command to disable TCN filtering.

#### **spanning-tree tcnfilter**

### **no spanning-tree tcnfilter**

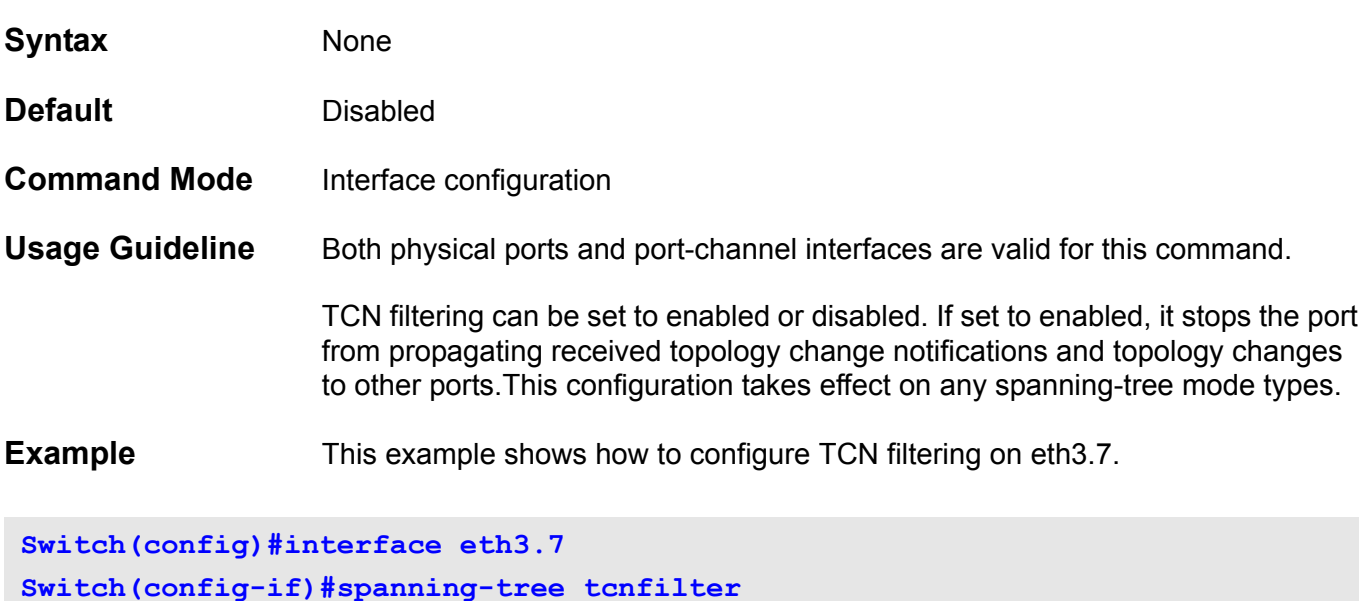

Verify the settings by entering the **show spanning-tree interface** command.

# **spanning-tree transmit hold-count**

This setting is used to limit the maximum BPDU transmission rate for every port.

**spanning-tree transmit-hold-count** *VALUE*

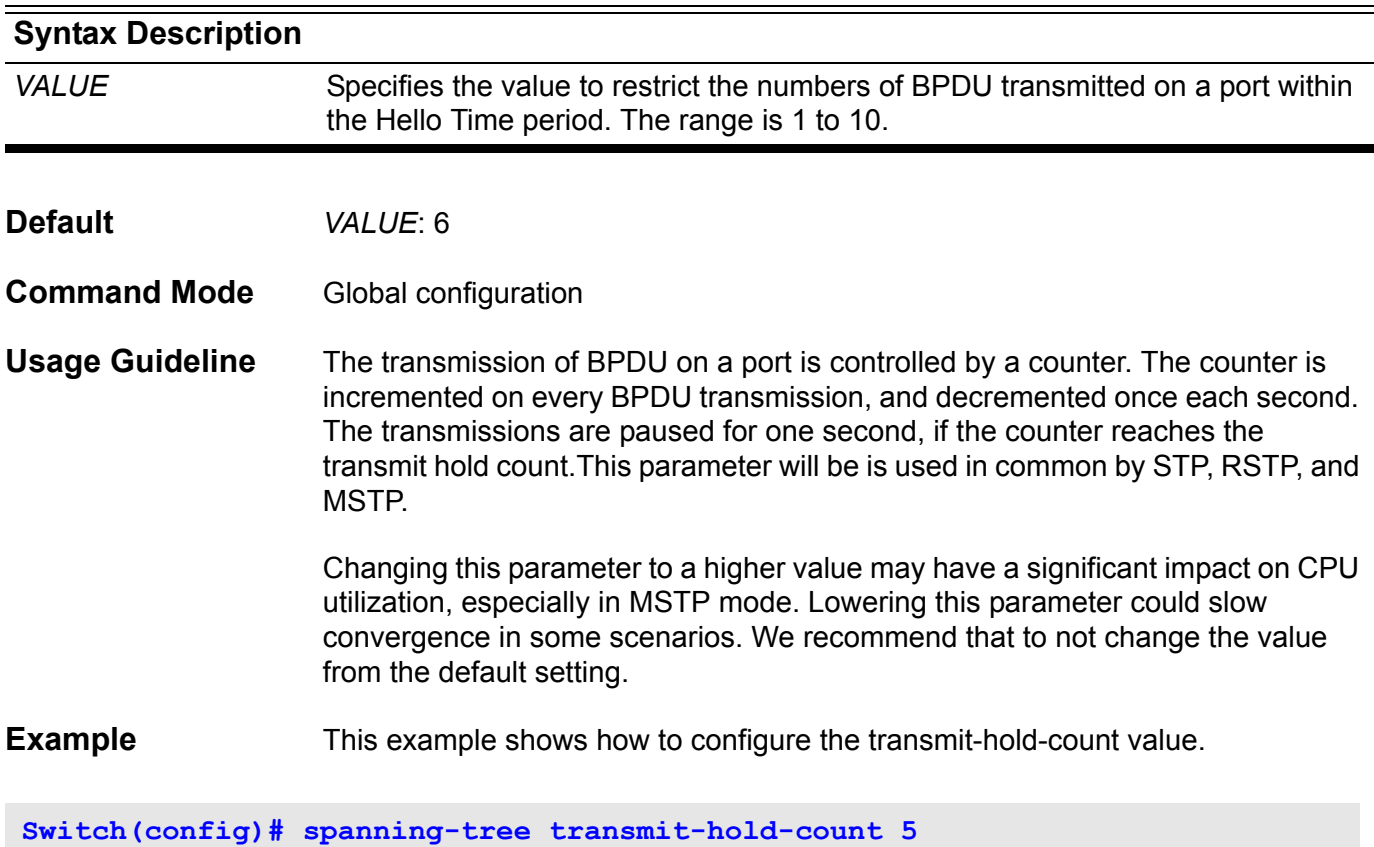

Verify the settings by entering the **show spanning-tree** command.

# **speed**

Use this command to configure the physical port interface speed/duplex setting.

### **speed {10|100|1000[master|slave]|auto}**

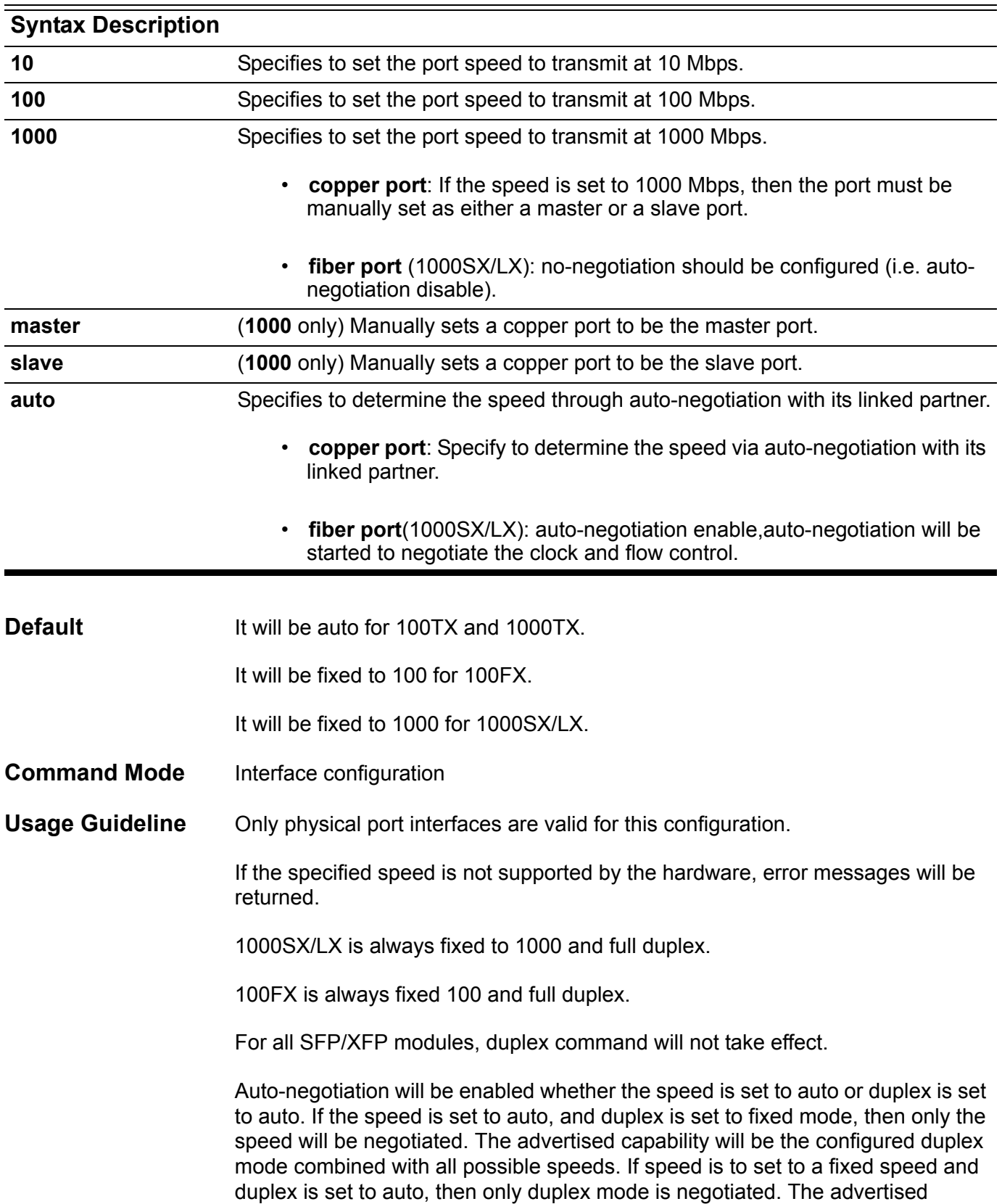

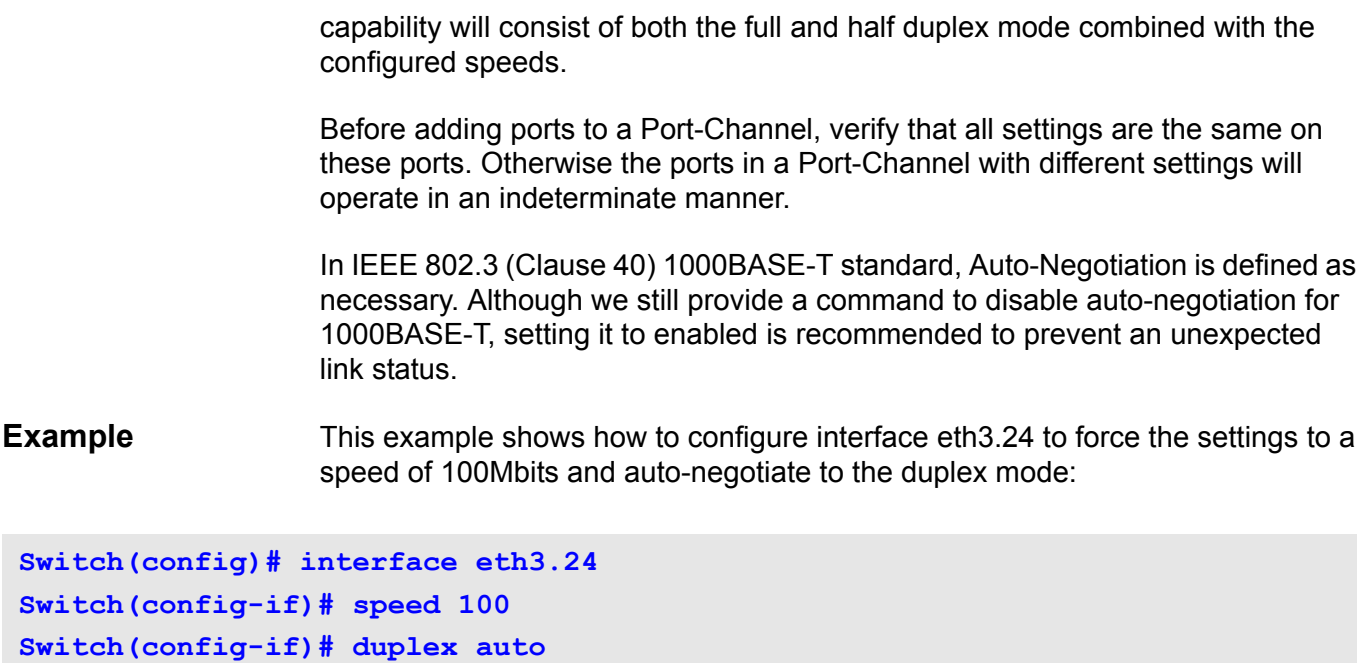

Verify the settings by entering the **show interface** command.

## **storm-control (Interface)**

Use this command to configure the device to prevent storm attacks on a LAN. There are three traffic types, broadcast, multicast, and unicast (DLF). Use the no form of the command to disable the storm-control function.

#### **storm-control {broadcast | multicast | unicast}**

#### **no storm-control {broadcast | multicast | unicast}**

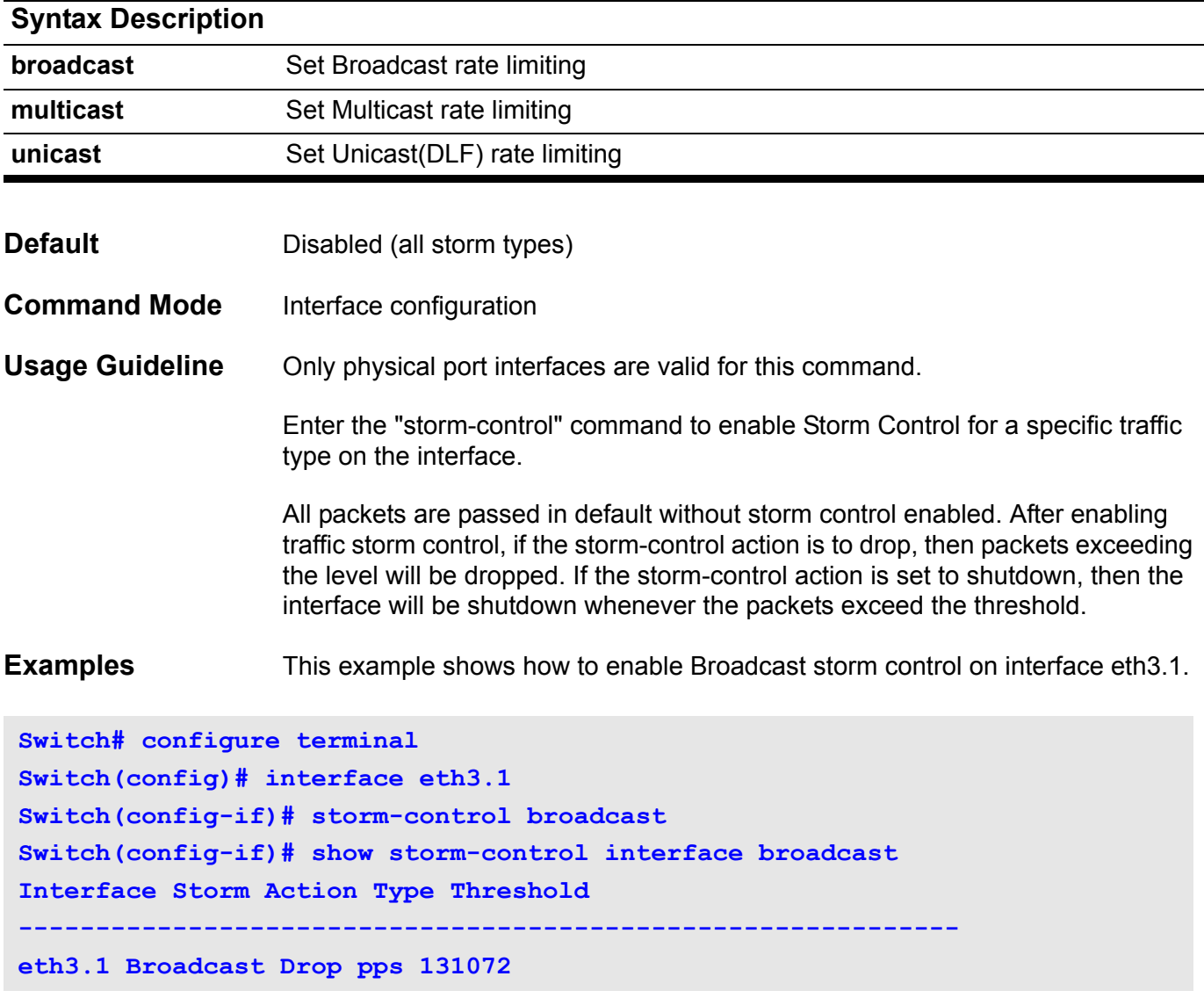

This example shows how to disable Broadcast storm control. on interface eth3.1.

```
Switch# configure terminal
Switch(config)# interface eth3.1
Switch(config-if)# no storm-control broadcast
```
Verify the settings by entering the **show storm-control** interface command.

# **storm-control action (Interface)**

This command configures the action type for the Storm Control function. It is only used for two traffic types, broadcast and multicast. Use the no form of the command to return to the default settings.

### **storm-control {broadcast | multicast} action {drop | shutdown}**

### **no storm-control {broadcast | multicast} action**

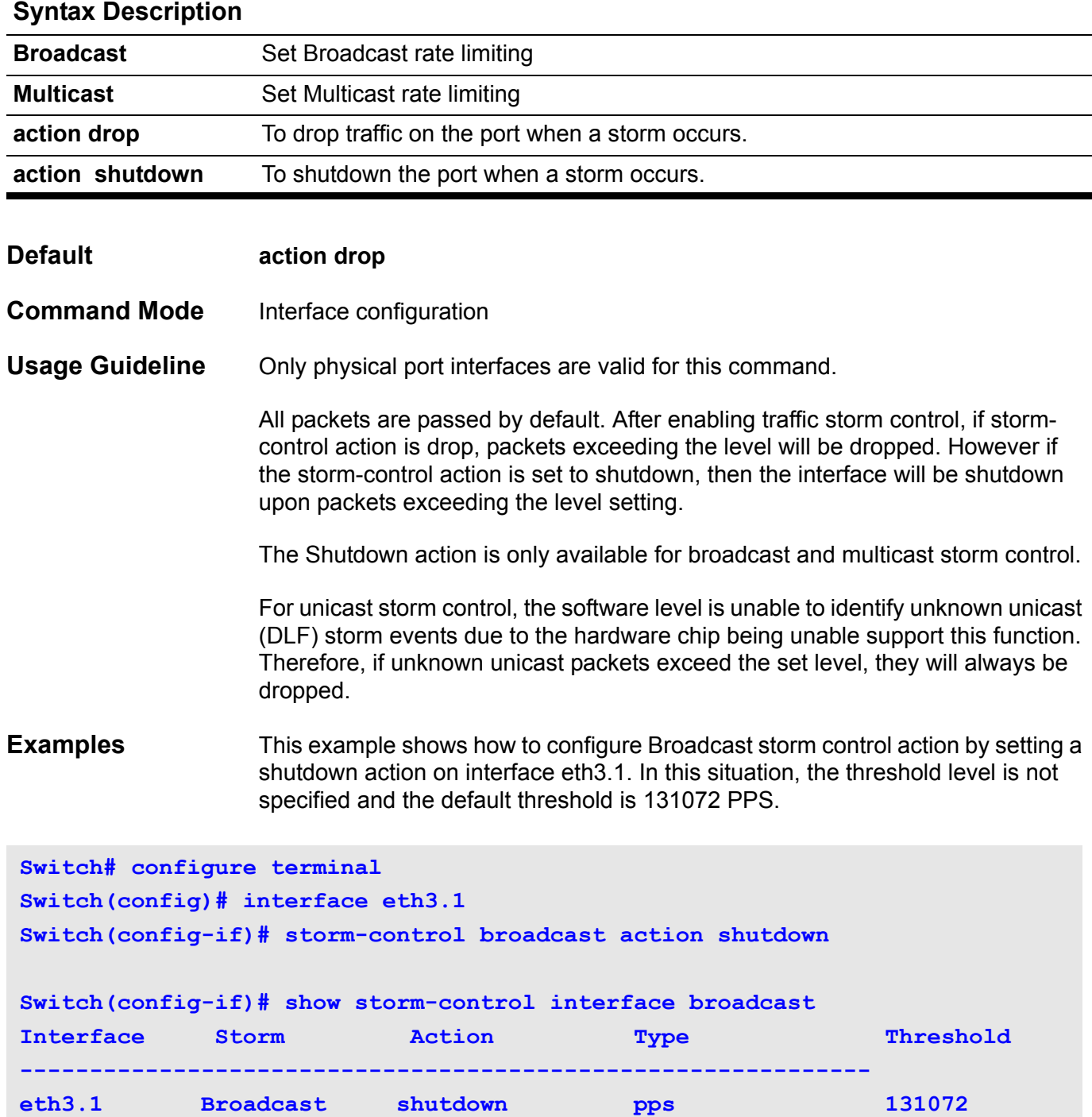

This example shows how to configure Broadcast storm control action and level. It assigns the shutdown action and rising threshold to 900 pps for interface eth3.1.

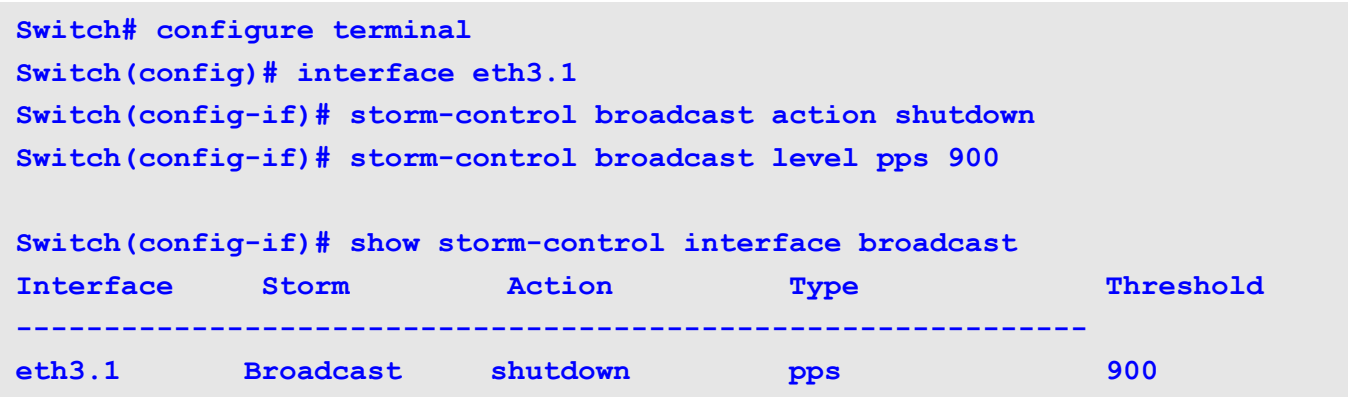

This example shows how to return to the default setting for Broadcast storm control action on interface eth3.1.

**Switch# configure terminal Switch(config)# interface eth3.1 Switch(config-if)# no storm-control broadcast action**

Verify the settings by entering the **show storm-control** interface command.

# **storm-control level (Interface)**

This command configures the rising threshold for Storm Control function. Use no command to return the default settings.

### **storm-control {broadcast | multicast | unicast} level {***LEVEL* **| pps** *PPS***}**

### **no storm-control {broadcast | multicast | unicast} level**

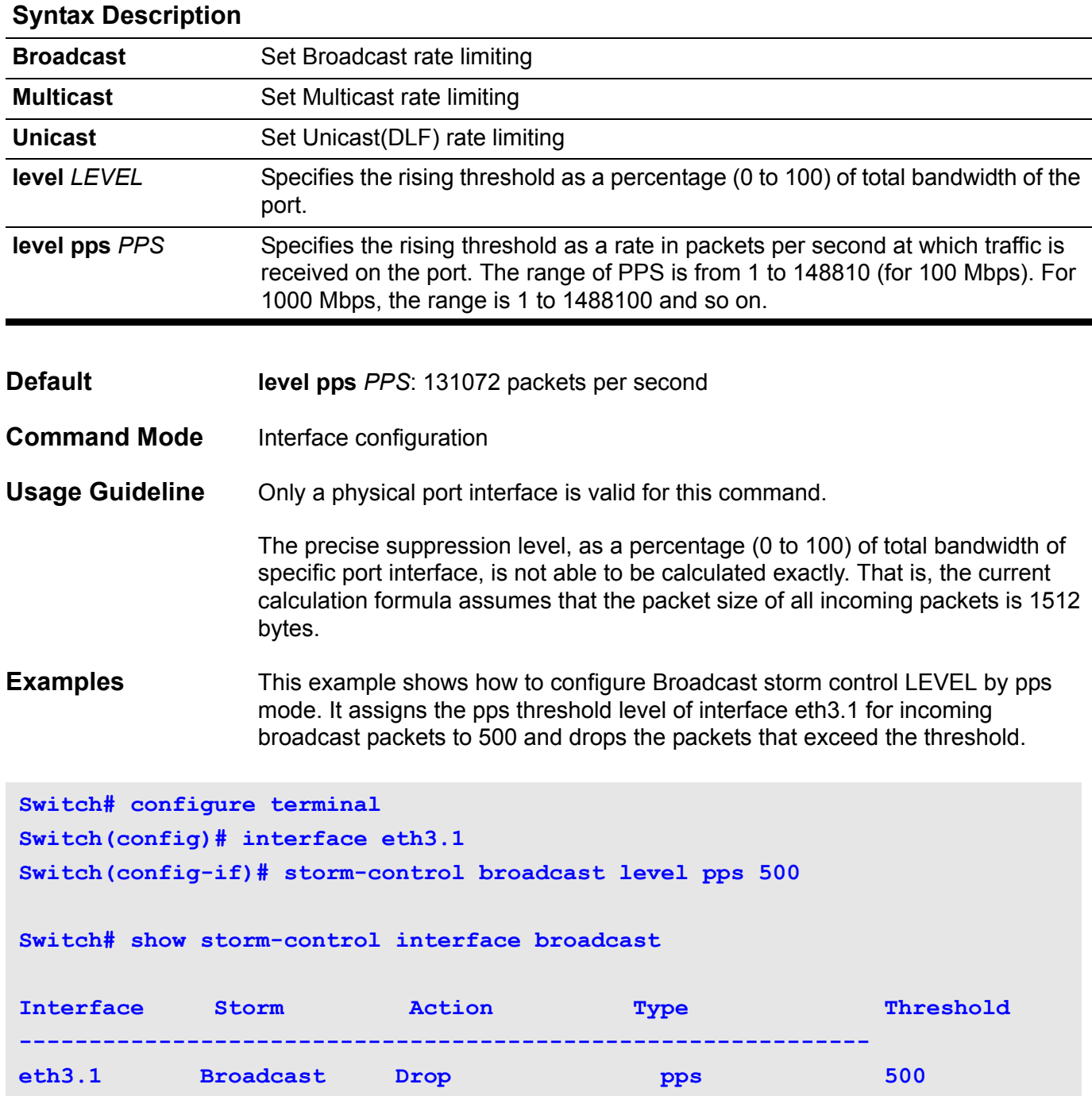

This example shows how to configure the Broadcast storm control LEVEL by percentage mode. It assigns the percentage threshold level of interface eth3.1 for incoming broadcast packets to 90 and drops the packets that exceed the threshold.

```
Switch# configure terminal
Switch(config)# interface eth3.1
Switch(config-if)# storm-control broadcast level 90
Switch(config-if)# show storm-control interface broadcast
Interface Storm Action Type Threshold
-------------------------------------------------------------
eth3.1 Broadcast Drop percentage 90
```
This example shows how to return to the default setting for Broadcast storm control level on interface eth3.1.

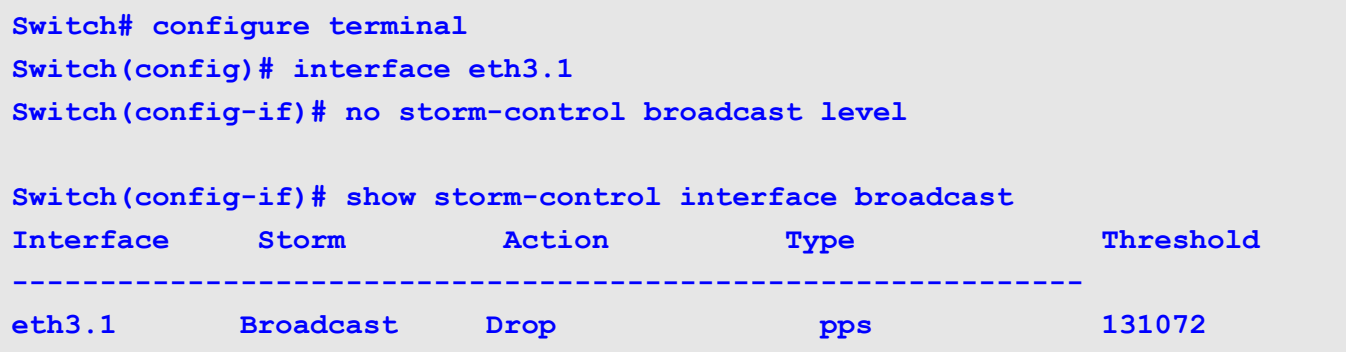

Verify the settings by entering the **show storm-control interface** command

# **storm-control timer (Global)**

Use this command to configure the timer options. The timers are used to implement a storm control shutdown action. Use the no form of the command to return the default settings.

**storm-control { time-interval** *SECONDS* **| countdown** *SECONDS* **| auto-recover-time**  *SECONDS* **}** 

**no storm-control { time-interval | countdown | auto-recover-time}**

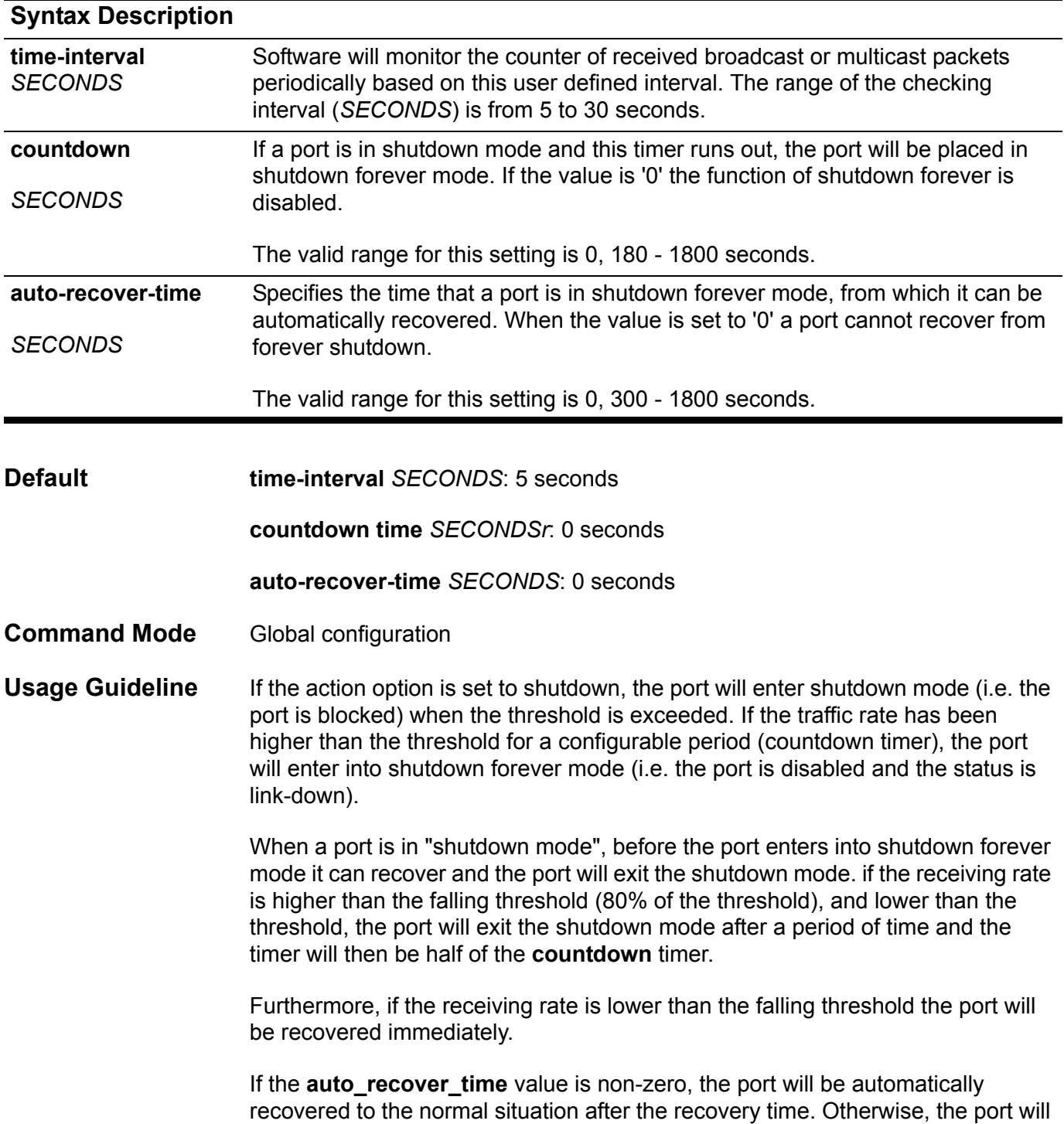

not be automatically recovered but it can be manually recovered by using the "no shutdown" command.

**Examples** This example shows how to configure the **time-interval**. The count of received broadcast or multicast packets is monitored every 15 seconds.

```
Switch# configure terminal
Switch(config)# storm-control time-interval 15
Switch(config)#
```
This example shows how to configure the **countdown** timer. When the threshold is exceeded, the port will enter into the shutdown mode. If the traffic rate has been higher than the threshold during the count of 180 seconds, then the port will be changed to shutdown forever mode.

```
Switch# configure terminal
Switch(config)# storm-control time-interval 15
Switch(config)# storm-control countdown 180
Switch(config)#
```
This example shows how to configure the **auto-recovery-timer**. When a port is in shutdown forever mode, it will be automatically recovered to normal operation after 300 seconds.

```
Switch# configure terminal
Switch(config)# storm-control time-interval 15
Switch(config)# storm-control countdown 180
Switch(config)# storm-control auto-recover-time 300
Switch(config)#
```
Verify the settings by entering the **show storm-control** command

# **subnet-base ( VLAN )**

Use the subnet command to specify a subnet-based VLAN ID assignment for untagged incoming packets. Use the no form of this command to remove a subnetbased VLAN ID entry setting.

**subnet-base {** *NETWORK-PREFIX NETWORK-MASK | NETWORK-PREFIX / PREFIX-LENGTH* **}**

**no subnet-base {** *NETWORK-PREFIX NETWORK-MASK | NETWORK-PREFIX / PREFIX-LENGTH* **}**

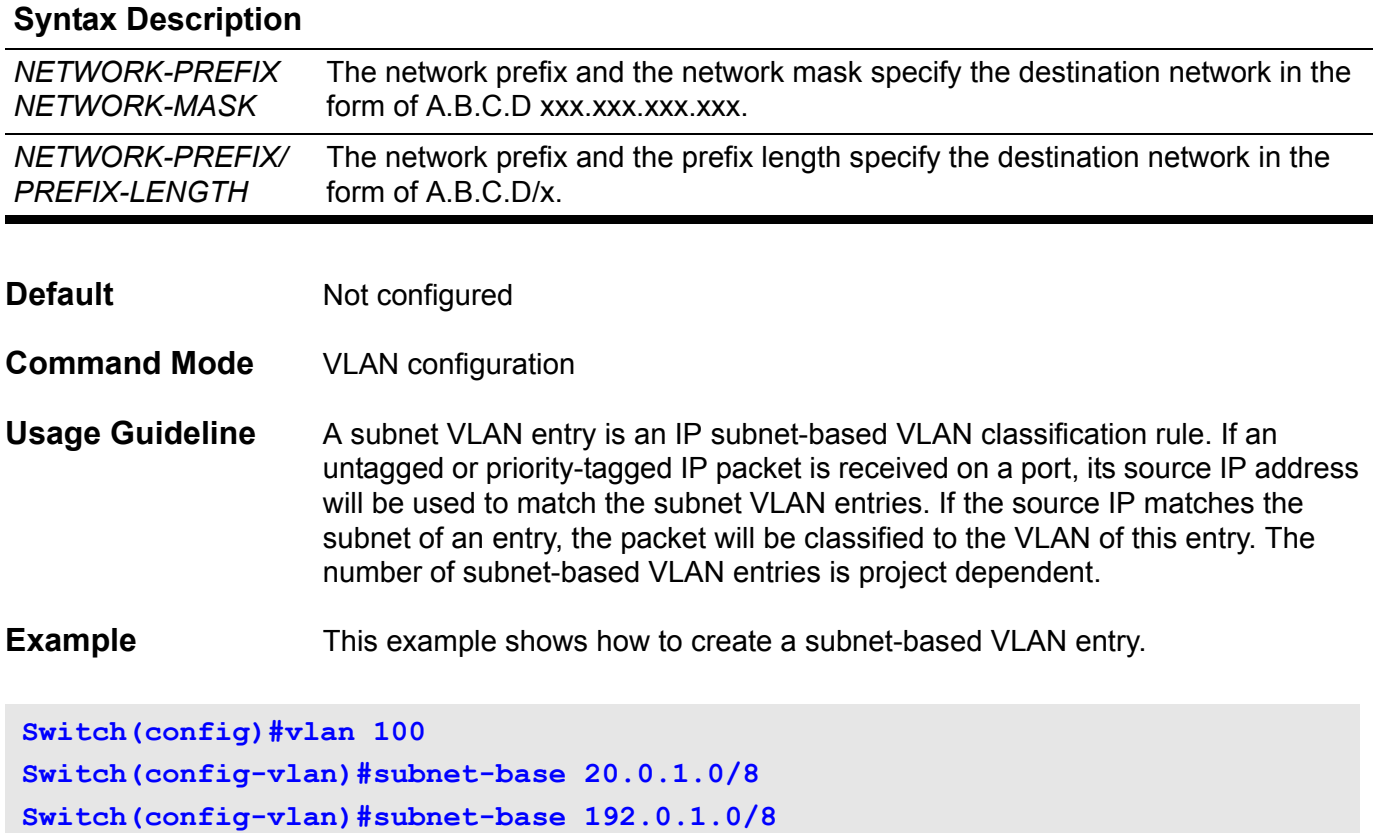

**Switch(config-vlan)#end**

Verify the settings by entering the **show vlan** command.

## **subnet-mask**

Use this command to configure the subnet mask for a DHCP address pool of the DHCP Server. Use the no form of this command to restore the configuration of a subnet mask to the default mask 255.255.255.0.

### **subnet-mask** *MASK*

#### **no subnet-mask**

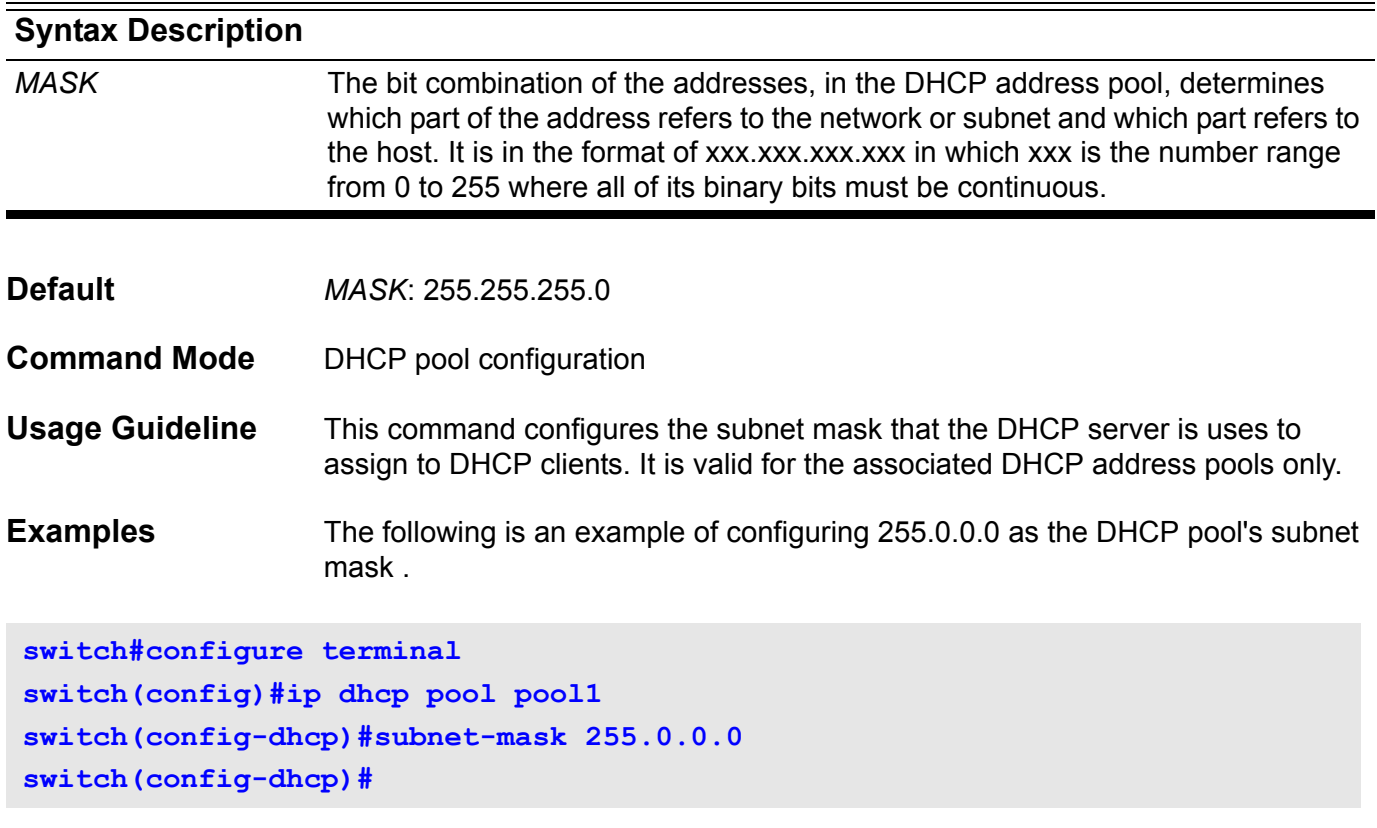

## **switchport port-security**

Use this command to configure port security setting of a specified port interface to restrict the allowable number of users that can gain access to the port.

Use the no form of the command to disable the port security, or delete userdefined secure MAC address.

### **switchport port-security [maximum** *VALUE* **| violation {protect | shutdown} | mode {permanent | delete-on-timeout} ]**

### **no switchport port-security**

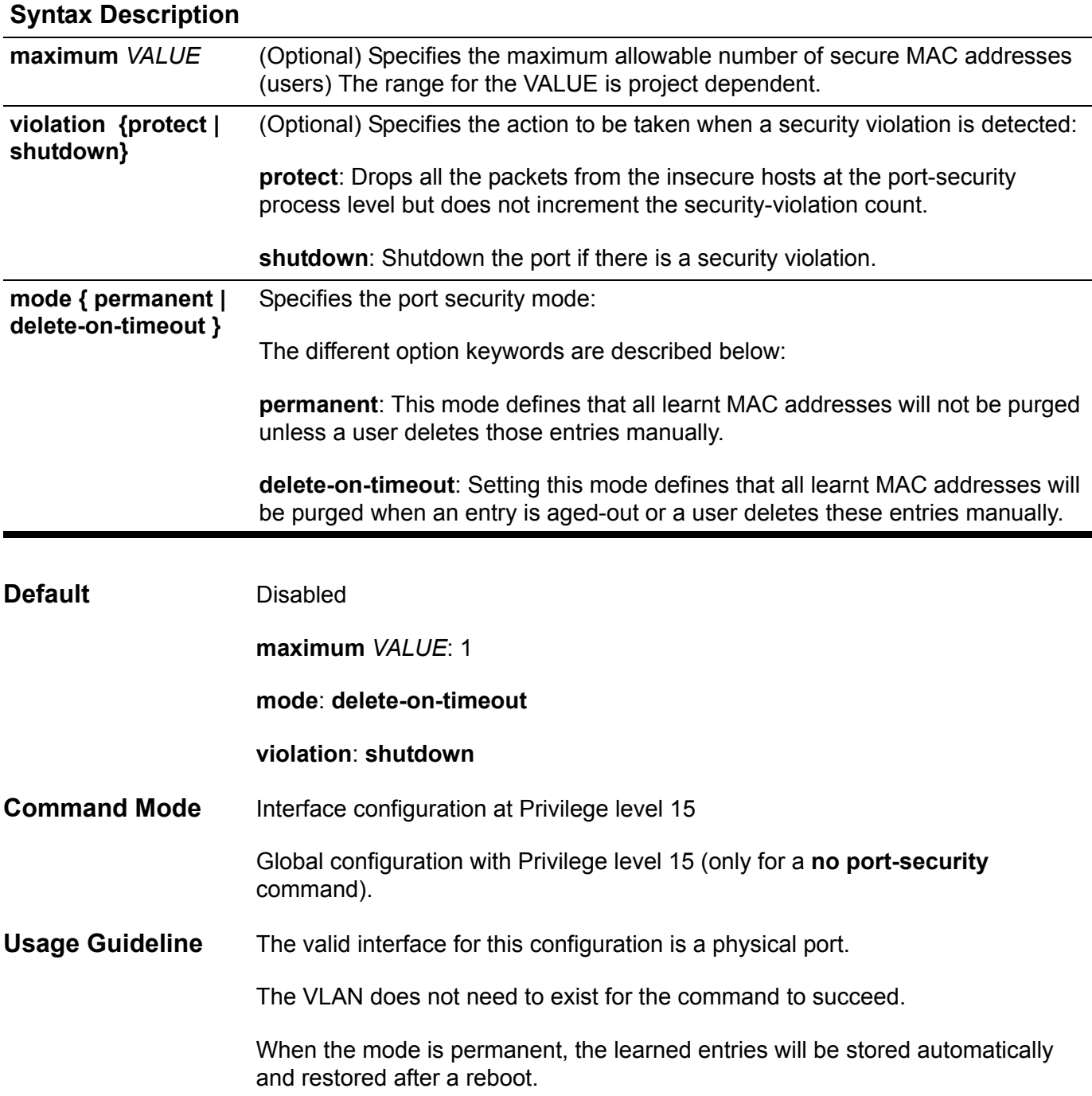

If a port-security command is issued without specifying any arguments, then the port security feature will be enabled with the default settings for the maximum and mode parameters.

As the port-security state is changed from disabled to enabled or vice versa, the auto-learned MAC entries are cleared,

If no arguments are specified when issuing the no port-security command, then the port security feature will be disabled.

If the no port-security command, without any options, is applied in global configuration mode, then it will set the port-security to disabled for all ports.

When the mode setting is changed, the addresses, both originally learned and configured entries on the port, will be cleared.

When the maximum setting is changed, the learned address will remain unchanged when the maximum number increases; the learned address will be cleared when the number is decreased.

A port-security enabled port has the following restrictions.

- The port security function cannot be enabled simultaneously with dot1x which provides more advanced secure capability.
- A port which is in private-vlan mode can not enable port-security.
- If a port is specified as the destination port for the mirroring feature, then the port-security function can not be enabled.
- If a port is the member port of a channel group, then it cannot be enabled with the port-security function.

The system will periodically check whether the secured count is changed within 1 minute intervals.

When a security violation is detected, one of the following actions occurs:

- *Protect* When the number of port-secure addresses reaches the maximum limit that is allowed on the port, the packets with unknown source addresses are dropped until they have a sufficient number of secure MAC addresses manually removed.
- *Shutdown* The interface is error disabled when a security violation occurs

The security-violation count is accumulated and based on the different number of MAC addresses which violate the secured port.

**Note**- When a secure port is in the error-disabled state, it can be manually reenabled by entering **no shutdown** commands in interface-configuration mode The no form of the command can be used in global coniguration so that one command can use then disable port-security at all ports.

**Examples** This example shows how to configure port security in **permanent** mode with maximum number 5.

```
Switch# configure terminal
Switch(config)# interface eth3.1
Switch(config-if)# switchport port-security mode permanent
Switch(config-if)# switchport port-security maximum 5
Switch(config-if-range)# end
```
This example shows how to set the action to be taken when a security violation is detected:

```
Switch# configure terminal
Switch(config)# interface eth3.1
Switch(config-if)# switchport port-security violation protect
Switch(config-if-range)# end
```
Verify the settings by entering the **show port-securit**y command

## **synchronization**

To enable the synchronization between Border Gateway Protocol (BGP) and an external Interior Gateway Protocol (IGP) system, use the synchronization command. To advertise a network route without waiting for the IGP, use the no form of this command.

#### **synchronization**

#### **no synchronization**

- **Syntax** None
- **Default** Disabled
- **Command Mode** Router configuration
	- Address family configuration
- **Usage Guideline** Usually, a BGP speaker does not advertise a route to an external neighbor unless that route is local or exists in the IGP. By default, synchronization between BGP and an IGP is disabled to allow the switch to advertise a network route without waiting for route validation from the IGP. This feature allows routers and access servers within an autonomous system to have the route before BGP makes it available to other autonomous systems.

Use the **synchronization** command if the other routers in an autonomous system do not speak BGP.

**Example** This example shows how to enable synchronization in AS 65121.

**Switch(config)# router bgp 65121 Switch(config-router)# synchronization Switch(config-router)#**

## **system-name**

Use this command to configure the system name information. Use the **no system-name** command to set the system name to a null string.

**system-name** *TEXT*

#### **no system-name**

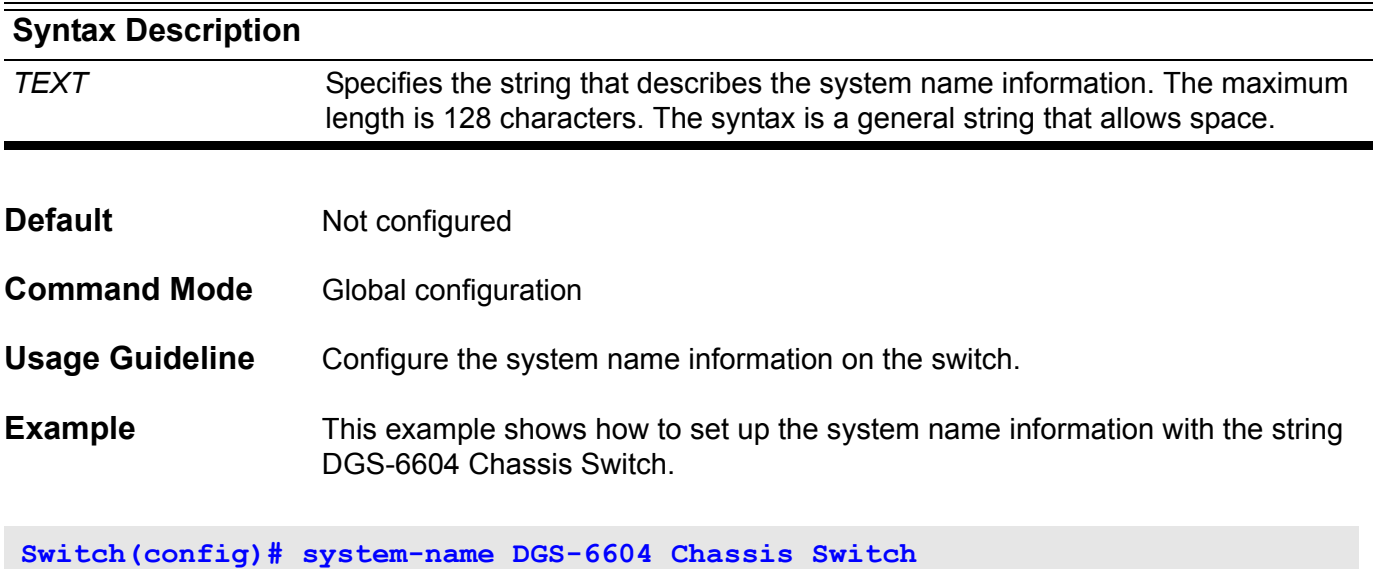

Verify the settings by entering the **show snmp-server** command.

## **T telnet**

The telnet command is used to login in another device that supports the TELNET protocol.

**telnet {***IP-ADDRESS | IPV6-ADDRESS} [TCP-PORT]*

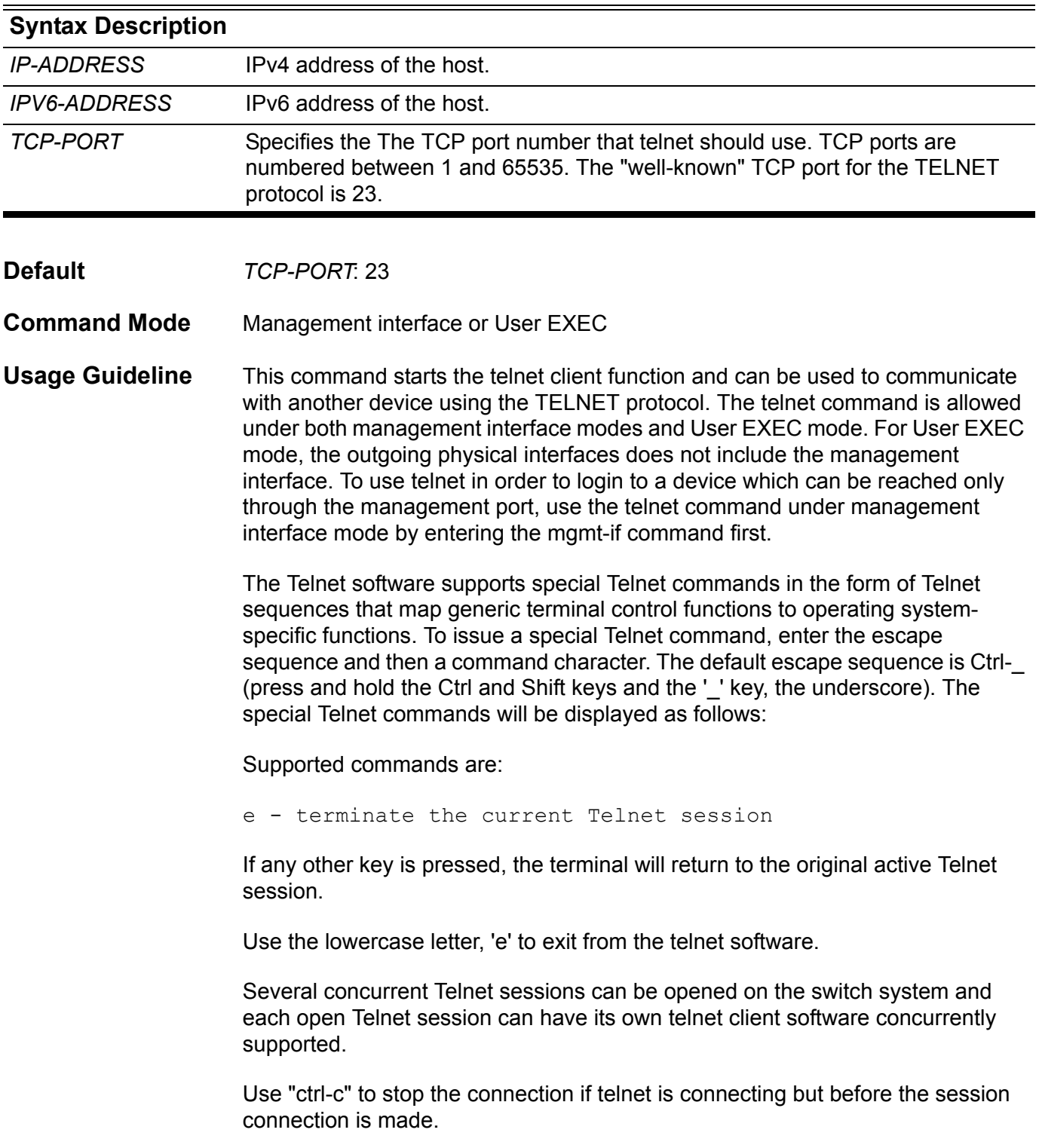

**Examples** The following example shows how to telnet to the IP address 20.74.19.200 with default port 23 (optional port parameter is provided). The IP address of 20.74.19.200 is the management interface which allows users to log in. **Switch#telnet 20.74.19.200 Connecting to 20.74.19.200 ... Connected to 20.74.19.200.** Escape character is 'Ctrl- '. **Telnet connecting ... Chassis-based High-Speed Switch Command Line Interface**

```
 Firmware: 1.00.029
```
 **Copyright (c) 2010 D-Link Corporation. All rights reserved.**

#### **Switch>**

The following example first shows a telnet session connecting to IP address 20.74.19.200 with default port 23, but the connection fails. The example then retries using TCP port 3500 instead at the same IPaddress 20.74.19.200 which is the management interface and logs in successfully.

```
Switch#telnet 20.74.19.200
Connecting to 20.74.19.200 ...
Could not open connection to the host, on port 23: Connection refused
Switch#
Switch#telnet 20.74.19.200 3500
Connecting to 20.74.19.200 ...
Connected to 20.74.19.200.
Escape character is 'Ctrl- '.
Telnet connecting ...
                           Chassis-based High-Speed Switch
                                Command Line Interface
                                 Firmware: 1.00.029
            Copyright (c) 2010 D-Link Corporation. All rights reserved.
Switch>
```
The following example shows a telnet session attempting to connect to IP address 10.74.19.2, but the IP adress is not reachable.

```
Switch#telnet 10.74.19.2
Connecting to 10.74.19.2 ...
Could not open connection to the host, on port 23: Network is unreachable
Switch#
```
The following example shows how to enter the management interface mode and telnet to the IP address 20.74.19.200 with default port 23. Then the example shows how to exit the telnet session by entering the escape sequence : Ctrl-\_ and then followed by the 'e' key.

```
Switch#configure terminal
Switch(config)#mgmt-if
Switch(mgmt-if)#telnet 20.74.19.200
Connecting to 20.74.19.200 ...
Connected to 20.74.19.200.
Escape character is 'Ctrl- '.
```
**Telnet connecting ...**

 **Chassis-based High-Speed Switch Command Line Interface**

 **Firmware: 1.00.029**

 **Copyright (c) 2010 D-Link Corporation. All rights reserved.**

**Switch>**

**Supported commands are:**

 **e - terminate the current Telnet session If other key is pressed, the terminal will return to the original active Telnet session.**

```
The telnet is disconnected.
Switch(mgmt-if)
```
The following example show how to telnet to the IP address 20.74.19.200 with default port 23, then enter the escape sequence : Ctrl-\_ and press any other key returning to the telnet session.

```
Switch#telnet 20.74.19.200
Connecting to 20.74.19.200 ...
Connected to 20.74.19.200.
Escape character is 'Ctrl- '.
Telnet connecting ...
                           Chassis-based High-Speed Switch
                               Command Line Interface
                                Firmware: 1.00.0029
            Copyright (c) 2010 D-Link Corporation. All rights reserved.
Switch>
Supported commands are:
 e - terminate the current Telnet session
If other key is pressed, the terminal will return to the original active 
Telnet session.
continuing...
Switch>
```
The following example show how to telnet to the IPv6 address 2001:e10:5c00:2::101:253 using default port 23, then enter the escape sequence : Ctrl-\_ and press any other key returning to the telnet session.

```
The following example show how to telnet to the IPv6 address 
                  2001:e10:5c00:2::101:253 with specific port 3500.
Switch#telnet 2001:e10:5c00:2::101:253
Connecting to 2001:e10:5c00:2::101:253 ...
Connected to Telnet connecting ...
Escape character is 'Ctrl- '.
Telnet connecting ...
                           Chassis-based High-Speed Switch
                                Command Line Interface
                                 Firmware: 1.00.029
            Copyright (c) 2010 D-Link Corporation. All rights reserved.
Switch>
Supported commands are:
 e - terminate the current Telnet session
If other key is pressed, the terminal will return to the original active 
Telnet session.
continuing...
Switch>
Switch#telnet 2001:e10:5c00:2::101:253 3500
Connecting to 2001:e10:5c00:2::101:253 ...
Connected to Telnet connecting ...
Escape character is 'Ctrl- '.
Telnet connecting ...
                            Chassis-based High-Speed Switch
                                Command Line Interface
                                 Firmware: 1.00.029
            Copyright (c) 2010 D-Link Corporation. All rights reserved.
Switch>
```
# **terminal length**

This command configures the number of lines to be displayed in the monitor output. The terminal length command will only affect the current session. If option **default** is specified, the display length will be applied to all sessions.

### **terminal length** *LINES* **[default]**

#### **no terminal length**

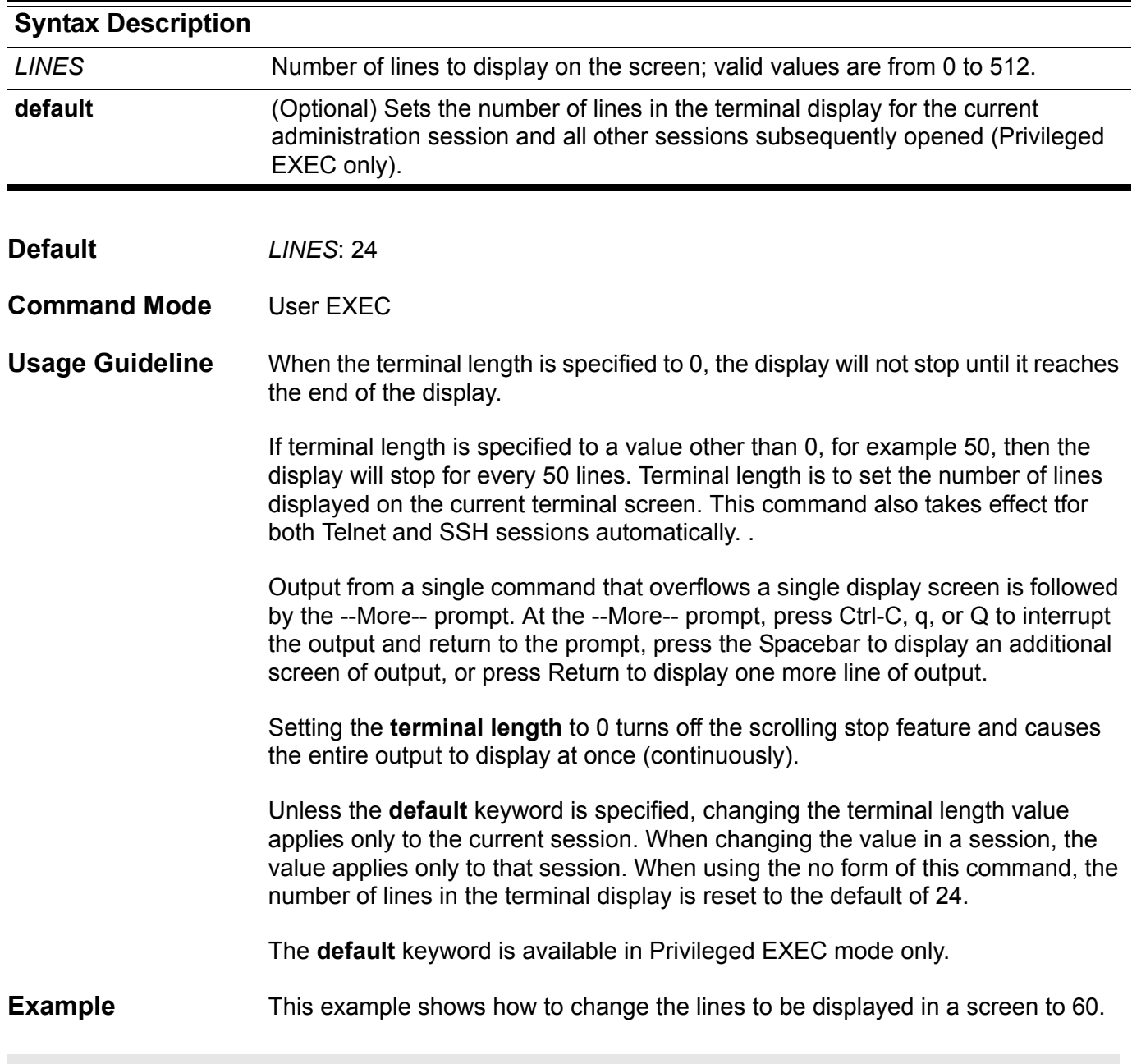

**Switch# terminal length 60**

# **terminal timeout**

Use this command to setup a timeout value, which upon its expiry, will autologout the terminal session .

### **terminal timeout {never| 2\_minutes| 5\_minutes| 10\_minutes| 15\_minutes}**

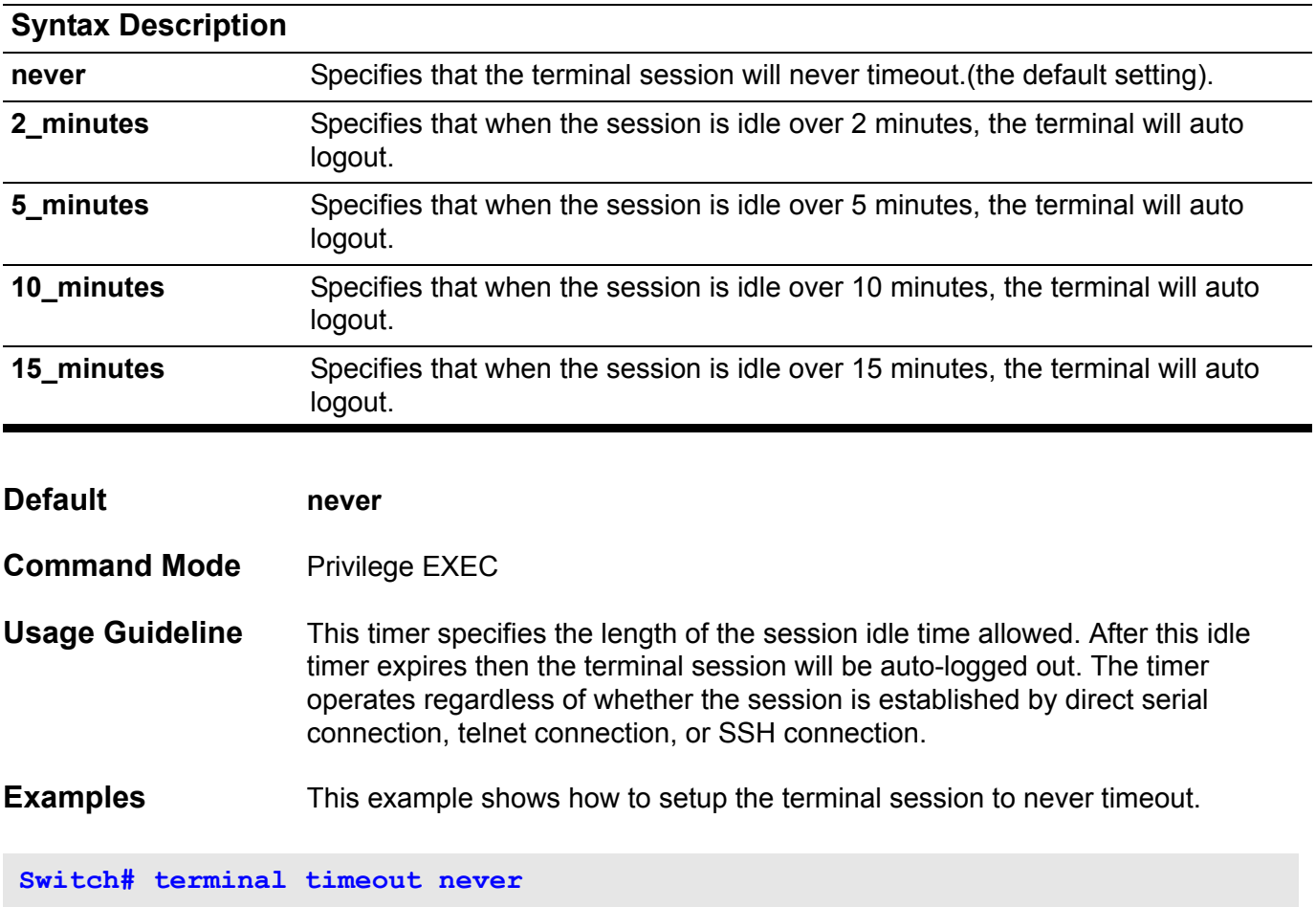

Verify the settings by entering the **show running-config** command.

## **terminal width**

This command sets the number of character columns on the terminal screen for the current lines displayed in a session. The **terminal width** command will only affect the current session. If option **default** is specified, the display length will be applied to all subsequent sessions and will be stored in the system configuration (start-up config) to retain the setting for the next system restart.

#### **terminal width** *CHARACTERS* **[default]**

#### **no terminal width**

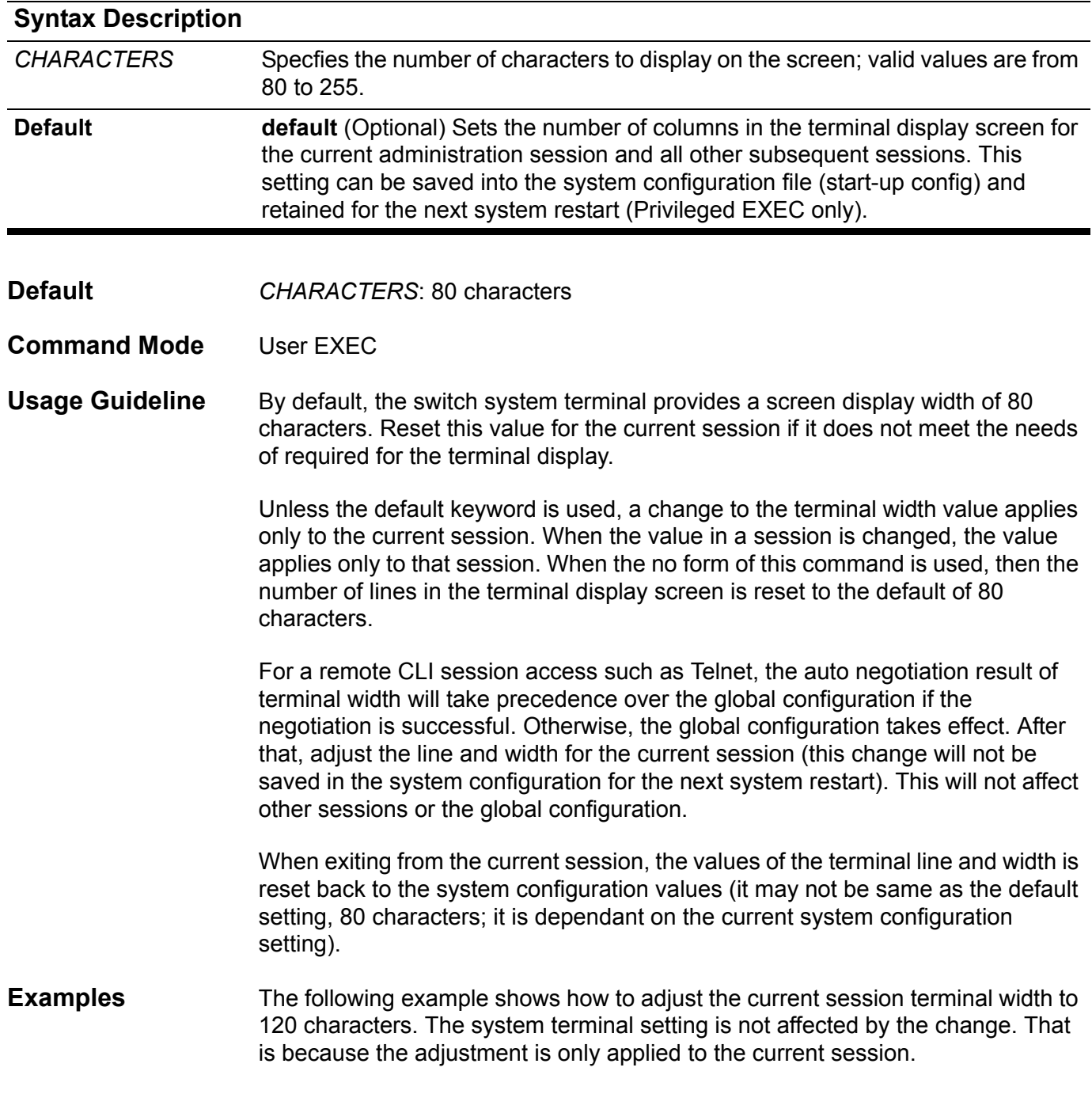

The following example shows how to adjust the terminal session width to 120 as the system configuration setting for terminal width. This setting will affect all subsequently opened terminal sessions.

**Switch#terminal width 120 default**

## <span id="page-891-0"></span>**timers**

Use this command to configure the RIP network timers. To restore the default timers use the default form of this command.

**timers {update** *SECONDS* **| invalid** *SECONDS* **| flush** *SECONDS* **}**

**default timers {update | invalid | flush}**

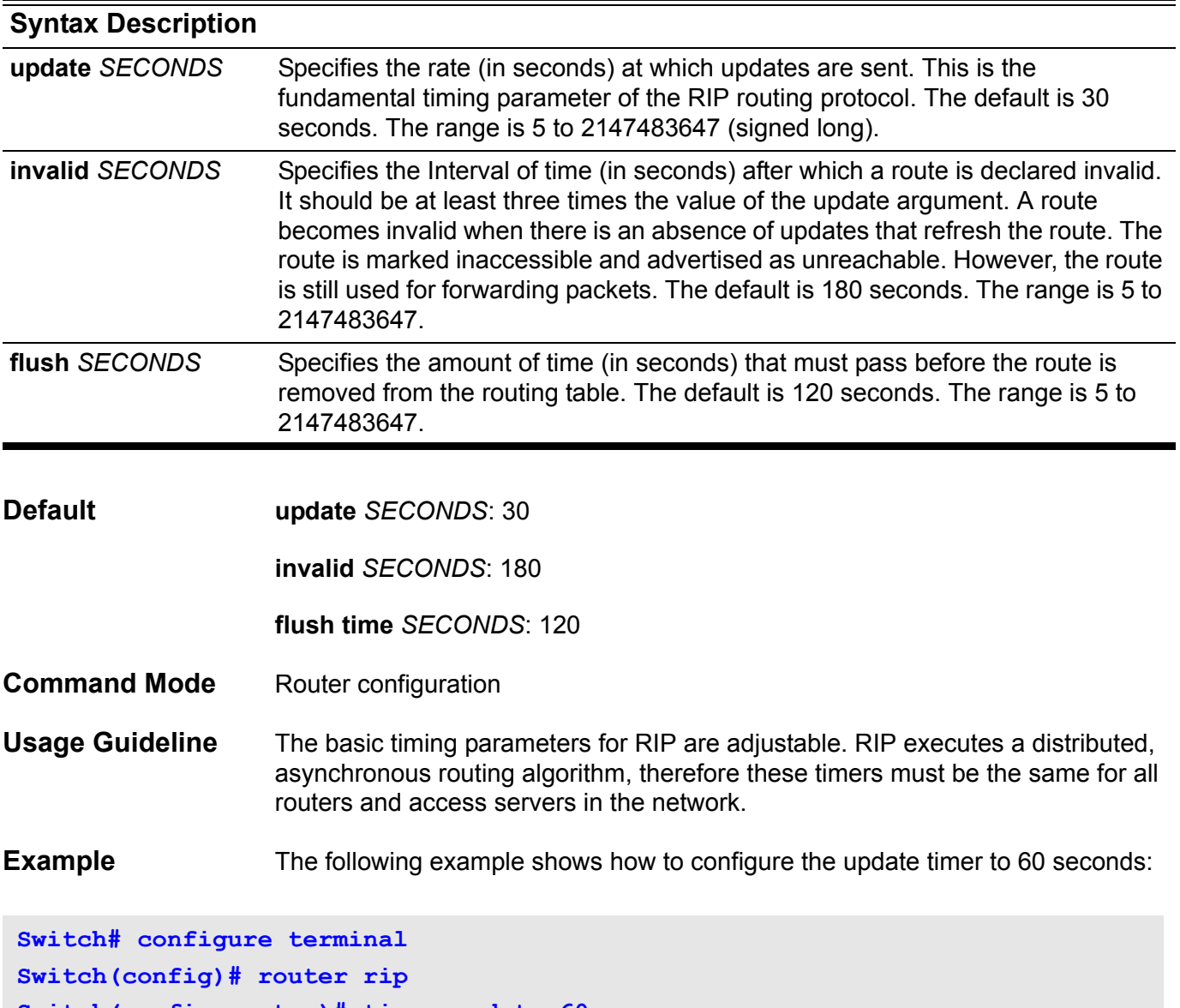

**Switch(config-router)# timer update 60**

Verify the settings by entering the **show ip protocols** command.

# **timers basic**

To configure update, timeout, and garbage-collection timers for an IPv6 RIP routing process, use the **timers basic** command. To return the timers to their default values, use the no form of this command.

**timers basic** *update timeout garbage-collection*

#### **no timers basic**

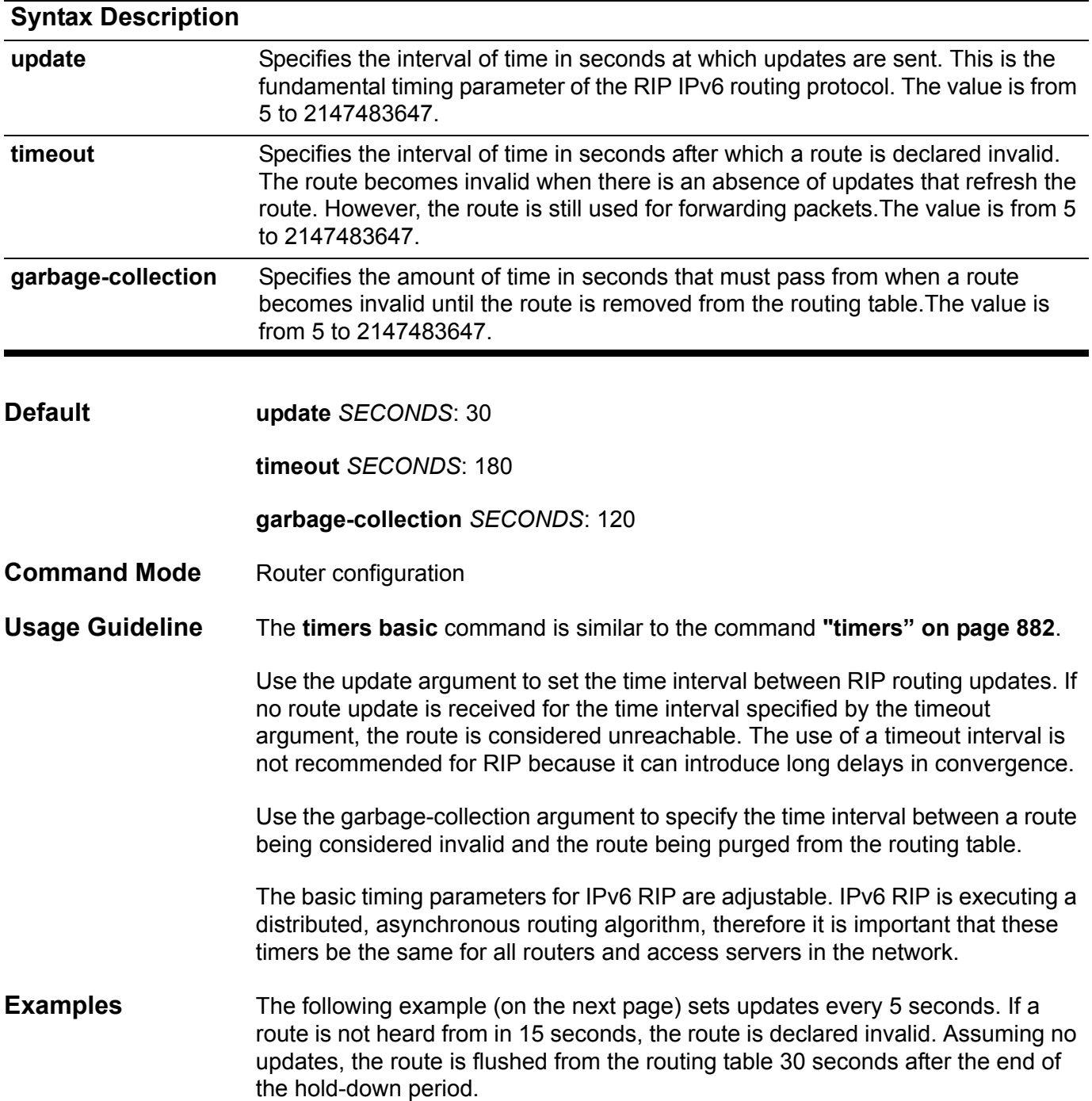

**Switch > enable Switch # configure terminal Switch (config) # router ipv6 rip Switch (config-router)# timers basic 5 15 30**

# **timers bgp**

Use this command to adjust BGP network timers. Use the **no** form of this command to restore the timers to the default value.

**timers bgp** *KEEP-ALIVE* **[** *HOLD-TIME* **]** 

**no timers bgp**

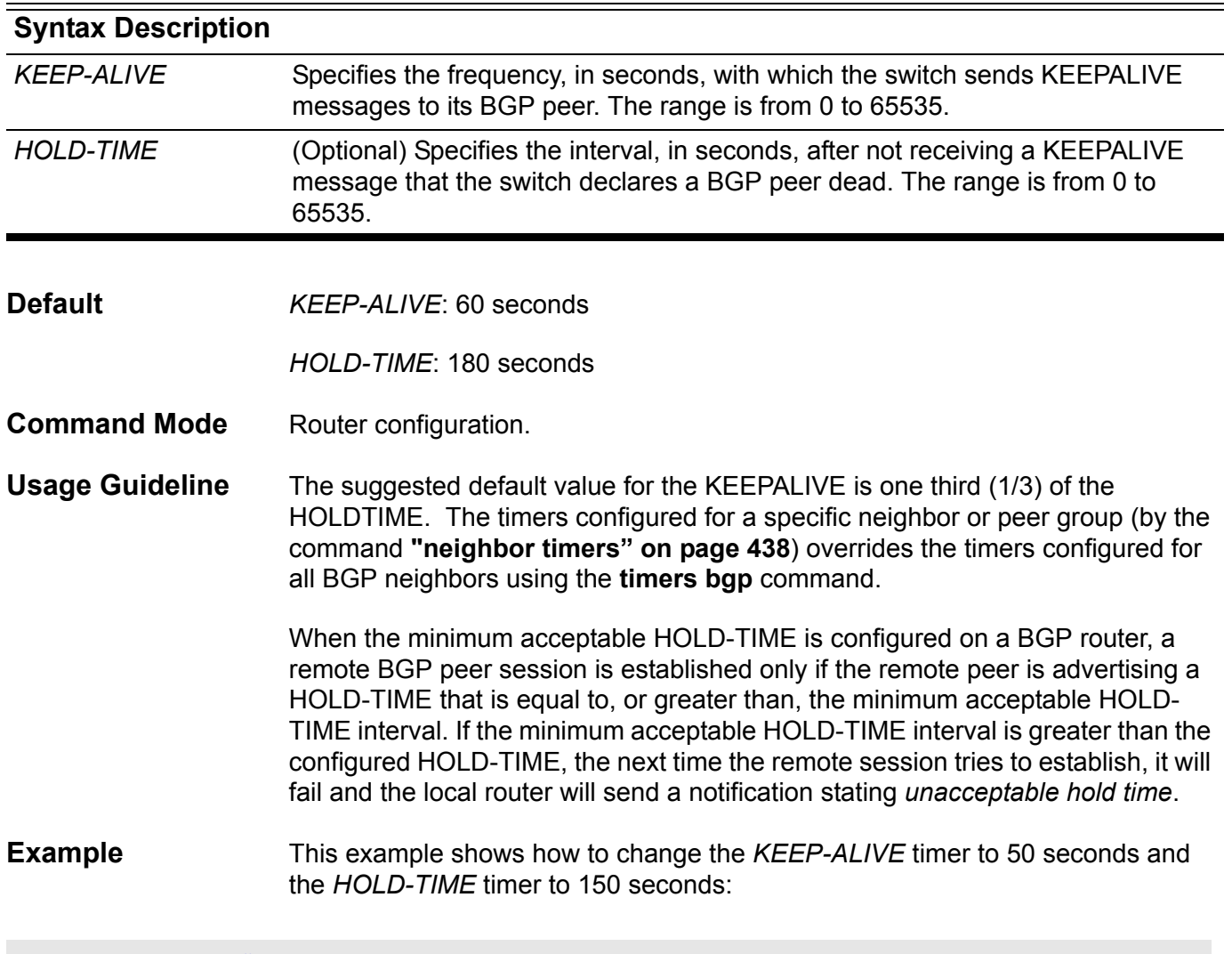

**Switch(config)# router bgp 65100 Switch(config-router)# timer bgp 50 150**

## **time-range**

Use this command to enter the time range configuration mode to define a time range. Use the no form of the command to delete a time range.

#### **time-range** *NAME*

#### **no time-range** *NAME*

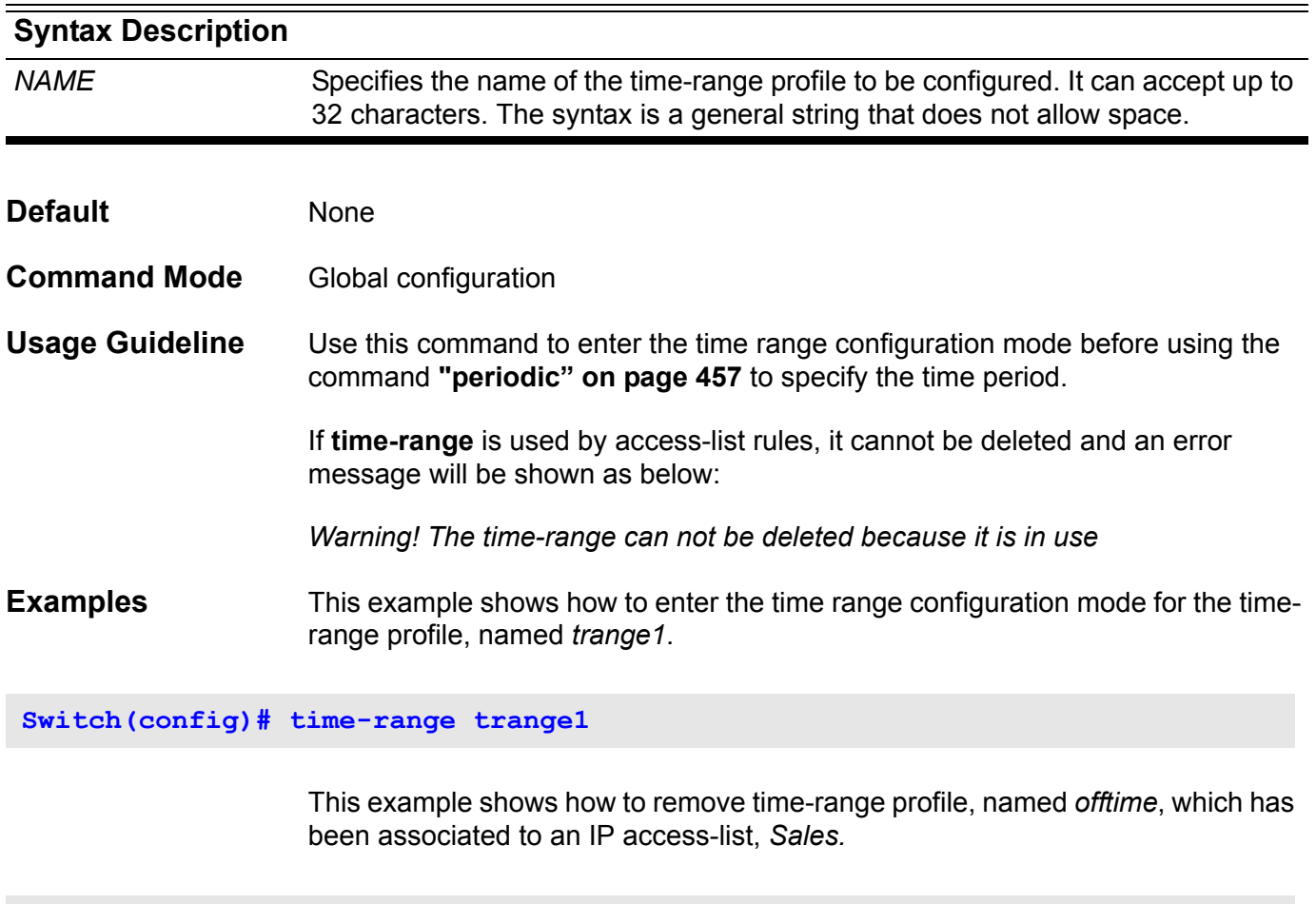

**Switch(config)# no time-range offtime Warning! The time-range can not be deleted because it is in use.**

Verify the settings by entering the **show time-range** command.

## **traceroute**

To display a hop-by-hop path through an IP network from the switch to a specific destination host, use the **traceroute** command.

**traceroute [***OPTIONS***] {** *IP***-***ADDRESS* **|** *IPV6***-***ADDRESS***}**

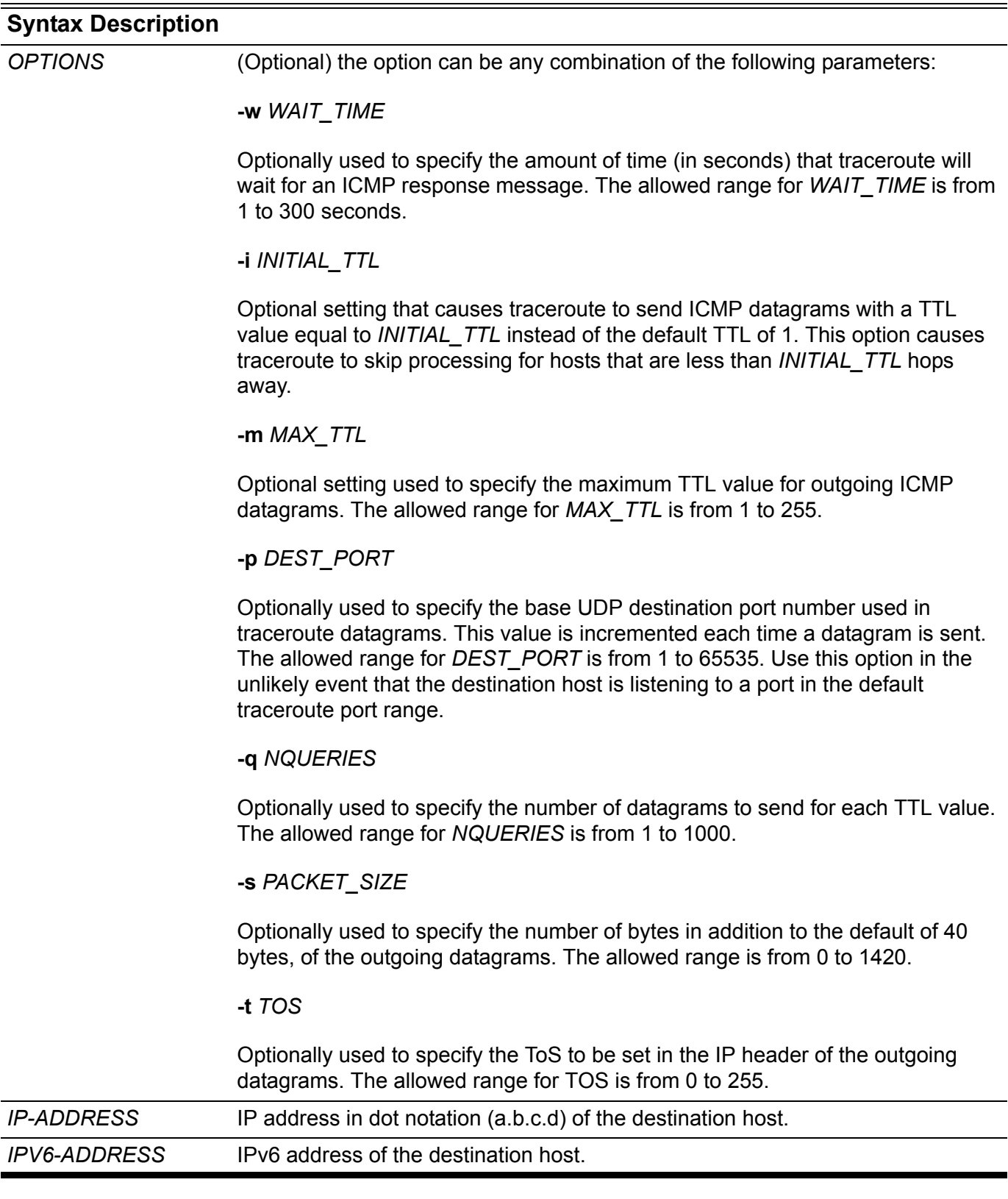

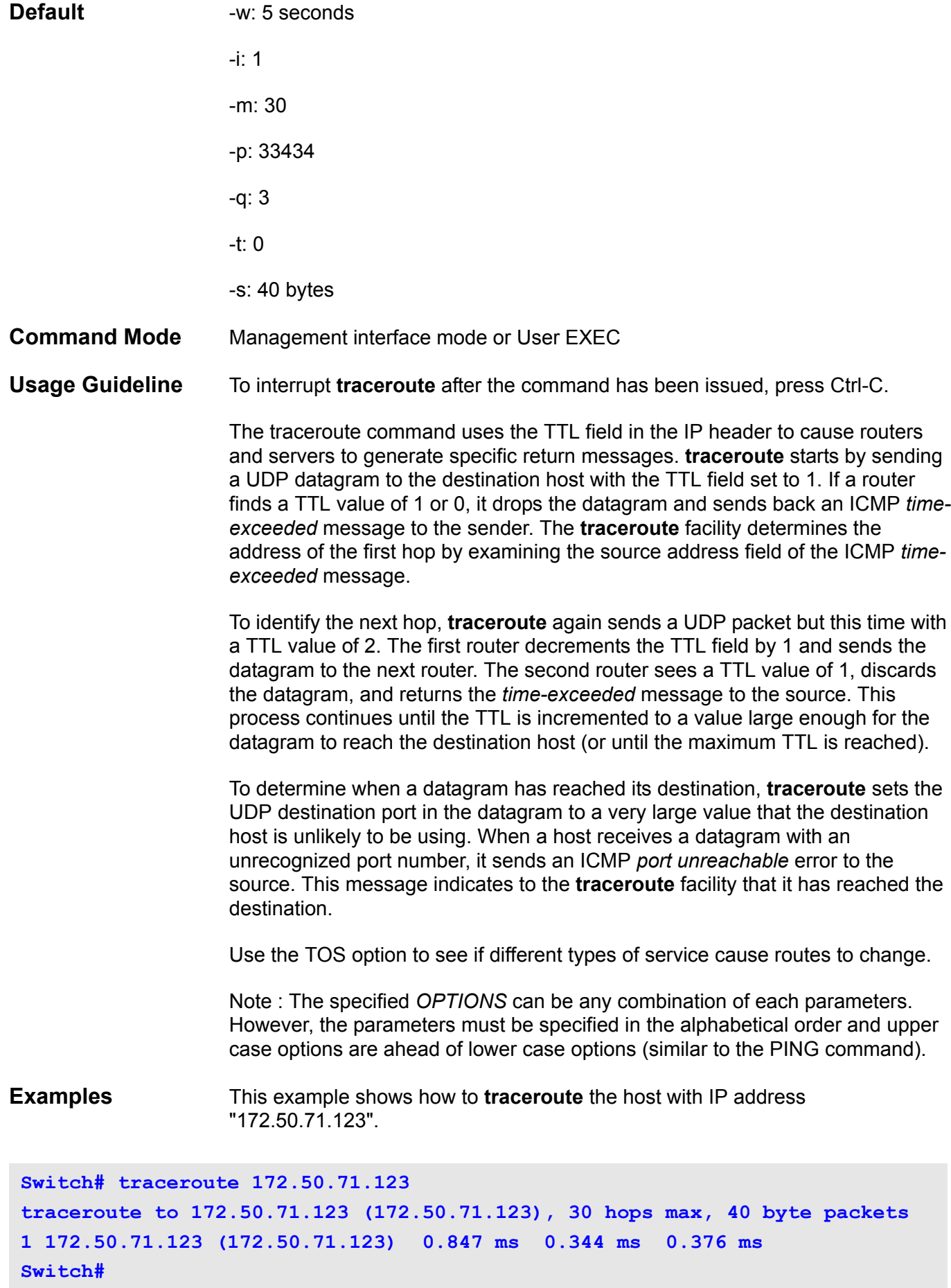

#### **Display Field Descriptions** The following table describes the fields in the traceroute command output.

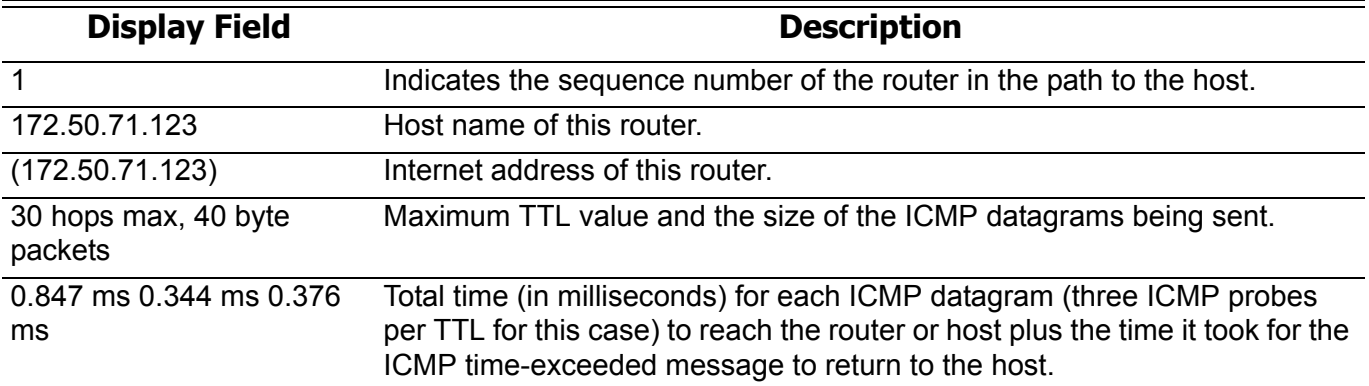

This example shows how to **traceroute** the host with IPv6 address "2001:238:f8a:77:7c10:41c0:6ddd:ecab".

```
Switch# traceroute 2001:238:f8a:77:7c10:41c0:6ddd:ecab
traceroute to 2001:238:f8a:77:7c10:41c0:6ddd:ecab 
(2001:238:f8a:77:7c10:41c0:6ddd: ecab), 30 hops max, 40 byte packets
1 2001:238:f8a:77:7c10:41c0:6ddd:ecab 
(2001:238:f8a:77:7c10:41c0:6ddd:ecab) 0.847 ms 0.344 ms 0.376 ms
```
**Switch#**

## **traffic-segmentation forward**

Use this command to segment or restrict the flooding domain of a port to a set of specified ports. Use the **no** form of this command to remove some ports from the forwarding domain.

### **traffic-segmentation forward interface** *INTERFACE-ID* **[, | -]**

### **no traffic-segmentation [ forward [ interface** *INTERFACE***-***ID* **[, | -] ] ]**

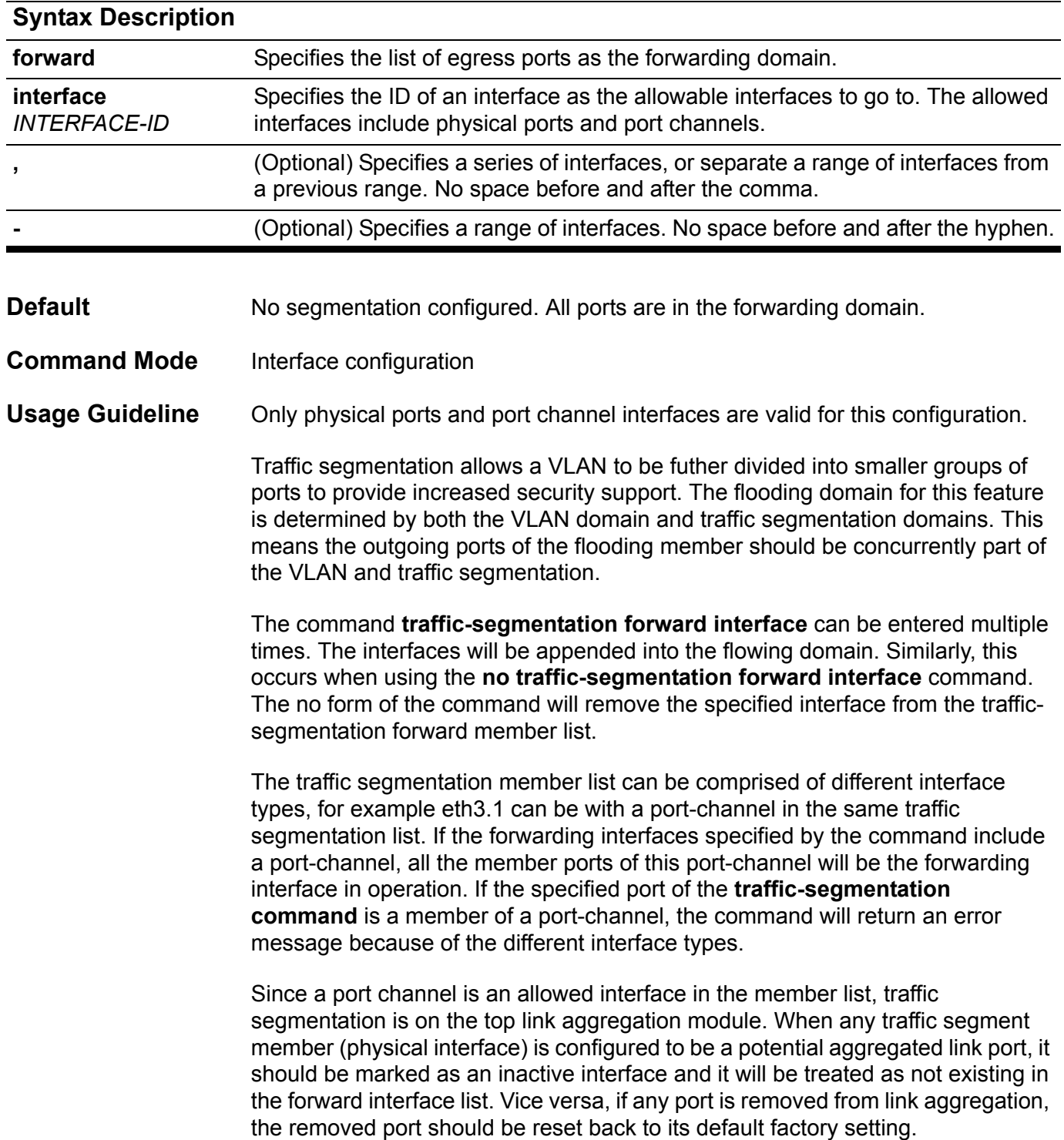
When entering **no traffic-segmentation** without any keywords, then all ports will become the forwarding port. When entering **no traffic-segmentation forward** without the interface keyword, then all ports in forwarding port list will be removed. That is, the forwarding domain of the configured interface is empty.

**Examples** This example shows how to configure traffic segmentation. It restricts the flooding domain of eth3.1 to a set of ports, which are eth4.1 - 4.6.

```
Switch# configure terminal
Switch(config)# interface eth3.1
Switch(config-if)# traffic-segmentation forward interface eth4.1-4.6
Switch(config-if)# exit
```
This example shows how to remove some ports eth4.2- 4.3 from the forwarding port list.

```
Switch# configure terminal
Switch(config)# interface eth3.1
Switch(config-if)# no traffic-segmentation forward interface eth4.2-4.3
Switch(config-if)# exit
```
Verify the settings by entering the **show traffic-segmentation** command.

### **trunk allowed-vlan**

Use the **trunk allowed-VLAN** configuration command to set the VLAN characteristic. It sets the allowable VLANs that can receive and send traffic on the interface in tagged format. Use the **no trunk allowed-VLAN** command to remove a tagged member port from a specified VLAN.

#### **trunk allowed-vlan** *VLAN-ID* **[ , | - ]**

#### **no trunk allowed-vlan [** *VLAN-ID* **[ , | - ] ]**

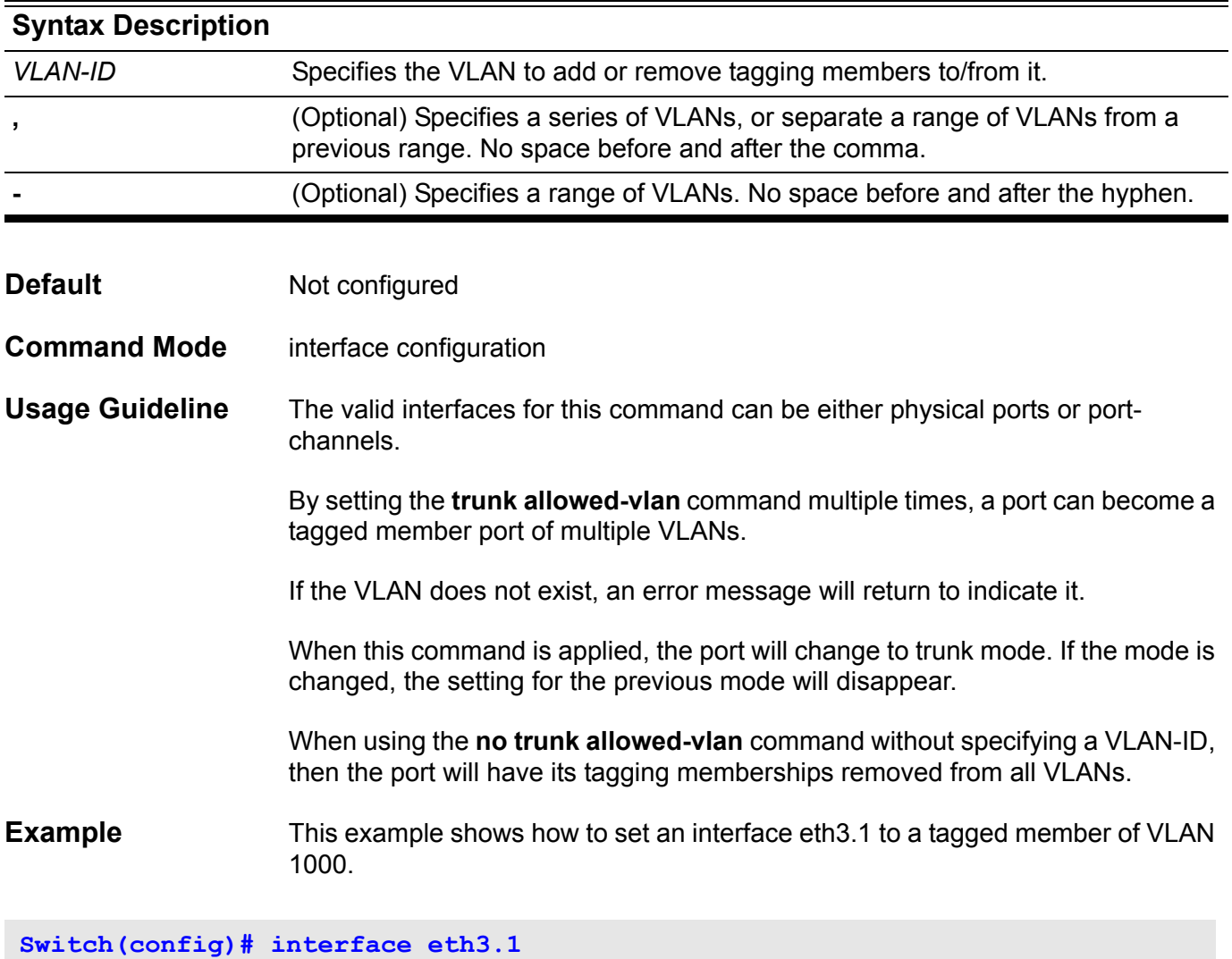

**Switch(config-if)# trunk allowed-vlan 1000**

Verify the settings with the **show vlan interface** command.

### **tunnel destination**

Use the **tunnel destination** configuration command to add the destination IPv4 address for the tunnel interface. Use the **no tunnel destination** configuration command to remove it.

**tunnel destination {** *IPv4-ADDRESS* **}**

#### **no tunnel destination**

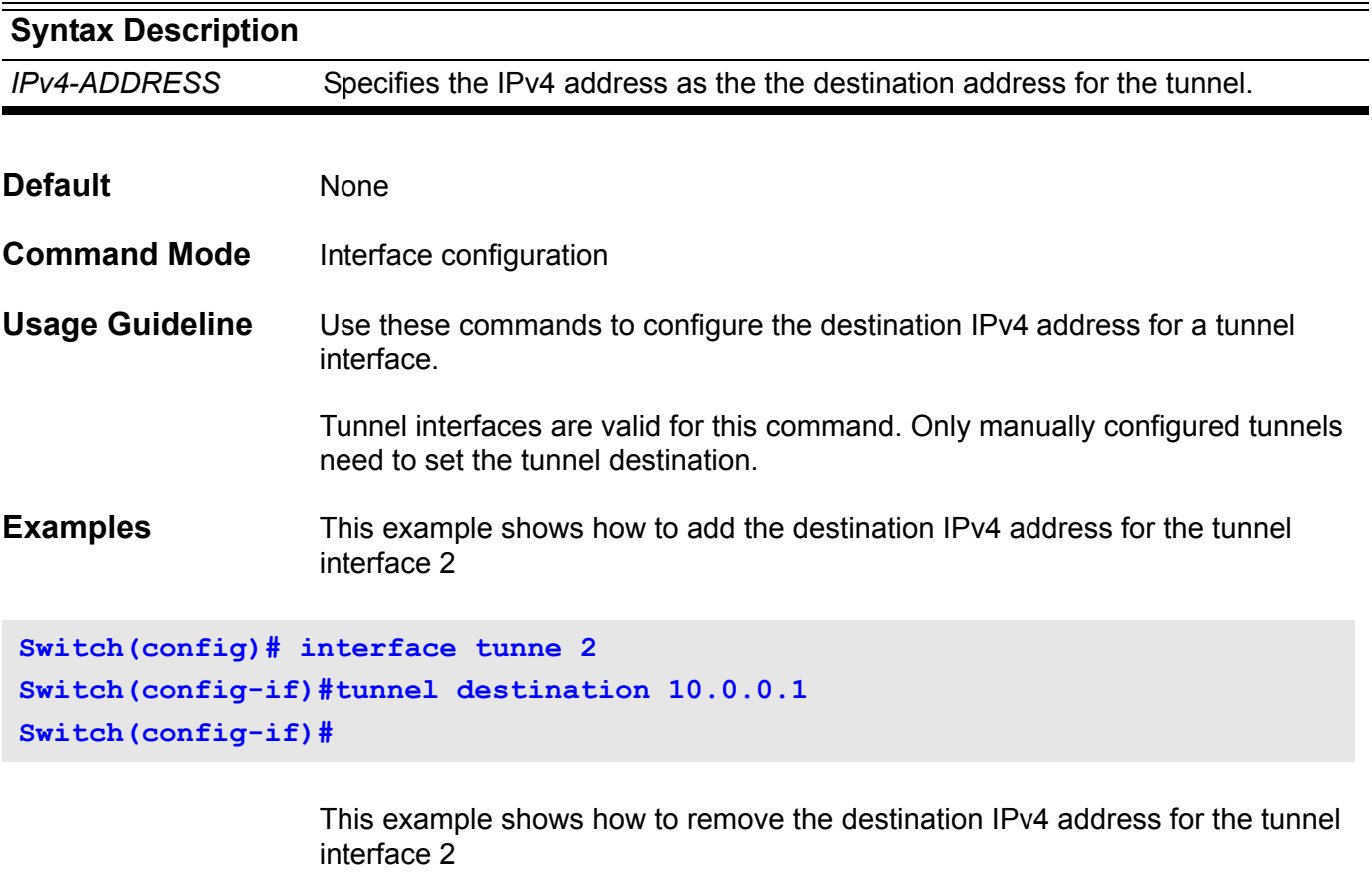

```
Switch(config)# interface tunne 2
Switch(config-if)#no tunnel destination
Switch(config-if)#
```
Verify the settings by entering the **show interface** command.

### **tunnel mode**

Use the **tunnel mode ipv6ip** configuration command to manually specify an IPv6 configured tunnel. The optional parameter **6to4** or **isatap** means that tunnel type is 6to4 or ISATAP. Use the no form of the command to remove the IPv6 specification.

#### **tunnel mode ipv6ip [6to4 | isatap]**

#### **no tunnel mode**

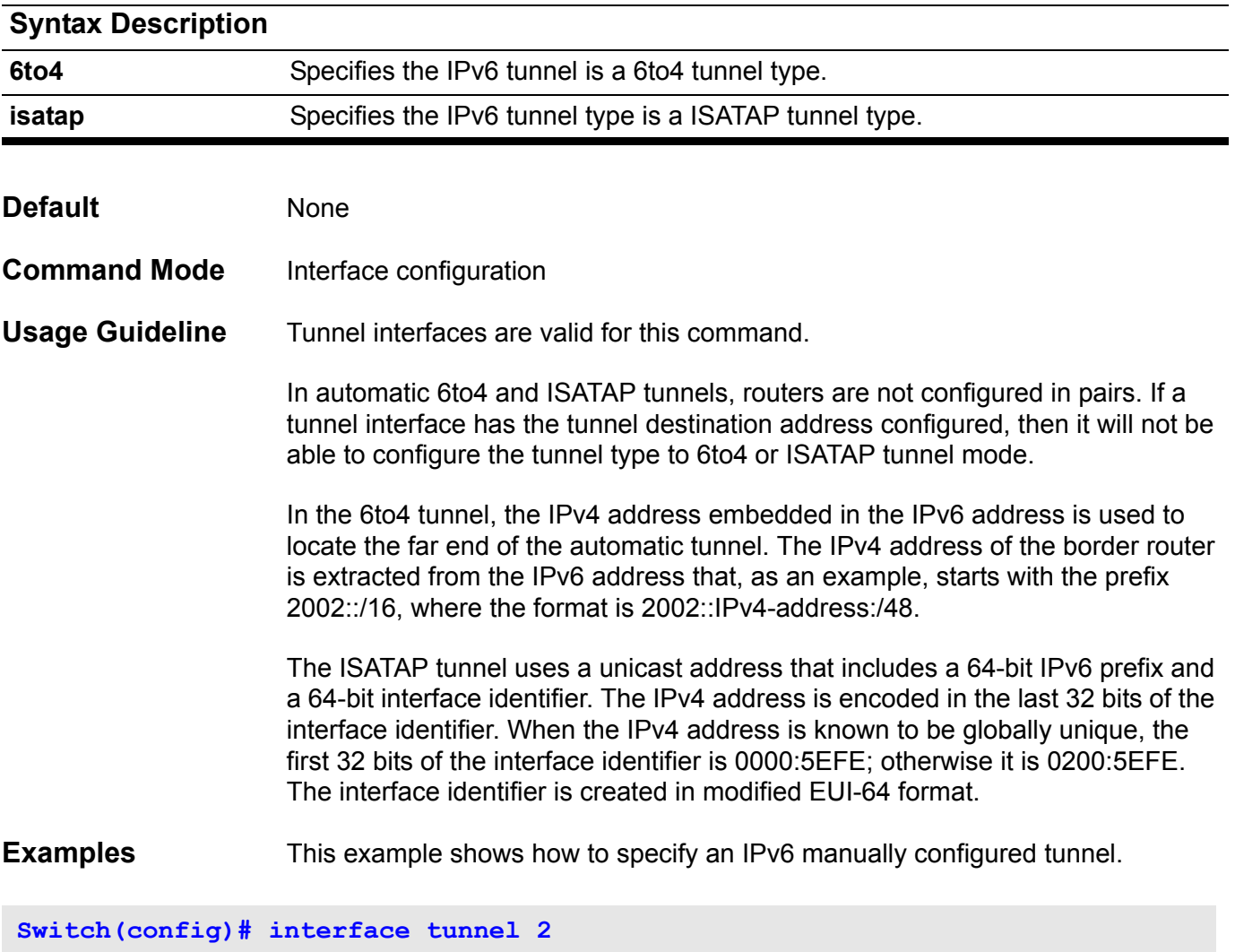

**Switch(config-if)#tunnel mode ipv6ip Switch(config-if)#**

Use the **tunnel source** configuration command to add the source IPv4 address for the tunnel interface. Use the **no tunnel source** configuration command to remove it.

**tunnel source {** *IPv4-ADDRESS* **}**

**no tunnel source**

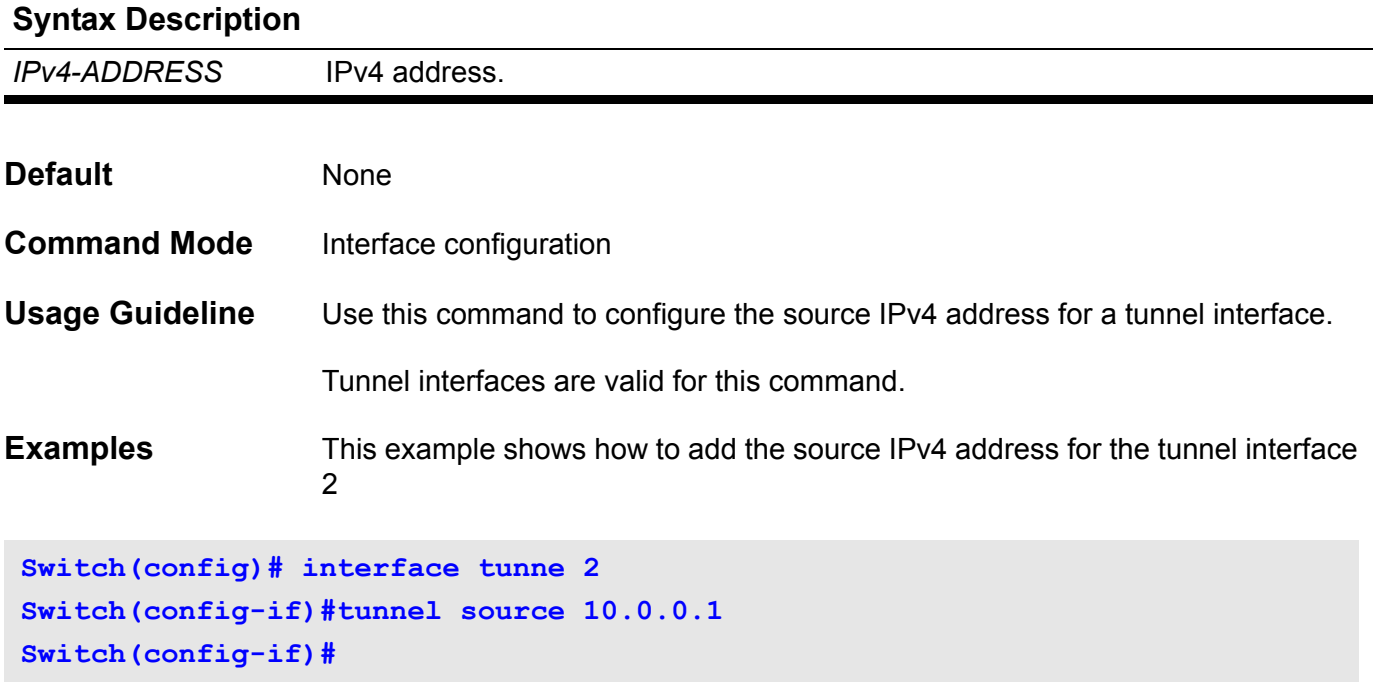

This example shows how to remove the source IPv4 address for the tunnel interface 2

```
Switch(config)# interface tunne 2
Switch(config-if)#no tunnel source
Switch(config-if)#
```
Verify the settings by entering the **show interface** command.

### **username**

Use the **username** command to create a user account, and use the no form of the command to delete the user account. For the no command, when a username is specified, a specific account is deleted.

**username** *NAME* **[privilege** *LEVEL***] password {plain-text| encrypted }** *PASSWORD*

**no username** *NAME*

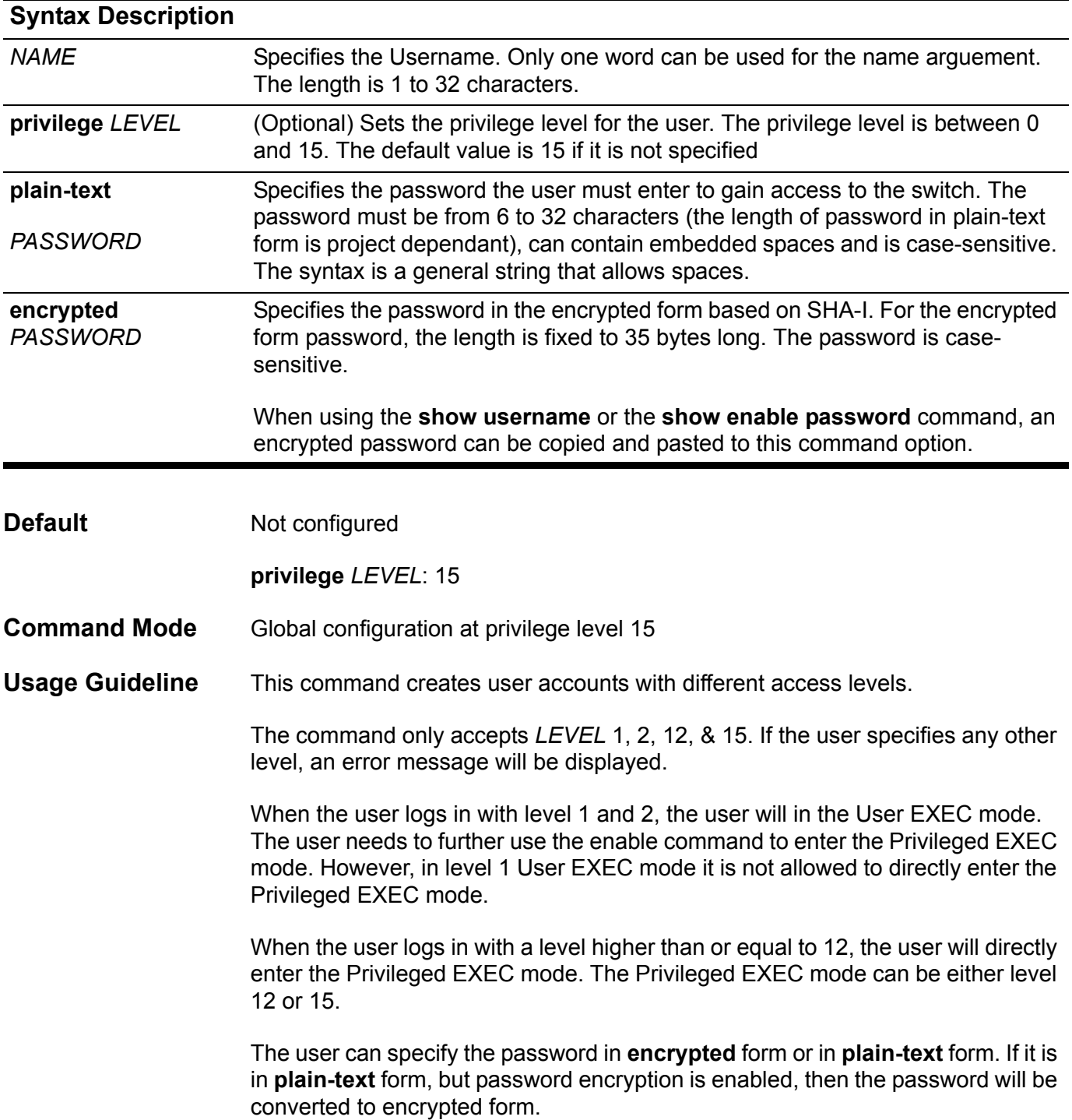

The factory default setting sets the user account to an empty string. When the user account is empty, the any access will be logged in directly in the User Exec mode at the power user level. The user can further enter the Privileged Exec mode using the enable password. If the enable password is not set then the user only needs to use the command **["enable" on page 177](#page-186-0)**.

#### **Examples** This example shows how to create a username and password pair. It assigns a username of admin with the password *mypassword*.

**Switch(config)# username admin password plain-text mypassword**

This example shows how to remove a user account with the username *admin*.

**Switch(config)# no username admin**

Verify the settings by entering the **show username** command.

### **V version**

Use this command to specify the RIP version to send and receive.

#### **version { 1 | 2 }**

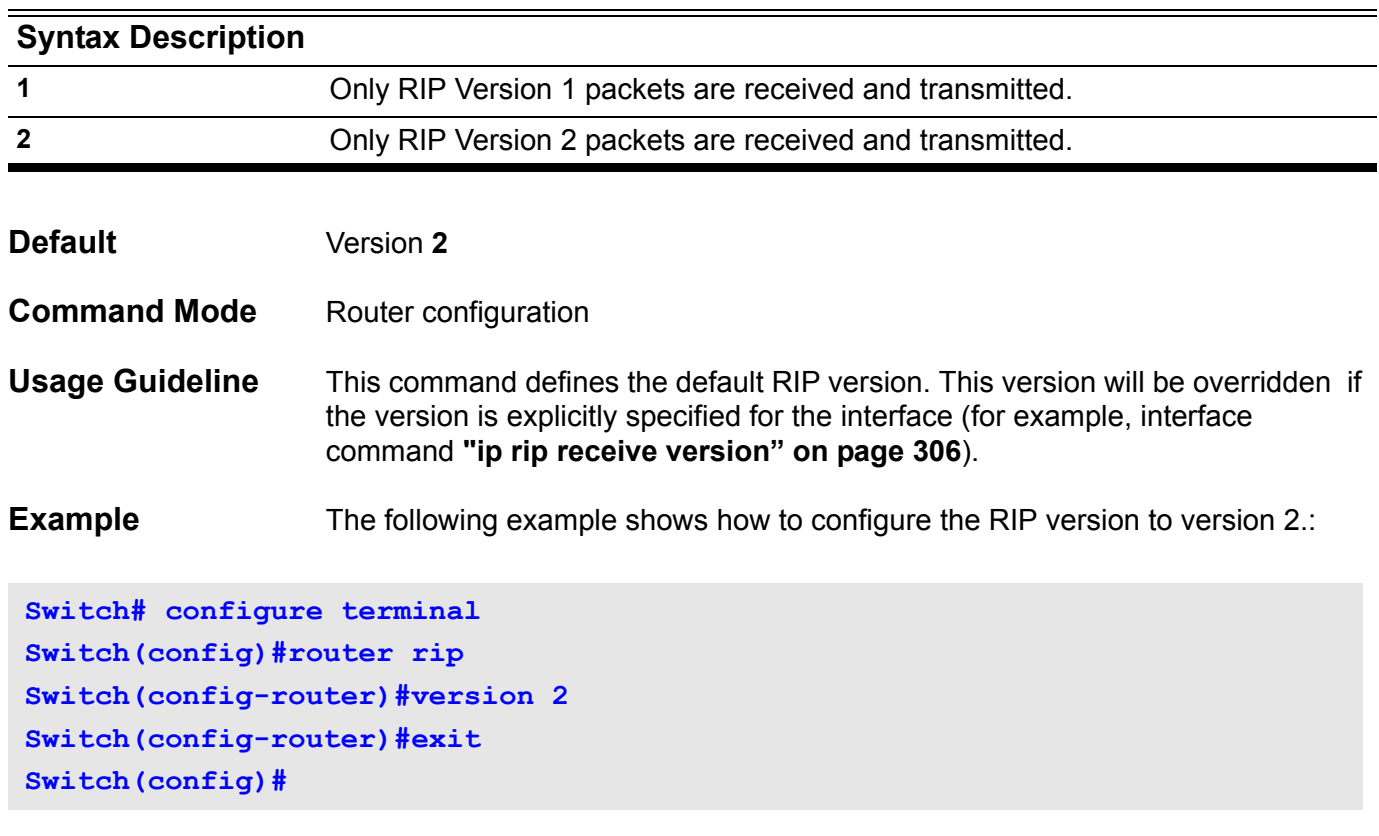

Verify the settings by entering the **show ip protocols rip** command.

### **vlan**

Use the **vlan** configuration command to add VLANs and to enter the *config-vlan* mode. Use the **no vlan** configuration command to remove VLANs. The default VLAN with the VLAN ID 1, cannot be removed.

**vlan** *VLAN-ID* **[ , | - ]**

**no vlan** *VLAN-ID* **[ , | - ]**

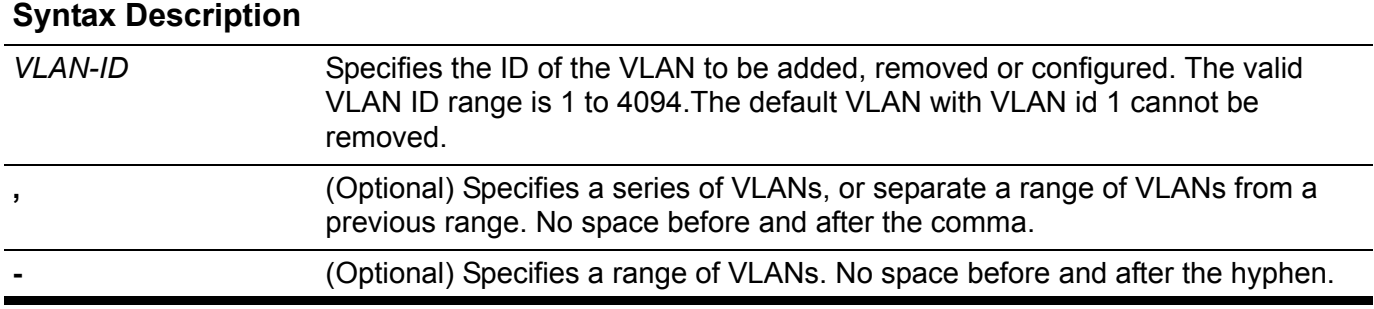

**Default** System has a default VLAN entry with VLAN ID 1.

**Command Mode** Global configuration

**Usage Guideline** Use the **vlan** global configuration command to add VLANs. The valid VLAN ID range is 1 to 4094. Entering the **vlan** command with a VLAN ID enters the config-VLAN mode. When entering the VLAN ID of an existing VLAN, a new VLAN is not created, but the VLAN parameters can be modified for that VLAN. When entering the VLAN ID of a new VLAN, the VLAN will be automatically created. A VLAN in a management domain remains unused until it is assigned one or more switch ports to the VLAN. Create a new VLAN first and then specify the module and ports later.

> The **no vlan** global configuration command must be used to remove VLANs. When removing a non-existing VLAN, an error message will be sent. Default VLAN with VLAN ID 1 cannot be removed. Removing a VLAN will automatically remove all port memberships that belong to the VLAN. However if a VLAN is being associated to a port's access VLAN throught the access VLAN command, it can not be deleted.

**Examples** This example shows how to add a new VLAN. It assigns the new VLAN with VLAN id 1000 to 1005.

**Switch(config)# vlan 1000-1005 Switch(config-vlan)#**

> This example shows how to remove an existent VLAN with VLAN id 1000 to 1005.

**Switch(config)# no vlan 1000-1005 Switch(config)#**

### **vlan encapsulation**

Use this command to encapsulate the original packet with an outer VLAN tag through from UNI to NNI. Use the no form of this command to delete the related VLAN encapsulation pairs.

**vlan encapsulation** *S-VID C-VID* **[, | -]**

#### **no vlan encapsulation** *C-VID* **[, | -]**

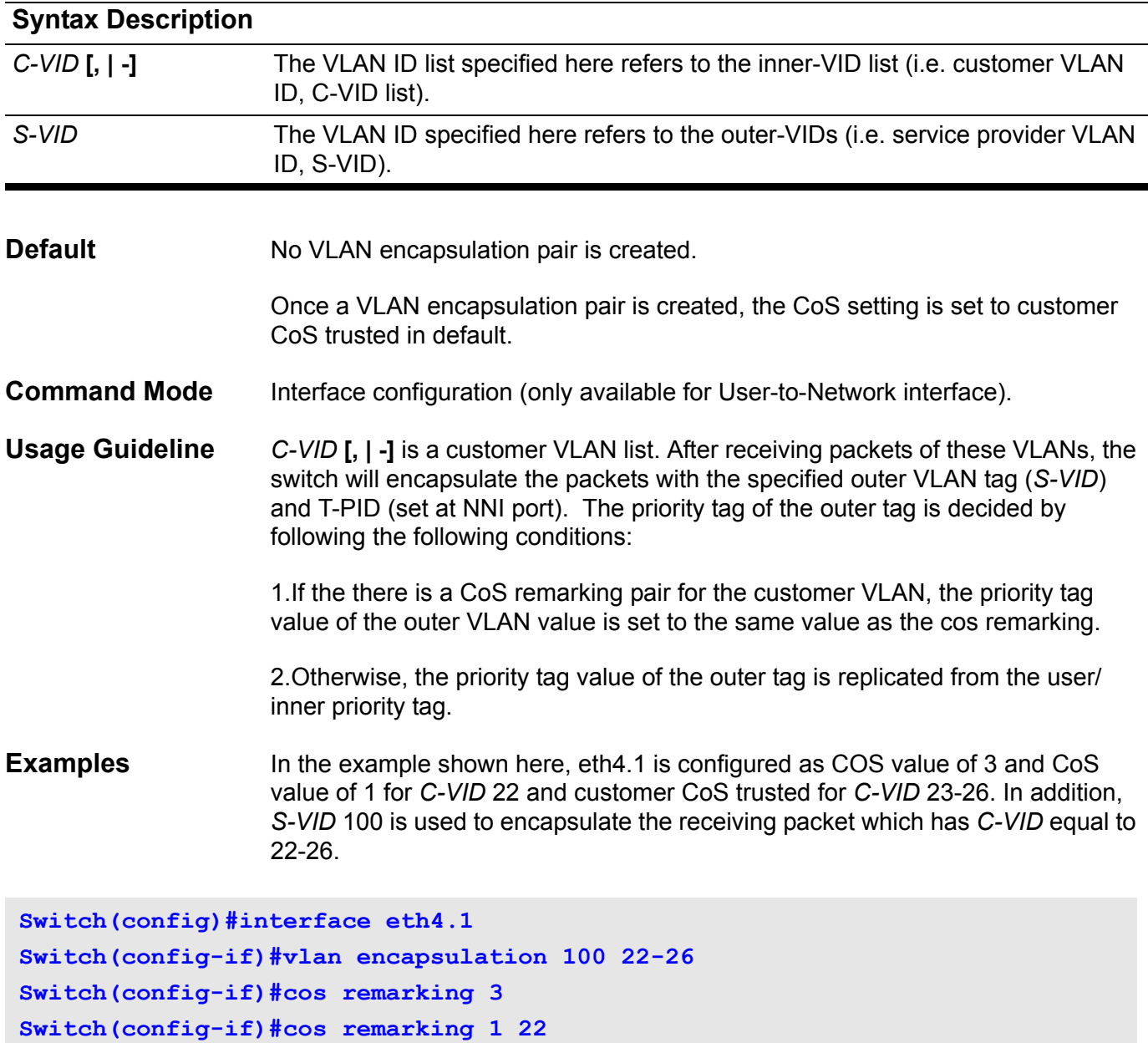

### **vlan name**

Use the **vlan name** *VLAN-NAME* configuration command to specify the VLAN name. Use the **no vlan name** command to reset the VLAN name to the default VLAN name.

**vlan name** *VLAN-NAME*

#### **no vlan name**

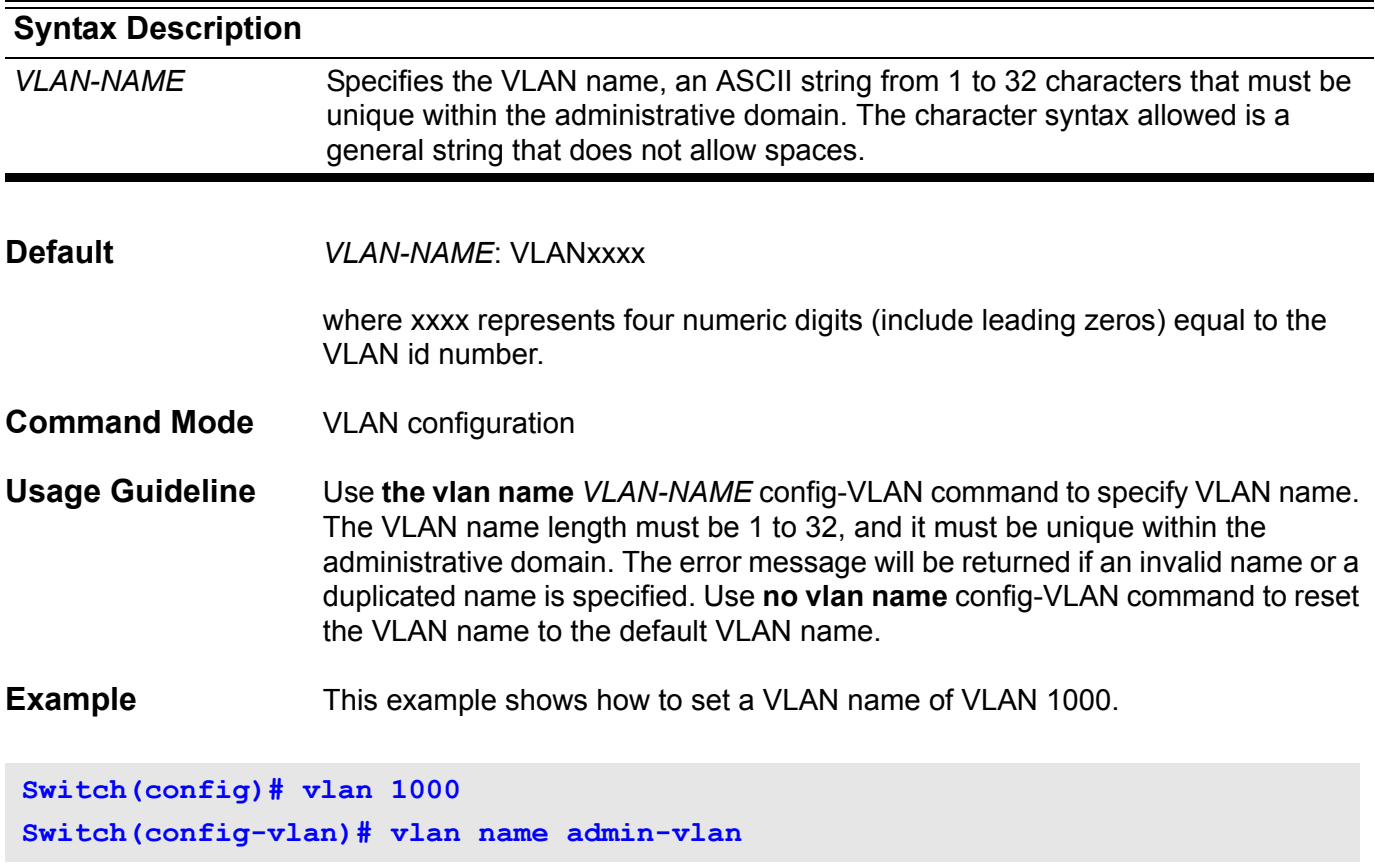

### **vlan remarking**

Use this command to define the VLAN remarking pair. Use the no form of this command to delete the related VLAN remarking pair.

**vlan remarking** *S-VID C-VID*

#### **no vlan remarking** *C-VID***[, | -]**

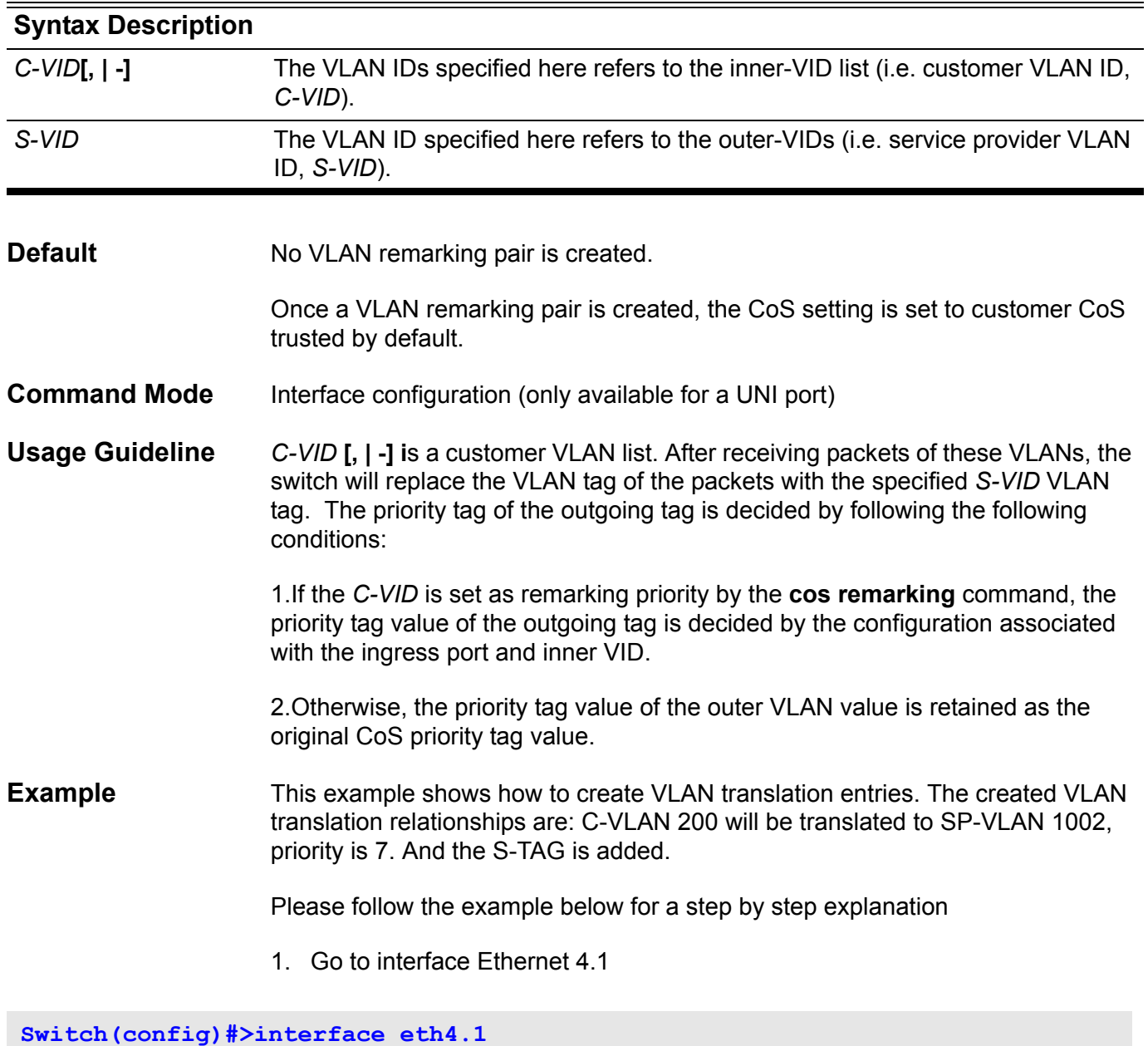

2. Make a VLAN encapsulation table - *S-VID* is 1001 and *CVID* is 101-104. So far the user's COS is trusted.

**Switch(config-if)#>vlan encapsulation 1001 101-104** 

3. Make a VLAN remarking from *C-VID* 200 to *S-VID* is 1002. So far the user's COS is trusted.

**Switch(config-if)#>vlan remarking 1002 200** 

4. Remark COS as 7.

**Switch(config-if)#>cos remarking 7**

5. Remark COS as 3 for *C-VID* 101-102, remarking COS as 7 for and 103-104 and 200.

**Switch(config-if)#>cos remarking 3 101-102**

6. Trust user's COS for VID 200 and 103-104(that is because when *C-VID* is not specified with COS rearming policy explicitly, its COS is changed according to cos remarking NEW-COS or no cos remarking commands), but remark COS as 3 for *C-VID* 101-102.

**Switch(config-if)#>no cos remarking Switch(config-if)#>**

### **vlan-tunnel** Use this command to enable the VLAN tunnel mode. Use the no form of the command to disable the VLAN tunnel mode. **vlan-tunnel no vlan-tunnel Syntax** None **Default Disabled Command Mode** Global configuration **Usage Guideline** This command enables VLAN tunneling mode. To turn VLAN tunneling mode from disabled to enabled state. The default setting of VLAN tunneling mode is applied with the following setting: 1. All interfaces are set as Network-to-Network Interfaces (NNI) port. 2. All existing static VLANs will run as SP-VLANs. All dynamically learned L2 addresses will be cleared. 3. All dynamically registered VLAN entries will be cleared. 4. IIn order to run GVRP on the switch, enable GVRP manually. In VLAN tunnel mode, the SP-VLAN GVRP Address (01-80-C2-00-00-0D) will be used by the GVRP protocol. **Example** This example shows how to enable the VLAN tunnel mode. **Switch# configure terminal Switch(config)# vlan-tunnel**

**Switch(config)#**

## **vlan-tunnel ctag-mapping dynamic**

Use this command to enable or disable the dynamic customer VLAN tag learning mechanism for IPv4/IPv6 packets.

#### **vlan-tunnel ctag-mapping dynamic { ipv4 | ipv6 } { enable | disable}**

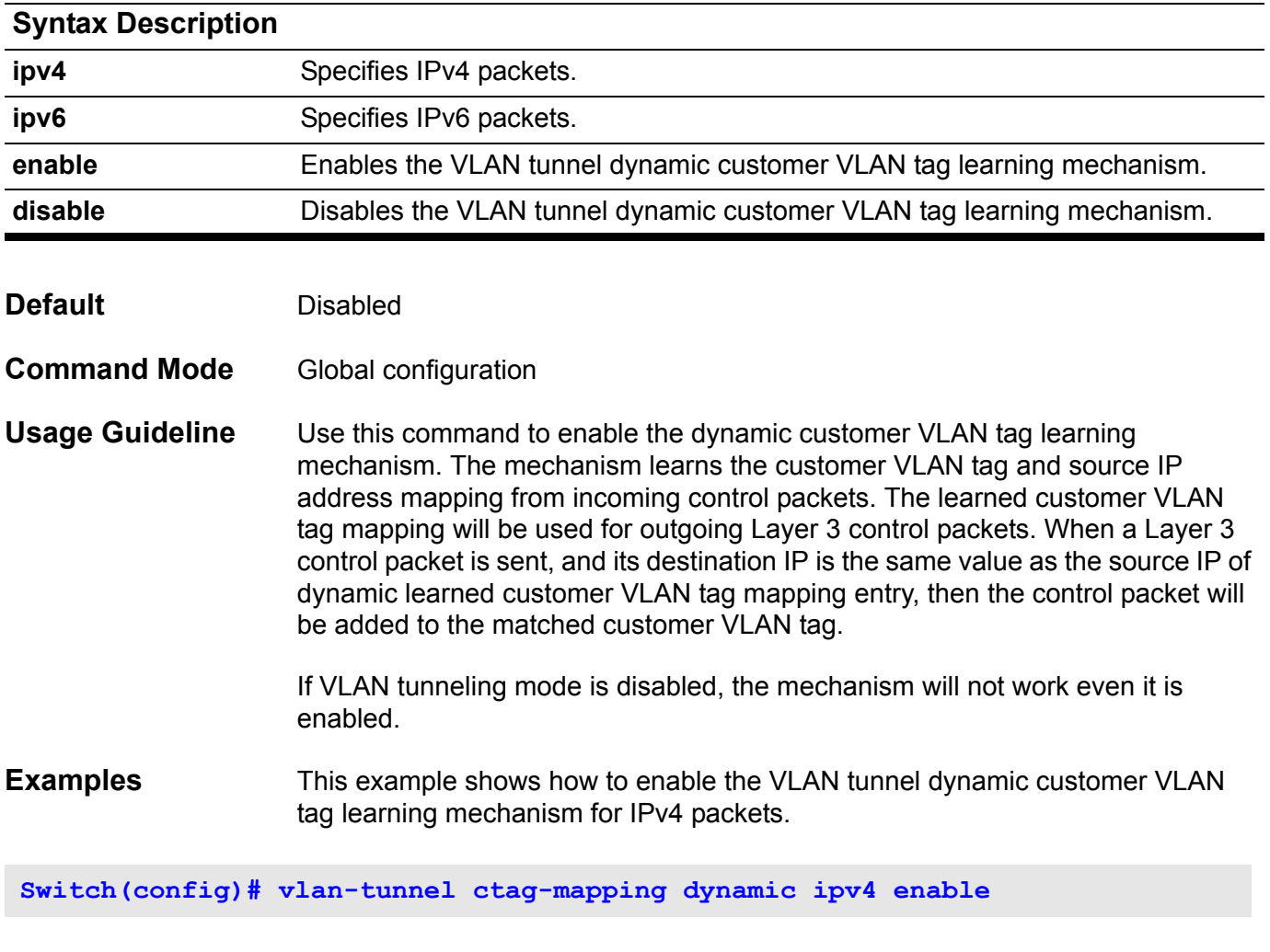

Verify the settings by entering **show vlan-tunnel ctag-mapping dynamic state** command.

### **vlan-tunnel ctag-mapping static**

Use this command to add a static customer VLAN tag mapping entry. Use the no form of the command to delete a static customer VLAN tag mapping entry.

**vlan-tunnel ctag-mapping static {***A.B.C.D/M | X:X::X:X/M} C-VID*

**no vlan-tunnel ctag-mapping static** *{A.B.C.D/M | X:X::X:X/M}*

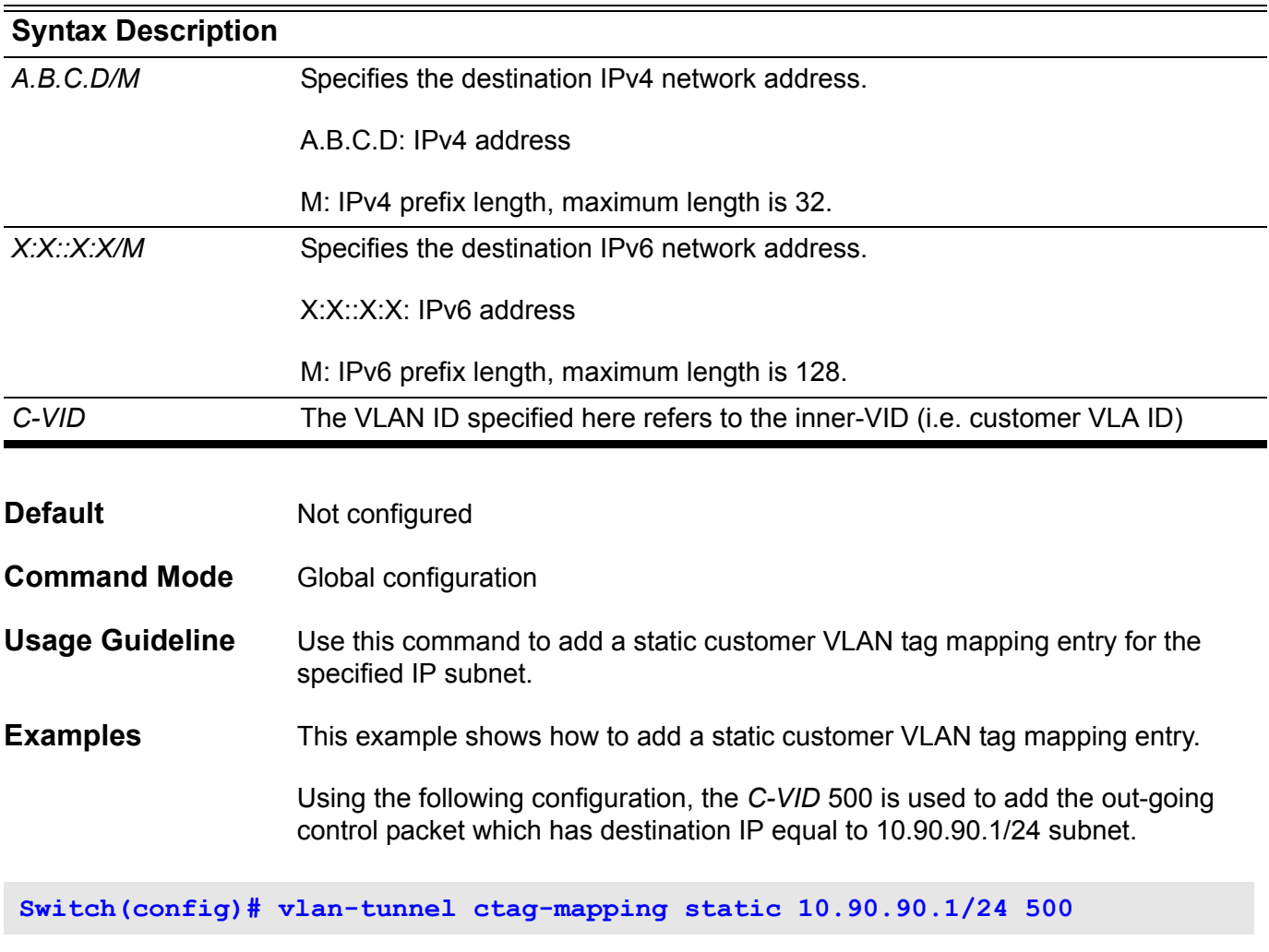

Verify the settings by entering **show vlan-tunnel ctag-mapping static** command.

### **vlan-tunnel ingress checking**

Use this command to specify to drop the C-tagged packets that do not match any VLAN encapsulation pair or remarking pair. Use the no form of this command to allow the unmatched packet to be forwarded.

#### **vlan-tunnel ingress-checking**

#### **no vlan-tunnel ingress-checking**

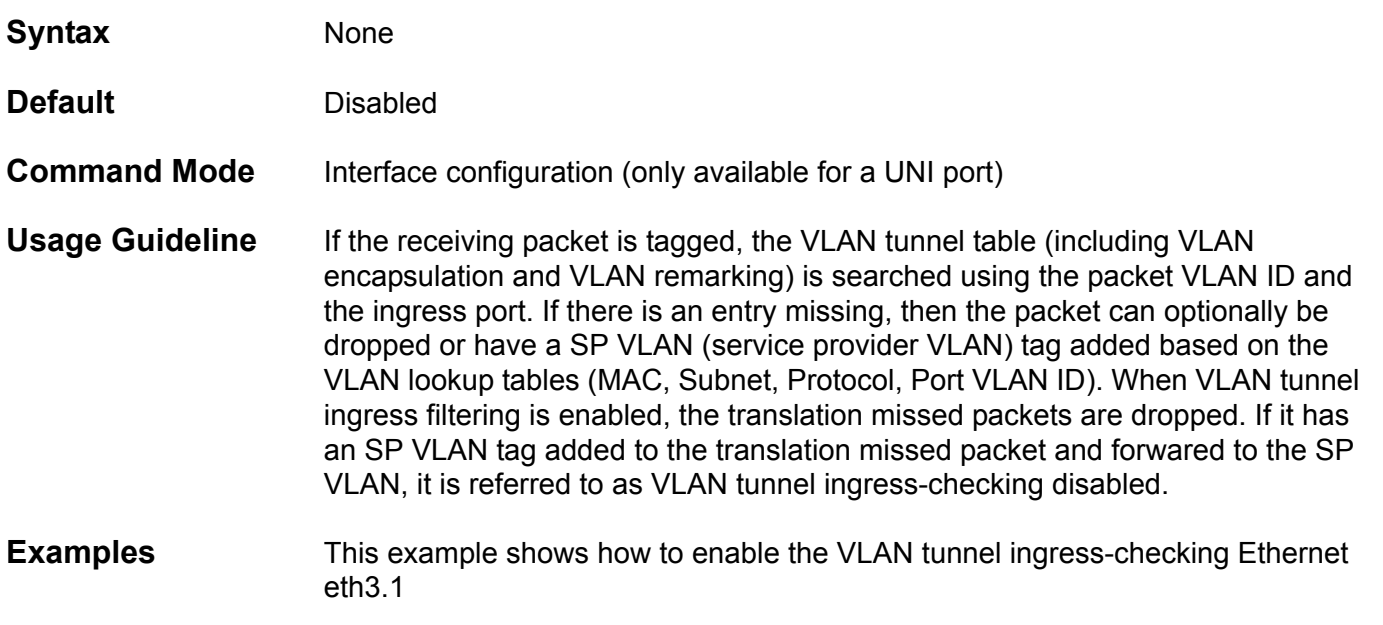

**Switch(config)#interface eth3.1 Switch(config-if)#vlan-tunnel ingress-checking**

## **vlan-tunnel interface-type**

Use this command to configure an interface as NNI (Network-to Network) or UNI (User-to-Network).

#### **vlan- tunnel interface-type { nni | uni }**

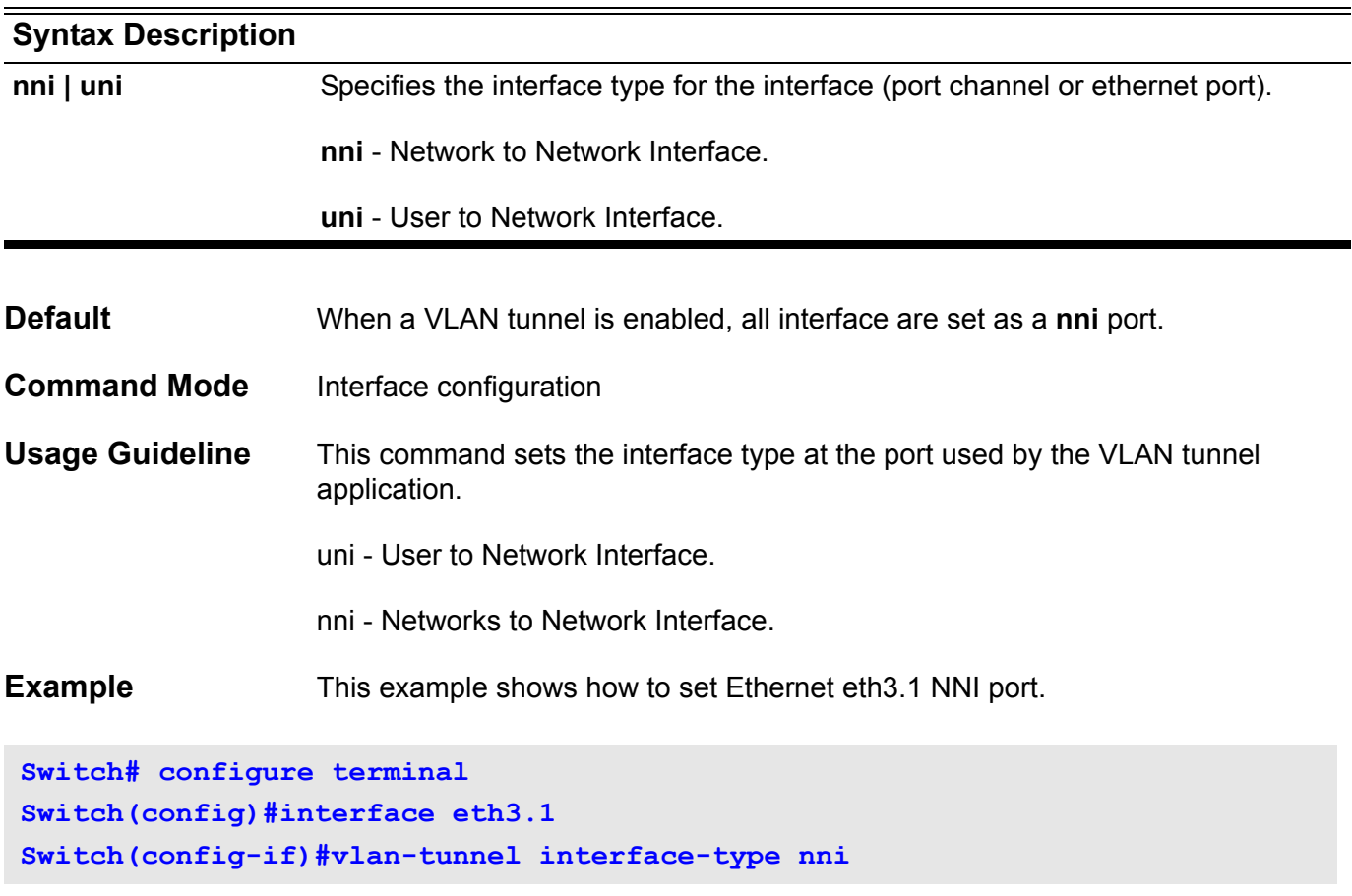

### **vlan-tunnel remove-inner-tag**

Use this command to strip off the packet's inner tag (C-TAG; should the packet have it) of the incoming packet. Use the no form of the command to keep the packet's inner tag.

#### **vlan-tunnel remove-inner-tag**

#### **no vlan-tunnel remove-inner-tag**

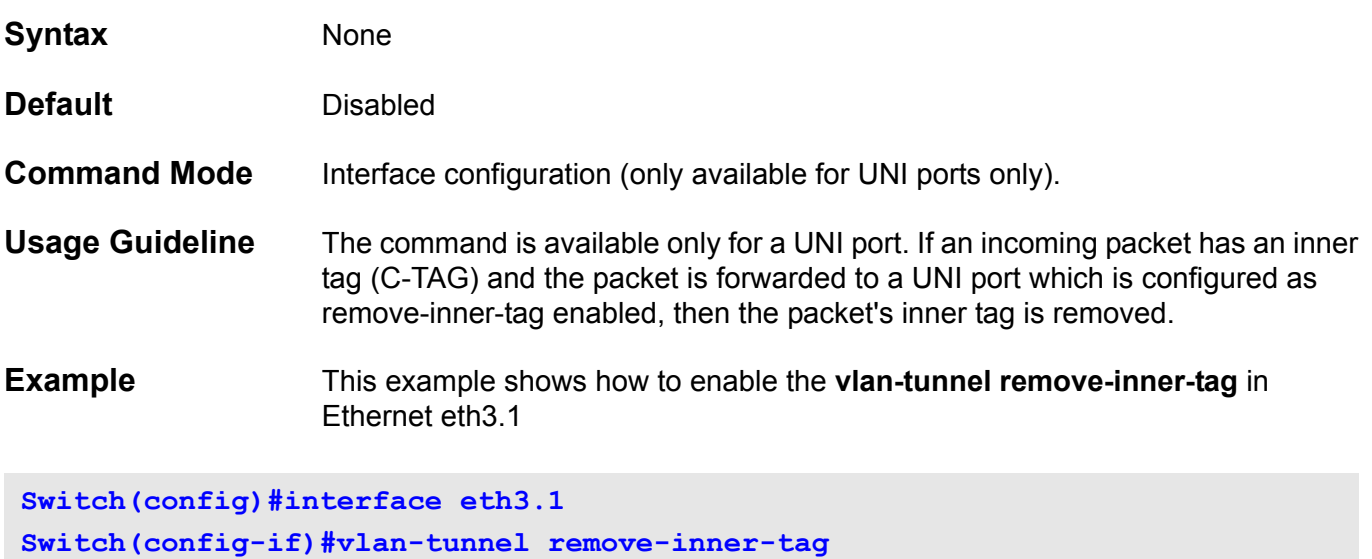

### **vlan-tunnel tpid**

Use this command to specify the outer tag TPID at a Network-to-Network Interface (NNI) for the VLAN tunnel application.

**vlan-tunnel tpid** *TPID*

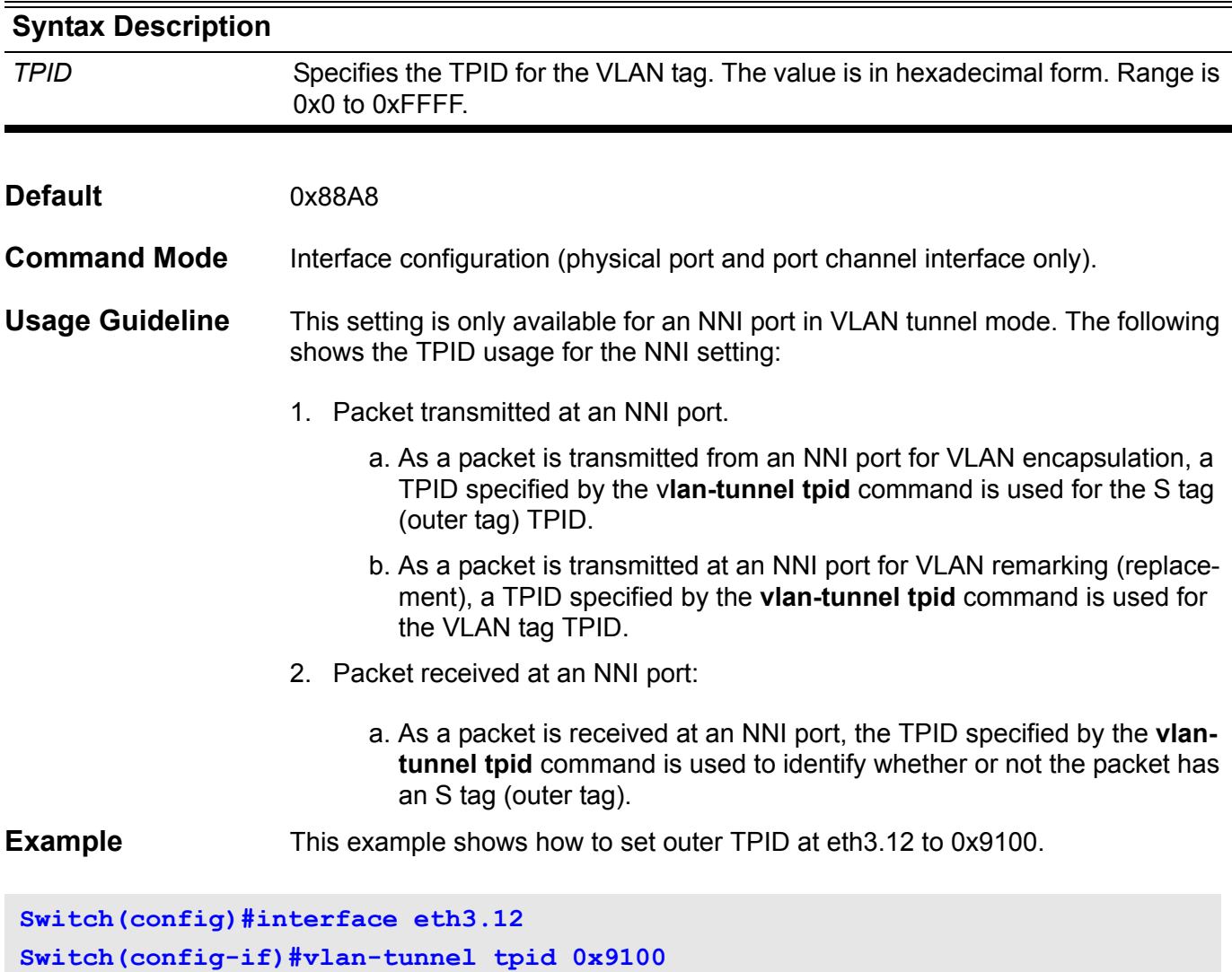

Use the command to enable the voice VLAN function and to configure a VLAN as a voice VLAN. Use no form of this command to disable the voice VLAN function.

**voice-vlan** *VLAN-ID* 

**no voice-vlan** 

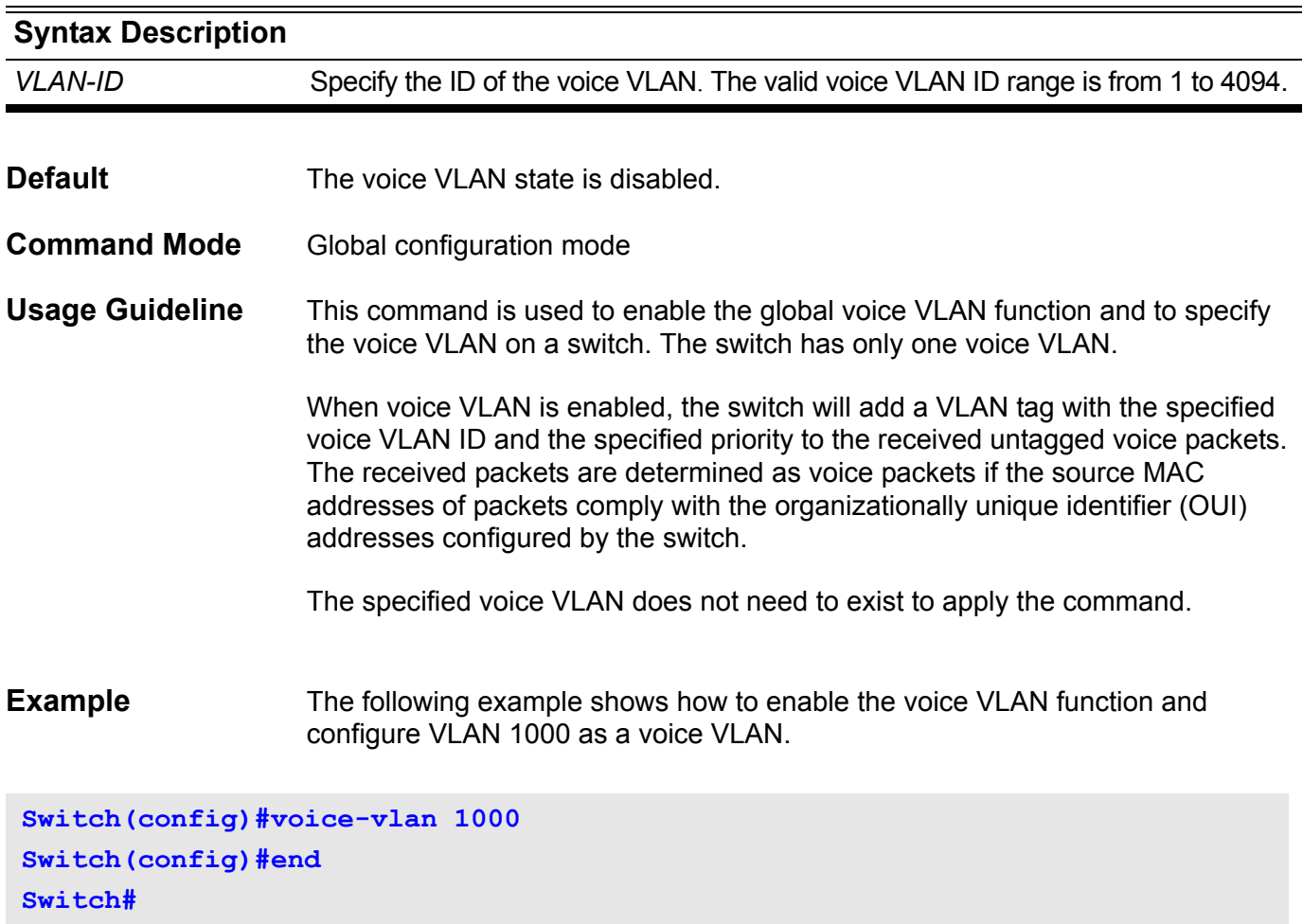

You can verify your settings by entering **show vlan voice-vlan** command.

### **voice-vlan cos**

Use the command to configure the CoS priority for incoming voice VLAN traffic..

**voice-vlan cos** *COS-VALUE*

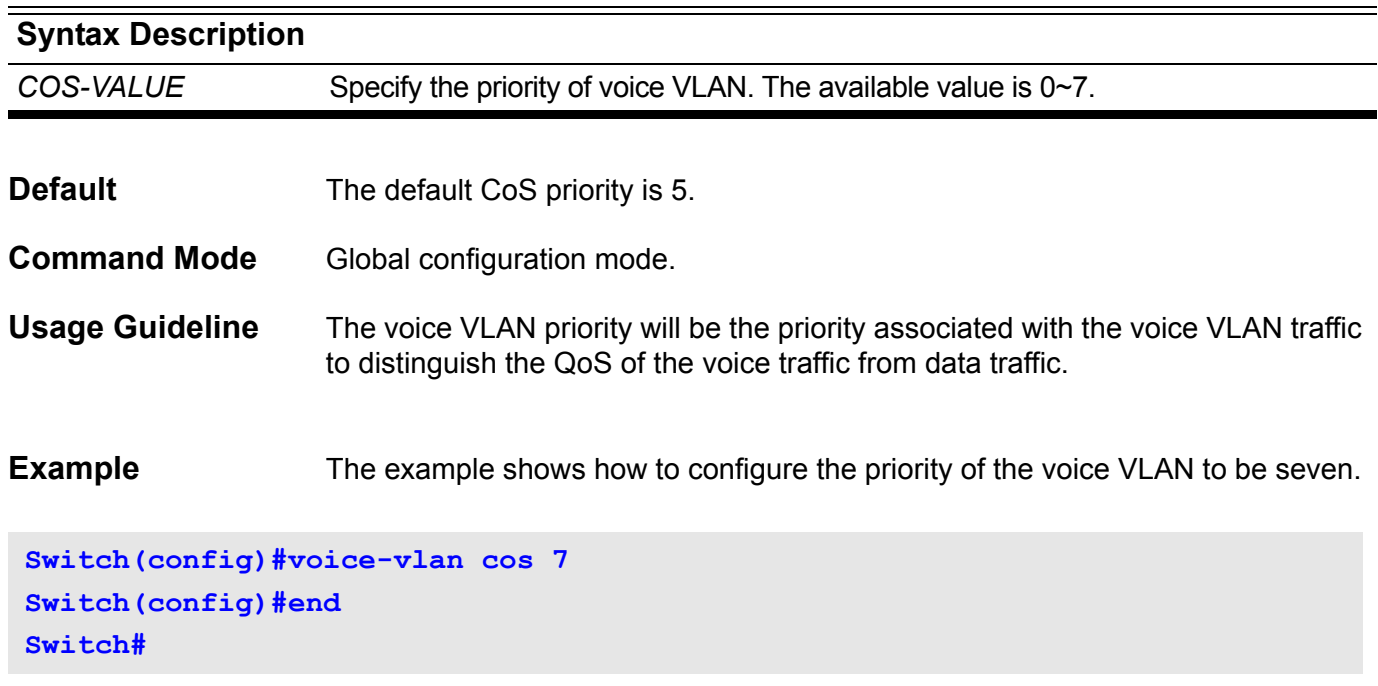

You can verify your settings by entering **show vlan voice-vlan** command.

### **voice-vlan oui**

Use the command to add the user defined OUI of voice device. Use no form of this command to delete the user defined OUI of voice device.

**voice-vlan oui** MAC-ADDRESS MASK [**description** TEXT]

**no voice-vlan oui** MAC-ADDRESS **MASK**

#### Syntax Description

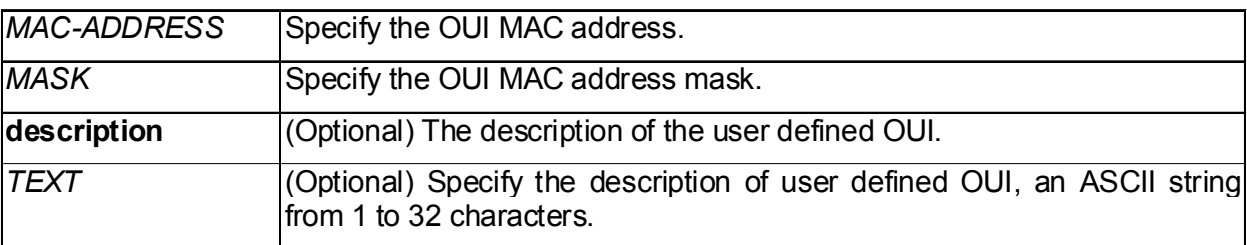

**Default** The default OUI is listed in the following table.

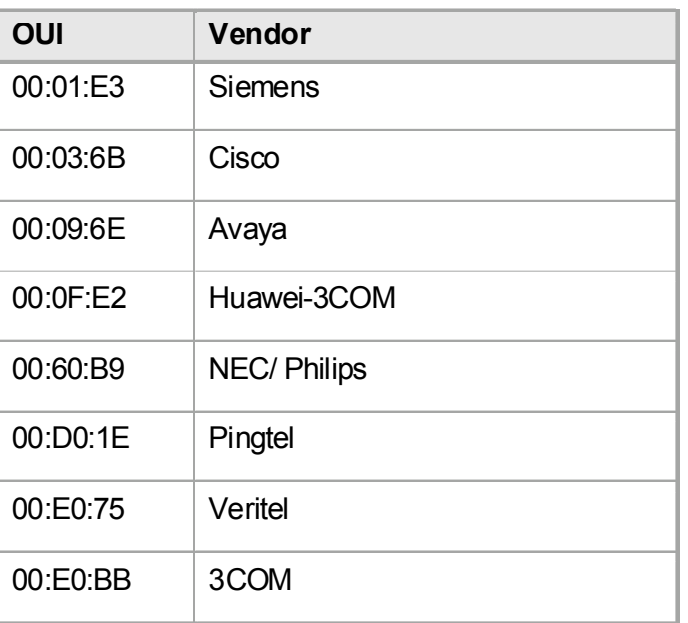

**Command Mode** Global configuration mode.

**Usage Guideline** This command is used to add user defined OUI(s) for the voice VLAN. The OUI of voice VLAN is used to identify the voice traffic if voice VLAN is enabled.

> If the source MAC addresses of received packets comply with the configured OUI addresses, the received packets are determined as voice packets.

The default OUI cannot be deleted.

**Example** This example shows how to add a user defined OUI of voice device.

**Switch(config)#voice-vlan oui 01-02-03-04-05-06 ff-ff-ff-ff-ff-ff Switch(config)#end Switch#** 

You can verify your settings by **show vlan voice-vlan** oui command.

### **vrrp critical-ip**

Use this command to configure the critical IP address. To remove the critical IP address using the no form of this command.

**vrrp** *VRID* **critical-ip** *IP-ADDRESS*

**no vrrp** *VRID* **critical-ip** 

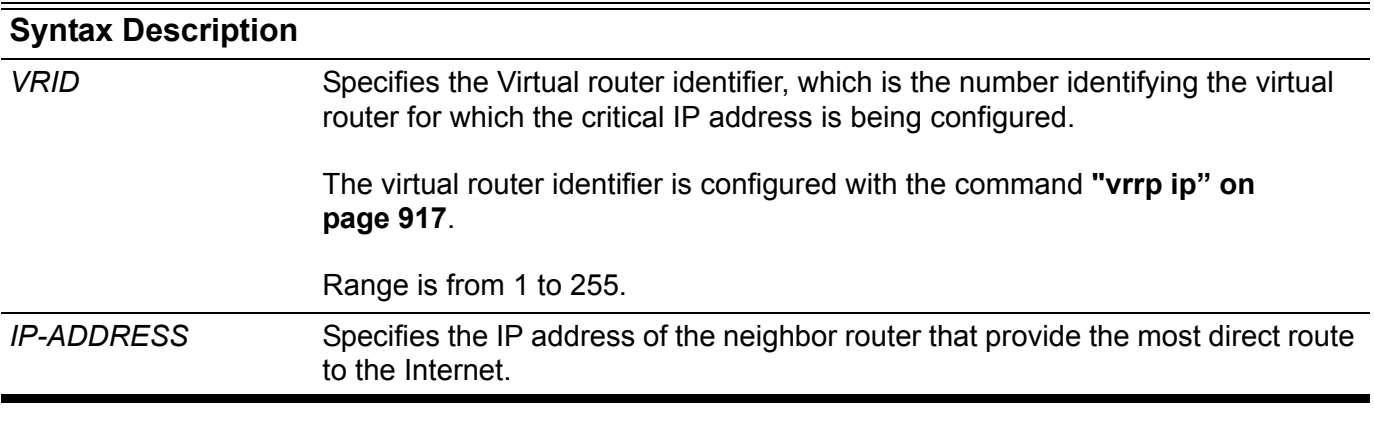

- **Default** Not configured
- **Command Mode** Interface configuration

**Usage Guideline** Referring to the figure below, Router-1 is the VRRP master router while Router-2 is the backup router for virtual IP 20.1.1.5. For the master router, the next hop router which provides access to the Interface is Router-X and the interface IP address on Router-X that connects to Router-1 is 60.5.1.1. IP address 60.5.1.1 is the critical IP address for the master router.

> Configure the critical IP address on the master router and the master router will monitor the ARP cache of the critical IP address. Once the ARP cache of critical IP is gone from the ARP table, the master router will give up its master status.

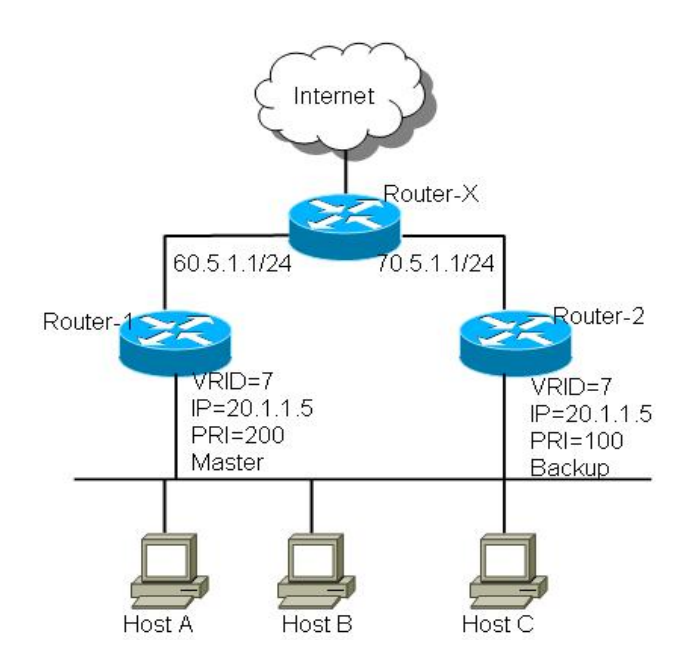

**Examples** The following example shows how to configure the critical-ip address 60.5.1.1 for virtual router 7 with priority 200 on interface vlan1.

```
Switch(config)#interface vlan1
Switch(config-if)#vrrp 7 ip 20.1.1.5
Switch(config-if)#vrrp 7 priority 200
Switch(config-if)#vrrp 7 critical-ip 60.5.1.1
```
The following example shows how to remove the critical-ip address for virtual router 7 on interface vlan1.

**Switch(config)#interface vlan1 Switch(config-if)#no vrrp 7 critical-ip**

### <span id="page-926-0"></span>**vrrp ip**

To enable the Virtual Router Redundancy Protocol (VRRP) on an interface and identify the IP address of the virtual router, use the **vrrp ip** command.

To disable VRRP on the interface and remove the IP address of the virtual router, use the no form of this command.

**vrrp VRID ip** *IP-ADDRESS*

#### **no vrrp VRID**

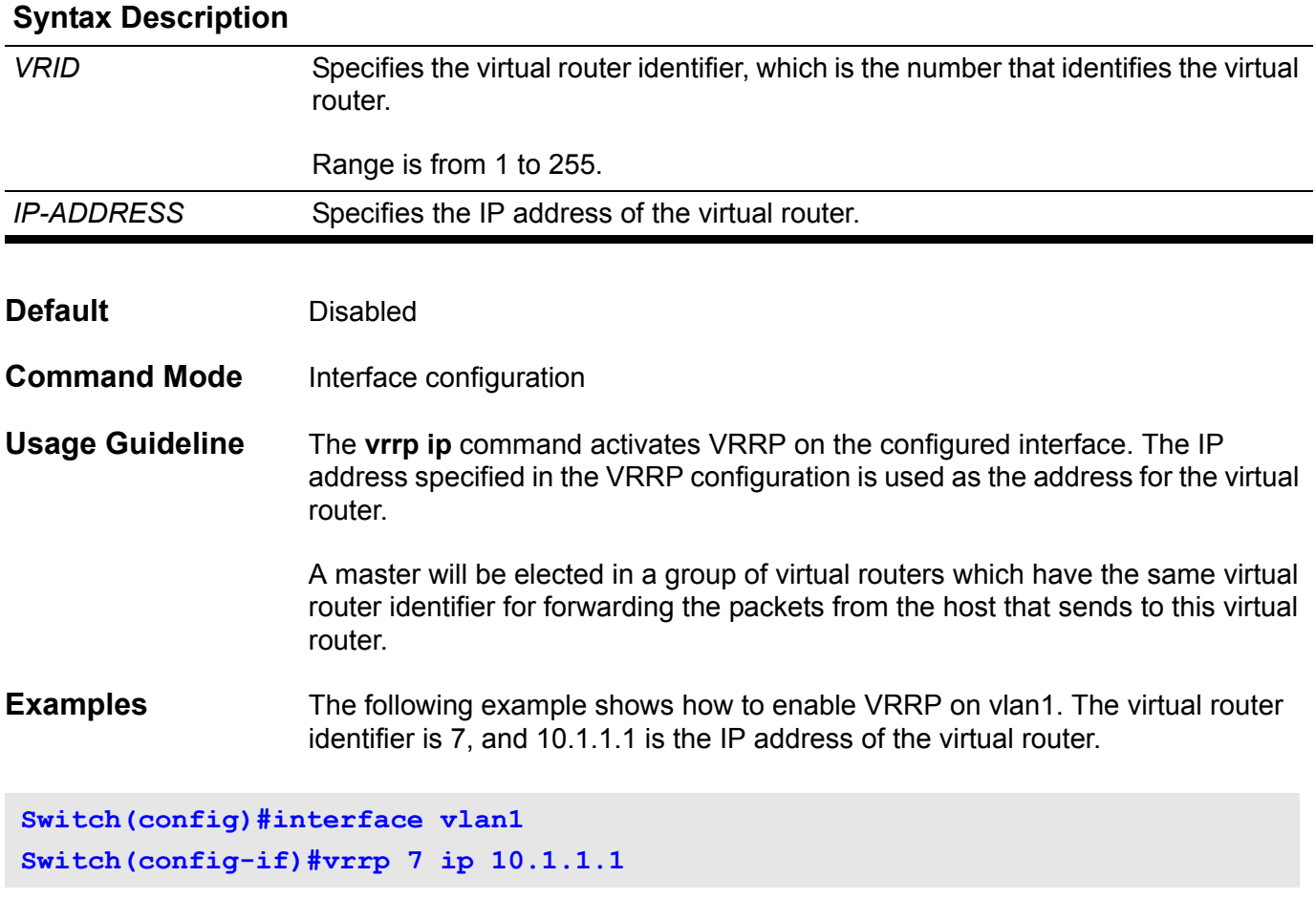

The following example shows how to remove the IP address of the virtual router and disable the VRRP on the interface.

**Switch(config)#interface vlan1 Switch(config-if)#no vrrp 7** 

### **vrrp preempt**

To configure the router to take over as the master virtual router for a Virtual Router Redundancy Protocol (VRRP) group, if it has higher priority than the current master virtual router, use the **vrrp preempt** command. To disable this function, use the no form of this command.

#### **vrrp** *VRID* **preempt**

#### **no vrrp** *VRID* **preempt**

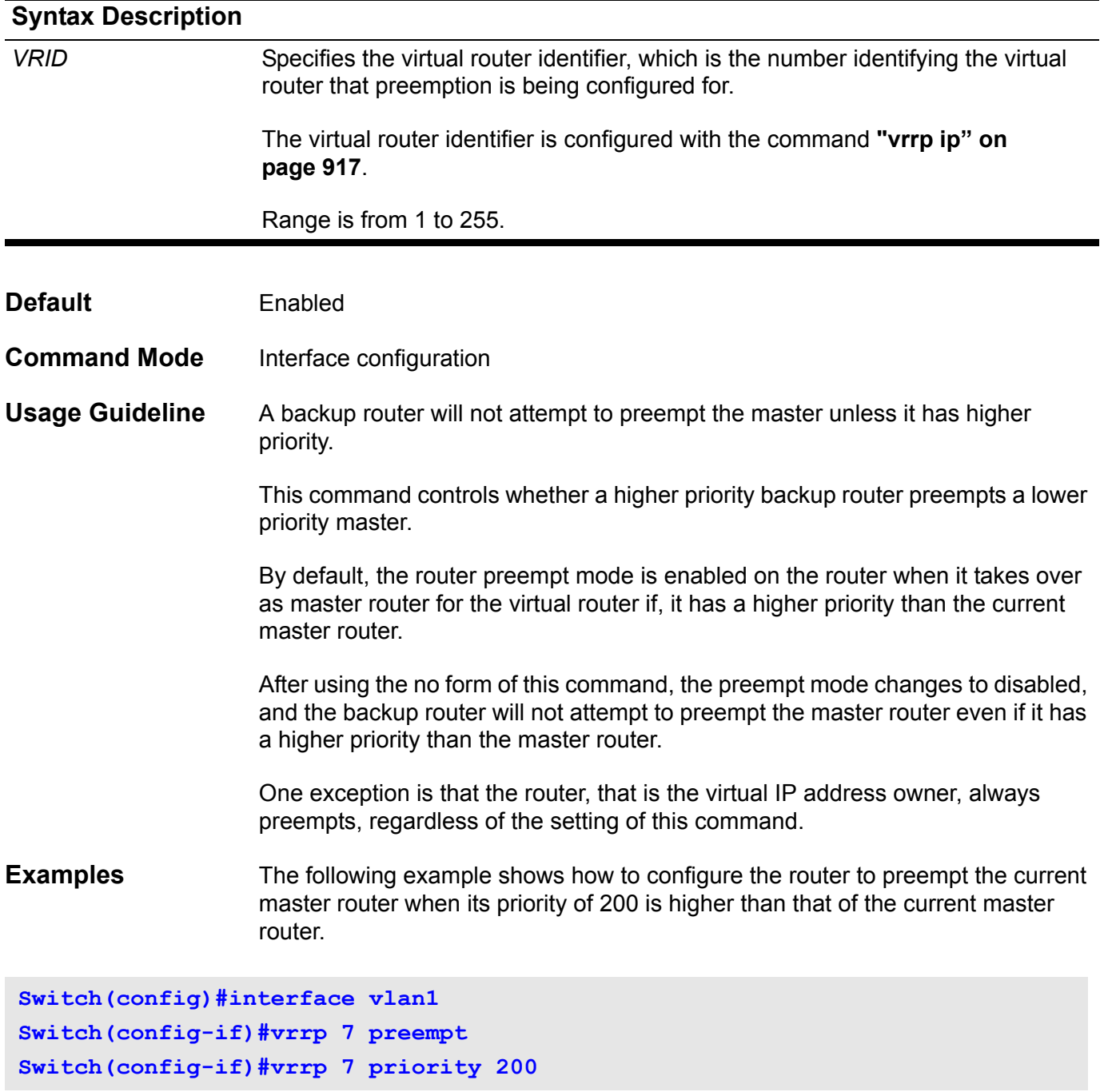

The following example shows how to configure the router to disable preempt of a virtual router.

**Switch(config)#interface vlan1 Switch(config-if)#no vrrp 7 preempt** To set the priority of the virtual router, use the **vrrp priority** command in VRRP interface configuration mode.

To restore the default priority value of the virtual router, use the no form of this command.

**vrrp VRID priority** *PRIORITY*

#### **no vrrp VRID priority**

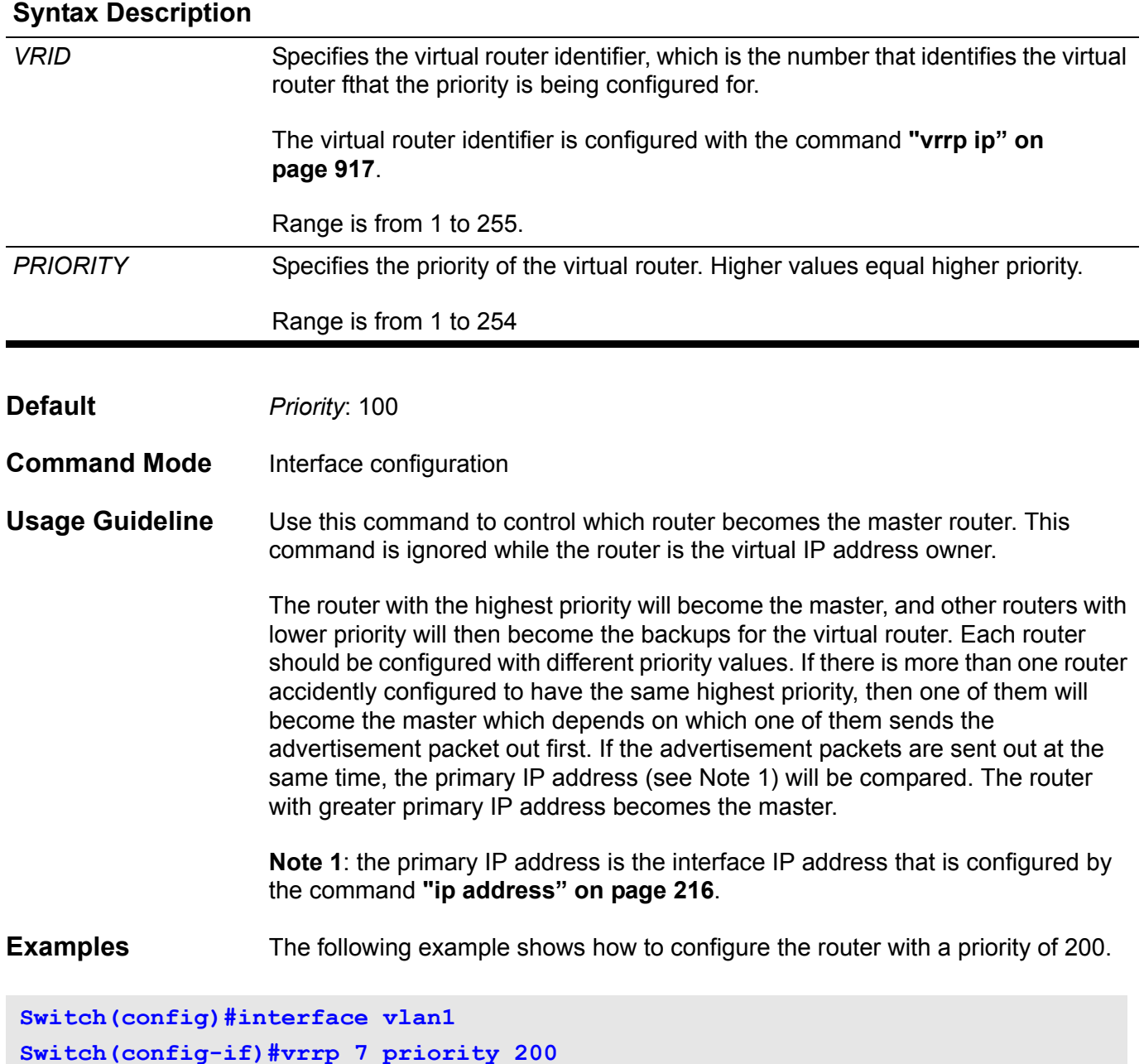

The following example shows how to restore the default priority of the virtual router.

**Switch(config)#interface vlan1 Switch(config-if)#no vrrp 7 priority**

### **vrrp shutdown**

This command is to disable the VRRP of a VRID on an interface. Use the no form of the command to re-activate the VRRP.

#### **vrrp** *VRID* **shutdown**

#### **no vrrp** *VRID* **shutdown**

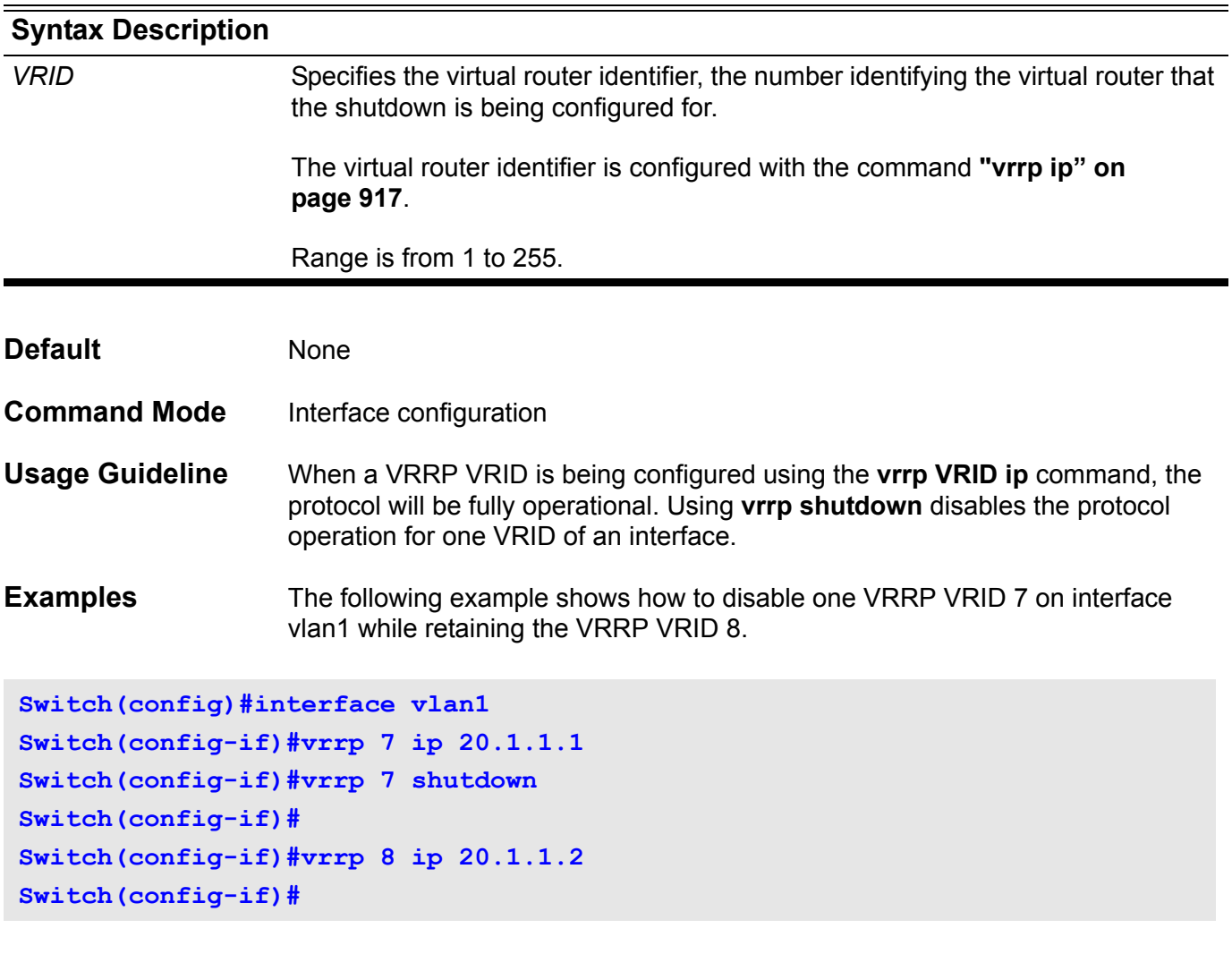

The following example shows how to re-activate VRRP protocol on VRID 7 of interface vlan1.

**Switch(config)#interface vlan1 Switch(config-if)#no vrrp 7 shutdown**

### **vrrp timers advertise**

This command configures the interval between successive advertisements by the master router. To restore the default value, use the no form of this command.

#### **vrrp VRID timers advertise** *INTERVAL*

#### **no vrrp VRID timers advertise**

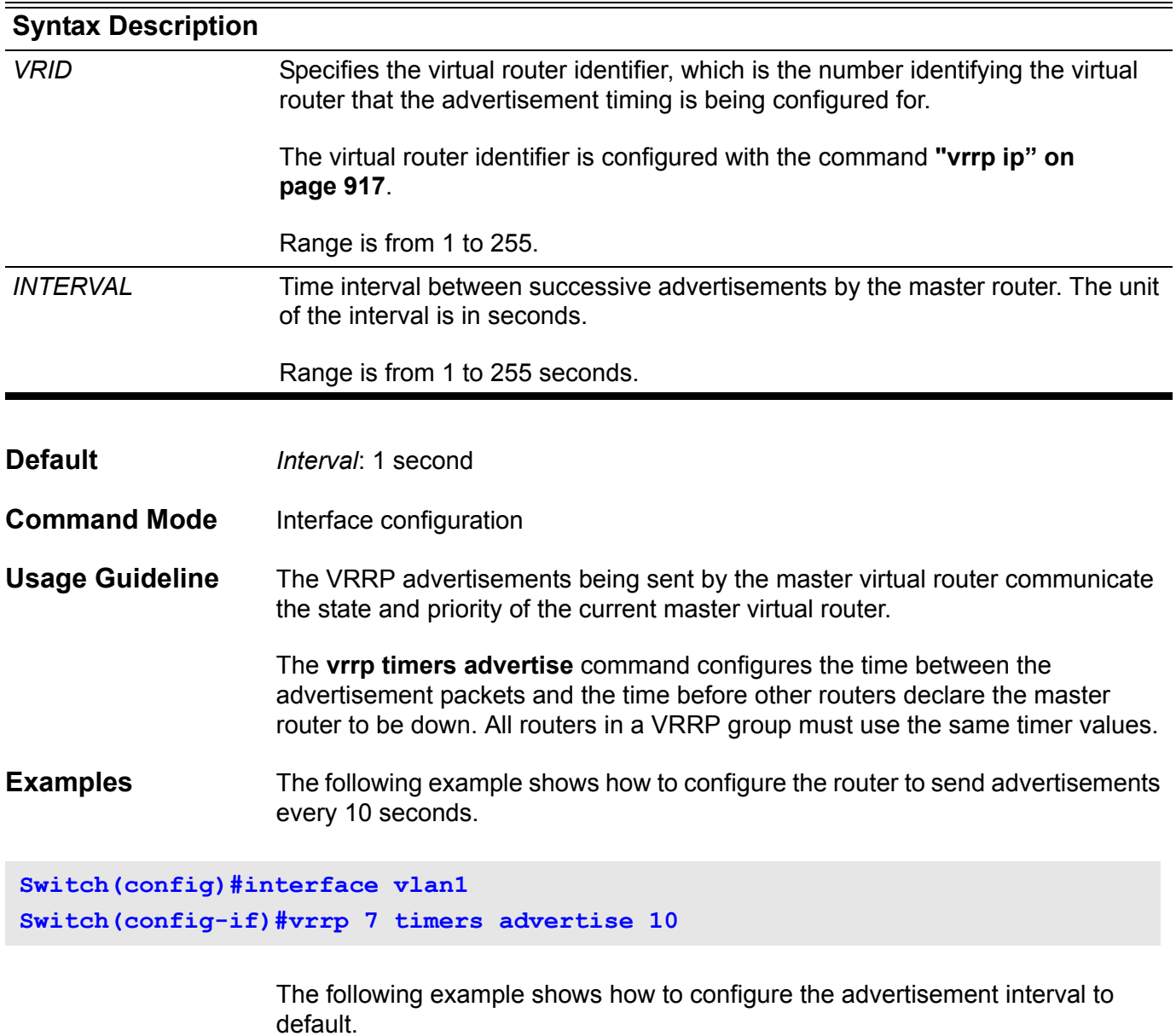

**Switch(config)#interface vlan1 Switch(config-if)#no vrrp 7 timers advertise**

# **Acronym List**

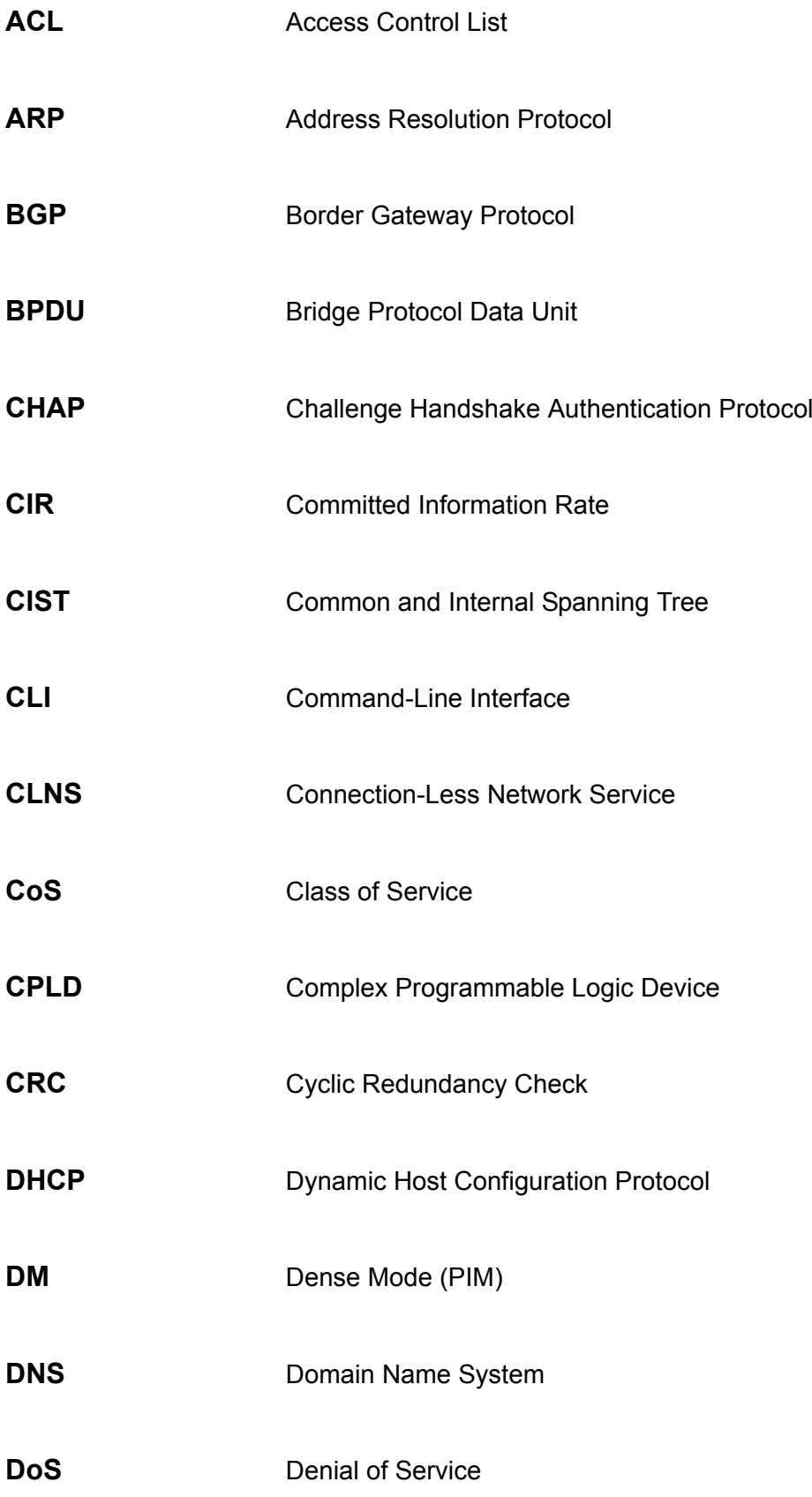

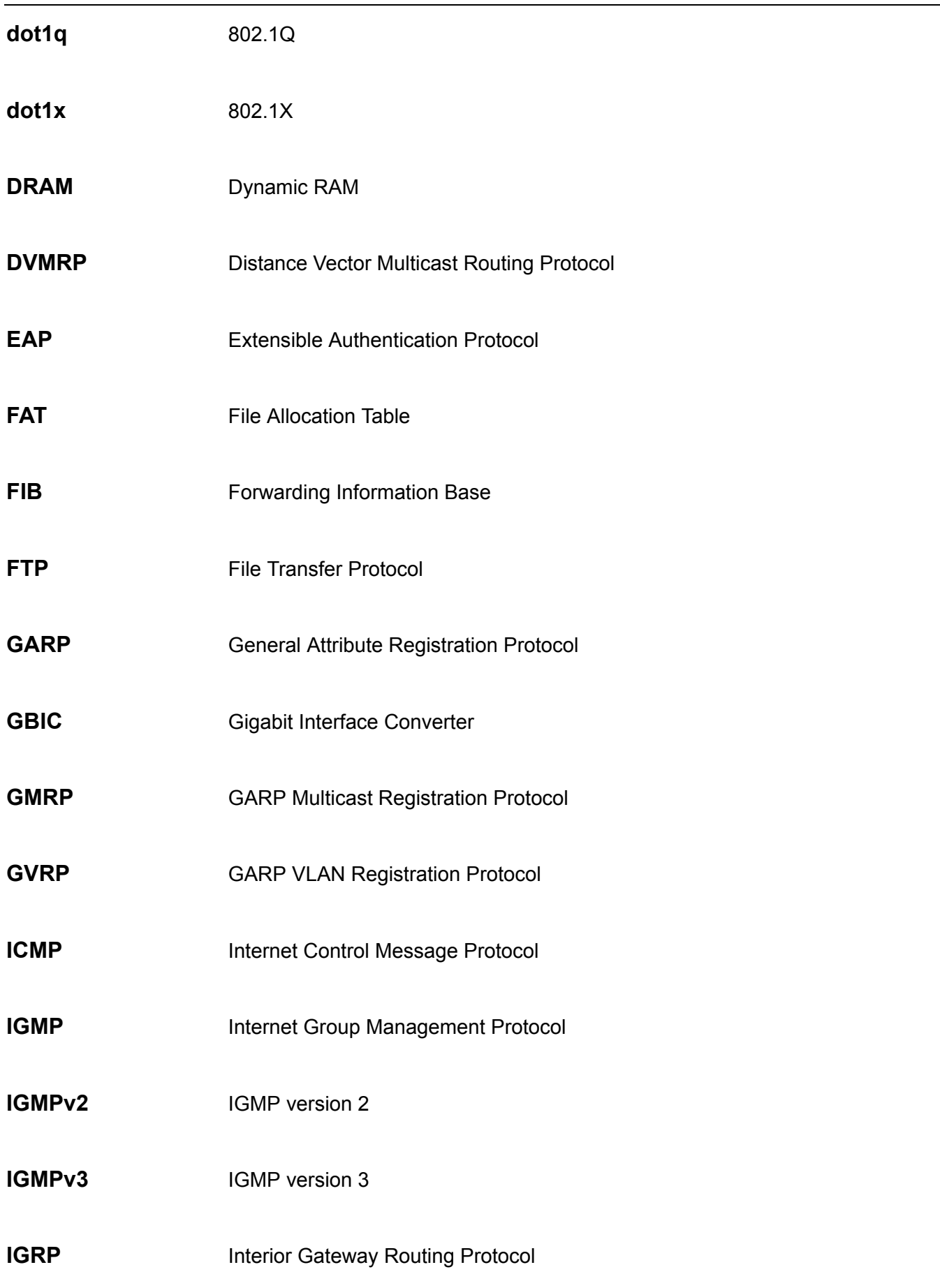

 $\overline{\phantom{a}}$ 

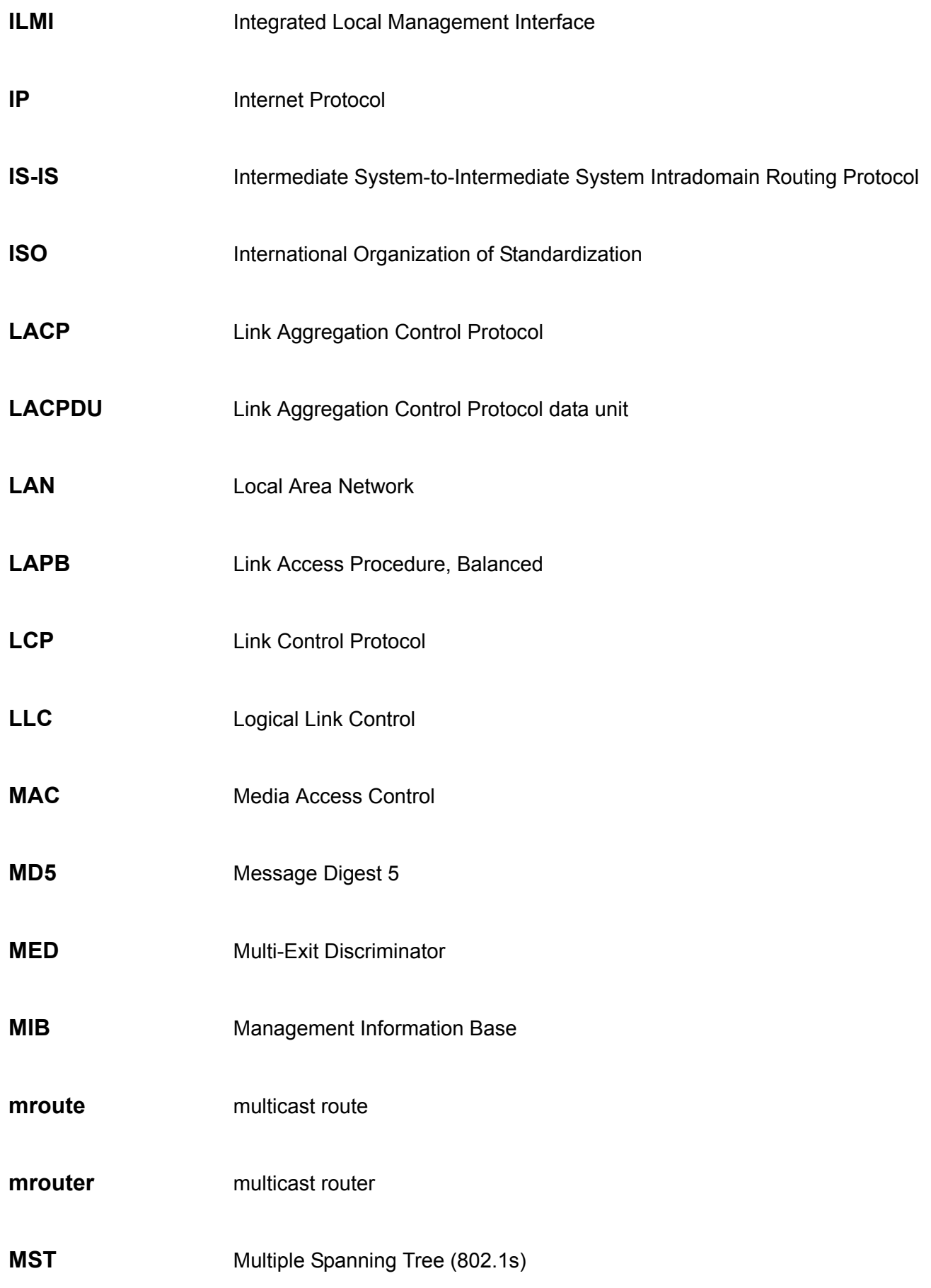
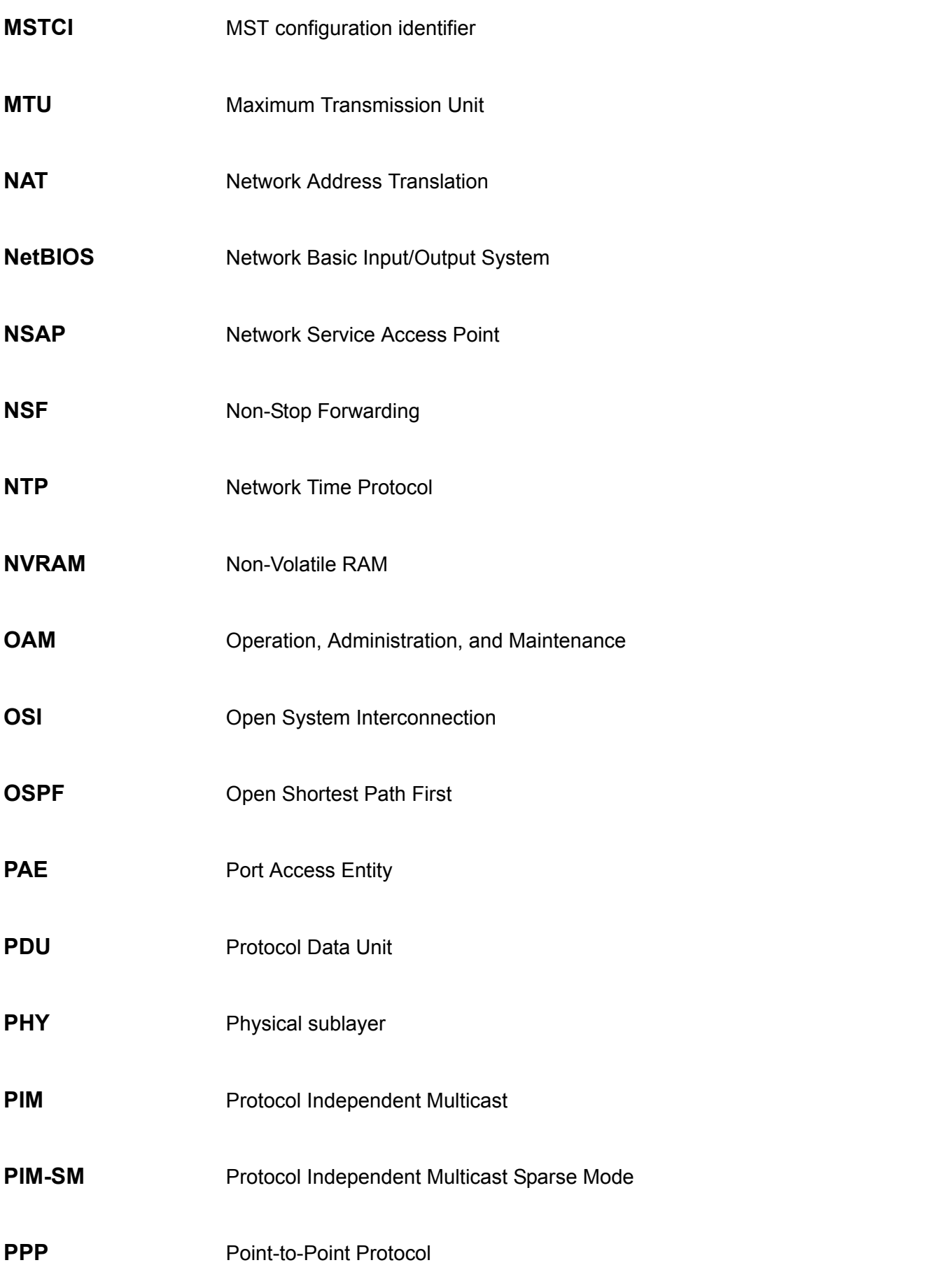

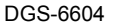

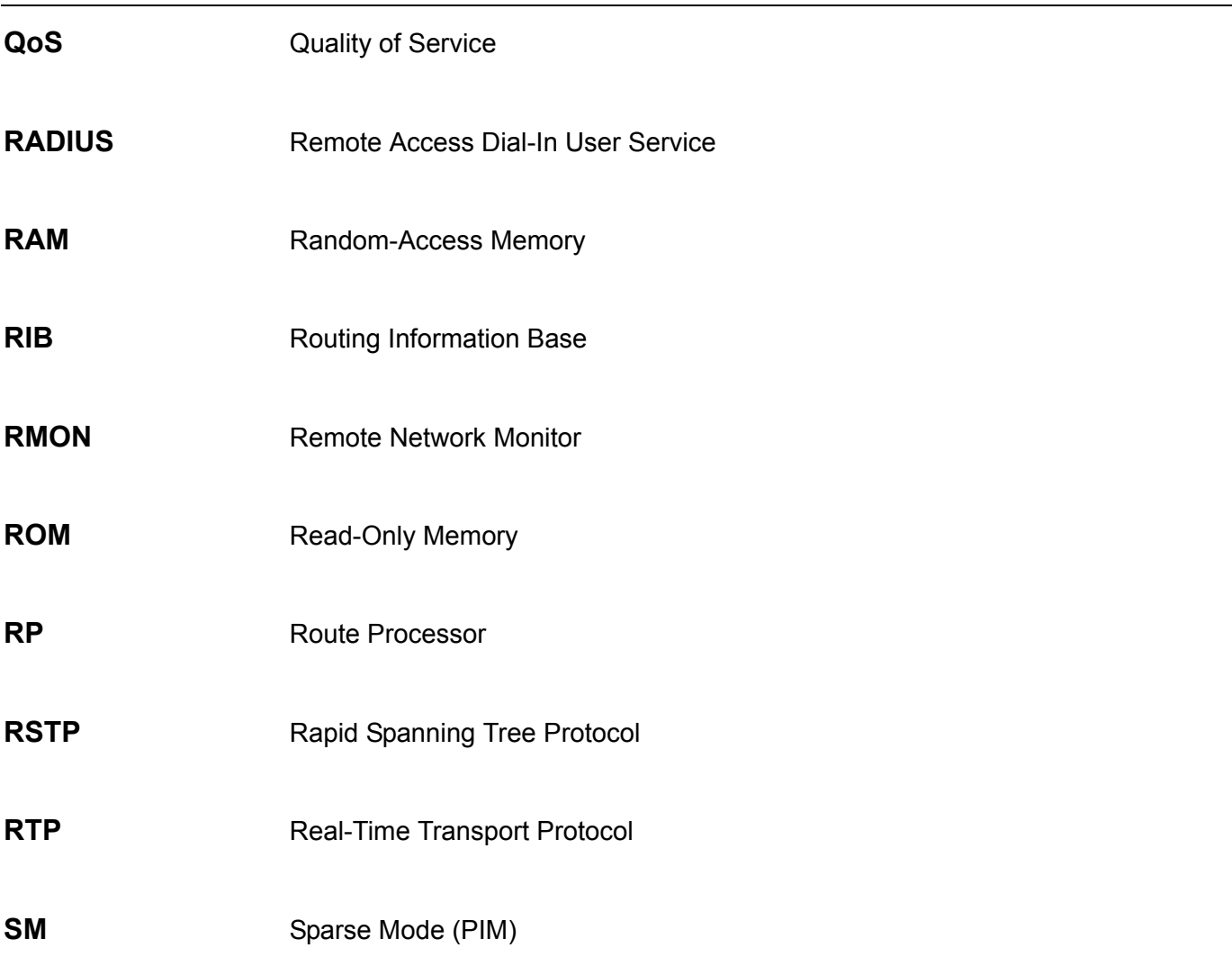

**[aaa authentication 27](#page-36-0)**

[aaa authorization 29](#page-38-0) [aaa group server 30](#page-39-0) [accept dhcp client-identifier 31](#page-40-0) [accept dhcp relay-agent 32](#page-41-0) [acceptable-frame 33](#page-42-0) [accept-lifetime 34](#page-43-0) [access vlan 36](#page-45-0) [address-family ipv4 37](#page-46-0) [aggregate-address 38](#page-47-0) [area default-cost 39](#page-48-0) [area default-cost \(IPv6\) 40](#page-49-0) [area nssa 41](#page-50-0) [area range 43](#page-52-0) [area range \(IPv6\) 44](#page-53-0) [area stub 45](#page-54-0) [area stub \(IPv6\) 46](#page-55-0) [area virtual-link 47](#page-56-0) [area virtual-link \(IPv6\) 51](#page-60-0) [arp 53](#page-62-0) [arp timeout 54](#page-63-0) [auto-cost reference-bandwidth 55](#page-64-0) [auto-cost reference-bandwidth \(IPv6\) 56](#page-65-0) [banner login 57](#page-66-0) [based-on client-id 59](#page-68-0) [based-on c-vid 60](#page-69-0) [based-on interface-ip-address 61](#page-70-0) [based-on mac-address 62](#page-71-0) [based-on relay-ip-address 63](#page-72-0) [based-on s-vid 64](#page-73-0) [based-on user-class 65](#page-74-0) [based-on vendor-class 66](#page-75-0) [bgp always-compare-med 67](#page-76-0) [bgp asnotation dot 68](#page-77-0) [bgp bestpath as-path ignore 70](#page-79-0) [bgp bestpath compare-routerid 72](#page-81-0) [bgp default ipv4-unicast 73](#page-82-0) [bgp default local-preference 74](#page-83-0) [bgp deterministic-med 75](#page-84-0) [bgp enforce-first-as 76](#page-85-0) [bgp log-neighbor-changes 77](#page-86-0) [bgp router-id 78](#page-87-0) [boot config 79](#page-88-0) [bootfile 81](#page-90-0) [boot image 82](#page-91-0) [channel-group 84](#page-93-0) [class 86](#page-95-0) [class-map 87](#page-96-0) [clear arp-cache 89](#page-98-0) [clear counters 90](#page-99-0)

[clear dos prevention counter 91](#page-100-0) [clear cpu-protect counters 92](#page-101-0) [clear gvrp statistics interface 93](#page-102-0) [clear ip bgp 94](#page-103-0) [clear ip bgp peer-group 96](#page-105-0) [clear ip dhcp binding 98](#page-107-0) [clear ip dhcp conflict 100](#page-109-0) [clear ip dhcp server statistics 102](#page-111-0) [clear ip ospf 103](#page-112-0) [clear ipv6 dhcp client 104](#page-113-0) [clear ipv6 neighbors 105](#page-114-0) [clear ipv6 ospf process 106](#page-115-0) [clear ipv6 rip 107](#page-116-0) [clear lldp neighbors 108](#page-117-0) [clear lldp statistics 109](#page-118-0) [clear logging 110](#page-119-0) [clear mac address-table 111](#page-120-0) [clear port-security 112](#page-121-0) [clear running-config factory-defaults 113](#page-122-0) [clear spanning-tree detected-protocols 114](#page-123-0) [clear vlan-tunnel ctag-mapping dynamic 115](#page-124-0) [clock set 116](#page-125-0) [clock summer-time 117](#page-126-0) [clock timezone 119](#page-128-0) [color-aware 120](#page-129-0) [command prompt 121](#page-130-0) [configure terminal 123](#page-132-0) [copy 124](#page-133-0) [cos remarking 127](#page-136-0) [cpu-protect safeguard 129](#page-138-0) [cpu-protect type 131](#page-140-0) [cpu-protect sub-interface 134](#page-143-0) [crypto key 135](#page-144-0) [default-gateway \(management port\) 136](#page-145-0) [default-information originate \(BGP\) 137](#page-146-0) [default-information originate \(IPv6 OSPF\) 138](#page-147-0) [default-information originate \(RIP\) 139](#page-148-0) [default-information originate \(RIP IPv6\) 140](#page-149-0) [default ipv6 nd prefix 141](#page-150-0) [default-metric \(OSPF\) 142](#page-151-0) [default-metric \(IPv6 OSPF\) 143](#page-152-0) [default-metric \(RIP\) 144](#page-153-0) [default-metric \(RIP IPv6\) 145](#page-154-0) [default-router 146](#page-155-0) [delete 147](#page-156-0) [description 148](#page-157-0) [dir 149](#page-158-0) [disable 150](#page-159-0) [distance 151](#page-160-0) [dns-server 153](#page-162-0)

-

[domain-name 154](#page-163-0) dos prevention action 155 [dos\\_prevention type 156](#page-165-0)  $dot1$ v binding protocol-group 158 [dot1v protocol-group 159](#page-168-0) [dot1x auth-mode 160](#page-169-0) [dot1x auth-protocol 161](#page-170-0) [dot1x control-direction 162](#page-171-0) [dot1x default 163](#page-172-0) [dot1x forward-pdu 164](#page-173-0) [dot1x guest-vlan 165](#page-174-0) [dot1x initialize 167](#page-176-0) [dot1x max-req 168](#page-177-0) [dot1x pae authenticator 169](#page-178-0) [dot1x port-control 170](#page-179-0) [dot1x re-authenticate 171](#page-180-0) [dot1x re-authentication 172](#page-181-0) [dot1x system-auth-control 173](#page-182-0) [dot1x timeout 174](#page-183-0) [dot1x user 175](#page-184-0) [duplex 176](#page-185-0) [enable 177](#page-186-0) [enable password 178](#page-187-0) [end 179](#page-188-0) [exit 180](#page-189-0) [erps 181](#page-190-0) [erps domain 182](#page-191-0) [erpi enable 183](#page-192-0) [erpi type 184](#page-193-0) [erpi raps-vlan 186](#page-195-0) [erpi ring-mel 187](#page-196-0) [erpi ring-port 188](#page-197-0) [erpi rpl 190](#page-199-0) [erpi protected-vlan 191](#page-200-0) [erpi timer 193](#page-202-0) [erpi tc-propagation 195](#page-204-0) [errdisable recovery 196](#page-205-0) [flowcontrol 198](#page-207-0) [gvrp \(Global\) 199](#page-208-0) [gvrp \(Interface\) 200](#page-209-0) [gvrp advertise \(Interface\) 201](#page-210-0) [gvrp advertise \(VLAN\) 202](#page-211-0) [gvrp dynamic-vlan-creation 203](#page-212-0) [gvrp forbidden 204](#page-213-0) [gvrp timer 205](#page-214-0) [help 206](#page-215-0) [host area 207](#page-216-0) [hybrid vlan VLAN-ID 208](#page-217-0) [ingress-checking 209](#page-218-0) [instance 210](#page-219-0)

-

[interface 211](#page-220-0) [interface range 212](#page-221-0) [interface tunnel 213](#page-222-0) [ip access-group 214](#page-223-0) [ip access-list 215](#page-224-0) [ip address 216](#page-225-0) [ip address \(management port\) 218](#page-227-0) [ip address-list 219](#page-228-0) [ip dhcp screening ports 220](#page-229-0) [ip dhcp screening 221](#page-230-0) [ip dhcp screening trap-log 222](#page-231-0) [ip dhcp snooping 223](#page-232-0) [ip dhcp snooping information option 224](#page-233-0) [ip dhcp snooping trust 225](#page-234-0) [ip dhcp screening suppress-duration 226](#page-235-0) [ip arp inspection trust 227](#page-236-0) [ip arp inspection validate 228](#page-237-0) [ip arp inspection vlan 230](#page-239-0) [ip verify source vlan dhcp-snooping 231](#page-240-0) [ip source binding 232](#page-241-0) [ip as-path access-list 234](#page-243-0) [ip community-list 235](#page-244-0) [ip dhcp snooping verify MAC-address 237](#page-246-0) [ip dhcp snooping vlan 238](#page-247-0) [ip dhcp ping packets 240](#page-249-0) [ip dhcp ping timeout 241](#page-250-0) [ip dhcp pool 242](#page-251-0) [ip dhcp relay 243](#page-252-0) [ip dhcp relay address 244](#page-253-0) [ip dhcp relay hops 245](#page-254-0) [ip dhcp relay information check 246](#page-255-0) [ip dhcp relay information option 247](#page-256-0) [ip dhcp relay information policy 249](#page-258-0) [ip dhcp relay information trust-all 250](#page-259-0) [ip dhcp relay information trusted 251](#page-260-0) [ip dvmrp 252](#page-261-0) [ip dvmrp metric 253](#page-262-0) [ip http server 254](#page-263-0) [ip http service-port 255](#page-264-0) [ip igmp access-group 256](#page-265-0) [ip igmp last-member-query-interval 258](#page-267-0) [ip igmp query-interval 259](#page-268-0) [ip igmp query-max-response-time 260](#page-269-0) [ip igmp robustness-variable 261](#page-270-0) [ip igmp snooping 262](#page-271-0) [ip igmp snooping \(multicast router\) 264](#page-273-0) [ip igmp snooping immediate-leave 266](#page-275-0) [ip igmp snooping querier 267](#page-276-0) [ip igmp snooping static-group 268](#page-277-0) [ip igmp version 270](#page-279-0)

[ip mroute 271](#page-280-0) [ip mtu 273](#page-282-0) [ip mtu \(management port\) 274](#page-283-0) [ip multicast-routing 275](#page-284-0) [ip ospf authentication 276](#page-285-0) [ip ospf authentication-key 277](#page-286-0) [ip ospf cost 278](#page-287-0) [ip ospf dead-interval 279](#page-288-0) [ip ospf hello-interval 280](#page-289-0) [ip ospf message-digest-key 281](#page-290-0) [ip ospf priority 282](#page-291-0) [ip ospf retransmit-interval 283](#page-292-0) [ip ospf shutdown 284](#page-293-0) [ip ospf transmit-delay 285](#page-294-0) [ip ospf mtu-ignore 286](#page-295-0) [ip pim 287](#page-296-0) [ip pim accept-register 288](#page-297-0) [ip pim bsr-candidate 289](#page-298-0) [ip pim dr-priority 291](#page-300-0) [ip pim join-prune-interval 292](#page-301-0) [ip pim prune-limit-interval 293](#page-302-0) [ip pim query-interval 294](#page-303-0) [ip pim register-checksum-include-data 295](#page-304-0) [ip pim register-suppresion 296](#page-305-0) [ip pim rp-address 297](#page-306-0) [ip pim rp-candidate 298](#page-307-0) [ip pim state-refresh origination-interval 300](#page-309-0) [ip policy route-map 301](#page-310-0) [ip rip authentication key-chain 303](#page-312-0) [ip rip authentication mode 305](#page-314-0) [ip rip receive version 306](#page-315-0) [ip rip send version 307](#page-316-0) [ip rip v2-broadcast 308](#page-317-0) [ip route 309](#page-318-0) [ip route multi-path 310](#page-319-0) [ip ssh 311](#page-320-0) [ip telnet server 313](#page-322-0) [ip telnet service-port 314](#page-323-0) [ip trusted-host 315](#page-324-0) [ipv6 access-group 317](#page-326-0) [ipv6 access-list 319](#page-328-0) [ipv6 address 320](#page-329-0) [ipv6 address 321](#page-330-0) [ipv6 address \(management port\) 323](#page-332-0) [ipv6 default-gateway \(management port\) 324](#page-333-0) [ipv6 dhcp client information refresh minimum 325](#page-334-0) [ipv6 dhcp client pd 326](#page-335-0) [ipv6 dhcp relay destination 328](#page-337-0) [ipv6 enable 330](#page-339-0) [ipv6 hop-limit 331](#page-340-0)

[ipv6 nd managed-config-flag 332](#page-341-0) [ipv6 nd other-config-flag 333](#page-342-0) [ipv6 nd prefix 334](#page-343-0) [ipv6 nd ra-interval 335](#page-344-0) [ipv6 nd ra-lifetime 336](#page-345-0) [ipv6 nd reachable-time 337](#page-346-0) [ipv6 nd retrans-timer 338](#page-347-0) [ipv6 nd suppress-ra 339](#page-348-0) [ipv6 neighbor 340](#page-349-0) [ipv6 ospf cost 341](#page-350-0) [ipv6 ospf dead-interval 342](#page-351-0) [ipv6 ospf hello-interval 343](#page-352-0) [ipv6 ospf priority 344](#page-353-0) [ipv6 ospf retransmit-interval 345](#page-354-0) [ipv6 ospf shutdown 346](#page-355-0) [ipv6 ospf transmit delay 347](#page-356-0) [ipv6 rip metric-offset 348](#page-357-0) [ipv6 rip split-horizon 349](#page-358-0) [ipv6 rip split-horizon poisoned 350](#page-359-0) [ipv6 ospf mtu-ignore 351](#page-360-0) [ipv6 route 352](#page-361-0) [ipv6 router ospf area 357](#page-366-0) [ipv6 router rip 358](#page-367-0) [key 359](#page-368-0) [key chain 361](#page-370-0) [key-string 363](#page-372-0) [lacp port-priority 365](#page-374-0) [lacp system-priority 366](#page-375-0) [lease 367](#page-376-0) [lldp dot1-tlv-select 368](#page-377-0) [lldp dot3-tlv-select 371](#page-380-0) [lldp fast-count 373](#page-382-0) [lldp hold-multiplier 374](#page-383-0) [lldp management-address 375](#page-384-0) [lldp med-tlv-select 377](#page-386-0) [lldp receive 379](#page-388-0) [lldp reinit 380](#page-389-0) [lldp run 381](#page-390-0) [lldp tlv-select 382](#page-391-0) [lldp transmit 384](#page-393-0) [lldp tx-delay 385](#page-394-0) [lldp tx-interval 386](#page-395-0) [logging file 387](#page-396-0) [logging host 388](#page-397-0) [logging level 390](#page-399-0) [logging on 391](#page-400-0) [login 392](#page-401-0) [logout 393](#page-402-0) [loopback-detection \(interface\) 394](#page-403-0) [loopback-detection \(global\) 396](#page-405-0)

[loopback-detection mode 397](#page-406-0) [loopback-detection interval-time 398](#page-407-0) [mac access-group 399](#page-408-0) [mac access-list 400](#page-409-0) [mac address-table aging destination-hit 401](#page-410-0) [mac address-table aging-time 402](#page-411-0) [mac address-table static 403](#page-412-0) [mac-base \( VLAN \) 404](#page-413-0) [match 405](#page-414-0) [match as-path 409](#page-418-0) [match community 410](#page-419-0) [match ip address 411](#page-420-0) [match ipv6 address 412](#page-421-0) [maximum-paths 413](#page-422-0) [max-rcv-frame-size 414](#page-423-0) [mgmt-if 415](#page-424-0) [monitor session 416](#page-425-0) [monitor session destination remote vlan 418](#page-427-0) [monitor session source interface 420](#page-429-0) [monitor session source remote vlan 422](#page-431-0) [mtu 424](#page-433-0) [multicast filtering-mode 425](#page-434-0) [name 426](#page-435-0) [neighbor 427](#page-436-0) [neighbor \(RIP IPv6\) 428](#page-437-0) [neighbor advertisement-interval 429](#page-438-0) [neighbor description 430](#page-439-0) [neighbor filter-list 431](#page-440-0) [neighbor peer-group \(create group\) 432](#page-441-0) [neighbor peer-group \(add group member\) 433](#page-442-0) [neighbor remote-as 434](#page-443-0) [neighbor route-map 435](#page-444-0) [neighbor send-community 436](#page-445-0) [neighbor shutdown 437](#page-446-0) [neighbor timers 438](#page-447-0) [neighbor update-source 439](#page-448-0) [neighbor weight 440](#page-449-0) [netbios node-type 441](#page-450-0) [netbios scope-id 442](#page-451-0) [netbios wins-server 443](#page-452-0) [network 444](#page-453-0) [network \(BGP\) 445](#page-454-0) [network area 446](#page-455-0) [next-server 447](#page-456-0) [passive-interface 448](#page-457-0) [passive-interface \(IPv6 OSPF\) 449](#page-458-0) [passive interface \(RIP\) 450](#page-459-0) [passive-interface \(RIP IPv6\) 451](#page-460-0) [password recovery 452](#page-461-0) [password encryption 456](#page-465-0)

[periodic 457](#page-466-0)  [permit | deny \(ip access-list\) 458](#page-467-0) [permit | deny \(ipv6 access list\) 461](#page-470-0) [permit | deny \(mac access-list\) 463](#page-472-0) [ping 465](#page-474-0) [poe port priority 467](#page-476-0) [poe port description 468](#page-477-0) [poe service-policy 469](#page-478-0) [poe power-inline 470](#page-479-0) [police 472](#page-481-0) [police aggregate 477](#page-486-0) [police cir 478](#page-487-0) [policy-map 482](#page-491-0) [port-channel load-balance 484](#page-493-0) [power-saving 485](#page-494-0) [pvid VLAN-ID 486](#page-495-0) [qos aggregate-policer 487](#page-496-0) [qos bandwidth 490](#page-499-0) [qos cos 491](#page-500-0) [qos deficit-round-robin 492](#page-501-0) [qos dscp-mutation 495](#page-504-0) [qos map cos-color 496](#page-505-0) [qos map dscp-color 497](#page-506-0) [qos map dscp-cos 498](#page-507-0) [qos map dscp-mutation 499](#page-508-0) [qos trust 500](#page-509-0) [reboot 501](#page-510-0) [redistribute 502](#page-511-0) [redistribute \(OSPF\) 503](#page-512-0) [redistribute \(IPv6 OSPF\) 505](#page-514-0) [redistribute \(RIP\) 507](#page-516-0) [redistribute \(RIP IPv6\) 509](#page-518-0) [remote-span 511](#page-520-0) [resequence access-list 512](#page-521-0) [revision 513](#page-522-0) [rmon statistics 514](#page-523-0) [route-map 515](#page-524-0) [router bgp 517](#page-526-0) [router-id 518](#page-527-0) [router-id \(IPv6\) 519](#page-528-0) [router ipv6 rip 520](#page-529-0) [router ipv6 ospf 521](#page-530-0) [router ospf 522](#page-531-0) [router rip 523](#page-532-0) [send-lifetime 524](#page-533-0) [server 526](#page-535-0) [service dhcp 528](#page-537-0) [service-policy 529](#page-538-0) [set 532](#page-541-0) [set as-path 534](#page-543-0)

[set community 535](#page-544-0) [set default interface 537](#page-546-0) [set ip next-hop 538](#page-547-0) [set ip precedence 540](#page-549-0) [set interface 541](#page-550-0) [set ipv6 default next-hop 542](#page-551-0) [set ip default next-hop 544](#page-553-0) [set ipv6 next-hop 546](#page-555-0) [set default interface 548](#page-557-0) [set origin 549](#page-558-0) [set weight 550](#page-559-0) [sflow 551](#page-560-0) [sflow receiver 552](#page-561-0) [sflow sampler 554](#page-563-0) [sflow poller 556](#page-565-0) [show aaa 557](#page-566-0) [show aaa group server 560](#page-569-0) [show access-group 561](#page-570-0) [show access-list 562](#page-571-0) [show arp 563](#page-572-0) [show boot 564](#page-573-0) [show channel-group 565](#page-574-0) [show class-map 569](#page-578-0) [show clock 570](#page-579-0) [show cpu-protect safeguard 571](#page-580-0) [show cpu-protect type 572](#page-581-0) [show cpu-protect sub-interface 574](#page-583-0) show dos prevention 575 [show dot1v 576](#page-585-0) [show dot1x 577](#page-586-0) [show dot1x vlan 580](#page-589-0) [show dot1x user 581](#page-590-0) [show errdisable recovery 582](#page-591-0) [show enable password 583](#page-592-0) [show environment 584](#page-593-0) [show gvrp configuration 587](#page-596-0) [show gvrp statistics 589](#page-598-0) [show history 590](#page-599-0) [show interface 591](#page-600-0) [show interface status err-disabled 593](#page-602-0) [show ip as-path access-list 594](#page-603-0) [show ip bgp 595](#page-604-0) [show ip bgp community-list 597](#page-606-0) [show ip bgp filter-list 599](#page-608-0) [show ip bgp neighbors 600](#page-609-0) [show ip community-list 603](#page-612-0) [show ip dhcp binding 604](#page-613-0) [show ip dhcp conflict 606](#page-615-0) [show ip dhcp pool 607](#page-616-0) [show ip dhcp relay 610](#page-619-0)

[show ip dhcp relay information trusted-sources 611](#page-620-0) [show ip dhcp server 612](#page-621-0) [show ip dhcp server statistics 613](#page-622-0) [show ip dhcp snooping 615](#page-624-0) [show ip dvmrp interface 616](#page-625-0) [show ip dvmrp neighbor 617](#page-626-0) [show ip dvmrp prune 620](#page-629-0) [show ip dvmrp route 621](#page-630-0) [show ip igmp group 622](#page-631-0) [show ip igmp interface 625](#page-634-0) [show ip igmp snooping 626](#page-635-0) [show ip igmp snooping group 628](#page-637-0) [show ip igmp snooping mrouter 631](#page-640-0) [show ip interface 632](#page-641-0) [show ip key-chain 634](#page-643-0) [show ip mroute 635](#page-644-0) [show ip ospf 637](#page-646-0) [show ip ospf border-routers 639](#page-648-0) [show ip ospf database 640](#page-649-0) [show ip ospf database asbr-summary 642](#page-651-0) [show ip ospf database external 644](#page-653-0) [show ip ospf database network 645](#page-654-0) [show ip ospf database nssa-external 647](#page-656-0) [show ip ospf database router 649](#page-658-0) [show ip ospf database summary 652](#page-661-0) [show ip ospf host-route 654](#page-663-0) [show ip ospf interface 655](#page-664-0) [show ip ospf neighbor 657](#page-666-0) [show ip ospf virtual-links 658](#page-667-0) [show ip pim 660](#page-669-0) [show ip pim bsr 661](#page-670-0) [show ip pim interface 662](#page-671-0) [show ip pim mroute 664](#page-673-0) [show ip pim neighbor 666](#page-675-0) [show ip pim rp mapping 668](#page-677-0) [show ip pim rp-hash 669](#page-678-0) [show ip protocols 670](#page-679-0) [show ip rip database 672](#page-681-0) [show ip rip interface 673](#page-682-0) [show ip route 674](#page-683-0) [show ip route summary 678](#page-687-0) [show ip ssh 679](#page-688-0) [show ip trusted-host 680](#page-689-0) [show ipv6 dhcp 681](#page-690-0) [show ipv6 dhcp relay interface 684](#page-693-0) [show ipv6 general-prefix 685](#page-694-0) [show ipv6 interface 687](#page-696-0) [show ipv6 interface brief 688](#page-697-0) [show ipv6 neighbors 689](#page-698-0) [show ipv6 ospf 690](#page-699-0)

[show ipv6 ospf border-routers 692](#page-701-0) [show ipv6 ospf database 693](#page-702-0) [show ipv6 ospf interface 694](#page-703-0) [show ipv6 ospf neighbor 695](#page-704-0) [show ipv6 ospf route 696](#page-705-0) [show ipv6 ospf virtual-links 697](#page-706-0) [show ipv6 protocols \[PROCESS-ID ospf | rip \] 698](#page-707-0) [show ipv6 rip database 700](#page-709-0) [show ipv6 rip interface 701](#page-710-0) [show ipv6 route 702](#page-711-0) [show ipv6 route summary 704](#page-713-0) [show loopback-detection 705](#page-714-0) [show logging 707](#page-716-0) [show mac address-table 710](#page-719-0) [show mac address-table aging destination-hit 712](#page-721-0) [show mac address-table aging-time 713](#page-722-0) [show mgmt-if 714](#page-723-0) [show monitor session 715](#page-724-0) [show multicast filtering-mode 717](#page-726-0) [show policy-map 718](#page-727-0) [show port-security 720](#page-729-0) [show power-saving 721](#page-730-0) [show qos aggregate-policer 722](#page-731-0) [show qos interface 723](#page-732-0) [show qos map 727](#page-736-0) [show route-map 728](#page-737-0) [show running-config 729](#page-738-0) [show snmp 730](#page-739-0) [show snmp-server 733](#page-742-0) [show snmp user 735](#page-744-0) [show sntp 737](#page-746-0) [show spanning-tree 738](#page-747-0) [show spanning-tree mst 740](#page-749-0) [show ssh 743](#page-752-0) [show startup-config 744](#page-753-0) [show storm-control 745](#page-754-0) [show system 747](#page-756-0) [show time-range 751](#page-760-0) [show traffic-segmentation 752](#page-761-0) [show unit 753](#page-762-0) [show username 754](#page-763-0) [show user-session 755](#page-764-0) [show version 756](#page-765-0) [show vlan 757](#page-766-0) [show vlan-tunnel 762](#page-771-0) [show vlan-tunnel ctag-mapping 765](#page-774-0) [show vrrp 766](#page-775-0) [show vrrp brief 769](#page-778-0) [shutdown \(interface\) 770](#page-779-0) [shutdown \(Management Port \) 771](#page-780-0)

-

[show ip dhcp snooping binding 773](#page-782-0) [show ip dhcp snooping database 776](#page-785-0) [show erps domain 777](#page-786-0) [show erps erpi 779](#page-788-0) [show vlan voice-vlan 782](#page-791-0) [show ip policy 785](#page-794-0) [show ip arp inspection 786](#page-795-0) [show ip source binding 789](#page-798-0) [show ip verify source 791](#page-800-0) [show ip dhcp screening 792](#page-801-0) [show sflow 793](#page-802-0) [show lldp 795](#page-804-0) [show lldp interface 797](#page-806-0) [show lldp local interface 799](#page-808-0) [show lldp management-address 804](#page-813-0) [show lldp neighbor interface 806](#page-815-0) [show lldp statistics 812](#page-821-0) [show lldp statistics interface 813](#page-822-0) [show poe power system 814](#page-823-0) [show poe power-inline 816](#page-825-0) [ssh 819](#page-828-0) [switchport voice-vlan state 821](#page-830-0) [snmp-server 822](#page-831-0) [snmp-server community 823](#page-832-0) [snmp-server contact 825](#page-834-0) [snmp-server enable traps 826](#page-835-0) [snmp-server enable traps snmp 827](#page-836-0) [snmp-server engineID local 829](#page-838-0) [snmp-server group 830](#page-839-0) [snmp-server host 832](#page-841-0) [snmp-server location 834](#page-843-0) [snmp-server user 835](#page-844-0) [snmp-server view 837](#page-846-0) [sntp server 839](#page-848-0) [spanning-tree \( Global configuration \) 840](#page-849-0) [spanning-tree \( Interface configuration \) 841](#page-850-0) [spanning-tree \(timers\) 842](#page-851-0) [spanning-tree cost 843](#page-852-0) [spanning-tree fast-forwarding 844](#page-853-0) [spanning-tree guard root 845](#page-854-0) [spanning-tree link-type 846](#page-855-0) [spanning-tree mode 847](#page-856-0) [spanning-tree mst \(cost | port-priority\) 848](#page-857-0) [spanning-tree mst \(forward | max-age | max-hops\) 849](#page-858-0) [spanning-tree mst configuration 850](#page-859-0) [spanning-tree mst hello-time 851](#page-860-0) [spanning-tree mst priority 852](#page-861-0) [spanning-tree port-priority 853](#page-862-0) [spanning-tree priority 854](#page-863-0) [spanning-tree tcnfilter 855](#page-864-0)

[spanning-tree transmit hold-count 856](#page-865-0) [speed 857](#page-866-0) [storm-control \(Interface\) 859](#page-868-0) [storm-control action \(Interface\) 860](#page-869-0) [storm-control level \(Interface\) 862](#page-871-0) [storm-control timer \(Global\) 864](#page-873-0) [subnet-base \( VLAN \) 866](#page-875-0) [subnet-mask 867](#page-876-0) [switchport port-security 868](#page-877-0) [synchronization 871](#page-880-0) [system-name 872](#page-881-0) [telnet 873](#page-882-0) [terminal length 878](#page-887-0) [terminal timeout 879](#page-888-0) [terminal width 880](#page-889-0) [timers 882](#page-891-0) [timers basic 883](#page-892-0) [timers bgp 885](#page-894-0) [time-range 886](#page-895-0) [traceroute 887](#page-896-0) [traffic-segmentation forward 890](#page-899-0) [trunk allowed-vlan 892](#page-901-0) [tunnel destination 893](#page-902-0) [tunnel mode 894](#page-903-0) [tunnel source 895](#page-904-0) [username 896](#page-905-0) [version 898](#page-907-0) [vlan 899](#page-908-0) [vlan encapsulation 900](#page-909-0) [vlan name 901](#page-910-0) [vlan remarking 902](#page-911-0) [vlan-tunnel 904](#page-913-0) [vlan-tunnel ctag-mapping dynamic 905](#page-914-0) [vlan-tunnel ctag-mapping static 906](#page-915-0) [vlan-tunnel ingress checking 907](#page-916-0) [vlan-tunnel interface-type 908](#page-917-0) [vlan-tunnel remove-inner-tag 909](#page-918-0) [vlan-tunnel tpid 910](#page-919-0) [voice-vlan 911](#page-920-0) [voice-vlan cos 912](#page-921-0) [voice-vlan oui 913](#page-922-0) [vrrp critical-ip 915](#page-924-0) [vrrp ip 917](#page-926-0) [vrrp preempt 918](#page-927-0) [vrrp priority 920](#page-929-0) [vrrp shutdown 922](#page-931-0) [vrrp timers advertise 923](#page-932-0)